# **SIEMENS**

SINUMERIK

SINUMERIK 828D, SINAMICS S120 Alarms

**Diagnostics Manual** 

Introduction 1

NCK alarms 2

Cycle alarms 3

HMI alarms 4

SINAMICS alarms 5

Drive and I/O alarms 6

PLC alarms 7

System responses 8

**Appendix** 

Valid for

SINUMERIK 828D control system

Software version CNC software 4.5 SINAMICS S120 4.5

### Legal information

### Warning notice system

This manual contains notices you have to observe in order to ensure your personal safety, as well as to prevent damage to property. The notices referring to your personal safety are highlighted in the manual by a safety alert symbol, notices referring only to property damage have no safety alert symbol. These notices shown below are graded according to the degree of danger.

### **↑** DANGER

indicates that death or severe personal injury will result if proper precautions are not taken.

### *↑* **WARNING**

indicates that death or severe personal injury may result if proper precautions are not taken.

### **CAUTION**

with a safety alert symbol, indicates that minor personal injury can result if proper precautions are not taken.

#### CAUTION

without a safety alert symbol, indicates that property damage can result if proper precautions are not taken.

#### NOTICE

indicates that an unintended result or situation can occur if the relevant information is not taken into account.

If more than one degree of danger is present, the warning notice representing the highest degree of danger will be used. A notice warning of injury to persons with a safety alert symbol may also include a warning relating to property damage.

### **Qualified Personnel**

The product/system described in this documentation may be operated only by **personnel qualified** for the specific task in accordance with the relevant documentation, in particular its warning notices and safety instructions. Qualified personnel are those who, based on their training and experience, are capable of identifying risks and avoiding potential hazards when working with these products/systems.

### Proper use of Siemens products

Note the following:

# **↑** WARNING

Siemens products may only be used for the applications described in the catalog and in the relevant technical documentation. If products and components from other manufacturers are used, these must be recommended or approved by Siemens. Proper transport, storage, installation, assembly, commissioning, operation and maintenance are required to ensure that the products operate safely and without any problems. The permissible ambient conditions must be complied with. The information in the relevant documentation must be observed.

#### **Trademarks**

All names identified by ® are registered trademarks of Siemens AG. The remaining trademarks in this publication may be trademarks whose use by third parties for their own purposes could violate the rights of the owner.

### Disclaimer of Liability

We have reviewed the contents of this publication to ensure consistency with the hardware and software described. Since variance cannot be precluded entirely, we cannot guarantee full consistency. However, the information in this publication is reviewed regularly and any necessary corrections are included in subsequent editions.

# **Preface**

#### SINUMERIK documentation

The SINUMERIK documentation is organized in the following categories:

- General documentation
- User documentation
- Manufacturer/service documentation

### Additional information

You can find information on the following topics at www.siemens.com/motioncontrol/docu:

- Ordering documentation/overview of documentation
- Additional links to download documents
- Using documentation online (find and search in manuals/information)

Please send any questions about the technical documentation (e.g. suggestions for improvement, corrections) to the following address:

docu.motioncontrol@siemens.com

# My Documentation Manager (MDM)

Under the following link you will find information to individually compile OEM-specific machine documentation based on the Siemens content:

www.siemens.com/mdm

# **Training**

For information about the range of training courses, refer under:

- www.siemens.com/sitrain
  - SITRAIN Siemens training for products, systems and solutions in automation technology
- www.siemens.com/sinutrain

SinuTrain - training software for SINUMERIK

### **FAQs**

You can find Frequently Asked Questions in the Service&Support pages under Product Support. http://support.automation.siemens.com

# **SINUMERIK**

You can find information on SINUMERIK under the following link:

www.siemens.com/sinumerik

# **Target group**

This publication is intended for:

- · Project engineers
- · Commissioning engineers
- Machine operators
- Service and maintenance personnel.

## **Benefits**

The Diagnostics Manual enables the intended target group to evaluate error and fault indications and to respond accordingly.

With the help of the Diagnostics Manual, the target group has an overview of the various diagnostic options and diagnostic tools.

# **Technical Support**

You will find telephone numbers for other countries for technical support in the Internet under http://www.siemens.com/automation/service&support

# Table of contents

|   | Prefac           | ce                                   | 3   |
|---|------------------|--------------------------------------|-----|
| 1 | Introduction     |                                      |     |
|   | 1.1              | Using the Diagnostics Manual         | 7   |
|   | 1.2              | Structure of the diagnostics manual  | 7   |
|   | 1.3              | Alarm number ranges                  | 10  |
|   | 1.4              | System error alarms                  | 12  |
| 2 | NCK a            | alarms                               | 13  |
| 3 | Cycle            | alarms                               | 371 |
| 4 | HMI a            | ılarms                               | 513 |
| 5 | SINA             | MICS alarms                          | 519 |
| 6 | Drive            | and I/O alarms                       | 965 |
| 7 | PLC a            | alarms                               | 977 |
| 8 | System responses |                                      |     |
|   | 8.1              | System reactions to SINUMERIK alarms | 983 |
|   | 8.2              | Cancel criteria for alarms           | 985 |
|   | 8.3              | System reactions for SINAMICS alarms | 987 |
| Α | Appendix         |                                      |     |
|   | A.1              | List of abbreviations                | 991 |
|   | Α2               | Documentation overview               | 998 |

Introduction

# 1.1 Using the Diagnostics Manual

The Diagnostics Manual refers to the alarms / messages from the NCK area, HMI, PLC and SINAMICS. It should be used as a reference manual and allows operators at the machine tool:

- To correctly assess special situations when operating the machine.
- To identify the response of the system to the special situation.
- To utilize the possibilities for continued operation following the special situation.
- To follow references to other documentation containing further details.

# 1.2 Structure of the diagnostics manual

## NCK / HMI / drive and I/O / PLC alarms

The descriptions for the alarms can be found in the chapters:

- NCK alarms (Page 13)
- HMI alarms (Page 513)
- Drive and I/O alarms (Page 965)
- PLC alarms (Page 977)

In each chapter, the alarm descriptions are sorted according to ascending alarm number. There are gaps in the sequence.

### Structure of the NCK / HMI / drive and I/O / PLC alarm descriptions

The descriptions of the alarms have the following layout:

| <alarm no.=""></alarm> | <alarm text=""></alarm> |
|------------------------|-------------------------|
|                        | Alailli text            |
| Explanation:           |                         |
| Reaction:              |                         |
| Help:                  |                         |
| Continue program:      |                         |

Each alarm is uniquely identified using the <Alarm number> and the <Alarm text>.

### 1.2 Structure of the diagnostics manual

The description of the alarms is classified according to the following categories:

- Explanation
- Response

See Chapter: System reactions to SINUMERIK alarms (Page 983)

- Remedy
- Program continuation

See Chapter: Cancel criteria for alarms (Page 985)

### SINAMICS alarms

The faults and states detected by the individual components of the drive system are indicated by alarms. These SINAMICS alarms are categorized into faults and alarms.

The differences between faults and alarms are as follows:

| Fault | <ul> <li>The appropriate fault reaction is initiated when a fault occurs.</li> <li>The following measures are required to remove the fault:         <ul> <li>Removing the cause of the fault</li> <li>Acknowledging the fault</li> </ul> </li> </ul> |
|-------|----------------------------------------------------------------------------------------------------|
| Alarm | <ul> <li>No fault reaction.</li> <li>Alarms are self-acknowledging, i.e. if the cause has been removed, the alarms reset themselves automatically.</li> </ul>                                                                                        |

The descriptions for the SINAMICS alarms are provided Chapter:

System reactions for SINAMICS alarms (Page 987)

# Structure of SINAMICS alarm descriptions

The descriptions of the SINAMICS alarms have the following layout:

| <alarm no.=""></alarm> | <location data=""></location> | <alarm text=""></alarm> |  |
|------------------------|-------------------------------|-------------------------|--|
| Message value:         |                               |                         |  |
| Drive object:          |                               |                         |  |
| Reaction:              |                               |                         |  |
| Acknowledgment:        |                               |                         |  |
| Cause:                 |                               |                         |  |
| Help:                  |                               |                         |  |

Each alarm is uniquely identified using the <Alarm number> and the <Alarm text>.

The <Location data> is optional display information. Location data can include:

- Axis name and drive number or
- Bus and slave number of the PROFIBUS DP component affected

The place holder <Location data> is kept in the alarm description for this optional information.

The description of the SINAMICS alarms is classified according to the following categories:

Message value

The information provided under the message value tells you about the composition of the fault/alarm value.

Example:

Message value: Component number: %1, cause: %2

This fault value or alarm value contains information about the component number and cause. The entries %1 and %2 are place holders, which are filled appropriately in online operation with the commissioning software.

Drive object

For each alarm (fault/alarm) it is specified in which drive object this message can be found. A message can belong to either one, several or all drive objects.

Response

Specifies the default reaction in the event of a fault.

See Chapter: System reactions for SINAMICS alarms (Page 987)

Acknowledgment

See Chapter: System reactions for SINAMICS alarms (Page 987)

Cause

For the cause of the alarm, the fault/alarm value is essentially prepared in text form.

Remedy

### References

If you require further information on the alarms, you can find the alarms under a 5-character parameter number in List Manual SINAMICS S120/S150.

The notation of the parameter numbers can be derived as follows:

In the SINAMICS List Manual, faults and alarms start with the letter "F" and the following five-digit number.

Example:

The description of alarm 207016 can be found under parameter F07016.

### 1.3 Alarm number ranges

# Synchronization of time and date

#### NOTICE

### Synchronization of time

The SINAMICS drives have no real-time clock. The time of day and date of the SINAMICS clock are synchronized in a 10-second cycle with the SINUMERIK real-time clock.

The result is that after a change of the date and/or the clock of the SINUMERIK real-time clock up to 10 seconds expire until this change has been synchronized with the SINAMICS drives.

If in this up period of up to 10 seconds SINAMICS alarms occur (alarm numbers 200,000 - 299,999), this SINAMICS alarms still receive the outdated date / time stamp. The SINUMERIK alarms (alarm numbers < 200,000 and > 300,000) triggered as a result of the SINAMICS alarms, on the other hand, already receive the new date/ time stamp.

# 1.3 Alarm number ranges

The following tables show an overview of all of the reserved number ranges for alarms/ messages.

Table 1-1 NCK alarms/messages

| 000.000 - 009.999 | General alarms        |                                               |
|-------------------|-----------------------|-----------------------------------------------|
|                   |                       |                                               |
| 010.000 - 19.999  | Channel alarms        |                                               |
| 020.000 - 029.999 | Axis / spindle alarms |                                               |
|                   | 027.000 - 027.999     | Alarms for Safety Integrated                  |
| 030.000 - 099.999 | Functional alarms     |                                               |
|                   | 040.000 - 059.999     | Reserved                                      |
|                   | 060.000 - 064.999     | Cycle alarms SIEMENS                          |
|                   | 065.000 - 069.999     | Cycle alarms user                             |
|                   | 070.000 - 079.999     | Compile cycle alarms - Manufacturers and OEMs |
|                   | 080.000 - 084.999     | Message texts for SIEMENS cycles              |
|                   | 085.000 - 089.999     | Message texts for user cycles                 |
|                   | 090.000 - 099.999     | Reserved                                      |
|                   | 100.000 - 129.999     | System                                        |
|                   | 130.000 - 139.000     | OEM                                           |
|                   | 140.000 - 199.999     | Reserved                                      |

Table 1-2 SINAMICS alarms (faults/alarms)

| 201.000 - 203.999 | Control Unit, closed-loop control |
|-------------------|-----------------------------------|
| 204.000 - 204.999 | Reserved                          |
| 205.000 -205.999  | Power unit                        |
| 206.000 - 206.899 | Infeed                            |
| 206.900 - 206.999 | Braking Module                    |

Table 1-2 SINAMICS alarms (faults/alarms)

| 207.000 - 207.999         Drive           208.000 - 208.999         Option (COMM BOARD)           209.000 - 212.999         Reserved           213.011 - 219.999         Reserved           220.000 - 229.999         OEM           231.000 - 231.999         Power unit           232.000 - 232.999         Encoder 1           232.000 - 232.999         Encoder 2           Note:         Faults that occur are automatically output as an alarm if the encoder is parameterized as a direct measuring system and does not intervene in the motor control.           233.000 - 233.999         Encoder 3           Note:         Faults that occur are automatically output as an alarm if the encoder is parameterized as a direct measuring system and does not intervene in the motor control.           234.000 - 234.999         Voltage Sensing Module (VSM)           235.000 - 235.199         Terminal Module 54F (TM54F)           235.200 - 235.999         DRIVE-CLiQ Hub Module           237.000 - 237.999         High frequency damping modules (HF)           240.000 - 240.999         Reserved           241.000 - 248.999         Reserved           249.000 - 250.499         SINAMICS GM/SM/GL           250.500 - 259.999         OEM Siemens |                                                                                                    |                                                                                                    |
|----------------------------------------------------------------------------------------------------|----------------------------------------------------------------------------------------------------|----------------------------------------------------------------------------------------------------|
| 209.000 - 212.999   Reserved                                                                                                    | 207.000 - 207.999                                                                                                    | Drive                                                                                                    |
| 213.000 - 213.010         Licensing           213.011 - 219.999         Reserved           220.000 - 229.999         OEM           230.000 - 230.999         Power unit           231.000 - 231.999         Encoder 1           232.000 - 232.999         Encoder 2           Note:         Faults that occur are automatically output as an alarm if the encoder is parameterized as a direct measuring system and does not intervene in the motor control.           233.000 - 233.999         Encoder 3           Note:         Faults that occur are automatically output as an alarm if the encoder is parameterized as a direct measuring system and does not intervene in the motor control.           234.000 - 234.999         Voltage Sensing Module (VSM)           235.200 - 235.199         Terminal Module 54F (TM54F)           235.200 - 235.999         Terminal Module 31 (TM)           236.000 - 236.999         DRIVE-CLiQ Hub Module           237.000 - 237.999         High frequency damping modules (HF)           240.000 - 240.999         Reserved           241.000 - 248.999         SINAMICS GM/SM/GL           250.000 - 250.499         Communication Board (COMM BOARD)                                                              | 208.000 - 208.999                                                                                                    | Option (COMM BOARD)                                                                                                    |
| 213.011 - 219.999         Reserved           220.000 - 229.999         OEM           230.000 - 230.999         Power unit           231.000 - 231.999         Encoder 1           232.000 - 232.999         Encoder 2           Note:         Faults that occur are automatically output as an alarm if the encoder is parameterized as a direct measuring system and does not intervene in the motor control.           233.000 - 233.999         Encoder 3           Note:         Faults that occur are automatically output as an alarm if the encoder is parameterized as a direct measuring system and does not intervene in the motor control.           234.000 - 234.999         Voltage Sensing Module (VSM)           235.000 - 235.199         Terminal Module 54F (TM54F)           235.200 - 235.999         Terminal Module 31 (TM)           236.000 - 236.999         DRIVE-CLiQ Hub Module           237.000 - 237.999         High frequency damping modules (HF)           240.000 - 240.999         Reserved           241.000 - 248.999         Reserved           249.000 - 249.999         SINAMICS GM/SM/GL           250.000 - 250.499         Communication Board (COMM BOARD)                                                               | 209.000 - 212.999                                                                                                    | Reserved                                                                                                    |
| 220.000 - 229.999         OEM           230.000 - 230.999         Power unit           231.000 - 231.999         Encoder 1           232.000 - 232.999         Encoder 2           Note:         Faults that occur are automatically output as an alarm if the encoder is parameterized as a direct measuring system and does not intervene in the motor control.           233.000 - 233.999         Encoder 3           Note:         Faults that occur are automatically output as an alarm if the encoder is parameterized as a direct measuring system and does not intervene in the motor control.           234.000 - 234.999         Voltage Sensing Module (VSM)           235.000 - 235.199         Terminal Module 54F (TM54F)           235.200 - 235.999         Terminal Module 31 (TM)           236.000 - 236.999         DRIVE-CLiQ Hub Module           237.000 - 237.999         High frequency damping modules (HF)           240.000 - 240.999         Reserved           241.000 - 249.999         SINAMICS GM/SM/GL           250.000 - 250.499         Communication Board (COMM BOARD)                                                                                                    | 213.000 - 213.010                                                                                                    | Licensing                                                                                                    |
| 230.000 - 230.999         Power unit           231.000 - 231.999         Encoder 1           232.000 - 232.999         Encoder 2                                                                                                    | 213.011 - 219.999                                                                                                    | Reserved                                                                                                    |
| 231.000 - 231.999 Encoder 1 Encoder 2 Note: Faults that occur are automatically output as an alarm if the encoder is parameterized as a direct measuring system and does not intervene in the motor control.  Encoder 3 Note: Faults that occur are automatically output as an alarm if the encoder is parameterized as a direct measuring system and does not intervene in the motor control.  234.000 - 234.999 Voltage Sensing Module (VSM)  235.000 - 235.199 Terminal Module 54F (TM54F)  235.200 - 235.999 Terminal Module 31 (TM)  236.000 - 236.999 DRIVE-CLiQ Hub Module 237.000 - 237.999 High frequency damping modules (HF)  240.000 - 240.999 Reserved  241.000 - 249.999 SINAMICS GM/SM/GL  250.000 - 250.499 Communication Board (COMM BOARD)                                                                                                    | 220.000 - 229.999                                                                                                    | OEM                                                                                                    |
| 232.000 - 232.999  Encoder 2  Note: Faults that occur are automatically output as an alarm if the encoder is parameterized as a direct measuring system and does not intervene in the motor control.  233.000 - 233.999  Encoder 3  Note: Faults that occur are automatically output as an alarm if the encoder is parameterized as a direct measuring system and does not intervene in the motor control.  234.000 - 234.999  Voltage Sensing Module (VSM)  235.000 - 235.199  Terminal Module 54F (TM54F)  235.200 - 235.999  Terminal Module 31 (TM)  236.000 - 237.999  High frequency damping modules (HF)  240.000 - 240.999  Reserved  241.000 - 248.999  SINAMICS GM/SM/GL  250.000 - 250.499  Communication Board (COMM BOARD)                                                                                                    | 230.000 - 230.999                                                                                                    | Power unit                                                                                                    |
| Note: Faults that occur are automatically output as an alarm if the encoder is parameterized as a direct measuring system and does not intervene in the motor control.  233.000 - 233.999  Encoder 3  Note: Faults that occur are automatically output as an alarm if the encoder is parameterized as a direct measuring system and does not intervene in the motor control.  234.000 - 234.999  Voltage Sensing Module (VSM)  235.000 - 235.199  Terminal Module 54F (TM54F)  235.200 - 235.999  Terminal Module 31 (TM)  236.000 - 236.999  DRIVE-CLiQ Hub Module  237.000 - 237.999  High frequency damping modules (HF)  240.000 - 240.999  Reserved  241.000 - 248.999  Reserved  249.000 - 250.499  Communication Board (COMM BOARD)                                                                                                    | 231.000 - 231.999                                                                                                    | Encoder 1                                                                                                    |
| Faults that occur are automatically output as an alarm if the encoder is parameterized as a direct measuring system and does not intervene in the motor control.  233.000 - 233.999  Encoder 3  Note: Faults that occur are automatically output as an alarm if the encoder is parameterized as a direct measuring system and does not intervene in the motor control.  234.000 - 234.999  Voltage Sensing Module (VSM)  235.000 - 235.199  Terminal Module 54F (TM54F)  235.200 - 235.999  Terminal Module 31 (TM)  236.000 - 236.999  DRIVE-CLiQ Hub Module  237.000 - 237.999  High frequency damping modules (HF)  240.000 - 240.999  Reserved  241.000 - 248.999  Reserved  249.000 - 249.999  SINAMICS GM/SM/GL  250.000 - 250.499  Communication Board (COMM BOARD)                                                                                                    | 232.000 - 232.999                                                                                                    | Encoder 2                                                                                                    |
| Note: Faults that occur are automatically output as an alarm if the encoder is parameterized as a direct measuring system and does not intervene in the motor control.  234.000 - 234.999 Voltage Sensing Module (VSM)  235.000 - 235.199 Terminal Module 54F (TM54F)  235.200 - 235.999 Terminal Module 31 (TM)  236.000 - 236.999 DRIVE-CLiQ Hub Module  237.000 - 237.999 High frequency damping modules (HF)  240.000 - 240.999 Reserved  241.000 - 248.999 Reserved  249.000 - 249.999 SINAMICS GM/SM/GL  250.000 - 250.499 Communication Board (COMM BOARD)                                                                                                    |                                                                                                    | Faults that occur are automatically output as an alarm if the encoder is parameterized as a direct measuring system and does not intervene in the                                                                                                    |
| Faults that occur are automatically output as an alarm if the encoder is parameterized as a direct measuring system and does not intervene in the motor control.  234.000 - 234.999 Voltage Sensing Module (VSM)  235.000 - 235.199 Terminal Module 54F (TM54F)  235.200 - 235.999 Terminal Module 31 (TM)  236.000 - 236.999 DRIVE-CLiQ Hub Module  237.000 - 237.999 High frequency damping modules (HF)  240.000 - 240.999 Reserved  241.000 - 248.999 Reserved  249.000 - 249.999 SINAMICS GM/SM/GL  250.000 - 250.499 Communication Board (COMM BOARD)                                                                                                    | 233.000 - 233.999                                                                                                    | Encoder 3                                                                                                    |
| 235.000 - 235.199       Terminal Module 54F (TM54F)         235.200 - 235.999       Terminal Module 31 (TM)         236.000 - 236.999       DRIVE-CLiQ Hub Module         237.000 - 237.999       High frequency damping modules (HF)         240.000 - 240.999       Reserved         241.000 - 248.999       Reserved         249.000 - 249.999       SINAMICS GM/SM/GL         250.000 - 250.499       Communication Board (COMM BOARD)                                                                                                    |                                                                                                    |                                                                                                    |
| 235.200 - 235.999       Terminal Module 31 (TM)         236.000 - 236.999       DRIVE-CLiQ Hub Module         237.000 - 237.999       High frequency damping modules (HF)         240.000 - 240.999       Reserved         241.000 - 248.999       Reserved         249.000 - 249.999       SINAMICS GM/SM/GL         250.000 - 250.499       Communication Board (COMM BOARD)                                                                                                    |                                                                                                    | Faults that occur are automatically output as an alarm if the encoder is parameterized as a direct measuring system and does not intervene in the                                                                                                    |
| 236.000 - 236.999       DRIVE-CLiQ Hub Module         237.000 - 237.999       High frequency damping modules (HF)         240.000 - 240.999       Reserved         241.000 - 248.999       Reserved         249.000 - 249.999       SINAMICS GM/SM/GL         250.000 - 250.499       Communication Board (COMM BOARD)                                                                                                    | 234.000 - 234.999                                                                                                    | Faults that occur are automatically output as an alarm if the encoder is parameterized as a direct measuring system and does not intervene in the motor control.                                                                                                    |
| 237.000 - 237.999       High frequency damping modules (HF)         240.000 - 240.999       Reserved         241.000 - 248.999       Reserved         249.000 - 249.999       SINAMICS GM/SM/GL         250.000 - 250.499       Communication Board (COMM BOARD)                                                                                                    |                                                                                                    | Faults that occur are automatically output as an alarm if the encoder is parameterized as a direct measuring system and does not intervene in the motor control.  Voltage Sensing Module (VSM)                                                                                                    |
| 240.000 - 240.999       Reserved         241.000 - 248.999       Reserved         249.000 - 249.999       SINAMICS GM/SM/GL         250.000 - 250.499       Communication Board (COMM BOARD)                                                                                                    | 235.000 - 235.199                                                                                                    | Faults that occur are automatically output as an alarm if the encoder is parameterized as a direct measuring system and does not intervene in the motor control.  Voltage Sensing Module (VSM)  Terminal Module 54F (TM54F)                                                                                                    |
| 241.000 - 248.999       Reserved         249.000 - 249.999       SINAMICS GM/SM/GL         250.000 - 250.499       Communication Board (COMM BOARD)                                                                                                    | 235.200 - 235.199<br>235.200 - 235.999                                                                                                    | Faults that occur are automatically output as an alarm if the encoder is parameterized as a direct measuring system and does not intervene in the motor control.  Voltage Sensing Module (VSM)  Terminal Module 54F (TM54F)  Terminal Module 31 (TM)                                                                                                    |
| 249.000 - 249.999       SINAMICS GM/SM/GL         250.000 - 250.499       Communication Board (COMM BOARD)                                                                                                    | 235.000 - 235.199<br>235.200 - 235.999<br>236.000 - 236.999                                                                                     | Faults that occur are automatically output as an alarm if the encoder is parameterized as a direct measuring system and does not intervene in the motor control.  Voltage Sensing Module (VSM)  Terminal Module 54F (TM54F)  Terminal Module 31 (TM)  DRIVE-CLiQ Hub Module                                                                             |
| 250.000 - 250.499 Communication Board (COMM BOARD)                                                                                                    | 235.000 - 235.199<br>235.200 - 235.999<br>236.000 - 236.999<br>237.000 - 237.999                                                                | Faults that occur are automatically output as an alarm if the encoder is parameterized as a direct measuring system and does not intervene in the motor control.  Voltage Sensing Module (VSM)  Terminal Module 54F (TM54F)  Terminal Module 31 (TM)  DRIVE-CLiQ Hub Module  High frequency damping modules (HF)                                        |
|                                                                                                    | 235.000 - 235.199<br>235.200 - 235.999<br>236.000 - 236.999<br>237.000 - 237.999<br>240.000 - 240.999                                           | Faults that occur are automatically output as an alarm if the encoder is parameterized as a direct measuring system and does not intervene in the motor control.  Voltage Sensing Module (VSM)  Terminal Module 54F (TM54F)  Terminal Module 31 (TM)  DRIVE-CLiQ Hub Module  High frequency damping modules (HF)  Reserved                              |
| 250.500 - 259.999 OEM Siemens                                                                                                    | 235.000 - 235.199<br>235.200 - 235.999<br>236.000 - 236.999<br>237.000 - 237.999<br>240.000 - 240.999<br>241.000 - 248.999                      | Faults that occur are automatically output as an alarm if the encoder is parameterized as a direct measuring system and does not intervene in the motor control.  Voltage Sensing Module (VSM)  Terminal Module 54F (TM54F)  Terminal Module 31 (TM)  DRIVE-CLiQ Hub Module  High frequency damping modules (HF)  Reserved  Reserved                    |
|                                                                                                    | 235.000 - 235.199<br>235.200 - 235.999<br>236.000 - 236.999<br>237.000 - 237.999<br>240.000 - 240.999<br>241.000 - 248.999<br>249.000 - 249.999 | Faults that occur are automatically output as an alarm if the encoder is parameterized as a direct measuring system and does not intervene in the motor control.  Voltage Sensing Module (VSM)  Terminal Module 54F (TM54F)  Terminal Module 31 (TM)  DRIVE-CLiQ Hub Module  High frequency damping modules (HF)  Reserved  Reserved  SINAMICS GM/SM/GL |

Table 1-3 Drive and I/O alarms

| 300.000 - 399.999 | Drive and I/O alarms |
|-------------------|----------------------|
|-------------------|----------------------|

Table 1-4 PLC alarms/messages

| 400.000 - 499.999 | General PLC alarms    |                        |  |
|-------------------|-----------------------|------------------------|--|
| 500.000 - 599.999 | Channel alarms        |                        |  |
| 600.000 - 699.999 | Axis / spindle alarms |                        |  |
| 700.000 - 799.999 | User area             |                        |  |
| 800.000 - 899.999 | Reserved              |                        |  |
|                   | (810.001 - 810.009    | System error messages) |  |

# 1.4 System error alarms

Table 1-4 PLC alarms/messages

| 900.000 - 965.999 | Reserved |
|-------------------|----------|
| 966.000 - 999.999 | Reserved |

# 1.4 System error alarms

The following alarms are system errors:

| 1000 | 1005 | 1013 | 1017 |
|------|------|------|------|
| 1001 | 1010 | 1014 | 1018 |
| 1002 | 1011 | 1015 | 1019 |
| 1003 | 1012 | 1016 | 1160 |

These system error alarms are not described in detail. If such a system error occurs, please contact the hotline and indicate the following details:

- Alarm number
- Alarm text
- Internal system error number (contained in the alarm text)

NCK alarms

Product: Solutionline\_828, Version: V14.0, Language: eng

Objects:

2000 PLC sign-of-life monitoring

**Definitions:** The PLC must give a sign of life within a defined period of time (MD10100 \$MN\_PLC\_CYCLIC\_TIMEOUT). If this does

not occur, the alarm is triggered.

The sign of life is a counter reading on the internal NC/PLC interface which the PLC causes to count up with the 10

ms time alarm. The NCK also tests cyclically whether the counter reading has changed.

The PLC must give a sign of life within a defined period of time. If this does not occur, this alarm is triggered.

Reaction: NC not ready.

Local alarm reaction. Channel not ready.

NC Start disable in this channel. Interface signals are set.

Alarm display. NC Stop on alarm.

Remedy: Please inform the authorized personnel/service department. Check monitoring time frame in MD10100

\$MN PLC CYCLIC TIMEOUT (reference value: 100ms).

Establish the cause of the error in the PLC and eliminate it (analysis of the ISTACK. If monitoring has responded with

a loop in the user program rather than with a PLC Stop, there is no ISTACK entry).

This alarm is also caused by PLC stop. (PLC stop with programming tool, PLC stop by commissioning switch,

PLC stop by alarm)

If none of these cases applies, place a support request with the error text under: http://www.siemens.com/automation/

support-request

Program Continuation:

Switch control OFF - ON.

2001 PLC has not started up

**Definitions:** The PLC must give at least 1 sign of life within a period of time defined in MD10120

\$MN PLC RUNNINGUP TIMEOUT (default: 1 sec.).

The PLC must give at least 1 sign of life within the defined period of time after Power ON.

Reaction: NC not ready.

Local alarm reaction.
Channel not ready.

Switch control OFF - ON.

NC Start disable in this channel. Interface signals are set.

Alarm display. NC Stop on alarm.

Remedy: - Please inform the authorized personnel/service department. The monitoring time in MD10120

\$MN\_PLC\_RUNNINGUP\_TIMEOUT must be checked and adapted to the first OB1 cycle.

- Determine the cause of error in the PLC (loop or stop in the user program) and eliminate it.

 ${\it Place a support request with the error text under: http://www.siemens.com/automation/support-request}$ 

Program

Continuation:

2130 5V/24V encoder or 15V D/A converter undervoltage

**Definitions:** A failure has occurred in the power supply to the encoder (5V/24V) or D/A converter (+/-15V).

Reaction: NC not ready.

The NC switches to follow-up mode.

Mode group not ready, also effective for single axes.

NC Start disable in this channel.

Axes of this channel must be re-referenced.

Interface signals are set.

Alarm display. NC Stop on alarm.

Please inform the authorized personnel/service department. Check the encoder and cable for short-circuits (the fault Remedy:

should not occur when you remove the cable). Check the power feeder line.

Program Continuation: Switch control OFF - ON.

2900 Reboot is delayed

**Definitions:** This alarm indicates a delayed reboot.

This alarm only occurs when reboot was carried out by the HMI and MD10088 \$MN\_REBOOT\_DELAY\_TIME was set

greater than zero.

The alarm can be suppressed with MD11410 \$MN\_SUPPRESS\_ALARM\_MASK Bit 20.

Reaction: NC not ready.

The NC switches to follow-up mode.

Mode group not ready, also effective for single axes.

Interpreter stop

NC Start disable in this channel.

Interface signals are set.

Alarm display.

NC Stop on alarm.

Alarm reaction delay is cancelled.

Remedy: See MD10088 \$MN\_REBOOT\_DELAY\_TIME and MD11410 \$MN\_SUPPRESS\_ALARM\_MASK.

Program Switch control OFF - ON.

Continuation:

3000 **Emergency stop** 

**Definitions:** The EMERGENCY STOP request is applied to the NCK/PLC interface DB2600 DBX0.1 (Emergency stop).

Reaction: NC not ready.

Mode group not ready, also effective for single axes.

NC Start disable in this channel. Interface signals are set.

Alarm display. NC Stop on alarm.

Alarm reaction delay is cancelled.

Please inform the authorized personnel/service department. Remove the cause of the emergency stop and acknowl-Remedy:

edge the emergency stop via the PLC/NCK interface DB2600 DBX0.2 (emergency stop acknowledgement).

Program

Continuation:

Restart part program. Clear alarm with the RESET key in all channels of this mode group. Restart part program.

4000 [Channel %1: ] Machine data %2[%3] has gap in axis assignment

**Parameters:** %1 = Channel number

%2 = String: MD identifier

**Definitions:** The assignment of a machine axis to a channel by the MD20070 \$MC\_AXCONF\_MACHAX\_USED must be contigu-

ous. At system power-up (Power On) gaps are detected and displayed as an alarm.

Reaction: NC not ready.

Mode group not ready, also effective for single axes.

NC Start disable in this channel. Interface signals are set. Alarm display.

NC Stop on alarm

Remedy: Please inform the authorized personnel/service department. The entries for the indices for the machine axes used in

the channels must be contiguous in table MD20070 \$MC\_AXCONF\_MACHAX\_USED. Channel axis gaps must be

enabled via MD11640\$MN\_ENABLE\_CHAN\_AX\_GAP.

Program Continuation:

Switch control OFF - ON.

4002 [Channel %1: ] Machine data %2[%3] assigns an axis not defined in channel

**Parameters:** %1 = Channel number

%2 = String: MD identifier %3 = Index: MD array index

Definitions: Only axes that have been activated in the channel by MD20070 \$MC\_AXCONF\_MACHAX\_USED [kx]=m may be

declared as geometry axes, transformation axes or orientation axes in MD20050

\$MC\_AXCONF\_GEOAX\_ASSIGN\_TAB [gx]=k. This also applies to MD22420 \$MC\_FGROUP\_DEFAULT\_AXES

(gx: Geometry axis index, kx: Channel axis index, k: Channel axis no., m: Machine axis no.).

Assignment of geometry axes to channel axes

MD20050 \$MC\_AXCONF\_GEOAX\_ASSIGN\_TAB (includes channel axis no. k):

- Geometry axis index: 0, 1st channel: 1, 2nd channel: 1 - Geometry axis index: 1, 1st channel: 2, 2nd channel: 0 - Geometry axis index: 2, 1st channel: 3, 2nd channel: 3

MD20070 \$MC\_AXCONF\_MACHAX\_USED (includes machine axis no. m):

- Channel axis index: 0, 1st channel: 1, 2nd channel: 4
- Channel axis index: 1, 1st channel: 2, 2nd channel: 5
- Channel axis index: 2, 1st channel: 3, 2nd channel: 6
- Channel axis index: 3, 1st channel: 7, 2nd channel: 0
- Channel axis index: 4, 1st channel: 8, 2nd channel: 0
- Channel axis index: 5, 1st channel: 0, 2nd channel: 0
- Channel axis index: 6, 1st channel: 0, 2nd channel: 0

- Channel axis index: 7, 1st channel: 0, 2nd channel: 0

Reaction: NC not ready.

Mode group not ready, also effective for single axes.

NC Start disable in this channel. Interface signals are set.

Alarm display. NC Stop on alarm

**Remedy:** Please inform the authorized personnel/service department.

Correct

- MD20050 \$MC\_AXCONF\_GEOAX\_ASSIGN\_TAB

- MD24... \$MC\_TRAFO\_AXES\_IN\_...

- MD24... \$MC\_TRAFO\_GEOAX\_ASSIGN\_TAB\_... - MD22420 \$MC\_FGROUP\_DEFAULT\_AXES - and/or MD20070 \$MC\_AXCONF\_MACHAX\_USED.

Program Continuation:

Switch control OFF - ON.

4004 [Channel %1: ] Machine data %2 axis %3 defined repeatedly as geometry axis

Parameters: %1 = Channel number

%2 = String: MD identifier

%3 = Axis index

**Definitions:** An axis may only be defined once as a geometry axis.

**Reaction:** Mode group not ready.

Channel not ready.

NC Start disable in this channel. Interface signals are set. Alarm display. NC Stop on alarm.

Remedy: Correct MD20050 \$MC\_AXCONF\_GEOAX\_ASSIGN\_TAB.

Program Continuation:

Switch control OFF - ON.

4005 [Channel %1: ] Maximum number of axes is exceeded. Limit %2

Parameters: %1 = Channel number

%2 = Upper limit for the number of axes in the channel

**Definitions:** MD20070 \$MC\_AXCONF\_MACHAX\_USED defines which machine axes can be used in this channel. This simulta-

neously defines the number of active axes in the channel. This upper limit has been exceeded. Note: The channel axis gaps may cause certain indices of MD20070 \$MC\_AXCONF\_MACHAX\_USED to remain unused and therefore do

not count as active channel axes.

Example:

- CHANDATA(2)

- \$MC\_AXCONF\_MACHAX\_USED[0] = 7
- \$MC\_AXCONF\_MACHAX\_USED[1] = 8
- \$MC\_AXCONF\_MACHAX\_USED[2] = 0
- \$MC\_AXCONF\_MACHAX\_USED[3] = 3
- \$MC\_AXCONF\_MACHAX\_USED[4] = 2
- \$MC\_AXCONF\_MACHAX\_USED[5] = 0
- \$MC\_AXCONF\_MACHAX\_USED[6] = 1
- \$MC\_AXCONF\_MACHAX\_USED[7] = 0

This channel uses the five machine axes 1, 2, 3, 8, 7, i.e. it has 5 active channel axes.

**Reaction:** NC not ready.

Channel not ready.

NC Start disable in this channel. Interface signals are set.

Alarm display. NC Stop on alarm.

Remedy: Modify MD20070 \$MC\_AXCONF\_MACHAX\_USED.

**Program** Switch control OFF - ON.

Continuation:

4006 The maximum number of activatable axes has been exceeded (limit %1)

**Parameters:** %1 = Number of axes

Definitions: The sum of the two option data \$ON\_NUM\_AXES\_IN\_SYSTEM and \$ON\_NUM\_ADD\_AXES\_IN\_SYSTEM must not

exceed the maximum number of axes in the system.

Reaction: NC not ready.

Mode group not ready, also effective for single axes.

NC Start disable in this channel.

Interface signals are set. Alarm display.

NC Stop on alarm.

Remedy: Please inform the authorized personel/service department. The sum of the two option data

\$ON\_NUM\_AXES\_IN\_SYSTEM and \$ON\_NUM\_ADD\_AXES\_IN\_SYSTEM must not exceed the maximum number

of axes (dependent on configuration).

Program Continuation:

Switch control OFF - ON.

4009 Machine data %1%2 contains an illegal value.

**Parameters:** %1 = String: MD identifier

%2 = String: possibly further specification

**Definitions:** A value has been entered which lies above or below the value range or a limit value of a variable, a machine data, or

a function.

Reaction: NC not ready.

Channel not ready.

NC Start disable in this channel. Interface signals are set.

Alarm display.

NC Stop on alarm.

Remedy: Enter correct values.

Program Switch control OFF - ON.

Continuation:

4010 Invalid identifier used in machine data %1[%2]

**Parameters:** %1 = String: MD identifier

%2 = Index: MD array index

**Definitions:** When determining a name in the NCK tables (arrays) for: machine axes, Euler angles, direction vectors, normal vec-

tors, interpolation parameters and intermediate point coordinates, one of the following syntax rules for the identifier to

be entered has been violated:

- The identifier must be an NC address letter (A, B, C, I, J, K, Q, U, V, W, X, Y, Z), possibly with a numerical extension

(840D: 1-99)

- The identifier must begin with any 2 capital letters but not with \$ (reserved for system variables).

- The identifier must not be a keyword of the NC language (e.g. POSA).

Reaction: NC not ready.

Mode group not ready, also effective for single axes.

NC Start disable in this channel. Interface signals are set.

Alarm display. NC Stop on alarm.

Remedy: Please inform the authorized personnel/service department. Enter the identifier for user-defined names with correct

syntax in the displayed MD.

- Machine axes: MD10000 \$MN\_AXCONF\_MACHAX\_NAME\_TAB
 - Euler angles: MD10620 \$MN\_EULER\_ANGLE\_NAME\_TAB
 - Normal vectors: MD10630 \$MN\_NORMAL\_VECTOR\_NAME\_TAB
 - Direction vectors: MD10640 \$MN\_DIR\_VECTOR\_NAME\_TAB

- Interpolation parameters: MD10640 \$MIN\_DIR\_VECTOR\_NAME\_TAB
- Interpolation parameters: MD10650 \$MN\_IPO\_PARAM\_NAME\_TAB

- Intermediate point coordinates: MD10660 \$MN\_INTERMEDIATE\_POINT\_NAME\_TAB

Program Continuation:

Switch control OFF - ON.

4011 [Channel %1: ] Invalid identifier used in machine data %2[%3]

**Parameters:** %1 = Channel number

%2 = String: MD identifier %3 = Index: MD array index

**Definitions:** When defining names in the channel-specific tables for geometry axes and channel axes, one of the following syntax

rules for the identifier to be entered has been violated:

- The identifier must be an NC address letter (A, B, C, I, J, K, U, V, W, X, Y, Z), possibly with a numerical extension.

- The identifier must begin with any 2 capital letters but not with \$ (reserved for system variables).

- The identifier must not be a keyword of the NC language (e.g. SPOS).

Reaction: NC not ready.

Mode group not ready, also effective for single axes.

NC Start disable in this channel.

Interface signals are set. Alarm display. NC Stop on alarm.

**Remedy:** Please inform the authorized personnel/service department.

Enter the identifier for user-defined names with correct syntax in the displayed MD

Geometry axes: MD20060 \$MC\_AXCONF\_GEOAX\_NAME\_TABChannel axes: MD20080 \$MC\_AXCONF\_CHANAX\_NAME\_TAB

Program Continuation:

Switch control OFF - ON.

4012 Invalid identifier used in machine data %1[%2]

Parameters: %1 = String: MD identifier

%2 = Index: MD array

**Definitions:** The selected identifier is invalid. Valid identifiers are:

- AX1 - AXn: Machine axis identifiers

**Reaction:** NC not ready.

Channel not ready.

NC Start disable in this channel. Interface signals are set.

Alarm display.

NC Stop on alarm.

**Remedy:** Use the correct identifier. **Program** Switch control OFF - ON.

Continuation:

4020 Identifier %1 used several times in machine data %2

**Parameters:** %1 = String: Name of identifier

%2 = String: MD identifier

**Definitions:** When determining a name in the NCK tables (arrays) for: machine axes, Euler angles, direction vectors, normal vec-

tors, interpolation parameters and intermediate point coordinates, an identifier has been used that already exists in

the control.

**Reaction:** NC not ready.

Mode group not ready, also effective for single axes.

NC Start disable in this channel. Interface signals are set.

Alarm display. NC Stop on alarm.

Remedy: Please inform the authorized personnel/service department. Select for the identifier to be entered a character string

that is not yet used in the system (max. 32 characters).

Program Continuation:

Restart part program. Clear alarm with the RESET key in all channels of this mode group. Restart part program.

4021 [Channel %1: ] Identifier %2 used several times in machine data %3

Parameters: %1 = Channel number

%2 = String: Name of identifier %3 = String: MD identifier

**Definitions:** To determine the name in the channel-specific tables for geometry axes and channel axes an identifier already existing

in the control has been used.

**Reaction:** NC not ready.

Mode group not ready, also effective for single axes.

NC Start disable in this channel. Interface signals are set. Alarm display. NC Stop on alarm.

Remedy: Please inform the authorized personnel/service department. Select for the identifier to be entered a character string

that is not yet used in the system (max. 32 characters).

Program Continuation:

Switch control OFF - ON.

4030 [Channel %1: ] Identifier missing in machine date %2[%3]

Parameters: %1 = Channel number

%2 = String: MD identifier %3 = Index: MD array index

**Definitions:** An axis identifier is expected for the displayed MD in accordance with the axis configuration in the MD20070

\$MC\_AXCONF\_MACHAX\_USED and MD20050 \$MC\_AXCONF\_GEOAX\_ASSIGN\_TAB.

**Reaction:** NC not ready.

Mode group not ready, also effective for single axes.

NC Start disable in this channel. Interface signals are set.

Alarm display. NC Stop on alarm.

**Remedy:** Please inform the authorized personnel/service department.

Check axis configuration and enter the missing identifier into the MD or, should the axis not exist, specify for this channel axis the machine axis 0 in the channel-specific MD20070 \$MC\_AXCONF\_MACHAX\_USED. If this concerns a geometry axis that is not to be used (this applies only for 2-axis machining, e.g. on lathes), then channel axis 0 must

be entered additionally in the channel-specific MD20050 \$MC\_AXCONF\_GEOAX\_ASSIGN\_TAB.

Program Continuation:

Switch control OFF - ON.

4032 [Channel %1: ] Wrong identifier for facing axis in %2

Parameters: %1 = Channel number

%2 = String: MD identifier

**Definitions:** According to the axis configuration in MD20150 \$MC\_GCODE\_RESET\_VALUES or MD20100

\$MC\_DIAMETER\_AX\_DEF, a facing axis identifier is expected at the specified location.

**Reaction:** Mode group not ready. Channel not ready.

NC Start disable in this channel.

Interface signals are set.
Alarm display.

NC Stop on alarm.

Remedy:

Please inform the authorized personnel/service department. Add the correct identifier.

**Program** 

Switch control OFF - ON.

Continuation:

4040 [Channel %1: ] Axis identifier %2 not consistent with machine data %3

Parameters: %1 = Channel number

%2 = String: Axis identifier %3 = String: MD identifier

%4 = There are not enough channel axes entered in the MD displayed.

**Definitions:** The use of the specified axis identifier in the displayed MD is not consistent the channel's axis configuration stated in

the MD20070 \$MC\_AXCONF\_MACHAX\_USED and MD20050 \$MC\_AXCONF\_GEOAX\_ASSIGN\_TAB.

**Reaction:** NC not ready.

Mode group not ready, also effective for single axes.

NC Start disable in this channel. Interface signals are set.

Alarm display. NC Stop on alarm.

**Remedy:** Please inform the authorized personnel/service department.

Check and correct the identifier used in the MD10000 \$MN\_AXCONF\_MACHAX\_NAME\_TAB, MD20080

\$MC\_AXCONF\_CHANAX\_NAME\_TAB and/or MD20060 \$MC\_AXCONF\_GEOAX\_NAME\_TAB.

Program

Switch control OFF - ON.

Continuation:

4045 [Channel %1: ] Conflict between machine data %2 and machine data %3

Parameters: %1 = Channel number

%2 = String: MD identifier %3 = String: MD identifier

**Definitions:** Using the specified machine data %1 leads to a conflict with machine data %2.

Reaction: NC not ready.

Mode group not ready, also effective for single axes.

NC Start disable in this channel. Interface signals are set.

Alarm display. NC Stop on alarm.

**Remedy:** Correct the specified machine data.

Program Continuation:

Switch control OFF - ON.

4050 NC code identifier %1 cannot be reconfigured to %2

**Parameters:** %1 = String: Old identifier %2 = String: New identifier

**Definitions:** Renaming of an NC code was not possible for one of the following reasons:

- The old identifier does not exist

- The new identifier lies in another type range.

NC codes/keywords can be reconfigured via machine data as long as the type range is not abandoned.

Type 1: "real" G codes: G02, G17, G33, G64, ...
Type 2: named G codes: ASPLINE, BRISK, TRANS, ...
Type 3: sottable addresses: X, X, A1, A2, L, L, K, A1, E, ME/

Type 3: settable addresses: X, Y, A1, A2, I, J, K, ALF, MEAS, ...

Reaction: NC not ready.

Mode group not ready, also effective for single axes.

NC Start disable in this channel. Interface signals are set. Alarm display. NC Stop on alarm.

**Remedy:** Please inform the authorized personnel/service department.

Correct MD10712 \$MN NC USER CODE CONF NAME TAB (protection level 1).

The list must be built up as follows: Even address: Identifier to be modified. Following odd address: New identifier

e.g.: \$MN\_NC\_USER\_CODE\_CONF\_NAME\_TAB [10] = "ROT"

\$MN\_NC\_USER\_CODE\_CONF\_NAME\_TAB [11] = " "

clears the ROT function from the control

Program Continuation:

Switch control OFF - ON.

4060 Standard machine data loaded (%1, %2, %3, %4)

**Parameters:** %1 = Identifier 1

%2 = Identifier 2 %3 = Identifier 3 %4 = Identifier 4

**Definitions:** The standard MD were loaded because

a cold start was requested orthe MD buffer voltage failed or

- an initialization was requested for loading the standard machine data (MD11200 \$MN\_INIT\_MD).

Reaction: Alarm display.

Remedy: Please inform the authorized personnel/service department. After automatically loading the standard MDs, the individ-

ual MDs must be entered or loaded in the relevant system.

Program Continuation:

Clear alarm with the RESET key. Restart part program

4062 Backup data loaded

**Definitions:** The user data saved in the flash memory are loaded to the SRAM.

Reaction: Alarm display.

Remedy: Load specific machine data again.

Program Continuation:

Clear alarm with the RESET key. Restart part program

4065 Buffered memory was restored from backup medium (potential loss of data!)

**Definitions:** The user data of the NC and the retentive data of the PLC are stored in a buffered memory area (SRAM). A possible

inconsistency was detected in this buffered memory during ramp-up of the control.

The buffered memory was initialized with the last backup copy. Changes that have been made since the last update

of the backup copy in the buffered memory were thus lost.

A possible reason for a data inconsistency could be that the backup time was exceeded. Please note the required ON

time of the control specified in your commissioning guide.

Reaction: NC not ready.

NC Start disable in this channel. Interface signals are set.

Alarm display.

Remedy: Restart the control.

Program Continuation:

Switch control OFF - ON.

# 4070 Normalizing machine data has been changed

**Definitions:** The control uses internal physical units (mm, degrees, s, for paths, velocities, acceleration, etc.). During programming

or data storage, some of these values are input and output using different units (rev./min, m/s2, etc.). The conversion is carried out with the scaling factors that can be entered (system-spefic MD array MD10230 \$MN\_SCALING\_FACTORS\_USER\_DEF USER\_DEF[n] (n ... index number 0 - 10), when the corresponding masking

bit is set to "1".

If the masking bit is set to "0" then scaling takes place with the internal standard factors.

The following machine data influence the scaling of other MDs:

MD10220: \$MN\_SCALING\_USER\_DEF\_MASK MD10230: \$MN\_SCALING\_FACTORS\_USER\_DEF MD10240: \$MN\_SCALING\_SYSTEM\_IS\_METRIC MD10250: \$MN\_SCALING\_VALUE\_INCH

MD30300: \$MA IS ROT AX

If these data are modified, the NCK must be powered up again. Only then will the input of dependent data be performed

correctly.

Reaction: Alarm display.

**Remedy:** Please inform the authorized personnel/service department.

If the alarm has been displayed after downloading an MD file which is consistent within itself, then the download operation must be repeated with a new NC power-up. (The file contains scaling-dependent machine data in front of the

scaling factors).

Program Continuation:

Clear alarm with the Delete key or NC START.

### 4071 Check the position of the encoder

**Definitions:** A machine data has been changed that affects the value of an absolute encoder position. Please check the postion

values.

For absolute encoders:

Encoder adjustment has been changed, the machine reference of the axis position may have changed, check the

encoder adjustment. Other encoders:

The reference point of the axis position has been changed, check the referencing procedure.

Reaction: Alarm display.

**Remedy:** Please inform the authorized personnel/service department.

**Program** Clear alarm with the Delete key or NC START.

4075 Machine data %1 (and maybe others) not changed due to missing permission level %2

**Parameters:** %1 = String: MD identifier

%2 = Write protection level of the MD

**Definitions:** On executing a TOA file or when writing machine data from the part program, an attempt has been made to write an

item of data with a higher protection level than the access authorization currently set in the control. The item of data in question has not been written and program execution is continued. This alarm is set only when access violation is

detected for the first time.

**Reaction:** Alarm display.

**Remedy:** Please inform the authorized personnel/service department. Set the required access level by means of keyswitch or

password entry or delete the machine data concerned from the MD file/part program.

Program

Continuation:

Clear alarm with the Delete key or NC START.

Continuation:

4076 %1 Machine data could not be changed with permission level %2

Parameters: %1 = Number of MDs

%2 = Preset access authorization

**Definitions:** On executing a TOA file or when writing data from the part program an attempt has been made to write data with a

higher protection level than the access authorization currently set in the control. The data in question have not been written and program execution is continued without hindrance. This alarm is issued on acknowledging alarm 4075. It

can be cleared only with Power ON.

**Reaction:** NC Start disable in this channel.

Alarm display.

Remedy: Please inform the authorized personnel/service department. Set the required access level by means of keyswitch or

password entry or delete the machine data concerned from the MD file/part program.

Program Switch control OFF - ON.

Continuation:

### 4077 New value %1 of MD %2 not set. Requested %3 bytes too much %4 memory.

**Parameters:** %1 = New value of machine data

%2 = Machine data number

%3 = Number of bytes requested that exceeded availability

%4 = Type of memory

**Definitions:** An attempt was made to enter a new value in the specified memory configuration machine data. It was not possible

to modify the value, as this would have cleared the contents of the user memory. This was because the memory

requested exceeded the available capacity.

The third parameter specifies the number of bytes by which the maximum user memory was exceeded.

The fourth parameter specifies the type of memory whose limit was exceeded.

- "D" stands for dynamic or non-buffered user memory (this is where, for example, the LUD variables are stored and the interpolation buffer size is entered). The capacity of this memory type is defined by the current memory configuration and the value in MD18210 \$MN\_MM\_USER\_MEM\_DYNAMIC.

- "S" stands for static or buffered user memory (this is where part programs, offset data, R parameters, tool data, etc. are stored). This memory type is defined by the current memory configuration and the value in MD18230

\$MN\_MM\_USER\_MEM\_BUFFERED.

- "iS" stands for internal static or buffered user memory. This memory type is defined by the current memory configu-

ration (not settable). A few NCK functions use this memory.

Reaction: Alarm display.

**Remedy:** If the modification was unintentional, ignore the error message and continue. The alarm has no negative effects. The remedy depends on the access right and the current memory configuration of the NCK:

- The intended change is not possible -> Try again with a smaller value. Observe the change in the number of bytes.

- Is it possible to expand the memory? This option depends on the model in use. (Not possible if parameter 4 equals "iS")

- The NCK user memory may have been set smaller than it could be. With the appropriate access authorization, the machine data (see above) can be changed.

- If parameter 4 equals "iS" and no synchronous actions are used, then MD18232

 $MN_MM_ACTFILESYS_LOG_FILE_MEM[2] = 0$  can be set. Otherwise the desired machine data change cannot be

made.

Program Continuation:

Clear alarm with the Delete key or NC START.

### 4080 Incorrect configuration of indexing axis in MD %1

**Parameters:** %1 = String: MD identifier

**Definitions:** The assignment of a position table to an indexing axis or the contents of a position table contains an error, or the length

of a position table has been parameterized with 0.

Reaction: NC not ready.

Mode group not ready, also effective for single axes.

NC Start disable in this channel.

Interface signals are set.

Alarm display. NC Stop on alarm.

Remedy: Please inform the authorized personnel/service department. 3 MD identifiers are output, depending on the type of

1. MD30500 \$MA\_INDEX\_AX\_ASSIGN\_POS\_TAB: the error is due to multiple assignment of a position table MD10910 \$MN\_INDEX\_AX\_POS\_TAB\_1 or MD10930 \$MN\_INDEX\_AX\_POS\_TAB\_2) to axes with different types (linear/rotary axis).

2. MD10910 \$MN\_INDEX\_AX\_POS\_TAB\_1 or MD10930 \$MN\_INDEX\_AX\_POS\_TAB\_2: the contents of the dis-

played tables are incorrect.

- The entered positions must be arranged in increasing size.

- A particular position must not be set more than once.

- If the table is assigned to one or several modulo axes, then the contents must be within the 0 to < 360 degree range. 3. MD10900 \$MN INDEX AX LENGTH POS TAB 1 or MD10920 \$MN INDEX AX LENGTH POS TAB 2: the

length of the displayed position table n was specified with 0.

**Program** Continuation: Clear alarm with the RESET key. Restart part program

4082 [channel %1: ] invalid value in machine date %2%3

Parameters: %1 = Channel number

> %2 = String: MD identifier %3 = String: MD field index

A value has been entered which exceeds the value range or a limit value for a variable, a machine data or a function. **Definitions:** 

Reaction: NC Start disable in this channel.

> Interface signals are set. Alarm display.

NC Stop on alarm.

Remedy: Enter correct values. Program

Continuation:

Clear alarm with the RESET key. Restart part program

4090 Too many errors during power-up

**Definitions:** More than <n> errors occurred during control power-up.

Reaction: NC Start disable in this channel.

Alarm display.

Remedy: Set the machine data correctly. Program Switch control OFF - ON.

Continuation:

4110 IPO cycle changed to %1 ms

Parameters: %1 = String (new IPO cycle time)

**Definitions:** The IPO cycle divisor was set to a value which was not an integral multiple of the position control cycle divisor. The

divisor (MD10070 \$MN\_IPO\_SYSCLOCK\_TIME\_RATIO) was increased.

For PROFIBUS/PROFINET: MD10070 \$MN\_IPO\_SYSCLOCK\_TIME\_RATIO has been modified because of the

modified DP cycle in the SDB (MD10050 \$MN\_SYSCLOCK\_CYCLE\_TIME).

Reaction: Alarm display.

Remedy: MD10070 \$MN\_IPO\_SYSCLOCK\_TIME\_RATIO has been modified. **Program** 

Clear alarm with the RESET key. Restart part program

Continuation:

4111 PLC cycle increased to %1 ms

**Parameters:** %1 = String (new PLC cycle time)

**Definitions:** The PLC cycle divisor was set to a value which was not an integral multiple of the IPO cycle divisor. The divisor

(MD10074 \$PLC\_IPO\_TIME\_RATIO) has been increased.

For PROFIBUS/PROFINET: MD10074 \$PLC\_IPO\_TIME\_RATIO has been modified because of the modified DP

cycle in the SDB (MD10050 \$SYSCLOCK\_CYCLE\_TIME).

**Reaction:** Alarm display.

Remedy: MD10074 \$MN\_PLC\_IPO\_TIME\_RATIO has been modified.

Program Clear alarm with the RESET key. Restart part program

Continuation:

4112 Servo cycle changed to %1 ms

**Parameters:** %1 = String (new servo cycle time) **Definitions:** For PROFIBUS/PROFINET only:

MD10060 \$POSCTRL SYSCLOCK TIME RATIO has been modified because of the modified DP cycle in the SDB

(MD10050 \$SYSCLOCK\_CYCLE\_TIME).

Reaction: Alarm display.

Remedy: MD10060 \$MN\_POSCTRL\_SYSCLOCK\_TIME\_RATIO RATIO has been modified.

**Program** Clear alarm with the RESET key. Restart part program **Continuation:** 

4113 Sysclock cycle changed to %1 ms

Parameters: %1 = String (new PLC cycle time)

Definitions: For PROFIBUS/PROFINET only:

MD10050 \$SYSCLOCK\_CYCLE\_TIME has been modified because of the modified DP cycle in the SDB.

Reaction: Alarm display.

**Remedy:** MD10050 \$MN\_SYSCLOCK\_CYCLE\_TIME has been modified.

Program

Clear alarm with the RESET key. Restart part program

Continuation:

4114 Error in DP cycle of the SDB

Parameters: %1 = String (new PLC cycle time)

Definitions: For PROFIBUS/PROFINET only:

The DP cycle in the SDB contains an error and cannot be set. The default value of

MD10050\$MN\_SYSCLOCK\_CYCLE\_TIME is set.

Reaction:Alarm display.Remedy:Correct the SDBProgramSwitch control OFF - ON.

Continuation:

4115 Time ratio communication to lpo changed to %1

**Parameters:** %1 = String (new PLC cycle time)

Definitions: The value of the MD10072 \$MN COM IPO TIME RATIO has been adapted. This can only occur, if the value of the

machine data is smaller than one and the time thus calculated is no multiple of the position control cycle.

Reaction: Alarm display.

Remedy: The MD10072 \$MN\_COM\_IPO\_TIME\_RATIO has been adapted. Please check to ensure that the calculated value is

correct

Program Continuation:

Clear alarm with the RESET key. Restart part program

### 4150 [Channel %1: ] Invalid M function subprogram call configured

Parameters: %1 = Channel number

**Definitions:** MD10715 \$MN\_M\_NO\_FCT\_CYCLE[n] or MD10718 \$MN\_M\_NO\_FCT\_CYCLE\_PAR contains invalid configuration

data: An M function, which is occupied by the system and cannot be replaced by a subprogram call has been specified

in MD10715  $MN_M_NO_FCT_CYCLE[n]$  for the configuration of the subprogram call via M function:

- M0 to M5, - M17, M30,

- M19, M40 to M45,

- M function for selecting spindle/axis mode according to MD20094 \$MC\_SPIND\_RIGID\_TAPPING\_M\_NR (default:

M70),

 $- \,M\,functions\,for\,nibbling/punching\,as\,configured\,in\,MD26008\,\$MC\_NIBBLE\_PUNCH\_CODE\,if\,activated\,by\,MD26012$ 

\$MC\_PUNCHNIB\_ACTIVATION.

- Also M96 to M99 for applied external language (MD18800 \$MN\_MM\_EXTERN\_LANGUAGE).

MD10718 \$MN\_M\_NO\_FCT\_CYCLE\_PAR contains an invalid array index of MD10715

\$MN\_M\_NO\_FCT\_CYCLE[n]. Currently, the values 0 to 9 are permissible. The affected machine data is reset to the

default value -1. This deactivates the function.

**Reaction:** Mode group not ready.

Channel not ready.

NC Start disable in this channel.

Interface signals are set.

Alarm display.

NC Stop on alarm.

Remedy: Configure an M function in MD10715 \$MN\_M\_NO\_FCT\_CYCLE[n] that is not occupied by the system, or configure a

permissible array index in MD10718  $MN_MNO_FCT_CYCLE_PAR$ .

Program Continuation:

Switch control OFF - ON.

### 4152 Illegal configuration of the 'Block display with absolute values' function

**Definitions:** The "Block display with absolute values" function has been illegally parameterized:

- An illegal block length has been set with MD28400 \$MC\_MM\_ABSBLOCK:

While ramping up, the machine data will be checked for the following value range:

0, 1, 128 to 512

- An invalid display range has been set with MD28402 \$MC\_MM\_ABSBLOCK\_BUFFER\_CONF[]. While ramping up, the machine data will be checked for the following upper and lower limits:

0 <= MD28402 \$MC MM ABSBLOCK BUFFER CONF[0] <= 8

0 <= MD28402 \$MC\_MM\_ABSBLOCK\_BUFFER\_CONF[1] <= (MD28060 \$MC\_MM\_IPO\_BUFFER\_SIZE +

MD28070\$MC\_MM\_NUM\_BLOCKS\_IN\_PREP). Alarm 4152 is issued if the limits are violated.

**Reaction:** Mode group not ready.

Channel not ready.

NC Start disable in this channel. Interface signals are set.

Alarm display. NC Stop on alarm.

Remedy: Configure block length/display range within the permissible limits.

Program Switch control OFF - ON.

Continuation:

4160 [Channel %1: ] Invalid M function number configured for spindle switchover

**Parameters:** %1 = Channel number

**Definitions:** An M function was specified in MD20094 \$MC\_SPIND\_RIGID\_TAPPING\_M\_NR in order to configure the M function

number for spindle switchover. The M function number is assigned by the system and cannot be used for the switcho-

ver (M1 to M5, M17, M30, M40 to M45).

**Reaction:** Mode group not ready.

Channel not ready.

NC Start disable in this channel. Interface signals are set.

Alarm display. NC Stop on alarm.

Remedy: Configure an M function which is not used by the system (M1 to M5, M17, M30, M40 to M45) in MD20094

\$MC\_SPIND\_RIGID\_TAPPING\_M\_NR.

Program Continuation:

Switch control OFF - ON.

4180 Invalid M function number assigned to enable ASUP

**Definitions:** An invalid M function number has been assigned for activation of ASUP. An illegal M number has been assigned in

MD10804 \$MN\_EXTERN\_M\_NO\_SET\_INT or MD10806 \$MN\_EXTERN\_M\_NO\_DISABLE\_INT for the configuration

of the M number range for activation/deactivation of the interrupt program.

**Reaction:** Mode group not ready.

Channel not ready.

NC Start disable in this channel. Interface signals are set.

Alarm display.

NC Stop on alarm.

Remedy: Check MD10804 \$MN\_EXTERN\_M\_NO\_SET\_INT and MD10806 \$MN\_EXTERN\_M\_NO\_DISABLE\_INT.

Program

Switch control OFF - ON.

Continuation:

4181 [Channel %1: ] Invalid assignment of an M auxiliary function number

**Parameters:** %1 = Channel number

**Definitions:** In MD22254 \$MC\_AUXFU\_ASSOC\_M0\_VALUE or MD22256 \$MC\_AUXFU\_ASSOC\_M1\_VALUE, a number has

been specified for the configuration of a new predefined M function which is occupied by the system, and cannot be

used for an assignment. (M0 to M5, M17, M30, M40 to M45).

Reaction: Mode group not ready.

Channel not ready.

NC Start disable in this channel.

Interface signals are set.

Alarm display. NC Stop on alarm.

Remedy: Configure an M function in machine data MD22254 \$MC\_AUXFU\_ASSOC\_M0\_VALUE or MD22256

\$MC\_AUXFU\_ASSOC\_M1\_VALUE which is not occupied by the system (M1 to M5, M17, M30, M40 to M45).

Program Continuation:

Switch control OFF - ON.

4182 [Channel %1: ] Invalid M auxiliary function number in %2%3, MD reset

**Parameters:** %1 = Channel number

%2 = MD identifier

%3 = If required, MD index

**Definitions:** In the specified machine data, a number has been specified for the configuration of an M function which is occupied

by the system, and cannot be used for an assignment. (M0 to M5, M17, M30, M40 to M45 and also M98, M99 with

applied ISO dialect). The value set by the user has been reset to the default value by the system.

**Reaction:** Mode group not ready.

Channel not ready.

NC Start disable in this channel. Interface signals are set.
Alarm display.

NC Stop on alarm.

Remedy: Configure an M function in the specified machine data which is not occupied by the system (M0 to M5, M17, M30, M40

to M45 and also M98, M99 with applied ISO dialect).

Program Continuation:

Clear alarm with the RESET key. Restart part program

4183 [Channel %1: ] M auxiliary function number %2 used several times (%3 and %4)

**Parameters:** %1 = Channel number

%2 = M auxiliary function number

%3 = MD identifier %4 = MD identifier

**Definitions:** In the specified machine data, a number has been used several times for the configuration of an M function.

Reaction: Mode group not ready.

Channel not ready.

NC Start disable in this channel. Interface signals are set.

Alarm display. NC Stop on alarm.

Remedy: Check the specified machine data and create a unique assignment of M auxiliary function numbers.

Program Continuation:

Switch control OFF - ON.

4184 [Channel %1: ] Illegally predefined auxiliary function in %2[%3], MD reset

**Parameters:** %1 = Channel number

%2 = MD identifier

%3 = If required, MD index

**Definitions:** In the specified machine data, a predefined auxiliary function has been illegally configured.

The value set by the user has been reset to the default value by the system.

**Reaction:** Mode group not ready.

Channel not ready.

NC Start disable in this channel.

Interface signals are set.

Alarm display. NC Stop on alarm. **Remedy:** Configure a valid value in the specified machine data. **Program** Clear alarm with the RESET key. Restart part program

Continuation:

4185 [Channel %1: ] Illegal auxiliary function configured %2 %3 %4

**Parameters:** %1 = Channel number

%2 = Type of auxiliary function

%3 = Extension

%4 = Auxiliary function value

**Definitions:** An auxiliary function has been illegally configured.

Predefined auxiliary functions cannot be reconfigured by user-defined auxiliary functions.

See

MD22010 \$MC\_AUXFU\_ASSIGN\_TYPE[n]
MD22020 \$MC\_AUXFU\_ASSIGN\_EXTENSION[n]
MD22030 \$MC\_AUXFU\_ASSIGN\_VALUE[n]
MD22035 \$MC\_AUXFU\_ASSIGN\_SPEC[n]

**Reaction:** Mode group not ready.

Channel not ready.

NC Start disable in this channel. Interface signals are set. Alarm display. NC Stop on alarm.

**Remedy:** Reconfigure the auxiliary function.

Program Continuation:

Clear alarm with the RESET key. Restart part program

4200 [Channel %1: ] Geometry axis %2 must not be declared a rotary axis

**Parameters:** %1 = Channel number

%2 = Axis name

**Definitions:** The geometry axes represent a Cartesian coordinate system and therefore the declaration of a geometry axis as rotary

axis leads to a definition conflict.

Reaction: NC not ready.

Mode group not ready, also effective for single axes.

NC Start disable in this channel. Interface signals are set. Alarm display.

NC Stop on alarm.

**Remedy:** Please inform the authorized personnel/service department.

Remove rotary axis declaration for this machine axis.

For this purpose, the geometry axis index for the displayed geometry axis must be determined by means of MD20060 \$MC\_AXCONF\_GEOAX\_NAME\_TAB. The channel axis number is stored with the same index in MD20050 \$MC\_AXCONF\_GEOAX\_ASSIGN\_TAB. The channel axis number minus 1 provides the channel axis index under

which the machine axis number is found in MD20070 \$MC\_AXCONF\_MACHAX\_USED.

Program Continuation:

Switch control OFF - ON.

4210 [Channel %1: ] Spindle %2 declaration as rotary axis missing

Parameters: %1 = Channel number

%2 = Axis name, spindle number

**Definitions:** If a machine axis is to be operated as a spindle, this machine axis must be declared as a rotary axis.

Reaction: NC not ready.

Mode group not ready, also effective for single axes.

NC Start disable in this channel.

Interface signals are set.

Alarm display. NC Stop on alarm.

Remedy: Please inform the authorized personnel/service department. Set rotary axis declaration for this machine axis in the

axis-specific MD30300 \$MA\_IS\_ROT\_AX.

Program Continuation:

Switch control OFF - ON.

4215 [Channel %1: ] Spindle %2 declaration as modulo axis missing

Parameters: %1 = Channel number

%2 = Axis name, spindle number

**Definitions:** The spindle functionality requires a modulo axis (positions in [deg]).

**Reaction:** Mode group not ready.

Channel not ready.

NC Start disable in this channel. Interface signals are set. Alarm display. NC Stop on alarm.

Remedy: Please inform the authorized personnel/service department.

Set MD30310 \$MA\_ROT\_IS\_MODULO.

Program Continuation:

Switch control OFF - ON.

4220 [Channel %1: ] Spindle %2 declared repeatedly

Parameters: %1 = Channel number

%2 = Axis name, spindle number

**Definitions:** The spindle number exists more than once in the channel.

Reaction: NC not ready.

Mode group not ready, also effective for single axes.

NC Start disable in this channel. Interface signals are set. Alarm display. NC Stop on alarm.

**Remedy:** Please inform the authorized personnel/service department.

The spindle number is stored in the axis-specific MD35000 \$MA\_SPIND\_ASSIGN\_TO\_MACHAX. The channel to which this machine axis/spindle is assigned is listed in the machine axis index. (The machine axis number is given in

the channel-specific MD20070  $MC_AXCONF_MACHAX_USED$ ).

Program Continuation: Switch control OFF - ON.

Continuation:

4225 [Channel %1: ] Axis %2 declaration as rotary axis missing

Parameters: %1 = Channel number

%2 = Axis name, axis number

**Definitions:** The modulo functionality requires a rotary axis (positions in [deg]).

**Reaction:** Mode group not ready.

Channel not ready.

NC Start disable in this channel. Interface signals are set.

Alarm display. NC Stop on alarm.

**Remedy:** Please inform the authorized personnel/service department.

Set MD30300 \$MA\_IS\_ROT\_AX.

Program Continuation:

Switch control OFF - ON.

4230 [Channel %1: ] Data alteration from external not possible in current channel state

**Parameters:** %1 = Channel number

**Definitions:** It is not allowed to enter this data while the part program is being executed (e.g. setting data for working area limitation

or for dry run feedrate).

Reaction: Alarm display.

**Remedy:** The data to be entered must be altered before starting the part program.

Program Continuation:

Clear alarm with the Delete key or NC START.

4240 Runtime overflow for IPO cycle or position controller cycle, IP %1

**Parameters:** %1 = Program location

**Definitions:** The settings for the interpolation and position control cycle were modified before the last power-up such that too little

computing time is now available for the requisite cyclic task.

The alarm occurs immediately after power-up if too little runtime is available even when the axes are stationary and the NC program has not started. However, task overflow can occur only when computation-intensive NC functions are

called during program execution.

Reaction: NC not ready.

The NC switches to follow-up mode.

Mode group not ready, also effective for single axes.

NC Start disable in this channel.

Interface signals are set. Alarm display. NC Stop on alarm.

Alarm reaction delay is cancelled.

**Remedy:** Please inform the authorized personnel/service department.

Take greater care when optimizing the clock times MD10050 \$MN\_SYSCLOCK\_CYCLE\_TIME, MD10060 \$MN\_POSCTRL\_SYSCLOCK\_TIME\_RATIO and/or MD10070 \$MN\_IPO\_SYSCLOCK\_TIME\_RATIO.

The test should be performed with an NC program that represents the highest possible control load. To be on the safe

side, a margin of 15 to 25% should be added to the times determined in this way.

Program Continuation:

Switch control OFF - ON.

4270 Machine data %1 assigns not activated NCK input/output byte %2

**Parameters:** %1 = String: MD identifier

%2 = Index

**Definitions:** The specified machine data assigns a digital input/output byte or an analog input/output signal the processing of which

has not been activated to an NC function.

Reaction: NC not ready.

Channel not ready.

NC Start disable in this channel.

Interface signals are set.

Alarm display. NC Stop on alarm.

**Remedy:** Please inform the authorized personnel/service department.

Correct machine data. Activate required inputs/outputs via MDs:

MD10350 \$MN\_FASTIO\_DIG\_NUM\_INPUTS MD10360 \$MN\_FASTIO\_DIG\_NUM\_OUTPUTS MD10300 \$MN\_FASTIO\_ANA\_NUM\_INPUTS MD10310 \$MN\_FASTIO\_ANA\_NUM\_OUTPUTS

Activation of fast inputs/outputs does not require the corresponding hardware configuration to be available at the control. All functions using fast inputs/outputs can also be made use of by the PLC specification/modification defined in

the VDI interface, if the response time requirements are reduced accordingly.

Activated inputs/outputs increase the computation time requirement of the interpolation cycle because the PLC manip-

ulation signals are handled cyclically. Note: Deactivate any inputs/outputs not in use.

Program Continuation:

Switch control OFF - ON.

4275 Machine data %1 and %2 both assign the same NCK output byte no. %3 several times

**Parameters:** %1 = String: MD identifier

%2 = String: MD identifier

%3 = No. of output

**Definitions:** The specified machine data assign two NC functions to the same digital/analog output.

Reaction: NC not ready.

Channel not ready.

NC Start disable in this channel. Interface signals are set.

Alarm display.

NC Stop on alarm.

**Remedy:** Please inform the authorized personnel/service department. Correct machine data.

**Program** Switch control OFF - ON.

Continuation:

4280 Assignment of NCK input/output byte via MD %1[%2] does not match hardware

configuration

**Parameters:** %1 = String: MD identifier

%2 = Index: MD array

**Definitions:** When booting, the required input/output module was not found at the slot specified in the MD.

Reaction: NC not ready.

Channel not ready.

NC Start disable in this channel. Interface signals are set.

Alarm display. NC Stop on alarm.

**Remedy:** Please inform the authorized personnel/service department. Check hardware or correct the MD, if necessary. Note:

monitoring of the hardware configuration is performed independently of the number of activated inputs/outputs (MD10300 \$MN\_FASTIO\_ANA\_NUM\_INPUTS, MD10310 \$MN\_FASTIO\_ANA\_NUM\_OUTPUTS, MD10350

\$MN\_FASTIO\_DIG\_NUM\_INPUTS, MD10360 \$MN\_FASTIO\_DIG\_NUM\_OUTPUTS)

Program

Switch control OFF - ON.

Continuation:

4282 Hardware of external NCK outputs assigned repeatedly

**Definitions:** Several outputs have been configured on the same hardware byte.

**Reaction:** NC not ready. Channel not ready.

NC Start disable in this channel.

Interface signals are set.

Alarm display. NC Stop on alarm.

Remedy: Please inform the authorized personnel/service department. Alter MD10368 \$MN\_HW\_ASSIGN\_DIG\_FASTOUT or

MD10364 \$MN\_HW\_ASSIGN\_ANA\_FASTOUT.

**Program** Switch control OFF - ON.

Continuation:

4300 Declaration in MD %1 is not allowed for axis %2.

**Parameters:** %1 = String: MD identifier

%2 = Axis name, spindle number

**Definitions:** The axis cannot be operated as competing positioning axes,

for example because the axis is the slave axis within a closed gantry group or a gantry group to be closed.

Reaction: Alarm display.

Remedy: Please inform the authorized personnel/service department. Reset MD30450 \$MA\_IS\_CONCURRENT\_POS\_AX for

the axis concerned.

Program Continuation:

Clear alarm with the RESET key. Restart part program

4310 Declaration in MD %1 index %2 is not allowed.

**Parameters:** %1 = String: MD identifier

%2 = Index: MD array index

**Definitions:** The machine data values must be written in the array in ascending order.

**Reaction:** Mode group not ready. Channel not ready.

NC Start disable in this channel. Interface signals are set.

Alarm display.
NC Stop on alarm.

**Remedy:** Please inform the authorized personnel/service department. Correct the MD.

Program Continuation:

Restart part program. Clear alarm with the RESET key in all channels of this mode group. Restart part program.

4320 Axis %1 function %2 %3 and %4 not allowed

**Parameters:** %1 = String: Axis identifier

%2 = String: MD identifier

%3 = String: Bit

%4 = String: MD identifier

**Definitions:** The functions declared by the specified machine data cannot simultaneously be active for one axis.

**Reaction:** Mode group not ready.

Channel not ready.

NC Start disable in this channel.

Interface signals are set.

Alarm display. NC Stop on alarm.

**Remedy:** Deactivate one of the functions. **Program** Switch control OFF - ON.

Continuation:

4334 [Channel %1: ] The amount of fine correction in parameter %2 of the orientable

toolholder %3 is too large

Parameters: %1 = Channel number

%2 = Invalid parameter of the orientable toolholder

%3 = Number of the orientable toolholder

**Definitions:** The maximum permissible value of the fine correction in an orientable toolholder is limited by the MD20188

\$MC\_TOCARR\_FINE\_LIM\_LIN for linear variables, and by the MD20190 \$MC\_TOCARR\_FINE\_LIM\_ROT for rotary

variables. The alarm can only occur if the SD42974 \$SC\_TOCARR\_FINE\_CORRECTION is not equal to zero.

**Reaction:** Correction block is reorganized.

Interface signals are set.

Alarm display.

NC Stop on alarm at block end.

**Remedy:** Enter a valid fine correction value.

Program Continuation:

Clear alarm with the RESET key. Restart part program

4336 [Channel %1: ] Orientable toolholder no. %2 for orientation transformation %3 does not

exist

Parameters: %1 = Channel number

%2 = Number of the orientable toolholder

%3 = Number of the orientation transformation that is to be parameterized with the orientable toolholder

**Definitions:** The orientable toolholder, with whose data the orientation transformation is to be parameterized (see MD2....

\$MC\_TRAFO5\_TCARR\_NO\_...), does not exist.

**Reaction:** Correction block is reorganized.

Interface signals are set.

Alarm display.

NC Stop on alarm at block end.

**Remedy:** Enter a valid tool-carrier number.

**Program** Clear alarm with the RESET key. Restart part program

Continuation:

4338 [Channel %1: ] Invalid transformation type '%2' in toolholder %3 for orientation

transformer %4

Parameters: %1 = Channel number

%2 = Transformer type

%3 = Number of the orientable toolholder

%4 = Number of the orientation transformation that is to be parameterized with the orientable toolholder

**Definitions:** The parameters of the orientation transformation are taken over from the data of an orientable toolholder. This orientation transformation are taken over from the data of an orientable toolholder.

able toolholder contains an invalid transformation type. (Types T, P and M are permissible).

**Reaction:** Correction block is reorganized.

Interface signals are set.

Alarm display.

NC Stop on alarm at block end. Enter a valid transformation type.

Remedy: Enter a valid trans

Program Continuation:

Clear alarm with the RESET key. Restart part program

4340 [Channel %1: ] Block %2 invalid transformation type in transformation no. %3

**Parameters:** %1 = Channel number

%2 = Block number, label %3 = Transformation number

**Definitions:** An invalid, i.e. undefined number was entered in one of the machine data \$MC\_TRAFO\_TYPE\_.... This alarm also

occurs if a certain type of transformation is only impossible on the type of control used (e.g. a 5-axis transformation).

**Reaction:** Correction block is reorganized.

Interface signals are set.

Alarm display.

NC Stop on alarm at block end. Enter a valid transformation type.

Remedy: Enter a v

Program Continuation:

Clear alarm with the RESET key. Restart part program

4341 [Channel %1: ] Block %2 no data set available for transformation no. %3

Parameters: %1 = Channel number

%2 = Block number, label %3 = Transformation number

**Definitions:** Only a limited number of machine data sets (usually 2) is available for each related group of transformations (e.g. ori-

entation transformations, Transmit, Tracyl, etc.). This alarm is output if an attempt is made to set more transformations

from a group. Example:

Two orientation transformations are allowed. The machine data contains e.g.:

TRAFO\_TYPE\_1 = 16 ; 1st orientation transformation TRAFO\_TYPE\_2 = 33 ; 2nd orientation transformation TRAFO\_TYPE\_3 = 256 ; 1st transmit transformation

TRAFO\_TYPE\_4 = 20; 3rd orientation transformation ==> This entry triggers alarm

**Reaction:** Correction block is reorganized.

Interface signals are set.

Alarm display.

NC Stop on alarm at block end.

**Remedy:** Enter valid machine data.

Continuation:

**Program** 

Clear alarm with the RESET key. Restart part program

4342 [Channel %1: ] Invalid machine data for general 5-axis transformation error no. %2

Parameters: %1 = Channel number

%2 = Error type

**Definitions:** The machine data which describe the axis directions and the basic orientation and the input axes for the general 5-

axis transformation are invalid. The error parameter displayed specifies the cause of the alarm:
- 1: The first axis (MD2.... \$MC\_TRAFO5\_AXIS1\_...) is not defined (all three entries of the vector are 0)

- 2: The second axis (MD2.... \$MC\_TRAFO5\_AXIS2\_...) is not defined (all three entries of the vector are 0)

- 3: The basic orientation (MD2.... \$MC\_TRAFO5\_BASE\_ORIENT\_...) is not defined (all three entries of the vector are
- 4: The first and second axis are (virtually) parallel
- 5: On MD2.... \$MC TRAFO TYPE = 56 (rotatable tool and workpiece) there is no 4-axis transformation, i.e. 2 rotary axes must always be available. (See MD2.... \$MC\_TRAFO\_AXES\_IN\_...)
- 6: The third axis (MD2.... TRAFO5\$MC\_TRAFO5\_AXIS3\_...) is not defined (all three entries of the vector are 0) (6axis transformation)
- 7: The normal tool vector (MD2.... TRAFO6\$MC\_TRAFO6\_BASE\_ORIENT\_NORMAL\_...) is not defined (all three entries of the vector are 0) (6-axis transformation)
- 8: The basic tool orientation (MD2.... \$MC\_TRAFO5\_BASE\_ORIENT\_...) and the normal tool vector (MD2....

\$MC\_TRAFO6\_BASE\_ORIENT\_NORMAL\_...) are (virtually) parallel (6-axis transformation)

- 9: The first external axis (MD2.... \$MC\_TRAFO7\_EXT\_AXIS1\_\*) has not been defined (all three vector entries are 0) (7-axis transformation)
- -10: Invalid transformation type (MD2.... \$MC\_TRAFO\_TYPE\_...). A transformation type unequal to 24 has been entered for the generic 7-axis transformation.

Reaction: Correction block is reorganized.

Interface signals are set.

Alarm display.

NC Stop on alarm at block end.

Remedy: Set valid machine data.

**Program** Continuation: Clear alarm with the RESET key. Restart part program

4343 [Channel %1: ] Attempt made to change the machine data of an active transformation.

Parameters: %1 = Channel number

**Definitions:** An attempt was made to change the machine data of an active transformation and to activate the machine data with

RESET or NEWCONFIG.

Reaction: Interpreter stop

Interface signals are set.

Alarm display.

NC Stop on alarm at block end.

Remedy: Set valid machine data.

**Program** Continuation: Clear alarm with the RESET key. Restart part program

4344 [Channel %1: ] Block %2 Axis %3 defined in \$NK\_NAME[%4] is not available in the

current channel

%1 = Channel number Parameters:

%2 = Block number, label

%3 = Axis name

%4 = Index of the chain element

**Definitions:** In the specified chain element a machine axis was indicated that is not available in the current channel on transforma-

tion selection. This means that this axis is currently assigned to another channel.

Reaction: Correction block is reorganized.

Interface signals are set.

Alarm display.

NC Stop on alarm at block end.

Remedy: Specify the axis available in the channel.

Program

Continuation:

Clear alarm with the RESET key. Restart part program

Alarms

4345 [Channel %1: ] Invalid configuration in chained transformation no. %2

**Parameters:** %1 = Channel number

%2 = Transformation number

**Definitions:** A chained transformation is incorrectly configured (MD24995 \$MC\_TRACON\_CHAIN\_1 or MD24996

\$MC\_TRACON\_CHAIN\_2). The following causes for the error are possible:

The list of transformations to be chained starts with a 0 (at least one entry not equal to zero is required).The list of transformations to be chained contains the number of a transformation which does not exist.

- The number of a transformation in the list is greater than or equal to the number of the chained transformation. Example: The cascaded transformation is the fourth transformation in the system, i.e.  $MD24400 \mbox{ } MC_TRAFO_TYPE_4 =$ 

8192. In this case, only values 1, 2 or 3 may be entered in the associated list (e.g. MD24995

\$MC\_TRACON\_CHAIN\_1[...]).

- The chaining setting is invalid. The following restrictions currently apply. A maximum of two transformations can be chained. The first transformation must be an orientation transformation, transmit, peripheral curve transformation or inclined axis. The second transformation must be the inclined axis transformation.

**Reaction:** Correction block is reorganized.

Interface signals are set.

Alarm display.

NC Stop on alarm at block end. Set a valid transformation chain.

Program Continuation:

Remedy:

Clear alarm with the RESET key. Restart part program

4346 [Channel %1: ] Invalid geoaxis assignment in machine data %2[%3]

**Parameters:** %1 = Channel number

%2 = Name of machine data %3 = Transformation number

**Definitions:** MD2.... \$MC\_TRAFO\_GEOAX\_ASSIGN\_TAB\_... contains an invalid entry. The following causes for the error are pos-

sible

- The entry references a channel axis which does not exist.

- The entry is zero (no axis) but the transformation needs the relevant axis as a geometry axis.

**Reaction:** Correction block is reorganized.

Interface signals are set.

Alarm display.

NC Stop on alarm at block end.

Remedy: Correct the entry in MD2.... \$MC\_TRAFO\_GEOAX\_ASSIGN\_TAB\_ or MD2.... \$MC\_TRAFO\_AXES\_IN\_.

Program Continuation:

Clear alarm with the RESET key. Restart part program

4347 [Channel %1: ] Invalid channel axis assignment in machine data %2[%3]

Parameters: %1 = Channel number

%2 = Name of machine data %3 = Transformation number

**Definitions:** MD2.... \$MC\_TRAFO\_AXIS\_IN\_... contains an invalid entry. The following causes for the error are possible:

- The entry refers to a channel axis which does not exist.

- The entry is zero (no axis) but the transformation needs the relevant axis as a channel axis.

- More than one external axis has been entered in MD2.... \$MC\_TRAFO\_AXIS\_IN\_... for the 7-axis transformation.

Reaction: Correction block is reorganized.

Interface signals are set.

Alarm display.

NC Stop on alarm at block end.

Remedy: Correct the entry in MD2.... \$MC\_TRAFO\_AXES\_IN\_...

Program Continuation:

Clear alarm with the RESET key. Restart part program

#### 4348

# [Channel %1: ] Block %2 Configuration error %6 in transformation \$NT\_NAME[%5] = '%3'.

Parameters:

%1 = Channel number

%2 = Block number, label

%3 = Name of the transformation data record

%4 = Index of the transformation data record | error number

**Definitions:** 

The transformation data record is incorrect. The error cause is defined in detail by the following error number:

- 1. The transformer type is not known, i.e. \$NT\_TRAFO\_TYPE[n] contains an illegal name.
- 2. The machine kinematics have not been defined, i.e. neither \$NT\_TOOL\_CHAIN[n,0} nor

\$NT\_PART\_CHAIN[n,0] refer to kinematic chains.

- 3. The kinematic chain with the name contained in \$NT T CHAIN NAME[n] could not be found.
- 4. The kinematic chain element with the name contained in \$NT\_T\_CHAIN\_1ST\_ELEM[n] could not be found.
- 5. The kinematic chain element with the name contained in \$NT\_T\_CHAIN\_LAST\_ELEM[n] could not be found.
- 6. The kinematic chain with the name contained in \$NT\_P\_CHAIN\_NAME[n] could not be found.
- 7. The kinematic chain element with the name contained in \$NT\_P\_CHAIN\_1ST\_ELEM[n] could not be found.
- 8. The kinematic chain element with the name contained in \$NT\_P\_CHAIN\_LAST\_ELEM[n] could not be found..
- 9. The kinematic chain element with the name contained in \$NT\_T\_REF\_ELEM[n] could not be found.
- 10. The rotary axis defined in \$NT\_ROT\_AX\_NAME[n,0] could not be found in any of the relevant kinematic chains.
- 11. The rotary axis defined in \$NT\_ROT\_AX\_NAME[n,1] could not be found in any of the relevant kinematic chains.
- 12. The rotary axis defined in \$NT\_ROT\_AX\_NAME[n,2] could not be found in any of the relevant kinematic chains.
- 20. The linear axis defined in \$NT\_GEO\_AX\_NAME[n,0] could not be found in any of the relevant kinematic chains.
- 21. The linear axis defined in \$NT\_GEO\_AX\_NAME[n,1] could not be found in any of the relevant kinematic chains.
- 22. The linear axis defined in \$NT\_GEO\_AX\_NAME[n,2] could not be found in any of the relevant kinematic chains.
- 30. The base orientation has not been defined, i.e. all three components of \$NT\_BASE\_ORIENT[n, 0..2] are zero.
- 31. The orientation normal vector has not been defined, i.e. all three components of

\$NT\_BASE\_ORIENT\_NORMAL[n, 0..2] are zero.

- 32. The vectors for the definition of the base orientation (\$NT\_BASE\_ORIENT[n, 0..2]) and the base normal vector (\$NT\_BASE\_ORIENT\_NORMAL[n, 0..2]) are parallel.
- 40. The first and the second orientation axis of an orientation transformation are parallel.
- 41. The second and the third orientation axis of an orientation transformation are parallel.
- 42. No orientation axis has been defined (an orientation transformation requires at least one orientation axis).
- 43. Illegal 3-axis orientation transformation: The orientation axis is not vertical to the plane created by the two geometry axes.
- 50. Fewer than two geometry axes have been defined for an orientation transformation or an inclined axis transformation.
- 51. Not all three geometry axes have been defined for an orientation transformation with more than one orientation axis.
- 60. Geometry axes 1 and 2 are parallel.
- 61. Geometry axes 1 and 3 are parallel.
- 62. Geometry axes 2 and 3 are parallel.
- 65. The 3 geometry axes are on one plane.
- 100. The maximum number of kinematic elements (total of linear axes, rotary axes, and constant elements) has been exceeded. A sequence of constant elements in a chain that is not interrupted by an axis counts as only one element

A maximum of 15 kinematic elements is currently permissible for orientation transformations.

- 101. The maximum number of rotary axes in the kinematic chains for the definition of a transformation has been
- 103. The maximum number of elements in the definition of the kinematic chain for the tool has been exceeded.
- 104. The maximum number of elements in the definition of the kinematic chain for the workpiece has been exceeded.

A maximum of 6 rotary axes is currently permissible for orientation transformations.

- 10000. Illegal redundant rotary axis. For the time being, only one redundant axis is permissible for orientation transformation. This rotary axis must be the first axis in the kinematic chain.

Reaction: Interpreter stop

NC Start disable in this channel.

Interface signals are set.

Alarm display.

NC Stop on alarm at block end.

**Remedy:** Define valid transformation data record.

Program Continuation:

Clear alarm with the RESET key. Restart part program

4349 [Channel %1: ] No free memory space available for transformations.

Parameters: %1 = Channel number

%2 = Number of the transformations already active

**Definitions:** Any kinematic transformation in the NCK requires a defined memory space. If MD18866

\$MN\_MM\_NUM\_KIN\_TRAFOS does not equal zero, it indicates how many kinematic transformations are allowed to

be active in the NCK at the same time.

If MD18866 \$MN\_MM\_NUM\_KIN\_TRAFOS equals zero, the maximum number of kinematic transformations that are active at the same time, is determined automatically (currently twenty times the number of the existing channels).

**Reaction:** Correction block is reorganized.

Interface signals are set.

Alarm display.

NC Stop on alarm at block end.

Remedy: Increase the value of MD18866 \$MN\_MM\_NUM\_KIN\_TRAFOS.

Program Clear alarm with NC START or RESET key and continue the program.

Continuation:

4400 MD alteration will cause reorganization of buffered memory (Art %1), (loss of data!) -

%2

Parameters: %1 = Memory type

%2 = MD identifier, if required

**Definitions:** A machine data has been altered that configures the buffered memory. If the NCK powers up with the altered data,

this will lead to reorganization of the buffered memory and thus to the loss of all buffered user data (part programs,

tool data, GUD, leadscrew error compensation, ...)

Meaning of the 1st parameter 0x00 buffered memory (internal)

0x01 buffered memory

Reaction: Alarm display.

Remedy: If the control includes user data that have not yet been saved, then a data backup must be performed before the next

NC power-up. By manually resetting the altered MD to the value it had before the last power-up, reorganization of the

memory can be avoided.

Program Continuation:

Alarm display showing cause of alarm disappears. No further operator action necessary.

4402 %1 causes a machine data reset

Parameters: %1 = Machine data

**Definitions:** If this machine data is set, the current machine data values are overwritten by the default values at the next ramp-up.

Under certain circumstances, this may cause data loss (even in the buffered memory).

Reaction: Alarm display.

Remedy: Please inform the authorized personnel/service department. If the control includes user data that has not yet been

saved, then a data backup must be performed before the next NCK power-up. By manually resetting the altered MD

to the value it had before the last power-up, reorganization of the memory can be avoided.

Program Continuation:

Alarm display showing cause of alarm disappears. No further operator action necessary.

4502 [Channel %1: ] Anachronism %2(%3) -> %4

**Parameters:** %1 = Channel number

%2 = String: MD identifier %3 = String: MD identifier %4 = String: MD identifier

Definitions: Previously, in MD20110 \$MC\_RESET\_MODE\_MASK Bit4 and Bit5, the reset behavior of the 6th or 8th G groupe was

determined. This setting is now made in MD20152 \$MC\_GCODE\_RESET\_MODE.

In order to ensure compatible handling of "old" data backups, the "old" values are taken from MD20110

\$MC\_RESET\_MODE\_MASK and entered in MD20152 \$MC\_GCODE\_RESET\_MODE.

Reaction: Alarm display.

Remedy: -

Program Continuation:

Clear alarm with the Delete key or NC START.

4503 [TO unit %1: ] H number %2 assigned more than once. Machine data is not set.

Parameters: %1 = TO unit

%2 = H number

**Definitions:** This error can only occur if MD10880 \$MN\_MM\_EXTERN\_CNC\_SYSTEM= 1 or 2. MD10890,

\$MN\_EXTERN\_TOOLPROG\_MODE bit 3 is reset (this MD becomes effective at power-on). On checking data man-

agement, it was found that various edges of the same TO unit had the same H number. MD10890 \$MN\_EXTERN\_TOOLPROG\_MODE bit 3 remains set and is not included in data management.

Reaction: Alarm display.

Remedy: H numbers must be assigned only once in a TO unit. Then, MD10890, \$MN\_EXTERN\_TOOLPROG\_MODE, bit 3 can

be set = 0 and a restart can be performed.

Program Continuation:

Clear alarm with the Delete key or NC START.

4600 Invalid handwheel type for handwheel %1

**Parameters:** %1 = Handwheel number

**Definitions:** The handwheel type (hardware segment) for handwheel %1 requested through MD11350

\$MN\_HANDWHEEL\_SEGMENT is invalid.

**Reaction:** Interface signals are set.

Alarm display.

Remedy: Configure a valid type for the corresponding handwheel through MD11350 \$MN\_HANDWHEEL\_SEGMENT.

**Program** Switch control OFF - ON.

Continuation:

4630 Invalid handwheel module for handwheel %1

Parameters: %1 = Handwheel module

Definitions: For PROFIBUS/PROFINET only:

The reference in \$MN\_HANDWHEEL\_MODULE to a corresponding entry in machine data array

\$MN\_HANDWHEEL\_LOGIC\_ADDRESS[] which is required for configuring PROFIBUS handwheels is not available.

**Reaction:** Interface signals are set.

Alarm display.

Remedy: Configure the machine data MD11351 \$MN\_HANDWHEEL\_MODULE for the corresponding PROFIBUS handwheel

so that there is a valid reference to an entry in the machine data array MD11353

\$MN\_HANDWHEEL\_LOGIC\_ADDRESS[].

Program Continuation:

Switch control OFF - ON.

4631 Invalid handwheel slot for handwheel %1

**Parameters:** %1 = Handwheel slot

**Definitions:** For PROFIBUS/PROFINET only:

The handwheel slot for handwheel %1 requested through machine data \$MN HANDWHEEL INPUT is not available

for PROFIBUS handwheels.

**Reaction:** Interface signals are set.

Alarm display.

Remedy: Configure machine date MD11352 \$MN\_HANDWHEEL\_INPUT to a valid handwheel slot for the corresponding PRO-

FIBUS handwheel.

Program Continuation:

Switch control OFF - ON.

4632 Logical PROFIBUS handwheel slot base address for handwheel %1 not found

Parameters: %1 = Handwheel number

Pefinitions: For PROFIBUS/PROFINET only:

The logical basic address of the PROFIBUS handwheel slot in machine data array

\$MN\_HANDWHEEL\_LOGIC\_ADDRESS[] indexed in machine data \$MN\_HANDWHEEL\_MODULE was not found in

the current STEP 7 hardware configuration.

**Reaction:** Interface signals are set.

Alarm display.

Remedy: Check if MD11351 \$MN\_HANDWHEEL\_MODULE of the corresponding handwheel is correct. Check if indexed logical

base address of PROFIBUS handwheel slot in machine date array MD11353

 $MN_HANDWHEEL_LOGIC_ADDRESS[]$  is correct.

Program Continuation:

Switch control OFF - ON.

5000 Communication job not executable %1

**Parameters:** %1 = Reference to which resources are no longer available.

Definitions: The communication job (data exchange between NCK and HMI, e.g.: loading an NC part program) cannot be executed

because there is insufficient memory space. Cause: too many communication jobs in parallel.

Reaction: Alarm display.

Remedy: - Reduce the number of communication jobs taking place at the same time or increase MD10134

\$MN\_MM\_NUM\_MMC\_UNITS - Restart communication job.

Please inform the authorized personnel/service department. No remedial measures are possible - the operation trig-

gering the alarm message has to be repeated. Clear the alarm display with Cancel.

Program Continuation:

Clear alarm with the Delete key or NC START.

6000 Memory reorganized using standard machine data

**Definitions:** The memory management was not able to allocate the NC user memory with the values in the machine data. It did

not have enough memory available because the total memory available is provided as dynamic and static memory for

the NC user (e.g. for macro definitions, user variables, number of tool offsets, number of directories and files etc.).

Reaction:

Mode group not ready, also effective for single axes.

NC Start disable in this channel.

Interface signals are set.

Alarm display. NC Stop on alarm.

Remedy: Redefine the NC memory structure!

> A specific MD for NC user memory allocation cannot be stated to be the cause of the alarm. The MD initiating the alarm therefore has to be determined on the basis of the default values in the machine data by changing the user-specific

memory structure step by step.

Usually, it is not just one single MD that has been set too large. Therefore it is advisable to reduce the memory area

by a certain proportion in several MDs.

**Program** Continuation: Restart part program. Clear alarm with the RESET key in all channels of this mode group. Restart part program.

#### 6010 [Channel %1: ] Data block %2 not or not completely created, error code %3

Parameters: %1 = Channel number

%2 = String (block name)

%3 = Internal error code

**Definitions:** 

Data management has detected an error during ramp-up. The specified data block may not have been created. The error number specifies the type of error. An error number >100000 indicates a fatal system error. Other error numbers indicate that the user memory area provided is too small. In this case the (user) error numbers have the following meaning:

- Error number 1: No memory space available
- Error number 2: Maximum possible number of symbols exceeded
- Error number 3: Index 1 lies outside the valid value range
- Error number 4: Name already exists in channel
- Error number 5: Name already exists in NCK

If the alarm occurs after cycle programs, macro definitions or definitions for global user data (GUD) have been introduced, the machine data for the user memory configuration has been configured incorrectly. In all other cases, changes to machine data that is already correct lead to errors in the user memory configuration.

The following block names (2nd parameter) are known in the NCK (all system and user data blocks; in general, only problems in the user data blocks can be remedied by user intervention):

- \_N\_NC\_OPT System internal: option data, NCK global
- \_N\_NC\_SEA System internal: setting data, NCK global
- \_N\_NC\_TEA System internal: machine data, NCK global
- \_N\_NC\_CEC System internal: 'cross error compensation'
- \_N\_NC\_PRO System internal: protection zones, NCK global
- \_N\_NC\_GD1 User: 1st GUD block defined by \_N\_SGUD\_DEF, NCK global
- \_N\_NC\_GD2 User: 2nd GUD block defined by \_N\_MGUD\_DEF, NCK global
- \_N\_NC\_GD3 User: 3rd GUD block defined by \_N\_UGUD\_DEF, NCK global - \_N\_NC\_GD4 - User: 4th GUD block defined by \_N\_GUD4\_DEF, NCK global
- \_N\_NC\_GD5 User: 5th GUD block defined by \_N\_GUD5\_DEF, NCK global
- \_N\_NC\_GD6 User: 6th GUD block defined by \_N\_GUD6\_DEF, NCK global
- \_N\_NC\_GD7 User: 7th GUD block defined by \_N\_GUD7\_DEF, NCK global
- \_N\_NC\_GD8 User: 8th GUD block defined by \_N\_GUD8\_DEF, NCK global
- \_N\_NC\_GD9 User: 9th GUD block defined by \_N\_GUD9\_DEF, NCK global
- \_N\_NC\_MAC User: macro definitions
- \_N\_NC\_FUN System internal: predefined functions and procedures, NCK global
- \_N\_CHc\_OPT System internal: option data, channel-specific
- N CHc SEA System internal: setting data, channel-specific

- \_N\_CHc\_TEA System internal: machine data, channel-specific
- \_N\_CHc\_PRO System internal: protection zones, channel-specific
- N CHc UFR System internal: frames, channel-specific
- N CHc RPA System internal: R-parameters, channel-specific
- \_N\_CHc\_GD1 User: 1st GUD block defined by \_N\_SGUD\_DEF, channel-specific
- \_N\_CHc\_GD2 User: 2nd GUD block defined by \_N\_MGUD\_DEF, channel-specific
- \_N\_CHc\_GD3 User: 3rd GUD block defined by \_N\_UGUD\_DEF, channel-specific
- \_N\_CHc\_GD4 User: 4th GUD block defined by \_N\_GUD4\_DEF, channel-specific
- N\_CHc\_GD5 User: 5th GUD block defined by N\_GUD5\_DEF, channel-specific
- \_N\_CHc\_GD6 User: 6th GUD block defined by \_N\_GUD6\_DEF, channel-specific
- N\_CHc\_GD7 User: 7th GUD block defined by N\_GUD7\_DEF, channel-specific
- \_N\_CHc\_GD8 User: 8th GUD block defined by \_N\_GUD8\_DEF, channel-specific
- \_N\_CHc\_GD9 User: 9th GUD block defined by \_N\_GUD9\_DEF, channel-specific
- \_N\_AXa\_OPT System internal: option data, axial
- \_N\_AXa\_SEA System internal: setting data, axial
- N AXa TEA System internal: machine data, axial
- N\_AXa\_EEC System internal: leadscrew error compensation data, axial
- N\_AXa\_QEC System internal: quadrant error compensation data, axial
- \_N\_TOt\_TOC System internal: toolholder data, TOA-specific
- N\_TOt\_TOA System internal: tool data, TOA-specific
- \_N\_TOt\_TMA System internal: magazine data, TOA-specific
- N NC KIN System internal: data to describe kinematic chains, NCK-specific
- \_N\_NC\_NPA System internal: data to describe 3D protection zones, NCK-specific
- \_N\_NC\_TRA System internal: transformation data sets, NCK-specific
- \_N\_NC\_WAL System internal: data to describe coordinate-specific working area limitation
- \_N\_COMPLETE\_CYD System internal: cycle and display machine data, NCK-, channel-, axis-specific
- c = Channel number
- a = Machine axis number
- t = TOA unit number

There are also other internal system data blocks with identifiers.

#### Reaction:

NC not ready.

Channel not ready.

NC Start disable in this channel.

Interface signals are set.

Alarm display.

NC Stop on alarm.

#### Remedy:

Correct the machine data or undo the changes made.

Please inform the authorized personnel/service department. There are two determining machine data for cycle pro-

- MD18170 \$MN\_MM\_NUM\_MAX\_FUNC\_NAMES = max. number of all cycle programs, error number = 2 shows that this value is too small.
- MD18180 \$MN MM NUM MAX FUNC PARAM = max. number of all parameters defined in the cycle programs, error number = 2 shows that this value is too small

(If these MDs are modified, the memory backup is retained)

The following applies to macro definitions:

MD18160 \$MN\_MM\_NUM\_USER\_MACROS = max. number of all macro definitions, error number = 2 shows that this value is too small.

(If these MDs are modified, the memory backup is retained)

The following applies to GUD variables:

- MD18118 \$MN\_MM\_NUM\_GUD\_MODULES = max. number of GUD data blocks per area (NCK/channel) (if GD1, GD2, GD3, GD9 are to be defined, then the value must be = 9 and not e.g. = 4).
- MD18120 \$MN\_MM\_NUM\_GUD\_NAMES\_NCK = max. number of all NCK global GUD variables, error number = 2 shows that this value is too small.
- MD18130 \$MN MM NUM GUD NAMES CHAN = max. number of all channel-specific GUD variables in the channel, error number = 2 shows that this value is too small.
- MD18150 \$MN\_MM\_GUD\_VALUES\_MEM = total value memory of all GUD variables together, error number = 1 shows that this value is too small

#### **Program** Continuation:

Switch control OFF - ON.

#### Alarms

6020 Machine data have been changed - now memory %1 is reorganized

**Parameters:** %1 = Detailed information

**Definitions:** Machine data have been changed that define the NC user memory allocation. Data management has restructured the

memory in accordance with the altered machine data.

Meaning of the parameter value:

- AFS = The active file system was reconfigured. The files of the passive file system were retained.

- PFS/AFS = The passive and active file systems were reconfigured.

Via the machine data \$MN IS AUTOMATIC MEM RECONFIG it is configured whether NCK configures the AFS

automatically (value=TRUE) or not (value=FALSE).

Reaction: Alarm display.

Remedy: No remedial measures are required. Any user data that are required must be input again.

Program Continuation:

Clear alarm with the RESET key. Restart part program

6030 Limit of user memory has been adapted

**Definitions:** Data management checks during power-up the actually available physical user memory (DRAM, DPRAM and SRAM)

with the values in the system-specific machine data MD18210 \$MN\_MM\_USER\_MEM\_DYNAMIC, MD18220 \$MN\_MM\_USER\_MEM\_DPR und MD18230 \$MN\_MM\_USERMEM\_BUFFERED-USERMEM\_BUFFERED.

Reaction: Alarm display.

**Remedy:** No remedial measures are required. The new maximum permissible value can be read from the reduced machine

data

Program Continuation:

Clear alarm with the RESET key. Restart part program

6035 Instead of %1 KB the system has only %2 KB of free user memory of type '%3'

**Parameters:** %1 = Free memory capacity in KB defined for the control model

%2 = Actual maximum capacity of free memory in KB

%3 = Type of memory, "D" =non-battery-backed, "S" =battery-backed

**Definitions:** The alarm can only occur after a 'cold start' (=NCK start-up with standard machine data). The alarm is only a notice.

There is no interference with any NCK functions. It shows that the NCK has less free user memory available than specified by Siemens for this control variant. The value of the actually available free user memory can also be taken from the MD18050 \$MN\_INFO\_FREE\_MEM\_DYNAMIC, MD18060 \$MN\_INFO\_FREE\_MEMS\_STATIC.

Siemens supplies NCK with default settings that, depending on the model, have certain (free) memory space available for the specific settings of the actual applications. The original factory setting of NCK systems is thus that the alarm

does not occur with a cold start.

Reaction: Alarm display.

Remedy: Reasons for the message:

- The NCK contains compile cycle software, that uses so much memory space that the hardware cannot provide the required memory.

- The NCK runs on hardware that is not intended for this NCK release (i.e. that has not enough memory capacity).

- If the application runs properly with the remaining free user memory (i.e. can be setup without any errors), the message can simply be ignored.

- If the actual application cannot be configured because there is not enough memory capacity available, either the existing compile cycle must be reduced or, if possible, the system must be upgraded with additional memory space.

Program Continuation:

Clear alarm with the RESET key. Restart part program

[Channel %1: ] Tool change not possible: Empty location for tool %2 on magazine %4

not available.

Parameters: %1 = Channel ID

%2 = String (identifier) %3 = -Not used-%4 = Magazine number

**Definitions:** The tool cannot be moved into the selected tool magazine. There is no appropriate location for this tool. A suitable

location is mainly determined by the status. The status must indicate that this location is free, not disabled, not reserved and not co-occupied by a tool that is too large. Furthermore, it is important that the type of tool matches the type of any magazine location that may be free. (If, for example, all magazine locations are of the 'B' type and these

are all free and the tool is of type 'A', then this tool cannot be put into this magazine).

**Reaction:** NC Start disable in this channel.

Interface signals are set. Alarm display. NC Stop on alarm.

**Remedy:** - Check whether the magazine data have been defined correctly.

- Check whether there is still room in the magazine to add another tool; there may not be due to operating procedures.

- Check whether a location type hierarchy is defined and whether it, for example, does not allow insertion of a type 'A'

tool in a free location with type 'B'.

Program Continuation:

Clear alarm with the RESET key. Restart part program

[Channel %1: ] Tool change not possible. Magazine no. %2 not available

Parameters: %1 = Channel ID

%2 = Magazine number

**Definitions:** The desired tool change is not possible. The magazine with the specified number is not available.

Reaction: NC Start disable in this channel.

Interface signals are set.

Alarm display. NC Stop on alarm.

**Remedy:** - Check whether the magazine data have been defined correctly.

- Check whether the magazine is connected to the desired tool holder/spindle via a distance relation.

- The user PLC program may have sent wrong data to the NCK.

Program Continuation:

Clear alarm with the RESET key. Restart part program

[Channel %1: ] Tool change not possible. Magazine location number %2 on magazine

%3 not available.

Parameters: %1 = Channel ID

%2 = Magazine number

%3 = Magazine location number

**Definitions:** The desired tool change is not possible. The specified magazine location is not contained in the specified magazine.

**Reaction:** NC Start disable in this channel.

Interface signals are set.

Alarm display. NC Stop on alarm.

**Remedy:** Check whether the magazine data have been defined correctly.

The user PLC program may have delivered incorrect data to the NCK.

Program Continuation:

Clear alarm with the RESET key. Restart part program

6404 [Channel %1: ] Tool change not possible. Tool %2 not available or not usable

Parameters: %1 = Channel ID

%2 = String (identifier)

**Definitions:** The desired tool change is not possible. The specified tool does not exist or cannot be loaded.

The tool cannot be loaded either if it is part of a multitool which is already active with another tool, or is part of a multitool

whose state is 'Change active' in relation to another toolholder.

**Reaction:** NC Start disable in this channel.

Interface signals are set.

Alarm display. NC Stop on alarm.

**Remedy:** - Check whether the part program is written correctly.

- Check whether the tool data are correctly defined.

- Check whether there is a replacement tool which can be used for the specified tool.

Program Continuation:

Clear alarm with the RESET key. Restart part program

### [Channel %1: ] Command %2 has invalid PLC acknowledge parameter %3 - identifier

%4

Parameters: %1 = Channel ID

%2 = Command no.

%3 = PLC acknowledge parameter

%4 = Error code

**Definitions:** The specified command has been answered by the PLC with an invalid acknowledgement in the current context. The

following assignments are defined for "command no.":

1 Move tool, load or unload magazine

2 Prepare tool change

3 Execute tool change

4 Prepare tool change and execute with T command

5 Prepare tool change and execute with M command

7 Terminate canceled tool command

8 Check tool movement with reservation

9 Check tool movement

0 Transport acknowledgement

Parameters 2 and 3 designate the PLC command and the status number of the acknowledgement.

Example: Parameter 4 of the alarm message is 10. It is not defined that a buffer location has to be reserved for asynchronous tool motion. In the example, the parameter is ignored by the NCK. Further possible causes for the alarm:

The tool change defined by the command is not possible. The magazine location specified in the invalid parameter does not exist in the magazine.

The 3rd parameter - error identification - gives a more detailed description of the alarm. Meanings:

- 0 = not defined
- 1 = status not allowed or undefined status received by PLC
- 2 = source and/or target magazine no./location no. unknown
- 3 = not defined
- 4 = target magazine no. and/or location no. are not the end target in the tool motion command
- 5 = not defined
- 6 = source and/or target magazine no./location no. unknown during tool change
- 7 = PLC comm. with inconsistent data: either inconsistent magazine addresses in VDI or NCK command unequal to PLC acknowledgement or both
- 8 = PLC comm. with inconsistent data: while rejecting a tool, the tool to be rejected was unloaded asynchronously.
   NCK cannot perform a new selection.
- 9 = PLC comm. with inconsistent data: the command acknowledgement data wants to move a tool to a location that is occupied by another tool.
- 10 = Asynchronous tool motion with reservation is only defined for the motion from a magazine to a buffer location.
- 11 = The replaced tool is within a multi-tool. PLC must not acknowledge the multi-tool position defined by the NCK with another value.

**Reaction:** NC Start disable in this channel.

Interface signals are set.

Alarm display. NC Stop on alarm.

Remedy: Please inform the authorized personnel/service department. Erroneous PLC communication: Correct the PLC pro-

gram

Program Continuation:

Clear alarm with the RESET key. Restart part program

6406 [Channel %1: ] PLC acknowledge for command %2 is missing

Parameters: %1 = Channel ID

%2 = Command no.

**Definitions:** There is still no acknowledgement from the PLC for the tool change. The NCK cannot continue processing until it

receives this acknowledgement for the specified command number. Possible command number values are described

for alarm 6405

Reaction: NC Start disable in this channel.

Interface signals are set.

Alarm display.

**Remedy:** Please inform the authorized personnel/service department.

- Erroneous PLC communication: Correct the PLC program.

- It is possible to release NCK with the PLC command 7 from the wait condition.

This aborts the waiting command.

Program Continuation:

Clear alarm with the RESET key. Restart part program

6407 [Channel %1: ] Tool %2 cannot be placed in magazine %3 on location %4. Invalid

definition of magazine!

Parameters: %1 = Channel ID

%2 = String (identifier)%3 = Magazine number%4 = Magazine location number

**Definitions:** A tool change request or a verification request was issued to put the tool in a location which does not satisfy the pre-

requisites for filling.

The following causes for the error are possible:

- Location is blocked or not free!

- Tool type does not match the location type!

- Tool possibly too large, adjacent locations are not free!

**Reaction:** NC Start disable in this channel.

Interface signals are set. Alarm display.

NC Stop on alarm.

**Remedy:** - Check whether the magazine data are correctly defined (especially the location type).

- Check whether the tool data are correctly defined (especially the location type).

Program Continuation:

Clear alarm with the RESET key. Restart part program

[TO unit %1: ] Tool %2 has reached its prewarning limit with D = %4

Parameters: %1 = TO unit

%2 = Tool identifier (name)

%3 = -Not used-%4 = D number Definitions: Tool monitoring: This message informs that the specified D offset has reached its prewarning limit for a time-, quantity-

> or wear-monitored tool. If possible, the D number is displayed; if not, value 0 is assigned to the 4th parameter. If the function additive offset is being used, additive offset monitoring may be active instead of tool wear monitoring. The actual type of tool monitoring is a tool property (see \$TC TP9). If replacement tools are not being used, the duplo number specified has no meaning. The alarm is triggered through the HMI or PLC (=OPI interface). The channel con-

text is not defined. The TO unit was specified for this reason (see MD28085 \$MC\_MM\_LINK\_TOA\_UNIT).

Reaction: Interface signals are set.

Alarm display.

Remedy: For information only. The user must decide what to do. Program Clear alarm with the Delete key or NC START.

Continuation:

6411 [Channel %1: ] Tool %2 has reached its prewarning limit with D = %4

Parameters: %1 = Channel number

%2 = Tool identifier (name)

%3 = -Not used-%4 = D number

**Definitions:** Tool monitoring: This message informs that the specified D offset has reached its prewarning limit for a time-, quantity-

or wear-monitored tool. If possible, the D number is displayed; if not, value 0 is assigned to the 4th parameter. If the function additive offset is being used, additive offset monitoring may be active instead of tool wear monitoring.

The actual type of tool monitoring is a tool property (see \$TC TP9).

If replacement tools are not being used, the duplo number specified has no meaning.

The alarm originates during NC program execution.

Reaction: Interface signals are set.

Alarm display.

Remedy: For information only. The user must decide what to do.

**Program** Continuation: Clear alarm with the Delete key or NC START.

6412 [TO unit %1: ] Tool %2 has reached its monitoring limit with D = %4

Parameters: %1 = TO unit

%2 = Tool identifier (name)

%3 = -Not used-%4 = D number

**Definitions:** Tool monitoring: This message informs that the specified D offset has reached its prewarning limit for a time-, quantity-

or wear-monitored tool. If possible, the D number is displayed; if not, value 0 is assigned to the 4th parameter. If the function additive offset is being used, additive offset monitoring may be active instead of tool wear monitoring.

The actual type of tool monitoring is a tool property (see \$TC TP9).

If replacement tools are not being used, the duplo number specified has no meaning.

The alarm is triggered through the HMI or PLC (=OPI interface). The channel context is not defined. The TO unit was

specified for this reason (see MD28085 \$MC\_MM\_LINK\_TOA\_UNIT).

Reaction: Interface signals are set.

Alarm display.

Remedy: For information only. The user must decide what to do.

**Program** 

Clear alarm with the Delete key or NC START.

Continuation:

6413 [Channel %1: ] Tool %2 has reached its monitoring limit with D = %4

Parameters: %1 = TO unit

%2 = Tool identifier (name)

%3 = -Not used-%4 = D number

**Definitions:** Tool monitoring: This message informs that the specified D offset has reached its prewarning limit for a time-, quantity-

or wear-monitored tool. If possible, the D number is displayed; if not, value 0 is assigned to the 4th parameter. If the function additive offset is being used, additive offset monitoring may be active instead of tool wear monitoring.

The actual type of tool monitoring is a tool property (see \$TC TP9).

If replacement tools are not being used, the duplo number specified has no meaning.

The alarm originates during NC program execution.

Reaction: Interface signals are set.

Alarm display.

For information only. The user must decide what to do. Remedy: **Program** Clear alarm with the Delete key or NC START.

Continuation:

[Channel %1: ] Tool move not possible. Empty location for tool %2 on magazine %4 not 6421

available.

Parameters: %1 = Channel ID

> %2 = String (identifier) %3 = -Not used-%4 = Magazine number

**Definitions:** The desired tool motion command - triggered from the MMC or PLC - is not possible. The tool cannot be moved into

the specified tool magazine. There is no appropriate location for this tool.

Reaction: NC Start disable in this channel.

Interface signals are set.

Alarm display.

Remedy: - Check whether the magazine data have been defined correctly (e.g. the magazine must not be disabled).

- Check whether the tool data are correctly defined (for example, the tool location type must match the location types

allowed in the magazine).

- Check whether the magazine has simply no more room to accept another tool thanks to operating procedures.

- Check whether a location type hierarchy is defined and whether, for example, it does not allow insertion of a type 'A'

tool in a free location with type 'B'.

**Program** Continuation: Clear alarm with the Delete key or NC START.

6422 [Channel %1: ] Tool move not possible. Magazine no. %2 not available.

Parameters: %1 = Channel ID

%2 = Magazine number

**Definitions:** The desired tool motion command - triggered from the MMC or PLC - is not possible. The magazine with the specified

number is not available.

Reaction: NC Start disable in this channel.

Interface signals are set.

Alarm display.

Remedy: - Check whether the magazine data have been defined correctly.

- If the PLC issued the command for motion: check whether the PLC program is correct.

- If the MMC issued the command for motion: check whether the MMC command was assigned correct parameters.

**Program** 

Clear alarm with the Delete key or NC START.

Continuation:

6423 [Channel %1: ] Tool move not possible. Location %2 on magazine %3 not available.

Parameters: %1 = Channel ID

%2 = Magazine location number

%3 = Magazine number

**Definitions:** The desired tool motion command - triggered from the MMC or PLC - is not possible. The specified magazine location

is not contained in the specified magazine.

Reaction: NC Start disable in this channel.

Interface signals are set.

Alarm display.

Remedy: Check whether the magazine data have been defined correctly.

**Program** Continuation: Clear alarm with the Delete key or NC START.

6424 [Channel %1: ] Tool move not possible. Tool %2 not available/not usable.

Parameters: %1 = Channel ID

%2 = String (identifier)

**Definitions:** The desired tool motion command - triggered from the HMI or PLC - is not possible. The status of the specified tool

> does not allow movement of the tool. The specified tool is not defined or is not permitted for the command. The specified tool cannot be moved either if it is part of a multitool (only the multitool itself can be moved).

NC Start disable in this channel. Reaction:

Interface signals are set.

Alarm display.

Remedy: - Check whether the tool status 'is being changed' ('H20') is set. If yes, then the appropriate tool change command

must first be completed by the PLC. Then the tool should be able to be moved.

- Check whether the tool data are correctly defined. Has the correct T number been specified?

- Check whether the move command has been correctly parameterized. Is the desired tool at the source location? Is

the target location suitable for taking the tool?

- Check whether the tool has already been loaded (if the alarm occurs while loading the tool).

Program

Clear alarm with the Delete key or NC START. Continuation:

6425 [Channel %1: ] Tool %2 cannot be placed in magazine %3 on location %4. Invalid

definition of magazine!

%1 = Channel ID Parameters:

> %2 = String (identifier) %3 = Magazine number %4 = Magazine location number

**Definitions:** The desired tool motion command - triggered from the MMC or PLC - is not possible. A movement request was issued

to put the tool in a location which does not satisfy the prerequisites for filling.

The following causes for the error are possible:

- Location is blocked or not free!

- Tool type does not match the location type!

- Tool possibly too large, adjacent locations are not free!

- If a tool is to be loaded or unloaded, the load/unload position must be of 'load location' type.

- If a tool is to be loaded or unloaded, is the magazine in question linked to the load/unload location?

See \$TC\_MDP1, \$TC\_MDP2.

Reaction: NC Start disable in this channel.

Interface signals are set.

Alarm display.

Remedy:

- Check whether the magazine data have been defined correctly.
- Check whether there is still room in the magazine to add another tool; there may not be due to operating procedures.
- Check whether a location type hierarchy is defined and whether it, for example, does not allow insertion of a type 'A' tool in a free location with type 'B'.
- Check whether the magazine in question is linked to the load/unload location or whether a distance has been defined.
- Check whether the load/unload position is of 'load location' type.

See also \$TC\_MPP1.

Program Continuation:

Clear alarm with the Delete key or NC START.

### 6430 Workpiece counter: overflow in table of monitored cutting edges.

**Definitions:** No more cutting edges can be entered in the piece counter table.

As many cutting edges can be noted for the workpiece counter as are possible in total in the NCK.

This means that if for each tool each cutting edge in each TO unit is used precisely once for a workpiece then the limit

is reached.

If several workpieces are made on several toolholders/spindles simultaneously, it is possible to note

MD18100 \$MN\_MM\_NUM\_CUTTING\_EDGES\_IN\_TOA cutting edges for the workpiece counter for all of the work-

pieces.

If this alarm occurs, it means that cutting edges used subsequently are no longer quantity monitored until the table has been emptied again, e.g. by means of the NC language command SETPIECE or by the relevant job from HMI, PLC

(PI service).

**Reaction:** NC Start disable in this channel.

Interface signals are set.

Alarm display.

Remedy: - Was decrementing of the piece counter forgotten? Then program SETPIECE in the part program, or add the correct

command in the PLC program.

- If the part program/PLC program is correct, then more memory should be set for tool cutting edges via the MD18100

\$MN\_MM\_NUM\_CUTTING\_EDGES\_IN\_TOA (can only be performed with the necessary access rights!).

Program Continuation:

Clear alarm with the Delete key or NC START.

### [Channel %1: ] Block %2 Function not allowed. Tool management/monitoring is not

active.

Parameters: %1 = Channel ID

%2 = Block number, label

**Definitions:** Occurs when a data management function is called which is not available because ToolMan is deactivated. For exam-

ple, the language commands GETT, SETPIECE, GETSELT, NEWT, DELT, TCA.

**Reaction:** Correction block is reorganized.

Interface signals are set.

Alarm display

**Remedy:** - Please inform the authorized personnel/service department.

- Make sure of how the NC is supposed to be configured! Is tool management or tool monitoring needed but not acti-

/ated?

- Are you using a part program that is meant for a numerical control with tool management/tool monitoring? It is not possible to start this program on the numerical control without tool management/tool monitoring. Either run the part

program on the appropriate NC control or edit the part program.

- Activate tool management/tool monitoring by setting the appropriate machine data. See

MD18080\$MN\_MM\_TOOL\_MANAGEMENT\_MASK, MD20310\$MC\_TOOL\_MANAGEMENT\_MASK

- Check whether the required option is set accordingly.

## Program Continuation:

Clear alarm with NC START or RESET key and continue the program.

6432 Function not executable. No tool assigned to tool holder/spindle

Parameters: %1 = Channel ID

**Definitions:** When an attempt is made to perform an operation that requires a tool to be located on the spindle. This can be the

quantity monitoring function, for example.

**Reaction:** Interface signals are set.

Alarm display.

**Remedy:** Select another function, another toolholder/spindle, position tool on toolholder/spindle.

Program Continuation:

Clear alarm with the Delete key or NC START.

[Channel %1: ] Block %2 %3 not available with tool management

**Parameters:** %1 = Channel number

%2 = Block number, label %3 = Source symbol

**Definitions:** The symbol variable specified in %3 is not available with active tool management. The function GELSELT should be

used with \$P\_TOOLP.

Reaction: Interpreter stop

NC Start disable in this channel. Interface signals are set.

Alarm display.

Remedy: Modify program. If \$P\_TOOLP has been programmed, the GETSELT function should be used instead.

Program Continuation:

Clear alarm with the RESET key. Restart part program

[Channel %1: ] Block %2 NC command SETMTH not allowed because tool holder

function not active

**Parameters:** %1 = Channel number

%2 = Block number, label

**Definitions:** No master toolholder has been defined for the initial state (MD20124 \$MC\_TOOL\_MANAGEMENT\_TOOLHOLDER

= 0), therefore no toolholder is available. The NC command SETMTH has neither been defined. In this setting, the tool

change is carried out referring to the master spindle. The master spindle is set with SETMS.

**Reaction:** Correction block is reorganized.

Local alarm reaction. Interface signals are set.

Alarm display.

Remedy: Correct the NC program (delete or replace SETMHT) or enable toolholder function via machine data.

**Program** Clear alarm with NC START or RESET key and continue the program.

Continuation:

[Channel %1: ] Block %2 command '%3' cannot be programmed. Function '%4' has not

been activated.

**Parameters:** %1 = Channel number

%2 = Block number, label %3 = Programmed command %4 = Function identifier

**Definitions:** The command cannot be programmed due to the lack of a function enable or activation.

**Reaction:** Correction block is reorganized.

Interface signals are set.

Alarm display.

Remedy: Correct the NC program

Program Continuation:

Clear alarm with NC START or RESET key and continue the program.

[Channel %1: ] Block %2 inconsistent data modification is not permitted.

Parameters: %1 = Channel number

%2 = Block number, label

**Definitions:** In a defined multitool, for example, the distance coding \$TC\_MTP\_KD cannot be changed once the multitool location

has been generated.

**Reaction:** Correction block is reorganized.

Interface signals are set.

Alarm display.

Remedy: Correct the NC program

Program Continuation:

Clear alarm with NC START or RESET key and continue the program.

Writing of \$P\_USEKT not allowed.

**Definitions:** An attempt was made to write the value of \$P\_USEKT. This is not possible since programming T= 'location number'

with automatic setting of \$P USEKT is active.

Reaction: Interpreter stop

NC Start disable in this channel. Interface signals are set.

Alarm display.

Remedy: - Check how the NC is supposed to be configured. (See bit16 and bit22 in MD 20310

\$MC\_TOOL\_MANAGEMENT\_MASK).

- Is a part program being used that is intended for an NC control without T='location number' with automatic setting of \$P\_USEKT? This program cannot be started on an NC control with T='location number' with automatic setting of

\$P\_USEKT.

- Either run the part program on an appropriate NC control or edit the part program.

Program Continuation:

Clear alarm with the Delete key or NC START.

[Channel %1: ] Function not executable. No tool assigned to desired magazine/

magazine location %2.

Parameters: %1 = Channel ID

%2 = Magazine/magazine location no.

**Definitions:** PLC logic is presumably incorrect. Tool change with reject tool is configured. Preparatory command is pending.

Selected tool is (e.g. from PLC) unloaded from its location. PLC acknowledges preparatory command with 'Repeat tool selection' (e.g. status =7). NCK cannot find the tool at the magazine location specified in the PLC command. Or: Illegal operator intervention in an active tool selection (unloading of the tool to be selected) has occurred. Therefore

the PLC acknowledgement fails.

Reaction: Interface signals are set.

Alarm display.

**Remedy:** PLC programmer must note the following:

- Ensure that the tool is not removed from the specified magazine location (e.g. incorrect PLC program).

- Do not remove the tool from the programmed tool change before the final acknowledgement of the command (=

unload).

!! It is however permissible to change the location of the tool to be loaded. The NCK can deal with this situation. This alarm supplements Alarm 6405, if it contains the identifier 8. Therefore, the diagnostics should be easier.

Program Continuation:

Clear alarm with the Delete key or NC START.

[Channel %1: ] Block %2 tool change not possible. Invalid magazine location no. %3 in

buffer magazine

Parameters: %1 = Channel ID

%2 = Block number, label %3 = Magazine location number

**Definitions:** The desired tool change is not possible. The specified magazine location is either toolholder/spindle or empty.

Only the numbers of the buffer that are not toolholder/spindle may be programmed with the NC command TCI, i.e. the

location number of a gripper is allowed.

**Reaction:** Correction block is reorganized.

Interface signals are set.

Alarm display.

**Remedy:** - Check whether the magazine data (\$TC\_MPP1) have been defined correctly.

- Check whether the alarm-causing program command \_ e.g. TCI \_ has been programmed correctly.

Program Continuation:

Clear alarm with NC START or RESET key and continue the program.

[Channel %1: ] Block %2 tool change not possible. No buffer magazine defined.

Parameters: %1 = Channel ID

%2 = Block number, label

**Definitions:** The desired tool change is not possible. No buffer magazine defined.

**Reaction:** Correction block is reorganized.

Interface signals are set.

Alarm display.

**Remedy:** Check whether the magazine data have been defined correctly.

**Program** Clear alarm with NC START or RESET key and continue the program.

Continuation:

[Channel %1: ] Block %2 tool change not possible. Tool holder/spindle number = %3

not defined.

Parameters: %1 = Channel ID

%2 = Block number, label

%3 = Tool holder/spindle number

**Definitions:** The desired tool change is not possible. The toolholder/spindle number has not been defined.

**Reaction:** Correction block is reorganized.

Interface signals are set.

Alarm display.

Remedy: General: The following must apply: 'maximum programmed address extension's (=spindle number/toolholder number)

of Ts=t, Ms=6 must be less than the value of MD18076  $MN_MM_NUM_LOCS_WITH_DISTANCE.$ 

With magazine management: Check whether the toolholder number/spindle number and the magazine data have

been defined correctly.

(See also the system variables \$TC\_MPP1, \$TC\_MPP5 of the buffer magazine).

**Program** Continuation: Clear alarm with NC START or RESET key and continue the program.

6453 [Channel %1: ] Block %2 tool change not possible. No assignment between toolholder/

spindle no. = %3 and buffer magazine location %4

Parameters: %1 = Channel ID

%2 = Block number, label %3 = Spindle no. %4 = Location no.

**Definitions:** The desired tool change is not possible. No relation has been defined between the toolholder/spindle number and the

buffer magazine location (Location No.)

Reaction: Correction block is reorganized.

Interface signals are set.

Alarm display.

- Check whether the magazine data (\$TC\_MLSR) have been defined correctly. Remedy:

- Check whether the alarm-causing program command \_ e.g. TCI \_ has been programmed correctly.

**Program** Continuation: Clear alarm with NC START or RESET key and continue the program.

6454 [Channel %1: ] Block %2 tool change not possible. No distance relation available.

Parameters: %1 = Channel ID

%2 = Block number, label

**Definitions:** The desired tool change is not possible. Neither the spindle nor the buffer magazine location have a distance relation.

Reaction: Correction block is reorganized.

Interface signals are set.

Alarm display.

Remedy: - Check whether the magazine data (\$TC\_MDP2) have been defined correctly.

- Check whether the alarm-causing program command \_ e.g. TCI \_ has been programmed correctly.

**Program** Continuation: Clear alarm with NC START or RESET key and continue the program.

6455 [Channel %1: ] Block %2 tool change not possible. Magazine location no. %3 not

available in magazine %4

Parameters: %1 = Channel ID

%2 = Block number, label %3 = Magazine location number

%4 = Magazine number

**Definitions:** The desired tool change is not possible. The indicated magazine location is not available in the indicated magazine.

Reaction: Correction block is reorganized.

Interface signals are set.

Alarm display.

Remedy: - Check whether the causing program command - e.g. TCI - has been parameterized correctly.

- Check whether magazine data have been defined correctly. (\$TC\_MAP6 and \$TC\_MAP7 of the intermediate location

magazine)

**Program** Continuation: Clear alarm with NC START or RESET key and continue the program.

[Channel %1: ] Block %2 Command '%3' can only be programmed for tools. '%4' does

not designate a tool.

**Parameters:** %1 = Channel number

%2 = Block number, label%3 = Programmed command%4 = Programmed parameter

**Definitions:** The specified command can only be programmed for tools. The command parameter is not a T number or a tool name.

If a multitool has been programmed: The command cannot be programmed for multitools.

**Reaction:** Correction block is reorganized.

Interface signals are set.

Alarm display.

Remedy: Correct the NC program

Program Continuation:

Clear alarm with NC START or RESET key and continue the program.

[Channel %1: ] Block %2 Command '%3' can only be programmed for magazines. '%4'

does not designate a magazine.

**Parameters:** %1 = Channel number

%2 = Block number, label %3 = Programmed command %4 = Programmed parameter

**Definitions:** The specified command can only be programmed for magazines. The command parameter is not a magazine number

or a magazine name. If a multitool has been programmed: The command cannot be programmed for multitools.

**Reaction:** Correction block is reorganized.

Interface signals are set.

Alarm display.

Remedy: Correct the NC program

Don and a second second

Program Continuation:

Clear alarm with NC START or RESET key and continue the program.

6500 NC memory full

**Definitions:** The NCK file system is full.

The available buffered memory does not suffice. Note: At first commissioning, files of the NC file system may be

affected such as drive data, MMC files, FIFO files, NC programs...

Reaction: Alarm display.

Remedy: Adjust the size of the buffered memory (MD18230 \$MN\_MM\_USER\_MEM\_BUFFERED) or increase the space avail-

able in the buffered memory, e.g. by unloading part programs that are no longer being used. Or decrease the size of

the ring buffer (see \$MC\_RESU\_RING\_BUFFER\_SIZE).

Program Continuation:

Clear alarm with the Delete key or NC START.

6510 Too many part programs in the NC memory

**Definitions:** The maximum number of possible files in the NC file system (part of the NC memory) has been reached. Note: During

first commissioning, this can affect files from the NC file system, e.g. drive data, MMC files, FIFO files, NC programs, ...

Reaction: Alarm display.

**Remedy:** Please inform the authorized personnel/service department.

- Delete or unload files (e.g. part programs), or

- Increase MD18320 \$MN\_MM\_NUM\_FILES\_IN\_FILESYSTEM or MD18321

MD\_MAXNUM\_SYSTEM\_FILES\_IN\_FILESYSTEM. Clear alarm with the Delete key or NC START.

Program Continuation:

The value of the machine data %1%2 is too low

Parameters: %1 = String: MD identifier

%2 = If required, index: MD array

Definitions: The MD18370 \$MN\_MM\_PROTOC\_NUM\_FILES specifies the number of protocol files for the protocol users. How-

ever, more types are used than configured.

Reaction: Alarm display.

Remedy: Increase MD18370 \$MN\_MM\_PROTOC\_NUM\_FILES.

Program Continuation:

Clear alarm with the Delete key or NC START.

6530 Too many files in directory

**Definitions:** The number of files in a directory of the NC memory has reached the maximum limit.

Reaction: Alarm display

Remedy: Please inform the authorized personnel/service department.

- Delete or unload files (e.g. part programs) in the respective directory, or

- Increase MD18280 \$MN\_MM\_NUM\_FILES\_PER\_DIR.

Program Continuation:

Clear alarm with the Delete key or NC START.

6540 Too many directories in the NC memory

**Definitions:** The number of directories in the NC file system (part of the NC memory) has reached the maximum limit.

Reaction: Alarm display.

Remedy: - Delete or unload directory (e.g. workpiece), or

- Increase MD18310 \$MN\_MM\_NUM\_DIR\_IN\_FILESYSTEM.

Program

Continuation:

Clear alarm with the Delete key or NC START.

6550 Too many subdirectories

**Definitions:** The number of subdirectories in a directory of the NCK has reached the maximum limit.

Reaction: Alarm display.

**Remedy:** Please inform the authorized personnel/service department.

- Delete or empty subdirectories in the respective directory, or

- Increase MD18270 \$MN\_MM\_NUM\_SUBDIR\_PER\_DIR.

Program

Continuation:

Clear alarm with the Delete key or NC START.

6560 Data format not allowed

**Definitions:** An attempt was made to write impermissible data in an NCK file. This error can occur in particular when the attempt

was made to load binary data in the NCK as ASCII file.

The error can also occur during preprocessing of cycles (see MD10700 \$MN\_PREPROCESSING\_LEVEL) if the NC

block is very long. In this case, subdivide the NC block.

Reaction: Alarm display.

**Remedy:** Specify that the file concerned is a binary file (e.g. extension: .BIN).

**Program** Clear alarm with the Delete key or NC START.

Continuation:

6570 NC memory full

**Definitions:** The NC card file system of the NCK is full. The task cannot be executed. Too many system files were created in the

DRAM.

Reaction: Alarm display.

Remedy: Start fewer "execute from external" processes.

Program Clear alarm with the Delete key or NC START.

Continuation:

6580 NC memory full

**Definitions:** The NC card file system of the NCK is full. The task cannot be executed. To many files have been loaded

Reaction: Alarm display.

**Remedy:** Delete or unload files (e.g. parts programs) **Program** Clear alarm with the Delete key or NC START.

Continuation:

6581 NC user memory full

**Definitions:** The DRAM file system of the user area is full. The order cannot be executed.

**Reaction:** Alarm display.

Remedy: Delete or unload files (e.g. parts programs)

Program Clear alarm with the Delete key or NC START.

Continuation:

6582 NC machine OEM memory full

**Definitions:** The DRAM file system of the machine OEM area is full. The order cannot be executed.

Reaction: Alarm display.

Remedy: Delete or unload files (e.g. parts programs)

Program Clear alarm with the Delete key or NC START.

Continuation:

6583 NC system memory full

**Definitions:** The DRAM file system of the system area (Siemens) is full. The order cannot be executed.

Reaction: Alarm display.

Remedy: Delete or unload files (e.g. parts programs)

Program Clear alarm with the Delete key or NC START.

Continuation:

6584 NC memory limit TMP reached

**Definitions:** The DRAM file system of the TMP (temporary) area is full. The job cannot be executed.

**Reaction:** Alarm display.

Remedy: Increase MD18351 \$MN\_MM\_DRAM\_FILE\_MEM\_SIZE or MD18355 \$MN\_MM\_T\_FILE\_MEM\_SIZE or switch off

the precompilation of individual or all cycles or delete files in the TMP area.

Program Continuation:

Clear alarm with the Delete key or NC START.

6585 NC external memory limit reached

**Definitions:** The DRAM file system of the external area (execution of the external drive) is full.

The job cannot be executed.

Reaction: Alarm display.

**Remedy:** Load the files to be executed explicitly into the NCK. **Program** Clear alarm with the Delete key or NC START.

Continuation:

6693 File %1 lost

**Parameters:** %1 = File name

**Definitions:** Due to a power failure, a file change could not be terminated properly. The file is lost.

Reaction: NC not ready.

NC Start disable in this channel. Interface signals are set.

Alarm display.

**Remedy:** Import the file again. **Program** Switch control OFF - ON.

Continuation:

[Channel %1: ] Value of the machine data %2%3 is too low

Parameters: %1 = Channel number

%2 = MD identifier

%3 = If required, field index

**Definitions:** The MD28302 \$MC\_MM\_PROTOC\_NUM\_ETP\_STD\_TYP specifies the number of default event types for the proto-

col users. However, more types are used than configured.

**Reaction:** Alarm display.

Remedy: Increase MD28302 \$MC MM PROTOC NUM ETP STD TYP.

**Program** Clear alarm with the Delete key or NC START.

Continuation:

7500 Block %1 invalid protection level for command %2 (protection level act.: %3 prog.: %4)

Parameters: %1 = Block number

%2 = Programmed command

%3 = Current protection level of the command %4 = Programmed protection level of the command

**Definitions:** On assigning a protection level for a parts program command via REDEF command

- an impermissible parts program command has been programmed

- a protection level has been programmed that is logically smaller (larger in value) than the protection level currently

applicable for this command.

- the relevant definition file has not been protected sufficently against write access. The write protection of the file must be at least as high as the highest protection level that has been assigned to a parts program command in this definition

file.

Reaction: Alarm display

Remedy: Modify definition files /\_N\_DEF\_DIR/\_N\_MACCESS\_DEF or /\_N\_DEF\_DIR/\_N\_UACCESS\_DEF-CESS\_ DEF.

Please see the Siemens Programming Guide or the OEM documentation for the language commands permissible for

the relevant system configurations.

Program Continuation:

Clear alarm with the RESET key. Restart part program

8000 [Channel %1: ] Option 'Interrupt routines' not set

**Parameters:** %1 = Channel number

**Definitions:** Fast NCK inputs are required for the input signals in order to activate the interrupt routines and rapid lift from contour.

This function is not included in the basic version and must be retrofitted when needed.

Reaction: Interpreter stop

NC Start disable in this channel. Interface signals are set.

Alarm display.

Remedy: Please inform the authorized personnel/service department. Do not use rapid interrupt inputs or contact the machine

manufacturer with a view to retrofitting this option!

Program Continuation:

Clear alarm with the RESET key. Restart part program

8010 Option 'activation of more than %1 axes' not set

**Parameters:** %1 = Number of axes

**Definitions:** More machine axes have been defined through the MD20070 \$MC\_AXCONF\_MACHAX\_USED than are allowed in

the system.

Reaction: NC not ready.

Mode group not ready, also effective for single axes.

NC Start disable in this channel. Interface signals are set. Alarm display.

NC Stop on alarm.

Remedy: Please inform the authorized personnel/service department. The sum of all axes that have been configured using the

channel-specific MD20070 \$MC\_AXCONF\_MACHAX\_USED must not exceed the maximum number of axes (depen-

dent upon the configuration -> option, basic version: 4 axes).

Please also observe the information relating to the definition of auxiliary axes/spindles.

Program Continuation:

Switch control OFF - ON.

Continuation.

The 'Activation of more than %1 SI axes' option is not set

**Parameters:** %1 = Number of axes

**Definitions:** The drive-based safety functions were activated for more axes than permitted in the system.

Reaction: NC not ready.

Mode group not ready, also effective for single axes.

NC Start disable in this channel. Interface signals are set. Alarm display.

NC Stop on alarm.

Remedy: Please notify the authorized personnel / service department. Reduce the number of axes activated with drive-based

safety functions or release additional axes in the option date.

**Program** Switch control OFF - ON.

Continuation:

8024 Option 'Activation of more than %1 magazines' not set

**Parameters:** %1 = Number of permissible magazines

**Definitions:** The option for activating multiple magazines is not set

**Reaction:** NC Start disable in this channel.

Interface signals are set.

Alarm display.

**Remedy:** Please inform the authorized personnel/service department.

- Buy option

- Reduce the number of magazines (MD18084 \$MN\_MM\_NUM\_MAGAZINE)

Program Continuation:

Switch control OFF - ON.

8025 [Channel %1: ] Option 'Advanced Surface' not set

Parameters: %1 = Channel number

**Definitions:** The option for 'Advanced Surface' functionality is not set.

**Reaction:** NC Start disable in this channel.

Interface signals are set.

Alarm display.

**Remedy:** Please inform the authorized personnel/service department.

- Purchase option

- Reset the activation of 'Advanced Surface' functionality (MD20606 \$MC\_PREPDYN\_SMOOTHING\_ON and/or

MD20443 \$MC\_LOOKAH\_FFORM)

Program Continuation:

Switch control OFF - ON.

8030 [Channel %1: ] Block %2 option 'interpolation of more than %3 axes' not set

**Parameters:** %1 = Channel number

%2 = Block number, label

%3 = Number of permissible axes

**Definitions:** The option for the number of interpolating axes does not correspond to the number of axes programmed in the inter-

polation group.

Reaction: Interpreter stop

NC Start disable in this channel.

Interface signals are set.

Alarm display.

Option: "Interpolation of more than 4 axes" (the number of axes permitted can be set in this option) or, in the part pro-Remedy:

gram, program up to as many axes as are permitted by the configuration of the controller.

**Program** Continuation: Clear alarm with the RESET key. Restart part program

8031 [Channel %1: ] Block %2 axis %3: Axis has no IPO functionality

Parameters: %1 = Channel number

%2 = Block number, label %3 = Axis, spindle number

Definitions: An axis/spindle that has been defined as a special axis/auxiliary spindle (see MD30460

\$MA\_BASE\_FUNCTION\_MASK bit8), should be operated as an interpolating axis.

Reaction: Interpreter stop

> NC Start disable in this channel. Interface signals are set.

Alarm display.

Remedy: Define axis as interpolating axis (see MD30460 \$MA BASE FUNCTION MASK bit8) or change part program

Clear alarm with the RESET key. Restart part program **Program** 

Continuation:

8037 'Activate APC/Number of current setpoint filters' option not set.

**Definitions:** More than six current setpoint filters were activated in the drive, although the corresponding option had not been set.

NC not ready. Reaction:

Channel not ready.

NC Start disable in this channel. Interface signals are set.

Alarm display. NC Stop on alarm.

Remedy: - Buy option

- Deactivate the 'Advanced Positioning Control' (APC) function in the drive.

- Set a maximum of six current setpoint filters in the drive.

Program Continuation: Switch control OFF - ON.

8040 Machine data %1 reset, corresponding option is not set

Parameters: %1 = String: MD identifier

Definitions: A machine data has been set that is locked by an option.

Reaction: Alarm display.

Remedy: Please inform the authorized personnel/service department.

For retrofitting the option, please refer to your machine manufacturer or to a sales representative of SIEMENS AG,

A&D MC.

**Program** 

Clear alarm with the Delete key or NC START.

Continuation:

8041 Axis %1: MD %2 reset, corresponding option not sufficient

**Parameters:** %1 = Axis number

%2 = String: MD identifier

**Definitions:** All of the axes selected in the machine data of the assigned option are used. Safety functions have been selected for

too many axes in the axial machine data.

The alarm can be reprogrammed in the MD11412 \$MN\_ALARM\_REACTION\_CHAN\_NOREADY (channel not ready).

Reaction: Mode group not ready.

Channel not ready.

NC Start disable in this channel. Interface signals are set.

Alarm display. NC Stop on alarm. Channel not ready.

Remedy: -

Program Continuation:

Switch control OFF - ON.

8044 Option for IPO cycle time %1 ms not set

Parameters: %1 = Impermissible IPO cycle time

**Definitions:** The option for activation of an IPO cycle time of %1 ms has not been set.

Option - Permiss. IPO cycle time:

- Option-free >= 8ms - 1. 1st step >= 6ms - 2. 2nd step >= 4ms - 3. 3rd step >= 2ms - 4. 4th step <2ms

Reaction: Interpreter stop

NC Start disable in this channel. Interface signals are set.

Alarm display.

Remedy: - Buy option

- Increase IPO cycle time (e.g. via MD10070 \$MN\_IPO\_SYSCLOCK\_TIME\_RATIO)

Program

Continuation:

8051 Option 'Handwheel on PROFIBUS' not set

Switch control OFF - ON.

**Definitions:** The option to operate handwheels on PROFIBUS is not set.

**Reaction:** NC Start disable in this channel.

Interface signals are set.

Alarm display.

Remedy: Activate option 'Handwheel on PROFIBUS'

Program Continuation:

Switch control OFF - ON.

8080 %1 option(s) is/are activated without setting the license key

**Parameters:** %1 = Number of non-licensed options

**Definitions:** One or more options were activated but no license key was set to prove the purchase of the option(s).

Reaction: Alarm display.

Remedy: Generate a license key on the internet at http://www.siemens.com/automation/licence and enter it in the operating

area "Setup", function (HSK) "Licenses".

**Program** Continuation: Clear alarm with the Delete key or NC START.

8081 %1 option(s) is/are activated that are not licensed by the license key

Parameters: %1 = Number of non-licensed options

**Definitions:** One ore more options were activated, that are not licensed by the license key entered.

Reaction: Alarm display.

Remedy: Generate a new license key on the internet at http://www.siemens.com/automation/licence and enter it in the operating

area "Setup", function (HSK) "Licenses"...

Program Continuation: Clear alarm with the Delete key or NC START.

8082 A wrong license key was entered three times, Power On required before next try.

**Definitions:** The license key was entered wrongly at least three times. Before the next input, a new power ON is required.

Reaction: Alarm display.

Remedy: Execute NCK Power On and enter the license key (correctly).

**Program** Clear alarm with the Delete key or NC START. Continuation:

8083 **Export-restricted system software without valid licensing.** 

**Definitions:** A special CompactFlash Card and a special license key are required for operating the export-restricted system soft-

ware.

Reaction: Interpreter stop

> NC Start disable in this channel. Interface signals are set.

Alarm display.

Remedy: Please ensure that a corresponding CompactFlash Card is available in the controller. Generate a license key for

export-restricted system software via the internet under http://www.siemens.com/automation/licence and enter in the

license key under "Start-up" operating area function (HSK) "Licenses".

Program Continuation: Switch control OFF - ON.

8100 [Channel %1: ] Block %2: function not possible

Parameters: %1 = Channel number

ble.

%2 = Block number, label

**Definitions:** - Impossible due to embargo regulations:

- 1. Synchronous actions: Writing of feed, override and axial offsets (\$AA\_VC, \$AC\_VC, \$AA\_OVR, \$AA\_VC and \$AA OFF) from synchronous actions as well as Continuous Dressing can be programmed only once in a block. - 2. Extended measurement: 'Cyclic measurement' (MEAC) and 'Measurement from synchronous action' is not possi-

- 3. Axis interpolation: The number of axes interpolating with one another must not exceed 4 (this also includes syn-

chronous coupling of axes via synchronous actions "DO POS[X]=\$A..." "DO FA[X]=\$A...").

Reaction: Interpreter stop

NC Start disable in this channel. Interface signals are set.

Alarm display. NC Stop on alarm.

Remedy: Modify part program.

Program Continuation:

Clear alarm with the RESET key. Restart part program

8102 [Channel %1: ] Block %2 motion synchronous action: %3 function not possible

Parameters: %1 = Channel number

%2 = Block number, line number

%3 = Synact ID

**Definitions:** - Impossible due to embargo regulations:

- 1. Synchronous actions: Writing of feed, override and axial offsets (\$AA\_VC, \$AC\_VC, \$AA\_OVR, \$AA\_VC and \$AA\_OFF) from synchronous actions as well as Continuous Dressing can be programmed only once in a block.
- 2. Extended measurement: 'Cyclic measurement' (MEAC) and 'Measurement from synchronous action' is not possi-

ble.

- 3. Axis interpolation: The number of axes interpolating with one another must not exceed 4 (this also includes syn-

chronous coupling of axes via synchronous actions "DO POS[X]=\$A..." "DO FA[X]=\$A...").

Reaction: NC Start disable in this channel.

Interface signals are set.

Alarm display. NC Stop on alarm.

Remedy: Modify part program.

Program
Continuation:

Clear alarm with the RESET key. Restart part program

8120 [Channel %1: ] Block %2 following axis/spindle %3 generic coupling %4 required

**Parameters:** %1 = Channel number

%2 = Block number %3 = Slave axis %4 = String

**Definitions:** The option stage is inadequate for the desired function. Possible reasons:

More couplings have been created than are permitted.

The number of permissible leading axes has been exceeded for one or more couplings.

The range of functions of one or more couplings has not been released.

Reaction: Interpreter stop

NC Start disable in this channel. Interface signals are set.

Alarm display.

Remedy: Buy an adequate option stage.

Reduce the number of simultaneously active couplings.

Reduce the number of leading axes per coupling or only use the released range of functions.

Program Continuation:

Clear alarm with the RESET key. Restart part program

9000 Handwheel %1 failed

**Parameters:** %1 = Handwheel number

**Definitions:** For PROFIBUS/PROFINET only: PROFIBUS handwheel has failed

Alarms

**Reaction:** Interface signals are set.

Alarm display.

Remedy: Restore connection to PROFIBUS handwheel

Program Continuation:

Alarm display showing cause of alarm disappears. No further operator action necessary.

10203 [Channel %1: ] NC start without reference point (action=%2<ALNX>)

Parameters: %1 = Channel number

%2 = Action number/action name

**Definitions:** NC start has been activated in the MDI or AUTOMATIC mode and at least one axis that needs to be referenced has

not reached its reference point.

**Reaction:** Interface signals are set.

Alarm display.

**Remedy:** Please inform the authorized personnel/service department. Via the channel-specific MD20700:

\$MC\_REFP\_NC\_START\_LOCK (NC Start without reference point) you can decide whether or not the axis has to be

referenced before NC Start. The start of referencing can be enabled channel-specific or axis-specific.

Channel-specific reference point approach: The rising edge of the NC/PLC interface signal DB3200 DBX1.0 (Activate referencing) starts an automatic sequence which starts the axes of the channel in the same sequence as specified in the axis-specific MD34110 \$MA\_REFP\_CYCLE\_NR (axis sequence channel-specific referencing). 0: The axis does not participate in channel-specific referencing, but it must be referenced for NC Start, -1: The axis does not participate in channel-specific referencing, but it need not be referenced for NC Start, 1- 8: Starting sequence for the channel-

specific referencing (simultaneous start at the same no.), 1 - 31: CPU type

Axis-specific referencing: Press the direction key that corresponds to the approach direction in the axis-specific

MD34010 \$MA\_REFP\_CAM\_MDIR\_IS\_MINUS (reference point approach in minus direction).

Program Continuation:

Clear alarm with NC START or RESET key and continue the program.

10204 [Channel %1: ] User action not possible without reference point (internal

action=%2<ALNX>)

**Parameters:** %1 = Channel number

%2 = internal action number/internal action name

**Definitions:** A specific user action is to be executed, which leads to a (possibly other) internal action, for which as least one axis

that needs to be referenced has not reached its reference point.

**Reaction:** Interface signals are set.

Alarm display.

**Remedy:** Please reference the axis that needs to be referenced.

If the user action as an internal action leads to an NC start, whether or not the axis has to be referenced before NC start can be decided via the channel-specific MD20700 \$MC\_REFP\_NC\_START\_LOCK (NC start without reference point). If the user action as internal actions leads to a user ASUB start, whether or not the axis has to be referenced before ASUB start can be decided via the channel-specific MD20115 \$MC\_IGNORE\_REFP\_LOCK\_ASUP (ASUB start without reference point). If the user action as internal actions leads to a Prog Event start, whether or not the axis

has to be referenced before Prog Event start can be decided via the channel-specific MD20105

\$MC\_PROG\_EVENT\_IGN\_REFP\_LOCK (Prog Event start without reference point).

Channel or axis-specific referencing can be triggered.

Please inform the authorized personnel/service department. Whether or not the axis has to be referenced before NC start can be determined via the channel-specific MD20700: \$MC\_REFP\_NC\_START\_LOCK (NC start without reference point). Channel or axis-specific referencing can be triggered.

Channel-specific reference point approach: The rising edge of the NC/PLC interface signal DB3200 DBX1.0 (activate referencing) starts an automatic sequence, which starts the axes of the channel in the same sequence as specified in the axis-specific MD34110 \$MA\_REFP\_CYCLE\_NR (axis sequence channel-specific referencing). 0: The axis does not participate in channel-specific referencing, but it must be referenced for NC start, -1: The axis does not participate in channel-specific referencing, but it need not be referenced for NC start, 1-8: Starting sequence for the channel-specific referencing (simultaneous start at the same no.), 1-31: CPU type

Axis-specific referencing: Press the direction key that corresponds to the approach direction in the axis-specific

MD34010 \$MA\_REFP\_CAM\_MDIR\_IS\_MINUS (reference point approach in minus direction).

Program Continuation:

Clear alarm with the RESET key. Restart part program

10208 [Channel %1: ] Continue program with NC start

**Parameters:** %1 = Channel number

**Definitions:** After block search with calculation, the control is in the desired state. The program can now be started with NC Start

or the state can be changed for the time being with overstore/jog.

Reaction: Interpreter stop

Alarm display. NC Stop on alarm.

Remedy: Press NC Start.

Program Continuation:

Clear alarm with NC START or RESET key and continue the program.

10209 [Channel %1: ] Internal NC stop after block search

Parameters: %1 = Channel number

**Definitions:** Internal alarm which only initiates the alarm response NC Stop.

The alarm is output in the following situations:

- If MD11450 \$MN\_SEARCH\_RUN\_MODE, bit 0 ==1 and the last action block is loaded in the main run after block search. Alarm 10208 is then activated as a function of the NC/PLC interface signal DB3200 DBX1.6 (PLC action finished).

- Search alarm 10208 has been suppressed by the PI service \_N\_FINDBL (third decade of the parameter supplied with "2"). Alarm 10209 is set as a function of whether or not a search ASUB has been configured (MD11450 \$MN\_SEARCH\_RUN\_MODE bit 1) with the end of the search ASUB or the loading of the last action block in the main

run.

**Reaction:** Interpreter stop

NC Stop on alarm.

Remedy: NC-Start

Program Continuation:

Clear alarm with NC START or RESET key and continue the program.

10225 [Channel %1: ] command denied

**Parameters:** %1 = Channel number

**Definitions:** The channel has received a command that cannot be executed.

Reaction: Alarm display.
Remedy: Press RESET.

Program Continuation:

Clear alarm with the Delete key or NC START.

10226 [Channel %1: ] Reset/program end aborted

**Parameters:** %1 = Channel number

**Definitions:** An error occurred during reset or program end, so that the channel cannot be switched to a ready state.

This can occur, for example, if the interpreter reports an error during the processing of the init. blocks created during

reset and program end.

As a rule, further alarms indicate the exact problem.

Reaction: NC Start disable in this channel.

> Channel not ready. Interface signals are set. Alarm display. NC Stop on alarm.

Remedy: Rectify the problem indicated by the other alarms, and press RESET again.

**Program** Continuation: Clear alarm with the RESET key. Restart part program

10299 [Channel %1: ] Auto-Repos function is not enabled

Parameters: %1 = Channel number

**Definitions:** The Auto-Repos function (operating mode) was selected in the channel but is not implemented.

Reaction: Alarm display.

Remedy: This message is purely informational.

**Program** Continuation: Clear alarm with the Delete key or NC START.

10600 [Channel %1: ] Block %2 auxiliary function during thread cutting active

Parameters: %1 = Channel number

%2 = Block number, label

**Definitions:** An auxiliary function output is programmed in a thread cutting block.

Reaction: Alarm display.

Consequential errors can occur if the machining path of the thread block is too short and further blocks (thread blocks) Remedy:

follow in which no machining stop may occur.

Possible remedial measures:

- Program a longer path and/or a lower traversing rate.

- Output auxiliary function in another block (program section).

Program Continuation: Clear alarm with the Delete key or NC START.

10601 [Channel %1: ] Block %2 zero velocity at block end point during thread cutting

Parameters: %1 = Channel number

%2 = Block number, label

**Definitions:** This alarm occurs only when several blocks with G33 follow in succession. The block end velocity in the specified block

is zero, although a further thread cutting block follows. The reasons for this can be, for instance:

- G9

- Auxiliary function after motion

- Auxiliary function output before the motion of the following block

- Positioning axis in the block

Reaction: Interpreter stop

> NC Start disable in this channel. Interface signals are set.

Alarm display.

Modify the NC part program by removing any programmed "Stop at end of block" G09. Remedy:

Modify general MD11110 \$MN\_AUXFU\_GROUP\_SPEC [n] for selecting the output time of an auxiliary function group by changing "Auxiliary function output before/after the movement" to "Auxiliary function output during the movement".

Bit 5 = 1: Auxiliary function output before movement Bit 6 = 1: Auxiliary function output during movement Bit 7 = 1: Auxiliary function output after movement

Program

Clear alarm with the RESET key. Restart part program

Continuation:

10604 [Channel %1: ] Block %2 thread pitch increase too high

**Parameters:** %1 = Channel number

%2 = Block number, label

**Definitions:** The thread pitch increase is causing an axis overload. A spindle override of 100% is assumed during verification.

**Reaction:** Correction block is reorganized.

Local alarm reaction.

Interface signals are set.

Alarm display.

Remedy: Reduce the spindle speed, thread pitch increase or path length in the NC program.

Program Continuation:

Clear alarm with NC START or RESET key and continue the program.

10605 [Channel %1: ] Block %2 thread pitch decrease too high

**Parameters:** %1 = Channel number

%2 = Block number, label

**Definitions:** The thread pitch decrease is causing an axis standstill in the thread block.

**Reaction:** Correction block is reorganized.

Local alarm reaction. Interface signals are set.

Alarm display.

**Remedy:** Reduce the thread pitch decrease or path length in the NC program.

Program Continuation:

Clear alarm with NC START or RESET key and continue the program.

10610 [Channel %1: ] Axis %2 not stopped

**Parameters:** %1 = Channel number

%2 = Block number, label

**Definitions:** An axis/spindle has been positioned over several NC blocks using the POSA/SPOSA instruction. The programmed

target position had not yet been reached ("exact stop fine" window) when the axis/spindle was reprogrammed.

Example:

N100 POSA[U]=100

:

N125 X... Y... U...; e.g.: U axis still travels from N100!

**Reaction:** NC Start disable in this channel.

Interface signals are set. Alarm display.

NC Stop on alarm.

Remedy: Check and correct the part program (analyze whether motion beyond block boundaries is appropriate here). Prevent

block change by means of the keyword WAITP for axes or WAITS for spindles until the positioning axes or positioning

spindles have also reached their target position.

Example for axes: N100 POSA[U]=100

: N125 WAITP(U) N130 X... Y... U... Example for spindles: N100 SPOSA[2]=77

N125 WAITS(2)

N130 M6

**Program** Continuation: Clear alarm with the RESET key. Restart part program

10620 [Channel %1: ] Block %3 axis %2 at software limit switch %4

Parameters: %1 = Channel number

> %2 = Axis name, spindle number %3 = Block number, label

%4 = String

**Definitions:** During the traversing motion, the system detected that the software limit switch would be traversed in the direction

indicated. Exceeding the traversing range was not detected during block preparation because there has either been

a motion overlay or a zero offset has been executed or a coordinate transformation is active.

Reaction: Local alarm reaction.

> NC Start disable in this channel. Interface signals are set. Alarm display.

NC Stop on alarm at block end.

Remedy: Depending on the reason for this alarm being triggered, the following remedial measures should be undertaken:

> - Handwheel override: Cancel the motion overlay and avoid this or keep it smaller when the program is repeated. - Transformation: Check the preset/programmed zero offsets (current frame). If the values are correct, the tool holder (fixture) must be moved in order to avoid triggering the same alarm when the program is repeated, which would again

cause the program to be aborted.

Program Continuation: Clear alarm with the RESET key. Restart part program

10621 [Channel %1: ] Axis %2 rests on software limit switch %3%4

Parameters: %1 = Channel number

%2 = Axis name, spindle number

%4 = The axis of the software limit switch is only output if different from the traversing axis.

**Definitions:** The specified axis is already positioned at the displayed software end delimiter.

Reaction: Alarm display.

Please inform the authorized personnel/service department. Check machine data MD36110 \$MA\_POS\_LIMIT\_PLUS/ Remedy:

MD36130 \$MA\_POS\_LIMIT\_PLUS2 and MD36100 \$MA\_POS\_LIMIT\_MINUS/MD36120 \$MA\_POS\_LIMIT\_MINUS2

for the software limit switches.

Shut down in JOG mode from the software limit switch. Please inform the authorized personnel/service department.

Machine data:

Check whether the 2nd software limit switch has been selected in the axis-specific interface signals: "DB380x

DBX1000.3 (2nd software limit switch plus) and DB380x DBX1000.2 (2nd software limit switch minus).

**Program** Continuation: Alarm display showing cause of alarm disappears. No further operator action necessary.

10630 [Channel %1: ] Block %2 axis %3 at working area limit %4

**Parameters:** %1 = Channel number

%2 = Block number, label %3 = Axis, spindle number %4 = String (+ or -)

**Definitions:** The specified axis violates the working area limitation. This is recognized only in the main run either because the min-

imum axis values could not be measured before the transformation or because there is a motion overlay.

**Reaction:** Local alarm reaction.

NC Start disable in this channel. Interface signals are set.

Alarm display.

NC Stop on alarm at block end.

**Remedy:** Program other motion or do not perform overlaid motion. **Program** Clear alarm with the RESET key. Restart part program

Program
Continuation:

10631 [Channel %1: ] Axis %2 rests at working area limit %3%4

Parameters: %1 = Channel number

%2 = Axis, spindle %3 = String (+ or -)

%4 = The axis of the working area limitation is only output if different from the traversing axis.

**Definitions:** The specified axis reaches the working area limitation in JOG mode.

Reaction: Alarm display.

Remedy: Check SD43420 \$SA\_WORKAREA\_LIMIT\_PLUS and SD43430 \$SA\_WORKAREA\_LIMIT\_MINUS for the working

area limitation.

Program Continuation:

Alarm display showing cause of alarm disappears. No further operator action necessary.

10632 [Channel %1: ] Block %2 axis %3 reaches the coordinate system-specific working area

limit %4

**Parameters:** %1 = Channel number

%2 = Block number, label %3 = Axis, spindle number %4 = String ( + or - )

**Definitions:** The specified axis violates the coordinate system-specific working area limitation. This is not detected until the main

run, either because the minimum axis values could not be determined before the transformation or because there is

an overlaid movement.

Reaction: Local alarm reaction.

NC Start disable in this channel.

Interface signals are set.

Alarm display.

NC Stop on alarm at block end.

Remedy: Program other motion or do not perform overlaid motion.

Program Clear alarm with the RESET key. Restart part program

Continuation:

10633 [Channel %1: ] Axis %2 is at coordinate system-specific working area limit %3%4

Parameters: %1 = Channel number

%2 = Axis, spindle %3 = String ( + or - )

%4 = The axis of the coordinate system-specific working area limitation is only output if different from the traversing

axis.

**Definitions:** The specified axis reaches the coordinate system-specific working area limitation in JOG mode.

Reaction: Alarm display.

Remedy: Check the system parameter \$P\_WORKAREA\_CS\_xx for the coordinate system-specific working area limitation.

**Program** Alarm display showing cause of alarm disappears. No further operator action necessary.

Continuation:

10634 [Channel %1: ] Axis %2, tool radius compensation is inactive for type %3 working area

limitation, reason: The tool is not oriented parallel to the axis.

**Parameters:** %1 = Channel number

%2 = Axis, spindle

%3 = 0: BCS, 1: WCS / SZS

**Definitions:** The tool radius compensation of the working area limitation of the stated axis is not taken into account.

Reason: The tool is not oriented parallel to the axis (e.g. because toolcarrier or transformation is active).

The alarm is reported in JOG mode.

Reaction: Alarm display.

Remedy: The tool radius compensation for working area limitations in JOG mode can only be taken into account if the tool is

parallel to the axis.

Active transformation and toolcarrier must be switched off for this function.

Program Continuation:

Clear alarm with the Delete key or NC START.

10635 [Channel %1: ] Axis %2, tool radius compensation is inactive for type %3 working area

limitation, reason: no milling or drilling tool.

**Parameters:** %1 = Channel number

%2 = Axis, spindle

%3 = 0: BCS, 1: WCS / SZS

**Definitions:** The tool radius compensation of the working area limitation of the stated axis is not taken into account.

Reason: The tool must be of type milling cutter or drill.

The alarm is reported in JOG mode.

Reaction: Alarm display.

Remedy: The tool radius compensation for working area limitations in JOG mode can only be taken into account for milling or

drilling tools.

Program Continuation:

Clear alarm with the Delete key or NC START.

10636 [Channel %1: ] Axis %2, tool radius compensation is inactive for type %3 working area

limitation, reason: Transformation is active.

**Parameters:** %1 = Channel number

%2 = Axis, spindle

%3 = 0: BCS, 1: WCS / SZS

**Definitions:** The tool radius compensation of the working area limitation of the stated axis is not taken into account.

Reason: A transformation is active. The alarm is reported in JOG mode.

Reaction: Alarm display.

Remedy: The tool radius compensation for working area limitations in JOG mode cannot be taken into account if transformation

is active.

Program Continuation:

Clear alarm with the Delete key or NC START.

10637 [Channel %1: ] Axis %2, tool radius compensation is inactive for type %3 working area

limitation, reason: Tool not active.

**Parameters:** %1 = Channel number

%2 = Axis, spindle

%3 = 0: BCS, 1: WCS / SZS

**Definitions:** The tool radius compensation of the working area limitation of the stated axis is not taken into account.

Reason: No tool is active.

The alarm is reported in JOG mode.

Reaction: Alarm display.

Remedy: The tool radius compensation for working area limitations in JOG mode cannot be taken into account without an active

tool.

Program Continuation:

Clear alarm with the Delete key or NC START.

10650 [Channel %1: ] Axis %2 incorrect gantry machine data, error code %3

Parameters: %1 = Channel number

%2 = Axis

%3 = Error no.

**Definitions:** An incorrect value was entered in the gantry-specific axial machine data. Further information can be derived from the

error number

- Error no. = 1 => either an incorrect gantry unit has been entered or the designation of the following axis is incorrect.

- Error no. = 2 => master axis has been specified more than once.

**Reaction:** NC not ready.

Mode group not ready, also effective for single axes.

NC Start disable in this channel. Interface signals are set.

Alarm display. NC Stop on alarm.

**Remedy:** Please inform the authorized personnel/service department. Correct the machine data:

MD37100 \$MA\_GANTRY\_AXIS\_TYPE

0: No gantry axis 1: Master axis grouping 1 11: Slave axis grouping 1 2: Master axis grouping 2 12: Slave axis grouping

2 3: Master axis grouping 3 13: Slave axis grouping 3

Program Continuation:

Switch control OFF - ON.

10651 [Channel %1: ] Gantry configuration error. Error code %2

**Parameters:** %1 = Channel number

%2 = Reason

**Definitions:** The gantry configuration set in the machine data is erroneous. Gantry unit and reason for objection can be found in

the transfer parameter.

The transfer parameter is made up as follows.

- %2 = error designation + gantry unit (XX).

- %2 = 10XX => no master axis declared

- %2 = 20XX => no slave axis declared

- %2 = 30XX => different contents in MD30550 \$MA AXCONF ASSIGN MASTER CHAN slave axis and master axis

- %2 = 40XX => different channel or NCU assignment of the gantry axes

- %2 = 50XX => no slave axis declared in this channel

- 2% = 60XX => different channel assignment of the master axis

- %2 = 10000 => error: slave axis is geometry axis

- %2 = 11000 => error: competing positioning axis as slave axis

- %2 = 12000 => error: compile cycle axis as slave axis

- %2 = 13000 => error: gantry axis is spindle

- %2 = 14000 => error: gantry axis is Hirth geared

e.g. error code 1001 = no master axis declared, gantry unit 1.

Reaction: NC not ready.

Mode group not ready, also effective for single axes.

NC Start disable in this channel.

Interface signals are set.

Alarm display. NC Stop on alarm.

Remedy: Please inform the authorized personnel/service department. Correct the machine data:

MD37100 \$MA GANTRY AXIS TYPE

0: No gantry axis

1: Master axis grouping 1

11: Slave axis grouping 1

2: Master axis grouping 2

12: Slave axis grouping 2

3: Master axis grouping 3

13: Slave axis grouping 3

**Program** Continuation:

Switch control OFF - ON.

10652 [Channel %1: ] Axis %2 gantry warning threshold exceeded

%1 = Channel number Parameters:

%2 = Axis

**Definitions:** The gantry following axis has exceeded the warning limit specified in MD37110

\$MA GANTRY POS TOL WARNING.

Reaction: Alarm display.

Remedy: Please inform the authorized personnel/service department.

1. Check axis (uneven mechanical movement?)

2. MD not set correctly (MD37110 \$MA\_GANTRY\_POS\_TOL\_WARNING). Changes to this MD take effect after a

RESET

**Program** Continuation: Alarm display showing cause of alarm disappears. No further operator action necessary.

10653 [Channel %1: ] Axis %2 gantry error threshold exceeded

Parameters: %1 = Channel number

%2 = Axis

**Definitions:** The gantry following axis has exceeded the error limit (actual value tolerance) specified in MD37120

\$MA\_GANTRY\_POS\_TOL\_ERROR.

Reaction: NC Start disable in this channel.

Interface signals are set.

Alarm display. NC Stop on alarm. Remedy: Please inform the authorized personnel/service department.

1. Check axis (uneven mechanical movement?)

2. MD not set correctly (MD37120 \$MA\_GANTRY\_POS\_TOL\_ERROR). A POWER ON is necessary after modifying

If the axes are not yet referenced, MD37130 \$MA\_GANTRY\_POS\_TOL\_REF is the trigger condition for the error mes-

sage.

**Program** Continuation: Clear alarm with the RESET key. Restart part program

10654 [Channel %1: ] Waiting for synchronization start of gantry group %2

Parameters: %1 = Channel number

%2 = Gantry unit

**Definitions:** The alarm message appears when the axes are ready for synchronization. The gantry grouping can now be synchro-

> nized. The actual value difference between the master and slave axes is greater than the gantry warning limit MD 37110 \$MA\_GANTRY\_POS\_TOL\_WARNING. The synchronization must be started explicitly with the NC/PLC inter-

face signal <StartSynchronisationGantry/> (Start gantry synchronization).

Reaction: Alarm display.

Remedy: Please inform the authorized personnel/service department.

See Function Manual, Special Functions, Gantry Axes (G1)

**Program** Continuation: Alarm display showing cause of alarm disappears. No further operator action necessary.

10655 [Channel %1: ] Synchronization of gantry group %2 in progress

%1 = Channel number Parameters:

%2 = Gantry unit

**Definitions:** The alarm may be suppressed with MD37150 \$MA\_GANTRY\_FUNCTION\_MASK Bit2 = 1.

Reaction: Alarm display.

Remedy:

**Program** 

Continuation:

Alarm display showing cause of alarm disappears. No further operator action necessary.

10656 [Channel %1: ] Axis %2 gantry slave axis dynamically overloaded

Parameters: %1 = Channel number

%2 = Axis

**Definitions:** The indicated gantry slave axis is dynamically overloaded, i.e. the slave axis cannot follow the master axis dynamically

Reaction: Mode group not ready.

Local alarm reaction. Channel not ready. Interface signals are set.

Alarm display.

Remedy: Please inform the authorized personnel/service department. Compare the axial machine data of the gantry slave axis

with the data of the gantry master axis

Program

Restart part program. Clear alarm with the RESET key in all channels of this mode group. Restart part program.

10657 [Channel %1: ] Axis %2 power OFF in the gantry error limit exceeded status

Parameters: %1 = Channel number

%2 = Axis

**Definitions:** Gantry error limit exceeded status (alarm 10653) has been switched off.

The error can only be removed by deleting MD37135 \$MA\_GANTRY\_ACT\_POS\_TOL\_ERROR or by

deactivating the extended monitoring (MD37150 \$MA\_GANTRY\_FUNCTION\_MASK Bit0).

**Reaction:** NC Start disable in this channel.

Interface signals are set. Alarm display. NC Stop on alarm.

**Remedy:** Please inform the authorized personnel/service department.

1. Remove a mechanical misalignment

2. Check axis (uneven mechanical movement?)

3. Delete MD37135 \$MA\_GANTRY\_ACT\_POS\_TOL\_ERROR or deactivate the extended monitoring

4. MD37120 \$MA\_GANTRY\_POS\_TOL\_ERROR is set incorrectly

If the MD is changed, a Power ON will be required.

Program Continuation:

Clear alarm with the RESET key. Restart part program

10658 [Channel %1: ] Axis %2 impermissible axis status %3.

**Parameters:** %1 = Channel number

%2 = Axis number

%3 = Error ID and gantry unit.

**Definitions:** Error ID and gantry unit

- 30XX => Gantry group cannot be closed, as not all gantry axes are in one channel.

- 40XX => Gantry group cannot be closed, as the gantry axes have different axis states (the axis is assigned to the

PLC, for example).

- 50XX => Gantry group is to change channel due to a PLC request, not all gantry axes are known in the new channel.

- 60XX => Gantry group is to be transferred to the channel due to an NC program request, but the channel does not

know all the gantry axes.

- 70XX => Gantry group cannot be closed, as movement is pending for at least one gantry axis.

**Reaction:** NC Start disable in this channel.

Interface signals are set.

Alarm display. NC Stop on alarm. Local alarm reaction.

Remedy: Error ID

- 30XX => assign all gantry axes to the current channel, for example via axis exchange.

- 40XX => set all axes of the gantry group to the same axis state, for example assign all axes to the NC program, or

assign all axes to the PLC.

- 50XX => make all gantry axes known to the required channel.

- 60XX => make all gantry axes known to the required channel.

:end

Program Continuation:

Clear alarm with the RESET key. Restart part program

10700 [Channel %1: ] Block %2 NCK protection zone %3 violated during automatic or MDI

mode

**Parameters:** %1 = Channel number

%2 = Block number

%3 = Protection zone number

**Definitions:** The workpiece-related NCK protection zone has been violated. Note that another tool-related protection zone is still

active. The workpiece-related protected area can be traversed after a new NC Start.

Reaction: Local alarm reaction.

Interface signals are set.

Alarm display. NC Stop on alarm.

Remedy: Protection zone can be traversed after a new NC Start.

Program Continuation:

Clear alarm with NC START or RESET key and continue the program.

10701 [Channel %1: ] Block %2 channel-specific protection zone %3 violated during

automatic or MDI mode

**Parameters:** %1 = Channel number

%2 = Block number

%3 = Protection zone number

**Definitions:** The workpiece-related channel-specific protection zone has been violated. Note that another tool-related protection

zone is still active. The workpiece-related protected area can be traversed after a new NC Start.

**Reaction:** Local alarm reaction.

Interface signals are set.

Alarm display. NC Stop on alarm.

Remedy: Protection zone can be traversed after a new NC Start.

**Program** Clear alarm with NC START or RESET key and continue the program.

Continuation:

10702 [Channel %1: ] NCK protection zone %2 violated during manual mode

**Parameters:** %1 = Channel number

%2 = Protection zone number

Definitions: The workpiece-related NCK protection zone has been violated. Note that another tool-related protection zone is still

active. The workpiece-related protected area can be traversed after a new NC Start.

Reaction: Local alarm reaction.

Interface signals are set.

Alarm display.

**Remedy:** Protection zone can be traversed after a new NC Start.

**Program** Alarm display showing cause of alarm disappears. No further operator action necessary.

Continuation:

10703 [Channel %1: ] Channel-specific protection zone %2 violated during manual mode

Parameters: %1 = Channel number

%2 = Protection zone number

**Definitions:** The workpiece-related channel-specific protection zone has been violated. Note that another tool-related protection

zone is still active. The workpiece-related protected area can be traversed after a new NC Start.

**Reaction:** Local alarm reaction.

Interface signals are set.

Alarm display.

**Remedy:** Protection zone can be traversed after a new NC Start.

Program Alarm display showing cause of alarm disappears. No further operator action necessary.

10704 [Channel %1: ] Block %2 protection zone monitoring is not guaranteed

**Parameters:** %1 = Channel number

%2 = Block number, label

**Definitions:** New movements of a geometry axis which have been added could not be allowed for at the time of block preparation.

It is therefore not certain that the protection zones will not be violated. This is just a warning message without further

reactions.

**Reaction:** Interface signals are set.

Alarm display.

Remedy: Take other measures to ensure that the geomotry axes motion, including the additional motion, does not violate the

protection zones. (The warning comes nevertheless) or exclude additional motions.

Program Continuation:

Alarm display showing cause of alarm disappears. No further operator action necessary.

10706 [Channel %1: ] NCK protection zone %2 reached with axis %3 during manual mode

**Parameters:** %1 = Channel number

%2 = Protection zone number

%3 = Axis name

**Definitions:** The workpiece-related NCK protection zone has been reached with the specified axis. Note that another tool-related

protection zone is still active. The workpiece-related protection zone can be traversed when the PLC has issued an

enable signal.

**Reaction:** Local alarm reaction.

Interface signals are set.

Alarm display.

Remedy: Please inform the authorized personnel/service department. Protection zone can be traversed after enable signal from

PLC.

Program Continuation:

10707 [Channel %1: ] Channel-specific protection zone %2 reached with axis %3 during

manual mode

Parameters: %1 = Channel number

%2 = Protection zone number

%3 = Axis name

**Definitions:** The workpiece-related channel-specific protection zone has been reached with the specified axis. Note that another

tool-related protection zone is still active. The workpiece-related protection zone can be traversed when the PLC has

issued an enable signal.

**Reaction:** Local alarm reaction.

Interface signals are set.

Alarm display.

Remedy: Please inform the authorized personnel/service department. Protection zone can be traversed after enable signal from

PLC.

Program

Alarm display showing cause of alarm disappears. No further operator action necessary.

10720 [Channel %1: ] Block %3 axis %2 software limit switch %4

**Parameters:** %1 = Channel number

%2 = Axis name, spindle number %3 = Block number, label %4 = String (+ or -)

**Definitions:** The path programmed for the axis violates the currently valid software limit switch. The alarm is activated when pre-

paring the part program block.

If bit 11=0 in the machine data MD11411 \$MN\_ENABLE\_ALARM\_MASK, this alarm is issued instead of alarm 10722. If bit 11 is set in the machine data MD11411 \$MN\_ENABLE\_ALARM\_MASK, an expanded diagnostics option is offered for the software limit switch violation. The condition for activation is the presence of the ALUN\* alarm file in the

HMI.

**Reaction:** Correction block is reorganized.

Local alarm reaction. Interface signals are set.

Alarm display.

**Remedy:** Check and correct positions in the NC program.

Please inform the authorized personnel/service department.

Check machine data: MD36100 \$MA\_POS\_LIMIT\_MINUS / MD36120 \$MA\_POS\_LIMIT\_MINUS2 and MD36110

\$MA\_POS\_LIMIT\_PLUS / MD36130 \$MA\_POS\_LIMIT\_PLUS2 for the software limit switches.

Check the axis-specific interface signals: DB380x DBX1000.3 / .2 (2nd software limit switch plus/minus) to see

whether the 2nd software limit switch is selected.

Check the currently active work offsets via the current frame.

Work offsets, overlaid movements (\$AA\_OFF), DRF and transformation components must also be checked.

Program Continuation:

Clear alarm with NC START or RESET key and continue the program.

10721 [Channel %1: ] Block %3 axis %2 software limit switch %4

**Parameters:** %1 = Channel number

%2 = Axis name, spindle number %3 = Block number, label %4 = String ( + or - )

**Definitions:** The motion planned for the axis violates the currently valid software limit switch.

The alarm is activated during the preprocessing of approach or rest blocks for REPOS.

Depending on MD11411 \$MN\_ENABLE\_ALARM\_MASK, bit11=0 this alarm is output instead of alarm 10723. If this MD11411 \$MN\_ENABLE\_ALARM\_MASK, bit11 is set in this machine data \$MN\_ENABLE\_ALARM\_MASK, an expanded diagnostics option is offered for the software limit switch violation. The condition for activation is the pres-

ence of the ALUN\* alarm file in the HMI. See also the Diagnostics Manual for alarm 10723.

Reaction: Local alarm reaction.

Interface signals are set.

Alarm display.

Remedy: Determine the cause of the offset from the initial or target position. The REPOS command is executed at the end of

an ASUB or system ASUB. See also cross reference from ASUBs.

Check the axis-specific NC/PLC interface signals DB380x DBX1000.3 / .2 (2nd software limit switch plus/minus) to

see whether the 2nd software limit switch is selected. Check the currently active work offset via the current frame.

Also check the external work offsets, overlaid movements (\$AA\_OFF), DRF and transformation components.

Cancel the NC program with NC reset.

Program Continuation:

Clear alarm with the RESET key. Restart part program

10722 [Channel %1: ] Block %5 axis %2 software limit switch %6 violated, residual distance:

%7 %3<ALUN> violated

Parameters: %1 = Channel number

%2 = Axis name, spindle number

%3 = Unit of distance

%4 = Block number, label|number+string(+/-)|residual distance

**Definitions:** The path programmed for the axis violates the currently valid software limit switch. The alarm is activated when pre-

paring the part program block.

This alarm is issued instead of alarm 10720 if bit 11=1 in the MD11411 \$MN\_ENABLE\_ALARM\_MASK. Alarm 10722 offers an expanded diagnostics option for the software limit switch violation. The condition for activation is the pres-

ence of the ALUN\* alarm file in the HMI. See also diagnostics guide for alarm 10720.

Reaction: Correction block is reorganized.

> Local alarm reaction. Interface signals are set.

Alarm display.

Check and correct positions in the NC program. Remedy:

Please inform the authorized personnel/service department.

Machine data: MD36100 \$MA\_POS\_LIMIT\_MINUS/MD36120 \$MA\_POS\_LIMIT\_MINUS2 and MD36110 \$MA POS LIMIT PLUS/MD36130 \$MA POS LIMIT PLUS2 must be checked for the software limit switches. Check the axis-specific interface signals: DB380x DBX1000.3 / .2 (2nd software limit switch plus/minus) to see

whether the 2nd software limit switch is selected. Check currently active work offsets via the current frame.

Work offsets, overlaid movements (\$AA\_OFF), DRF and transformation components must also be checked.

**Program** Continuation: Clear alarm with NC START or RESET key and continue the program.

10723 [Channel %1: ] Block %5 axis %2 software limit switch %6 violated, residual distance:

%7 %3<ALUN>

Parameters: %1 = Channel number

%2 = Axis name, spindle number

%3 = Unit of distance

%4 = Block number, label|number+string(+/-)|residual distance

**Definitions:** The motion planned for the axis violates the currently active software limit switch.

The alarm is activated during the preprocessing of approach or rest blocks for REPOS.

This alarm is issued instead of alarm 10721 if bit11=1 in MD11411 \$MN\_ENABLE\_ALARM\_MASK. Alarm 10723 offers an expanded diagnostics option for the software limit switch violation. The condition for activation is the pres-

ence of the ALUN\* alarm file in the HMI.

See also the Diagnostics Manual for alarm 10721.

Local alarm reaction. Reaction:

Interface signals are set.

Alarm display.

Remedy: Determine the cause of the offset from the initial or target position. The REPOS command is executed at the end of

an ASUB or system ASUB. See also cross reference from ASUBs.

Please inform the authorized personnel/service department.

Check the MD36100 \$MA\_POS\_LIMIT\_MINUS / MD36120 \$MA\_POS\_LIMIT\_MINUS2 and MD36110

\$MA\_POS\_LIMIT\_PLUS / MD36130 \$MA\_POS\_LIMIT\_PLUS2 for the software limit switches.

Check the axis-specific interface signals DB380x DBX1000.3 / .2 (2nd software limit switch plus/minus) to see whether

the 2nd software limit switch is selected.

Check the currently active work offset via the current frame.

Also check the external work offsets, overlaid movements (\$AA\_OFF), DRF and transformation components.

Cancel the NC program with NC reset.

**Program** 

Clear alarm with the RESET key. Restart part program

10730 [Channel %1: ] Block %3 axis %2 working area limitation %4

**Parameters:** %1 = Channel number

%2 = Axis name, spindle number %3 = Block number, label %4 = String (+ or -)

**Definitions:** This alarm is generated if it is determined during block preparation that the programmed path of the axis violates the

working area limitation.

If bit 11=0 in machine data MD11411\$MN\_ENABLE\_ALARM\_MASK, this alarm is issued instead of alarm 10732. If bit 11 is set in machine dataMD11411 \$MN\_ENABLE\_ALARM\_MASK, an expanded diagnostics option is offered for the software limit switch violation. The condition for activation is the presence of the ALUN\* alarm file in the HMI.

**Reaction:** Correction block is reorganized.

Local alarm reaction.
Interface signals are set.

Alarm display

**Remedy:** a) Check NC program for correct positional data and, if necessary, make corrections.

b) Check zero offsets (current frame)

c) Correct working area limitation via G25/G26, ord) Correct working area limitation via setting data, or

e) Deactivate working area limitation via setting data 43410 WORKAREA\_MINUS\_ENABLE=FALSE

Program Continuation:

Clear alarm with NC START or RESET key and continue the program.

10731 [Channel %1: ] Block %3 axis %2 working area limitation %4

**Parameters:** %1 = Channel number

%2 = Axis name, spindle number %3 = Block number, label %4 = String ( + or - )

**Definitions:** The motion planned for the axis violates the currently active working area limit.

The alarm is activated during the preparation of approach or rest blocks for REPOS.

This alarm is issued instead of alarm10733 if bit11 is not set in MD11411 \$MN\_ENABLE\_ALARM\_MASK.

Reaction: Local alarm reaction.

Interface signals are set.

Alarm display.

Remedy: Determine the cause of the offset from the initial or target position. The REPOS command is executed at the end of

an ASUB or system ASUB. See also cross reference from ASUBs. Check the currently active work offset via the current frame.

Also check the external work offsets, overlaid movements (\$AA\_OFF), DRF and transformation components.

Cancel NC program with NC reset.

Program Continuation:

Clear alarm with the RESET key. Restart part program

10732 [Channel %1: ] Block %5 axis %2 working area limitation violated, residual distance:

%6 %3<ALUN>

**Parameters:** %1 = Channel number

%2 = Axis name, spindle number

%3 = Unit of distance

%4 = Block number, label|residual distance

**Definitions:** This alarm is generated if it is determined during block preprocessing that the programmed path of the stated axis vio-

lates the working area limitation.

If MD11411 \$MN\_ENABLE\_ALARM\_MASK, bit11=1, this alarm is issued instead of alarm 10730. Alarm 10732 offers an expanded diagnostics option for the working area limitation violation. The condition for activation is the presence

of the ALUN\* alarm file in the HMI.

**Reaction:** Correction block is reorganized.

Local alarm reaction. Interface signals are set.

Alarm display.

**Remedy:** a) Check NC program for correct positional data and, if necessary, make corrections.

b) Check zero offsets (current frame)

c) Correct working area limitation via G25/G26, ord) Correct working area limitation via setting data, or

e) Deactivate working area limitation via SD43410 \$SA\_WORKAREA\_MINUS\_ENABLE=FALSE

Program Continuation:

Clear alarm with NC START or RESET key and continue the program.

10733 [Channel %1: ] Block %5 axis %2 working area limitation violated, residual distance:

%6 %3<ALUN>

**Parameters:** %1 = Channel number

%2 = Axis name, spindle number

%3 = Unit of distance

%4 = Block number, label|residual distance

**Definitions:** The motion planned for the axis violates the currently active working area limitation.

The alarm is activated during the preparation of approach or rest blocks for REPOS.

This alarm is issued instead of alarm 10731 if bit11=1 in MD11411 \$MN\_ENABLE\_ALARM\_MASK. Alarm 10733 offers an expanded diagnostics option for the working area limitation violation. The condition for activation is the pres-

ence of the ALUN\* alarm file in the HMI.

**Reaction:** Local alarm reaction.

Interface signals are set.

Alarm display.

Remedy: Determine the cause of the offset from the initial or target position. The REPOS command is executed at the end of

an ASUB or system ASUB. See also cross reference from ASUBs. Check the currently active work offset via the current frame.

Also check the external work offsets, overlaid movements (\$AA\_OFF), DRF and transformation components.

Cancel NC program with NC reset.

Program Continuation:

Clear alarm with the RESET key. Restart part program

10735 [Channel %1: ] Block %5 axis %2 coordinate system-specific working area limitation

violated, residual distance: %6 %3<ALUN>

**Parameters:** %1 = Channel number

%2 = Axis name, spindle number

%3 = Unit of distance

%4 = Block number, label|residual distance

**Definitions:** This alarm is generated if it is determined during block preparation that the programmed path of the stated axis violates

the coordinate system-specific working area limitation.

**Reaction:** Correction block is reorganized.

Local alarm reaction. Interface signals are set.

Alarm display.

**Remedy:** a) Check NC program for correct positional data and, if necessary, make corrections.

b) Check work offsets (current frame)

c) Correct the working area limitation with WALCS1 ... WALCS9, or

d) Correct the working area limitation in \$P\_WORKAREA\_CS\_LIMIT\_PLUS or \$P\_WORKAREA\_CS\_LIMIT\_MINUS,

or

e) Deactivate the working area limitation with \$P\_WORKAREA\_CS\_MINUS\_ENABLE =FALSE or

\$P\_WORKAREA\_CS\_PLUS\_ENABLE.

In cases d) and e), then reactivate the group of the selected coordinate system-specific working area limitation.

**Program** Continuation: Clear alarm with NC START or RESET key and continue the program.

10736 [Channel %1: ] Block %5 axis %2 coordinate system-specific working area limitation

violated, residual distance: %6 %3<ALUN>

Parameters: %1 = Channel number

%2 = Axis name, spindle number

%3 = Unit of distance

%4 = Block number, label|residual distance

**Definitions:** This alarm is generated if it is determined during block preparation that the programmed path of the stated axis violates

the coordinate system-specific working area limitation.

The alarm is activated during the preparation of approach or residual blocks for REPOS.

Reaction: Local alarm reaction.

Interface signals are set.

Alarm display.

Remedy: Determine the cause of the offset from the initial or target position. The REPOS command is executed at the end of

an ASUB or system ASUB. See also cross reference from ASUBs. Check the currently active work offset via the current frame.

Also check the external work offsets, overlaid movements (\$AA OFF), DRF and transformation components.

Cancel NC program with NC reset.

**Program** Continuation: Clear alarm with the RESET key. Restart part program

10740 [Channel %1: ] Block %2 too many empty blocks in WAB programming

Parameters: %1 = Channel number

%2 = Block number, label

**Definitions:** It is not allowed to program more blocks than specified by MD20202 \$MC\_WAB\_MAXNUM\_DUMMY\_BLOCKS

between the WAB block and the block determining the approach and retraction tangent.

Reaction: Correction block is reorganized.

Local alarm reaction. Interface signals are set.

Alarm display.

NC Stop on alarm at block end.

Remedy: Modify part program.

**Program** Continuation: Clear alarm with NC START or RESET key and continue the program.

10741 [Channel %1: ] Block %2 direction reversal with WAB infeed motion

Parameters: %1 = Channel number

%2 = Block number, label

**Definitions:** A safety distance which has been programmed is located perpendicular to the machining plane and not between the

start and end point of the WAB contour.

Reaction: Correction block is reorganized.

Local alarm reaction. Interface signals are set.

Alarm display.

NC Stop on alarm at block end.

Remedy: Modify part program.

**Program** 

Continuation:

Clear alarm with NC START or RESET key and continue the program.

10742 [Channel %1: ] Block %2 WAB distance invalid or not programmed

**Parameters:** %1 = Channel number

%2 = Block number, label

**Definitions:** Possible causes:

In a WAB block, the parameter DISR has not been specified or its value is less than or equal to 0.

During approach or retraction with circle and active tool radius, the radius of the internally generated - WAB contour is negative. The internally generated WAB contour is a circle with a radius which, when offset with the current offset radius (sum of tool radius and offset value OFFN), yields the tool center point path with the programmed radius DISR.

**Reaction:** Correction block is reorganized.

Local alarm reaction. Interface signals are set.

Alarm display.

NC Stop on alarm at block end.

**Remedy:** Modify part program.

Program Clear alarm with No

Continuation:

Clear alarm with NC START or RESET key and continue the program.

10743 [Channel %1: ] Block %2 WAB programmed several times

Parameters: %1 = Channel number

%2 = Block number, label

**Definitions:** An attempt has been made to activate a WAB motion before a previously activated WAB motion was terminated.

**Reaction:** Correction block is reorganized.

Local alarm reaction. Interface signals are set.

Alarm display.

NC Stop on alarm at block end.

**Remedy:** Modify part program.

Program Continuation:

Clear alarm with NC START or RESET key and continue the program.

10744 [Channel %1: ] Block %2 no valid WAB direction defined

**Parameters:** %1 = Channel number

%2 = Block number, label

**Definitions:** The tangent direction for smooth approach or retraction is not defined.

Possible causes:

In the program, no block with travel information follows the approach block.

Before a retraction block, no block with travel information has been programmed in a program.

The tangent to be used for WAB motion is vertical to the current machining plane.

**Reaction:** Correction block is reorganized.

Local alarm reaction.
Interface signals are set.

Alarm display.

NC Stop on alarm at block end.

**Remedy:** Modify part program.

Dura a sur a la mara su itta NO

**Program** Clear alarm with NC START or RESET key and continue the program.

10745 [Channel %1: ] Block %2 WAB end position not clear

Parameters: %1 = Channel number

%2 = Block number, label

**Definitions:** In the WAB block and in the following block, the position has been programmed perpendicular to the machining direc-

tion. In the WAB block, no position has been indicated in the machining plane.

**Reaction:** Correction block is reorganized.

Local alarm reaction.
Interface signals are set.

Alarm display.

NC Stop on alarm at block end.

Remedy: Modify part program. Either remove the position data for the infeed axis from the WAB block or the following block, or

program a position in the machining plane in the WAB block as well.

Program Continuation:

Clear alarm with NC START or RESET key and continue the program.

10746 [Channel %1: ] Block %2 block search stop for WAB

**Parameters:** %1 = Channel number

%2 = Block number, label

**Definitions:** A preprocessing stop has been inserted between an SAR approach block and the following block defining the tangent

direction or between an SAR retraction block and the following block defining the end position.

**Reaction:** Correction block is reorganized.

Local alarm reaction.

Interface signals are set.

Alarm display.

NC Stop on alarm at block end.

Remedy: Modify part program.

Program

Continuation:

Clear alarm with NC START or RESET key and continue the program.

10747 [Channel %1: ] Block %2 retraction direction not defined for WAB

**Parameters:** %1 = Channel number

%2 = Block number, label

**Definitions:** In a WAB retraction block with quarter circle or semi-circle (G248 or G348), the end point in the machining plane was

not programmed, and either G143 or G140 without tool radius compensation is active.

**Reaction:** Correction block is reorganized.

Local alarm reaction. Interface signals are set.

Alarm display.

NC Stop on alarm at block end.

**Remedy:** Modify part program. The following changes are possible:

- Indicate end point in the machining plane in the WAB block.

- Activate tool radius compensation (effective for G140 only, not for G143).

- State retraction side explicitly with G141 or G142.

- Perform retraction with a straight line instead of a circle.

Program Continuation:

Clear alarm with NC START or RESET key and continue the program.

10748 [Channel %1: ] Block %2 illegal retract plane with WAB

**Parameters:** %1 = Channel number

%2 = Block number, label

**Definitions:** By means of DISRP a position of the retraction plane has been programmed which is not situated between the safety

distance (DISCL) and the starting point (during approach) and/or end point (during retraction) of the WAB movement.

**Reaction:** Correction block is reorganized.

Local alarm reaction. Interface signals are set.

Alarm display.

NC Stop on alarm at block end.

Remedy: Modify part program

**Program** Clear alarm with NC START or RESET key and continue the program.

Continuation:

10750 [Channel %1: ] Block %2 tool radius compensation activated without tool number

**Parameters:** %1 = Channel number

%2 = Block number, label

**Definitions:** A tool T... must be selected so that the control can make allowance for the associated compensation values.

A correction data block (D1) containing the correction values (parameter P1 - P25) is automatically assigned to each tool (T number). Up to 9 correction data blocks can be assigned to a tool by specifying the required data block with

the D number (D1 - D9).

The cutter radius compensation (CRC) is allowed for if function G41 or G42 is programmed. The correction values are

contained in parameter P6 (geometry value) and P15 (wear value) of the active correction data block Dx.

**Reaction:** Correction block is reorganized.

Interpreter stop Local alarm reaction. Interface signals are set.

Alarm display.

Remedy: Before calling the CRC with G41/G42, program a tool number under the address T...

Program Continuation:

Clear alarm with NC START or RESET key and continue the program.

oonanaaaan.

10751 [Channel %1: ] Block %2 danger of collision due to tool radius compensation

Parameters: %1 = Channel number

%2 = Block number, label

**Definitions:** The "Bottleneck detection" (calculation of intersection for the following compensated traversing blocks) has not been

able to calculate a point of intersection for the reviewed number of traversing blocks. It is therefore possible that one

of the equidistant paths violates the workpiece contour.

**Reaction:** Correction block is reorganized.

Local alarm reaction.
Interface signals are set.

Alarm display.

NC Stop on alarm at block end.

Remedy: Please inform the authorized personnel/service department. Check the part program and, if possible, modify the pro-

gramming so that inside corners with smaller paths than the correction value are avoided. (Outside corners are not critical because the equidistants are lengthened or intermediate blocks are inserted, so that there is always a point of

intersection).

Increase the number of reviewed traversing blocks via machine data MD20240

 $\verb§MC\_CUTCOM\_MAXNUM\_CHECK\_BLOCKS (default: 3), this increases the amount of calculation and consequently$ 

also the block cycle time.

Program Continuation:

Clear alarm with NC START or RESET key and continue the program.

Alarms

10752 [Channel %1: ] Block %2 overflow of local block buffer with tool radius compensation

**Parameters:** %1 = Channel number

%2 = Block number, label

Definitions: The cutter radius compensation must buffer a variable number of intermediate blocks in order to enable calculation of

the equidistant tool path for each NC block. The size of the buffer cannot be determined by simple means. It depends on the number of blocks without traversing information in the compensation plane, the number of contour elements to

be inserted and the shape of the curvature in spline and polynomial interpolation. The size of the buffer is fixed by the system and cannot be changed via the MDs.

**Reaction:** Correction block is reorganized.

Local alarm reaction.
Interface signals are set.

Alarm display.

NC Stop on alarm at block end.

Remedy: Please inform the authorized personnel/service department.

Reduce the size of the buffer that has been assigned by modifying the NC program.

- By avoiding:

- Blocks without traversing information in the compensation plane

- Blocks with contour elements having a variable curvature (e.g. ellipses) and with curvature radii that are smaller than

the compensation radius. (Such blocks are divided up into several subblocks). - Reduce the number of reviewed blocks for collision monitoring (MD20240

\$MC\_CUTCOM\_MAXNUM\_CHECK\_BLOCKS).

Program Continuation:

Clear alarm with NC START or RESET key and continue the program.

10753 [Channel %1: ] Block %2 selection of the tool radius compensation only possible in

linear block

**Parameters:** %1 = Channel number

%2 = Block number, label

**Definitions:** Selection of tool radius compensation with G41/G42 may only be performed in blocks where the G function G00 (rapid

traverse) or G01 (feed) is active.

In the block with G41/G42, at least one axis in the plane G17 to G19 must be written. It is always advisable to write

both axes because, as a rule, both axes are traversed when selecting the compensation.

**Reaction:** Correction block is reorganized.

Local alarm reaction.
Interface signals are set.

Alarm display.

NC Stop on alarm at block end.

Remedy: Correct the NC program and put the compensation selection in a block with linear interpolation.

Program Continuation:

Clear alarm with NC START or RESET key and continue the program.

10754 [Channel %1: ] Block %2 deselection of the tool radius compensation only possible in

linear block

**Parameters:** %1 = Channel number

%2 = Block number, label

**Definitions:** Deselection of tool radius compensation with G40 can only be performed in blocks where the G function G00 (rapid

traverse) or G01 (feed) is active.

In the block with G40, at least one axis in the plane G17 to G19 must be written. It is always advisable to write both

axes because, as a rule, both axes are traversed when deselecting the compensation.

**Reaction:** Correction block is reorganized.

Local alarm reaction.

Interface signals are set.

Alarm display.

NC Stop on alarm at block end.

**Remedy:** Correct the NC program and put the compensation selection in a block with linear interpolation.

Program Continuation:

Clear alarm with NC START or RESET key and continue the program.

10755 [Channel %1: ] Block %2 selection of the tool radius compensation via KONT not

possible at the current starting point

**Parameters:** %1 = Channel number

%2 = Block number, label

**Definitions:** When activating the cutter radius compensation with KONT the starting point of the approach block is within the com-

pensation circle and therefore already violates the contour.

If the cutter radius compensation is selected with G41/G42, the approach behavior (NORM or KONT) determines the compensation movement if the present actual position is behind the contour. With KONT, a circle is drawn with the cutter radius around the programmed initial point (= end point of the approach block). The tangent that passes through

the current actual position and does not violate the contour is the approach movement.

If the start point is within the compensation circle around the target point, no tangent passes through this point.

**Reaction:** Correction block is reorganized.

Local alarm reaction. Interface signals are set.

Alarm display.

NC Stop on alarm at block end.

Remedy: Place selection of the CRC such that the starting point of the approach movements comes to rest outside of the cor-

rection circle around the target point (programmed traversing movements > compensation radius). The following pos-

sibilities are available:

Selection in the previous block Insert intermediate block Select approach behavior NORM

Program Continuation:

Clear alarm with NC START or RESET key and continue the program.

10756 [Channel %1: ] Block %2 deselection of the tool radius compensation via KONT not

possible at the programmed end point

**Parameters:** %1 = Channel number

%2 = Block number, label

**Definitions:** On deselection of the cutter radius compensation, the programmed end point is within the compensation circle. If this

point were in fact to be approached without compensation, there would be a contour violation.

If the cutter radius compensation is deselected via G40, the approach behavior (NORM or KONT) determines the compensation movement if the programmed end point is behind the contour. With KONT, a circle is drawn with the cutter radius about the last point at which the compensation is still active. The tangent passing through the programmed end

position and not violating the contour is the retraction movement.

If the start point is within the compensation circle around the target point, no tangent passes through this point.

**Reaction:** Correction block is reorganized.

Local alarm reaction.

Interface signals are set.

Alarm display.

NC Stop on alarm at block end.

Remedy: Place deselection of the CRC such that the programmed end point comes to rest outside the compensation circle

around the last active compensation point. The following possibilities are available:

Deselection in the next block Insert intermediate block Select retract behavior NORM

Program Continuation:

Clear alarm with NC START or RESET key and continue the program.

10757 [Channel %1: ] Block %2 Impermissible change of orientation while tool radius

compensation is active

**Parameters:** %1 = Channel number

%2 = Block number, label

**Definitions:** An orientation change has been programmed which is not permissible with the tool radius compensation type (G code

of group 22). As a rule, changes to the tool orientation are only permissible and useful if 3D tool radius compensation

is active.

An (impermissible) orientation change can also be triggered by a change of machining plane (G17 - G19).

**Reaction:** Correction block is reorganized.

Local alarm reaction.
Interface signals are set.

Alarm display.

NC Stop on alarm at block end.

**Remedy:** Activate a G code from group 22, in which the programmed orientation change is permissible.

Execute the program with constant tool orientation.

If a plane change is necessary, first deactivate the tool radius compensation, and reactivate after the plane change.

Program Continuation:

Clear alarm with NC START or RESET key and continue the program.

10758 [Channel %1: ] Block %2 curvature radius with variable compensation value too small

**Parameters:** %1 = Channel number

%2 = Block number, label

**Definitions:** The current cutter radius compensation (the cutter used) is too large for the programmed path radius.

In a block with variable tool radius compensation, a compensation must be possible either anywhere or nowhere on the contour with the smallest and the largest compensation value from the programmed range. There must be no point

on the contour in which the curvature radius is within the variable compensation range.

If the compensation value varies its sign within a block, both sides of the contour are checked, otherwise only the com-

pensation side.

**Reaction:** Correction block is reorganized.

Local alarm reaction. Interface signals are set.

Alarm display.

NC Stop on alarm at block end.

Remedy: Use smaller cutters or allow for a part of the cutter radius at the time of contour programming.

Program Continuation:

Clear alarm with NC START or RESET key and continue the program.

10760 [Channel %1: ] Block %2 helical axis is not parallel to tool orientation

**Parameters:** %1 = Channel number

%2 = Block number, label

**Definitions:** With active tool radius compensation a helix is only permissible if the helix axis is parallel to the tool, i.e. the circle

plane and the compensation plane must be identical.

Reaction: Correction block is reorganized.

> Local alarm reaction. Interface signals are set.

Alarm display.

NC Stop on alarm at block end.

Remedy: Orient helix axis perpendicular to the machining plane.

**Program** Continuation: Clear alarm with NC START or RESET key and continue the program.

10761 [Channel %1: ] Block %2 tool radius compensation for ellipse with more than one

revolution not possible

Parameters: %1 = Channel number

%2 = Block number, label

**Definitions:** When machining the inside of an ellipse, in parts of the ellipse the curvature radii are greater than or smaller than the

cutter radius compensation.

In ellipses, in this case the block would be split up into 4 subblocks with curvature radii that are greater than and less than the compensation radius. Over several revolutions, there would be a tremendous increase in the amount of calculation required by the unlimited number of resulting subblocks, and therefore this situation is rejected by the error

message.

If compensation is possible everywhere or nowhere on the ellipse, then ellipses are also permissible that cover more

than one full revolution.

Reaction: Correction block is reorganized.

> Local alarm reaction. Interface signals are set.

Alarm display.

NC Stop on alarm at block end.

Remedy: Use cutter with smaller radius or program motion block on blocks with no more than one revolution.

**Program** Continuation: Clear alarm with NC START or RESET key and continue the program.

10762 [Channel %1: ] Block %2 too many empty blocks between two traversing blocks with

active tool radius compensation

Parameters: %1 = Channel number

%2 = Block number, label

**Definitions:** The maximum permissible number of empty blocks is limited by a machine data.

Reaction: Correction block is reorganized.

Local alarm reaction. Interface signals are set.

Alarm display.

NC Stop on alarm at block end.

- Modify part program Remedy:

- Modify machine data

- Check whether SBL2 is activated. With SBL2, a block is generated from each part program line which can lead to

exceeding the maximum permissible number of empty blocks between two traversing blocks.

Program

Clear alarm with NC START or RESET key and continue the program.

10763 [Channel %1: ] Block %2 path component of the block in the compensation plane

becomes zero

Parameters: %1 = Channel number

%2 = Block number, label

**Definitions:** Due to collision monitoring with active tool radius compensation, the path component of the block in the compensation

plane becomes zero. If the original block contains no motion information perpendicular to the compensation plane, it

means that this block is excluded.

The alarm can be suppressed with MD11410 \$MN\_SUPPRESS\_ALARM\_MASK bit1 = 1.

Reaction: Alarm display.

- The behavior is correct at narrow locations that cannot be machined with the active tool. Remedy:

> - Modify the part program if necessary. - Use tool with smaller radius if necessary.

- Program CDOF/CDOF2.

**Program** Continuation: Clear alarm with the Delete key or NC START.

10764 [Channel %1: ] Block %2 discontinuous path with active tool radius compensation

Parameters: %1 = Channel number

%2 = Block number, label

This alarm occurs when, with active tool radius compensation, the starting point used for calculating the compensation **Definitions:** 

> is not identical to the end point of the preceding block. This situation can occur, for example, when a geometry axis is traversed between two positions as a positioning axis or when, with an active kinematic transformation (e.g. 5-axis

transformation) the tool length compensation is altered.

Reaction: Correction block is reorganized.

> Local alarm reaction. Interface signals are set.

Alarm display.

NC Stop on alarm at block end.

Remedy: Modify part program.

Program Continuation: Clear alarm with NC START or RESET key and continue the program.

10765 [Channel %1: ] Block %2 3D tool radius compensation not possible

Parameters: %1 = Channel number

%2 = Block number, label

**Definitions:** This alarm occurs when an attempt is made to activate the 3D tool radius compensation even though the option

required for this is not fitted in the control.

Reaction: Correction block is reorganized.

Local alarm reaction. Interface signals are set.

Alarm display.

NC Stop on alarm at block end.

Remedy: The option cannot be activated by altering machine data because the necessary code is not physically available.

**Program** Clear alarm with NC START or RESET key and continue the program.

10776 [Channel %1: ] Block%2 axis %3 must be geometry axis if tool radius compensation is

active

Parameters: %1 = Channel number

%2 = Block number, label

%3 = Axis name

Definitions: This alarm occurs when an axis that is required for tool radius compensation is not a geometry axis. With CUT2DF,

the axis can be a positioning axis perpendicular to the machining plane; with all other types of compensation (CUT2DF,

CUT3DC, CUT3DF, CUT3DFF), all geometry axes must be operated as such.

Reaction: Correction block is reorganized.

> Local alarm reaction Interface signals are set. Alarm display.

NC Stop on alarm at block end.

Remedy: Modify part program.

On selection of G41/42, the axes involved must be known as GEOAX in the channel. It is possible by programming

GEOAX() or G91 G0 X0 Y0 in the block prior to G41/42.

**Program** Continuation: Clear alarm with NC START or RESET key and continue the program.

10777 [Channel %1: ] Block %2 tool radius compensation: too many blocks with suppression

of compensation

Parameters: %1 = Channel number

%2 = Block number, label

**Definitions:** The maximum permissible number of blocks with active compensation suppression with tool radius compensation is

limited by MD20252 \$MC\_CUTCOM\_MAXNUM\_SUPPR\_BLOCKS.

Reaction: Correction block is reorganized.

> Local alarm reaction. Interface signals are set.

Alarm display.

NC Stop on alarm at block end.

Remedy: - Modify part program.

- Modify machine data.

- Check whether SBL2 is activated. With SBL2, a block is generated from each part program line which can lead to

exceeding the maximum permissible number of empty blocks between two traversing blocks.

Program Continuation: Clear alarm with NC START or RESET key and continue the program.

10778 [Channel %1: ] Block %2 preprocessing stop with active tool radius compensation

Parameters: %1 = Channel number

%2 = Block number, label

**Definitions:** If a preprocessing stop is detected with active tool radius compensation (either programmed by the user or generated

internally) and the SD42480 \$SC STOP CUTCOM STOPRE is set, then this warning is issued because in this situation machine movements which were not intended by the user can occur (termination of radius compensation and

new approach).

Reaction: Alarm display.

NC Stop on alarm at block end.

Remedy: - Continue machining with CANCEL and Start.

- Modify part program.

- Set SD42480 \$SC\_STOP\_CUTCOM\_STOPRE to FALSE.

**Program** Continuation:

Clear alarm with the Delete key or NC START.

Alarms

10780 [Channel %1: ] Block %2 impermissible change of a turning or grinding tool with active

tool radius compensation

**Parameters:** %1 = Channel number

%2 = Block number, label

**Definitions:** A tool change on which the edge offset (difference between edge center and edge reference point) changes, is only

permissible in straight and polynomial blocks.

It is impermissible in circular blocks, involute blocks and in blocks including rational polynomials with maximum per-

missible numerator and denominator degrees.

Reaction: Correction block is reorganized.

Local alarm reaction. Interface signals are set.

Alarm display.

NC Stop on alarm at block end.

Remedy: - Continue machining with CANCEL and Start.

- Modify part program.

- Set SD42480 \$SC\_STOP\_CUTCOM\_STOPRE to FALSE.

Program Continuation:

Clear alarm with NC START or RESET key and continue the program.

10784 [Channel %1: ] Block %2 illegal tool for tool radius compensation with constraint

surface

**Parameters:** %1 = Channel number

%2 = Block number, label

**Definitions:** When activating the tool radius compensation with constraint surface, an illegal tool type is active.

Only cutting tools of the tool types 1 to 399 are admitted with the following exceptions:

- 111 ball end milling cutter- 155 torus milling cutter- 156 torus milling cutter- 157 torus milling cutter

**Reaction:** Correction block is reorganized.

Local alarm reaction. Interface signals are set.

Alarm display.

NC Stop on alarm at block end.

Remedy: Use another tool.

Program Continuation:

Clear alarm with NC START or RESET key and continue the program.

10790 [Channel %1: ] Block %2 plane change during linear programming with angles

**Parameters:** %1 = Channel number

%2 = Block number, label

**Definitions:** The active plane was changed between the first and second subblock when programming two straight lines with angle

parameters.

**Reaction:** Correction block is reorganized.

Local alarm reaction.
Interface signals are set.

Alarm display.

NC Stop on alarm at block end.

**Remedy:** Modify part program.

Program Clear alarm with NO

Continuation:

Clear alarm with NC START or RESET key and continue the program.

10791 [Channel %1: ] Block %2 invalid angle during linear programming

Parameters: %1 = Channel number

%2 = Block number, label

**Definitions:** No intermediate point was found when programming a contour consisting of two straight lines and an angle specifica-

tion.

**Reaction:** Correction block is reorganized.

Local alarm reaction. Interface signals are set.

Alarm display.

NC Stop on alarm at block end.

**Remedy:** Modify part program.

**Program** Clear alarm with NC START or RESET key and continue the program.

Continuation:

10792 [Channel %1: ] Block %2 illegal interpolation type during linear programming with

angles

**Parameters:** %1 = Channel number

%2 = Block number, label

**Definitions:** Only spline or linear interpolation is permitted for programming two straight lines with angle specification. Circular or

polynomial interpolation is not allowed.

**Reaction:** Correction block is reorganized.

Local alarm reaction.

Interface signals are set.

Alarm display.

NC Stop on alarm at block end.

**Remedy:** Modify part program.

Program Clear alarm with NC

Continuation:

Clear alarm with NC START or RESET key and continue the program.

10793 [Channel %1: ] Block %2 second block missing during linear programming with angles

Parameters: %1 = Channel number

%2 = Block number, label

**Definitions:** The second block is missing during programming of two straight lines with angle specification. This situation only

occurs if the first subblock is also the last block of a program, or if the first subblock is followed by a block with a pre-

processor stop.

**Reaction:** Correction block is reorganized.

Local alarm reaction.
Interface signals are set.

Alarm display.

NC Stop on alarm at block end.

**Remedy:** Modify part program.

Program Clear alarm with NC

Continuation:

Clear alarm with NC START or RESET key and continue the program.

10794 [Channel %1: ] Block %2 angle specification missing in 2nd block during linear

interpolation with angles

**Parameters:** %1 = Channel number

%2 = Block number, label

**Definitions:** The angle is missing from the second block during programming of two straight lines with angle specification. This

> error can only occur if an angle was programmed in the preceding block, but no axis of the active plane was programmed in that block. The cause of the error may therefore also have been the intention to program a single straight line with an angle in the previous block. In this case, exactly one axis of the active plane must be programmed.

Reaction: Correction block is reorganized.

> Local alarm reaction. Interface signals are set.

Alarm display.

NC Stop on alarm at block end.

Remedy: Modify part program.

**Program** Continuation: Clear alarm with NC START or RESET key and continue the program.

10795 [Channel %1: ] Block %2 end point specification during angle programming

contradictory

Parameters: %1 = Channel number

%2 = Block number, label

**Definitions:** During programming of a straight line, both positions of the active plane and an angle were specified (the position of

the end point is over-specified), or the position of the programmed coordinate cannot be reached with the specified angle. If a contour consisting of two straight lines is to be programmed with angles, it is possible to specify the two axis positions of the plane and an angle in the second block. The error can also occur if, due to a programming error, the preceding block cannot be interpreted as the first subblock of such a contour. A block is interpreted as the first block of a two-block contour if an angle, but not an axis of the active plane, was programmed, and if the block is not already

the second block of a contour.

Reaction: Correction block is reorganized.

Local alarm reaction. Interface signals are set.

Alarm display.

NC Stop on alarm at block end.

Remedy: Modify part program.

**Program** 

Continuation:

Clear alarm with NC START or RESET key and continue the program.

10800 [Channel %1: ] Block %3 axis %2 is not a geometry axis

Parameters: %1 = Channel number

%2 = Axis name, spindle number

%3 = Block number, label

**Definitions:** With an active transformation or a frame with a rotation component the geometry axes are needed for block prepara-

tion. If a geometry axis has previously been traversed as positioning axis, it retains its status of "positioning axis" until

it is again programmed as a geometry axis.

Because of the POSA motion beyond block boundaries, it is not possible to identify in the preprocessing run whether the axis has already reached its target position when the block is executed. This is, however, an unconditional require-

ment for calculating the ROT component of the frame or of the transformation.

If geometry axes are used as positioning axes, then:

1. No rotation may be specified in the current overall frame.

2. No transformation may be selected.

Reaction: Correction block is reorganized.

> Local alarm reaction. Interface signals are set.

Alarm display.

After selecting transformation or frame, reprogram the geometry axis now operating as positioning axis (e.g. with Remedy:

WAITP) in order to revert the status to "geometry axis.

**Program** 

Clear alarm with NC START or RESET key and continue the program.

10805 [Channel %1: ] Block %2 repositioning after switch of geometry axes or transformation

**Parameters:** %1 = Channel number

%2 = Block number, label

**Definitions:** In the asynchronous subroutine the assignment of geometry axes to channel axes was changed or the active trans-

formation modified.

**Reaction:** Interpreter stop

NC Start disable in this channel. Interface signals are set.

Alarm display.

Remedy: Modify part program.

Program Continuation:

Clear alarm with the RESET key. Restart part program

10810 [Channel %1: ] Block %2 master spindle not defined

Parameters: %1 = Channel number

%2 = Block number, label

**Definitions:** The function "Revolutional feedrate" (with G95 or G96), or "Rigid tapping" (with G331/G332) has been programmed,

although no master spindle is defined from which the speed could be derived.

For the definition the MD 20090 \$MC\_SPIND\_DEF\_MASTER\_SPIND is available for the default or the keyword

SETMS in the part program, thus allowing each spindle of the channel to be redefined as master spindle.

**Reaction:** Correction block is reorganized.

Local alarm reaction. Interface signals are set.

Alarm display.

Remedy: Preset the master spindle with MD20090 \$MC\_SPIND\_DEF\_MASTER\_SPIND[n]=m (n ... channel index, m ... spindel

no.) or define it with an identifier in an NC part program before a G function that requires a master spindle is pro-

grammed.

The machine axis that is to be operated as a spindle must be equipped in MD35000

\$MA\_SPIND\_ASSIGN\_TO\_MACHAX[n]=m (n ... machine axis index, m ... spindle no.) with a spindle number. Additionally, the MD20070 \$MC\_AXCONF\_MACHAX\_USED[n]=m (n ... channel axis index, m ... machine axis index) must

be used to assign it to a channel (channel axis index 1 or 2).

Program Continuation:

Clear alarm with NC START or RESET key and continue the program.

10820 [Channel %1: ] Rotary axis/spindle %2 not defined

**Parameters:** %1 = Channel number

%2 = Axis name, spindle number

**Definitions:** Revolutional feed has been programmed for contouring and synchronous axes or for an axis/spindle. However, the

rotary axis/spindle from which the feed is to be deduced is not available.

**Reaction:** Correction block is reorganized.

Local alarm reaction.
Interface signals are set.

Alarm display.

Remedy: Correct part program or set the SD43300 \$SA\_ASSIGN\_FEED\_PER\_REV\_SOURCE correctly.

Program

Clear alarm with NC START or RESET key and continue the program.

10860 [Channel %1: ] Block %2 feedrate not programmed

**Parameters:** %1 = Channel number

%2 = Block number, label

**Definitions:** Cause

A traversing velocity has not been programmed for the displayed traversing block.

Feed F or FZ:

With the traversing velocity defined by feed F or FZ, F or FZ was not reprogrammed after the feed type changed, for

example linear feed G94 after revolutional feedrate G95 F or G95 FZ.

Modal feed FRCM:

With modal traversing velocity FRCM defined for rounding RND or chamfering CHF, feed FRCM was not reprogrammed after the feed type changed, for example linear feed G94 after revolutional feedrate G95, or revolutional fee-

drate G95 F after tooth feedrate G95 FZ.

Note

Feed FRCM also has to be reprogrammed when the feed type changes if the current traversing block does not contain chamfering CHF or rounding RND, but the feed FRCM was programmed active, that is unequal to 0, before the feed

type changed.

**Reaction:** Correction block is reorganized.

Local alarm reaction. Interface signals are set.

Alarm display.

**Remedy:** Program feedrate in accordance with the interpolation type.

- G93: The feedrate is specified as a time-reciprocal value under address F in [rev/min]. - G94 and G97: The feedrate is programmed under address F in [mm/min] or [m/min].

- G95: The feedrate is programmed as revolutional feedrate under address F in [mm/revolution] or under the address FZ in [mm/tooth].

- G96: The feedrate is programmed as cutting rate under address S in [m/min]. It is derived from the current spindle

spee

Program Continuation:

Clear alarm with NC START or RESET key and continue the program.

10861 [Channel %1: ] Block %3 velocity of positioning axis %2 is zero

Parameters: %1 = Channel number

%2 = Axis

%3 = Block number, label

**Definitions:** No axis velocity has been programmed and the positioning velocity set in the machine data is zero.

**Reaction:** Correction block is reorganized.

Local alarm reaction.
Interface signals are set.

Alarm display.

Remedy: Please inform the authorized personnel/service department. Enter a different velocity in MD32060

\$MA\_POS\_AX\_VELO.

Program Continuation:

Clear alarm with NC START or RESET key and continue the program.

10862 [Channel %1: ] Block %2 master spindle also used as path axis

Parameters: %1 = Channel number %2 = Block number, label

**Definitions:** A contour has been programmed that also includes the master spindle as contouring axis. However, the velocity of

the contour is derived from the rotational speed of the master spindle (e.g. G95).

Reaction: Correction block is reorganized.

> Local alarm reaction. Interface signals are set.

Alarm display.

Modify the program so that no reference is possible to the program itself. Remedy: **Program** Clear alarm with NC START or RESET key and continue the program.

Continuation:

10865 [Channel %1: ] Block %2 FZ active, but no tool offset, tool %3

Parameters: %1 = Channel number

%2 = Axis name, spindle number

%3 = Tool

**Definitions:** For the displayed traversing block a tooth feedrate is active, but no tool offset.

Traversing can be performed after the error has been acknowledged. For calculation of the effective feedrate one tooth

per revolution will be assumed.

Reaction: Correction block is reorganized.

> Local alarm reaction. Interface signals are set. Alarm display.

NC Stop on alarm at block end.

Remedy: Check the NC program for correct tool selection and correct it, if required; then continue the program with NC start.

Continue the NC program with NC start. For calculation of the effective feedrate one tooth per revolution is assumed.

**Program** Continuation: Clear alarm with NC START or RESET key and continue the program.

10866 [Channel %1: ] Block %2 FZ is active, but the number of teeth of the active D number

%4 of tool %3 is zero.

Parameters: %1 = Channel number

%2 = Block number, label

%3 = Identifier %4 = D number

**Definitions:** Tooth feedrate is active for the displayed traversing block, but a D number of 0 is selected with \$TC\_DPNT (number

Traversing can be performed after acknowledgement of the error. For calculation of the effective feedrate one tooth

per revolution is assumed.

Reaction: Correction block is reorganized.

Local alarm reaction. Interface signals are set. Alarm display. NC Stop on alarm.

Remedy: Check the NC program for correct tool selection and correct it, if required;

then continue the NC program with NC start.

Continue the NC program with NC start. The feedrate will be calculated assuming

**Program** Continuation: Clear alarm with NC START or RESET key and continue the program.

10870 [Channel %1: ] Block %2 facing axis for constant velocity not defined

Parameters: %1 = Channel number

%2 = Block number, label

**Definitions:** Constant cutting speed was selected although no transverse axis was applied as reference axis for constant cutting

speed or assigned through SCC[AX].

Constant cutting speed can be activated as follows:

- Basic position G96, G961 or G962 of G group 29 during booting

- Programming of G96, G961 or G962

A reference axis for G96, G961 or G962 can be applied as a transverse axis in MD20100 \$MC\_DIAMETER\_AX\_DEF

or defined through the instruction SCC[AX].

**Reaction:** Correction block is reorganized.

Local alarm reaction. Interface signals are set.

Alarm display.

Remedy: Please inform the authorized personnel/service department. Check MD20100 \$MC\_DIAMETER\_AX\_DEF. Before

programming G96, G961 or G962 a transverse axis must be defined as a reference axis for constant cutting speed

via MD20100 \$MC\_DIAMETER\_AX\_DEF or SCC[AX].

Program Continuation:

Clear alarm with NC START or RESET key and continue the program.

10880 [Channel %1: ] Block %2 too many empty blocks between two traversing blocks when

inserting chamfers or radii

**Parameters:** %1 = Channel number

%2 = Block number, label

**Definitions:** Between 2 blocks containing contour elements and which are to be joined with a chamfer or a radius (CHF, RND),

more blocks without contour information have been programmed than provided for in the MD20200

\$MC\_CHFRND\_MAXNUM\_DUMMY\_BLOCKS.

**Reaction:** Correction block is reorganized.

Local alarm reaction. Interface signals are set.

Alarm display.

Remedy: Please inform the authorized personnel/service department. Modify the part program in order that the permissible

number of dummy blocks is not exceeded or adapt the channel-specific machine data MD20200

\$MC\_CHFRND\_MAXNUM\_DUMMY\_BLOCKS (dummy blocks with chamfers/radii) to the maximum number of

dummy blocks.

Program Continuation:

Clear alarm with NC START or RESET key and continue the program.

10881 [Channel %1: ] Block %2 overflow of local block buffer in the case of chamfers or radii

**Parameters:** %1 = Channel number

%2 = Block number, label

Definitions: Between 2 blocks containing the contour elements and to be joined with a chamfer or a radius (CHF, RND), so many

dummy blocks have been programmed without contour information that the internal buffer is too small.

**Reaction:** Correction block is reorganized.

Local alarm reaction.
Interface signals are set.

Alarm display.

**Remedy:** Modify part program such that the number of dummy blocks is reduced. **Program** Clear alarm with NC START or RESET key and continue the program.

10882 [Channel %1: ] Block %2 activation of chamfers or radii (non-modal) without traversing

movement in the block

**Parameters:** %1 = Channel number

%2 = Block number, label

**Definitions:** No chamfer or radius has been inserted between 2 linear or circle contours (edge breaking) because:

There is no straight line or circle contour in the plane

There is a movement outside the plane A plane change has taken place

The permissible number of empty blocks without traversing information (dummy blocks) has been exceeded.

**Reaction:** Correction block is reorganized.

Local alarm reaction. Interface signals are set.

Alarm display.

Remedy: Please inform the authorized personnel/service department. Correct the part program according to the above error

description or change the number of dummy blocks in the channel-specific MD20200

\$MC\_CHFRND\_MAXNUM\_DUMMY\_BLOCKS to comply with the maximum number allowed for in the program.

Program Continuation:

Clear alarm with NC START or RESET key and continue the program.

10883 [Channel %1: ] Block %2 chamfer or fillet has to be reduced

**Parameters:** %1 = Channel number

%2 = Block number, label

**Definitions:** This alarm is output, if at least one of the relevant blocks when inserting chamfers or radii is so short, that the contour

element to be inserted must be reduced against its originally programmed value. The alarm occurs only if bit 4 is set in the MD11411 \$MN\_ENABLE\_ALARM\_MASK. Otherwise, the chamfer or radius is adapted without an alarm being

output.

**Reaction:** Local alarm reaction.

Interface signals are set.

Alarm display.

NC Stop on alarm at block end.

Remedy: Modify NC program of continue program without modifications after CANCEL and Start or with Start alone.

Program Continuation:

Clear alarm with the Delete key or NC START.

10890 [Channel %1: ] Block %2 overflow of local block buffer when calculating splines

Parameters: %1 = Channel number

%2 = Block number, label

**Definitions:** The maximum permissible number of empty blocks is limited by a machine data.

**Reaction:** Correction block is reorganized.

Local alarm reaction.
Interface signals are set.

Alarm display.

**Remedy:** - Modify part program

- Modify machine data

- Check whether SBL2 is activated. With SBL2, a block is generated from each part program line which can lead to

exceeding the maximum permissible number of empty blocks between two traversing blocks.

Program Continuation:

Clear alarm with NC START or RESET key and continue the program.

10891 [Channel %1: ] Block %2 multiplicity of node is greater than its order

Parameters: %1 = Channel number

%2 = Block number, label

**Definitions:** In the B spline the distance between nodes PL (node = point on spline at which 2 polynomials meet) has been pro-

grammed with zero too often in succession (i.e. the "multiplicity" of a node is too great).

In the quadratic B spline the node distance may not be specified more than twice with 0 in succession, and in the cubic

B spline not more than 3 times.

Reaction: Correction block is reorganized.

> Local alarm reaction. Interface signals are set.

Alarm display.

Remedy: Program the node distance PL = 0 in succession no more than the degree of the B spline used.

**Program** Continuation: Clear alarm with NC START or RESET key and continue the program.

10900 [Channel %1: ] Block %2 no S value programmed for constant cutting speed

Parameters: %1 = Channel number

%2 = Block number, label

**Definitions:** If G96 is active, the constant cutting speed under address S is missing.

Reaction: Correction block is reorganized.

> Local alarm reaction. Interface signals are set.

Alarm display.

Remedy: Program constant cutting speed under S in [m/min] or deselect the function G96. For example, with G97 the previous

feed is retained but the spindle continues to rotate at the current speed.

**Program** Continuation: Clear alarm with NC START or RESET key and continue the program.

10910 [Channel %1: ] Block %2 irregular velocity waveform of one path axis

Parameters: %1 = Channel number

%2 = Block number, label

**Definitions:** When the path axis waveforms were analyzed during block preparation, a large local deviation relative to the path

velocity was detected in the velocity waveform of one or more path axes.

Such a situation can have the following causes:

- The path runs close to singular positions of the machine kinematics.

- The programmed contour characteristic is very uneven.

- The FGROUP definition is unfavorable relative to the contour.

- The setting MD28530 \$MC MM PATH VELO SEGMENTS=0 is inadequate for curvature changes occurring within

one block. This problem occurs more frequently with G643, G644 and COMPCAD.

- A kinematic transformation has been implemented with insufficient numerical accuracy.

The path velocity is generally reduced substantially in order to avoid axis overloads safely. An apparent machine

standstill may occur. Severe axis movements occur suddenly as soon as the singular position is reached.

Reaction: Alarm display.

Warning display.

Dividing a block into several smaller ones often provides an improvement. Remedy:

If MD28530 \$MC MM PATH VELO SEGMENTS=0 is set, then the alarm may be avoidable by a value MD28530

\$MC\_MM\_PATH\_VELO\_SEGMENTS=3 or 5, as the blocks are then analyzed considerably more accurately.

**Program** Continuation:

Clear alarm with NC START or RESET key and continue the program.

10911 [Channel %1: ] Block %2 transformation prohibits to traverse the pole

Parameters: %1 = Channel number

%2 = Block number, label

**Definitions:** The given curve passes through the pole of the transformation.

Reaction: Interpreter stop

Local alarm reaction.

NC Start disable in this channel. Interface signals are set.

Alarm display.

Remedy: Modify part program.

**Program** Continuation: Clear alarm with the RESET key. Restart part program

10912 [Channel %1: ] Block %2 preprocessing and main run might not be synchronized

Parameters: %1 = Channel number

%2 = Block number, label

**Definitions:** The preset positioning axis run cannot be accurately calculated beforehand. The reason for this is either that the axes

involved in the transformation are traversed as positioning axes or that a transformation pole is circumnavigated too

frequently by the curve.

The velocity check is performed starting from this block in the main run. It is more conservative than with anticipated calculation. The LookAhead function is deactivated. If it is not possible to take over the velocity check into the main

run, part program processing is aborted.

Reaction: Alarm display.

Remedy: No action is usually necessary. The velocity control operates more effectively, however, if the part program is modified.

> - If a transformation pole is circumnavigated several times by the curve, it helps to split up the block into smaller parts. - If a positioning axis is the cause, you should check whether the axis can be traversed as a path axis. The Look Ahead function remains deactivated until preprocessing can be based on defined conditions again (e.g. as a result of change

from JOG->AUTO, tool or tool edge change).

**Program** 

Clear alarm with the Delete key or NC START. Continuation:

10913 [Channel %1: ] Block %2 negative feed profile is ignored

Parameters: %1 = Channel number

%2 = Block number, label

**Definitions:** The given feed profile is in part negative. However, negative path feed is not allowed. The feed profile is ignored. The

specified feed block end value is taken when traversing over the entire block.

Reaction: Local alarm reaction.

Alarm display.

No action is usually necessary. The alarm message indicates an error in the programming, however, and this should Remedy:

be corrected.

**Program** Continuation: Clear alarm with the Delete key or NC START.

10914 [Channel %1: ] Block %2: movement not possible while transformation active.

Parameters: %1 = Channel number

%2 = Block number, label

**Definitions:** The machine kinematics does not allow the specified motion. Transformation-dependent error causes can be in:

TRANSMIT: A (circular) area exists around the pole, where positioning is not possible. The area is caused by the fact

that the tool reference point cannot be traversed as far as into the pole.

The area is defined by:

- the machine data (MD24920 \$MC\_TRANSMIT\_BASE\_TOOL...)

- the active tool length compensation (see \$TC\_DP..). Whether the tool length compensation is included in the calcu-

lation depends on the working plane selected (see G17,..).

- The machine stops before the faulty block.

Reaction: Interpreter stop

Local alarm reaction.

NC Start disable in this channel. Interface signals are set.

Alarm display.

Remedy: Modify part program. Change the incorrectly specified tool length compensation.

**Program** Continuation: Clear alarm with the RESET key. Restart part program

10915 [Channel %1: ] Block %2 preparation problem in Look Ahead (module %3, identifier

%4)

Parameters: %1 = Channel number

> %2 = Block number, label %3 = Module identifier %4 = Error code

**Definitions:** The parameterized memory is inadequate to run Look Ahead in expansion mode.

Reaction: Interpreter stop

Local alarm reaction.

NC Start disable in this channel. Interface signals are set.

Alarm display. NC Stop on alarm.

Change parameterization. Increase work memory. Use standard Look Ahead. Remedy:

Contact Siemens if necessary.

**Program** Continuation: Clear alarm with the RESET key. Restart part program

10916 [Channel %1: ] Block %2 preparation problem in Look Ahead (module %3, identifier

%4)

Parameters: %1 = Channel number

> %2 = Block number, label %3 = Module identifier %4 = Error code

**Definitions:** The parameterized memory is inadequate to create an optimum path velocity profile. The profile created is not as

smooth as it could be.

Reaction: Local alarm reaction.

Alarm display. Warning display.

Remedy: Change parameterization, increase IPO buffer. **Program** Clear alarm with the Delete key or NC START.

10930 [Channel %1: ] Block %2 interpolation type not allowed in stock removal contour

Parameters: %1 = Channel number

%2 = Block number, label

**Definitions:** The following types of interpolation are allowed in the contour program for stock removal: G00, G01, G02, G03, CIP,

CT

**Reaction:** Local alarm reaction.

NC Start disable in this channel. Interface signals are set.

Alarm display.

**Remedy:** In the contour subroutine, program only path elements that consist of straight lines and arcs.

Program Continuation:

Clear alarm with the RESET key. Restart part program

10931 [Channel %1: ] Block %2 incorrect stock removal contour

**Parameters:** %1 = Channel number

%2 = Block number, label

**Definitions:** The following errors occurred in the subroutine for the contour during stock removal:

- Full circle

- Overlapping contour elements

- Wrong start position

**Reaction:** Local alarm reaction.

NC Start disable in this channel. Interface signals are set.

Alarm display.

**Remedy:** The errors listed above must be corrected in the subroutine for the stock removal contour.

Program Continuation:

Clear alarm with the RESET key. Restart part program

10932 [Channel %1: ] Block %2 preparation of contour has been restarted

Parameters: %1 = Channel number

%2 = Block number, label

**Definitions:** The first contour preparation/contour decoding run must be terminated with EXECUTE.

**Reaction:** Local alarm reaction.

NC Start disable in this channel. Interface signals are set.

Alarm display.

**Remedy:** Program the keyword EXECUTE to terminate the contour preparation in the part program before again calling up con-

tour segmentation (keyword CONTPRON).

Program Continuation:

Clear alarm with the RESET key. Restart part program

10933 [Channel %1: ] Block %2 contour programm does not contain enough contour blocks

Parameters: %1 = Channel number

%2 = Block number, label

**Definitions:** The contour program contains:

- Less than 3 contour blocks with CONTPRON

- No contour blocks with CONTDCON

Reaction: Local alarm reaction.

NC Start disable in this channel. Interface signals are set.

Alarm display.

Remedy: Increase the size of the program with the stock removal contour to include at least 3 NC blocks with movements in

both axes of the current machining plane.

Program Continuation:

Clear alarm with the RESET key. Restart part program

10934 [Channel %1: ] Block %2 array for contour segmentation is set too small

Parameters: %1 = Channel number

%2 = Block number, label

**Definitions:** During contour segmentation (activated with the keyword CONTPRON), the field for the contour table has been

detected as too small. For every permissible contour element (circle or straight line) there must be a row in the contour

table.

**Reaction:** Local alarm reaction.

NC Start disable in this channel. Interface signals are set.

Alarm display.

Remedy: Base the definition of the field variables of the contour table on the contour elements to be expected. The contour seg-

mentation divides some NC blocks into as many as 3 machining cuts. Example: N100 DEF TABNAME\_1 [30, 11] Field

variables for the contour table provide for 30 machining cuts. The number of columns (11) is a fixed quantity.

Program Continuation:

Clear alarm with the RESET key. Restart part program

10950 [Channel %1: ] Calculation of arc length function too inaccurate

**Parameters:** %1 = Channel number

**Definitions:** The calculation of the arc length function could not be performed to the required accuracy.

**Reaction:** Alarm display. Warning display.

Remedy: The calculation of the arc length function could not be performed to the required accuracy during active polynomial

interpolation. Either increase MD20262 \$MC\_SPLINE\_FEED\_PRECISION or reserve more memory for the representation of the arc length polynomials. MD28540 \$MC\_MM\_ARCLENGTH\_SEGMENTS defines how many polynomial

segments can be used per block in order to approximate the arc length function.

Program Continuation:

Clear alarm with NC START or RESET key and continue the program.

10960 [Channel %1: ] Block %2 COMPCURV/COMPCAD and radius compensation can-notbe

used simultaneously

**Parameters:** %1 = Channel number

%2 = Block number, label

**Definitions:** Compressor types COMPCURV and COMPCAD cannot be used in combination with tool radius compensation. Only

compressor type COMPON can be activated while tool radius compensation is active.

**Reaction:** Correction block is reorganized.

Local alarm reaction. Interface signals are set.

Alarm display.

NC Stop on alarm at block end.

Remedy: Modify part program.

Program Continuation:

Clear alarm with NC START or RESET key and continue the program.

10961 [Channel %1: ] Block %2 maximum cubic polynomials are allowed on active radius

componentian

compensation.

**Parameters:** %1 = Channel number

%2 = Block number, label

**Definitions:** With active radius compensation, only up to cubic polynomials are permissible for the geometry axes. In this case no

4th or 5th degree polynomials can be programmed.

**Reaction:** Correction block is reorganized.

Local alarm reaction. Interface signals are set.

Alarm display.

NC Stop on alarm at block end.

**Remedy:** Modify part program.

Program Continuation:

Clear alarm with NC START or RESET key and continue the program.

10962 [Channel %1: ] Block %2 function %3 not possible with path correction

**Parameters:** %1 = Channel number

%2 = Block number, label %3 = Funktionsname

**Definitions:** With this software release, the specified function can not yet be used together with tool radius compensation. Please

modifiy the part program or obtain a higher software version.

**Reaction:** Correction block is reorganized.

Local alarm reaction. Interface signals are set.

Alarm display.

NC Stop on alarm at block end.

**Remedy:** Modify part program.

Program

Clear alarm with NC START or RESET key and continue the program.

Continuation:

12000 [Channel %1: ] Block %2 address %3 programmed repeatedly

Parameters: %1 = Channel number

%2 = Block number, label

%3 = Source string of the address

**Definitions:** Most addresses (address types) may only be programmed once in an NC block, so that the block information remains

unambiguous (e.g. X... T... F... etc. - exception: G and M functions).

**Reaction:** Correction block is reorganized.

Interface signals are set.

Alarm display.

Remedy: Press the NC Stop key and select the function "Correction block" with the softkey PROGRAM CORRECT. The cor-

rection pointer positions on the incorrect block.

- Remove from the NC program addresses that occur more than once (except for those where multiple value assign-

ments are allowed).

- Check whether the address (e.g. the axis name) is specified via a user-defined variable (this may not be easy to see

if allocation of the axis name to the variable is performed in the program through computational operations only).

Program Continuation:

Clear alarm with NC START or RESET key and continue the program.

Alarms

12010 [Channel %1: ] Block %2 address %3 address type programmed too often

**Parameters:** %1 = Channel number

%2 = Block number, label

%3 = Source string of the address

**Definitions:** The number of times each address type may occur in a NC block is defined internally (for instance, all axes together

form one address type to which a block limit also applies).

Reaction: Correction block is reorganized.

Interface signals are set.

Alarm display.

Remedy: Press the NC Stop key and select the function "Correction block" with the softkey PROGRAM CORRECTION. The

correction pointer positions on the incorrect block.

The program information must be split up over several blocks (but make sure that the functions are of the non-modal

type!).

Program Continuation:

Clear alarm with NC START or RESET key and continue the program.

12020 [Channel %1: ] Block %2 illegal address modification

**Parameters:** %1 = Channel number

%2 = Block number, label

Definitions: Valid address types are 'IC', 'AC', 'DC', 'CAC', 'ACN', 'ACP', 'CACN', 'CACP'. Not each of these address modifi-

cations can be used for each address type. The Programming Guide specifies which of these can be used for the various address types. If this address modification is applied to address types that are not allowed, then the alarm is

generated, e.g.:

N10 G02 X50 Y60 I=DC(20) J30 F100 interpolation parameters with DC.

**Reaction:** Correction block is reorganized.

Interface signals are set.

Alarm display.

Remedy: Key: Press the NC STOP key and select the function "Correction block" with the softkey PROGRAM CORRECT. The

correction pointer is then positioned on the incorrect block.

Apply non-modal address modifications only for permissible addresses, in accordance with the Programming Manual.

Program Continuation:

Clear alarm with NC START or RESET key and continue the program.

12040 [Channel %1: ] Block %2 expression %3 is not of data type 'AXIS'

**Parameters:** %1 = Channel number

%2 = Block number, label %3 = Source string in the block

**Definitions:** Some keywords require that the data in their parameters be written in variables of the type "AXIS". For example, in the

keyword PO the axis identifier must be specified in the parenthesized expression, and it must be defined as a variable

of the AXIS type. With the following keywords only parameters of the AXIS type are possible:

AX[..], FA[..], FD[..], FL[..], IP[..], OVRA[..], PO[..], POS[..], POSA[..]

Example:

N5 DEF INT ZUSTELL=Z1 incorrect, this does not specify an axis identifier but the number 26 161

N5 DEF AXIS ZUSTELL=Z1 correct

:

 ${\sf N10\ POLY\ PO[X]=}(0.1,0.2,0.3)\ {\sf PO[Y]=}(22,33,44)\ \&PO[{\sf INFEED]=}(1,2,3)$ 

**Reaction:** Correction block is reorganized.

Interface signals are set.

Alarm display.

Remedy: Press the NC Stop key and select the function "Correction block" with the softkey PROGRAM CORRECT. The cor-

rection pointer positions on the incorrect block.

Correct the part program in accordance with the instructions given in the Programming Guide.

Program Continuation:

Clear alarm with NC START or RESET key and continue the program.

12050 [Channel %1: ] Block %2 DIN address %3 not configured

Parameters: %1 = Channel number

%2 = Block number, label

%3 = DIN address in the source text block

Definitions: The name of the DIN address (e.g. X, U, X1) is not defined in the control. In addition to the fixed DIN addresses, the

control also has variable addresses. Refer to "Variable addresses" in the Programming Guide. The names of these

addresses can be altered by machine data. e.g.: DIN identifier -> Configured identifier

G01 -> LINE, G04 -> WAIT ...

**Reaction:** Correction block is reorganized.

Interface signals are set.

Alarm display.

**Remedy:** Study the Programming Guide and the machine data with respect to the addresses actually configured and their sig-

nificance and correct the DIN block accordingly.

Program Continuation:

Clear alarm with NC START or RESET key and continue the program.

12060 [Channel %1: ] Block %2 same G group programmed repeatedly

**Parameters:** %1 = Channel number

%2 = Block number, label

**Definitions:** The G functions that can be used in the part program are divided into groups that are syntax defining or non-syntax

defining. Only one G function may be programmed from each G group. The functions within a group are mutually pre-

clusive.

The alarm refers only to the non-syntax defining G functions. If several G functions from these groups are called in

one NC block, the last of these in a group is active in each case (the previous ones are ignored).

Syntax defining G functions: 1. to 4th G group

Non-syntax defining G functions: 5. to nth G group

**Reaction:** Correction block is reorganized.

Interface signals are set.

Alarm display.

Remedy: Press the NC Stop key and select the function "Correction block" with the softkey PROGRAM CORRECT. The cor-

rection pointer positions on the incorrect block.

No remedy is required. You should, however, check whether the G function last programmed really is the one required.

Program Continuation:

Clear alarm with NC START or RESET key and continue the program.

12070 [Channel %1: ] Block %2 too many syntax-defining G functions

**Parameters:** %1 = Channel number

%2 = Block number, label

**Definitions:** Syntax defining G functions determine the structure of the part program block and the addresses contained in it. Only

one syntax defining G function may be programmed in each NC block. The G functions in the 1st to 4th G group are

syntax defining.

**Reaction:** Correction block is reorganized.

Interface signals are set.

Alarm display.

Remedy: Press the NC Stop key and select the function "Correction block" with the softkey PROGRAM CORRECT. The cor-

rection pointer positions on the incorrect block.

Analyze NC block and distribute the G functions over several NC blocks.

Program Continuation:

Clear alarm with NC START or RESET key and continue the program.

12080 [Channel %1: ] Block %2 syntax error in text %3

**Parameters:** %1 = Channel number

%2 = Block number, label %3 = Source text area

**Definitions:** The grammar in this block is incorrect at the text position indicated. The precise reason for this error cannot be spec-

ified in more detail because there are too many possibilities.

Example 1:

N10 IF GOTOF ...; the condition for the jump is missing!

Example 2:

N10 DEF INT VARI=5

N11 X VARI; the operation is missing for the X and VARI variables

Example 3: N13 R1=5

N15 R1=10 M=R1; value assignments must stand alone in the block, it must not contain any other commands, such

as auxiliary function outputs or traversing.

**Reaction:** Correction block is reorganized.

Interface signals are set.

Alarm display.

Remedy: Press the NC Stop key and select the function "Correction block" with the softkey PROGRAM CORRECT. The cor-

rection pointer positions on the incorrect block.

Analyze the block and correct it in accordance with the syntax rules given in the Programming Guide.

Program Continuation:

Clear alarm with NC START or RESET key and continue the program.

12090 [Channel %1: ] Block %2 unexpected parameter %3

**Parameters:** %1 = Channel number

%2 = Block number, label

%3 = Disallowed parameters in the text

**Definitions:** The programmed function has been predefined; no parameters are allowed in its call. The first unexpected parameter

is displayed.

Example: On calling the predefined subroutine TRAFOF (switching off a transformation) parameters have been trans-

ferred (one or more).

**Reaction:** Correction block is reorganized.

Interface signals are set.

Alarm display

Remedy: Press the NC Stop key and select the function "Correction block" with the softkey PROGRAM CORRECT. The cor-

rection pointer positions on the incorrect block. Program function without parameter transfer.

Program function without parameter transfer

Clear alarm with NC START or RESET key a

Continuation:

Clear alarm with NC START or RESET key and continue the program.

12100 [Channel %1: ] Block %2 number of passes %3 not permissible

**Parameters:** %1 = Channel number

%2 = Block number, label %3 = Number of passes **Definitions:** The subroutines called with MCALL are modal, i.e. after each block with positional information a routine run is auto-

matically performed once. For this reason, programming of the number of passes under address P is not allowed. The modal call is effective until another MCALL is programmed, either with a new subroutine name or without (delete

function).

**Reaction:** Correction block is reorganized.

Interface signals are set.

Alarm display.

Remedy: Press the NC Stop key and select the function "Correction block" with the softkey PROGRAM CORRECT. The cor-

rection pointer positions on the incorrect block.

Program the subroutine call MCALL without number of passes.

Program Continuation:

Clear alarm with NC START or RESET key and continue the program.

12110 [Channel %1: ] Block %2 block syntax cannot be interpreted

**Parameters:** %1 = Channel number

%2 = Block number, label

**Definitions:** The addresses programmed in the block are not permissible together with the valid syntax defining G function, e.g.

G1 I10 X20 Y30 F1000.

An interpolation parameter must not be programmed in the linear block.

**Reaction:** Correction block is reorganized.

Interface signals are set.

Alarm display.

Remedy: Press the NC Stop key and select the function "Correction block" with the softkey PROGRAM CORRECT. The cor-

rection pointer positions on the incorrect block.

Check the block structure and correct in accordance with the programming requirements.

Program Continuation:

Clear alarm with NC START or RESET key and continue the program.

12120 [Channel %1: ] Block %2 G function not separately programmed

Parameters: %1 = Channel number

%2 = Block number, label

**Definitions:** The G function programmed in this block must be alone in the block. No general addresses or synchronous actions

may occur in the same block. These G functions are: G25, G26: Working area and spindle speed limitation G110, G111, G112: Pole programming with polar coordinates

G92: Spindle speed limitation with v constant

STARTFIFO, STOPFIFO: Control of preprocessing buffer E.g. G4 F1000 M100: no M function allowed in the G4 block.

**Reaction:** Correction block is reorganized.

Interface signals are set.

Alarm display.

**Remedy:** Program G function by itself in the block.

Program Continuation:

Clear alarm with NC START or RESET key and continue the program.

12140 [Channel %1: ] Block %2 functionality %3 not implemented

Parameters: %1 = Channel number

%2 = Block number, label

%3 = Software construct in the source text

**Definitions:** In the full configuration of the control functions are possible that are not yet implemented in the current version.

**Reaction:** Correction block is reorganized.

Interface signals are set.

Alarm display.

Remedy: Press the NC Stop key and select the function "Correction block" with the softkey PROGRAM CORRECT. The cor-

rection pointer positions on the incorrect block.

The displayed function must be removed from the program.

Program Continuation:

Clear alarm with NC START or RESET key and continue the program.

## 12150 [Channel %1: ] Block %2 operation %3 not compatible with data type

**Parameters:** %1 = Channel number

%2 = Block number, label %3 = String (violating operator)

**Definitions:** The data types are not compatible with the required operation (within an arithmetic expression or in a value assign-

ment).
Example 1:
Arithmetic operation
N10 DEF INT OTTO
N11 DEF STRING[17] ANNA

N12 DEF INT MAX

:

N50 MAX = OTTO + ANNA

Example 2: Value assignment

N10 DEF AXIS DRILL N11 DEF INT OTTO : N50 OTTO = DRILL

**Reaction:** Correction block is reorganized.

Interface signals are set.

Alarm display.

Remedy: Press the NC Stop key and select the function "Correction block" with the softkey PROGRAM CORRECT. The cor-

rection pointer positions on the incorrect block.

Alter the definition of the variables used such that the required operations can be executed.

Program

Continuation:

# 12160 [Channel %1: ] Block %2 Value %3 lies beyond the value range

Clear alarm with NC START or RESET key and continue the program.

**Parameters:** %1 = Channel number

%2 = Block number, label %3 = Impermissible value

**Definitions:** The programmed constant or the variable lies beyond the value range that has previously been established by the

definition of the data type.

An initial value in a DEF or REDEF instruction lies beyond the upper (ULI) or lower (LLI) limit values that have been

programmed or already exist in the DEF instruction.

**Reaction:** Correction block is reorganized.

Interface signals are set.

Alarm display.

Remedy: Press the NC Stop key and select the function "Correction block" with the softkey PROGRAM CORRECT. The cor-

rection pointer positions on the incorrect block.

Correct value of the constant or adapt data type. If the value for an integer constant is too great, it can be specified as

real constant by adding a decimal point.

Example:

R1 = 9 876 543 210 Correct: R1 = 9 876 543 210.

Value range INTEGER: +/-(2\*\*31 - 1)
Value range REAL: +/-(10\*\*-300 .. 10\*\*+300)

Program Continuation: Clear alarm with NC START or RESET key and continue the program.

12161 [Channel %1: ] Block %2 Error on defining the limit %3

Parameters: %1 = Channel number

%2 = Block number, label %3 = Impermissible limit value

**Definitions:** The alarm may have the following causes.

- During definition (DEF) or redefinition (REDEF) of a variable's limits, a value was entered for the upper limit that is smaller than that for the lower limit.

- A limit for a variable type was programmed that is not of type CHAR, INT or REAL.

- A limit value of type CHAR was programmed for a variable with the data type INT or REAL.

- A string (more than one character) was programmed for one of the limits.

Reaction: Correction block is reorganized.

Interface signals are set.

Alarm display.

If the alarm occurs in the part program (DEF instruction), press the NC Stop key and select the function "Compensation" Remedy:

block" using PROGRAM CORRECT softkey. The cursor is placed on the incorrect block.

Adjust the limit values afterwards or completely remove the limit programming in the case of an incorrect data type. If the alarm occurs on compiling a GUD or ACCESS file, correct the GUD or ACCESS definition file (DEF file).

**Program** Continuation: Clear alarm with NC START or RESET key and continue the program.

#### 12162 [Channel %1: ] Block %2 Physical unit not allowed

Parameters: %1 = Channel number

%2 = Block number, label

**Definitions:** In a DEF or REDEF instruction, a physical unit may only be defined for variables of data type INT or REAL. Furthermore, only the following values may be programmed for the physical unit:

No physical unit

Linear or angular position, dependent upon axis type 1

2 Linear position [mm; inch]

Angular position [degrees]

Linear or angular velocity, dependent upon axis type

Linear velocity [mm/min]

6 Angular velocity [rev/min ]

7 Linear or angular acceleration, dependent upon axis type

8 Linear accel. [m/s<sup>2</sup>; inch/s<sup>2</sup>]

9 Angular accel. [rev/s<sup>2</sup>]

10 Linear or angular jerk

11 Linear jerk [m/s³; inch/s³]

12 Angular jerk [rev/s³]

13 Time [s]

14 Position controller gain [16.667/s]

15 Revolutional feedrate [mm/rev; inch/rev]

16 Unit for temperature compensation values, dependent upon axis type

18 Force [N]

19 Weight [kg]

20 Moment of inertia [kgm²]

21 Per cent

22 Frequency [Hz]

23 Voltage [V]

24 Current [A]

25 Temperature [degrees Celsius]

26 Angle [degrees]

- 27 KV [ 1000/min ]
- 28 Linear or angluar position [mm|deg or inch|deg]
- 29 Cutting velocity [m/min; feet/min]
- 30 Peripheral velocity [m/s; feet/s]
- 31 Resistance [ohms]
- 32 Inductance [mH]
- 33 Torque [Nm]
- 34 Torque constant [Nm/A]
- 35 Current controller gain [V/A]
- 36 Speed controller gain [Nm/rad s 1]
- 37 Speed [rev/min]
- 42 Power [kW]
- 43 Low power [µA]
- 46 Low torque [µNm]
- 48 Per mill HZ\_PER\_SEC = 49, [Hz/s]
- 65 Flow [l/min]
- 66 Pressure [bar]
- 67 Volume [cm3]
- 68 Controlled system gain [mm/Vmin]
- 69 Controlled system gain force controller [N/V]
- 155 Thread pitch [mm/rev; inch/rev]
- 156 Thread pitch change [mm/rev2; inch/rev2]

**Reaction:** Correction block is reorganized.

Interface signals are set.

Alarm display.

Remedy: If the ala

If the alarm occurs in the part program (DEF instruction), press the NC Stop key and select the function "Compensation

block" using PROGRAM CORRECT softkey. The cursor is placed on the incorrect block.

In the compensation block the data type can now be adjusted in the DEF instruction, or the physical unit (PHU xy)

must be removed.

If the alarm occurs on compiling a GUD or ACCESS file, correct the GUD or ACCESS definition file (DEF file).

Program Continuation:

Clear alarm with NC START or RESET key and continue the program.

12163 [Channel %1: ] Block %2 Change of access protection not allowed

Parameters: %1 = Channel number

%2 = Block number, label

**Definitions:** Changing the access rights for system variables (with REDEF) is not allowed in GUD files. They can only be changed

in the ACCESS files (\_N\_SYSACCESS\_DEF, \_N\_SACCESS\_DEF, \_N\_MACCESS\_DEF and \_N\_UACCESS\_DEF).

**Reaction:** Correction block is reorganized.

Interface signals are set.

Alarm display.

Remedy: Cut the REDEF instruction from the GUD file and paste it into one of the ACCESS files.

Program Continuation:

Clear alarm with NC START or RESET key and continue the program.

12164 [Channel %1: ] Block %2 access protection programmed more than once %3

Parameters: %1 = Channel number

%2 = Block number, label

%3 = Duplicate protection level programming

**Definitions:** The language commands APW and APR are used to program access protection for access to both the part program

and the OPI. APWP and APRP define access protection from the part program; APWB and APRB define access protection via the OPI. Programming APW in the same block together with APWP or APWB or programming APR in the same block together with APRP or APRB will lead to a conflict, as the protection level assignment is no longer unique.

Reaction: Correction block is reorganized.

Interface signals are set.

Alarm display.

Remedy: If access protection in the part program and on the OPI needs to be set to diffferent levels, only the language com-

> mands APWP, APWB, APRP and APRB may be used. If access protection is to be the same in the part program and on the OPI, it can also be programmed with APW or APR, although in this case the APWP and APWB or APRP und

APRB commands must not be programmed in the same block.

Clear alarm with NC START or RESET key and continue the program.

Program

Continuation:

12170 [Channel %1: ] Block %2 name %3 defined several times

Parameters: %1 = Channel number

> %2 = Block number, label %3 = Symbol in block

Definitions: The symbol shown in the error message has already been defined in the active part program. Note that user-defined

> identifiers may occur more than once if the multiple definition occurs in other (sub)programs, i.e. local variables may be redefined with the same name if the program has been exited (subprograms) or has already been concluded. This applies both to user-defined symbols (labels, variables) and to machine data (axes, DIN addresses and G functions).

Reaction: Correction block is reorganized.

Interface signals are set.

Alarm display.

Remedy: The symbol already known to data management is displayed. This symbol must be looked for in the definition part of

the current program using the program editor. The 1st or 2nd symbol must be given a different name.

**Program** Continuation: Clear alarm with NC START or RESET key and continue the program.

12180 [Channel %1: ] Block %2 illegal chaining of operators %3

Parameters: %1 = Channel number

> %2 = Block number, label %3 = Chained operators

**Definitions:** Operator chaining means the writing in sequence of binary and unary operators without using any form of parentheses.

Example:

N10 ERG = VARA - (- VARB); correct notation

N10 ERG = VARA - - VARB; error!

Reaction: Correction block is reorganized.

Interface signals are set.

Alarm display.

Remedy: Formulate the expression correctly and unambiguously making use of parentheses. This improves clarity and read-

ability of the program.

**Program** Continuation: Clear alarm with NC START or RESET key and continue the program.

12185 [Channel %1: ] Block %2 a bit combination with %3 is not permitted

Parameters: %1 = Channel number

%2 = Block number, label %3 = Address name

**Definitions:** A bit combination is not possible with the assignment to this address. Bit combinations are permitted only for coupling

adresses ( CPMBRAKE, CPMVDI and CPMAL ).

**Reaction:** Correction block is reorganized.

Interface signals are set.

Alarm display.

**Remedy:** Change the part rogram.

If the data type of the address permits a bit combination, write the value of the address in a variable, make a bit com-

bination with the variable, and assign the variable to the address.

Program Continuation:

Clear alarm with NC START or RESET key and continue the program.

12190 [Channel %1: ] Block %2 variable of type ARRAY has too many dimensions

Parameters: %1 = Channel number

%2 = Block number, label

**Definitions:** Array with variables of type STRING may be no more than 1-dimensional, and with all other variables no more than

2-dimensional.

**Reaction:** Correction block is reorganized.

Interface signals are set.

Alarm display.

Remedy: Press the NC Stop key and select the function "Correction block" with the softkey PROGRAM CORRECT. The cor-

rection pointer positions on the incorrect block.

Correct the array definition, with multi-dimensional arrays define a second 2-dimensional array if necessary and oper-

ate it with the same field index.

Program Continuation:

Clear alarm with NC START or RESET key and continue the program.

12200 [Channel %1: ] Block %2 symbol %3 cannot be created

Parameters: %1 = Channel number

%2 = Block number, label %3 = Symbol in the source block

**Definitions:** The symbol to be created with the DEF instruction cannot be created because:

- it has already been defined (e.g. as variable or function)

- the internal memory location is no longer sufficient (e.g. with large arrays)

**Reaction:** Correction block is reorganized.

Interface signals are set.

Alarm display.

Remedy: Make the following checks:

- Check with the text editor whether the name to be allocated in the active program cycle (main program and called

subprograms) has already been used.

- Estimate the memory requirements for the symbols already defined and reduce these if necessary by using fewer

global and more local variables.

Program Continuation:

Clear alarm with NC START or RESET key and continue the program.

12205 [Channel %1: ] Block %2 area specification missing for GUD area

Parameters: %1 = Channel number

%2 = Block number, label

**Definitions:** The area specification

(NCK or CHAN) was not programmed in the definition instruction for a GUD variable.

Reaction: Correction block is reorganized.

Interface signals are set.

Alarm display.

**Remedy:** Complete the area specification for the GUD variable definition in the GUD definition file.

The definition of a GUD variable must conform to the following syntax:

DEF <Area> <Data type> <Variable name> e.g.

DEF NCK INT intVar1
DEF CHAN REAL realVar1

Program Continuation:

Clear alarm with NC START or RESET key and continue the program.

12210 [Channel %1: ] Block %2 string %3 too long

Parameters: %1 = Channel number

%2 = Block number, label %3 = String in the source block

**Definitions:** - In the definition of a STRING type variable, an attempt has been made to initialize more than 200 characters.

- In an allocation, it has been found that the string does not fit the given variable.

- In synchronized actions, a string with more than 31 characters has been programmed.

**Reaction:** Correction block is reorganized.

Interface signals are set.

Alarm display.

Remedy: Press the NC Stop key and select the "Correction block" function with the PROGRAM CORRECT softkey. The cursor

is positioned on the incorrect block.

- Select a shorter string or divide the character string into 2 strings.

- Define a longer string variable.

Restrict the string to 31 characters.

Program Continuation:

Clear alarm with NC START or RESET key and continue the program.

12220 [Channel %1: ] Block %2 binary constant %3 in string too long

Parameters: %1 = Channel number

%2 = Block number, label %3 = Binary constant

**Definitions:** When initializing or allocating the value of a variable of type STRING more than 8 bits have been found as binary con-

stant

DEF STRING[8] OTTO = "ABC'H55"B000011111'DEF"

**Reaction:** Correction block is reorganized.

Interface signals are set.

Alarm display.

**Remedy:** Press the NC Stop key and select the function "Correction block" with the softkey PROGRAM CORRECT. The cor-

rection pointer positions on the incorrect block.

In the window for the alarm message, the first characters of the binary constant are always displayed although the surplus bit might not be located until further on. Therefore, the complete binary constant must always be checked for

an incorrect value.

Program Continuation:

Clear alarm with NC START or RESET key and continue the program.

12230 [Channel %1: ] Block %2 hexadecimal constant %3 in string too long

**Parameters:** %1 = Channel number

%2 = Block number, label %3 = Hexadecimal constant **Definitions:** A string can also contain bytes that do not correspond to a character that can be entered or one that is available on a

keyboard with a minimized number of keys. These characters can be input as binary or hexadecimal constants. They

may occupy up to 1 byte each only - therefore be < 256, e.g.

N10 DEF STRING[2] OTTO=" 'HCA' 'HFE' "

Reaction: Correction block is reorganized.

Interface signals are set.

Alarm display.

Remedy: Press the NC Stop key and select the function "Correction block" with the softkey PROGRAM CORRECT. The cor-

rection pointer positions on the incorrect block.

In the window for the alarm message, the first characters of the hexadecimal constant are always displayed although the surplus bit might not be located until further on. Therefore, the complete hexadecimal constant must always be

checked for an incorrect value.

Program Continuation:

Clear alarm with NC START or RESET key and continue the program.

12260 [Channel %1: ] Block %2 too many initialization values specified %3

**Parameters:** %1 = Channel number

%2 = Block number, label %3 = Source string

**Definitions:** In the initialization of an array (array definition and value assignments to individual array elements) there are more

initialization values than array elements. Example: N10 DEF INT OTTO[2,3]=(..., ..., {more than 6 values})

**Reaction:** Correction block is reorganized.

Interface signals are set.

Alarm display.

Remedy: Press the NC Stop key and select the function "Correction block" with the softkey PROGRAM CORRECT. The cor-

rection pointer positions on the incorrect block. Check the NC program to establish whether:

1. During array definition the number of array elements (n,m) was indicated correctly (DEF INT FIELDNAME[n,m] e.g. an array with 2 lines and 3 columns: n=2, m=3). 2. During initialization the value assignments have been made correctly (values of the individual field elements separated by comma, decimal point for variables of the type REAL).

Program Continuation:

Clear alarm with NC START or RESET key and continue the program.

12261 [Channel %1: ] Block %2 initialization of %3 not allowed

**Parameters:** %1 = Channel number

%2 = Block number, label %3 = Source string

**Definitions:** Frame type variables cannot be initialized in the definition. Example: DEF FRAME LOCFRAME = CTRANS(X,200)

Equally, no default values can be programmed for axes in the program run during field initialization via SET.

A REDEF instruction with PRLOC is only permitted for setting data,

but not for machine data or variables.

**Reaction:** Correction block is reorganized.

Interface signals are set.

Alarm display.

Remedy: IPerform initialization in separate block in the execution part of the program: DEF FRAME LOCFRAME LOCFRAME

= CTRANS(X,200)

When using for axis variables:

Replace DEF AXIS AXIS\_VAR [10] AXIS\_VAR [5] = SET (X, , Y) by: DEF AXIS AXIS\_VAR [10] AXIS\_VAR [5] = X

 $AXIS_VAR[7] = Y$ 

If REDEF ... INIRE, INIPO, INICF, PRLOC changes the behavior of a GUD, LUD etc., then the MD11270

\$MN\_DEFAULT\_VALUES\_MEM\_MASK must equal 1.

Program Continuation:

Clear alarm with NC START or RESET key and continue the program.

12270 [Channel %1: ] Block %2 macro identifier %3 already defined

Parameters: %1 = Channel number

%2 = Block number, label %3 = Source string macro name

**Definitions:** The name of the macro to be selected by the instruction DEFINE is already defined in the control as:

Macro name Keyword Variable

Configured identifier.

**Reaction:** Correction block is reorganized.

Interface signals are set.

Alarm display.

Remedy: Press the NC Stop key and select the function "Correction block" with the softkey PROGRAM CORRECT. The cor-

rection pointer positions on the incorrect block.

Select DEFINE instruction with another macro name.

Program Continuation:

Clear alarm with NC START or RESET key and continue the program.

12280 [Channel %1: ] Block %2 maximum macro length %3 exceeded

Parameters: %1 = Channel number

%2 = Block number, label %3 = Source string

**Definitions:** The string of instructions on the right side of the macro is limited to 256 characters. If an attempt is made to define a

longer character string under one macro (possible only through V.24 input of NC blocks, because communication

between operator panel and NCK is limited to a block length of 242 characters), an alarm is displayed.

**Reaction:** Correction block is reorganized.

Interface signals are set.

Alarm display.

Remedy: Press the NC Stop key and select the function "Correction block" with the softkey PROGRAM CORRECT. The cor-

rection pointer positions on the incorrect block.

Divide the functions defined under the macro into 2 macros.

Program

Clear alarm with NC START or RESET key and continue the program.

Continuation:

12290 [Channel %1: ] Block %2 arithmetic variable %3 not defined

**Parameters:** %1 = Channel number

%2 = Block number, label

%3 = Source string arithmetic variable

**Definitions:** Only the R parameters are predefined as arithmetic variables. All other arithmetic variables must be defined with the

DEF instruction before being used. The number of arithmetic parameters is defined via machine data. The names must

be unambiguous and may not be repeated in the control (exception: local variables).

**Reaction:** Correction block is reorganized.

Interface signals are set.

Alarm display.

Remedy: Press the NC Stop key and select the function "Correction block" with the softkey PROGRAM CORRECT. The cor-

rection pointer positions on the incorrect block.

Define the required variable in the definition part of the program (possibly in the calling program if it is to be a global

variable).

Program

Clear alarm with NC START or RESET key and continue the program.

Continuation:

#### 12300 [Channel %1: ] Block %2 call-by-reference parameter missing on subroutine call %3

Parameters: %1 = Channel number

> %2 = Block number, label %3 = Source string

**Definitions:** 

In the subroutine definition, a formal REF parameter (call-by-reference parameter) has been specified with no actual

parameter assigned to it.

The assignment takes place in the subroutine call on the basis of the position of the variable name and not on the basis

of the name! Example:

Subroutine: (2 call-by-value parameters X and Y,

1 call-by-reference parameter Z) PROC XYZ (INT X, INT Y, VAR INT Z)

M17 **ENDPROC** Main program: N10 DEF INT X N11 DEF INT Y N11 DEF INT Z

N50 XYZ (X, Y); REF parameter Z missing

N50 XYZ (X, Z); REF parameter Z missing!

Reaction: Correction block is reorganized.

Interface signals are set.

Alarm display.

Press the NC Stop key and select the function "Correction block" with the softkey PROGRAM CORRECT. The cor-Remedy:

rection pointer positions on the incorrect block.

Assign a variable to all REF parameters (call-by-reference parameters) of the subroutine when calling. No variable

must be assigned to "normal" formal parameters (call-by-value parameters), as these are defaulted with 0.

**Program** Continuation: Clear alarm with NC START or RESET key and continue the program.

#### 12310 [Channel %1: ] Block %2 axis parameter missing on procedure call %3

Parameters: %1 = Channel number

%2 = Block number, label

%3 = Source string

**Definitions:** When calling the subroutine, an AXIS parameter is missing which, according to the EXTERN declaration, should be

present

With the EXTERN instruction, user-defined subroutines (procedures) are made "known" that have a parameter trans-

Procedures without parameter transfer require no EXTERN declaration.

Example:

Subroutine XYZ (with the formal parameters): PROC XYZ (INT X, VAR INT Y, AXIS A, AXIS B)

EXTERN instruction (with variable types):

EXTERN XYZ (INT, VAR INT, AXIS, AXIS) Subroutine call (with actual parameters):

N10 XYZ (, Y1, R\_TISCH)

Variable X is defaulted with value 0

Variable Y is supplied with the value of the variable Y1 and returns the results to the calling program after the subrou-

Variable A is supplied with the axis in R\_TISCH

Variable B missing!

Reaction: Correction block is reorganized.

Interface signals are set.

Alarm display.

Remedy: Press the NC Stop key and select the function "Correction block" with the softkey PROGRAM CORRECT. The cor-

rection pointer positions on the incorrect block.

Program the missing AXIS parameter in the call.

Program Continuation: Clear alarm with NC START or RESET key and continue the program.

12320 [Channel %1: ] Block %2 parameter %3 is no variable

Parameters: %1 = Channel number

> %2 = Block number, label %3 = Source string

**Definitions:** A constant or the result of a mathematical expression has been assigned to a REF parameter instead of a variable at

the time of the subroutine call, even though only variable identifiers are allowed.

Examples:

N10 XYZ (NAME 1, 10, OTTO) or N10 XYZ (NAME\_1, 5 + ANNA, OTTO)

Reaction: Correction block is reorganized.

Interface signals are set.

Alarm display.

Press the NC Stop key and select the function "Correction block" with the softkey PROGRAM CORRECT. The cor-Remedy:

rection pointer positions on the incorrect block.

Remove the constant or the mathematical expression from the NC block.

**Program** Continuation: Clear alarm with NC START or RESET key and continue the program.

#### 12330 [Channel %1: ] Block %2 type of parameter %3 incorrect

Parameters: %1 = Channel number

%2 = Block number, label

%3 = Source string

**Definitions:** When calling a procedure (a subroutine) it is found that the type of the actual parameter cannot be converted into the

type of the formal parameter. There are two possible cases:

- Call-by-reference parameter: Actual parameter and formal parameter must be of precisely the same type, e.g.

STRING, STRING.

- Call-by-value parameter: Actual parameter and formal parameter can in principle be different providing conversion is basically possible. In the present case, however, the types are generally not compatible, e.g. STRING -> REAL.

Overview of type conversions:

- from REAL to: REAL: yes, INT: yes\*, BOOL: yes1), CHAR: yes\*, STRING: -, AXIS: -, FRAME: -

- from INT to: REAL: yes, INT: yes, BOOL: yes1), CHAR: if value 0 ...255, STRING: -, AXIS: -, FRAME: -

- from BOOL to: REAL: yes, INT: yes, BOOL: yes, CHAR: yes, STRING: -, AXIS: -, FRAME: -

- from CHAR to: REAL: yes, INT: yes, BOOL: yes1), CHAR: yes, STRING: yes, AXIS: -, FRAME: -

- from STRING to: REAL: -, INT: -, BOOL: yes2), CHAR: only if 1 character, STRING: yes, AXIS: -, FRAME: -

- from AXIS to: REAL: -, INT: -, BOOL: -, CHAR: -, STRING: -, AXIS: yes, FRAME: -

- from FRAME to: REAL: -, INT: -, BOOL: -, CHAR: -, STRING: -, AXIS: -, FRAME: yes

1) Value <> 0 corresponds to TRUE, value ==0 corresponds to FALSE.

2) String length 0 => FALSE, otherwise TRUE.

\*) At type conversion from REAL to INT fractional values that are >=0.5 are rounded up, others are rounded down.

Reaction: Correction block is reorganized.

Interface signals are set.

Alarm display.

Remedy: Press the NC Stop key and select the function "Correction block" with the softkey PROGRAM CORRECT. The cor-

rection pointer positions on the incorrect block.

Check transfer parameters of the subroutine call and define the application accordingly as call-by-value or call-by-ref-

erence-parameter.

Program

Clear alarm with NC START or RESET key and continue the program.

Continuation:

12340 [Channel %1: ] Block %2 number of parameters too high %3

**Parameters:** %1 = Channel number

%2 = Block number, label %3 = Source string

**Definitions:** When calling a function or a procedure (predefined or user-defined) more parameters were transferred than defined.

Predefined functions and procedures: The number of parameters has been set permanently in the NCK.

User-defined functions and procedures: The number of parameters is established by type and name in the definition.

**Reaction:** Correction block is reorganized.

Interface signals are set.

Alarm display.

Remedy: Press the NC Stop key and select the function "Correction block" with the softkey PROGRAM CORRECT. The cor-

rection pointer positions on the incorrect block. Check whether the correct procedure/function has been called. Pro-

gram the number of parameters in accordance with the procedure/function.

Program Continuation:

Clear alarm with NC START or RESET key and continue the program.

12350 [Channel %1: ] Block %2 parameter %3 no longer possible

Parameters: %1 = Channel number

%2 = Block number, label %3 = Source string

**Definitions:** An attempt has been made to transfer actual parameters although axis parameters located before them have not been

assigned. For procedure or function calls, the assignment of parameters that are no longer required can be omitted if no more parameters are to be transferred subsequently. Example: N10 FGROUP(X, Y, Z, A, B); a max. of 8 axes possible The following call-by-value parameters would then be initialized with zero because the space-dependent assignment has been lost on account of the missing axis parameters. Axes that can be omitted and following parameters do

not occur in the predefined procedures and functions.

**Reaction:** Correction block is reorganized.

Interface signals are set.

Alarm display.

Remedy: Press the NC Stop key and select the function "Correction block" with the softkey PROGRAM CORRECT. The cor-

rection pointer positions on the incorrect block. In predefined procedures and functions either remove the following parameters or transfer any preceding axis parameters. In user-defined procedures and functions, parameter transfer must be programmed in accordance with the instructions given in the machine manufacturer's programming guide.

Program Continuation:

Clear alarm with NC START or RESET key and continue the program.

12360 [Channel %1: ] Block %2 dimension of parameter %3 incorrect

**Parameters:** %1 = Channel number

%2 = Block number, label %3 = Source string

**Definitions:** The following possibilities of error must be checked:

The current parameter is an array, but the formal parameter is a variable
The current parameter is a variable, but the formal parameter is an array

- The current and formal parameters are arrays, but not with the dimensions to be defined.

**Reaction:** Correction block is reorganized.

Interface signals are set.

Alarm display.

Remedy: Press the NC Stop key and select the function "Correction block" with the softkey PROGRAM CORRECT. The cor-

rection pointer positions on the incorrect block. Correct the NC part program in accordance with the cause of error as

listed above.

Program Continuation:

Clear alarm with NC START or RESET key and continue the program.

Alarms

12370 [Channel %1: ] Block %2 range of values %3 not permissible

Parameters: %1 = Channel number

%2 = Block number, label

%3 = Source string

**Definitions:** A variable has been initialized with a value range outside an initialization block. The definition of program-global vari-

ables is allowed only in special initialization blocks. These variables can be initialized with a value range.

Reaction: Correction block is reorganized.

Interface signals are set.

Alarm display.

Press the NC Stop key and select the function "Correction block" with the softkey PROGRAM CORRECT. The cor-Remedy:

rection pointer positions on the incorrect block.

Remove the value range specification (begins with the keyword OF) or define the variable as a global variable in the

initialization block and initialize it with a value range.

**Program** Continuation: Clear alarm with NC START or RESET key and continue the program.

12380 [Channel %1: ] Block %2 maximum memory capacity reached

Parameters: %1 = Channel number

%2 = Block number, label

**Definitions:** The data definitions in this block cannot be processed because the maximum available memory for creating the data

has been filled, or because the data block cannot accommodate any further data.

The alarm can also occur if several subroutine calls are executed in sequence and no block with an effect on the

machine is generated (motion, dwell, M function).

Reaction: Correction block is reorganized.

Interface signals are set.

Alarm display.

Remedy: Please inform the authorized personnel/service department. Reduce the number of variables, reduce the size of

arrays, or increase the capacity of the data management system.

- If new macro definitions are to be introduced -> Increase MD18160 \$MN\_MM\_NUM\_USER\_MACROS

- If new GUD definitions are to be introduced -> Check MD18150 \$MN\_MM\_GUD\_VALUES\_MEM, MD18130

\$MN\_MM\_NUM\_GUD\_NAMES\_CHAN, MD18120 \$MN\_MM\_NUM\_GUD\_NAMES\_NCK

- If the error occurs while executing an NC program with LUD definitions or when using cycle programs (the parameters

count as LUD variable of the cycle program), the following machine data must be checked:

MD28040 \$MC MM LUD VALUES MEM,

MD18242 \$MN\_MM\_MAX\_SIZE\_OF\_LUD\_VALUE, MD18260 \$MN\_MM\_LUD\_HASH\_TABLE\_SIZE, MD28020 \$MC MM NUM LUD NAMES TOTAL,

MD28010 \$MC\_MM\_NUM\_REORG\_LUD\_MODULES

**Program** Continuation: Clear alarm with NC START or RESET key and continue the program.

12390 [Channel %1: ] Block %2 initialization value %3 cannot be converted

Parameters: %1 = Channel number

%2 = Block number, label %3 = Source string

**Definitions:** During initialization, a value has been assigned to a variable that does not correspond to the type of the variable, nor

can it be converted to the data type of the variable.

Overview of type conversions:

- from REAL to REAL: no, INT: yes1), BOOL: yes, CHAR: yes2), STRING: -

- from INT to REAL: yes, INT: no, BOOL: yes, CHAR: yes2), STRING: -

- from BOOL to REAL: yes, INT: yes, BOOL: no, CHAR: yes, STRING: - from CHAR to REAL: yes, INT: yes, BOOL: yes, CHAR: no, STRING: yes - from STRING to REAL: -, INT: -, BOOL: yes, CHAR: yes3), STRING: no
1) Value <> 0 corresponds to TRUE, value == 0 corresponds to FALSE.

2) String length 0 => FALSE, otherwise TRUE.

3) If only one character.

It is not possible to convert from type AXIS and FRAME nor into type AXIS and FRAME.

**Reaction:** Correction block is reorganized.

Interface signals are set.

Alarm display.

Remedy: Press the NC Stop key and select the function "Correction block" with the softkey PROGRAM CORRECT. The cor-

rection pointer positions on the incorrect block.

- Define variable type such that the initialization value can be assigned, or - Select initialization value in accordance with the variable definition.

Program Continuation:

Clear alarm with NC START or RESET key and continue the program.

12400 [Channel %1: ] Block %2 field %3 element does not exist

Parameters: %1 = Channel number

%2 = Block number, label %3 = Source string

**Definitions:** The following causes are possible:

- Impermissible index list; an axis index is missing

- Array index does not match the definition of the variables

- An attempt was made to access a variable at array initialization via SET or REP; this attempt did not correspond to

the standard access. Single character access, partial frame access, omitted indices not possible.

A non-existent element was addressed on initializing this array.

**Reaction:** Correction block is reorganized.

Interface signals are set.

Alarm display

Remedy: Press the NC Stop key and select the function "Correction block" with the softkey PROGRAM CORRECT. The cor-

rection pointer positions on the incorrect block.

Array initialization: Check the array index of the addressed element. The 1st array element is given the index [0,0],

the 2nd array element [0,1] etc. The right array index (column index) is incremented first.

In the 2nd row, the 4th element is also addressed with the index [1,3] (the indices start at zero).

Array definition: Check the size of the array. The1st number indicates the number of elements in the 1st dimension (number of rows), the 2nd number indicates the number of elements in the 2nd dimension (number of columns).

An array with 2 rows and 3 columns must be defined by specifying [2,3].

Program Continuation:

Clear alarm with NC START or RESET key and continue the program.

12410 [Channel %1: ] Block %2 incorrect index type for %3

**Parameters:** %1 = Channel number

%2 = Block number, label

%3 = Source string

**Definitions:** In assigning a value to an element of an array variable, the array index was specified in a way that is not allowed.

Only the following are allowed as array index (in square brackets):

- Axis identifier, provided the array variable was defined as data type FRAME.

- Integer values for all other data types.

**Reaction:** Correction block is reorganized.

Interface signals are set.

Alarm display.

Remedy: Press the NC Stop key and select the function "Correction block" with the softkey PROGRAM CORRECT. The cor-

rection pointer positions on the incorrect block. Correct indices of the array element with respect to variable definition

or define the array variable differently.

Program Continuation:

Clear alarm with NC START or RESET key and continue the program.

12420 [Channel %1: ] Block %2 identifier %3 too long

**Parameters:** %1 = Channel number

%2 = Block number, label

**Definitions:** The symbol to be defined or the specified jump target has a name which is longer than the 32 characters allowed.

**Reaction:** Correction block is reorganized.

Interface signals are set.

Alarm display.

Remedy: Press the NC Stop key and select the function "Correction block" with the softkey PROGRAM CORRECT. The cor-

rection pointer positions on the incorrect block. The symbol to be created or the target of program jumps (label) must conform to the system specifications, that means the name must begin with 2 letters (but the 1st sign must not be "\$")

and may be up to a maximum of 32 characters.

Program Continuation:

Clear alarm with NC START or RESET key and continue the program.

12430 [Channel %1: ] Block %2 specified index is invalid

**Parameters:** %1 = Channel number

%2 = Block number, label

**Definitions:** In specifying an array index (in the array definition) an index was used that is outside the permissible range.

**Reaction:** Correction block is reorganized.

Interface signals are set.

Alarm display.

Remedy: Press the NC Stop key and select the function "Correction block" with the softkey PROGRAM CORRECT. The cor-

rection pointer positions on the incorrect block. Specify array index within the permissible range. Value range per array

dimension: 1 - 32 767.

Program

Clear alarm with NC START or RESET key and continue the program.

Continuation:

12440 [Channel %1: ] Block %2 maximum number of formal arguments exceeded

**Parameters:** %1 = Channel number

%2 = Block number, label

**Definitions:** In the definition of a procedure (a subroutine) or in an EXTERN instruction, more than 127 formal parameters have

been specified.

Example: PROC ABC (FORMPARA1, FORMPARA2, ... ... FORMPARA127, FORMPARA128, ...) EXTERN ABC

(FORMPARA1, FORMPARA2, ... ... FORMPARA127, FORMPARA128, ...)

**Reaction:** Correction block is reorganized.

Interface signals are set.

Alarm display.

Remedy: Press the NC Stop key and select the function "Correction block" with the softkey PROGRAM CORRECT. The cor-

rection pointer positions on the incorrect block. A check must be made to determine whether all parameters really have to be transferred. If so, the formal parameters can be reduced by using global variables or R parameters, or by group-

ing together parameters of the same type to form an array and transfer them in this form.

Program

Clear alarm with NC START or RESET key and continue the program.

Continuation:

12450 [Channel %1: ] Block %2 label defined twice

**Parameters:** %1 = Channel number

%2 = Block number, label

**Definitions:** The label of this block already exists.

If the NC program is compiled off-line, the entire program is compiled block for block. During this procedure all multiple labels are recognized; this is not always the case with on-line compilation. (Only the actual program run is compiled here, i.e. program branches that are not passed through in this run are disregarded and could therefore contain pro-

gramming errors).

**Reaction:** Correction block is reorganized.

Interface signals are set.

Alarm display.

Remedy: Press the NC Stop key and select the function "Correction block" with the softkey PROGRAM CORRECT. The cor-

rection pointer is positioned on the block where the displayed label occurs for the 2nd time. Use the editor to search

the part program where this label occurs for the 1st time, and change one of the names.

Program Continuation:

Clear alarm with NC START or RESET key and continue the program.

12460 [Channel %1: ] Block %2 maximum number of symbols exceeded with %3

**Parameters:** %1 = Channel number

%2 = Block number, label %3 = Source string

Definitions: The max. number of variable definitions (GUD, LUD), macro definitions, cycle programs and/or cycle parameters

(PROC instruction) that the controller's data management system is able to handle has been exceeded.

If this alarm occurs in conjunction with alarm 15175, not enough memory for the preprocessing of the cycle program

definitions is available (PROC instruction).

If this alarm occurs in conjunction with alarm 15180, then this alarm shows the name of the file (INI or DEF file) causing

the error.

(For a list of names of INI files and their meaning -> please refer to alarm 6010)

**Reaction:** Correction block is reorganized.

Interface signals are set.

Alarm display.

Remedy: Generally reduce the number of symbols in the affected block (possibly by using the array technique or by using R

parameters), or adapt the corresponding machine data (see below).

MD28020 \$MC MM NUM LUD NAMES TOTAL with error in LUD blocks (i.e. if more variable definitions were made

in the active part program than allowed by the MD).

GUD data blocks can cause errors as part of the 'initial.ini download' process (e.g. in the case of a series start-up) or by selective activation via PI service \_N\_F\_COPY (activate GUD via HMI dialog). If alarm 15180 refers to a GUD definition file, then MD18120 \$MN\_MM\_NUM\_GUD\_NAMES\_NCK or MD18130 \$MN\_MM\_NUM\_GUD\_NAMES\_CHAN

is set to a value that is too small.

Macros are loaded during POWER ON/NCK RESET or selectively via PI service \_N\_F\_COPY (activate macro via HMI dialog). If alarm 15180 refers to a macro definition file, then MD18160 \$MN\_MM\_NUM\_USER\_MACROS is set to a

value that is too small.

Cycle program definitions (PROC instruction) are reloaded at each POWER ON/NCK RESET. In case of failure check parameter %3 to find out whether the name of the cycle program has caused the error - in this case, the value of MD18170 \$MN\_MM\_NUM\_MAX\_FUNC\_NAMES should be increased, or whether the name of a cycle call parameter has caused the error - in this case, the value of MD18180 \$MN\_MM\_NUM\_MAX\_FUNC\_PARAM should be

increased.

Program Continuation:

Clear alarm with NC START or RESET key and continue the program.

12470 [Channel %1: ] Block %2 G function %3 is unknown

Parameters: %1 = Channel number

%2 = Block number, label %3 = Source string

**Definitions:** With indirectly programmed G functions, an invalid or non-allowed group number has been programmed. Allowed

> group number = 1. and 5 max. number of G groups. In the displayed block, a non-defined G function has been programmed. Only "real" G functions are checked, which begin with the address G, e.g. G555. "Named" G functions such

as CSPLINE, BRISK etc. are interpreted as subroutine names.

Reaction: Correction block is reorganized.

Interface signals are set.

Alarm display.

Remedy: Press the NC Stop key and select the function "Correction block" with the softkey PROGRAM CORRECT. The cor-

> rection pointer positions on the incorrect block. You should decide on the basis of the machine manufacturer's programming guide whether or not the displayed G function exists or is available, or whether a standard G function has been reconfigured (or introduced by an OEM). Remove G function from the part program or program function call in

accordance with the machine manufacturer's programming guide.

Program Continuation: Clear alarm with NC START or RESET key and continue the program.

12475 [Channel %1: ] Block %2 invalid G function number %3 programmed

Parameters: %1 = Channel number

> %2 = Block number, label %3 = G code number

**Definitions:** A non-allowed G function number (parameter 3) has been programmed for a G group with indirect G code program-

ming. Only the G function numbers indicated in the Programming Guide "Fundamentals", Section 12.3 "List of G func-

tions/Path conditions" are allowed.

Reaction: Correction block is reorganized.

Interface signals are set.

Alarm display.

Remedy: Modify part program.

**Program** 

Continuation:

Clear alarm with NC START or RESET key and continue the program.

12480 [Channel %1: ] Block %2 subroutine %3 already defined

%1 = Channel number Parameters:

> %2 = Block number, label %3 = Source string

**Definitions:** The name used in the PROC or EXTERN instruction has already been defined in another call description (e.g. for

> cycles). Example:

EXTERN CYCLE85 (VAR TYP1, VAR TYP2, ...)

Reaction: Correction block is reorganized.

Interface signals are set.

Alarm display.

Remedy: Press the NC Stop key and select the function "Correction block" with the softkey PROGRAM CORRECT. The cor-

rection pointer positions on the incorrect block. A program name must be selected that has not yet been used as identifier. (Theoretically, the parameter declaration of the EXTERN instruction could also be adapted to the existing

subroutine in order to avoid the alarm output. However, it would have been defined identically twice).

Program

Clear alarm with NC START or RESET key and continue the program.

Continuation:

12481 [Channel %1: ] Block %2 program attribute %3 not allowed

**Parameters:** %1 = Channel number

%2 = Block number, label %3 = Source string

**Definitions:** The attribute used in the PROC instruction is not permitted in the current operating mode.

The attribute SAVE, for example, is not allowed in a technology cycle.

Reaction: Correction block is reorganized.

Interface signals are set.

Alarm display.

Remedy: Press button NC STOP and select the function "Compensation block" using softkey PROGAM CORRECT. The cursor

jumps to the incorrect block. Then delete the invalid program attribute.

Program Continuation:

Clear alarm with NC START or RESET key and continue the program.

### 12490 [Channel %1: ] Block %2 access permission level %3 is not valid

Parameters: %1 = Channel number

%2 = Block number, label

%3 = Source string

**Definitions:** The desired access authorization, programmed with the keyword REDEF, has not been set. The desired protection

level is either beyond the permitted value range or the protection level change is not allowed. (The REDEF instruction is only executable in INITIAL\_INI blocks on SINUMERIK 840D, P1 (6/94)).

The protection level may be changed only if:

1. The current protection level is equal to or higher than the level originally defined, and

2. The new protection level is to be below the level originally defined.

The higher numerical values represent the lower protection levels. The lower 4 levels (from 7 to 4) correspond to the

keyswitch positions, and the upper 4 levels are associated with 4 passwords.

**Reaction:** Correction block is reorganized.

Interface signals are set.

Alarm display.

**Remedy:** Press the NC Stop key and select the function "Correction block" with the softkey PROGRAM CORRECT. The cor-

rection pointer positions on the incorrect block.

- Use the REDEF instruction only in the INITIAL\_INI block

- Using the operator panel, set the current protection level to at least the same level as that of the variable with the

highest level

- Program protection level within the permissible value range

- Only program new protection levels that are lower than the old values

Program Continuation:

Clear alarm with NC START or RESET key and continue the program.

## 12495 [Channel %1: ] Block %2 Change (definition) of data class %3 is not allowed here

**Parameters:** %1 = Channel number

%2 = Block number, label

%3 = Data class

**Definitions:** Change of the data class in this ACCESS file or definition in this GUD file (for file name see alarm 15180) not possible.

Priority of the new data class may only be smaller or the same as that of the definition file. This means that DCS may only be programmed in SGUD (SACCESS), DCM not in UGUD and GUD9 (UACCESS), DCU not in GUD9. DCI is

allowed in all GUD and ACCESS files.

**Reaction:** Correction block is reorganized.

Interface signals are set.

Alarm display.

**Remedy:** Program the data class of the area permissible for this GUD or ACCESS file.

Program Continuation:

Clear alarm with NC START or RESET key and continue the program.

12500

### [Channel %1: ] Block %2 in this module %3 is not possible

Parameters:

%1 = Channel number

%2 = Block number, label

%3 = Source string

**Definitions:** 

The displayed keyword may not be used in this type of block and at this location (all files in the NCK are designated

as blocks). Block types: Program block

Contains a main program or subroutine

Data block

Contains macro or variable definitions and possibly an M, H or E function

Initialization block

Contains only selected language elements for data initialization

Reaction:

Correction block is reorganized. Interface signals are set.

Alarm display.

Remedy:

Press the NC Stop key and select the function "Correction block" with the softkey PROGRAM CORRECT. The cor-

rection pointer positions on the incorrect block.

Remove the displayed language elements (keyword) with its parameters from this block and insert in the block pro-

vided for this purpose.

Program

Clear alarm with NC START or RESET key and continue the program.

Continuation:

### 12510 [Channel %1: ] Block %2 too many machine data %3

Parameters:

%1 = Channel number %2 = Block number, label

%3 = Source symbol

Definitions:

In the part program, in the machine data file (...\_TEA) and in the initialization file (...\_INI), no more than 5 machine data

may be used per block.

Example:

Ν...

N 100 \$MN\_OVR\_FACTOR\_FEEDRATE [10] = 15, \$MN\_OVR\_FACTOR\_FEEDRATE [11] = 20

Ν...

Reaction:

Correction block is reorganized.

Interface signals are set.

Alarm display.

Remedy:

Press the NC Stop key and select the function "Correction block" with the softkey PROGRAM CORRECT. The cor-

rection pointer positions on the incorrect block.

- Divide up the part program block into several blocks.

- If necessary, use the local variable for storing intermediate results.

Program Continuation:

Clear alarm with NC START or RESET key and continue the program.

12520

### [Channel %1: ] Block %2 too many tool parameters %3

Parameters:

%1 = Channel number

%2 = Block number, label %3 = Source symbol

Alarms

**Definitions:** In the part program, in the tool offset file (...\_TOA) and in the initialization file (...\_INI), no more than 5 tool offset param-

eters may be used per block.

Example:

Ν...

N 100 \$TC\_DP1 [5,1] = 130, \$TC\_DP3 [5,1] = 150.123, \$TC\_DP4 [5,1] = 223.4, \$TC\_DP5 [5,1] = 200.12,

\$TC\_DP6 [5,1] = 55.02

Ν...

**Reaction:** Correction block is reorganized.

Interface signals are set.

Alarm display.

Remedy: Press the NC Stop key and select the function "Correction block" with the softkey PROGRAM CORRECT. The cor-

rection pointer positions on the incorrect block.

Divide up the part program block into several blocks.If necessary, use the local variable for storing intermediate results.

Program Continuation:

Clear alarm with NC START or RESET key and continue the program.

12530 [Channel %1: ] Block %2 invalid index for %3

**Parameters:** %1 = Channel number

%2 = Block number, label

%3 = Source string

**Definitions:** In macro definitions, an attempt was made to define a G function with more than 3 decades or an M function with more

than 2 decades as identifier of the macro.

Example:

\_N\_UMAC\_DEF DEFINE G4444 AS G01 G91 G1234

DEFINE M333 AS M03 M50 M99

M17

**Reaction:** Correction block is reorganized.

Interface signals are set.

Alarm display.

Remedy: Press the NC Stop key and select the function "Correction block" with the softkey PROGRAM CORRECT. The cor-

rection pointer positions on the incorrect block.

Modify the macro definition in accordance with the Programming Guide.

Program Continuation:

Clear alarm with NC START or RESET key and continue the program.

12540 [Channel %1: ] Block %2 Block is too long or too complex

**Parameters:** %1 = Channel number

%2 = Block number, label

**Definitions:** The maximum internal block length after translator processing must not exceed 256 characters. After editing, for

example, several macros in the block or a multiple nesting, this limit can be exceeded.

**Reaction:** Correction block is reorganized.

Interface signals are set.

Alarm display.

Remedy: Press the NC Stop key and select the function "Correction block" with the softkey PROGRAM CORRECT. The cor-

rection pointer positions on the incorrect block.

Divide up the program block into several subblocks.

Program Continuation:

Clear alarm with NC START or RESET key and continue the program.

12550 [Channel %1: ] Block %2 name %3 not defined or option/function not activated

**Parameters:** %1 = Channel number

%2 = Block number, label %3 = Source symbol

**Definitions:** The identifier displayed has not been defined before being used.

Macro: The keyword, to be defined with the DEFINE ... AS ... instruction, is missing in one of the files:

\_N\_SMAC\_DEF \_N\_MMAC\_DEF \_N\_UMAC\_DEF \_N\_SGUD\_DEF \_N\_MGUD\_DEF \_N\_UGUD\_DEF

Variable: DEF instruction is missing Program: PROC declaration is missing

The T word cannot be interpreted in ISO mode 2,

\$MN\_EXTERN\_DIGITS\_TOOL\_NO and \$MN\_EXTERN\_DIGITS\_OFFSET\_NO are 0.

**Reaction:** Correction block is reorganized.

Interface signals are set.

Alarm display.

Remedy: Press the NC Stop key and select the function "Compensation block" with the softkey PROGRAM CORRECT. The

cursor positions itself on the incorrect block.
- Correct the name used (writing error)

- Check definitions of variables, subroutines and macros

- Declare subroutine with EXTERN, load subroutine to SPF-Dir

- Check interface definition of subroutine

- Check options. See also MD10711 \$MN\_NC\_LANGUAGE\_CONFIGURATION.

Program Continuation:

Clear alarm with NC START or RESET key and continue the program.

12552 [Channel %1: ] Block %2 tool/magazine OEM parameter not defined. Option not set.

**Parameters:** %1 = Channel number

%2 = Block number, label

**Definitions:** The programmed \$TC\_... Cx system variable is not known in the control.

**Reaction:** Correction block is reorganized.

Interface signals are set.

Alarm display.

**Remedy:** - Correct the name used (writing error)

- \$TC\_DPCx, \$TC\_TPCx, \$TC\_MOPCx, \$TC\_MAPCx, \$TC\_MPPCx, \$TC\_DPCSx, \$TC\_TPCSx, \$TC\_MOPCSx,

\$TC\_MAPCSx, \$TC\_MPPCSx; with x=1,...10

- These are the OEM parameters of the tools magazines, The corresponding machine data value is set to < 10, or the

option 'TM OEM parameters' has not been set.

- Use correct parameter number, or - if the name cannot be changed - set machine data correction (see MD18096

 $\verb| $MN\_MM\_NUM\_CC\_TOA\_PARAM|, ... MD18206 \\ \verb| $MN\_MM\_NUM\_CCS\_TOA\_PARAM|, ... ). ) \\$ 

- Check the option (machine data are only effective when the option is enabled).

Program Continuation:

Clear alarm with NC START or RESET key and continue the program.

12553 [Channel %1: ] Block %2 name %3 option/function is not active

Parameters: %1 = Channel number

%2 = Block number, label %3 = Source symbol **Definitions:** The option (if MD10711 \$MN\_NC\_LANGUAGE\_CONFIGURATION = 1) or the NC function (if MD10711

\$MN\_NC\_LANGUAGE\_CONFIGURATION = 3) related to this language command is not active. But the name of the language command is known.

Each programming of this language command is rejected with this alarm.

Reaction: Correction block is reorganized.

Interface signals are set.

Alarm display.

Press the NC Stop key and select the "Compensation block" function by pressing the PROGRAM CORRECT softkey. Remedy:

The cursor positions itself on the incorrect block.

- Correct the name used (in the case of a typing error).

- Activate the NC function (if a language command of an inactive function has been programmed).

- Enable the option required (if a language command of a function with a non-enabled option has been programmed).

See also MD10711 \$MN\_NC\_LANGUAGE\_CONFIGURATION.

**Program** Continuation: Clear alarm with NC START or RESET key and continue the program.

12554 [Channel %1: ] Block %2 replacement cycle %3 for the predefined procedure is

missing.

Parameters: %1 = Channel number

%2 = Block number, label

%3 = Cycle name

**Definitions:** The replacement cycle that is to be called instead of the predefined procedure

is not present / unknown in the control.

Reaction: Correction block is reorganized.

Interface signals are set.

Alarm display.

Remedy: Press the NC stop key and select the "Compensation block" function by pressing the PROGRAM CORRECT softkey.

The cursor will position itself in the faulty block.

- Correct the name used for the predefined procedure (write error)

- Or load the replacement cycle into one of the cycle directories (+ restart)

- Or set the machine data bit for the predefined procedure in MD11754 \$MN\_COUPLE\_CYCLE\_MASK to 0 so that

the predefined procedure is executed again.

**Program** Continuation: Clear alarm with NC START or RESET key and continue the program.

12555 [Channel %1: ] Block %2 function not available (identification %3)

Parameters: %1 = Channel number

%2 = Block number, label

%3 = Fine ID

**Definitions:** The identifier has not been defined for this system.

Reaction: Correction block is reorganized.

Interface signals are set.

Alarm display.

Remedy: Press the NC stop key and select the "Compensation block" function by pressing the "Program correct" softkey. The

correction indicator will position in the incorrect block.

- Correct the name used (write error)

- Use a better software system in case of malfunction - Check the definition of variables, subroutines and macros

- Declare a subroutine with EXTERNAL; load the subroutine to SPF-Dir

- Check the interface definition of the subroutine

Program Continuation: Clear alarm with NC START or RESET key and continue the program.

Alarms

12556 [Channel %1: ] Block %2 name %3 Name is already known

**Parameters:** %1 = Channel number

%2 = Block number, label %3 = Source symbol

**Definitions:** The name of the symbol to be

The name of the symbol to be created is part of the NC language scope and therefore already known. Although the

NC function is not active, this name can no longer be used for GUDs, macros and PROC definitions.

**Reaction:** Correction block is reorganized.

Interface signals are set.

Alarm display.

Remedy: Press key NC Stop and select "Correction block" function by pressing softkey "Program correct". The correction indi-

cator is set to the incorrect block.Correct the name used (typing error)

- With MD10711 \$MN NC LANGUAGE CONFIGURATION = 2 or 4, only those language commands are created,

the option of which has been set or the function of which is active.

Program Continuation:

Clear alarm with NC START or RESET key and continue the program.

12560 [Channel %1: ] Block %2 programmed value %3 exceeds allowed limits

Parameters: %1 = Channel number

%2 = Block number, label

%3 = Source string

**Definitions:** In a value assignment, the permissible value range of the data type has been exceeded.

**Reaction:** Correction block is reorganized.

Interface signals are set.

Alarm display.

Remedy: Press the NC Stop key and select the function "Correction block" with the softkey PROGRAM CORRECT. The cor-

rection pointer positions on the incorrect block.

Assign value within the value range of the various data types, or if necessary use another type in order to increase the

size of the value range, e.g. INT ->REAL. Value ranges of the various variable types:

- REAL: Property: Fractional number with dec. pt., value range: +/-(2-1022-2+1023)

- INT: Property: Integers with signs, value range: +/-(231-1)
 - BOOL: Property: Truth value TRUE, FALSE, value range: 0,1

- CHAR: Property: 1 ASCII character, value range: 0-255

- STRING: Property: Character string (max. 100 values), value range: 0-255

- AXIS: Property: Axis addresses, value range: Axis names only

- FRAME: Property: Geometric information, value range: As for axis paths

Program Continuation:

Clear alarm with NC START or RESET key and continue the program.

12573 [Channel %1: ] Block %2 motion-synchronous action: Call by reference parameters not

allowed %3

Parameters: %1 = Channel number

%2 = Block number, label %3 = Source text area

**Definitions:** Call by reference parameters (keyword VAR) are not possible with technology cycles.

**Reaction:** Correction block is reorganized.

Interface signals are set.

Alarm display.

Remedy: Correct PROC instruction of technology cycle.

Program Continuation:

Clear alarm with NC START or RESET key and continue the program.

12586 [Channel %1: ] Block %2 motion synchronous action: type conflict in variable %3

**Parameters:** %1 = Channel number

%2 = Block number %3 = Source symbol

**Definitions:** Type conversion is not possible for online variables \$A.. or \$V.., which are evaluated or written in the interpolation

cycle. Only variables of the same type can be linked or assigned to one another.

Example 1:

WHENEVER \$AA\_IM[X] > \$A\_IN[1] DO ...

An online variable of the REAL type (actual value) cannot be compared with a variable of the BOOL type (digital input)

The operation is possible if the following change is made:

WHENEVER \$AA\_IM[X] > \$A\_INA[1] DO ...

Example 2:

WHENEVER ... DO \$AC\_MARKER[1]=\$AA\_IM[X]-\$AA\_MM[X]

Improvement:

WHENEVER ... DO \$AC\_PARAM[1]=\$AA\_IM[X]-\$AA\_MM[X]

**Reaction:** Correction block is reorganized.

Interface signals are set.

Alarm display.

**Remedy:** Modify part program: Use variables of the same type.

**Program** Clear alarm with NC START or RESET key and continue the program.

Continuation:

12587 [Channel %1: ] Block %2 motion synchronous action: operation/function %3 not

allowed

Parameters: %1 = Channel number

%2 = Block number %3 = Operator/function

**Definitions:** The specified function / operator is not permissible for logic operations of real-time variables in motion synchronous

actions. The following operators/functions are permissible:

-==>=<=><+-\*/

- DIV MOD

- AND OR XOR NOT

- B\_AND B\_OR B\_XOR B\_NOT

- SIN COS TAN ATAN2 SQRT POT TRUNC ROUND ABS EXP LNX SPI

**Reaction:** Correction block is reorganized.

Interface signals are set.

Alarm display.

**Remedy:** Modify part program.

**Program** Clear alarm with NC START or RESET key and continue the program.

Continuation:

12588 [Channel %1: ] Block %2 motion synchronous action: address %3 not allowed

**Parameters:** %1 = Channel number

%2 = Block number %3 = Address

**Definitions:** - The specified address cannot be programmed in motion-synchronous actions. Example: ID = 1 WHENEVER

\$A\_IN[1]==1 DO D3

- The cutting edge cannot be changed out of a motion-synchronous action.

Alarms

**Reaction:** Correction block is reorganized.

Interface signals are set.

Alarm display.

Remedy: Modify part program.

Program Continuation:

Clear alarm with NC START or RESET key and continue the program.

12589 [Channel %1: ] Block %2 motion synchronous action: variable %3 not allowed with

modal ID

Parameters: %1 = Channel number

%2 = Block number %3 = Variable name

**Definitions:** The modal ID in motion synchronous action must not be formed by means of an on-line variable.

Examples:

ID=\$AC\_MARKER[1] WHEN \$a\_in[1] == 1 DO \$AC\_MARKER[1] = \$AC\_MARKER[1]+1

This can be corrected in the following way:

R10 = \$AC\_MARKER[1]

ID=R10 WHEN \$a in[1] == 1 DO \$AC MARKER[1] = \$AC MARKER[1]+1

The ID in a synchronous action is always permanent, and cannot be changed in the interpolation cycle.

**Reaction:** Correction block is reorganized.

Interface signals are set.

Alarm display.

**Remedy:** Modify part program: Replace the on-line variable by an arithmetic variable. **Program** Clear alarm with NC START or RESET key and continue the program.

Continuation:

12590 [Channel %1: ] Block %2 global user data cannot be created

Parameters: %1 = Channel number

%2 = Block number, label

**Definitions:** The number of global user data blocks is defined in MD18118 \$MN\_MM\_NUM\_GUD\_MODULES.

Here, \_N\_SGUD\_DEF corresponds to block 1, \_N\_MGUD\_DEF corresponds to block 2, \_N\_UGUD\_DEF corre-

sponds to block 3, \_N\_GUD4\_DEF corresponds to block 4 etc.

In the directory  $\_N\_DEF\_DIR$  there is a file with definitions for global user data, the block number of which is greater

than the number of blocks given in the MD.

The alarm may, however, also be caused by value zero in one of MD18120 \$MN\_MM\_NUM\_GUD\_NAMES\_NCK, MD18130 \$MN\_MM\_NUM\_GUD\_NAMES\_CHAN and by the definition of a variable with NCK or CHAN in one of the

GUD definition files.

Reaction: Correction block is reorganized.

Interface signals are set.

Alarm display.

Remedy: Please inform the authorized personnel/service department. Increase MD18118 \$MN MM NUM GUD MODULES.

Or, if it already has the correct value, check whether MD18120 \$MN\_MM\_NUM\_GUD\_NAMES\_NCK (if a variable has been defined with attribute NCK) or MD18130 \$MN\_MM\_NUM\_GUD\_NAMES\_CHAN (if a variable has been defined

with attribute CHAN) is not zero.

Program

Clear alarm with NC START or RESET key and continue the program.

Continuation:

12600 [Channel %1: ] Block %2 invalid line checksum

Parameters: %1 = Channel number

%2 = Block number

**Definitions:** On processing an INI file or when executing a TEA file, an invalid line checksum has been detected.

Reaction: Interpreter stop

NC Start disable in this channel. Interface signals are set.

Alarm display.

Remedy: Correct INI file or correct MD and create new INI file (via "upload").

**Program** Switch control OFF - ON.

Continuation:

12610 [Channel %1: ] Block %2 accessing single character with call-by-reference parameter

not possible %3

Parameters: %1 = Channel number

%2 = Block number, label %3 = Source string

**Definitions:** An attempt has been made to use a single character access for a call-by-reference parameter.

Clear alarm with NC START or RESET key and continue the program.

**Reaction:** Correction block is reorganized.

Interface signals are set.

Alarm display.

**Remedy:** Temporarily store single characters in user-defined CHAR variable and transfer this.

Program

Continuation:

12620 [Channel %1: ] Block %2 accessing this variable as single character not possible %3

**Parameters:** %1 = Channel number

%2 = Block number, label %3 = Source string

**Definitions:** The variable is not a user-defined variable. The single character access is only allowed for user-defined variables

(LUD/GUD).

**Reaction:** Correction block is reorganized.

Interface signals are set.

Alarm display.

**Remedy:** Temporarily store variable in user-defined STRING, process this and put back into storage.

**Program** Clear alarm with NC START or RESET key and continue the program.

Continuation:

12630 [Channel %1: ] Block %2 skip ID/label in control structure not allowed

Parameters: %1 = Channel number

%2 = Block number

**Definitions:** Blocks with control structures (FOR, ENDIF, etc.) cannot be concealed and must not contain any labels.

**Reaction:** Correction block is reorganized.

Interface signals are set.

Alarm display.

Remedy: Modify part program: Reproduce skip ID via an IF query. Write the label alone in the block before the control structure

block.

Program Continuation:

Clear alarm with NC START or RESET key and continue the program.

12640 [Channel %1: ] Block %2 invalid nesting of control structures

Parameters: %1 = Channel number

%2 = Block number

**Definitions:** Error in program run: Opened control structures (IF-ELSE-ENDIF, LOOP-ENDLOOP etc.) are not terminated or there

is no beginning of loop for the programmed end of loop.

Example:

LOOP ENDIF ENDLOOP

Reaction: Interpreter stop

NC Start disable in this channel. Interface signals are set.

Alarm display.

Remedy: Correct part program in such a way that all opened control structures are also terminated.

Program Continuation:

Clear alarm with the RESET key. Restart part program

12641 [Channel %1: ] Block %2 maximum nesting depth of control structures exceeded

**Parameters:** %1 = Channel number

%2 = Block number

Definitions: Max. nesting depth control structures (IF-ELSE-ENDIF, LOOP-ENDLOOP etc.) exceeded. At the present time, the

max. nesting depth is 8.

Reaction: Interpreter stop

NC Start disable in this channel. Interface signals are set.

Alarm display.

**Remedy:** Correct part program. If necessary, move parts to a subroutine. **Program** Clear alarm with the RESET key. Restart part program

Program Continuation:

investions

12650 [Channel %1: ] block %2 axis identifier %3 different in channel %4

Parameters: %1 = Channel number

%2 = Block number %3 = Source symbol

%4 = Channel number with different axis definition

**Definitions:** In cycles that are preprocessed at Power On, only those geometry and channel axis identifiers may be used that exist

in all channels with the same meaning. In different channels, different axis indices are assigned to the axis identifier.

The axis identifiers are defined via MD20060 \$MC\_AXCONF\_GEOAX\_NAME\_TAB and MD20080

\$MC\_AXCONF\_CHANAX\_NAME\_TAB. Example: C is the 4th channel axis in channel 1 and the 5th channel axis in

channel 2.

If the axis identifier C is used in a cycle that is preprocessed at Power On, then this alarm is issued.

Reaction: Interpreter stop

NC Start disable in this channel. Interface signals are set.

Alarm display.

**Remedy:** Please inform the authorized personnel/service department.

1. Modify machine data: Select the same identifiers for geometry and channel axes in all channels. Example: The geometry axes are called X, Y, Z in all channels. They can then also be programmed directly in preprocessed chan-

nels.

2. Do not program the axis directly in the cycle but define it as a parameter of the axis type. Example: Cycle definition:

PROC DRILL(AXIS DRILLAXIS) G1 AX[DRILLAXIS]=10 F1000 M17

Call from the main program:

DRILL(Z)

**Program** Continuation: Clear alarm with the RESET key. Restart part program

12660 [Channel %1: ] Block %2 motion synchronous action: variable %3 reserved formotion

synchronous actions and technology cycles

Parameters: %1 = Channel number

> %2 = Block number %3 = Variable name

**Definitions:** The displayed variable may only be used in motion synchronous actions or in technology cycles. For example, '\$R1'

may only be used in motion synchronous actions. In standard part programs R parameters are programmed with R1.

Correction block is reorganized. Reaction:

Interface signals are set.

Alarm display.

Remedy: Modify part program.

**Program** 

Continuation:

Clear alarm with NC START or RESET key and continue the program.

12661 [Channel %1: ] Block %2 technology cycle %3: no further subprogram call possible

Parameters: %1 = Channel number

%2 = Block number

%3 = Name of the technology cycle call

**Definitions:** In a technology cycle it is not possible to call a subroutine or another technology cycle.

Reaction: Correction block is reorganized. Interface signals are set.

Alarm display.

Remedy: Modify part program.

**Program** Clear alarm with NC START or RESET key and continue the program.

Continuation:

12700 [Channel %1: ] Block %2 contour definition programming not allowed as modal sub-

programis active

Parameters: %1 = Channel number

%2 = Block number, label

**Definitions:** In the external language mode, a block is programmed with contour definition and a modal cycle is active at the same

time. Because of unclear address assignment (e.g. R = radius for contour definition or return plane for drilling cycle)

contour definition programming must not be used when a modal cycle is active.

Reaction: Correction block is reorganized.

Interface signals are set.

Alarm display.

Remedy: Modify part program.

Clear alarm with NC START or RESET key and continue the program. **Program** 

Continuation:

12701 [Channel %1: ] Block %2 illegal interpolation type for contour definition active

**Parameters:** %1 = Channel number

%2 = Block number, label

**Definitions:** In one contour definition block, G01 is not active as interpolation function. In one contour definition block, the linear

interpolation always has to be selected with G01. G00, G02, G03, G33 etc. are not permitted.

**Reaction:** Correction block is reorganized.

Interface signals are set.

Alarm display.

**Remedy:** Modify part program. Program linear interpolation G01.

Program Continuation:

Clear alarm with NC START or RESET key and continue the program.

12710 [Channel %1: ] Block %2 illegal language element in external language mode

**Parameters:** %1 = Channel number

%2 = Block number, label

**Definitions:** The programmed language element is not allowed or unknown in external language mode. Only the language ele-

ments from Siemens mode which are used for subprogram calls (except for Lxx) and the language constructs for pro-

gram repetition with REPEAT (UNTIL) are allowed.

**Reaction:** Correction block is reorganized.

Interface signals are set.

Alarm display.

**Remedy:** Modify part program.

Check that the language command is available in Siemens mode. Switch to Siemens mode with G290. Program the

command in the next block and switch back to the external language mode in the following block.

Program Continuation:

Clear alarm with NC START or RESET key and continue the program.

12720 [Channel %1: ] Block %2 program number for macro call (G65/G66) missing

**Parameters:** %1 = Channel number

%2 = Block number, label

**Definitions:** During macro call with G65/G66 no program number was defined. The program number must be programmed with

address "P".

**Reaction:** Correction block is reorganized.

Interface signals are set.

Alarm display.

**Remedy:** Modify part program.

Program Clear alarm with NC

Continuation:

Clear alarm with NC START or RESET key and continue the program.

12722 [Channel %1: ] Block %2 multiple ISO\_2/3 macro or cycle calls in the block

**Parameters:** %1 = Channel number

%2 = Block number, label

Definitions: A mixture of cycle and macro calls are programmed in a block, e.g. cycle calls with G81 - G89 together with an M

macro in the block or a G65/G66 macro call together with M macros in the block.

G05, G08, G22, G23, G27, G28, G29, G30, G50.1, G51.1, G72.1, G72.2 functions (ISO mode) also execute subrou-

tine calls. Only one macro or cycle call can appear in an NC block.

Reaction: Correction block is reorganized.

Interface signals are set.

Alarm display.

Remedy:

Deactivate modal cycles or modal macro calls if one of the above mentioned G functions has been programmed.

**Program** Continuation: Clear alarm with NC START or RESET key and continue the program.

12724 [Channel %1: ] Block %2 no radius programmed for cylinder interpolation activation/

deactivation

Parameters: %1 = Channel number

%2 = Block number, label

**Definitions:** When programming G07.1 (cylinder interpolation TRACYL), no cylinder radius has been programmed. Selection of

the cylinder interpolation (TRACYL) with G07.1 C <cylinder radius> deselect with G07.1 C0. For "C" the name of the

rotary axis defined in the TRACYL machine data has to be programmed.

Reaction: Correction block is reorganized.

Interface signals are set.

Alarm display.

G07.1 block, program the cylinder radius under the name of the rotary axis for the cylinder interpolation. Remedy:

**Program** Continuation: Clear alarm with NC START or RESET key and continue the program.

12726 [Channel %1: ] Block %2 illegal plane selection with parallel axes

Parameters: %1 = Channel number

%2 = Block number, label

**Definitions:** In a block with plane selection (G17 \_ G19), a basic axis of the coordinate system must not be programmed together

with the parallel axis assigned to it.

Reaction: Correction block is reorganized.

Interface signals are set.

Alarm display

Remedy: For plane selection with G17, G18, G19 either program the basic axis of the coordinate system or the assigned parallel

axis.

Continuation:

Program Clear alarm with NC START or RESET key and continue the program.

12728 [Channel %1: ] Block %2 distance for double turret not set

Parameters: %1 = Channel number

%2 = Block number, label

The tool clearance for the double turret head in the SD42162 \$SC\_EXTERN\_DOUBLE\_TURRET\_DIST is 0. **Definitions:** 

Reaction: Correction block is reorganized.

Interface signals are set.

Alarm display.

Remedy: Enter tool clearance for the double turret head in the SD42162 \$SC\_EXTERN\_DOUBLE\_TURRET\_DIST.

**Program** Clear alarm with NC START or RESET key and continue the program.

Continuation:

12730 [Channel %1: ] Block %2 no valid transformation machine data parameterized

Parameters: %1 = Channel number

%2 = Block number, label

Definitions: The machine data MD24100 \$MC TRAFO TYPE 1, MD24110 \$MC TRAFO AXES IN 1[1], MD24210

\$MC TRAFO AXES IN 2[1] are incorrectly set for G07.1, G12.1.

**Reaction:** Correction block is reorganized.

Interface signals are set.

Alarm display.

Remedy: Enter valid transformation identifier for TRACYL in MD24100 \$MC\_TRAFO\_TYPE\_1 and the rotary axis number in

MD24110 \$MC\_TRAFO\_AXES\_IN\_1[1] or MD24210 \$MC\_TRAFO\_AXES\_IN\_2[1].

Program Continuation:

Clear alarm with NC START or RESET key and continue the program.

12740 [Channel %1: ] Block %2 modal macro call %3 not possible

**Parameters:** %1 = Channel number

%2 = Block number, label

%3 = Source string

**Definitions:** When calling a modal macro no other modal macro, modal cycle or modal subroutine may be active.

**Reaction:** Correction block is reorganized.

Interface signals are set.

Alarm display.

Remedy: Modify part program

Program

Continuation:

Clear alarm with NC START or RESET key and continue the program.

12750 [channel %1: ] block %2 T splitting not possible

**Parameters:** %1 = Channel number

%2 = Block number, label

**Definitions:** ISO mode turning: T programming is not possible since the T word cannot be cleary separated by tool number and

correction number.

Splitting the T word is determined by the machine dates 10888 \$MN\_EXTERN\_DIGITS\_TOOL\_NO and 10889 \$MN\_EXTERN\_DIGITS\_OFFSET\_NO. However, only one of the two functions may be active, and at least one function must be active. Alarm occurs only then when no function is active (both MDs = 0) or both functions are active (both

MDs <> 0).

Reaction: Interpreter stop

Interface signals are set.

Alarm display.

Remedy: Machine data

Adjust 10888 EXTERN\_DIGITS\_TOOL\_NO or 10889 EXTERN\_DIGITS\_OFFSET\_NO.

At least one function must be active, but both functions must not be active either.

Program Continuation:

Clear alarm with NC START or RESET key and continue the program.

12755 [channel %1: ] block %2 formatting %3 not possible

**Parameters:** %1 = Channel number

%2 = Block number, label %3 = Faulty format instructions **Definitions:** The format instructions programmed with the ISOPRINT command are incorrect:

- various format instructions %m.nP and %.nP were applied

- other format instructions than %P were applied

**Reaction:** Correction block is reorganized.

Interface signals are set.

Alarm display.

Remedy: - correct ISOPRINT command

- within an ISOPRINT command, only format instructions of the same type %m.nP or %.nP may be applied

Program Continuation:

Clear alarm with NC START or RESET key and continue the program.

14000 [Channel %1: ] Block %2 illegal end of file

**Parameters:** %1 = Channel number

%2 = Block number, label

**Definitions:** Alarm 14000 is output in the following situations:

- Parts program was not terminated with M30, M02 or M17.

- Executing from external: Download was aborted (e.g. because HMI was switched off).

Reaction: Interpreter stop

NC Start disable in this channel. Interface signals are set.

Alarm display.

**Remedy:** - End parts program with M30, M02 or M17 and start parts program.

- Executing from external: If the download for the selected program was aborted,

the default program \_N\_MPF0 is automatically selected with RESET The selection of the user program must be repeated after that.

Program Continuation:

Clear alarm with the RESET key. Restart part program

14001 [Channel %1: ] Block %2 illegal end of block

**Parameters:** %1 = Channel number

%2 = Block number, label

Definitions: After system-internal data manipulation (e.g. when reloading from an external source) a part file can end without hav-

ing LF as the last character.

Reaction: Interpreter stop

NC Start disable in this channel. Interface signals are set.

Alarm display.

Remedy: Read out the part program, modify it with a text editor (e.g., insert blanks or comments before the displayed block), so

that after reading it in again the part program has a different structure in the memory.

Program Continuation:

Clear alarm with the RESET key. Restart part program

14005 [Channel %1: ] Block %2 program %3 program-specific start disable has been set

Parameters: %1 = Channel number

%2 = Block number, label %3 = Program name

**Definitions:** Program %3 cannot be executed, as the program-specific start disable has been set for this file.

**Reaction:** Correction block is reorganized.

Interface signals are set.

Alarm display.

**Remedy:** Reset the program-specific start disable for file %3.

Program Clear alarm with NC START or RESE

Continuation:

Clear alarm with NC START or RESET key and continue the program.

14006 [Channel %1: ] Block %2 invalid program name %3

**Parameters:** %1 = Channel number

%2 = Block number, label %3 = Program name

**Definitions:** When selecting or calling an NC program it was found that the program name did not follow NC conventions:

- The length of the program name, without prefix N and Suffix MPF / SPF, must not exceed 24 characters, as

otherwise the program name is truncated in the OPI variables.

**Reaction:** Alarm display.

**Remedy:** - Shorten the name of the program.

- Suppress the alarm with MD 11415 \$MN\_SUPPRESS\_ALARM\_MASK\_2 bit 9.

Program Continuation:

Clear alarm with the Delete key or NC START.

14008 [Channel %1: ] Block %2 WRITE command writes in the temporary memory area in /

\_N\_EXT\_DIR

**Parameters:** %1 = Channel number

%2 = Block number, label

**Definitions:** A workpiece is executed from an external data register (Execute from external drives function). The part programs are

temporarily stored in the NCK directory /\_N\_EXT\_DIR. An attempt is now made to write in this temporary directory

with a WRITE command.

The alarm is intended to indicate that this data is not stored in the original directory on the external data carrier, and

will be lost at the next part program selection because the programs in the directory /\_N\_EXT\_DIR will then be deleted.

Reaction: Alarm display.

Remedy: State a directory that remains permanently loaded in the NCK as the target for the WRITE command (e.g. MPF\_DIR).

The alarm can be suppressed with MD11415 \$MN\_SUPPRESS\_ALARM\_MASK\_2 bit 8.

Program

Continuation:

Clear alarm with the Delete key or NC START.

14009 [Channel %1: ] Block %2 illegal program path %3

**Parameters:** %1 = Channel number

%2 = Block number, label %3 = Program path

Definitions: The part program command CALLPATH was called with a parameter (program path) referring to a directory which

does not exist in the file system of the NCK.

**Reaction:** Correction block is reorganized.

Interface signals are set.

Alarm display.

Remedy: - Modify the CALLPATH instruction such that the parameter contains the complete path name of the loaded directory.

- Load the programmed directory in the file system of the NCK.

Program Continuation:

Clear alarm with NC START or RESET key and continue the program.

Continuation.

14010 [Channel %1: ] Block %2 invalid default parameter in subroutine call

Parameters: %1 = Channel number

%2 = Block number, label

**Definitions:** In a subroutine call with parameter transfer, parameters have been omitted that cannot be replaced by default parameters.

eters (call-by-reference parameters or parameters of type AXIS. The other missing parameters are defaulted with the

value 0 or with the unit frame in the case of frames).

Reaction: Correction block is reorganized.

Interface signals are set.

Alarm display.

**Remedy:** The missing parameters must be provided with values in the subroutine call. **Program** Clear alarm with NC START or RESET key and continue the program.

Continuation:

14011 [Channel %1: ] Block %2 program %3 not existing or will be edited

Parameters: %1 = Channel number

%2 = Block number, label %3 = Program name

**Definitions:** A subroutine call was aborted because the called subroutine could not be opened.

The subroutine call can be executed via

- subroutine designator

- CALL / PCALL / MCALL command

SETINT commandM/T function replacement

- event-driven program calls (PROG\_EVENT)

- selection of a PLC ASUB via PI "\_N\_ASUP\_\_" and/or FB-4

- calling a PLC ASUB via interrupt interface (FC-9)

There are various reasons for the alarm:

- the subroutine is not in the parts program memory the subroutine

- the subroutine is not in the search path (selected directory, \_N\_SPF\_DIR or cycle directories \_N\_CUS\_DIR,

\_N\_CMA\_DIR, \_N\_CST\_DIR

- the subroutine has not been released or is being edited

- faulty absolute path name in subroutine call:

Examples of complete path names: /\_N\_directoryName\_DIR/\_N\_programmName\_SPF or /\_N\_WKS\_DIR/\_\_N\_wpdName\_WPD/\_N\_programmName\_SPF. directoryName: MPF, SPF, CUS, CMA, CST (predefined directories). wpdName: application-specific designator for workpiece directories (max. of 24 signs). programmName: Name

of subroutine (max. of 24 signs)

- A reload buffer for executing from external was called as subroutine.

Note: Unknown designators (string) found in the parts program line by themselves, are interpreted as subroutine calls.

**Reaction:** Correction block is reorganized.

Interface signals are set.

Alarm display.

**Remedy:** Ensure that the subroutine (alarm parameter %3)

is available in the parts program memoryhas been released and is not being edited

- is available in the search path if not being called via an absolute path name.

Program Continuation:

Clear alarm with NC START or RESET key and continue the program.

14012 [Channel %1: ] Block %2 maximum subroutine level exceeded

**Parameters:** %1 = Channel number

%2 = Block number, label

**Definitions:** The maximum nesting depth of 8 program levels has been exceeded.

Subroutines can be called from the main program, and these in turn may have a nesting depth of 7.

In interrupt routines the maximum number of levels is 4!

Reaction: Interpreter stop

NC Start disable in this channel. Interface signals are set.

Alarm display.

Remedy: Modify the machining program so that the nesting depth is reduced, e.g. using the editor copy a subroutine of the next

nesting level into the calling program and remove the call for this subroutine. This reduces the nesting depth by one

program level.

Program Continuation:

Clear alarm with the RESET key. Restart part program

14013 [Channel %1: ] Block %2 number of subroutine passes invalid

Parameters: %1 = Channel number

%2 = Block number, label

**Definitions:** In a subroutine call the programmed number of passes P is zero or negative.

**Reaction:** Correction block is reorganized.

Interface signals are set.

Alarm display.

**Remedy:** Program number of passes between 1 and 9 999.

Program Continuation:

Clear alarm with NC START or RESET key and continue the program.

14014 [Channel %1: ] Selected program %3 not available or will be edited

**Parameters:** %1 = Channel number

%2 = Block number, label %3 = Program name

**Definitions:** The selected parts program is not in the NCK memory or the access authorization for the program selection is from a

higher level than the current control status.

During creation, this program received the protection level of the NC control which was active at the time.

In SW 5 or higher a program edited on HMI can no longer be started with NC Start.

The alarm will also be issued, if a file other than the specified definition file has been selected for the GUD or macro

definition.

Reaction: Alarm display.

Remedy: Reload the program in the NCK memory or check and correct the name of the directory (workpiece overview) and the

program (program overview) and reselect.

Program Continuation:

Clear alarm with the Delete key or NC START.

14015 [Channel %1: ] Block %2 program %3 is not enabled

Parameters: %1 = Channel number

%2 = Block number, label %3 = Program name

**Definitions:** The execution right currently set in the control (e.g. key switch position 0) is inadequate to execute part program %3.

**Reaction:** Correction block is reorganized.

Interface signals are set.

Alarm display.

Remedy: - Raise the execution right to match the protection level of part program %3

- Assign a lower protection level to part program %3 or release (key switch protection level 0)

**Program** Continuation: Clear alarm with NC START or RESET key and continue the program.

14016 [Channel %1: ] Block %2 error when calling the subroutine via M/T function

Parameters: %1 = Channel number

%2 = Block number, label

**Definitions:** The following conflict was detected in a subprogram call per M or T function:

In the block referenced by parameter %2:

- An M or T function replacement has already been activated

- A modal subprogram call is active

- A subprogram return jump is programmed

- An end of program is programmed

- An M98 subprogram call is active (only in external language mode)

- T function replacement by D function programming in the same part program line is not possible with active TLC

(G43/G44) in ISO2 system.

Reaction: Correction block is reorganized.

Interface signals are set.

Alarm display.

Remedy: An M or T function replacement is only possible if a subprogram call or return jump has not already been performed

as a result of other program constructs. The part program must be corrected accordingly.

**Program** Continuation: Clear alarm with NC START or RESET key and continue the program.

14017 [Channel %1: ] Block %2 syntax error when calling the subroutine via M function

Parameters: %1 = Channel number

%2 = Block number, label

**Definitions:** When calling M code subroutine with parameter transfer, an illegal syntax was detected:

> - Address extension not programmed as a constant. - M function value not programmed as a constant.

Note:

If a parameter transfer has been programmed via MD10718 \$MN\_M\_NO\_FCT\_CYCLE\_PAR for an M function replacement, the following restriction applies to this M function: both the address extension and the M function value

must be programmed for replacement as constants.

Reaction: Correction block is reorganized.

Interface signals are set.

Alarm display.

Remedy: Change the programming of the M function.

**Program** 

Continuation:

Clear alarm with NC START or RESET key and continue the program.

14018 [Channel %1: ] Block %2 parts program command %3 not executable (protection level

setpoint value / actual value: %4)

Parameters: %1 = Channel number

> %2 = Block number, label %3 = Programmed command

%4 = Protection level of the command / current protection level

**Definitions:** To parts program command %3, a protection level has been assigned that is logically higher (smaller in value) than

the current access right, or the command does not exist in the current control configuration.

Reaction: Correction block is reorganized.

Interface signals are set.

Alarm display.

Remedy: Modify parts program. Please see the Siemens Programming Guide or OEM documentation for the language com-

mands permissible for the relevant system configuration.

Program Continuation:

Clear alarm with NC START or RESET key and continue the program.

14019 [Channel %1: ] block %2 motion synchronous action: %3 wrong value or wrong

number of parameters on function or procedure call

**Parameters:** %1 = Channel number

%2 = Block number, line number

%3 = Synact ID

**Definitions:** - An illegal parameter value was specified in a function or procedure call.

- An illegal number of actual parameters was programmed in a function or procedure call.

**Reaction:** NC Start disable in this channel.

Interface signals are set.

Alarm display.

NC Stop on alarm.

Remedy: Modify part program.

Program Continuation:

Clear alarm with NC START or RESET key and continue the program.

14020 [Channel %1: ] Block %2 wrong value or wrong number of parameters on function or

procedure call

**Parameters:** %1 = Channel number

%2 = Block number, label

**Definitions:** - An illegal parameter value was specified in a function or procedure call.

- An illegal number of actual parameters was programmed in a function or procedure call.

**Reaction:** Correction block is reorganized.

Interface signals are set.

Alarm display.

Remedy: Modify part program.

Program Clear alarm with I

Continuation:

Clear alarm with NC START or RESET key and continue the program.

14021 [Channel %1: ] Block %2 wrong value or wrong number of parameters on function or

procedure call

**Parameters:** %1 = Channel number

%2 = Block number, label

**Definitions:** - An illegal parameter value was specified in a function or procedure call.

- An illegal number of actual parameters was programmed in a function or procedure call.

**Reaction:** Interpreter stop

NC Start disable in this channel. Interface signals are set.

Alarm display.

**Remedy:** Modify part program.

Program Clear alarm with the

Continuation:

Clear alarm with the RESET key. Restart part program

14022 [Channel %1: ] Block %2 error on function or procedure call, error code %3

Parameters: %1 = Channel number

%2 = Block number, label

%3 = Error code

**Definitions:** An error occurred during a function or procedure call.

The cause of the error is indicated more closely by an error code.

The meaning of the error code can be found in the documentation of the function or procedure that caused the error.

**Reaction:** Correction block is reorganized.

Interface signals are set.

Alarm display.

**Remedy:** Modify part program.

Program Continuation:

Clear alarm with NC START or RESET key and continue the program.

14025 [Channel %1: ] Block %2 motion synchronous action: illegal modal ID

**Parameters:** %1 = Channel number

%2 = Block number, label

**Definitions:** In modal motion synchronous actions an illegal ID number has been assigned.

Reaction: Interpreter stop

NC Start disable in this channel. Interface signals are set.

Alarm display.

Remedy: Modify part program.

Program Continuation:

Clear alarm with the RESET key. Restart part program

14026 [Channel %1: ] Block %2 motion synchronous action: invalid polynomial number in the

**FCTDEF** command

Parameters: %1 = Channel number

%2 = Block number, label

**Definitions:** An FCTDEF command was programmed with a polynomial number that exceeds the maximum value set in MD28252

\$MC\_MM\_NUM\_FCTDEF\_ELEMENTS.

Reaction: Interpreter stop

NC Start disable in this channel. Interface signals are set.

Alarm display.

Remedy: Modify part program.

Program

Continuation:

Clear alarm with the RESET key. Restart part program

14027 [Channel %1: ] Block %2 motion-synchronous action: Too many technology cycles

programmed.

**Parameters:** %1 = Channel number

%2 = Block number, label

**Definitions:** You can call a maximum of eight technology cycles with one motion-synchronous action. You exceeded the upper

limit.

**Reaction:** Correction block is reorganized.

Interface signals are set.

Alarm display.

Remedy: Modify part program.

Program Continuation:

Clear alarm with NC START or RESET key and continue the program.

14028 [Channel %1: ] Block %2 motion-synchronous action: Technology cycle programmed

with too many parameters

**Parameters:** %1 = Channel number

%2 = Block number, label

**Definitions:** Maximum number of transfer parameters for one technology cycle exceeded.

**Reaction:** Correction block is reorganized.

Interface signals are set.

Alarm display.

Remedy: Change technology cycle

Program Continuation:

Clear alarm with NC START or RESET key and continue the program.

14030 [Channel %1: ] Block %2 combine OSCILL and POSP during oscillation with

infeedmotion

**Parameters:** %1 = Channel number

%2 = Block number, label

**Definitions:** When oscillating controlled by synchronized actions, the assignment of oscillating and infeed axis (OSCILL) as well

as the definition of the infeed (POSP) must be carried out in one NC block.

**Reaction:** Correction block is reorganized.

Interface signals are set.

Alarm display.

**Remedy:** Modify part program.

Program Continuation:

Clear alarm with NC START or RESET key and continue the program.

14040 [Channel %1: ] Block %2 error in end point of circle

Parameters: %1 = Channel number

%2 = Block number, label

**Definitions:** In circular interpolation, either the circle radii for the initial point and the end point are further apart, or the circle center

points are further apart, than specified in the machine data.

1. In circle radius programming the starting and end points are identical, thus the circle position is not determined by starting and end points.

2. Radii: The NCK calculates from the present start point and the other programmed circle parameters the radii for the start and the end point.

An alarm message is issued if the difference between the circle radii is either

- greater than the value in the MD21000 \$MC\_CIRCLE\_ERROR\_CONST (for small radii, if the programmed radius is smaller than the quotient of the machine data MD21000 \$MC\_CIRCLE\_ERROR\_CONST divided by MD21010 \$MC\_CIRCLE\_ERROR\_FACTOR), or

- greater than the programmed radius multiplied by the MD21000 \$MC\_CIRCLE\_ERROR\_FACTOR (for large radii, if the programmed radius is greater than the quotient of the machine data MD21010 \$MC\_CIRCLE\_ERROR\_CONST divided by MD21010 \$MC\_CIRCLE\_ERROR\_FACTOR).

3. Center points: A new circle center is calculated using the circle radius at the starting position. It lies on the midperpendicular positioned on the connecting straight line from the starting point to the end point of the circle. The angle in the radian measure between both straight lines from the starting point to the center calculated/programmed as such must be lower than the root of 0.001 (corresponding to approx. 1.8 degrees).

**Reaction:** Correction block is reorganized.

Interface signals are set.

Alarm display.

**Remedy:** Please inform the authorized personnel/service department.

Check MD21000 \$MC\_CIRCLE\_ERROR\_CONST and MD21010 \$MC\_CIRCLE\_ERROR\_FACTOR. If the values are within reasonable limits, the circle end point or the circle mid-point of the part program block must be programmed with

greater accuracy.

Program Continuation:

Clear alarm with NC START or RESET key and continue the program.

14045 [Channel %1: ] Block %2 error in tangential circle programming

**Parameters:** %1 = Channel number

%2 = Block number, label

**Definitions:** The alarm may have the following causes:

The tangent direction is not defined for tangent circle, e.g. because no other travel block has been programmed before the current block. No circle can be formed from start and end point as well as tangent direction because - seen from

the start point - the end point is located in the opposite direction to that indicated by the tangent. It is not possible to form a tangent circle since the tangent is located perpendicular to the active plane.

In the special case in which the tangent circle changes to a straight line, several complete circular revolutions were

programmed with TURN.

**Reaction:** Correction block is reorganized.

Local alarm reaction.

Interface signals are set.

Alarm display.

NC Stop on alarm at block end.

Remedy: Modify part program.

Program Clear alarm with NC

Continuation:

Clear alarm with NC START or RESET key and continue the program.

14048 [Channel %1: ] Block %2 wrong number of revolutions in circle programming

**Parameters:** %1 = Channel number

%2 = Block number, label

**Definitions:** In the circle programming, a negative number of full revolutions has been specified.

Reaction: Interpreter stop

NC Start disable in this channel. Interface signals are set.

Alarm display.

Remedy: Modify part program.

Program Continuation:

Clear alarm with the RESET key. Restart part program

14050 [Channel %1: ] Block %2 nesting depth for arithmetic operations exceeded

**Parameters:** %1 = Channel number

%2 = Block number, label

**Definitions:** For calculating arithmetic expressions in NC blocks, an operand stack with a fixed set size is used. With very complex

expressions, this stack can overflow. This may also occur with extensive expressions in synchronized actions.

**Reaction:** Correction block is reorganized.

Interface signals are set.

Alarm display.

**Remedy:** Divide up complex arithmetic expressions into several simpler arithmetic blocks.

Program Continuation:

Clear alarm with NC START or RESET key and continue the program.

14051 [Channel %1: ] Block %2 arithmetic error in part program

Parameters: %1 = Channel number

%2 = Block number, label

**Definitions:** - In calculating an arithmetic expression, an overflow has occurred (e.g. division by zero)

- In a data type, the representable value range has been exceeded

**Reaction:** Correction block is reorganized.

Interface signals are set.

Alarm display.

Remedy: Analyze the program and correct the defective point in the program.

Program Clear alarm with NC START or RESET key and continue the program.

Continuation:

14055 [Channel %1: ] Block %2 impermissible NC language substitution, error code %3

**Parameters:** %1 = Channel number

%2 = Block number, label

%3 = Error code

**Definitions:** This alarm occurs in conjunction with an NC language substitution configured in MD30465

\$MA\_AXIS\_LANG\_SUB\_MASK. Error code %3 gives more detailed information about the cause of the problem:

Error code:

1: Several events had been programmed, causing the replacement cycle to be called. Only one substitution is allowed

per part program line.

2: A non-modal synchronized action had also been programmed for the part program line with the NC language sub-

stitution.

3: The system variables \$P\_SUB\_SPOSIT and \$P\_SUB\_SPOSMODE were called outside a replacement cycle.

**Reaction:** Correction block is reorganized.

Interpreter stop

Interface signals are set.

Alarm display.

Remedy: Modify the NC program

Program Continuation:

Clear alarm with NC START or RESET key and continue the program.

14060 [Channel %1: ] Block %2 invalid skip level with differential block skip

Parameters: %1 = Channel number

%2 = Block number, label

Definitions: With "Differential block skip", a skip level greater than 7 has been specified. (In packet 1 specification of a value for

the skip level is rejected by the converter as a syntax error, i.e. the only possibility is a "Suppress block" ON/OFF on

one level).

**Reaction:** Correction block is reorganized.

Interface signals are set.

Alarm display.

**Remedy:** Enter a skip level (number behind the slash) less than 8.

**Program** Continuation: Clear alarm with NC START or RESET key and continue the program.

14065 [channel %1: ] block %2 error in SPRINT/ISOPRINT command: error code %4

information %3

Parameters: %1 = Channel number

> %2 = Block number, label %3 = Additional information

%4 = Error code

**Definitions:** When interpreting the SPRINT or ISOPRINT command, an error was detected which was described in more detail by

parameter %4. Parameter %3 may supply additional information on the incurring problem.

List of error codes (parameter %4):

1: invalid format description %3 recognized

2: Format %.nP: overrange when converting into 32 bit number

3: Format %P: Character %3 cannot be converted with the code selected by MD 10750 /

\$MN SPRINT FORMAT P CODE.

4: Maximum string length of 400 bytes exceeded

5: SPRINT/ISOPRINT command programmed with an invalid number of parameters

6: SPRINT/ISOPRINT parameters programmed with impermissible data type

7: Format %m.nP: overrange due to parameter n with MD 10751 / \$MN\_SPRINT\_FORMAT\_P\_DECIMAL = 0

Reaction: Correction block is reorganized.

Interface signals are set.

Alarm display.

Remedy: Correct SPRINT and/or ISOPRINT command(s).

**Program** 

Continuation:

Clear alarm with NC START or RESET key and continue the program.

14066 [channel %1: ] block %2 error when outputting to external device on command %3,

error code: %4

Parameters: %1 = Channel number

> %2 = Block number, label %3 = Part program command

%4 = Error code

When processing the commands ISOOPEN, ISOPRINT, ISOCLOSE or EXTOPEN, WRITE, EXTCLOSE, an error **Definitions:** 

was detected which is described in detail by the error code.

List of error codes:

1: external device cannot be opened

2: external device is not configured

3: external device configured with invalid path

4: no access rights for external device

5: external device already exclusively assigned

6: external device already assigned in shared mode

7: file length greater than LOCAL\_DRIVE\_MAX\_FILESIZE

8: maximum number of external devices exceeded

9: option not set for LOCAL\_DRIVE

11: V24 already occupied by Easy-Message function

12: Append/Overwrite specification is inconsistent with extdev.ini

14: external device not assigned or opened

15: error when writing to external device

16: invalid external path programmed

21: error when closing external device

22: external device not installed (mounted)

90: Timeout

Reaction: Interpreter stop

NC Start disable in this channel. Interface signals are set.

Alarm display.

Remedy: Correcting the parameterization of the ISOCLOSE, ISOPRINT or ISOCLOSE command. See also MD 10830

\$MN\_EXTERN\_PRINT\_DEVICE and MD 10831 \$MN\_EXTERN\_PRINT\_MODE.

Check the configuration of the external device on the CF card in /user/sinumerik/nck/extdev.ini and /oem/sinumerik/

nck/extdev.ini.

Check the connection and functioning of the external device.

Program Continuation:

Clear alarm with the RESET key. Restart part program

14070 [Channel %1: ] Block %2 memory for variables not sufficient for subroutine call

Parameters: %1 = Channel number

%2 = Block number, label

**Definitions:** A called subroutine cannot be processed (opened), either because the internal data memory to be created for general

purposes is not large enough, or because the available memory for the local program variables is too small. The alarm

can only occur in MDI mode.

Reaction: Interpreter stop

NC Start disable in this channel. Interface signals are set.

Alarm display.

**Remedy:** Analyze the part program section:

1. Has the most useful data type always been selected in the variable definitions? (For example REAL for data bits is

poor; BOOL would be better)

2. Can local variables be replaced by global variables? Clear alarm with the RESET key. Restart part program

Program

Continuation:

14080 [Channel %1: ] Block %2 jump destination %3 not found

**Parameters:** %1 = Channel number

%2 = Block number, label %3 = Jump destination

**Definitions:** In conditional and unconditional jumps, the jump destination within the program must be a block with a label (symbolic

name instead of block number). If no jump destination has been found with the given label when searching in the pro-

grammed direction, an alarm is output.

For parameterizable returns with RET to block number or label, the jump destination within the program must be a

block with the block number or label (symbolic name instead of block number).

For returns over several levels (parameter 2), the jump destination must be a block within the program level you

jumped to.

For returns with a string as return destination, the search string must be a name known in the control and the search

string must be preceded in the block by a block number and/or a label only.

**Reaction:** Correction block is reorganized.

Interface signals are set.

Alarm display.

**Remedy:** Check NC part program for the following possible errors:

1. Check whether the target designation is identical with the label.

2. Is the jump direction correct?

3. Has the label been terminated with a colon?

Program

Clear alarm with NC START or RESET key and continue the program.

14082 [Channel %1: ] Block %2 label %3 program section not found

Parameters: %1 = Channel number %2 = Block number, label

%2 = Block number, labe %3 = Start or end label

**Definitions:** The start point for repetition of the program part with CALL rogram name BLOCK <start label</pre> TO <end label</pre> has

not been found or the same program part repetition has been called recursively.

Reaction: Correction block is reorganized.

Interface signals are set.

Alarm display.

**Remedy:** Check the start and end labels for programming repetition in the user program.

Program Continuation:

Clear alarm with NC START or RESET key and continue the program.

14085 [Channel %1: ] Block %2 instruction not allowed

**Parameters:** %1 = Channel number

%2 = Block number, label

**Definitions:** The instruction 'TML()' may only be used in the subprogram, which replaces the T command.

**Reaction:** Correction block is reorganized.

Local alarm reaction. Interface signals are set.

Alarm display.

NC Stop on alarm at block end.

Remedy: Modify part program.

Program Continuation:

Clear alarm with NC START or RESET key and continue the program.

14088 [Channel %1: ] Block %2 axis %3 doubtful position

Parameters: %1 = Channel number

%2 = Block number, label %3 = Axis name, spindle number

**Definitions:** An axis position larger than 3.40e+38 increments has been programmed. This alarm can be suppressed with bit11 in

MD11410 \$MN\_SUPPRESS\_ALARM\_MASK.

**Reaction:** Correction block is reorganized.

Interface signals are set.

Alarm display.

Remedy: Modify part program.

Program Continuation:

Clear alarm with NC START or RESET key and continue the program.

14091 [Channel %1: ] Block %2 illegal function, index %3

**Parameters:** %1 = Channel number

%2 = Block number, label

%3 = Index

**Definitions:** A function has been programmed or triggered which is not permitted in the current program context. The function in

question is encoded in the "index" parameter:

Index == 1: "RET" command was programmed in the main program level

Index == 2: Conflict between "Cancel level"/"Clear number of passes" and "Implicit GET"

Index == 3: Conflict ASUB start immediately after selection of overstore (up to P3)

Index == 4: MD10760 \$MN\_G53\_TOOLCORR = 1 : SUPA/G153/G53 programmed in G75

Index == 5: POSRANGE command not programmed in synchronized action

Index == 6: SIRELAY command not programmed in synchronized action

Index == 7: GOTOF/GOTOB/GOTO command programmed with string variable in synchronized action.

Index == 8: COA application "Cutting generator" not active

Index == 9: Tool radius compensation active in G75

Index == 10: Number of return levels too big, with RET (...xy) across several program levels

Index == 11: The function is not implemented for this variable

Reaction: Interpreter stop

NC Start disable in this channel. Interface signals are set.

Alarm display.

Remedy: Index == 1: Substitute "RET" command with M17/M30

Index == 2: Insert an auxiliary block (e.g. M99) after the subroutine call to which the "Cancel level"/"Clear number of

passes" refers

Index == 3: Overstore an auxiliary block (e.g. M99), then start ASUB (up to P3)

Index == 4: With MD10760 \$MN\_G53\_TOOLCORR = 1: Do not activate SUPA/G53/G153 in the G75 block

Index == 5: Program POSRANGE command in synchronized action Index == 6: Program SIRELAY command in synchronized action

Index == 7: Program GOTOF/GOTOB/GOTO command with block number or label

Index == 8: Load COA application "Cutting generator" Index == 9: Tool radius compensation active in G75 Clear alarm with the RESET key. Restart part program

Program Continuation:

14092

## [Channel %1: ] Block %2 axis %3 is wrong axis type

Parameters: %1 = Channel number

%2 = Block number, label

%3 = Axis name, spindle number

**Definitions:** One of the following programming errors has occurred:

1. The keyword WAITP(x) "Wait with block change until the specified positioning axis has reached its end point" has been used for an axis that is not a positioning axis.

2. G74 "Reference point approach from the program" has been programmed for a spindle. (Only axis addresses are permitted).

3. The keyword POS/POSA has been used for a spindle. (The keywords SPOS and SPOSA must be programmed for spindle positioning).

4. If the alarm occurs with the "Rigid tapping" function (G331), the following causes are conceivable:

- The  $\,$  master spindle is not in position-controlled mode.

- Incorrect master spindle

- Master spindle without encoder

5. An axis name was programmed which no longer exists (e.g. when using axial variables as an index). Or NO\_AXIS has been programmed as an index.

6. If 14092 is output as a note with alarm 20140 Motion-synchronous action: traversing of command axis, the following causes are possible:

- The axis is currently being traversed by the NC program already.

- An overlaid movement is active for the axis.

- The axis is active as following axis of a coupling.

- An interpolation compensation such as a temperature compensation is active for the axis.

**Reaction:** Correction block is reorganized.

Interface signals are set.

Alarm display.

**Remedy:** - Correct the part program according to which of the above errors is involved.

- Program SPOS.

- Set the correct master spindle with SETMS.

Program
Continuation:

Clear alarm with NC START or RESET key and continue the program.

14093 [Channel %1: ] Block %2 path interval <= 0 with polynominal interpolation

**Parameters:** %1 = Channel number

%2 = Block number, label

**Definitions:** In the polynomial interpolation POLY, a negative value or 0 has been programmed under the keyword for the polyno-

mial length PL=...

**Reaction:** Correction block is reorganized.

Interface signals are set.

Alarm display.

Remedy: Press the NC Stop key and select the function "Correction block" with the softkey PROGRAM CORRECT. The cor-

rection pointer positions on the incorrect block.

Correct the value given in PL = ...

Program Continuation:

Clear alarm with NC START or RESET key and continue the program.

14094 [Channel %1: ] Block %2 polynominal degree greater than 3 programmed for

polynominal interpolation

**Parameters:** %1 = Channel number

%2 = Block number, label

**Definitions:** The polynomial degree in the polynomial interpolation is based on the number of programmed coefficients for an axis.

The maximum possible polynomial degree is 3, i.e. the axes are according to the function:

f(p) = a0 + a1 p + a2 p2 + a3 p3

The coefficient a0 is the actual position at the start of interpolation and is not programmed!

**Reaction:** Correction block is reorganized.

Interface signals are set.

Alarm display.

Remedy: Reduce the number of coefficients. The polynomial block may have a form no greater than the following:

N1 POLY PO[X]=(1.11, 2.22, 3.33) PO[Y]=(1.11, 2.22, 3.33)

N1 PO[n]=... PL=44

n ... n ... axis identifier, max. 8 path axes per block

Program Continuation:

Clear alarm with NC START or RESET key and continue the program.

14095 [Channel %1: ] Block %2 radius for circle programming too small

**Parameters:** %1 = Channel number

%2 = Block number, label

**Definitions:** The radius entered for radius programming is too small, i.e. the programmed radius is smaller than half of the distance

between start and end point.

**Reaction:** Correction block is reorganized.

Interface signals are set.

Alarm display.

**Remedy:** Modify part program.

Program Clear a

Continuation:

Clear alarm with NC START or RESET key and continue the program.

14096 [Channel %1: ] Block %2 illegal type conversion

**Parameters:** %1 = Channel number

%2 = Block number, label

Definitions:

During the program run, a variable value assignment or an arithmetic operation has caused data to be processed in such a way that they have to be converted to another type. This would lead to the value range being exceeded. Value ranges of the various variable types:

- REAL: Property: Fractional number with dec. pt., value range: +/-(2-1022-2+1023)

- INT: Property: Integers with signs, value range: +/-(231-1)

- BOOL: Property: Truth value TRUE, FALSE, value range: 0,1

- CHAR: Property: 1 ASCII character, value range: 0-255

- STRING: Property: Character string (max. 100 values), value range: 0-255

- AXIS: Property: Axis addresses, value range: Axis names only

- FRAME: Property: Geometric information, value range: As for axis paths

Overview of type conversions:

- from REAL to: REAL: yes, INT: yes\*, BOOL: yes1), CHAR: yes\*, STRING: -, AXIS: -, FRAME: -

- from INT to: REAL: yes, INT: yes, BOOL: yes1), CHAR: if value 0 ...255, STRING: -, AXIS: -, FRAME: -

- from BOOL to: REAL: yes, INT: yes, BOOL: yes, CHAR: yes, STRING: -, AXIS: -, FRAME: -

- from CHAR to: REAL: yes, INT: yes, BOOL: yes1), CHAR: yes, STRING: yes, AXIS: -, FRAME: -

- from STRING to: REAL: -, INT: -, BOOL: yes2), CHAR: only if 1 character, STRING: yes, AXIS: -, FRAME: -

- from AXIS to: REAL: -, INT: -, BOOL: -, CHAR: -, STRING: -, AXIS: yes, FRAME: -

- from FRAME to: REAL: -, INT: -, BOOL: -, CHAR: -, STRING: -, AXIS: -, FRAME: yes

1) Value <> 0 corresponds to TRUE, value ==0 corresponds to FALSE.

2) String length 0 => FALSE, otherwise TRUE.

3) If only 1 character.

It is not possible to convert from type AXIS and FRAME nor into type AXIS and FRAME.

**Reaction:** Correction block is reorganized.

Interface signals are set.

Alarm display.

Remedy: Program Modify the program section such that the value range is not exceeded, e.g. by a modified variable definition.

Clear alarm with NC START or RESET key and continue the program.

Continuation:

14097 [Channel %1: ] Block %2 string cannot be converted to AXIS type

Parameters: %1 = Channel number

%2 = Block number, label

**Definitions:** The called function AXNAME - conversion of the transferred parameters of the STRING type to an axis name (return

value) of the AXIS type - has not found this axis identifier in the machine data.

**Reaction:** Correction block is reorganized.

Interface signals are set.

Alarm display.

**Remedy:** Please inform the authorized personnel/service department. Check the transferred parameter (axis name) of the func-

tion AXNAME to determine whether a geometry, channel or machine axis of this name has been configured by means

of the machine data:

MD10000 \$MN\_AXCONF\_MACHAX\_NAME\_TAB MD20060 \$MC\_AXCONF\_GEOAX\_NAME\_TAB MD20080 \$MC\_AXCONF\_CHANAX\_NAME\_TAB

Select the transfer string in accordance with the axis name, and change the axis name in the machine data if necessary. (If a change of name is to take place via the NC part program, this change must first be validated by means of a

"POWER-ON").

Program Continuation:

Clear alarm with NC START or RESET key and continue the program.

14098 [Channel %1: ] Block %2 conversion error: no valid number found

**Parameters:** %1 = Channel number

%2 = Block number, label

**Definitions:** The string is not a valid INT or REAL number.

Reaction: Interpreter stop

NC Start disable in this channel. Interface signals are set.

Alarm display.

Remedy: Modify part program. If it is an entry, then you can check whether the string is a number via the preset function ISNUM-

BER (with the same parameter).

Program Continuation:

Clear alarm with the RESET key. Restart part program

14099 [Channel %1: ] Block %2 result in string concatenation too long

**Parameters:** %1 = Channel number

%2 = Block number, label

**Definitions:** The result of string chaining returns a string which is greater than the maximum string length laid down by the system.

Reaction: Interpreter stop

NC Start disable in this channel. Interface signals are set.

Alarm display.

Remedy: Adapt part program. With the function STRLEN, it is also possible to query the size of the sum string before executing

the chaining operation.

Program Continuation:

Clear alarm with the RESET key. Restart part program

14102 [Channel %1: ] Block %2 polynominal degree greater than 5 programmed for

orientation vector angle

**Parameters:** %1 = Channel number

%2 = Block number, label

**Definitions:** During polynomial interpolation for the orientation vector, a polynomial degree larger than 5 has been programmed.

Reaction: Correction block is reorganized.

Interface signals are set.

Alarm display.

Remedy: Modify part program.

Program Continuation:

Clear alarm with NC START or RESET key and continue the program.

14103 [Channel %1: ] Block %2 error %3 when calling function CORRTRAFO.

Parameters: %1 = Channel number

%2 = Block number, label

%3 = Error code

**Definitions:** An error occurred when the CORRTRAFO function was called. The error number specifies the cause of the error.

Error numbers:

1: No transformation active.

2: No orientation transformation active.

3: The active orientation transformation was not defined with kinematic chains. 10: Invalid correction index (reference to the position in the kinematic chain).

11: No correction element is defined at the specified position.

12: No compensation element has been defined.

13: The compensation and correction elements are identical.

14: Unknown correction mode for the original element.

15: Unknown correction mode for the compensation element.

16: Illegal combination of the two call parameters \_CORR\_INDEX and \_CORR\_MODE.

17: The fine offset in the original element is too large.

18: The fine offset in the compensation element is too large.

19: No write right for the base dimension of the original element.

20: No write right for the base dimension of the compensation element.

21: No write right for the fine offset of the original element.

22: No write right for the fine offset of the compensation element.

**Reaction:** Correction block is reorganized.

Interface signals are set.

Alarm display.

NC Stop on alarm at block end.

Remedy: Change function call.

Program Clear alarm with the F

Continuation:

Clear alarm with the RESET key. Restart part program

14108 [Channel %1: ] Block %2 kinematic transformation and toolholder active at the same

time.

**Parameters:** %1 = Channel number

%2 = Block number, label

**Definitions:** Transformations defined with kinematic chains cannot be active at the same time as orientable toolholders.

**Reaction:** Correction block is reorganized.

Interface signals are set.

Alarm display.

Remedy: Change the NC program

Program Continuation:

Clear alarm with NC START or RESET key and continue the program.

14109 [Channel %1: ] Block %2 simultaneous linear and rotary axis movement with static

orientation transformation.

Parameters: %1 = Channel number

%2 = Block number, label

**Definitions:** The interpolation type CP (G group code 49) is not permitted with an active static orientation transformation if linear

and rotary axes have to interpolate simultaneously.

**Reaction:** Correction block is reorganized.

Interface signals are set.

Alarm display.

Remedy: Change the NC program:

Activate dynamic orientation transformation.

Change the G code for group 49.

Execute linear and rotary axis movement successively rather than simultaneously.

Program Continuation:

Clear alarm with NC START or RESET key and continue the program.

14130 [Channel %1: ] Block %2 too many initialization values given

**Parameters:** %1 = Channel number

%2 = Block number, label

**Definitions:** On assigning an array by means of SET, more initialization values than existing array elements have been specified

in the program run.

Reaction: Interpreter stop

NC Start disable in this channel. Interface signals are set.

Alarm display.

**Remedy:** Reduce the number of initialization values.

Program Continuation:

Clear alarm with the RESET key. Restart part program

14140 [Channel %1: ] Block %2 position programming without transformation not allowed

Parameters: %1 = Channel number

%2 = Block number, label

**Definitions:** Position information was programmed for an axis position but no transformation was active.

Reaction: Interpreter stop

NC Start disable in this channel. Interface signals are set.

Alarm display.

**Remedy:** Modify the program.

Program Continuation:

Clear alarm with the RESET key. Restart part program

14144 [Channel %1: ] Block %2 PTP movement not allowed

**Parameters:** %1 = Channel number

%2 = Block number, label

**Definitions:** The PTP G code was programmed for a movement other than G0 or G1.

**Reaction:** Interpreter stop

NC Start disable in this channel. Interface signals are set.

Alarm display.

Remedy: Modify the program.

Program

Continuation:

Clear alarm with the RESET key. Restart part program

14146 [Channel %1: ] Block %2 CP or PTP movement without transformation not allowed

**Parameters:** %1 = Channel number

%2 = Block number, label

**Definitions:** The CP or PTP G code was programmed for a movement but no transformation was active.

Reaction: Interpreter stop

NC Start disable in this channel. Interface signals are set.

Alarm display.

**Remedy:** Modify the program.

Program Clear alarm with the

Continuation:

Clear alarm with the RESET key. Restart part program

14150 [Channel %1: ] Block %2 illegal tool carrier number programmed or declared (MD)

**Parameters:** %1 = Channel number

%2 = Block number, label

**Definitions:** A toolholder number was programmed which is negative or greater than the MD18088

\$MN\_MM\_NUM\_TOOL\_CARRIER.

Reaction: Correction block is reorganized.

Interface signals are set.

Alarm display.

Please inform the authorized personnel/service department. Program valid toolholder number or adapt MD 18088 Remedy:

\$MN\_MM\_NUM\_TOOL\_CARRIER.

Program Continuation: Clear alarm with NC START or RESET key and continue the program.

14151 [Channel %1: ] Block %2 illegal tool carrier rotation

Parameters: %1 = Channel number

%2 = Block number, label

Definitions: A toolholder was activated with an angle of rotation unequal to zero, although the associated axis is not defined. A

rotary axis is not defined when all three direction components are zero.

Reaction: Correction block is reorganized.

Interface signals are set.

Alarm display.

Remedy: Set angle of rotation to zero, or define the associated rotary axis. **Program** Clear alarm with NC START or RESET key and continue the program.

Continuation:

14152 [Channel %1: ] Block %2 tool carrier: invalid orientation. Error code: %3

Parameters: %1 = Channel number

%2 = Block number, label

%3 = Error code

**Definitions:** An attempt was made to define a tool orientation by means of the active frame which cannot be reached with the current toolholder kinematics. This case can always occur when both rotary axes of the toolholder are not perpendicular

to one another or when the toolholder has fewer than two rotary axes;

or when rotary axis positions must be set that violate the corresponding axis limitations. Together with the alarm, an error code is displayed that specifies the cause in detail:

The error code has the following meaning:

1: 1st rotary axis of the first solution violates the lower limit

2: 1st rotary axis of the first solution violates the upper limit

10: 2nd rotary axis of the first solution violates the lower limit

20: 2nd rotary axis of the first solution violates the upper limit 100: 1st rotary axis of the second solution violates the lower limit

200: 1st rotary axis of the second solution violates the upper limit

1000: 2nd rotary axis of the second solution violates the lower limit

2000: 2nd rotary axis of the second solution violates the upper limit

3: The required orientation cannot be set with the given axis configuration

Several of the error codes that indicate a violation of the axis limits can occur simultaneously

As, when an axis limit is violated, an attempt is made to reach a valid position within the permissible axis limits by adding or substracting multiples of 360 degrees, it is - if this is not possible - not unequivocally defined whether the

lower or upper axis limit has been violated.

Reaction: Correction block is reorganized.

Interface signals are set.

Alarm display.

Remedy: Modify the part program (TCOABS instead of TCOFR, activate a different frame. Change toolholder data. Change

machining level G17-G19)

If the alarm cannot be deleted and an additional alarm 14710 is generated at RESET, the machine data 20126

\$MC\_TOOL\_CARRIER\_RESET\_VALUE must be set to zero

**Program** 

Clear alarm with NC START or RESET key and continue the program.

14153 [Channel %1: ] Block %2 unknown tool carrier type: %3

**Parameters:** %1 = Channel number

%2 = Block number, label %3 = Tool carrier type

**Definitions:** An invalid tool carrier type was specified in \$TC\_CARR23[]. Only the following are allowed: t, T, p, P, m, M.

**Reaction:** Correction block is reorganized.

Interpreter stop

Interface signals are set.

Alarm display.

Remedy: Change the tool carrier data.

Program Continuation:

Clear alarm with NC START or RESET key and continue the program.

14154 [Channel %1: ] Block %2 The amount of fine correction in parameter %3of the

orientable toolholder %4 is too large

**Parameters:** %1 = Channel number

%2 = Block number, label

%3 = Invalid parameter of the orientable toolholder

%4 = Number of the orientable toolholder

**Definitions:** The maximum permissible value of the fine correction in an orientable toolholder is limited by the MD20188

\$MC\_TOCARR\_FINE\_LIM\_LIN for linear variables, and by the MD20190 \$MC\_TOCARR\_FINE\_LIM\_ROT for rotary

variables. The alarm can only occur if the SD42974 \$SC\_TOCARR\_FINE\_CORRECTION is not equal to zero.

**Reaction:** Correction block is reorganized.

Interface signals are set.

Alarm display.

NC Stop on alarm at block end.

**Remedy:** Enter a valid fine correction value.

Program Continuation:

Clear alarm with NC START or RESET key and continue the program.

14155 [Channel %1: ] Block %2 invalid base frame definition for tool carrier offset

**Parameters:** %1 = Channel number

%2 = Block number, label

**Definitions:** If a tool carrier selection causes a change in the table offset, a valid base frame must be defined in order to store this

offset; for more information see machine data 20184 (TOCARR BASE FRAME NUMBER).

**Reaction:** Correction block is reorganized.

Interpreter stop

Interface signals are set.

Alarm display.

Remedy: Change the NC program or machine data 20184 (TOCARR\_BASE\_FRAME\_NUMBER).

**Program** Clear alarm with NC START or RESET key and continue the program.

14156 [Channel %1: ] Toolholder selection error at reset

**Parameters:** %1 = Channel number

**Definitions:** The settings in MD20110 \$MC\_RESET\_MODE\_MASK require that an active orientable toolholder is maintained after

the reset. This is done by deselecting the old orientable toolholder and then reselecting it with data that may have been modified. If an error occurs during the reselection, this alarm is issued (as a warning) and then an attempt is made to select the orientable toolholder in the initial setting. If this second attempt is successful, the reset cycle is continued

without any further alarms.

Typically, the alarm only occurs when the old orientable toolholder has been selected with TCOFR, and its axis directions have been changed in such a way before the reset that a setting suitable for the associated frame is no longer possible. If there is another cause for the alarm, this results in an alarm also being issued when attempting to select

in the initial setting. This is then also displayed in plain text.

Reaction: Alarm display.

Remedy: Check the program.

Program Continuation:

Clear alarm with NC START or RESET key and continue the program.

14157 [Channel %1: ] Block %2 illegal interpolation type with MOVT

**Parameters:** %1 = Channel number

%2 = Block number, label

**Definitions:** Linear or spline interpolation must be active with MOVT (G0, G1, ASPLINE, BSPLINE, CSPLINE).

**Reaction:** Correction block is reorganized.

Interpreter stop

Interface signals are set.

Alarm display.

Remedy: Modify program.

Program Continuation:

Clear alarm with NC START or RESET key and continue the program.

14158 [Channel %1: ] Reset error toolholder selection for transformation with kinematic

chains

Parameters: %1 = Channel number

**Definitions:** The settings of machine data \$MC\_TOOL\_CARRIER\_RESET\_VALUE and \$MC\_TRAFO\_RESET\_NAME require

that both an orientable toolholder and a transformation defined by kinematic chains are activated on RESET and at

program start. This combination is not permissible. In this case, the content of machine data

\$MC TOOL CARRIER RESET VALUE is ignored, that means an orientable toolholder is not activated. This situa-

tion is displayed together with alarm 14156. However program start is not prevented.

**Reaction:** Alarm display.

**Remedy:** Check the two stated machine data.

**Program** Clear alarm with NC START or RESET key and continue the program.

Continuation:

14159 [Channel %1: ] Block %2 more than two angles programmed with ROTS or AROTS

**Parameters:** %1 = Channel number

%2 = Block number, label

**Definitions:** Frame rotations are described using space angles with the language commands ROTS or AROTS. A maximum of two

angles can be programmed.

**Reaction:** Correction block is reorganized.

Interpreter stop

Interface signals are set.

Alarm display.

Remedy: Modify program.

Program Continuation:

Clear alarm with NC START or RESET key and continue the program.

14160 [Channel %1: ] Block %2 tool length selection without geometry axis specification

**Parameters:** %1 = Channel number

%2 = Block number, label

**Definitions:** If variant C (tool length acts on the programmed axis) is activated by machine data MD20380

\$MC\_TOOL\_CORR\_MODE\_G43G44 for tool length compensation with H word and G43/G44 in ISO\_2 mode, at least

one geometry axis must be specified.

**Reaction:** Correction block is reorganized.

Local alarm reaction. Interface signals are set.

Alarm display.

NC Stop on alarm at block end.

Remedy: Change MD20380 \$MC\_TOOL\_CORR\_MODE\_G43G44 or the part program.

Program

Clear alarm with NC START or RESET key and continue the program.

Continuation:

14162 [Channel %1: ] Block %2 error %3 on activation of the CUTMOD or CUTMODK function

**Parameters:** %1 = Channel number

%2 = Block number, label

%3 = Error code

**Definitions:** An error occurred during the activation of the CUTMODK function. The type of error is more closely

defined by the error code number:

Error code

1No valid cutting direction is defined for the active tool.

2The edge angles (clearance angle and holder angle) of the active tool are both zero.

3The clearance angle of the active tool has an impermissible value (less than 0 degrees or greater than 180 degrees). 4The holder angle of the active tool has an impermissible value (less than 0 degrees or greater than 90 degrees). 5The cutting tip angle of the active tool has an impermissible value (less than 0 degrees or greater than 90 degrees).

The cutting edge position - holder angle combination of the active tool is impermissible (with cutting edge positions 1 through 4, the holder angle must be less than or equal to 90 degrees, with cutting edge positions 5 through 8, it must greater than or equal to 90 degrees).

7 Impermissible rotation of the active tool (the tool was rotated through +/-90 degrees (with a tolerance of about 1 degree) out of the active machining plane. As a result, the cutting edge position is no longer defined in the machining plane

With the aid of MD20125 \$MC\_CUTMOD\_ERR, it can be determined for each of the named errors whether the fault condition is to lead to the issue of an alarm, and whether the alarm is only to be displayed or also trigger a program stop.

Reaction: Interpreter stop

Interface signals are set.

Alarm display.

Remedy: Correct the tool data of the active tool, or modify the part program in the case of error 7.

Alternatively, suppress all error alarms with the aid of MD20125 \$MC\_CUTMOD\_ERR.

**Program** Clear alarm with NC START or RESET key and continue the program.

14165 [Channel %1: ] Block %2 selected ISO H/D number %3 does not match tool %4

**Parameters:** %1 = Channel number

%2 = Block number, label %3 = ISO H/D number %4 = Tool number

**Definitions:** When an H or D number is programmed in ISO\_2 or ISO\_3 mode, it must be available in the active tool. The active

tool may also be the last tool loaded on the master spindle or master toolholder. This alarm is output if there is no H

or D number on this tool.

**Reaction:** Correction block is reorganized.

Local alarm reaction.
Interface signals are set.

Alarm display.

NC Stop on alarm at block end.

**Remedy:** Set ISO H/D number correctly.

Program Continuation:

Clear alarm with NC START or RESET key and continue the program.

14166 [Channel %1: ] Block %2 error %3 when programming a tool length offset with TOFF /

**TOFFL** 

Parameters: %1 = Channel number

%2 = Block number, label

%3 = Error code

**Definitions:** An error occurred while programming a tool length offset with TOFF or TOFFL. More information about the type of

error is given by the error code number:

Error code

1At least one tool length offset component has been programmed twice in one block (with TOFF). 2At least one tool length offset component has been programmed twice in one block (with TOFFL). 3Tool length offset components have been programmed in one block with both TOFF and TOFFL.

 $4 An index \ must \ be \ declared \ when \ a \ tool \ length \ offset \ is \ programmed \ with \ TOFF, \ the \ form \ TOFF=.... \ is \ not \ permissible.$ 

5An illegal index was declared when programming TOFFL (permissible values 1..3).

6An illegal axis was declared as the index when programming TOFF. Only geometry axes are permitted.

**Reaction:** Correction block is reorganized.

Interface signals are set.

Alarm display.

**Remedy:** Correct errors in program block.

Program Continuation:

Clear alarm with NC START or RESET key and continue the program.

14170 [Channel %1: ] Block %2 illegal interpolation type with tool length compensation

Parameters: %1 = Channel number

%2 = Block number, label

**Definitions:** If tool compensation (G43/G44) is activated in language mode ISO\_M, the linear type of interpolation must be active.

**Reaction:** Correction block is reorganized.

Local alarm reaction. Interface signals are set.

Alarm display.

NC Stop on alarm at block end.

Remedy: Modify part program.

**Program** Clear alarm with NC START or RESET key and continue the program.

14180 [Channel %1: ] Block %2 H number %3 is not defined

Parameters: %1 = Channel number

%2 = Block number, label %3 = H number of ISO mode

**Definitions:** The specified H number is not assigned to a tool (ISO\_M).

**Reaction:** Correction block is reorganized.

Local alarm reaction.
Interface signals are set.

Alarm display.

NC Stop on alarm at block end.

Remedy: Modify part program.

Program Continuation:

Clear alarm with NC START or RESET key and continue the program.

14185 [Channel %1: ] Block %2 D number %3 is not defined

**Parameters:** %1 = Channel number

%2 = Block number, label %3 = D number of ISO mode

**Definitions:** The specified D number is not assigned to a tool (language mode ISO\_M).

**Reaction:** Correction block is reorganized.

Local alarm reaction.
Interface signals are set.

Alarm display.

NC Stop on alarm at block end.

Remedy: Modify part program.

Program Continuation:

Clear alarm with NC START or RESET key and continue the program.

14196 [Channel %1: ] Block %2 error %3 on interpreting the contents of \$SC\_CUTDIRMOD

Parameters: %1 = Channel number

%2 = Block number, label

%3 = Error code

**Definitions:** An error has occured during the interpretation of the strings contained in SD42984 \$SC\_CUTDIRMOD. This setting

data is always read when a new edge is selected. The error code indicates the cause of the error:  $\frac{1}{2}$ 

1: The string only consists of blanks or a sign

2: Unknown frame name after \$P\_

3: No colon after the first valid frame name

4: Insufficient memory space for creating a frame internally

5: Invalid frame index

6: Further characters found after complete string 7: Second frame name is missing after the colon

8: Impermissible frame rotation (surface normals are rotated against each other by 90 degrees or more)

9: Invalid frame chain (the first frame must come before the second frame in the frame chain)

10: Invalid axis name

11: Axis is not a rotary axis12: Invalid string that cannot be assigned to any of the error types 1 to 11

20: Invalid angle statement (numerical value)

30: Invalid angle of rotation (not an integer multiple of 90 degrees)

Reaction: Interpreter stop

NC Start disable in this channel. Interface signals are set.

Alarm display.

Remedy: Enter valid string in SD42984 \$SC\_CUTDIRMOD. Program Clear alarm with the RESET key. Restart part program

Continuation:

14197 [Channel %1: ] Block %2 D number and H number programmed simultaneously

Parameters: %1 = Channel number

%2 = Block number, label

**Definitions:** A D word and H word have been programmed simultaneously.

Reaction: Correction block is reorganized.

> Local alarm reaction. Interface signals are set.

Alarm display.

NC Stop on alarm at block end.

Remedy: Modify part program.

**Program** Continuation: Clear alarm with NC START or RESET key and continue the program.

14198 [Channel %1: ] Block %2 illegal change of tool direction with tool offset

Parameters: %1 = Channel number

%2 = Block number, label

**Definitions:** If an offset is active in the tool direction, block change is not possible if this would change the assignment of the offset

axes to the channel axes (plane change, tool change, cutter <=> turning tool, geometry axis exchange).

Reaction: Correction block is reorganized.

Local alarm reaction. Interface signals are set.

Alarm display.

NC Stop on alarm at block end.

Remedy: - Modify part program.

- Reduce the offset in tool direction to zero.

Program Continuation: Clear alarm with NC START or RESET key and continue the program.

14199 [Channel %1: ] Block %2 illegal plane change for tool with diameter component

Parameters: %1 = Channel number

%2 = Block number, label

**Definitions:** If a tool has a wear or length component which is evaluated as a diameter for the facing axis (bit 0 and/or bit 1 in

MD20360 \$MC\_TOOL\_PARAMETER\_DEF\_MASK is set) and bit 2 of this MD is also set, this tool may only be used

in the plane active on tool selection. A plane change results in an alarm.

Reaction: Correction block is reorganized.

> Local alarm reaction. Interface signals are set.

Alarm display.

NC Stop on alarm at block end.

Remedy: Modify part program.

Reset bit 2 in MD20360 \$MC\_TOOL\_PARAMETER\_DEF\_MASK.

Program Clear alarm with NC START or RESET key and continue the program.

14200 [Channel %1: ] Block %2 negative polar radius

**Parameters:** %1 = Channel number

%2 = Block number, label

**Definitions:** In the endpoint specification of a traversing block with G00, G01, G02 or G03 in polar coordinates, the polar radius

entered for the keyword RP=... is negative.

Definition of terms:

- Specification of end of block point with polar angle and polar radius, referring to the current pole (preparatory func-

tions: G00/G01/G02/G03).

- New definition of the pole with polar angle and pole radius, referring to the reference point selected with the G func-

tion. G110 ... last programmed point in the plane, G111 ... zero point of the current work, G112 ... last pole

**Reaction:** Correction block is reorganized.

Interface signals are set.

Alarm display.

Remedy: Correct NC part program - permissible inputs for the pole radius are only positive absolute values that specify the dis-

tance between the current pole and the block end point. (The direction is defined by the polar angle AP=...).

Program Continuation:

Clear alarm with NC START or RESET key and continue the program.

14210 [Channel %1: ] Block %2 polar angle too large

Parameters: %1 = Channel number

%2 = Block number, label

**Definitions:** In specifying the endpoints in a traversing block with G00, G01, G02 or G03 in polar coordinates, the value range of

the polar angle programmed under the keyword AP=... has been exceeded. It covers the range from -360 to +360

degrees with a resolution of 0.001 degrees.

Definition of terms:

- Specification of end of block point with polar angle and polar radius, referring to the current pole (preparatory func-

tions: G00/G01/G02/G03).

- New definition of the pole with polar angle and pole radius, referring to the reference point selected with the G function. G110 ... referred to the last programmed point in the plane, G111 ... referred to the zero point of the current work-

piece coordinate system (WCS), G112 ... referred to the last pole.

**Reaction:** Correction block is reorganized.

Interface signals are set.

Alarm display.

Remedy: Correct NC part program. The permissible input range for the polar angle is between the values -360 degrees and

+360 degrees with a resolution of 0.001 degrees.

Program Continuation:

Clear alarm with NC START or RESET key and continue the program.

14250 [Channel %1: ] Block %2 negative pole radius

**Parameters:** %1 = Channel number

%2 = Block number, label

**Definitions:** In redefining the pole with G110, G111 or G112 in polar coordinates, the pole radius specified under keyword RP=...

is negative. Only positive absolute values are permitted.

Definition of terms:

- Specification of end of block point with polar angle and polar radius, referring to the current pole (preparatory func-

tions: G00/G01/G02/G03).

- New definition of the pole with polar angle and pole radius, referring to the reference point selected with the G func-

tion. G110 ... last programmed point in the plane, G111 ... zero point of the current work, G112 ... last pole

**Reaction:** Correction block is reorganized.

Interface signals are set.

Alarm display.

Remedy: Correct the NC part program. Permissible inputs for the pole radius are only positive, absolute values that specify the

distance between the reference point and the new pole. (The direction is defined with the pole angle AP=...).

Program Continuation:

Clear alarm with NC START or RESET key and continue the program.

14260 [Channel %1: ] Block %2 pole angle too large

Parameters: %1 = Channel number

%2 = Block number, label

**Definitions:** In redefining the pole with G110, G111 or G112 in polar coordinates, the value range of the pole angle specified under

keyword AP=... has been exceeded. It covers the range from -360 to +360 degrees with a resolution of 0.001 degrees.

Definition of terms:

- Specification of end of block point with polar angle and polar radius, referring to the current pole (preparatory func-

tions: G00/G01/G02/G03).

- New definition of the pole with polar angle and pole radius, referring to the reference point selected with the G func-

tion. G110 ... last programmed point in the plane, G111 ... zero point of the current work, G112 ... last pole

**Reaction:** Correction block is reorganized.

Interface signals are set.

Alarm display.

Remedy: Correct NC part program. The permissible input range for the polar angle is between the values -360 degrees and

+360 degrees with a resolution of 0.001 degrees.

Program Continuation:

Clear alarm with NC START or RESET key and continue the program.

14270 [Channel %1: ] Block %2 pole programmed incorrectly

**Parameters:** %1 = Channel number

%2 = Block number, label

**Definitions:** When defining the pole, an axis was programmed that does not belong to the selected processing level. Programming

in polar coordinates always refers to the plane activated with G17 to G19. This also applies to the definition of a new

pole with G110, G111 or G112.

**Reaction:** Correction block is reorganized.

Interface signals are set.

Alarm display.

Remedy: Correct the NC part program. Only the two geometry axes may be programmed that establish the current machining

plane

Program Continuation:

Clear alarm with NC START or RESET key and continue the program.

14280 [Channel %1: ] Block %2 polar coordinates programmed incorrectly

**Parameters:** %1 = Channel number

%2 = Block number, label

**Definitions:** The end point of the displayed block has been programmed both in the polar coordinate system (with AP=..., RP=...)

and in the Cartesian coordinate system (axis addresses  $X,\,Y,\ldots$ ).

**Reaction:** Correction block is reorganized.

Interface signals are set.

Alarm display.

Remedy: Correct the NC part program - the axis motion may be specified in one coordinate system only.

Program

Clear alarm with NC START or RESET key and continue the program.

14290 [Channel %1: ] Block %2 polynominal degree greater than 5 programmed for

polynominal interpolation

**Parameters:** %1 = Channel number

%2 = Block number, label

**Definitions:** A polynominal degree greater than five was programmed for the polynominal interpolation. You can only program poly-

nomials up to the 5th degree.

**Reaction:** Correction block is reorganized.

Interface signals are set.

Alarm display.

**Remedy:** Modify part program.

Program Continuation:

Clear alarm with NC START or RESET key and continue the program.

14300 [Channel %1: ] Block %2 overlaid handwheel motion activated incorrectly

**Parameters:** %1 = Channel number

%2 = Block number, label

**Definitions:** Handwheel override has been called up incorrectly:

- 1st For positioning axes:

- Handwheel override programmed for indexing axes,

- No position programmed,

- FA and FDA programmed for the same axis in the block.

2nd For contouring axes:No position programmed,

- G60 not active,

- 1st G group incorrect (only G01 to CIP).

**Reaction:** Correction block is reorganized.

Interface signals are set.

Alarm display.

**Remedy:** Modify part program.

Program Continuation:

Clear alarm with NC START or RESET key and continue the program.

14320 [Channel %3: ] Axis %4: handwheel %1 used twice (%2)

Parameters: %1 = Handwheel number

%2 = Use %3 = Channel %4 = Axis

**Definitions:** Informational alarm indicating that the mentioned handwheel is used twice:

The second parameter provides the explanation:

- 1: Block with axial handwheel override for this axis cannot be executed as the handwheel for this axis performs a DRF movement
- 2: Block with velocity override of the path cannot be executed as the handwheel performs a DRF movement for this axis of the path
- 3: Block with contour handwheel cannot be executed as the handwheel performs a DRF movement for this axis of the path
- 4: PLC axis with axial handwheel override cannot be started immediately as the handwheel performs a DRF movement for this axis
- 5: The axis is a reciprocating axis with axial handwheel override; the reciprocating movement cannot be started immediately as the handwheel performs a DRF movement for this axis

6: The DRF movement for this axis cannot be executed as an axial handwheel override is active for this axis with the handwheel

7: The DRF movement for this axis cannot be executed as a velocity override of the path with the handwheel is active and the axis belongs to the path

8: The DRF movement for this axis cannot be executed as the contour handwheel is active with this handwheel and the axis belongs to the path

9: The DRF movement for this axis cannot be executed as the axis is a PLC axis with handwheel override that is active with this handwheel

10: The DRF movement for this axis cannot be executed as the axis is active as reciprocating axis with handwheel override with this handwheel

**Reaction:** Alarm display.

**Remedy:** Use the handwheel for one purpose at a time only.

Program Continuation:

Alarm display showing cause of alarm disappears. No further operator action necessary.

14400 [Channel %1: ] Block %2 tool radius compensation active at transformation switchover

Parameters: %1 = Channel number

%2 = Block number, label

**Definitions:** A change of transformation is not allowed when tool radius compensation is active.

**Reaction:** Correction block is reorganized.

Interface signals are set.

Alarm display.

Remedy: Perform tool radius compensation in the NC part program with G40 (in a block with G00 or G01) before performing a

transformation change.

Program Continuation:

Clear alarm with NC START or RESET key and continue the program.

14401 [Channel %1: ] Block %2 transformation not available

Parameters: %1 = Channel number

%2 = Block number, label

**Definitions:** The required transformation is not available.

Reaction: Interpreter stop

NC Start disable in this channel. Interface signals are set.

Alarm display.

**Remedy:** Please inform the authorized personnel/service department.

Modify part program; program defined transformations only.

Check MD 24... \$MC\_TRAFO\_TYPE\_... (assigns the transformation to part program instruction).

Program Continuation:

Clear alarm with the RESET key. Restart part program

14402 [Channel %1: ] Block %2 spline active at transformation change

**Parameters:** %1 = Channel number

%2 = Block number, label

**Definitions:** A change of transformation is not allowed in a spline curve section. A series of spline blocks must be concluded.

**Reaction:** Correction block is reorganized.

Interface signals are set.

Alarm display.

**Remedy:** Modify part program.

**Program** Continuation: Clear alarm with NC START or RESET key and continue the program.

14403 [Channel %1: ] Block %2 preprocessing and main run might not be synchronized

Parameters: %1 = Channel number %2 = Block number, label

**Definitions:** Positioning axis runs cannot be accurately calculated beforehand. Consequently, the position in the MCS is not known

exactly. It might therefore be possible that a change in the multiple significance of the transformation has been per-

formed in the main run although no provision was made for this in the preprocessing run.

Reaction:

Remedv: Modify part program. Synchronize preprocessing run and main run.

**Program** Continuation: Clear alarm with the Delete key or NC START.

14404 [Channel %1: ] Block %2 illegal parameterization of transformation

Parameters: %1 = Channel number

%2 = Block number, label

**Definitions:** Error has occurred when selecting transformation.

Possible causes of error:

- An axis traversed by the transformation has not been enabled:

- is being used by another channel (-> enable) - is in spindle mode (-> enable with SPOS)

- is in POSA mode (-> enable with WAITP) - is concurrent Pos axis (-> enable with WAITP)

- Parameterization via machine data has an error

- Axis or geometry axis assignment to the transformation has an error,

- Machine data has an error (-> modify machine data, restart)

Please note: Any axes not enabled might be signaled via alarm 14092 or alarm 1011 instead of alarm 14404.

Transformation-dependent error causes can be in: TRAORI: -

TRANSMIT:

- The current machine axis position is unsuitable for selection (e.g. selection in the pole) (-> change position slightly).

- Parameterization via machine data has an error.

- Special requirement with respect to the machine axis has not been fulfilled (e.g. rotary axis is not a modulo axis) (-> modify machine data, restart).

TRACYL:

The programmed parameter is not allowed when transformation is selected.

TRAANG:

- The programmed parameter is not allowed when transformation is selected.

- Parameterization via machine data has an error.

- Parameter is faulty (e.g. TRAANG: unfavorable angle value (-> modify machine data, restart)

Persistent transformation:

- Machine data for persistent transformation are wrong (-> consider dependencies, change machine data, restart)

Only with active "OEM transformation" compile cycle:

The axes included in the transformation must be referenced.

Reaction: Correction block is reorganized.

Interface signals are set.

Alarm display.

Please inform the authorized personnel/service department. Modify part program or machine data. Remedy:

Only with active "OEM transformation" compile cycle:

Reference the axes included in the transformation before selecting transformation.

**Program** 

Clear alarm with NC START or RESET key and continue the program.

14410 [Channel %1: ] Block %2 spline active at geometry axis changeover

**Parameters:** %1 = Channel number

%2 = Block number, label

**Definitions:** It is not allowed to change the assignment of geometry axes to channel axes in a spline curve definition.

**Reaction:** Correction block is reorganized.

Interface signals are set.

Alarm display.

Remedy: Modify part program.

Program Clear alar

Clear alarm with NC START or RESET key and continue the program.

Continuation:

14411 [Channel %1: ] Block %2 tool radius compensation active at geometry axis changeover

Parameters: %1 = Channel number

%2 = Block number, label

**Definitions:** It is not permissible to change the assignment of geometry axes to channel axes when tool radius compensation is

active.

**Reaction:** Correction block is reorganized.

Interface signals are set.

Alarm display.

**Remedy:** Modify part program.

Program

Continuation:

Clear alarm with NC START or RESET key and continue the program.

14412 [Channel %1: ] Block %2 transformation active at geometry axis changeover

**Parameters:** %1 = Channel number

%2 = Block number, label

**Definitions:** It is not permissible to change the assignment of geometry axes to channel axes when transformation is active.

**Reaction:** Correction block is reorganized.

Interface signals are set.

Alarm display.

**Remedy:** Modify part program.

Program Clear alarm with

Continuation:

Clear alarm with NC START or RESET key and continue the program.

14413 [Channel %1: ] Block %2 fine tool correction: changeover geometry/channel axis not

allowed

**Parameters:** %1 = Channel number

%2 = Block number, label

**Definitions:** It is not permissible to change the assignment of geometry axes to channel axes during active tool fine compensation.

**Reaction:** Correction block is reorganized.

Interface signals are set.

Alarm display.

**Remedy:** Modify part program.

**Program** Clear alarm with NC START or RESET key and continue the program.

14414 [Channel %1: ] Block %2 GEOAX function: incorrect call

**Parameters:** %1 = Channel number

%2 = Block number, label

**Definitions:** The parameters for calling the GEOAX(...) are incorrect. Possible causes:

- Uneven number of parameters.

- More than 6 parameters were specified.

- A geometry axis number was programmed which was less than 0 or greater than 3.

- A geometry axis number was programmed more than once.

- An axis identifier was programmed more than once.

- An attempt was made to assign a channel axis to a geometry axis which has the same name as one of the channel axes.

- An attempt was made to assign a channel axis to a geometry axis lacking IPO functionality (see MD30460

\$MA\_BASE\_FUNCTION\_MASK, Bit8).

- An attempt was made to remove a geometry axis with the same name as one of the channel axes from the geometry

axis grouping.

**Reaction:** Correction block is reorganized.

Interface signals are set.

Alarm display.

**Remedy:** Modify part program or correction block.

Program Continuation:

Clear alarm with NC START or RESET key and continue the program.

14420 [Channel %1: ] Block %2 index axis %3 frame not allowed

**Parameters:** %1 = Channel number

%2 = Block number, label

%3 = Axis

**Definitions:** The axis is to be traversed as an indexing axis, but a frame is active. This is not allowed by MD32074

\$MA\_FRAME\_OR\_CORRPOS\_NOTALLOWED.

**Reaction:** Correction block is reorganized.

Interface signals are set.

Alarm display.

Remedy: Please inform the authorized personnel/service department. Modify part program. Change MD32074

\$MA\_FRAME\_OR\_CORRPOS\_NOTALLOWED.

Program Continuation:

Clear alarm with NC START or RESET key and continue the program.

14500 [Channel %1: ] Block %2 illegal DEF or PROC instruction in the part program

**Parameters:** %1 = Channel number

%2 = Block number, label

**Definitions:** NC part programs with high-level language elements are divided into a preceding definition part followed by a program

part. The transition is not marked specifically; a definition statement is not allowed to follow the 1st program command.

Reaction: Correction block is reorganized.

Interface signals are set.

Alarm display.

**Remedy:** Put definition and PROFC statements at the beginning of the program. **Program** Clear alarm with NC START or RESET key and continue the program.

14510 [Channel %1: ] Block %2 PROC instruction missing on subroutine call

Parameters: %1 = Channel number

%2 = Block number, label

**Definitions:** In subroutine calls with parameter transfer ("call-by-value" or "call-by-reference") the called subroutine must begin with

a PROC statement.

Reaction: Correction block is reorganized.

Interface signals are set.

Alarm display.

Remedy: Define the subroutine in accordance with the type used.

1. Conventional subroutine structure (without parameter transfer):

% SPF 123456

M17

2. Subroutine structure with keyword and subroutine name (without parameter transfer):

**PROC UPNAME** 

M17

**ENDPROC** 

3. Subroutine structure with keyword and subroutine name (with parameter transfer "call-by-value"):

PROC UPNAME (VARNAME1, VARNAME2, ...)

M17

**ENDPROC** 

4. Subroutine structure with keyword and subroutine name (with parameter transfer "call-by-reference"):

PROC UPNAME (Typ1 VARNAME1, Typ2 VARNAME2, ...)

M17

**ENDPROC** 

**Program** Continuation: Clear alarm with NC START or RESET key and continue the program.

14520 [Channel %1:] Block %2 illegal PROC instruction in data definition section

Parameters: %1 = Channel number

%2 = Block number, label

**Definitions:** The PROC statement may only be programmed at the beginning of the subroutine.

Reaction: Correction block is reorganized. Interface signals are set.

Alarm display.

Remedy: Modify NC part program appropriately.

**Program** 

Continuation:

Clear alarm with NC START or RESET key and continue the program.

14530 [Channel %1: ] Block %2 EXTERN and PROC instruction do not correspond

Parameters: %1 = Channel number

%2 = Block number, label

**Definitions:** Subroutines with parameter transfer must be known before they are called in the program. If the subroutines are

always available (fixed cycles) the control establishes the call interfaces at the time of system power-up. Otherwise an

EXTERN statement must be programmed in the calling program.

N123 EXTERN UPNAME (TYP1, TYP2, TYP3, ...)

The type of the variable must match the type given in the definition (PROC statements) or it must be compatible with

it. The name can be different.

Reaction: Interpreter stop

NC Start disable in this channel. Interface signals are set.

Alarm display.

Remedy: Check the variable types in the EXTERN and the PROC statements for correspondence and correctness.

Program Continuation:

Clear alarm with the RESET key. Restart part program

14540 [Channel %1: ] Block %2 contour tool: the min. limit angle has been programmed more

than once (edge D%3)

**Parameters:** %1 = Channel number

%2 = Block number, label %3 = Edge number, label

**Definitions:** The limit angle of a contour tool must be equal zero in an involved edge only.

**Reaction:** Correction block is reorganized.

Local alarm reaction. Interface signals are set.

Alarm display.

NC Stop on alarm at block end.

Remedy: Change tool definition.

Program Clear alarm with NC START or RESET key and continue the program.

Continuation:

[Channel %1: ] Block %2 contour tool: the max. limit angle has been programmed more

than once (edge D%3)

Parameters: %1 = Channel number

%2 = Block number, label %3 = Edge number, label

**Definitions:** The limit angle of a contour tool must be equal zero in an involved edge only.

**Reaction:** Correction block is reorganized.

Local alarm reaction.

Interface signals are set.

Alarm display.

NC Stop on alarm at block end.

Remedy: Change tool definition.

Program Continuation:

Clear alarm with NC START or RESET key and continue the program.

14542 [Channel %1: ] Block %2 contour tool: the min. limit angle has not been programmed

**Parameters:** %1 = Channel number

%2 = Block number, label

**Definitions:** On defining a contour tool, either no limit angle must be indicated, or both the minimum and the maximum limit angle

must be programmed once for each.

**Reaction:** Correction block is reorganized.

Local alarm reaction.
Interface signals are set.

Alarm display.

NC Stop on alarm at block end.

Remedy: Change tool definition.

Program

Clear alarm with NC START or RESET key and continue the program.

Continuation:

14543 [Channel %1: ] Block %2 contour tool: the max. limit angle has not been programmed

**Parameters:** %1 = Channel number

%2 = Block number, label

**Definitions:** On defining a contour tool, either no limit angle must be indicated, or both the minimum and the maximum limit angle

must be programmed once for each.

**Reaction:** Correction block is reorganized.

Local alarm reaction.
Interface signals are set.

Alarm display.

NC Stop on alarm at block end.

Remedy: Change tool definition.

Program Continuation:

Clear alarm with NC START or RESET key and continue the program.

14544 [Channel %1: ] Block %2 contour tool: edge D%3 is not positioned between the two

border edges

**Parameters:** %1 = Channel number

%2 = Block number, label %3 = Edge number, label

**Definitions:** On defining a form tool with limit, all edges must be positioned between the edge with the minimum limit angle and the

edge with the maximum limit angle when rotating counter-clockwise.

**Reaction:** Correction block is reorganized.

Local alarm reaction.
Interface signals are set.

Alarm display.

NC Stop on alarm at block end.

Remedy: Change tool definition.

Program Continuation:

Clear alarm with NC START or RESET key and continue the program.

14545 [Channel %1: ] Block %2 contour tool: edge D%3 completely encircles edge D%4

Parameters: %1 = Channel number

%2 = Block number, label %3 = Edge number, label %4 = Edge number, label

**Definitions:** On defining a contour tool, tangents are placed on the adjacent circular edges. It will not be possible, if one edge is

completely encircled by another one.

**Reaction:** Correction block is reorganized.

Local alarm reaction.
Interface signals are set.
Alarm display.

NC Stop on alarm at block end.

Remedy: Change tool definition.

**Program** Clear alarm with NC START or RESET key and continue the program.

14546 [Channel %1: ] Block %2 contour tool: edge D%3 defines a concave corner

**Parameters:** %1 = Channel number

%2 = Block number, label %3 = Edge number, label

**Definitions:** The contour of a contour tool must be convex throughout, i.e. there must not be any concave corners.

**Reaction:** Correction block is reorganized.

Local alarm reaction. Interface signals are set.

Alarm display.

NC Stop on alarm at block end.

Remedy: Change tool definition.

Program Continuation:

Clear alarm with NC START or RESET key and continue the program.

14547 [Channel %1: ] Block %2 contour tool: checksum erroneous or not available

**Parameters:** %1 = Channel number

%2 = Block number, label

Definitions: When MD20372 \$MC\_SHAPED\_TOOL\_CHECKSUM was set, no edge was found for which the tool length compo-

nents and the tool radius equal the negative sum of the previous edges.

**Reaction:** Correction block is reorganized.

Local alarm reaction.
Interface signals are set.

Alarm display.

NC Stop on alarm at block end.

Remedy: Check tool definition. An edge must exist, the tool length components and tool radius of which equal the negative sum

of the previous edges. This will not take the tool length components of the first edge into consideration. On comparing the components, the relevant sums of basic value and wear value are compared with each other, not the part compo-

nents themselves.

Program Continuation:

Clear alarm with NC START or RESET key and continue the program.

14548 [Channel %1: ] Block %2 contour tool: negative radius in edge D%3 is not allowed

**Parameters:** %1 = Channel number

%2 = Block number, label %3 = Edge number, label

**Definitions:** No negative radii are permitted for contour tools, i.e. the sum of basic radius and wear value must be at least 0.

**Reaction:** Correction block is reorganized.

Local alarm reaction.
Interface signals are set.

Alarm display.

NC Stop on alarm at block end.

**Remedy:** Check tool definition. Change edge radius.

**Program** Clear alarm with NC START or RESET key and continue the program.

Continuation:

Clear alain with NC START of NESET key and continue the program

14549 [Channel %1: ] Block %2 contour tool: impermissible programming. Code no. %3

Parameters: %1 = Channel number

%2 = Block number, label

%3 = Error code

**Definitions:** Impermissible programming has been found for contour tools on active tool radius compensation. The error cause is

explained in detail by the error code.

1: In G code group 17, KONT is active during activation 2: In G code group 17, KONT is active during deactivation

9: In G code group 40, CUTCONOF is not active

10: Reprogramming of G41 / G42 in already active tool radius compensation not permissible

20: Circle with more than one rotation not permissible

21: Ellipse (circle not in compensation level)

23: Involute not permissible

24: Several polynomials not permitted in one block only. These blocks could be created by e.g. COMPCAD or G643.

30: Preprocessing stop not permitted

41: Starting point of first compensation block cannot be reached by anyone of the defined cutting edges 42: End point of last compensation block cannot be reached by anyone of the defined cutting edges

**Reaction:** Correction block is reorganized.

Local alarm reaction. Interface signals are set.

Alarm display.

NC Stop on alarm at block end.

Remedy: Change the NC program.

Program Continuation:

Clear alarm with NC START or RESET key and continue the program.

14550 [Channel %1: ] Block %2 contour tool: impermissible tool contour change. Code no.

%3

Parameters: %1 = Channel number

%2 = Block number, label

%3 = Error code

**Definitions:** A new tool with deviating tool contour was activated for contour tools on active tool radius compensation

The error cause is explained further by an error code.

If the error code is an integer, the lower-value three decimal places specify the number of the edge, in which the error was detected, while the thousandth digit explains the reason in more detail.

-1: The tool was deleted.

-2: The number of contour elements (edges) explaining the tool, has changed.

1000: The edge center has changed 2000: The edge radius has changed. 3000: The initial angle has changed. 4000: The final angle has changed.

Reaction: Correction block is reorganized.

Local alarm reaction.
Interface signals are set.

Alarm display.

NC Stop on alarm at block end.

Remedy: Change the NC program.

Program Clear alarm with NC START or RE

Continuation:

Clear alarm with NC START or RESET key and continue the program.

14551 [Channel %1: ] Block %2 contour tool: angle area of edge D%3 larger than 359 degrees

**Parameters:** %1 = Channel number

%2 = Block number, label %3 = Edge number, label

**Definitions:** A single edge must cover a max. angle area of 359 degrees.

**Reaction:** Correction block is reorganized.

Local alarm reaction.
Interface signals are set.

Alarm display.

NC Stop on alarm at block end.

Remedy: Check tool definition.

Program Continuation:

Clear alarm with NC START or RESET key and continue the program.

14600 [Channel %1: ] Block %2 reload buffer %3 cannot be established

**Parameters:** %1 = Channel number

%2 = Block number, label

%3 = File name

**Definitions:** The download buffer for "execute from external" could not be created. Possible causes:

Not enough memory available (for minimum see MD18360 \$MN\_MM\_EXT\_PROG\_BUFFER\_SIZE)
 No resources available for HMI NCK communication (see MD18362 \$MN\_MM\_EXT\_PROG\_NUM)

- The file already exists

Reaction: Interpreter stop

NC Start disable in this channel. Interface signals are set.

Alarm display.

**Remedy:** - Release memory, e.g. by deleting part programs

- Modify MD18360 \$MN\_MM\_EXT\_PROG\_BUFFER\_SIZE and/or MD18362 \$MN\_MM\_EXT\_PROG\_NUM.

Program

Continuation:

Clear alarm with the RESET key. Restart part program

14601 [Channel %1: ] Block %2 reload buffer could not be deleted

**Parameters:** %1 = Channel number

%2 = Block number, label

**Definitions:** The reload buffer for "execute from external" could not be deleted. Possible cause:

- HMI/PLC communication was not terminated.

Reaction: Interpreter stop

NC Start disable in this channel. Interface signals are set.

Alarm display.

**Remedy:** All reload buffers are cleared on POWER ON.

Program Continuation:

Clear alarm with the RESET key. Restart part program

\_\_\_\_\_

14602 [Channel %1: ] Block %2 timeout while reloading from external.

Parameters: %1 = Channel number

%2 = Block number, label

Definitions: No connection could be made to the HMI while reloading external subprograms (EXTCALL) or executing from external

drives) within the monitoring time set in MD10132 \$MN\_MMC\_CMD\_TIMEOUT.

Reaction: Interpreter stop

NC Start disable in this channel. Interface signals are set.

Alarm display.

Remedy: - Check the connection to the HMI

- Increase MD10132  $MN\_MMC\_CMD\_TIMEOUT.$ 

Program Continuation:

Clear alarm with the RESET key. Restart part program

14603 [Channel %1: ] Block %2 timeout during execution from external source.

**Parameters:** %1 = Channel number

%2 = Block number, label

**Definitions:** If a program is selected for execution from external source, it will be expected that the first part program line can be

read from the reload buffer within 60s after part program start.

Otherwise, part program processing will be aborted with alarm 14603 due to the assumption that the connection to the

HMI or the external device is faulted.

Reaction: Interpreter stop

NC Start disable in this channel. Interface signals are set.

Alarm display.

Remedy: Check the connection to the HMI and repeat selection of the program that is to be executed from external source.

**Program**Continuation:

Clear alarm with the RESET key. Restart part program
- Acknowledge the alarm by pressing the RESET key

Repeat program selectionStart the part program

14610 [Channel %1: ] Block %2 compensation block not possible

Parameters: %1 = Channel number

%2 = Block number, label

**Definitions:** An alarm was output which could be eliminated basically via program correction. Since the error occurred in a program

which is processed from external, a compensation block/program correction is not possible.

Reaction: Interpreter stop

NC Start disable in this channel. Interface signals are set.

Alarm display.

**Remedy:** - Abort program with reset.

- Correct program on HMI or PC.

- Restart reloading (possibly with block search and interrupt location).

Program

Continuation:

Clear alarm with the RESET key. Restart part program

14615 [Channel %1: ] An error occurred while handling the function 'syntax check': identifier

%3

**Parameters:** %1 = Channel number

%2 = Is not used %3 = Error code **Definitions:** An error occurred while handling the function syntax check via the PI services \_N\_CHKSEL, \_N\_CHKRUN,

\_N\_CHKABO and \_N\_SEL\_BL. Parameter %3 describes the error situation more closely:

1: An invalid line number was transferred with the PI service N SEL BL

2: An invalid line number for the range end was transferred with the PI service \_N\_CHKRUN

3: PI service \_N\_CHKSEL was activated although a block selection (PI service \_N\_SEL\_BL) was active for the

selected program.

Reaction: Alarm display.

Remedy: Value

1: Supply PI service N SEL BL with the correct line number

2: Supply PI service \_N\_CHKRUN with the correct line number for the range end

3: Ensure that the channel is in reset status before activating the PI service \_N\_CHKSEL.

**Program** Continuation: Clear alarm with the Delete key or NC START.

14650 [Channel %1: ] Block %2 SETINT instruction with invalid ASUP input

Parameters: %1 = Channel number

%2 = Block number, label

**Definitions:** Asynchronous subroutines (ASUBs) are subroutines that are executed following a hardware input (interrupt routine

started by a rapid NCK input).

The NCK input number must lie between 1 and 8. It is assigned a priority from 1 to 128 (1 is the highest priority) in the

SETINT instruction with the keyword PRIO = ....

Example:

If NCK input 5 changes to "1 signal", the subroutine AB-HEB\_ Z should be started with the highest priority.

N100 SETINT (5) PRIO = 1 ABHEB Z

Restriction for SW PLC2xx: The number of the NCK input must be 1 or 2.

Reaction: Correction block is reorganized.

Interface signals are set.

Alarm display.

Remedy: Program the NCK input of the SETINT statement with a value of not less than 1 or greater than 8.

**Program** Clear alarm with NC START or RESET key and continue the program.

Continuation:

14660 [Channel %1: ] Block %2 SETINT instruction with invalid priority

Parameters: %1 = Channel number

%2 = Block number, label

**Definitions:** The NCK input number must lie between 1 and 8. It is assigned a priority from 0 to 128 (1 is the highest priority) in the

SETINT instruction with the keyword PRIO = ....

Example:

If NCK input 5 changes to "1-signal" the subroutine ABHEB\_ Z should be started with the highest priority.

N100 SETINT (5) PRIO = 1 ABHEB\_Z

Restriction for SW PLC2xx: The number of the NCK input must be 1 or 2.

Reaction: Correction block is reorganized.

Interface signals are set.

Alarm display.

Remedy: Program the priority of the NCK input with a value of not less than 1 or greater than 128.

**Program** 

Clear alarm with NC START or RESET key and continue the program.

Continuation:

14700 [Channel %1: ] Block %2 timeout during command to interpreter

Parameters: %1 = Channel number

%2 = Block number, label

Definitions: A timeout has occurred in control-internal commands such as ANWAHL (part program selection), RESET (channel

reset), REORG (reorganization of the preprocessing buffer) and NEWCONFIG (change in the configuration-specific

machine data = restart).

Reaction: Interpreter stop

NC Start disable in this channel. Interface signals are set.

Alarm display.

**Remedy:** Please inform the authorized personnel/service department.

If the runtime error occurred as the result of a temporary excessive load on the system (e.g. in the HMI area or in OEM

applications) error-free execution is possible on repeating the program or operator action.

Otherwise, place a support request with the error text under: http://www.siemens.com/automation/support-request

Program Continuation:

Switch control OFF - ON.

14701 [Channel %1: ] Block %2 number of available NC blocks reduced by %3

**Parameters:** %1 = Channel number

%2 = Block number, label

%3 = Number of non-available blocks

**Definitions:** After reset, it has been found that the number of available blocks has decreased compared with the last reset. This is

due to a system error. Part program execution can be resumed after the alarm has been acknowledged. If the number of blocks no longer available is less than MD28060 \$MC\_MM\_IPO\_BUFFER\_SIZE, then the POWERON alarm 14700

is output.

Reaction: Interpreter stop

NC Start disable in this channel. Interface signals are set.

Alarm display.

**Remedy:** Proceed as in the case of a system error.

Program Continuation:

Clear alarm with the RESET key. Restart part program

14710 [Channel %1: ] Block %2 error in initialization sequence in function %3

Parameters: %1 = Channel number

%2 = Block number, label

%3 = Identifier of the function which caused the error

**Definitions:** Initialization blocks are generated (or not) after control power-up, (program) RESET and (program) START, depending

on the settings in machine data MD20110 \$MC\_RESET\_MODE\_MASK and MD20112 \$MC\_START\_MODE\_MASK. Errors can occur because of incorrect machine data settings. The errors are output with the same error messages as

would appear if the function had been incorrectly programmed in the part program.

This alarm is also generated in order to indicate that an error relates to the initialization sequence.

Parameter %3 specifies which function triggers the alarm:

Control power-up and (program) RESET:

Value:

0: Error during synchronization preprocessing/main run

1: Error on selection of tool length compensation

2: Error on selection of transformation

3: Error on selection of work offset

The macro definitions and cycle interfaces are also read in during the power-up procedure. If an error occurs here, this is indicated by value = 4, or value = 5

6: Error creating 2 1/2 D protection zones during power up.

(Program) START:

Value

100: Error during synchronization preprocessing/main run

101: Error on selection of tool length compensation

102: Error on selection of transformation

103: Error on selection of synchronized spindle

104: Error on selection of work offset

Particularly when tool management is active, it is possible that a tool on the spindle or the toolholder is disabled but still needs to be activated.

These tools are automatically activated on RESET. On START, machine data MD22562

\$MC\_TOOL\_CHANGE\_ERROR\_MODE can be used to specify whether an alarm is to be generated or an automatic

bypass strategy selected.

If the parameter contains 3 values from 200 to 203, this means that an insufficient number of NC blocks is available for NC block preparation on certain commands (ASUB start, overstore selection, teach-in).

Remedy: Increase machine data MD28070 \$MC MM NUM BLOCKS IN PREP.

Reaction: Interpreter stop

Channel not ready.

NC Start disable in this channel. Interface signals are set.

Alarm display.

Please inform the authorized personnel/service department. Remedy:

If parameter %3= 0 -3:

If the alarm or alarms occur on RESET:

Check the settings of machine data MD20110 \$MC RESET MODE MASK.

MD20120 \$MC\_TOOL\_RESET\_VALUE, MD20121 \$MC\_TOOL\_PRESEL\_RESET\_VALUE,

MD20122 \$MC\_TOOL\_RESET\_NAME (only if tool management is active),

MD20130 \$MC\_CUTTING\_EDGE\_RESET\_VALUE, MD20132 \$MC\_SUMCORR\_RESET\_VALUE,

MD20126 \$MC TOOL CARRIER RESET VALUE,

MD20150 \$MC GCODE RESET VALUES, MD20154 \$MC EXTERN GCODE RESET VALUES,

MD20140 \$MC\_TRAFO\_RESET\_VALUE, MD21330 \$MC\_COUPLE\_RESET\_MODE\_1, MD24002 \$MC\_CHBFRAME\_RESET\_MASK

If parameter %3= 100 - 104:

Check the setting of MD20112 \$MC START MODE MASK and the machine data specified under '... RESET ...'. If tool management is active, if necessary remove the tool stated in the associated alarm from the toolholder/spindle and cancel the 'disabled' status.

If parameter %3= 4 or 5:

Check macro definitions in \_N\_DEF\_DIR

Check cycle directories \_N\_CST\_DIR and \_N\_CUS\_DIR

If parameter %3= 6:

Alarm 18002 or 18003 was also issued. This alarm contains the number of the incorrectly defined protection zone and an identifier of what is incorrect about the protection zone. The system variables must be appropriately corrected.

If Parameter %3= 200 bis 203:

Increase MD28070 \$MC\_MM\_NUM\_BLOCKS\_IN\_PREP.

**Program** Continuation: Clear alarm with the RESET key. Restart part program

14711 [Channel %1: ] Transformation selection not possible as axis %2 not available

Parameters: %1 = Channel number

%2 = Axis name, spindle number

**Definitions:** Based on the configuration of machine data MD20110 \$MC\_RESET\_MODE\_MASK and MD20140

> \$MC\_TRAFO\_RESET\_VALUE, a transformation shall be selected by performing a reset or control ramp-up. However, this is not possible as axis %2 required for this is not available. Possible reason: The axis was occupied by another

channel or the PLC.

Reaction: Interface signals are set.

Alarm display.

**Remedy:** - Use the GET command to get axis %2 in the channel in which the transformation is to be selected.

- Select the transformation by means of the part program command.

Program Continuation:

Clear alarm with the RESET key. Restart part program

## 14712 [Channel %1: ] Error selecting JOG Retract: error code %4 info %3

Parameters: %1 = Channel number

%2 = Is not used

%3 = Additional information

%4 = Error code

**Definitions:** An error occurred on the selection of JOG Retract, which is described in more detail by the error code (parameter%4):

List of error codes:

1: No retract data available

2: Selection is active during taper turning

3: Error preparing the initialization blocks. The additional info (parameter %3) states the initialization step in which the error occurred. The alarm output immediately before also refers to this initialization step:

100: Error synchronizing the preprocessing/main run101: Error selecting the tool length compensation

102: Error selecting the transformation
103: Error generating the tool frame

104: Error generating the tapping block105: Error replacing geometry axes

4: The position of the axis stated in the additional info does not have the status "synchronized" or "restored"

5: The axis stated in the additional info is already assigned in another channel by JOG Retract

6: The geometry axis stated by the selection of JOG Retract does not exist

7: MD 20110 \$MC\_RESET\_MODE\_MASK bit 0 is not set

8: Thread cutting is active. The thread direction cannot be explicitly assigned to a JOG axis

**Reaction:** Interpreter stop

NC Start disable in this channel. Interface signals are set.

Alarm display.

**Remedy:** The following conditions have to be fulfilled in order to select JOG Retract:

- A program execution with active tool offset has been aborted by Reset or PowerOff

- PLC signal <Retract\_Daten\_verfuegbar/> (Retract data available) or OPI variable retractState bit 1 is set

- JOG mode is active

- The channel in which JOG Retract is to be selected is in Reset state

- The function "Taper turning" must not be active when JOG Retract is selected

- Synchronized or restored axis positions must be present for the axes involved in the transformation If necessary, activate position restoration for incremental encoders (MD34210 \$MA\_ENC\_REFP\_STATE[]=3)

- MD 20110 \$MC RESET MODE MASK bit 0 must be set (default value)

In the case of an error, the alarm must be acknowledged with Reset. The selection can then be repeated, observing

the above-mentioned conditions.

Program Continuation:

Clear alarm with the RESET key. Restart part program

### 14750 [Channel %1: ] Block %2 too many auxiliary functions programmed

**Parameters:** %1 = Channel number

%2 = Block number, label

**Definitions:** More than 10 auxiliary functions have been programmed in an NC block.

**Reaction:** Correction block is reorganized. Interface signals are set.

Alarm display.

Remedy: Check whether all auxiliary functions are necessary in one block - modal functions need not be repeated. Create sep-

arate auxiliary function block or divide the auxiliary functions over several blocks.

**Program** Continuation: Clear alarm with NC START or RESET key and continue the program.

14751 [Channel %1: ] Block %2 resources for motion synchronous actions not sufficient

(code: %3)

Parameters: %1 = Channel number

%2 = Block number, label

%3 = Identifier

**Definitions:** Processing of motion-synchronous actions requires resources that are configured using MD28060

\$MC MM IPO BUFFER SIZE, MD28070 \$MC MM NUM BLOCKS IN PREP, MD28251

\$MC\_MM\_NUM\_SAFE\_SYNC\_ELEMENTS, MD28250 \$MC\_MM\_NUM\_SYNC\_ELEMENTS, and MD28253 \$MC\_MM\_NUM\_SYNC\_STRINGS. If these resources are insufficient for the execution of the part program, then this

alarm is issued. Parameter %3 shows which resource has run out: Increase identifier <= 2: MD28060 \$MC MM IPO BUFFER SIZE or

MD28070 \$MC\_MM\_NUM\_BLOCKS\_IN\_PREP.

Increase identifier > 2: MD28250 \$MC MM NUM SYNC ELEMENTS, MD28251

\$MC\_MM\_NUM\_SAFE\_SYNC\_ELEMENTS.

Increase identifier 7: MD28253 \$MC\_MM\_NUM\_SYNC\_STRINGS.

Reaction: Correction block is reorganized.

Interface signals are set.

Alarm display.

Remedy: Correct part program or increase resources.

**Program** Clear alarm with NC START or RESET key and continue the program.

Continuation:

14752 [Channel %1: ] Block %2 DELDTG | STOPREOF conflict

Parameters: %1 = Channel number

%2 = Block number, label

**Definitions:** In a block of motion synchronous actions referring to a motion block, both DELDTG (delete distance-to-go) and STO-

PREOF (preprocessing stop) have been programmed.

Reaction: Correction block is reorganized.

Interface signals are set.

Alarm display.

Remedy: The functions DELDTG and STOPREOF exclude each other in a block. Clear alarm with NC START or RESET key and continue the program. **Program** 

Continuation:

14753 [Channel %1: ] Block %2 motion synchronous action: %3 illegal interpolation type

Parameters: %1 = Channel number

%2 = Block number, line number

%3 = Synact ID

Definitions: The active interpolation type (e.g. 5-axis interpolation) is not allowed for the motion synchronous action or for the func-

tion "Several feeds".

Reaction: Interpreter stop

NC Start disable in this channel. Interface signals are set.

Alarm display. NC Stop on alarm.

Modify part program. Remedy:

Program Continuation:

Clear alarm with NC START or RESET key and continue the program.

14754 [Channel %1: ] Block %2 motion synchronous action: %3 wrong feed type

**Parameters:** %1 = Channel number

%2 = Block number, line number

%3 = Synact ID

**Definitions:** The active feed type is not allowed for the motion synchronous action or for the function "Several feeds".

Reaction: Interpreter stop

NC Start disable in this channel. Interface signals are set. Alarm display. NC Stop on alarm.

Remedy: Modify part program.

Program

Continuation:

Clear alarm with NC START or RESET key and continue the program.

14756 [Channel %1: ] Block %2 motion synchronous action: %3 wrong value

Parameters: %1 = Channel number

%2 = Block number, line number

%3 = Synact ID

**Definitions:** Illegal value.

**Reaction:** NC Start disable in this channel.

Interface signals are set.

Alarm display. NC Stop on alarm.

**Remedy:** Modify part program.

Program Continuation:

Clear alarm with NC START or RESET key and continue the program.

14757 [Channel %1: ] Block %2 motion synchronous action and wrong type

**Parameters:** %1 = Channel number

%2 = Block number, label

**Definitions:** Programmed combination between action and type of motion synchronous action is not allowed.

- RET allowed in technology cycle only

- Function "Several feeds" not allowed in technology cycle

- H and M function outputs not allowed with WHENEVER, FROM and DO
 - MEASA / MEAWA / MEAC with WHENEVER, FROM and DO not allowed

- DELDTG and STOPREOF allowed only in blockwise synchronous action with WHEN and EVERY

**Reaction:** Correction block is reorganized.

Interface signals are set.

Alarm display.

**Remedy:** Modify part program.

Program Clear alarm with NC

Continuation:

Clear alarm with NC START or RESET key and continue the program.

14758 [Channel %1: ] Block %2 programmed value not available

Parameters: %1 = Channel number

%2 = Block number, label

**Definitions:** The synchronous variables \$AA LOAD, \$AA TORQUE, \$AA POWER and \$AA CURR are activated by the

> MD36730 \$MA DRIVE SIGNAL TRACKING. The system variable \$VA IS: Safe actual position is only available if the MD36901 \$MA\_SAFE\_FUNCTION\_ENABLE is set and the option \$ON\_NUM\_SAFE\_AXES is set to a sufficient

Reaction: Correction block is reorganized.

Interface signals are set.

Alarm display.

Remedy: Modify program or machine data.

**Program** Continuation: Clear alarm with NC START or RESET key and continue the program.

14759 [Channel %1: ] Block %2 motion synchronous action and wrong axis type

Parameters: %1 = Channel number

%2 = Block number, label

**Definitions:** When there are several feeds, a spark-out time, or a retraction stroke for path motions, at least one GEO axis must

> be programmed. If the block also contains synchronous axes and there are several feeds, the feedrate for the synchronous axes is matched implicitly. No retraction stroke takes place for synchronous axes. However, after retraction

stroke or spark-out time, the distance-to-go is also deleted in the block for the synchronous axes. The alarm is no longer used on P3.2.

Reaction: Correction block is reorganized.

Interface signals are set.

Alarm display.

Remedy: Program the axis as positioning axis with axial feed, return stroke or spark-out time.

**Program** 

Clear alarm with NC START or RESET key and continue the program. Continuation:

14760 [Channel %1: ] Block %2 auxiliary function of a group programmed repeatedly

Parameters: %1 = Channel number

%2 = Block number, label

**Definitions:** The M and H functions can be divided up as required over machine data in groups in any variation. Auxiliary functions

are thus put into groups that mutually preclude several individual functions of one group. Within one group only one

auxiliary function is advisable and permissible.

Reaction: Correction block is reorganized.

Interface signals are set.

Alarm display.

Please inform the authorized personnel/service department. Only program one help function per help function group. Remedy:

(For the group division, see the machine manufacturer's programming guide).

**Program** Continuation: Clear alarm with NC START or RESET key and continue the program.

14761 [Channel %1: ] Block %2 motion synchronous action: DELDTG function not allowed

with active tool radius compensation

Parameters: %1 = Channel number

%2 = Block number, label

Definitions: Rapid delete distance-to-go for synchronous actions is not allowed with DELDTG when tool radius compensation is

active

Reaction: Correction block is reorganized.

Interface signals are set.

Alarm display.

Remedy: Deactivate tool radius compensation before performing rapid delete distance-to-go and then reselect

or

as of SW 4.3: "Delete distance-to-go without preparation".

Program Continuation:

Clear alarm with NC START or RESET key and continue the program.

14762 [Channel %1: ] Block %2 too many PLC variables programmed

Parameters: %1 = Channel number

%2 = Block number, label

**Definitions:** The number of programmed PLC variables has exceeded the maximum permissible number. The number is set in MD

28150 \$MC\_MM\_NUM\_VDIVAR\_ELEMENTS.

Reaction: Interpreter stop

NC Start disable in this channel. Interface signals are set.

Alarm display. NC Stop on alarm.

**Remedy:** Modify part program or machine data.

Program Continuation:

Clear alarm with the RESET key. Restart part program

14769 [Channel %1: ] Block %2 Spindle %3 Implicit auxiliary function %4 Buffer full

Parameters: %1 = Channel number

%2 = Block number, label %3 = Spindle number

%4 = Auxiliary function number

**Definitions:** A maximum of 5 auxiliary functions of type "M" may be entered in an NC block. The upper limit is the total of pro-

grammed and implicitely generated M auxiliary functions. Implicit auxiliary functions M19 and M70 are generated, if in MD35035 \$MA\_SPIND\_FUNCTION\_MASK, bit 19 has been set for M19 and/or bit 20 for M70. M19 is generated with SPOS and SPOSA depending on the configuration. The same applies to M70 and transition into axis operation. The

address extension corresponds to the spindle number like it is output to the PLC.

**Reaction:** Correction block is reorganized.

Interface signals are set.

Alarm display.

Remedy: - Distribute the M auxiliary functions and spindle functions that implicitly generate M19 and M70 to several blocks.

- Deactivate any implicit auxiliary functions that are not required in MD35035 \$MA\_SPIND\_FUNCTION\_MASK, bit 19

and/or bit 20

Program Continuation:

Clear alarm with NC START or RESET key and continue the program.

14770 [Channel %1: ] Block %2 auxiliary function programmed incorrectly

**Parameters:** %1 = Channel number

%2 = Block number, label

**Definitions:** The permissible number of programmed auxiliary functions per NC block has been exceeded or more than one aux-

iliary function of the same auxiliary function group has been programmed (M and S function).

In the user-defined auxiliary functions, the maximum number of auxiliary functions per group in the NCK system settings has been defined for all auxiliary functions by means of the MD11100

\$MN AUXFU MAXNUM GROUP ASSIGN (default: 1)

For each user-defined auxiliary function to be assigned to a group, the assignment is effected through 4 channel-specific machine data.

Return jump from asynchronous subprogram with M02/M17/M30, whereby the M code is not alone in the block. This is impermissible if the asynchronous subprogram interrupts a block with WAITE, WAITM or WAITMC. Remedy: Program M02/M17/M30 alone in the block or replace via RET.

22010 AUXFU\_ASSIGN\_TYPE: type of auxiliary function, e.g. M

22000 AUXFU\_ASSIGN\_GROUP: required group

22020 AUXFU\_ASSIGN\_EXTENSION: any required extension

22030 AUXFU\_ASSIGN\_VALUE: function value

**Reaction:** Correction block is reorganized.

Interface signals are set.

Alarm display.

Remedy: Correct the part program - max. 16 auxiliary functions, max. 5 M functions per NC block, max. 1 auxiliary function per

group

Program Continuation:

Clear alarm with NC START or RESET key and continue the program.

14780 [Channel %1: ] Block %2 unreleased option used (identification %3)

**Parameters:** %1 = Channel number

%2 = Block number, label

%3 = Fine ID

**Definitions:** A non-released option has been used in the block.

Identifier Brief description

- 1 LaserCtrl option
- 2 ClearCtrl option
- 3 FeedAdapt option
- 4 AaTOff option
- 5 Tang option
- 6 LeadCtab option
- 7 ELG option
- 8 Trafo5 option
- 9 Traoem option
- 10 Transmit option
- 11 Tracon option
- 12 Tracyl option
- 13 Traang option
- 14 Oscill option
- 15 SynSpi option
- 16 Repos option
- 17 Spline option
- 18 Involute option
- 19 Poly option
- 20 Compress option
- 23 Masl option
- 24 ExtLang or ExtLanguage option not activated
- 25 TechCycle option
- 26 Liftfast option
- 27 ProgAccel option
- 33 AllAsupSynact option
- 34 CmdAxSpind option
- 35 Mea2 option
- 36 ProgAnaOut option
- 37 OptAaTOff option

- 41 MachineMaintenance option
- 42 PathFeedSAInput option
- ElecTransfer option 45
- 46 Cut3D option
- 47 CDA option
- 48 Reserved: generic coupling option
- 49 Measuring cycles option
- ForceControl option 50
- 51 ESR option
- Contour handwheel option 52

Reaction: Correction block is reorganized. Interface signals are set.

Alarm display.

Remedy: Modify part program, retrofit option.

In this context, please compare the available option data and/or (if available) the license image of your controller.

**Program** Continuation: Clear alarm with NC START or RESET key and continue the program.

#### 14781 [Channel %1: ] Block %2 motion synchronous action: %3 non-released option was

used

Parameters: %1 = Channel number

%2 = Block number, line number

%3 = Synact ID

**Definitions:** A non-released option has been used in the block.

Identifier Brief description

- LaserCtrl option
- 2 ClearCtrl option
- 3 FeedAdapt option
- 4 AaTOff option
- 5 Tang option
- 6 LeadCtab option
- 7 ELG option
- 8 Trafo5 option
- Tracem option
- 10 Transmit option Tracon option
- 11 12 Tracyl option
- Traang option 13
- 14 Oscill option
- 15
- SynSpi option 16 Repos option
- Spline option 17
- 18 Involute option
- 19 Poly option
- 20 Compress option
- 23 Masl option
- 24 ExtLang or ExtLanguage option not activated
- 25 TechCycle option
- 26 Liftfast option
- 27 ProgAccel option
- 33 AllAsupSynact option
- 34 CmdAxSpind option
- 35 Mea2 option
- 36 ProgAnaOut option
- 37 OptAaTOff option
- 41 MachineMaintenance option
- PathFeedSAInput option 42

45 ElecTransfer option

46 Cut3D option

47 CDA option

48 Reserved: generic coupling option

49 Measuring cycles option50 ForceControl option

**Reaction:** NC Start disable in this channel.

Interface signals are set.

Alarm display. NC Stop on alarm.

**Remedy:** Modify part program, retrofit option.

In this context, please compare the available option data and/or (if available) the license image of your controller.

Program Continuation:

Clear alarm with NC START or RESET key and continue the program.

14782 [Channel %1: ] Block %2 non-active function used (identification %3)

**Parameters:** %1 = Channel number

%2 = Block number, label

%3 = Fine ID

**Definitions:** A non-active function is used in the block

Brief description of the identification

1 Transformation2 H numbers of the tool3 3D protection areas

**Reaction:** Correction block is reorganized.

Interface signals are set.

Alarm display.

**Remedy:** - Modify part program.

- Activate function.

Program Continuation:

Clear alarm with NC START or RESET key and continue the program.

14783 [Channel %1: ] Block %2 coordinate system-specific working area limitation is not

active

**Parameters:** %1 = Channel number

%2 = Block number, label

**Definitions:** An attempt is made in the block to activate a group of the coordinate system-specific working area limitation.

However, this group is not set up (see MD28600 \$MC\_MM\_NUM\_WORKAREA\_CS\_GROUPS).

**Reaction:** Correction block is reorganized.

Interface signals are set.

Alarm display.

The NC program is stopped. The G code of the group WALCS01 - WALCS10 can be changed.

**Remedy:** - Modify part programm.

- Activate more coordinate system-specific working area limitations.

Program

Clear alarm with NC START or RESET key and continue the program.

Continuation:

14790 [Channel %1: ] Block %2 axis %3 programmed by PLC

**Parameters:** %1 = Channel number

%2 = Block number, label

%3 = Axis

**Definitions:** In the NC block, an axis has been programmed that is already being traversed by the PLC.

**Reaction:** Correction block is reorganized.

Interface signals are set.

Alarm display.

**Remedy:** - Modify part program, do not use this axis.

- Stop traversing motion of the axis by the PLC, modify part program (insert WAITP).

Program Continuation:

Clear alarm with NC START or RESET key and continue the program.

14800 [Channel %1: ] Block %2 programmed path speed less or equal to zero

Parameters: %1 = Channel number

%2 = Block number, label

**Definitions:** Zero or a negative F or FZ value has been programmed in conjunction with the G functions G93, G94, G95 or G96.

The path velocity may be programmed in the range of 0.001 to 999 999.999 [mm/min, mm/rev, mm/tooth, deg/min, deg/rev] for the metric input system and 0.000 1 to 39 999.999 [inch/min, inch/rev, inch/tooth] for the inch input system.

**Reaction:** Correction block is reorganized.

Interface signals are set.

Alarm display.

Remedy: Program the path velocity (geometric sum of the velocity components of the geometry axes involved) within the limits

given above.

Program Continuation:

Clear alarm with NC START or RESET key and continue the program.

14810 [Channel %1: ] Block %2 negative axis speed programmed for positioning axis %3

**Parameters:** %1 = Channel number

%2 = Block number, label

%3 = Axis

**Definitions:** A negative feed (FA value) has been programmed for the displayed axis presently operating as a positioning axis. The

positioning velocity may be programmed in the range 0.001 to 999 999.999 [mm/min, deg/min] for the metric input

system and 0.000 1 to 39 999.999 9 [inch/min, inch/rev] for the inch input system.

**Reaction:** Correction block is reorganized.

Interface signals are set.

Alarm display.

**Remedy:** Program the positioning velocity within the limits given above.

**Program** Clear alarm with NC START or RESET key and continue the program.

Continuation:

14811 [Channel %1: ] Block %2 Incorrect value range for programmed dynamic value of axis/

spindle %3, error no. %4

**Parameters:** %1 = Channel number

%2 = Block number, label %3 = Axis, spindle

%4 = Error no.

**Definitions:** A value outside the permissible input range of a programmable dynamic value was used. The following causes of error

are possible:

1: The value programmed for the axis velocity with VELOLIM or VELOLIMA lies outside the permissible range. The

permissible range for VELOLIM is from 1 to 100 percent and for VELOLIMA from 1 to 200 percent.

2: The value programmed for the axis acceleration with ACC or ACCLIMA lies outside the permissible range from 1

to 200 percent.

 ${\it 3:}\ The\ value\ programmed\ for\ the\ axis\ jerk\ with\ JERKLIM\ or\ JERKLIM\ alies\ outside\ the\ permissible\ range\ from\ 1\ to$ 

200 percent.

**Reaction:** Correction block is reorganized.

Interface signals are set.

Alarm display.

**Remedy:** Adjust the value range in accordance with the Programming Guide. **Program** Clear alarm with NC START or RESET key and continue the program.

Continuation:

14812 [Channel %1: ] Block %2 SOFTA not available for axis %3

Parameters: %1 = Channel number

%2 = Block number, label

%3 = Axis

**Definitions:** SOFT is to be set as type of motion control for an axis. This is not possible because a bent acceleration characteristic

has been selected for this axis via machine data.

**Reaction:** Correction block is reorganized.

Interface signals are set.

Alarm display.

**Remedy:** Modify part program or machine data.

Program Continuation:

Clear alarm with NC START or RESET key and continue the program.

14815 [Channel %1: ] Block %2 negative thread pitch change programmed

**Parameters:** %1 = Channel number

%2 = Block number, label

**Definitions:** A negative thread pitch change has been programmed.

**Reaction:** Correction block is reorganized.

Interface signals are set.

Alarm display.

Remedy: Correct the value assignment. The programmed F value should be greater than zero. Zero is allowed but has no effect.

Program Continuation:

Clear alarm with NC START or RESET key and continue the program.

14820 [Channel %1: ] Block %2 negative value for maximum spindle speed programmed with

constant cutting speed

**Parameters:** %1 = Channel number

%2 = Block number, label

**Definitions:** For the function "Constant cutting speed G96" a maximum spindle speed can be programmed with the keyword

LIMS=.... The values are in the range 0.1 - 999 999.9 [rev/min].

**Reaction:** Correction block is reorganized.

Interface signals are set.

Alarm display.

Remedy: Program the maximum spindle speed for the constant cutting speed within the limits given above. The keyword LIMS

is modal and can either be placed in front of or within the block that selects the constant cutting speed.

Program Continuation: Clear alarm with NC START or RESET key and continue the program.

14824 [Channel %1: ] Block %2 conflict with GWPS

Parameters: %1 = Channel number

%2 = Block number, label

**Definitions:** The functions of constant grinding wheel surface speed GWPS and constant cutting speed G96 S... have been acti-

vated at the same time for a spindle.

Reaction: Correction block is reorganized.

Interface signals are set.

Alarm display.

Remedy: Modify part program.

**Program** Continuation: Clear alarm with NC START or RESET key and continue the program.

14840 [Channel %1: ] Block %2 incorrect value range for constant cutting speed

Parameters: %1 = Channel number

%2 = Block number, label

**Definitions:** The programmed cutting speed is not within the input range

> Input range metric: 0.01 to 9 999.99 [m/min] Input range inch: 0.1 to 99 999.99 [inch/min]

Reaction: Correction block is reorganized.

Interface signals are set.

Alarm display.

Remedy: Program cutting speed under address S within the permissible range of values.

**Program** Clear alarm with NC START or RESET key and continue the program. Continuation:

14850 [Channel %1: ] Block %2 changing the reference axis for a constant cutting speed not

allowed

Parameters: %1 = Channel number

%2 = Block number, label

**Definitions:** The attempt was made via the SCC[AX] instruction to change the reference

axis for a constant cutting speed.

This is not allowed if the indicated axis is no geometry axis.

Reaction: Correction block is reorganized.

Local alarm reaction. Interface signals are set.

Alarm display.

Remedy: Please inform authorized personnel/service.

When programming SCC[AX] indicate a geometry axis known in the channel.

**Program** Continuation: Clear alarm with NC START or RESET key and continue the program.

14860 [Channel %1: ] Block %2 Selection of the tool cutting rate not allowed. Cause %3

**Parameters:** %1 = Channel number

%2 = Block number, label %3 = Cause of the error

**Definitions:** Selection of the cutting rate SVC is not permissible in the current state

Causes of the problem: the following function is active.

1: Constant cutting rate G96, G961 or G962 active

2: SPOS/SPOSA/M19 (spindle positioning mode) active

3: M70/axis mode active

4: SUG active

**Reaction:** Correction block is reorganized.

Local alarm reaction. Interface signals are set.

Alarm display.

Remedy: Activate the speed control mode for the spindle prior to programming SVC, for example with M3, M4 or M5.

Program Continuation:

Clear alarm with NC START or RESET key and continue the program.

14861 [Channel %1 ] Block %2 SVC programmed, but no tool offset active

**Parameters:** %1 = Channel number

%2 = Block number, label

**Definitions:** Cutting velocity SVC programmed in the block, but no tool offset active.

**Reaction:** Correction block is reorganized.

Local alarm reaction.
Interface signals are set.

Alarm display.

**Remedy:** Select an appropriate tool prior to the SVC instruction.

Program Continuation:

Clear alarm with NC START or RESET key and continue the program.

14862 [Channel %1 ] Block %2 SVC has been programmed, but the radius of the active tool

correction is zero

Parameters: %1 = Channel number

%2 = Block number, label

**Definitions:** A cutting velocity SVC has been programmed in the block, but the radius of the active tool offset is zero.

The radius of the active tool offset consists of the offset parameters \$TC\_DP6, \$TC\_DP12, \$TC\_SCPx6 and

\$TC\_ECPx6.

**Reaction:** Correction block is reorganized.

Local alarm reaction.
Interface signals are set.

Alarm display.

**Remedy:** Select an appropriate tool offset with a positive tool radius prior to the SVC instruction.

Program Continuation:

Clear alarm with NC START or RESET key and continue the program.

14863 [Channel %1 ] Block %2 The programmed SVC value is zero or negative

Parameters: %1 = Channel number

%2 = Block number, label

**Definitions:** The programmed value for the cutting velocity SVC is zero or negative.

**Reaction:** Correction block is reorganized.

Local alarm reaction. Interface signals are set.

Alarm display.

**Remedy:** Program an SVC value larger than zero.

Program Continuation:

Clear alarm with NC START or RESET key and continue the program.

14900 [Channel %1: ] Block %2 center point and end point programmed simultaneously

**Parameters:** %1 = Channel number

%2 = Block number, label

**Definitions:** When programming a circle by means of the opening angle, the circle center point was programmed together with the

circle end point. This is too much information for the circle. Only one of the two points is allowed.

**Reaction:** Correction block is reorganized.

Interface signals are set.

Alarm display.

Remedy: Select the programming variant guaranteeing that the dimensions are definitely taken over from the workpiece drawing

(avoidance of calculation errors).

Program Continuation:

Clear alarm with NC START or RESET key and continue the program.

14910 [Channel %1: ] Block %2 invalid angle of aperture for programmed circle

**Parameters:** %1 = Channel number

%2 = Block number, label

**Definitions:** When programming a circle by means of the opening angle, a negative opening angle or an opening angle greater

than or equal to 360 degrees has been programmed.

**Reaction:** Correction block is reorganized.

Interface signals are set.

Alarm display.

**Remedy:** Program opening angle within the allowed range of values between 0.0001 and 359.9999 [degrees].

Program Continuation:

Clear alarm with NC START or RESET key and continue the program.

14920 [Channel %1: ] Block %2 intermediate point of circle incorrect

**Parameters:** %1 = Channel number

%2 = Block number, label

**Definitions:** When programming a circle by means of an intermediate point (CIP) all 3 points (initial, end and intermediate points)

are on a straight line and the intermediate point (programmed by means of interpolation parameters I, J, K) is not

located between the initial and end points.

If the circle is the component of a helix, the specified number of turns (keyword TURN=...) determines further block

processing:

- TURN>0: alarm display because the circle radius is infinitely great.

- TURN=0 and CIP specified between initial and end points. A straight line is generated between the initial and end

points (without alarm message).

**Reaction:** Correction block is reorganized.

Interface signals are set.

Alarm display.

Remedy: Locate the position of the intermediate point with the parameters I, J and K in such a way that it actually is located

between the initial and end points of the circle or do not make use of this type of circle programming and instead pro-

gram the circle with radius or opening angle or center point parameters.

Program Continuation:

Clear alarm with NC START or RESET key and continue the program.

15030 [Channel %1: ] Block %2 different measurement system settings

Parameters: %1 = Channel number

%2 = Block number. label

**Definitions:** The INCH or METRIC instruction describes the system of measurement in which the data blocks have been read from

the control. In order to prevent the incorrect interpretation of data intended for a particular system of measurement, a

data block is only accepted if the above instruction matches the active system of measurement.

Reaction: Interpreter stop

NC Start disable in this channel. Interface signals are set.

Alarm display.

Remedy: Change the system of measurement or load a data block which matches the system of measurement.

Program Continuation:

Clear alarm with the RESET key. Restart part program

15100 [Channel %1: ] Block %2 REORG abort caused by log file overflow

**Parameters:** %1 = Channel number

%2 = Block number, label

Definitions: In order to synchronize the preprocessing run and the main run with REORG, the control accesses modification data

which are maintained in a logfile. The alarm indicates that no more capacity is available in the logfile for the specified

block in the channel.

Reaction: Interpreter stop

NC Start disable in this channel. Interface signals are set.

Alarm display.

Remedy: Please inform the authorized personnel/service department. No remedial measures are available for the further exe-

cution of the current part program, however:

1. Reduce log file size requirement by:

Reducing the distance between the preprocessing and the main run via appropriate preprocessing stops STOPRE.

2. Increase the size of the logfile by means of the channel-specific machine data:

MD28000 \$MC\_MM\_REORG\_LOG\_FILE\_MEM and MD 28010 \$MC\_MM\_NUM\_REORG\_LUD\_MODULES Clear alarm with the RESET key. Restart part program

Program Continuation:

15110 [Channel %1: ] Block %2 REORG not possible

Parameters: %1 = Channel number

%2 = Block number, label

**Definitions:** In order to synchronize the preprocessing run and the main run with REORG, the control accesses modification data

which are maintained in a logfile. The alarm indicates that no more capacity is available in the logfile for the specified

block in the channel.

The alarm message means that the logfile has been deleted in order to obtain additional memory for program reorganization. Consequently, it is no longer possible to REORG the preprocessing memory up to the next coincidence point.

Reaction: Alarm display.

Remedy: Please inform the authorized personnel/service department. No remedial measures are available for the further exe-

cution of the current part program, however:

1. Reduce log file size requirement by:

Reducing the distance between the preprocessing and the main run via appropriate preprocessing stops (STOPRE).

2. Increase the size of the logfile by means of the channel-specific machine data:

Modify MD28000 \$MC\_MM\_REORG\_LOG\_FILE\_MEM and Modify MD MD28010 \$MC\_MM\_NUM\_REORG\_LUD\_MODULES

Program Continuation:

Alarm display showing cause of alarm disappears. No further operator action necessary.

## 15120 If a power failure occurs now, the last data changed will be lost; index/buffer size = %1

**Parameters:** %1 = Index/buffer size

**Definitions:** Notification alarm. The alarm has no negative impact on the current machining.

One of the system-internal data buffers, in which the last changed, buffered data are stored,

has overflowed because the current data change rate is too high. The alarm warns that a spontaneous power failure in this situation (mains fault, disconnect the system from the power supply) would cause a loss of the immediately previously changed buffered data

(tool data, parts programs, R parameters, GUDs,...)

If the system is operated in an environment in which a power failure cannot occur, then the output of

this alarm can be prevented via machine data MD18232 \$MN\_MM\_ACTFILESYS\_LOG\_FILE\_MEM[ index ] = 0.

For information, parameter %1

specifies the index of the machine data,

and the buffer size set there.

Reaction: Alarm display.

**Remedy:** If the alarm is present only sporadically, it can simply be regarded as a notification.

The regular control behavior is not affected.

If one does not want to or cannot eliminate the cause, then the alarm can be suppressed by setting

MD11415 \$MN\_SUPPRESS\_ALARM\_MASK\_2; Bit3=1 ('H8').

If the alarm is permanently present, please inform the authorized personnel/service department.

The value of MD18232  $MN_MM_ACTFILESYS_LOG_FILE_MEM[$  index ] will then have to be increased.

Program Continuation:

Alarm display showing cause of alarm disappears. No further operator action necessary.

# 15122 Power ON after power failure: %1 data were restored, of which %2 machine data, %3 errors.

Parameters: %1 = Number of data

%2 = Number of machine data %3 = Number of errors occurred

**Definitions:** Notification alarm. The alarm has no negative effect as long as %3 the number of errors occurred is zero.

%1 indicates the number of elementary and complex data restoring steps which were taken after a power OFF during

power ON orduring a power failure to restore the persistent NCK data.

%2 indicates the number of restored machine data. If the value is larger than zero, another warm restart (NCK reset) may be necessary to make the - possibly configuring - machine data changes prior to the power failure effective.

%3 indicates the number of errors occurred during data restoring.

Reaction: Alarm display.

**Remedy:** As long as %3 number of errors occurred is zero, the alarm is only informative.

As long as %3 number of errors occurred is larger than zero, the alarm indicates a software error.

Further machining with the data is not recommended.

Please load a suitable archive file before continuing machining to avoid subsequent problems.

Please inform the authorized personnel/service department.

File / N MPF DIR/ N SIEMDIAGMEMPF MPF contains information that may help Siemens for error diagnosis.

Program Continuation:

Clear alarm with the RESET key. Restart part program

Alarms

15150 [Channel %1: ] Block %2 reload from external aborted

**Parameters:** %1 = Channel number

%2 = Block number, label

**Definitions:** Execution from external was aborted because the reload buffer does not have enough machine function blocks (tra-

versing blocks, auxiliary function, dwell time etc.). Background: When already executed machine function blocks are released, memory becomes available in the reload buffer. If machine function blocks are no longer released, nothing

can be reloaded - this results in a deadlock situation.

Example: Definition of extremely long curve tables via execution from external.

Reaction: Interpreter stop

NC Start disable in this channel.

Interface signals are set.

Alarm display.

**Remedy:** Insert machine function blocks in the part progam.

- Increase the size of the reload buffer (MD18360 \$MN MM EXT PROG BUFFER SIZE).

- Decrease the size of the curve table (Note: Blocks within CTABDEF/CTABEND are not machine function blocks).

Program Continuation:

Clear alarm with the RESET key. Restart part program

15160 [Channel %1: ] Block %2 wrong preprocessing configuration

**Parameters:** %1 = Channel number

%2 = Block number, label

**Definitions:** A block element is required, but the block element memory is empty.

Reaction: Interpreter stop

NC Start disable in this channel. Interface signals are set.

Alarm display.

Remedy: Please inform the authorized personnel/service department. Modify the block search configuration in MD28060

\$MC\_MM\_IPO\_BUFFER\_SIZE (decrease size of IPO buffer if necessary) or MD28070

\$MC\_MM\_NUM\_BLOCKS\_IN\_PREP.

Program Continuation:

Clear alarm with the RESET key. Restart part program

15165 [Channel %1: ] Block %2 error when translating or interpreting Asup %3

Parameters: %1 = Channel number

%2 = Block number, label

%3 = String

**Definitions:** At part program start and at start of an ASUB under Reset condition, the relevant data of all the ASUBs that can be

activated at that time are processed:

- PLC ASUBs

- With MD20108 \$MC\_PROG\_EVENT\_MASK configured event-controlled program calls

- ASUB after block search (MD11450 \$MN\_SEARCH\_RUN\_MODE bit 1=1)

- Editable system ASUB (\$MN\_ASUP\_EDITABLE)

If an error occurs (converter or interpreter), alarm 15165 will be output first and then a converter or interpreter alarm that describes more details of the error. Alarm 15165 will cause an interpreter stop. A compensation block will not be

possible.

Reaction: Interpreter stop

NC Start disable in this channel. Interface signals are set.

Alarm display.

Remedy: Modify part program.

Program Clear alarm with the

Continuation:

Clear alarm with the RESET key. Restart part program

Alarms

15166 [Channel %1: ] User system asup \_N\_ASUP\_SPF not available

**Parameters:** %1 = Channel number

**Definitions:** By means of the MD11610 \$MN ASUP EDITABLE the function "User-defined system asup" has been activated.

However, the relevant user program could not be found in the specified search path:

- 1. /\_N\_CUS\_DIR/\_N\_ASUP\_SPF - 2. /\_N\_CMA\_DIR/\_N\_ASUP\_SPF The default system asups are used.

**Reaction:** Interface signals are set.

Alarm display.

Remedy: Load the user-defined system asup in /\_N\_CUS\_DIR/\_N\_ASUP\_SPF or /\_N\_CMA\_DIR/\_N\_ASUP\_SPF laden.

Program Continuation:

Clear alarm with the RESET key. Restart part program

15170 [Channel %1: ] Block %2 program %3 could not be compiled

**Parameters:** %1 = Channel number

%2 = Block number, label

%3 = String

**Definitions:** An error has occurred in compile mode. The (compiler) error message refers to the program specified here.

Reaction: Alarm display.

Remedy: Modify part program.

Program Continuation:

Clear alarm with the Delete key or NC START.

15171 [Channel %1: ] Block %2 compiled program %3 older than the relevant subroutine

**Parameters:** %1 = Channel number

%2 = Block number, label

%3 = Compiled program file name

**Definitions:** When calling a precompiled subroutine, it was noticed that the compiled program is older than the relevant SPF file.

The compiled program was deleted and during start the subroutine is executed instead of the compiled program.

**Reaction:** Correction block is reorganized.

Interface signals are set.

Alarm display.

**Remedy:** Perform another precompilation.

Program Continuation:

Clear alarm with NC START or RESET key and continue the program.

15172 [Channel %1: ] Block %2 subroutine %3. No interface available at time of

preprocessing.

Parameters: %1 = Channel number

%2 = Block number, label %3 = Subroutine name

**Definitions:** In compilation mode no program interface of the subroutine to be called was available at the time of pre-compilation.

Reaction: Interpreter stop

Interface signals are set.

Alarm display.

Remedy: Modify parts program or recreate program interfaces and pre-compile programs again.

Program

Clear alarm with the RESET key. Restart part program

Continuation:

15173 [Channel %1: ] Block %2 variable %3 was unknown at the time of preprocessing.

**Parameters:** %1 = Channel number

%2 = Block number, label

%3 = Variable

**Definitions:** At the time of program precompilation, variable %3 was not known to the control.

Reaction: Interpreter stop

Interface signals are set.

Alarm display.

**Remedy:** Correct the part program or introduce the variable at the time of precompilation, i.e. activate the new GUD variable

prior to precompilation. Then restart precompilation.

Program Continuation:

Clear alarm with the RESET key. Restart part program

15175 [Channel %1: ] Block %2 program %3. Interfaces could not be built

**Parameters:** %1 = Channel number

%2 = Block number, label

%3 = String

**Definitions:** An error has occurred in interface generation mode. The (compiler) error message refers to the program specified

 $here.\ In\ particular\ when\ loading\ new\ cycle\ program\ on\ the\ NCK,\ problems\ can\ occur\ if\ the\ value\ settings\ in\ MD18170$ 

\$MN\_MM\_NUM\_MAX\_FUNC\_NAMES and MD18180 \$MN\_MM\_NUM\_MAX\_FUNC\_PARAM are too small.

Reaction: Alarm display.

**Remedy:** - Modify part program.

- If new cycle programs have been loaded on the NCK, you will normally need to increase the values of MD18170 \$MN\_MM\_NUM\_MAX\_FUNC\_NAMES and MD18180 \$MN\_MM\_NUM\_MAX\_FUNC\_PARAM. See also the explana-

tions for alarm 6010.

Program

Clear alarm with the Delete key or NC START.

Continuation:

15176 [Channel %1: ] Block %2 Program%3 may only be executed after Power ON

Parameters: %1 = Channel number

%2 = Block number, label

%3 = File name

Definitions: If an encrypted program is loaded to the NCK, an NCK reset (restart) must be performed afterwards, because internal

data for efficient processing of the encrypted program are preprocessed during NCK power-up. On calling an

encrypted NC program it has now been detected that these data do not exist or are obsolete compared to the current

version of the encrypted NC program.

Reaction: Interpreter stop

NC Start disable in this channel. Interface signals are set.

Alarm display.

**Remedy:** Perform an NCK reset (restart).

Program

Clear alarm with the RESET key. Restart part program

Continuation:

15177 [Channel %1: ] Block %2 Error on preprocessing of program %3, error code: %4

Parameters: %1 = Channel number

%2 = Block number, label %3 = File name

%3 = File name %4 = Error code

**Definitions:** If an encrypted program is loaded to the NCK, an NCK reset (restart) must be performed afterwards, because internal

data for efficient processing of the encrypted program are preprocessed during NCK power-up. The following problem

has occurred:

Error code 1: Error on read-in of program %4

Error code 2: There is not enough DRAM memory available for storing the preprocessed data.

Reaction: Interpreter stop

NC Start disable in this channel. Interface signals are set.

Alarm display.

Remedy: Error code 1: Encrypt and load program %4 again. Then perform an NCK reset (restart).

Error code 2: Increase system SL 710-740, 802D, 828D: \$MN MM T FILE MEM SIZE.

Increase system SL 840 DI: \$MN\_MM\_DRAM\_FILE\_MEM\_SIZE.

Then perform an NCK reset (restart).

Program Continuation:

Clear alarm with the RESET key. Restart part program

15179 Error when copying the file 'restorafs.inm', error ID %1

**Parameters:** %1 = Error code

%2 = Is not used %3 = Is not used

**Definitions:** Copying the file 'restoreafs.inm' from the CF card into the active file system (to /\_N\_SYF\_DIR) failed.

**Reaction:** NC Start disable in this channel.

Interface signals are set.

Alarm display.

Remedy: The restore file 'restoreafs.inm' was not executed. The file lies on the CF Card under /siemens/sinumerik/sys\_cach/

nck/

Remedy: Copy 'restoreafs.inm' via HMI to /\_N\_SYF\_DIR/\_N\_RESTOREAFS\_INM before the next restart, and then

delete or rename the file on the CF card to prevent the restore file being executed at every restart.

Program Continuation:

Switch control OFF - ON.

15180 [Channel %1: ] Block %2: Error on editing program %3 as INI/DEF file.

Parameters: %1 = Channel number

%2 = Block number, label

%3 = String

**Definitions:** Errors were found when processing an initialization program (INI file), or a GUD or macro definition file (DEF file).

The error message which is then displayed refers to the program specified here.

**Reaction:** Alarm display.

Remedy: Correct the initialization program (INI file), or the GUD or macro definition file (DEF file).

In connection with Alarm 12380 or 12460, also change the memory configuration.

Program Continuation:

Clear alarm with the Delete key or NC START.

Alarms

15182 [channel %1: ] cycle alarm from the modified SIEMENS cycle %3

Parameters: %1 = Channel number

%2 = Is not used

%3 = Path and file name of the modified SIEMENS cycle

**Definitions:** When executing a SIEMENS cycle modified by the user, a cycle alarm was output with SETAL() (see follow-up alarm

in the alarm output).

Since the SIEMENS cycle was modified by the user (e.g. machine manufacturer), the cause for the cycle alarm must

be determined / eliminated by the user who modified the cycle.

**Reaction:** Interface signals are set.

Alarm display.

Remedy: The error cause leading to the cycle alarm cannot be investigated by SIEMENS since the know-how of the modified

cycle sequence is with those who are responsible for the cycle change.

Program Continuation:

Clear alarm with the Delete key or NC START.

15185 [Channel %1: ] %2 errors in INI file

Parameters: %1 = Channel number

%2 = Number of detected errors

**Definitions:** Errors were found when processing initialization program \_N\_INITIAL\_INI.

This alarm will also be output, if errors are found during editing of \_N\_INITIAL\_INI in the GUD definition files or if errors

are found on ramp-up in the macro definition files.

**Reaction:** NC Start disable in this channel.

Interface signals are set.

Alarm display.

Remedy: Please inform the authorized personnel/service department. Correct the INI or DEF file or correct the MD and create

a new INI file (via "Upload"). Switch control OFF - ON.

Program

15186

Continuation:

[Channel %1: ] %2 errors in GUD, macro or INI file

**Parameters:** %1 = Channel number

%2 = Number of detected errors

**Definitions:** %2 errors were found when processing GUD/macro definition files (DEF files) or initialization files (INI files)

Alarm 15180 has already informed about the corresponding file.

Prior to that the errors shown were reported by error-specific alarms, e.g. 12080 "syntax error".

**Reaction:** NC Start disable in this channel.

Interface signals are set.

Alarm display.

Remedy: Modify definition file or initialization file

**Program** Clear alarm with the RESET key. Restart part program

Continuation:

15187 [Channel %1: ] Error during execution of PROGEVENT file %3.

Parameters: %1 = Channel number

%2 = Is not used

%3 = PROGEVENT file name

**Definitions:** An error has occurred on executing PROGEVENT.

With alarm 15187, the name of the program that was started as PROGEVENT

is displayed. Alarm 15187 is displayed together

with the alarm that describes the error cause. Alarm 15187 is also output when the alarm occurs in a subroutine started from PROGEVENT.

**Reaction:** Interface signals are set.

Alarm display.

Remedy: Correct the PROGEVENT file (subroutine).

Program Clear alarm with the Delete key or NC START.

Continuation:

15188 [Channel %1: ] Error during execution of ASUB file %3.

**Parameters:** %1 = Channel number

%2 = Is not used %3 = ASUB file name

**Definitions:** An error has occurred on executing an ASUB.

Alarm 15188 displays the name of the program that was started as ASUB. Alarm 15188 is output together with the alarm that describes the error cause. Alarm 15188 is also output when the alarm occurs in a subroutine started from the ASUB.

**Reaction:** Interface signals are set.

Alarm display.

**Remedy:** Correct the ASUB file (subroutine).

Program

Clear alarm with the Delete key or NC START.

Continuation:

15189 [Channel %1: ] Error executing SAFE.SPF

Parameters: %1 = Channel number

**Definitions:** An error occurred while processing the NC initialization program for Safety Integrated /\_N\_CST\_DIR/\_N\_SAFE\_SPF.

This alarm is output together with the alarm describing the cause of the error.

Reaction: Interpreter stop

NC Start disable in this channel. Interface signals are set. Alarm display.

NC Stop on alarm.

**Remedy:** Correct /\_N\_CST\_DIR/\_N\_SAFE\_SPF and perform an NCK reset.

**Program** Switch control OFF - ON.

Continuation:

15190 [Channel %1: ] Block %2 not enough free memory for subroutine call

Parameters: %1 = Channel number

%2 = Block number, label

**Definitions:** The following deadlock has been found in the interpreter: Memory is needed for calling a subroutine. The module

memory is, however, empty and there is no prospect of module memory becoming free again by executing the pre-

processing/main run queue, because this queue is empty.

**Reaction:** Correction block is reorganized.

Interface signals are set.

Alarm display.

Remedy: Please inform the authorized personnel/service department. Increase machine data MD28010

\$MC\_MM\_NUM\_REORG\_LUD\_MODULES / MD28040 \$MC\_MM\_LUD\_VALUES\_MEM / MD18210

\$MN\_MM\_USER\_MEM\_DYNAMIC or program a preprocessing stop STOPRE before calling the subroutine.

Program Continuation:

Clear alarm with NC START or RESET key and continue the program.

15300 [Channel %1: ] Block %2 invalid number-of-passed-blocks during block search

**Parameters:** %1 = Channel number

%2 = Block number, label

**Definitions:** In the function "Block search with calculation" a negative number of passes has been entered in column P (number of

passes). The permissible range of values is P 1 - P 9 999.

Reaction: Alarm display.

**Remedy:** Enter only positive number of passes within the range of values.

Program Continuation:

Clear alarm with the Delete key or NC START.

15310 [Channel %1: ] Block %2 file requested during block search is not available

**Parameters:** %1 = Channel number

%2 = Block number, label

**Definitions:** During block search, a target has been specified with a program that has not been loaded.

Reaction: Alarm display.

**Remedy:** Correct the specified search target accordingly or reload the file.

Continuation:

**Program** Clear alarm with the Delete key or NC START.

15320 [Channel %1: ] Block %2 invalid block search command

**Parameters:** %1 = Channel number

%2 = Block number, label

**Definitions:** The block search command (type of search target) is smaller than 1 or greater than 5. It is entered in column type of

the block search window. The following block search orders are allowed.

Type Meaning

1 Search for block number

2 Search for label3 Search for string

4 Search for program name

5 Search for line number in a file

Reaction: Alarm display.

**Remedy:** Modify the block search command.

Program Continuation:

Clear alarm with the Delete key or NC START.

15330 [Channel %1: ] Block %2 invalid block number as search target

**Parameters:** %1 = Channel number

%2 = Block number, label

**Definitions:** Syntax error! Positive integers are allowed as block numbers. Block numbers must be preceded by ":" and subblocks

by an "N".

Reaction: Alarm display.

Remedy: Repeat the input with corrected block number.

Program Clear alarm with the Delete key or NC START.

Continuation:

15340 [Channel %1: ] Block %2 invalid label as search target

**Parameters:** %1 = Channel number

%2 = Block number, label

**Definitions:** Syntax error! A label must have at least 2 but no more than 32 characters, and the first two characters must be alpha-

betic or underscore characters. Labels must be concluded with a colon.

Reaction: Alarm display.

**Remedy:** Repeat the input with corrected label.

Program

Clear alarm with the Delete key or NC START.

Continuation:

15350 [Channel %1: ] Block %2 search target not found

**Parameters:** %1 = Channel number

%2 = Block number, label

**Definitions:** The specified program has been searched to the end of the program without the selected search target having been

found.

Reaction: Interpreter stop

NC Start disable in this channel. Interface signals are set.

Alarm display.

**Remedy:** Check the part program, change the block search (typing error in the part program) and restart the search.

Program Continuation:

Clear alarm with the RESET key. Restart part program

15360 [Channel %1: ] Illegal target of block search (syntax error)

**Parameters:** %1 = Channel number

**Definitions:** The specified search target (block number, label or string) is not allowed in block search.

Reaction: Alarm display.

**Remedy:** Correct target of block search.

**Program** Clear alarm with the Delete key or NC START.

Continuation:

15370 [Channel %1: ] Target of block search not found

Parameters: %1 = Channel number

**Definitions:** In a block search, an impermissible search target has been specified (e.g. negative block number).

Reaction: Alarm display.

Remedy: Check the specified block number, label or character string. Repeat entry with correct search target.

Program Continuation:

Clear alarm with the Delete key or NC START.

15380 [Channel %1: ] Block %2 illegal incremental programming in axis %3

**Parameters:** %1 = Channel number

%2 = Block number, label

%3 = Axis

**Definitions:** The first axis programming after "search to block end point" is performed incrementally. This is not allowed in the fol-

lowing situations:

- After searching the target a transformation change has taken place.

- A frame with rotation component is active. The programmed axis is involved in the rotation.

Reaction: Interpreter stop

NC Start disable in this channel.

Interface signals are set.

Alarm display.

**Remedy:** Find search destination in which the axes are programmed using an absolute reference.

Deactivate adding of the accumulated search position with SD42444 \$SC\_TARGET\_BLOCK\_INCR\_PROG = FALSE.

Use search run with calculation "at contour".

Program Continuation:

Clear alarm with the RESET key. Restart part program

15395 [Channel %1: ] Master-slave not executable during block search

**Parameters:** %1 = Channel number

**Definitions:** A master-slave coupling is to be closed in the part program via the instruction MASLON. The position offset

\$P\_SEARCH\_MASLD, however, cannot be correctly calculated during block search, as the axes to be coupled are

located in different channels.

Reaction: Interpreter stop

NC Start disable in this channel. Interface signals are set.

Alarm display.

**Remedy:** Make sure that all relevant axes are in the same channel. **Program** Clear alarm with the RESET key. Restart part program

Continuation:

15400 [Channel %1: ] Block %2 selected initial INIT block does not exist

**Parameters:** %1 = Channel number

%2 = Block number, label

**Definitions:** The operator has selected an INI block for a read, write or execution function which:

1. Does not exist in the NCK range or

2. Does not have the necessary protection level required for performing the function.

Reaction: Alarm display

**Remedy:** Please inform the authorized personnel/service department.

Check whether the selected INI block is contained in the file system of the NCK. The present protection level must be selected to be at least equal to (or greater than) the protection level that has been defined for the read, write or exe-

cution function at the time of creating the file.

Program Continuation:

Clear alarm with the RESET key. Restart part program

15410 [Channel %1: ] Block %2 initialization file contains invalid M function

Parameters: %1 = Channel number

%2 = Block number, label

**Definitions:** The only M function allowed in an Init block is the M02, M17 or M30 end-of-program function.

Reaction: Interpreter stop

NC Start disable in this channel. Interface signals are set.

Alarm display.

Remody: Remove all M functions from the Init block except for the end identifier.

An Init block may contain value assignments only (and global data definitions if they are not defined again in a program

that can be executed later) but no motion or synchronous actions.

Program Continuation:

Clear alarm with the RESET key. Restart part program

15420 [Channel %1: ] Block %2 instruction in current mode not allowed

**Parameters:** %1 = Channel number

%2 = Block number, label

**Definitions:** The alarm is output in the following situations:

- The interpreter has detected an illegal instruction (e.g. a motion command) while processing an INI file or a definition

file (macro or GUD).

- In a GUD file, the access security for a machine data item is to be changed with REDEF, although an ACCESS file (\_N\_SACCESS\_DEF, \_N\_MACCESS\_DEF, \_N\_UACCESS\_DEF) is available. Access rights for machine data can then only be changed via one of the ACCESS files with REDEF.

- When processing the safety initialization program /\_N\_CST\_DIR/\_N\_SAFE\_SPF an illegal instruction was detected

due to the reduced language scope configured.

**Reaction:** Correction block is reorganized.

Interface signals are set.

Alarm display.

**Remedy:** - Correct the INI, GUD or macro file.

- Correct part program.

Program Continuation:

Clear alarm with NC START or RESET key and continue the program.

15450 [Channel %1: ] Block %2 compiled program cannot be stored

**Parameters:** %1 = Channel number

%2 = Block number, label

**Definitions:** In the compile mode, a compiled program could not be stored. One of the following reasons applies:

- Not enough memory

- Intermediate code line (compilate) too large

Reaction: Alarm display.

**Remedy:** Create space in work memory or modify part program (make it less complex).

**Program** Clear alarm with the Delete key or NC START.

Continuation:

15460 [Channel %1: ] Block %2 syntax error when locking

Parameters: %1 = Channel number

%2 = Block number, label

**Definitions:** The addresses programmed in the block are not compatible with the modal syntax-determining G function.

Example:

N100 G01 ... I .. J.. K.. LF

**Reaction:** Correction block is reorganized.

Interface signals are set.

Alarm display.

Remedy: Correct the displayed block and ensure that the G functions and addresses in the block are in agreement.

Program Continuation:

Clear alarm with NC START or RESET key and continue the program.

15500 [Channel %1: ] Block %2 illegal angle of shear

**Parameters:** %1 = Channel number

%2 = Block number, label

Definitions: The function CSHEAR has been called with an illegal (impossible) angle of shear, e.g. when the sum of angles

between the axis vectors is greater than 360 degrees.

Reaction: Interpreter stop

NC Start disable in this channel. Interface signals are set.

Alarm display.

**Remedy:** Program the angle of shear in accordance with the geometrical conditions of the machine and workpiece system.

Program Continuation:

Clear alarm with the RESET key. Restart part program

15700 [Channel %1: ] Block %2 illegal cycle alarm number %3

Parameters: %1 = Channel number

%2 = Block number, label %3 = Cycle alarm number

**Definitions:** A SETAL command has been programmed with a cycle alarm number smaller than 60 000 or greater than 69 999.

Alarm reaction of Siemens standard cycles:

Nos. 61 000 -61 999: Interpreter stop; delete with Reset Nos. 62 000 - 62 999: Compensation block; delete with NC Start

Reaction: Interpreter stop

NC Start disable in this channel. Interface signals are set.

Alarm display.

**Remedy:** Program alarm number in the SETAL instruction in the correct range.

Program Continuation:

Clear alarm with the RESET key. Restart part program

15701 [Channel %1: ] Block %2 motion synchronous action: %3 illegal cycle alarm number

%4

**Parameters:** %1 = Channel number

%2 = Block number, line number

%3 = Synact ID

%4 = Cycle alarm number

**Definitions:** A SETAL command has been programmed with a cycle alarm number smaller than 60 000 or greater than 69 999.

Alarm reaction of Siemens standard cycles:

Nos. 61 000 -61 999: Interpreter stop; delete with Reset

Nos. 62 000 - 62 999: Compensation block; delete with NC Start

**Reaction:** NC Start disable in this channel.

Interface signals are set. Alarm display.

NC Stop on alarm.

**Remedy:** Program alarm number in the SETAL instruction in the correct range.

**Program** Clear alarm with the RESET key. Restart part program

Continuation:

15800 [Channel %1: ] Block %2 wrong starting conditions for CONTPRON/CONTDCON

Parameters: %1 = Channel number

%2 = Block number, label

**Definitions:** There is an error in the start conditions for CONTPRON/CONDCON:

- G40 not active

- SPLINE or POLY active

- Unknown machining type programmed
- Transferred machining direction not defined
- Definition of LUDs in incorrect subroutine level

- Transferred circle coordinates

**Reaction:** Interpreter stop

NC Start disable in this channel. Interface signals are set.

Alarm display.

Remedy: Modify part program.

Program Clear alarm with the RES

Continuation:

Clear alarm with the RESET key. Restart part program

15810 [Channel %1: ] Block %2 wrong array dimension for CONTPRON/CONTDCON

**Parameters:** %1 = Channel number

%2 = Block number, label

**Definitions:** The number of columns for the array created for CONTPRON/CONTDCON does not conform to the current program-

ming guide.

Reaction: Interpreter stop

NC Start disable in this channel. Interface signals are set.

Alarm display.

**Remedy:** Modify part program.

Program Clear alarm with the

Continuation:

Clear alarm with the RESET key. Restart part program

15900 [Channel %1: ] Block %2 touch probe not allowed

Parameters: %1 = Channel number

%2 = Block number, label

**Definitions:** Measure with deletion of distance-to-go

In the part program, an illegal probe has been programmed with the command MEAS (measure with deletion of dis-

tance-to-go). The probe numbers

0 ... no probe 1 ... probe 1 2 ... probe 2

are allowed, whether the probe is actually connected or not.

Example:

N10 MEAS=2 G01 X100 Y200 Z300 F1000 Probe 2 with deletion of distance-to-go

**Reaction:** Correction block is reorganized.

Interface signals are set.

Alarm display.

Remedy: Include a probe number within the limits given above in the keyword MEAS=... This must correspond to the hardware

connection of the probe.

Program Continuation:

Clear alarm with NC START or RESET key and continue the program.

Alarms

15910 [Channel %1: ] Block %2 touch probe not allowed

Parameters: %1 = Channel number

%2 = Block number, label

**Definitions:** Measure without deletion of distance-to-go

In the part program, an illegal probe has been programmed with the command MEAW (measure without distance-to-

go). The probe numbers

0 ... no probe 1 ... probe 1 2 ... probe 2

are allowed, whether the probe is actually connected or not.

Example:

N10 MEAW=2 G01 X100 Y200 Z300 F1000 Probe 2 without deletion of distance-to-go

Reaction: Correction block is reorganized.

Interface signals are set.

Alarm display.

Remedy: Include a probe number within the limits given above in the keyword MEAW=... This must correspond to the hardware

connection of the probe.

**Program** Continuation: Clear alarm with NC START or RESET key and continue the program.

15950 [Channel %1: ] Block %2 no traverse motion programmed

Parameters: %1 = Channel number

%2 = Block number, label

**Definitions:** Measure with deletion of distance-to-go

In the part program, no axis or a traversing path of zero has been programmed with the command MEAS (measure

with deletion of distance-to-go).

Reaction: Correction block is reorganized.

Interface signals are set.

Alarm display.

Remedy: Correct the part program and add the axis address or the traversing path to the measurements block.

**Program** 

Clear alarm with NC START or RESET key and continue the program. Continuation:

15960 [Channel %1: ] Block %2 no traverse motion programmed

Parameters: %1 = Channel number

%2 = Block number, label

**Definitions:** Measure without deletion of distance-to-go

In the part program, no axis or a traversing path of zero has been programmed with the command MEAW (measure

without deletion of distance-to-go).

Reaction: Correction block is reorganized.

Interface signals are set.

Alarm display.

Remedy: Correct the part program and add the axis address or the traversing path to the measurements block.

**Program** Clear alarm with NC START or RESET key and continue the program.

Continuation:

16000 [Channel %1: ] Block %2 invalid value for lifting direction

**Parameters:** %1 = Channel number

%2 = Block number, label

Definitions: During the "rapid lift from contour" (keyword: LIFTFAST), a code value for the lifting direction (keyword: ALF=...) which

lies outside the permissible range (permissible value range: 0 to 8) was programmed .

With active cutter radius compensation:

Code numbers 2, 3 and 4 cannot be used in G41

Code numbers 6, 7 and 8 cannot be used in G42 because they code the direction to the contour.

**Reaction:** Correction block is reorganized.

Interface signals are set.

Alarm display.

**Remedy:** Program the lifting direction under ALF=... within the permissible limits. **Program** Clear alarm with NC START or RESET key and continue the program.

Continuation:

16005 [Channel %1: ] Block %2 invalid value for lifting distance

Parameters: %1 = Channel number

%2 = Block number, label

**Definitions:** Mistake in programming: the value for the lifting path must not be negative.

**Reaction:** Correction block is reorganized.

Interface signals are set.

Alarm display.

**Remedy:** Modify part program.

Program C

Continuation:

Clear alarm with NC START or RESET key and continue the program.

16010 [Channel %1: ] Block %2 machining stop after lift fast

**Parameters:** %1 = Channel number

%2 = Block number, label

Definitions: LIFTFAST without interrupt routine (Asup) has been programmed. The channel is stopped after the lift motion has

been carried out.

Reaction: Interpreter stop

NC Start disable in this channel.

Interface signals are set.

Alarm display.

**Remedy:** After the channel stop, the axes must be retracted manually in JOG and the program aborted with Reset.

**Program** Clear alarm with the RESET key. Restart part program

Continuation:

16015 [Channel %1: ] Block %2 wrong axis identifier %3

**Parameters:** %1 = Channel number

%2 = Block number, label

%3 = Axis name

**Definitions:** Axis names from different coordinate systems were used to program axes for LIFTFAST. The retraction movement is

no longer clear.

**Reaction:** Correction block is reorganized.

Interface signals are set.

Alarm display.

**Remedy:** Use axis names from one coordinate system.

**Program** Clear alarm with NC START or RESET key and continue the program.

Continuation:

16016 [Channel %1: ] Block %2 no retraction position programmed for axis %3

**Parameters:** %1 = Channel number

%2 = Block number, label

%3 = Axis name

**Definitions:** The retraction enable was programmed for LIFTFAST without defining a retraction position for the axis. The retraction

movement is no longer clear.

**Reaction:** Correction block is reorganized.

Interface signals are set.

Alarm display.

**Remedy:** Program a retraction position for the relevant axis.

Program Clear al Continuation:

Clear alarm with NC START or RESET key and continue the program.

16017 [Channel %1: ] Axis %2 Identifier %3, LIFTFAST ignores this axis, current axis not

capable of retraction

Parameters: %1 = Channel

%2 = Axis, spindle %3 = Identifier

**Definitions:** LIFTFAST cannot be applied to the axis.

Alarm can be suppressed via MD11415 \$MN\_SUPPRESS\_ALARM\_MASK\_2 bit 11. Identifier (parameter 3) is bit-coded and displays some possible causes for the alarm:

0x01Axis is in another channel

0x02Axis is in spindle mode (e.g. SPOS)

0x04Axis is PLC axis
0x08Axis is oscillating axis
0x10Axis is neutral axis
0x20Axis is coupled slave axis

0x40Axis is in static synchronized action

Overview of reactions of common programming to LIFTFAST:

Axis | Synact | Reaction to LIFTFAST

Path | |STOP + LIFTFAST POS | |STOP + LIFTFAST POS |non-modal |STOP + LIFTFAST POS |modal |STOP + LIFTFAST

POS | stati. | RUN + SHOWALARM 16017 POSA | | STOP + LIFTFAST MOV | non-modal | STOP + LIFTFAST

MOV | modal | STOP + LIFTFAST

MOV | stati. | RUN + SHOWALARM 16017

PLC | | RUN + SHOWALARM 16017

Oscill. | | RUN + SHOWALARM 16017

SPOS | | STOP + SHOWALARM 16017

SPOS | non-modal | STOP + SHOWALARM 16017

SPOS | modal | STOP + SHOWALARM 16017

SPOS | stati. | RUN + SHOWALARM 16017 SPOSA | | STOP + SHOWALARM 16017

Reaction: Alarm display.

Remedy: Remove axis from POLFMLIN or POLFMASK.

Alarm can be suppressed via MD11415 \$MN\_SUPPRESS\_ALARM\_MASK\_2 bit 11.

At the time of LIFTFAST, an axis for LIFTFAST is programmed, but the status of the axis does not allow LIFTFAST (e.g. oscillating axis or spindle), or the axis is not in the channel. LIFTFAST should only be applied to those axes that

are capable of retracting at that time; POLFMASK or POLFMLIN should be adapted accordingly.

**Program** Continuation: Clear alarm with the Delete key or NC START.

16020 [Channel %1: ] Repositioning in block %2 is not possible

Parameters: %1 = Channel number

%2 = Block number, label

**Definitions:** Programming or operator action incorrect:

Repositioning via REPOS command is only possible in an asynchronous subprogram (interrupt routine).

If the REPOS command was programmed, e.g. in the main program or in a cycle, part program execution is aborted

with alarm 16020.

In addition, the alarm is output in the following situations:

- Access to \$AC\_RETPOINT (repositioning point) outside an ASUP (e.g. in the main program)

- An axis to be repositioned was a oscillating axis with sychronous infeed (OSCILL) in the interrupted block and is now in a state that does not allow it to be traversed as a oscillating axis. Remedy: Change the axis to "neutral axis" state

before repositioning with WAITP.

- An axis to be repositioned was an infeed axis for a oscillating axis in the interrupted block; now it can no longer be

traversed as one. Remedy: Change the axis back to "POS axis" state before repositioning.

Reaction: Interpreter stop

NC Start disable in this channel.

Interface signals are set.

Alarm display.

Remedy: Modify the part program if necessary.

**Program** Continuation: Clear alarm with the RESET key. Restart part program

16025 [Channel %1: ] Block %2 impermissible axis exchange in REPOS command by axis %3.

Parameters: %1 = Channel number

%2 = Block number, label

%3 = Axis identifier

**Definitions:** With the REPOS command, an axis or spindle was programmed that was in the NEUTRAL state at that time. As the

REPOS command cannot execute any implicit GET, these axes/spindles cannot be

repositioned. Part program editing is therefore aborted.

Reaction: Interpreter stop

NC Start disable in this channel. Interface signals are set.

Alarm display.

Remedy: Assign the axes/spindles that are to be repositioned to the channel via GET command prior to the REPOS command.

Example:

GET(A); assign the A axis to the channel

REPOSL A; reposition the geometry axes and A axis

Program Continuation: Clear alarm with the RESET key. Restart part program

16100 [Channel %1: ] Block %2 spindle %3 not available in the channel

Parameters: %1 = Channel number

%2 = Block number, label

%3 = String

**Definitions:** Incorrect programming:

This channel does not recognize the spindle number.

The alarm can occur together with a dwell or a spindle function.

**Reaction:** Correction block is reorganized.

Interface signals are set.

Alarm display.

**Remedy:** Please inform the authorized personnel/service department.

Check the part program to determine whether the programmed spindle number is correct and whether the program is

run in the correct channel.

Check MD35000 \$MA\_SPIND\_ASSIGN\_TO\_MACHAX for all machine axes to see whether one of them contains the

programmed spindle number. This machine axis number must be entered in a channel axis of the machine data

MD20070 \$MC\_AXCONF\_MACHAX\_USED.

Program Continuation:

Clear alarm with NC START or RESET key and continue the program.

16105 [Channel %1: ] Block %2 spindle %3 cannot be assigned

**Parameters:** %1 = Channel number

%2 = Block number, label

%3 = String

**Definitions:** Mistake in programming: The programmed spindle is not assigned a real spindle by the spindle number converter. The

alarm can be issued after improper use of SD42800 \$SC\_SPIND\_ASSIGN\_TAB[].

Reaction: Interpreter stop

NC Start disable in this channel. Interface signals are set.

Alarm display.

**Remedy:** Correct setting data or modify part program.

**Program** Clear alarm with the RESET key. Restart part program

Continuation:

16111 [Channel %1: ] Block %2 spindle %3 No speed programmed

**Parameters:** %1 = Channel number

%2 = Block number, label

%3 = Spindle

**Definitions:** Programming of a speed is expected.

**Reaction:** Correction block is reorganized.

Interface signals are set.

Alarm display.

**Remedy:** Program speed with S[spindle number]=..

Program Continuation:

Clear alarm with NC START or RESET key and continue the program.

16112 [Channel %1: ] Block %2 following spindle %3 Impermissible programming

Parameters: %1 = Channel number

%2 = Block number, label

%3 = Spindle

**Definitions:** With synchronous spindle-VV-coupling an additional motion for the following spindle can only be programmed with

> M3, M4, M5 and S... The paths created by specified positions cannot be maintained safely for a velocity coupling, especially if a position control is missing. If dimensional accuracy or reproducibility are not important, the alarm can

be suppressed with MD11410 \$MN\_SUPPRESS\_ALARM\_MASK Bit27 = 1.

Reaction: Correction block is reorganized.

Interface signals are set.

Alarm display.

Remedy: Use synchronous spindle-DV-coupling or program direction of rotation and speed.

**Program** Continuation: Clear alarm with NC START or RESET key and continue the program.

16120 [Channel %1: ] Block %2 invalid index for tool fine compensation

Parameters: %1 = Channel number

%2 = Block number, label

**Definitions:** Mistake in programming: The 2nd parameter in the PUTFTOC command indicates for which tool parameter the value

is to be corrected (1 - 3 tool lengths, 4 tool radius). The programmed value is beyond the permitted range.

Permissible values are 1 - 4 if on-line tool radius compensation is allowed (see MD20254

\$MC\_ONLINE\_CUTCOM\_ENABLE), otherwise values 1 - 3.

Correction block is reorganized. Reaction:

Interface signals are set.

Alarm display.

Remedy: Modify part program: Length 1 - 3 or 4 permissible for radius.

**Program** Continuation: Clear alarm with NC START or RESET key and continue the program.

16130 [Channel %1: ] Block %2 command not allowed with FTOCON

Parameters: %1 = Channel number

%2 = Block number, label

**Definitions:** - Case 1: A plane change is not allowed if the modal G function FTOCON: "fine tool compensation" is active.

- Case 2: Transformation selection is allowed only for zero transformation or transformation inclined axis, Transmit or

Tracyl if FTOCON is active.

- Case 3: Tool change is not allowed with M06 if FTOCON has been active since the last tool change.

- Case 4: Orientable tool holder is active

Reaction: Correction block is reorganized.

Interface signals are set.

Alarm display.

Remedy: Modify part program: Deselect fine tool compensation with FTOCOF. **Program** 

Continuation:

Clear alarm with NC START or RESET key and continue the program.

16140 [Channel %1: ] Block %2 FTOCON not allowed

Parameters: %1 = Channel number

%2 = Block number, label

**Definitions:** The tool fine compensation (FTOC) is not compatible with the currently active transformation.

**Reaction:** Correction block is reorganized.

Interface signals are set.

Alarm display.

**Remedy:** Modify part program: Deselect fine tool compensation with FTOCOF. **Program** Clear alarm with NC START or RESET key and continue the program.

Continuation:

16150 [Channel %1: ] Block %2 invalid spindle number with PUTFTOCF

**Parameters:** %1 = Channel number

%2 = Block number, label

**Definitions:** The spindle number programmed for PUTFTOC or PUTFTOCF is beyond the permitted range for the spindle numbers.

**Reaction:** Correction block is reorganized.

Interface signals are set.

Alarm display.

**Remedy:** Modify part program. Is the programmed spindle number available? **Program** Clear alarm with NC START or RESET key and continue the program.

Continuation:

16200 [Channel %1: ] Block %2 spline and polynominal interpolation not available

**Parameters:** %1 = Channel number

%2 = Block number, label

**Definitions:** The spline and polynomial interpolation are options that are not contained in the basic version of the control.

**Reaction:** Correction block is reorganized.

Interface signals are set.

Alarm display.

**Remedy:** Do not program spline and polynomial interpolation, or retrofit the necessary option.

Program Continuation:

Clear alarm with NC START or RESET key and continue the program.

16300 [Channel %1: ] Block %2 denominator polynominal with zero places within parameter

range not allowed

**Parameters:** %1 = Channel number

%2 = Block number, label

**Definitions:** The programmed denominator polynomial (with PL [] = ..., i.e. without specification of geometry axis) has a zero place

within the defined parameter range (PL = ...). This means that the quotient of the numerator polynomial and the denom-

inator polynomial is infinite or indeterminate.

**Reaction:** Correction block is reorganized.

Interface signals are set.

Alarm display.

**Remedy:** Modify the polynomial block so that there is no zero place within the polynomial length in the denominator polynomial.

Clear alarm with NC START or RESET key and continue the program.

Continuation:

**Program** 

16400 [Channel %1: ] Block %2 positioning axis %3 cannot participate in spline

Parameters: %1 = Channel number

%2 = Block number, label

%3 = Axis name, spindle number

**Definitions:** An axis assigned to a spline grouping (n) with SPLINEPATH (n, AX1, AX2, ...) has been programmed as positioning

axis with POS or POSA.

Reaction: Correction block is reorganized.

Interface signals are set.

Alarm display.

Remedy: Do not assign the positioning axis to the spline grouping.

**Program** Continuation: Clear alarm with NC START or RESET key and continue the program.

16410 [Channel %1: ] Block %2 axis %3 is not a geometry axis

Parameters: %1 = Channel number

%2 = Block number, label

%3 = Axis name, spindle number

**Definitions:** A geometry axis has been programmed that cannot be imaged on any machine axis in the current transformation (pos-

sibly there is no transformation active at the moment).

Example:

Without transformation: Polar coordinate system with X, Z, and C axis

With transformation: Cartesian coordinate system with X, Y, and Z, e.g. with TRANSMIT.

Reaction: Correction block is reorganized.

Interface signals are set.

Alarm display.

Remedy: Activate transformation type with TRAORI (n) or do not program geometry axes that do not participate in the transfor-

mation grouping.

**Program** Continuation: Clear alarm with NC START or RESET key and continue the program.

16420 [Channel %1: ] Block %2 axis %3 programmed repeatedly

Parameters: %1 = Channel number

%2 = Block number, label

%3 = Axis name, spindle number

**Definitions:** It is not allowed to program an axis more than once.

Reaction: Correction block is reorganized.

Interface signals are set.

Alarm display.

Remedy: Delete the axis addresses that have been programmed more than once. **Program** Clear alarm with NC START or RESET key and continue the program.

Continuation:

16430 [Channel %1: ] Block %2 geometry axis %3 cannot traverse as positioning axis in

rotated coordinate system

Parameters: %1 = Channel number

> %2 = Block number, label %3 = Axis name, spindle number

**Definitions:** In the rotated coordinate system, traversing of a geometry axis as positioning axis (i.e. along its axis vector in the

rotated coordinate system) would mean traversing of several machine axes. This is in conflict with the positioning axis

concept, however, in which one axis interpolator runs in addition to the path interpolator!

**Reaction:** Correction block is reorganized.

Interface signals are set.

Alarm display.

Remedy: Traverse geometry axes as positioning axes only with rotation deactivated.

Deactivate rotation:

Keyword ROT without further specification of axis and angle.

Example: N100 ROT

Program Continuation:

Clear alarm with NC START or RESET key and continue the program.

16440 [Channel %1: ] Block %2 rotation programmed for non-existent geometry axis

**Parameters:** %1 = Channel number

%2 = Block number, label

**Definitions:** A rotation of a geometry axis which does not exist was programmed.

**Reaction:** Correction block is reorganized.

Interface signals are set.

Alarm display.

**Remedy:** Modify part program.

Program Continuation:

Clear alarm with NC START or RESET key and continue the program.

16500 [Channel %1: ] Block %2 chamfer or rounding negative

**Parameters:** %1 = Channel number

%2 = Block number, label

**Definitions:** A negative chamfer or rounding has been programmed under the keywords CHF= ..., RND=... or RNDM=...

**Reaction:** Correction block is reorganized.

Interface signals are set.

Alarm display.

Remedy: Values for chamfers, roundings and modal roundings must be programmed with positive values only.

Program Continuation:

Clear alarm with NC START or RESET key and continue the program.

16510 [Channel %1: ] Block %2 no facing axis for diameter programming available

Parameters: %1 = Channel number

%2 = Block number, label

**Definitions:** Diameter programming has been activated although no transverse axis with diameter programming has been applied.

Transverse axes can be applied with MD20100 \$MC\_DIAMETER\_AX\_DEF or MD30460

 $MA_BASE_FUNCTION_MASK\ bit2\ for\ diameter\ programming.$ 

Diameter programming can be applied through:

- basic position DIAMON or DIAM90 of the G 29 group during booting

- programming of DIAMON or DIAM90

- programming of DIAMONA[AX], DIAM90A[AX] or DAC, DIC, RAC, RIC

**Reaction:** Correction block is reorganized.

Interface signals are set.

Alarm display.

**Remedy:** Please inform the authorized personnel/service department.

When programming DIAMON/DIAM90, a traverse axis must be configured via MD20100 \$MC\_DIAMETER\_AX\_DEF. When programming DIAMONA[AX], DIAM90A[AX] or DAC, DIC, RAC, RIC, the AX axis must be a transverse axis for

diameter programming configured via MD30460 \$MA\_BASE\_FUNCTION\_MASK bit2.

Program Continuation:

Clear alarm with NC START or RESET key and continue the program.

16600 [Channel %1: ] Block %2 spindle %3 gear stage change not possible

**Parameters:** %1 = Channel number

%2 = Block number, label %3 = Spindle number

**Definitions:** The programmed speed is outside the speed range of the set gear stage. In order to execute the programmed speed,

the gear stage must be changed. In order to be able to execute the automatic gear stage change (M40 is active), the

spindle must be in speed control operation.

The alarm will no longer be output after having set bit 30 (0x40000000) in MD11410 \$MN SUPPRESS ALARM MASK. However, the function will not be affected by this.

**Reaction:** Correction block is reorganized.

Interface signals are set.

Alarm display.

Remedy: The changeover to speed control operation is performed by programming M3, M4 or M5. The M functions can be writ-

ten together with the S word in the same block.

Program Continuation:

Clear alarm with NC START or RESET key and continue the program.

16605 [Channel %1: 1 Block %2 Spindle %3 Gear stage change in %4 not possible

**Parameters:** %1 = Channel number

%2 = Block number, label %3 = Spindle number %4 = Gear stage

**Definitions:** A gear stage change for the spindle will not be possible, if:

- thread cutting (G33, G34, G35) is active

- the spindle is active as master or slave spindle in a coupling

- the spindle is being positioned

**Reaction:** Correction block is reorganized.

Interface signals are set.

Alarm display.

**Remedy:** The gear stage is to be set prior to the corresponding machining step.

If it is necessary, however, to change the gear stage within one of the above mentioned functions, this function must be switched off for the time of the gear stage change. Thread cutting is deselected with G1; synchronous spindle cou-

pling is switched off with COUPOF; the spindle positioning operation is exited with M3, M4 or M5.

Program Continuation:

Clear alarm with NC START or RESET key and continue the program.

16670 [Channel %1: ] Block %2 following axis/spindle %3 maximum number of CP modules

(%4) has been exceeded

Parameters: %1 = Channel number

%2 = Block number, label

%3 = Axis name, spindle number %4 = Max. number of CP modules **Definitions:** An attempt was made to activate more generic couplings than are configured in MD18450

\$MN\_MM\_NUM\_CP\_MODULES.

**Reaction:** Correction block is reorganized.

Interface signals are set.

Alarm display.

Remedy: Reduce the number of defined or active couplings, or increase the number of coupling modules configured in

MD18450 \$MN\_MM\_NUM\_CP\_MODULES.

If necessary, buy another option stage of the generic coupling.

Program Continuation:

Clear alarm with NC START or RESET key and continue the program.

16671 [Channel %1: ] Block %2 following axis/spindle %3 maximum number of CP modules

(%4) has been exceeded

**Parameters:** %1 = Channel number

%2 = Block number, label %3 = Axis name, spindle number %4 = Max. number of CP modules

**Definitions:** An attempt was made to activate more generic couplings than are configured in MD18450

\$MN\_MM\_NUM\_CP\_MODULES.

**Reaction:** NC not ready.

NC Start disable in this channel. Interface signals are set.

Alarm display. NC Stop on alarm.

Remedy: Reduce the number of defined or active couplings, or increase the number of coupling modules configured in

MD18450 \$MN\_MM\_NUM\_CP\_MODULES.

If necessary, buy another option stage of the generic coupling.

Program Continuation:

Clear alarm with the RESET key in all channels. Restart part program. \\

16672 [Channel %1: ] Block %2 leading axis/spindle %3 maximum number of CP master

values (%4) exceeded

**Parameters:** %1 = Channel number

%2 = Block number, label%3 = Axis name, spindle number%4 = Max. number of CP master values

**Definitions:** An attempt was made to activate more master values of generic couplings than are configured in MD18452

 $MN_MM_NUM_CP_MODUL_LEAD.$ 

**Reaction:** Correction block is reorganized.

Interface signals are set.

Alarm display.

Remedy: Reduce the number of defined or active master values, or increase the total number of master values configured in

MD18452 \$MN\_MM\_NUM\_CP\_MODUL\_LEAD.

If necessary, buy another option stage of the generic coupling.

**Program** Clear alarm with NC START or RESET key and continue the program.

16673 [Channel %1: ] Block %2 leading axis/spindle %3 maximum number of CP master

values (%4) exceeded

**Parameters:** %1 = Channel number

%2 = Block number, label

%3 = Axis name, spindle number %4 = Max. number of CP master values

**Definitions:** An attempt was made to activate more master values of generic couplings than are configured in MD18452

\$MN\_MM\_NUM\_CP\_MODUL\_LEAD.

**Reaction:** NC not ready.

NC Start disable in this channel. Interface signals are set. Alarm display.

NC Stop on alarm.

Remedy: Reduce the number of defined or active master values, or increase the total number of master values configured in

MD18452 \$MN\_MM\_NUM\_CP\_MODUL\_LEAD.

If necessary, buy another option stage of the generic coupling.

Program Continuation:

Clear alarm with the RESET key in all channels. Restart part program.

16674 [Channel %1: ] Block %2 motion synchronous action: %3 following axis/spindle %4

maximum number of CP modules exceeded

**Parameters:** %1 = Channel number

%2 = Block number, line number

%3 = Synact ID

%4 = Axis name, spindle number

**Definitions:** An attempt was made to activate more generic couplings than are configured in MD18450

\$MN\_MM\_NUM\_CP\_MODULES.

**Reaction:** NC not ready.

NC Start disable in this channel. Interface signals are set.

Alarm display. NC Stop on alarm.

Remedy: Reduce the number of defined or active couplings, or increase the number of coupling modules configured in

MD18450 \$MN\_MM\_NUM\_CP\_MODULES.

If necessary, buy another option stage of the generic coupling.

Program

Clear alarm with the RESET key in all channels. Restart part program.

Continuation:

16675 [Channel %1: ] block %2 following axis/spindle %3 coupling module already defined in

channel %4

**Parameters:** %1 = Channel number

%2 = Block number, label %3 = Axis/spindle %4 = Channel number

Definitions: An attempt was made to define or activate a CP coupling, although a coupling had already been defined or activated

on this following axis/spindle in another channel.

**Reaction:** NC Start disable in this channel.

Interface signals are set.

Alarm display. NC Stop on alarm. Remedy: Change the part program: A CP coupling module must not be simultaneously defined in multiple channels for the same

following axis/spindle.

Program Continuation:

Clear alarm with the RESET key. Restart part program

16676 [Channel %1: ] Block %2 motion synchronous action: %3 leading axis/spindle %4

maximum number of CP modules exceeded

**Parameters:** %1 = Channel number

%2 = Block number, line number

%3 = Synact ID

%4 = Axis name, spindle number

**Definitions:** An attempt was made to activate more master values of generic couplings than are configured in MD18452

\$MN\_MM\_NUM\_CP\_MODUL\_LEAD.

Reaction: NC not ready.

NC Start disable in this channel. Interface signals are set.

Alarm display. NC Stop on alarm.

Remedy: Reduce the number of defined or active master values, or increase the total number of master values configured in

MD18452 \$MN\_MM\_NUM\_CP\_MODUL\_LEAD.

If necessary, buy another option stage of the generic coupling.

Program Continuation:

Clear alarm with the RESET key in all channels. Restart part program.

16677 [Channel %1: ] Block %2 motion synchronous action %3 coupling module is already

defined in the channel %4

**Parameters:** %1 = Channel number

%2 = Block number, line number

%3 = Synact ID %4 = Channel number

**Definitions:** An attempt was made to define or activate a CP coupling, although a coupling had already been defined or activated

on this following axis/spindle in another channel.

**Reaction:** NC Start disable in this channel.

Interface signals are set. Alarm display. NC Stop on alarm.

Remedy: Change the part program: A CP coupling module must not be simultaneously defined in multiple channels for the same

following axis/spindle.

Program Continuation:

Clear alarm with the RESET key. Restart part program

16678 [Channel %1: ] Block %2 following axis/spindle %3 status %4 impermissible traversing

instruction

Parameters: %1 = Channel number

%2 = Block number, label %3 = Axis name, spindle number

%4 = Status

**Definitions:** An addtional traversing in the following axis/spindle is not permitted in the current status

of the generic coupling.

Example: CPOF=X G0 X100 is not permitted.

Reaction: Correction block is reorganized.

Interface signals are set.

Alarm display.

Remedy: Modify part program.

A motion in the following axis/spindle can be programmed with CPFPOS, CPON or CPOF

**Program** Continuation: Clear alarm with NC START or RESET key and continue the program.

16680 [Channel %1: ] Block %2 following axis/spindle %4 instruction %3 programmed

repeatedly

%1 = Channel number Parameters:

> %2 = Block number, label %3 = CP instruction

%4 = Axis name, spindle number

**Definitions:** The stated instruction has been programmed repeatedly in the block for the same following

axis/spindle of a generic coupling.

Reaction: Correction block is reorganized.

Interface signals are set.

Alarm display.

Remedy: Modify part program.

**Program** 

Clear alarm with NC START or RESET key and continue the program.

Continuation:

16681 [Channel %1: ] Block %2 following axis/spindle %3 CPFPOS not permitted (reason %4)

Parameters: %1 = Channel number

%2 = Block number, label

%3 = Axis name, spindle number

%4 = Reason

**Definitions:** CPFPOS must not be declared for a following axis/spindle of a generic coupling in the current status. The reasons for

this may be:

- Reason 1: The coupling does not completely switch off, at least one leading axis/spindle remains active in the cou-

Reaction: Correction block is reorganized.

Interface signals are set.

Alarm display.

Remedy: The following remedies are available for the reasons stated below:

- Reason 1: Only declare CPFPOS when switching off the coupling, if it is completely closed.

Program Continuation: Clear alarm with NC START or RESET key and continue the program.

16682 [Channel %1: ] Block %2 following axis/spindle %3 instructions %4 are not possible.

Parameters: %1 = Channel number

> %2 = Block number, label %3 = Axis name, spindle number

%4 = CP instruction

**Definitions:** The stated instructions are not permitted together in one block for a following axis/spindle of a generic coupling. **Reaction:** Correction block is reorganized.

Interface signals are set.

Alarm display.

Remedy: Modify part program.

Program Continuation:

Clear alarm with NC START or RESET key and continue the program.

16684 [Channel %1: ] Block %2 following axis/spindle %3 instructions %4 are not possible

separately.

**Parameters:** %1 = Channel number

%2 = Block number, label %3 = Axis name, spindle number

%4 = CP instructions

**Definitions:** The stated instructions are only permitted together in one block for a following axis/spindle of a generic coupling.

Reaction: Correction block is reorganized.

Interface signals are set.

Alarm display.

**Remedy:** Modify part program.

**Program** Clear alarm with NC START or RESET key and continue the program.

Continuation:

16685 [Channel %1: ] Block %2 following axis/spindle %3 instructions %4 are not possible

separately.

**Parameters:** %1 = Channel number

%2 = Block number, label %3 = Axis name, spindle number

%4 = CP instructions

**Definitions:** The stated instructions are only permitted together in one block for a following axis/spindle of a generic coupling.

**Reaction:** NC Start disable in this channel.

Interface signals are set.

Alarm display.

NC Stop on alarm.

Remedy: Modify part program.

Program Continuation:

Clear alarm with the RESET key. Restart part program

16686 [Channel %1: ] Block %2 following axis/spindle %3 type of coupling/instruction %4 is

not possible.

**Parameters:** %1 = Channel number

%2 = Block number, label %3 = Axis name, spindle number

%4 = CP instructions

**Definitions:** The stated instruction is not permitted for the stated type of generic coupling.

**Reaction:** Correction block is reorganized.

Interface signals are set.

Alarm display.

Remedy: Modify part program.

**Program** Clear alarm with NC START or RESET key and continue the program.

16687 [Channel %1: ] Block %2 motion synchronous action %3 type of coupling/instruction

%4 is not possible.

Parameters: %1 = Channel number

%2 = Block number, line number

%3 = Synact ID %4 = Coupling type

**Definitions:** The stated instruction is not permitted for the stated type of generic coupling.

Reaction: NC Start disable in this channel.

Interface signals are set.

Alarm display. NC Stop on alarm.

Remedy: Modify part program.

**Program** Continuation: Clear alarm with NC START or RESET key and continue the program.

16688 [Channel %1: ] Block %2 following axis/spindle %3 coupling type %4 maximum number

of master values exceeded

Parameters: %1 = Channel number

> %2 = Block number, label %3 = Axis name, spindle number

%4 = Coupling type

Definitions: The maximum number of master values has been exceeded for the stated type of generic coupling.

Reaction: Correction block is reorganized.

Interface signals are set.

Alarm display.

Modify part program, reduce number of master values or use a different type of coupling. Remedy:

**Program** Continuation:

Clear alarm with NC START or RESET key and continue the program.

16689 [Channel %1: ] Block %2 following axis/spindle %3 coupling type %4 maximum number

of master values exceeded

Parameters: %1 = Channel number

> %2 = Block number, label %3 = Axis name, spindle number

%4 = Coupling type

**Definitions:** The maximum number of master values has been exceeded for the stated type of generic coupling.

Reaction: NC Start disable in this channel.

Interface signals are set.

Alarm display.

NC Stop on alarm.

Remedy: Modify part program, reduce number of master values or use a different type of coupling.

**Program** 

Clear alarm with NC START or RESET key and continue the program.

16690 [Channel %1: ] Block %2 following axis/spindle %3 changing the reference system %4

is not possible.

Parameters: %1 = Channel number

%2 = Block number, label %3 = Axis name, spindle number

%4 = Reference system

**Definitions:** An attempt was made to change the reference system with generic coupling active.

Reaction: Correction block is reorganized.

Interface signals are set.

Alarm display.

Remedy: Modify part programm.

End coupling and reactivate with desired reference system.

**Program** Continuation: Clear alarm with NC START or RESET key and continue the program.

16691 [Channel %1: ] Block %2 following axis/spindle %3 changing the reference system %4

is not possible.

Parameters: %1 = Channel number

%2 = Block number, label %3 = Axis name, spindle number %4 = Reference system

**Definitions:** An attempt was made to change the reference system with generic coupling active.

Reaction: NC Start disable in this channel.

> Interface signals are set. Alarm display.

NC Stop on alarm. Remedy: Modify part programm.

End coupling and reactivate with desired reference system.

**Program** Continuation: Clear alarm with NC START or RESET key and continue the program.

16692 [Channel %1: ] Block %2 following axis/spindle %3 maximum number of couplings in

the block %4 has been exceeded

Parameters: %1 = Channel number

%2 = Block number, label %3 = Axis name, spindle number %4 = Maximum number of couplings

**Definitions:** The maximum number of generic couplings in the block has been exceeded.

Reaction: Correction block is reorganized.

Interface signals are set.

Alarm display.

Remedy: Modify part program.

Reduce the number of generic couplings programmed in the block. Clear alarm with NC START or RESET key and continue the program.

Program Continuation:

16694 [Channel %1: ] Block %2 following axis/spindle %3 status/instruction %4 is not

possible.

Parameters: %1 = Channel number

%2 = Block number, label %3 = Axis name, spindle number

%4 = Status, instruction

**Definitions:** The stated instruction is not permitted for the current status of the generic coupling.

**Reaction:** Correction block is reorganized.

Interface signals are set.

Alarm display.

**Remedy:** Modify part program.

Program Continuation:

Clear alarm with NC START or RESET key and continue the program.

16695 [Channel %1: ] Block %2 following axis/spindle %3 status/instruction %4 is not

possible.

Parameters: %1 = Channel number

%2 = Block number, label %3 = Axis name, spindle number

%4 = Status, instruction

**Definitions:** The stated instruction is not permitted for the current status of the generic coupling.

**Reaction:** NC Start disable in this channel.

Interface signals are set. Alarm display.

NC Stop on alarm.

Remedy: Modify part program.

**Program** Clear alarm with NC START or RESET key and continue the program. **Continuation:** 

\_\_\_\_

16696 [Channel %1: ] Block %2 following axis/spindle %3 coupling has not been defined.

Parameters: %1 = Channel number

%2 = Block number, label

%3 = Axis name, spindle number

**Definitions:** An instruction to an undefined coupling is to be executed.

**Reaction:** Correction block is reorganized.

Interface signals are set.

Alarm display.

**Remedy:** Modify part programm.

Define the coupling and activate, if necessary, before the instruction.

Program Continuation:

Clear alarm with NC START or RESET key and continue the program.

16697 [Channel %1: ] Block %2 following axis/spindle %3 coupling has not been defined.

**Parameters:** %1 = Channel number

%2 = Block number, label

%3 = Axis name, spindle number

**Definitions:** An instruction to an undefined coupling is to be executed.

**Reaction:** NC Start disable in this channel.

Interface signals are set.

Alarm display. NC Stop on alarm.

Remedy: Modify part programm.

Define the coupling and activate, if necessary, before the instruction. Clear alarm with NC START or RESET key and continue the program.

Program Continuation:

16698 [Channel %1: ] Block %2 following axis/spindle %3 leading axis/spindle %4 has not

been defined.

**Parameters:** %1 = Channel number

%2 = Block number, label%3 = Axis name, spindle number%4 = Axis name, spindle number

**Definitions:** An instruction to an undefined leading axis/spindle of a coupling is to be executed.

**Reaction:** Correction block is reorganized.

Interface signals are set.

Alarm display.

**Remedy:** Modify part programm.

Define the leading axis/spindle and activate, if necessary, before the instruction.

Program Continuation:

Clear alarm with NC START or RESET key and continue the program.

16699 [Channel %1: ] Block %2 motion synchronous action %3 leading axis/spindle %4 has

not been defined.

**Parameters:** %1 = Channel number

%2 = Block number, line number

%3 = Synact ID %4 = Axis name

**Definitions:** An instruction to an undefined leading axis/spindle of a coupling is to be executed.

**Reaction:** NC Start disable in this channel.

Interface signals are set. Alarm display. NC Stop on alarm.

**Remedy:** Modify part programm.

Define the leading axis/spindle and activate, if necessary, before the instruction.

Program Continuation:

Clear alarm with NC START or RESET key and continue the program.

16700 [Channel %1: ] Block %2 axis %3 invalid feed type

Parameters: %1 = Channel number

%2 = Block number, label %3 = Axis name, spindle number

**Definitions:** In a thread cutting function, the feed has been programmed in a unit that is impermissible.

G33 (thread with constant lead) and the feed have not been programmed with G94 or G95.

G33 (thread with constant lead) is active (modal) and G63 is programmed additionally in a following block. (Conflict

situation! G63 is in the 2nd G group, G33, G331 and G332 are in the 1st G group). G331 or G332 (rigid tapping) and the feed have not been programmed with G94.

**Reaction:** Correction block is reorganized.

Interface signals are set.

Alarm display.

**Remedy:** Use only the feed type G94 or G95 in the thread cutting functions.

After G33 and before G63, deselect the thread cutting function with G01.

Program

Clear alarm with NC START or RESET key and continue the program.

Continuation:

16701 [Channel %1: ] Block %2 motion synchronous action %3 following axis/spindle %4

coupling is not defined

**Parameters:** %1 = Channel number

%2 = Block number, line number

%3 = Synact ID

%4 = Axis name, spindle number

**Definitions:** An instruction to an undefined coupling is to be executed.

**Reaction:** NC Start disable in this channel.

Interface signals are set.

Alarm display. NC Stop on alarm.

Remedy: Modify part programm.

Define the coupling and activate, if necessary, before the instruction.

Program

Clear alarm with NC START or RESET key and continue the program.

Continuation:

16715 [Channel %1: ] Block %2 axis %3 spindle not in standstill

**Parameters:** %1 = Channel number

%2 = Block number, label %3 = Spindle number

**Definitions:** In the applied function (G74, reference point approach), the spindle must be stationary.

**Reaction:** Correction block is reorganized.

Interface signals are set.

Alarm display.

**Remedy:** Program M5 or SPOS/SPOSA in front of the defective block in the part program.

Program

Clear alarm with NC START or RESET key and continue the program.

Continuation:

16720 [Channel %1: ] Block %2 axis %3 thread pitch is zero

Parameters: %1 = Channel number

%2 = Block number, label %3 = Axis name, spindle number

**Definitions:** No pitch was programmed in a thread block with G33 (thread with constant pitch) or G331 (rigid tapping).

**Reaction:** Correction block is reorganized.

Interface signals are set.

Alarm display.

Remedy: The thread pitch must be programmed for the specified geometry axis under the associated interpolation parameters.

X -> I Y -> J Z -> K

Program

Clear alarm with NC START or RESET key and continue the program.

16730 [Channel %1: ] Block %2 axis %3 wrong parameter

**Parameters:** %1 = Channel number

%2 = Block number, label

%3 = Axis name, spindle number

**Definitions:** In G33 (tapping with constant pitch) the pitch parameter was not assigned to the axis that determines the velocity.

For longitudinal and face threads, the thread pitch for the specified geometry axis must be programmed under the

associated interpolation parameter.

X -> I Y -> J Z -> K

For taper threads, the address I, J, K depends on the axis with the longer path (thread length). A 2nd lead for the other

axis is, however, not specified.

**Reaction:** Correction block is reorganized.

Interface signals are set.

Alarm display.

**Remedy:** Assign lead parameters to the axis that determines the velocity. **Program** Clear alarm with NC START or RESET key and continue the program.

Continuation:

16740 [Channel %1: ] Block %2 no geometry axis programmed

**Parameters:** %1 = Channel number

%2 = Block number, label

**Definitions:** No geometry axis was programmed for tapping (G33) or for rigid tapping (G331, G332). The geometry axis is, how-

ever, essential if an interpolation parameter has been specified.

Example:

N100 G33 Z400 K2; thread pitch 2mm, thread end Z=400 mm

N200 SPOS=0 ; position spindle in axis mode

N201 G90 G331 Z-50 K-2 ; tapping to Z=-50, counterclockwise

N202 G332 Z5; retraction, direction reversal automatic

N203 S500 M03; spindle again in spindle mode

**Reaction:** Correction block is reorganized.

Interface signals are set.

Alarm display.

**Remedy:** Specify geometry axis and corresponding interpolation parameters. **Program** Clear alarm with NC START or RESET key and continue the program.

Continuation:

16746 [Channel %1: ] Block %2 spindle %3 selected gear stage %4 not installed

**Parameters:** %1 = Channel number

%2 = Block number, label %3 = Spindle number %4 = Gear stage

**Definitions:** The first gear stage data block is active. The required gear stage is not installed in the 1st gear stage data block. The

number of gear stages installed is configured in MD35090 \$MA NUM GEAR STEPS.

Examples of the occurrence of the alarm with 3 three gear stages installed (MD 35090 \$MA\_NUM\_GEAR\_STEPS =

3):

\* ... M44 or M45 has been programmed for the spindle concerned

\*...M70 has been programmed and MD35014 \$MA\_GEAR\_STEP\_USED\_IN\_AXISMODE is larger than 3.

**Reaction:** Correction block is reorganized.

Interface signals are set.

Alarm display.

Remedy: Modify part program: Only those valid gear stages can be entered which have also been installed according to

MD35090 \$MA\_NUM\_GEAR\_STEPS.

Limit M70 configuration (MD 35014 \$MA\_GEAR\_STEP\_USED\_IN\_AXISMODE) to MD35090

\$MA NUM GEAR STEPS.

Program Continuation:

Clear alarm with NC START or RESET key and continue the program.

16747 [Channel %1: ] Block %2 spindle %3 inserted gear stage %4 for tapping not installed

Parameters: %1 = Channel number

%2 = Block number, label %3 = Spindle number %4 = Gear stage

**Definitions:** The second gear stage data block has been activated for tapping with G331.

However, the current gear stage has not been installed in the second gear stage data block. The number of gear stages installed is configured in MD35092 \$MA\_NUM\_GEAR\_STEPS2. The gear stage cannot be changed in travers-

ing blocks. The gear stage appropriate for the speed must be loaded before the traversing block.

**Reaction:** Correction block is reorganized.

Interface signals are set.

Alarm display.

**Remedy:** Procedure for automatically engaging the suitable gear stage prior to thread cutting:

\* Program the spindle speed (S) in a G331 block without axis motions and prior to thread cutting, e.g. G331 S1000.

\* Activate M40 for the spindle.

Program Continuation:

Clear alarm with NC START or RESET key and continue the program.

16748 [Channel %1: ] Block %2 spindle %3 gear stage %4 expected

Parameters: %1 = Channel number

%2 = Block number, label %3 = Spindle number %4 = Gear stage

**Definitions:** G331 activates the second gear stage data block for tapping.

The programmed speed (S) of the master spindle lies outside the speed range of the active gear stage in the current

traversing block.

The gear stage cannot be changed in the traversing block. The gear stage appropriate for the speed must be loaded

prior to the traversing block.

**Reaction:** Correction block is reorganized.

Interface signals are set.

Alarm display.

**Remedy:** Procedure for automatically engaging the suitable gear stage prior to thread cutting:

\* Program the spindle speed (S) in a G331 block without axis motions and prior to thread cutting, e.g. G331 S1000.

\* Activate M40 for the spindle.

Program Continuation:

Clear alarm with NC START or RESET key and continue the program.

16750 [Channel %1: ] Block %2 axis %3 SPCON not programmed

Parameters: %1 = Channel number

%2 = Block number, label

%3 = Axis name, spindle number

**Definitions:** For the programmed function (rotary axis, positioning axis), the spindle must be in position control mode.

**Reaction:** Correction block is reorganized.

Interface signals are set.

Alarm display.

Program Continuation:

Remedy:

Program position control of the spindle with SPCON in the previous block. Clear alarm with NC START or RESET key and continue the program.

16751 [Channel %1: ] Block %2 spindle/axis %3 SPCOF not executable

Parameters: %1 = Channel number

%2 = Block number, label

%3 = Axis name, spindle number

**Definitions:** For the programmed function, the spindle must be in the open-loop control mode. In the positioning or axis mode, the

position control must not be deselected.

**Reaction:** Correction block is reorganized.

Interface signals are set.

Alarm display.

Remedy: Put the spindle into open-loop control mode in the preceding block. This can be done with M3, M4 or M5 for the rele-

vant spindle.

Program Continuation:

Clear alarm with NC START or RESET key and continue the program.

16755 [Channel %1: ] Block %2 no stop required

**Parameters:** %1 = Channel number

%2 = Block number, label

**Definitions:** No Stop is needed for the programmed function. A Stop is necessary after SPOSA or after M5 if the next block is to

be loaded only after a spindle stop.

**Reaction:** Correction block is reorganized.

Interface signals are set.

Alarm display.

**Remedy:** Do not write instruction.

Program Continuation:

Clear alarm with NC START or RESET key and continue the program.

16757 [Channel %1: ] Block %2 for following spindle %3 coupling as leading spindle/axis

already existing

**Parameters:** %1 = Channel number

%2 = Block number, label %3 = Following spindle number

**Definitions:** A coupling has been switched on in which the following spindle/axis has already been active as leading spindle/axis

in another coupling. Chained couplings cannot be processed.

**Reaction:** Correction block is reorganized.

Interface signals are set.

Alarm display.

Remedy: Check in the parts program whether the following spindle/axis is already active as leading spindle/axis in another cou-

nlina

Program

Clear alarm with NC START or RESET key and continue the program.

16758 [Channel %1: ] Block %2 for leading spindle %3 coupling as following spindle/axis

already existing

Parameters: %1 = Channel number %2 = Block number, label

%3 = Leading spindle number

**Definitions:** A coupling has been switched on in which the leading spindle/axis has already been active as following spindle/axis

in another coupling. Chained couplings cannot be processed.

**Reaction:** Correction block is reorganized.

Interface signals are set.

Alarm display.

Remedy: Check in the parts program whether the leading spindle/axis is already active as following spindle/axis in another cou-

pling

Program Continuation:

Clear alarm with NC START or RESET key and continue the program.

16760 [Channel %1: ] Block %2 axis %3 S value missing

**Parameters:** %1 = Channel number

%2 = Block number, label %3 = Axis name, spindle number

**Definitions:** No spindle speed has been given for rigid tapping (G331 or G332).

**Reaction:** Correction block is reorganized.

Interface signals are set.

Alarm display.

Remedy: Program the spindle speed under address S in [rpm] (in spite of axis mode); the direction of rotation is given by the

sign of the spindle lead:

- Positive thread pitch: Rotational direction as M03.

- Negative thread pitch: Rotational direction as M04 N2.

Program Continuation:

Clear alarm with NC START or RESET key and continue the program.

16762 [Channel %1: ] Block %2 spindle %3 thread function is active

Parameters: %1 = Channel number

%2 = Block number, label %3 = Spindle number

**Definitions:** Incorrect programming: the spindle function can currently not be executed. This alarm occurs when the spindle (mas-

ter spindle) is linked with the axes by an interpolation function.

**Reaction:** Correction block is reorganized.

Interface signals are set.

Alarm display.

**Remedy:** Modify part program. Deselect thread cutting or tapping.

**Program** Clear alarm with NC START or RESET key and continue the program.

Continuation:

16763 [Channel %1: ] Block %2 axis %3 programmed speed is illegal (zero or negative)

Parameters: %1 = Channel number

%2 = Block number, label %3 = Axis name, spindle number **Definitions:** A spindle speed (S value) was programmed with the value zero or with a negative value.

**Reaction:** Correction block is reorganized.

Interface signals are set.

Alarm display.

Remedy: The programmed spindle speed (S value) must be positive. Depending on the application case, the value zero can be

accepted (e.g. G25 S0).

Program Continuation:

Clear alarm with NC START or RESET key and continue the program.

16765 [Channel %1: ] Block %2 motion synchronous action: %3 following spindle/axis

missing

**Parameters:** %1 = Channel number

%2 = Block number, line number

%3 = Synact ID

**Definitions:** The following spindle/axis has not been written in the part program.

**Reaction:** NC Start disable in this channel.

Interface signals are set.

Alarm display. NC Stop on alarm.

**Remedy:** Modify part program.

Program Continuation:

Clear alarm with NC START or RESET key and continue the program.

16766 [Channel %1: ] Block %2 motion synchronous action: %3 string cannot be interpreted

**Parameters:** %1 = Channel number

%2 = Block number, line number

%3 = Synact ID

**Definitions:** A coupling has been switched on in which a non-interpretable string has been written (e.g. block change behavior).

**Reaction:** NC Start disable in this channel.

Interface signals are set.

Alarm display. NC Stop on alarm.

Remedy: Modify part program.

Program Continuation:

Clear alarm with NC START or RESET key and continue the program.

16767 [Channel %1: ] Block %2 motion synchronous action: %3 leading spindle/axis missing

**Parameters:** %1 = Channel number

%2 = Block number, line number

%3 = Synact ID

**Definitions:** The master spindle/axis has not been programmed in the part program.

**Reaction:** NC Start disable in this channel.

Interface signals are set.

Alarm display. NC Stop on alarm. Remedy: Modify part program.

**Program** Clear alarm with NC START or RESET key and continue the program.

Continuation:

16769 [Channel %1: ] Block %2 motion synchronous action: %3 too many couplings for axis

%4

**Parameters:** %1 = Channel number

%2 = Block number, line number

%3 = Synact ID

%4 = Axis name, spindle number

**Definitions:** For the specified axis/spindle, more master axes/spindles have been defined than are allowed.

**Reaction:** NC Start disable in this channel.

Interface signals are set.

Alarm display. NC Stop on alarm.

Remedy: Modify part program.

Program Continuation:

Clear alarm with the RESET key. Restart part program

16770 [Channel %1: ] Block %2 axis %3 no measuring system available

Parameters: %1 = Channel number

%2 = Block number, label

%3 = Axis name, spindle number

**Definitions:** One of the following spindle functions has been programmed, the position control requires:

SPCON, SPOS, SPOSA, COUPON, G331/G332.

The position control requires at least one measuring system.

No measuring system has been configured in MD30200 \$MA\_NUM\_ENCS of the programmed spindle.

Reaction: Interpreter stop

NC Start disable in this channel. Interface signals are set.

Alarm display.

Remedy: Please inform the authorized personnel/service department. Retrofit a measuring system.

Program

Continuation:

Clear alarm with the RESET key. Restart part program

16771 [Channel %1: ] Block %3 following axis %2 overlaid movement not enabled

Parameters: %1 = Channel number

%2 = Axis name, spindle number

%3 = Block number, label

**Definitions:** No gear synchronization and no overlay movement can be executed for the stated axis because this is not enabled at

the VDI interface. This alarm can be supressed with MD11415 \$MN\_SUPPRESS\_ALARM\_MASK\_2 bit17 = 1 or for

CP programming with CPMALARM[FAx] bit11 = 1.

Reaction: Alarm display.

**Remedy:** Set the NC/PLC interface signal <Freigabe\_Folgeachsueberlagerung/> (enable following axis overlay).

Program Alarm display showing cause of alarm disappears. No further operator action necessary.

16772 [Channel %1: ] Block %2 axis %3 is the slave axis, the coupling is being opened

Parameters: %1 = Channel number

%2 = Block number, label

%3 = Axis, spindle

**Definitions:** The axis is active as a following axis in a coupling. In REF operating mode, the coupling is opened. The alarm can be

suppressed with MD11410 \$MN\_SUPPRESS\_ALARM\_MASK bit 29 = 1 or with CP programming by setting CPMA-

LARM[FAx] bit 0 = 1.

Reaction: Alarm display.

Remedy: The coupling will be closed again after having exited the REF operation mode.

Alarm display showing cause of alarm disappears. No further operator action necessary. **Program** 

Continuation:

16773 [Channel %1: ] Axis %2 is the following axis. The axis/spindle disables of leading axes

%3 and %4 differ from one another.

Parameters: %1 = Channel number

> %2 = Axis, spindle %3 = Axis, spindle %4 = Axis, spindle

**Definitions:** The axis is active in a coupling as a following axis. The leading axes have different states regarding axis/spindle dis-

able. The alarm can be suppressed with MD11415 \$MN SUPPRESS ALARM MASK 2, bit 0 = 1 or with CP pro-

gramming by setting CPMALARM[FAx] bit 1 = 1.

Reaction: Alarm display.

Remedy: Set the same axis/spindle disable for all master axes.

**Program** 

Continuation:

Alarm display showing cause of alarm disappears. No further operator action necessary.

16774 [Channel %1: ] Synchronization aborted for slave axis/spindle %2

Parameters: %1 = Channel number

%2 = Axis name, spindle number

**Definitions:** For the indicated axis, the synchronization procedure (EGONSYN or EGONSYNE) was canceled.

There are several reasons for aborting the synchronization process:

- RESET

- End of program

- Axis goes to follow-up mode

- Rapid stop caused by an alarm

Reaction: NC Start disable in this channel.

Interface signals are set.

Alarm display. NC Stop on alarm. Channel not ready.

Remedy: If canceling the synchronization procedure can be tolerated or is intended, the alarm can be suppressed with MD11410

\$MN\_SUPPRESS\_ALARM\_MASK bit 31 = 1 or with CP programming by setting CPMALARM[FAx] bit 2 = 1.

Only applicable for electronic gear (EG):

If it is not possible to cancel the synchronization procedure, specify the block change criterion FINE in EGONSYN or

EGONSYNE.

**Program** 

Clear alarm with the RESET key. Restart part program

16775 [Channel %1: ] Block %2 motion synchronous action: %3 axis %4 no measuring

system available

Parameters: %1 = Channel number

%2 = Block number, line number

%3 = Synact ID

%4 = Axis name, spindle number

**Definitions:** One of the following spindle functions has been programmed, the position control requires:

SPOS, SPOSA, COUPON, G331/G332.

The position control requires at least one measuring system.

No measuring system has been configured in MD30200 \$MA\_NUM\_ENCS of the programmed spindle.

Reaction: NC Start disable in this channel.

Interface signals are set.

Alarm display. NC Stop on alarm.

Remedy: Please inform the authorized personnel/service department. Retrofit a measuring system.

**Program** Continuation: Clear alarm with the RESET key. Restart part program

16777 [Channel %1: ] Block %2 coupling: following axis %3 for lead axis %4 not available

Parameters: %1 = Channel number

%2 = Block number, label %3 = Axis name, spindle number %4 = Axis name, spindle number

Definitions: A coupling has been switched on in which the slave spindle/axis is currently not available. Possible causes:

- The spindle/axis is active in the other channel.

- The spindle/axis has been accessed by the PLC and has not yet been released.

Reaction: NC Start disable in this channel.

Interface signals are set.

Alarm display. NC Stop on alarm.

Please inform the authorized personnel/service department. Put the master spindle/axis with spindle/axis exchange Remedy:

into the necessary channel or release from the PLC.

**Program** 

Clear alarm with the RESET key. Restart part program

Continuation:

[Channel %1: ] Block %2 coupling: Ring coupling at following axis %3 and leading axis 16778

%4 impermissible

Parameters: %1 = Channel number

%2 = Block number, label

%3 = Axis name, spindle number %4 = Axis name, spindle number

**Definitions:** A coupling has been switched on which results in a cyclic coupling, allowance being made for further couplings. This

cyclic coupling cannot be uniquely computed.

**Reaction:** NC Start disable in this channel.

Interface signals are set.

Alarm display. NC Stop on alarm.

Remedy: Please inform the authorized personnel/service department. Configure link in accordance with the MD or correct NC

part program (MD21300 \$MC\_COUPLE\_AXIS\_1).

Program Continuation:

Clear alarm with the RESET key. Restart part program

16779 [Channel %1: ] Block %2 coupling: too many couplings for axis %3, see active leading

axis %4

**Parameters:** %1 = Channel number

%2 = Block number, label%3 = Axis name, spindle number%4 = Axis name, spindle number

**Definitions:** More leading axes and spindles were defined for the specified axis/spindle than are allowed. The last parameter to be

specified is a leading value object/leading axis to which the specified axis/spindle is already linked.

**Reaction:** NC Start disable in this channel.

Interface signals are set.

Alarm display. NC Stop on alarm.

**Remedy:** Modify part program.

Program Continuation:

Clear alarm with the RESET key. Restart part program

16780 [Channel %1: ] Block %2 following spindle/axis missing

**Parameters:** %1 = Channel number

%2 = Block number, label

**Definitions:** The following spindle/axis has not been written in the part program.

**Reaction:** Correction block is reorganized.

Interface signals are set.

Alarm display.

**Remedy:** Modify part program.

Program Continuation:

Clear alarm with NC START or RESET key and continue the program.

16781 [Channel %1: ] Block %2 master spindle/axis missing

**Parameters:** %1 = Channel number

%2 = Block number, label

**Definitions:** The master spindle/axis has not been programmed in the part program.

**Reaction:** Correction block is reorganized.

Interface signals are set.

Alarm display.

**Remedy:** Modify part program.

Memedy.

Program Continuation:

Clear alarm with NC START or RESET key and continue the program.

16782 [Channel %1: ] Block %2 following spindle/axis %3 not available

Parameters: %1 = Channel number

%2 = Block number, label %3 = Axis name, spindle number

%3 = Axis name, spindle number

**Definitions:** A coupling has been switched on in which the slave spindle/axis is currently not available. Possible causes:

- The spindle/axis is active in the other channel.

- The spindle/axis has been accessed by the PLC and has not yet been released.

**Reaction:** Correction block is reorganized.

Interface signals are set.

Alarm display.

Remedy: Please inform the authorized personnel/service department. Put the master spindle/axis with spindle/axis exchange

into the necessary channel or release from the PLC.

Program Continuation:

Clear alarm with NC START or RESET key and continue the program.

16783 [Channel %1: ] Block %2 master spindle/axis %3 not available

**Parameters:** %1 = Channel number

%2 = Block number, label %3 = Axis name, spindle number

**Definitions:** A coupling has been switched on in which the master spindle/axis is currently not available. Possible causes:

- Setpoint linkage has been selected and spindle/axis is active in the other channel.

- The spindle/axis has been accessed by the PLC and has not yet been released.

**Reaction:** Correction block is reorganized.

Interface signals are set.

Alarm display.

Remedy: Please inform the authorized personnel/service department. Put the master spindle/axis with spindle/axis exchange

into the necessary channel or release from the PLC.

Program Continuation:

Clear alarm with NC START or RESET key and continue the program.

16785 [Channel %1: ] Block %2 identical spindles/axes %3

Parameters: %1 = Channel number

%2 = Block number, label

%3 = Axis name, spindle number

**Definitions:** A coupling has been switched on in which the following spindle/axis is identical to the master spindle/axis.

**Reaction:** Correction block is reorganized.

Interface signals are set.

Alarm display.

**Remedy:** Please inform the authorized personnel/service department.

- Configure link accordingly in MD21300 \$MC\_COUPLE\_AXIS\_1

- or modify part program.

Program Continuation:

Clear alarm with NC START or RESET key and continue the program.

16786 [Channel %1: ] Block %2 coupling to master spindle %3 already exists

**Parameters:** %1 = Channel number

%2 = Block number, label %3 = Leading spindle number **Definitions:** A coupling is to be switched on, in which the slave axis is already actively coupled with the other master axis. Only

one master spindle is allowed for the synchronous spindle function. The already active master spindle is displayed as

last alarm parameter.

**Reaction:** Correction block is reorganized.

Interface signals are set.

Alarm display.

Remedy: Prior to switching on the new coupling, separate the existing coupling. If several master spindels/axes are required,

the ELG function will have to be used.

Program Continuation:

Clear alarm with NC START or RESET key and continue the program.

16787 [Channel %1: ] Block %2 coupling parameter not changeable

**Parameters:** %1 = Channel number

%2 = Block number, label

**Definitions:** The specified coupling is write-protected. Therefore, the coupling parameters cannot be modified.

Reaction: Interpreter stop

NC Start disable in this channel. Interface signals are set.

Alarm display.

**Remedy:** Please inform the authorized personnel/service department.

- Remove write protection (see channel MD21340 \$MC\_COUPLE\_IS\_WRITE\_PROT\_1)

- or modify part program.

Program Continuation:

Clear alarm with the RESET key. Restart part program

16788 [Channel %1: ] Block %2 cyclic coupling

**Parameters:** %1 = Channel number

%2 = Block number, label

**Definitions:** A coupling has been switched on which results in a cyclic coupling, allowance being made for further couplings. This

cyclic coupling cannot be uniquely computed.

**Reaction:** Correction block is reorganized.

Interface signals are set.

Alarm display.

**Remedy:** Please inform the authorized personnel/service department.

- Configure link accordingly in MD21300 \$MC\_COUPLE\_AXIS\_1

- or modify part program.

Program Continuation:

Clear alarm with NC START or RESET key and continue the program.

16789 [Channel %1: ] Block %2 multiple link

**Parameters:** %1 = Channel number

%2 = Block number, label

**Definitions:** A coupling has been switched on in which the axes/spindles have already been assigned by another coupling. Parallel

couplings cannot be processed.

**Reaction:** Correction block is reorganized.

Interface signals are set.

Alarm display

**Remedy:** Check in the part program whether another link already exists for the axes. **Program** Clear alarm with NC START or RESET key and continue the program.

16790 [Channel %1: ] Block %2 Parameter is zero or missing

**Parameters:** %1 = Channel number

%2 = Block number, label

**Definitions:** A coupling has been switched on in which a relevant parameter has been specified with zero or has not been written

(e.g. denominator in the transmission ratio, no slave axis).

**Reaction:** Correction block is reorganized.

Interface signals are set.

Alarm display.

**Remedy:** Please inform the authorized personnel/service department.

- Configure link accordingly in SD42300 \$SC\_COUPLE\_RATIO\_1

- or correct part program.

Program

Clear alarm with NC START or RESET key and continue the program.

Continuation:

16791 [Channel %1: ] Block %2 parameter is not relevant

**Parameters:** %1 = Channel number

%2 = Block number, label

**Definitions:** A coupling has been switched on in which a non-relevant parameter has been written (e.g. parameter for ELG).

**Reaction:** Correction block is reorganized.

Interface signals are set.

Alarm display.

**Remedy:** Modify part program.

Program

Clear alarm with NC START or RESET key and continue the program.

Continuation:

16792 [Channel %1: ] Block %2 too many couplings for axis/spindle %3

**Parameters:** %1 = Channel number

%2 = Block number, label

%3 = Axis name, spindle number

**Definitions:** For the specified axis/spindle, more master axes/spindles have been defined than are allowed.

**Reaction:** Correction block is reorganized.

Interface signals are set.

Alarm display.

**Remedy:** Modify part program.

Program Continuation:

Clear alarm with NC START or RESET key and continue the program.

16793 [Channel %1: ] Block %2 coupling of axis %3 prohibits transformation change

**Parameters:** %1 = Channel number

%2 = Block number, label

%3 = Axis name, spindle number

**Definitions:** The specified axis is a slave axis in a transformation grouping. When the coupling is switched on, the transformation

cannot be changed to another one.

**Reaction:** Correction block is reorganized.

Interface signals are set.

Alarm display.

Remedy: Modify part program. Switch off coupling(s) of this axis before changing transformation or do not change the transfor-

mation.

Program Continuation:

Clear alarm with NC START or RESET key and continue the program.

16794 [Channel %1: ] Block %2 coupling of axis/spindle %3 prohibits reference point

approach

**Parameters:** %1 = Channel number

%2 = Block number, label

%3 = Axis name, spindle number

**Definitions:** The specified axis is a (gantry) slave axis and cannot therefore approach the reference point.

**Reaction:** Correction block is reorganized.

Interface signals are set.

Alarm display.

Remedy: Modify part program. Switch off coupling(s) of this axis before reference point approach or do not reference. A gantry

slave axis cannot reference for itself.

Program Continuation:

Clear alarm with NC START or RESET key and continue the program.

16795 [Channel %1: ] Block %2 string cannot be interpreted

**Parameters:** %1 = Channel number

%2 = Block number, label

**Definitions:** A coupling has been switched on in which a non-interpretable string has been written (e.g. block change behavior).

**Reaction:** Correction block is reorganized.

Interface signals are set.

Alarm display.

Remedy: Modify part program.

Program Clear alarm with NC

Continuation:

Clear alarm with NC START or RESET key and continue the program.

16796 [Channel %1: ] Block %2 coupling not defined

Parameters: %1 = Channel number

%2 = Block number, label

**Definitions:** A coupling is to be switched the parameters of which have neither been programmed nor configured.

**Reaction:** Correction block is reorganized.

Interface signals are set.

Alarm display.

Remedy: Please inform the authorized personnel/service department. Correct NC part program or MD, program the coupling

with COUPDEF or configure by means of MD.

Program Continuation:

Clear alarm with NC START or RESET key and continue the program.

16797 [Channel %1: ] Block %2 coupling is active

**Parameters:** %1 = Channel number

%2 = Block number, label

**Definitions:** An operation is to be performed in which no coupling may be active, e.g. COUPDEL or TANGDEL must not be used

on active couplings.

Reaction: Correction block is reorganized.

Interface signals are set.

Alarm display.

Remedy: Correct NC part program, deselect the link with COUPOF or TANGOF. **Program** 

Continuation:

Clear alarm with NC START or RESET key and continue the program.

16800 [Channel %1: ] Block %2 traverse instruction DC/CDC for axis %3 not allowed

Parameters: %1 = Channel number

%2 = Block number, label %3 = Axis name, spindle number

**Definitions:** The keyword DC (Direct Coordinate) can only be used for rotary axes. This causes approach of the programmed abso-

lute position along the shortest path.

Example: N100 C=DC(315)

Reaction: Correction block is reorganized.

Interface signals are set.

Alarm display.

Remedy: Please inform the authorized personnel/service department.

Replace the keyword DC in the displayed NC block by specifying AC (Absolute Coordinate).

If the alarm display is the result of an error in the axis definition, the axis can be declared as a rotary axis by means of

the axis-specific MD30300 \$MA IS ROT AX.

Corresponding machine data:

Modify MD30310: \$MA ROT IS MODULO Modify MD30320: \$MA DISPLAY IS MODULO

**Program** Continuation: Clear alarm with NC START or RESET key and continue the program.

16810 [Channel %1: ] Block %2 traverse instruction ACP for axis %3 not allowed

Parameters: %1 = Channel number

%2 = Block number, label

%3 = Axis name, spindle number

**Definitions:** The keyword ACP (Absolute Coordinate Positive) is only allowed for "modulo axes". It causes approach of the pro-

grammed absolute position in the specified direction.

Reaction: Correction block is reorganized.

Interface signals are set.

Alarm display.

Remedy: Please inform the authorized personnel/service department.

In the displayed NC block, replace the keyword ACP by specifying AC (Absolute Coordinate).

If the alarm display is based on an incorrect axis definition, the axis with the axis-specific MD30300 \$MA IS ROT AX

and MD30310 \$MA\_ROT\_IS\_MODULO can be declared a rotary axis with modulo change.

Corresponding machine data:

Modify MD30320 \$MA\_DISPLAY\_IS\_MODULO

Program Continuation: Clear alarm with NC START or RESET key and continue the program.

16820 [Channel %1: ] Block %2 traverse instruction ACN for axis %3 not allowed

Parameters: %1 = Channel number

%2 = Block number, label

%3 = Axis name, spindle number

**Definitions:** The keyword ACN (Absolute Coordinate Negative) is only allowed for "modulo axes". It causes approach of the pro-

grammed absolute position in the specified direction.

Reaction: Interpreter stop

> NC Start disable in this channel. Interface signals are set.

Alarm display.

Remedy: Please inform the authorized personnel/service department.

In the displayed NC block, replace the keyword ACN by specifying AC (Absolute Coordinate).

If the alarm display is based on an incorrect axis definition, the axis with the axis-specific machine data MD30300: \$MA\_IS\_ROT\_AX and MD30310: \$MA\_ROT\_IS\_MODULO can be declared a rotary axis with modulo change.

Corresponding machine data:

MD30320: \$MA\_DISPLAY\_IS\_MODULO

**Program** Continuation: Clear alarm with the RESET key. Restart part program

16830 [Channel %1: ] Block %2 incorrect position programmed for axis/spindle %3

Parameters: %1 = Channel number

%2 = Block number, label

%3 = Axis name, spindle number

**Definitions:** A position beyond the range of 0 - 359.999 has been programmed for a modulo axis.

Correction block is reorganized. Reaction:

Interface signals are set.

Alarm display.

Remedy: Program position in the range 0 - 359.999.

Program Clear alarm with NC START or RESET key and continue the program.

Continuation:

16903

[Channel %1: ] Program control: action %2<ALNX> not allowed in the current state

Parameters: %1 = Channel number

%2 = Action number/action name

**Definitions:** The relevant action cannot be processed now. This can occur, for instance, during read-in of machine data.

Reaction: Alarm display.

Remedy: Wait until the procedure is terminated or abort with Reset and repeat the operation.

**Program** 

Clear alarm with the Delete key or NC START. Continuation:

16904 [Channel %1: ] Program control: action %2<ALNX> not allowed in the current state

Parameters: %1 = Channel number

%2 = Action number/action name

**Definitions:** The operation (program, JOG, block search, reference point, etc.) cannot be started or continued in the current status.

Reaction: Alarm display.

Remedy: Check the program status and channel status. **Program** Clear alarm with the Delete key or NC START.

16905 [Channel %1: ] Program control: action %2<ALNX> not allowed

Parameters: %1 = Channel number

%2 = Action number/action name

**Definitions:** Operation cannot be started or continued. A start is only accepted when an NCK function can be started.

Example: A start is accepted in JOG mode when, for example, the function generator is active or a JOG movement

has first been stopped with the Stop key.

Reaction: Alarm reaction in Automatic mode.

Remedy: Check the program status and channel status. Program Clear alarm with the Delete key or NC START.

Continuation:

16906 [Channel %1: ] Program control: action %2<ALNX> is aborted due to an alarm

Parameters: %1 = Channel number

%2 = Action number/action name

**Definitions:** The action was aborted due to an alarm.

Reaction: Alarm display.

Remedy: Eliminate the error and acknowledge the alarm. Then repeat the operation.

Clear alarm with the Delete key or NC START. **Program** 

Continuation:

16907 [Channel %1: ] Action %2<ALNX> only possible in stop state

Parameters: %1 = Channel number

%2 = Action number/action name

**Definitions:** This action may only be performed in Stop state.

Reaction: Alarm display.

Remedy: Check the program status and channel status. **Program** Clear alarm with the Delete key or NC START.

Continuation:

16908 [Channel %1: ] Action %2<ALNX> only possible in reset state or at the block end

Parameters: %1 = Channel number

%2 = Action number/action name

**Definitions:** This action may only be performed in Reset state or at end of block.

> In JOG mode, no axis that is traversed as geometry axis in the switched coordinate system, must be active as PLC or command axis (started through static synchronized action) on mode change. This means that axes like that must be

in the state 'neutral axis' again.

Reaction: Alarm display.

Remedy: Check the program status and channel status.

Check in JOG mode whether the axes are PLC or command axes.

Continuation:

**Program** Clear alarm with the Delete key or NC START.

Alarms

16909 [Channel %1: ] Action %2<ALNX> not allowed in current mode

**Parameters:** %1 = Channel number

%2 = Action number/action name

**Definitions:** A different operating mode must be activated for the activated function.

Reaction: Alarm display.

Remedy: Check operation and operating state.

**Program** Clear alarm with the Delete key or NC START.

Continuation:

16911 [Channel %1: ] Mode change is not allowed

**Parameters:** %1 = Channel number

**Definitions:** The change from overstoring into another operating mode is not allowed.

Reaction: Alarm display.

**Remedy:** After overstoring is terminated, it is possible to change to another operating state again.

**Program** Clear alarm with the Delete key or NC START.

Continuation:

16912 [Channel %1: ] Program control: action %2<ALNX> only possible in reset state

Parameters: %1 = Channel number

%2 = Action number/action name

**Definitions:** This action can only be performed in Reset state.

Example: Program selection through HMI or channel communication (INIT) can only be performed in Reset state.

Reaction: Alarm display.

Remedy: Reset or wait until processing is terminated.

Program Clear alarm with the Delete key or NC START.

Continuation:

16913 [Mode group %1: ] [Channel %2: ] Mode change: action %3<ALNX> not allowed

**Parameters:** %1 = Channel number

%2 = Mode group number %3 = Action number/action name

**Definitions:** The change to the desired mode is not permitted. The change can only take place in the Reset state.

Example

Program processing is halted in AUTO mode by NC Stop. Then there is a mode change to JOG mode (program status

interrupted). From this operating mode, it is only possible to change to AUTO mode and not to MDI mode!

Reaction: Alarm display.

Remedy: Either activate the Reset key to reset program processing, or activate the mode in which the program was being pro-

cessed previously.

**Program** Clear alarm with the Delete key or NC START.

16914 [Mode group %1: ] [Channel %2: ] Mode change: action %3<ALNX> not allowed

**Parameters:** %1 = Channel number

%2 = Mode group number %3 = Action number/action name

Incorrect mode change, e.g.: Auto -> MDIREF.

Reaction: Alarm display.

**Remedy:** Check operation or selected mode.

Program Continuation:

**Definitions:** 

Clear alarm with the Delete key or NC START.

16915 [Channel %1: ] Action %2<ALNX> not allowed in the current block

**Parameters:** %1 = Channel number

%2 = Action number/action name

**Definitions:** If traversing blocks are interrupted by asynchronous subroutines, then it must be possible for the interrupted program

to continue (reorganization of block processing) after termination of the asynchronous subroutine.

The 2nd parameter describes which action wanted to interrupt block processing.

Reaction: Alarm display.

**Remedy:** Let the program continue to a reorganized NC block or modify part program.

Program Continuation:

Clear alarm with the Delete key or NC START.

16916 [Channel %1: ] Repositioning: action %2<ALNX> not allowed in the current state

**Parameters:** %1 = Channel number

%2 = Action number/action name

**Definitions:** Repositioning of block processing is presently not possible. A mode change cannot take place.

The 2nd parameter describes which action should be used to perform repositioning.

**Reaction:** Alarm display.

**Remedy:** Let the program continue to a repositioned NC block or modify part program.

Program

Clear alarm with the Delete key or NC START.

Continuation:

16919 [Channel %1: ] Action %2<ALNX> is not allowed due to a pending alarm

Parameters: %1 = Channel number

%2 = Action number/action name

**Definitions:** This action cannot be performed due to an alarm, or the channel is in the fault condition.

Reaction: Alarm display.

Remedy: Press the RESET key.

Program Clear alarm with the Delete key or NC START.

Continuation:

16920 [Channel %1: ] Action %2<ALNX> is already active

**Parameters:** %1 = Channel number

%2 = Action number/action name

**Definitions:** An identical action is still being processed.

Reaction: Alarm display.

**Remedy:** Wait until the previous procedure has been terminated and then repeat the operation.

Program Continuation:

Clear alarm with the Delete key or NC START.

16922 [Channel %1: ] Subprograms: action %2<ALNX> maximum nesting depth exceeded

**Parameters:** %1 = Channel number

%2 = Action number/action name

**Definitions:** Various actions can cause the current procedure to be interrupted. Depending on the action, asynchronous subrou-

tines are activated. These asynchronous subroutines can be interrupted in the same manner as user programs. Unlim-

ited nesting depth is not possible for asynchronous subroutines due to memory limitations.

Example: An interrupt interrupts the current program processing. Other interrupts with higher priorities interrupt pro-

cessing of the previously activated asynchronous subroutines.

Possible actions are: DryRunOn/Off, DecodeSingleBlockOn, delete distance-to-go, interrupts .....

**Reaction:** NC Start disable in this channel.

Interface signals are set.

Alarm display. NC Stop on alarm.

**Remedy:** Do not trigger the event on this block.

Program Continuation:

Clear alarm with the RESET key. Restart part program

16923 [Channel %1: ] Program control: action %2<ALNX> not allowed in the current state

**Parameters:** %1 = Channel number

%2 = Action number/action name

**Definitions:** The current processing cannot be stopped since a preprocessing process is active.

This applies, for example, to the loading of machine data, and in block searches until the search target is found.

**Reaction:** Interface signals are set.

Alarm display.

Remedy: Cancel by pressing RESET!

Program Continuation:

Clear alarm with the Delete key or NC START.

16924 [Channel %1: ] Caution: program test modifies tool management data

**Parameters:** %1 = Channel number

**Definitions:** Tool management data is changed during program testing. It is not possible to automatically rectify the data after ter-

mination of the program testing.

This error message prompts the user to make a backup copy of the data or to reimport the data after the operation is

terminated.

Reaction: Alarm display.

**Remedy:** Please inform the authorized personnel/service department.

Save tool data on HMI and reimport data after "ProgtestOff".

Program

Clear alarm with the Delete key or NC START.

16925 [Channel %1: ] Program control: action %2<ALNX> not allowed in the current state,

action %3<ALNX> active

Parameters: %1 = Channel number

%2 = Action number/action name %3 = Action number/action name

**Definitions:** The action has been refused since a mode or sub-mode change (change to automatic mode, MDI, JOG, overstoring,

digitizing, etc.) is taking place.

Example: This alarm message is output if the Start key is pressed during a mode or sub-mode change from, for exam-

ple, automatic to MDI, before the NCK has confirmed selection of the mode.

Reaction: Alarm display.
Remedy: Repeat action.

Program Continuation:

Clear alarm with the Delete key or NC START.

16927 [Channel %1: ] Action %2<ALNX> at active interrupt treatment not allowed

**Parameters:** %1 = Channel number

%2 = Action number/action name

**Definitions:** This action may not be activated during interrupt processing (e.g. mode change).

Reaction: Alarm display

**Remedy:** Reset or wait until interrupt processing is terminated. **Program** Clear alarm with the Delete key or NC START.

Continuation:

16928 [Channel %1: ] Interrupt treatment: action %2<ALNX> not possible

Parameters: %1 = Channel number

%2 = Action number/action name

**Definitions:** A program interrupt has been activated in a non REORG capable block.

Examples of possible program interrupts in this case:

- Traversing to fixed stop

Vdi channel delete distance-to-goVdi axial delete distance-to-go

MeasuringSoftware limit

- Axis interchange

- Axis comes from tracking

- Servo disable

- Gear stage change at actual gear stage unequal to setpoint gear stage.

The block affected is a:

- collection block from block search (except for the last collection block)

Block in overstore interrupt.

**Reaction:** NC Start disable in this channel.

Interface signals are set.

Alarm display. NC Stop on alarm.

**Remedy:** Do not trigger the event on this block.

**Program** Clear alarm with the RESET key. Restart part program

16930 [Channel %1: ] Preceding block and current block %2 must be separated through an

executable block

Parameters: %1 = Channel number

%2 = Block number

**Definitions:** The language functions WAITMC, SETM, CLEARM and MSG must be packed in separate NC blocks due to the lan-

guage definition. To avoid velocity drops, these blocks are attached to the next NC block internally in the NCK (for MSG only in path control mode, for WAITMC to the previous NC block). For this reason, there must always be an executable block (not a calculation block) between the NC blocks. An executable NC block always includes e.g. travel

movements, a help function, Stopre, dwell time etc.

**Reaction:** Correction block is reorganized.

Interpreter stop

Interface signals are set.

Alarm display.

Remedy: Program an executable NC block between the previous and the current NC block.

Example: N10 SETM.

N15 STOPRE; insert executable NC block.

N20 CLEARM.

Program Continuation:

Clear alarm with NC START or RESET key and continue the program.

16931 [Channel %1: ] Subprograms: action %2<ALNX> maximum nesting depth exceeded

**Parameters:** %1 = Channel number

%2 = Action number/action name

**Definitions:** Various actions can cause the current procedure to be interrupted. Depending on the action, asynchronous subrou-

tines (ASUBs) are activated. These ASUBs can be interrupted in the same manner as the user program. Unlimited

nesting depth is not possible for ASUBs due to memory limitations.

Example: In the case of an approach block in a repositioning procedure do not interrupt repeatedly, instead wait until

processing is completed.

Possible actions are: mode change, SlashOn/Off, overstoring.

**Reaction:** Interface signals are set.

Alarm display. NC Stop on alarm.

Remedy: Initiate a block change and repeat the action.

Program Clear alarm with the Delete key or NC START.

Continuation:

16932 [Channel %1: ] Conflict when activating user data type %2

**Parameters:** %1 = Channel number

%2 = Data type

**Definitions:** The "activate user data" function (PI service \_N\_SETUDT) modifies a data block (tool offset, settable zero offset or

base frame) which is also written by the NC blocks in preparation. In the event of a conflict, the value entered by the HMI is reset.

Parameter %2 specifies which data block is affected:

1: Active tool offset
 2: Base frame
 3: Active zero offset

Reaction: Alarm display.

Remedy: Check the inputs on the HMI and repeat if necessary.

Program Clear alarm with the Delete key or NC START.

16933 [Channel %1: ] Interrupt treatment: action %2<ALNX> not allowed in the current state

**Parameters:** %1 = Channel number

%2 = Action number/action name

**Definitions:** If a temporary standstill has occurred because of a Reorg event across block boundaries, it is possible that a block

without Reorg capability has been loaded. In this situation, it is unfortunately necessary to abort the Reorg event han-

dling! Reorg events are, e.g. abort subprogram, delete distance-to-go and interrupts.

**Reaction:** NC Start disable in this channel.

Interface signals are set. Alarm display.

NC Stop on alarm.

Remedy: Abort program with the RESET key.

Program Clear alarm with the RESET key. Restart part program

Continuation:

John Maddon.

16934 [Channel %1: ] Interrupt treatment: action %2<ALNX> not possible due to stop

**Parameters:** %1 = Channel number

%2 = Action number/action name

**Definitions:** Reorg events are, e.g. abort subprogram, delete distance to go and interrupts, axis exchange, termination of follow-

up mode. Two Reorg events overlap in this situation. The 2nd Reorg event coincides with the 1st block generated by the previous event. (e.g. an axis exchange is induced twice in rapid succession). Axis exchange leads to Reorg in the channels in which an axis is removed without preparation. This block must be stopped in the above sequence in order to prevent the interpolator buffer from overflowing. This can be achieved by pressing the Stop or StopAll key, config-

uring an alarm with INTERPRETERSTOP or by decode single block.

**Reaction:** NC Start disable in this channel.

Interface signals are set.

Alarm display. NC Stop on alarm.

**Remedy:** The program must be aborted with Reset.

Program Clear alarm with the RESET key. Restart part program

Continuation:

16935 [Channel %1: ] Action %2<ALNX> not possible due to search run

**Parameters:** %1 = Channel number

%2 = Action number/action name

**Definitions:** The action is not allowed as block search is currently running via program test. Block search via program test: "PI Ser-

vice \_N\_FINDBL with mode parameter 5\_.

With this block search type, it is not permissible to activate program test or dry run feedrate.

Reaction: Alarm display.

**Remedy:** Activate the action after block search is terminated. **Program** Clear alarm with the Delete key or NC START.

Continuation:

16936 [Channel %1: ] Action %2<ALNX> not possible due to active dry run

**Parameters:** %1 = Channel number

%2 = Action number/action name

**Definitions:** This action is not allowed as dry run feedrate is currently active.

Example: It is not permissible to activate block search via program test (PI service \_N\_FINDBL with mode parameter

5) when dry run feedrate is active.

Reaction: Alarm display.

Abort program with the RESET key. Remedy:

**Program** Continuation: Clear alarm with the Delete key or NC START.

16937 [Channel %1: ] Action %2<ALNX> not possible due to program test

Parameters: %1 = Channel number

%2 = Action number/action name

**Definitions:** This action is not allowed as program test is currently active.

Example: It is not permissible to activate block search via program test (PI service \_N\_FINDBL with mode parameter

5) when program test is active.

Reaction: Alarm display.

Remedy: Deactivate program test.

**Program** 

Clear alarm with the Delete key or NC START. Continuation:

16938 [Channel %1: ] Action %2<ALNX> aborted due to active gear change

Parameters: %1 = Channel number

%2 = Action number/action name

**Definitions:** Reorganization events are, among others, subprogram abort, delete distance-to- go and interrupts, axis exchange,

exiting the correction state. These events wait for the end of a gear change. However, the maximum waiting period

has elapsed.

Reaction: NC Start disable in this channel.

Interface signals are set. Alarm display

NC Stop on alarm.

Remedy: Program must be aborted with Reset and, if necessary, MD10192 \$MN\_GEAR\_CHANGE\_WAIT\_TIME must be

increased.

**Program** Continuation: Clear alarm with the RESET key. Restart part program

16939 [Channel %1: ] Action %2<ALNX> rejected due to active gear change

Parameters: %1 = Channel number

%2 = Action number/action name

Definitions: Reorganization events that are possible in Stop state, e.g mode change, are waiting for the end of the gear change.

However, the maximum waiting period has elapsed.

Reaction: Interface signals are set.

Alarm display.

Repeat action or increase MD10192 \$MN\_GEAR\_CHANGE\_WAIT\_TIME. Remedy:

Program Continuation: Clear alarm with the Delete key or NC START.

16940 [Channel %1: ] Action %2<ALNX> wait for gear change

Parameters: %1 = Channel number

%2 = Action number/action name

**Definitions:** Reorganization events are waiting for the end of a gear change. The alarm is displayed during the waiting period. **Reaction:** Alarm display.

Warning display.

**Remedy:** Alarm is suppressed by means of MD11411 \$MN\_ENABLE\_ALARM\_MASK bit 1 = 0. **Program** Alarm display showing cause of alarm disappears. No further operator action necessary.

Continuation:

16941

·

[Channel %1: ] Action %2<ALNX> rejected because no program event has been

executed yet

**Parameters:** %1 = Channel number

%2 = Action number/action name

**Definitions:** The setting of the MD20108 \$MC\_PROG\_EVENT\_MASK forces an asynchronous subprogram to be triggered auto-

matically on RESET or PowerOn. The implicitly triggered asynchronous subprograms are normally called "Event-trig-

gered program call" or "Program event".

In the alarm situation, this asynchronous subprogram could not yet be activated; that is why the action (normally start

of part program) must be rejected.

Reasons for the fact that the asynchronous subprogram could not be triggered:

1. The asynchronous subprogram does not exist (/\_N\_CMA\_DIR/\_N\_PROG\_EVENT\_SPF)

2. The asynchronous subprogram is allowed to start in the referenced state only (see MD11602

\$MN\_ASUP\_START\_MASK)

3. READY is missing (because of alarm)

Reaction: Alarm display.
Remedy: Load program

Check MD11602 \$MN ASUP START MASK

Acknowledge alarm

Program Continuation:

Clear alarm with the Delete key or NC START.

16942 [Channel %1: ] Start program command action %2<ALNX> not possible

Parameters: %1 = Channel number

%2 = Action number/action name

**Definitions:** Currently, the alarm occurs only in combination with the SERUPRO action. SERUPRO stands for search via program

test.

SERUPRO is currently searching the search target and has therefore switched this channel to the program test mode. With the START program command in channel 1, another channel 2 would actually be started, which means that axes

would really be started during the search action.

If this alarm is switched off (see help), the user can make use of the above behavior by initially selecting via PLC the program test mode in channel 2, leaving channel 2 executing until its natural end, stopping channel 2 in order to dese-

lect program test again.

**Reaction:** NC Start disable in this channel.

Interface signals are set.

Alarm display. NC Stop on alarm.

Remedy: Alarm can be switched off with MD10708 \$MN\_SERUPRO\_MASK bit 1.

Program Continuation:

Clear alarm with the RESET key. Restart part program

16943 [Channel %1: ] Action %2<ALNX> not possible due to ASUP

Parameters: %1 = Channel number

%2 = Action number/action name

**Definitions:** 

The action in the 2nd parameter was rejected, since an asynchronous subprogram is currently active.

Currently, only the integrated search run is rejected with this alarm. The integrated search run is activated, if search run is triggered in the Stop program state. In other words: Parts of a program have already been executed and a following program part is "skipped" with search run in order to continue the program afterwards.

The event is not possible if the program is stopped within an asynchronous subprogram or if an asynchronous subprogram had been selected before the event. An asynchronous subprogram is selected, when the triggering asynchronous subprogram event arrives, but the asynchronous subprogram cannot be started (e.g. the asynchronous start program is not started because of a read-in disable or because the Stop key is active).

In this case, it is irrelevant whether a user ASUP or a system ASUP has been triggered. User ASUPs are activated via FC-9 or via the fast inputs.

The following events lead to system ASUPS:

- Mode change
- Overstore on
- Canceling subprogram level
- Switching on of single block, type 2
- Setting machine data effective
- Setting user data effective
- Change skip levels
- Dry run on/off
- Program test off
- Correction block alarms
- Editing modi in Teach
- External zero offset
- Axis exchange
- Delete distance-to-go
- Measuring

Reaction:

Alarm display.

Remedy:

Repeat the action after the end of the asynchronous subprogram.

Program Continuation:

Clear alarm with the Delete key or NC START.

16944

### [Channel %1: ] Action %2<ALNX> not possible due to active search blocks

Parameters:

%1 = Channel number

%2 = Action number/action name

Definitions:

The NCK is currently processing either the action blocks of the search run or the approach motion after the search run. In this situation, the action (2nd parameter of the alarm) must be rejected. Currently, only the integrated search run is rejected with this alarm. The integrated search run is activated, if search run is triggered in the Stop program state. In other words: Parts of a program have already been executed and a following program part is "skipped" with

search run in order to continue the program afterwards.

Reaction:

Alarm display.

Remedy:

Repeat the action after the approach motion of the search run.

Program

Clear alarm with the Delete key or NC START.

Continuation:

16945 [Channel %1: ] Action %2<ALNX> delayed up to the block end

Parameters:

%1 = Channel number

>-fi-i4i----

%2 = Action number/action name

Definitions:

The currently executing action (e.g. dry run on/off, change skip levels, etc.) should be active immediately, but it can become active not earlier than at the end of the block, since a thread is currently being machined. The action is acti-

vated with a slight delay.

Example: Dry run is started in the middle of the thread, then traversing at high speed does not start before the next

block.

Reaction:

Alarm display.

Remedy:

Alarm can be switched off via MD11410 \$MN\_SUPPRESS\_ALARM\_MASK bit17==1.

Program Continuation:

Clear alarm with the Delete key or NC START.

16946 [Channel %1: ] Start via START is not allowed

Parameters: %1 = Channel ID

**Definitions:** This alarm is active with "Group Serupro" only. "Group Serupro" is activated by means of MD10708

\$MN\_SERUPRO\_MASK, Bit 2 and enables the retrace support of entire channel groups during block search. The MD22622 \$MC\_DISABLE\_PLC\_START specifies which channel is generally started from the PLC and which

channel is only allowed to be started from another channel via the START part program command. This alarm occurs if the channel was started via the START part programm command and MD22622

\$MC\_DISABLE\_PLC\_START==FALSE was set.

Reaction: Alarm display.

Remedy: Modify MD22622 \$MC\_DISABLE\_PLC\_START of switch off "Group Serupro" (see MD10708

\$MN\_SERUPRO\_MASK).

Program Continuation:

Clear alarm with the Delete key or NC START.

16947 [Channel %1: ] Start via PLC is not allowed

Parameters: %1 = Channel ID

**Definitions:** This alarm is active with "Group Serupro" only. "Group Serupro" is activated by means of MD10708

\$MN\_SERUPRO\_MASK, Bit 2 and enables the retrace support of entire channel groups during block search. The machine data MD22622 \$MC\_DISABLE\_PLC\_START specifies which channel is generally started from the PLC and which channel is only allowed to be started from another channel via the START part program command. This alarm occurs if the channel was started via the PLC and MD22622 \$MC\_DISABLE\_PLC\_START==TRUE was

set.

**Reaction:** Alarm display.

Remedy: Modify MD22622 \$MC\_DISABLE\_PLC\_START of switch off "Group Serupro" (see MD10708

\$MN\_SERUPRO\_MASK).

Program Continuation:

Clear alarm with the Delete key or NC START.

16950 [Channel %1: ] Search run with hold block

Parameters: %1 = Channel number

Definitions: Informational alarm.

The search run was not performed on the interruption block, instead, it touches down shortly before that. This so-called

"hold block" is generated by the part program command IPTRLOCK, or implicitly defined by MD22680

\$MC\_AUTO\_IPTR\_LOCK. This is to prevent you from performing a search run in critical program areas (e.g. gear hobbing). The alarm also displays that, instead of searching for the block that actually was interrupted before, another

block is being searched for. This behavior is desired and the alarm serves only informational purposes.

**Reaction:** Alarm display.

Remedy: MD11410 \$MN\_SUPPRESS\_ALARM\_MASK, MD22680 \$MC\_AUTO\_IPTR\_LOCK and language command

**IPTRLOCK** 

Program

Clear alarm with the Delete key or NC START.

16951 [Channel %1: ] Search run in a protected program section.

**Parameters:** %1 = Channel number

**Definitions:** A part programmer can define protected part program sections with the language commands IPTRLOCK and

IPTRUNLOCK. Every search run in these program sections will then be acknowledged with alarm 16951. In other words: When the alarm appears, the user has started a search run (Serupro type) and the search target lies in a pro-

tected area. A protected area can also be defined implicitly with the MD22680 \$MC\_AUTO\_IPTR\_LOCK.

Note:

The alarm can only be generated if the simulation has been completed during the search run. The alarm cannot be

output immediately at the start of the search run.

**Reaction:** NC Start disable in this channel.

Interface signals are set. Alarm display. NC Stop on alarm.

Remedy: MD11410 \$MN SUPPRESS ALARM MASK, MD22680 \$MC AUTO IPTR LOCK and language command

**IPTRLOCK** 

**Program** Clear alarm with the RESET key. Restart part program

Continuation:

16952 [Channel %1: ] Start program command not possible due to MDI

**Parameters:** %1 = Channel number

**Definitions:** NCK is currently executing an ASUB in MDI mode. In this constellation, parts program command "Start" is not allowed

for another channel. Attention: If an asup is started from JOG, the NCK can internally change to MDI, if the NCK was previously in MDI and not in RESET. Note: Without this alarm, the MDI buffer of the other channel would always be

started.

Reaction: NC Start disable in this channel.

Interface signals are set.

Alarm display. NC Stop on alarm.

Remedy: Start ASUB in AUTO or -> JOG in AUTO

Program Continuation:

Clear alarm with the RESET key. Restart part program

16953 [Channel %1: ] For slave axis %2 SERUPRO not allowed, as master axis %3 not subject

to axis/spindle disable

**Parameters:** %1 = Channel number

%2 = Slave axis name, following spindle number %3 = Master axis name, master spindle number

**Definitions:** Currently, the alarm occurs only in combination with the SERUPRO action. SERUPRO stands for search via program

test.

SERUPRO is possible only with an active coupling, if the axis/spindle disable is active for all master axes/spindles of

the slave axis/spindle

**Reaction:** NC Start disable in this channel.

Interface signals are set.

Alarm display. NC Stop on alarm.

**Remedy:** Set axis/spindle disable of the master axis

Program

Clear alarm with the RESET key. Restart part program

16954 [Channel %1: ] Block %2 programmed stop prohibited in stop delay area

Parameters: %1 = Channel ID

%2 = Block number, label

**Definitions:** In a program area (stop delay area) that is bracketed with DELAYFSTON and DELAYFSTOF, a program command

was used that causes a stop. No commands other than G4 are permissible that might cause a stop even though only

shortly. A stop delay area can also be defined by MD11550 \$MN\_STOP\_MODE\_MASK.

Reaction: Interpreter stop

NC Start disable in this channel. Interface signals are set. Alarm display.

NC Stop on alarm.

Remedy: MD11550 \$MN\_STOP\_MODE\_MASK and language command DELAYFSTON DELAYFSTOF

Program Continuation:

Clear alarm with the RESET key. Restart part program

16955 [Channel %1: ] Stop in stop delay area is delayed

Parameters: %1 = Channel ID

**Definitions:** In a program area (stop delay area) that is bracketed by DELAYFSTON and DELAYFSTOF, an event has been

detected that causes a stop. The stop is delayed and executed after DELAYFSTOF. A stop delay area can also be

defined by MD11550 \$MN\_STOP\_MODE\_MASK.

**Reaction:** Interface signals are set.

Alarm display.

Remedy: MD11550 \$MN\_STOP\_MODE\_MASK and language command DELAYFSTON DELAYFSTOF Program Alarm display showing cause of alarm disappears. No further operator action necessary.

Continuation:

16956 [Channel %1: ] Program %2 cannot be started due to global start disable.

Parameters: %1 = Channel ID

%2 = (path with program name)

**Definitions:** The program selected in this channel cannot be started as "Global start disable" had been set.

Note:

PI "\_N\_STRTLK" sets the "Global start disable" and PI "\_N\_STRTUL"

deletes the "Global start disable".

The alarm is switched on with MD11411 \$MN\_ENABLE\_ALARM\_MASK bit 6.

**Reaction:** Alarm display.

Remedy: Delete the "Global start disable" and restart.

Program Clear alarm with the Delete key or NC START.

Continuation:

16957 [Channel %1: ] Stop-Delay area is suppressed

Parameters: %1 = Channel ID

Definitions: The program area (Stop-Delay area), which is bracketed by DELAYFSTON and DELAYFSTOF, could not be acti-

vated. Every stop therefore becomes effective immediately and is not delayed!

This occurs every time, when braking into a stop Stop-Delay area, i.e. a braking process starts before the Stop-Delay

area and ends not earlier than in the Stop-Delay area.

If the Stop-Delay area is entered with override 0, the Stop-Delay area can also not be activated

Example: a G4 before the Stop-Delay area allows the user to reduce the override to 0. The next block in the Stop-

Delay area then starts with override 0 and the alarm situation described occurs.

MD11411 \$MN\_ENABLE\_ALARM\_MASK, bit 7 switches on this alarm.

Reaction: Interface signals are set.

Alarm display.

Remedy: MD11550 \$MN\_STOP\_MODE\_MASK and language command DELAYFSTON DELAYFSTOF

Program Alarm display showing cause of alarm disappears. No further operator action necessary.

Continuation:

16959 [Channel %1: ] Action %2<ALNX> prohibited during simulation block search.

Parameters: %1 = Channel number

%2 = Action number/action name

**Definitions:** The function (2nd parameter) must not be activated during simulation search.

Reaction: Alarm display.
Remedy: Wait for search end.

Program Clear alarm with the Delete key or NC START.

Continuation:

16960 [Channel %1: ] Action %2<ALNX> prohibited during EXECUTE PROGRAM AREA.

Parameters: %1 = Channel number

%2 = Action number/action name

**Definitions:** The function (2nd parameter) must not be activated during EXECUTE PROGRAM AREA.

Reaction: Alarm display.

Remedy: Wait for end of program area EXECUTE.

Program Clear alarm with the Delete key or NC START.

Continuation:

16961 [Channel %1: ] Action %2<ALNX> prohibited during syntax check.

**Parameters:** %1 = Channel number

%2 = Action number/action name

**Definitions:** The function (2nd parameter) must not be activated during the syntax check.

Comment: The syntax check is served by the following PI services:

\_N\_CHKSEL \_N\_CHKRUN \_N\_CHKABO

Reaction: Alarm display.

**Remedy:** Wait for the end of the syntax check, or

Cancel the syntax check with reset, or

Cancel the syntax check with PI \_N\_CHKABO.

Program Continuation:

Clear alarm with the Delete key or NC START.

16962 [Channel %1: ] NCK computing time reduced, start is not allowed.

**Parameters:** %1 = Channel number

**Definitions:** The computing time available to the NCK has been reduced, starts have therefore been locked. The computer perfor-

mance is inadequate for smooth program execution. The computing time of the NCK may have been reduced by the

HMI because of an HMI part program simulation.

Reaction: Alarm display.

Remedy: Wait for the simulation to end or press RESET in any channel.

**Program** Clear alarm with the Delete key or NC START.

Continuation:

16963 [Channel %1: ] ASUB start declined

**Parameters:** %1 = Channel number

**Definitions:** An external ASUB start fom the ABORTED program state has been declined for the following reasons:

- Bit 0 is not set in MD11602 \$MN\_ASUP\_START\_MASK

- ASUB priority has been set too low or MD11604 \$MN\_ASUP\_START\_PRIO\_LEVEL has been set too high

Reaction: Alarm display.

Remedy: Correct the machine data or change the priority of the ASUB to be executed.

Program Continuation:

Clear alarm with the Delete key or NC START.

16964 [Channel %1: ] Executing of init blocks not fully completed

**Parameters:** %1 = Channel number

**Definitions:** Init blocks are processed during ramp-up; they ensure that the control is initialized correctly. The alarm is set if pro-

cessing could not be completed correctly (usually due to alarms which were already pending).

Reaction: Alarm display.

**Remedy:** Eliminate pending alarms. **Program** Switch control OFF - ON.

Continuation:

16966 [Channel %1: ] Action %2<ALNX> prohibited during Jog Retract

Parameters: %1 = Channel number

%2 = Action number/action name

**Definitions:** The function (2nd parameter) must not be activated during Jog Retract.

**Reaction:** Alarm display.

Remedy: End Jog Retract by Reset.

**Program** Clear alarm with the Delete key or NC START.

Continuation:

17000 [Channel %1: ] Block %2 maximum number of symbols exceeded

**Parameters:** %1 = Channel number

%2 = Block number, label

**Definitions:** The maximum number of symbols defined by machine data MD28020 \$MC\_MM\_NUM\_LUD\_NAMES\_TOTAL has

been exceeded.

Reaction: Interpreter stop

NC Start disable in this channel. Interface signals are set.

Alarm display.

**Remedy:** Please inform the authorized personnel/service department.

- Modify machine data

- Reduce the number of symbols (variables, subroutines, parameters)

Program Continuation:

Clear alarm with the RESET key. Restart part program

Alarms

17001 [Channel %1: ] Block %2 no memory left for tool/magazine data

Parameters: %1 = Channel number

%2 = Block number, label

**Definitions:** The number of the following tool/magazine data variables in the NC is specified using machine data:

- Number of tools + number of grinding data blocks: MD18082 \$MN MM NUM TOOL

- Number of cutting edges: MD18100 \$MN\_MM\_NUM\_CUTTING\_EDGES\_IN\_TOA

Tools, grinding data blocks, cutting edges can be used independently of the tool management. The memory for the following data is available only if the corresponding bit has been set in MD18080 \$MN MM TOOL MANAGEMENT MASK.

- Number of monitoring data blocks: MD18100 \$MN\_MM\_NUM\_CUTTING\_EDGES\_IN\_TOA

- Number of magazines: MD18084 \$MN MM NUM MAGAZINE

- Number of magazine locations: MD18086 \$MN\_MM\_NUM\_MAGAZINE\_LOCATION

The following variable is determined by the software configuration: Number of magazine spacing data blocks: P2 permits 32 such spacing data blocks.

Definition:

- 'Grinding data blocks': Grinding data can be defined for a tool of type 400 to 499. A data block of this type occupies as much additional memory as that provided for a cutting edge.

- 'Monitoring data blocks': Each cutting edge of a tool can be supplemented with monitoring data.

- If the alarm occurs while writing one of the parameters \$TC\_MDP1/\$TC\_MDP2/\$TC\_MLSR, check whether machine data MD18077 \$MN MM NUM DIST REL PER MAGLOC /

MD18076\$MN\_MM\_NUM\_LOCS\_WITH\_DISTANCE has been set correctly.

MD18077 \$MN\_MM\_NUM\_DIST\_REL\_PER\_MAGLOC defines the number of different Index1 statements that may be made for an Index2 value.

MD18076 \$MN\_MM\_NUM\_LOCS\_WITH\_DISTANCE defines the number of different buffer locations that may be named in Index2

If a multitool is to be generated or its locations, the alarm indicates that either more multitools need to be generated than are permitted by the setting of MD18083 \$MN MM NUM MULTITOOL or, if the alarm occurs when the multitool locations are being generated, that more multitool locations need to be generated than is permitted by the setting of MD18085 \$MN\_MM\_NUM\_MULTITOOL\_LOCATIONS.

Reaction: Correction block is reorganized.

Interface signals are set.

Alarm display

Please inform the authorized personnel/service department. Remedy:

- Modify machine data

- Modify NC program, i.e. reduce number of rejected variable.

**Program** Continuation: Clear alarm with NC START or RESET key and continue the program.

17010 [Channel %1: ] Block %2 no memory left

%1 = Channel number Parameters:

%2 = Block number, label

**Definitions:** When executing/reading files from the active working memory, it was found that there is not enough memory space

(e.g. for large multidimensional arrays or when creating tool offset memory).

Reaction: Interpreter stop

> NC Start disable in this channel. Interface signals are set.

Alarm display.

Remedy: Please inform the authorized personnel/service department. Make arrays smaller or make more memory space avail-

able for memory management of subroutine calls, tool offsets and user variables (machine data MM\_...).

See /FB/, S7 Memory Configuration

**Program** 

Clear alarm with the RESET key. Restart part program

17018 [Channel %1: ] Block %2 incorrect value for parameter %3

**Parameters:** %1 = Channel number

%2 = Block number, label %3 = Parameter name

**Definitions:** An incorrect value has been assigned to the stated parameter.

Only the following values are permissible for the parameter \$P\_WORKAREA\_CS\_COORD\_SYSTEM

=1 for workpiece coordinate system

=3 for settable zero system.

Reaction: Interpreter stop

Interface signals are set.

Alarm display.

Remedy: Assign another value.

Program Clear alarm with the RESET key. Restart part program

Continuation:

17020

**Parameters:** %1 = Channel number

%2 = Block number, label

**Definitions:** General:

Read or write access has been programmed to an array variable with an illegal 1st array index. The valid array indices

must lie within the defined array size and the absolute limits (0 - 32,766).

PROFIBUS I/O:

An illegal slot / I/O area index was used while reading/writing data.

[Channel %1: ] Block %2 illegal array index 1

Cause:

1.: Slot / I/O area index >= max. number of available slot / I/O areas.

2.: Slot / I/O area index references a slot / I/O area that has not been configured.

3.: Slot / I/O area index references a slot / I/O area that has not been released for system variables.

The following applies specifically: If the alarm occurs while writing one of the parameters \$TC\_MDP1/\$TC\_MDP2/

\$TC\_MLSR,

check whether MD18077 \$MN\_MM\_NUM\_DIST\_REL\_PER\_MAGLOC has been set correctly.

MD18077 \$MN\_MM\_NUM\_DIST\_REL\_PER\_MAGLOC defines the number of different Index1 statements that may

be made for an Index2 value.

If an MT number is programmed, the value may collide with a previously defined T number or a previously defined

magazine number.

**Reaction:** Correction block is reorganized.

Interface signals are set.

Alarm display.

Remedy: Correct the specification of array elements in the access instruction to match the defined size. If an SPL is used in

Safety Integrated, the field index via optional data may be subject to additional restrictions.

Program

Clear alarm with NC START or RESET key and continue the program.

Continuation:

17030 [Channel %1: ] Block %2 illegal array index 2

**Parameters:** %1 = Channel number

%2 = Block number, label

**Definitions:** General:

A read or write access has been programmed to an array variable with an invalid 2nd array index. The valid array indi-

ces must lie within the defined array size and the absolute limits (0 - 32,766).

PROFIBUS I/O:

An attempt was made to read/write data outside the slot / I/O area limits of the stated slot / I/O area.

The following applies specifically: If the alarm occurs while writing one of the parameters \$TC\_MDP1/\$TC\_MDP2/

\$TC\_MLSR,

check whether MD18076 \$MN MM NUM LOCS WITH DISTANCE has been set correctly.

\$MN MM NUM LOCS WITH DISTANCE defines the number of different buffer storage locations that may be

named in Index2.

**Reaction:** Correction block is reorganized.

Interface signals are set.

Alarm display.

**Remedy:** Correct the specification of array elements in the access instruction to match the defined size.

Program Continuation:

Clear alarm with NC START or RESET key and continue the program.

17035 [Channel %1: ] Block %2 illegal array index 1

**Parameters:** %1 = Channel number

%2 = Block number, label

**Definitions:** General:

A read or write access has been programmed to an array variable with an invalid 3rd array index. The valid array indi-

ces must lie within the defined array size and the absolute limits (0 - 32,766).

**Reaction:** Correction block is reorganized.

Interface signals are set.

Alarm display.

Remedy: Correct the specification of array elements in the access instruction to match the defined size.

Program Continuation:

Clear alarm with NC START or RESET key and continue the program.

17040 [Channel %1: ] Block %2 illegal axis index

**Parameters:** %1 = Channel number

%2 = Block number, label

**Definitions:** A read or write access has been programmed to an axial variable in which the axis name cannot be unambiguously

imaged on a machine axis.

Example:

Writing of an axial machine data

\$MA\_... [X]= ... ; but geometry axis X cannot be imaged on a machine axis because of a transformation!

**Reaction:** Correction block is reorganized.

Interface signals are set.

Alarm display.

Remedy: Deselect transformation before writing into the axial data (keyword: TRAFOOF) or use the machine axis names as

axis index.

Program Continuation:

Clear alarm with NC START or RESET key and continue the program.

17050 [Channel %1: ] Block %2 illegal value

Parameters: %1 = Channel number

%2 = Block number, label

**Definitions:** A value has been programmed that exceeds the value range or a limit value of a variable or a machine data item.

For example: In a string variable (e.g. GUD or LUD), a string needs to be written that exceeds the agreed string length

n the variable definition.

- If an illegal value is to be written to a tool or magazine management variable (e.g. illegal cutting edge number in

\$TC\_DPCE[x,y] or illegal magazine location number in \$TC\_MDP2[x,y])
- An illegal value is to be written in \$P\_USEKT or \$A\_DPB\_OUT[x,y]

- An illegal value is to be written in a machine data (e.g. MD10010 \$MN\_ASSIGN\_CHAN\_TO\_MODE\_GROUP[0]

= 0)

- On accessing an individual frame element, a frame component other than TRANS, ROT, SCALE or MIRROR was addressed or the CSCALE function was assigned a negative scale factor.

A multitool number has been programmed that collides with a previously defined T number or a previously defined

magazine number.

When programming DELMLOWNER: The command cannot be programmed with the T number of a tool that is part

of a multitool.

Reaction: Interpreter stop

NC Start disable in this channel.

Interface signals are set.

Alarm display.

Address frame components only with the keywords provided; program the scale factor between the limits of 0.000 01 Remedy:

to 999.999 99.

**Program** Continuation: Clear alarm with the RESET key. Restart part program

17052 [channel %1: ] block %2 impermissible value / parameter value of the STRING type

Parameters: %1 = Channel number

%2 = Block number, label

**Definitions:** A STRING type programmed value is already being used.

E.g. - the name of the multitool to be generated is already assigned to another multitool, tool or magazine.

- the name of a tool to be generated is already assigned to another tool with the same duplo number or to a multitool.

- the name of a magazine to be generated is already assigned to a multitool.

Reaction: Interpreter stop

> NC Start disable in this channel. Interface signals are set.

Alarm display.

Remedy: Programmed value of STRING type not permitted Program Clear alarm with the RESET key. Restart part program

Continuation:

17055 [Channel %1: ] Block %2 GUD variable not existing

Parameters: %1 = Channel number

%2 = Block number, label

**Definitions:** The required GUD variable was not found for a MEACALC procedure during read or write access.

Reaction: Interpreter stop

NC Start disable in this channel. Interface signals are set.

Alarm display.

Remedy: Check whether all the GUDs were created for MEACALC.

DEF CHAN INT \_MVAR, \_OVI[11]

DEF CHAN REAL \_OVR[32], \_EV[20], \_MV[20], \_SPEED[4], \_SM\_R[10], \_ISP[3]

DEF NCK REAL \_TP[3,10], \_WP[3,11], \_KB[3,7], \_CM[8], \_MFS[6]

DEF NCK BOOL \_CBIT[16] DEF NCK INT \_CVAL[4].

**Program** 

Clear alarm with the RESET key. Restart part program

17060 [Channel %1: ] Block %2 requested data area too large

**Parameters:** %1 = Channel number

%2 = Block number, label

**Definitions:** The maximum memory space of 8 KB available for a symbol has been exceeded.

**Reaction:** Correction block is reorganized.

Interface signals are set.

Alarm display.

**Remedy:** Reduce array dimensions.

Program Continuation:

Clear alarm with NC START or RESET key and continue the program.

17070 [Channel %1: ] Block %2 data is write-protected

**Parameters:** %1 = Channel number

%2 = Block number, label

**Definitions:** An attempt was made to write into a write-protected variable (e.g. a system variable). Safety Integrated: Safety system

variables can only be written into via the safety SPL program.

**Reaction:** Correction block is reorganized.

Interface signals are set.

Alarm display.

**Remedy:** Please inform the authorized personnel/service department. Modify part program.

Safety Integrated:

- Delete write accesses to safety system variables in part programs other than the safety SPL program

- Verify the release of the safety functionality

Program Continuation:

Clear alarm with NC START or RESET key and continue the program.

17071 [Channel %1: ] Block %2 data read-protected

**Parameters:** %1 = Channel number

%2 = Block number, label

**Definitions:** An attempt has been made to read a read-protected variable (e.g. a system variable).

**Reaction:** Correction block is reorganized.

Interface signals are set.

Alarm display.

**Remedy:** Please set the corresponding access right or modify the part program. **Program** Clear alarm with NC START or RESET key and continue the program.

Continuation:

17080 [Channel %1: ] Block %2 %3 value below lower limit

**Parameters:** %1 = Channel number

%2 = Block number, label

%3 = MD

**Definitions:** An attempt was made to write into a machine data with a value smaller than the defined lower limit.

**Reaction:** Correction block is reorganized.

Interface signals are set.

Alarm display.

Remedy: Please inform the authorized personnel/service department. Determine the input limits of the machine data and assign

a value within these limits.

Program Continuation:

Clear alarm with NC START or RESET key and continue the program.

17090 [Channel %1: ] Block %2 %3 value exceeds upper limit

**Parameters:** %1 = Channel number

%2 = Block number, label

%3 = MD

**Definitions:** An attempt was made to write into a machine data with a value greater than the defined upper limit.

**Reaction:** Correction block is reorganized.

Interface signals are set.

Alarm display.

Remedy: Please inform the authorized personnel/service department. Determine the input limits of the machine data and assign

a value within these limits.

Program Continuation:

Clear alarm with NC START or RESET key and continue the program.

17095 [Channel %1: ] Block %2 invalid value

**Parameters:** %1 = Channel number

%2 = Block number, label

**Definitions:** An attempt was made to write an invalid value, e.g. zero, into a machine data.

Reaction: Correction block is reorganized.

Interface signals are set.

Alarm display.

**Remedy:** Correct the value assignment, e.g. a value within the value range not equal to zero.

Program Continuation:

Clear alarm with NC START or RESET key and continue the program.

17100 [Channel %1: ] Block %2 digital input/comparator no. %3 not activated

**Parameters:** %1 = Channel number

%2 = Block number, label

%3 = Input number

**Definitions:** Either an attempt was made to read a digital input n via the system variable \$A\_IN[n] and this input has not been acti-

vated via NCK MD10350 \$MN\_FASTIO\_DIG\_NUM\_INPUTS; or to read a comparator input via system variable

\$A\_INCO[n] and this input belongs to a comparator which has not been activated.

**Reaction:** Correction block is reorganized.

Interface signals are set.

Alarm display.

Remedy: Please inform the authorized personnel/service department. Modify part program or machine data accordingly.

Program Continuation:

Clear alarm with NC START or RESET key and continue the program.

17110 [Channel %1: ] Block %2 digital output no. %3 not activated

Parameters: %1 = Channel number

%2 = Block number, label %3 = No. of output **Definitions:** An attempt was made to read or set a digital NCK output (connector X 121) via the system variable \$A\_OUT [n] with

the index [n] greater than the specified upper limit in MD10360 \$MN\_FASTIO\_DIG\_NUM\_OUTPUTS.

**Reaction:** Correction block is reorganized.

Interface signals are set.

Alarm display.

Remedy: Program index [n] of the system variable \$A OUT [n] only between 0 and the value in MD10360

\$MN\_FASTIO\_DIG\_NUM\_OUTPUTS.

Program Continuation:

Clear alarm with NC START or RESET key and continue the program.

## 17120 [Channel %1: ] Block %2 analog input no. %3 not activated

**Parameters:** %1 = Channel number

%2 = Block number, label

%3 = Input number

**Definitions:** An attempt has been made by means of the system variable \$A\_INA[n] to read an analog input n that has not been

activated by the MD10300 \$MN\_FASTIO\_ANA\_NUM\_INPUTS.

Reaction: Correction block is reorganized.

Interface signals are set.

Alarm display.

Remedy: Please inform the authorized personnel/service department. Modify part program or machine data accordingly.

Program Continuation:

Clear alarm with NC START or RESET key and continue the program.

## 17130 [Channel %1: ] Block %2 analog output no. %3 not activated

**Parameters:** %1 = Channel number

%2 = Block number, label

%3 = No. of output

**Definitions:** An attempt has been made by means of the system variable \$A\_OUTA[n] to write or read an analog output n that has

not been activated by the MD10310 \$MN\_FASTIO\_ANA\_NUM\_OUTPUTS.

**Reaction:** Correction block is reorganized.

Interface signals are set.

Alarm display.

Remedy: Please inform the authorized personnel/service department. Modify part program or machine data accordingly.

Program Continuation:

Clear alarm with NC START or RESET key and continue the program.

# 17140 [Channel %1: ] Block %2 NCK output %3 is assigned to a function via machine data

**Parameters:** %1 = Channel number

%2 = Block number, label

%3 = No. of output

**Definitions:** The programmed digital/analog output is assigned to an NC function (e.g. software cams).

**Reaction:** Correction block is reorganized.

Interface signals are set.

Alarm display.

Remedy: Please inform the authorized personnel/service department. Use another output or deactivate concurrent NC function

via MD.

Program Continuation:

Clear alarm with NC START or RESET key and continue the program.

17150 [Channel %1: ] Block %2 maximum of %3 NCK outputs programmable in the block

Parameters: %1 = Channel number

%2 = Block number, label

%3 = Quantity

**Definitions:** No more than the specified number of outputs may be programmed in an NC block.

The quantity of hardware outputs is defined in the MDs: MD10360 \$MN\_FASTIO\_DIG\_NUM\_OUTPUTS and MD10310 \$MN\_FASTIO\_ANA\_NUM\_OUTPUTS

**Reaction:** Correction block is reorganized.

Interface signals are set.

Alarm display.

Remedy: Program fewer digital/analog outputs in a block. The specified maximum number applies in each case separately for

analog or digital outputs. If necessary, program two NC blocks.

Program Continuation:

Clear alarm with NC START or RESET key and continue the program.

17160 [Channel %1: ] Block %2 no tool selected

Parameters: %1 = Channel number

%2 = Block number, label

**Definitions:** An attempt has been made to access the current tool offset data via the system variables:

\$P\_AD [n]: Contents of the parameter (n: 1 - 25) \$P\_TOOL: Active D number (tool edge number) \$P\_TOOLL [n]: Active tool length (n: 1- 3)

\$P\_TOOLR: Active tool radius

although no tool had been selected previously.

Reaction: Interpreter stop

NC Start disable in this channel. Interface signals are set.

Alarm display.

**Remedy:** Program or activate a tool offset in the NC program before using the system variables.

Example:

N100 G.. ... T5 D1 ... LF

With the channel-specific machine data:

Modify MD22550 \$MC TOOL CHANGE MODE

New tool offset for M function

Modify MD22560 \$MC\_TOOL\_CHANGE\_M\_CODE

M function with tool change

It is established whether a tool offset is activated in the block with the T word or whether the new offset values are

allowed for only when the M word for tool change occurs.

Program Continuation:

**Definitions:** 

Clear alarm with the RESET key. Restart part program

17170 [Channel %1: ] Block %2 number of symbols too large

**Parameters:** %1 = Channel number

%2 = Block number, label

The predefined symbols could not be read in during power-up.

Reaction: Interpreter stop

NC Start disable in this channel. Interface signals are set.

Alarm display.

Remedy: --

Program Continuation:

Clear alarm with the RESET key. Restart part program

17180 [Channel %1: ] Block %2 illegal D number

Parameters: %1 = Channel number

%2 = Block number, label

**Definitions:** In the displayed block, access is made to a D number that is not defined and therefore is not available.

**Reaction:** Correction block is reorganized.

Interface signals are set.

Alarm display.

**Remedy:** Check tool call in the NC parts program:

- Correct tool correction number D programmed? If no D number is specified with the tool change command, then the D number set by MD20270 \$MC\_CUTTING\_EDGE\_DEFAULT will be active automatically. It is D1 by default.
- Tool parameters (tool type, length,...) defined? The dimensions of the tool edge must have been entered previously

either through the operator panel or through a tool data file in NCK.

Description of the system variables \$TC\_DPx[t, d] as included in a tool data file.

x ... Correction parameter number P t ... Associated tool number T d ... Tool correction number D

Program Continuation:

Clear alarm with NC START or RESET key and continue the program.

17181 [Channel %1: ] Block %2 T no.= %3, D no.= %4 not existing

**Parameters:** %1 = Channel number

%2 = Block number, label

%3 = T number %4 = D number

**Definitions:** A programmed D number was not recognized by the NC. By default, the D number refers to the specified T number.

If the flat D number function is active, T= 1 is output.

**Reaction:** Correction block is reorganized.

Interface signals are set.

Alarm display.

Remedy: If the program is incorrect, remedy the error with a correction block and continue the program.

If the data block is missing, download a data block for the specified T/D values onto the NCK (via HMI with overstore)

and continue the program.

Program Continuation:

Clear alarm with NC START or RESET key and continue the program.

17182 [Channel %1: ] Block %2 illegal sum correction number

**Parameters:** %1 = Channel number

%2 = Block number, label

**Definitions:** An attempt was made to access a non-defined total offset of the current tool edge.

**Reaction:** Correction block is reorganized.

Interface signals are set.

Alarm display.

Remedy: Access the total offset memory with \$TC\_SCP\*, \$TC\_ECP\*, check the total offset selection DLx or tool selection Ty

or offset selection Dz.

Program Clear alarm with NC START or RESET key and continue the program.

17183 [Channel %1: ] Block %2 H number already available in T no.= %3, D no.= %4

Parameters: %1 = Channel number

%2 = Block number, label

%3 = T number %4 = D number

Definitions: Each H number (except for H=0) must be assigned in a TO unit only once. The indicated edge already has the H num-

ber. If the H number shall be assigned more than once, MD10890 \$MN\_EXTERN\_TOOLPROG\_MODE, bit 3 must be

set = 1.

**Reaction:** Correction block is reorganized.

Interface signals are set.

Alarm display.

**Remedy:** - Change program:

- Select different H number

Program Continuation:

Clear alarm with NC START or RESET key and continue the program.

17188 [Channel %1: ] D number %2 defined in tool T no. %3 and %4

Parameters: %1 = Channel number

%2 = Offset number D %3 = T number of first tool %4 = T number of second tool

**Definitions:** The specified D number %2 in the TO unit of channel %1 is not unique. The specified T numbers %3 and %4 each

have an offset with number %2. If tool management is active: The specified T numbers belong to tool groups with dif-

ferent names.

**Reaction:** Interface signals are set.

Alarm display.

**Remedy:** 1. Ensure that the D numbers within the TO unit are unique.

2. If unique numbering is not necessary for subsequent operations, do not use the command.

Program

Continuation:

Clear alarm with the Delete key or NC START.

17189 [Channel %1: ] D number %2 of tools defined on magazine/location %3 and %4

Parameters: %1 = Channel number

%2 = Offset number D

%3 = Magazine/location number of first tool, '/' as separator %4 = Magazine/location number of second tool, '/' as separator

**Definitions:** The specified D number %2 in the TO unit of channel %1 is not unique. The specified T numbers %3 and %4 each

have an offset with number %2. If tool management is active:

The specified T numbers belong to tool groups with different names.

**Reaction:** Interface signals are set.

Alarm display.

Remedy: 1. Ensure that the D numbers within the TO unit are unique, e.g. by renaming the D numbers.

2. If unique numbering is not necessary for subsequent operations, do not use the command.

Program

Clear alarm with the Delete key or NC START.

17190 [Channel %1: ] Block %2 illegal T number %3

**Parameters:** %1 = Channel number

%2 = Block number, label

%3 = T number

**Definitions:** In the displayed block, access is made to a tool that is not defined and therefore not available. The tool has been

named by its T number, its name or its name and duplo number.

Reaction: Correction block is reorganized.

Interface signals are set.

Alarm display.

Remedy: Check tool call in the NC part program:

- Correct tool number T.. programmed?

- Tool parameters P1 - P25 defined? The dimensions of the tool edge must have been entered previously either

through the operator panel or through the V.24 interface. Description of the system variables P DP x [n, m]

n ... Associated tool number T m ... Tool edge number D x ... Parameter number P

Program Continuation:

Clear alarm with NC START or RESET key and continue the program.

17191 [Channel %1: ] Block %2 T= %3 not existing, program %4

Parameters: %1 = Channel number

%2 = Block number, label %3 = T number or T identifier

%4 = Program name

**Definitions:** A tool identifier which the NCK does not recognize was programmed.

**Reaction:** Correction block is reorganized.

Interface signals are set.

Alarm display.

**Remedy:** If the program pointer is at an NC block which contains the specified T identifier: If the program is incorrect, remedy the error with a correction block and continue the program. If the data block is missing, create one. You can do this by

the error with a correction block and continue the program. If the data block is missing, create one. You can do this by downloading a data block with all the defined D numbers onto the NCK (via MMC with overstore) and continue the

program.

If the program pointer is at an NC block which does not contain the specified T identifier: The error occurred at an earlier point in the program where the T command appeared, but the alarm was not output until the change command

was detected.

If the program is incorrect - T5 programmed instead of T55 - the current block can be corrected with a correction block; i.e. if only M06 is entered, you can correct the block with T55 M06. The incorrect T5 line remains in the program until

it is terminated by a RESET or end of program.

In complex program structures with indirect programming, it may not be possible to correct the program. In this case, you can only intervene locally with an overstore block - with T55 in the example. If the data block is missing, create one. You can do this by downloading the data block of the tool with all the defined D numbers onto the NCK (via MMC

with overstore), program the T command with overstore, and continue the program.

Program Continuation:

Clear alarm with NC START or RESET key and continue the program.

17192 [TO unit %1: ] Invalid tool designation of '%2', duplo no. %3. No more replacement

tools possible in '%4'.

Parameters: %1 = TO unit

%2 = Tool identifier %3 = Duplonummer %4 = Group identifier **Definitions:** The tool with the specified tool identifier, duplo number cannot accept the group identifier. Reason: The maximum

number of replacement tools allowed has already been defined. The name allocation causes the tool to be reallocated

to a tool group which already contains the maximum number of replacement tools allowed on this machine.

**Reaction:** Interface signals are set.

Alarm display.

Remedy: Use fewer replacement tools or request a different maximum setting from the machine manufacturer.

Program Continuation:

Clear alarm with the Delete key or NC START.

17193

[Channel %1: ] Block %2 the active tool is no longer on toolholder no./spindle no. %3, program %4

**Parameters:** %1 = Channel number

%2 = Block number, label %3 = Toolholder no., spindle no.

%4 = Program name

**Definitions:** 

The tool at the specified toolholder/spindle at which the last tool change was carried out as master toolholder or master

spindle, has been replaced.

Example: N10 SETHTH(1)

N20 T="Wz1"; Tool change at master toolholder 1

N30 SETMTH(2)

N40 T1="Wz2"; Toolholder 1 is only a secondary toolholder. Changing the tool does not result in correction deselection.

N50 D5; New correction selection. At present, there is no active tool which D can refer to, i.e. D5 refers to T no. = 0,

which results in zero correction.

**Reaction:** Interface signals are set.

Alarm display.

**Remedy:** - Modify program:

- Set desired spindle as master spindle or toolholder as master toolholder.

- Then, if required, reset master spindle or master toolholder.

Program

Continuation:

Clear alarm with the Delete key or NC START.

17194

# [Channel %1: ] Block %2 no suitable tool found

**Parameters:** %1 = Channel number

%2 = Block number, label

**Definitions:** - An attempt was made to access a tool which has not been defined.

- The specified tool does not permit access.

- A tool with the desired properties is not available.

**Reaction:** Correction block is reorganized.

Interface signals are set.

Alarm display.

Remedy: Check access to tool:

- Are the parameters of the command correctly programmed?

- Does the status of the tool prevent access?

Program

Clear alarm with NC START or RESET key and continue the program.

17195 [Channel %1: ] block %2 illegal tool holder number %3

Parameters: %1 = Channel number

%2 = Block number, label %3 = Tool holder number

**Definitions:** In the displayed block, a tool holder that is not defined is accessed.

Reaction: Correction block is reorganized.

Interface signals are set.

Alarm display.

Remedy: Check the programming of the tool holder in the NC program.

**Program** 

Clear alarm with NC START or RESET key and continue the program.

Continuation:

17200 [Channel %1: ] Block %2: Data of tool %3 cannot be deleted.

Parameters: %1 = Channel number

%2 = Block number, label

%3 = T number

**Definitions:** An attempt has been made to delete from the part program the tool data for a tool currently being processed. Tool data

> for tools involved in the current machining operation may not be deleted. This applies both for the tool preselected with T or that has been changed in place of another, and also for tools for which the constant grinding wheel peripheral

speed or tool monitoring is active. Reaction: Correction block is reorganized.

Interface signals are set.

Alarm display.

Remedy: Check access to tool offset memory by means of \$TC\_DP1[t,d] = 0 or deselect tool.

**Program** Continuation:

Clear alarm with NC START or RESET key and continue the program.

17202 [Channel %1: ] Block %2 deleting magazine data not possible

Parameters: %1 = Channel number

%2 = Block number, label

**Definitions:** An attempt was made to delete magazine data which cannot currently be deleted. A magazine with the 'tool in motion'

status active cannot be deleted. A tool adapter which is currently allocated to a magazine location cannot be deleted.

A tool adapter cannot be deleted if MD18104 \$MN\_MM\_NUM\_TOOL\_ADAPTER has the value -1.

Reaction: Correction block is reorganized.

Interface signals are set.

Alarm display.

Remedy: If an attempt to delete a magazine fails

\$TC\_MAP1[ m ] = 0; Delete magazine with m=magazine no.

\$TC\_MAP1[ 0 ] = 0 ; Delete all magazines

\$TC\_MAP6[ m ] = 0; Delete magazines and all their tools you must ensure that the magazine does not have the 'tool

in motion' status at the time of the call. If an attempt to delete a tool adapter fails

\$TC\_ADPTT[ a ] = -1 ; Delete adapter with number a

\$TC\_ADPTT[ 0 ] = -1 ; Delete all adapters

then the data association with the magazine location or locations must first be canceled with \$TC\_MPP7[ m,p ] = 0;

m = magazine no., p = no. of the location to which the adapter is assigned.

**Program** 

Clear alarm with NC START or RESET key and continue the program.

17210 [Channel %1: ] Block %2 access to variable not possible

Parameters: %1 = Channel number

%2 = Block number, label

**Definitions:** The variable cannot be written/read directly from the part program. It is allowed only in motion synchronous actions.

Example for variable:

\$P\_ACTID (which planes are active)

\$AA\_DTEPB (axial distance-to-go for reciprocating infeed)

\$A IN (test input)

Safety Integrated: Safety PLC system variables can only be read during the safety SPL setup phase.

**Reaction:** Correction block is reorganized.

Interface signals are set.

Alarm display.

**Remedy:** Modify part program.

Program Clear alarm

Continuation:

Clear alarm with NC START or RESET key and continue the program.

17212 [Channel %1: ] Tool management: Load manual tool %3, duplo no. %2 onto spindle/

toolholder %4

**Parameters:** %1 = Channel number

%2 = Duplo no. %3 = Tool identifier

%4 = Toolholder number (spindle number)

Definitions: Indicates that the specified manual tool must be loaded in the specified toolholder or spindle before the program con-

tinues. A manual tool is a tool whose data is known to the NCK but has not been assigned to a magazine location and is, therefore, not fully accessible to the NCK for automatic tool change or, in most cases, to the machine either.

The specified manual tool can also be a tool in a multitool. In this case the multitool has to be changed.

Reaction: Alarm display.

Remedy: Make sure that the specified tool is loaded in the toolholder. The alarm is cleared automatically after PLC acknowl-

edgement of the tool change on command.

Program Continuation:

Alarm display showing cause of alarm disappears. No further operator action necessary.

17214 [Channel %1: ] Tool management: remove manual tool %3 from spindle/toolholder %2

Parameters: %1 = Channel number

%2 = Toolholder number (spindle number)

%3 = Tool identifier

**Definitions:** Indicates that the specified manual tool must be removed from the specified toolholder or spindle before the program

continues. A manual tool is a tool whose data is known to the NCK but has not been assigned to a magazine location and is, therefore, not fully accessible to the NCK for automatic tool change or, in most cases, to the machine either.

The specified manual tool may be a tool in a multitool. In this case the multitool has to be removed.

**Reaction:** Alarm display.

Remedy: Make sure that the specified tool is removed from the toolholder. The alarm is cleared automatically after PLC acknowl-

edgement of the tool change on command. Manual tools can only be used efficiently if this is supported by the PLC

program.

**Program** Alarm display showing cause of alarm disappears. No further operator action necessary.

17215 [Channel %1: ] Tool management: Remove manual tool %3 from buffer location %2

**Parameters:** %1 = Channel number

%2 = Buffer location number

%3 = Tool identifier

Definitions: Indicates that the specified manual tool must be removed from the specified buffer location before the program con-

tinues. A manual tool is a tool whose data is known to the NCK but has not been assigned to a magazine location and is, therefore, not fully accessible to the NCK for automatic tool change or, in most cases, to the machine either. The specified manual tool may also be included in a multitool. In this case the multitool has to be removed.

**Reaction:** Alarm display.

Remedy: Make sure that the specified manual tool is removed from the buffer location. The alarm is cleared automatically after

PLC acknowledgment of the tool change OFF command. Manual tools can only be used efficiently if this is supported

by the PLC program.

Program Continuation:

Alarm display showing cause of alarm disappears. No further operator action necessary.

17216 [Channel %1: ] Remove manual tool from toolholder %4 and load manual tool %3 %2

**Parameters:** %1 = Channel number

%2 = Duplo no. %3 = Tool identifier

%4 = Toolholder number (spindle number)

**Definitions:** Indicates that the specified manual tool must be loaded in the specified toolholder or spindle before the program is

continued and that the manual tool located there must be removed. A manual tool is a tool whose data are known to the NCK but which is not assigned to a magazine location and is thus not fully accessible to the NCK, and usually also

to the machine, for an automatic tool change.

Reaction: Alarm display.

**Remedy:** Make sure that the manual tools are exchanged. The alarm is cleared automatically after PLC acknowledgement of

the tool change on command. Manual tools can only be used efficiently if this is supported by the PLC program.

Program Continuation:

Alarm display showing cause of alarm disappears. No further operator action necessary.

17218 [Channel %1: ] Block %2 Tool %3 cannot become a manual tool

Parameters: %1 = Channel number

%2 = Block number, label %3 = Tool identifier

**Definitions:** The specified tool has a dedicated location and/or a location has been reserved for this tool in an actual magazine.

Therefore, it cannot become a manual tool.

**Reaction:** Correction block is reorganized.

Interface signals are set.

Alarm display.

**Remedy:** - Correct the NC program

- Use the programming of "DELRMRES" to check that there is no reference to an actual magazine location

Program Continuation:

Clear alarm with NC START or RESET key and continue the program.

17220 [Channel %1: ] Block %2 tool not existing

**Parameters:** %1 = Channel number

%2 = Block number, label

**Definitions:** This alarm occurs if a T no., the tool name or the tool name and duplo number is used in an attempt to access a tool

that has not been defined or is yet to be defined (e.g. if tools are to be positioned in magazine locations by programming \$TC\_MPP6 = 'toolNo'). This will only be possible if both the magazine location and the tool specified with 'toolNo'

have been defined.

The tool which does not exist can also be a multitool (the multitool is treated like a tool).

**Reaction:** Correction block is reorganized.

Interface signals are set.

Alarm display.

**Remedy:** Correct the NC program.

Program Continuation:

Clear alarm with NC START or RESET key and continue the program.

17224 [Channel %1: ] Block %2 tool T/D= %3 - tool type %4 is not permitted

Parameters: %1 = Channel number

%2 = Block number, label %3 = Incorrect T no. / D no. %4 = Incorrect tool type

**Definitions:** On this system, it is not possible to select tool offsets of the

indicated tool types.

The variety of tool types can both be limited by the machine OEM

and be reduced on individual control models.

Only use tools of the tool types permitted for this system. Check whether an error has occurred on defining the tool.

**Reaction:** Correction block is reorganized.

Interpreter stop
Interface signals are set.

Alarm display.

**Remedy:** Correct the NC program or correct the tool data

Program Clear alarm with NC START or RESET key and co

Continuation:

Clear alarm with NC START or RESET key and continue the program.

17230 [Channel %1: ] Block %2 Duplo no. already assigned

**Parameters:** %1 = Channel number

%2 = Block number, label

**Definitions:** If an attempt is made to write a tool Duplo number to the name of which another tool (another T number) already exists

with the same Duplo number.

**Reaction:** Correction block is reorganized.

Interface signals are set.

Alarm display.

**Remedy:** Correct the NC program.

Program Cle

Continuation:

Clear alarm with NC START or RESET key and continue the program.

17240 [Channel %1: ] Block %2 illegal tool definition

**Parameters:** %1 = Channel number

%2 = Block number, label

Definitions: If an attempt is made to modify a tool data that would subsequently damage the data consistency or lead to a conflict-

ing definition, this alarm will appear.

**Reaction:** Correction block is reorganized.

Interface signals are set.

Alarm display.

**Remedy:** Correct the NC program.

Program Continuation:

Clear alarm with NC START or RESET key and continue the program.

17250 [Channel %1: ] Block %2 illegal magazine definition

**Parameters:** %1 = Channel number

%2 = Block number, label

Definitions: If an attempt is made to modify a magazine data that would subsequently damage the data consistency or lead to a

conflicting definition, this alarm will appear.

**Reaction:** Correction block is reorganized.

Interface signals are set.

Alarm display.

**Remedy:** Correct the NC program.

Program Continuation:

Clear alarm with NC START or RESET key and continue the program.

17260 [Channel %1: ] Block %2 illegal magazine location definition

**Parameters:** %1 = Channel number

%2 = Block number, label

**Definitions:** This alarm occurs if an attempt is made to change a magazine location data which would subsequently damage data

consistency irreparably or lead to a conflicting definition.

Example: If parameter \$TC\_MPP1 (= type of location) is written with 'spindle/toolholder location',

this may conflict with the limiting MD18075 \$MN\_MM\_NUM\_TOOLHOLDERS.

The remedy is then either - if permitted by the control model - to increase the value of MD18075

\$MN\_MM\_NUM\_TOOLHOLDERS or to correct the magazine definition. A tool cannot be simultaneously:

A tool cannot be simultaneously:

Loaded in two different magazine locations.A part of a multitool and in a magazine location.

**Reaction:** Correction block is reorganized.

Interface signals are set.

Alarm display.

Remedy: Correct the NC program.

Program Continuation:

Clear alarm with NC START or RESET key and continue the program.

17262 [Channel %1: ] Block %2 illegal tool adapter operation

**Parameters:** %1 = Channel number

%2 = Block number, label

**Definitions:** If an attempt is made to define or cancel a tool adapter assignment with reference to a magazine location and this

magazine location already has another tool adapter and/or a tool is located in the adapter or - when canceling an

assignment - a tool is still at the location, this alarm will appear. If machine data MD18108

\$MN\_MM\_NUM\_SUMCORR has the value -1, adapters cannot be generated by a write operation to an adapter which is not already defined. While the machine data has this value, you can only write adapter data to adapters which have

already been (automatically) assigned to magazine locations.

**Reaction:** Correction block is reorganized.

Interface signals are set.

Alarm display.

**Remedy:** - Assign max. one adapter to a magazine location.

- The magazine location must not contain a tool.

- MD18108 \$MN\_MM\_NUM\_SUMCORR has value -1: If an alarm occurs when writing one of the system variables \$TC\_ADPTx (x=1,2,3,T), the write operation must be modified such that only adapter data which are already associ-

ated with the magazine locations are written.

Program Continuation:

Clear alarm with NC START or RESET key and continue the program.

17270 [Channel %1: ] Block %2 call-by-reference: illegal variable

Parameters: %1 = Channel number

%2 = Block number, label

**Definitions:** Machine data and system variables must not be transferred as call-by-reference parameters.

**Reaction:** Correction block is reorganized.

Interface signals are set.

Alarm display.

Remedy: Modify NC program: Assign the value of the machine data or of the system variable to a program-local variable and

transfer this as parameter.

Program Continuation:

Clear alarm with NC START or RESET key and continue the program.

17500 [Channel %1: ] Block %2 axis %3 is not an indexing axis

**Parameters:** %1 = Channel number

%2 = Block number, label

%3 = Axis name, spindle number

Definitions: An indexing axis position has been programmed for an axis with the keywords CIC, CAC or CDC that has not been

defined as indexing axis in the machine data.

**Reaction:** Correction block is reorganized.

Interface signals are set.

Alarm display.

Remedy: Please inform the authorized personnel/service department. Remove programming instruction for indexing axis posi-

tions (CIC, CAC, CDC) from the NC part program or declare the relevant axis to be an indexing axis.

Indexing axis declaration:

Modify MD30500: \$MA\_INDEX\_AX\_ASSIGN\_POS\_TAB (indexing axis assignment)

The axis will become an indexing axis when an assignment to an indexing position table was made in the stated MD.

2 tables are possible (input value 1 or 2).

Modify MD10900 \$MN\_INDEX\_AX\_LENGTH\_POS\_TAB\_1

Modify MD10920 \$MN\_INDEX\_AX\_LENGTH\_POS\_TAB\_2 (Number of positions for 1st/2nd indexing axis)

Standard value: 0 Maximum value: 60

Modify MD10910 \$MN\_INDEX\_AX\_POS\_TAB\_1 [n] Modify MD10930 \$MN\_INDEX\_AX\_POS\_TAB\_2 [n]

(Positions of the 1st indexing axis) The absolute axis positions are entered. (The list length is defined via MD10900

\$MN\_INDEX\_AX\_LENGTH\_POS\_TAB\_1).

Program Continuation:

Clear alarm with NC START or RESET key and continue the program.

17501 [Channel %1: ] Block %2 indexing axis %3 with Hirth tool system is active

Parameters: %1 = Channel number

%2 = Block number, label

%3 = Axis name

**Definitions:** The 'Hirth tooth system' function is activated for the indexing axis. This axis can therefore approach only indexing posi-

tions, another travel movement of the axis is not possible.

Reaction: Interpreter stop

NC Start disable in this channel. Interface signals are set. Alarm display. NC Stop on alarm.

**Remedy:** Please inform the authorized personnel/service department.

Correct part program.
Correct FC16 or FC18 call.

Deselect machine data MD30505 \$MA\_HIRTH\_IS\_ACTIVE.

Program Continuation:

Clear alarm with the RESET key. Restart part program

17502 [Channel %1: ] Block %2 indexing axis %3 with Hirth tooth system stop is delayed

**Parameters:** %1 = Channel number

%2 = Block number, label

%3 = Axis name

**Definitions:** For the indexing axis, the 'Hirth tooth system' function is activated and the override has been set to 0 or another stop

condition (e.g. VDI interface signal) is active. Since it is possible to stop only on indexing axes, the next possible indexing position is approached. The alarm is displayed until this position is reached or the stop condition is deactivated.

Reaction: Alarm display.

Remedy: Wait until the next possible indexing position is reached or set override > 0 or deactivate another stop condition.

Program Continuation:

Alarm display showing cause of alarm disappears. No further operator action necessary.

17503 [Channel %1: ] Block %2 indexing axis %3 with Hirth tooth system and axis not

referenced

**Parameters:** %1 = Channel number

%2 = Block number, label

%3 = Axis name

**Definitions:** The 'Hirth tooth system' function is activated for the indexing axis and the axis is to be traversed although it is not ref-

erenced.

Remedy: Alarm display.
Reference axis.

Program Continuation:

Clear alarm with the Delete key or NC START.

17505 [Channel %1: ] Block %2 motion synchronous action: %3 indexing axis %4 is active

with Hirth tooth system

Parameters: %1 = Channel number

%2 = Block number, line number

%3 = Synact ID %4 = Axis name **Definitions:** The 'Hirth tooth system' function is activated for the indexing axis. This axis can therefore approach only indexing posi-

tions, another travel movement of the axis is not possible.

**Reaction:** NC Start disable in this channel.

Interface signals are set.

Alarm display. NC Stop on alarm.

**Remedy:** Please inform the authorized personnel/service department.

Correct part program.
Correct FC16 or FC18 call.

Deselect machine data MD30505 \$MA\_HIRTH\_IS\_ACTIVE. Clear alarm with the RESET key. Restart part program

Program Continuation:

17510

Parameters: %1 = Channel number

%2 = Block number, label %3 = Axis name, spindle number

**Definitions:** The programmed index for the indexing axis is beyond the position table range.

Example:

Perform an absolute approach of the 56th position in the list allocated via the axis-specific MD30500

\$MA INDEX AX ASSIGN POS TAB with the 1st positioning axis, the number of positions is e.g. only 40 (MD10900

\$MN\_INDEX\_AX\_LENGTH\_POS\_TAB\_1 = 40).

N100 G.. U=CAC (56)

Or, with equidistant distances, the programmed index is smaller or equal 0.

[Channel %1: ] Block %2 invalid index for indexing axis %3

Or, an attempt is made with a MOV movement to travel to a position outside the permitted area.

Reaction: Interpreter stop

NC Start disable in this channel. Interface signals are set.

Alarm display.

**Remedy:** Program the indexing axis position in the NC part program in accordance with the length of the current position table,

or add the required value to the position table and adjust the length of the list.

Program Continuation:

Clear alarm with the RESET key. Restart part program

17600 [Channel %1: ] Block %2 preset on transformed axis %3 not possible

**Parameters:** %1 = Channel number

%2 = Block number, label

%3 = Axis name, spindle number

**Definitions:** The programmed PRESET axis is involved in the current transformation. This means that setting the actual value

memory (PRESET) is not possible for this axis.

Example:

Machine axis A should be set to the new actual value A 100 at the absolute position A 300.

:

N100 G90 G00 A=300 N101 PRESETON A=100

**Reaction:** Correction block is reorganized.

Interface signals are set.

Alarm display.

Remedy: Avoid preset actual value memory for axes which are participating in a transformation or deselect the transformation

with the keyword TRAFOOF.

Program

Clear alarm with NC START or RESET key and continue the program.

17601 [Channel %1: ] Block %2 motion synchronous action: %3 preset not possible on axis

%4

Parameters: %1 = Channel number

%2 = Block number, line number

%3 = Synact ID

%4 = Axis name, spindle number

**Definitions:** The actual value cannot be preset for this axis because the axis is in motion or the axis is linked in a transformation.

Reaction: NC Start disable in this channel.

Interface signals are set.

Alarm display.

NC Stop on alarm.

Remedy: Avoid setting actual value.

**Program** Continuation: Clear alarm with NC START or RESET key and continue the program.

17610 [Channel %1: ] Block %2 axis %3 involved in the transformation, action cannot be

carried out

Parameters: %1 = Channel number

> %2 = Block number, label %3 = Axis name, spindle number

**Definitions:** The axis is involved in the active transformation. It can therefore not execute the demanded action, traversing as posi-

tioning axis, enable for axis exchange.

Reaction: Correction block is reorganized.

Interface signals are set.

Alarm display.

Remedy: Deselect the transformation with TRAFOOF ahead of time or remove the action from the part program block

**Program** 

Clear alarm with NC START or RESET key and continue the program. Continuation:

17620 [Channel %1:] Block %2 approaching fixed point for transformed axis %3 not possible

Parameters: %1 = Channel number

%2 = Block number, label

%3 = Axis name, spindle number

**Definitions:** In the displayed block, an axis is programmed for the fixed point approach (G75) that is involved in the active trans-

formation. Fixed point approach is not performed with this axis!

Reaction: Correction block is reorganized.

Interface signals are set.

Alarm display.

Remedy: Remove G75 instruction from the part program block or previously deselect transformation with TRAFOOF.

Clear alarm with NC START or RESET key and continue the program. **Program** 

Continuation:

17630 [Channel %1: ] Block %2 referencing for transformed axis %3 not possible

Parameters: %1 = Channel number

%2 = Block number, label %3 = Axis name, spindle number **Definitions:** In the displayed block, an axis is programmed for reference point approach (G74) that is involved in the active trans-

formation. Reference point approach is not performed with this axis!

**Reaction:** Correction block is reorganized.

Interface signals are set.

Alarm display.

Remove G74 instruction, or the machine axes involved in transformation, from the part program block or previously

deselect the transformation with TRAFOOF.

Program Continuation:

Clear alarm with NC START or RESET key and continue the program.

17640

[Channel %1: ] Block %2 spindle operation for transformed axis %3 not possible

**Parameters:** %1 = Channel number

%2 = Block number, label

%3 = Axis name, spindle number

**Definitions:** The axis programmed for the spindle operation is involved in the current transformation as geometry axis. This is not

allowed.

**Reaction:** Correction block is reorganized.

Interface signals are set.

Alarm display.

**Remedy:** First switch off the transformation function.

Program

Clear alarm with NC START or RESET key and continue the program.

Continuation:

17650 [Channel %1: ] Block %2 machine axis %3 not programmable

**Parameters:** %1 = Channel number

%2 = Block number, label

%3 = Axis name, spindle number

**Definitions:** The machine axis cannot be used in an active transformation. You may be able to program the function in a different

coordinate system. For example, it may be possible to specify the retraction position in the basic coordinate system

or the workpiece coordinate system. The axis identifier is used to select the coordinate system.

**Reaction:** Correction block is reorganized.

Interface signals are set.

Alarm display.

**Remedy:** Deactivate the transformation or use another coordinate system.

Program

Clear alarm with NC START or RESET key and continue the program.

Continuation:

17800 [Channel %1: ] Block %2 illegally coded position programmed

**Parameters:** %1 = Channel number

%2 = Block number, label

**Definitions:** The position number n specified with the keyword FP=n is not permissible. Two (2) absolute axis positions can be

directly defined as fixed points by the axis-specific machine data MD30600 \$MA\_FIX\_POINT\_POS[n].

Or, if position numbers 3 and/or 4 are to be used, then machine data MD30610 \$MA\_NUM\_FIX\_POINT\_POS must

be set accordingly.

Reaction: Correction block is reorganized.

Interface signals are set.

Alarm display.

**Remedy:** Program keyword FP with machine fixed points 1 or 2.

Example:

Approach fixed point 2 with machine axes X1 and Z2.

N100 G75 FP=2 X1=0 Z2=0

Or modify MD30610 \$MA\_NUM\_FIX\_POINT\_POS and, if necessary, MD30600 \$MA\_FIX\_POINT\_POS[].

Program Continuation:

Clear alarm with NC START or RESET key and continue the program.

17810 [Channel %1: ] Axis %2 not referenced

Parameters: %1 = Channel number

%2 = Axis number

**Definitions:** A function has been activated for the axis in JOG mode, e.g. fixed-point approach, JOG to position, JOG in circles, but

the axis has not been referenced.

**Reaction:** Interface signals are set.

Alarm display.

Remedy: Reference axis.

Program Clear alarm with the Delete key or NC START.

Continuation:

17811 [Channel %1: ] Fixed-point approach not possible for axis %2 in JOG, reason %3

**Parameters:** %1 = Channel number

%2 = Axis name, spindle number

%3 = Cause

**Definitions:** A 'fixed-point approach in JOG' has been requested for an axis. This is not possible because:

Reason 1: The axis is involved in the active transformation. Reason 2: The axis is a following axis in an active coupling. The fixed point approach will therefore not be executed.

**Reaction:** Interface signals are set.

Alarm display.

Remedy: Deselect fixed-point approach in JOG, or previously deselect the transformation with TRAFOOF or disband the cou-

pling.

Program Continuation:

Clear alarm with the Delete key or NC START.

17812 [Channel %1: ] Axis %2 fixed-point approach in JOG: Fixed point %3 changed

**Parameters:** %1 = Channel number

%2 = Axis name, spindle number

%3 = Fixed-point number

**Definitions:** 'Fixed-point approach in JOG' is active for the axis, but another fixed point has been selected, or the fixed-point

approach has been deactivated. The approach motion is canceled.

Reaction: Interface signals are set.

Alarm display.

**Remedy:** Trigger JOG motion again.

**Program** Clear alarm with the Delete key or NC START.

17813 [Channel %1: ] Axis %2 fixed-point approach in JOG and override motion active

**Parameters:** %1 = Channel number

%2 = Axis name, spindle number

**Definitions:** 'Fixed-point approach in JOG' is active for the axis, but another offset motion - for example a synchronization offset

\$AA OFF - has been interpolated simultaneously.

The position of the selected fixed-point is not reached if offset values are changed during the traversing motion.

The target point then becomes "fixed-point position + change in offset value".

The end point will be reached if the traversing motion is restarted after the offset value has been changed.

(For example: incremental traversing in which the traversing motion stops intermittently).

Reason:

Restarting the motion takes the current offset value into account.

**Reaction:** Interface signals are set.

Alarm display.

**Remedy:** Trigger JOG motion again.

Program Clear alarr

Continuation:

Clear alarm with the Delete key or NC START.

17814 [Channel %1: ] Axis %2 fixed-point position not available

Parameters: %1 = Channel number

%2 = Axis name, spindle number %3 = Number of fixed-point position

**Definitions:** No fixed-point position is available for the fixed point selected in JOG mode. See MD30610

\$MA\_NUM\_FIX\_POINT\_POS.

**Reaction:** Correction block is reorganized.

Interface signals are set.

Alarm display.

Remedy: Adapt MD30610 \$MA\_NUM\_FIX\_POINT\_POS and, if necessary, MD30600 \$MA\_FIX\_POINT\_POS[].

Deselect fixed-point approach or select a valid fixed point, and restart the JOG motion.

Program

Clear alarm with the Delete key or NC START.

Continuation:

17815 Indexing axis %1 fixed point %2 unequal indexing position

**Parameters:** %1 = Axis number

%2 = Array index of machine data

**Definitions:** The axis is a referenced indexing axis, and the fixed-point number %2 to be approached in JOG mode (defined in

MD30600 \$MA\_FIX\_POINT\_POS) does not coincide with an indexing position. In JOG mode, referenced indexing

axes approach indexing positions.

Reaction: NC not ready.

NC Start disable in this channel. Interface signals are set. Alarm display.

NC Stop on alarm.

**Remedy:** MD30600 \$MA\_FIX\_POINT\_POS[] or adapt the indexing positions.

Program Continuation:

Clear alarm with the RESET key. Restart part program

Alarms

17820 [Channel %1: ] JOG to position not possible for axis %2, reason %3

**Parameters:** %1 = Channel number

%2 = Axis name, spindle number

%3 = Cause

**Definitions:** A 'JOG to position' has been requested for an axis. This is not possible because:

Reason 1: The axis is involved in the active transformation. Reason 2: The axis is a following axis in an active coupling.

The JOG to position will therefore not be executed.

**Reaction:** Interface signals are set.

Alarm display.

Remedy: Deselect 'JOG to position', or previously deselect the transformation with TRAFOOF or disband the coupling.

Program Continuation:

Clear alarm with the Delete key or NC START.

17821 [Channel %1: ] Axis %2 JOG to position and override motion active

**Parameters:** %1 = Channel number

%2 = Axis name, spindle number

**Definitions:** 'JOG to position' is active for the axis, but an offset motion - for example a synchronization offset \$AA\_OFF - has been

interpolated simultaneously.

The position of the SD43320 \$SA\_JOG\_POSITION is not reached if offset values are changed during the traversing

motion.

The target point then becomes "Jog position + change in offset value".

The position SD43320 \$SA JOG POSITION will be reached if the traversing motion is restarted after the offset value

has been changed.

(For example: incremental traversing in which the traversing motion stops intermittently).

Reason:

Restarting the motion takes the current offset value into account.

**Reaction:** Interface signals are set.

Alarm display.

**Remedy:** Trigger JOG motion again.

**Program** Clear alarm with the Delete key or NC START.

Continuation:

17822 [Channel %1: ] Axis %2 JOG to position: Position changed

Parameters: %1 = Channel number

**Definitions:** An axis motion is active for the axis with 'JOG to position' but the position, that is the content of SD43320

\$SA\_JOG\_POSITION, has been changed. The approach motion is canceled.

Reaction: Interface signals are set.

Alarm display.

**Remedy:** Trigger JOG motion again.

Program Continuation:

Clear alarm with the Delete key or NC START.

17823 [Channel %1: ] Axis %2 JOG to position deactivated

**Parameters:** %1 = Channel number

**Definitions:** An axis motion is active for the axis with 'JOG to position' but 'JOG to position' has been deactivated. The approach

motion is canceled.

**Reaction:** Interface signals are set.

Alarm display.

**Remedy:** Trigger JOG motion again.

Program Continuation:

Clear alarm with the Delete key or NC START.

17825 Indexing axis %1 \$SA\_JOG\_POSITION unequal indexing position

**Parameters:** %1 = Axis number

**Definitions:** The axis is a referenced indexing axis and 'JOG to position' is activated in JOG mode, but SD43320

\$SA\_JOG\_POSITION does not coincide with an indexing position. In JOG mode, referenced indexing axes approach

indexing positions.

Reaction: NC not ready.

NC Start disable in this channel. Interface signals are set.

Alarm display. NC Stop on alarm.

Remedy: Modify SD43320 \$SA\_JOG\_POSITION or indexing positions.

Program Clear alarm with the RESET key. Restart part program

Continuation:

17830 [Channel %1: ] JOG in a circle is activated, but the axis %2 required for this is not a

geometry axis.

Parameters: %1 = Channel number

%2 = Axis name, spindle number

**Definitions:** The function JOG in circles has been activated, but the axis required for this has not been defined as a geometry axis.

**Reaction:** Interface signals are set.

Alarm display.

**Remedy:** Define axis as geometry axis.

**Program** Clear alarm with the Delete key or NC START.

Continuation:

17831 [Channel %1: ] JOG a circle is not possible, reason %2

Parameters: %1 = Channel number

%2 = Cause

**Definitions:** The JOG in circles function was activated, but this is not possible because:

1. The current positions of the axes involved lie outside the selected pitch circle.

2. The current positions of the axes involved, with pitch circle selected and tool radius offset active, are too near to the center of the circle.

3. The current positions of the axes involved, with tool radius offset active, are too near to the limiting circle during internal machining.

4. The current positions of the axes involved, with tool radius offset active, are too near to the limiting circle during external machining.

5. The current positions of the axes involved in internal machining are outside the defined circle.6. The current positions of the axes involved in external machining are inside the defined circle.

10. A rotation is acting on the current plane, that is the current plane is inclined in space. This is not currently supported

20. JOG Retract is active. This mode is not supported.

**Reaction:** Interface signals are set.

Alarm display.

**Remedy:** Define axis as geometry axis.

**Program** Continuation: Clear alarm with the Delete key or NC START.

17833 [Channel %1: ] JOG a circle is active and JOG circles deactivated

Parameters: %1 = Channel number

%2 = Axis name, spindle number

**Definitions:** A circular motion is active but 'JOG in circles' has been deactivated. The circular motion is canceled.

Reaction: Interface signals are set.

Alarm display.

Remedy: Reactivate 'JOG circles' and trigger JOG motion again.

**Program** 

Clear alarm with the Delete key or NC START.

Continuation:

17900 [Channel %1: ] Block %2 motion synchronous action: %3 axis %4 is not a machine axis

Parameters: %1 = Channel number

%2 = Block number, line number

%3 = Synact ID %4 = Axis name

**Definitions:** At this point, the block context calls for a machine axis. This is the case with:

> - G74 (reference point approach) - G75 (fixed point approach)

If a geometry or additional axis identifier is used, then it must also be allowed as machine axis identifier (MD10000

\$MN\_AXCONF\_MACHAX\_NAME\_TAB).

Reaction: NC Start disable in this channel.

Interface signals are set.

Alarm display. NC Stop on alarm.

Remedy: Use machine axis identifier when programming. **Program** 

Continuation:

Clear alarm with the RESET key. Restart part program

18000 [Channel %1: ] Block %2 NCK-specific protection zone %3 wrong. Error code %4

Parameters: %1 = Channel number

%2 = Block number, label

%3 = Number of NCK protection zone

%4 = Error specification

**Definitions:** There is an error in the definition of the protection zone. The error number gives the specific reason for the alarm:

No.Meaning

1: Incomplete or conflicting contour definition.

- 2: Contour encompasses more than one surface area.
- 3: Tool-related protection zone is not convex.
- 4: If both boundaries are active in the 3rd dimension of the protection zone and both limits have the same value.
- 5: The number of the protection zone does not exist (negative number, zero or greater than the maximum number of protection zones).
- 6: Protection zone definition consists of more than 10 contour elements.
- 7: Tool-related protection zone is defined as inside protection zone.
- 8: Incorrect parameter used.
- 9: Protection zone to be activated is not defined.
- 10: Incorrect modal G code used for protection zone definition.
- 11: Contour definition incorrect or frame activated.
- 12: Other, not further specified errors.

**Reaction:** Correction block is reorganized.

Interface signals are set.

Alarm display.

Remedy:

Please inform the authorized personnel/service department. Modify definition of the protection zone and check MD.

Program Continuation:

Clear alarm with NC START or RESET key and continue the program.

## 18001 [Channel %1: ] Block %2 channel-specific protection zone %3 incorrect. Error code %4

Parameters: %1 = Channel number

%2 = Block number, label

%3 = Number of the channel-specific protection zone

%4 = Error specification

**Definitions:** There is an error in the definition of the protection zone. The error number gives the specific reason for the alarm.

No.Meaning

1: Incomplete or conflicting contour definition.

2: Contour encompasses more than one surface area.

3: Tool-related protection zone is not convex.

4: If both boundaries are active in the 3rd dimension of the protection zone and both limits have the same value.

5: The number of the protection zone does not exist (negative number, zero or greater than the maximum number of protection zones).

6: Protection zone definition consists of more than 10 contour elements.

7: Tool-related protection zone is defined as inside protection zone.

8: Incorrect parameter used.

9: Protection zone to be activated is not defined.

10: Incorrect modal G code used for protection zone definition.

11: Contour definition incorrect or frame activated.

12: Other, not further specified errors.

**Reaction:** Correction block is reorganized.

Interface signals are set.

Alarm display.

Remedy: Please inform the authorized personnel/service department. Modify definition of the protection zone and check MD.

Program Continuation:

Clear alarm with NC START or RESET key and continue the program.

## 18002 [Channel %1: ] Block %2 NCK protection zone %3 cannot be activated. Error code %4

**Parameters:** %1 = Channel number

%2 = Block number, label

%3 = Number of NCK protection zone

%4 = Error specification

**Definitions:** An error has occurred on activating the protection zone. The error number gives the specific reason for the alarm.

No.Meaning

1: Incomplete or conflicting contour definition.

2: Contour encompasses more than one surface area.

3: Tool-related protection zone is not convex.

4: If both boundaries are active in the 3rd dimension of the protection zone and both limits have the same value.

5: The number of the protection zone does not exist (negative number, zero or greater than the maximum number of protection zones).

6: Protection zone definition consists of more than 10 contour elements.

7: Tool-related protection zone is defined as inside protection zone.

8: Incorrect parameter used.

9: Protection zone to be activated is not defined or number of contour element <2 or

>MAXNUM\_CONTOURNO\_PROTECTAREA.

10: Error in internal structure of the protection zones.

11: Other, not further specified errors.

12: The number of protection zones simultaneously active exceeds the maximum number (channel-specific machine data).

13,14: Contour element for protection zones cannot be created.

15,16: No more memory space for the protection zones.

17: No more memory space for the contour elements.

**Reaction:** Correction block is reorganized.

Interface signals are set.

Alarm display.

If the alarm is output on ramp-up (2nd parameter: "INIT" instead of block number), "Channel not ready to operate" will

be set.

**Remedy:** Please inform the authorized personnel/service department.

1. Reduce the number of simultaneously active protection zones (MD).

2. Modify part program:

- Delete other protection zones.

- Preprocessing stop.

When the alarm occurs during control ramp-up, the system variables \$SN\_PA\_... have to be corrected for the specified protection zone. Afterwards perform a restart. If the erroneous data cannot be recognized, the protection zone's immediate activation can be removed, and the system variables of the protection zone can be written again by means of NPROTDEF.

Program Continuation:

Clear alarm with NC START or RESET key and continue the program.

If the alarm occurs during NC program execution, the current block can be changed. This way, the NPROT parameters can also be adjusted. However, if there is an error in the definition of the protection zone, the NC program must be aborted and the definition must be corrected under NPROTDEF.

If the alarm occurs on control ramp-up, system variables \$SN\_PA\_... must be corrected for the specified protection zone. This can be done by downloading an Initial.ini file that includes the relevant corrected date. If afterwards a restart is performed again, the alarm will have been removed provided that the data are consistent.

# 18003 [Channel %1: ] Block %2 channel-specific protection zone %3 cannot be activated.

Error code %4

**Parameters:** %1 = Channel number

%2 = Block number, label

%3 = Number of the channel-specific protection zone

%4 = Error specification

**Definitions:** An error has occurred on activating the protection zone. The error number gives the specific reason for the alarm.

No.Meaning

1: Incomplete or conflicting contour definition.

2: Contour encompasses more than one surface area.

3: Tool-related protection zone is not convex.

4: If both boundaries are active in the 3rd dimension of the protection zone and both limits have the same value.

5: The number of the protection zone does not exist (negative number, zero or greater than the maximum number of protection zones).

6: Protection zone definition consists of more than 10 contour elements.

7: Tool-related protection zone is defined as inside protection zone.

8: Incorrect parameter used.

9: Protection zone to be activated is not defined or number of the contour element <2 or

>MAXNUM\_CONTOURNO\_PROTECTAREA.

10: Error in internal structure of the protection zones.

11: Other, not further specified errors.

12: The number of protection zones simultaneously active exceeds the maximum number (channel-specific machine data).

13,14: Contour element for protection zones cannot be created.

15,16: No more memory space for the protection zones.

17: No more memory space for the contour elements.

**Reaction:** Correction block is reorganized.

Interface signals are set.

Alarm display.

If the alarm is output on ramp-up (2nd parameter: "INIT" instead of block number), "Channel not ready to operate" will

be set.

**Remedy:** Please inform authorized personnel / the service department.

1. Reduce the number of simultaneously active protection zones (MD).

2. Modify part program:

- Delete other protection zones.

- Preprocessing stop.

When the alarm occurs on control ramp-up, system variables \$SC\_PA\_... must be corrected for the specified protection zone. Afterwards perform a restart. If the erroneous data cannot be recognized, the protection zone's immediate activation can be removed, and the system variables of the protection zone can be written again by means of

CPROTDEF.

Program Continuation:

Clear alarm with NC START or RESET key and continue the program.

The current block can be changed if the alarm occurs during NC program execution. The CPROT parameters can also be adjusted. However, if the error lies in the definition of the protection zone, the NC program must be aborted and

the definition corrected under CPROTDEF.

If the alarm occurs on control power-up, the system variables \$SC\_PA\_... must be corrected for the specified protection zone. This can be done by downloading an Initial.ini file that includes the relevant corrected data. If another restart is then made, the alarm will have been eliminated provided that the data are now consistent.

18004 [Channel %1: ] Block %2 orientation of workpiece-related protection zone %3 does not

correspond to the orientation of tool-related protection zone %4

**Parameters:** %1 = Channel number

%2 = Block number, label

%3 = Number of workpiece-related protection zone

**Definitions:** The orientation of the workpiece-related protection zone and the orientation of the tool-related protection zone differ.

If the protection zone number is negative, then this is an NCK protection zone.

**Reaction:** Correction block is reorganized.

Interface signals are set.

Alarm display.

Remedy: - Modify the protection zone definition or do not simultaneously activate protection zones that have different orienta-

tions.

- Check machine data and modify the protection zone definition if necessary.

Program Continuation:

Clear alarm with NC START or RESET key and continue the program.

18005 [Channel %1: ] Block %2 serious error in definition of NCK-specific protection zone %3

Parameters: %1 = Channel number

%2 = Block number, label %3 = Protection zone number

**Definitions:** The protection zone definition must be terminated with EXECUTE before a preprocessing stop is performed. This also

applies to any that are initiated implicitly such as with G74, M30, M17.

**Reaction:** Correction block is reorganized.

Local alarm reaction.
Interface signals are set.

Alarm display.

**Remedy:** Modify part program.

Program Clear alarm with NC

Continuation:

Clear alarm with NC START or RESET key and continue the program.

18006 [Channel %1: ] Block %2 serious error in definition of channel-specific protection zone

%3

**Parameters:** %1 = Channel number

%2 = Block number, label %3 = Protection zone number

**Definitions:** The protection zone definition must be terminated with EXECUTE before a preprocessing stop is performed. This also

applies to any that are initiated implicitly such as with G74, M30, M17.

**Reaction:** Correction block is reorganized.

Local alarm reaction.

Interface signals are set.

Alarm display.

**Remedy:** Modify part program.

Program Continuation:

Clear alarm with NC START or RESET key and continue the program.

18100 [Channel %1: ] Block %2 invalid value assigned to FXS[]

**Parameters:** %1 = Channel number

%2 = Block number, label

**Definitions:** The following values are valid at the present time:

0: "Deselect traverse against fixed stop"
1: "Select traverse against fixed stop" valid.

**Reaction:** Correction block is reorganized.

Interface signals are set.

Alarm display.

Remedy: -

Program Continuation:

Clear alarm with NC START or RESET key and continue the program.

18101 [Channel %1: ] Block %2 invalid value assigned to FXST[]

**Parameters:** %1 = Channel number

%2 = Block number, label

**Definitions:** Only the range 0.0 - 100.0 is valid at the present time.

**Reaction:** Correction block is reorganized.

Interface signals are set.

Alarm display.

Remedy: --

**Program** Clear alarm with NC START or RESET key and continue the program. **Continuation:** 

18102 [Channel %1: ] Block %2 invalid value assigned to FXSW[]

**Parameters:** %1 = Channel number

%2 = Block number, label

**Definitions:** Only positive values including zero are valid at the present time.

**Reaction:** Correction block is reorganized.

Interface signals are set.

Alarm display.

Remedy: --

Program Continuation:

Clear alarm with NC START or RESET key and continue the program.

18205 [Channel %1: ] Block %2 motion synchronous action: %3 curve table %4 does not exist

**Parameters:** %1 = Channel number

%2 = Block number, line number

%3 = Synact ID

%4 = Number of curve table

**Definitions:** An attempt was made to use a curve table whose table number is not known in the system \par.

**Reaction:** NC Start disable in this channel.

Interface signals are set.

Alarm display. NC Stop on alarm.

Remedy: Change the table number in the program instruction or define the curve table with the desired table number.

Program Continuation:

Clear alarm with the RESET key. Restart part program

18300 [Channel %1: ] Block %2 frame: fine shift not possible

Parameters: %1 = Channel number

%2 = Block number, label

**Definitions:** Allocation of a fine shift to settable frames or the basic frame is not possible since MD18600

\$MN\_MM\_FRAME\_FINE\_TRANS is not equal to 1.

**Reaction:** Interpreter stop

Interface signals are set.

Alarm display.

Remedy: Please inform the authorized personnel/service department. Modify program or set MD18600

\$MN\_MM\_FRAME\_FINE\_TRANS to 1.

Program Continuation:

Clear alarm with NC START or RESET key and continue the program.

18310 [Channel %1: ] Block %2 frame: illegal rotation

**Parameters:** %1 = Channel number

%2 = Block number, label

**Definitions:** Rotations are not possible with NCU global frames.

Reaction: Interpreter stop

NC Start disable in this channel. Interface signals are set. Alarm display.

NC Stop on alarm.

Modify part program

Remedy: Modify part program.

Program Continuation:

Clear alarm with the RESET key. Restart part program

18311 [Channel %1: ] Block %2 frame: illegal instruction

**Parameters:** %1 = Channel number

%2 = Block number, label

**Definitions:** An attempt was made to read or write a frame which does not exist.

Reaction: Interpreter stop

> NC Start disable in this channel. Interface signals are set. Alarm display.

NC Stop on alarm. Remedy: Modify part program.

**Program** Continuation: Clear alarm with the RESET key. Restart part program

18312 [Channel %1: ] Block %2 frame: fine shift not configured

Parameters: %1 = Channel number

%2 = Block number, label

**Definitions:** Fine shift must be configurd with G58 and G59.

Reaction: Interpreter stop

> NC Start disable in this channel. Interface signals are set.

Alarm display. NC Stop on alarm. Modify machine data.

**Program** Continuation:

Remedy:

Clear alarm with the RESET key. Restart part program

18313 [Channel %1: ] Block %2 frame: illegal switchover of geometry axes

Parameters: %1 = Channel number

%2 = Block number, label

**Definitions:** It is not allowed to change the geometry axis assignment because the current frame contains rotations.

Reaction: Interpreter stop

> NC Start disable in this channel. Interface signals are set. Alarm display. NC Stop on alarm.

Remedy: Change NC program or set other mode with MD10602 \$MN\_FRAME\_GEOAX\_CHANGE\_MODE.

**Program** Continuation: Clear alarm with the RESET key. Restart part program

18314 [Channel %1: ] Block %2 frame: type conflict

Parameters: %1 = Channel number

%2 = Block number, label

**Definitions:** It is not possible to chain global frames and channel-specific frames. The alarm occurs if a global frame is programmed

with a channel axis name and no machine axis on this NCU is assigned to the channel axis. Channel-specific frames

cannot be programmed with machine axis names if there is no corresponding channel axis on this NCU.

Reaction: Interpreter stop

NC Start disable in this channel. Interface signals are set.

Alarm display. NC Stop on alarm.

Remedy: Modify part program.

**Program** 

Continuation:

Clear alarm with the RESET key. Restart part program

18400 [Channel %1: ] Block %2 language change not possible:%3

**Parameters:** %1 = Channel number

%2 = Block number, label

%3 = Cause

**Definitions:** The selection of an external NC language is not possible due to the reason specified. The following reasons are pos-

sible (see parameter 3):

1. Invalid machine data settings

2. Active transformation

Reaction: Interpreter stop

NC Start disable in this channel.

Interface signals are set.

Alarm display.

**Remedy:** Remedy the specified cause of the error before selecting the language.

Program Continuation:

Clear alarm with the RESET key. Restart part program

20000 [Channel %1: ] Axis %2 reference cam not reached

**Parameters:** %1 = Channel number

%2 = Axis name, spindle number

**Definitions:** After starting the reference point approach, the rising edge of the reduction cam must be reached within the section

defined in the MD34030 \$MA\_REFP\_MAX\_CAM\_DIST (phase 1 of referencing). (This error occurs only with incre-

mental encoders).

**Reaction:** NC Start disable in this channel.

Interface signals are set.

Alarm display. NC Stop on alarm.

**Remedy:** Please inform the authorized personnel/service department.

There are 3 possible causes of error:

1. The value entered in MD34030 \$MA\_REFP\_MAX\_CAM\_DIST is too small.

Determine the maximum possible distance from the beginning of reference motion up to the reduction cam and com-

pare with the value in MD34030  $MA_REFP_MAX_CAM_DIST$ , increase the value in the MD if necessary.

2. The cam signal is not received by the PLC input module.

Operate the reference point switch manually and check the input signal on the NC/PLC interface (route: Switch! Con-

nector! Cable! PLC input! User program).

3. The reference point switch is not operated by the cam.

Check the vertical distance between reduction cam and activating switch.

Program Continuation:

Clear alarm with the RESET key. Restart part program

20001 [Channel %1: ] Axis %2 no cam signal present

**Parameters:** %1 = Channel number

%2 = Axis name, spindle number

**Definitions:** At the beginning of phase 2 of reference point approach, the signal from the reduction cam is no longer available.

Phase 2 of reference point approach begins when the axis remains stationary after deceleration to the reduction cam. The axis then starts in the opposite direction in order to select the next zero marker of the measuring system on leaving

the reduction cam or approaching it again (negative/positive edge).

**Reaction:** NC Start disable in this channel.

Interface signals are set.

Alarm display. NC Stop on alarm. Remedy: Please inform the authorized personnel/service department. Check whether the deceleration path after the approach

velocity is greater than the distance to the reference point cam - in which case the axis cannot stop until it is beyond the cam. Use a longer cam or reduce the approach velocity in MD34020 \$MA REFP VELO SEARCH CAM. When the axis has stopped at the cam, it must be checked whether the signal DB380x DBX1000.7 (Deceleration ref-

erence point approach) is still available at the interface to the NCK.

- Hardware: Wire break? Short circuit?

- Software: User program?

**Program** Continuation: Clear alarm with the RESET key. Restart part program

20002 [Channel %1: ] Axis %2 zero mark not found

Parameters: %1 = Channel number

%2 = Axis name, spindle number

**Definitions:** The hardware zero mark of the incremental position encoder or the substitute zero mark of the absolute position

encoder is not within a defined section.

Phase 2 of the reference point approach ends when the zero mark of the encoder has been detected after the rising/ falling edge of the NC/PLC interface signal DB380x DBX1000.7 (Deceleration reference point approach) has given the trigger start. The maximum distance between the trigger start and the zero mark that follows is defined in the

MD34060 \$MA REFP MAX MARKER DIST.

The monitor prevents a zero mark signal from being overtraveled and the next being evaluated as reference point sig-

nal. (Faulty cam adjustment or excessive delay by the PLC user program).

Reaction: NC Start disable in this channel.

Interface signals are set.

Alarm display. NC Stop on alarm.

Remedy: Please inform the authorized personnel/service department.

Check the cam adjustment and make sure that the distance is sufficient between the end of the cam and the zero

marker signal that follows. The path must be greater than the axis can cover in the PLC cycle time.

Increase the MD34060 \$MA\_REFP\_MAX\_MARKER\_DIST, but do not select a value greater than the distance

between the 2 zero markers. This might result in the monitor being switched off.

**Program** Continuation: Clear alarm with the RESET key. Restart part program

20003 [Channel %1: ] Axis %2 measuring system error

Parameters: %1 = Channel number

%2 = Axis name, spindle number

**Definitions:** In a measuring system with distance-coded reference marks, the distance between two adjacent markers has been

found to be more than twice the value entered in MD34300  $MA_ENC_REFP_MARKER_DIST$ . The control does not issue the alarm until it has again detected a distance that is too long after having made a 2nd attempt in reverse direc-

tion with half the traversing velocity.

NC Start disable in this channel. Reaction:

Interface signals are set.

Alarm display. NC Stop on alarm.

Remedy: Determine the distance between 2 odd reference marks (reference mark interval). This value (which is 20.00 mm on

Heidenhain scales) must be entered in MD34060 \$MA\_REFP\_MAX\_MARKER\_DIST.

Check the reference track of the scale including the electronics for the evaluation.

**Program** Continuation:

Clear alarm with the RESET key. Restart part program

20004 [Channel %1: ] Axis %2 reference mark missing

**Parameters:** %1 = Channel number

%2 = Axis name, spindle number

Definitions: In the distance-coded length measurement system, 2 reference marks were not found within the defined searching

distance (axis-specific MD34060 \$MA\_REFP\_MAX\_MARKER\_DIST).

A reduction cam is not required for distance-coded scales (but an existing cam will be evaluated). The conventional

direction key determines the direction of search.

The searching distance MD34060 \$MA\_REFP\_MAX\_MARKER\_DIST, within which the two reference marks are

expected is counted commencing at the start point.

Reaction: NC Start disable in this channel.

Interface signals are set. Alarm display. NC Stop on alarm.

**Remedy:** Please inform the authorized personnel/service department.

Determine the distance between 2 odd reference point markers (reference point marker interval). This value (which is

20.00 mm on Heidenhain scales) must be entered in the MD34060 \$MA REFP MAX MARKER DIST.

Check the reference point track of the scale including the electronics for the evaluation.

Program Continuation:

Clear alarm with the RESET key. Restart part program

20005 [Channel %1: ] Axis %2 reference point approach aborted

**Parameters:** %1 = Channel number

%2 = Axis name, spindle number

**Definitions:** Referencing could not be completed for all stated axes (e.g., abort caused by missing servo enable, measuring system

switchover, release of direction key, etc.).

In distance-coded measuring systems, the alarm will also be displayed if the value 1 has been set in MD34000 \$MA\_REFP\_CAM\_IS\_ACTIV (reference cams) and one of the conditions stated in the remedy has been fulfilled.

**Reaction:** NC Start disable in this channel.

Interface signals are set.

Alarm display. NC Stop on alarm.

Remedy: Please inform the authorized personnel/service department. Check the possible reasons for termination:

- Servo enable missing: NC/PLC interface signal DB380x DBX2.1 (Servo enable)

- Measuring system switchover: NC/PLC interface signal DB380x DBX1.5 / 1.6 (Position measuring system 1/2)

- Traversing key + or - missing: NC/PLC interface signal DB380x DBX4.7 / 4.6 (Traversing keys plus/minus)

- Feed override = 0

- The feed disable is active

- Exact stop not reached within MD36020 \$MA POSITIONING TIME.

The axis-specific MD34110 \$MA\_REFP\_CYCLE\_NR determines which axes are involved in the channel-specific ref-

erencing.
ValueMeaning

-1: No channel-specific referencing, NC Start without referencing.
0: No channel-specific referencing, NC Start with referencing.

1-8: Channel-specific referencing. The number entered here corresponds to the referencing sequence. (When all axes

with contents 1 have reached the reference point, then the axes with contents 2 start, etc.).

Program Continuation:

Clear alarm with the RESET key. Restart part program

20006 [Channel %1: ] Axis %2 reference point creep velocity not reached

Parameters: %1 = Channel number

%2 = Axis name, spindle number

**Definitions:** In phase 2 of reference point approach (wait for zero mark), the cam end was reached but the reference point

approach velocity was not within the tolerance window. (This can occur when the axis is already at the end of the cam at the beginning of reference point approach. Phase 1 is therefore considered as being already concluded and will not

be started.)

Phase 2 has been interrupted (this time before the cam) and the reference point approach will be started once again automatically with phase 1. If the approach velocity is not reached at the 2nd attempt either, referencing will be stopped

and the alarm displayed.

Approach velocity: MD34040 \$MA\_REFP\_VELO\_SEARCH\_MARKER

Velocity tolerance: MD35150 \$MA\_SPIND\_DES\_VELO\_TOL.

Reaction: NC Start disable in this channel.

Interface signals are set. Alarm display. NC Stop on alarm.

**Remedy:** Please inform the authorized personnel/service department.

Reduce the MD for the approach velocity MD34040 \$MA REFP VELO SEARCH MARKER and/or increase the MD

for the velocity tolerance MD35150 \$MA\_SPIND\_DES\_VELO\_TOL.

Program Continuation:

Clear alarm with the RESET key. Restart part program

20007 [Channel %1: ] Axis %2 reference point approach requires 2 measuring systems

Parameters: %1 = Channel number

%2 = Axis name, spindle number

**Definitions:** 2 encoders are needed for setting MD34200 \$MA\_ENC\_REFP\_MODE = 6!

**Reaction:** NC Start disable in this channel.

Interface signals are set.

Alarm display. NC Stop on alarm.

**Remedy:** Please inform the authorized personnel/service department.

Modify reference mode MD34200 \$MA ENC REFP MODE or install and configure a second encoder.

Program Continuation:

Clear alarm with the RESET key. Restart part program

20008 [Channel %1: ] Axis %2 reference point approach requires second referenced

measuring system

**Parameters:** %1 = Channel number

%2 = Axis name, spindle number

**Definitions:** When setting MD34200 \$MA\_ENC\_REFP\_MODE = 6 the 2nd encoder must first be referenced.

**Reaction:** NC Start disable in this channel.

Interface signals are set. Alarm display.

NC Stop on alarm.

Remedy: Modify referencing mode MD34200 \$MA\_ENC\_REFP\_MODE or reference 2nd encoder.

**Program** Clear alarm with the RESET key. Restart part program **Continuation:** 

20050 [Channel %1: ] Axis %2 handwheel mode active

**Parameters:** %1 = Channel number

%2 = Axis name, spindle number

Definitions: The axes cannot be traversed in JOG mode using the traversing keys because traversing is still taking place via the

handwheel

Reaction: Alarm display.

Remedy: Decide whether the axis is to be traversed by means of the direction keys or the handwheel. End handwheel travel

and delete the axial distance-to-go if necessary (NC/PLC interface signal DB380x DBX2.2 (Delete distance-to-go/

Spindle reset)).

Program Continuation:

Alarm display showing cause of alarm disappears. No further operator action necessary.

20051 [Channel %1: ] Axis %2 handwheel mode not possible

Parameters: %1 = Channel number

%2 = Axis name, spindle number

**Definitions:** The axis is already traveling via the traversing keys, so handwheel mode is no longer possible.

**Reaction:** Alarm display.

**Remedy:** Decide whether the axis is to be traversed by means of the jog keys or via the handwheel. **Program** Alarm display showing cause of alarm disappears. No further operator action necessary.

Continuation:

20052 [Channel %1: ] Axis %2 already active

**Parameters:** %1 = Channel number

%2 = Axis name, spindle number

**Definitions:** The axis is to traverse as a machine axis in JOG mode using the direction keys on the machine control panel. However,

this is not possible because:

1. It is already traversing as a geometry axis (through the channel-specific interface DB3200 DBX1000.7 / 0.6 (Traversing keys -/+) or DB3200 DBX1004.7 / 4.6 (Traversing keys -/+) or DB3200 DBX1008.7 / 8.6 (Traversing keys -/+))

or

2. It is already traversing as a machine axis (through the axis-specific interface DB380x DBX4.7 / 4.6 (Traversing keys

plus/minus)) or

3. A frame is valid for a rotated coordinate system, and another geometry axis involved in this is already traversing in

JOG mode by means of the direction keys.

4. As part of a retraction motion (submode JOG-Retract) it cannot be traversed as a machine axis.

**Reaction:** Alarm display.

**Remedy:** Stop traversing through the channel or axis interface or stop the other geometry axis.

Program Continuation:

Clear alarm with the Delete key or NC START.

20053 [Channel %1: ] Axis %2 DRF, FTOCON, external zero point offset not possible

Parameters: %1 = Channel number

%2 = Axis name, spindle number

**Definitions:** The axis is traversed in a mode (e.g. referencing) that allows no additional overlaid interpolation.

Reaction: Alarm display.

Remedy: Wait until the axis has reached its reference position or terminate reference point approach with "Reset" and start DRF

once again.

Program Continuation:

Clear alarm with the Delete key or NC START.

20054 [Channel %1: ] Axis %2 wrong index for indexing axis in JOG mode

Parameters: %1 = Channel number

%2 = Axis name, spindle number

**Definitions:** 1. The displayed indexing axis is to be traversed incrementally in JOG mode (by 1 indexing position). However, no

further indexing position is available in the selected direction.

2. The axis is stationary at the last indexing position. In incremental traversing the working area limitation or the software limit switch is reached without an indexing position being located in front of it at which a stop could be made.

Reaction: Alarm display.

Remedy: Please inform the authorized personnel/service department. Correct (add to) the list of indexing positions by means

of the machine data

MD10900 \$MN\_INDEX\_AX\_LENGTH\_POS\_TAB\_1 MD10910 \$MN\_INDEX\_AX\_POS\_TAB\_1 MD10920 \$MN\_INDEX\_AX\_LENGTH\_POS\_TAB\_2

MD10930 \$MN\_INDEX\_AX\_POS\_TAB\_2

or set the working area limits or the software limit switches to other values.

Program Continuation:

Clear alarm with the Delete key or NC START.

20055 [Channel %1: ] Master spindle not present in JOG mode

Parameters: %1 = Channel number

**Definitions:** The displayed axis is to be traversed as machine axis in JOG mode with revolutional feed, but no master spindle has

been defined from which the actual speed could have been derived.

**Reaction:** Local alarm reaction.

Interface signals are set.

Alarm display.

**Remedy:** Please inform the authorized personnel/service department.

If the revolutional feed is also to be active in JOG mode, then a master spindle must be declared via the channel-specific MD20090 \$MC\_SPIND\_DEF\_MASTER\_SPIND. In this case you have to open a screen in the PARAMETER operating area with the softkeys "SETTINGDATA" and "JOG DATA" and preselect the G function G95 there. The JOG feedrate can then be entered in [mm/rev]. (If 0 mm/rev is set as JOG feed, the control takes the value assigned in the

axis-specific MD 32050 \$MA\_JOG\_REV\_VELO or in the case of rapid traverse overlay MD32040

 $MA_JOG_REV_VELO_RAPID$ .

Clear alarm with the Delete key or NC START.

The revolutional feed in JOG mode is deactivated by changing the G function from  ${\sf G95}$  to  ${\sf G94}$ .

Program Continuation:

20056

Continuation:

[Channel %1: ] Axis %2 no revolutional feedrate possible. Axis/spindle %3 stationary

Parameters: %1 = Channel number

%2 = Axis name, spindle number %3 = Axis name, spindle number

**Definitions:** An axis is to travel in JOG with revolutional feed, but the spindle/axis the feed is to be derived from is 0.

Reaction: Alarm display.

**Remedy:** Traverse the spindle/axis from which the feed is to be derived.

Program Continuation:

Alarm display showing cause of alarm disappears. No further operator action necessary.

20057 [Channel %1: ] Block %2 revolutional feedrate for axis/spindle %3 is <= zero

**Parameters:** %1 = Channel number

%2 = Block number, label

%3 = Axis name, spindle number

Definitions: Revolutional feed has been programmed for an axis/spindle, but the velocity was not programmed or the programmed

value is smaller than or equal to zero.

**Reaction:** Correction block is reorganized.

Local alarm reaction. Channel not ready.

NC Start disable in this channel.

Interface signals are set. Alarm display.

NC Stop on alarm.

**Remedy:** Please inform the authorized personnel/service department.

- Correct the part program or

- Specify the correct feed for PLC axes at the VDI interface,

- Specify feed for oscillating axes in the SD43740 \$SA\_OSCILL\_VELO.

Program Continuation:

Clear alarm with the RESET key. Restart part program

20058 [Channel %1: ] Axis %2 revolutional feedrate: illegal feed source

**Parameters:** %1 = Channel number

%2 = Axis name, spindle number

**Definitions:** An axis/spindle is to be traversed at revolutional feedrate. The reference axis/spindle defined in SD 43300

\$\$A\_ASSIGN\_FEED\_PER\_REV\_SOURCE refers to itself. The coupling caused cannot be executed.

Reaction: Alarm display.

**Remedy:** The reference axis/spindle must be modified accordingly in SD 43300.

Program Continuation:

Alarm display showing cause of alarm disappears. No further operator action necessary.

20059 [Channel %1: ] Axis %2 already active due to %3

**Parameters:** %1 = Channel number

%2 = Axis name, spindle number

%3 = Cause

**Definitions:** The axis (machine axis, geometry axis or orientation axis) is to be traversed in operation mode "Automatic&Jog" (see

MD10735 \$MN\_JOG\_MODE\_MASK) by using the direction keys or a handwheel. This is not possible, as (see param-

eter 3):

1. the axis is active as a rotating spindle

2. the axis is a PLC axis

3. the axis is active as an asynchronous reciprocating axis

4. the axis is active as a command axis5. the axis is active as a slave axis

6. a frame applies for a rotated coordinate system and an axis involved in the required JOG movement of the geometry

axis is not available for this

7. an axis container rotation is activated via NCU link

Note: This alarm identifies an axis not capable of JOG which received a JOG order. In this case, the NCK will not pro-

ceed according to "Internal JOG".

Reaction: Alarm display.

Remedy: Wait for the axis to traverse or abort with distance-to-go delete or RESET.

Program Continuation:

Clear alarm with the Delete key or NC START.

20060 [Channel %1: ] Axis %2 cannot be traversed as geometry axis

Parameters: %1 = Channel number

%2 = Axis name

**Definitions:** The axis is currently not in "Geometry axis" state. Therefore, it cannot be traversed in JOG mode as geometry axis.

If the abbreviation WCS (workpiece coordinate system) is displayed in the "Position" screen, then only the geometry axes can be traversed by means of the direction keys! (MCS ... Machine coordinate system; all machine axes can

now be traversed by using the direction keys on the machine control panel).

Reaction: Alarm display.

Remedy: Check the operating steps to establish whether geometry axes really must be traversed, otherwise switch over to the

machine axes by activating the "WCS/MCS" key on the machine control panel.

Program Continuation:

Clear alarm with the Delete key or NC START.

20062 [Channel %1: ] Axis %2 already active

Parameters: %1 = Channel number

%2 = Axis name, spindle number

**Definitions:** The displayed axis is already traversing as a machine axis. Therefore, it cannot be operated as a geometry axis.

Traversing an axis can take place in JOG mode through 2 different interfaces.

1. As a geometry axis: via the channel-specific interface DB3200 DBX1000.7 / 0.6 (Traversing keys -/+) 2. As a machine axis: via the axis-specific interface DB380x DBX4.7 / 4.6 (Traversing keys plus/minus)

With the standard machine control panel, it is not possible to operate an axis as a machine axis and as a geometry

axis at the same time.

Reaction: Alarm display.

Remedy: Do not start the geometry axis until the traversing motion as machine axis has been concluded.

Program Continuation:

Clear alarm with the Delete key or NC START.

20064 [Channel %1: ] Axis %2 selection of several axes with an active taper angle is not

permitted.

Parameters: %1 = Channel number

%2 = Axis name, spindle number

**Definitions:** With an active taper angle, only one geometry axis at the time can be traversed in JOG mode by pressing traversing

keys. Simultaneous traversing of a geometry axis as a machine axis is not permitted either.

Reaction: NC not ready.

Interface signals are set. Alarm display.

NC Stop on alarm.

Remedy: Starting the geometry axis only if traversing of the other geometry axis or machine axis completed.

Program Continuation:

Clear alarm with the RESET key. Restart part program

20065 [Channel %1: ] Master spindle not defined for geometry axes in JOG mode

**Parameters:** %1 = Channel number

**Definitions:** The displayed axis is to be traversed as geometry axis in JOG mode with rotary feed, but no master spindle has been

defined from which the actual speed could be derived.

Reaction: Local alarm reaction.

Interface signals are set.

Alarm display.

Remedy: If the revolutional feedrate is to be active in JOG mode too, then a master spindle must be declared in the channel-

specific machine data MD20090 \$MC\_SPIND\_DEF\_MASTER\_SPIND. In this case, you have to open a screen in the PARAMETER operating area with the softkeys "SETTINGDATA" and "JOG DATA", and preselect the G function G95 there. The JOG feedrate can then be entered in [mm/rev]. (If 0 mm/rev is set as JOG feedrate, the control takes the value assigned in the axis-specific machine data MD32050 \$MA\_JOG\_REV\_VELO or in the case of rapid traverse

override MD32040 \$MA\_JOG\_REV\_VELO\_RAPID).

The revolutional feedrate in JOG mode is deactivated by changing the G function from G95 to G94.

Program Continuation:

Clear alarm with the Delete key or NC START.

20070 [Channel %1: ] Axis %2 software limit switch %3 programmed end position %4

**Parameters:** %1 = Channel number

%2 = Axis number

%3 = "1+" or "1-" for software limit switches 1, "2+" or "2-" for software limit switch 2,

%4 = Programmed end position

**Definitions:** The axis is to be traversed by the PLC as a concurrent positioning axis to the limit position. This would violate the

corresponding software limit switch for the axis. No traversing takes place.

With an additional message to alarm 20140, the axis is to be traversed as a command axis.

Reaction: Alarm display.

Remedy: Please inform the authorized personnel/service department. Specify smaller target position. Modify MD for SW limit

switch. Possibly activate another SW limit switch. Retract axis via JOG.

Program Continuation:

Alarm display showing cause of alarm disappears. No further operator action necessary.

20071 [Channel %1: ] Axis %2 working area limit %3 end position %4

**Parameters:** %1 = Channel number

%2 = Axis number %3 = "+" or "-"

%4 = Programmed end position

**Definitions:** The displayed axis is to be traversed as a "concurrent positioning axis" to the programmed limit position and the cor-

responding working area limitation active for the axis is violated. No traversing takes place.

With an additional message to alarm 20140, the axis is traversed as a command axis.

Reaction: Alarm display.

**Remedy:** - Specify smaller target position.

Deactivate working area limitation.Set working area limitation differently.

- Retract axis with JOG.

Program Continuation:

Alarm display showing cause of alarm disappears. No further operator action necessary.

20072 [Channel %1: ] Axis %2 is not an indexing axis

Parameters: %1 = Channel number

%2 = Axis number

**Definitions:** The displayed axis is operated as a concurrent positioning axis. Its target position is parameterized in the FC INDEX-

AXIS as indexing position number, but the axis is not an indexing axis.

Reaction: Alarm display.

Remedy: Please inform the authorized personnel/service department. The FC POS-AXIS for linear and rotary axes should be

used or the axis should be declared as an indexing axis. Corresponding machine data for indexing axis declaration:

Modify MD30500 \$MA\_INDEX\_AX\_ASSIGN\_POS\_TAB Modify MD10900 \$MN\_INDEX\_AX\_LENGTH\_POS\_TAB\_1 Modify MD10910 \$MN\_INDEX\_AX\_POS\_TAB\_1

Modify MD10920 \$MN\_INDEX\_AX\_LENGTH\_POS\_TAB\_2

Modify MD10930 \$MN\_INDEX\_AX\_POS\_TAB\_2

Program Continuation:

Alarm display showing cause of alarm disappears. No further operator action necessary.

20073 [Channel %1: ] Axis %2 cannot be repositioned

Parameters: %1 = Channel number

%2 = Axis number

**Definitions:** The concurrent positioning axis cannot be positioned because it has already been restarted via the VDI interface and

is still active. No repositioning motion takes place and the motion initiated by the VDI interface is not affected.

Reaction: Alarm display.

Remedy: None.

Program

Continuation:

Clear alarm with the Delete key or NC START.

20074 [Channel %1: ] Axis %2 wrong index position

Parameters: %1 = Channel number

%2 = Axis name, spindle number

**Definitions:** For a concurrent positioning axis declared as indexing axis, the PLC has given an index number that is not available

in the table.

Reaction: Alarm display

Remedy: Please inform the authorized personnel/service department. Check the indexing axis number given by the PLC and

correct this if necessary. If the indexing axis number is correct and the alarm results from an indexing position table

that has been set too short, check the machine data for indexing axis declaration.

Modify MD30500 \$MA\_INDEX\_AX\_ASSIGN\_POS\_TAB Modify MD10900 \$MN\_INDEX\_AX\_LENGTH\_POS\_TAB\_1 Modify MD10910 \$MN\_INDEX\_AX\_POS\_TAB\_1 Modify MD10920 \$MN\_INDEX\_AX\_LENGTH\_POS\_TAB\_2

Modify MD10930 \$MN\_INDEX\_AX\_POS\_TAB\_2

Program Continuation:

Alarm display showing cause of alarm disappears. No further operator action necessary.

20080 [Channel %1: ] Axis %2 no handwheel assigned for override

Parameters: %1 = Channel number

%2 = Axis number

**Definitions:** No handwheel has been assigned for this specified axis after handwheel overlay has been started in automatic mode.

If the axis identifier is missing in the alarm with active velocity overlay FD > 0, then the 1st geometry axis has not been

defined in the NC channel. In this case the block is executed without handwheel control.

Reaction: Alarm display.

**Remedy:** If handwheel control is required, a handwheel must be activated.

**Program** Alarm display showing cause of alarm disappears. No further operator action necessary.

20082 [Channel %1: ] Axis %2 coordinate system-specific working area limit %3 end position

%4

**Parameters:** %1 = Channel number

%2 = Axis number %3 = "+" or "-" %4 = End position

**Definitions:** The displayed axis is operated as a "concurrent positioning axis", and the corresponding active coordinate system-

specific working area limitation for the axis is violated. No traversing movement.

With an additional message to alarm 20140, the axis is traversed as a command axis.

Reaction: Alarm display.

**Remedy:** - Specify smaller target position.

Deactivate working area limitation.Set working area limitation differently.

- Retract axis with JOG.

Program Continuation:

Alarm display showing cause of alarm disappears. No further operator action necessary.

20085 [Channel %1: ] Contour handwheel: traverse direction or overtravel of beginning of

block not allowed

Parameters: %1 = Channel number

**Definitions:** Travel takes place on the path with the contour handwheel in the opposite direction to the programmed travel direction

and the starting point of the path has been reached at the start of the block.

Reaction: Alarm display

**Remedy:** Turn the contour handwheel in the opposite direction.

**Program** Alarm display showing cause of alarm disappears. No further operator action necessary.

Continuation:

20090 Axis %1 travel to fixed stop not possible. Check programming and axis data.

**Parameters:** %1 = Axis name, spindle number

**Definitions:**1. The "Traverse against fixed stop" function has been programmed with FXS[AX]=1 but the axis does not (yet) support

this. Check MD37000 \$MA\_FIXED\_STOP\_MODE. This function is not available for gantry axes and simulated axes.

2. On selection, no movement was programmed for axis AX. AX is a machine axis identifier.

3. It is always necessary to program a traversing movement in the selection block for the axis/spindle for which the

"Traverse against fixed stop" function is activated.

The alarm can be reprogrammed in the MD11412 \$MN\_ALARM\_REACTION\_CHAN\_NOREADY (channel not ready).

**Reaction:** Mode group not ready.

Channel not ready.

NC Start disable in this channel. Interface signals are set. Alarm display. NC Stop on alarm.

**Remedy:** Please inform the authorized personnel/service department.

- Check the axis type.

Channel not ready.

- Check MD37000 \$MA\_FIXED\_STOP\_MODE.

- Is a machine axis movement missing in the approach block?

Program Continuation:

Restart part program. Clear alarm with the RESET key in all channels of this mode group. Restart part program.

20091 Axis %1 has not reached fixed stop

**Parameters:** %1 = Axis name, spindle number

**Definitions:** On attempting to traverse against a fixed stop, the programmed end position has been reached or the traversing move-

ment has been aborted. The alarm can be concealed by means of the MD37050 \$MA\_FIXED\_STOP\_ALARM\_MASK.

The alarm can be reprogrammed in the MD11412 \$MN\_ALARM\_REACTION\_CHAN\_NOREADY (channel not ready).

**Reaction:** Mode group not ready.

Channel not ready.

NC Start disable in this channel. Interface signals are set. Alarm display.

NC Stop on alarm.
Channel not ready.

**Remedy:** Correct the part program and the settings:

- Has the traversing block been aborted?

- If the axis position does not correspond to the programmed end position, then correct the end position.

- If the programmed end position is in the part, the triggering criterion must be checked.

- Has the contour deviation leading to triggering been dimensioned too large? Has the torque limit been set too high?

Program Continuation:

Restart part program. Clear alarm with the RESET key in all channels of this mode group. Restart part program.

20092 Axis %1 travel to fixed stop still active

**Parameters:** %1 = Axis name, spindle number

**Definitions:** An attempt has been made to move an axis while it is in fixed stop or while the deselection function has not yet been

completed.

The alarm can be reprogrammed in the MD11412 \$MN\_ALARM\_REACTION\_CHAN\_NOREADY (channel not ready).

Reaction: Mode group not ready.

Channel not ready.

NC Start disable in this channel. Interface signals are set. Alarm display.

NC Stop on alarm. Channel not ready.

**Remedy:** Please inform the authorized personnel/service department.

Check the following:

- Has the axis at the fixed stop also been moved by a traversing movement of geometry axes?

- Is a selection carried out even though the axis is stationary at the stop?

- Has the deselection process been interrupted by a RESET?

- Has the PLC switched the acknowledgement signals?

Program Continuation:

 $Restart\ part\ program. Clear\ alarm\ with\ the\ RESET\ key\ in\ all\ channels\ of\ this\ mode\ group.\ Restart\ part\ program.$ 

20093 Axis %1 standstill monitoring at fixed-stop end point has been triggered

**Parameters:** %1 = Axis name, spindle number

**Definitions:** The position of the axis has been beyond the zero speed window ever since selection has been completed.

The alarm can be reprogrammed in the MD11412 \$MN\_ALARM\_REACTION\_CHAN\_NOREADY (channel not ready).

**Reaction:** Mode group not ready.

Channel not ready.

NC Start disable in this channel. Interface signals are set.

Alarm display. NC Stop on alarm. Channel not ready. **Remedy:** Please inform the authorized personnel/service department.

- Check the mechanical components, e.g. has the stop broken away? Has the part to be clamped given way? - Position window for zero speed control too small (MD37020 \$MA\_FIXED\_STOP\_WINDOW\_DEF) (SD43520

\$SA\_FIXED\_STOP\_WINDOW). Default is 1 mm in each case.

Program Continuation:

Restart part program. Clear alarm with the RESET key in all channels of this mode group. Restart part program.

#### 20094 Axis %1 function has been aborted

**Parameters:** %1 = Axis name, spindle number

**Definitions:** The function has been aborted. The possible reasons for this are:

- Because a pulse disable has occurred, the torque can no longer be provided.

- The PLC has removed the acknowledgments.

The alarm can be reprogrammed in the MD11412 \$MN\_ALARM\_REACTION\_CHAN\_NOREADY (channel not ready).

**Reaction:** Mode group not ready.

Channel not ready.

NC Start disable in this channel. Interface signals are set. Alarm display. NC Stop on alarm.

Channel not ready.

Remedy: Check whether

- there is a pulse disable from the infeed/regenerative-feedback unit or from the PLC?

- the acknowledgement bits have been deleted by the PLC even though NCK has not requested deselection?

Program Continuation:

Restart part program. Clear alarm with the RESET key in all channels of this mode group. Restart part program.

### 20095 Axis %1 illegal torque, current torque %2

**Parameters:** %1 = Axis name, spindle number

%2 = Current holding torque when brake test selected

**Definitions:** The current holding torque, when brake test selected, cannot be attained with the present parameterization of the

brake test.

Reaction: Alarm display

**Remedy:** Check the parameterization for the brake test function check:

- The torque set for the brake test MD36966  $MA\_SAFE\_BRAKETEST\_TORQUE$  must be greater than the current

holding torque.

Program Continuation:

Clear alarm with the Delete key or NC START.

#### 20096 Axis %1 brake test aborted, additional information %2

**Parameters:** %1 = Axis name, spindle number

%2 = Error information based on \$VA FXS INFO

**Definitions:** The brake test has detected a problem. The additional info provides more detailed information on the cause of the

alarm. The explanation can be found in the \$VA\_FXS\_INFO system variable documentation.

Additional information:

0: No additional information available.1: Axis type is not a PLC or command axis.2: End position reached, motion completed.

3: Cancel by NC RESET (key reset).

4: Moved out of monitoring window. 5: Torque reduction rejected by drive. 6: PLC has cancelled enables.

Reaction:

Interface signals are set.

Alarm display.

Remedy:

Note the supplementary conditions of the brake test, see additional info.

**Program** Continuation: Clear alarm with the Delete key or NC START.

20097

#### Axis %1 incorrect travel direction brake test

Parameters:

%1 = Axis name, spindle number

**Definitions:** 

Due to the selected travel direction, the brake test for the current load torque is performed with an incorrect torque.

Reaction:

Alarm display.

Remedy:

- Perform the brake test for the other travel direction

- Activate the automatic determination of the load torque at the beginning of the brake test via MD36968

 $MA_SAFE_BRAKETEST_CONTROL$ , bit 0 = 1.

**Program** Continuation: Clear alarm with the Delete key or NC START.

20120

## Axis %1: too many compensation relations

Parameters:

%1 = Axis name, spindle number

**Definitions:** 

Interpolatory compensation with tables. For each axis, the maximum number of compensation relationships defined

may be no more than the number of axes in the system. In this alarm, the interpolatory compensation in the axis is

switched off automatically.

Reaction:

Interface signals are set.

Alarm display.

Remedy:

Check table parameters \$AN\_CEC\_OUTPUT\_AXIS and correct and/or switch off one or more tables (SD41300

\$SN\_CEC\_TABLE\_ENABLE).

**Program** 

Clear alarm with the RESET key. Restart part program

Continuation:

20121 Axis %1: Configuration error in compensation table %2

Parameters:

%1 = Axis name, spindle number

%2 = Compensation table

Definitions:

Interpolatory compensation with tables. The settings for the specified table are not allowed. \$AN\_CEC\_MAX >= \$AN\_CEC\_MIN and \$AN\_CEC\_STEP != 0 apply to system variables. This table is switched off automatically.

Interface signals are set.

Alarm display.

Remedy:

Reaction:

Please inform the authorized personnel/service department. Check and correct the characteristic data in the compen-

sation table. If the error cannot be found, the alarm can be suppressed by switching off the table

(\$SN\_CEC\_TABLE\_ENABLE) or switching off compensation in the axis (\$MA\_CEC\_ENABLE).

**Program** 

Clear alarm with the RESET key. Restart part program

20122 Compensation table %1: invalid axis assignment

**Parameters:** %1 = Compensation table

**Definitions:** Interpolatory compensation with tables. The input or output axes assignment in the given table is not allowed.

\$AN\_CEC\_INPUT\_AXIS and \$AN\_CEC\_OUTPUT\_AXIS != 0 apply to system variables. This table is automatically

switched off.

**Reaction:** Interface signals are set.

Alarm display.

Remedy: Please inform the authorized personnel/service department. Check and correct the axis assignment in the compensa-

tion table. If the error cannot be found, the alarm can be suppressed by switching off the table (\$SN\_CEC\_TABLE\_ENABLE) or switching off compensation in the axis (\$MA\_CEC\_ENABLE).

Program Continuation:

Clear alarm with the RESET key. Restart part program

20123 Axis %1: different output assignment of multiplied tables

**Parameters:** %1 = Axis name, spindle number

**Definitions:** Interpolatory compensation with tables. The two tables whose outputs are to be multiplied together have different out-

put axes assigned to them. The compensation in this axis is automatically switched off.

**Reaction:** Interface signals are set.

Alarm display.

Remedy: Please inform the authorized personnel/service department. Check and correct the characteristic data in the compen-

sation table (\$AN\_CEC\_OUTPUT\_AXIS and \$AN\_CEC\_MULT\_BY\_TABLE).

If the error cannot be found, the alarm can be suppressed by switching off the compensation in the axis

(\$MA\_CEC\_ENABLE) or the tables, (\$SN\_CEC\_TABLE\_ENABLE).

Program Continuation:

Clear alarm with the RESET key. Restart part program

20124 Axis %1: sum of compensation values too large

**Parameters:** %1 = Axis name, spindle number

**Definitions:** The sum of the compensation values from all tables assigned to the axis had exceeded the limit value MD32720

\$MA\_CEC\_MAX\_SUM and had to be limited. Contour errors could have occurred as a result.

**Reaction:** Interface signals are set.

Alarm display.

**Remedy:** Check characteristic data of the compensation tables assigned to the axis.

Check characteristic curves in the tables (\$AN\_CEC).

Program Continuation:

Clear alarm with the RESET key. Restart part program

20125 Axis %1: change of compensation value is too rapid

**Parameters:** %1 = Axis name, spindle number

**Definitions:** The compensation value has changed more rapidly than has been allowed for in MD32730 \$MA\_CEC\_MAX\_VELO.

It had to be limited temporarily. The missing section is repeated later but contour errors might have occurred.

**Reaction:** Interface signals are set.

Alarm display.

**Remedy:** Check characteristic data of the compensation tables assigned to the axis.

Check characteristic curves in the tables (\$AN\_CEC). Possibly one of the input axes has moved more rapidly than

provided for.

Program

Alarm display showing cause of alarm disappears. No further operator action necessary.

20130 [Channel %1: ] Contour tunnel monitoring

**Parameters:** %1 = Channel number

**Definitions:** The tool tip has exited the tunnel placed around the desired contour, i.e. the distance between tool tip and desired

contour was greater than specified in the MD21050 \$MC\_CONTOUR\_TUNNEL\_TOL.

The alarm can be reprogrammed in the MD11412 \$MN\_ALARM\_REACTION\_CHAN\_NOREADY (channel not ready).

**Reaction:** Mode group not ready.

The NC switches to follow-up mode.

Channel not ready.

NC Start disable in this channel.
Interface signals are set.

Alarm display. NC Stop on alarm. Channel not ready.

Remedy: Please inform the authorized personnel/service department. Check the following points in turn:

1. Is the machine in working order? That is, has the alarm been tripped by a sluggish axis, tool breakage or collision?

2. If the machine is in working order, reduce the velocity or improve the controller setting.

3. Possibly increase the size of the tunnel and monitor errors via analog output in order to ascertain the cause.

Program Continuation:

Restart part program. Clear alarm with the RESET key in all channels of this mode group. Restart part program.

20138 [Channel %1: ] Block %2 motion synchronous action %3 command axis %4 cannot be

traversed

**Parameters:** %1 = Channel number

%2 = Block number, line number

%3 = Synact ID %4 = Axis name

**Definitions:** An NC alarm was detected for a command axis which is to be traversed from a synchronous action.

Reaction: NC Start disable in this channel.

Interface signals are set.

Alarm display.
NC Stop on alarm.

**Remedy:** Modify part program.

Program Clear alarm with the RESET key. Restart part program

Continuation:

20139 [Channel %1: ] Block %2 motion synchronous action: %3 invalid marker

Parameters: %1 = Channel number

%2 = Block number, line number

%3 = Synact ID

**Definitions:** Setting or deleting of a marker in the motion-synchronous action is not possible.

Possible causes:

SETM(): Maximum number of markers exceeded; marker has already been set.

CLEARM(): Specified marker is not within permissible value range.

Reaction: NC Start disable in this channel.

Interface signals are set.

Alarm display. NC Stop on alarm.

**Remedy:** SETM(): use marker in valid value range; do not set the marker again.

CLEARM(): use marker in valid value range.

Program Continuation:

Clear alarm with the RESET key. Restart part program

20140 [Channel %1: ] Traversing of command axis %2 see NC alarm %3 parameter %4

Parameters: %1 = Channel number

> %2 = Axis%3 = NC alarm

%4 = Additional parameter

**Definitions:** An NC alarm was detected for a command axis which is to be traversed from a synchronized action. The NC alarm is

indicated by an MMC alarm number in the 3rd parameter. If there is any additional information, this will be provided in

a 4th parameter.

Reaction: NC Start disable in this channel.

Interface signals are set.

Alarm display. NC Stop on alarm.

Remedy: See help information for the additional alarms.

**Program** Continuation: Clear alarm with the RESET key. Restart part program

20141 [Channel %1: ] Block %2 motion synchronous action: %3 axis %4 has illegal axis type

Parameters: %1 = Channel number

%2 = Block number, line number

%3 = Synact ID %4 = Axis name

**Definitions:** The requested command is not permissible in the current axis status for the command axis or spindle. This alarm

occurs with command axes (POS, MOV), spindle commands from motion synchronous actions (M3/M4/M5, SPOS),

coupled motion (TRAILON, TRAILOF) and lead value coupling (LEADON, LEADOF).

Reaction: NC Start disable in this channel.

Interface signals are set.

Alarm display. NC Stop on alarm.

Remedy: First stop the axis or deactivate the coupling, then select a new status.

**Program** Continuation: Clear alarm with the RESET key. Restart part program

20143 [Channel %1: ] Block %2 motion synchronous action: %3 command axis %4 cannot be

started as it is controlled by the PLC

Parameters: %1 = Channel number

%2 = Block number, line number

%3 = Synact ID %4 = Axis name

**Definitions:** An attempt has been made to start a command axis by means of a block-related or modal synchronous action. This

start is not possible as the axis is controlled by the PLC.

Reaction: Alarm display.

Remedy: End control of the axis by the PLC and therefore return it to the channel or start the command axis with a static syn-

chronous action

**Program** Clear alarm with the Delete key or NC START.

20144 [Channel %1: ] Block %2 motion synchronous action: %3 system variable cannot be

accessed

**Parameters:** %1 = Channel number

%2 = Block number, line number

%3 = Synact ID

**Definitions:** When using system variables, it is assumed that a read/write operation can access the required data successfully. In

accesses to encoder actual values or digital I/Os, the result depends on the availability of the corresponding hardware components. If an access within synchronized actions does not return a valid value, alarm 20144 is output. Outside synchronized actions, such a read/write access causes block execution to be interrupted until the result is available.

Block execution is subsequently continued.

Reaction: NC Start disable in this channel.

Interface signals are set. Alarm display.

NC Stop on alarm.

Remedy: Before reading/writing system variables, ensure that it is possible to access the required hardware components.

Program Continuation:

Clear alarm with the RESET key. Restart part program

20145 [Channel %1: ] Block %2 motion synchronous action: %3 arithmetic error

**Parameters:** %1 = Channel number

%2 = Block number, line number

%3 = Synact ID

**Definitions:** In calculating an arithmetic expression for a motion synchronous action, an overflow has occurred (e.g. division by

zero).

**Reaction:** NC Start disable in this channel.

Interface signals are set.

Alarm display. NC Stop on alarm.

**Remedy:** Correct error in expression.

Program Continuation:

Clear alarm with the RESET key. Restart part program

20146 [Channel %1: ] Block %2 motion synchronous action: %3 nesting depth exceeded

Parameters: %1 = Channel number

%2 = Block number, line number

%3 = Synact ID

**Definitions:** For calculating arithmetic expressions in motion synchronous blocks, an operand stack with a fixed set size is used.

With very complex expressions, this stack can overflow.

**Reaction:** NC Start disable in this channel.

Interface signals are set. Alarm display.

NC Stop on alarm.

**Remedy:** Correct error in expression.

Program Clear alarm with the RESET key. Restart part program

20147 [Channel %1: ] Block %2 motion synchronous action: %3 command %4 not executable

Parameters: %1 = Channel number

%2 = Block number, line number

%3 = Synact ID

%4 = Program command

**Definitions:** One of the commands for the synchronous action block cannot be executed, e.g. it is not possible to perform a Reset

to the synchronous action. Measurement level 2

- Embargo version does not allow measurement from a synchronized action

- MEASA was programmed in a synchronized action

- Measurement is already active

- Programming error (see alarm 21701)

**Reaction:** NC Start disable in this channel.

Interface signals are set.

Alarm display. NC Stop on alarm.

Remedy: Change synchronous action.

Measurement level 2

Execute the measurement task from an NC program first, in order to improve the error diagnostics. Only include it in

the synchronized action when the first error-free run has been performed.

Program Continuation:

Clear alarm with the RESET key. Restart part program

20148 [Channel %1: ] Block %2 motion synchronous action: %3 internal error %4

**Parameters:** %1 = Channel number

%2 = Block number, line number

%3 = Synact ID %4 = Error code

**Definitions:** An internal error has occurred during processing of a synchronous action. The error code is for diagnostics purposes.

Please make a note and contact the manufacturer.

**Reaction:** NC Start disable in this channel.

Interface signals are set.

Alarm display. NC Stop on alarm.

Remedy: Change synchronous action.

Program Continuation:

Clear alarm with the RESET key. Restart part program

20149 [Channel %1: ] Block %2 motion-synchronous action: %3 Index %4 is illegal

**Parameters:** %1 = Channel number

%2 = Block number, line number

%3 = Synact ID %4 = Index

**Definitions:** An illegal index was used to access a variable in the motion-synchronous action. The illegal index is displayed.

Example: ... DO \$R[\$AC\_MARKER[1]] = 100

The error occurs if the value of marker 1 is greater than the maximum permissible R-parameter number.

PROFIBUS/PROFINET I/O:

An illegal slot / I/O area index was used while reading/writing data.

Cause

1.: Slot / I/O area index >= max. number of available slots / I/O areas.

2.: Slot / I/O area index references a slot / I/O area that has not been configured.

3.: Slot / I/O area index references a slot / I/O area that has not been released for system variables.

Reaction: NC Start disable in this channel.

Interface signals are set.

Alarm display. NC Stop on alarm. Use a valid index.

Remedy: **Program** 

Continuation:

Clear alarm with the RESET key. Restart part program

20150 [Channel %1: ] Tool management: PLC terminates interrupted command

Parameters: %1 = Channel number

Definitions: Indication that the PLC has terminated an interrupted command (with alarm output) from the tool management - tool

change.

Reaction: Interface signals are set.

Alarm display.

Remedy: For information only.

**Program** 

Continuation:

Clear alarm with the Delete key or NC START.

20160 [Channel %1: ] Tool management: PLC can terminate only incorrectly aborted

commands

Parameters: %1 = Channel number

**Definitions:** Indication that the PLC wanted to interrupt an active command from the tool management (tool change); or that there

is no command active for cancel. NCK refuses because the channel status is either 'active' (cancel is then not allowed),

or 'reset' (then there is nothing to cancel).

Reaction: Interface signals are set.

Alarm display.

Remedy: For information only.

**Program** 

Continuation:

Clear alarm with the Delete key or NC START.

20170 [Channel %1: ] Machine data \$AC\_FIFO invalid

Parameters: %1 = Channel number

**Definitions:** the structure of the FIFO variable \$AC\_FIFO1 - \$AC\_FIFO10 determined by machine data MD28260

\$MC\_NUM\_AC\_FIFO, MD28262 \$MC\_START\_AC\_FIFO, MD28264 \$MC\_LEN\_AC\_FIFO, MD28266

\$MC\_MODE\_AC\_FIFO cannot be stored in the R parameter field defined in MD28050 \$MC\_MM\_NUM\_R\_PARAM.

Reaction: NC Start disable in this channel.

Interface signals are set.

Alarm display.

Remedy: Please inform the authorized personnel/service department. Increase the number of the R parameters or reduce the

FIFO elements.

MD28050 \$MC\_MM\_NUM\_R\_PARAM = MD28262 \$MC\_START\_AC\_FIFO + MD28260 \$MC\_NUM\_AC\_FIFO \*

(MD28264 \$MC\_LEN\_AC\_FIFO + 6)

**Program** 

Switch control OFF - ON.

20200 [Channel %1: ] Invalid spindle number %2 with tool fine compensation

**Parameters:** %1 = Channel number target channel

%2 = Spindle number

**Definitions:** There is no spindle/axis assignment in the target channel for the spindle specified in the PUTFTOC command.

Reaction: Interpreter stop

NC Start disable in this channel. Interface signals are set. Alarm display. NC Stop on alarm.

**Remedy:** Modify program in channel that writes the tool fine compensation.

Program Continuation:

Clear alarm with the RESET key. Restart part program

20201 [Channel %1: ] Spindle %2 no tool assigned

**Parameters:** %1 = Channel number

%2 = Spindle number

**Definitions:** In order to make allowance for the fine tool compensation for the tool currently in the spindle, a spindle/tool assignment

must be active. This is not presently the case for the programmed spindle in the target channel of fine tool compensa-

tion.

Reaction: Interpreter stop

NC Start disable in this channel. Interface signals are set. Alarm display.

NC Stop on alarm.

**Remedy:** 1. Modify the part program (write the tool fine compensation).

2. Establish spindle/tool assignment by programming:

- TMON (tool monitoring)- GWPSON (tool selection)

Program Continuation:

Clear alarm with the RESET key. Restart part program

20203 [Channel %1: ] No active tool

**Parameters:** %1 = Channel number

**Definitions:** A tool fine compensation has been written for the active tool of channel %1 with PUTFTOC. No tool is active in this

channel. Therefore, the compensation cannot be assigned.

**Reaction:** Interpreter stop

NC Start disable in this channel. Interface signals are set. Alarm display.

NC Stop on alarm.

**Remedy:** Correct the program.

Program Clear alarm w

Continuation:

Clear alarm with the RESET key. Restart part program

20204 [Channel %1: ] PUTFTOC command not allowed with FTOCOF

**Parameters:** %1 = Channel number

**Definitions:** A tool fine compensation has been written for channel %1 with PUTFTOC. The tool fine compensation is not active in

this channel. FTOCON must be active in the target channel of the PUTFTOC command.

Reaction: Interpreter stop

NC Start disable in this channel. Interface signals are set.

Alarm display. NC Stop on alarm

Remedy: Correct the program in the machining channel: Select FTOCON so that the channel is ready to receive the PUTFTOC

command.

Program Continuation:

Clear alarm with the RESET key. Restart part program

20205 [Channel %1: ] Block %2 motion synchronous action: %3 invalid spindle number %4

**Parameters:** %1 = Channel number target channel

%2 = Block number, line number

%3 = Synact ID %4 = Spindle number

**Definitions:** There is no spindle/axis assignment in the target channel for the specified spindle.

**Reaction:** NC Start disable in this channel.

Interface signals are set.

Alarm display. NC Stop on alarm.

**Remedy:** Modify program.

Program Continuation:

Clear alarm with the RESET key. Restart part program

20302 [Channel %1: ] Axis %2 cannot be traversed

**Parameters:** %1 = Channel number

%2 = Axis name, spindle number

**Definitions:** The displayed axis cannot be traversed as a machine axis because JOG Retract mode has been selected in JOG

mode.

**Reaction:** Alarm display.

Remedy: Deselect JOG Retract with RESET

**Program** Clear alarm with the Delete key or NC START.

Continuation:

20304 [Channel %1: ] Axis %2 cannot be traversed as a geometry axis

**Parameters:** %1 = Channel number

%2 = Axis name, spindle number

**Definitions:** The displayed axis cannot be traversed as a geometry axis. The geometry axis is part of a retraction motion in JOG

Retract mode. The requested motion of the geometry axis would lead to a violation of the permitted retraction direction.

Reaction: Alarm display.

Remedy: Deselect JOG Retract with RESET

**Program** Clear alarm with the Delete key or NC START.

Continuation:

20306 [Channel %1: ] Cartesian manual traverse not possible

**Parameters:** %1 = Channel number

%2 = Axis name, spindle number

**Definitions:** Cartesian manual traverse is not possible in JOG Retract mode.

Reaction: Alarm display.

Remedy: Deselect JOG Retract with RESET

Program Continuation:

Clear alarm with the Delete key or NC START.

20308 [Channel %1: ] Manual traverse in the SZS coodinate system is not possible

**Parameters:** %1 = Channel number

%2 = Axis name, spindle number

**Definitions:** Manual traverse in the SZS coodinate system is not possible in JOG Retract mode.

Reaction: Alarm display.

Remedy: Deselect JOG Retract with RESET

**Program** Clear alarm with the Delete key or NC START.

Continuation:

20310 [Channel %1: ] Axis %2 traverse to the specified position is not possible

**Parameters:** %1 = Channel number

%2 = Axis name, spindle number

**Definitions:** The displayed axis cannot be traversed to the entered position in JOG Retract mode.

It is limited to the interrupt position when JOG Retract was selected.

Reaction: Alarm display.

**Remedy:** Traverse within the permitted positions

Program Continuation:

Clear alarm with the Delete key or NC START.

21550 [Channel %1: ] Axis %2 Travel from hardware limit switch not possible. Reason: %3

**Parameters:** %1 = Channel number

%2 = Axis name

%3 = Cause

**Definitions:** It has been tried to retract a following axis of an axis coupling or an output axis of a transformation through the master

axis or input axis of a transformation. This is not permitted in the current situation.

Possible reasons:

1 No permissible direction of retraction

2 Coupling not synchronous

3 Retraction not permitted for the active coupling

4 Reserved

5 Retraction not permitted for the active transformation

**Reaction:** NC Start disable in this channel.

Alarm display.

**Remedy:** Remedy for error cause:

1 Define another travel direction

2 Deactivate the coupling and travel the axis/axes separately 3 Deactivate the coupling and travel the axis/axes separately

4 Reserved

5 Deactivate the transformation and travel the axis/axes separately

Program

Clear alarm with the RESET key. Restart part program

21610 [Channel %1: ] Axis %2 encoder %3 frequency exceeded

**Parameters:** %1 = Channel number

%2 = Axis name, spindle number %3 = String (encoder number)

**Definitions:** The maximum permissible frequency of the currently active encoder (axis-specific interface signal DB380x DBX1.5 /

1.6 (position measuring system 1/2)) in the axis-specific MD36300 \$MA\_ENC\_FREQ\_LIMIT [n] (n ... encoder number, 1 or 2) has been exceeded. The reference of the actual value to the mechanical slide position may have been lost. The alarm can be reprogrammed in MD11412 \$MN\_ALARM\_REACTION\_CHAN\_NOREADY (channel not ready).

**Reaction:** Mode group not ready.

Channel not ready.

NC Start disable in this channel.

Interface signals are set.

Alarm display. NC Stop on alarm. Channel not ready.

Remedy: Check MD36300 \$MA ENC FREQ LIMIT [n] and NC/PLC interface signal DB380x DBX1.5 / 1.6 (position measuring

system 1/2)

Program Continuation:

Restart part program. Clear alarm with the RESET key in all channels of this mode group. Restart part program.

21612 [Channel %1: ] Axis %2: enable reset, cause %3

Parameters: %1 = Channel number

%2 = Axis name, spindle number

%3 = Cause of the alarm

**Definitions:** Causes of alarm:

0: The cause of the alarm cannot be precisely determined.

1: The interface signal DB380x DBX2.1 (Servo enable) is missing

2: The interface signal DB380x DBX4001.7 (Pulse enable) is missing

3: Drive signal DB390x DBX4001.7 (Impulses enabled) is not set

4: Drive signal DB390x DBX4001.5 (Drive ready) is not set

5: Drive signal <autarker\_Antrieb/> (Autonomous drive) does not follow the NC setpoints

One of the motion-enabling signals (e.g. "Servo enable", "Pulse enable", parking/encoder selection (only for axes) or drive-specific enables has been reset for the displayed axis. The alarm can be reported with positioning axes, spindles

and for axes from the geometry grouping.

The axes entered in the channel-specific MD array MD20050 \$MC\_AXCONF\_GEOAX\_ASSIGN\_TAB are regarded as axes belonging to the geometry grouping. Servo enable must exist for all available geometry axes, regardless of whether or not they are currently in motion.

Occurs in connection with SAFETY function: If a test stop is performed with linked axes, the alarm is issued if a motion command from the ELG grouping is pending during the test stop of the following axis.

**Reaction:** The NC switches to follow-up mode.

NC Start disable in this channel. Interface signals are set.

Alarm display. NC Stop on alarm.

**Remedy:** Please inform the authorized personnel/service department.

Check the interface signals DB380x DBX2.1 (Servo enable), DB380x DBX4001.7 (Pulse enable), check the drive signals DB390x DBX4001.7 (Pulses enabled), DB390x DBX4001.5 (Drive ready) for example with the PLC status display in the DIAGNOSTICS operating area. Check the encoder selection (for axes) as well as other signals enabling motion

according to the drive type used.

When the terminal enables of the drive have failed, trace back the wiring or hardware function (for example relay func-

tion) or proceed as stated in the relevant drive documentation.

With SAFETY: With active actual-value linkage, output of the error message on the slave axis can be prevented by

increasing MD36060 \$MA\_STANDSTILL\_VELO\_TOL (default value is 5 mm).

Program Continuation:

Clear alarm with the Delete key or NC START.

21613 Axis %1 measuring system changing

**Parameters:** %1 = Axis name, spindle number

**Definitions:** The measuring system for this axis is changing.

Reaction: Alarm display.

Remedy:

Program

Continuation:

Alarm display showing cause of alarm disappears. No further operator action necessary.

21614 [Channel %1: ] Axis %2 hardware limit switch %3

Parameters: %1 = Channel number

%2 = Axis name, spindle number

%3 = String (+, - or +/-)

**Definitions:** The signal DB380x DBX1000.1 und .0 (Hardware limit switch plus/minus) has been set at the NC/PLC interface.

Reaction: NC Start disable in this channel.

Alarm display.

**Remedy:** Please inform the authorized personnel/service department.

1. With axes that have already been referenced, the software limit switch 1 or 2 should respond before the hardware limit switch is reached. Check MD36110 \$MA\_POS\_LIMIT\_PLUS, MD36100 \$MA\_POS\_LIMIT\_MINUS, MD36130 \$MA\_POS\_LIMIT\_PLUS2 and MD36120 \$MA\_POS\_LIMIT\_MINUS2 and the NC/PLC interface signal for the selection DB380x DBX1000.3 / 1000.2 (1st/2nd software limit switch plus/minus) and correct, if necessary (PLC user pro-

gram).

2. If the axis has not yet been referenced, it is possible to depart from the hardware limit switch in the opposite direction

in JOG mode.

3. Check the PLC user program and the connection from the switch to the PLC input module, provided the axis has

not reached the hardware limit switch at all.

Program Continuation:

Clear alarm with the RESET key. Restart part program

21615 [Channel %1: ] Axis %2 taken from traverse mode to follow-up mode

Parameters: %1 = Channel number

%2 = Axis name, spindle number

**Definitions:** This axis has been taken from traverse mode and put into "Follow-up" mode, for instance because the pulse enable

for the drive has been reset.

**Reaction:** NC Start disable in this channel.

Interface signals are set.

Alarm display. NC Stop on alarm.

Remedy: -

**Program** Clear alarm with the RESET key. Restart part program **Continuation:** 

21616 [Channel %1: ] Block %2 overlaid motion active at transformation switchover

**Parameters:** %1 = Channel number

%2 = Block number, label

**Definitions:** The overlaid motion in the BCS changes its significance because of the transformation change and can therefore lead

to undesired axis movements.

**Reaction:** Local alarm reaction.

Interface signals are set.

Alarm display. NC Stop on alarm.

**Remedy:** Take out the overlaid movement.

Program Continuation:

Clear alarm with NC START or RESET key and continue the program.

21617 [Channel %1: ] Block %2 transformation does not allow to traverse the pole

**Parameters:** %1 = Channel number

%2 = Block number, label

**Definitions:** The preset curve passes through the pole or a forbidden area of the transformation.

Reaction: Local alarm reaction.

NC Start disable in this channel. Interface signals are set.

Alarm display. NC Stop on alarm.

**Remedy:** Modify the part program (if the alarm has occurred in AUTO mode).

To escape from the alarm position, transformation must be deselected (it is not enough to try a RESET if the transfor-

mation remains active when RESET is applied).

Program Continuation:

Clear alarm with the RESET key. Restart part program

21618 [Channel %1: ] As from block %2 transformation active: overlaid motion too great

**Parameters:** %1 = Channel number

%2 = Block number, label

**Definitions:** The share of overlaid motion on the transformation-related axes is so high that the path movement planned by the

preparation no longer sufficiently corresponds to the actual ratio for the interpolation. Strategy of singularities, moni-

toring of working range limitation and dynamic Look Ahead are possibly no longer correct.

Reaction: Alarm display.

Remedy: With overlaid motion it is necessary to keep a sufficiently large path safety distance with regard to poles and working

range limitations.

Program Continuation:

Clear alarm with the Delete key or NC START.

21619 [Channel %1: ] Block %2 transformation active: motion not possible

Parameters: %1 = Channel number

%2 = Block number, label

**Definitions:** The machine kinematics does not allow the specified motion. Transformation-dependent error causes can be in:

TRANSMIT: A (circular) area exists around the pole, where positioning is not possible. The area is caused by the fact

that the tool reference point cannot be traversed as far as into the pole. The area is defined by:

- the machine data (MD249.. \$MC\_TRANSMIT\_BASE\_TOOL\_...)

- the active tool length compensation (see \$TC DP..).

Whether the tool length compensation is included in the calculation depends on the working plane selected (see

G17,..). The machine stops at the edge of the area where positioning is not possible.

**Reaction:** Local alarm reaction.

NC Start disable in this channel. Interface signals are set.

Alarm display. NC Stop on alarm. **Remedy:** Modify part program. Change the incorrectly specified tool length compensation.

Note: RESET alone is not enough if transformation also remains active during RESET.

Program Continuation:

Parameters:

Clear alarm with the RESET key. Restart part program

21620 [Channel %1: ] Axis %2 Emergency braking ramp activated

%1 = Channel number

%2 = Axis name, spindle number

**Definitions:** The axial emergency braking ramp has been activated for the specified axis/spindle

The following causes are possible for activation of the emergency braking ramp:

Alarm 26052: Path velocity for auxiliary function output too high

Alarm 1012: System error with ID 550006

Alarm 1016: System error with ID 550003, 550005 and 550010 Context-sensitive braking request with priority 13 is active

**Reaction:** NC Start disable in this channel.

Local alarm reaction.

The NC switches to follow-up mode.

Interface signals are set.

Alarm display.

Remedy: Please inform the authorized personnel/service department. Remove or reset the cause of the alarm.

Program Continuation:

Clear alarm with the RESET key. Restart part program

21650 [Channel %1: ] Axis %2 overlaid motion not allowed

**Parameters:** %1 = Channel number

%2 = Axis name, spindle number

**Definitions:** An overlaid motion was requested for the axis, however, this is not allowed due to the MD32074

\$MA\_FRAME\_OR\_CORRPOS\_NOTALLOWED.

Reaction: Local alarm reaction.

NC Start disable in this channel. Interface signals are set.

Alarm display. NC Stop on alarm.

Remedy: Please inform the authorized personnel/service department. Deselect the overlaid motion or change MD32074

\$MA\_FRAME\_OR\_CORRPOS\_NOTALLOWED.

Program Continuation:

Clear alarm with the RESET key. Restart part program

21660 [Channel %1: ] Block %2 axis %3 conflict between SYNACT: \$AA\_OFF and CORROF

Parameters: %1 = Channel number

%2 = Block number, label

%3 = Axis name

**Definitions:** When deselecting the position offset (\$AA\_OFF) via the part program command CORROF (<axis>, "AA\_OFF") an

active synchronized action is detected that immediately sets \$AA\_OFF for the axis (DO\_\$AA\_OFF [<axis>] =<value>).

Deselection is executed and \$AA\_OFF not set again.

**Reaction:** Correction block is reorganized.

Local alarm reaction. Interface signals are set.

Alarm display.

NC Stop on alarm at block end.

Remedy: Modify part program.

**Program** Clear alarm with NC START or RESET key and continue the program.

Continuation:

21665 [Channel %1: ] \$AA\_TOFF cleared

**Parameters:** %1 = Channel number

**Definitions:** If the tool position is changed with RESET and \$AA\_TOFF is active during RESET, the position offset (\$AA\_TOFF) is

cleared.

**Reaction:** Correction block is reorganized.

Local alarm reaction.

Interface signals are set.

Alarm display.

NC Stop on alarm at block end.

**Remedy:** Modify the RESET setting in \$AA\_TOFF\_MODE.

Program Continuation:

Clear alarm with NC START or RESET key and continue the program.

21670 [Channel %1: ] Block %2 illegal change of tool direction with \$AA\_TOFF active

**Parameters:** %1 = Channel number

%2 = Block number, label

**Definitions:** If an offset has been activated in tool direction by means of \$AA\_TOFF[i], no block is allowed to be activated in which

the offset axis assignment i is modified (plane change, tool change cutting tool <=> turning tool, transformation

change, TRAFOOF, TCARR=0, geometry axis exchange)

**Reaction:** Correction block is reorganized.

Local alarm reaction.
Interface signals are set.

Alarm display.

NC Stop on alarm at block end.

Remedy: - Modify part program

- Program TOFFOF()

Program

Clear alarm with NC START or RESET key and continue the program.

Continuation:

21700 [Channel %1: ] Block %3 axis %2 touch probe already deflected, edge polarity not

possible

**Parameters:** %1 = Channel number

%2 = Axis name, spindle number

%3 = Block number

**Definitions:** The probe programmed under the keyword MEAS or MEAW is already deflected and has switched. For a further mea-

suring operation, the probe signal must first be canceled (quiescent state of the probe).

The axis display is of no significance at the present time but an axis-specific evaluation has been planned for later

stages of development.

Reaction: Local alarm reaction.

NC Start disable in this channel. Interface signals are set.

Alarm display. NC Stop on alarm.

Remedy: Verify the starting position of the measuring operation or check the probe signals in the PLC interface DB2700 DBX1.0

/ .1 (Probe actuated key 1/key 2). Are the cables and connectors in good order?

**Program** Continuation: Clear alarm with the RESET key. Restart part program

21701 [Channel %1: ] Block %3 axis %2 measurement not possible

Parameters: %1 = Channel number

%2 = Axis name, spindle number

%3 = Block number

**Definitions:** Measurement level 2 (MEASA, MEAWA, MEAC).

There is an error in the programmed measurement task.

Possible causes:

- Invalid measurement mode

- Invalid probe

- Invalid encoder

- Invalid number of measurement signal edges

- Identical measurement signal edges are only programmable in mode 2

- Invalid FIFO number

- Mismatch between the number of FIFOs programmed and the number of probes used in the measurement task.

Further causes:

A measurement task is already active (e.g. from a synchronized action).

Reaction: Local alarm reaction.

> NC Start disable in this channel. Interface signals are set. Alarm display.

NC Stop on alarm.

Remedy: Correct the measurement tasks.

**Program** 

Continuation:

Clear alarm with the RESET key. Restart part program

21702 [Channel %1: ] Block %3 axis %2 measurement aborted

Parameters: %1 = Channel number

%2 = Axis name, spindle number

%3 = Block number

**Definitions:** The measurement block has ended (the programmed end position of the axis has been reached) but the activated

touch probe has not yet responded.

Measurement level 2 (MEAWA, MEASA, MEAC)

Measured values cannot be converted to the workpiece coordinate system. The measured values of the GEO axes

programmed in the measurement task are only available in the machine coordinate system.

Not all GEO axes were programmed in the measurement task. At least one measured value is therefore missing for

conversion back into the workpiece coordinate system.

Further causes:

The measurement tasks programmed for all GEO axis are not identical.

Reaction: Alarm display.

Verify the traversing movement in the measurements block. Remedy:

- Is it necessary in all cases for the activated probe to have switched up to the specified axis position?

- Are the probe, cable, cable distributor, terminal connections in good order?

Either program all GEO axes explicitly or program the traversing movement with the POS[axis] command.

**Program** Continuation: Clear alarm with the Delete key or NC START.

Alarms

21703 [Channel %1: ] Block %3 axis %2 touch probe not deflected, illegal edge polarity

**Parameters:** %1 = Channel number

%2 = Axis name, spindle number

%3 = Block number

**Definitions:** The selected probe is not (!) deflected and therefore cannot record any measured value from the deflected to the non-

deflected state.

Measurement level 2 (MEAWA, MEASA, MEAC)

The degree of deflection of the probe at the start of the measurement task is identical to the first programmed mea-

surement signal edge. The test is only performed in mode 2.

Reaction: Local alarm reaction.

NC Start disable in this channel.

Interface signals are set.

Alarm display. NC Stop on alarm.

Remedy: - Check probe

- Check start positioning for measuring

- Check program

Program Continuation:

Clear alarm with the RESET key. Restart part program

21740 Output value at analog output no. %1 has been limited

Parameters: %1 = No. of output

**Definitions:** The value range of the analog output n is limited by MD10330 \$MN\_FASTIO\_ANA\_OUTPUT\_WEIGHT[n].

Reaction: Alarm display.

**Remedy:** With \$A\_OUTA[..] = x no greater values can be programmed than permitted in the respective machine data.

Program Continuation:

Clear alarm with the Delete key or NC START.

21760 [Channel %1: ] Block %2 motion synchronous action: %3 too many auxiliary functions

programmed

**Parameters:** %1 = Channel number

%2 = Block number, line number

%3 = Synact ID

**Definitions:** The number of programmed auxiliary functions has exceeded the maximum permissible amount. This alarm can occur

in conjunction with motion synchronous actions: The maximum number of auxiliary functions must not be exceeded in

motion block and motion synchronous actions.

**Reaction:** NC Start disable in this channel.

Interface signals are set.
Alarm display.
NC Stop on alarm.

Remedy: Modify part program.

Program Continuation:

Clear alarm with the RESET key. Restart part program

21800 [Channel %1: ] Workpiece setpoint %2 reached

**Parameters:** %1 = Channel number

%2 = Workpiece setpoint

**Definitions:** This alarm is activated via MD27880 \$MC\_PART\_COUNTER, bit 1: The number of counted workpieces

(\$AC\_ACTUAL\_PARTS or \$AC\_SPECIAL\_PARTS) is equal or already greater than the programmed value for the number of required workpieces (\$AC\_REQUIRED\_PARTS). At the same time, the channel VDI signal "Workpiece setpoint reached" is output. The value for the number of counted workpieces (\$AC\_ACTUAL\_PARTS) is reset, while the

value of \$AC\_SPECIAL\_PARTS is retained.

Note:

The setpoint/actual comparisons of the workpieces are only made after an NC start under the condition that \$AC\_REQUIRED\_PARTS > 0. If \$AC\_REQUIRED\_PARTS

has a negative value, all workpiece counts activated through MD27880 \$MC\_PART\_COUNTER are frozen at the val-

ues they have reached,

and the nominal/actual comparison is discontinued.

Reaction: NC not ready.

Interface signals are set.

Alarm display.

Remedy: No program interrupt. Delete alarm display.

Program Clear alarm with the Delete key or NC START.

Continuation:

22000 [Channel %1: ] Block %2 Spindle %3 Gear stage change in %4 not possible

Parameters: %1 = Channel number

%2 = Block number, label %3 = Spindle number %4 = Gear stage

**Definitions:** A gear stage change for the spindle will not be possible, if:

- thread cutting (G33, G34, G35) is active

- the spindle is active as master or slave spindle in a coupling

- the spindle is being positioned

**Reaction:** NC Start disable in this channel.

Interface signals are set. Alarm display. NC Stop on alarm.

**Remedy:** The gear stage is to be set prior to the corresponding machining step.

If it is necessary, however, to change the gear stage within one of the above mentioned functions, this function must be switched off for the time of the gear stage change. Thread cutting is deselected with G1; synchronous spindle cou-

pling is switched off with COUPOF; the spindle positioning operation is exited with M3, M4 or M5.

Program Continuation:

Clear alarm with the RESET key. Restart part program

22005 [Channel %1: ] Block %2 motion synchronous action %3 spindle %4 selected gear

stage not installed

**Parameters:** %1 = Channel number

%2 = Block number, line number

%3 = Synact ID %4 = Spindle number

**Definitions:** The first gear stage data block is active. The required gear stage is not installed in the 1st gear stage data block. The

number of installed gear stages is configured in MD35090 \$MA\_NUM\_GEAR\_STEPS.

Examples for the occurrence of the alarm with 3 gear stages installed (MD35090 \$MA\_NUM\_GEAR\_STEPS = 3):

\* ...DO M44 or DO 45 was programmed in synchronized action for the spindle concerned.

\* ...DO M70 was programmed and MD35014 \$MA\_GEAR\_STEP\_USED\_IN\_AXISMODE was larger than 3.

**Reaction:** NC Start disable in this channel.

Interface signals are set.

Alarm display. NC Stop on alarm.

Remedy: Modify part program: Only those valid gear stages can be entered which have also been installed according to

MD35090 \$MA\_NUM\_GEAR\_STEPS.

Limit M70 configuration (MD 35014 \$MA\_GEAR\_STEP\_USED\_IN\_AXISMODE) to MD35090

\$MA\_NUM\_GEAR\_STEPS.

Program Continuation:

Clear alarm with the RESET key. Restart part program

22006 [Channel %1] Block %2 Motion-synchronous action: %3 Spindle %4 gear stage change

not possible

**Parameters:** %1 = Channel number

%2 = Block number, line number

%3 = Synact ID %4 = Spindle number

**Definitions:** A gear stage change for the spindle will not be possible, if:

- thread cutting (G33, G34, G35) is active

- the spindle is active as master or slave spindle in a coupling

- the spindle is being positioned

**Reaction:** NC Start disable in this channel.

Interface signals are set.

Alarm display. NC Stop on alarm.

**Remedy:** The gear stage is to be set prior to the corresponding machining step.

If it is necessary, however, to change the gear stage within one of the above mentioned functions, this function must be switched off for the time of the gear stage change. Thread cutting is deselected with G1; synchronous spindle cou-

pling is switched off with COUPOF; the spindle positioning operation is exited with M3, M4 or M5.

Program Continuation:

Clear alarm with the RESET key. Restart part program

22010 [Channel %1: ] Block %3 spindle %2 actual gear stage differs from requested gear

stage

**Parameters:** %1 = Channel number

%2 = Spindle number %3 = Block number, label

**Definitions:** The requested gear stage change has been concluded. The actual gear stage reported by the PLC as being engaged

is not the same as the required gear stage called for by the NC. Note: Wherever possible, the requested gear stage

should always be engaged.

Reaction: Alarm display.

**Remedy:** Please inform the authorized personnel/service department. Correct the PLC program.

**Program** Clear alarm with the Delete key or NC START.

Continuation:

[Channel %1: ] Block %3 spindle %2 change to programmed gear stage not possible

Parameters: %1 = Channel number

%2 = Spindle number %3 = Block number, label

**Definitions:** With the 'DryRun', 'ProgramTest' and 'SearchRunByProgTest' functions deselected, it is not possible in the Repos

module to carry out a gear stage change to a previously programmed gear stage. This is the case, if the spindle is in the deselection block not active in speed control mode, as a slave axis or in a transformation. Execution of a gear stage

change is avoided if the above mentioned functions are deselected by resetting bit 2 of MD35035

\$MA\_SPIND\_FUNCTION\_MASK.

Reaction: Alarm display.

Remedy: Change deselection block or block search target block to speed control mode (M3, M4, M5, SBCOF). Set bit 2 of

MD35035 \$MA\_SPIND\_FUNCTION\_MASK to 0.

Program Continuation:

Clear alarm with the Delete key or NC START.

22012 [Channel %1: ] Block %2 leading spindle %3 is in simulation.

**Parameters:** %1 = Channel number

%2 = Block number, label %3 = Leading spindle number

**Definitions:** When coupling, no synchronism can be achieved if the lead spindle/axis is in simulation mode and the following spin-

dle/axis is not.

Reaction: Alarm display.

**Remedy:** Switch the following spindle/axis to simulation mode or do not simulate the lead spindle/axis

(MD30130\$MA\_CTRLOUT\_TYPE). If the differing settings have been selected on purpose, the alarm can be suppressed with MD11410 \$MN SUPPRESS ALARM MASK bit 21 = 1 or with CP programming by setting CPMA-

LARM[FAx] bit 3 = 1.

Program Continuation:

Clear alarm with the Delete key or NC START.

22013 [Channel %1: ] Block %2 dependent spindle %3 is in simulation.

Parameters: %1 = Channel number

%2 = Block number, label

%3 = Number of following spindle

**Definitions:** When coupling, no synchronism can be achieved if the following spindle/axis is in simulation mode and the lead spin-

dle/axis is not.

Reaction: Alarm display.

Remedy: Switch the leading spindle/axis to simulation mode or do not simulate the following spindle/axis (MD30130

\$MA\_CTRLOUT\_TYPE). If the differing settings have been selected on purpose, the alarm can be suppressed with MD11410 \$MN\_SUPPRESS\_ALARM\_MASK bit 21 = 1 or with CP programming by setting CPMALARM[FAx] bit 4 =

1.

Program Continuation:

Clear alarm with the Delete key or NC START.

22014 [Channel %1: ] Block %2. The dynamics of leading spindle %3 and dependent spindle

%4 is too variably

**Parameters:** %1 = Channel number

%2 = Block number, label%3 = Leading spindle number%4 = Number of following spindle

**Definitions:** If the spindles / axes differ strongly in their dynamic behavior during coupling, synchronism cannot be achieved. The

dynamics are dependent on many settings: default feedforward control, parameter block data, first of all the servo gain factor, symmetrizing time, etc., feedforward control mode and feedforward setting parameter, FIPO mode, jerk filter and dynamic filter settings, DSC on/off. Among these are the following machine data: MD32620 \$MA\_FFW\_MODE,

MD32610 \$MA\_VELO\_FFW\_WEIGHT, MD33000 \$MA\_FIPO\_TYPE, VEL\_FFW\_TIME, MD32810

\$MA\_EQUIV\_SPEEDCTRL\_TIME, MD32200 \$MA\_POSCTRL\_GAIN, MD32410 \$MA\_AX\_JERK\_TIME, MD32644

\$MA\_STIFFNESS\_DELAY\_TIME, MD37600 \$MA\_PROFIBUS\_ACTVAL\_LEAD\_TIME, MD37602

\$MA\_PROFIBUS\_OUTVAL\_DELAY\_TIME, MD10082 \$MN\_CTRLOUT\_LEAD\_TIME

**Reaction:** Alarm display.

Remedy: Use spindles/axes with identical dynamic responses. If the differing settings have been selected on purpose, the alarm

can be suppressed with MD11410 \$MN\_SUPPRESS\_ALARM\_MASK bit 21 = 1 or with CP programming by setting

CPMALARM[FAx] bit 5 = 1.

Program
Continuation:

Clear alarm with the Delete key or NC START.

22015 [Channel %1: ] Block %2 following spindle %3 No dynamic response for

supplementary motion

**Parameters:** %1 = Channel number

%2 = Block number, label

%3 = Number of following spindle

**Definitions:** The differential motion of the following spindle cannot be executed due to a lack of available velocity. The coupling

consumes the entire available dynamic response. The following spindle is already rotating at maximum speed. In the

part program a deadlock might occur. The alarm can be suppressed with MD11410

\$MN\_SUPPRESS\_ALARM\_MASK bit 26 = 1 or with CP programming by setting CPMALARM[FAx] bit 6 = 1.

Reaction: Alarm display.

Remedy: Reduce the speed of the master spindle
Program Clear alarm with the Delete key or NC START.

Continuation:

22016 [Channel %1: ] Block %2 following spindle %3 in the range of reduced acceleration

capability

**Parameters:** %1 = Channel number

%2 = Block number, label

%3 = Number of following spindle

**Definitions:** The following spindle is driven with position control. Additional motion components of the following spindle should not

leave the linear range of the motor used. If they do, deviations may occur in the contour and servo alarms could even be output. Monitoring is based on the configuration in MD35220 \$MA\_ACCEL\_REDUCTION\_SPEED\_POINT. If the

situation is being managed by the user, the alarm can be suppressed with  $\ensuremath{\mathsf{MD11410}}$ 

 $MN_SUPPRESS_ALARM_MASK$  bit 25 = 1 or with CP programming by setting CPMALARM[FAx] bit 7 = 1.

Reaction: Alarm display.

**Remedy:** Use coupling type VV and safeguard SPCOF for master and following spindle.

**Program** Clear alarm with the Delete key or NC START.

Continuation:

22018 [Channel %1: ] Block %2 following axis/spindle %3 time monitoring: 'Synchronism fine'

not reached

Parameters: %1 = Channel number

%2 = Block number, label

%3 = Following axis/spindle number

**Definitions:** After reaching the setpoint-side synchronism, the time until reaching the actual value-side synchronism is fine moni-

tored.

The tolerance is not reached within the time window defined in MD37240 \$MA\_COUP\_SYNC\_DELAY\_TIME[0]:

MD37210 \$MA\_COUPLE\_POS\_TOL\_FINE and MD37230 \$MA\_COUPLE\_VELO\_TOL\_FINE

Reaction: Alarm display.

**Remedy:** Please inform the authorized personnel/service department.

The interrelation between MD37240 \$MA\_COUP\_SYNC\_DELAY\_TIME[0] and MD37210

\$MA\_COUPLE\_POS\_TOL\_FINE or MD37230 \$MA\_COUPLE\_VELO\_TOL\_FINE must be adapted to the mechanical

conditions.

Program Continuation:

Clear alarm with the Delete key or NC START.

22019 [Channel %1: ] Block %2 following axis/spindle %3 time monitoring: 'Synchronism

coarse' not reached

**Parameters:** %1 = Channel number

%2 = Block number, label

%3 = Following axis/spindle number

**Definitions:** After reaching the setpoint-side synchronism, the time until reaching the actual value-side synchronism is coarsely

monitored

The tolerance is not reached within the time window defined in MD37240 \$MA\_COUP\_SYNC\_DELAY\_TIME[0]:

MD37200 \$MA\_COUPLE\_POS\_TOL\_COARSE or MD37220 \$MA\_COUPLE\_VELO\_TOL\_COARSE

Reaction: Alarm display.

**Remedy:** Please inform the authorized personnel/service department.

The interrelation between MD37240 \$MA\_COUP\_SYNC\_DELAY\_TIME[1] and MD37200

\$MA\_COUPLE\_POS\_TOL\_COARSE or MD37220 \$MA\_COUPLE\_VELO\_TOL\_COARSE must be adapted to the

mechanical conditions.

Program Continuation:

Clear alarm with the Delete key or NC START.

22020 [Channel %1: ] Block %3 spindle %2 gear step change position not reached

**Parameters:** %1 = Channel number

%2 = Spindle number %3 = Block number, label

**Definitions:** Through the configuration of MD35010 \$MA\_GEAR\_STEP\_CHANGE\_ENABLE[AXn] = 2, the spindle is traversed to

the position stored in MD35012 \$MA\_GEAR\_STEP\_CHANGE\_POSITION[AXn] before the actual gear step change.

The required gear step change position has not been reached.

**Reaction:** Channel not ready.

NC Start disable in this channel. Interface signals are set. Alarm display.

NC Stop on alarm.

**Remedy:** Correct sequence in the PLC.

Program Continuation:

Clear alarm with the RESET key. Restart part program

22022 [Channel %1: ] Block %2 spindle %3 gear stage %4 is expected for axis mode.

Parameters: %1 = Channel number

%2 = Block number, label

%3 = Spindle %4 = Gear stage

**Definitions:** The gear stage required for axis mode has not been installed.

A gear stage has been configured in MD35014 \$MA\_GEAR\_STEP\_USED\_IN\_AXISMODE, in which the spindle is to be in axis mode. This gear stage is checked whenever the spindle is switched into axis mode. The configured gear stage is compared with the gear stage output by the PLC (NC/PLC interface signal DB380x DBX2000.0 - .2 (Actual

gear stage A through C)).

This alarm will be output if the gear stages are not the same.

**Reaction:** Interface signals are set.

Alarm display.

Remedy: Program M70 before the switch to axis mode. The gear stage configured in MD35014

\$MA\_GEAR\_STEP\_USED\_IN\_AXISMODE is then automatically loaded.

No gear stage change is required if the configured gear stage is aleady active. M40 remains active beyond the gear

stage change.

Consider MD20094 \$MC\_SPIND\_RIGID\_TAPPING\_M\_NR.

Program Continuation:

Clear alarm with the Delete key or NC START.

22024 [Channel %1: ] Block %2 Spindle %3 tapping: PLC signal 'invert M3/M4' changed after

%4

**Parameters:** %1 = Channel number

%2 = Block number, label

%3 = Spindle %4 = Value

Definitions: When loading a G331 block it was detected that the NC/PLC interface signal DB380x DBX2001.6 (invert M3/M4) had

changed during part program execution. An alarm was output to prevent a tool break. The current value of the NC/

PLC interface signal is displayed as parameter 4.

**Reaction:** Channel not ready.

Interface signals are set.

Alarm display. NC Stop on alarm.

Remedy: A change in the NC/PLC interface signal DB380x DBX2001.6 (invert M3/M4) during part program execution should be

avoided.

If MD35035 SPIND\_FUNCTION\_MASK bit 22 is set, the NC/PLC interface signal DB380x DBX2001.6 (invert M3/M4) is then no longer evaluated during tapping with G331, G332. The alarm is no longer output. Notice! Setting bit 22

means a change in function.

Program Continuation:

Clear alarm with the RESET key. Restart part program

22025 [Channel %1: ] Block %2 Following axis/spindle %3 synchronism (2): Fine tolerance

overshot

**Parameters:** %1 = Channel number

%2 = Block number, label

%3 = Following axis/spindle number

**Definitions:** Synchronism is monitored once the 'FINE' block-change criterion has been met. The 'fine' threshold value defined with

 $\label{local-model} MD37212 \ MA\_COUPLE\_POS\_TOL\_FINE\_2 \ has been exceeded by the synchronism difference on the actual value side. The alarm can be suppressed with MD11415 \ MN\_SUPPRESS\_ALARM\_MASK\_2 \ bit 12 = 1 \ or \ with CP \ proposition of the control of the control of$ 

gramming by setting CPMALARM[FAx] bit 8 = 1.

Reaction: Alarm display.

**Remedy:** Please inform the authorized personnel/service department.

The following axis/spindle was not able to follow the leading axis(axes)/spindle(s).

Program

Clear alarm with the Delete key or NC START.

Continuation:

22026 [Channel %1: ] Block %2 Following axis/spindle %3 synchronism(2): Coarse tolerance

overshot

**Parameters:** %1 = Channel number

%2 = Block number, label

%3 = Following axis/spindle number

**Definitions:** Synchronism is monitored once the 'COARSE' block-change criterion has been met. The 'coarse' threshold value

defined with MMD37202 \$MA\_COUPLE\_POS\_TOL\_COARSE\_2 has been exceeded by the synchronism difference on the actual value side. The alarm can be suppressed with MD11415 \$MN\_SUPPRESS\_ALARM\_MASK\_2 bit 12 =

1 or with CP programming by setting CPMALARM[FAx] bit 9 = 1.

**Reaction:** Alarm display.

**Remedy:** Please inform the authorized personnel/service department.

Clear alarm with the Delete key or NC START.

The following axis/spindle was not able to follow the leading axis(axes)/spindle(s).

Program

Continuation:

22030 [Channel %1: ] Block %2 following spindle %3 Impermissible programming

Parameters: %1 = Channel number

%2 = Block number, label

%3 = Spindle

**Definitions:** With synchronous spindle-VV-coupling an additional motion for the following spindle can only be programmed with

M3, M4, M5 and S... The paths created by specified positions cannot be maintained safely for a velocity coupling, especially if a position control is missing. If dimensional accuracy or reproducibility are not important, the alarm can

be suppressed with MD11410 \$MN\_SUPPRESS\_ALARM\_MASK Bit27 = 1.

**Reaction:** NC Start disable in this channel.

Interface signals are set.

Alarm display. NC Stop on alarm.

**Remedy:** Use synchronous spindle-DV-coupling or program direction of rotation and speed.

Program Continuation:

Clear alarm with the RESET key. Restart part program

00000

22033 [Channel %1: ] Block %2 Axis/spindle %3 'Correct synchronism' diagnostics %4

Parameters: %1 = Channel number

%2 = Block number, label %3 = Axis/spindle number

%4 = Diagnostics

**Definitions:** The following situation occurred during 'Correct synchronism':

- Diagnosis 1: An existing override motion is terminated on key reset.

- Diagnosis 2: The override motion has been deleted.

Diagnosis 3: Writing of override value not allowed. Synchronism override is deleted.

Diagnosis 4: Override motion is stopped temporarily (e.g. G74 reference point approach)
 Diagnosis 5: Delay of override motion: acceleration capacity used up by other motions.

- Diagnosis 6: Delay of override motion: velocity used up by other motions.

- Diagnosis 7: Delay of override motion: the maximum speed is limited to 0. System variable

\$AC\_SMAXVELO\_INFO[n] shows the reason for this.

- Diagnosis 8: Delay of override motion: the maximum acceleration capacity is limited to 0. \$AC\_SMAXACC\_INFO[n] shows the reason for this.

MD11411 \$MN\_ENABLE\_ALARM\_MASK activates this alarm:

- Bit 9 = 1 for diagnosis 1 to 6

- Bit 12 = 1 for diagnosis 7 to 8

**Reaction:** Alarm display.

Remedy: Deactivate the alarm with MD 11411 \$MN\_ENABLE\_ALARM\_MASK Bit9 = 0 or Bit12 = 0.

Program Continuation:

Clear alarm with the Delete key or NC START.

22035 [Channel %1: ] Block %2 following axis/spindle %3 unable to determine the offset value

(reason %4).

Parameters: %1 = Channel number

%2 = Block number, label

%3 = Following axis/spindle number

%4 = Reason

**Definitions:** The determination of the offset value (\$AA COUP CORR[Sn]) intended by the NC/PLC signal

<Synchronlauf\_nachfuehren/> (correct synchronism) cannot be executed. The offset value cannot be calculated properly. The reasons for this may be:

- Reason 1: The following axis is not configured as a spindle.

- Reason 2: The coupling has more than one active leading axis.

- Reason 3: The leading axis is not configured as a spindle.

- Reason 4: The coupling factor (the quotient from CPLNUM and CPLDEN) is neither 1 nor -1.

- Reason 5: CPLSETVAL = "cmdvel".

- Reason 6: An independent motion component (NC/PLC interface signal <Ueberlagerte\_Bewegung/>(overlaid

motion) = 1) of the following spindle is active.

- Reason 7: There is no following spindle synchronism on the setpoint side.

- Reason 8: The synchronism on the setpoint side has decreased again.

- Reason 9: The following or leading spindle is a link axis (NCU\_LINK).

Reaction: Alarm display.

**Remedy:** The following remedies are available for the indicated reasons:

- Reasons 1 to 5: The coupling has to be reconfigured / reprogrammed.

- Reasons 6 and 7: Wait until NC/PLC interface signals <Synchronisation\_laeuft/> (Synchronization running) = 0 and <Ueberlagerte\_Bewegung/> (Overlaid motion) = 0 before setting NC/PLC <Synchronlauf\_nachfuehren/> (Correct synchronism)

- Reason 8: Wait until the following axle / spindle can follow the leading values before setting NC/PLC interface signal

<Synchronlauf\_nachfuehren/> (Correct synchronism).

Program Continuation:

Clear alarm with the Delete key or NC START.

22036 [Channel %1: ] Block %2 Axis/spindle %3 Synchronism override not possible (reason

%4)

**Parameters:** %1 = Channel number

%2 = Block number, label %3 = Axis/spindle number

%4 = Reason

Definitions: The synchronism override intended by setting the VDI interface signal DB31...DBX31.6 'Correct synchronism' or writ-

ing variable \$AA\_COUP\_CORR[Sn] cannot currently be considered. The reasons may be:
- Reason 1: Reference point approach or zero mark synchronization for spindles is active.

- Reason 2: Deletion of synchronism override is active.

- Reason 3: Writing is not allowed.

Reaction: Alarm display.

Remedy: Wait until the conditions for override value processing are available again prior to setting VDI interface signal

DB31..,DBX31.6 'Correct synchronism' or writing variable \$AA\_COUP\_CORR[Sn]:

- Reason 1: Reference point approach / zero mark synchronization completed.

- Reason 2: Deletion of synchronism override completed.

- Reason 3: Writing allowed.

Program Continuation:

Clear alarm with the Delete key or NC START.

Alarms

22037 [Channel %1: ] Block %2 Axis/spindle %3 'Correct synchronism' is being ignored

Parameters: %1 = Channel number

> %2 = Block number, label %3 = Axis/spindle number

**Definitions:** VDI interface signal DB31..,DBX31.6 'Correct synchronism' is being ignored, because VDI interface signal

DB31..,DBX31.7 'Delete synchronism override' has been set.

Reaction:

Reset the two VDI interface signals DB31..,DBX31.7 'Delete synchronism override' and DB31..,DBX31.6 'Correct syn-Remedy:

> chronism', before the latter signal can be set again. Clear alarm with the Delete key or NC START.

**Program** 

Continuation:

22038 [Channel %1: ] Block %2 Axis/Spindle %3 'Delete synchronism override' is being

ignored

%1 = Channel number Parameters:

> %2 = Block number, label %3 = Axis/spindle number

**Definitions:** VDI interface signal DB31..,DBX31.7 'Correct synchronism' is being ignored, because VDI interface signal

DB31..,DBX31.6 'Delete synchronism override' has been set.

Reaction: Alarm display.

Remedy: Reset the two VDI interface signals DB31..,DBX31.6 'Correct synchronism' and DB31..,DBX31.7 'Delete synchronism

override', before the latter signal can be set again.

Program

Clear alarm with the Delete key or NC START. Continuation:

22040 [Channel %1: ] Block %3 spindle %2 is not referenced with zero marker

Parameters: %1 = Channel number

%2 = Axis name, spindle number %3 = Block number, label

**Definitions:** The current position is not referenced with the measuring system position although reference is made to it.

Reaction: Alarm display.

Remedy: Correct NC part program. Create the zero mark synchronization by positioning, by rotation (at least 1 revolution) in

speed control mode or G74 before switching on the alarm generating function.

If this has been intentionally programmed, the alarm can be suppressed in the cyclic check with position control already enabled with following and leading spindle(s) by means of MD11410 \$MN\_SUPPRESS\_ALARM\_MASK bit21

= 1 or by CP programming with CPMALARM[FAx] bit10 = 1 (in which FAx = following spindle).

Program Continuation: Clear alarm with the Delete key or NC START.

22050 [Channel %1: ] Block %3 spindle %2 no transition from speed control mode to position

control mode

Parameters: %1 = Channel number

> %2 = Axis name, spindle number %3 = Block number, label

**Definitions:** - An oriented spindle stop (SPOS/SPOSA) has been programmed or the position control of the spindle was switched

on with SPCON but no spindle encoder has been defined.

- When switching on the position control, the spindle speed is greater than the limiting speed of the measuring system.

**Reaction:** NC Start disable in this channel.

Interface signals are set.

Alarm display. NC Stop on alarm.

Remedy: Spindle without attached encoder: Any NC language elements requiring the encoder signals must not be used.

Spindle with attached encoder: Enter the number of spindle encoders used in the MD30200 \$MA\_NUM\_ENCS.

Program Continuation:

Clear alarm with the RESET key. Restart part program

22051 [Channel %1: ] Block %3 spindle %2 reference mark not found

Parameters: %1 = Channel number

%2 = Axis name, spindle number %3 = Block number, label

**Definitions:** When referencing, the spindle turned through a greater distance than given in the axis-specific MD34060

\$MA\_REFP\_MAX\_MARKER\_DIST, without receiving a reference mark signal. The check is performed for spindle

positioning with SPOS or SPOSA when the spindle has not previously run with speed control (S=...).

**Reaction:** NC Start disable in this channel.

Interface signals are set.

Alarm display. NC Stop on alarm.

Remedy: Please inform the authorized personnel/service department. Check and correct the MD34060

\$MA\_REFP\_MAX\_MARKER\_DIST. The value entered states the distance in [mm] or [degrees] between 2 zero mark-

ers.

Program Continuation:

Clear alarm with the RESET key. Restart part program

22052 [Channel %1: ] Block %3 spindle %2 no standstill on block change

**Parameters:** %1 = Channel number

%2 = Axis name, spindle number %3 = Block number, label

**Definitions:** The displayed spindle has been programmed as spindle or as axis even though a positioning operation is still running

from the previous block (with SPOSA ... spindle positioning beyond block limits).

Example:

N100 SPOSA [2] = 100

:

N125 S2 = 1000 M2 = 04; Error, if spindle S2 from block N100 is still running!

**Reaction:** NC Start disable in this channel.

Interface signals are set.

Alarm display. NC Stop on alarm.

Remedy: Before programming the spindle/axis again using the SPOSA instruction, a WAITS command should be activated in

order to wait for the programmed spindle position.

Example:

N100 SPOSA [2] = 100

:

N125 WAITS (2) N126 S2 = 1000 M2 = 04

N126 S2 = 1000 M2

Program Continuation:

Clear alarm with the RESET key. Restart part program

22053 [Channel %1: ] Block %3 spindle %2 reference mode not supported

Parameters: %1 = Channel number

%2 = Axis name, spindle number %3 = Block number, label

**Definitions:** In the case of SPOS/SPOSA with an absolute encoder, only the referencing mode MD34200

\$MA\_ENC\_REFP\_MODE = 2 is supported! SPOS/SPOSA does not support MD34200 \$MA\_ENC\_REFP\_MODE = 6

at all

**Reaction:** NC Start disable in this channel.

Interface signals are set.
Alarm display.
NC Stop on alarm.

Remedy: Modify setting of MD34200 \$MA\_ENC\_REFP\_MODE or change to JOG+REF and then reference.

Program Continuation:

Clear alarm with the RESET key. Restart part program

22055 [Channel %1: ] Block %3 spindle %2 configured positioning speed is too high

**Parameters:** %1 = Channel number

%2 = Axis name, spindle number %3 = Block number, label

**Definitions:** The current position is not referenced with the measuring system position although reference is made to it.

Reaction: Alarm display

Remedy: Correct NC part program. Create the zero mark synchronization by positioning, by rotation (at least 1 revolution) in

speed control mode or G74 before switching the alarm generating function on.

Program Continuation:

Clear alarm with the Delete key or NC START.

22057 [Channel %1: ] Block %2 for following spindle %3 coupling as leading spindle/axis

already existing

**Parameters:** %1 = Channel number

%2 = Block number, label

%3 = Axis name, spindle number

**Definitions:** A coupling has been switched on in which the following spindle/axis has already been active as leading spindle/axis

in another coupling. Chained couplings cannot be processed.

**Reaction:** NC Start disable in this channel.

Interface signals are set. Alarm display. NC Stop on alarm.

Remedy: Check in the parts program whether the following spindle/axis is already active as leading spindle/axis in another cou-

pling.

Program Continuation:

Clear alarm with the RESET key. Restart part program

22058 [Channel %1: ] Block %2 for leading spindle %3 coupling as following spindle/axis

already existing

Parameters: %1 = Channel number

%2 = Block number, label %3 = Axis name, spindle number **Definitions:** A coupling has been switched on in which the leading spindle/axis has already been active as following spindle/axis

in another coupling. Chained couplings cannot be processed.

**Reaction:** NC Start disable in this channel.

Interface signals are set.

Alarm display. NC Stop on alarm.

Remedy: Check in the parts program whether the leading spindle/axis is already active as following spindle/axis in another cou-

pling.

Program Continuation:

Clear alarm with the RESET key. Restart part program

22060 [Channel %1: ] Position control expected for axis/spindle %2

**Parameters:** %1 = Channel number

%2 = Axis name, spindle number

**Definitions:** The programmed coupling type (DV, AV) or the programmed function requires position control.

**Reaction:** Alarm display.

**Remedy:** Activate position control, e.g. by programming SPCON.

Program Continuation:

Alarm display showing cause of alarm disappears. No further operator action necessary.

22062 [Channel %1: ] Axis %2 reference point approach: zero marker search velocity (MD) is

not reached

**Parameters:** %1 = Channel number

%2 = Axis name, spindle number

**Definitions:** The configured zero marker search velocity is not reached.

Reaction: NC Start disable in this channel.

Interface signals are set.

Alarm display. NC Stop on alarm.

**Remedy:** Please inform the authorized personnel/service department.

Check active spindle speed limitations. Configure a lower zero marker search velocity MD34040 \$MA\_REFP\_VELO\_SEARCH\_MARKER. Check the tolerance range for the actual velocity MD35150 \$MA\_SPIND\_DES\_VELO\_TOL. Set a different referencing mode MD34200 \$MA\_ENC\_REFP\_MODE != 7.

Program Continuation:

Clear alarm with the RESET key. Restart part program

22064 [Channel %1: ] Axis %2 reference point approach: zero marker search velocity (MD) is

too high

**Parameters:** %1 = Channel number

%2 = Axis name, spindle number

**Definitions:** The configured zero marker search velocity is too high. The encoder limit frequency is exceeded for the active mea-

suring system.

NC Stop on alarm.

**Reaction:** NC Start disable in this channel.

Interface signals are set. Alarm display.

**Remedy:** Please inform the authorized personnel/service department.

Configure a lower zero marker search velocity MD34040 \$MA\_REFP\_VELO\_SEARCH\_MARKER. Check the encoder frequency configuration MD36300 \$MA\_ENC\_FREQ\_LIMIT and MD36302 \$MA\_ENC\_FREQ\_LIMIT\_LOW.

Set a different referencing mode MD34200 \$MA\_ENC\_REFP\_MODE=7.

Program Continuation: Clear alarm with the RESET key. Restart part program

22065 [Channel %1: ] Tool management: Tool motion is not possible as tool %2 is not in

magazine %4.

Parameters: %1 = Channel number

> %2 = String (identifier) %3 = -Not used-%4 = Magazine no.

**Definitions:** The desired tool motion command - triggered from the MMC or PLC - is not possible. The specified tool is not contained

in the specified magazine. (NCK cannot contain tools that are not assigned to a magazine. With this kind of tool, no

operations (motion, change) can be performed.)

Reaction: NC Start disable in this channel.

Interface signals are set.

Alarm display.

Check that the specified tool is contained in the desired magazine, or program another tool to be changed. Remedy:

**Program** Clear alarm with the Delete key or NC START.

Continuation:

22066 [Channel %1: ] Tool management: Tool change is not possible as tool %2 is not in

magazine %4.

%1 = Channel number %2 = String (identifier) %3 = -Not used-%4 = Magazine no.

**Definitions:** The desired tool change is not possible. The specified tool is not contained in the specified magazine. (NCK cannot

contain tools that are not assigned to a magazine. With this kind of tool, no operations (motion, change) can be per-

Reaction: NC Start disable in this channel.

Interface signals are set.

Alarm display. NC Stop on alarm.

Remedy: Please inform the authorized personnel/service department.

- Check that the specified tool is contained in the desired magazine, or program another tool to be changed.

- Check whether the settings in machine data MD20110 \$MC\_RESET\_MODE\_MASK, MC20112

\$MC\_START\_MODE\_MASK and the associated machine data MD20122 \$MC\_TOOL\_RESET\_NAME match the

current definition data.

Program Continuation:

Parameters:

Clear alarm with the RESET key. Restart part program

22067 [Channel %1: ] Tool management: tool change not possible since there is no tool

available in tool group %2

Parameters: %1 = Channel number

%2 = String (identifier)

**Definitions:** The desired tool change is not possible. The specified tool group does not contain a tool which is ready for use and

could be used for tool change. It is possible that all of the tools in question have been set to the 'Disabled' state by the

tool monitoring function.

Reaction: NC Start disable in this channel.

Interface signals are set.

Alarm display.

NC Stop on alarm at block end.

- Ensure that the specified tool group contains a tool that is ready for use when tool change is requested. Remedy:

- This can be achieved, for example, by replacing disabled tools, or

- by releasing a disabled tool manually.

- Check whether the tool data are correctly defined. Have all intended tools in the group been defined with the specified

identifier and loaded?

**Program** Continuation: Clear alarm with the RESET key. Restart part program

22068 [Channel %1: ] Block %2 tool management: no tool available in tool group %3

Parameters: %1 = Channel number

> %2 = Block number, label %3 = String (identifier)

**Definitions:** The specified tool group does not contain a tool which is ready for use and could be used for tool change. It is possible

that all of the tools in question have been set to the 'Disabled' state by the tool monitoring function. The alarm can occur for example in conjunction with the alarm 14710 (error on INIT block generation). In this specific situation, NCK attempts to replace the disabled tool located on the spindle with an available replacement tool (which does not exist in this error condition).

The user must resolve this conflict, for example, by removing the tool located on the spindle from the spindle by issuing

a movement command (e.g. through MMC operation).

Reaction: Correction block is reorganized.

Interface signals are set.

Alarm display.

Remedy: - Ensure that the specified tool group contains a tool that is ready for use when tool change is requested.

- This can be achieved, for example, by replacing disabled tools, or

- by releasing a disabled tool manually.

- If an alarm occurs on programming TCA: Has the duplo number been programmed >0?

- Check whether the tool data are correctly defined. Have all intended tools in the group been defined/loaded with the

specified identifier?

**Program** Continuation: Clear alarm with NC START or RESET key and continue the program.

22069 [Channel %1: ] Block %2 tool management: No tool available in tool group %3, program

Parameters: %1 = Channel number

%2 = Block number, label %3 = String (identifier) %4 = Program name

**Definitions:** The specified tool group does not contain a tool which is ready for use and could be used for tool change. It is possible

that all of the tools in question have been set to the 'Disabled' state by the tool monitoring function. Parameter %4 = program name facilitates the identification of the program containing the programming command (tool selection) that caused the error. This can be a subprogram or cycle, etc., which can no longer be identified from the display. If the

parameter is not specified, it is the currently displayed program.

Reaction: Correction block is reorganized.

Interface signals are set.

Alarm display

- Ensure that the specified tool group contains a tool that is ready for use when tool change is requested.

- This can be achieved, for example, by replacing disabled tools, or

- by releasing a disabled tool manually.

- Check whether the tool data are correctly defined. Have all intended tools in the group been defined with the specified

identifier and loaded?

Remedy:

Program Continuation:

Clear alarm with NC START or RESET key and continue the program.

22070 [TO unit %1: ] Please change tool %2 into magazine. Repeat data backup

Parameters: %1 = TO unit

%2 = T number of tool

**Definitions:** The alarm can only occur when the tool management function is active in the NCK. (TOOLMAN = tool management)

A data backup of the tool/magazine data has been started. During the backup, the system detected that tools are still located in the buffer magazine (= spindle, gripper, ...). During the backup, these tools will lose the information which

defines the magazine and location to which they are allocated.

It is therefore practical -assuming that the data are to be stored exactly as before - to ensure that all tools have been

deposited in the magazine before the data backup!!

If this is not the case, some magazine locations will have the 'reserved' status when the data are loaded again. This

'reserved' status must then be reset manually.

For tools with fixed location coding, the loss of the information allocating their location in the magazine has the same

effect as a general empty location search when they are returned to the magazine.

**Reaction:** Interface signals are set.

Alarm display.

Remedy: Ensure that no tools are located in the buffer magazine before the data backup. Repeat the data backup after removing

the tools from the buffer magazine.

Program Continuation:

Clear alarm with the Delete key or NC START.

22071 [TO unit %1: ] Tool %2 is active, but not in the magazine area under consideration

Parameters: %1 = TO unit

%2 = Tool identifier %3 = -Not used-

**Definitions:** The alarm can only occur when the tool management function is active in the NCK. Either the language command

SETTA has been programmed or the corresponding operator action has been carried out via MMC, PLC, .... The alarm can also be triggered automatically by the NCK in the wear grouping function. It is detected that more than one tool

from the tool group (tools with the same name/identifier) has the status "active".

The specified tool is either from a non-considered magazine, from a non-considered wear grouping, or from a non-active wear grouping

in a buffer location (is neither magazine nor wear grouping).

**Reaction:** Interface signals are set.

Alarm display.

Remedy: The alarm is intended for information purposes. If only one tool in a group can be active at a time for technological

reasons or for reasons of display, the "active" status must be canceled for the tool causing the error.

Otherwise, the alarm can be ignored or even suppressed via the MD11410 \$MN\_SUPPRESS\_ALARM\_MASK. Typical reasons of display are present, if the operator works with the function 'definite D numbers', which can be displayed on Siemens MMC in a definite form only, if exactly one tool from a tool group has the status 'active'.

Before machining can be started or before the SETTA (or corresponding MMC operation, ...) language command is

used, all tools of the magazine should have the status "not active".

One option to achieve this is programming SETTIA (or corresponding MMC operation, ...).

Program Continuation:

Clear alarm with the Delete key or NC START.

22100 [Channel %1: ] Block %3 spindle %2 chuck speed exceeded

**Parameters:** %1 = Channel number

%2 = Axis name, spindle number

%3 = Block number, label

**Definitions:** The actual spindle speed is higher than the maximum speed configured in MD35100 \$MA\_SPIND\_VELO\_LIMIT plus

a tolerance of 10 percent (fixed setting).

The alarm should not occur after correct optimization of the drive actuator and gear configuration.

This alarm can be reconfigured with MD11412 \$MN\_ALARM\_REACTION\_CHAN\_NOREADY (channel not ready to

operate) to 'BAG not ready'.

Note: Reconfiguring affects all alarms with alarm response 'Chan not ready'.

**Reaction:** Mode group not ready.

Channel not ready.

NC Start disable in this channel. Interface signals are set.

Alarm display. NC Stop on alarm. Channel not ready.

Remedy: Please inform the authorized personnel/service department. Check the setup and optimization data of the drive actu-

ator in accordance with the Installation and Start-up Guide and make corrections.

Increase the tolerance window in MD35150 \$MA\_SPIND\_DES\_VELO\_TOL.

Program Continuation:

Restart part program. Clear alarm with the RESET key in all channels of this mode group. Restart part program.

22200 [Channel %1: ] Spindle %2 axis stopped during tapping

**Parameters:** %1 = Channel number

%2 = Axis name, spindle number

**Definitions:** When tapping with compensating chuck (G63) the drilling axis was stopped via the NC/PLC interface and the spindle

continues to rotate. The thread and possibly also the tap were damaged as a result.

**Reaction:** NC Start disable in this channel.

Interface signals are set.

Alarm display

Remedy: Please inform the authorized personnel/service department. Provide an interlock in the PLC user program so that no

axis stop can be initiated when tapping is active. If the tapping operation is to be terminated under critical machine conditions, the spindle and the axis should be stopped simultaneously if at all possible. Slight differences are then

accommodated by the compensating chuck.

Program Continuation:

Clear alarm with the RESET key. Restart part program

22250 [Channel %1: ] Spindle %2 axis stopped during thread cutting

**Parameters:** %1 = Channel number

%2 = Axis name, spindle number

**Definitions:** The thread cutting axis has been stopped while a thread block was active.

The stop can be caused by VDI signals that cause the feed to be interrupted.

**Reaction:** NC Start disable in this channel.

Interface signals are set.

Alarm display.

Remedy: Please inform the authorized personnel/service department. Check the axis-specific/spindle-specific stop DB380x

DBX4.3 (Spindle stop).

Program

Clear alarm with the RESET key. Restart part program

Continuation:

22260 [Channel %1: ] Spindle %2 thread might be damaged

Parameters: %1 = Channel number

%2 = Axis name %3 = Block number

**Definitions:** When DECODING SINGLE BLOCK has been selected and there is a chain of thread blocks, then machining pauses

occur at the block limits until the next block is executed with the new NC Start.

In normal single block mode, the program is stopped by a higher-level logic only at the block boundaries at which no

contour distortions or contour errors can occur. With chained thread blocks, this is the last thread block!

**Reaction:** Alarm display

Remedy: If only one thread block has been programmed, the alarm message can be ignored.

If there are several consecutive thread blocks, this machining section must not be executed in the automatic DECOD-

ING SINGLE BLOCK mode.

Program Continuation:

Clear alarm with NC START or RESET key and continue the program.

22270 [Channel %1: ] Block %2 thread cutting: Maximum speed axis %3 exceeded %4

**Parameters:** %1 = Channel number

%2 = Block number, label

%3 = Axis name %4 = Velocity

**Definitions:** Thread cutting with G33, G34, G35: The thread axis (pitch axis) velocity calculated exceeds the maximum permissible

axis velocity MD32000 \$MA\_MAX\_AX\_VELO. The calculated axis velocity is displayed.

The velocity of the thread axis is dependent upon:

The current spindle speedThe programmed thread pitch

- The programmed thread pitch change and thread length (G34, G35)

- The spindle override (path and individual axis overrides are ineffective)

Reaction: Alarm display.

**Remedy:** Reduce the spindle speed or thread pitch (thread pitch change).

Program Continuation:

Clear alarm with the Delete key or NC START.

22271 [Channel %1: ] Block %2 thread cutting: Maximum speed axis %3 exceeded %4

**Parameters:** %1 = Channel number

%2 = Block number, label

%3 = Axis name %4 = Velocity

**Definitions:** Thread cutting with G33, G34, G35: The thread axis (pitch axis) velocity calculated exceeds the maximum permissible

axis velocity MD32000 \$MA\_MAX\_AX\_VELO. The calculated axis velocity is displayed.

The velocity of the thread axis is dependent upon:

The current spindle speedThe programmed thread pitch

- The programmed thread pitch change and thread length (G34, G35)

- The spindle override (path and individual axis overrides are ineffective)

**Reaction:** Alarm display.

**Remedy:** Reduce the spindle speed or thread pitch (thread pitch change).

Program

Clear alarm with the Delete key or NC START.

Continuation:

22272 [channel %1: ] block %2 axis %3 thread cutting: block length %4 too short for

predefined thread pitch

**Parameters:** %1 = Channel number

%2 = Block number, label %3 = Axis name %4 = Block length

**Definitions:** Thread cutting with G33, G34, G35: Block length too short for predefined thread pitch. Block length is displayed.

**Reaction:** Alarm display.

**Remedy:** Reduce thread pitch (thread pitch change). **Program** Clear alarm with the Delete key or NC START.

Continuation:

22275 [Channel %1: ] Block %2 zero velocity of thread axis at position %3 reached

Parameters: %1 = Channel number

%2 = Block number, label

%3 = Position

**Definitions:** An axis standstill was reached at the specified position during thread cutting with G35 due to the linear decrease in

the thread pitch. The standstill position of the thread axis depends on:

- Programmed thread pitch decrease

- Thread length

Reaction: Alarm display.

**Remedy:** Change at least one of the above factors. **Program** Clear alarm with the Delete key or NC START.

Continuation:

22280 [Channel %1: ] In block %2: Prog. acceleration path too short %3, %4 required

**Parameters:** %1 = Channel number

%2 = Block number, label %3 = Prog. acceleration path %4 = Required acceleration path

**Definitions:** In order to stay within the programmed acceleration path, the acceleration caused an overload on the thread axis. In

order to accelerate the axis with the programmed dynamic response, the length of the acceleration path must be at

least as large as the value in parameter %4.

The alarm is of the technological type and is output whenever bit 2 in MD11411 \$MN\_ENABLE\_ALARM\_MASK is

enabled. The HMI softkey 'Technology support' sets and clears this bit in the MD.

Reaction: Alarm display

Remedy: Modify part program or reset MD11411 \$MN\_ENABLE\_ALARM\_MASK bit 2.

Program Continuation:

Clear alarm with the Delete key or NC START.

22290 [Channel %1: ] Spindle operation for transformed spindle/axis %2 not possible

(reason: error code %3).

**Parameters:** %1 = Channel number

%2 = Axis name, spindle number

%3 = Error code

**Definitions:** It is impermissible to start a spindle as long as it is being used by a transformation. Reason: spindle usage in a trans-

formation requires axis operation, which must not be exited.

This alarm may have the following reasons:

- Error code 1: M3, M4 or M5 per synchronized action;

- Error code 2: M41 through M45 per synchronized action;

- Error code 3 : SPOS, M19 per synchronized action;

- Error code 11: DB380x DBX5006.0 (Spindle stop);
- Error code 12: DB380x DBX5006.1 (Spindle start clockwise rotation);

- Error code 13 : DB380x DBX5006.2 (Spindle start counterclockwise rotation;

- Error code 14: DB380x DBX5006.4 (Spindle positioning).

**Reaction:** NC Start disable in this channel.

Interface signals are set.

Alarm display.

Remedy: Resolve the conflict, for example by deactivating transformation prior to spindle start.

Program Continuation:

Clear alarm with the Delete key or NC START.

[Channel %1: ] Block %2 motion synchronous action %3 spindle mode is not possible

for transformed spindle/axis %4

**Parameters:** %1 = Channel number

%2 = Block number, line number

%3 = Synact ID

%4 = Axis name, spindle number

**Definitions:** It is impermissible to start a spindle as long as it is being used by a transformation. Reason: spindle usage in a trans-

formation requires axis operation, which must not be exited.

This alarm may have the following reasons:

- Error code 1: M3, M4 or M5 per synchronized action;

- Error code 2 : M41 through M45 per synchronized action;

- Error code 3: SPOS, M19 per synchronized action;

- Error code 11: DB380x DBX5006.0 (Spindle stop);

- Error code 12 : DB380x DBX5006.1 (Spindle start clockwise rotation);

- Error code 13: DB380x DBX5006.2 (Spindle start counterclockwise rotation;

- Error code 14: DB380x DBX5006.4 (Spindle positioning).

**Reaction:** NC Start disable in this channel.

Interface signals are set.

Alarm display.

NC Stop on alarm.

Remedy: Resolve the conflict, for example by deactivating transformation prior to spindle start.

**Program** 

Clear alarm with the Delete key or NC START.

Continuation:

22295 [Channel %1: ] Spindle %2 DBB30 function not possible (cause: error code %3)

Parameters: %1 = Channel number

%2 = Axis name, spindle number

%3 = Error code

**Definitions:** The function request by PLC via DBB30 interface could not be executed. The cause is specified by the error code.

Error codes:

- Error code 1 : internal use - Error code 2 : internal use

- Error code 3: internal use - Error code 4: internal use

- Error code 5: Switchover to command axis not possible

- Error code 6: Switchover to PLC axis not possible

- Error code 20: internal use

- Error code 21: internal use - Error code 22: internal use

- Error code 23: MD 30132 IS\_VIRTUAL\_AX has been set

Error code 50: internal use
Error code 51: internal use
Error code 70: internal use
NC Start disable in this channel.

Interface signals are set.

Alarm display.

Remedy: Remedy conflict.

Program Continuation:

Reaction:

Clear alarm with the Delete key or NC START.

22296 [Channel %1: ] Spindle %2 Error on gear stage change (cause: error code %3)

Parameters: %1 = Channel number

%2 = Axis name, spindle number

%3 = Error code

**Definitions:** An error occurred during gear stage change. The cause is specified by the error code.

Error codes:

- Error code 1: internal use - Error code 2: internal use - Error code 3: internal use - Error code 4: internal use

Error code 5: Switchover to command axis not possible
 Error code 6: Switchover to PLC axis not possible

- Error code 20 : internal use- Error code 21 : internal use- Error code 22 : internal use

- Error code 23: MD 30132 IS\_VIRTUAL\_AX has been set

- Error code 50 : internal use - Error code 51 : internal use - Error code 70 : internal use

**Reaction:** NC Start disable in this channel.

Interface signals are set.

Alarm display.

Remedy: Remedy conflict.

Program Continuation:

Clear alarm with the Delete key or NC START.

22297 [Channel %1: ] Spindle %2 FC18 function not possible (cause: error code %3)

**Parameters:** %1 = Channel number

%2 = Axis name, spindle number

%3 = Error code

**Definitions:** The function request by PLC via FC18 interface could not be executed. The cause is specified by the error code.

Error codes:

- Error code 1: internal use - Error code 2: internal use - Error code 3: internal use - Error code 4: internal use

- Error code 5: Switchover to command axis not possible- Error code 6: Switchover to PLC axis not possible

- Error code 20 : internal use- Error code 21 : internal use- Error code 22 : internal use

- Error code 23: MD 30132 IS\_VIRTUAL\_AX has been set

- Error code 50: internal use - Error code 51: internal use - Error code 70: internal use NC Start disable in this channel.

Interface signals are set.

Alarm display.

Remedy: Remedy conflict.

**Program** Continuation:

Reaction:

Clear alarm with the Delete key or NC START.

22320 [Channel %1: ] Block %2 motion synchronous action: %3 PUTFTOCF command could

not be transferred

Parameters: %1 = Channel number

%2 = Block number, line number

%3 = Synact ID

**Definitions:** The cyclic transfer of the PUTFTOCF data block (fine tool compensation) could not be performed because the transfer

area is already occupied.

Reaction: NC Start disable in this channel.

Interface signals are set.

Alarm display. NC Stop on alarm.

Remedy: Check the part program, in particular with regard to the other channels. Is a data block being transferred by another

channel?

Program Continuation: Clear alarm with the RESET key. Restart part program

22321 [Channel %1: ] Axis %2 PRESET not allowed during traverse motion

Parameters: %1 = Channel number

%2 = Block number, label

**Definitions:** A preset command was sent from the HMI or PLC while an axis was traveling in JOG mode.

Reaction: Interface signals are set.

Alarm display.

Remedy: Wait until the axis is stationary.

Program

Continuation:

Clear alarm with the Delete key or NC START.

22322 [Channel %1: ] Axis %2 PRESET: illegal value

Parameters: %1 = Channel number

%2 = Axis name, spindle number

**Definitions:** The entered Preset value is too large (number format overflow).

Reaction: NC Start disable in this channel.

Interface signals are set.

Alarm display.

NC Stop on alarm.

Remedy: Use more realistic (smaller) Preset values.

**Program** 

Clear alarm with the RESET key. Restart part program

Continuation:

22400 [Channel %1: ] Option 'contour handwheel' not set

Parameters: %1 = Channel number

**Definitions:** The function 'contour handwheel' was activated without the neccesary option.

If the alarm occurs

- on selection of the contour handwheel via the PLC, then the contour handwheel has to be deselected in order to

continue with the program

- on account of programming FD=0, then the program can be corrected and continued with the compensation block

and NCSTART.

Reaction: Alarm display.

Remedy: Please inform the authorized personnel/service department.

- Set option

- Cancel the activation of the function 'contour handwheel'

- Modify part program.

Program Continuation:

Clear alarm with the Delete key or NC START.

25000 Axis %1 hardware fault of active encoder

**Parameters:** %1 = Axis name, spindle number

**Definitions:** The signals of the currently active position actual value encoder (NC/PLC interface signal DB380x DBX1.5 = 1 (Posi-

tion measuring system 1) or DB380x DBX1.6 = 1 (Position measuring system 2)) are missing, do not have the same

phase, or exhibit grounding/short-circuit.

The alarm can be reprogrammed in the MD11412 \$MN\_ALARM\_REACTION\_CHAN\_NOREADY (channel not ready).

For PROFIdrive only:

MD36310 \$MA\_ENC\_ZERO\_MONITORING >100 replaces the existing PowerOn alarm by the Reset alarm 25010.

**Reaction:** Mode group not ready.

The NC switches to follow-up mode.

Channel not ready.

NC Start disable in this channel.

Axes of this channel must be re-referenced.

Interface signals are set.

Alarm display.

NC Stop on alarm.

Channel not ready.

Remedy: Please inform the authorized personnel/service department. Check measuring circuit connectors for correct contact-

ing. Check encoder signals and replace the encoder if faults are found.

Monitoring can be switched off by setting MD36310 \$MA\_ENC\_ZERO\_MONITORING[n] to 100 (n = encoder number:

1,2).

Program Continuation:

Switch control OFF - ON.

25001 Axis %1 hardware fault of passive encoder

**Parameters:** %1 = Axis name, spindle number

**Definitions:** The signals from the currently inactive position actual value encoder are missing, or they are not of the same phase,

or they exhibit grounding/short-circuit.

For PROFIdrive only:

MD36310 \$MA\_ENC\_ZERO\_MONITORING >100 replaces the existing PowerOn alarm by the Reset alarm 25011. MD36310 \$MA\_ENC\_ZERO\_MONITORING >100 replaces the existing Reset alarm by the Cancel alarm 25011.

Reaction: Alarm display.

Remedy: Please inform the authorized personnel/service department. Check measuring circuit connectors for correct contact-

ing. Check encoder signals and replace the encoder if faults are found. Switch off monitoring with the corresponding

interface signal DB380x DBX1.5 / 1.6 = 0 (Position measuring system 1/2 ).

Monitoring can be switched off by setting MD36310 \$MA\_ENC\_ZERO\_MONITORING[n] to 100 (n = encoder number:

1,2)

Program Continuation:

Clear alarm with the RESET key. Restart part program

25010 Axis %1 pollution of measuring system

**Parameters:** %1 = Axis name, spindle number

**Definitions:** The encoder used for position control sends a contamination signal (only in measuring systems with contamination

signal).

The alarm can be reprogrammed in the MD11412 \$MN\_ALARM\_REACTION\_CHAN\_NOREADY (channel not ready).

For PROFIdrive only:

MD36310 \$MA\_ENC\_ZERO\_MONITORING >100 returns the existing Reset alarm instead of the Power-on alarm

25000.

**Reaction:** Mode group not ready.

The NC switches to follow-up mode.

Channel not ready.

NC Start disable in this channel.

Axes of this channel must be re-referenced.

Interface signals are set. Alarm display. NC Stop on alarm.

Channel not ready.

Remedy: Please inform the authorized personnel/service department. Check the measuring system in accordance with the

instructions given by the measuring device manufacturer.

 $Monitoring \ can be \ switched \ off \ by \ setting \ MD36310 \ \$MA\_ENC\_ZERO\_MONITORING[n] \ to \ 100 \ \ (n = encoder \ number: \ n = encoder \ number: \ n = encoder \ n = encoder \ n = encod$ 

1,2).

Program Continuation:

Restart part program. Clear alarm with the RESET key in all channels of this mode group. Restart part program.

25011 Axis %1 pollution of passive encoder

**Parameters:** %1 = Axis name, spindle number

**Definitions:** The encoder not used for position control sends a contamination signal (only in measuring systems with contamination

signal).

For PROFIdrive only:

MD36310 \$MA\_ENC\_ZERO\_MONITORING >100 returns the existing Reset alarm instead of the Power-on alarm

25001.

MD36310 \$MA ENC ZERO MONITORING >100 returns the existing Cancel alarm instead of the Reset alarm

25001.

Reaction: Alarm display.

Remedy: Please inform the authorized personnel/service department. Check the measuring system in accordance with the

instructions given by the measuring device manufacturer.

Monitoring can be switched off by setting MD36310 \$MA\_ENC\_ZERO\_MONITORING[n] to 100 (n = encoder number:

1,2).

Program Continuation:

Clear alarm with the Delete key or NC START.

Alarms

25020 Axis %1 zero mark monitoring of active encoder

**Parameters:** %1 = Axis name, spindle number

**Definitions:** For PROFIdrive:

The position encoder pulses between 2 zero mark pulses are counted, and the plausibility is assessed (The functionality and possibly the parameterization of the plausibility check is done on the drive side. Please refer to the relevant drive documentation for details.), and reported in a PROFIdrive message frame (encoder interface) to the control, which then issues the present alarm.

The alarm can be reprogrammed in MD11412 \$MN ALARM REACTION CHAN NOREADY (channel not ready).

**Reaction:** Mode group not ready.

The NC switches to follow-up mode.

Channel not ready.

NC Start disable in this channel.

Axes of this channel must be re-referenced.

Interface signals are set.

Alarm display. NC Stop on alarm. Channel not ready.

**Remedy:** Please inform the authorized personnel/service department.

The differences can result from transmission errors, disturbances, encoder hardware faults or from the evaluation

electronics in the encoder used for position control. The actual value branch must therefore be checked:

1. Transmission path: Check the actual-value connectors for correct contacting, encoder cable for continuity, and also check for short-circuits and grounding (loose contact?).

2. Encoder pulses: Is the encoder power supply within the tolerance limits?

3. Evaluation electronics: Replace or reconfigure the drive or encoder module used.

4. Check MD34220 \$MA\_ENC\_ABS\_TURNS\_MODULO and Sinamics drive parameter P0979 subindex 5 (or 15,25).

They have to be the same for correct handling of the encoder data.

Monitoring can be switched off by setting MD36310 \$MA\_ENC\_ZERO\_MONITORING [n] to 0 or 100 (n = encoder

number: 1, 2).

Program Continuation:

Restart part program. Clear alarm with the RESET key in all channels of this mode group. Restart part program.

# 25021 Axis %1 zero mark monitoring of passive encoder

**Parameters:** %1 = Axis name, spindle number

**Definitions:** Monitoring relates to the encoder that is not used by the position control. (NC-PLC interface signal DB380x DBX1.5 =

0 (Position measuring system 1) or DB380x DBX1.6 = 0 (Position measuring system 2))

More detailed explanations are similar to those for alarm 25020.

Reaction: Alarm display.

**Remedy:** Please inform the authorized personnel/service department. The differences can result from transmission errors, disturbances, encoder hardware faults or from the evaluation electronics in the encoder not used for position control. The

actual value branch must therefore be checked:

1. Transmission path: Check the actual-value connectors for correct contacting, encoder cable for continuity, and also

check for short-circuits and grounding (loose contact?).

2. Encoder pulses: Is the encoder power supply within the tolerance limits?

3. Evaluation electronics: Replace or reconfigure the drive or encoder module used.

4. Check MD34220 \$MA\_ENC\_ABS\_TURNS\_MODULO and Sinamics drive parameter P0979 subindex 5 (or 15,25).

Both have to be the same for correct handling of the encoder data.

 $Monitoring\ can\ be\ switched\ off\ by\ setting\ MD36310\ \$MA\_ENC\_ZERO\_MONITORING[n]\ to\ 0\ or\ 100\ (n=encoder)$ 

number: 1, 2).

Program Continuation:

Clear alarm with the Delete key or NC START.

25022 Axis %1 encoder %2 warning %3

**Parameters:** %1 = Axis name, spindle number

%2 = Encoder number %3 = Error fine coding

**Definitions:** This alarm only occurs with absolute encoders:

a. Warning notice of missing absolute encoder adjustment (on the SIMODRIVE 611D or with PROFIdrive drives), that

is if MD34210 \$MA\_ENC\_REFP\_STATE equals 0. In this case, fine error code 0 is returned.

b. Only on the SIMODRIVE 611D if zero mark monitoring has been activated for the absolute encoder (see MD36310 \$MA\_ENC\_ZERO\_MONITORING): In this case, the absolute position of the absolute encoder could not be read with-

out error:

Breakdown of fine error codes:

(Bit 0 not used)
Bit 1 Parity error

Bit 2 Alarm bit of the encoder

Bit 3 CRC error

Bit 4 Timeout - start bit for EnDat transfer is missing

This alarm is only displayed, as the absolute position itself is not required at this time for control/contour.

A frequent occurrance of this alarm indicates that the absolute encoder transfer or the absolute encoder itself is faulty, and that an incorrect absolute value could be determined in one of the next encoder selection or power on situations.

Reaction: Alarm display.

**Remedy:** a. Verify encoder adjustment (machine reference ) or readjust encoder.

b. Replace the encoder, replace or screen the encoder cable (or deactivate zero mark monitoring).

Program Continuation:

Clear alarm with the Delete key or NC START.

# 25030 Axis %1 actual velocity alarm limit

**Parameters:** %1 = Axis name, spindle number

**Definitions:** If the axis has at least one active encoder, then the actual speed of the axis is cyclically checked in the IPO cycle. If

there are no errors, the actual velocity can never become greater than specified in the axis-specific MD36200 \$MA\_AX\_VELO\_LIMIT (threshold for velocity monitoring). This threshold value in [mm/min, rev/min] is input by an amount that is about 5 to 10% greater than that which can occur at maximum traversing velocity. Drive errors can result

in the velocity being exceeded and the alarm is then triggered.

The alarm can be reprogrammed in the MD11412 \$MN\_ALARM\_REACTION\_CHAN\_NOREADY (channel not ready).

**Reaction:** Mode group not ready.

The NC switches to follow-up mode.

Channel not ready.

NC Start disable in this channel. Interface signals are set.

Alarm display. NC Stop on alarm. Channel not ready.

**Remedy:** Please inform the authorized personnel/service department.

- Check the speed setpoint cable (bus cable).

- Check the actual values and direction of position control.

- Change the position control direction if the axis rotates uncontrollably -> axis-specific MD32110

 $MA_ENC_FEEDBACK_POL[n] = < -1, 0, 1 >$ .

- Increase the monitoring limit value in MD 36200  $MA_AX_VELO_LIMIT.$ 

Program Continuation:

Restart part program. Clear alarm with the RESET key in all channels of this mode group. Restart part program.

### 25040 Axis %1 standstill monitoring

Parameters:

%1 = Axis name, spindle number

**Definitions:** 

The NC monitors to ensure that the position is held at zero speed. Monitoring is started after a time that can be set for a specific axis in the MD36040 \$MA\_STANDSTILL\_DELAY\_TIME after interpolation has ended. A constant check is

made to determine whether the axis remains within the tolerance range given in MD36030

\$MA\_STANDSTILL\_POS\_TOL. The following cases are possible:

1. The NC/PLC interface signal DB380x DBX2.1 (Servo enable) is zero because the axis has jammed mechanically. Due to mechanical influences (e.g. high machining pressure), the axis is pushed outside the permissible position tolerance.

2. With closed position control loop (without jamming) - NC/PLC interface signal DB380x DBX2.1 (Servo enable) is "1" - the axis is pushed away from its position by mechanical forces with a small gain in the position control loop. The alarm can be reprogrammed in the MD11412 \$MN\_ALARM\_REACTION\_CHAN\_NOREADY (channel not ready).

Reaction:

Mode group not ready.

The NC switches to follow-up mode.

Channel not ready.

NC Start disable in this channel. Interface signals are set.

Alarm display. NC Stop on alarm. Channel not ready.

Remedy:

Please inform the authorized personnel/service department.

 $- \ \mathsf{Check} \ \mathsf{MD36040} \ \$\mathsf{MA\_STANDSTILL\_DELAY\_TIME} \ \mathsf{and} \ \mathsf{MD36030} \ \$\mathsf{MA\_STANDSTILL\_POS\_TOL}; \ \mathsf{increase} \ \mathsf{if} \ \mathsf{necessarily} \ \mathsf{necessarily} \ \mathsf{ND36040} \ \mathsf{ND360400} \ \mathsf{ND36040} \ \mathsf{ND36040} \ \mathsf{ND360400} \ \mathsf{ND360400} \ \mathsf{ND360400} \ \mathsf{ND360400} \ \mathsf{ND360400} \ \mathsf{ND360400} \ \mathsf{ND360400} \ \mathsf{ND3604000} \ \mathsf{ND3604000} \ \mathsf{ND36040000} \ \mathsf{ND3604000000000$ 

essary. The value must be greater than the machine data "Exact stop - coarse" (MD36000

\$MA STOP LIMIT COARSE).

- Estimate machining forces and reduce if necessary by setting a lower feed or a higher rotational speed.

- Increase clamping pressure.

- Increase the gain in the position control loop by improved optimization (Kv factor MD32200 \$MA\_POSCTRL\_GAIN).

Program Continuation:

Restart part program. Clear alarm with the RESET key in all channels of this mode group. Restart part program.

## 25042 Axis %1 standstill monitoring during torque/force limitation

**Parameters:** %1 = Axis name, spindle number

**Definitions:** The defined end position was not reached within the time specified in the machine data.

**Reaction:** Mode group not ready.

The NC switches to follow-up mode.

Channel not ready.

NC Start disable in this channel. Interface signals are set.

Alarm display. NC Stop on alarm. Channel not ready.

Remedy:

- If the drive torque (FXST) was set too low with the result that the force of the motor was not sufficient to reach the

end position -> increase FXST.

- If the machined part is slowly deformed, there may be a delay in reaching the end position -> increase MD36042

\$MA\_FOC\_STANDSTILL\_DELAY\_TIME.

Program Continuation:

Restart part program. Clear alarm with the RESET key in all channels of this mode group. Restart part program.

25050 Axis %1 contour monitoring

**Parameters:** %1 = Axis name, spindle number

**Definitions:** The NCK calculates for each interpolation point (setpoint) of an axis the actual value that should result based on an

internal model. If this calculated actual value and the true machine actual value differ by a larger amount than given

in the MD36400 \$MA\_CONTOUR\_TOL, then the program is aborted and the alarm message is issued.

The alarm can be reprogrammed in the MD11412 \$MN\_ALARM\_REACTION\_CHAN\_NOREADY (channel not ready).

**Reaction:** Mode group not ready.

The NC switches to follow-up mode.

Channel not ready.

NC Start disable in this channel.

Interface signals are set.

Alarm display. NC Stop on alarm. Channel not ready.

**Remedy:** Please inform the authorized personnel/service department.

- Check whether the tolerance value set in MD36400 \$MA CONTOUR TOL is too small.

- Check optimization of the position controller (Kv factor in the MD32200 \$MA\_POSCTRL\_GAIN) to establish whether the axis follows the given setpoint without overshooting. Otherwise, the speed controller optimization must be

improved or the Kv servo gain factor must be reduced. - Improvement of speed controller optimization

- Check the mechanics (smooth running, inertial masses).

Program Continuation:

Restart part program. Clear alarm with the RESET key in all channels of this mode group. Restart part program.

### 25060 Axis %1 speed setpoint limitation

**Parameters:** %1 = Axis name, spindle number

**Definitions:** The speed setpoint has exceeded its upper limit for a longer period than allowed.

The maximum speed setpoint is limited to a certain percentage by the axis-specific MD36210 \$MA\_CTRLOUT\_LIMIT. The input value of 100% corresponds to the rated speed of the motor and hence the rapid traverse velocity (exemplary

default value: 840D=110%).

For SINAMICS: Drive parameter p1082 also has a limiting effect.

If the values are exceeded for a short time, then this is tolerated provided they do not last longer than allowed for in the axis-specific MD36220 \$MA\_CTRLOUT\_LIMIT\_TIME. The setpoint is limited during this time to the maximum

value that has been set in (MD36210 \$MA\_CTRLOUT\_LIMIT).

The alarm can be reprogrammed in the MD11412 \$MN ALARM REACTION CHAN NOREADY (channel not ready).

**Reaction:** Mode group not ready.

The NC switches to follow-up mode.

Channel not ready.

NC Start disable in this channel. Interface signals are set.

Alarm display.
NC Stop on alarm.
Channel not ready.

Remedy: Please inform the authorized personnel/service department. This alarm should not occur if the drive controller has

been set correctly and the machining conditions are those that normally prevail.

- Check actual values: Local sluggishness of the carriage, speed dip by torque surge due to contact with workpiece/

tool, travel against fixed obstacle, etc.

- Check direction of position control: Does the axis continue to rotate without control?

Program Continuation:

Restart part program. Clear alarm with the RESET key in all channels of this mode group. Restart part program.

25070 Axis %1 drift value too large

**Parameters:** %1 = Axis name, spindle number

**Definitions:** Only with analog drives!

The permissible maximum value of drift (internal, integrated drift value of automatic drift compensation) was exceeded during the last compensation operation. The permissible maximum value is defined in the axis-specific MD36710

\$MA\_DRIFT\_LIMIT. The drift value itself is not limited.

Automatic drift compensation: MD36700 \$MA\_DRIFT\_ENABLE=1

The difference between actual and setpoint position (drift) is checked cyclically in the IPO cycle when the axes are at zero speed. The difference is automatically compensated to zero by slowly integrating an internal drift value.

Drift compensation by hand: MD36700 \$MA\_DRIFT\_ENABLE=0

A static offset can be added to the speed setpoint in the MD36720 \$MA\_DRIFT\_VALUE. This is not included in the

drift monitoring because it acts like a voltage zero offset.

Reaction: Alarm display.

Remedy: Please inform the authorized personnel/service department. Adjust the drift compensation with the automatic drift

compensation switched off at the drive until the position lag is approximately zero. Then reactivate the automatic drift

compensation in order to balance out the dynamic drift changes (effects of heating up).

Program Continuation:

Clear alarm with the Delete key or NC START.

25080 Axis %1 positioning monitoring

**Parameters:** %1 = Axis name, spindle number

**Definitions:** For blocks in which "exact stop" is effective, the axis must have reached the exact stop window after the positioning

time given in the axis-specific MD36020 \$MA POSITIONING TIME.

Exact stop coarse: MD36000 \$MA\_STOP\_LIMIT\_COARSE Exact stop fine: MD36010 \$MA\_STOP\_LIMIT\_FINE

The alarm can be reprogrammed in the MD11412 \$MN ALARM REACTION CHAN NOREADY (channel not ready).

Reaction: Mode group not ready.

The NC switches to follow-up mode.

Channel not ready.

NC Start disable in this channel. Interface signals are set.

Alarm display. NC Stop on alarm. Channel not ready.

Remedy: Please inform the authorized personnel/service department. Check whether the exact stop limits (coarse and fine) cor-

respond to the dynamic possibilities of the axis, otherwise increase them, if necessary in connection with the position-

ing time set in MD36020 \$MA\_POSITIONING\_TIME.

Check speed controller/position controller optimization; select highest possible gain. Check setting of Kv factor (MD32200 \$MA\_POSCTRL\_GAIN) and increase, if required.

Program Continuation:

 $Restart\ part\ program. Clear\ alarm\ with\ the\ RESET\ key\ in\ all\ channels\ of\ this\ mode\ group.\ Restart\ part\ program.$ 

25100 Axis %1 measuring system switchover not possible

**Parameters:** %1 = Axis name, spindle number

**Definitions:** The prerequisites are not satisfied for the required encoder switchover:

1. The newly selected encoder must be in the active state: (DB380x DBX1.5 / 1.6 = 1 (Position measuring system 1/2).

2. The actual value difference between the two encoders is greater than the value in the axis-specific MD36500

\$MA\_ENC\_CHANGE\_TOL ("Maximum tolerance for position actual value switchover").

Activation of the measuring system concerned takes place in accordance with the NC/PLC interface signals DB380x DBX1.5 (Position measuring system 1) and DB380x DBX1.6 (Position measuring system 2), i.e. the position control is now operated with this measuring system. The other measuring system is switched over to follow-up mode.

If both interface signals are set to "1", then only the 1st measuring system is active; if both interface signals are set to

"0", the axis is parked.

Changeover takes place as soon as the interface signals have changed, even if the axis is in motion.

**Reaction:** NC Start disable in this channel.

Interface signals are set.

Alarm display. NC Stop on alarm.

Remedy: Please inform the authorized personnel/service department. When referencing the active position actual value

encoder, the actual value system of the inactive encoder is set to the same reference point value as soon as phase 3 has been concluded. A later positional difference between the two actual value systems can have occurred only as

the result of an encoder defect or a mechanical displacement between the encoders.

- Check the encoder signals, actual value cable, connectors.

- Check the mechanical fastenings (displacement of the measuring head, mechanical twisting possible).

- Increase the axis-specific MD 36500  $\,MA\_ENC\_CHANGE\_TOL.$ 

Program continuation is not possible. The program must be aborted with "RESET", then program execution can be reinitiated with NC START, if necessary at the interruption point after "Block search with/without calculation".

Program Continuation:

Clear alarm with the RESET key. Restart part program

25105 Axis %1 measuring systems differ considerably

**Parameters:** %1 = Axis name, spindle number

**Definitions:** The two measuring systems differ considerably, i.e. the cyclically monitored actual value difference between the two

measuring systems is greater than the associated tolerance value set in the machine data MD36510

\$MA\_ENC\_DIFF\_TOL. This can only occur when both measuring systems are active (MD30200 \$MA\_NUM\_ENCS

= 2) and referenced. The alarm can be reprogrammed in the MD11412 \$MN\_ALARM\_REACTION\_CHAN\_NOREADY (channel not ready).

**Reaction:** Mode group not ready.

The NC switches to follow-up mode.

Channel not ready.

NC Start disable in this channel.

Interface signals are set.

Alarm display. NC Stop on alarm. Channel not ready.

Remedy: Please inform the authorized personnel/service department. Check machine data for the active, selected encoders.

Check the machine data relating to encoder (MD36510 \$MA\_ENC\_DIFF\_TOL) tolerance.

Program Continuation:

Restart part program. Clear alarm with the RESET key in all channels of this mode group. Restart part program.

25110 Axis %1 selected encoder not available

**Parameters:** %1 = Axis name, spindle number

**Definitions:** The selected encoder does not correspond to the maximum number of encoders in the axis-specific MD30200

\$MA\_NUM\_ENCS, i.e. the 2nd encoder does not exist.

Reaction: Alarm display.

**Remedy:** Please inform the authorized personnel/service department. Enter the number of actual value encoders used for this

axis in the MD30200  $MA_NUM_ENCS$  ("Number of encoders").

Input value 0: Axis without encoder -> e.g. spindle Input value 1: Axis with encoder -> default setting

Input value 2: Axis with 2 encoders -> e.g. direct and indirect measuring system

Program Continuation:

Clear alarm with the Delete key or NC START.

Alarms

25200 Axis %1 requested set of parameters invalid

**Parameters:** %1 = Axis name, spindle number

**Definitions:** A new parameter set has been requested for the positioning control. The number of this parameter set is beyond the

permissible limit.

**Reaction:** NC Start disable in this channel.

Interface signals are set.

Alarm display. NC Stop on alarm.

Remedy: Please inform the authorized personnel/service department. Check the axis-specific/spindle-specific interface signals

<Regler-Parametersatz1A-C/> (Select parameter set servo A, B, C).

One parameter set includes the following machine data:
- MD31050 \$MA\_DRIVE\_AX\_RATIO\_DENOM [n]
- MD31060 \$MA\_DRIVE\_AX\_RATIO\_NUMERA [n]
- MD32200 \$MA\_POSCTRL\_GAIN [n]
- MD32800 \$MA\_EQUIV\_CURRCTRL\_TIME [n]
- MD32810 \$MA\_EQUIV\_SPEEDCTRL\_TIME [n]
- MD32910 \$MA\_DYN\_MATCH\_TIME [n]

- MD32910 \$MA\_DYN\_MATCH\_TIME [n] - MD36200 \$MA\_AX\_VELO\_LIMIT [n]

Program Continuation:

Clear alarm with the RESET key. Restart part program

25201 Axis %1 drive fault

**Parameters:** %1 = Axis name, spindle number

**Definitions:** For PROFIdrive:

The drive signals a serious fault which prevents the drive from being ready. The exact cause of the fault can be found by evaluating the additionally output drive alarms (It may be necessary to activate these diagnostic alarms by param-

eterizing the MDs DRIVE\_FUNCTION\_MASK, PROFIBUS\_ALARM\_ACCESS etc):

Alarms 380500 and 380501 (or the corresponding alarm numbers implemented on the HMI side).

The alarm can be reprogrammed in the MD11412 \$MN\_ALARM\_REACTION\_CHAN\_NOREADY (channel not ready).

**Reaction:** Mode group not ready.

The NC switches to follow-up mode.

Channel not ready.

NC Start disable in this channel. Interface signals are set.

Alarm display. NC Stop on alarm. Channel not ready.

**Remedy:** Evaluation of the drive alarms listed above.

Program Continuation:

Restart part program. Clear alarm with the RESET key in all channels of this mode group. Restart part program.

25202 Axis %1 waiting for drive

Parameters:%1 = Axis name, spindle numberDefinitions:Drive group error (self-clearing).Reaction:Interface signals are set.

Alarm display.

**Remedy:** For PROFIdrive only:

Wait for the drive. This alarm reveals similar problems to alarm 25201 (see that alarm). It is continuously active during power-up if the drive does not communicate (e.g. if the PROFIBUS connector has fallen out). Otherwise, the alarm is active only briefly and is replaced by alarm 25201 after an internal timeout in the event of a permanent problem.

Program Continuation:

Alarm display showing cause of alarm disappears. No further operator action necessary.

Alarms

25220 Axis %1 gear ratio changed with ESR enabled

Parameters: %1 = Axis name, spindle number

**Definitions:** Because a change in the gear ratio has an effect on the retraction path traveled by the drive, no changes may be made

to the gear ratio during the following periods of time:

- Between the last programming of the retraction path with ESRR and the ESR enable

- As from ESR enable

The following machine data define the gear ratios of an axis

MD31050 \$MA\_DRIVE\_AX\_RATIO\_DENOM MD31060 \$MA\_DRIVE\_AX\_RATIO\_NUMERA MD31064 \$MA\_DRIVE\_AX\_RATIO2\_DENOM MD31066 \$MA DRIVE AX RATIO2 NUMERA

The gear ratio must not be changed during the periods of time described above, e.g. by changing the parameter set.

Reaction: NC Start disable in this channel.

Interface signals are set.

Alarm display. NC Stop on alarm.

Remedy: If ESR enable is missing:

- Change the gear ratio before programming the retraction path with ESRR

- Reprogram the retraction path with ESRR after changing the gear ratio

Then re-enable ESR.

Program Continuation: Clear alarm with the RESET key. Restart part program

26000 Axis %1 clamping monitoring

Parameters: %1 = Axis name, spindle number

**Definitions:** The clamped axis has been pushed out of its setpoint position. The permissible difference is defined in the axis-specific

MD36050 \$MA\_CLAMP\_POS\_TOL.

Clamping an axis is activated with the axis-specific interface signal DB380x DBX2.3 (Clamping process active). The alarm can be reprogrammed in the MD11412 \$MN\_ALARM\_REACTION\_CHAN\_NOREADY (channel not ready).

Reaction: Mode group not ready.

The NC switches to follow-up mode.

Channel not ready.

NC Start disable in this channel.

Interface signals are set.

Alarm display. NC Stop on alarm. Channel not ready.

Remedy: Determine the position deviation to the setpoint position and, depending on the results, either increase the permissible

tolerance in the MD or mechanically improve the clamping (e.g. increase clamping pressure).

Program

Restart part program. Clear alarm with the RESET key in all channels of this mode group. Restart part program.

Continuation:

26001 Axis %1 parameterization error: friction compensation

Parameters: %1 = Axis name, spindle number

Definitions: The parameterization of the adaptation characteristic in the quadrant error compensation is not allowed because

acceleration value 2 (MD32560 \$MA\_FRICT\_COMP\_ACCEL2 is not between acceleration value 1 (MD32550

\$MA FRICT COMP ACCEL1) and acceleration value 3 (MD32570 \$MA FRICT COMP ACCEL3).

The alarm can be reprogrammed in the MD11412 \$MN ALARM REACTION CHAN NOREADY (channel not ready).

**Reaction:** Mode group not ready.

The NC switches to follow-up mode.

Channel not ready.

NC Start disable in this channel. Interface signals are set.

Alarm display. NC Stop on alarm. Channel not ready.

**Remedy:** Please inform the authorized personnel/service department.

Check the setting parameters of the quadrant error compensation (friction compensation), if necessary switch off the

compensation with MD32500 \$MA\_FRICT\_COMP\_ENABLE.

Program Continuation:

Restart part program. Clear alarm with the RESET key in all channels of this mode group. Restart part program.

# 26002 Axis %1 encoder %2 parameterization error: number of encoder marks

**Parameters:** %1 = Axis name, spindle number

%2 = Encoder number

**Definitions:** 1. Rotary measuring system (MD31000 \$MA\_ENC\_IS\_LINEAR[]==FALSE)

The number of encoder marks set in MD31020 \$MA\_ENC\_RESOL[] does not correspond to the value in the drive

machine data (PROFIdrive: p979) or zero has been entered in one of the two machine data. 2. Absolute measuring system with EnDat interface (MD30240 \$MA ENC TYPE[]==4)

On absolute encoders, the resolution of the incremental and absolute tracks supplied by the drive is also checked for

consistency.

For PROFIdrive drives:

Compare drive parameter p979 (and possibly other internal drive, manufacture-specific parameters stated in the relevant drive documentation) or compare images in NC-MDs \$MA\_ENC\_RESOL, \$MA\_ENC\_PULSE\_MULT,

\$MA\_ENC\_ABS\_TURNS\_MODULO etc.
Conditions leading to triggering the alarm are:

\* Number of encoder pulses in the drive!= \$MA ENC RESOL

\* PROFIdrive interface standardization/high resolution in p979 not permitted (permitted pushing factor 0...30 bits)

\* With absolute encoders: Interface formats in p979 for absolute and incremental information does not fit together (i.e. the absolute position in XIST2 is supplied in too coarse resolution for a complete position reconstruction)

\* In the case of rotary absolue encoders behind the gears (and activer traversing range extension in accordance with \$MA\_ENC\_ABS\_BUFFERING): Absolute position format (in Gx\_XIST2) is complete/sufficient for position reconstruction via PowerOff in accordance with the following condition:

\$MA\_ENC\_RESOL\*\$MA\_ENC\_PULSE\_MULT\*\$MA\_ENC\_ABS\_TURNS\_MODULO must not be smaller than 2\*\*32. A remedy against alarm triggering in the latter case may be to increase \$MA\_ENC\_PULSE\_MULT (or the associated drive-side parameterization e.g. p418/419 with SINAMICS) or (when the necessary conditions prevail) by deactivating the traversing range extension - see \$MA\_ENC\_ABS\_BUFFERING

**Reaction:** Mode group not ready.

The NC switches to follow-up mode.

Channel not ready.

NC Start disable in this channel. Interface signals are set.

Alarm display. NC Stop on alarm. Channel not ready.

**Remedy:** Please inform the authorized personnel/service department.

Adjust machine data.

For absolute encoders, possibly pending drive alarms indicating encoder problems should be evaluated. They could

be the cause of incorrect entries of MD1022 \$MD\_ENC\_ABS\_RESOL\_MOTOR/MD1032 \$MD\_ENC\_ABS\_RESOL\_DIRECT, which the drive reads out of the encoder itself.

**Program** Switch control OFF - ON.

Continuation:

26003 Axis %1 parameterization error: lead screw pitch

**Parameters:** %1 = Axis name, spindle number

**Definitions:** The pitch of the ballscrew/trapezoidal leadscrew set in the axis-specific MD31030 \$MA LEADSCREW PITCH is zero.

The alarm can be reprogrammed in the MD11412 \$MN\_ALARM\_REACTION\_CHAN\_NOREADY (channel not ready).

**Reaction:** Mode group not ready.

The NC switches to follow-up mode.

Channel not ready.

NC Start disable in this channel. Interface signals are set. Alarm display.

NC Stop on alarm. Channel not ready.

Remedy: Determine the leadscrew pitch (specify the machine manufacturer or pitch measurement with spindle cover removed)

and enter it in the MD31030: \$MA\_LEADSCREW\_PITCH (mostly 10 or 5 mm/rev.).

Program Continuation:

Switch control OFF - ON.

26004 Axis %1 encoder %2 parameterization error: grid point distance with linear encoders

**Parameters:** %1 = Axis name, spindle number

%2 = Encoder number

**Definitions:** The scale division of the linear scale set in the axis-specific MD31010 \$MA\_ENC\_GRID\_POINT\_DIST is zero or dif-

fers from the corresponding drive parameters. For a better understanding of the interrelations see the explanations for

alarm 26002, which refer to rotatory encoders.

The alarm can be reprogrammed in the MD11412 \$MN\_ALARM\_REACTION\_CHAN\_NOREADY (channel not ready).

**Reaction:** Mode group not ready.

The NC switches to follow-up mode.

Channel not ready.

NC Start disable in this channel. Interface signals are set.

Alarm display. NC Stop on alarm. Channel not ready.

**Remedy:** Please inform the authorized personnel/service department.

Enter the encoder grid point distance according to the data given by the machine (or measuring device) manufacturer

in the MD31010 \$MA\_ENC\_GRID\_POINT\_DIST.

Program Continuation:

Switch control OFF - ON.

26005 Axis %1 parameterization error: output rating

**Parameters:** %1 = Axis name, spindle number

**Definitions:** For analog drives:

The output evaluation of the analog speed setpoint set in the MD32250 \$MA\_RATED\_OUTVAL or in MD 32260

 $MA_RATED_VELO$  is zero.

The effective output evaluation of the speed setpoint interface is zero:

a. MD32260 \$MA\_RATED\_VELO is zero although a standardizing reference value needs to be defined on account of the setting MD32250 \$MA\_RATED\_OUTVAL>0

b. The corresponding drive-side standardizing parameter is zero, invalid or unreadable/unavailable although an automatic interface scaling adjustment has been selected on account of MD32250 \$MA RATED OUTVAL=0.

The drive parameter defining the standard is not determined by PROFIdrive, but is specific to the manufacturer (see the relevant drive documentation: For SINAMICS: p2000).

The alarm can be reprogrammed in the MD11412 \$MN\_ALARM\_REACTION\_CHAN\_NOREADY (channel not ready).

**Reaction:** Mode group not ready.

The NC switches to follow-up mode.

Channel not ready.

NC Start disable in this channel. Interface signals are set.

Alarm display. NC Stop on alarm. Channel not ready.

Remedy: Please inform the authorized personnel/service department. The nominal output voltage in [%] of the maximum set-

point value (10 V) is entered in the MD32250 \$MA\_RATED\_OUTVAL, at which the rated motor speed in [degrees/s]

is to be reached (MD32260 \$MA\_RATED\_VELO).

Program Continuation:

Restart part program. Clear alarm with the RESET key in all channels of this mode group. Restart part program.

26006 Axis %1 encoder %2 encoder type/output type %3 not possible

**Parameters:** %1 = Axis name, spindle number

%2 = Encoder number

%3 = Encoder type/output type

**Definitions:** Not every encoder type or output type can be used with every control or drive variant.

Permissible settings:

MD30240 \$MA\_ENC\_TYPE

= 0 Simulation (always permissible)

= 1 Raw signal incremental encoder (SIMODRIVE 611D and PROFIdrive)

= 4 Absolute encoder (all drive-side absolute encoders supported by PROFIdrive)

MD30130 \$MA\_CTRLOUT\_TYPE

= 0 Simulation

= 1 Standard (PROFIdrive drives)

The alarm can be reprogrammed in the MD11412 \$MN\_ALARM\_REACTION\_CHAN\_NOREADY (channel not ready).

Reaction: Mode group not ready.

The NC switches to follow-up mode.

Channel not ready.

NC Start disable in this channel.

Interface signals are set.

Alarm display. NC Stop on alarm. Channel not ready.

**Remedy:** Please inform the authorized personnel/service department.

Check machine data MD30240 \$MA\_ENC\_TYPE and/or MD30130 \$MA\_CTRLOUT\_TYPE and make the necessary

corrections.

Program Continuation:

Switch control OFF - ON.

26014 Axis %1 machine data %2 invalid value

**Parameters:** %1 = Axis name, spindle number

%2 = String: MD identifier

**Definitions:** Machine data includes a value that is not valid.

**Reaction:** NC not ready.

The NC switches to follow-up mode.

Mode group not ready, also effective for single axes.

NC Start disable in this channel. Interface signals are set.

Alarm display. NC Stop on alarm.

**Remedy:** Repeat entry with correct value and then Power On.

**Program** Continuation: Switch control OFF - ON.

26015 Axis %1 machine data %2[%3] invalid value

Parameters: %1 = Axis name, spindle number

%2 = String: MD identifier %3 = Index: MD array index

**Definitions:** Machine data includes a value that is not valid.

Reaction: NC not ready.

The NC switches to follow-up mode.

Mode group not ready, also effective for single axes.

NC Start disable in this channel. Interface signals are set. Alarm display. NC Stop on alarm.

Repeat entry with correct value and then Power On. Remedy:

**Program** Switch control OFF - ON.

Continuation:

26016 Axis %1 machine data %2 invalid value

Parameters: %1 = Axis name, spindle number

%2 = String: MD identifier

**Definitions:** Machine data includes a value that is not valid.

Reaction: NC not ready.

The NC switches to follow-up mode.

Mode group not ready, also effective for single axes.

NC Start disable in this channel. Interface signals are set.

Alarm display.

NC Stop on alarm.

Remedy: Repeat entry with correct value and then Reset. **Program** 

Continuation:

Restart part program. Clear alarm with the RESET key in all channels of this mode group. Restart part program.

26017 Axis %1 machine data %2[%3] invalid value

Parameters: %1 = Axis name, spindle number

%2 = String: MD identifier %3 = Index: MD array

**Definitions:** Machine data includes a value that is not valid.

Reaction: NC not ready.

The NC switches to follow-up mode.

Mode group not ready, also effective for single axes.

NC Start disable in this channel. Interface signals are set.

Alarm display. NC Stop on alarm.

Remedy: Repeat entry with correct value and then Reset.

Restart part program. Clear alarm with the RESET key in all channels of this mode group. Restart part program. **Program** 

Continuation:

26018 Axis %1 setpoint output drive %2 used more than once

**Parameters:** %1 = Axis name, spindle number

%2 = Drive number

**Definitions:** The same setpoint assignment has been allocated more than once.

MD30110 \$MA\_CTRLOUT\_MODULE\_NR contains the same value for different axes. PROFIdrive: The stated MDs contain the same values for different axes, or different entries in

\$MN\_DRIVE\_LOGIC\_ADDRESS contain the same values.

**Reaction:** Mode group not ready.

The NC switches to follow-up mode.

Channel not ready.

NC Start disable in this channel.

Interface signals are set.

Alarm display. NC Stop on alarm.

Remedy: Please inform the authorized personnel/service department. Avoid dual assignment of the setpoint by correcting

MD30110 \$MA\_CTRLOUT\_MODULE\_NR. Also check the selected bus type MD30100

\$MA\_CTRLOUT\_SEGMENT\_NR.

Program Continuation:

Switch control OFF - ON.

26019 Axis %1 encoder %2 measurement not possible with this controller module

**Parameters:** %1 = NC axis number

%2 = Encoder number

Definitions: If the MD MD13100 \$MN\_DRIVE\_DIAGNOSIS[8] contains a value not equal to zero, then the control has found at

least one control module which does not support measuring. Measuring was programmed from the part program for

the associated axis.

**Reaction:** Local alarm reaction.

NC Start disable in this channel. Interface signals are set.

Alarm display. NC Stop on alarm.

Remedy: If possible, modify the measuring motion such that the axis concerned does not have to travel; do not program this

axis in the MEAS block again. However, it is then no longer possible to query a measured value for this axis. Otherwise, exchange the controller module for one that supports measuring. See MD13100 \$MN DRIVE DIAGNOSIS[8].

**Program** Clear alarm with the RESET key. Restart part program

Continuation:

26020 Axis %1 encoder %2 hardware fault %3 during encoder initialization

**Parameters:** %1 = Axis name, spindle number

%2 = Encoder number %3 = Error fine coding

**Definitions:** Error during initialization or access of encoder.

**Reaction:** Mode group not ready.

The NC switches to follow-up mode.

Channel not ready.

NC Start disable in this channel.

Axes of this channel must be re-referenced.

Interface signals are set.

Alarm display.
NC Stop on alarm.
Channel not ready.

**Remedy:** Please inform the authorized personnel/service department. Rectify hardware error, replace encoder if necessary.

Program Continuation:

Switch control OFF - ON.

26022 Axis %1 encoder %2 measurement with simulated encoder not possible

**Parameters:** %1 = NC axis number

%2 = Encoder number

**Definitions:** Alarm occurs on the control when a measurement was made without the encoder hardware (simulated encoder).

**Reaction:** Local alarm reaction.

NC Start disable in this channel. Interface signals are set.

Alarm display. NC Stop on alarm.

**Remedy:** - Please inform the authorized personnel/service department.

- If possible, modify the measuring motion such that the axis concerned does not have to travel; do not program this axis in the MEAS block again. However, it is then no longer possible to query a measured value for this axis.

- Ensure that measurement is not taking place with simulated encoders (MD30240 \$MA\_ENC\_TYPE).

Program Continuation:

Clear alarm with the RESET key. Restart part program

26024 Axis %1 machine data %2 value changed

**Parameters:** %1 = Axis name, spindle number

%2 = String: MD identifier

**Definitions:** The machine data contains an invalid value and therefore has been changed by the software.

Reaction: Alarm display.
Remedy: Check MD.

Program Clear

Continuation:

Clear alarm with the RESET key. Restart part program

26025 Axis %1 machine data %2[%3] value changed

**Parameters:** %1 = Axis name, spindle number

%2 = String: MD identifier %3 = Index: MD array index

**Definitions:** The machine data contains an invalid value. It was therefore changed by the software internally to a valid value.

Reaction: Alarm display.
Remedy: Check MD.

Program Clear a

Continuation:

Clear alarm with the RESET key. Restart part program

26026 Axis %1 SINAMICS drive parameter P2038 value is not allowed.

**Parameters:** %1 = Axis name, spindle number **Definitions:** For SINAMICS drives only:

The interface mode, which is set via drive parameter P2038, has not been set to SIMODRIVE 611 universal.

The alarm can be disabled by MD13070 \$MN\_DRIVE\_FUNCTION\_MASK - bit15.

However, the following must be noted:

- The device-specific assignment of the bits in the control and status words may be different.

- The drive data sets can be created at will, and need not be subdivided into groups of 8. (For details see also SIN-

AMICS Commissioning Manual). So the parameters of motors 2-4 may be incorrectly assigned.

Reaction: NC not ready.

The NC switches to follow-up mode.

Mode group not ready, also effective for single axes.

NC Start disable in this channel. Interface signals are set.

Alarm display. NC Stop on alarm.

**Remedy:** - Set P2038 = 1 or

- Set P0922 = 100...199 or

- Set bit 15 of MD13070 \$MN\_DRIVE\_FUNCTION\_MASK (note the boundary conditions, see above)

and execute a Power ON in each case.

Program Continuation:

Switch control OFF - ON.

26027 Axis %1 Stiffness mode Splines is not available (%2)

**Parameters:** %1 = Axis name, spindle number

%2 = Fine ID

**Definitions:** The Stiffness mode Splines is not available.

Fine coding:

Bit 0 - SINAMICS function block is not present (see P0108)

Bit 1 - \$MN\_DRIVE\_TELEGRAMM\_TYPE, set telegram that supports splines functionality (e.g. telegram 136)

Bit 2 - Set \$MA\_VELO\_FFW\_WEIGHT = 100%

Bit 3 - Set \$MA\_FIPO\_TYPE = 2

Bit 4 - Set \$MA\_FFW\_MODE = 3 or 4

Bit 5 - Set \$MN\_POSCTRL\_SYSCLOCK\_TIME\_RATIO = 1

Reaction: NC not ready.

The NC switches to follow-up mode.

Mode group not ready, also effective for single axes.

NC Start disable in this channel.

Interface signals are set.

Alarm display. NC Stop on alarm

Remedy: Set \$MA\_SPLINES\_CONTROL\_CONFIG=0, or note and implement fine error code.

Program Switch control OFF - ON.

Continuation:

26030 Axis %1 encoder %2 absolute position lost

**Parameters:** %1 = Axis name, spindle number

%2 = Encoder number

**Definitions:** The absolute position of the absolute encoder has become invalid because

- on changing parameter block a changed gear stage ratio was identified between encoder and processing or

- the encoder has been replaced (the absolute encoder's serial number has changed, see MD34230

\$MA\_ENC\_SERIAL\_NUMBER, and drive-specific parameters).

**Reaction:** Mode group not ready.

The NC switches to follow-up mode.

Channel not ready.

NC Start disable in this channel.

Axes of this channel must be re-referenced.

Interface signals are set.

Alarm display. NC Stop on alarm. Channel not ready.

Remedy: Please inform the authorized personnel/service department. Rereferencing/resynchronization of the absolute

encoder; attach absolute encoder on the load side and configure correctly (e.g. MD 31040 \$MA\_ENC\_IS\_DIRECT).

Program Continuation:

Restart part program. Clear alarm with the RESET key in all channels of this mode group. Restart part program.

26031 Axis %1 configuration error master-slave

**Parameters:** %1 = Axis name, spindle number

**Definitions:** The alarm is output when the same machine axis has been configured as a master and a slave axis. Each of the axes

in the master/slave link can be operated either as master or slave.

**Reaction:** Mode group not ready.

The NC switches to follow-up mode.

Channel not ready.

NC Start disable in this channel. Interface signals are set. Alarm display.

NC Stop on alarm.

**Remedy:** - Check machine data for all linked axes and correct if necessary:

- MD 37250 \$MA\_MS\_ASSIGN\_MASTER\_SPEED\_CMD - MD 37252 \$MA\_MS\_ASSIGN\_MASTER\_TORQUE\_CTR.

Program Continuation:

Clear alarm with the RESET key. Restart part program

26032 [Channel %1: ] Axis %2 master-slave not configured

Parameters: %1 = Channel number

%2 = Axis name, spindle number

**Definitions:** The master-slave coupling could not be activated because of incomplete configuration.

**Reaction:** NC Start disable in this channel.

Interface signals are set.

Alarm display. NC Stop on alarm.

Remedy: Check the current configuration of the master-slave coupling.

The configuration can be modified via the MASLDEF instruction or the machine data MD37250

\$MA\_MS\_ASSIGN\_MASTER\_SPEED\_CMD and MD37252 \$MA\_MS\_ASSIGN\_MASTER\_TORQUE\_CTR.

Program Continuation:

Clear alarm with the RESET key. Restart part program

26050 Axis %1 parameter set change from %2 to %3 not possible

**Parameters:** %1 = Axis name, spindle number

%2 = Index: current parameter block %3 = Index: new parameter block

**Definitions:** The parameter block change cannot be performed without jumps. This is due to the content of the parameter block to

be switched on, e.g. different load gear factors.

**Reaction:** The NC switches to follow-up mode.

Local alarm reaction.

NC Start disable in this channel. Interface signals are set.

Alarm display. NC Stop on alarm.

Remedy: In the following cases, the parameter block change is carried out via MD31060 \$MA\_DRIVE\_AX\_RATIO\_NUMERA

and MD31050 \$MA\_DRIVE\_AX\_RATIO\_DENOM without an alarm, even with different load gear ratio settings:

1. If no position control is active (e.g. in follow-up mode or if spindle is in speed-controlled mode).

2. For position control with the direct encoder.

3. For position control with the indirect encoder (the calculated load position difference must not exceed the value indicated in MD36500 \$MA\_ENC\_CHANGE\_TOL).

Program Continuation:

Clear alarm with the RESET key. Restart part program

26051 [Channel %1: ] In block %2 unanticipated stop crossed in continuous path mode

**Parameters:** %1 = Channel number

%2 = Block number, label

**Definitions:** The path interpolation did not stop, as required, at the end of the block, but will only decelerate to a standstill in the

next block. This error situation occurs if the stop at block change was not planned by the path interpolation or was not

detected early enough. A possible cause is that the PLC changed the spindle speed when MD35500

\$MA\_SPIND\_ON\_SPEED\_AT\_IPO\_START > 0, and the machine has to wait until the spindle has returned to the setpoint range. Another possible cause is that a synchronized action needs to be finished before the path interpolation continues. The alarm is only output if MD11400 \$MN\_TRACE\_SELECT = 'H400'. The alarm output is normally sup-

pressed. - MD11400 \$MN TRACE SELECT has SIEMENS password protection.

Reaction: Alarm display.

Remedy: MD35500 \$MA\_SPIND\_ON\_SPEED\_AT\_IPO\_START = 1. Program G09 before the alarm output in the block to allow

the path interpolation to stop as planned.

Program Continuation:

Clear alarm with the Delete key or NC START.

26052 [Channel %1: ] In block %2: path velocity too high for auxiliary function output

**Parameters:** %1 = Channel number

%2 = Block number, label

**Definitions:** This alarm usually occurs in a block with auxiliary function output during a movement. In this case, the wait for acknowl-

edgement of the auxiliary function was longer than planned.

The alarm also occurs if internal control inconsistencies cause continuous path mode (G64, G641, ...) to be blocked

unexpectedly.

The path interpolation stops abruptly at the end of the block indicated in the message (regenerative stop). Alarm 21620

is often triggered as a follow-up alarm. If not, the path continues after the block change.

Reaction: Alarm display

**Remedy:**- The time calculated for the auxiliary function output during the movement comes from the PLC in most systems. Oth-

erwise, MD10110  $MN_PLC_CYCLE_TIME_AVERAGE$  is used for this purpose.

- The alarm can basically be avoided by programming in the block G09 indicated in the message. This stops the path

interpolation briefly at the end of the block.

Program Continuation:

Clear alarm with the Delete key or NC START.

26053 [Channel %1: ] Block %2 interpolation problem in Look Ahead (module %3, identifier

%4)

Parameters: %1 = Channel number

%2 = Block number, label %3 = Module identifier %4 = Error code

%4 = Error 0

**Definitions:** Synchronism between interpolation and preparation is faulty.

Reaction: Interpreter stop

Local alarm reaction.

NC Start disable in this channel.

Interface signals are set.

Alarm display. NC Stop on alarm.

Remedy: Please contact Siemens.

Program Clear

Continuation:

Clear alarm with the RESET key. Restart part program

26054 [Channel %1: ] Block %2 interpolation warning in Look Ahead (module %3, problem

%4)

**Parameters:** %1 = Channel number

%2 = Block number, label %3 = Module identifier %4 = Error code

**Definitions:** The computer performance is inadequate to create a smooth path velocity profile. This can lead to drops in velocity.

**Reaction:** Local alarm reaction.

Alarm display. Warning display.

**Remedy:** Change parameterization. Increase interpolation cycle.

Program Continuation:

Clear alarm with the Delete key or NC START.

26070 [Channel %1: ] Axis %2 cannot be controlled by the PLC, max. number exceeded

Parameters: %1 = Channel number

%2 = Axis name, spindle number

**Definitions:** An attempt was made to define more axes than allowed as PLC-controlled axes.

**Reaction:** Interface signals are set.

Alarm display.

Remedy: Check the option 'Number of PLC-controlled axes' and correct if necessary or reduce the number of requests for PLC-

controlled axes.

Program Continuation:

Clear alarm with the Delete key or NC START.

26072 [Channel %1: ] Axis %2 cannot be controlled by the PLC

Parameters: %1 = Channel number

%2 = Axis name, spindle number

**Definitions:** Axis cannot be made a PLC-controlled axis. For the time being, the axis cannot be controlled at any state from the

PLC.

**Reaction:** Interface signals are set.

Alarm display.

**Remedy:** Use Release or Waitp to make the axis a neutral one. **Program** Clear alarm with the Delete key or NC START.

26074 [Channel %1: ] Switching off PLC control of axis %2 not allowed in the current state

Parameters: %1 = Channel

%2 = Axis, spindle

**Definitions:** The PLC can return the control rights for an axis to program processing only, if the axis is in READY state.

Reaction: Interpreter stop

NC Start disable in this channel. Interface signals are set.

Alarm display.

Remedy: Reset VDI interface signal "PLC controls axis", then activate "Axial reset" and repeat process.

Program Continuation:

Clear alarm with the Delete key or NC START.

26075 [Channel %1: ] Axis %2 not available for the NC program, as exclusively controlled by

the PLC

**Parameters:** %1 = Channel

%2 = Axis, spindle

**Definitions:** The axis is exclusively controlled by the PLC. Therefore, the axis is not available for the NC program.

Reaction: Interpreter stop

NC Start disable in this channel. Interface signals are set.

Alarm display.

Remedy: Have the axis not exclusively controlled by the PLC, but only temporarily. Change MD30460

\$MA\_BASE\_FUNCTION\_MASK, bit 4.

Program Continuation:

Clear alarm with the RESET key. Restart part program

26076 [Channel %1: ] Axis %2 not available for NC program, firmly assigned PLC axis

Parameters: %1 = Channel

%2 = Axis, spindle

**Definitions:** The axis is a firmly assigned PLC axis. The axis is therefore not available for the NC program.

Reaction: Interpreter stop

NC Start disable in this channel. Interface signals are set.

Alarm display.

Remedy: Do not define axis as a firmly assigned PLC axis. Change of MD30460 \$MA\_BASE\_FUNCTION\_MASK bit5.

Program Continuation:

Clear alarm with the RESET key. Restart part program

26100 Axis %1 drive %2 sign of life missing

**Parameters:** %1 = Axis name, spindle number

%2 = Drive number

**Definitions:** Special case: The output of drive number=0 indicates that a computing timeout occurred on the IPO level (see also

alarm 4240)

Reaction: NC not ready.

The NC switches to follow-up mode.

Mode group not ready, also effective for single axes.

NC Start disable in this channel.

Interface signals are set.

Alarm display. NC Stop on alarm.

Remedy: Restart drive, check drive software.

**Program** Continuation: Switch control OFF - ON.

26101 Axis %1 drive %2 communication failure

Parameters: %1 = Axis name, spindle number

%2 = Drive number

For PROFIdrive only: Definitions:

The drive is not communicating.

Reaction: Mode group not ready.

The NC switches to follow-up mode.

Channel not ready.

NC Start disable in this channel.

Axes of this channel must be re-referenced.

Interface signals are set.

Alarm display.

NC Stop on alarm.

Remedy: - Check the bus configuration.

- Check the interface (connector removed, option module inactive, etc.).

Program

Continuation:

Clear alarm with the RESET key. Restart part program

26102 Axis %1 drive %2 sign of life missing

Parameters: %1 = Axis name, spindle number

%2 = Drive number

**Definitions:** For PROFIdrive only:

The sign-of-life cell is no longer being updated by the drive.

Reaction: Mode group not ready.

The NC switches to follow-up mode.

Channel not ready.

NC Start disable in this channel.

Axes of this channel must be re-referenced.

Interface signals are set.

Alarm display. NC Stop on alarm.

- Check the cycle settings (recommendation: e.g. MD10062 \$MN\_POSCTRL\_CYCLE\_DELAY = 0.0) Remedy:

- Increase the cycle time if necessary.

- Power-up the drive again.

- Check drive software.

**Program** Continuation: Clear alarm with the RESET key. Restart part program

Drive of axis %1 not found 26105

Parameters: %1 = Axis name, spindle number

**Definitions:** For PROFIdrive only:

The drive configured for the specified axis could not be found. For example, a PROFIBUS slave was configured on

the NC but is not contained in SDB-Type-2000.

**Reaction:** Mode group not ready.

The NC switches to follow-up mode.

Channel not ready.

NC Start disable in this channel. Interface signals are set.

Alarm display. NC Stop on alarm.

Remedy: Possible causes:

- MD30130 \$MA\_CTRLOUT\_TYPE not equal to 0 as a result of an oversight; the drive should actually be simulated

(= 0).

- MD30110 \$MA\_CTRLOUT\_MODULE\_NR entered incorrectly, i.e. the logical drive numbers were exchanged and an invalid value is stored for this drive in MD13050 \$MN\_DRIVE\_LOGIC\_ADDRESS (see 3.) or a drive number which

does not exist on the bus was entered (check the number for slaves, for example).

- MD13050 \$MN\_DRIVE\_LOGIC\_ADDRESS contains values which were not configured on the Profibus (i.e. the values are not in SDB-Type-2000) or different addresses were selected for the input and output slots of the drive in the

Profibus configuration.

Program Continuation:

Switch control OFF - ON.

26106 Encoder %2 of axis %1 not found

**Parameters:** %1 = Axis name, spindle number

%2 = Encoder number

**Definitions:** For PROFIdrive only:

The encoder configured for the specified axis could not be found. For example, a PROFIBUS slave was configured on

the NC but it is not contained in the SDB or defective hardware was reported for it.

Reaction: Mode group not ready.

The NC switches to follow-up mode.

Channel not ready.

NC Start disable in this channel.

Interface signals are set.

Alarm display.

NC Stop on alarm.

Remedy: Possible causes:

- MD 30240 \$MA\_ENC\_TYPE not equal to 0 as a result of an oversight; the encoder should actually be simulated (= 0).

- MD 30220 \$MA\_ENC\_MODULE\_NR entered incorrectly, i.e. the logical drive numbers were transposed and an invalid value is stored for this drive in MD 13050 \$MN\_DRIVE\_LOGIC\_ADDRESS (see next paragraph), or a drive

number which does not exist on the bus was entered (check the number for slaves, for example).

- MD 13050 \$MN\_DRIVE\_LOGIC\_ADDRESS contains values which were not configured on the Profibus (i.e. the values are not in SDB Type 2000) or different addresses were selected for the input and output slots of the drive in the

Profibus configuration.

- A fatal encoder error was detected during the selection of the encoder (encoder defective, removed), so that park status cannot be left (in such a case, this alarm is triggered instead of alarm 25000/25001 - please refer to them for

other possible causes of the error).

Program Continuation:

Switch control OFF - ON.

26120 [Channel %1: ] Axis %2 \$AA\_ESR\_ENABLE = 1 but axis should be set to NEUTRAL

**Parameters:** %1 = Channel

%2 = Axis, spindle

**Definitions:** One axis with ESR configuration and \$AA\_ESR\_ENABLE[Achse] = 1 should be set to NEUTRAL.

However, neutral axes (apart from single axes) cannot execute an ESR.

Reaction: Alarm display.

**Remedy:** Set \$AA\_ESR\_ENABLE[Achse] = 0 before setting axis to NEUTRAL.

Alarm can be suppressed via MD11415 \$MN\_SUPPRESS\_ALARM\_MASK\_2 bit 6 = 1.

Program Continuation:

Parameters:

Clear alarm with the Delete key or NC START.

[Channel %1: ] Axis %2 is NEUTRAL and \$AA\_ESR\_ENABLE = 1 should be set

%1 = Channel

%2 = Axis, spindle

**Definitions:** \$AA\_ESR\_ENABLE[Achse] = 1 should not be set to neutral axes (apart from single axes).

Neutral axes (apart from single axes) cannot execute an ESR.

Reaction: Alarm display.

Remedy: Do not apply \$AA\_ESR\_ENABLE[Achse] = 1 to neutral axes (apart from single axes).

Alarm can be suppressed via MD11415 \$MN\_SUPPRESS\_ALARM\_MASK\_2 bit 6 = 1.

Program Continuation:

Clear alarm with the Delete key or NC START.

26122 [Channel %1: ] Axis %2, \$AA\_ESR\_ENABLE = 1, axis exchange not executed in this

state

Parameters: %1 = Channel

%2 = Axis, spindle

**Definitions:** With \$AA\_ESR\_ENABLE[Achse] = 1 axis exchange not permitted.

Reaction: Interpreter stop

NC Start disable in this channel.

Interface signals are set.

Alarm display. NC Stop on alarm.

**Remedy:** Set \$AA\_ESR\_ENABLE[axis] = 0 before axis exchange.

**Program** Clear alarm with the RESET key. Restart part program

**Continuation:** Set \$AA\_ESR\_ENABLE[axis] = 0

26124 [Channel %1: ] Axis %2, \$AC ESR TRIGGER triggered but axis is NEUTRAL and

cannot execute ESR

**Parameters:** %1 = Channel

%2 = Axis, spindle

**Definitions:** Channel-specific ESR (\$AC\_ESR\_TRIGGER) triggered, but one axis with ESR configuration is NEUTRAL at the time

of triggering.

Neutral axes are ignored with ESR (apart from single axes which react only to \$AA\_ESR\_TRIGGER[Ax]).

**Reaction:** Alarm display.

**Remedy:** \$AA\_ESR\_ENABLE[Achse] = 1 should not be set with neutral axes.

Alarm can be suppressed via MD11415  $MN_SUPPRESS_ALARM_MASK_2$  bit 6 = 1.

Program

Clear alarm with the Delete key or NC START.

Continuation:

26126 [channel %1: ] block %2 axis %3: ESRR or ESRS could not be executed, error code %4

Parameters: %1 = Channel

%2 = Block number, label %3 = Axis, spindle %4 = Error code **Definitions:** Writing the data of the part program commands ESRR or ESRS could not be executed.

Error code:

1: The indicated axis is not assigned to any axis.

2: One or more ESR parameters in SINAMICS are not available.

3: Writing of one or more ESR parameters in SINAMICS was prevented.

Reaction: Local alarm reaction.

NC Start disable in this channel. Interface signals are set.

Alarm display.

NC Stop on alarm at block end.

Remedy: Error code:

1: Check the assignment of the NC axes to the drives.

2: One or more ESR parameters in SINAMICS are not available.

Check the assignment of the NC axes to the drives.

Programming of ESRR or ESRS is possible only for SINAMICS as from V4.4. The function module "drive-autonomous stop and retract" in SINAMICS not active.

3: Writing one or more ESR parameters in SINAMICS was prevented.

Activate the output of additional information alarms through MD11411 \$MN\_ENABLE\_ALARM\_MASK, bit 1 = 1.

Program

Clear alarm with the RESET key. Restart part program

Continuation: Writing of the data of the part program commands ESRR or ESRS was refused.

Check programming

Acknowledge alarm with reset

29033 [Channel %1: ] Axis exchange of axis %2 not possible, PLC axis movement not yet

completed

**Parameters:** %1 = Channel number

%2 = Axis

**Definitions:** A PLC axis has not yet reached its end position and cannot be returned to a channel or neutralized. This alarm should

not occur when PLC data block FC18 is used.

**Reaction:** NC Start disable in this channel.

Interface signals are set.

Alarm display. NC Stop on alarm.

Remedy: Wait until the axis has reached the end position or terminate the movement with delete distance to go.

Program

Clear alarm with the RESET key. Restart part program

Cycle alarms 3

61000 %[[Channel %1: ] Block %2: %]No tool offset active

**Parameters:** %1 = Channel number

%2 = Block number, label

**Definitions:** 

Reaction: Interpreter stop

NC Start disable in this channel. Interface signals are set.

Alarm display.

**Remedy:** D-correction must be programmed before the cycle call. **Program** Clear alarm with the RESET key. Restart part program

Continuation:

61001 [Channel %1: ] Block %2: Thread pitch incorrectly defined

**Parameters:** %1 = Channel number

%2 = Block number, label

**Definitions:** 

Reaction: Interpreter stop

NC Start disable in this channel. Interface signals are set.

Alarm display.

**Remedy:** Check parameter for the thread size or setting for the pitch (contradict each other).

Program

Continuation:

Clear alarm with the RESET key. Restart part program

61002 %[[Channel %1: ] Block %2: %]Type of machining incorrectly defined

**Parameters:** %1 = Channel number

%2 = Block number, label

**Definitions:** 

Remedy: Modify VARI parameter.

**Program** Clear alarm with the RESET key. Restart part program

Continuation:

61003 %[[Channel %1: ] Block %2: %]No feed programmed in cycle

**Parameters:** %1 = Channel number

%2 = Block number, label

**Definitions:** 

Reaction: Interpreter stop

NC Start disable in this channel.

Interface signals are set.

Alarm display.

Remedy: Modify feed parameter.

Alarms

Program Continuation:

Clear alarm with the RESET key. Restart part program

61004 [Channel %1: ] Block %2: Incorrect configuration of geometry axes

Parameters: %1 = Channel number

%2 = Block number, label

**Definitions:** 

Reaction: Interpreter stop

NC Start disable in this channel. Interface signals are set.

Alarm display.

Remedy: -

Program Continuation:

Clear alarm with the RESET key. Restart part program

61005 [Channel %1: ] Block %2: 3rd geometry axis not available

**Parameters:** %1 = Channel number

%2 = Block number, label

**Definitions:** With an application on the lathe with no Y-axis in the G18 plane.

**Remedy:** Check parameter on cycle call.

61006 %[[Channel %1: ] Block %2: %]Tool radius too large

Parameters: %1 = Channel number

%2 = Block number, label

**Definitions:** The tool radius is too large for machining.

Reaction: Interpreter stop

NC Start disable in this channel. Interface signals are set.

Alarm display.

Remedy: Select a smaller tool.

Program Continuation:

Clear alarm with the RESET key. Restart part program

61007 [Channel %1: ] Block %2: Tool radius too small

**Parameters:** %1 = Channel number

%2 = Block number, label

**Definitions:** The tool radius is too small for machining.

Reaction: Interpreter stop

NC Start disable in this channel. Interface signals are set.

Alarm display.

Remedy: Select a larger tool.

Program Clear alarm with the RESET key. Restart part program

61008 [Channel %1: ] Block %2: No tool active

**Parameters:** %1 = Channel number

%2 = Block number, label

**Definitions:** Alarm triggered by following cycles:

Remedy: Select a tool.

61009 [Channel %1: ] Block %2: Active tool number = 0

**Parameters:** %1 = Channel number

%2 = Block number, label

**Definitions:** No tool (T) has been programmed before the cycle call.

Reaction: Interpreter stop

NC Start disable in this channel. Interface signals are set.

Alarm display.

Remedy: Program tool (T).

Program Continuation:

Clear alarm with the RESET key. Restart part program

61010 [Channel %1: ] Block %2: Finishing allowance too large

**Parameters:** %1 = Channel number

%2 = Block number, label

**Definitions:** The finishing allowance for the base is greater than the total depth.

Reaction: Interpreter stop

NC Start disable in this channel.

Interface signals are set.

Alarm display.

Remedy: Reduce finishing allowance.

Program Clear alarm with the RESE

Continuation:

Clear alarm with the RESET key. Restart part program

61011 [Channel %1: ] Block %2: Scaling not permissible

Parameters: %1 = Channel number

%2 = Block number, label

**Definitions:** A scale factor is active which is illegal for this cycle.

**Reaction:** Interpreter stop

NC Start disable in this channel. Interface signals are set.

Alarm display.

Remedy: Modify scale factor.

Program Clear alarm with the F

Continuation:

Clear alarm with the RESET key. Restart part program

61012 %[[Channel %1: ] Block %2: %]Different scaling in planes

**Parameters:** %1 = Channel number

%2 = Block number, label

**Definitions:** 

Reaction: Interpreter stop

NC Start disable in this channel. Interface signals are set.

Alarm display.

Remedy: -

Program Continuation:

Clear alarm with the RESET key. Restart part program

[Channel %1: ] Block %2: Basic settings were changed, program cannot be executed

**Parameters:** %1 = Channel number

%2 = Block number, label channel number

**Definitions:** The basic settings are not compatible with the generated program.

Reaction: Interpreter stop

NC Start disable in this channel. Interface signals are set.

Alarm display.

Remedy: Check and, if necessary, change the basic settings.

Program Clear alarm with the RESET key. Restart part program

Continuation:

61014 [Channel %1: ] Block %2: Return plane exceeded

Parameters: %1 = Channel number

%2 = Block number, label channel number

Definitions:

Remedy: Check parameter RTP.

61015 [Channel %1: ] Block %2: Contour is not defined

**Parameters:** %1 = Channel number

%2 = Block number, label channel number

**Definitions:** 

Reaction: Interpreter stop

NC Start disable in this channel. Interface signals are set.

Alarm display.

Remedy:

**Program** Clear alarm with the RESET key. Restart part program

Continuation:

61016 [Channel %1: ] Block %2: System frame for cycles missing

**Parameters:** %1 = Channel number

%2 = Block number, label channel number

**Definitions:** 

Remedy: Set MD 28082: MM\_SYSTEM\_FRAME\_MASK, Bit 5=1.

61017 %[[Channel %1: ] Block %2: %]Function %4 not present in NCK

**Parameters:** %1 = Channel number

%2 = Block number, label channel number

Definitions:

Reaction: Interpreter stop

NC Start disable in this channel. Interface signals are set.

Alarm display.

Remedy:

Program Continuation:

Clear alarm with the RESET key. Restart part program

[Channel %1: ] Block %2: function %4 not executable with NCK

**Parameters:** %1 = Channel number

%2 = Block number, label channel number

**Definitions:** 

Reaction: Interpreter stop

NC Start disable in this channel. Interface signals are set.

Alarm display.

Remedy:

Program Continuation:

Clear alarm with the RESET key. Restart part program

61019 %[[Channel %1: ] Block %2: %]Parameter %4 incorrectly defined

**Parameters:** %1 = Channel number

%2 = Block number, label channel number

**Definitions:** Examplel:

61019 parameter (S\_MVAR: dec4) defined incorrectly

The value of the 4th decimal place (dec4 -> THOUSANDS digit) of the transfer parameter S\_MVAR is defined incor-

rectly

Reaction: Interpreter stop

NC Start disable in this channel. Interface signals are set.

Alarm display.

**Remedy:** Check the value of the parameter.

If error message 61019 comes from CYCLE832, then: 61019 parameter S\_TOLM: xx is incorrectly defined

1. Parameter S\_TOLM lies outside the value range: S\_TOLM UNITS digit 0 to 3. TENS digit 0 or 1 2. Parameter S\_TOLM>3 and parameter S\_OTOL not programmed and setting data SD55220

\$SCS\_FUNCTION\_MASK\_MILL\_TOL\_SET bit0=0

Remedy

Set parameter S\_TOLM in valid range (0..13), or,

up to SW 2.6, when CYCLE832 is called, set the compatibility bit in SD55220 bit0=1 with the field technology.

Program Continuation:

Clear alarm with the RESET key. Restart part program

61020 [Channel %1: ] Block %2: Machining not possible with active TRANSMIT/TRACYL

Parameters: %1 = Channel number

%2 = Block number, label channel number

Definitions:

Reaction: Interpreter stop

NC Start disable in this channel. Interface signals are set.

Alarm display.

Remedy:

Program Continuation:

Clear alarm with the RESET key. Restart part program

61021 [Channel %1: ] Block %2: Parameter %4 value too high

**Parameters:** %1 = Channel number

%2 = Block number, label channel number

**Definitions:** 

Reaction: Interpreter stop

NC Start disable in this channel. Interface signals are set.

Alarm display.

Remedy:

Program Continuation:

Clear alarm with the RESET key. Restart part program

61022 [Channel %1: ] Block %2: Parameter %4 value too low

**Parameters:** %1 = Channel number

%2 = Block number, label channel number

Definitions:

Reaction: Interpreter stop

NC Start disable in this channel. Interface signals are set.

Alarm display.

Remedy:

Program Continuation:

Clear alarm with the RESET key. Restart part program

[Channel %1: ] Block %2: Parameter %4 value must be unequal to zero

**Parameters:** %1 = Channel number

%2 = Block number, label channel number

Definitions:

Reaction: Interpreter stop

NC Start disable in this channel. Interface signals are set.

Alarm display.

Remedy:

Program

Clear alarm with the RESET key. Restart part program

61024 [Channel %1: ] Block %2: Parameter %4 check value

**Parameters:** %1 = Channel number

%2 = Block number, label channel number

Definitions:

Reaction: Interpreter stop

NC Start disable in this channel. Interface signals are set.

Alarm display.

Remedy:

Program Continuation:

Clear alarm with the RESET key. Restart part program

61025 [Channel %1: ] Block %2: Check tool carrier position

**Parameters:** %1 = Channel number

%2 = Block number, label channel number

**Definitions:** 

Reaction: Interpreter stop

NC Start disable in this channel. Interface signals are set.

Alarm display.

Remedy:

Program Continuation:

Clear alarm with the RESET key. Restart part program

[Channel %1: ] Block %2: Cycle cannot be executed with NC function %4.

**Parameters:** %1 = Channel number

%2 = Block number, label channel number

Definitions:

Reaction: Interpreter stop

NC Start disable in this channel. Interface signals are set.

Alarm display.

Remedy:

Program Continuation:

Clear alarm with the RESET key. Restart part program

61027 %[[Channel %1: ] Block %2: %]Subroutine %4 does not exist

**Parameters:** %1 = Channel number %2 = Block number, label

**Definitions:** 

Reaction: Interpreter stop

NC Start disable in this channel. Interface signals are set.

Alarm display.

Remedy: - Check CYCLE62 call

- Check whether the subroutines specified on CYCLE62 call exist in the program storage

Program Continuation:

Clear alarm with the RESET key. Restart part program

61028 [Channel %1: ] Block %2: Contour name %4 too long

**Parameters:** %1 = Channel number

%2 = Block number, label

**Definitions:** 

Reaction: Interpreter stop

NC Start disable in this channel. Interface signals are set.

Alarm display.

**Remedy:** - use shorter contour name

Program Continuation:

Clear alarm with the RESET key. Restart part program

61029 %[[Channel %1: ] Block %2: %]Program name %4 too long

Parameters: %1 = Channel number

%2 = Block number, label

**Definitions:** 

Reaction: Interpreter stop

NC Start disable in this channel. Interface signals are set.

Alarm display.

**Remedy:** - use shorter program name

Program

Continuation:

Clear alarm with the RESET key. Restart part program

61030 [Channel %1: ] Block %2: Path not permitted: %4

**Parameters:** %1 = Channel number

%2 = Block number, label

Definitions:

Reaction: Interpreter stop

NC Start disable in this channel. Interface signals are set.

Alarm display.

Remedy:

Program Continuation:

Clear alarm with the RESET key. Restart part program

61031 [Channel %1: ] Block %2: Path not found: %4

Parameters: %1 = Channel number

%2 = Block number, label

Definitions:

Reaction: Interpreter stop

NC Start disable in this channel. Interface signals are set.

Alarm display.

Remedy:

Program Continuation:

Clear alarm with the RESET key. Restart part program

61032 [Channel %1: ] Block %2: File not found: %4

**Parameters:** %1 = Channel number

%2 = Block number, label

**Definitions:** 

Reaction: Interpreter stop

NC Start disable in this channel. Interface signals are set.

Alarm display.

Remedy:

Program Continuation:

Clear alarm with the RESET key. Restart part program

61033 [Channel %1: ] Block %2: Incorrect file type: %4

**Parameters:** %1 = Channel number

%2 = Block number, label

Definitions:

Reaction: Interpreter stop

NC Start disable in this channel. Interface signals are set.

Alarm display.

Remedy:

Program Continuation:

Clear alarm with the RESET key. Restart part program

61034 [Channel %1: ] Block %2: File is full: %4

**Parameters:** %1 = Channel number

%2 = Block number, label

Definitions:

Reaction: Interpreter stop

NC Start disable in this channel. Interface signals are set.

Alarm display.

Remedy:

Program Continuation:

Clear alarm with the RESET key. Restart part program

61035 [Channel %1: ] Block %2: File in use: %4

Parameters: %1 = Channel number

%2 = Block number, label

**Definitions:** 

Reaction: Interpreter stop

NC Start disable in this channel. Interface signals are set.

Alarm display.

Remedy:

Program Continuation:

Clear alarm with the RESET key. Restart part program

61036 [Channel %1: ] Block %2: NC storage limit reached: %4

**Parameters:** %1 = Channel number

%2 = Block number, label

**Definitions:** 

Reaction: Interpreter stop

NC Start disable in this channel. Interface signals are set.

Alarm display.

Remedy:

Program

Continuation:

Clear alarm with the RESET key. Restart part program

61037 [Channel %1: ] Block %2: No access rights to file: %4

**Parameters:** %1 = Channel number

%2 = Block number, label

Definitions:

Reaction: Interpreter stop

NC Start disable in this channel. Interface signals are set.

Alarm display.

Remedy:

Program Continuation:

Clear alarm with the RESET key. Restart part program

61038 [Channel %1: ] Block %2: Other file error: %4

Parameters: %1 = Channel number

%2 = Block number, label

Definitions:

Reaction: Interpreter stop

NC Start disable in this channel. Interface signals are set.

Alarm display.

Remedy:

Program

Clear alarm with the RESET key. Restart part program

61039 [Channel %1: ] Block %2: Line not available: %4

Parameters: %1 = Channel number

%2 = Block number, label

**Definitions:** 

Reaction: Interpreter stop

NC Start disable in this channel. Interface signals are set.

Alarm display.

Remedy:

Program Continuation:

Clear alarm with the RESET key. Restart part program

61040 [Channel %1: ] Block %2: Line longer than result variable: %4

Parameters: %1 = Channel number

%2 = Block number, label

**Definitions:** 

Reaction: Interpreter stop

NC Start disable in this channel. Interface signals are set.

Alarm display.

Remedy:

Program Continuation:

Clear alarm with the RESET key. Restart part program

61041 [Channel %1: ] Block %2: Line range too large: %4

**Parameters:** %1 = Channel number

%2 = Block number, label

Definitions:

Reaction: Interpreter stop

NC Start disable in this channel. Interface signals are set.

Alarm display.

Remedy:

Program Continuation:

Clear alarm with the RESET key. Restart part program

61042 [Channel %1: ] Block %2: Program name %4 illegal

**Parameters:** %1 = Channel number %2 = Block number, label

**Definitions:** 

Reaction: Interpreter stop

NC Start disable in this channel. Interface signals are set.

Alarm display.

Remedy: In the case of multi-channel systems, the main program name must not end with \_Cxx (xx stands for figures).

Rename main program.

**Program** Continuation: Clear alarm with the RESET key. Restart part program

61043 [Channel %1: ] Block %2: Error affecting coordinate conversion (%4)

Parameters: %1 = Channel number

%2 = Block number, label

**Definitions:** 

Reaction: Interpreter stop

> NC Start disable in this channel. Interface signals are set.

Alarm display.

Remedy: 1: Type not specified

> 2: Error during tool identification 3: Meas. point 1 not available 4: Meas. point 2 not available 5: Meas. point 3 not available 4: Meas. point 4 not available 7: No reference point available 8: No direction of approach 9: Meas. points are identical 10: Alpha is incorrect

11: Phi is incorrect 12: Incorrect direction of approach 13: Lines do not intersect

14: Planes not available

15: No frame or incorrect frame selected 16: Not enough memory available

17: Internal error

**Program** Continuation: Clear alarm with the RESET key. Restart part program

61044 %[[Channel %1: ] Block %2: %]Illegal character(s) in file name: %4

Parameters: %1 = Channel number

%2 = Block number, label

**Definitions:** 

Reaction: Interpreter stop

> NC Start disable in this channel. Interface signals are set.

Alarm display.

Remedy: Remove illegal character from file name

Permitted characters are: letters, figures, underscore, slash with path name

**Program** 

Clear alarm with the RESET key. Restart part program Continuation:

61045 [Channel %1: ] Block %2: Job list not found: %4

Parameters: %1 = Channel number

%2 = Block number, label

**Definitions:** 

Reaction: Interpreter stop

NC Start disable in this channel. Interface signals are set.

Alarm display.

**Remedy:** The specified job list could not be found.

Check name and contents of job list.

The job list must be in the same workpiece as the part program.

Program Continuation:

Clear alarm with the RESET key. Restart part program

61046 [Channel %1: ] Block %2: Part program not found in job list: %4

**Parameters:** %1 = Channel number

%2 = Block number, label

**Definitions:** 

Reaction: Interpreter stop

NC Start disable in this channel. Interface signals are set.

Alarm display.

Remedy: Part program (main program) not found in specified job list in respective channel.

Check name and contents of job list.

Program Continuation:

Clear alarm with the RESET key. Restart part program

61047 [Channel %1: ] Block %2: Label name %4 too long

**Parameters:** %1 = Channel number

%2 = Block number, label

**Definitions:** 

Reaction: Interpreter stop

NC Start disable in this channel. Interface signals are set.

Alarm display.

**Remedy:** - select shorter label name

Program Clear alarm with the RESET key. Restart part program

Continuation:

61048 [Channel %1: ] Block %2: Multi-channel data not found in job list: %4

Parameters: %1 = Channel number

%2 = Block number, label

**Definitions:** 

Reaction: Interpreter stop

NC Start disable in this channel. Interface signals are set.

Alarm display.

Remedy: Multi-channel data not found in job list.

Correct job list.

Program

Clear alarm with the RESET key. Restart part program

61049 [Channel %1: ] Block %2: 1st spindle not programmed

**Parameters:** %1 = Channel number

%2 = Block number, label

**Definitions:** 

Reaction: Interpreter stop

NC Start disable in this channel. Interface signals are set.

Alarm display.

**Remedy:** Program 1st spindle in the mask.

Program Continuation:

Clear alarm with the RESET key. Restart part program

61050 [Channel %1: ] Block %2: Spindle programmed twice

Parameters: %1 = Channel number

%2 = Block number, label

**Definitions:** The same spindle was programmed twice.

Reaction: Interpreter stop

NC Start disable in this channel. Interface signals are set.

Alarm display.

**Remedy:** Leave 2nd spindle empty or program other spindle. **Program** Clear alarm with the RESET key. Restart part program

Continuation:

61051 %[[Channel %1: ] Block %2: %]Program name assigned twice

Parameters: %1 = Channel number

%2 = Block number, label

**Definitions:** The same program name was assigned twice.

Reaction: Interpreter stop

NC Start disable in this channel. Interface signals are set.

Alarm display

Remedy: When using CYCLE952, the name of the main program must not be the same as the name of the cutting file (PRG)

or the name of the updated blank contour (CONR).

When using CYCLE63 and/or CYCLE64, the name of the main program must not be the same as the name of the

program to be generated (PRG).

Program Continuation:

Clear alarm with the RESET key. Restart part program

[Channel %1: ] Block %2: Maximum spindle speed for main spindle not entered

**Parameters:** %1 = Channel number

%2 = Block number, label

**Definitions:** Max. speed for main spindle was not entered.

Reaction: Interpreter stop

NC Start disable in this channel. Interface signals are set.

Alarm display.

**Remedy:** Enter speed limit in program header or under settings.

Program

Clear alarm with the RESET key. Restart part program

Continuation:

61053 [Channel %1: ] Block %2: Maximum spindle speed not entered for counterspindle

Parameters: %1 = Channel number

%2 = Block number, label

**Definitions:** Maximum speed of counterspindle was not entered.

Reaction: Interpreter stop

NC Start disable in this channel. Interface signals are set.

Alarm display.

**Remedy:** Enter speed limit in program header or under settings. **Program** Clear alarm with the RESET key. Restart part program

Continuation:

61054 [Channel %1: ] Block %2: Programs started from various job lists: %4

**Parameters:** %1 = Channel number

%2 = Block number, label

**Definitions:** Programs from various job lists were started simultaneously.

This is illegal. All programs must be assigned to the same job list.

Reaction: Interpreter stop

NC Start disable in this channel. Interface signals are set.

Alarm display.

**Remedy:** Select desired job list again, and start programs afresh. **Program** Clear alarm with the RESET key. Restart part program

Continuation:

61055 [channel %1: ] block %2: magazine location number too low: %4

Parameters: %1 = Channel number

%2 = Block number, label

**Definitions:** The magazine location number entered was too low. **Reaction:** Interpreter stop

NC Start disable in this channel. Interface signals are set.

Alarm display.

Remedy:

Program Continuation:

Clear alarm with the RESET key. Restart part program

[channel %1:] block %2: magazine location number too high: %4

**Parameters:** %1 = Channel number

%2 = Block number, label

**Definitions:** The magazine location number entered was too high.

Reaction: Interpreter stop

NC Start disable in this channel. Interface signals are set.

Alarm display.

Remedy:

Program Continuation:

Clear alarm with the RESET key. Restart part program

61057 [Channel %1: ] Block %2: magazine location number is no integer: %4

**Parameters:** %1 = Channel number

%2 = Block number, label

**Definitions:** The magazine location number must be an integer.

Reaction: Interpreter stop

NC Start disable in this channel. Interface signals are set.

Alarm display.

Remedy:

Program Continuation:

Clear alarm with the RESET key. Restart part program

61058 %[[channel %1: ] block %2: %]Function %4 not released

Parameters: %1 = Channel number

%2 = Block number, label

**Definitions:** 

Reaction: Interpreter stop

NC Start disable in this channel. Interface signals are set.

Alarm display.

Remedy: - CYCLE952: balance cutting function must be released via MD52218 \$MCS\_FUNCTION\_MASK\_TURN, bit6.

Program Continuation:

Clear alarm with the RESET key. Restart part program

61059 %[[Channel %1: ] Block %2: %]Tool preselection failed

**Parameters:** %1 = Channel number

%2 = Block number, label

Definitions: --

Reaction: Interpreter stop

NC Start disable in this channel. Interface signals are set.

Alarm display.

Remedy: --

**Program** Clear alarm with the RESET key. Restart part program

%[[Channel %1: ] Block %2: %]Function requires tool management 61060

Parameters: %1 = Channel number

%2 = Block number, label

**Definitions:** 

Reaction: Interpreter stop

NC Start disable in this channel. Interface signals are set.

Alarm display.

Remedy:

**Program** 

Continuation:

Clear alarm with the RESET key. Restart part program

61099 [Channel %1: ] Block %2: Internal cycle error (%4)

Parameters: %1 = Channel number

%2 = Block number, label channel number

**Definitions:** 

Reaction: Interpreter stop

> NC Start disable in this channel. Interface signals are set.

Alarm display.

Remedy:

**Program** Continuation: Clear alarm with the RESET key. Restart part program

61101 %[[Channel %1: ] Block %2: %]Reference point defined incorrectly

Parameters: %1 = Channel number

%2 = Block number, label

**Definitions:** 

Reaction: Interpreter stop

> NC Start disable in this channel. Interface signals are set.

Alarm display.

Remedy: With an incremental specification of the depth, either different values have to be selected for the reference point (ref-

erence plane) and the retraction plane, or an absolute value must be specified for the depth.

**Program** 

Continuation:

Clear alarm with the RESET key. Restart part program

61102 %[[Channel %1: ] Block %2: %]No spindle direction programmed

Parameters: %1 = Channel number

%2 = Block number, label

**Definitions:** 

Reaction: Interpreter stop

> NC Start disable in this channel. Interface signals are set.

Alarm display.

Parameter SDIR (or SDR in CYCLE840) must be programmed. Remedy:

**Program** Continuation: Clear alarm with the RESET key. Restart part program

61103 [Channel %1: ] Block %2: Number of holes is zero

Parameters: %1 = Channel number

%2 = Block number, label

**Definitions:** 

Remedy: Check parameter NUM.

**Program** Continuation: Clear alarm with the RESET key. Restart part program

61104 [Channel %1: ] Block %2: Contour violation of slots

Parameters: %1 = Channel number

%2 = Block number, label

**Definitions:** Incorrect parameterization of the milling pattern in the parameters which define the position of the slots/elongated

holes on the circle and their form.

Reaction: Interpreter stop

NC Start disable in this channel. Interface signals are set.

Alarm display.

Remedy:

**Program** 

Clear alarm with the RESET key. Restart part program Continuation:

61105 [Channel %1: ] Block %2: Milling cutter radius too large

Parameters: %1 = Channel number

%2 = Block number, label

**Definitions:** The diameter of the cutter used is too large for the form to be machined.

Reaction: Interpreter stop

> NC Start disable in this channel. Interface signals are set.

Alarm display.

Remedy: Either a tool with a smaller radius has to be used or the contour must be modified.

**Program** Clear alarm with the RESET key. Restart part program

Continuation:

61106 [Channel %1: ] Block %2: Number of or distance between circular elements

Parameters: %1 = Channel number

%2 = Block number, label

**Definitions:** Incorrect parameterization of NUM or INDA. The layout of the circle elements within a full circle is not possible.

Reaction: Interpreter stop

NC Start disable in this channel.

Interface signals are set.

Alarm display.

Remedy: Correct parameterization. **Program** 

Clear alarm with the RESET key. Restart part program

Continuation:

61107 [Channel %1: ] Block %2: First drilling depth incorrectly defined

**Parameters:** %1 = Channel number

%2 = Block number, label

**Definitions:** 

Reaction: Interpreter stop

NC Start disable in this channel. Interface signals are set.

Alarm display.

Remedy: Modify drilling depth.

Program Continuation:

Clear alarm with the RESET key. Restart part program

61108 [Channel %1: ] Block %2: Illegal values for radius and insertion depth parameters

Parameters: %1 = Channel number

%2 = Block number, label

**Definitions:** The radius (\_RAD1) and insertion depth (\_DP1) parameters for defining the helix path for the depth infeed have been

incorrectly specified.

Reaction: Interpreter stop

NC Start disable in this channel.

Interface signals are set.

Alarm display.

Remedy: Modify parameter.

Program (

Continuation:

Clear alarm with the RESET key. Restart part program

61109 %[[Channel %1: ] Block %2: %]Milling direction parameter incorrectly defined

**Parameters:** %1 = Channel number

%2 = Block number, label

**Definitions:** The value of the parameter for the cutting direction \_CDIR has been incorrectly defined.

**Remedy:** - Change milling direction.

- During pocket machining (CYCLE63), the selected milling direction must match the milling direction of centering/

rough drilling.

Program Continuation:

Clear alarm with the RESET key. Restart part program

[Channel %1: ] Block %2: Finishing allowance at bottom > depth infeed

**Parameters:** %1 = Channel number

%2 = Block number, label

**Definitions:** The finishing allowance at the base has been specified greater than the maximum depth infeed.

Reaction: Interpreter stop

NC Start disable in this channel. Interface signals are set.

Alarm display.

**Remedy:** Either reduce finishing allowance or increase depth infeed. **Program** Clear alarm with the RESET key. Restart part program

Continuation:

61111 [Channel %1: ] Block %2: Infeed width > Tool diameter

Parameters: %1 = Channel number

%2 = Block number, label

**Definitions:** The programmed infeed width is greater than the diameter of the active tool.

Reaction: Interpreter stop

NC Start disable in this channel. Interface signals are set.

Alarm display.

**Remedy:** Infeed width must be reduced.

Program Continuation:

Clear alarm with the RESET key. Restart part program

61112 [Channel %1: ] Block %2: Tool radius negative

**Parameters:** %1 = Channel number

%2 = Block number, label

**Definitions:** The radius of the active tool is negative. This is illegal.

Remedy: Change the tool radius.

Program Continuation:

Clear alarm with the RESET key. Restart part program

61113 [Channel %1: ] Block %2: Parameter for corner radius too large

**Parameters:** %1 = Channel number

%2 = Block number, label

**Definitions:** The parameter for the corner radius \_CRAD has been specified too large.

Reaction: Interpreter stop

NC Start disable in this channel. Interface signals are set.

Alarm display.

Remedy: Reduce corner radius

Program Continuation:

Clear alarm with the RESET key. Restart part program

61114 [Channel %1: ] Block %2: Machining direction G41/G42 incorrectly defined

**Parameters:** %1 = Channel number

%2 = Block number, label

**Definitions:** The machining direction of the cutter radius compensation G41/G42 has been incorrectly selected.

Reaction: Interpreter stop

NC Start disable in this channel.

Interface signals are set.

Alarm display.

Remedy: Change machining direction.

Program Continuation:

Clear alarm with the RESET key. Restart part program

61115 [Channel %1: ] Block %2: Approach or retract mode(straight / circle / plane / space)

incorrectly defined

**Parameters:** %1 = Channel number

%2 = Block number, label

**Definitions:** The approach or retract mode to/from the contour has been incorrectly defined.

Reaction: Interpreter stop

NC Start disable in this channel. Interface signals are set.

Alarm display.

Remedy: Check parameter \_AS1 or \_AS2.

Program Continuation:

Clear alarm with the RESET key. Restart part program

61116 [Channel %1: ] Block %2: Approach or retract path = 0

**Parameters:** %1 = Channel number

%2 = Block number, label

**Definitions:** The approach or retract path has been specified with zero.

Reaction: Interpreter stop

NC Start disable in this channel. Interface signals are set.

Alarm display.

**Remedy:** Check parameter \_LP1 or \_LP2.

Program Continuation:

Clear alarm with the RESET key. Restart part program

61117 %[[Channel %1: ] Block %2: %]Active tool radius <= 0

**Parameters:** %1 = Channel number

%2 = Block number, label

**Definitions:** The radius of the active tool is negative or zero.

Reaction: Interpreter stop

NC Start disable in this channel. Interface signals are set.

Alarm display.

Remedy: Modify radius.

Program Clear alarm w

Continuation:

Clear alarm with the RESET key. Restart part program

61118 [Channel %1: ] Block %2: Length or width = 0

**Parameters:** %1 = Channel number

%2 = Block number, label

**Definitions:** The length or width of the milling area is illegal.

Reaction: Interpreter stop

NC Start disable in this channel.

Interface signals are set.

Alarm display.

Remedy: Check parameters \_LENG and \_WID.

Program Continuation:

Clear alarm with the RESET key. Restart part program

61119 [Channel %1: ] Block %2: Nominal or core diameter programmed incorrectly

**Parameters:** %1 = Channel number

%2 = Block number, label

**Definitions:** The nominal or core diameter was incorrectly programmed.

Reaction: Interpreter stop

NC Start disable in this channel. Interface signals are set.

Alarm display.

**Remedy:** Check thread geometry.

Program Continuation:

Clear alarm with the RESET key. Restart part program

61120 [Channel %1: ] Block %2: Thread type inside / outside not defined

**Parameters:** %1 = Channel number

%2 = Block number, label

**Definitions:** The thread type (internal/external) was not defined.

Reaction: Interpreter stop

NC Start disable in this channel.

Interface signals are set.

Alarm display.

**Remedy:** The internal/external thread type must be entered. **Program** Clear alarm with the RESET key. Restart part program

Continuation:

61121 [Channel %1: ] Block %2: Number of teeth per cutting edge is missing

Parameters: %1 = Channel number

%2 = Block number, label

**Definitions:** No value was entered for the number of teeth per cutting edge.

Reaction: Interpreter stop

NC Start disable in this channel. Interface signals are set.

Alarm display.

Remedy: Enter the number of teeth/cutting edges for the active tool into the tool list.

**Program** Clear alarm with the RESET key. Restart part program

Continuation:

61122 [Channel %1: ] Block %2: Safety distance incorrectly defined in plane

**Parameters:** %1 = Channel number

%2 = Block number, label

**Definitions:** The safety clearance is negative or zero. This is not allowed.

Reaction: Interpreter stop

NC Start disable in this channel. Interface signals are set.

Alarm display.

**Remedy:** Define the safety clearance.

Program Continuation:

Clear alarm with the RESET key. Restart part program

61123 [Channel %1: ] Block %2: CYCLE72 cannot be simulated

**Parameters:** %1 = Channel number

%2 = Block number, label

**Definitions:** 

Reaction: Interpreter stop

NC Start disable in this channel. Interface signals are set.

Alarm display.

Remedy:

Program Continuation:

Clear alarm with the RESET key. Restart part program

61124 [Channel %1: ] Block %2: Infeed width is not programmed

**Parameters:** %1 = Channel number

%2 = Block number, label

**Definitions:** 

Reaction: Interpreter stop

NC Start disable in this channel. Interface signals are set.

Alarm display.

Remedy: With active simulation without tool, a value for the infeed width \_MIDA must always be programmed.

Program

Continuation:

Clear alarm with the RESET key. Restart part program

61125 [Channel %1: ] Block %2: Technology selection parameter incorrectly defined

Parameters: %1 = Channel number

%2 = Block number, label

**Definitions:** 

Reaction: Interpreter stop

NC Start disable in this channel. Interface signals are set.

Alarm display.

**Remedy:** Check technology selection parameter (\_TECHNO). **Program** Clear alarm with the RESET key. Restart part program

61126 [Channel %1: ] Block %2: Thread length too short

Parameters: %1 = Channel number

%2 = Block number, label

**Definitions:** 

Reaction: Interpreter stop

NC Start disable in this channel. Interface signals are set.

Alarm display.

**Remedy:** Program lower spindle speed or raise reference point (reference plane).

Program

Clear alarm with the RESET key. Restart part program

Continuation:

[Channel %1: ] Block %2: Wrong definition of tapping axis transformation ratio

(machine data)

**Parameters:** %1 = Channel number

%2 = Block number, label

**Definitions:** 

Reaction: Interpreter stop

NC Start disable in this channel.

Interface signals are set.

Alarm display.

Remedy: Check machine data 31050 and 31060 in the appropriate gear stage of the drilling axis.

Program Continuation:

Clear alarm with the RESET key. Restart part program

61128 [Channel %1: ] Block %2: Insertion angle = 0 for insertion with oscillation or helix

**Parameters:** %1 = Channel number

%2 = Block number, label

Definitions:

Reaction: Interpreter stop

NC Start disable in this channel. Interface signals are set.

Alarm display.

Remedy: Check parameter \_STA2.

Program Continuation:

Clear alarm with the RESET key. Restart part program

[Channel %1: ] Block %2: perpendic. approach and retraction during contour milling

only allowed with G40

Parameters: %1 = Channel number

%2 = Block number, label

Definitions:

Reaction: Interpreter stop

NC Start disable in this channel. Interface signals are set.

Alarm display.

Remedy:

**Program** Continuation: Clear alarm with the RESET key. Restart part program

61130 [Channel %1: ] Block %2: positions of parallel axes cannot be compensated. No

workpiece reference agreed.

%1 = Channel number %2 = Block number, label

**Definitions:** 

Parameters:

Reaction: Interpreter stop

> NC Start disable in this channel. Interface signals are set.

Alarm display.

Remedy:

**Program** Continuation: Clear alarm with the RESET key. Restart part program

61131 [Channel %1: ] Block %2: parameter \_GEO incorrect, \_GEO=%4

Parameters: %1 = Channel number

%2 = Block number, label

Definitions:

Reaction: Interpreter stop

NC Start disable in this channel. Interface signals are set.

Alarm display.

Remedy:

**Program** Continuation: Clear alarm with the RESET key. Restart part program

61132 [Channel %1: ] Block %2: Parallel axis parameters incorrect, check values for parallel

axis parameters ABS/INK

Parameters: %1 = Channel number

%2 = Block number, label

**Definitions:** 

Reaction: Interpreter stop

NC Start disable in this channel. Interface signals are set.

Alarm display.

Remedy:

**Program** Continuation: Clear alarm with the RESET key. Restart part program

61133 [Channel %1: ] Block %2: 3rd parallel axis parameter incorrect, check axis name or

GUD SCW\_N[]

Parameters: %1 = Channel number

%2 = Block number, label

**Definitions:** 

Reaction: Interpreter stop

> NC Start disable in this channel. Interface signals are set.

Alarm display.

Remedy:

**Program** Continuation: Clear alarm with the RESET key. Restart part program

61134 [Channel %1: ] Block %2: Rotary axis parameters incorrect, check values for rotary

axis parameters ABS/INK

Parameters: %1 = Channel number

%2 = Block number, label

**Definitions:** 

Reaction: Interpreter stop

> NC Start disable in this channel. Interface signals are set. Alarm display.

Remedy:

**Program** 

Clear alarm with the RESET key. Restart part program Continuation:

61135 [Channel %1: ] Block %2: incorrect parameter sequence for approaching target

position: %4

Parameters: %1 = Channel number

%2 = Block number, label

**Definitions:** 

Reaction: Interpreter stop

> NC Start disable in this channel. Interface signals are set.

Alarm display.

Remedy:

Program Continuation: Clear alarm with the RESET key. Restart part program

61136 [Channel %1: ] Block %2: no 3rd geometry axis agreed in GUD \_SCW\_N[]

Parameters: %1 = Channel number

%2 = Block number, label

**Definitions:** 

Reaction: Interpreter stop

> NC Start disable in this channel. Interface signals are set.

Alarm display.

Remedy:

**Program** Continuation: Clear alarm with the RESET key. Restart part program

[Channel %1: ] Block %2: swiveling and parallel axes cycle are mutually exclusive

because of workpiece reference \$P\_WPFRAME

Parameters: %1 = Channel number

%2 = Block number, label

Definitions:

Reaction: Interpreter stop

NC Start disable in this channel. Interface signals are set.

Alarm display.

Remedy:

Program Continuation:

Clear alarm with the RESET key. Restart part program

61138 [Channel %1: ] Block %2: parameter %4 incorrectly defined for tool monitoring in

cycles

Parameters: %1 = Channel number

%2 = Block number, label

Definitions:

Reaction: Interpreter stop

NC Start disable in this channel. Interface signals are set.

Alarm display.

Remedy:

Program Continuation:

Clear alarm with the RESET key. Restart part program

61139 [Channel %1: ] Block %2: error in function Tool monitoring in cycles

**Parameters:** %1 = Channel number

%2 = Block number, label

**Definitions:** 

Reaction: Interpreter stop

NC Start disable in this channel. Interface signals are set.

Alarm display.

Remedy:

Program Continuation:

Clear alarm with the RESET key. Restart part program

61140 [Channel %1: ] Block %2: Main spindle is not set up correctly

Parameters: %1 = Channel number

%2 = Block number, label

**Definitions:** 

Reaction: Interpreter stop

NC Start disable in this channel. Interface signals are set.

Alarm display.

**Remedy:** Check the set up of the main spindle.

Check machine data 20070 \$MC\_AXCONF\_MACHAX\_USED and 20080 \$MC\_AXCONF\_CHANAX\_NAME\_TAB,

Program Continuation:

Clear alarm with the RESET key. Restart part program

61141 [Channel %1: ] Block %2: C axis of the main spindle is not set up correctly

**Parameters:** %1 = Channel number

%2 = Block number, label

Definitions:

Reaction: Interpreter stop

NC Start disable in this channel. Interface signals are set.

Alarm display.

**Remedy:** Check the set up of the C axis of the main spindle.

Check machine data 20070 \$MC\_AXCONF\_MACHAX\_USED and 20080 \$MC\_AXCONF\_CHANAX\_NAME\_TAB,

Program Continuation:

Clear alarm with the RESET key. Restart part program

Clear alarm with the RESET key. Restart part program

61142 [Channel %1: ] Block %2: Counterspindle is not set up correctly

**Parameters:** %1 = Channel number

%2 = Block number, label

Definitions:

Reaction: Interpreter stop

NC Start disable in this channel. Interface signals are set.

Alarm display.

**Remedy:** Check the set up of the counterspindle.

Check machine data 20070 \$MC\_AXCONF\_MACHAX\_USED and 20080 \$MC\_AXCONF\_CHANAX\_NAME\_TAB,

Program

Continuation:

61143 [Channel %1: ] Block %2: C axis of the counterspindle is not set up correctly

**Parameters:** %1 = Channel number

%2 = Block number, label

**Definitions:** 

Reaction: Interpreter stop

NC Start disable in this channel. Interface signals are set.

Alarm display.

**Remedy:** Check the set up of the C axis of the counterspindle.

Check machine data 20070 \$MC\_AXCONF\_MACHAX\_USED and 20080 \$MC\_AXCONF\_CHANAX\_NAME\_TAB,

Program Continuation:

Clear alarm with the RESET key. Restart part program

Alarms

61144 [Channel %1: ] Block %2: Tool spindle is not set up correctly

**Parameters:** %1 = Channel number

%2 = Block number, label

Definitions:

Reaction: Interpreter stop

NC Start disable in this channel. Interface signals are set.

Alarm display.

**Remedy:** Check the set up of the tool spindle.

Check machine data 20070 \$MC\_AXCONF\_MACHAX\_USED and 20080 \$MC\_AXCONF\_CHANAX\_NAME\_TAB,

Program Continuation:

Clear alarm with the RESET key. Restart part program

61145 [Channel %1: ] Block %2: Linear axis of the counterspindle is not set up correctly

**Parameters:** %1 = Channel number

%2 = Block number, label

**Definitions:** 

Reaction: Interpreter stop

NC Start disable in this channel. Interface signals are set.

Alarm display.

**Remedy:** Check the set up of the linear axis of the counterspindle.

Check machine data 20070 \$MC\_AXCONF\_MACHAX\_USED and 20080 \$MC\_AXCONF\_CHANAX\_NAME\_TAB,

Program Continuation:

Clear alarm with the RESET key. Restart part program

61146 [Channel %1: ] Block %2: B axis is not set up correctly

Parameters: %1 = Channel number

%2 = Block number, label

Definitions:

Reaction: Interpreter stop

NC Start disable in this channel. Interface signals are set.

Alarm display.

**Remedy:** Check the set up of the B axis.

Check machine data 20070 \$MC\_AXCONF\_MACHAX\_USED and 20080 \$MC\_AXCONF\_CHANAX\_NAME\_TAB,

Program Continuation:

Clear alarm with the RESET key. Restart part program

61147 [Channel %1: ] Block %2: Transformation not active: %4

Parameters: %1 = Channel number

%2 = Block number, label

Definitions:

Reaction: Interpreter stop

NC Start disable in this channel. Interface signals are set.

Alarm display.

Remedy: The stated transformation is not active.

You have to activate the transformation before you can use it.

**Program** Continuation: Clear alarm with the RESET key. Restart part program

61150 [Channel %1: ] Block %2: Tool cannot be aligned --> error code: %4

Parameters: %1 = Channel number

%2 = Block number, label

**Definitions:** 

Remedy: Causes of error:

1st error code = A -> only new swivel plane permitted, see parameter \_ST

61151 [Channel %1: ] Block %2: Orientation of tool not possible --> error code: %4

Parameters: %1 = Channel number

%2 = Block number, label

**Definitions:** 

Remedy: Causes of error:

1st error code = A -> only additive swivel plane permitted, see parameter \_ST

61152 [Channel %1: ] Block %2: B axis kinematics (turning technology) either not or

incorrectly set up in Start-up of swivel cycle --> error code: %4

%1 = Channel number Parameters:

%2 = Block number, label

**Definitions:** 

Remedy: Causes of error:

1st error code = A123 -> B axis not an automatic rotary axis under ShopTurn (123 corresponds to parameter \_TCBA)

2nd error code = B123 -> B axis not activated in swiveling start-up (kinematics)

(123 corresponds to \$TC\_CARR37[n], n ... number of the swivel data record)

61153 [Channel %1: ] Block %2: No 'Rotary axes direct' swivel mode possible --> error code:

%4

Parameters: %1 = Channel number

%2 = Block number, label

**Definitions:** 

Remedy: Causes of error:

1st error code = A -> No tool or cutting edge (D1..) active

2nd error code = B -> swivel "no" and swivel "direct", swivel plane "additive" not permitted 3rd error code = C -> input value for rotary axis 1 not in the grid of the Hirth tooth system 4th error code = D -> input value for rotary axis 2 not in the grid of the Hirth tooth system

5th error code = E -> swivel "direct" programmed in automatic, but swivel start-up not set up (\$TC\_CARR37 UNITS

digit < =2)

61154 %[[Channel %1: ] Block %2: %]Final depth wrongly programmed

**Parameters:** %1 = Channel number

%2 = Block number, label channel number

Definitions:

Remedy: Input of end depth possible only absolutely or incrementally

61155 [Channel %1: ] Block %2: Unit for plane infeed wrongly programmed

**Parameters:** %1 = Channel number

%2 = Block number, label channel number

**Definitions:** 

Remedy: Unit for plane infeed possible only in mm or % of tool diameter

61156 [Channel %1: ] Block %2: Depth calculation wrongly programmed

Parameters: %1 = Channel number

%2 = Block number, label channel number

Definitions:

**Remedy:** Depth calculation possible only with or without SDIS

61157 %[[Channel %1: ] Block %2: %]Reference point wrongly programmed

**Parameters:** %1 = Channel number

%2 = Block number, label channel number

**Definitions:** 

Remedy: Check reference point in screen form, input only -X, centred or +X

61158 %[[Channel %1: ] Block %2: %]Machining plane wrongly programmed

**Parameters:** %1 = Channel number

%2 = Block number, label channel number

**Definitions:** 

Remedy: Check machining plane (G17, G18 or G19) in connection with the parameter \_DMODE

[Channel %1: ] Block %2: Machining plane on cycle call differs from the one in the

position pattern

Parameters: %1 = Channel number

%2 = Block number, label channel number

Definitions:

**Remedy:** Adjust the machining plane on cycle call to the machining plane in the position pattern.

[Channel %1: ] Block %2: Residual material remains stationary, reduce plane infeed

**Parameters:** %1 = Channel number

%2 = Block number, label channel number

**Definitions:** 

Remedy: Reduce plane infeed or slot width, or use milling cutter with larger diameter

[Channel %1: ] Block %2: Centering diameter or tool parameter (diameter, tip angle) are

incorrect

**Parameters:** %1 = Channel number

%2 = Block number, label channel number

Definitions:

**Remedy:** - Diameter of centering with tip angle of active tool not possible

- Entered workpiece diameter, tool diameter or tip angle of tool incorrect

- Diameter of tool only has to be entered if centering is to be on workpiece diameter.

Program Continuation:

Clear alarm with the RESET key. Restart part program

[Channel %1: ] Block %2: Tool parameter diameter or tip angle incorrect

Parameters: %1 = Channel number

%2 = Block number, label channel number

**Definitions:** 

Remedy: - The tool parameter diameter or tip angle must be greater than zero

- Tip angle must be less than 180°

Program Continuation:

Clear alarm with the RESET key. Restart part program

61163 [Channel %1: ] Block %2: Infeed width in the plane too large

**Parameters:** %1 = Channel number

%2 = Block number, label

**Definitions:** 

Remedy: --

[Channel %1: ] Block %2: Transformation has incorrect type %4

Parameters: %1 = Channel number

%2 = Block number, label

Definitions:

**Remedy:** The transformation has the incorrect type. Correct the transformation set up.

61165 [Channel %1: ] Block %2: Transformation set up incorrectly: %4

**Parameters:** %1 = Channel number

%2 = Block number, label

**Definitions:** 

**Remedy:** The transformation has been set up incorrectly. Correct the transformation set up.

61166 [Channel %1: ] Block %2: Check machine data: %4

**Parameters:** %1 = Channel number

%2 = Block number, label

**Definitions:** 

Remedy: The machine data must be checked. Adapt the setting of the machine data.

61167 [Channel %1: ] Block %2: Transformation not set up: %4

**Parameters:** %1 = Channel number

%2 = Block number, label

**Definitions:** 

**Remedy:** The specified transformation is not set up. Set up the transformation.

61168 [Channel %1: ] Block %2: Incorrect machining plane: %4

**Parameters:** %1 = Channel number

%2 = Block number, label

**Definitions:** 

**Remedy:** The machining plane is incorrect. Program correct machining plane.

61175 [Channel %1: ] Block %2: angle of aperture programmed too small

**Parameters:** %1 = Channel number

%2 = Block number, label

**Definitions:** The angle of aperture of the text (\_DF) in the engraving cycle is too small. This means that the text for engraving does

not fit in the specified angle.

Reaction: Interpreter stop

NC Start disable in this channel. Interface signals are set.

Alarm display.

Remedy: Enter a larger angle of aperture.

**Program** Clear alarm with the RESET key. Restart part program

Continuation:

61176 [Channel %1: ] Block %2: text length programmed too small

**Parameters:** %1 = Channel number

%2 = Block number, label

**Definitions:** The text length (\_DF) in the engraving cycle is too short. This means that the text for engraving is longer than the spec-

ified text length.

Reaction: Interpreter stop

NC Start disable in this channel. Interface signals are set.

Alarm display.

Remedy: Enter longer text length

**Program** Clear alarm with the RESET key. Restart part program

Continuation:

61177 [Channel %1: ] Block %2: polar text length > 360 degrees

**Parameters:** %1 = Channel number

%2 = Block number, label

**Definitions:** In the engraving cycle, the polar text length must not exceed 360 degrees.

Reaction: Interpreter stop

NC Start disable in this channel. Interface signals are set.

Alarm display.

**Remedy:** Enter shorter text length.

Program Continuation:

Clear alarm with the RESET key. Restart part program

61178 [Channel %1: ] Block %2: code page not present

**Parameters:** %1 = Channel number

%2 = Block number, label

**Definitions:** The specified code page is not supported by the cycle.

Reaction: Interpreter stop

NC Start disable in this channel.

Interface signals are set.

Alarm display.

Remedy: Use code page 1252.

Program

Continuation:

Clear alarm with the RESET key. Restart part program

61179 [Channel %1: ] Block %2: character does not exist, no.: %4

Parameters: %1 = Channel number

%2 = Block number, label %4 = Character number

**Definitions:** The character entered in the text for engraving cannot be milled.

Reaction: Interpreter stop

NC Start disable in this channel. Interface signals are set.

Alarm display.

**Remedy:** Enter another character.

Program

Continuation:

Clear alarm with the RESET key. Restart part program

61180 [Channel %1: ] Block %2: No name assigned to swivel data record

Parameters: %1 = Channel number

%2 = Block number, label

**Definitions:** Although there are several swivel data blocks, no unique names have been assigned.

Remedy: Assign unique name to swivel data block (\$TC\_CARR34[n]), if machine data 18088

\$MN\_MM\_NUM\_TOOL\_CARRIER is >1.

61181 [Channel %1: ] Block %2: NCK software version is insufficient for the Swivel function

**Parameters:** %1 = Channel number

%2 = Block number, label

**Definitions:** Swivelling is not possible with the current NCK software version.

**Remedy:** Upgrade NCK software to NCK 75.00 or higher.

61182 [Channel %1: ] Block %2: Name of swivel data record unknown: %4

**Parameters:** %1 = Channel number

%2 = Block number, label

**Definitions:** The specified name of the swivel data block is unknown. **Remedy:** Check name of swivel data record \$TC\_CARR34[n].

[Channel %1: ] Block %2: Swivel CYCLE800: Retraction mode parameter lies outside

value range: %4

**Parameters:** %1 = Channel number

%2 = Block number, label

**Definitions:** The value of the retraction mode parameter (\_FR) lies outside the valid range. **Remedy:** Swivel CYCLE800: Check transfer parameter \_FR. Value range 0 to 8

61184 [Channel %1: ] Block %2: No solution possible with current input angle values

**Parameters:** %1 = Channel number

%2 = Block number, label

**Definitions:** The surface defined via the input angle cannot be processed with the machine.

**Remedy:** -Check the angles entered for swiveling the machining plane: %4

-Parameter \_MODE coding incorrect, e.g. rotation axis-wise YXY

61185 [Channel %1: ] Block %2: Invalid angular ranges of rotary axes in swivel data record:

%4

**Parameters:** %1 = Channel number

%2 = Block number, label

**Definitions:** The angular range of the rotary axes is invalid.

Check setup of the swivel CYCLE800.

Parameter \$TC\_CARR30[n] to \$TC\_CARR33[n] n number of swivel data record

Example: Rotary axis 1 modulo 360 degrees: -> \$TC\_CARR30[n]=0 \$TC\_CARR32[n]=360

Reaction: Interpreter stop

NC Start disable in this channel. Interface signals are set.

Alarm display.

Remedy: Check setup of swivel cycle CYCLE800.

Program Continuation: Clear alarm with the RESET key. Restart part program

61186 [Channel %1: ] Block %2: Invalid rotary axis vectors --> Check setup of the swivel cycle

CYCLE800.

Parameters: %1 = Channel number

%2 = Block number, label

**Definitions:** No or incorrect entry for rotary axis vector V1 or V2.

Remedy: Check setup of swivel CYCLE800

> Check rotary axis vector V1: \$TC\_CARR7[n], \$TC\_CARR8[n], \$TC\_CARR9[n] Check rotary axis vector V2: \$TC\_CARR10[n], \$TC\_CARR11[n], \$TC\_CARR12[n]

n number of swivel data record

61187 [Channel %1: ] Block %2: Check setup of the swivel cycle CYCLE800. --> Error code:

%4

Parameters: %1 = Channel number

%2 = Block number, label

**Definitions:** 

Reaction: Interpreter stop

NC Start disable in this channel.

Interface signals are set.

Alarm display.

Remedy: Error code: See current cycles software version notes in siemense.txt

Program Continuation: Clear alarm with the RESET key. Restart part program

61188 [Channel %1: ] Block %2: No axis name agreed for rotary axis 1 -> Check setup of the

swivel cycle CYCLE800.

Parameters: %1 = Channel number

%2 = Block number, label

**Definitions:** No axis name was specified for the rotary axis 1.

Remedy: Check setup of swivel CYCLE800.

Axis name of rotary axis 1 see parameter \$TC\_CARR35[n] n number of swivel data record

61189 [Channel %1: ] Block %2: Swivel direct: Invalid rotary axis positions: %4

Parameters: %1 = Channel number

%2 = Block number, label

**Definitions:** Swivel direct: Check input values of rotary axes.

Remedy: Swivel mode direct: Check input values of rotary axes or setup of swivel CYCLE800.

Check angular range of rotary axes in swivel data record n:

Rotary axis 1: \$TC\_CARR30[n], \$TC\_CARR32[n] Rotary axis 2: \$TC\_CARR31[n], \$TC\_CARR33[n] 61190 [Channel %1: ] Block %2: Unable to retract prior to swiveling -> Error code: %4

**Parameters:** %1 = Channel number

%2 = Block number, label

Definitions:

Remedy: Check setup of swiveling CYCLE800. Parameter \$TC\_CARR37[n] 7th and 8th decimal place

n number of swivel data record

Error code:

A: Retraction Z not set up B: Retraction Z XY not set up

C: Retraction in tool direction max. not set up D: Retraction in tool direction incremental not set up

E: Retraction in tool direction: NC function CALCPOSI reports error

F: Retraction in tool direction: no tool axis existing
G: Retraction in tool direction max.: negative retraction path
H: Retraction in tool direction incremental: negative retraction path

I: Retraction not possible

61191 [Channel %1: ] Block %2: Multi-axis transformation not set up. Error code: %4

Parameters: %1 = Channel number

%2 = Block number, label

**Definitions:** 

Reaction: Interpreter stop

NC Start disable in this channel. Interface signals are set.

Alarm display.

Remedy: Error code:

Number or parameter name of multi-axis transformation

Program Continuation:

Clear alarm with the RESET key. Restart part program

61192 [Channel %1: ] Block %2: Additional multi-axis transformations not set up. Error code:

%4

**Parameters:** %1 = Channel number

%2 = Block number, label

Definitions:

Reaction: Interpreter stop

NC Start disable in this channel. Interface signals are set.

Alarm display.

Remedy: Error code:

Number or parameter name of multi-axis transformation

Continuation:

Program Clear alarm with the RESET key. Restart part program

61193 [Channel %1: ] Block %2: compressor option not set up

**Parameters:** %1 = Channel number

%2 = Block number, label

**Definitions:** 

Reaction: Interpreter stop

NC Start disable in this channel. Interface signals are set.

Alarm display.

Remedy: --

Program Continuation:

Clear alarm with the RESET key. Restart part program

[Channel %1: ] Block %2: spline interpolation option not set up

**Parameters:** %1 = Channel number

%2 = Block number, label

Definitions:

Reaction: Interpreter stop

NC Start disable in this channel. Interface signals are set.

Alarm display.

Remedy: -

Program Continuation:

Clear alarm with the RESET key. Restart part program

61196 [Channel %1: ] Block %2: No swiveling in JOG --> Multi-axis transformations and

TCARR activated at the same time

**Parameters:** %1 = Channel number

%2 = Block number, label

**Definitions:** Multi-axis transformations (TRAORI) and Toolcarrier (TCARR) activated at the same time.

**Remedy:** Deselection of multi-axis transformation with TRAFOOF

or deselection of Toolcarrier (TCARR) with CYCLE800()

61197 [Channel %1: ] Block %2: Swiveling - plane not allowed -> Error code %4

**Parameters:** %1 = Channel number

%2 = Block number, label

Definitions:

Reaction: Interpreter stop

NC Start disable in this channel.

Interface signals are set.

Alarm display.

Remedy: Error code:

**Program** Clear alarm with the RESET key. Restart part program

Continuation:

61198 [Channel %1: ] Block %2: Swiveling with kinematic chain -> Error code: %4

Parameters: %1 = Channel number

%2 = Block number, label

Definitions:

Reaction: Interpreter stop

NC Start disable in this channel. Interface signals are set.

Alarm display.

Remedy: --

Program Continuation:

Clear alarm with the RESET key. Restart part program

61199 [Channel %1: ] Block %2: Swiveling - tool not allowed -> Error code: %4

**Parameters:** %1 = Channel number

%2 = Block number, label

**Definitions:** Error is also output if no swivel data record is active and only tool approach is programmed.

Reaction: Interpreter stop

NC Start disable in this channel. Interface signals are set.

Alarm display.

Remedy: A CYCLE800 must be called with a valid swivel data record before orientation.

Error code:

A: Orientation of tool and change of swivel data record not allowed

Program Continuation:

Clear alarm with the RESET key. Restart part program

61200 [Channel %1: ] Block %2: Too many elements in machining block

**Parameters:** %1 = Channel number

%2 = Block number, label

**Definitions:** The machining block contains too many elements.

**Remedy:** Check the machining block, delete some elements if required.

61201 [Channel %1: ] Block %2: Wrong sequence in machining block

**Parameters:** %1 = Channel number

%2 = Block number, label

**Definitions:** The sequence of elements in the machining block is invalid.

Reaction: Interpreter stop

NC Start disable in this channel. Interface signals are set.

Alarm display.

**Remedy:** Sort the sequence in the machining block.

**Program** Clear alarm with the RESET key. Restart part program

Continuation:

61202 [Channel %1: ] Block %2: No technology cycle

**Parameters:** %1 = Channel number

%2 = Block number, label

**Definitions:** No technology cycle was programmed in the machining block.

Reaction: Interpreter stop

NC Start disable in this channel. Interface signals are set.

Alarm display.

Remedy: Program a technology block.

Program Clear alarm with the RESET key. Restart part program

Continuation:

61203 [Channel %1: ] Block %2: No position cycle

**Parameters:** %1 = Channel number

%2 = Block number, label

**Definitions:** No positioning cycle was programmed in the machining block.

Reaction: Interpreter stop

NC Start disable in this channel. Interface signals are set.

Alarm display.

**Remedy:** Program positioning block.

Program Continuation:

Clear alarm with the RESET key. Restart part program

61204 [Channel %1: ] Block %2: Technology cycle unknown

**Parameters:** %1 = Channel number

%2 = Block number, label

**Definitions:** The specified technology cycle in the machining block is unknown.

Reaction: Interpreter stop

NC Start disable in this channel.

Interface signals are set.

Alarm display.

**Remedy:** Delete and reprogram the technology block.

Program Continuation:

Clear alarm with the RESET key. Restart part program

61205 [Channel %1: ] Block %2: Position cycle unknown

**Parameters:** %1 = Channel number

%2 = Block number, label

**Definitions:** The specified positioning cycle in the machining block is unknown.

**Reaction:** Interpreter stop

NC Start disable in this channel. Interface signals are set.

Alarm display.

**Remedy:** Delete and reprogram the positioning block.

Program Clear
Continuation:

Clear alarm with the RESET key. Restart part program

61206 [Channel %1: ] Block %2: Synchronizing possible only when using a job list

**Parameters:** %1 = Channel number

%2 = Block number, label

**Definitions:** Synchronizing with a counterspindle step in another channel is possible only if a job list is used.

Reaction: Interpreter stop

> NC Start disable in this channel. Interface signals are set.

Alarm display.

**Program** Continuation:

Remedy:

Create job list and add programs for the individual channels. Clear alarm with the RESET key. Restart part program

61207 [Channel %1: ] Block %2: No counterspindle step found for synchronizing

Parameters: %1 = Channel number

%2 = Block number, label

Definitions: No counterspindle step was found in any channel with which this channel could synchronize.

Reaction: Interpreter stop

> NC Start disable in this channel. Interface signals are set.

Alarm display.

Remedy: Control program.

Delete step for synchronizing if it is not required.

**Program** Continuation: Clear alarm with the RESET key. Restart part program

61208 [Channel %1: ] Block %2: Assign parameters for main spindle chuck in the spindle

chuck data

Parameters: %1 = Channel number

%2 = Block number, label

**Definitions:** The parameters for the main spindle chuck in the spindle chuck data are not assigned.

Reaction: Interpreter stop

> NC Start disable in this channel. Interface signals are set.

Alarm display.

Remedy: Indicate parameters ZCn, ZSn and ZEn in the mask "Parameters" > "Setting data" > "Spindle chuck data".

**Program** Continuation: Clear alarm with the RESET key. Restart part program

61209 [channel %1: ] block %2: counterspindle step programmed in several channels

Parameters: %1 = Channel number

%2 = Block number, label

Counterspindle step may be programmed in one channel only. **Definitions:** 

Reaction: Interpreter stop

NC Start disable in this channel. Interface signals are set.

Alarm display.

Remedy: The step "Counterspindle: synchronizing" must be used in the other channels.

**Program** 

Clear alarm with the RESET key. Restart part program

61210 [Channel %1: ] Block %2: Block search element not found

Parameters: %1 = Channel number

%2 = Block number, label

**Definitions:** The element specified for the block search does not exisit.

Reaction: Interpreter stop

NC Start disable in this channel. Interface signals are set.

Alarm display.

Remedy: Repeat block search.

Program Continuation:

Clear alarm with the RESET key. Restart part program

61211 [Channel %1: ] Block %2: Absolute reference missing

**Parameters:** %1 = Channel number

%2 = Block number, label

**Definitions:** An incremental indication was made, but the absolute reference is unknown.

Reaction: Interpreter stop

NC Start disable in this channel. Interface signals are set.

Alarm display.

**Remedy:** Program an absolute position prior to using incremental indications.

Program Continuation:

Clear alarm with the RESET key. Restart part program

61212 %[[Channel %1: ] Block %2: %]Wrong tool type

Parameters: %1 = Channel number

%2 = Block number, label

**Definitions:** The tool type is not suitable for machining.

Reaction: Interpreter stop

NC Start disable in this channel. Interface signals are set.

Alarm display.

Remedy: Select a new tool type.

Program Clear alarm with the

Continuation:

Clear alarm with the RESET key. Restart part program

61213 [Channel %1: ] Block %2: Circle radius too small

**Parameters:** %1 = Channel number

%2 = Block number, label

**Definitions:** The programmed circle radius is too small. **Remedy:** Correct the circle radius, center point or end point.

61214 [Channel %1: ] Block %2: No pitch programmed

**Parameters:** %1 = Channel number

%2 = Block number, label

**Definitions:** No thread/helical pitch has been entered.

Reaction: Interpreter stop

NC Start disable in this channel. Interface signals are set.

Alarm display.

Remedy: Program a pitch.

Program Continuation:

Clear alarm with the RESET key. Restart part program

61215 [Channel %1: ] Block %2: Unfinished dimension incorrectly programmed

Parameters: %1 = Channel number

%2 = Block number, label

**Definitions:** Check the blank spigot dimensions. The blank spigot must be larger than the production part spigot.

**Remedy:** Check parameters \_AP1 and \_AP2.

%[[Channel %1: ] Block %2: %]Feed/tooth only possible with cutting tools

**Parameters:** %1 = Channel number

%2 = Block number, label

**Definitions:** Feed per tooth is only possible with milling tools.

Reaction: Interpreter stop

NC Start disable in this channel. Interface signals are set.

Alarm display.

**Remedy:** As alternative, set a different feed type.

Program Clear alarm with the RESET key. Restart part program

Continuation:

61217 [Channel %1: ] Block %2: Cutting speed programmed for tool radius 0

Parameters: %1 = Channel number

%2 = Block number, label

**Definitions:** To be able to work with cutting speed, the tool radius has to be specified.

Reaction: Interpreter stop

NC Start disable in this channel. Interface signals are set.

Alarm display.

**Remedy:** Enter a value for cutting speed.

Program Continuation:

Clear alarm with the RESET key. Restart part program

61218 [Channel %1: ] Block %2: Feed/tooth programmed, but number of tools equals zero

**Parameters:** %1 = Channel number

%2 = Block number. label

**Definitions:** For feed per tooth, the number of teeth has to be specified.

Reaction: Interpreter stop

NC Start disable in this channel.

Interface signals are set.

Alarm display.

**Remedy:** Enter the number of teeth on the milling tool in the "Tool list" menu.

Program Continuation:

Clear alarm with the RESET key. Restart part program

61219 [Channel %1: ] Block %2: Tool radius too large

**Parameters:** %1 = Channel number

%2 = Block number, label

**Definitions:** The tool radius is too large for machining.

Reaction: Interpreter stop

NC Start disable in this channel. Interface signals are set.

Alarm display.

Remedy: Select a suitable tool.

- Ocicci a s

**Program** Clear alarm with the RESET key. Restart part program **Continuation:** 

61220 [Channel %1: ] Block %2: Tool radius too small

**Parameters:** %1 = Channel number

%2 = Block number, label

**Definitions:** The tool radius is too small for machining.

Reaction: Interpreter stop

NC Start disable in this channel. Interface signals are set.

Alarm display.

Remedy: Select a suitable tool.

Program Clear alarm with the

Continuation:

Clear alarm with the RESET key. Restart part program

61221 [Channel %1: ] Block %2: No tool active

**Parameters:** %1 = Channel number

%2 = Block number, label

**Definitions:** No tool active. **Reaction:** Interpreter stop

NC Start disable in this channel. Interface signals are set.

Alarm display.

Remedy: Select a suitable tool.

Program Clear alarm with the

Continuation:

Clear alarm with the RESET key. Restart part program

61222 [Channel %1: ] Block %2: Plane infeed greater than tool diameter

**Parameters:** %1 = Channel number

%2 = Block number, label

**Definitions:** The plane infeed must not be greater than the tool diameter.

Reaction: Interpreter stop

NC Start disable in this channel.

Interface signals are set.

Alarm display.

Remedy: Reduce plane infeed.

Program Continuation:

Clear alarm with the RESET key. Restart part program

[Channel %1: ] Block %2: Approach path too small

**Parameters:** %1 = Channel number

%2 = Block number, label

**Definitions:** The approach path must not be less than zero.

**Reaction:** Interpreter stop

NC Start disable in this channel. Interface signals are set.

Alarm display.

**Remedy:** Enter a greater value for the approach path.

Program Continuation:

Clear alarm with the RESET key. Restart part program

[Channel %1: ] Block %2: Retract path too small

**Parameters:** %1 = Channel number

%2 = Block number, label

**Definitions:** The retract path must not be less than zero.

Reaction: Interpreter stop

NC Start disable in this channel. Interface signals are set.

Alarm display.

**Remedy:** Enter a greater value for the retract path.

Program Continuation:

Clear alarm with the RESET key. Restart part program

61225 [Channel %1: ] Block %2: Swivel data record unknown

**Parameters:** %1 = Channel number

%2 = Block number, label

**Definitions:** An attempt was made to access a swivel data block which has not been defined.

Reaction: Interpreter stop

NC Start disable in this channel. Interface signals are set.

Alarm display.

**Remedy:** Select another swivel data block or define a new swivel data block.

Program Clear alarm with the RESET key. Restart part program

Continuation:

61226 [Channel %1: ] Block %2: Swivel head cannot be exchanged

Parameters: %1 = Channel number

%2 = Block number, label

**Definitions:** The parameter "Swivel data block" is set to "No". In spite of this, an attempt has been made to change the swivel head.

Reaction: Interpreter stop

NC Start disable in this channel. Interface signals are set.

Alarm display.

Remedy: Set the parameter "Swivel data block" in the setup screen "Rotary axes" to "Automatic" or "Manual".

Program Continuation:

Clear alarm with the RESET key. Restart part program

61227 [Channel %1: ] Block %2: Target position cannot be reached: %4

**Parameters:** %1 = Channel number

%2 = Block number, label

**Definitions:** The target position of the approach motion is outside the software limit switch. This situation may arise from swiveling

or coordinate rotations.

Reaction: Interpreter stop

NC Start disable in this channel. Interface signals are set.

Alarm display.

Remedy: If possible, lower retraction plane. Select alternative solution for swiveling (direction +/-) or clamp on workpiece differ-

ently.

Program Continuation:

Clear alarm with the RESET key. Restart part program

61228 [Channel %1: ] Block %2: Retraction plane for swiveling with swivel head not reached

due to software limit switches

**Parameters:** %1 = Channel number

%2 = Block number, label

**Definitions:** Retraction plane not reached!

Reaction: Interpreter stop

NC Start disable in this channel. Interface signals are set.

Alarm display.

Remedy: Correct retraction plane

Program Clear alarm with the

Continuation:

Clear alarm with the RESET key. Restart part program

61229 [Channel %1: ] Block %2: The external retraction plane must be greater than the

internal retraction plane

**Parameters:** %1 = Channel number

%2 = Block number, label

**Definitions:** The external retraction plane must be greater than the internal retraction plane.

Reaction: Interpreter stop

NC Start disable in this channel. Interface signals are set.

Alarm display.

**Remedy:** Correct the retraction planes.

**Program** Clear alarm with the RESET key. Restart part program

61230 [Channel %1: ] Block %2: Tool probe diameter too small

Parameters: %1 = Channel number

%2 = Block number, label

**Definitions:** The tool probe has not been calibrated correctly.

Remedy: 840D sl - up to SW 1.x:

Check the following variables in data block GUD7: E\_MESS\_MT\_DR[n] or E\_MESS\_MT\_DL[n] for probe n+1

840D sl/828D - as from SW 2.5:

Check the following machine or setting data: 51780 \$MNS\_J\_MEA\_T\_PROBE\_DIAM\_RAD[n]

61231 [Channel %1: ] Block %2: ShopMill program %4 not executable, as not tested by

ShopMill

**Parameters:** %1 = Channel number

%2 = Block number, label %4 = Program name

**Definitions:** Before a ShopMill program can be executed, it has to be tested by ShopMill.

Reaction: Interpreter stop

NC Start disable in this channel. Interface signals are set.

Alarm display.

Remedy: The program first has to be simulated in ShopMill or loaded into the operating mode "Machine auto" by ShopMill.

**Program** Clear alarm with the RESET key. Restart part program

Continuation:

[Channel %1: ] Block %2: Impossible to load magazine tool

Parameters: %1 = Channel number

%2 = Block number, label

**Definitions:** Only manual tools may be loaded into a swivel head in which only manual tools can be loaded.

Reaction: Interpreter stop

NC Start disable in this channel.

Interface signals are set.

Alarm display.

Remedy: Load a manual tool into the swivel head or set the parameter "Tool change" on the setup screen form "Rotary axes"

to "Automatic".

Program Continuation:

Clear alarm with the RESET key. Restart part program

61233 [Channel %1: ] Block %2: Thread angle wrongly defined

Parameters: %1 = Channel number

%2 = Block number, label

**Definitions:** The thread angles were specified too large or too small.

**Reaction:** Interpreter stop

NC Start disable in this channel. Interface signals are set.

Alarm display.

Remedy: Check thread geometry.

Program Clear alarm with the RESET key. Restart part program

61234 [Channel %1: ] Block %2: ShopMill subroutine %4 cannot be executed, as not tested by

ShopMill

Parameters: %1 = Channel number

> %2 = Block number, label %4 = Subroutine name

Definitions: Before a ShopMill subroutine can be used, it has to be tested by ShopMill.

Reaction: Interpreter stop

> NC Start disable in this channel. Interface signals are set.

Alarm display.

Remedy: The subroutine first has to be simulated in ShopMill or loaded into the ShopMill operating mode "Machine auto".

Program Continuation: Clear alarm with the RESET key. Restart part program

61235 [Channel %1: ] Block %2: ShopTurn program %4 cannot be executed as not tested by

ShopTurn.

%1 = Channel number Parameters:

> %2 = Block number, label %4 = Program name

**Definitions:** Before a ShopTurn program can be executed, it has to be tested by ShopTurn.

Reaction: Interpreter stop

> NC Start disable in this channel. Interface signals are set.

Alarm display.

Simulate the subroutine first in ShopTurn or load it into the ShopTurn operating mode "Machine auto". Remedy:

**Program** Clear alarm with the RESET key. Restart part program

Continuation:

61236 [Channel %1: ] Block %2: ShopTurn subroutine %4 cannot be executed as not tested

by ShopTurn.

Parameters: %1 = Channel number

> %2 = Block number, label %4 = Subroutine name

**Definitions:** Before a ShopTurn subroutine can be used, it has to be tested by ShopTurn.

Reaction: Interpreter stop

> NC Start disable in this channel. Interface signals are set.

Alarm display.

Remedy: Simulate the subroutine first in ShopTurn or load it into the ShopTurn operating mode "Machine auto".

Program Continuation: Clear alarm with the RESET key. Restart part program

61237 [Channel %1: ] Block %2: Retraction direction unknown. Withdraw tool manually!

Parameters: %1 = Channel number

%2 = Block number, label

Definitions: The tool is in the retraction area and it is unknown in which direction it can be travelled out of it. Reaction: Interpreter stop

NC Start disable in this channel. Interface signals are set.

Alarm display.

Manually retract the tool from the retraction area defined in the program header and restart the program. Remedy:

**Program** Continuation: Clear alarm with the RESET key. Restart part program

61238 [Channel %1: ] Block %2: Machining direction unknown!

Parameters: %1 = Channel number

%2 = Block number, label

**Definitions:** The direction of the next machining is unknown.

Reaction: Interpreter stop

> NC Start disable in this channel. Interface signals are set.

Alarm display.

Please contact the responsible Siemens regional office. Remedy: **Program** Clear alarm with the RESET key. Restart part program

Continuation:

61239 [Channel %1: ] Block %2: Tool change point lies within retraction area!

Parameters: %1 = Channel number

%2 = Block number, label

The tool change point has to be far enough outside the retraction area so that when the revolver is swiveled, no tool **Definitions:** 

extends into the retraction area.

Reaction: Interpreter stop

NC Start disable in this channel. Interface signals are set.

Alarm display.

Remedy: Specify another tool change point.

**Program** Clear alarm with the RESET key. Restart part program

Continuation:

61240 %[[Channel %1: ] Block %2: %]Wrong feed type

Parameters: %1 = Channel number

%2 = Block number, label

**Definitions:** The feed type is not possible for this machining.

Reaction: Interpreter stop

NC Start disable in this channel. Interface signals are set.

Alarm display.

Remedy: Check feed type

**Program** Continuation: Clear alarm with the RESET key. Restart part program

61241 [Channel %1: ] Block %2: Retraction plane not defined for this machining direction

Parameters: %1 = Channel number

%2 = Block number, label

**Definitions:** No retraction plane has been defined for the selected machining direction.

Reaction: Interpreter stop

NC Start disable in this channel. Interface signals are set.

Alarm display.

**Remedy:** Define the missing retraction plane.

Program Continuation:

Clear alarm with the RESET key. Restart part program

61242 [Channel %1: ] Block %2: Wrong machine direction

**Parameters:** %1 = Channel number

%2 = Block number, label

**Definitions:** The machining direction has been specified incorrectly.

Reaction: Interpreter stop

NC Start disable in this channel. Interface signals are set.

Alarm display.

**Remedy:** Check the programmed machining direction.

**Program** Clear alarm with the RESET key. Restart part program

Continuation:

[Channel %1: ] Block %2: Correct tool change point, tool tip in retraction area!

**Parameters:** %1 = Channel number

%2 = Block number, label

**Definitions:** The tool change point must be situated so far outside the retraction area that no tool protrudes into the retraction area

on turret swivelling.

Reaction: Interpreter stop

NC Start disable in this channel. Interface signals are set.

Alarm display.

**Remedy:** Specify another tool change point.

**Program** Clear alarm with the RESET key. Restart part program

Continuation:

[Channel %1: ] Block %2: Pitch change leads to undefined thread

**Parameters:** %1 = Channel number

%2 = Block number, label

**Definitions:** The specified pitch change causes a reversal of the thread direction.

Reaction: Interpreter stop

NC Start disable in this channel. Interface signals are set.

Alarm display.

Remedy: Check thread pitch change and thread geometry.

Program Clear alarm with the RESET key. Restart part program

61245 [Channel %1: ] Block %2: Machining plane does not match modal machining plane

**Parameters:** %1 = Channel number

%2 = Block number, label

**Definitions:** Machining plane does not match modal one.

Reaction: Interpreter stop

NC Start disable in this channel. Interface signals are set.

Alarm display.

Remedy: Check the machining plane.

Program Clear alarm with the RESET key. Restart part program

Continuation:

61246 [Channel %1: ] Block %2: Safety distance too small

**Parameters:** %1 = Channel number

%2 = Block number, label

**Definitions:** The safety clearance is too small for machining.

Reaction: Interpreter stop

NC Start disable in this channel. Interface signals are set.

Alarm display.

Remedy: Increase safety clearance.

Program Continuation:

Clear alarm with the RESET key. Restart part program

61247 [Channel %1: ] Block %2: Blank radius too small

Parameters: %1 = Channel number

%2 = Block number, label

**Definitions:** The blank radius is too small for machining.

Reaction: Interpreter stop

NC Start disable in this channel. Interface signals are set.

Alarm display.

Remedy: Increase blank radius.

Program Continuation:

Clear alarm with the RESET key. Restart part program

61248 [Channel %1: ] Block %2: Infeed too small

Parameters: %1 = Channel number

%2 = Block number, label

**Definitions:** The infeed is too small for machining.

Reaction: Interpreter stop

NC Start disable in this channel. Interface signals are set.

Alarm display.

Remedy: Increase infeed.

Program Clear alarm with the RESET key. Restart part program

61249 [Channel %1: ] Block %2: Number of edges too small

**Parameters:** %1 = Channel number

%2 = Block number, label

**Definitions:** The number of edges is too small.

Reaction: Interpreter stop

NC Start disable in this channel.

Interface signals are set.

Alarm display.

**Remedy:** Increase number of edges.

Program Continuation:

Clear alarm with the RESET key. Restart part program

61250 [Channel %1: ] Block %2: Width across flats/edge length too small

**Parameters:** %1 = Channel number

%2 = Block number, label

**Definitions:** The width across flats/edge length is too small.

Reaction: Interpreter stop

NC Start disable in this channel. Interface signals are set.

Alarm display.

Remedy: Increase key width/edge length.

Program Clear alarm with the RESET key. Restart part program

Continuation:

[Channel %1: ] Block %2: Width across flats/edge length too large

Parameters: %1 = Channel number

%2 = Block number, label

**Definitions:** The width across flats/edge length is too large.

Reaction: Interpreter stop

NC Start disable in this channel. Interface signals are set.

Alarm display.

**Remedy:** Decrease key width/edge length.

Program Continuation:

Clear alarm with the RESET key. Restart part program

61252 [Channel %1: ] Block %2: Chamfer/radius too large

Parameters: %1 = Channel number

%2 = Block number, label

**Definitions:** Chamfer/radius is too large.

Reaction: Interpreter stop

NC Start disable in this channel. Interface signals are set.

Alarm display.

**Remedy:** Decrease chamfer/radius.

Program Clear alarm with the RESET ke

Continuation:

Clear alarm with the RESET key. Restart part program

61253 [Channel %1: ] Block %2: No finishing allowance programmed

Parameters: %1 = Channel number

%2 = Block number, label

**Definitions:** No finishing allowance has been entered.

Reaction: Interpreter stop

NC Start disable in this channel. Interface signals are set.

Alarm display.

**Remedy:** Programm a finishing allowance.

**Program** Clear alarm with the RESET key. Restart part program

Continuation:

61254 [Channel %1: ] Block %2: Error while traveling to fixed stop

**Parameters:** %1 = Channel number

%2 = Block number, label

**Definitions:** Error on travelling to fixed stop.

Reaction: Interpreter stop

NC Start disable in this channel. Interface signals are set.

Alarm display.

Remedy: specify another Z1 position for gripping the counterspindle.

Program Clear alarm with the RESET key. Restart part program

Continuation:

61255 [Channel %1: ] Block %2: Error during cut-off: Tool broken?

Parameters: %1 = Channel number

%2 = Block number, label

**Definitions:** Cut-off could not be completed. A tool breakage might have occurred.

Reaction: Interpreter stop

NC Start disable in this channel. Interface signals are set.

Alarm display.

Remedy: Check the tool.

Program Continuation:

Clear alarm with the RESET key. Restart part program

[Channel %1: ] Block %2: Mirroring not allowed at program start. Deselect work offset!

**Parameters:** %1 = Channel number

%2 = Block number, label

**Definitions:** Mirroring impermissible at program start.

Reaction: Interpreter stop

NC Start disable in this channel. Interface signals are set.

Alarm display.

Remedy: Deselect work offset.

Program Clear alarm with the RESET key. Restart part program

61257 [Channel %1: ] Block %2: incomplete setup of counterspindle

**Parameters:** %1 = Channel number

%2 = Block number, label

**Definitions:** Setup of the counterspindle is incomplete.

Reaction: Interpreter stop

NC Start disable in this channel. Interface signals are set.

Alarm display.

**Remedy:** The following machine and setting data must be set for the counterspindle:

- MD52206 \$MCS AXIS USAGE

- SD55232 \$SCS\_SUB\_SPINDLE\_REL\_POS - SD55550 \$SCS\_TURN\_FIXED\_STOP\_DIST - SD55551 \$SCS\_TURN\_FIXED\_STOP\_FEED - SD55552 \$SCS\_TURN\_FIXED\_STOP\_FORCE

Program Continuation:

Clear alarm with the RESET key. Restart part program

[Channel %1: ] Block %2: Assign parameters for counterspindle chuck in the spindle

chuck data

Parameters: %1 = Channel number

%2 = Block number, label

**Definitions:** The parameters for the counterspindle chuck in the spindle chuck data have not been assigned.

Reaction: Interpreter stop

NC Start disable in this channel. Interface signals are set.

Alarm display.

Remedy: Indicate parameters ZCn, ZSn and ZEn in the mask "Parameters" > "Setting data" > "Spindle chuck data".

Program Continuation:

Clear alarm with the RESET key. Restart part program

61259 [Channel %1: ] Block %2: program contains new machining steps from ShopMill %4

**Parameters:** %1 = Channel number

%2 = Block number, label %4 = ShopMill version

**Definitions:** The program has been created with a ShopMill version that is higher than the existing one.

Reaction: Interpreter stop

NC Start disable in this channel.

Interface signals are set.

Alarm display.

**Remedy:** Delete the machining step and reprogram machining if required.

**Program** Clear alarm with the RESET key. Restart part program

Continuation:

[Channel %1: ] Block %2: program contains new machining steps from ShopTurn %4

Parameters: %1 = Channel number %2 = Block number, label

%4 = ShopTurn version

**Definitions:** The program has been created with a ShopMill version that is higher than the existing one.

Reaction: Interpreter stop

> NC Start disable in this channel. Interface signals are set.

Alarm display.

Remedy: Delete the machining step and reprogram machining if required.

**Program** Continuation: Clear alarm with the RESET key. Restart part program

61261 [Channel %1: ] Block %2: center offset too large

Parameters: %1 = Channel number

%2 = Block number, label

**Definitions:** The center offset on center drilling is larger than permissible.

Reaction: Interpreter stop

> NC Start disable in this channel. Interface signals are set.

Alarm display.

Remedy: Enter lower eccentricity (\$SCS DRILL MID MAX ECCENT). **Program** Clear alarm with the RESET key. Restart part program

Continuation:

61262 [Channel %1: ] Block %2: pitch not possible with selected tool

Parameters: %1 = Channel number

%2 = Block number, label

**Definitions:** The pitch of the tap does not match the programmed pitch.

Reaction: Interpreter stop

NC Start disable in this channel. Interface signals are set.

Alarm display.

Remedy: Use a tap with the programmed pitch.

**Program** Clear alarm with the RESET key. Restart part program

Continuation:

61263 [Channel %1: ] Block %2: Chained ShopMill program blocks not permissible in

subprogram on pos. pattern

Parameters: %1 = Channel number

%2 = Block number, label

**Definitions:** If a subroutine is called from a position pattern, the subroutine itself must not include a position pattern.

Reaction: Interpreter stop

NC Start disable in this channel. Interface signals are set.

Alarm display.

Remedy: Reprogram machining.

**Program** 

Continuation:

Clear alarm with the RESET key. Restart part program

61264 [Channel %1: ] Block %2: Chained ShopTurn program blocks not permissible in

subprogram on pos. pattern

**Parameters:** %1 = Channel number

%2 = Block number, label

**Definitions:** If a subroutine is called from a position pattern, the subroutine itself must not include a position pattern.

Reaction: Interpreter stop

NC Start disable in this channel. Interface signals are set.

Alarm display.

Remedy: Reprogram machining.

Program Continuation:

Clear alarm with the RESET key. Restart part program

61265 [Channel %1: ] Block %2: Too many restrictions, use rectangular pocket

**Parameters:** %1 = Channel number

%2 = Block number, label

**Definitions:** In face milling a maximum of only 3 sides can be delimited.

Reaction: Interpreter stop

NC Start disable in this channel. Interface signals are set.

Alarm display.

Remedy: Use pocket cycle.

Program Clear alarm with

Continuation:

Clear alarm with the RESET key. Restart part program

61266 [Channel %1: ] Block %2: Illegal machining direction

**Parameters:** %1 = Channel number

%2 = Block number, label

**Definitions:** In face milling, the delimitations and the direction of machining do not match.

Reaction: Interpreter stop

NC Start disable in this channel. Interface signals are set.

Alarm display.

**Remedy:** Select another direction of machining.

Program

Clear alarm with the RESET key. Restart part program

Continuation:

61267 [Channel %1: ] Block %2: Plane infeed too large, residual corners remain

**Parameters:** %1 = Channel number

%2 = Block number, label

**Definitions:** In face milling, the plane infeed must not exceed 85%.

Reaction: Interpreter stop

NC Start disable in this channel. Interface signals are set.

Alarm display.

**Remedy:** Select a smaller plane infeed, as otherwise residual corners will be left over.

Program

Clear alarm with the RESET key. Restart part program

Continuation:

61268 [Channel %1: ] Block %2: Illegal machining direction, residual corners are left over.

**Parameters:** %1 = Channel number

%2 = Block number, label

**Definitions:** In face milling, the machining direction does not match the selected delimitations.

Reaction: Interpreter stop

NC Start disable in this channel. Interface signals are set.

Alarm display.

**Remedy:** The machining direction must be selected to match the delimitations.

Program Continuation:

Clear alarm with the RESET key. Restart part program

[Channel %1: ] Block %2: External tool diameter too small

**Parameters:** %1 = Channel number

%2 = Block number, label

**Definitions:** Incorrect tool definition.

Reaction: Interpreter stop

NC Start disable in this channel. Interface signals are set.

Alarm display.

Remedy: Check angle and diameter of the tool used.

Program Continuation:

Clear alarm with the RESET key. Restart part program

61270 %[[Channel %1: ] Block %2: %]Chamfer width too small

**Parameters:** %1 = Channel number

%2 = Block number, label

**Definitions:** Chamfer width selected too small.

Reaction: Interpreter stop

NC Start disable in this channel. Interface signals are set.

Alarm display

Remedy: Increase the chamfer width.

Program Continuation:

Clear alarm with the RESET key. Restart part program

61271 %[[Channel %1: ] Block %2: %]Chamfer width > tool radius

**Parameters:** %1 = Channel number

%2 = Block number, label

**Definitions:** Chamfer width larger than tool radius.

Reaction: Interpreter stop

NC Start disable in this channel. Interface signals are set.

Alarm display.

Remedy: Use a larger tool.

**Program** Clear alarm with the RESET key. Restart part program

Continuation:

%[[Channel %1: ] Block %2: %]Insertion depth too small

Parameters: %1 = Channel number

%2 = Block number, label

**Definitions:** Insertion depth on chamfering too small.

Reaction: Interpreter stop

NC Start disable in this channel. Interface signals are set.

Alarm display.

Remedy: Increase the insertion depth.

Program Continuation:

Clear alarm with the RESET key. Restart part program

Continuation.

61273 %[[Channel %1: ] Block %2: %]Insertion depth too large

**Parameters:** %1 = Channel number

%2 = Block number, label

**Definitions:** Insertion depth on chamfering too large.

Reaction: Interpreter stop

NC Start disable in this channel.

Interface signals are set.

Alarm display.

**Remedy:** Decrease the insertion depth.

Program Continuation:

Clear alarm with the RESET key. Restart part program

61274 %[[Channel %1: ] Block %2: %]Invalid tool angle

Parameters: %1 = Channel number

%2 = Block number, label

**Definitions:** Invalid tool angle.

Reaction: Interpreter stop

NC Start disable in this channel. Interface signals are set.

Alarm display.

Remedy: Check tool angle

Program
Continuation:

Clear alarm with the RESET key. Restart part program

[Channel %1: ] Block %2: Target point violates software limit switch!

**Parameters:** %1 = Channel number

%2 = Block number, label

**Definitions:** Due to a swivel action, the end point is outside the software limit switches.

Reaction: Interpreter stop

> NC Start disable in this channel. Interface signals are set.

Alarm display.

Remedy: Select another retraction plane or approach a suitable interpolation point.

**Program** Continuation: Clear alarm with the RESET key. Restart part program

61276 [Channel %1: ] Block %2: External tool diameter required for restrictions

Parameters: %1 = Channel number

%2 = Block number, label

**Definitions:** Outer tool diameter required in case of delimitations.

Reaction: Interpreter stop

> NC Start disable in this channel. Interface signals are set.

Alarm display.

Remedy: Specify the outer tool diameter.

**Program** Clear alarm with the RESET key. Restart part program

Continuation:

61277 [Channel %1: ] Block %2: Tool diameter larger than restriction

Parameters: %1 = Channel number

%2 = Block number, label

**Definitions:** Tool diameter larger than delimitation.

Reaction: Interpreter stop

NC Start disable in this channel. Interface signals are set.

Alarm display.

Remedy: Use a smaller tool.

**Program** Clear alarm with the RESET key. Restart part program

Continuation:

[Channel %1: ] Block %2: If tool angle is larger than 90°, both tool diameters must be 61278

equal

Parameters: %1 = Channel number

%2 = Block number, label

**Definitions:** For tool angles larger than 90°, the two tool diameters must be identical.

Reaction: Interpreter stop

NC Start disable in this channel. Interface signals are set.

Alarm display.

Remedy: Correct the tool angle or the tool diameters.

Clear alarm with the RESET key. Restart part program **Program** 

[Channel %1: ] Block %2: If tool angle equals 90°, both tool diameters must be equal

Parameters: %1 = Channel number

%2 = Block number, label

**Definitions:** For tool angles equal to 90°, the two tool diameters must be identical.

Reaction: Interpreter stop

NC Start disable in this channel. Interface signals are set.

Alarm display.

**Remedy:** Correct the tool angle or the tool diameters.

Program Continuation:

Clear alarm with the RESET key. Restart part program

[Channel %1: ] Block %2: %4- Mirroring missing in work offset for counterspindle

**Parameters:** %1 = Channel number

%2 = Block number, label

**Definitions:** The work offset for counterspindle machining does not have Z mirroring.

Reaction: Interpreter stop

NC Start disable in this channel. Interface signals are set.

Alarm display.

**Remedy:** Select Z mirroring for the work offset used.

Program Continuation:

Clear alarm with the RESET key. Restart part program

[Channel %1: ] Block %2: starting point of machining outside retraction planes

**Parameters:** %1 = Channel number

%2 = Block number, label

**Definitions:** The starting point of machining is outside the retraction planes.

Reaction: Interpreter stop

NC Start disable in this channel. Interface signals are set.

Alarm display.

**Remedy:** Adjust the retraction planes.

Program Continuation:

Clear alarm with the RESET key. Restart part program

61282 [Channel %1: ] Block %2: end point of machining outside retraction planes

**Parameters:** %1 = Channel number

%2 = Block number, label

**Definitions:** The end point of machining is outside the retraction planes.

Reaction: Interpreter stop

NC Start disable in this channel. Interface signals are set.

Alarm display.

**Remedy:** Adjust the retraction planes.

**Program** Clear alarm with the RESET key. Restart part program

61283 [Channel %1: ] Block %2: direct approach not possible, as tool change required

**Parameters:** %1 = Channel number

%2 = Block number, label

**Definitions:** After block search a position is to be reached by direct approach, but a tool change is required before.

Reaction: Interpreter stop

NC Start disable in this channel. Interface signals are set.

Alarm display.

**Remedy:** First execute a manual tool change, then restart the block search.

Program Continuation:

Clear alarm with the RESET key. Restart part program

[Channel %1: ] Block %2: starting point cannot be approached without collision. Pre-

position tool manually

**Parameters:** %1 = Channel number

%2 = Block number, label

**Definitions:** The starting point cannot be approached without collisions.

Reaction: Interpreter stop

NC Start disable in this channel. Interface signals are set.

Alarm display.

**Remedy:** Preposition the tool manually.

**Program** Clear alarm with the RESET key. Restart part program

Continuation:

61285 [Channel %1: ] Block %2: parking position is below return plane XRA.

**Parameters:** %1 = Channel number

%2 = Block number, label

**Definitions:** The parking position is below retraction plane XRA.

Reaction: Interpreter stop

NC Start disable in this channel. Interface signals are set.

Alarm display.

**Remedy:** Move the parking position above retraction plane XRA. **Program** Clear alarm with the RESET key. Restart part program

Continuation:

61286 [Channel %1: ] Block %2: machining not possible, check tool angle.

Parameters: %1 = Channel number

%2 = Block number, label

**Definitions:** Machining not possible with the specified tool.

Reaction: Interpreter stop

NC Start disable in this channel. Interface signals are set.

Alarm display.

Remedy: Use a suitable tool.

Program

Clear alarm with the RESET key. Restart part program

Continuation:

61287 %[[Channel %1: ] Block %2: %]No master spindle active.

**Parameters:** %1 = Channel number

%2 = Block number, label

**Definitions:** No master spindle active.

Reaction: Interpreter stop

NC Start disable in this channel. Interface signals are set.

Alarm display.

**Remedy:** Activate the master spindle (machine data 20090). **Program** Clear alarm with the RESET key. Restart part program

Continuation:

61288 [Channel %1: ] Block %2: Main spindle not set up

**Parameters:** %1 = Channel number

%2 = Block number, label

Definitions:

Reaction: Interpreter stop

NC Start disable in this channel. Interface signals are set.

Alarm display.

Remedy: Enter channel axis number of main spindle in MD52206 \$MCS\_AXIS\_USAGE.

Program Continuation:

Clear alarm with the RESET key. Restart part program

61289 [Channel %1: ] Block %2: Counterspindle not set up

Parameters: %1 = Channel number

%2 = Block number, label

Definitions:

Reaction: Interpreter stop

NC Start disable in this channel. Interface signals are set.

Alarm display.

**Remedy:** Enter channel axis number of counterspindle in MD52206 \$MCS\_AXIS\_USAGE.

Program Continuation:

Clear alarm with the RESET key. Restart part program

61290 [Channel %1: ] Block %2:Tool spindle not set up

**Parameters:** %1 = Channel number

%2 = Block number, label

Definitions: -

Reaction: Interpreter stop

NC Start disable in this channel.

Interface signals are set.

Alarm display.

CYCLE210: Enter channel axis number of tool spindle in MD52206 \$MCS\_AXIS\_USAGE. Remedy:

Check measuring cycles: MD35000 \$MA\_SPIND\_ASSIGN\_TO\_MACHAX

**Program** Continuation: Clear alarm with the RESET key. Restart part program

61291 [Channel %1: ] Block %2: Linear axis of counterspindle not set up

Parameters: %1 = Channel number

%2 = Block number, label

**Definitions:** 

Reaction: Interpreter stop

> NC Start disable in this channel. Interface signals are set.

Alarm display.

Enter channel axis number of linear axis of counterspindle in MD52206 \$MCS\_AXIS\_USAGE. Remedy:

**Program** Continuation: Clear alarm with the RESET key. Restart part program

61292 [Channel %1: ] Block %2: B axis not set up

Parameters: %1 = Channel number

%2 = Block number, label

**Definitions:** 

Reaction: Interpreter stop

NC Start disable in this channel.

Interface signals are set.

Alarm display.

Remedy: Enter channel axis number of B axis in MD52206 \$MCS\_AXIS\_USAGE.

**Program** Continuation:

Clear alarm with the RESET key. Restart part program

61293 [Channel %1: ] Block %2: Tool %4 has no spindle rotation direction

Parameters: %1 = Channel number

%2 = Block number, label

**Definitions:** 

Reaction: Interpreter stop

> NC Start disable in this channel. Interface signals are set.

Alarm display.

Remedy: Select spindle rotation direction in tool list.

**Program** 

Clear alarm with the RESET key. Restart part program

Continuation:

61294 [Channel %1: ] Block %2: Active radius/diameter setting does not match reset setting

Parameters: %1 = Channel number

%2 = Block number, label

**Definitions:** 

Reaction: Interpreter stop

> NC Start disable in this channel. Interface signals are set.

Alarm display.

Remedy:

Before starting up the program, set G group 29 (DIAMON, DIAMOF etc.) to reflect the corresponding reset value.

**Program** Continuation: Clear alarm with the RESET key. Restart part program

61295

[Channel %1: ] Block %2: The value of the "Axis sequence" parameter is illegal

Parameters: %1 = Channel number

%2 = Block number, label

**Definitions:** 

Reaction: Interpreter stop

> NC Start disable in this channel. Interface signals are set.

Alarm display.

Remedy: **Program** 

Correct the "Axis sequence" parameter in the screen form Clear alarm with the RESET key. Restart part program

Continuation:

61296

[Channel %1: ] Block %2: Blank programmed incorrectly

Parameters:

%1 = Channel number %2 = Block number, label

**Definitions:** 

The blank has been programmed incorrectly.

Reaction:

Interpreter stop

NC Start disable in this channel. Interface signals are set.

Alarm display.

Remedy:

Correct the blank.

**Program** 

Continuation:

Clear alarm with the RESET key. Restart part program

61297

[Channel %1: ] Block %2: Reference for incremental retraction plane missing

Parameters:

%1 = Channel number %2 = Block number, label

**Definitions:** 

The retraction plane can only be specified in increments if the blank is entered.

Reaction:

Interpreter stop

NC Start disable in this channel. Interface signals are set.

Alarm display.

Remedy: **Program** 

Program the retraction plane in absolute terms. Clear alarm with the RESET key. Restart part program

61298 [Channel %1: ] Block %2: No work offset entered for main spindle

**Parameters:** %1 = Channel number

%2 = Block number, label

**Definitions:** No work offset has been specified for the main spindle.

Reaction: Interpreter stop

NC Start disable in this channel. Interface signals are set.

Alarm display.

**Remedy:** Specify a work offset for the main spindle in the program header or under Settings.

Program Continuation:

Clear alarm with the RESET key. Restart part program

61299 [Channel %1: ] Block %2: No work offset entered for counterspindle

**Parameters:** %1 = Channel number

%2 = Block number, label

**Definitions:** No work offset has been entered for the counterspindle.

Reaction: Interpreter stop

NC Start disable in this channel. Interface signals are set.

Alarm display.

**Remedy:** Specify a work offset for the counterspindle in the program header or under Settings.

Program Continuation:

Clear alarm with the RESET key. Restart part program

61300 [Channel %1: ] Block %2: Probe defective

**Parameters:** %1 = Channel number

%2 = Block number, label

Definitions:

Reaction: Interpreter stop

NC Start disable in this channel. Interface signals are set.

Alarm display.

Remedy:

Program Continuation:

Clear alarm with the RESET key. Restart part program

61301 [Channel %1: ] Block %2: Probe not switching

Parameters: %1 = Channel number

%2 = Block number, label

**Definitions:** The measuring distance was completely traversed, but no switching signal was generated at the measuring input.

Remedy:
-Check measuring input.
-Check measuring distance.

-Probe defective.

61302 [Channel %1: ] Block %2: Probe - collision

**Parameters:** %1 = Channel number

%2 = Block number, label

**Definitions:** The measuring probe collided with an obstacle when being positioned.

**Remedy:** - Check spigot diameter (may be too small)

- Check measuring distance (may be too long)

61303 [Channel %1: ] Block %2: Safety margin exceeded

**Parameters:** %1 = Channel number

%2 = Block number, label

**Definitions:** The measuring result differs greatly from the specified value. **Remedy:** For 840D sl - up to SW 2.6 SP1 and for 828D - up to SW 4.3:

- Check setpoint value and parameter \_TSA

For 840D sl - as from SW 2.7 and for 828D - as from SW 4.4:

- Check setpoint value and parameter TSA

61304 [Channel %1: ] Block %2: Allowance

**Parameters:** %1 = Channel number

%2 = Block number, label

Definitions:

Reaction: Interpreter stop

NC Start disable in this channel. Interface signals are set.

Alarm display.

Remedy:

Program Continuation:

Clear alarm with the RESET key. Restart part program

61305 [Channel %1: ] Block %2: Dimension too small

**Parameters:** %1 = Channel number

%2 = Block number, label

Definitions:

Reaction: Interpreter stop

NC Start disable in this channel. Interface signals are set.

Alarm display.

Remedy:

Program Continuation:

Clear alarm with the RESET key. Restart part program

61306 [Channel %1: ] Block %2: Permissible measuring difference exceeded

**Parameters:** %1 = Channel number

%2 = Block number, label channel number

**Definitions:** 

Remedy: For 840D sl - up to SW 2.6 SP1 and for 828D - up to SW 4.3:

- Check setpoint value and parameter DIF

For 840D sl - as from SW 2.7 and for 828D - as from SW 4.4:

- Check setpoint value and parameter DIF

61307 [Channel %1: ] Block %2: Incorrect measuring variant

**Parameters:** %1 = Channel number

%2 = Block number, label channel number

**Definitions:** 

**Remedy:** For 840D sl - up to SW 2.6 SP1 and for 828D - up to SW 4.3:

- The value of parameter \_MVAR is impermissible.

For 840D sl - as from SW 2.7 and for 828D - as from SW 4.4:

- The value of parameter S\_MVAR is impermissible.

61308 [Channel %1: ] Block %2: Check measuring path

**Parameters:** %1 = Channel number

%2 = Block number, label

**Definitions:** 

Remedy: A traversing path for measuring is generated with a size that can be specified. It describes the maximum distance

before and after the expected switching position (workpiece edge) and must have a value greater than 0.

For 840D sl - up to SW 2.6 SP1 and for 828D - up to SW 4.3:

- Check parameter \_FA

For 840D sl - as from SW 2.7 and for 828D - as from SW 4.4:

- Check parameter DFA

61309 [Channel %1: ] Block %2: Check probe type

**Parameters:** %1 = Channel number

%2 = Block number, label

Definitions:

Remedy: Measurement of workpiece:

Check tool type of measuring probe in TOOLMAN.

When measuring workpiece milling, it is preferred to use tool types 710, 712, 713 or 714. But a type 1xy can also be

used

Type 710 is permitted for workpiece measurement in all measuring cycles. Types 712, 713 and 714 are intended for

special measuring tasks.

When measuring workpiece turning, it is preferred to use tool type 580. However, a type 1xy can also be used, but

only if setting data \$SC\_TOOL\_LENGTH\_TYPE=2 is set.

Measurement of tool:

 $For measuring tool \ milling, no \ permissible \ tool \ probe \ type \ is \ entered \ in \ SD54633 \ \$SNS\_MEA\_TP\_TYPE[S\_PRNUM-TP] \ and \ substitutes the substitute of \ substitutes the substitutes of \ substitutes the substitutes of \ substitutes the substitute$ 

1] or SD54648 \$SNS\_MEA\_TPW\_TYPE[S\_PRNUM-1] and/or check the permissible working plane G17...G19 for tool type "Disk".

61310 [Channel %1: ] Block %2: Scale factor is active

**Parameters:** %1 = Channel number

%2 = Block number, label

**Definitions:** Scale factor = scaling is active.

Remedy: Switch off the active scale factor in the program. Measuring is not possible with an active scale factor.

61311 [Channel %1: ] Block %2: No D number active

**Parameters:** %1 = Channel number

%2 = Block number, label

Definitions: No tool offset for the measuring probe (for workpiece measurement) or no tool offset for the active tool (for tool mea-

surement) is selected.

**Remedy:** Select the tool's tool edge number D.

61312 [Channel %1: ] Block %2: Check measuring cycle number

**Parameters:** %1 = Channel number

%2 = Block number, label

Definitions:

Remedy: Measuring cycle called is impermissible...

61313 [Channel %1: ] Block %2: Check probe number

**Parameters:** %1 = Channel number

%2 = Block number, label

Definitions:

Remedy: Check parameter S PRNUM

Measure workpiece: Parameter S\_PRNUM 1 to 12 Measure tool: Parameter S\_PRNUM 1 to 6

61314 [Channel %1: ] Block %2: Check selected tool type

Parameters: %1 = Channel number

%2 = Block number, label

Definitions:

Remedy: Measure workpiece:

- Specify new S\_PRNUM or recalibrate probe - Check calibration status in the setting data

- Check whether the probe (type 7xx or 5xx) is suitable for the measuring task

Measure tool:

Tool type impermissible for calibration (adjustment) of the tool probe.

61315 [Channel %1: ] Block %2: Check position of cutting edge

**Parameters:** %1 = Channel number

%2 = Block number, label

**Definitions:** When measuring the workpiece in turning, cutting edge positions 7 and 8 are allowed for probe type 580.

Cutting edge positions 5 and 6 are also possible in special applications, such as measuring at the counterspindle.

Remedy: When measuring the workpiece in turning, check the cutting edge position of the probe in the tool list.

When measuring the tool in turning with orientable toolholders, the active cutting edge position of the probe is evalu-

ated.

In this case, the active one must be checked.

61316 [Channel %1: ] Block %2: Center and radius cannot be determined

**Parameters:** %1 = Channel number

%2 = Block number, label

**Definitions:** No circle can be calculated from the measured points, as all measured points lie on a straight line.

Remedy: Program change

61317 [Channel %1: ] Block %2: Check number of circle calculation points

**Parameters:** %1 = Channel number

%2 = Block number, label

**Definitions:** Parameterization faulty; requires 3 or 4 points to calculate the center point.

**Remedy:** Change parameterization of CYCLE116.

61318 [Channel %1: ] Block %2: Check weighting factor

**Parameters:** %1 = Channel number

%2 = Block number, label

**Definitions:** 

Remedy: For 840D sl - up to SW 2.6 SP1 and for 828D - up to SW 4.3:

- Check parameter (\_K)

For 840D sl - as from SW 2.7 and for 828D - as from SW 4.4:

- Check parameter (FW)

61319 [Channel %1: ] Block %2: Check call parameter CYCLE114

Parameters: %1 = Channel number

%2 = Block number, label

**Definitions:** 

Remedy: Check call parameter CYCLE114.

[channel %1: ] block %2: check tool name / number

**Parameters:** %1 = Channel number

%2 = Block number, label

Definitions:

**Remedy:** For 840D sl - up to SW 2.6 SP1 and for 828D - up to SW 4.3:

Check parameters \_TNUM, \_TNAME.

Bei 840D sl - as from SW 2.7 and for 828D - as from SW 4.4:

- Check parameter S\_TNAME .

With active tool management, parameter S\_TNAME is empty or the specified tool name is unknown to the tool management.

[Channel %1: ] Block %2: Check WO memory number

**Parameters:** %1 = Channel number

%2 = Block number, label

**Definitions:** 

Reaction: Interpreter stop

NC Start disable in this channel. Interface signals are set.

Alarm display.

Remedy: For 840D sl - up to SW 2.6 SP1 and for 828D - up to SW 4.3:

- Check parameter \_KNUM

For 840D sI - as from SW 2.7 and for 828D - as from SW 4.4: - Check the the number entered for the work offset compensation

Program Continuation:

Clear alarm with the RESET key. Restart part program

61322 [Channel %1: ] Block %2: Check 4th digit of \_KNUM

**Parameters:** %1 = Channel number

%2 = Block number, label

**Definitions:** The stated digit of \_KNUM includes invalid values. Also check \_MVAR.

Remedy: For 840D sl - up to SW 2.6 SP1 and for 828D - up to SW 4.3:

Check parameter for tool offset target (\_KNUM) and/or measurement variant (\_MVAR)

61323 [Channel %1: ] Block %2: Check 5th digit of \_KNUM

**Parameters:** %1 = Channel number

%2 = Block number, label

**Definitions:** The stated digit of \_KNUM includes invalid values. Also check \_MVAR.

**Remedy:** For 840D sl - up to SW 2.6 SP1 and for 828D - up to SW 4.3:

Check parameter for tool offset target (\_KNUM) and/or measurement variant (\_MVAR)

[Channel %1: ] Block %2: Check 6th digit of \_KNUM

**Parameters:** %1 = Channel number

%2 = Block number, label

**Definitions:** The stated digit of \_KNUM includes invalid values. Also check \_MVAR.

Remedy: For 840D sl - up to SW 2.6 SP1 and for 828D - up to SW 4.3:

Check parameter for tool offset target (\_KNUM) and/or measurement variant (\_MVAR)

61325 [Channel %1: ] Block %2: Check measuring axis/offset axis

**Parameters:** %1 = Channel number

%2 = Block number, label

Definitions:

Remedy: For 840D sl - up to SW 2.6 SP1 and for 828D - up to SW 4.3:

- Check parameters for measuring axis \_MA

For 840D sI - as from SW 2.7 and for 828D - as from SW 4.4:

- Check parameters for measuring axis (X, Y, Z)

61326 [Channel %1: ] Block %2: Check measuring direction

**Parameters:** %1 = Channel number

%2 = Block number, label

**Definitions:** 

Remedy: For 840D sl - up to SW 2.6 SP1 and for 828D - up to SW 4.3:

Parameter for measuring direction \_MD has an incorrect value.
 For 840D sl - as from SW 2.7 and for 828D - as from SW 4.4:
 Check the measuring direction (+ -) entered in the screenform.

61327 [Channel %1: ] Block %2: Program reset required

**Parameters:** %1 = Channel number

%2 = Block number, label

**Definitions:** NC reset required. **Remedy:** Execute NC reset.

61328 [Channel %1: ] Block %2: Check D number

**Parameters:** %1 = Channel number

%2 = Block number, label

**Definitions:** D number in parameter \_KNUM is 0.

Remedy: For 840D sl - up to SW 2.6 SP1 and for 828D - up to SW 4.3:

Check parameter for tool offset target (\_KNUM)
 For 840D sI - as from SW 2.7 and for 828D - as from SW 4.4:
 Check parameter for tool offset target (S KNUM1)

61329 [Channel %1: ] Block %2: Check rotary axis

**Parameters:** %1 = Channel number

%2 = Block number, label

Definitions:

**Definitions:** 

Remedy: No name assigned to the axis number specified in the parameter of the rotary axis, or this axis is not configured as a

rotary axis.

For 840D sI - up to SW 2.6 SP1 and for 828D - up to SW 4.3:

Check MD 20080 and/or MD 30300.

For 840D sI - as from SW 2.7 and for 828D - as from SW 4.4: - Check MD 20080, MD 30300 and/or MCS 52207 - bit6.

61330 [Channel %1: ] Block %2: Coordinate rotation active

**Parameters:** %1 = Channel number %2 = Block number, label

No measuring possible in the rotated coordinate system.

**Remedy:** Check the conditions for measuring.

61331 [Channel %1: ] Block %2: Angle too large, change measuring axis

**Parameters:** %1 = Channel number

%2 = Block number, label

**Definitions:** 

Remedy: For 840D sl - up to SW 2.6 SP1 and for 828D - up to SW 4.3:

- Parameter starting angle (\_STA) is too large for the measuring axis specified.

For 840D sl - as from SW 2.7 and for 828D - as from SW 4.4:

- Parameter starting angle (alpha 0) is too large for the measuring axis specified.

Select another measuring axis.

61332 [Channel %1: ] Block %2: Modify tool tip position

**Parameters:** %1 = Channel number

%2 = Block number, label

**Definitions:** The tool tip is below the measuring probe surface (e.g. for a ring gauge or cube).

**Remedy:** Place the tool above the measuring probe surface.

61333 [Channel %1: ] Block %2: Check calibration block number

Parameters: %1 = Channel number

%2 = Block number, label

**Definitions:** 

**Remedy:** Parameter \_CALNUM is too large, reduce it to a permissible value

For 840D sI - up to SW 1.x:

- Increase the maximum value of \_CVAL[2] in GUD6

For 840D sl/828D - as from SW 2.5:

- Check following machine data: 51601 \$MNS\_MEA\_CAL\_EDGE\_NUM

61334 [Channel %1: ] Block %2: Check safety area

Parameters: %1 = Channel number

%2 = Block number, label

Definitions:

**Remedy:** Check the parameters for the protection zone

For 840Dsl - up to SW 2.6 SP1 and for 828D - up to SW 4.3:

-\_SZA or \_SZO

For 840D sI - as from SW 2.7 and for 828D - as from SW 4.4:

- XS, YS or ZS

61335 [Channel %1: ] Block %2: Reserved

**Parameters:** %1 = Channel number

%2 = Block number, label

**Definitions:** Alarm triggered: Reserved

Remedy: reserved

61336 [Channel %1: ] Block %2: Geometry axes do not exist

**Parameters:** %1 = Channel number

%2 = Block number, label channel number

**Definitions:** No geometry axes configured.

Remedy: Machine data in MD 20060 must be changed.

61337 [Channel %1: ] Block %2: Check measuring input

**Parameters:** %1 = Channel number

%2 = Block number, label

**Definitions:** 

Reaction: Interpreter stop

NC Start disable in this channel. Interface signals are set.

Alarm display.

Remedy:

Program Continuation:

Clear alarm with the RESET key. Restart part program

61338 [Channel %1: ] Block %2: Positioning speed equal to zero

**Parameters:** %1 = Channel number

%2 = Block number, label

**Definitions:** 

**Remedy:** For some measuring versions, for example measuring spigots, in addition to the actual measuring paths, intermediate

paths are generated that are traversed with a specified feed.

The values for the feed are specified:

- For 840D sl - up to SW 1.x: in parameters \_SPEED[1] and \_SPEED[2] in GUD6.

- For 840D sl/828D - as from SW 2.5: in setting data 55631 \$SCS\_MEA\_FEED\_PLANE\_VALUE and 55632

\$SCS\_MEA\_FEED\_FEEDAX\_VALUE

- For 840D sl/828D - as from SW 4.4: in the setting data 55634 \$SCS\_MEA\_FEED\_PLANE\_VALUE and 55636

\$SCS\_MEA\_FEED\_FEEDAX\_VALUE

61339 [Channel %1: ] Block %2:Correction factor for rapid traverse speed = 0

**Parameters:** %1 = Channel number

%2 = Block number, label channel number

Definitions:

Remedy: For 840D sl - up to SW 1.x: Check parameter \_SPEED[0] in GUD6

For 840D sl/828D - as from SW 2.5: Check setting data 55630 \$SCS\_MEA\_FEED\_RAPID\_IN\_PERCENT For 840D sl/828D - as from SW 4.4: Check setting data 55632 \$SCS\_MEA\_FEED\_RAPID\_IN\_PERCENT

61340 [Channel %1: ] Block %2: Incorrect alarm number

**Parameters:** %1 = Channel number

%2 = Block number, label channel number

Definitions:

**Remedy:** Internal error in measuring cycles.

61341 [Channel %1: ] Block %2: Probe not calibrated or the number of the field of the probe

parameter is incorrect

**Parameters:** %1 = Channel number

%2 = Block number, label channel number

**Definitions:** 

**Remedy:** Calibrate the probe before measuring.

The number of the field of the calibrated probe parameter (calibration data record) must correspond to the parameter

S\_PRNUM. Specify a new S\_PRNUM.

Note planes G17, G18 and G19. Only G18 is permitted for workpiece measurement when turning.

Check: Setting data 54611 \$SNS\_MEA\_WP\_FEED[S\_PRNUM-1] > 0 after calibration

61342 [Channel %1: ] Block %2: Upgrade NCK software version

Parameters: %1 = Channel number

%2 = Block number, label channel number

Definitions:

Remedy: Upgrade NCU software version.

61343 %[[channel %1: ] block %2:%]Tool does not exist: %4

**Parameters:** %1 = Channel number

%2 = Block number, label channel number

**Definitions:** 

Remedy: Check tool name.

[Channel %1: ] Block %2: Several tools are active

Parameters: %1 = Channel number

%2 = Block number, label channel number

**Definitions:** 

**Remody:** Remove tool from another spindle.

[Channel %1: ] Block %2: D number of tool offset, too many digits

Parameters: %1 = Channel number

%2 = Block number, label channel number

Definitions:

Remedy: For 840D sl - up to SW 2.6 SP1 and for 828D - up to SW 4.3:

Reduce the D number in  $\_KNUM,$  check software or MD of flat D number.

61346 [Channel %1: ] Block %2: Distance between starting point and measuring point <=0

Parameters: %1 = Channel number

%2 = Block number, label channel number

Definitions:

Reaction: Interpreter stop

NC Start disable in this channel. Interface signals are set.

Alarm display.

Remedy: For 840D sl - up to SW 2.6 SP1 and for 828D - up to SW 4.3:

: - Parameter \_SETV[0] or \_SETV[1] is empty or less than 0. For 840D sI - as from SW 2.7 and for 828D - as from SW 4.4:

: - Parameter X1 or X2 is empty or less than 0.

Program Continuation:

Clear alarm with the RESET key. Restart part program

61347 [Channel %1: ] Block %2: Angle 1st edge - 2nd edge equals 0

Parameters: %1 = Channel number

%2 = Block number, label channel number

**Definitions:** 

**Remedy:** For 840D sl - up to SW 2.6 SP1 and for 828D - up to SW 4.3:

- Parameter following angle (\_INCA) is 0.

For 840D sl - as from SW 2.7 and for 828D - as from SW 4.4:

- Parameter following angle (alpha 1) is 0.

61348 [Channel %1: ] Block %2: Angle rel. to reference edge equals 0

**Parameters:** %1 = Channel number

%2 = Block number, label channel number

**Definitions:** 

Reaction: Interpreter stop

NC Start disable in this channel.

Interface signals are set.

Alarm display.

Remedy:

Program Continuation:

Clear alarm with the RESET key. Restart part program

61349 [Channel %1: ] Block %2: Distance upper probe edge - measuring position = 0 for tool

radius measurement

**Parameters:** %1 = Channel number

%2 = Block number, label channel number

Definitions:

Remedy: The distance between the upper and lower edges of the tool probe equals 0; relevant for radius measurement.

For 840D sl - up to SW 1.x: Check parameter \_TP[x,9]

For 840D sl/828D - as from SW 2.5: Check setting data 54634 \$SNS MEA TP CAL MEASURE DEPTH

61350 [Channel %1: ] Block %2: Feed, speed not programmed for tool measurement with

rotating spindle

**Parameters:** %1 = Channel number

%2 = Block number, label channel number

Definitions:

**Remedy:** For 840D sl - up to SW 2.6 SP1 and for 828D - up to SW 4.3:

- Measuring feed and/or spindle speed during tool measurement with turning spindle not entered in GUD variable

\_MFS.

- Check parameter \_MFS[0]

For 840D sI - as from SW 2.7 and for 828D - as from SW 4.4:

- Check parameters F1 and S1

61351 [Channel %1: ] Block %2: Tool length or radius is 0

Parameters: %1 = Channel number

%2 = Block number, label channel number

Definitions:

Remedy: Cutter: - Check length and radius of the active tool in the compensation data memory

Drill: - Check length of the active tool in the compensation data memory

- Radius or tip angle of the active tool must be predefined in the compensation data memory

61352 [Channel %1: ] Block %2: Path for logfile not permitted

**Parameters:** %1 = Channel number

%2 = Block number, label channel number

**Definitions:** The specified path for the log file is incorrect.

Remedy: Check parameter \_PROTNAME[1]

61353 [Channel %1: ] Block %2: Path for logfile not found

**Parameters:** %1 = Channel number

%2 = Block number, label channel number

**Definitions:** The specified directory does not exist or the specified path is incorrect.

Remedy: Check parameter \_PROTNAME[1]

61354 [Channel %1: ] Block %2: File for logfile not found

Parameters: %1 = Channel number

%2 = Block number, label channel number

**Definitions:** No name specified for the log file. **Remedy:** Check parameter \_PROTNAME[1]

61355 [Channel %1: ] Block %2: Incorrect file type for logfile

**Parameters:** %1 = Channel number

%2 = Block number, label channel number

**Definitions:** The file extension for the log file is incorrect.

Remedy: Check parameter PROTNAME[1]

61356 [Channel %1: ] Block %2: File for logfile is being used

**Parameters:** %1 = Channel number

%2 = Block number, label channel number The log file is already used by an NC program.

Remedy: Check parameter \_PROTNAME[1]

61357 %[[Channel %1: ] Block %2: %]No resources free

Parameters: %1 = Channel number

%2 = Block number, label channel number

**Definitions:** Not enough NC memory space available or too many files / directories in the NC file system.

Reaction: Interpreter stop

NC Start disable in this channel. Interface signals are set.

Alarm display.

Remedy: Delete or unload files

MD18270: \$MN\_MM\_NUM\_SUBDIR\_PER\_DIR, MD18280: \$MN\_MM\_NUM\_FILES\_PER\_DIR or MD18320: Check

\$MN\_MM\_NUM\_FILES\_IN\_FILESYSTEM and increase if necessary.

Program Continuation:

**Definitions:** 

Clear alarm with the RESET key. Restart part program

61358 [Channel %1: ] Block %2: Error during recording

Parameters: %1 = Channel number

%2 = Block number, label channel number

Definitions: Internal error Remedy: Call the hotline!

61359 [Channel %1: ] Block %2: - continue with RESET

**Parameters:** %1 = Channel number

%2 = Block number, label channel number

Definitions: Internal error
Remedy: Call the hotline!

61360 [Channel %1: ] Block %2: Log job undefined - continue with RESET

**Parameters:** %1 = Channel number

%2 = Block number, label channel number

**Definitions:** Cycle CYCLE106 was called by an incorrect parameter. **Remedy:** Check cycle call for CYCLE106, specifically the call parameter.

[Channel %1: ] Block %2: Variable cannot be recorded

**Parameters:** %1 = Channel number

%2 = Block number, label channel number

**Definitions:** The value specified in \_PROTVAL[] cannot be logged.

Remedy: Check parameter \_PROTVAL[].

61362 [Channel %1: ] Block %2: Cycle118: No. of values too large

**Parameters:** %1 = Channel number

%2 = Block number, label channel number

**Definitions:** 4th parameter for CYCLE118 is larger than 10. **Remedy:** Reduce the 4th parameter (PAR4) of CYCLE118.

61363 [Channel %1: ] Block %2: Max. no. of value lines for recording exceeded

**Parameters:** %1 = Channel number

%2 = Block number, label channel number

**Definitions:** Maximum number of value lines exceeded.

Remedy: Reduce the number of value lines.

Check parameter \_PROTFORM[4].

61364 [Channel %1: ] Block %2: Check distance between measuring points %4

Parameters: %1 = Channel number

%2 = Block number, label channel number

Definitions:

Remedy: For 840D sl - up to SW 2.6 SP1 and for 828D - up to SW 4.3:

- Check parameter incremental infeed depth (\_ID) For 840D sI - as from SW 2.7 and for 828D - as from SW 4.4:

- Check parameter incremental infeed depth

61365 [Channel %1: ] Block %2: Check circular feed

**Parameters:** %1 = Channel number

%2 = Block number, label channel number

Definitions:

Remedy: For 840D sl - up to SW 2.6 SP1 and for 828D - up to SW 4.3:

:- Check parameter \_RF

For 840D sI - as from SW 2.7 and for 828D - as from SW 4.4:
- Check parameter SD55640 \$SCS\_MEA\_FEED\_CIRCLE

[Channel %1: ] Block %2: Direction of rotation for tool measurement with rotating

spindle not specified.

**Parameters:** %1 = Channel number

%2 = Block number, label channel number

Definitions:

Remedy: For 840D sl - up to SW 1.x:

- Check parameter \_CM[5] in GUD6, permissible values are 3 (corresponds to M3) and/or 4 (corresponds to M4)

For 840D sl/828D - as from SW 2.5:

- Check setting data 54674 \$SNS\_MEA\_CM\_SPIND\_ROT\_DIR, permissible values are 3 (corresponds to M3) and/

or 4 (corresponds to M4)

61367 [channel %1: ] block %2: parameters %4 are identical

Parameters: %1 = Channel number

%2 = Block number, label channel number

**Definitions:** 

Remedy: For 840D sl - up to SW 2.6 SP1 and for 828D - up tp SW 4.3:

- Specify different positions for the relevant points of \_SETV[0...7] For 840D sl - as from SW 2.7 and for 828D - as from SW 4.4:

- Specify different positions for the relevant points of P1(X1,Y1), P2(X2,Y2), P3(X3,Y3) and P4(X4,Y4).

61368 [channel %1: ] block %2: straights through parameter %4 do not intersect

Parameters: %1 = Channel number

%2 = Block number, label channel number

**Definitions:** 

Remedy: For 840D sl - up to SW 2.6 SP1 and for 828D - up tp SW 4.3:

> - Specify different positions for the relevant points of \_SETV[0...7] For 840D sl - as from SW 2.7 and for 828D - as from SW 4.4:

- Specify different positions for the relevant points of P1(X1,Y1), P2(X2,Y2), P3(X3,Y3) and P4(X4,Y4).

61369 [Channel %1: ] Block %2: Position of corner not clearly definable, check parameter %4

Parameters: %1 = Channel number

%2 = Block number, label channel number

**Definitions:** 

Reaction: Interpreter stop

> NC Start disable in this channel. Interface signals are set.

Alarm display.

For 840D sI - up to SW 2.6 SP1 and for 828D - up to SW 4.3: Remedy:

- Define P1 and P2 and/or P3 and P4 so that the intersection of the straights running through these points lies

outside the sections formed by P1 and P2 and/or P3 and P4. For 840D sl - as from SW 2.7 and for 828D - as from SW 4.4:

- Define P1(X1,Y1) and P2(X2,Y2) and/or P3(X3,Y3) and P4(X4,Y4 so that the intersection of the straights running through these points lies outside the sections formed by P1(X1,Y1) and P2(X2,Y2) and/or P3(X3,Y3) and P4(X4,Y4).

**Program** Continuation: Clear alarm with the RESET key. Restart part program

61370 [Channel %1: ] Block %2: \_PROTVAL[0] -\_PROTVAL[5] do not have any entries

Parameters: %1 = Channel number

%2 = Block number, label channel number

**Definitions:** 

Remedy: Enter values in PROTVAL[0...5].

61371 [Channel %1: ] Block %2: Product of column width and number of columns exceeds

200 characters per line

Parameters: %1 = Channel number

%2 = Block number, label channel number

**Definitions:** 

Remedy: Reduce the column width (\_PROTFORM[4]) or number of columns (\_PROTVAL[2...5]).

61372 [Channel %1: ] Block %2: selected meas.variant requires SPOS-capable spindle

Parameters: %1 = Channel number

%2 = Block number, label channel number

**Definitions:** 

**Remedy:** Change measuring variant or check machine equipment.

61373 [Channel %1: ] Block %2: Mono-directional probe requires SPOS-capable spindle

Parameters: %1 = Channel number

%2 = Block number, label channel number

**Definitions:** 

Remedy: Check machine equipment.

61374 [Channel %1: ] Block %2: Probe not calibrated in axis direction %4

**Parameters:** %1 = Channel number

%2 = Block number, label channel number

**Definitions:** 

**Remedy:** Calibrate the probe in the specified axis direction.

61375 [Channel %1: ] Block %2: Trigger values of measuring sensor are incompatible

Parameters: %1 = Channel number

%2 = Block number, label channel number

Definitions:

Remedy: Trigger values of the tool measuring sensor must be fully described either via the \_TP[] / \_TPW[] fields or via the setting

data

(SD: 54625-54632 or SD: 54640-54647). A mixture of the two variants is not permitted.

61376 [Channel %1: ] Block %2: Number of teeth missing from tool parameters

Parameters: %1 = Channel number

%2 = Block number, label channel number

Definitions:

Remedy: Enter number of teeth of the tool in the tool management

61377 [Channel %1: ] Block %2: Dimensional tolerance %4 exceeded

Parameters: %1 = Channel number

%2 = Block number, label channel number

Definitions:

Remedy:

[Channel %1: ] Block %2: Probe does not switch, traversing path limited by software

limit position.

Parameters: %1 = Channel number

%2 = Block number, label channel number

**Definitions:** 

Remedy: The position defined by a setpoint value cannot be reached as this would mean overrunning the software limit position.

- Check specified setpoint value.

61402 [Channel %1: ] Block %2: Probe collision, traversing path limited by software limit

position

**Parameters:** %1 = Channel number

%2 = Block number, label channel number

**Definitions:** 

**Remedy:** For the measuring variants Measure web/shaft, the position path in the plane was limited by the software limit position.

The probe switched in the following infeed along the infeed axis.

Check programmed position of software limit position.

61403 [Channel %1: ] Block %2: Work offset correction not executed

**Parameters:** %1 = Channel number

%2 = Block number. label channel number

**Definitions:** 

Remedy: Call the SIEMENS hotline

61404 [Channel %1: ] Block %2: Tool correction not executed

**Parameters:** %1 = Channel number

%2 = Block number, label channel number

**Definitions:** 

Remedy: Check the dependent tool specifications.

61405 [Channel %1: ] Block %2: Tool environment does not exist

Parameters: %1 = Channel number

%2 = Block number, label channel number

**Definitions:** 

Remedy: For 840D sl - up to SW 2.6 SP1 and for 828D - up to SW 4.3:

- Correct the name of the tool environment (\_TENV) or create this environment.

61406 [Channel %1: ] Block %2: Check DL number

**Parameters:** %1 = Channel number

%2 = Block number, label channel number

Definitions:

Remedy: For 840D sl - up to SW 2.6 SP1 and for 828D - up to SW 4.3:

- Check parameter \_DLNUM

For 840D sl - as from SW 2.7 and for 828D - as from SW 4.4:

- Check parameter DL

Check the number of the sum offset and that of the setup offset.

61407 [Channel %1: ] Block %2: Check 7th digit and higher of \_KNUM

Parameters: %1 = Channel number

%2 = Block number, label channel number

**Definitions:** 

Remedy: For 840D sl - up to SW 2.6 SP1 and for 828D - up to SW 4.3:

- Check parameter \_KNUM.

- Check the the number of the sum offset and that of the setup offset.

61408 [Channel %1: ] Block %2: total offsets not present

**Parameters:** %1 = Channel number

%2 = Block number, label channel number

Definitions:

**Remedy:** Set MD 18080, Bit 8=1

61409 [Channel %1: ] Block %2: set up offsets not present

**Parameters:** %1 = Channel number

%2 = Block number, label channel number

**Definitions:** 

**Remedy:** Set MD 18112, Bit 4=1

[Channel %1: ] Block %2 access to nonexistent tool element or property

**Parameters:** %1 = Channel number

%2 = Block number, label channel number

Definitions:

**Remedy:** The variable to be corrected requires an option or an increase in MD values.

61411 [Channel %1: ] Block %2: Check the distribution of measuring points on the plane.

**Parameters:** %1 = Channel number

%2 = Block number, label channel number

**Definitions:** 

Remedy: Check the setpoint and actual values

61412 [Channel %1: ] Block %2: channel basic frame not present

**Parameters:** %1 = Channel number

%2 = Block number, label channel number

Definitions:

Remedy: Set MD 28081>0, \$P\_CHBFRMASK>0

61413 [Channel %1: ] Block %2: check setpoint of ball diameter, %4

**Parameters:** %1 = Channel number

%2 = Block number, label channel number

**Definitions:** 

Remedy: Check setpoint value of spherical diameter.

61414 [Channel %1: ] Block %2 : distortion of triangle over limit

**Parameters:** %1 = Channel number

%2 = Block number, label channel number

Definitions:

Remedy: Check the setpoint and actual values

61415 [Channel %1: ] Block %2: Check probe / machining plane

**Parameters:** %1 = Channel number

%2 = Block number, label channel number

**Definitions:** 

**Remedy:** Enter permissible probe for machining plane:

- For 840D sl - up to SW 1.x: Check the variables \_TP[x,8] and \_TPW[x,8] in GUD6

- For 840D sl/828D - as from SW 2.5: Check the setting data 54633 \$SNS\_MEA\_TP\_TYPE and/or 54648

\$SNS\_MEA\_TPW\_TYPE or change the machining plane.

[Channel %1: ] Block %2: Probe number > than maximum number of fields

Parameters: %1 = Channel number

%2 = Block number, label channel number

**Definitions:** 

Remedy: Check parameter S\_PRNUM

Measure workpiece: Parameter S\_PRNUM 1 to 12 Measure tool: Parameter S\_PRNUM 1 to 6

61417 [Channel %1: ] Block %2: Probe will collide with the carrier of the reference groove.

**Parameters:** %1 = Channel number

%2 = Block number, label channel number

Definitions:

**Remedy:** Take up collision-free initial position of the axes involved in the measuring process.

61418 [Channel %1: ] Block %2: Protocol file too small, check MD11420:

LEN\_PROTOCOL\_FILE.

**Parameters:** %1 = Channel number

%2 = Block number, label channel number

**Definitions:** 

Remedy: Check MD11420: LEN\_PROTOCOL\_FILE.

61419 [Channel %1: ] Block %2: Check probe calibration with reference to center of ball/

circumference of ball.

**Parameters:** %1 = Channel number

%2 = Block number, label channel number

**Definitions:** Setting in MD 51740 \$MNS\_MEA\_FUNCTION\_MASK bit1 does not match calibration status in

 $setting\ data\ 54610\ SNS\_MEA\_WP\_STATUS\_GEN[S\_PRNUM]\ -\ THOUSANDS\ digit:\ 1=circumference\ 0=TCP\ (Tool\ Cool\ Cool\$ 

Center Point)

Remedy: Check machine data 51740 \$MNS\_MEA\_FUNCTION\_MASK bit1

Remedy:

Recalibrate probe (adjust)
 Change probe number S\_PRNUM

3. Adjust MD51740 bit1

[Channel %1: ] Block %2: Check calibration of multi/mono probes.

**Parameters:** %1 = Channel number

%2 = Block number, label channel number

**Definitions:** 

**Remedy:** The workpiece probe must be calibrated according to its type and use.

[Channel %1: ] Block %2: Software release of measuring cycles or NCK inadequate or

set up incorrectly --> error code %4

**Parameters:** %1 = Channel number

%2 = Block number, label channel number

Definitions:

Remedy: Causes of error:

1. Error code = A -> \_OVR[] - parameter field too small. Check GUD definition.

DEF CHAN REAL \_OVR[72] (up to MZ06.03.xx.xx =32)

[channel %1:] block %2: parameter measuring variant incorrect --> error code: %4

Parameters: %1 = Channel number

%2 = Block number, label channel number

**Definitions:** 

Remedy: 1. Error code = A -> MVAR = 9x identifier CYCLE996 measure kinematics

2. Error code = B -> Parameter for normalizing (\_MVAR) incorrect

3. Error code = C -> Measurement variant "compute kinematics" active, but rotary axes 1 and/or 2 not measured

(see also parameter \_OVR[40])

or rotary axis 2 exists and no rotary axis vectors (V2xyz) are set up.

4. Error code = D -> (\_MVAR dec5) - \_MVAR TENTHOUSANDS digit (parameter rotary axis 1, 2 or vector chain open, closed) outside the value range 0..3

61423 [Channel %1: ] Block %2: Parameter %4 not agreed or not created

Parameters: %1 = Channel number

%2 = Block number, label channel number

**Definitions:** 

Remedy: Causes of error:

For 840D sl - up to SW 2.6 SP1 and for 828D - up to SW 4.3:

1. Parameter CYCLE996 \_TNUM incorrect or equals zero

2. No swivel data record created -> MD18088 = 0

For 840D sl - as from SW 2.7 and for 828D - as from SW 4.4:

1. Parameter CYCLE996 S\_TC incorrect or equals zero

2. No swivel data record created -> MD18088 = 0

61424 [Channel %1: ] Block %2: Parameter %4 for diameter of calibration ball incorrect

Parameters: %1 = Channel number

%2 = Block number, label channel number

**Definitions:** 

**Remedy:** Check whether the correct diameter of the calibration ball is entered in parameter S\_SETV,

or the correct probe ball radius is entered in the tool data of the current workpiece probe.

The mechanical deviation of the position of the current workpiece probe must be minimized by presetting.

61425 [Channel %1: ] Block %2: Parameter for measuring axis rotary axis 1 or 2 incorrect ->

Error code: %4

**Parameters:** %1 = Channel number

%2 = Block number, label channel number

Definitions:

Remedy: Causes of error:

1. Error code = A -> Rotary axis number incorrect (1 or 2)
2. Error code = B -> No name agreed for rotary axis 1
3. Error code = C -> Rotary axis vector 1 equals zero
4. Error code = D -> No name agreed for rotary axis 2
5. Error code = E -> Rotary axis vector 2 equals zero

61426 [Channel %1: ] Block %2: Sum of the active offsets does not equal zero -> Error code:

%4

**Parameters:** %1 = Channel number

%2 = Block number, label channel number

Definitions:

Remedy: Causes of error:

Check the overview of active offsets (\$P\_ACTFRAME)

Delete offsets in the rotary axes

1. Error code = D -> Sum of the translatory offsets of rotary axis 1 <> 0
2. Error code = E -> Sum of the translatory offsets of rotary axis 2 <> 0

61427 [Channel %1: ] Block %2: Tool data of the active workpiece probe incorrect or inactive

--> Error code: %4

**Parameters:** %1 = Channel number

%2 = Block number, label channel number

**Definitions:** 

Remedy: Causes of error:

1. Error code = A -> Workpiece probe (or tool edge) inactive
2. Error code = B -> Length L1 of the workpiece probe = 0

61428 [Channel %1: ] Block %2: Error while creating log file -> Error code: %4

Parameters: %1 = Channel number

%2 = Block number, label channel number

Definitions:

Remedy: Causes of error:

1. Error code = A -> Number of log files in the current directory > 99
2. Error code = B -> Log files too long. Rename or delete log files,

check MD11420 \$MN\_LEN\_PROTOCOL\_FILE.

61429 [Channel %1: ] Block %2: Measuring axis (rotary axis 1 or 2) not in basic or intended

position -> Error code: %4

Parameters: %1 = Channel number

%2 = Block number, label channel number

Definitions:

Remedy: Causes of error:

1. Error code = A -> Rotary axis 1 not in basic position on 1st measurement 2. Error code = B -> Rotary axis 2 not in basic position on 1st measurement

3. Error code = C -> Rotary axis 2 not in intended position on 2nd or 3rd measurement in comparison to 1st mea-

surement, see parameters \_OVR[63 to 65]

4. Error code = D -> Rotary axis 1 not in intended position on 2nd or 3rd measurement in comparison to 1st mea-

surement, see parameters \_OVR[60 to 62]

61430 [Channel %1: ] Block %2: Kinematic vectors not computed -> Error code: %4

**Parameters:** %1 = Channel number

%2 = Block number, label channel number

**Definitions:** 

Remedy: Causes of error:

1. Error code = A -> Plausibility of the input points PM1, PM2, PM3 not fulfilled, resulting side lengths must not be equal to zero

(Notice: even in the case of side lengths not equal to zero, there is a risk of not being able to form a triangle, check => PM1...3.)

2. Error code = B -> Enclosed angle at PM1 between the spread vectors PM1PM2 and PM1PM3 is equal to 0. Starting points do not form a triangle.

3. Error code = C -> Enclosed angle at PM2 between the spread vectors PM2PM1 and PM2PM3 is equal to 0. Starting points do not form a triangle.

4. Error code = D -> Enclosed angle at PM3 between the spread vectors PM3PM1 and PM3PM2 is equal to 0. Starting points do not form a triangle.

5. Error code = E -> Normalizing interpolation point: Invalid axis name defined for computation
 6. Error code = F -> Normalizing interpolation point: Invalid plane defined for computation

7. Error code = G -> If the computed angle is larger than the limiting value of the angular segment of the rotary axis in parameter \_TNVL. The computed limit angle and the name of the rotary axis are displayed.

With values of \_TNVL < 20 degrees, inaccuracies are to be expected as a result of measuring inaccuracies in the micrometer range of the probe.

Example display: "G Axis:C->TNVLmin=12.345"

Remedy: Adjust angular value of rotary axis in user program or parameter \_TNVL.

8. Error code = "CC Option?" -> Option compile cycle "Measurement of kinematics" not set

9. Error code = "\$MN\_CC\_ACTIVE\_IN\_CHAN\_C996[0] ? " -> machine data for compile cycle not set

10. Error code = "License?" -> License for "Measurement of kinematics" not set

61440 [Channel %1: ] Block %2: Position of cutting edge cannot be determined

Parameters: %1 = Channel number

%2 = Block number, label channel number

**Definitions:** 

**Remedy:** A turning tool with a cutting edge position between 1 and 8 must be used as the tool type. Check the entered cutting edge position with reference to the basic position of the tool carrier.

61441 [Channel %1: ] Block %2: Position of cutting edge is not in the machining plane.

**Parameters:** %1 = Channel number

%2 = Block number, label channel number

Definitions:

Remedy: The position of the cutting edge of the turning tool (cutting tip) is no longer in the machining plane (interpolation plane),

this can be caused, for example, by a tool carrier with orientation capability. Correct the tool carrier position.

61442 [Channel %1: ] Block %2: Tool carrier not parallel to the geometry axes

Parameters: %1 = Channel number

%2 = Block number, label channel number

Definitions:

Remedy: After positioning the orientable tool carrier, tool lengths L1, L2 and L3 are not parallel to the geometry axes.

Check the positioning behavior of the rotary axes (blocking) of the tool carrier.

61443 [Channel %1: ] Block %2: Advance angle %4 or greater/less than +/-90° or +/-120°

Parameters: %1 = Channel number

%2 = Block number, label channel number

**Definitions:** 

**Remedy:** For 840D sI - up to SW 2.6 SP1 and for 828D - up to SW 4.3:

- Check the value in the parameter advance angle \_INCA!

- If 3-point measurement is selected, \_INCA must not be greater/less than +/-120°, and with 4-point measurement \_INCA must not be greater/less than +/-90°.

- The advance angle \_INCA must always be parameterized unequal to "zero".

For 840D sl - aa from SW 2.7 and for 828D - as from SW 4.4:

- Check the value in the parameter advance angle alpha 1!

- If 3-point measurement is selected, alpha 1 must not be greater/less than +/-120° and with 4-point measurement, alpha 1 must not be greater/less than +/-90°!

- The advance angle alpha 1 must always be parameterized unequal to "zero".

## [Channel %1: ] Block %2: Current measuring speed is not identical to the calibration

speed

**Parameters:** %1 = Channel number

%2 = Block number, label channel number

Definitions:

Remedy: The relevant calibration speed is also stored in each calibration data record.

The current measuring speed with feedrate override of 100% is not equal to the calibration speed.

After calibration, the calibration speed value must be in the following setting data.

For workpiece measurement:

SD 54611 \$SNS\_MEA\_WP\_FEED[S\_PRNUM-1] > 0

For tool measurement:

SD 54636 \$SNS\_MEA\_TP\_FEED[S\_PRNUM-1] > 0 for calibration in the machine coordinate system SD 54651 \$SNS\_MEA\_TPW\_FEED[S\_PRNUM-1] > 0 for calibration in the workpiece coordinate system

Recalibrate probe (adjust) or specify new S PRNUM.

61445 [Channel %1: ] Block %2: Check holder angle

**Parameters:** %1 = Channel number

%2 = Block number, label channel number

Definitions:

Remedy: Check the entry for the holder angle in the tool offset.

For cutting edge positions 1-4, the holder angle must be greater than or equal to 90° and less than 180°,

for cutting edge positions 5-8, it must be greater than 0° and less than 90°.

61446 [Channel %1: ] Block %2: Check insert angle and clearance angle

Parameters: %1 = Channel number

%2 = Block number, label channel number

Definitions:

Remedy: Check the entry for the insert angle / clearance angle in the tool offset!

61501 [Channel %1: ] Block %2: Simulation is active

Parameters: %1 = Channel number

%2 = Block number, label channel number

Definitions:

Remedy: Reset simulation

**Program** 

Clear alarm with the RESET key. Restart part program

Continuation:

61502 [Channel %1: ] Block %2: No tool offset active

Parameters: %1 = Channel number

%2 = Block number, label channel number

**Definitions:** 

Remedy: A tool number must be programmed

Program Continuation:

Clear alarm with the RESET key. Restart part program

[Channel %1: ] Block %2: tool nose radius compensation left or right

**Parameters:** %1 = Channel number

%2 = Block number, label channel number

**Definitions:** 

Remedy: A tool offset value has to be programmed

Program Clear alarm with the RESET key. Restart part program

Continuation:

61504 [Channel %1: ] Block %2: \_KNG incorrect for setup

**Parameters:** %1 = Channel number

%2 = Block number, label channel number

Definitions:

Remedy:

Program Continuation:

Clear alarm with the RESET key. Restart part program

61505 [Channel %1: ] Block %2: retraction path < 1mm

**Parameters:** %1 = Channel number

%2 = Block number, label channel number

**Definitions:** 

Remedy: Increase retraction path

Program Continuation:

Clear alarm with the RESET key. Restart part program

61506 [Channel %1: ] Block %2: infeed path < 1mm

**Parameters:** %1 = Channel number

%2 = Block number, label channel number

Definitions:

Remedy: Increase infeed path

**Program** Clear alarm with the RESET key. Restart part program

61507 [Channel %1: ] Block %2: safety clearance < 1mm

Parameters: %1 = Channel number

%2 = Block number, label channel number

**Definitions:** 

Remedy:

**Program** 

Clear alarm with the RESET key. Restart part program Continuation:

61508 [Channel %1: ] Block %2: Incorrect default setting for shoulder position

Parameters: %1 = Channel number

%2 = Block number, label channel number

**Definitions:** 

Remedy:

**Program** Continuation: Clear alarm with the RESET key. Restart part program

61509 [Channel %1: ] Block %2: Incorrect default setting for dresser position

Parameters: %1 = Channel number

%2 = Block number, label channel number

**Definitions:** 

Remedy:

**Program** Continuation: Clear alarm with the RESET key. Restart part program

61510 [Channel %1: ] Block %2: Test run feed is active

Parameters: %1 = Channel number

%2 = Block number, label channel number

**Definitions:** 

Remedy: Switch off test run feed

**Program** Continuation: Clear alarm with the RESET key. Restart part program

61511 [Channel %1: ] Block %2: Incorrect shoulder position or tool edge D1/D2

Parameters: %1 = Channel number

%2 = Block number, label channel number

**Definitions:** 

Remedy:

**Program** Continuation: Clear alarm with the RESET key. Restart part program

61512 [Channel %1: ] Block %2: Incorrect longitudinal position

**Parameters:** %1 = Channel number

%2 = Block number, label channel number

Definitions:

Remedy:

Program Continuation:

Clear alarm with the RESET key. Restart part program

61513 [Channel %1: ] Block %2: Dresser left and inclined grinding wheel

**Parameters:** %1 = Channel number

%2 = Block number, label channel number

Definitions:

Remedy:

Program Continuation:

Clear alarm with the RESET key. Restart part program

61514 [Channel %1: ] Block %2: Grinding wheel type missing

Parameters: %1 = Channel number

%2 = Block number, label channel number

Definitions:

Remedy:

Program Continuation:

Clear alarm with the RESET key. Restart part program

[Channel %1: ] Block %2: Retraction path <= dressing amount

Parameters: %1 = Channel number

%2 = Block number, label channel number

Definitions:

Remedy: Change retraction path

Program Continuation:

Clear alarm with the RESET key. Restart part program

61517 [Channel %1: ] Block %2: Angle of inclined grinding wheel missing

Parameters: %1 = Channel number

%2 = Block number, label channel number

Definitions:

Remedy: Enter angle under \$TC\_TPG8

Program Clear alarm with the RESET key. Restart part program

61518 [Channel %1: ] Block %2: Shoulder height of grinding wheel must be > grinding wheel

radius

Parameters: %1 = Channel number

%2 = Block number, label channel number

**Definitions:** 

Remedy: Change shoulder height or grinding wheel radius **Program** Clear alarm with the RESET key. Restart part program

Continuation:

61519 %[[Channel %1: ] Block %2: %]Incorrect type of machining

Parameters: %1 = Channel number

%2 = Block number, label channel number

**Definitions:** 

Remedy: Assign a value between 1 and 3 to parameter B\_ART **Program** Clear alarm with the RESET key. Restart part program

Continuation:

61520 [Channel %1: ] Block %2: Additional offsets not set

Parameters: %1 = Channel number

%2 = Block number, label channel number

**Definitions:** 

Remedy: Set MD18094 MM NUM CC TDA PARAM=10 Clear alarm with the RESET key. Restart part program **Program** 

Continuation:

61521 [Channel %1: ] Block %2: Current grinding wheel too wide

Parameters: %1 = Channel number

%2 = Block number, label channel number

**Definitions:** 

Remedy: Reduce width of grinding wheel

**Program** Clear alarm with the RESET key. Restart part program

Continuation:

61522 [Channel %1: ] Block %2: Overlap >= current grinding wheel width

Parameters: %1 = Channel number

%2 = Block number, label channel number

**Definitions:** 

Remedy: Reduce overlap

Program

Continuation:

Clear alarm with the RESET key. Restart part program

61523 [Channel %1: ] Block %2: Zero signal of calipers missing

**Parameters:** %1 = Channel number

%2 = Block number, label channel number

Definitions:

Remedy: Check calipers signal

Program Continuation:

Clear alarm with the RESET key. Restart part program

61524 [Channel %1: ] Block %2: Incorrect oblique angle

**Parameters:** %1 = Channel number

%2 = Block number, label channel number

**Definitions:** 

**Remedy:** Oblique plunge angles must be >-90° and <90° **Program** Clear alarm with the RESET key. Restart part program

Continuation:

61525 [Channel %1: ] Block %2: Incorrect grinding wheel type

**Parameters:** %1 = Channel number

%2 = Block number, label channel number

Definitions:

Remedy: Change grinding wheel type \$TC\_TPC1

Program Continuation:

Clear alarm with the RESET key. Restart part program

61526 [Channel %1: ] Block %2: Workpiece radius = 0

**Parameters:** %1 = Channel number

%2 = Block number, label channel number

**Definitions:** 

Continuation:

Remedy: Enter workpiece radius > 0

Program

Clear alarm with the RESET key. Restart part program

61527 [Channel %1: ] Block %2: Grinding wheel radius >= workpiece radius

Parameters: %1 = Channel number

%2 = Block number, label channel number

Definitions:

**Remedy:** Change grinding wheel radius or workpiece radius **Program** Clear alarm with the RESET key. Restart part program

[Channel %1: ] Block %2: Dimensional notation INCH programmed

**Parameters:** %1 = Channel number

%2 = Block number, label channel number

Definitions:

Remedy: Basic system MD \$MN\_SCALING\_SYSTEM\_IS\_METRIC does not correspond to programmed G command (G group

13).

Program Continuation:

Clear alarm with the RESET key. Restart part program

[Channel %1: ] Block %2: Default longitudinal position incorrect

**Parameters:** %1 = Channel number

%2 = Block number, label channel number

**Definitions:** 

Remedy: Check longitudinal position parameter

Program Continuation:

Clear alarm with the RESET key. Restart part program

[Channel %1: ] Block %2: Longitudinal position not registered in Z

Parameters: %1 = Channel number

%2 = Block number, label channel number

**Definitions:** 

Remedy: Increase infeed path parameter

Program Continuation:

Clear alarm with the RESET key. Restart part program

61532 [Channel %1: ] Block %2: Value for \_LAGE is incorrect

**Parameters:** %1 = Channel number

%2 = Block number, label channel number

Definitions:

**Remedy:** Correct parameter content for \_LAGE

**Program** Clear alarm with the RESET key. Restart part program

Continuation:

61533 [Channel %1: ] Block %2: No length L1 entered under D...

**Parameters:** %1 = Channel number

%2 = Block number, label channel number

Definitions:

**Remedy:** Enter length L1 in the tool offset D of the grinding wheel **Program** Clear alarm with the RESET key. Restart part program

61540 [Channel %1: ] Block %2: Incorrect D number / dresser D field active

**Parameters:** %1 = Channel number

%2 = Block number, label channel number

Definitions:

Remedy: A tool D number must be programmed that is < \_GC\_DNUM

Program Clear alarm with the RESET key. Restart part program

Continuation:

61541 [Channel %1: ] Block %2: Incorrect grinding wheel type entered

Parameters: %1 = Channel number

%2 = Block number, label channel number

**Definitions:** 

Remedy: Select a valid grinding wheel type in tool management

Program Clear alarm with the RESET key. Restart part program

Continuation:

[Channel %1: ] Block %2: Incorrect grinding wheel reference point selected when

selecting the dresser coordinate system

**Parameters:** %1 = Channel number

%2 = Block number, label channel number

**Definitions:** 

Remedy: A tool D number must be programmed that is < \_GC\_DNUM

Program Clear alarm with the RESET key. Restart part program

Continuation:

[Channel %1: ] Block %2: Incorrect dresser selected when selecting the dresser

coordinate system

**Parameters:** %1 = Channel number

%2 = Block number, label channel number

**Definitions:** 

Remedy: A dresser number >0 and <4 must be selected

Program Clear alarm with the RESET key. Restart part program

Continuation:

61544 [Channel %1: ] Block %2: Grinding wheel diameter worn down

**Parameters:** %1 = Channel number

%2 = Block number, label channel number

**Definitions:** 

Remedy: New grinding wheel required, or check limit values in the grinding wheel data

**Program** Clear alarm with the RESET key. Restart part program

[Channel %1: ] Block %2: Width of grinding wheel worn down

**Parameters:** %1 = Channel number

%2 = Block number, label channel number

Definitions:

Remedy: New grinding wheel required, or check limit values in the grinding wheel data

**Program** Clear alarm with the RESET key. Restart part program

Continuation:

61546 [Channel %1: ] Block %2: Dresser %4, wear limit length 1 reached

Parameters: %1 = Channel number

%2 = Block number, label channel number

**Definitions:** 

**Remedy:** New dresser required, or check limit values of dresser **Program** Clear alarm with the RESET key. Restart part program

Continuation:

[Channel %1: ] Block %2: Dresser %4, wear limit length 2 reached

**Parameters:** %1 = Channel number

%2 = Block number, label channel number

**Definitions:** 

**Remedy:** New dresser required, or check limit values of dresser **Program** Clear alarm with the RESET key. Restart part program

Continuation:

61548 [Channel %1: ] Block %2: Dresser %4, wear limit length 3 reached

**Parameters:** %1 = Channel number

%2 = Block number, label channel number

**Definitions:** 

**Remedy:** New dresser required, or check limit values of dresser **Program** Clear alarm with the RESET key. Restart part program

Continuation:

61549 [Channel %1: ] Block %2: Incorrect dresser type selected

Parameters: %1 = Channel number

%2 = Block number, label channel number

Definitions:

Remedy: Check dresser type on input

**Program** Clear alarm with the RESET key. Restart part program

61555 [Channel %1: ] Block %2: Diameter of grinding wheel ==0, GWPS cannot be calculated

**Parameters:** %1 = Channel number

%2 = Block number, label channel number

**Definitions:** 

Remedy: Check diameter

Program Continuation:

Clear alarm with the RESET key. Restart part program

61556 [Channel %1: ] Block %2: Impossible chamfer and radius of left edge of wheel

**Parameters:** %1 = Channel number

%2 = Block number, label channel number

**Definitions:** 

Remedy: Check values in grinding wheel data

Program Clear alarm with the RESET key. Restart part program

Continuation:

61557 [Channel %1: ] Block %2: Impossible chamfer and radius of right edge of wheel

**Parameters:** %1 = Channel number

%2 = Block number, label channel number

**Definitions:** 

Remedy: Check values in grinding wheel data

Program Continuation:

Clear alarm with the RESET key. Restart part program

[Channel %1: ] Block %2: Chamfer / radius + shoulder height are less than the

retraction height of the left edge of the grinding wheel

Parameters: %1 = Channel number

%2 = Block number, label channel number

**Definitions:** 

Remedy: Check values in grinding wheel data

Program Clear alarm with the RESET key. Restart part program

Continuation:

[Channel %1: ] Block %2: Chamfer / radius + shoulder height are less than the

retraction height of the right edge of the grinding wheel

**Parameters:** %1 = Channel number

%2 = Block number, label channel number

Definitions:

Remedy: Check values in grinding wheel data

**Program** Clear alarm with the RESET key. Restart part program

61560 [Channel %1: ] Block %2: Infeed in Z direction too big per stroke, or wheel too narrow

**Parameters:** %1 = Channel number

%2 = Block number, label channel number

Definitions:

Remedy: Reduce infeed path parameter or use other tool

Program Clear alarm with the RESET key. Restart part program

Continuation:

61561 [Channel %1: ] Block %2: Feed left wheel edge <=0

Parameters: %1 = Channel number

%2 = Block number, label channel number

**Definitions:** 

Remedy: Check values in grinding wheel data

**Program** Clear alarm with the RESET key. Restart part program

Continuation:

61562 [Channel %1: ] Block %2: Feed right wheel edge <=0

Parameters: %1 = Channel number

%2 = Block number, label channel number

Definitions:

Remedy: Check values in grinding wheel data

Program Continuation:

Clear alarm with the RESET key. Restart part program

61563 [Channel %1: ] Block %2: Feed on the diameter <=0

**Parameters:** %1 = Channel number

%2 = Block number, label channel number

Definitions:

Remedy: Check values in grinding wheel data

**Program** Clear alarm with the RESET key. Restart part program

Continuation:

61564 %[[Channel %1: ] Block %2: %]Feed insertion <=0

Parameters: %1 = Channel number

%2 = Block number, label channel number

Definitions:

Remedy: Check values in grinding wheel data

Program Continuation:

Clear alarm with the RESET key. Restart part program

61565 [Channel %1: ] Block %2: Feed dressing <=0

**Parameters:** %1 = Channel number

%2 = Block number, label channel number

Definitions:

Remedy: Check values in grinding wheel data

Program Clear alarm with the RESET key. Restart part program

Continuation:

61601 [Channel %1: ] Block %2: Finished part diameter too small

**Parameters:** %1 = Channel number

%2 = Block number, label

**Definitions:** 

Remedy: Check parameter SPD or DIATH.

Program Clear alarm with the RESET key. Restart part program

Continuation:

61602 [Channel %1: ] Block %2: Tool width incorrectly defined

Parameters: %1 = Channel number

%2 = Block number, label

**Definitions:** Plunge cutter is larger than the programmed groove width.

Remedy: Check tool or change program.

Program Continuation:

Clear alarm with the RESET key. Restart part program

61603 [Channel %1: ] Block %2: Recess type incorrectly defined

**Parameters:** %1 = Channel number

%2 = Block number, label

**Definitions:** Radii/chamfers at the groove base do not match the groove width. Face groove on a contour element running parallel

to the longitudinal axis is not possible.

Remedy: Check parameter VARI.

Program Continuation:

Clear alarm with the RESET key. Restart part program

61604 [Channel %1: ] Block %2: Active tool violates programmed contour

**Parameters:** %1 = Channel number

%2 = Block number, label

**Definitions:** Contour violation in the relief cut elements due to the tool clearance angle of the tool used.

Reaction: Interpreter stop

NC Start disable in this channel. Interface signals are set.

Alarm display.

**Remedy:** Use a different tool or check the contour subroutine. **Program** Clear alarm with the RESET key. Restart part program

61605 [Channel %1: ] Block %2: Contour incorrectly programmed

**Parameters:** %1 = Channel number

%2 = Block number, label

**Definitions:** Illegal relief cut element detected.

Remedy: Check contour program.

**Program** Clear alarm with the RESET key. Restart part program

Continuation:

61606 [Channel %1: ] Block %2: Error during contour preparation

**Parameters:** %1 = Channel number

%2 = Block number, label

**Definitions:** An error has been found on conditioning the contour. This alarm is always related to one of NCK alarms

10930...10934, 15800 or 15810.

Remedy: Check contour subroutine.

Program Continuation:

Clear alarm with the RESET key. Restart part program

61607 [Channel %1: ] Block %2: Starting point incorrectly programmed

**Parameters:** %1 = Channel number

%2 = Block number, label

**Definitions:** The starting point reached before the cycle call does not lie outside the rectangle described by the contour subroutine.

Remedy: Check starting point prior to cycle call.

**Program** Clear alarm with the RESET key. Restart part program

Continuation:

61608 [Channel %1: ] Block %2: Incorrect tool point direction programmed

**Parameters:** %1 = Channel number

%2 = Block number, label

Definitions:

Reaction: Interpreter stop

NC Start disable in this channel. Interface signals are set.

Alarm display.

**Remedy:** A cutting edge position 1...4, matching the undercut form, must be programmed.

Program Continuation:

Clear alarm with the RESET key. Restart part program

[Channel %1: ] Block %2: Shape incorrectly defined

Parameters: %1 = Channel number

%2 = Block number, label

Definitions:

**Remedy:** Check parameter for the undercut form or groove form or pocket.

**Program** Clear alarm with the RESET key. Restart part program

61610 [Channel %1: ] Block %2: No infeed depth programmed

**Parameters:** %1 = Channel number %2 = Block number, label

Definitions:

Remedy: Check parameter MID.

Program Clear alarm with the RESET key. Restart part program

Continuation:

61611 [Channel %1: ] Block %2: No point of intersection found

**Parameters:** %1 = Channel number

%2 = Block number, label

**Definitions:** No intersection could be calculated with the contour.

**Reaction:** Interpreter stop

NC Start disable in this channel. Interface signals are set.

Alarm display.

Remedy: Check contour programming or modify infeed depth.

Program Clear alarm with the RESET key. Restart part program

Continuation:

61612 [Channel %1: ] Block %2: Thread finishing not possible

**Parameters:** %1 = Channel number

%2 = Block number, label

Definitions:

**Remedy:** Check the conditions for thread finishing.

61613 [Channel %1: ] Block %2: Undercut position incorrectly defined

**Parameters:** %1 = Channel number

%2 = Block number, label

**Definitions:** 

Reaction: Interpreter stop

NC Start disable in this channel. Interface signals are set.

Alarm display.

**Remedy:** Check value in parameter \_VARI.

Program

Clear alarm with the RESET key. Restart part program

Continuation:

[Channel %1: ] Block %2: %4 Z mirroring in WO for main spindle not permitted

**Parameters:** %1 = Channel number

**Definitions:** WO for main spindle machining must not have Z mirroring.

Reaction: Interpreter stop

NC Start disable in this channel. Interface signals are set.

Alarm display.

**Remedy:** Deselect Z mirroring in the WO used.

Program Continuation:

Clear alarm with the RESET key. Restart part program

[Channel %1: ] Block %2: %4- Mirroring in the work offset is not permitted for the

counterspindle

**Parameters:** %1 = Channel number

%2 = Block number, label

**Definitions:** The work offset for counterspindle machining must not have any Z mirroring.

Reaction: Interpreter stop

NC Start disable in this channel. Interface signals are set.

Alarm display.

**Remedy:** Deselect Z mirroring in the WO used.

**Program** Clear alarm with the RESET key. Restart part program

Continuation:

[Channel %1: ] Block %2: Current cutting edge position %4 impermissible

Parameters: %1 = Channel number

%2 = Block number, label

**Definitions:** 

Reaction: Interpreter stop

NC Start disable in this channel. Interface signals are set.

Alarm display.

Remedy: Cutting edge positions 1 to 4 are permissible for corner stock removal.

Program

Clear alarm with the RESET key. Restart part program

Continuation:

61700 %[[Channel %1: ] Block %2: %]Name of program to be generated is missing

**Parameters:** %1 = Channel number

%2 = Block number, label

Definitions:

Reaction: Interpreter stop

NC Start disable in this channel.

Interface signals are set.

Alarm display.

Remedy: - Check parameter PRG

Program Clear alarm with the R

Continuation:

Clear alarm with the RESET key. Restart part program

61701 %[[Channel %1: ] Block %2: %]Contour %4 does not exist

**Parameters:** %1 = Channel number

%2 = Block number, label

**Definitions:** 

Reaction: Interpreter stop

NC Start disable in this channel. Interface signals are set.

Alarm display.

Remedy: - Check parameter CON

- Check contour call

- Check whether the contours exist in the program storage (workpieces, subroutines or part programs)

Program Continuation:

Clear alarm with the RESET key. Restart part program

61702 %[[Channel %1: ] Block %2: %]Label %4 not existing in machined part contour

Parameters: %1 = Channel number

%2 = Block number, label

**Definitions:** 

Reaction: Interpreter stop

NC Start disable in this channel. Interface signals are set.

Alarm display.

Remedy: Program - Check whether the labels exist in the machined part contour Clear alarm with the RESET key. Restart part program

Continuation:

61703 %[[Channel %1: ] Block %2: %]Label %4 not existing in the blank contour

**Parameters:** %1 = Channel number

%2 = Block number, label

**Definitions:** 

Reaction: Interpreter stop

NC Start disable in this channel. Interface signals are set.

Alarm display.

Remedy: Program Continuation: - Check whether the labels exist in the blank contour Clear alarm with the RESET key. Restart part program

61704 %[[Channel %1: ] Block %2: %]Machined part contour missing

Parameters: %1 = Channel number

%2 = Block number, label

**Definitions:** 

Reaction: Interpreter stop

NC Start disable in this channel. Interface signals are set.

Alarm display.

Remedy: - Check contour call

Program Continuation:

Clear alarm with the RESET key. Restart part program

61705 %[[Channel %1: ] Block %2: %]Blank contour missing

Parameters: %1 = Channel number

%2 = Block number, label

**Definitions:** 

Reaction: Interpreter stop

NC Start disable in this channel. Interface signals are set.

Alarm display.

Remedy: - Check contour call

Program Continuation:

Clear alarm with the RESET key. Restart part program

61706 %[[Channel %1: ] Block %2: %]Error in machined part contour %4

Parameters: %1 = Channel number

%2 = Block number, label

**Definitions:** 

Reaction: Interpreter stop

NC Start disable in this channel. Interface signals are set.

Alarm display.

Remedy: - Check programming of machined part contour

Program Clear alarm with the RESET key. Restart part program

Continuation:

61707 %[[Channel %1: ] Block %2: %]Error in the blank contour %4

Parameters: %1 = Channel number

%2 = Block number, label

Definitions:

Reaction: Interpreter stop

NC Start disable in this channel. Interface signals are set.

Alarm display.

Remedy: - Check programming of the blank contour

Program Continuation:

Clear alarm with the RESET key. Restart part program

61708 %[[Channel %1: ] Block %2: %]Too many contours specified

Parameters: %1 = Channel number

**Definitions:** 

Reaction: Interpreter stop

> NC Start disable in this channel. Interface signals are set.

Alarm display.

- Check number of contours Remedy:

- Max. two contours (machined part and blank contours)

- Min. one contour (machined part contour)

**Program** Continuation: Clear alarm with the RESET key. Restart part program

61709

%[[Channel %1: ] Block %2: %]Cutting edge radius too small

Parameters: %1 = Channel number

%2 = Block number, label

**Definitions:** 

Reaction: Interpreter stop

> NC Start disable in this channel. Interface signals are set.

Alarm display.

Remedy:

- Check cutting edge radius of the tool in tool management Clear alarm with the RESET key. Restart part program

**Program** Continuation:

61710 %[[Channel %1: ] Block %2: %]Calculation has been cancelled

Parameters: %1 = Channel number

%2 = Block number, label

**Definitions:** 

Reaction: Interpreter stop

NC Start disable in this channel. Interface signals are set.

Alarm display.

Remedy: - Calculation has been cancelled by PI service; please try again

**Program** 

Clear alarm with the RESET key. Restart part program Continuation:

61711

%[[Channel %1: ] Block %2: %]Infeed D is larger than the tip width of the tool

Parameters: %1 = Channel number

%2 = Block number, label

**Definitions:** 

Reaction: Interpreter stop

NC Start disable in this channel. Interface signals are set.

Alarm display.

Remedy: - Check infeed D in connection with the tip width of the tool in tool management.

**Program** Clear alarm with the RESET key. Restart part program

61712 %[[Channel %1: ] Block %2: %]Infeed DX or DZ is larger than tip length of tool

**Parameters:** %1 = Channel number

%2 = Block number, label

**Definitions:** 

Reaction: Interpreter stop

NC Start disable in this channel. Interface signals are set.

Alarm display.

Remedy: - Check infeed DX or DZ in connection with tip length of the tool in tool management.

Program Continuation:

Clear alarm with the RESET key. Restart part program

61713 %[[Channel %1: ] Block %2: %]Tool radius larger than half the tip width

Parameters: %1 = Channel number

%2 = Block number, label

Definitions:

Reaction: Interpreter stop

NC Start disable in this channel. Interface signals are set.

Alarm display.

Remedy: - Check tool radius and tip width of tool (plunge cutter, cutting tool)

**Program** Clear alarm with the RESET key. Restart part program

Continuation:

%[[Channel %1: ] Block %2: %]System error contour turning %4

Parameters: %1 = Channel number

%2 = Block number, label

Definitions:

Reaction: Interpreter stop

NC Start disable in this channel. Interface signals are set.

Alarm display.

Remedy: Call the SIEMENS hotline

Program Continuation:

Clear alarm with the RESET key. Restart part program

61730 %[[Channel %1: ] Block %2: %]Machining range outside delimitation

Parameters: %1 = Channel number

%2 = Block number, label

Definitions:

Reaction: Interpreter stop

NC Start disable in this channel. Interface signals are set.

Alarm display.

**Remedy:** - Check machining range and delimitation

**Program** Clear alarm with the RESET key. Restart part program

Continuation:

Alarms

61731 %[[Channel %1: ] Block %2: %]Unable to determine contour direction

**Parameters:** %1 = Channel number

%2 = Block number, label

**Definitions:** 

Reaction: Interpreter stop

NC Start disable in this channel. Interface signals are set.

Alarm display.

Remedy: - Check contours

- Check whether the contour starting point exists

Program Continuation:

Clear alarm with the RESET key. Restart part program

%[[Channel %1: ] Block %2: %]No material available for machining

Parameters: %1 = Channel number

%2 = Block number, label

**Definitions:** 

Reaction: Interpreter stop

NC Start disable in this channel. Interface signals are set.

Alarm display.

Remedy:

- Check programming of the blank and machined part contour, particularly their position towards each other

Program

Continuation:

Clear alarm with the RESET key. Restart part program

61733 %[[channel %1: ] block %2: %]Cutting edge not compatible with machining direction

Parameters: %1 = Channel number %2 = Block number, label

Definitions:

Reaction: Interpreter stop

NC Start disable in this channel. Interface signals are set.

Alarm display.

Remedy: - Check programmed machining direction in connection with cutting edge position of the tool

Program Continuation:

Clear alarm with the RESET key. Restart part program

61734 %[[Channel %1: ] Block %2: %]Machined part contour is outside the blank contour

**Parameters:** %1 = Channel number %2 = Block number, label

**Definitions:** 

Reaction: Interpreter stop

NC Start disable in this channel. Interface signals are set.

Alarm display.

**Remedy:** - Check programming of the machined part and blank contour, particularly their position towards each other

Program Continuation:

Clear alarm with the RESET key. Restart part program

%[[Channel %1: ] Block %2: %]Infeed D larger than the tip length of the tool

Parameters: %1 = Channel number

%2 = Block number, label

Definitions:

Reaction: Interpreter stop

NC Start disable in this channel. Interface signals are set.

Alarm display.

Remedy: - Check infeed D in relation to the tip length of the tool in tool management

Program Continuation:

Clear alarm with the RESET key. Restart part program

%[[Channel %1: ] Block %2: %]Cutting depth greater than maximum depth of cut of the

tool

Parameters: %1 = Channel number

%2 = Block number, label

Definitions:

Reaction: Interpreter stop

NC Start disable in this channel. Interface signals are set.

Alarm display.

Remedy: --

Program Continuation:

Clear alarm with the RESET key. Restart part program

61737 %[[Channel %1: ] Block %2: %]Cutting depth smaller than minimum depth of cut of the

tool

**Parameters:** %1 = Channel number

%2 = Block number, label

Definitions:

Reaction: Interpreter stop

NC Start disable in this channel. Interface signals are set.

Alarm display.

Remedy: -

Dua ayaya

**Program** Clear alarm with the RESET key. Restart part program **Continuation:** 

61738 %[[Channel %1: ] Block %2: %]Incorrect cutting edge position

**Parameters:** %1 = Channel number

**Definitions:** 

Reaction: Interpreter stop

NC Start disable in this channel. Interface signals are set.

Alarm display.

Program Continuation:

Remedy:

- Check cutting edge position in tool management Clear alarm with the RESET key. Restart part program

61739 %[[Channel %1: ] Block %2: %]Blank must be closed contour

**Parameters:** %1 = Channel number

%2 = Block number, label

**Definitions:** 

Reaction: Interpreter stop

NC Start disable in this channel.

Interface signals are set.

Alarm display.

Remedy: - Check whether the blank contour is closed

Program Continuation:

Clear alarm with the RESET key. Restart part program

61740 %[[Channel %1: ] Block %2: %]Collision through approach

Parameters: %1 = Channel number

%2 = Block number, label

**Definitions:** 

Reaction: Interpreter stop

NC Start disable in this channel. Interface signals are set.

Alarm display.

Remedy: - Select the starting position to enable collision-free approach of the contour

Program Continuation:

Clear alarm with the RESET key. Restart part program

61741 %[[Channel %1: ] Block %2: %]Axis in negative range

Parameters: %1 = Channel number

%2 = Block number, label

Definitions:

Reaction: Interpreter stop

NC Start disable in this channel. Interface signals are set.

Alarm display.

**Remedy:** - Check the position of the axis in the ordinate

Program

Clear alarm with the RESET key. Restart part program

%[[Channel %1: ] Block %2: %]Retraction plane %4 is within the machining range

Parameters: %1 = Channel number

%2 = Block number, label

**Definitions:** 

Reaction: Interpreter stop

NC Start disable in this channel. Interface signals are set.

Alarm display.

Remedy: - On internal machining check machining range in relation to the entered

retraction distance (\$SCS\_TURN\_ROUGH\_I\_RELEASE\_DIST)

Program Continuation:

Clear alarm with the RESET key. Restart part program

%[[channel %1: ] block %2: %]Guide channel for two-channel cutting missing

Parameters: %1 = Channel number

%2 = Block number, label

Definitions:

Reaction: Interpreter stop

NC Start disable in this channel. Interface signals are set.

Alarm display.

**Remedy:** - Check if a guide channel has been defined

**Program** Clear alarm with the RESET key. Restart part program

Continuation:

61744 %[[channel %1: ] block %2: %]Following channel for two-channel cutting missing

Parameters: %1 = Channel number

%2 = Block number, label

Definitions:

Reaction: Interpreter stop

NC Start disable in this channel. Interface signals are set.

Alarm display.

Remedy: - Check if a following channel has been defined
Program Clear alarm with the RESET key. Restart part program

Continuation:

%[[channel %1: ] block %2: %]Two-channel cutting in two guide channels (%4) active

**Parameters:** %1 = Channel number

%2 = Block number, label

Definitions:

Reaction: Interpreter stop

NC Start disable in this channel.

Interface signals are set.

Alarm display.

Remedy: - Check if two guide channels are active

- Check if two-channel cutting is active simultaneously in more than two channels

- Two channels only may be active: a guide and a following channel

Program Continuation:

Clear alarm with the RESET key. Restart part program

61746 %[[channel %1: ] block %2: %]Two-channel cutting active already in the channels (%4)

**Parameters:** %1 = Channel number

%2 = Block number, label

**Definitions:** 

Reaction: Interpreter stop

NC Start disable in this channel. Interface signals are set.

Alarm display.

**Remedy:** - Check if two-channel cutting is active simultaneously in more than two channels.

- Two channels only may be active simultaneously: a guide and a following channel.

Program Continuation:

Clear alarm with the RESET key. Restart part program

61747 %[[channel %1: ] block %2: %]Incorrect guide channel for two-channel cutting (%4)

Parameters: %1 = Channel number

%2 = Block number, label

**Definitions:** 

Reaction: Interpreter stop

NC Start disable in this channel. Interface signals are set.

Alarm display.

Remedy: - Check if the program of the guide channel runs in the channel selected via the program of the following channel in

parameter partner channel.

Program Continuation:

Clear alarm with the RESET key. Restart part program

61748 %[[channel %1: ] block %2: %]Machining plane different in guide and following channel

**Parameters:** %1 = Channel number

%2 = Block number, label

Definitions:

Reaction: Interpreter stop

NC Start disable in this channel. Interface signals are set.

Alarm display.

**Remedy:** - Machining plane must be the same in guide and following channel.

**Program** Clear alarm with the RESET key. Restart part program

61749 %[[channel %1: ] block %2: %]Technology different in guide and following channel

**Parameters:** %1 = Channel number

%2 = Block number, label

**Definitions:** 

Reaction: Interpreter stop

NC Start disable in this channel. Interface signals are set.

Alarm display.

Remedy: - Technology (cutting / residual, plunge-cutting / residual, plunge-turning / residual) must be the same in guide and

following channel.

Program Continuation:

Clear alarm with the RESET key. Restart part program

61750 %[[channel %1: ] block %2: %]Machining different in guide and following channel

**Parameters:** %1 = Channel number

%2 = Block number, label

Definitions:

Reaction: Interpreter stop

NC Start disable in this channel. Interface signals are set.

Alarm display.

Remedy: - Machining (rough cutting / finish cutting) must not be different in guide and following channel.

Program Clear alarm with the RESET key. Restart part program

Continuation:

%[[Channel %1: ] Block %2: %]The measuring system is different in the leading and

following channels

**Parameters:** %1 = Channel number

%2 = Block number, label

Definitions:

**Reaction:** Interpreter stop

NC Start disable in this channel. Interface signals are set.

Alarm display.

Remedy: - Measuring system (G group: 13 (G70, G71, G700, G710)) must be the same in both the leading and following chan-

nels

Program Continuation:

Clear alarm with the RESET key. Restart part program

%[[Channel %1: ] Block %2: %]Cutting edge positions or cutting directions of the tools

are different

**Parameters:** %1 = Channel number

**Definitions:** 

Reaction: Interpreter stop

NC Start disable in this channel. Interface signals are set.

Alarm display.

Remedy:

- Cutting edge position and cutting direction of the tools must be the same in guide and following channel.

Program Continuation:

Clear alarm with the RESET key. Restart part program

61753 %[[channel %1: ] block %2: %]Difference in tool radii too large

**Parameters:** %1 = Channel number

%2 = Block number, label

Definitions:

Reaction: Interpreter stop

NC Start disable in this channel.

Interface signals are set.

Alarm display.

Remedy:

- Tool radii may not be greater than the finishing allowance at maximum for rough cutting.

Program Continuation:

Clear alarm with the RESET key. Restart part program

61754 %[[channel %1: ] block %2: %]Tool radii must have same size for rough cutting

**Parameters:** %1 = Channel number

%2 = Block number, label

**Definitions:** 

Reaction: Interpreter stop

NC Start disable in this channel. Interface signals are set.

Alarm display.

**Remedy:** - Check if tool radii have the same size in guide and following channel.

Program Continuation:

Clear alarm with the RESET key. Restart part program

61755 %[[channel %1: ] block %2: %]Plate widths are different

Parameters: %1 = Channel number

%2 = Block number, label

**Definitions:** 

Reaction: Interpreter stop

NC Start disable in this channel. Interface signals are set.

Alarm display.

Remedy: - Check if plate widths of recessing tools are the same size in guide and following channel.

**Program** Clear alarm with the RESET key. Restart part program

61756 %[[Channel %1: ] Block %2: %]Multichannel machining not possible because of

collision of the tools.

Parameters: %1 = Channel number

%2 = Block number, label

**Definitions:** Multichannel machining with the programmed parameters would lead to a collision of the tools.

Reaction: Interpreter stop

> NC Start disable in this channel. Interface signals are set.

Alarm display.

Remedy: Adjust parameter (DCH offset) so that mutichannel machining is possible, or use single-channel machining.

**Program** Continuation: Clear alarm with the RESET key. Restart part program

61757 %[[Channel %1: ] Block %2: %]The finished part lies outside the specified grooving

limits.

Parameters: %1 = Channel number

%2 = Block number, label

**Definitions:** The finished part lies outside the specified grooving limits.

Reaction: Interpreter stop

> NC Start disable in this channel. Interface signals are set.

Alarm display.

Remedy: Check the position of the finished part contour in respect of grooving limits XDA and XDB

**Program** Clear alarm with the RESET key. Restart part program

Continuation:

61758 %[[Channel %1: ] Block %2: %]Master spindle machine axes different in leading and

following channels.

Parameters: %1 = Channel number

%2 = Block number, label

**Definitions:** The machine axis references of the master spindle are different in the leading and following channels.

Reaction: Interpreter stop

NC Start disable in this channel. Interface signals are set.

Alarm display.

Check machine data 35000 \$MA SPIND ASSIGN TO MACHAX, 30550 Remedy:

\$MA AXCONF ASSIGN MASTER CHAN, 20090 \$MC SPIND DEF MASTER SPIND and 20070

\$MC\_AXCONF\_MACHAX\_USED

**Program** Continuation: Clear alarm with the RESET key. Restart part program

61800 [Channel %1: ] Block %2: Ext. CNC system missing

Parameters: %1 = Channel number

**Definitions:** Machine data for external language MD18800: \$MN\_MM\_EXTERN\_LANGUAGE or option bit 19800

\$ON\_EXTERN\_LANGUAGE is not set.

Reaction: Interpreter stop

NC Start disable in this channel. Interface signals are set.

Alarm display.

Remedy: -

Program Continuation:

Clear alarm with the RESET key. Restart part program

61801 [Channel %1: ] Block %2: Wrong G code selected

**Parameters:** %1 = Channel number

%2 = Block number, label

**Definitions:** In the program call CYCLE300</br>

tem, or in the Cycles Setting Datum an incorrect value for the G Code System was set.

Reaction: Interpreter stop

NC Start disable in this channel. Interface signals are set.

Alarm display.

Remedy: -

Program Continuation:

Clear alarm with the RESET key. Restart part program

61802 [Channel %1: ] Block %2: Wrong axis type

**Parameters:** %1 = Channel number

%2 = Block number, label

**Definitions:** The programmed axis is assigned to a spindle

Reaction: Interpreter stop

NC Start disable in this channel. Interface signals are set.

Alarm display.

Remedy: --

**Program** Clear alarm with the RESET key. Restart part program

Continuation:

61803 [Channel %1: ] Block %2: Programmed axis not available

Parameters: %1 = Channel number

%2 = Block number, label

**Definitions:** The programmed axis is not in the system.

Reaction: Interpreter stop

NC Start disable in this channel. Interface signals are set.

Alarm display.

**Remedy:** Check parameter \_AXN.

Check MD20050-20080.

Program

Clear alarm with the RESET key. Restart part program

61804 [Channel %1: ] Block %2: Progr. position exceeds reference point

**Parameters:** %1 = Channel number

%2 = Block number, label

**Definitions:** The programmed intermediate position or actual position is behind the reference point.

Reaction: Interpreter stop

NC Start disable in this channel. Interface signals are set.

Alarm display.

Remedy: -

Program Continuation:

Clear alarm with the RESET key. Restart part program

61805 [Channel %1: ] Block %2: Value programmed absolute and incremental

**Parameters:** %1 = Channel number

%2 = Block number, label

**Definitions:** The programmed intermediate position is both absolutely as well as incrementally programmed.

Reaction: Interpreter stop

NC Start disable in this channel. Interface signals are set.

Alarm display.

Remedy:

Program Continuation:

Clear alarm with the RESET key. Restart part program

61806 [Channel %1: ] Block %2: Wrong axis assignment

Parameters: %1 = Channel number

%2 = Block number, label

**Definitions:** The axis-assignment sequence is wrong.

Reaction: Interpreter stop

NC Start disable in this channel. Interface signals are set.

Alarm display.

Remedy: --

Program Continuation:

Clear alarm with the RESET key. Restart part program

[Channel %1: ] Block %2: Wrong spindle direction programmed (active)

**Parameters:** %1 = Channel number

%2 = Block number, label

**Definitions:** The programmed spindle direction contradicts the spindle direction planned for the cycle.

Reaction: Interpreter stop

NC Start disable in this channel. Interface signals are set.

Alarm display.

**Remedy:** Check parameters SDR and SDAC.

**Program** Clear alarm with the RESET key. Restart part program

61808 [Channel %1: ] Block %2: Final drilling depth or single drilling depth missing

**Parameters:** %1 = Channel number

%2 = Block number, label

**Definitions:** The total depth Z or individual drilling depth Q is missing from theG8xblock (initial cycle call).

Reaction: Interpreter stop

NC Start disable in this channel. Interface signals are set.

Alarm display.

Remedy: -

**Program** Clear alarm with the RESET key. Restart part program

Continuation:

61809 [Channel %1: ] Block %2: Drill position not permissible

**Parameters:** %1 = Channel number

%2 = Block number, label

Definitions: --

Reaction: Interpreter stop

NC Start disable in this channel. Interface signals are set.

Alarm display.

Remedy: -

Program Continuation:

Clear alarm with the RESET key. Restart part program

61810 [Channel %1: ] Block %2: ISO G code not possible

Parameters: %1 = Channel number

%2 = Block number, label

**Definitions:** In the call block an impermissible ISO axis name was programmed.

Reaction: Interpreter stop

NC Start disable in this channel. Interface signals are set.

Alarm display.

Remedy: -

Program Continuation:

Clear alarm with the RESET key. Restart part program

61811 [Channel %1: ] Block %2: ISO axis name illegal

Parameters: %1 = Channel number

%2 = Block number, label

**Definitions:** In the call block an impermissible numerical value was programmed.

Reaction: Interpreter stop

NC Start disable in this channel. Interface signals are set.

Alarm display.

Remedy: --

Program Clear alarm wit

Continuation:

Clear alarm with the RESET key. Restart part program

[Channel %1: ] Block %2: Value(s) in external cycle call wrongly defined

**Parameters:** %1 = Channel number

%2 = Block number, label

**Definitions:** In the call block an impermissible numerical value was programmed.

Reaction: Interpreter stop

NC Start disable in this channel. Interface signals are set.

Alarm display.

Remedy: -

Program Continuation:

Clear alarm with the RESET key. Restart part program

61813 [Channel %1: ] Block %2: GUD value wrongly defined

**Definitions:** An impermissible numerical value was

entered in the cycles-setting data.

Reaction: Interpreter stop

NC Start disable in this channel. Interface signals are set.

Alarm display.

Remedy: -

Program Continuation:

Clear alarm with the RESET key. Restart part program

61814 [Channel %1: ] Block %2: Polar coordinates not possible with cycle

**Parameters:** %1 = Channel number

%2 = Block number, label

Definitions: --

Reaction: Interpreter stop

NC Start disable in this channel.

Interface signals are set.

Alarm display.

Remedy: -

Program Continuation:

Clear alarm with the RESET key. Restart part program

61815 [Channel %1: ] Block %2: G40 not active

**Parameters:** %1 = Channel number

%2 = Block number

**Definitions:** G40 was inactive before the cycle call.

Reaction: Interpreter stop

NC Start disable in this channel. Interface signals are set.

Alarm display.

Remedy: --

Program

Clear alarm with the RESET key. Restart part program

61816 [Channel %1: ] Block %2: Axes not on reference point

Parameters: %1 = Channel number

%2 = Block number, label

Definitions: --

**Reaction:** Interpreter stop

NC Start disable in this channel. Interface signals are set.

Alarm display.

Remedy: --

Program Continuation:

Clear alarm with the RESET key. Restart part program

61817 [Channel %1: ] Block %2: Axis coordinates within protection zone

Parameters: %1 = Channel number

%2 = Block number, label

Definitions: -

Reaction: Interpreter stop

NC Start disable in this channel. Interface signals are set.

Alarm display.

Remedy: -

Program Continuation:

Clear alarm with the RESET key. Restart part program

61818 [Channel %1: ] Block %2: Axis range limits are equal

Parameters: %1 = Channel number

%2 = Block number, label

Definitions: --

Reaction: Interpreter stop

NC Start disable in this channel. Interface signals are set.

Alarm display.

Remedy: --

Program Continuation:

Clear alarm with the RESET key. Restart part program

[channel %1:] block %2: cylinder surface transformation not released

Parameters: %1 = Channel number

%2 = Block number, label

**Definitions:** Cylinder surface transformation not released for ShopMill.

Reaction: Interpreter stop

NC Start disable in this channel. Interface signals are set.

Alarm display.

Remedy:

**Program** Clear alarm with the RESET key. Restart part program

61851 [channel %1: ] block %2: no suitable transformation set up: %4

Parameters: %1 = Channel number

%2 = Block number, label

**Definitions:** The required transformation is not set up on this machine.

Reaction: Interpreter stop

> NC Start disable in this channel. Interface signals are set.

Alarm display.

Remedy:

**Program** 

Clear alarm with the RESET key. Restart part program

Continuation:

61852 [channel %1: ] block %2: transformation not set up for this plane: %4

Parameters: %1 = Channel number

%2 = Block number, label

Definitions: Transformation not set up for the plane used. Change plane.

Reaction: Interpreter stop

> NC Start disable in this channel. Interface signals are set.

Alarm display.

Remedy:

Clear alarm with the RESET key. Restart part program **Program** 

Continuation:

61853 [channel %1: ] block %2: incorrect plane for machining with rotary axis: %4

Parameters: %1 = Channel number

%2 = Block number, label

**Definitions:** Machining cannot be executed on the rotary axis of the current plane. Change plane.

Reaction: Interpreter stop

> NC Start disable in this channel. Interface signals are set.

Alarm display.

Remedy:

**Program** Continuation: Clear alarm with the RESET key. Restart part program

61854 [Channel %1: ] Block %2: Subprogram level too low for block search

Parameters: %1 = Channel number

%2 = Block number, label

**Definitions:** The subprogram level is too low for block search.

Reaction: Interpreter stop

NC Start disable in this channel.

Interface signals are set.

Alarm display.

Remedy: Execute block search with another block.

**Program** Clear alarm with the RESET key. Restart part program

61855 [Channel %1: ] Block %2: Target point lies in the retraction area

**Parameters:** %1 = Channel number

%2 = Block number, label

**Definitions:** The specified target point lies in the retraction area.

Reaction: Interpreter stop

NC Start disable in this channel. Interface signals are set.

Alarm display.

**Remedy:** Change target point or retraction area.

**Program** Clear alarm with the RESET key. Restart part program

Continuation:

61900 %[[Channel %1: ] Block %2: %]Name of program to be generated is missing

**Parameters:** %1 = Channel number

%2 = Block number, label

**Definitions:** 

Reaction: Interpreter stop

NC Start disable in this channel. Interface signals are set.

Alarm display.

Remedy: - Check parameter PRG

Program Continuation:

Clear alarm with the RESET key. Restart part program

61901 %[[Channel %1: ] Block %2: %]Contour %4 does not exist

**Parameters:** %1 = Channel number

%2 = Block number, label

**Definitions:** 

Reaction: Interpreter stop

NC Start disable in this channel. Interface signals are set.

Alarm display.

Remedy: - Check contour call

- Check whether the contours exist in the program storage (workpieces, subroutines or part programs)

**Program** Clear alarm with the RESET key. Restart part program

Continuation:

61902 %[[Channel %1: ] Block %2: %]Label %4 not existing in the pocket contour

Parameters: %1 = Channel number

%2 = Block number, label

**Definitions:** 

Reaction: Interpreter stop

NC Start disable in this channel.

Interface signals are set.

Alarm display.

**Remedy:** - Check whether the labels exist in the pocket contour

Program Continuation:

Clear alarm with the RESET key. Restart part program

%[[Channel %1: ] Block %2: %]Label %4 not existing in the blank contour

Parameters: %1 = Channel number

%2 = Block number, label

Definitions:

Reaction: Interpreter stop

NC Start disable in this channel. Interface signals are set.

Alarm display.

Remedy: - Check whether the labels exist in the blank contour

Program Clear alarm with the RESET key. Restart part program

 ${\bf Continuation:}$ 

%[[Channel %1: ] Block %2: %]Label %4 not existing in the island contour

Parameters: %1 = Channel number

%2 = Block number, label

**Definitions:** 

Reaction: Interpreter stop

NC Start disable in this channel. Interface signals are set.

Alarm display.

Remedy: - Check whether the labels exist in the island contour

Program Clear alarm with the RESET key. Restart part program

Continuation:

61905 %[[Channel %1: ] Block %2: %]Label %4 not existing in the spigot contour

**Parameters:** %1 = Channel number

%2 = Block number, label

Definitions:

Reaction: Interpreter stop

NC Start disable in this channel. Interface signals are set.

Alarm display.

Remedy:
Program
Continuation:

- Check whether the labels exist in the spigot contour Clear alarm with the RESET key. Restart part program

61906 %[[Channel %1: ] Block %2: %]Label %4 not existing in the contour

**Parameters:** %1 = Channel number

**Definitions:** 

Reaction: Interpreter stop

NC Start disable in this channel. Interface signals are set.

Alarm display.

Remedy: - Check whether the labels exist in the contour

Program Continuation:

Clear alarm with the RESET key. Restart part program

61907 %[[Channel %1: ] Block %2: %]Pocket contour missing

**Parameters:** %1 = Channel number

%2 = Block number, label

Definitions:

Reaction: Interpreter stop

NC Start disable in this channel.

Interface signals are set.

Alarm display.

Remedy: - Check contour call

Program Continuation:

Clear alarm with the RESET key. Restart part program

61908 %[[Channel %1: ] Block %2: %]Blank contour missing

**Parameters:** %1 = Channel number

%2 = Block number, label

**Definitions:** 

Reaction: Interpreter stop

NC Start disable in this channel. Interface signals are set.

Alarm display.

Remedy: - Check contour call

Program Continuation:

Clear alarm with the RESET key. Restart part program

61909 %[[Channel %1: ] Block %2: %]Error in pocket contour %4

Parameters: %1 = Channel number

%2 = Block number, label

Definitions:

Reaction: Interpreter stop

NC Start disable in this channel. Interface signals are set.

Alarm display.

**Remedy:** - Check programming of the pocket contour

**Program** Clear alarm with the RESET key. Restart part program

61910 %[[Channel %1: ] Block %2: %]Error in the blank contour %4

**Parameters:** %1 = Channel number

%2 = Block number, label

**Definitions:** 

Reaction: Interpreter stop

NC Start disable in this channel. Interface signals are set.

Alarm display.

Remedy: - Check programming of the blank contour

Program Continuation:

Clear alarm with the RESET key. Restart part program

61911 %[[Channel %1: ] Block %2: %]Error in island contour %4

**Parameters:** %1 = Channel number

%2 = Block number, label

**Definitions:** 

Reaction: Interpreter stop

NC Start disable in this channel. Interface signals are set.

Alarm display.

**Remedy:** - Check programming of the island contour

**Program** Clear alarm with the RESET key. Restart part program

Continuation:

61912 %[[Channel %1: ] Block %2: %]Error in spigot contour %4

Parameters: %1 = Channel number

%2 = Block number, label

Definitions:

Reaction: Interpreter stop

NC Start disable in this channel. Interface signals are set.

Alarm display.

**Remedy:** - Check programming of the spigot contour

Program

Clear alarm with the RESET key. Restart part program

Continuation:

61913 %[[Channel %1: ] Block %2: %]Error in contour %4

**Parameters:** %1 = Channel number

%2 = Block number, label

Definitions:

Reaction: Interpreter stop

NC Start disable in this channel. Interface signals are set.

Alarm display.

**Remedy:** - Check programming of the contour

**Program** Clear alarm with the RESET key

Continuation:

Clear alarm with the RESET key. Restart part program

61914 %[[Channel %1: ] Block %2: %]Too many contours specified

Parameters: %1 = Channel number

%2 = Block number, label

**Definitions:** 

Reaction: Interpreter stop

NC Start disable in this channel. Interface signals are set.

Alarm display.

Remedy: - Check the number of contours

**Program** Continuation: Clear alarm with the RESET key. Restart part program

61915 %[[Channel %1: ] Block %2: %]Cutter radius too small

Parameters: %1 = Channel number

%2 = Block number, label

**Definitions:** 

Reaction: Interpreter stop

> NC Start disable in this channel. Interface signals are set.

Alarm display.

Remedy: **Program** Continuation: - Check the radius of the milling cutter in tool management Clear alarm with the RESET key. Restart part program

61916 %[[Channel %1: ] Block %2: %]Calculation has been cancelled

Parameters: %1 = Channel number

%2 = Block number, label

**Definitions:** 

Reaction: Interpreter stop

> NC Start disable in this channel. Interface signals are set.

Alarm display.

Remedy: - Calculation has been cancelled by PI service; please try again

**Program** Continuation: Clear alarm with the RESET key. Restart part program

61917 %[[Channel %1: ] Block %2: %]Combination of centering/predrilling and spigot not

allowed

Parameters: %1 = Channel number

%2 = Block number, label

**Definitions:** 

Reaction: Interpreter stop

NC Start disable in this channel. Interface signals are set.

Alarm display.

Remedy: - Machining of spigot in conjunction with predrilling/centering not allowed! Program Continuation:

Clear alarm with the RESET key. Restart part program

%[[Channel %1: ] Block %2: %]Cut. radius for residual mach. must be smaller than cut.

/o[[Onamier /01. ] Diock /02. /o]Out. radius for residual mach. must be smaller than out

radius for ref. tool

Parameters: %1 = Channel number %2 = Block number, label

Definitions:

Reaction: Interpreter stop

NC Start disable in this channel. Interface signals are set.

Alarm display.

Remedy: - Check cutter radius for residual machining which must be smaller than cutter radius for reference tool!

Program Continuation:

Clear alarm with the RESET key. Restart part program

%[[Channel %1: ] block %2: %]Radius of the reference tool is too small

**Parameters:** %1 = Channel number

%2 = Block number, label

Definitions:

Reaction: Interpreter stop

NC Start disable in this channel. Interface signals are set.

Alarm display.

**Remedy:** - Check the radius of the reference tool.

Program Continuation:

Clear alarm with the RESET key. Restart part program

61920 %[[Channel %1: ] block %2: %]System error contour milling %4

**Parameters:** %1 = Channel number

%2 = Block number, label

Definitions:

Reaction: Interpreter stop

NC Start disable in this channel. Interface signals are set.

Alarm display.

Remedy: Call the SIEMENS hotline

Program Clear alarm with the RESI

Continuation:

Clear alarm with the RESET key. Restart part program

61930 %[[Channel %1: ] Block %2: %]No contour available

**Parameters:** %1 = Channel number

**Definitions:** 

Reaction: Interpreter stop

NC Start disable in this channel. Interface signals are set.

Alarm display.

Remedy: - Check contour call

- Check whether the contours exist in the program storage (workpieces, subroutines or part

programs)

Program Continuation:

Clear alarm with the RESET key. Restart part program

61931 %[[Channel %1: ] Block %2: %]Contour not closed

**Parameters:** %1 = Channel number

%2 = Block number, label

**Definitions:** 

Reaction: Interpreter stop

NC Start disable in this channel. Interface signals are set.

Alarm display.

Remedy: - Check whether the contours are closed

Program Continuation:

Clear alarm with the RESET key. Restart part program

61932 %[[Channel %1: ] Block %2: %]Selfcutting contour

**Parameters:** %1 = Channel number

%2 = Block number, label

Definitions:

Reaction: Interpreter stop

NC Start disable in this channel. Interface signals are set.

Alarm display.

**Remedy:** - Modify contour programming

Program Continuation:

Clear alarm with the RESET key. Restart part program

61933 %[[Channel %1: ] Block %2: %]Too many contour elements

Parameters: %1 = Channel number

%2 = Block number, label

**Definitions:** 

Reaction: Interpreter stop

NC Start disable in this channel. Interface signals are set.

Alarm display.

**Remedy:** - Modify contour programming and thereby try to reduce the number of contour elements

**Program** Clear alarm with the RESET key. Restart part program

%[[Channel %1: ] Block %2: %]Programming of the machining plane not allowed here

**Parameters:** %1 = Channel number

%2 = Block number, label

**Definitions:** 

Reaction: Interpreter stop

NC Start disable in this channel. Interface signals are set.

Alarm display.

**Remedy:** - Modify contour programming

Program Continuation:

Clear alarm with the RESET key. Restart part program

%[[Channel %1: ] Block %2: %]Programming of inch/metric measuring system not

allowed here

Parameters: %1 = Channel number

%2 = Block number, label

**Definitions:** 

Reaction: Interpreter stop

NC Start disable in this channel.

Interface signals are set.

Alarm display.

**Remedy:** - Modify contour programming

Program Continuation:

Clear alarm with the RESET key. Restart part program

61936 %[[Channel %1: ] Block %2: %]G0 is not allowed in contour programming

**Parameters:** %1 = Channel number

%2 = Block number, label

Definitions:

Reaction: Interpreter stop

NC Start disable in this channel. Interface signals are set.

Alarm display.

Remedy: - Modify contour programming, replace G0 by G1

Program Clear alarm with the RESET key. Restart part program

Continuation:

61937 %[[Channel %1: ] Block %2: %]Pocket depth programmed incorrectly

Parameters: %1 = Channel number

%2 = Block number, label

**Definitions:** 

Reaction: Interpreter stop

NC Start disable in this channel. Interface signals are set.

Alarm display.

**Remedy:** - Check parameter Z1

Program Continuation:

Clear alarm with the RESET key. Restart part program

61938 %[[Channel %1: ] Block %2: %]No starting point specified

Parameters: %1 = Channel number %2 = Block number, label

Definitions:

Reaction: Interpreter stop

NC Start disable in this channel. Interface signals are set.

Alarm display.

**Remedy:** - Check parameter for specified starting point,

for G17: XS, YSfor G18: ZS, XSfor G19: YS, ZS

Program Continuation:

Clear alarm with the RESET key. Restart part program

61939 %[[Channel %1: ] Block %2: %]No center point specified for circle

Parameters: %1 = Channel number

%2 = Block number, label

**Definitions:** 

Reaction: Interpreter stop

NC Start disable in this channel. Interface signals are set.

Alarm display.

Remedy: - Check contour programming, particularly circular-path programming

Program Continuation:

Clear alarm with the RESET key. Restart part program

%[[Channel %1: ] Block %2: %]Specified starting point programmed incorrectly

**Parameters:** %1 = Channel number %2 = Block number, label

Definitions:

Reaction: Interpreter stop

NC Start disable in this channel. Interface signals are set.

Alarm display.

**Remedy:** - Correct specified starting point

Program Continuation:

Clear alarm with the RESET key. Restart part program

61941 %[[Channel %1: ] Block %2: %]Helix radius too small

Parameters: %1 = Channel number

**Definitions:** 

Reaction: Interpreter stop

NC Start disable in this channel. Interface signals are set.

Alarm display.

Remedy: - Increase helix radius

Program Continuation:

Clear alarm with the RESET key. Restart part program

61942 %[[Channel %1: ] Block %2: %]Helix violates contour

**Parameters:** %1 = Channel number

%2 = Block number, label

Definitions:

Reaction: Interpreter stop

NC Start disable in this channel. Interface signals are set.

Alarm display.

**Remedy:**- Check helix radius and reduce in size, if possible **Program**- Check helix radius and reduce in size, if possible

Clear alarm with the RESET key. Restart part program

Continuation:

%[[Channel %1: ] Block %2: %]Approach/retract motion violates contour

**Parameters:** %1 = Channel number

%2 = Block number, label

**Definitions:** 

Reaction: Interpreter stop

NC Start disable in this channel. Interface signals are set.

Alarm display.

**Remedy:** - Reduce safety clearance SC, if possible

Program Continuation:

Clear alarm with the RESET key. Restart part program

%[[Channel %1: ] Block %2: %]Ramp path too short

**Parameters:** %1 = Channel number

%2 = Block number, label

Definitions:

Reaction: Interpreter stop

NC Start disable in this channel. Interface signals are set.

Alarm display.

**Remedy:** - Check insertion angle, possibly use different insertion mode

- Use tool with smaller radius

Program

Clear alarm with the RESET key. Restart part program

%[[Channel %1: ] Block %2: %]Plane infeed too large, residual corners remaining

Parameters: %1 = Channel number

%2 = Block number, label

**Definitions:** 

Reaction: Interpreter stop

NC Start disable in this channel. Interface signals are set.

Alarm display.

Remedy: - Check parameter for plane infeed

- for G17: DXY - for G18: DZX - for G19: DYZ

Program Continuation:

Clear alarm with the RESET key. Restart part program

61946 %[[Channel %1: ] Block %2: %]Island contour existing twice

**Parameters:** %1 = Channel number

%2 = Block number, label

**Definitions:** 

Reaction: Interpreter stop

NC Start disable in this channel. Interface signals are set.

Alarm display.

Remedy: - Delete double island contour

Program Continuation:

Clear alarm with the RESET key. Restart part program

61947 %[[Channel %1: ] Block %2: %]Spigot contour existing twice

Parameters: %1 = Channel number

%2 = Block number, label

Definitions:

Reaction: Interpreter stop

NC Start disable in this channel. Interface signals are set.

Alarm display.

Remedy: - Delete double spigot contour

Program
Continuation:

Clear alarm with the RESET key. Restart part program

61948 %[[Channel %1: ] Block %2: %]No material available for machining

Parameters: %1 = Channel number

%2 = Block number, label

Definitions:

Reaction: Interpreter stop

NC Start disable in this channel. Interface signals are set.

Alarm display.

**Remedy:** - Check programming of the contours

**Program** Clear alarm with the RESET key. Restart part program

Continuation:

61949 %[[Channel %1: ] Block %2: %]Island is outside the pocket

**Parameters:** %1 = Channel number

%2 = Block number, label

Definitions:

Reaction: Interpreter stop

NC Start disable in this channel.

Interface signals are set.

Alarm display.

Remedy: - Check programming of the island/pocket contour

Program Clear alarm with the RESET key. Restart part program

Continuation:

61950 %[[Channel %1: ] Block %2: %]No residual material available

Parameters: %1 = Channel number

%2 = Block number, label

**Definitions:** 

Reaction: Interpreter stop

NC Start disable in this channel. Interface signals are set.

Alarm display.

Remedy:

Program Continuation:

Clear alarm with the RESET key. Restart part program

%[[Channel %1: ] Block %2: %]Cutter radius for residual material too large

Parameters: %1 = Channel number

%2 = Block number, label

Definitions:

Reaction: Interpreter stop

NC Start disable in this channel. Interface signals are set.

Alarm display.

**Remedy:** - Use cutter with smaller radius

Program Continuation:

Clear alarm with the RESET key. Restart part program

%[[Channel %1: ] Block %2: %]Radius of res. material cutter too small in relation to ref.

cutter

**Parameters:** %1 = Channel number

**Definitions:** 

Reaction: Interpreter stop

NC Start disable in this channel. Interface signals are set.

Alarm display.

Remedy: Program Continuation: - Use a cutter with a larger radius for residual machining Clear alarm with the RESET key. Restart part program

62000 [Channel %1: ] Block %2: Insert new tool

**Parameters:** %1 = Channel number

%2 = Block number, label

**Definitions:** Please load new tool.

Remedy: -

Program Continuation:

Clear alarm with the Delete key or NC START.

62100 [Channel %1: ] Block %2: No drilling cycle active

Parameters: %1 = Channel number

%2 = Block number, label

**Definitions:** No modal drilling cycle has been called before the drilling pattern cycle call. **Remedy:** Check whether a drilling cycle was called prior to calling the drilling pattern cycle.

**Program** Clear alarm with the Delete key or NC START.

Continuation:

62101 [Channel %1: ] Block %2: Milling direction incorrect - G3 is generated

**Parameters:** %1 = Channel number

%2 = Block number, label

**Definitions:** Synchronous or reverse rotation programmed. But the spindle does not rotate at a cycle call.

**Remedy:** Check value in paramter CDIR.

[Channel %1: ] Block %2: pocket not completely solidly machined during finishing

**Parameters:** %1 = Channel number

%2 = Block number, label

Definitions:

Reaction: Alarm display.

Remedy:

**Program** Clear alarm with the Delete key or NC START.

Continuation:

62103 [Channel %1: ] Block %2: No finishing allowance programmed

Parameters: %1 = Channel number

**Definitions:** No finishing allowance is programmed, although it is necessary for this machining.

Reaction: Alarm display.

**Remedy:** Programm a finishing allowance.

Program Continuation:

Clear alarm with the Delete key or NC START.

62104 [Channel %1: ] Block %2: Drilling cycle incorrectly defined

Parameters: %1 = Channel number

%2 = Block number, label

**Definitions:** 

Reaction: Alarm display.

Remedy:

**Program** Clear alarm with the Delete key or NC START.

Continuation:

62105 [Channel %1: ] Block %2: Number of columns or lines equals zero

**Parameters:** %1 = Channel number

%2 = Block number, label

Definitions:

Remedy: Check parameters \_NUM1 and \_NUM2.

62106 [Channel %1: ] Block %2: incorrect value for monitoring status in tool monitoring

**Parameters:** %1 = Channel number

%2 = Block number, label

Definitions:

Reaction: Alarm display.

Remedy:

Program Continuation:

Clear alarm with the Delete key or NC START.

[Channel %1: ] Block %2: parameter %4 incorrectly defined for tool monitoring in

cycles

**Parameters:** %1 = Channel number

%2 = Block number, label

Definitions:

Reaction: Alarm display.

Remedy:

Program Continuation:

Clear alarm with the Delete key or NC START.

62108 [Channel %1: ] Block %2: error in function Tool monitoring in cycles

**Parameters:** %1 = Channel number

%2 = Block number, label

**Definitions:** 

Reaction: Alarm display.

Remedy:

**Program** Clear alarm with the Delete key or NC START.

Continuation:

62180 [Channel %1: ] Block %2: Set rotary axes %4 [deg]

**Parameters:** %1 = Channel number

%2 = Block number, label

**Definitions:** Sample display of the swivel angle to be set for a manual rotary axis in CYCLE800:

62180 "Set rotary axis B: 32.5 [grd]"

**Remedy:** Settable angles for manual rotary axes.

62181 [Channel %1: ] Block %2: Set rotary axis %4 [deg]

Parameters: %1 = Channel number

%2 = Block number, label

**Definitions:** Sample display of the swivel angle to be set for a manual rotary axis in CYCLE800:

62181 "Set rotary axis B: 32.5 [grd]"

**Remedy:** Settable angle for manual rotary axis.

62182 [Channel %1: ] Block %2 : load swivel head: %4

Parameters: %1 = Channel number

%2 = Block number, label

**Definitions:** 

Reaction: Alarm display.

**Remedy:** Request to load a swivel head.

Program Continuation:

Clear alarm with the Delete key or NC START.

62183 [Channel %1: ] Block %2: unload swivel head: %4

Parameters: %1 = Channel number

%2 = Block number, label

**Definitions:** 

Reaction: Alarm display.

Remedy: --

**Program** Clear alarm with the Delete key or NC START.

Continuation:

62184 [Channel %1: ] Block %2 : replace swivel head: %4

**Parameters:** %1 = Channel number

%2 = Block number, label

**Definitions:** 

Reaction: Alarm display.

Remedy: --

Program Continuation:

Clear alarm with the Delete key or NC START.

62185 [Channel %1: ] Block %2 : angle adapted to angle grid: %4

**Parameters:** %1 = Channel number

%2 = Block number, label

**Definitions:** %4 difference angle with Hirth tooth system

Remedy: Check setup of swivel CYCLE800.

62186 [Channel %1: ] Block %2: No swiveling in JOG -> WO G%4 active and total basic WO

(G500) contain rotations

**Parameters:** %1 = Channel number

%2 = Block number, label

**Definitions:** On swiveling in JOG no rotation can be written to the work offset WO,

if rotations are already contained in the total basic WO or in the basic reference

Error 62186 message can be masked -> see setting data 55410 \$SCS\_MILL\_SWIVEL\_ALARM\_MASK

**Remedy:** %4 number of the active work offset WO.

62187 [Channel %1: ] Block %2: Swiveling in JOG --> G500 active and total basic WO or basic

reference contain rotations

**Parameters:** %1 = Channel number

%2 = Block number, label

**Definitions:** During swiveling in JOG, it is not possible to write a rotation into the work offset WO,

if, with active G500, rotations are already contained in the total basic WO or in the basic reference

Error message 62187 can be masked -> see setting data 55410 \$SCS\_MILL\_SWIVEL\_ALARM\_MASK

Remedy: See notes for 62186 and 62187.

62200 [Channel %1: ] Block %2: Start spindle

**Parameters:** %1 = Channel number

%2 = Block number, label

**Definitions:** Stop prior to thread machining, as the spindle is in stop position.

**Remedy:** Start the tool spindle before machining the thread.

62201 [Channel %1: ] Block %2: Z offset does not influence the retraction planes.

**Parameters:** %1 = Channel number

%2 = Block number, label

**Definitions:** The retraction planes refer to the workpiece. Therefore, programmable offsets do not influence the retraction planes.

Remedy: Check that offset does not cause collision.

Then press NC Start.

62202 [Channel %1: ] Block %2: NOTICE: tool travels directly to machining!

**Parameters:** %1 = Channel number

%2 = Block number, label

**Definitions:** After block search a position is to be reached by direct approach. **Remedy:** Check whether the desired position can be reached without collision.

Then execute an NC start.

62300 [Channel %1: ] Block %2: Check number of empirical value memory

**Parameters:** %1 = Channel number

%2 = Block number, label channel number

Definitions: --

Reaction: Alarm display.

Remedy: Check setpoint value

Program Clear alarm with the Delete key or NC START.

Continuation:

[Channel %1: ] Block %2: Notice! Search run, test run or simulation active

**Parameters:** %1 = Channel number

%2 = Block number, label channel number

Definitions:

Remedy: - Deactivate program test or test run

62303 [Channel %1: ] Block %2: Safety margin exceeded

**Parameters:** %1 = Channel number

%2 = Block number, label channel number

Definitions:

**Remedy:** - Check setpoint value and parameter \_TSA

62304 [Channel %1: ] Block %2: Allowance

**Parameters:** %1 = Channel number

%2 = Block number, label channel number

**Definitions:** 

**Reaction:** Alarm display.

**Remedy:** The difference between actual and setpoint value is larger than upper tolerance limit (parameter \_TUL).

Program Continuation:

Clear alarm with the Delete key or NC START.

62305 [Channel %1: ] Block %2: Dimension too small

Parameters: %1 = Channel number

%2 = Block number, label channel number

Definitions:

Remedy: The difference between actual and setpoint value is smaller than lower tolerance limit (parameter \_TLL).

62306 [Channel %1: ] Block %2: Permissible measuring difference exceeded

**Parameters:** %1 = Channel number

%2 = Block number, label channel number

**Definitions:** 

**Definitions:** 

Remedy: The difference between actual and setpoint value is larger than tolerance parameter \_TDIF, tool data are not cor-

rected.

[Channel %1: ] Block %2: Maximum number of characters per line exceeded.

Parameters: %1 = Channel number

%2 = Block number, label channel number Insufficient number of characters per line.

Remedy: Increase the value in \_PROTFORM[1]

62308 [Channel %1: ] Block %2: Variable column width not possible

Parameters: %1 = Channel number

%2 = Block number, label channel number

**Definitions:** Unable to generate variable column widths, as no header available.

A fixed column width of 12 characters is used.

Reaction: Alarm display.

Remedy: Complete the header in \_PROTVAL[0].

Program Clear alarm with the Delete key or NC START.

Continuation:

62309 [Channel %1: ] Block %2: Insufficient column width

**Parameters:** %1 = Channel number

%2 = Block number, label channel number

**Definitions:** The value to be logged is larger than the column width.

Reaction: Alarm display.

Remedy: Adjust \_PROTFORM[5] or change the header at variable column width.

Program

Clear alarm with the Delete key or NC START.

Continuation:

62310 [Channel %1: ] Block %2: The max. number of characters per line is limited to 200

characters per line

Parameters: %1 = Channel number

%2 = Block number, label channel number

**Definitions:** The maximum number of characters per line has been limited to 200 characters per line.

Remedy:

62311 [Channel %1: ] Block %2: The maximum number of characters per line \_PROTFORM[1]

is adjusted.

%1 = Channel number Parameters:

%2 = Block number, label channel number

**Definitions:** Max. number of characters per line \_PROTFORM[1] has been adjusted.

Reaction: Alarm display.

Remedy:

Program

Clear alarm with the Delete key or NC START. Continuation:

62312 [Channel %1: ] Block %2: probe is not perpendicular to plane!

Parameters: %1 = Channel number

%2 = Block number, label channel number

**Definitions:** 

Reaction: Alarm display.

Remedy:

**Program** 

Continuation:

Clear alarm with the Delete key or NC START.

62313 [Channel %1: ] Block %2: The number of lines per page \_PROTFORM[0] is incorrect

and is automatically adjusted.

Parameters: %1 = Channel number

%2 = Block number, label channel number

**Definitions:** 

Remedy: Check \_PROTFORM[0] in the program.

62314 [Channel %1: ] Block %2: Traverse path limitation via software end position, collision

detection activated, continue with NC START / cancel with RESET.

Parameters: %1 = Channel number

%2 = Block number, label channel number

**Definitions:** 

Remedy: Position the workpiece to be measured further away from the software end positions. 62315 [Channel %1: ] Block %2: Overwrite swivel data record TCARR = %4, yes -> NC start,

no -> reset

**Parameters:** %1 = Channel number

%2 = Block number, label channel number

Definitions:

Remedy:

[Channel %1: ] Block %2: Overwrite TRAORIdata, yes -> NC start, no -> reset

Parameters: %1 = Channel number

%2 = Block number, label channel number

Definitions:

Remedy:

[Channel %1: ] Block %2: Tolerance of the linear vector %4 exceeded

Parameters: %1 = Channel number

%2 = Block number, label channel number

Definitions:

Remedy:

[Channel %1: ] Block %2: Tolerance of the rotary axis vector %4 exceeded

Parameters: %1 = Channel number

%2 = Block number, label channel number

**Definitions:** 

Remedy:

62319 [Channel %1: ] Block %2: No internal correction of the calibration data

**Parameters:** %1 = Channel number

%2 = Block number, label channel number

Definitions:

Remedy: Check probe alignment/spindle position!

The alignment (programmed position) of the tool probe in the workspindle must be identical during calibration

and measuring!

If these positions vary, the calibration data cannot be corrected cycle-internally with regards to a coordinate

rotation of the workplane around the infeed axis!

62320 [Channel %1: ] Block %2 Individual edges lie outside the dimensional difference: %4

**Parameters:** %1 = Channel number

%2 = Block number, label channel number

Definitions:

Remedy: Measurement of the individual edges shows that the specified number of edges lies outside the dimensional differ-

ence

A decision has to be made: whether or not one can continue working with this tool.

62377 [Channel %1: ] Block %2: Dimensional tolerance %4 exceeded

**Parameters:** %1 = Channel number

%2 = Block number, label channel number

Definitions:

Remedy:

62500 [Channel %1: ] Block %2: GWPS has been limited

**Parameters:** %1 = Channel number

%2 = Block number, label channel number

**Definitions:** 

Remedy: Check limit value for GWPS and program a lower value in the NC program if necessary

**Program** Clear alarm with the Delete key or NC START.

Continuation:

62501 [Channel %1: ] Block %2: Speed has been limited

**Parameters:** %1 = Channel number

%2 = Block number, label channel number

Definitions:

Remedy: Check limit value for speed and program a lower value in the NC program if necessary

**Program** Clear alarm with the Delete key or NC START.

Continuation:

62502 [Channel %1: ] Block %2: Dresser %4, GWPS has been limited

**Parameters:** %1 = Channel number

%2 = Block number, label channel number

**Definitions:** 

Remedy: Check limit value for GWPS and program a lower value in the NC program if necessary

**Program** Clear alarm with the Delete key or NC START.

Continuation:

62503 [Channel %1: ] Block %2: Dresser %4, speed has been limited

**Parameters:** %1 = Channel number

%2 = Block number, label channel number

**Definitions:** 

Remedy: Check limit value for speed and program a lower value in the NC program if necessary

**Program** Clear alarm with the Delete key or NC START.

Continuation:

HMI alarms

120200 Image preparation suppressed

**Definitions:** The control is so heavily loaded by the processing of a subroutine, that it cannot keep all the display values up-to-date.

Reaction: Alarm display.

Remedy: The alarm disappears automatically as soon as the overload situation has been eliminated.

If this alarm occurrs often, the start-up engineer will have to take appropriate measures (e.g. reduce IPO clock pulse

rate).

**Program** Continuation: Internal

120400 The settings for the acyclic links with the drive devices are not yet effective. %nSwitch

off/on HMI!

**Definitions:** A file transfer from/to a drive device has failed as the settings for acyclic links with the drive devices become effective

only after an HMI reboot.

Reaction: Alarm display.

Switch off/on HMI and then repeat the process leading to the alarm. Remedy:

**Program** 

Continuation:

120401 SINAMICS: Write job for parameter %1, value %2, area %3: %4s timeout!

Parameters: %1 = Number of parameter the value of which is to be written.

%2 = Value to be written

%3 = Area (drive object class to which the write job was addressed)

%4 = Time passed without the write job being acknowledged by the drive device.

**Definitions:** The write job of a SINAMICS parameter was not not acknowledged within 10 seconds by the drive device.

If the write job is not acknowledged within the next 10 seconds, the alarm will again be triggered.

The waiting period for the acknowledgement of a write job is a maximum of 130 seconds, i.e. if the timeout specified in the alarm is 130 seconds, it is assumed that the write job has failed. Otherwise it can be assumed that the write job

was successful despite the timeout.

Reaction: Alarm display.

Remedy: As long as the timeout specified in the alarm is less than 130 seconds, acknowledge alarm, otherwise switch off/on

control, drive system and HMI, and then repeat the process leading to the alarm.

**Program** Continuation: Internal

120402 Bus%1.Slave%2: %3: First commissioning of SINAMICS required!

Parameters: %1 = Bus number

%2 = Slave address

%3 = Name of the affected drive device

**Definitions:** The drive device with the bus number and slave address specified in the alarm is in 'First commissioning' state.

Reaction: Alarm display. Remedy: Execute first commissioning for the affected drive device.

To do so, switch in the HMI to the dialog 'First commissioning > Drive system > Drive devices, select the affected drive

device, and follow the instructions of the HMI.

**Program** Continuation: Internal

120403 Bus%1.Slave%2: %3: Check/acknowledge topology!

Parameters: %1 = Bus number

%2 = Slave address

%3 = Name of the affected drive device

**Definitions:** The drive device with the bus number and slave address specified in the alarm has detected an illegal difference

between reference topology and actual topology during the ramp-up when checking the DRIVE-CLiQ topology.

For this reason, the drive device has stopped the ramp-up in the 'Topology error' state.

Reaction:

Remedy: - Check actual topology and possibly replug in line with the actual topology.

- Check DRIVE-CLiQ cables for breakage and problems with contacts.

- Test DRIVE-CLiQ components for operational functioning.

Under 'Setup > Drive system > Drive devices > Topology', HMI offers a suitable diagnostics (e.g. reference/actual

value comparison).

**Program** Continuation:

Internal

120404 Setting up acyclic link %1 failed.%nSwitch off/on control, drives and HMI.

Parameters: %1 = Name of connection

**Definitions:** Setting up an acyclic link with a drive device for file transfer from/to this drive device has failed.

The file could not be transferred from/to this drive device.

The affected drive device has the bus number and slave address specified in the link name: /DRIVE <Bus

number>\_<Slave address>.

Reaction: Alarm display.

Remedy: Execute the following measures in the sequence specified until the process leading to the alarm can be repeated

successfully:

1. Switch off/on control, drives and HMI, and then repeat the process leading to the alarm.

2. Load PROFIBUS configuration (HW Config) with same PLC and CP-Subnet-ID in PLC and CP, switch off/on control

and HMI, and then repeat the process leading to the alarm.

3. Return to factory settings of the affected drive device, switch off/on control, drives and HMI, and then repeat the

process leading to the alarm.

4. Contact Siemens AG, Industry Sector, I DT MC, Hotline (Phone/Fax: see Alarm 1000) regarding the error text.

Program Continuation: Internal

120405 SINAMICS: Firmware update for DRIVE-CLiQ components is running.%nPlease wait for

the firmware update to be completed!

**Definitions:** The firmware update is being executed for at least one DRIVE-CLiQ component.

Reaction: Alarm display. None required. Remedy:

Please wait for the firmware update to be completed.

Completion of the firmware update is signaled by alarm 120406.

**Program** Continuation: Internal

120406 SINAMICS: Firmware update of DRIVE-CLiQ components completed.%nSwitch off/on

drive system!

**Definitions:** Firmware update of all DRIVE-CLiQ components completed.

Reaction: Alarm display.

Remedy: Switch off/on drive system including all DRIVE-CLiQ components.

Program Internal

Continuation:

120407 SINAMICS: Read job for parameter %1, area %2: %3 s timeout!

**Parameters:** %1 = Number of the parameter whose value was read.

%2 = Area (drive object class to which the write job was addressed)

%3 = Time required to read the parameter.

**Definitions:** It is taking too long to read a SINAMICS parameter. This can slow down the operation of a connected HMI significantly.

Reaction: Alarm display.

Remedy: 1. Acknowledge alarm.

2. Check drive load: The CPU time load values in parameter r9976 for the corresponding Control Unit should be less

than 80%

3. Make a note of the error text and contact Siemens AG, Industry Sector, I DT MC, hotline (phone/fax: see alarm

1000).

Program Continuation:

Internal

150000 Auto Servo Tuning has been shut down unexpectedly during a previous operation.%nlt

may be necessary to restore the output data of the last tuning.

**Definitions:** The alarm signals that a recovery point exists.

A recovery point may come to a standstill on a platform if AST is unexpectedly shut down (e.g. in the case of power

failure, failure in communications etc.)

Recovery of the recovery point sets the machine data back to the values before the tuning. This ensures that the

machine is in a consistent state.

Reaction: Alarm display.

Remedy: Data recovery may be executed from the Auto Servo Tuning application in HMI-Setup.

Program

Continuation:

Internal

150100 Adaptation of the softkey access levels active

**Definitions:** The alarm signalizes that the commissioning mode for softkeys has been activated.

In this mode, the access level of a softkey can be reassigned by a right click on the softkey.

Reaction: Alarm display.

**Remedy:** The alarm disappears automatically as soon as the commissioning mode for softkeys is terminated.

Program

Internal

Continuation:

150201 Communication to %1 failed

**Parameters:** %1 = Source URL of the component involved

**Definitions:** The operator panel is connected to the NC and PLC by a communications bus.

This alarm occurs when the communication to these components is interrupted.

In connection with this alarm, all display values connected with the NC/PLC become invalid.

Such faults are normal while the controls are ramping up (e.g. after resetting).

Reaction: Alarm display.

**Remedy:** The alarm disappears automatically as soon as the fault situation has ended.

If this alarm is continuously present, a wide variety of faults may be the cause. (e.g. wire breakage, NC/PLC not

ramped up,

faulty address/data transfer rate configuration of one of the bus nodes, etc.).

Program Continuation:

Internal

150202 Waiting for a connection to %1

**Parameters:** %1 = Source URL of the component involved

**Definitions:** The operator panel is connected to the NC and PLC by a communications bus.

This alarm occurs if the MMC is started for the first time and the NC/PLC ramp-up has not yet finished or the

communication to these components is faulty.

In conjunction with this alarm, all display values connected with the NC/PLC become invalid.

Such faults are normal while the controls are starting up (e.g. after resetting).

Reaction: Alarm display.

**Remedy:** The alarm disappears automatically as soon as the fault situation has ended.

If this alarm is continuously present, a wide variety of faults may be the cause. (e.g. wire breakage, NC/PLC not

ramped up, faulty address/data transfer rate configuration of one of the bus nodes, etc.).

Program Continuation:

Internal

150204 ----- Start alarm acquisition -----

**Definitions:** The alarm indicates the start or restart of alarm acquisition in the alarm log.

If the alarm log has been configured so that it is persistently written into the file system, a further alarm is written into the log at each new start. The alarm thus separates the individual time intervals during which alarm acquisition is

active.

The coming and going time stamps are identical, and correspond to the time of the start/restart of the alarm acquisition.

The alarm is only visible in the alarm log.

Reaction: Alarm display.

**Remedy:** The alarm can but need not be deleted as it is only visible in the alarm log.

Program Continuation:

Internal

150205 %1 %2

**Definitions:** The alarm displays errors found by the alarm and event server.

The alarm is used universally. That means the actual text appears in the parameters %1 and %2, and is always in

English.

The alarm is only visible in the alarm log.

Reaction: Alarm display.

Remedy: The alarm is deleted immediately after setting, and is therefore only visible in the alarm log.

Program

Continuation:

Internal

150206 %1 %2

**Definitions:** The alarm displays errors found by the adapter of the alarm and event server.

The alarm is used universally. That means the actual text appears in the parameters %1 and %2, and is always in

English.

The alarm is only visible in the alarm log.

Reaction: Alarm display.

**Remedy:** The alarm is deleted immediately after setting, and is therefore only visible in the alarm log.

Program Internal

Continuation:

150300 %1 is active

**Definitions:** The alarm signalizes that a defined energy state has been reached.

Energy states can be configured via an HMI screen form in commissioning.

The HMI screen forms can be accessed with the shortcut "Ctrl-E".

Reaction: Alarm display.

Internal

**Remedy:** The alarm disappears automatically as soon as the energy state reached has been terminated.

Program

Continuation:

150400

The system CF card is nearly full.

**Definitions:** The alarm signalizes that the system CF card is nearly full.

Please delete the programs no longer required on the local drive and/or the data on the system CF card.

Reaction: Alarm display.

Remedy: The alarm disappears automatically as soon as sufficient memory space is available again.

Program Internal

Continuation:

SINAMICS alarms

Product: ALL\_828, Version: 4502400, Language: eng
Objects: A\_INF\_828, B\_INF\_828, CU\_I\_828, CU\_I\_COMBI, CU\_LINK, CU\_NX\_828, HUB, S\_INF\_828, S\_INF\_COMBI, SERVO\_828, SERVO\_COMBI,

TM120, TM150, TM54F\_MA, TM54F\_SL

201000 <location>Internal software error

Message value: %1

Drive object: All objects Reaction: OFF2 POWER ON Acknowledge:

Cause: An internal software error has occurred.

Fault value (r0949, interpret hexadecimal): Only for internal Siemens troubleshooting.

- evaluate fault buffer (r0945). Remedy:

- carry out a POWER ON (power off/on) for all components.

- upgrade firmware to later version.

- contact the Hotline. - replace the Control Unit.

201001 <location>FloatingPoint exception

Message value:

Drive object: All objects OFF2 Reaction: Acknowledge: POWER ON

Cause: An exception occurred during an operation with the FloatingPoint data type.

The error may be caused by the base system or an OA application (e.g., FBLOCKS, DCC).

Fault value (r0949, interpret hexadecimal): Only for internal Siemens troubleshooting.

Note:

Refer to r9999 for further information about this fault.

r9999[0]: Fault number.

r9999[1]: Program counter at the time when the exception occurred.

r9999[2]: Cause of the FloatingPoint exception.

Bit 0 = 1: Operation invalid Bit 1 = 1: Division by zero Bit 2 = 1: Overflow Bit 3 = 1: Underflow Bit 4 = 1: Imprecise result

Remedy: - carry out a POWER ON (power off/on) for all components.

- check configuration and signals of the blocks in FBLOCKS.

- check configuration and signals of DCC charts.

- upgrade firmware to later version.

- contact the Hotline.

201002 <location>Internal software error

Message value: %1 Drive object: All objects Reaction: OFF2 Acknowledge: **IMMEDIATELY** 

Cause: An internal software error has occurred.

> Fault value (r0949, interpret hexadecimal): Only for internal Siemens troubleshooting.

Remedy: - carry out a POWER ON (power off/on) for all components.

- upgrade firmware to later version.

- contact the Hotline.

201003 <location>Acknowledgement delay when accessing the memory

Message value: %1 **Drive object:** All objects Reaction: OFF2

Acknowledge: **IMMEDIATELY** 

Cause: A memory area was accessed that does not return a "READY".

> Fault value (r0949, interpret hexadecimal): Only for internal Siemens troubleshooting.

Remedy: - carry out a POWER ON (power off/on) for all components.

- contact the Hotline.

201004 <location>Internal software error

%1 Message value: Drive object: All objects NONE Reaction: NONE Acknowledge:

Remedy:

Cause: An internal software error has occurred.

Fault value (r0949, hexadecimal):

Only for internal Siemens troubleshooting. - read out diagnostics parameter (r9999).

- contact the Hotline.

See also: r9999 (Software error internal supplementary diagnostics)

201005 <location>Firmware download for DRIVE-CLiQ component unsuccessful

Message value: Component number: %1, fault cause: %2

Drive object: All objects NONE Reaction: Acknowledge: **IMMEDIATELY** 

Cause: It was not possible to download the firmware to a DRIVE-CLiQ component.

Fault value (r0949, interpret hexadecimal):

yyxxxx hex: yy = component number, xxxx = fault cause

xxxx = 000B hex = 11 dec:

DRIVE-CLiQ component has detected a checksum error.

xxxx = 000F hex = 15 dec:

The selected DRIVE-CLiQ component did not accept the contents of the firmware file.

xxxx = 0012 hex = 18 dec:

Firmware version is too old and is not accepted by the component.

xxxx = 0013 hex = 19 dec:

Firmware version is not suitable for the hardware release of the component.

xxxx = 0065 hex = 101 dec:

After several communication attempts, no response from the DRIVE-CLiQ component.

xxxx = 008B hex = 139 dec:

Initially, a new boot loader is loaded (must be repeated after POWER ON).

xxxx = 008C hex = 140 dec

Firmware file for the DRIVE-CLiQ component not available on the memory card.

xxxx = 008D hex = 141 dec:

An inconsistent length of the firmware file was signaled. The firmware download may have been caused by a loss of connection to the firmware file. This can occur during a project download/reset in the case of a SINAMICS Integrated Control Unit, for example.

xxxx = 008F hex = 143 dec:

Component has not changed to the mode for firmware download. It was not possible to delete the existing firmware.

xxxx = 0090 hex = 144 dec:

When checking the firmware that was downloaded (checksum), the component detected a fault. It is possible that the file on the memory card is defective.

xxxx = 0091 hex = 145 dec:

Checking the loaded firmware (checksum) was not completed by the component in the appropriate time.

xxxx = 009C hex = 156 dec:

Component with the specified component number is not available (p7828).

xxxx = Additional values:

Only for internal Siemens troubleshooting.

Remedy:

- check the selected component number (p7828).
- check the DRIVE-CLiQ connection.
- save suitable firmware file for download in the directory "/siemens/sinamics/code/sac/".
- use a component with a suitable hardware version
- after POWER ON has been carried out again for the DRIVE-CLiQ component, download the firmware again. Depending on p7826, the firmware will be automatically downloaded.

#### 201006 <location>Firmware update for DRIVE-CLiQ component required

Message value: Component number: %1

Drive object: All objects Reaction: NONE NONE Acknowledge:

Cause: The firmware of a DRIVE-CLiQ component must be updated as there is no suitable firmware or firmware version in

the component for operation with the Control Unit.

Alarm value (r2124, interpret decimal):

Component number of the DRIVE-CLiQ component.

Remedy: Firmware update using the commissioning software:

The firmware version of all of the components on the "Version overview" page can be read in the Project Navigator

under "Configuration" of the associated drive unit and an appropriate firmware update can be carried out.

Firmware update via parameter:

- take the component number from the alarm value and enter into p7828.
- start the firmware download with p7829 = 1.

#### 201007 <location>POWER ON for DRIVE-CLiQ component required

Message value: Component number: %1

Drive object: All objects Reaction: NONE NONE Acknowledge:

Cause: A DRIVE-CLiQ component must be powered up again (POWER ON) (e.g. due to a firmware update).

Alarm value (r2124, interpret decimal):

Component number of the DRIVE-CLiQ component.

Note:

For a component number = 1, a POWER ON of the Control Unit is required.

Remedy: - Switch off the power supply of the specified DRIVE-CLiQ component and switch it on again.

- For SINUMERIK, auto commissioning is prevented. In this case, a POWER ON is required for all components and

the auto commissioning must be restarted.

201009 < location>CU: Control module overtemperature

Message value:

Drive object: All objects
Reaction: NONE
Acknowledge: NONE

Cause: The temperature (r0037[0]) of the control module (Control Unit) has exceeded the specified limit value.

**Remedy:** - check the air intake for the Control Unit.

- check the Control Unit fan.

Note:

The alarm automatically disappears after the limit value has been undershot.

201010 <location>Drive type unknown

Message value:%1Drive object:All objectsReaction:NONE

Acknowledge: IMMEDIATELY

Cause: An unknown drive type was found.

Fault value (r0949, interpret decimal):

Drive object number (refer to p0101, p0107).

**Remedy:** - replace Power Module.

- carry out a POWER ON (power off/on) for all components.

- upgrade firmware to later version.

- contact the Hotline.

201011 <location>Download interrupted

Message value: %1
Drive object: All objects
Reaction: NONE
Acknowledge: IMMEDIATELY

Cause: The project download was interrupted.

Fault value (r0949, interpret decimal):

1: The user prematurely interrupted the project download.

2: The communication cable was interrupted (e.g. cable breakage, cable withdrawn).

3: The project download was prematurely ended by the commissioning software (e.g. STARTER, SCOUT).

100: Different versions between the firmware version and project files which were loaded by loading into the file system "Download from card".

Note:

The response to an interrupted download is the state "first commissioning".

**Remedy:** - check the communication cable.

- download the project again.

- boot from previously saved files (power-down/power-up or p0976).

- when loading into the file system (download from card), use the matching version.

201012 <location>Project conversion error

Message value: %1

Drive object: SERVO\_828, SERVO\_COMBI

Reaction: OFF2 (NONE)
Acknowledge: IMMEDIATELY

Cause: When converting the project of an older firmware version, an error occurred.

Fault value (r0949, interpret decimal):

Parameter number of the parameter causing the error.

For fault value = 600, the following applies:

The temperature evaluation is no longer assigned to the power unit but to the encoder evaluation.

Notice:

Monitoring of the motor temperature is no longer ensured.

**Remedy:** Check the parameter indicated in the fault value and correctly adjust it accordingly.

For fault value = 600:

Parameter p0600 must be set to the values 1, 2 or 3 in accordance with the assignment of the internal encoder eval-

uation to the encoder interface.

Value 1 means: The internal encoder evaluation is assigned to the encoder interface 1 via p0187. Value 2 means: The internal encoder evaluation is assigned to the encoder interface 2 via p0188. Value 3 means: The internal encoder evaluation is assigned to the encoder interface 3 via p0189.

- If necessary, the internal encoder evaluation must be assigned to an encoder interface via parameters p0187, p0188

or p0189 accordingly.

- If necessary, upgrade the firmware to a later version.

201015 < location>Internal software error

Message value: %1
Drive object: All objects
Reaction: OFF2
Acknowledge: POWER ON

Cause: An internal software error has occurred.

Fault value (r0949, interpret decimal): Only for internal Siemens troubleshooting.

**Remedy:** - carry out a POWER ON (power off/on) for all components.

- upgrade firmware to later version.

- contact the Hotline.

201016 < location>Firmware changed

Message value: %1
Drive object: All objects
Reaction: NONE
Acknowledge: NONE

Cause: At least one firmware file in the directory was illegally changed on the non-volatile memory (memory card/device mem-

ory) with respect to the version when shipped from the factory.

Alarm value (r2124, interpret decimal): 0: Checksum of one file is incorrect.

1: File missing.

2: Too many files.

3: Incorrect firmware version.

4: Incorrect checksum of the back-up file.

**Remedy:** For the non-volatile memory for the firmware (memory card/device memory), restore the delivery condition.

Note:

The file involved can be read out using parameter r9925. The status of the firmware check is displayed using r9926.

See also: r9925 (Firmware file incorrect), r9926 (Firmware check status)

## 201017 < location > Component lists changed

Message value:%1Drive object:All objectsReaction:NONEAcknowledge:NONE

Cause: On the memory card, one file in the directory /SIEMENS/SINAMICS/DATA or /ADDON/SINAMICS/DATA has been

illegally changed with respect to that supplied from the factory. No changes are permitted in this directory.

Alarm value (r2124, interpret decimal):

zyx dec: x = Problem, y = Directory, z = File name

x = 1: File does not exist.

x = 2: Firmware version of the file does not match the software version.

x = 3: File checksum is incorrect.

y = 0: Directory /SIEMENS/SINAMICS/DATA/ y = 1: Directory /ADDON/SINAMICS/DATA/

z = 0: File MOTARM.ACX z = 1: File MOTSRM.ACX z = 2: File MOTSLM.ACX z = 3: File ENCDATA.ACX z = 4: File FILTDATA.ACX z = 5: File BRKDATA.ACX z = 6: File DAT\_BEAR.ACX z = 7: File CFG\_BEAR.ACX z = 8: File ENC\_GEAR.ACX

**Remedy:** For the file on the memory card involved, restore the status originally supplied from the factory.

# 201020 <location>Writing to RAM disk unsuccessful

Message value: -

Drive object: All objects
Reaction: NONE
Acknowledge: NONE

Cause: A write access to the internal RAM disk was unsuccessful.

Remedy: Adapt the file size for the system logbook to the internal RAM disk (p9930).

See also: p9930 (System logbook activation)

### 201023 < location > Software timeout (internal)

Message value: %1
Drive object: All objects
Reaction: NONE

Acknowledge: IMMEDIATELY

Cause: An internal software timeout has occurred.

Fault value (r0949, interpret decimal): Only for internal Siemens troubleshooting.

**Remedy:** - carry out a POWER ON (power off/on) for all components.

- upgrade firmware to later version.

- contact the Hotline.

201030 <location>Sign-of-life failure for master control

Message value:

**Drive object:** A\_INF\_828, B\_INF\_828, S\_INF\_COMBI, SERVO\_828, SERVO\_COMBI **Reaction:** Servo: OFF3 (ENCODER, IASC/DCBRAKE, NONE, OFF1, OFF2, STOP1, STOP2)

Infeed: OFF1 (NONE, OFF2)

Acknowledge: IMMEDIATELY

Cause: For active PC master control, no sign-of-life was received within the monitoring time.

The master control was returned to the active BICO interconnection.

**Remedy:** Set the monitoring time higher at the PC or, if required, completely disable the monitoring function.

For the commissioning software, the monitoring time is set as follows:

<Drive> -> Commissioning -> Control panel -> Button "Fetch master control" -> A window is displayed to set the mon-

itoring time in milliseconds.

Notice:

The monitoring time should be set as short as possible. A long monitoring time means a late response when the com-

munication fails!

201031 <location>Sign-of-life failure for OFF in REMOTE

Message value:

Drive object: A\_INF\_828, B\_INF\_828, S\_INF\_828, S\_INF\_COMBI, SERVO\_828, SERVO\_COMBI

Reaction: Servo: OFF3 (ENCODER, IASC/DCBRAKE, NONE, OFF1, OFF2, STOP1, STOP2)

Infeed: OFF1 (NONE, OFF2)

Acknowledge: IMMEDIATELY

Cause: With the "OFF in REMOTE" mode active, no sign-of-life was received within 3 seconds.

Remedy: - Check the data cable connection at the serial interface for the Control Unit (CU) and operator panel.

- Check the data cable between the Control Unit and operator panel.

201032 <location>ACX: all parameters must be saved

Message value:%1Drive object:All objectsReaction:NONEAcknowledge:NONE

Cause: The parameters of an individual drive object were saved (p0971 = 1), although there is still no backup of all drive sys-

tem parameters.

The saved object-specific parameters are not loaded the next time that the system powers up. For the system to successfully power up, all of the parameters must have been completely backed up.

Alarm value (r2124, interpret decimal): Only for internal Siemens troubleshooting. See also: p0971 (Save drive object parameters)

**Remedy:** Save all parameters (p0977 = 1 or "copy RAM to ROM").

See also: p0977 (Save all parameters)

201033 <location>Units changeover: Reference parameter value invalid

Message value: Parameter: %1

Drive object: A\_INF\_828, B\_INF\_828, S\_INF\_628, S\_INF\_COMBI, SERVO\_828, SERVO\_COMBI

Reaction: NONE
Acknowledge: IMMEDIATELY

Cause: When changing over the units to the referred representation type, it is not permissible for any of the required reference

parameters to be equal to 0.0 Fault value (r0949, parameter):

Reference parameter whose value is 0.0.

See also: p0349 (System of units, motor equivalent circuit diagram data), p0505 (Selecting the system of units)

**Remedy:** Set the value of the reference parameter to a number different than 0.0.

See also: p0304, p0305, p0310, p2000, p2001, p2002, p2003, r2004

201034 <location>Units changeover: Calculation parameter values after reference value

change unsuccessful

Message value: Parameter: %1

Drive object: A\_INF\_828, B\_INF\_828, S\_INF\_828, S\_INF\_COMBI, SERVO\_828, SERVO\_COMBI

Reaction: NONE
Acknowledge: IMMEDIATELY

Cause: The change of a reference parameter meant that for an involved parameter the selected value was not able to be re-

calculated in the per unit representation. The change was rejected and the original parameter value restored.

Fault value (r0949, parameter):

Parameter whose value was not able to be re-calculated.

See also: p0304, p0305, p0310, p2000, p2001, p2002, p2003, r2004

Remedy: Select the value of the reference parameter such that the parameter involved can be calculated in the per unit repre-

sentation.

See also: p0304, p0305, p0310, p2000, p2001, p2002, p2003, r2004

201035 < location>ACX: Parameter back-up file corrupted

Message value: %1

Drive object: All objects

Reaction: NONE Acknowledge: NONE

Cause: When the Control Unit is booted, no complete data set was found from the parameter back-up files. The last time that

the parameterization was saved, it was not completely carried out.

It is possible that the backup was interrupted by switching off or withdrawing the memory card.

Alarm value (r2124, interpret hexadecimal):

ddccbbaa hex: aa = 01 hex:

Power up was realized without data backup. The drive is in the factory setting.

aa = 02 hex:

The last available backup data record was loaded. The parameterization must be checked. It is recommended that the

parameterization is downloaded again.

dd, cc, bb:

Only for internal Siemens troubleshooting.

See also: p0971 (Save drive object parameters), p0977 (Save all parameters)

**Remedy:** - Download the project again with the commissioning software.

- save all parameters (p0977 = 1 or "copy RAM to ROM").

See also: p0977 (Save all parameters)

201036 <location>ACX: Parameter back-up file missing

Message value: %1

Drive object: All objects

Reaction: Servo: NONE (OFF1, OFF2, OFF3)

Infeed: NONE (OFF2)

Acknowledge: IMMEDIATELY

Cause: When downloading the device parameterization, a parameter back-up file PSxxxyyy.ACX associated with a drive

object cannot be found.

Fault value (r0949, interpret hexadecimal): Byte 1: yyy in the file name PSxxxyyy.ACX yyy = 000 --> consistency back-up file yyy = 001 ... 062 --> drive object number yyy = 099 --> PROFIBUS parameter back-up file

Byte 2, 3, 4:

Only for internal Siemens troubleshooting.

Remedy: If you have saved the project data using the commissioning software, carry out a new download for your project. Save

using the function "Copy RAM to ROM" or with p0977 = 1 so that all of the parameter files are again completely written

to the non-volatile memory.

If you have not saved the project data, then first commissioning of the system has to be carried out again.

201038 < location>ACX: Loading the parameter back-up file unsuccessful

Message value: %1

Drive object: All objects

Reaction: Servo: NONE (OFF1, OFF2, OFF3)

Infeed: NONE (OFF2)

Acknowledge: IMMEDIATELY

Cause: An error has occurred when downloading PSxxxyyy.ACX or PTxxxyyy.ACX files from the non-volatile memory.

Fault value (r0949, interpret hexadecimal): Byte 1: yyy in the file name PSxxxyyy.ACX yyy = 000 --> consistency back-up file yyy = 001 ... 062 --> drive object number yyy = 099 --> PROFIBUS parameter back-up file

Byte 2:

255: Incorrect drive object type.

254: Topology comparison unsuccessful -> drive object type was not able to be identified.

Reasons could be:

Incorrect component type in the actual topology
 Component does not exist in the actual topology.

Component not active.
 Additional values:

Only for internal Siemens troubleshooting.

Byte 4, 3:

Only for internal Siemens troubleshooting.

Remedy: - If you have saved the project data using the commissioning software, download the project again. Save using the

function "Copy RAM to ROM" or with p0977 = 1 so that all of the parameter files are again completely written to the

non-volatile memory.

- replace the memory card or Control Unit.

Re byte 2 = 255:

- Correct the drive object type (see p0107).

201039 < location>ACX: Writing to the parameter back-up file was unsuccessful

Message value: %1

Drive object: All objects

Reaction: Servo: NONE (OFF1, OFF2, OFF3)

Infeed: NONE (OFF2)

Acknowledge: IMMEDIATELY

Cause: Writing to at least one parameter back-up file PSxxxyyy.\*\*\* in the non-volatile memory was unsuccessful.

- In the directory /USER/SINAMICS/DATA/ at least one parameter back-up file PSxxxyyy.\*\*\* has the "read only" file

attribute and cannot be overwritten.

- There is not sufficient free memory space available.

- The non-volatile memory is defective and cannot be written to.

Fault value (r0949, interpret hexadecimal):

dcba hex

a = yyy in the file names PSxxxyyy.\*\*\*
a = 000 --> consistency back-up file
a = 001 ... 062 --> drive object number

a = 070 --> FEPROM.BIN a = 080 --> DEL4BOOT.TXT

a = 099 --> PROFIBUS parameter back-up file

b = xxx in the file names PSxxxyyy.\*\*

b = 000 --> data save started with p0977 = 1 or p0971 = 1

b = 010 --> data save started with p0977 = 10 b = 011 --> data save started with p0977 = 11 b = 012 --> data save started with p0977 = 12

d, c:

Only for internal Siemens troubleshooting.

Remedy: - check the file attribute of the files (PSxxxyyy.\*\*\*, CAxxxyyy.\*\*\*, CCxxxyyy.\*\*\*) and, if required, change from "read

only" to "writeable".

- check the free memory space in the non-volatile memory. Approx. 80 kbyte of free memory space is required for

every drive object in the system.

- replace the memory card or Control Unit.

201040 < location > Save parameter settings and carry out a POWER ON

Message value: -

Drive object: All objects
Reaction: OFF2
Acknowledge: POWER ON

Acknowledge. FOWER ON

**Cause:** A parameter was changed in the drive system which means that it is necessary to save the parameters and re-boot.

**Remedy:** - save the parameters (p0971/p0977).

- carry out a POWER ON (power off/on) for all components.

Then:

- upload the drive unit (commissioning software).

201041 < location > Parameter save necessary

Message value: %1
Drive object: All objects
Reaction: NONE
Acknowledge: IMMEDIATELY

**Cause:** Defective or missing files were detected on the memory card when booting.

Fault value (r0949, interpret decimal): 1: Source file cannot be opened.

2: Source file cannot be read.

3: Target directory cannot be set up.

4. Target file cannot be set up/opened.5. Target file cannot be written to.

Additional values:

Only for internal Siemens troubleshooting.

Remedy:

- save the parameters.

- download the project again to the drive unit.

- update the firmware

- if required, replace the Control Unit and/or memory card card.

### 201042 < location>Parameter error during project download

Message value: Parameter: %1, Index: %2, fault cause: %3

Drive object: All objects

Reaction: Servo: OFF2 (NONE, OFF1, OFF3)

Infeed: OFF2 (NONE, OFF1)

Acknowledge: IMMEDIATELY

Cause: An error was detected when downloading a project using the commissioning software (e.g. incorrect parameter value).

For the specified parameter, it was detected that dynamic limits were exceeded that may possibly depend on other

parameters.

Fault value (r0949, interpret hexadecimal):

ccbbaaaa hex aaaa = Parameter bb = Index

cc = fault cause
0: Parameter number illegal.

1: Parameter value cannot be changed.

2: Lower or upper value limit exceeded.

3: Sub-index incorrect.

4: No array, no sub-index.

5: Data type incorrect.

6: Setting not permitted (only resetting).

7: Descriptive element cannot be changed.

9: Descriptive data not available.

11: No master control.

15: No text array available.

17: Task cannot be executed due to operating state.

20: Illegal value.

21: Response too long.

22: Parameter address illegal.

23: Format illegal.

24: Number of values not consistent.

25: Drive object does not exist.

101: Presently de-activated.

104: Illegal value.

107: Write access not permitted when controller enabled.

108: Unit unknown.

109: Write access only in the commissioning state, encoder (p0010 = 4).

110: Write access only in the commissioning state, motor (p0010 = 3).

111: Write access only in the commissioning state, power unit (p0010 = 2).

112: Write access only in the quick commissioning mode (p0010 = 1).

113: Write access only in the ready mode (p0010 = 0).

114: Write access only in the commissioning state, parameter reset (p0010 = 30).

115: Write access only in the Safety Integrated commissioning state (p0010 = 95).

116: Write access only in the commissioning state, technological application/units (p0010 = 5).

117: Write access only in the commissioning state (p0010 not equal to 0).

118: Write access only in the commissioning state, download (p0010 = 29).

119: Parameter may not be written in download.

120: Write access only in the commissioning state, drive basic configuration (device: p0009 = 3).

121: Write access only in the commissioning state, define drive type (device: p0009 = 2).

122: Write access only in the commissioning state, data set basic configuration (device: p0009 = 4).

123: Write access only in the commissioning state, device configuration (device: p0009 = 1).

124: Write access only in the commissioning state, device download (device: p0009 = 29).

125: Write access only in the commissioning state, device parameter reset (device: p0009 = 30).

126: Write access only in the commissioning state, device ready (device: p0009 = 0).

127: Write access only in the commissioning state, device (device: p0009 not equal to 0).

129: Parameter may not be written in download.

130: Transfer of the master control is inhibited via binector input p0806.

131: Required BICO interconnection not possible because BICO output does not supply floating value

132: Free BICO interconnection inhibited via p0922.

133: Access method not defined.

200: Below the valid values.

201: Above the valid values.

202: Cannot be accessed from the Basic Operator Panel (BOP).

203: Cannot be read from the Basic Operator Panel (BOP).

204: Write access not permitted.

**Remedy:** - enter the correct value in the specified parameter.

- identify the parameter that restricts the limits of the specified parameter.

## 201043 <location>Fatal error at project download

Message value: Fault cause: %1

Drive object: All objects

Reaction: Servo: OFF2 (OFF1, OFF3)

Infeed: OFF2 (OFF1)

Acknowledge: IMMEDIATELY

Cause: A fatal error was detected when downloading a project using the commissioning software.

Fault value (r0949, interpret decimal):

1: Device status cannot be changed to Device Download (drive object ON?).

2: Incorrect drive object number.

3: A drive object that has already been deleted is deleted again.

4: Deleting of a drive object that has already been registered for generation.

5: Deleting a drive object that does not exist.

6: Generating an undeleted drive object that already existed.

7: Regenerating a drive object already registered for generation.

8: Maximum number of drive objects that can be generated exceeded.

9: Error while generating a device drive object.

10: Error while generating target topology parameters (p9902 and p9903).

11: Error while generating a drive object (global component).

12: Error while generating a drive object (drive component).

13: Unknown drive object type.

14: Drive status cannot be changed to "ready for operation" (p0947 and p0949).

15: Drive status cannot be changed to drive download.

16: Device status cannot be changed to "ready for operation".

17: It is not possible to download the topology. The component wiring should be checked, taking into account the various messages/signals.

18: A new download is only possible if the factory settings are restored for the drive unit.

19: The slot for the option module has been configured several times (e.g. CAN and COMM BOARD)

20: The configuration is inconsistent (e.g. CAN for Control Unit, however no CAN configured for drive objects A\_INF, SERVO or VECTOR).

21: Error when accepting the download parameters.

22: Software-internal download error.

Additional values: only for internal Siemens troubleshooting.

**Remedy:** - use the current version of the commissioning software.

- modify the offline project and carry out a new download (e.g. compare the number of drive objects, motor, encoder,

power unit in the offline project and at the drive).

- change the drive state (is a drive rotating or is there a message/signal?).

- carefully note any other messages/signals and remove their cause.

- boot from previously saved files (power-down/power-up or p0976).

201044 <location>CU: Descriptive data error

Message value: %1

Drive object: All objects
Reaction: OFF2
Acknowledge: POWER ON

Cause: An error was detected when loading the descriptive data saved in the non-volatile memory.

**Remedy:** Replace the memory card or Control Unit.

201045 <location>CU: Configuring data invalid

Message value: %1

Drive object: All objects
Reaction: NONE
Acknowledge: NONE

Cause: An error was detected when evaluating the parameter files PSxxxyyy.ACX, PTxxxyyy.ACX, CAxxxyyy.ACX, or

CCxxxyyy.ACX saved in the non-volatile memory. Because of this, under certain circumstances, several of the saved

parameter values were not able to be accepted. Also see r9406 up to r9408.

Alarm value (r2124, interpret hexadecimal): Only for internal Siemens troubleshooting.

Remedy: - Check the parameters displayed in r9406 up to r9408, and correct these if required.

- Restore the factory setting using (p0976 = 1) and re-load the project into the drive unit.

Then save the parameterization in STARTER using the "Copy RAM to ROM" function or with p0977 = 1. This over-

writes the incorrect parameter files in the non-volatile memory – and the alarm is withdrawn.

201049 <location>CU: It is not possible to write to file

Message value: %1
Drive object: All objects
Reaction: NONE
Acknowledge: NONE

Cause: It is not possible to write into a write-protected file (PSxxxxxx.acx). The write request was interrupted.

Alarm value (r2124, interpret decimal):

Drive object number.

Remedy: Check whether the "write protected" attribute has been set for the files in the non-volatile memory under .../USER/

SINAMICS/DATA/...

When required, remove write protection and save again (e.g. set p0977 to 1).

201050 <location>Memory card and device incompatible

Message value:

**Drive object:** All objects

Reaction: Servo: OFF2 (NONE, OFF1, OFF3)

Infeed: OFF2 (NONE, OFF1)

Acknowledge: IMMEDIATELY

Cause: The memory card and the device type do not match (e.g. a memory card for SINAMICS S is inserted in SINAMICS G).

**Remedy:** - insert the matching memory card.

- use the matching Control Unit or power unit.

201054 <location>CU: System limit exceeded

Message value: %1

Drive object: All objects

Reaction: OFF2

Acknowledge: IMMEDIATELY

Cause: At least one system overload has been identified.

Fault value (r0949, interpret decimal): 1: Computing time load too high (r9976[1]).

5: Peak load too high (r9976[5]). See also: r9976 (System utilization)

**Remedy:** Re fault value = 1, 5:

- reduce the computing time load of the drive unit (r9976[1] and r9976[5]) to under 100 %.

- check the sampling times and adjust if necessary (p0115, p0799, p4099).

- de-activate function modules.

- de-activate drive objects.

- remove drive objects from the target topology.

- note the DRIVE-CLiQ topology rules and if required, change the DRIVE-CLiQ topology.

When using the Drive Control Chart (DCC) or free function blocks (FBLOCKS), the following applies

- the computing time load of the individual run-time groups on a drive object can be read out in r21005 (DCC) or r20005

(FBLOCKS).

- if necessary, the assignment of the run-time group (p21000, p20000) can be changed in order to increase the sam-

pling time (r21001, r20001).

- if necessary, reduce the number of cyclically calculated blocks (DCC) and/or function blocks (FBLOCKS).

201055 <location>CU: Internal error (SYNO of port and application not identical)

Message value: %1

Drive object: A INF 828, B INF 828, S INF 828, S INF COMBI, SERVO 828, SERVO COMBI, TM150

Reaction: NONE
Acknowledge: IMMEDIATELY

Cause: All applications that operate with slaves at one port must be derived from the same SYNO clock cycle.

The first application whose registration (log-on) connects a slave to a port defines the SYNO clock cycle that will be

used as basis for the port.

Fault value (r0949, interpret hexadecimal):

Method ID.

Only for internal Siemens troubleshooting.

**Remedy:** Contact the Hotline.

201056 < location>CU: Internal error (clock cycle of parameter group already assigned

differently)

Message value: %1

**Drive object:** A\_INF\_828, B\_INF\_828, S\_INF\_COMBI, SERVO\_828, SERVO\_COMBI, TM150

Reaction: NONE
Acknowledge: IMMEDIATELY

Cause: The requested parameter group (IREG, NREG, ...) is already being used in a different clock cycle.

Fault value (r0949, interpret hexadecimal):

Method ID. Note:

Only for internal Siemens troubleshooting.

Remedy: Contact the Hotline.

201057 201057 <location>CU: Internal error (different DRIVE-CLiQ type for the slave)

Message value: %1

Drive object: A\_INF\_828, B\_INF\_828, S\_INF\_828, S\_INF\_COMBI, SERVO\_828, SERVO\_COMBI, TM150

Reaction: NONE

Acknowledge: IMMEDIATELY

Cause: The requested DRIVE-CLiQ type (hps\_ps, hps\_enc, ...) has been specified differently for the same slave component.

Fault value (r0949, interpret hexadecimal):

Method ID.

Only for internal Siemens troubleshooting.

**Remedy:** Contact the Hotline.

201058 <location>CU: Internal error (slave missing in topology)

Message value: %1

Drive object: A\_INF\_828, B\_INF\_828, S\_INF\_828, S\_INF\_COMBI, SERVO\_828, SERVO\_COMBI, TM150

Reaction: NONE
Acknowledge: IMMEDIATELY

**Cause:** The requested slave component does not exist in the topology.

Fault value (r0949, interpret hexadecimal):

Method ID. Note:

Only for internal Siemens troubleshooting.

Remedy: Contact the Hotline.

201059 <location>CU: Internal error (port does not exist)

Message value: %1

**Drive object:** A\_INF\_828, B\_INF\_828, S\_INF\_828, S\_INF\_COMBI, SERVO\_828, SERVO\_COMBI, TM150

Reaction: NONE
Acknowledge: IMMEDIATELY

Cause: The port object assigned according to the topology of the requested slave component does not exist.

Fault value (r0949, interpret hexadecimal):

Method ID. Note:

Only for internal Siemens troubleshooting.

Remedy: Contact the Hotline.

201060 201060 Internal error (parameter group not available)

Message value: %1

Drive object: A\_INF\_828, B\_INF\_828, S\_INF\_828, S\_INF\_COMBI, SERVO\_828, SERVO\_COMBI, TM150

Reaction: NONE
Acknowledge: IMMEDIATELY

Cause: The requested parameter group (IREG, NREG, ...) is not offered by this slave type.

Fault value (r0949, interpret hexadecimal):

Method ID. Note:

Only for internal Siemens troubleshooting.

Remedy: Contact the Hotline.

201061 <location>CU: Internal error (application not known)

Message value: %1

Drive object: A\_INF\_828, B\_INF\_828, S\_INF\_828, S\_INF\_COMBI, SERVO\_828, SERVO\_COMBI, TM150

Reaction: NONE
Acknowledge: IMMEDIATELY

Cause: An application that is not registered with TSM has attempted to register with registerSlaves().

The cause can be an unsuccessful TSM registration or an incorrect registration sequence. It is always necessary to

log in to the TSM before registerSlaves() can be used.

Fault value (r0949, interpret hexadecimal):

Method ID. Note:

Only for internal Siemens troubleshooting.

Remedy: Contact the Hotline.

201063 <location>CU: Internal error (PDM)

Message value: %1

**Drive object:** A\_INF\_828, B\_INF\_828, S\_INF\_828, S\_INF\_COMBI, SERVO\_828, SERVO\_COMBI, TM150

Reaction: NONE
Acknowledge: IMMEDIATELY

Cause: An internal software error has occurred.

Fault value (r0949, interpret hexadecimal):

Method ID. Note:

Only for internal Siemens troubleshooting.

Remedy: Contact the Hotline.

201064 <location>CU: Internal error (CRC)

Message value:

Drive object: All objects
Reaction: NONE
Acknowledge: NONE

Cause: CRC error in the Control Unit program memory

**Remedy:** - carry out a POWER ON (power off/on) for all components.

- upgrade firmware to later version.

- contact the Hotline.

201068 <location>CU: Data memory, memory overflow

Message value: %1
Drive object: All objects
Reaction: OFF2

Acknowledge: IMMEDIATELY

Cause: The utilization for a data memory area is too large.

Fault value (r0949, interpret binary):

Bit 0 = 1: High-speed data memory 1 overloaded Bit 1 = 1: High-speed data memory 2 overloaded Bit 2 = 1: High-speed data memory 3 overloaded Bit 3 = 1: High-speed data memory 4 overloaded

**Remedy:** - de-activate the function module.

- de-activate drive object.

- remove the drive object from the target topology.

201069 < location>Parameter backup and device incompatible

Message value: -

Drive object: All objects
Reaction: NONE
Acknowledge: NONE

**Cause:** The parameter backup on the memory card and the drive unit do not match.

The module boots with the factory settings.

Example:

Devices A and B. are not compatible and a memory card with the parameter backup for device A is inserted in device

В.

**Remedy:** - insert a memory card with compatible parameter backup and carry out a POWER ON.

- insert a memory card without parameter backup and carry out a POWER ON.

- save the parameters (p0977 = 1).

201099 <location>Tolerance window of time synchronization exited

Message value:

Drive object:All objectsReaction:NONEAcknowledge:NONE

**Cause:** The time master exited the selected tolerance window for time synchronization.

See also: p3109 (RTC real time synchronization, tolerance window)

**Remedy:** Select the re-synchronization interval so that the synchronization deviation between the time master and drive system

lies within the tolerance window.

See also: r3108 (RTC last synchronization deviation)

201100 <location>CU: Memory card withdrawn

Message value:

Drive object: A\_INF\_828, B\_INF\_828, S\_INF\_628, S\_INF\_COMBI, SERVO\_828, SERVO\_COMBI

Reaction: NONE Acknowledge: NONE

Cause: The memory card (non-volatile memory) was withdrawn during operation.

Notice:

It is not permissible for the memory card to be withdrawn or inserted under voltage.

**Remedy:** - power down the drive system.

- re-insert the memory card that was withdrawn - this card must match the drive system.

- power up the drive system again.

201105 <location>CU: Insufficient memory

Message value: %1

Drive object: All objects

Reaction: OFF1

Acknowledge: POWER ON

Cause: Too many functions have been configured on this Control Unit (e.g. too many drives, function modules, data sets, OA

applications, blocks, etc).

Fault value (r0949, interpret decimal): Only for internal Siemens troubleshooting.

Remedy: - change the configuration on this Control Unit (e.g. fewer drives, function modules, data sets, OA applications, blocks,

etc).

- use an additional Control Unit.

201106 <location>CU: Insufficient memory

Message value: %1

**Drive object:** A\_INF\_828, B\_INF\_828, S\_INF\_828, S\_INF\_COMBI, SERVO\_828, SERVO\_COMBI, TM150

Reaction: NONE
Acknowledge: IMMEDIATELY

Cause: There is not sufficient free memory space available.

Remedy: Not necessary.

201107 <location>CU: Data save in the non-volatile memory unsuccessful

Message value:%1Drive object:All objectsReaction:NONEAcknowledge:IMMEDIATELY

Cause: A data save in the non-volatile memory was not able to be successfully carried out.

- non-volatile memory is defective.

insufficient space in the non-volatile memory.
 Fault value (r0949, interpret decimal):
 Only for internal Siemens troubleshooting.

**Remedy:** - try to save again.

- replace the memory card or Control Unit.

201110 <location>CU: More than one SINAMICS G on one Control Unit

Message value: %1
Drive object: All objects
Reaction: NONE
Acknowledge: IMMEDIATELY

Cause: More than one SINAMICS G type power unit is being operated from the Control Unit.

Fault value (r0949, interpret decimal):

Number of the second drive with a SINAMICS G type power unit.

**Remedy:** Only one SINAMICS G drive type is permitted.

201111 <a href="color: blue;"></a> <a href="color: blue;"><a href="color: blue;"><a href="c

Message value:%1Drive object:All objectsReaction:NONEAcknowledge:IMMEDIATELY

Cause: Illegal operation of various drive units on one Control Unit:

- SINAMICS S together with SINAMICS G

- SINAMICS S together with SINAMICS S Value or Combi

Fault value (r0949, interpret decimal):

Number of the first drive object with a different power unit type.

**Remedy:** Only power units of one particular drive type may be operated with one Control Unit.

201112 <location>CU: Power unit not permissible

Message value:%1Drive object:All objectsReaction:NONEAcknowledge:IMMEDIATELY

Cause: The connected power unit cannot be used together with this Control Unit.

Fault value (r0949, interpret decimal): 1: Power unit is not supported (e.g. PM240).

2: DC/AC power unit connected to CU310 not permissible.3: Power unit (S120M) not permitted for vector control.

**Remedy:** Replace the power unit that is not permissible by a component that is permissible.

201120 < location>Terminal initialization has failed

Message value:%1Drive object:All objectsReaction:OFF1 (OFF2)

**Acknowledge:** IMMEDIATELY (POWER ON)

Cause: An internal software error occurred while the terminal functions were being initialized.

Fault value (r0949, interpret hexadecimal): Only for internal Siemens troubleshooting.

**Remedy:** - carry out a POWER ON (power off/on) for all components.

- upgrade firmware to later version.

contact the Hotline.replace the Control Unit.

201122 <location>Frequency at the measuring probe input too high

Message value: %1

Drive object: A\_INF\_828, B\_INF\_828, CU\_I\_828, CU\_I\_COMBI, CU\_LINK, HUB, S\_INF\_828, S\_INF\_COMBI, SERVO\_828,

SERVO\_COMBI, TM120, TM150, TM54F\_MA, TM54F\_SL

Reaction: OFF1 (OFF2)
Acknowledge: IMMEDIATELY

Cause: The frequency of the pulses at the measuring probe input is too high.

Fault value (r0949, interpret decimal):

1: DI/DO 9 (X122.8) 2: DI/DO 10 (X122.10) 4: DI/DO 11 (X122.11) 8: DI/DO 13 (X132.8) 16: DI/DO 14 (X132.10) 32: DI/DO 15 (X132.11) 64: DI/DO 8 (X122.7) 128: DI/DO 12 (X132.7)

**Remedy:** Reduce the frequency of the pulses at the measuring probe input.

201122 clocation>Frequency at the measuring probe input too high

Message value: %1

Drive object: CU\_NX\_828

Reaction: OFF1 (OFF2)

Acknowledge: IMMEDIATELY

Cause: The frequency of the pulses at the measuring probe input is too high.

Fault value (r0949, interpret decimal):

1: DI/DO 9 (X122.8) 2: DI/DO 10 (X122.10) 4: DI/DO 11 (X122.11) 64: DI/DO 8 (X122.7)

**Remedy:** Reduce the frequency of the pulses at the measuring probe input.

201123 201123 201123 201123

Message value:

Drive object: SERVO\_828
Reaction: OFF1 (OFF2)
Acknowledge: IMMEDIATELY

Cause: Power unit does not support the activated "digital inputs/outputs" function module

**Remedy:** De-activate the function module.

201150 < location > CU: Number of instances of a drive object type exceeded

Message value: Drive object type: %1, number permitted: %2, actual number: %3

Drive object: All objects
Reaction: NONE

Acknowledge: IMMEDIATELY

**Cause:** The maximum permissible number of instances of a drive object type was exceeded.

Drive object type:

Drive object type (p0107), for which the maximum permissible number of instances was exceeded.

Number permitted:

Max. permissible number of instances for this drive object type.

Actual number:

Current number of instances for this drive object type.

Note regarding the message value:

The individual information is coded as follows in the message value (r0949/r2124):

ddccbbaa hex: aa = drive object type, bb = number limited, cc = actual number, dd = no significance

**Remedy:** - power down the unit.

- suitably restrict the number of instances of a drive object type by reducing the number of inserted components.

- re-commission the unit.

## 201151 <location>CU: Number of drive objects of a category exceeded

Message value: Drive object category: %1, number permitted: %2, actual number: %3

Drive object: All objects Reaction: NONE

Acknowledge: IMMEDIATELY

**Cause:** The maximum permissible number of drive objects of a category was exceeded.

Drive object category:

Drive object category, for which the maximum permissible number of drive objects was exceeded.

Number permitted:

Max. permissible number for this drive object category.

Actual number:

Actual number for this drive object category.

Note regarding the message value:

The individual information is coded as follows in the message value (r0949/r2124):

ddccbbaa hex: aa = drive object category, bb = number limited, cc = actual number, dd = no significance

**Remedy:** - power down the unit.

- suitably restrict the number of drive objects of the specified category by reducing the number of inserted components.

- re-commission the unit.

# 201200 <location>CU: Time slice management internal software error

Message value: %1

Drive object: All objects

Reaction: OFF2

Acknowledge: IMMEDIATELY (POWER ON)

Cause: A time slice management error has occurred.

It is possible that the sampling times have been inadmissibly set.

Fault value (r0949, interpret hexadecimal):

998:

Too many time slices occupied by OA (e.g. DCC).

999:

Too many time slices occupied by the basic system. Too many different sampling times may have been set.

Additional values:

Only for internal Siemens troubleshooting.

**Remedy:** - check the sampling time setting (p0112, p0115, p4099, p9500, p9511).

- contact the Hotline.

201205 <location>CU: Time slice overflow

Message value:%1Drive object:All objectsReaction:OFF2Acknowledge:POWER ON

Cause: Insufficient processing time is available for the existing topology.

Fault value (r0949, interpret hexadecimal): Only for internal Siemens troubleshooting.

**Remedy:** - reduce the number of drives.

- increase the sampling times.

201221 <location>CU: Bas clk cyc too low

Message value:%1Drive object:All objectsReaction:NONEAcknowledge:IMMEDIATELY

Cause: The closed-loop control / monitoring cannot maintain the envisaged clock cycle.

The diosed-loop control / monitoring carrier maintain the envisaged clock cycle.

The runtime of the closed-loop control/monitoring is too long for the particular clock cycle or the computing time

remaining in the system is not sufficient for the closed-loop control/monitoring.

Fault value (r0949, interpret hexadecimal): Only for internal Siemens troubleshooting.

**Remedy:** Increase the basic clock cycle of DRIVE-CLiQ communication.

See also: p0112 (Sampling times pre-setting p0115)

201222 < location>CU: Basic clock cycle too low (computing time for communication not

available)

Message value: %1

Drive object: A\_INF\_828, B\_INF\_828, S\_INF\_828, S\_INF\_COMBI, SERVO\_828, SERVO\_COMBI, TM150

Reaction: NONE
Acknowledge: IMMEDIATELY

Cause: A time slice has not been defined that fulfills the requirements.

The port cannot be correctly operated as the alternating cyclic clock cycle cannot be maintained.

Fault value (r0949, interpret hexadecimal):

Method ID.

Only for internal Siemens troubleshooting.

**Remedy:** Contact the Hotline.

201223 <location>CU: Sampling time inconsistent

Message value:%1Drive object:All objectsReaction:NONEAcknowledge:NONE

Cause: When changing a sampling time (p0115[0], p0799 or p4099), inconsistency between the clock cycles has been iden-

tified.

Alarm value (r2124, interpret decimal): 1: Value lower than minimum value.

- 2: Value higher than maximum value.
- 3: Value not a multiple of 1.25 µs.
- 4: Value does not match clock-cycle synchronous PROFIBUS operation.
- 5: Value not a multiple of 125 µs.
- 6: Value not a multiple of 250 µs.
- 7: Value not a multiple of 375 µs.
- 8: Value not a multiple of 400 µs.
- 10: Special restriction of the drive object violated.
- 20: On a SERVO with a sampling time of 62.5 µs, more than two drive objects or one drive object of a type other than SERVO have been detected on the same DRIVE-CLiQ line (a maximum of two SERVO type drive objects are permitted).
- 21: Value can be a multiple of the current controller sampling time of a servo or vector drive in the system (e.g. for TB30, the values of all of the indices should be taken into account).
- 30: Value less than 31.25 µs.
- 31: Value less than 62.5 µs (31.25 µs is not supported for SMC10, SMC30, SMI10 and Double Motor Modules).
- 32: Value less than 125 µs.
- 33: Value less than 250 µs.
- 40: Nodes have been identified on the DRIVE-CLiQ line whose highest common denominator of the sampling times is less than 125  $\mu$ s. Further, none of the nodes has a sampling time of less than 125  $\mu$ s.
- 41: A chassis unit was identified on the DRIVE-CLiQ line as a node. Further, the highest common denominator of the sampling times of all of the nodes connected to the line is less than 250  $\mu$ s.
- 42: An Active Line Module was identified on the DRIVE-CLiQ line as a node. Further, the highest common denominator of the sampling times of all of the nodes connected to the line is less than 125  $\mu$ s.
- 43: A Voltage Sensing Module (VSM) was identified on the DRIVE-CLiQ line as a node. Further, the highest common denominator of the sampling times of all of the nodes connected to the line is not equal to the current controller sampling time of the drive object of the VSM.
- 44: The highest common denominator of the sampling times of all of the components connected to the DRIVE-CLiQ line is not the same for all components of this drive object (e.g. there are components on different DRIVE-CLiQ lines on which different highest common denominators are generated).
- 45: A chassis parallel unit was identified on the DRIVE-CLiQ line as a node. Further, the highest common denominator of the sampling times of all of the nodes connected to the line is less than 162.5 μs or 187.5 μs (for a 2 or 3x parallel connection)
- 46: A node has been identified on the DRIVE-CLiQ line whose sampling time is not a multiple of the lowest sampling time on this line.
- 52: Nodes have been identified on the DRIVE-CLiQ line whose highest common denominator of the sampling times is less than  $31.25 \, \mu s$ .
- 54: Nodes have been identified on the DRIVE-CLiQ line whose highest common denominator of the sampling times is less than 62.5 µs.
- 56: Nodes have been identified on the DRIVE-CLiQ line whose highest common denominator of the sampling times is less than 125  $\mu$ s.
- 58: Nodes have been identified on the DRIVE-CLiQ line whose highest common denominator of the sampling times is less than 250 µs.
- 99: Inconsistency of cross drive objects detected.
- 116: Recommended clock cycle in r0116[0...1].

General note:

The topology rules should be noted when connecting up DRIVE-CLiQ (refer to the appropriate product documentation).

The parameters of the sampling times can also be changed with automatic calculations.

Example for highest common denominator: 125  $\mu$ s, 125  $\mu$ s, 62.5  $\mu$ s --> 62.5  $\mu$ s

Remedy:

check the DRIVE-CLiQ cables.set a valid sampling time.See also: p0115, p0799, p4099

201224 <location>CU: Pulse frequency inconsistent

Message value:%1Drive object:All objectsReaction:NONEAcknowledge:NONE

Cause: When changing the minimum pulse frequency (p0113) inconsistency between the pulse frequencies was identified.

Alarm value (r2124, interpret decimal): 1: Value lower than minimum value. 2: Value higher than maximum value.

3: Resulting sampling time is not a multiple of 1.25 µs.

4: Value does not match clock-cycle synchronous PROFIBUS operation.

10: Special restriction of the drive object violated.99: Inconsistency of cross drive objects detected.116: Recommended clock cycle in r0116[0...1].

**Remedy:** Set a valid pulse frequency.

See also: p0113 (Minimum pulse frequency, selection)

201250 <location>CU: CU-EEPROM incorrect read-only data

Message value: %

Drive object: All objects

Reaction: NONE (OFF2)

Acknowledge: POWER ON

Cause: Error when reading the read-only data of the EEPROM in the Control Unit.

Fault value (r0949, interpret decimal): Only for internal Siemens troubleshooting.

**Remedy:** - carry out a POWER ON.

- replace the Control Unit.

201251 <location>CU: CU-EEPROM incorrect read-write data

Message value:%1Drive object:All objectsReaction:NONEAcknowledge:NONE

Cause: Error when reading the read-write data of the EEPROM in the Control Unit.

Alarm value (r2124, interpret decimal): Only for internal Siemens troubleshooting.

**Remedy:** For alarm value r2124 < 256, the following applies:

- carry out a POWER ON. - replace the Control Unit.

For alarm value r2124 >= 256, the following applies:

- for the drive object with this alarm, clear the fault memory (p0952 = 0).
- as an alternative, clear the fault memory of all drive objects (p2147 = 1).

- replace the Control Unit.

201255 <location>CU: Option Board EEPROM read-only data error

Message value: %1

Drive object: All objects
Reaction: NONE (OFF2)
Acknowledge: POWER ON

Cause: Error when reading the read-only data of the EEPROM in the Option Board.

Fault value (r0949, interpret decimal): Only for internal Siemens troubleshooting.

**Remedy:** - carry out a POWER ON.

- replace the Control Unit.

201256 < location>CU: Option Board EEPROM read-write data error

Message value:%1Drive object:All objectsReaction:NONEAcknowledge:NONE

Cause: Error when reading the read-write data of the EEPROM in the Option Board.

Fault value (r0949, interpret decimal): Only for internal Siemens troubleshooting.

**Remedy:** - carry out a POWER ON.

- replace the Control Unit.

201303 < location>DRIVE-CLiQ component does not support the required function

Message value:%1Drive object:All objectsReaction:OFF2Acknowledge:IMMEDIATELY

Cause: A function requested by the Control Unit is not supported by a DRIVE-CLiQ component.

Fault value (r0949, interpret decimal):

1: The component does not support the de-activation.

101: The Motor Module does not support an internal armature short-circuit.

102: The Motor Module does not support the de-activation.

201: The Sensor Module does not support actual value inversion (p0410.0 = 1) when using a Hall sensor (p0404.6 =

1) for the commutation.

202: The Sensor Module does not support parking/unparking. 203: The Sensor Module does not support the de-activation.

204: The firmware of this Terminal Module 15 (TM15) does not support the application TM15DI/DO.

205: The Sensor Module does not support the selected temperature evaluation (r0458).

206: The firmware of this Terminal Modules TM41/TM31/TM15 refers to an old firmware version. It is urgently neces-

sary to upgrade the firmware to ensure disturbance-free operation.  $\label{eq:constraint}$ 

207: The power unit with this hardware version does not support operation with device supply voltages of less than

380 V

208: The Sensor Module does not support de-selection of commutation with zero mark (via p0430.23).

211: The Sensor Module does not support single-track encoders (r0459.10).212: The Sensor Module does not support LVDT sensors (p4677.0).213: The Sensor Module does not support the characteristic type (p4662).

**Remedy:** Upgrade the firmware of the DRIVE-CLiQ component involved.

For fault value = 205:

Check parameter p0600 and p0601 and if required, adapt interpretation.

For fault value = 207:

Replace the power unit or if required set the device supply voltage higher (p0210).

For fault value = 208:

Check parameter p0430.23 and reset if necessary.

201304 <location>Firmware version of DRIVE-CLiQ component is not up-to-date

Message value: %1
Drive object: All objects
Reaction: NONE
Acknowledge: NONE

Cause: The non-volatile memory has a more recent firmware version than the one in the connected DRIVE-CLiQ component.

Alarm value (r2124, interpret decimal):

Component number of the DRIVE-CLiQ component involved.

**Remedy:** Update the firmware (p7828, p7829 and commissioning software).

201305 < location>Topology: Component number missing

Message value:%1Drive object:All objectsReaction:NONE

Acknowledge: IMMEDIATELY

Cause: The component number from the topology was not parameterized (p0121 (for power unit, refer to p0107), p0131 (for

servo/vector drives, refer to p0107), p0141, p0151, p0161).

Fault value (r0949, interpret decimal):

Data set number.

Note:

The fault also occurs if speed encoders have been configured (p0187 to p0189) but no component numbers exist for

them.

In this case, the fault value includes the drive data set number plus 100 \* encoder number (e.g. 3xx, if a component

number was not entered in p0141 for the third encoder (p0189)).

See also: p0121, p0131, p0141, p0142, p0151, p0161, p0186, p0187, p0188, p0189

**Remedy:** Enter the missing component number or remove the component and restart commissioning.

See also: p0121, p0131, p0141, p0142, p0151, p0161, p0186, p0187, p0188, p0189

Message value:%1Drive object:All objectsReaction:NONEAcknowledge:NONE

Cause: Firmware update is active for at least one DRIVE-CLiQ component.

Alarm value (r2124, interpret decimal):

Component number of the DRIVE-CLiQ component.

Remedy: Not necessary.

This alarm automatically disappears after the firmware has been updated.

201314 <location>Topology: Component must not be present

Message value: Component number: %1, Component class: %2, Connection number: %3

Drive object: All objects
Reaction: NONE
Acknowledge: NONE

**Cause:** For a component, "de-activate and not present" is set but this component is still in the topology.

Alarm value (r2124, interpret hexadecimal):

ddccbbaa hex:

aa = component number

bb = component class of the component

cc = connection number

Note:

Component class and connection number are described in F01375.

**Remedy:** - remove the corresponding component.

- change the setting "de-activate and not present".

Note:

Under "Topology --> Topology view" the commissioning software where relevant offers improved diagnostics capabil-

ity (e.g. setpoint/actual value comparison). See also: p0105, p0125, p0145, p0155, p0165 201315 < location>Drive object not ready for operation

Message value: -

Drive object: All objects
Reaction: NONE
Acknowledge: NONE

Cause: For the active drive object involved, at least one activated component is missing.

Note:

All other active and operational drive objects can be in the "RUN" state.

**Remedy:** The alarm automatically disappears again with the following actions:

- de-activate the drive object involved (p0105 = 0).

- de-activate the components involved (p0125 = 0, p0145 = 0, p0155 = 0, p0165 = 0).

- re-insert the components involved.

See also: p0105, p0125, p0145, p0155, p0165

201316 < location>Drive object inactive and again ready for operation

Message value:

Drive object: All objects
Reaction: NONE
Acknowledge: NONE

Cause: If, when inserting a component of the target topology, an inactive, non-operational drive object becomes operational

again. The associated parameter of the component is, in this case, set to "activate" (p0125, p0145, p0155, p0165).

Note:

This is the only message that is displayed for a de-activated drive object.

**Remedy:** The alarm automatically disappears again with the following actions:

activate the drive object involved (p0105 = 1).
again withdraw the components involved.
See also: p0105 (Activate/de-activate drive object)

201317 < location>De-activated component again present

Message value:

Drive object:All objectsReaction:NONEAcknowledge:NONE

Cause: If a component of the target topology for an active drive object is inserted and the associated parameter of the com-

ponent is set to "de-activate" (p0125, p0145, p0155, p0165).

Note:

This is the only message that is displayed for a de-activated component.

**Remedy:** The alarm automatically disappears again with the following actions:

- activate the components involved (p0125 = 1, p0145 = 1, p0155 = 1, p0165 = 1).

- again withdraw the components involved.

See also: p0125 (Activate/de-activate power unit components), p0145, p0155 (Voltage Sensing Module 2, activate/

de-activate), p0165 (Activate/de-activate filter module)

201318 < location>BICO: De-activated interconnections present

Message value:%1Drive object:All objectsReaction:NONEAcknowledge:NONE

**Cause:** This alarm is used in the following cases:

- If an inactive/non-operational drive object is active again/ready for operation - If there are items in the list of BI/CI parameters (r9498[0...29], r9499[0...29])

- If the BICO interconnections saved in the list of BI/CI parameters (r9498[0...29], r9499[0...29]) have actually been

changed

Remedy: Reset alarm:

- Set p9496 to 1 or 2

or

- de-activate the drive object again.

201319 < location>Inserted component not initialized

Message value:

Drive object: A\_INF\_828, B\_INF\_828, CU\_LINK, HUB, S\_INF\_828, S\_INF\_COMBI, SERVO\_828, SERVO\_COMBI, TM120,

TM150, TM54F\_MA, TM54F\_SL

Reaction: NONE Acknowledge: NONE

Cause: Initialization is required for at least one inserted component.

This is only possible if the pulses are inhibited for all the drive objects.

**Remedy:** Activate pulse inhibit for all drive objects.

201320 <location>Topology: Drive object number does not exist in configuration

Message value: %1
Drive object: All objects
Reaction: NONE
Acknowledge: NONE

Cause: A drive object number is missing in p0978

Alarm value (r2124, interpret decimal):

Index of p0101 under which the missing drive object number can be determined.

**Remedy:** Set p0009 to 1 and change p0978:

Rules:

- p0978 must include all of the drive object numbers (p0101).

- it is not permissible for a drive object number to be repeated.

- by entering a 0, the drive objects with PZD are separated from those without PZD.

- only 2 partial lists are permitted. After the second 0, all values must be 0.

- dummy drive object numbers (255) are only permitted in the first partial list.

201321 <location>Topology: Drive object number does not exist in configuration

Message value:%1Drive object:All objectsReaction:NONEAcknowledge:NONE

Cause: p0978 contains a drive object number that does not exist.

Alarm value (r2124, interpret decimal):

Index of p0978 under which the drive object number can be determined.

Remedy: Set p0009 to 1 and change p0978:

Rules:

p0978 must include all of the drive object numbers (p0101).
it is not permissible for a drive object number to be repeated.

- by entering a 0, the drive objects with PZD are separated from those without PZD.

- only 2 partial lists are permitted. After the second 0, all values must be 0.

- dummy drive object numbers (255) are only permitted in the first partial list.

201322 <location>Topology: Drive object number present twice in configuration

Message value:%1Drive object:All objectsReaction:NONEAcknowledge:NONE

Cause: A drive object number is present more than once in p0978.

Alarm value (r2124, interpret decimal):

Index of p0978 under which the involved drive object number is located.

**Remedy:** Set parameter p0009 = 1 and change p0978:

Rules:

p0978 must include all of the drive object numbers (p0101).
it is not permissible for a drive object number to be repeated.

- by entering a 0, the drive objects with PZD are separated from those without PZD.

- only 2 partial lists are permitted. After the second 0, all values must be 0.

- dummy drive object numbers (255) are only permitted in the first partial list.

201323 clocation>Topology: More than two partial lists created

Message value:%1Drive object:All objectsReaction:NONEAcknowledge:NONE

Cause: Partial lists are available more than twice in p0978. After the second 0, all must be 0.

Alarm value (r2124, interpret decimal):

Index of p0978 under which the illegal value is located.

Remedy: Set p0009 to 1 and change p0978:

Rules:

p0978 must include all of the drive object numbers (p0101).
it is not permissible for a drive object number to be repeated.

- by entering a 0, the drive objects with PZD are separated from those without PZD.

- only 2 partial lists are permitted. After the second 0, all values must be 0.

- dummy drive object numbers (255) are only permitted in the first partial list.

201324 <location>Topology: Dummy drive object number incorrectly created

Message value: %1
Drive object: All objects
Reaction: NONE
Acknowledge: NONE

Cause: In p0978, dummy drive object numbers (255) are only permitted in the first partial list.

Alarm value (r2124, interpret decimal):

Index of p0978 under which the illegal value is located.

Remedy: Set p0009 to 1 and change p0978:

Rules:

p0978 must include all of the drive object numbers (p0101).
it is not permissible for a drive object number to be repeated.

- by entering a 0, the drive objects with PZD are separated from those without PZD.

- only 2 partial lists are permitted. After the second 0, all values must be 0.

- dummy drive object numbers (255) are only permitted in the first partial list.

201325 < location>Topology: Component number not present in target topology

Message value: Component number: %1

Drive object: All objects
Reaction: NONE

Acknowledge: IMMEDIATELY

Cause: The component configured in a parameter (e.g. p0121, p0131, etc.) is not present in the target topology.

Alarm value (r2124, interpret decimal):

Configured component number that is not present in target topology.

**Remedy:** Establish topology and DO configuration consistency.

# 201330 <location>Topology: Quick commissioning not possible

Message value: Fault cause: %1, supplementary information: %2, preliminary component number: %3

Drive object: All objects
Reaction: NONE
Acknowledge: NONE

Cause: Unable to carry out a quick commissioning. The existing actual topology does not fulfill the requirements.

Alarm value (r2124, interpret hexadecimal):

ccccbbaa hex: cccc = preliminary component number, bb = supplementary information, aa = fault cause

aa = 01 hex = 1 dec:

On one component illegal connections were detected.

- bb = 01 hex = 1 dec: For a Motor Module, more than one motor with DRIVE-CLiQ was detected.

- bb = 02 hex = 2 dec: For a motor with DRIVE-CLiQ, the DRIVE-CLiQ cable is not connected to a Motor Module.

aa = 02 hex = 2 dec:

The topology contains too many components of a particular type.

- bb = 01 hex = 1 dec: There is more than one master Control Unit.

- bb = 02 hex = 2 dec: There is more than 1 infeed (8 for a parallel circuit configuration).

- bb = 03 hex = 3 dec: There are more than 10 Motor Modules (8 for a parallel circuit configuration).

- bb = 04 hex = 4 dec: There are more than 9 encoders.

- bb = 05 hex = 5 dec: There are more than 8 Terminal Modules.

- bb = 07 hex = 7 dec: Unknown component type

- bb = 08 hex = 8 dec: There are more than 6 drive slaves.

- bb = 09 hex = 9 dec: Connection of a drive slave not permitted.

- bb = 0a hex = 10 dec: There is no drive master.

- bb = 0b hex = 11 dec: There is more than one motor with DRIVE-CLiQ for a parallel circuit.

- bb = 0c hex = 12 dec: Different power units are being used in a parallel connection.

- cccc: Not used.
aa = 03 hex = 3 dec:

More than 16 components are connected at a DRIVE-CLiQ socket of the Control Unit.

- bb = 0, 1, 2, 3 means e.g. detected at the DRIVE-CLiQ socket X100, X101, X102, X103.

- cccc: Not used.

aa = 04 hex = 4 dec:

The number of components connected one after the other is greater than 125.

- bb: Not used.
- cccc = preliminary component number of the first component and component that resulted in the fault. aa = 05 hex = 5 dec:

The component is not permissible for SERVO.

- bb = 01 hex = 1 dec: SINAMICS G available.
- bb = 02 hex = 2 dec: Chassis available.
- cccc = preliminary component number of the first component and component that resulted in the fault. aa = 06 hex = 6 dec:

On one component illegal EEPROM data was detected. These must be corrected before the system continues to boot. - bb = 01 hex = 1 dec: The Order No. [MLFB] of the power unit that was replaced includes a space retainer. The space retainer (\*) must be replaced by a correct character.

- cccc = preliminary component number of the component with illegal EEPROM data.

aa = 07 hex = 7 dec:

The actual topology contains an illegal combination of components.

- bb = 01 hex = 1 dec: Active Line Module (ALM) and Basic Line Module (BLM).
- bb = 02 hex = 2 dec: Active Line Module (ALM) and Smart Line Module (SLM).
- bb = 03 hex = 3 dec: SIMOTION control (e.g. SIMOTION D445) and SINUMERIK component (e.g. NX15).
- bb = 04 hex = 4 dec: SINUMERIK control (e.g. SINUMERIK 730.net) and SIMOTION component (e.g. CX32).
- cccc: Not used.

Note:

Connection type and connection number are described in F01375.

See also: p0097 (Select drive object type), r0098 (Actual device topology), p0099 (Device target topology)

Remedy:

- adapt the output topology to the permissible requirements.
- carry out commissioning using the commissioning software.
- for motors with DRIVE-CLiQ, connect the power and DRIVE-CLiQ cable to the same Motor Module (Single Motor Module: DRIVE-CLiQ at X202, Double Motor Module: DRIVE-CLiQ from motor 1 (X1) to X202, from motor 2 (X2) to X203).

Re aa = 06 hex = 6 dec and bb = 01 hex = 1 dec:

Correct the order number when commissioning using the commissioning software.

See also: p0097 (Select drive object type), r0098 (Actual device topology), p0099 (Device target topology)

# 201331 <location>Topology: At least one component not assigned to a drive object

Message value: Component number: %1

Drive object: All objects
Reaction: NONE
Acknowledge: NONE

**Cause:** At least one component is not assigned to a drive object.

- when commissioning, a component was not able to be automatically assigned to a drive object.
- the parameters for the data sets are not correctly set.

Alarm value (r2124, interpret decimal):

Component number of the unassigned component. This component is assigned to a drive object.

**Remedy:** This component is assigned to a drive o Check the parameters for the data sets.

Examples:

- power unit (p0121).motor (p0131, p0186).
- encoder interface (p0140, p0141, p0187 ... p0189).
- encoder (p0140, p0142, p0187 ... p0189).
- Terminal Module (p0151).
- option board (p0161).

201340 <location>Topology: Too many components on one line

Message value: Component number or connection number: %1, fault cause: %2

Drive object: All objects
Reaction: NONE

Acknowledge: IMMEDIATELY

Cause: For the selected communications clock cycle, too many DRIVE-CLiQ components are connected to one line of the

Control Unit.

Fault value (r0949, interpret hexadecimal):

xyy hex: x = fault cause, yy = component number or connection number.

1yy

The communications clock cycle of the DRIVE-CLiQ connection on the Control Unit is not sufficient for all read transfers

2yy:

The communications clock cycle of the DRIVE-CLiQ connection on the Control Unit is not sufficient for all write trans-

fers. 3yy:

Cyclic communication is fully utilized.

4yy:

The DRIVE-CLiQ cycle starts before the earliest end of the application. An additional dead time must be added to the control. Sign-of-life errors can be expected.

The conditions of operation with a current controller sampling time of 31.25 µs have not been maintained.

5уу:

Internal buffer overflow for net data of a DRIVE-CLiQ connection.

6vv:

Internal buffer overflow for receive data of a DRIVE-CLiQ connection.

7vv:

Internal buffer overflow for send data of a DRIVE-CLiQ connection.

8yy

The component clock cycles cannot be combined with one another

900:

The lowest common multiple of the clock cycles in the system is too high to be determined.

901:

The lowest common multiple of the clock cycles in the system cannot be generated with the hardware.

#### Remedy:

- check the DRIVE-CLiQ connection.
- Reduce the number of components on the DRIVE-CLiQ line involved and distribute these to other DRIVE-CLiQ sockets of the Control Unit. This means that communication is uniformly distributed over several lines.

Re fault value = 1yy - 4yy in addition:

- increase the sampling times (p0112, p0115, p4099). If necessary, for DCC or FBLOCKS, change the assignment of the run-time group (p21000, p20000) so that the sampling time (r21001, r20001) is increased.
- if necessary, reduce the number of cyclically calculated blocks (DCC) and/or function blocks (FBLOCKS).
- reduce the function modules (r0108).
- establish the conditions for operation with a current controller sampling time of 31.25 µs (at the DRIVE-CLiQ line, only operate Motor Modules and Sensor Modules with this sampling time and only use a permitted Sensor Module (e.g. SMC20, this means a 3 at the last position of the order number)).
- For an NX, the corresponding Sensor Module for a possibly existing second measuring system should be connected to a free DRIVE-CLiQ socket of the NX.

Re fault value = 8yy in addition:

- check the clock cycles settings (p0112, p0115, p4099). Clock cycles on a DRIVE-CLiQ line must be perfect integer multiples of one another. As clock cycle on a line, all clock cycles of all drive objects in the previously mentioned parameters apply, which have components on the line involved.

Re fault value = 9yy in addition:

- check the clock cycles settings (p0112, p0115, p4099). The lower the numerical value difference between two clock cycles, the higher the lowest common multiple. This behavior has a significantly stronger influence, the higher the numerical values of the clock cycles.

201341 <location>Topology: Maximum number of DRIVE-CLiQ components exceeded

Message value: -

Drive object: All objects

Reaction: NONE

Acknowledge: IMMEDIATELY

Cause: Too many DRIVE-CLiQ components were defined in the actual topology.

Note:

Pulse enable is withdrawn and prevented.

**Remedy:** - check the DRIVE-CLiQ connection.

- reduce the number components on the DRIVE-CLiQ line involved in order to maintain the maximum quantity struc-

ture.

201354 <location>Topology: Actual topology indicates an illegal component

Message value: Fault cause: %1, component number: %2

Drive object: All objects

Reaction: OFF2

Acknowledge: IMMEDIATELY

Cause: The actual topology indicates at least one illegal component.

Fault value (r0949, interpret hexadecimal): yyxx hex: yy = component number, xx = cause. xx = 1: Component at this Control Unit not permissible.

xx = 2: Component in combination with another component not permissible.

Note:

Pulse enable is prevented.

**Remedy:** Remove the illegal components and restart the system.

201355 <location>Topology: Actual topology changed

Message value:%1Drive object:All objectsReaction:NONEAcknowledge:IMMEDIATELY

Cause: The device target topology (p0099) does not correspond to the device actual topology (r0098).

The fault only occurs if the topology was commissioned using the automatic internal device mechanism and not using

the commissioning software.

Fault value (r0949, interpret decimal): Only for internal Siemens troubleshooting.

See also: r0098 (Actual device topology), p0099 (Device target topology)

Remedy: One of the following counter-measures can be selected if no faults have occurred in the topology detection itself:

If commissioning is still not completed:

- carry out a self-commissioning routine (starting from p0009 = 1).

In general:

Set p0099 = r0098, set p0009 = 0; for existing Motor Modules, this results in servo drives being automatically generative of the pooling of the pooling pooling of the pooling pooling of the pooling pooling poolin

ated (p0107).

Generating servo drives: Set p0097 to 1, set p0009 to 0. Generating vector drives: Set p0097 to 2, set p0009 to 0.

Generating vector drives with parallel circuit: Set p0097 to 12, set p0009 to 0.

In order to set configurations in p0108, before setting p0009 to 0, it is possible to first set p0009 to 2 and modify p0108.

The index corresponds to the drive object (p0107).

If commissioning has already been completed:

- re-establish the original connections and re-connect power to the Control Unit.
- restore the factory setting for the complete equipment (all of the drives) and allow automatic self-commissioning again.
- change the device parameterization to match the connections (this is only possible using the commissioning software).

Notice:

Topology changes that result in this fault being generated cannot be accepted by the automatic function in the device, but must be transferred using the commissioning software and parameter download. The automatic function in the device only allows constant topology to be used. Otherwise, when the topology is changed, all of the previous parameter settings are lost and replaced by the factory setting.

See also: r0098 (Actual device topology)

201356 < location>Topology: There is a defective DRIVE-CLiQ component

Message value: Fault cause: %1, Component number: %2, Connection number: %3

**Drive object:** All objects **Reaction:** OFF2

Acknowledge: IMMEDIATELY

Cause: The actual topology indicates at least one defective DRIVE-CLiQ component.

Fault value (r0949, interpret hexadecimal):

zzyyxx hex:

zz = connection number of the component at which the defective component is connected yy = component number of the component at which the defective component is connected

xx = fault cause

xx = 1: Component at this Control Unit not permissible. xx = 2: component with communication defect.

Note:

Pulse enable is withdrawn and prevented.

**Remedy:** Replace the defective component and restart the system.

201357 <location>Topology: Two Control Units identified on the DRIVE-CLiQ line

Message value: component number: %1, connection number: %2

Drive object: All objects

Reaction: OFF2

Acknowledge: IMMEDIATELY

Cause: In the actual topology, 2 Control Units are connected with one another through DRIVE-CLiQ. This is not permitted.

Fault value (r0949, interpret hexadecimal):

yyxx hex

yy = connection number of the Control Unit at which the second Control Unit is connected xx = component number of the Control Unit at which the second Control Unit is connected

Note:

Pulse enable is withdrawn and prevented.

**Remedy:** - remove the second Control Unit and restart the system.

- for the component DRIVE-CLiQ extension, interchange the hybrid cable (IN/OUT).

201358 < location>Topology: Line termination not available

Message value: CU connection number: %1, component number: %2, connection number: %3

Drive object: All objects
Reaction: NONE
Acknowledge: NONE

Cause: At least one line with distributed drives is not terminated. The last participant on the line must be terminated with a line

termination connector.

This therefore ensures the degree of protection of the distributed drives.

Fault value (r0949, interpret hexadecimal):

zz = connection number of the distributed drive where there is no terminating connector

yy = component number xx = CU connection number

Remedy: Install the line terminating connector for the last distributed drive.

201360 <location>Topology: Actual topology not permissible

Message value: Fault cause: %1, preliminary component number: %2

Drive object: All objects NONE Reaction: Acknowledge: **IMMEDIATELY** 

Cause:

The detected actual topology is not permissible. Fault value (r0949, interpret hexadecimal):

ccccbbaa hex: cccc = preliminary component number, aa = fault cause

aa = 01 hex = 1 dec:

Too many components were detected at the Control Unit. A maximum of 199 components is permissible.

aa = 02 hex = 2 dec:

The component type of a component is not known.

aa = 03 hex = 3 dec:

It is illegal to combine ALM and BLM.

aa = 04 hex = 4 dec:

It is illegal to combine ALM and SLM.

aa = 05 hex = 5 dec:

It is illegal to combine BLM and SLM.

aa = 06 hex = 6 dec:

A CX32 was not directly connected to a permitted Control Unit.

aa = 07 hex = 7 dec:

An NX10 or NX15 was not directly connected to a permitted Control Unit.

aa = 08 hex = 8 dec:

A component was connected to a Control Unit that is not permitted for this purpose.

aa = 09 hex = 9 dec:

A component was connected to a Control Unit with out-of-date firmware.

aa = 0A hex = 10 dec:

Too many components of a particular type detected.

aa = 0B hex = 11 dec:

Too many components of a particular type detected on a single line.

Note:

The drive system is no longer booted. In this state, the drive control (closed-loop) cannot be enabled.

Remedy: Re fault cause = 1:

Change the configuration. Connect less than 199 components to the Control Unit.

Re fault cause = 2:

Remove the component with unknown component type.

Re fault cause = 3, 4, 5: Establish a valid combination.

Re fault cause = 6, 7:

Connect the expansion module directly to a permitted Control Unit.

Re fault cause = 8:

Remove component or use a permissible component.

Re fault cause = 9:

Upgrade the firmware of the Control Unit to a later version.

Re fault cause = 10, 11:

Reduce the number of components.

201361 201361 <location>Topology: Actual topology contains SINUMERIK and SIMOTION

components

Message value:%1Drive object:All objectsReaction:NONEAcknowledge:NONE

Cause: The detected actual topology contains SINUMERIK and SIMOTION components.

The drive system is no longer booted. In this state, the drive control (closed-loop) cannot be enabled.

Alarm value (r2124, interpret hexadecimal):

ddccbbaa hex: cc = fault cause, bb = component class of the actual topology, aa = component number of the compo-

nent

cc = 01 hex = 1 dec:

An NX10 or NX15 was connected to a SIMOTION control.

cc = 02 hex = 2 dec:

A CX32 was connected to a SINUMERIK control.

**Remedy:** Re alarm value = 1:

Replace all NX10 or NX15 by a CX32.

Re alarm value = 2:

Replace all CX32 by an NX10 or NX15.

201362 <location>Topology: Topology rule(s) broken

Message value:%1Drive object:All objectsReaction:NONEAcknowledge:NONE

Cause: At least one topology rule for the SINAMICS S120 Combi has been broken.

In the event of a fault, the ramping up of the drive system is aborted and closed-loop drive control is not enabled.

Alarm value (r2124, interpret decimal):

The alarm value indicates which rule has been violated.

1: The S120 Combi may only be wired via DRIVE-CLiQ socket X200 to X100 on the NCU.

2: Only one Single Motor Module (SMM) or one Double Motor Module (DMM) may be connected via X200 to the DRIVE-CLiQ socket X101 on the NCU.

3: Only one Terminal Module 54F (TM54F) or one DRIVE-CLiQ Hub Module (hub) may be connected via X500 to the DRIVE-CLiQ socket X102 on the NCU.

4: Only Sensor Modules may be connected to DRIVE-CLiQ sockets X201 up to X203 (3-axis) or X204 (4-axis) on the

S120 Combi.5: Only one Sensor Module, type SMC20 or SME20 may be connected to DRIVE-CLiQ socket X205 (X204 is not avail-

able for 3-axis).
6: If a Single Motor Module is being used as the first expansion axis, only one more Single Motor Module may be con-

nected (via X200 to X201 on the first Single Motor Module).
7: Only Sensor Modules may be connected to the corresponding DRIVE-CLiQ socket X202 on any Single Motor Modules which may be present.

8: For a second Single Motor Module or for a Double Motor Module, it is not permissible to connect anything at X201. 9: If a Double Motor Module is used as an expansion axis, only Sensor Modules may be connected to X202 and X203. 10: If a Terminal Module 54F (TM54F) is configured, only one DRIVE-CLiQ Hub Module (DMC20, DME20) may be connected to X501 of the TM54F module via DRIVE-CLiQ socket X500.

11: On the DRIVE-CLiQ Hub Module, only Sensor Modules Cabinet (SMC) and Sensor Modules External (SME) may be connected to X501 through X505.

12: Only certain Motor Modules may be used for expansion axes.

13: For an S120 Combi with 3 axes, nothing must be connected at the DRIVE-CLiQ Hub Module at X503.

Remedy: Evaluate the fault value and ensure compliance with the corresponding topology rule(s).

201375 < location>Topology: Actual topology, duplicate connection between two components

Message value: Preliminary component number: %1, component class: %2, connection number: %3

Drive object: All objects
Reaction: NONE

Acknowledge: IMMEDIATELY

Cause: When detecting the actual topology, a ring-type connection was detected.

Fault value (r0949, interpret hexadecimal):

ccbbaaaa hex:

cc = connection number bb = component class

aaaa = preliminary component number of a component included in the ring

Component class: 1: Control Unit. 2: Motor Module. 3: Line Module.

4: Sensor Module (SM).

5: Voltage Sensing Module (VSM).6: Terminal Module (TM).7: DRIVE-CLiQ Hub Module.

8: Controller Extension 32 (CX32, NX10, NX15).

9: Filter Module

49: DRIVE-CLiQ components (non-listed components).

50: Option Slot (e.g. Terminal Board 30).

60: Encoder (e.g. EnDat).70: Motor with DRIVE-CLiQ.

Component type:

Precise designation within a component class (e.g. "SMC20").

Connection number:

Consecutive numbers, starting from zero, of the appropriate connection or slot (e.g. DRIVE-CLiQ connection X100 on

the Control Unit has the connection number 0).

**Remedy:** Output the fault value and remove the specified connection.

Note:

Under "Topology --> Topology view" the commissioning software where relevant offers improved diagnostics capabil-

ity (e.g. setpoint/actual value comparison).

201380 <location>Topology: Actual topology, defective EEPROM

Message value: Preliminary component number: %1

Drive object: All objects
Reaction: NONE
Acknowledge: POWER ON

Cause: When detecting the actual topology, a component with a defective EEPROM was detected.

Fault value (r0949, interpret hexadecimal):

bbbbaaaa hex:

aaaa = preliminary component number of the defective components

**Remedy:** Output the fault value and remove the defected component.

201381 <location>Topology: Comparison power unit shifted

Message value: Component number: %1, component class: %2, component number: %3, connection number: %4

Drive object:All objectsReaction:NONEAcknowledge:NONE

Cause: The topology comparison has detected a power unit in the actual topology that has been shifted with respect to the

target topology.

Alarm value (r2124, interpret hexadecimal):

ddccbbaa hex:

dd = connection number cc = component number bb = component class

aa = component number of the component shifted in the target topology

Note:

The connection in the actual topology where the shifted component was detected is described in dd, cc and bb.

Component class and connection number are described in F01375.

The drive system is no longer booted. In this state, the drive control (closed-loop) cannot be enabled.

Remedy: Adapting the topologies:

- undo the change to the actual topology by changing over the DRIVE-CLiQ cables.

- commissioning software: Go online, upload the drive unit, adapt the topology offline and download the modified proj-

ect.

- automatically remove the topology error (p9904).

Note:

Under "Topology --> Topology view" the commissioning software where relevant offers improved diagnostics capabil-

ity (e.g. setpoint/actual value comparison).

### 201382 <location>Topology: Comparison Sensor Module shifted

Message value: Component number: %1, component class: %2, component number: %3, connection number: %4

Drive object: All objects
Reaction: NONE
Acknowledge: NONE

Cause: The topology comparison has detected a Sensor Module in the actual topology that has been shifted with respect to

the target topology.

Alarm value (r2124, interpret hexadecimal):

ddccbbaa hex:

dd = connection number cc = component number bb = component class

aa = component number of the component shifted in the target topology

Note:

The connection in the actual topology where the shifted component was detected is described in dd, cc and bb.

Component class and connection number are described in F01375.

The drive system is no longer booted. In this state, the drive control (closed-loop) cannot be enabled.

**Remedy:** Adapting the topologies:

- undo the change to the actual topology by changing over the DRIVE-CLiQ cables.

- commissioning software: Go online, upload the drive unit, adapt the topology offline and download the modified proj-

ect.

- automatically remove the topology error (p9904).

Note:

Under "Topology --> Topology view" the commissioning software where relevant offers improved diagnostics capabil-

ity (e.g. setpoint/actual value comparison).

#### 201383 < location>Topology: Comparison Terminal Module shifted

Message value: Component number: %1, component class: %2, component number: %3, connection number: %4

Drive object: All objects
Reaction: NONE
Acknowledge: NONE

Cause: The topology comparison has detected a Terminal Module in the actual topology that has been shifted with respect to

the target topology.

Alarm value (r2124, interpret hexadecimal):

ddccbbaa hex:

dd = connection number cc = component number bb = component class

aa = component number of the component shifted in the target topology

Note:

The connection in the actual topology where the shifted component was detected is described in dd, cc and bb.

Component class and connection number are described in F01375.

The drive system is no longer booted. In this state, the drive control (closed-loop) cannot be enabled.

Remedy: Adapting the topologies:

- undo the change to the actual topology by changing over the DRIVE-CLiQ cables.

- commissioning software: Go online, upload the drive unit, adapt the topology offline and download the modified proj-

ect.

- automatically remove the topology error (p9904).

Note:

Under "Topology --> Topology view" the commissioning software where relevant offers improved diagnostics capabil-

ity (e.g. setpoint/actual value comparison).

201384 <location>Topology: Comparison DRIVE-CLiQ Hub Module shifted

Message value: Component number: %1, component class: %2, component number: %3, connection number: %4

Drive object: All objects
Reaction: NONE
Acknowledge: NONE

Cause: The topology comparison has detected a DRIVE-CLiQ Hub Module in the actual topology that has been shifted with

respect to the target topology.

Alarm value (r2124, interpret hexadecimal):

ddccbbaa hex:

dd = connection number cc = component number bb = component class

aa = component number of the component shifted in the target topology

Note:

The connection in the actual topology where the shifted component was detected is described in dd, cc and bb.

Component class and connection number are described in F01375.

The drive system is no longer booted. In this state, the drive control (closed-loop) cannot be enabled.

Remedy: Adapting the topologies:

- undo the change to the actual topology by changing over the DRIVE-CLiQ cables.

- commissioning software: Go online, upload the drive unit, adapt the topology offline and download the modified proj-

ect.

- automatically remove the topology error (p9904).

Note:

Under "Topology --> Topology view" the commissioning software where relevant offers improved diagnostics capabil-

ity (e.g. setpoint/actual value comparison).

201385 < location>Topology: Comparison CX32 shifted

Message value: Component number: %1, component class: %2, component number: %3, connection number: %4

Drive object: All objects
Reaction: NONE
Acknowledge: NONE

Cause: The topology comparison has detected a controller extension 32 (CX32) in the actual topology that has been shifted

with respect to the target topology.

Alarm value (r2124, interpret hexadecimal):

ddccbbaa hex:

dd = connection number cc = component number bb = component class

aa = component number of the component shifted in the target topology

Note:

The connection in the actual topology where the shifted component was detected is described in dd, cc and bb.

Component class and connection number are described in F01375.

The drive system is no longer booted. In this state, the drive control (closed-loop) cannot be enabled.

**Remedy:** Adapting the topologies:

- undo the change to the actual topology by changing over the DRIVE-CLiQ cables.

- commissioning software: Go online, upload the drive unit, adapt the topology offline and download the modified project.

- automatically remove the topology error (p9904).

Note:

Under "Topology --> Topology view" the commissioning software where relevant offers improved diagnostics capabil-

ity (e.g. setpoint/actual value comparison).

#### 

Message value: Component number: %1, component class: %2, component number: %3, connection number: %4

Drive object: All objects
Reaction: NONE
Acknowledge: NONE

Cause: The topology comparison has detected a DRIVE-CLiQ component in the actual topology that has been shifted with

respect to the target topology.

Alarm value (r2124, interpret hexadecimal):

ddccbbaa hex:

dd = connection number cc = component number bb = component class

aa = component number of the component shifted in the target topology

Note:

The connection in the actual topology where the shifted component was detected is described in dd, cc and bb.

Component class and connection number are described in F01375.

The drive system is no longer booted. In this state, the drive control (closed-loop) cannot be enabled.

**Remedy:** Adapting the topologies:

- undo the change to the actual topology by changing over the DRIVE-CLiQ cables.

- commissioning software: Go online, upload the drive unit, adapt the topology offline and download the modified proj-

ect.

- automatically remove the topology error (p9904).

Note:

Under "Topology --> Topology view" the commissioning software where relevant offers improved diagnostics capabil-

ity (e.g. setpoint/actual value comparison).

#### 201387 clocation>Topology: Comparison option slot component shifted

Message value: Component number: %1, component class: %2, component number: %3, connection number: %4

Drive object:All objectsReaction:NONEAcknowledge:NONE

Cause: The topology comparison has detected a option slot component in the actual topology that has been shifted with

respect to the target topology.

Alarm value (r2124, interpret hexadecimal):

ddccbbaa hex:

dd = connection number cc = component number bb = component class

aa = component number of the component shifted in the target topology

Note:

The connection in the actual topology where the shifted component was detected is described in dd, cc and bb.

Component class and connection number are described in F01375.

The drive system is no longer booted. In this state, the drive control (closed-loop) cannot be enabled.

Remedy: Adapting the topologies:

- undo the change to the actual topology by changing over the DRIVE-CLiQ cables.

- commissioning software: Go online, upload the drive unit, adapt the topology offline and download the modified proj-

ect.

- automatically remove the topology error (p9904).

Note:

Under "Topology --> Topology view" the commissioning software where relevant offers improved diagnostics capabil-

ity (e.g. setpoint/actual value comparison).

201388

Message value: Component number: %1, component class: %2, component number: %3, connection number: %4

Drive object: All objects
Reaction: NONE
Acknowledge: NONE

Cause: The topology comparison has detected an EnDat encoder in the actual topology that has been shifted with respect to

the target topology.

Alarm value (r2124, interpret hexadecimal):

ddccbbaa hex:

dd = connection number cc = component number bb = component class

aa = component number of the component shifted in the target topology

Note:

The connection in the actual topology where the shifted component was detected is described in dd, cc and bb.

Component class and connection number are described in F01375.

The drive system is no longer booted. In this state, the drive control (closed-loop) cannot be enabled.

Remedy: Adapting the topologies:

- undo the change to the actual topology by changing over the DRIVE-CLiQ cables.

- commissioning software: Go online, upload the drive unit, adapt the topology offline and download the modified proj-

ect.

- automatically remove the topology error (p9904).

Note:

Under "Topology --> Topology view" the commissioning software where relevant offers improved diagnostics capabil-

ity (e.g. setpoint/actual value comparison).

201389 <location>Topology: Comparison motor with DRIVE-CLiQ shifted

Message value: Component number: %1, component class: %2, component number: %3, connection number: %4

Drive object: All objects
Reaction: NONE
Acknowledge: NONE

Cause: The topology comparison has detected a motor with DRIVE-CLiQ in the actual topology that has been shifted with

respect to the target topology.

Alarm value (r2124, interpret hexadecimal):

ddccbbaa hex:

dd = connection number cc = component number bb = component class

aa = component number of the component shifted in the target topology

Note:

The connection in the actual topology where the shifted component was detected is described in dd, cc and bb.

Component class and connection number are described in F01375.

The drive system is no longer booted. In this state, the drive control (closed-loop) cannot be enabled.

Remedy: Adapting the topologies:

- undo the change to the actual topology by changing over the DRIVE-CLiQ cables.

- commissioning software: Go online, upload the drive unit, adapt the topology offline and download the modified project.

- automatically remove the topology error (p9904).

Note:

Under "Topology --> Topology view" the commissioning software where relevant offers improved diagnostics capabil-

ity (e.g. setpoint/actual value comparison).

### 201416 < location>Topology: Comparison additional component in actual topology

Message value: Component number: %1, Component class: %2, Connection number: %3

Drive object: All objects
Reaction: NONE
Acknowledge: NONE

Cause: The topology comparison has found a component in the actual topology which is not specified in the target topology.

The alarm value includes the component number and connection number of the component with which the additional

component is connected.

Alarm value (r2124, interpret hexadecimal):

ddccbbaa hex:

cc = connection number

bb = component class of the additional component

aa = component number

Note:

- component class and connection number are described in F01375.

- components that are connected to this additional component are not operational.

Remedy: Adapting the topologies:

- remove the additional component in the actual topology.

- download the target topology that matches the actual topology (commissioning software).

Note:

Under "Topology --> Topology view" the commissioning software where relevant offers improved diagnostics capabil-

ity (e.g. setpoint/actual value comparison).

# 201420 <location>Topology: Comparison a component is different

Message value: Component number: %1, component class target: %2, component class actual: %3, fault cause: %4

Drive object:All objectsReaction:NONEAcknowledge:NONE

**Cause:** The topology comparison has detected differences in the actual and target topologies in relation to one component.

There are differences in the electronic rating plate. Alarm value (r2124, interpret hexadecimal):

ddccbbaa hex: aa = component number of the component, bb = component class of the target topology, cc = compo-

nent class of the actual topology, dd = fault cause

dd = 01 hex = 1 dec:
Different component type.
dd = 02 hex = 2 dec:
Different Order No.
dd = 03 hex = 3 dec:
Different manufacturer.
dd = 04 hex = 4 dec:

Connection changed over for a multi-component slave (e.g. Double Motor Module), defective EEPROM data in the electronic rating plate, or only part of a multi-component slave set to "de-activate and not present".

dd = 05 hex = 5 dec:

A CX32 was replaced by an NX10 or NX15.

dd = 06 hex = 6 dec:

An NX10 or NX15 was replaced by a CX32.

Note:

Component class and component type are described in F01375.

The drive system is no longer booted. In this state, the drive control (closed-loop) cannot be enabled.

#### Remedy:

Cause:

Adapting the topologies:

- check the component soft-wired connections against the hardware configuration of the drive unit in the commissioning software and correct differences.
- parameterize the topology comparison of all components (p9906).
- parameterize the topology comparison of one components (p9907, p9908).

Note

Under "Topology --> Topology view" the commissioning software where relevant offers improved diagnostics capability (e.g. setpoint/actual value comparison).

## 201421 <location>Topology: Comparison different components

Message value: Component number: %1, component class target: %2, component class actual: %3, fault cause: %4

Drive object: A\_INF\_828, B\_INF\_828, S\_INF\_828, S\_INF\_COMBI, SERVO\_828, SERVO\_COMBI, TM150

Reaction: NONE
Acknowledge: NONE

The topology comparison has detected differences in the actual and target topologies in relation to one component.

The component class, the component type or the number of connections differ.

Alarm value (r2124, interpret hexadecimal):

ddccbbaa hex: aa = component number of the component, bb = component class of the target topology, cc = compo-

nent class of the actual topology, dd = fault cause

dd = 01 hex = 1 dec:
Different component class.
dd = 02 hex = 2 dec:
Different component type.
dd = 03 hex = 3 dec:
Different Order No.
dd = 04 hex = 4 dec:

Different number of connections.

Note:

Component class, component type and connection number are described in F01375.

The drive system is no longer booted. In this state, the drive control (closed-loop) cannot be enabled.

**Remedy:** Check the component soft-wired connections against the hardware configuration of the drive unit in the commissioning software and correct differences.

Note:

Under "Topology --> Topology view" the commissioning software where relevant offers improved diagnostics capabil-

ity (e.g. setpoint/actual value comparison).

201425 < location>Topology: Comparison serial number of a component is different

Message value: Component number: %1, Component class: %2, Differences: %3

Drive object: All objects
Reaction: NONE
Acknowledge: NONE

Cause:

The topology comparison has detected differences in the actual and target topologies in relation to one component.

The serial number is different.

Alarm value (r2124, interpret hexadecimal):

ddccbbaa hex:

cc = number of differences bb = component class

aa = component number of the component

Note:

The component class is described in F01375.

The drive system is no longer booted. In this state, the drive control (closed-loop) cannot be enabled.

Remedy: Adapting the topologies:

- change over the actual topology to match the target topology.

- download the target topology that matches the actual topology (commissioning software).

Re byte co

cc = 1 --> can be acknowledged using p9904 or p9905.

cc > 1 --> can be acknowledged using p9905 and can be de-activated using p9906 or p9907/p9908.

Note:

Under "Topology --> Topology view" the commissioning software where relevant offers improved diagnostics capabil-

ity (e.g. setpoint/actual value comparison).

See also: p9904 (Topology comparison, acknowledge differences), p9905 (Device specialization), p9906 (Topology comparison, comparison stage of all components), p9907 (Topology comparison, comparison stage of the component number), p9908 (Topology comparison, comparison stage of a component)

201428 < location>Topology: Comparison connection of a component is different

Message value: Component number: %1, Component class: %2, Connection number1: %3, Connection number2: %4

Drive object:All objectsReaction:NONEAcknowledge:NONE

Cause:

The topology comparison has detected differences in the actual and target topologies in relation to one component. A

component was connected to another connection.

The different connections of a component are described in the alarm value:

Alarm value (r2124, interpret hexadecimal):

ddccbbaa hex:

dd = connection number of the target topology cc = connection number of the actual topology

bb = component class aa = component number

Note:

Component class and connection number are described in F01375.

The drive system is no longer booted. In this state, the drive control (closed-loop) cannot be enabled.

Remedy: Adapting the topologies:

- change over the actual topology to match the target topology.

- download the target topology that matches the actual topology (commissioning software).

- automatically remove the topology error (p9904).

Note:

Under "Topology --> Topology view" the commissioning software where relevant offers improved diagnostics capabil-

ity (e.g. setpoint/actual value comparison).

See also: p9904 (Topology comparison, acknowledge differences)

201429 < location>Topology: Comparison connection is different for more than one

component

Message value: Component number: %1, Component class: %2, Connection number1: %3, Connection number2: %4

Drive object: All objects
Reaction: NONE
Acknowledge: NONE

Cause: A topology comparison has found differences between the actual and target topology for several components. A com-

ponent was connected to another connection.

The different connections of a component are described in the alarm value:

Alarm value (r2124, interpret hexadecimal):

ddccbbaa hex:

dd = connection number of the target topology cc = connection number of the actual topology

bb = component class aa = component number

Note:

Component class and connection number are described in F01375.

The drive system is no longer booted. In this state, the drive control (closed-loop) cannot be enabled.

Remedy: Adapting the topologies:

- change over the actual topology to match the target topology.

- download the target topology that matches the actual topology (commissioning software).

Note:

In the software, a Double Motor Module behaves just like two separate DRIVE-CLiQ nodes. If a Double Motor Module

is re-inserted, this can result in several differences in the actual topology.

Under "Topology --> Topology view" the commissioning software where relevant offers improved diagnostics capabil-

ity (e.g. setpoint/actual value comparison).

201451 <location>Topology: Target topology is invalid

Message value:%1Drive object:All objectsReaction:NONEAcknowledge:IMMEDIATELY

Cause: An error was detected in the target topology.

The target topology is invalid.

Fault value (r0949, interpret hexadecimal):

ccccbbaa hex: cccc = index error, bb = component number, aa = fault cause

aa = 1B hex = 27 dec: Error not specified. aa = 1C hex = 28 dec: Value illegal. aa = 1D hex = 29 dec: Incorrect ID. aa = 1E hex = 30 dec: Incorrect ID length. aa = 1F hex = 31 dec: Too few indices left.

aa = 20 hex = 32 dec: component not connected to Control Unit.

**Remedy:** Reload the target topology using the commissioning software.

Message value: Component number: %1, Component class: %2, Connection number: %3

Drive object: All objects
Reaction: NONE

Acknowledge: IMMEDIATELY

Remedy:

**Cause:** A ring-type connection was detected when writing to the target topology.

Fault value (r0949, interpret hexadecimal):

ddccbbaa hex: cc = connection number

bb = component class

aa = component number of a component included in the ring

Note:

Component class and connection number are described in F01375. Read out the fault value and remove one of the specified connections.

Then download the target topology again using the commissioning software.

Note:

Under "Topology --> Topology view" the commissioning software where relevant offers improved diagnostics capabil-

ity (e.g. setpoint/actual value comparison).

201475 < location>Topology: Target topology duplicate connection between two components

Message value: Component number: %1, Component class: %2, Connection number1: %3, Connection number2: %4

Drive object: All objects
Reaction: NONE

Acknowledge: IMMEDIATELY

Cause: When writing the target topology, a duplicate connection between two components was detected.

Fault value (r0949, interpret hexadecimal):

ddccbbaa hex:

dd = connection number 2 of the duplicate connection cc = connection number 1 of the duplicate connection

bb = component class

aa = component number of one of the components connected twice

Note:

Component class and connection number are described in F01375.

**Remedy:** Read out the fault value and remove one of the two specified connections.

Then download the target topology again using the commissioning software.

Note:

Under "Topology --> Topology view" the commissioning software where relevant offers improved diagnostics capabil-

ity (e.g. setpoint/actual value comparison).

201481 <location>Topology: Comparison power unit missing in the actual topology

Message value: Component number: %1

Drive object: All objects
Reaction: NONE
Acknowledge: NONE

Cause: The topology comparison has detected a power unit in the target topology that is not available in the actual topology.

Alarm value (r2124, interpret decimal):

Component number of the additional target components.

Remedy: - delete the drive belonging to the power unit in the commissioning software project and download the new configura-

tion to the drive unit.

- check that the actual topology matches the target topology and if required, change over.

- check DRIVE-CLiQ cables for interruption and contact problems.

- check the 24 V supply voltage.

- check that the power unit is working properly.

Note:

Under "Topology --> Topology view" the commissioning software where relevant offers improved diagnostics capabil-

ity (e.g. setpoint/actual value comparison).

201482 < location>Topology: Comparison Sensor Module missing in the actual topology

Message value: Component number: %1

Drive object: All objects
Reaction: NONE
Acknowledge: NONE

Cause: The topology comparison has detected a Sensor Module in the target topology that is not available in the actual topol-

ogy.

Alarm value (r2124, interpret decimal):

Component number of the additional target components.

**Remedy:** - re-configure the drive belonging to the Sensor Module in the commissioning software project (encoder configuration)

and download the new configuration to the drive unit.

- delete the drive belonging to the Sensor Module in the commissioning software project and download the new con-

figuration to the drive unit.

- check that the actual topology matches the target topology and if required, change over.

- check DRIVE-CLiQ cables for interruption and contact problems.

- check the 24 V supply voltage.

- check that the Sensor Module is working properly.

Note:

Under "Topology --> Topology view" the commissioning software where relevant offers improved diagnostics capability (e.g. setpoint/actual value comparison).

201483 < location>Topology: Comparison Terminal Module missing in the actual topology

Message value: Component number: %1

Drive object: All objects
Reaction: NONE
Acknowledge: NONE

Cause: The topology comparison has detected a Terminal Module in the target topology that is not available in the actual topol-

ogy.

Alarm value (r2124, interpret decimal):

Component number of the additional target components.

Remedy: - delete the Terminal Module in the commissioning software project and download the new configuration to the drive

unit.

- check that the actual topology matches the target topology and if required, change over.

- check DRIVE-CLiQ cables for interruption and contact problems.

- check the 24 V supply voltage.

- check that the Terminal Module is working properly.

Note:

Under "Topology --> Topology view" the commissioning software where relevant offers improved diagnostics capabil-

ity (e.g. setpoint/actual value comparison).

201484 <location>Topology: Comparison DRIVE-CLiQ Hub Module missing in the actual

topology

Message value: Component number: %1

Drive object: All objects
Reaction: NONE
Acknowledge: NONE

Cause: The topology comparison has detected a DRIVE-CLiQ Hub Module in the target topology that does not exist in the

actual topology.

Alarm value (r2124, interpret decimal):

Component number of the additional target components.

Alarms

Remedy:

- delete the DRIVE-CLiQ Hub Module in the commissioning software project and download the new configuration to the drive unit.
- check that the actual topology matches the target topology and if required, change over.
- check DRIVE-CLiQ cables for interruption and contact problems.
- check the 24 V supply voltage.
- test the DRIVE-CLiQ Hub Module to ensure that it functions properly.

Note:

Under "Topology --> Topology view" the commissioning software where relevant offers improved diagnostics capability (e.g. setpoint/actual value comparison).

201485 < location>Topology: Comparison CX32 missing in the actual topology

Message value: Component number: %1

Drive object: All objects
Reaction: NONE
Acknowledge: NONE

Cause: The topology comparison has detected a controller extension 32 (CX32) in the target topology that is not available in

the actual topology.

Alarm value (r2124, interpret decimal):

Component number of the additional target components.

Remedy: - delete the CX32 / NX in the commissioning software project and download the new configuration to the drive unit.

- check that the actual topology matches the target topology and if required, change over.

- check DRIVE-CLiQ cables for interruption and contact problems.

- check the 24 V supply voltage.

- check that CX32/NX functions correctly.

Note:

Under "Topology --> Topology view" the commissioning software where relevant offers improved diagnostics capabil-

ity (e.g. setpoint/actual value comparison).

201486 < location>Topology: Comparison DRIVE-CLiQ components missing in the actual

topology

Message value: Component number: %1

Drive object: All objects
Reaction: NONE
Acknowledge: NONE

Cause: The topology comparison has detected a DRIVE-CLiQ component in the target topology that is not available in the

actual topology.

Alarm value (r2124, interpret decimal):

Component number of the additional target components.

Remedy: - delete the drive belonging to this component in the commissioning software project and download the new configu-

ration to the drive unit.

- re-configure the drive belonging to this component in the commissioning software project and download the new con-

figuration to the drive unit.

- check that the actual topology matches the target topology and if required, change over.

- check DRIVE-CLiQ cables for interruption and contact problems.

- check the 24 V supply voltage.

- check that the component is working properly.

Note:

Under "Topology --> Topology view" the commissioning software where relevant offers improved diagnostics capabil-

ity (e.g. setpoint/actual value comparison).

201487 < location>Topology: Comparison option slot components missing in the actual

topology

Message value: Component number: %1

Drive object: All objects
Reaction: NONE
Acknowledge: NONE

Cause: The topology comparison has detected an option slot module in the target topology that is not available in the actual

opology.

Alarm value (r2124, interpret decimal):

Component number of the additional target components.

Remedy: - delete the option board in the commissioning software project and download the new configuration to the drive unit.

- re-configure the drive unit in the commissioning software project and download the new configuration to the drive unit.

- check that the actual topology matches the target topology and if required, change over.

- check that the option board is functioning correctly

Note:

Under "Topology --> Topology view" the commissioning software where relevant offers improved diagnostics capabil-

ity (e.g. setpoint/actual value comparison).

201488 < location>Topology: Comparison EnDat encoder missing in the actual topology

Message value: Component number: %1

Drive object:All objectsReaction:NONEAcknowledge:NONE

Cause: The topology comparison has detected an EnDat encoder in the target topology that is not available in the actual topol-

ogy.

Alarm value (r2124, interpret decimal):

Component number of the additional target components.

**Remedy:** - re-configure the drive belonging to the encoder in the commissioning software project (encoder configuration) and

download the new configuration to the drive unit.

- delete the drive belonging to the encoder in the commissioning software project and download the new configuration

to the drive unit.

- check that the actual topology matches the target topology and if required, change over.

Note:

Under "Topology --> Topology view" the commissioning software where relevant offers improved diagnostics capabil-

ity (e.g. setpoint/actual value comparison).

201489 <location>Topology: Comparison motor with DRIVE-CLiQ missing in the actual

topology

Message value: Component number: %1

Drive object: All objects
Reaction: NONE
Acknowledge: NONE

Cause: The topology comparison has detected a motor with DRIVE-CLiQ in the target topology that is not available in the

actual topology.

Alarm value (r2124, interpret decimal):

Component number of the additional target components.

Remedy: - re-configure the drive belonging to this motor in the commissioning software project and download the new configu-

ration to the drive unit.

- re-configure the drive belonging to this motor in the commissioning software project and download the new configu-

ration to the drive unit.

- check that the actual topology matches the target topology and if required, change over.

- check DRIVE-CLiQ cables for interruption and contact problems.

- check that the motor is working properly.

Note:

Under "Topology --> Topology view" the commissioning software where relevant offers improved diagnostics capability (e.g. setpoint/actual value comparison).

201505 < location>BICO: Interconnection cannot be established

Message value:Parameter: %1Drive object:All objectsReaction:NONEAcknowledge:IMMEDIATELY

Cause: A PROFIdrive telegram has been set (p0922).

An interconnection contained in the telegram was not able to be established.

Fault value (r0949, interpret decimal): Parameter receiver that should be changed.

**Remedy:** Establish another interconnection.

201506 <location>BICO: No standard telegram

Message value: Parameter: %1

**Drive object:** A\_INF\_828, B\_INF\_828, S\_INF\_828, S\_INF\_COMBI, SERVO\_828, SERVO\_COMBI, TM120, TM150

Reaction: NONE
Acknowledge: IMMEDIATELY

Cause: The standard telegram in p0922 is not maintained and therefore p0922 is set to 999.

Fault value (r0949, interpret decimal):

BICO parameter for which the write attempt was unsuccessful.

**Remedy:** Again set the required standard telegram (p0922).

201507 <location>BICO: Interconnections to inactive objects present

Message value: %1
Drive object: All objects
Reaction: NONE
Acknowledge: NONE

Cause: There are BICO interconnections to an inactive/inoperable drive object.

The BI/CI parameters involved are listed in r9498. The associated BO/CO parameters are listed in r9499.

The list of the BICO interconnections to other drive objects is displayed in r9491 and r9492 of the de-activated drive

object. Note:

r9498 and r9499 are only written to, if p9495 is not set to 0.

Alarm value (r2124, interpret decimal):

Number of BICO interconnections found to inactive drive objects.

Remedy: - set all open BICO interconnections centrally to the factory setting with p9495 = 2.

- make the non-operational drive object active/operational again (re-insert or activate components).

201508 <location>BICO: Interconnections to inactive objects exceeded

Message value:

**Drive object:** All objects NONE Reaction: Acknowledge: NONE

Cause: The maximum number of BICO interconnections (signal sinks) when de-activating a drive object was exceeded.

When de-activating a drive object, all BICO interconnections (signal sinks) are listed in the following parameters:

- r9498[0...29]: List of the BI/CI parameters involved. - r9499[0...29]: List of the associated BO/CO parameters.

Remedy: The alarm automatically disappears as soon as no BICO interconnection (value = 0) is entered in r9498[29] and

> r9499[29]. Notice:

When re-activating the drive object, all BICO interconnections should be checked and if required, re-established.

201510 <location>BICO: Signal source is not float type

Message value: Parameter: %1 Drive object: All objects Reaction: NONE Acknowledge: **IMMEDIATELY** 

Remedy:

Cause: The requested connector output does not have the correct data type. This interconnection is not established.

Fault value (r0949, interpret decimal):

Parameter number to which an interconnection should be made (connector output). Interconnect this connector input with a connector output having a float data type.

201511 <location>BICO: Interconnection with different scalings

Message value: Parameter: %1 Drive object: All objects NONE Reaction: Acknowledge: **IMMEDIATELY** 

The requested BICO interconnection was established. However, a conversion is made between the BICO output and Cause:

BICO input using the reference values.

- the BICO output has different normalized units than the BICO input.

- message only for interconnections within a drive object.

Example:

The BICO output has, as normalized unit, voltage and the BICO input has current.

This means that the factor p2002/p2001 is calculated between the BICO output and the BICO input.

p2002: contains the reference value for current p2001: contains the reference value for voltage

Fault value (r0949, interpret decimal):

Parameter number of the BICO input (signal sink).

Remedy: Not necessary. 201512 <location>BICO: No scaling available

Message value: %1

Drive object: All objects

Reaction: Servo: OFF2

Infeed: OFF2 (OFF1)

Acknowledge: POWER ON

Cause: An attempt was made to determine a conversion factor for a scaling that does not exist.

Fault value (r0949, interpret decimal):

Unit (e.g. corresponding to SPEED) for which an attempt was made to determine a factor.

**Remedy:** Apply scaling or check the transfer value.

201513 <location>BICO: Interconnection cross DO with different scalings

Message value:Parameter: %1Drive object:All objectsReaction:NONE

Acknowledge: IMMEDIATELY

Cause: The requested BICO interconnection was established. However, a conversion is made between the BICO output and

BICO input using the reference values.

An interconnection is made between different drive objects and the BICO output has different normalized units than

the BICO input or the normalized units are the same but the reference values are different.

Example 1:

BICO output with voltage normalized unit, BICO input with current normalized unit, BICO output and BICO input lie in different drive objects. This means that the factor p2002/p2001 is calculated between the BICO output and the BICO

input.

p2002: contains the reference value for current p2001: contains the reference value for voltage

Example 2:

BICO output with voltage normalized unit in drive object 1 (DO1), BICO input with voltage normalized unit in drive object 2 (DO2). The reference values for voltage (p2001) of the two drive objects have different values. This means

that the factor p2001(DO1)/p2001(DO2) is calculated between the BICO output and the BICO input.

p2001: contains the reference value for voltage, drive objects 1, 2

Fault value (r0949, interpret decimal):

Parameter number of the BICO input (signal sink).

Remedy: Not necessary.

201514 <location>BICO: Error when writing during a reconnect

Message value:Parameter: %1Drive object:All objectsReaction:NONEAcknowledge:NONE

Cause: During a reconnect operation (e.g. while booting or downloading - but can also occur in normal operation) a parameter

was not able to be written to.

Example:

When writing to BICO input with double word format (DWORD), in the second index, the memory areas overlap (e.g.

p8861). The parameter is then reset to the factory setting.

Alarm value (r2124, interpret decimal):

Parameter number of the BICO input (signal sink).

Remedy: Not necessary.

201515 < location>BICO: Writing to parameter not permitted as the master control is active

Message value:

Drive object: A\_INF\_828, B\_INF\_828, S\_INF\_628, S\_INF\_COMBI, SERVO\_828, SERVO\_COMBI

Reaction: NONE

Acknowledge: IMMEDIATELY

Cause: When changing the number of CDS or when copying from CDS, the master control is active.

**Remedy:** If required, return the master control and repeat the operation.

201590 < location>Drive: Motor maintenance interval expired

Message value: Fault cause: %1 bin

**Drive object:** A\_INF\_828, B\_INF\_828, HUB, S\_INF\_828, S\_INF\_COMBI, SERVO\_828, SERVO\_COMBI, TM120, TM150,

TM54F\_MA, TM54F\_SL

Reaction: NONE Acknowledge: NONE

Cause: The selected service/maintenance interval for this motor was reached.

Alarm value (r2124, interpret decimal):

Motor data set number.

See also: p0650 (Actual motor operating hours), p0651 (Motor operating hours maintenance interval)

Remedy: carry out service/maintenance and reset the service/maintenance interval (p0651).

201600 <location>SI CU: STOP A initiated

Message value: %1

Drive object: SERVO\_828, SERVO\_COMBI

Reaction: OFF2

Acknowledge: IMMEDIATELY (POWER ON)

Cause: The drive-integrated "Safety Integrated" function on the Control Unit (CU) has detected a fault and initiated a STOP A

(pulse suppression via the safety shutdown path of the Control Unit).

- forced checking procedure of the safety shutdown path of the Control Unit unsuccessful.

- subsequent response to fault F01611 (defect in a monitoring channel).

Fault value (r0949, interpret decimal):
0: Stop request from the Motor Module.

1005: Pulses suppressed although STO not selected and there is no internal STOP A present.

1010: Pulses enabled although STO is selected or an internal STOP A is present.

1015: Feedback of the safe pulse suppression for Motor Modules connected in parallel are different.

9999: Subsequent response to fault F01611.

**Remedy:** - select Safe Torque Off and de-select again.

- replace the Motor Module involved.

For fault value = 9999:

- carry out diagnostics for fault F01611.

Note:

CU: Control Unit MM: Motor Module SI: Safety Integrated

STO: Safe Torque Off / SH: Safe standstill

# 201611 <location>SI CU: Defect in a monitoring channel

Message value: %1

Drive object:SERVO\_828, SERVO\_COMBIReaction:NONE (OFF1, OFF2, OFF3)Acknowledge:IMMEDIATELY (POWER ON)

Cause: The drive-integrated "Safety

The drive-integrated "Safety Integrated" function on the Control Unit (CU) has detected a fault in the crosswise data

comparison between the CU and Motor Module (MM) and initiated a STOP F.

As a result of this fault, after the parameterized transition has expired (p9658), fault F01600 (SI CU: STOP A initiated)

is output.

Fault value (r0949, interpret decimal): 0: Stop request from the Motor Module.

1 ... 999:

Number of the cross-compared data that resulted in this fault. This number is also displayed in r9795.

- 1: SI monitoring clock cycle (r9780, r9880).
- 2: SI enable safety functions (p9601, p9801). Crosswise data comparison is only carried out for the supported bits.
- 3: SI SGE changeover tolerance time (p9650, p9850).
- 4: SI transition period STOP F to STOP A (p9658, p9858).
- 5: SI enable Safe Brake Control (p9602, p9802).
- 6: SI Motion enable, safety-relevant functions (p9501, internal value).
- 7: SI pulse suppression delay time for Safe Stop 1 (p9652, p9852).
- 8: SI PROFIsafe address (p9610, p9810).
- 9: SI debounce time for STO/SBC/SS1 (MM) (p9651, p9851).
- 10: SI delay time for pulse suppression for ESR (p9697, p9897).
- 11: SI Safe Brake Adapter mode, BICO interconnection (p9621, p9821).
- 12: SI Safe Brake Adapter relay ON time (p9622[0], p9822[0]).
- 13: SI Safe Brake Adapter relay OFF time (p9622[1], p9822[1]).
- 14: SI PROFIsafe telegram selection (p9611, p9811).
- 1000: Watchdog timer has expired.

Within the time of approx. 5 x p9650, alternatively, the following was defined:

- Too many switching operations have occurred at the EP terminal of the Motor Module.
- Via PROFIsafe/TM54F, STO was too frequently initiated (also as subsequent response).
- Safe pulse cancellation (r9723.9) was too frequently initiated (also as subsequent response).
- 1001, 1002: Initialization error, change timer / check timer.
- 1900: CRC error in the SAFETY sector.
- 1901: CRC error in the ITCM sector.
- 1902: Overloading in the ITCM sector has occurred in operation.
- 1950: Module temperature outside the permissible temperature range.
- 1951: Module temperature not plausible.
- 2000: Status of the STO selection on the Control Unit and Motor Module are different.
- 2001: Feedback signal for safe pulse suppression on the Control Unit and Motor Module are different.
- 2002: Status of the delay timer SS1 on the Control Unit and Motor Module are different (status of the timer in p9650/p9850).
- 2004: Status of the STO selection for modules connected in parallel are different.

2005: Feedback signal of the safe pulse suppression on the Control Unit and Motor Modules connected in parallel are different

6000 ... 6999:

Error in the PROFIsafe control.

For these fault values, the failsafe control signals (failsafe values) are transferred to the safety functions.

The significance of the individual message values is described in safety message C01711.

**Remedy:** Re fault value = 1 ... 5 and 7 ... 999:

- check the cross data comparison that resulted in a STOP F.
- carry out a POWER ON (power off/on) for all components.
- upgrade the Motor Module software.
- upgrade the Control Unit software.

For fault value = 6:

- carry out a POWER ON (power off/on) for all components.
- upgrade the Motor Module software.
- upgrade the Control Unit software.

For fault value = 1000:

- check the EP terminal at the Motor Module (contact problems).
- PROFIsafe: Remove contact problems/faults at the PROFIBUS master/PROFINET controller.
- check the wiring of the failsafe inputs at the TM54F (contact problems).

Re fault value = 1001, 1002:

- carry out a POWER ON (power off/on) for all components.
- upgrade the Motor Module software.
- upgrade the Control Unit software.

Re fault value = 1900, 1901, 1902:

- carry out a POWER ON (power off/on) for all components.
- upgrade the Control Unit software.
- replace Control Unit.

Re fault value = 2000, 2001, 2002, 2004, 2005:

- check the tolerance time SGE changeover and if required, increase the value (p9650/p9850, p9652/p9852).
- check the wiring of the safety-relevant inputs (SGE) (contact problems).
- check the causes of the STO selection in r9772. When the SMM functions are active (p9501 = 1), STO can also be selected using these functions.
- replace the Motor Module involved.

Re fault value = 6000 ... 6999:

Refer to the description of the message values in safety message C01711.

Note:

CU: Control Unit

EP: Enable Pulses (pulse enable) ESR: Extended Stop and Retract

MM: Motor Module SGE: Safety-relevant input SI: Safety Integrated

SI. Salety Integrated

SMM: Safe Motion Monitoring

SS1: Safe Stop 1 (corresponds to Stop Category 1 acc. to EN60204)

STO: Safe Torque Off / SH: Safe standstill

201612 <location>SI CU: STO inputs for power units connected in parallel different

Message value: Fault cause: %1 bin

Drive object:SERVO\_828, SERVO\_COMBIReaction:NONE (OFF1, OFF2, OFF3)Acknowledge:IMMEDIATELY (POWER ON)

Cause: The drive-integrated "Safety Integrated" function on the Control Unit (CU) has identified different states of the AND'ed

STO inputs for power units connected in parallel and has initiated a STOP F.

 $As a result of this fault, after the parameterized transition has expired (p9658), fault F01600 (SICU: STOP\ A\ initiated)$ 

is output.

Fault value (r0949, interpret binary):

Binary image of the digital inputs of the Control Unit that are used as signal source for the function "Safe Torque Off".

**Remedy:** - check the tolerance time SGE changeover and if required, increase the value (p9650).

- check the wiring of the safety-relevant inputs (SGE) (contact problems).

Note:

CU: Control Unit

SGE: Safety-relevant input SI: Safety Integrated

STO: Safe Torque Off / SH: Safe standstill

201620 <location>SI CU: Safe Torque Off active

Message value:

**Drive object:** SERVO\_828, SERVO\_COMBI

Reaction: NONE Acknowledge: NONE

Cause: The "Safe Torque Off" (STO) function of the basic functions has been selected on the Control Unit (CU) using the input

terminal and is active.

Note:

- This message does not result in a safety stop response.

- This message is not output when STO is selected using the Extended Functions.

Remedy: Not necessary.

Note:

CU: Control Unit SI: Safety Integrated

STO: Safe Torque Off / SH: Safe standstill

201621 <location>SI CU: Safe Stop 1 active

Message value:

Drive object: SERVO\_828, SERVO\_COMBI

Reaction: NONE Acknowledge: NONE

Cause: The "Safe Stop 1" (SS1) function has been selected on the Control Unit (CU) and is active.

Note:

This message does not result in a safety stop response.

Remedy: Not necessary.

Note:

CU: Control Unit SI: Safety Integrated

SS1: Safe Stop 1 (corresponds to Stop Category 1 acc. to EN60204)

201625 <location>SI CU: Sign-of-life error in safety data

Message value: %

Drive object: SERVO\_828, SERVO\_COMBI

Reaction: OFF2

Acknowledge: IMMEDIATELY (POWER ON)

Cause: The drive-integrated "Safety Integrated" function on the Control Unit (CU) has detected an error in the sign-of-life of

the safety data between the CU and Motor Module (MM) and initiated a STOP A. - there is either a DRIVE-CLiQ communication error or communication has failed.

- there is either a DKIVE-CEIQ communication error or communication

- a time slice overflow of the safety software has occurred. Fault value (r0949, interpret decimal):

Only for internal Siemens troubleshooting.

Remedy: - select Safe Torque Off and de-select again.

- carry out a POWER ON (power off/on) for all components.

- check whether there is a DRIVE-CLiQ communication error between the Control Unit and the Motor Module involved

and, if required, carry out a diagnostics routine for the faults identified. - de-select all drive functions that are not absolutely necessary.

- reduce the number of drives.

- check the electrical cabinet design and cable routing for EMC compliance

Note:

CU: Control Unit MM: Motor Module SI: Safety Integrated

# 201630 <location>SI CU: Brake control error

Message value: %1

Drive object: SERVO\_828, SERVO\_COMBI

Reaction: OFF2

Acknowledge: IMMEDIATELY (POWER ON)

Cause: The drive-integrated "Safety Integrated" function on the Control Unit (CU) has detected a brake control fault and initi-

ated a STOP A.

Fault value (r0949, interpret decimal):

Re fault value = 10, 11:

Fault in "open holding brake" operation.
- Parameter p1278 incorrectly set.

- No brake connected or wire breakage (check whether brake releases for p1278 = 1 and p9602/p9802 = 0 (SBC deactivated)).

- Ground fault in brake cable.

For fault value = 20:

Fault in "brake open" state.
- Short-circuit in brake winding.

Re fault value = 30, 31:

Fault in "close holding brake" operation.

- No brake connected or wire breakage (check whether brake releases for p1278 = 1 and p9602/p9802 = 0 (SBC deactivated)).

- Short-circuit in brake winding.

For fault value = 40:

Fault in "brake closed" state.

For fault value = 50:

Fault in the brake control circuit of the Control Unit or communication fault between the Control Unit and Motor Module

(brake control). For fault value = 80: Safe Brake Adapter.

Fault in the brake control circuit of the Control Unit or communication fault between the Control Unit and Motor Module

(brake control). For fault value = 90:

Brake released for service purposes (X4).

Note:

The following causes may apply to fault values:

- motor cable is not shielded correctly.
- defect in control circuit of the Motor Module.
- **Remedy:** check parameter p1278 (for SBC, only p1278 = 0 is permissible).
  - for a parallel connection, check the setting of the power unit data set to control the holding brake (p7015).
  - select Safe Torque Off and de-select again.
  - check the motor holding brake connection.
  - check the function of the motor holding brake.
  - check whether there is a DRIVE-CLiQ communication error between the Control Unit and the Motor Module involved and, if required, carry out a diagnostics routine for the faults identified.
  - check that the electrical cabinet design and cable routing are in compliance with EMC regulations (e.g. shield of the motor cable and brake conductors are connected with the shield connecting plate and the motor connectors are tightly screwed to the housing).
  - replace the Motor Module involved.

Operation with Safe Brake Module or Safe Brake Adapter:

- check the Safe Brake Module or Safe Brake Adapter connection.
- Replace the Safe Brake Module or Safe Brake Adapter.

Alarms

Note:

CU: Control Unit SBC: Safe Brake Control SI: Safety Integrated

201649 <location>SI CU: Internal software error

Message value: %1

Drive object: SERVO\_828, SERVO\_COMBI

Reaction: OFF2

Acknowledge: IMMEDIATELY (POWER ON)

Cause: An internal error in the Safety Integrated software on the Control Unit has occurred.

Note:

This fault results in a STOP A that cannot be acknowledged.

Fault value (r0949, interpret hexadecimal): Only for internal Siemens troubleshooting.

**Remedy:** - carry out a POWER ON (power off/on) for all components.

- re-commission the "Safety Integrated" function and carry out a POWER ON.

- Upgrade the firmware of the Control Unit to a later version.

contact the Hotline.replace the Control Unit.

Note:

CU: Control Unit MM: Motor Module SI: Safety Integrated

201650 < location>SI CU: Acceptance test required

Message value: %1

Drive object: All objects

Reaction: OFF2

Acknowledge: IMMEDIATELY (POWER ON)

Cause: The drive-integrated "Safety Integrated" function on the Control Unit requires an acceptance test.

Note:

This fault results in a STOP A that can be acknowledged.

Fault value (r0949, interpret decimal):

130: Safety parameters for the Motor Module not available.

Note:

This fault value is always output when Safety Integrated is commissioned for the first time. 1000: Reference and actual checksum on the Control Unit are not identical (booting).

- as a result of the changed current controller sampling time (p0115[0]), the clock cycle time for the Safety Integrated Basic Functions (r9780) was adapted.

- at least one checksum-checked piece of data is defective.
- Safety parameters set offline and loaded into the Control Unit.

2000: Reference and actual checksum on the Control Unit are not identical (commissioning mode).

- reference checksum incorrectly entered into the Control Unit (p9799 not equal to r9798).
- when de-activating the safety functions, p9501 or p9503 were not deleted.

2001: Reference and actual checksum on the Motor Module are not identical (commissioning mode).

- reference checksum incorrectly entered into the Motor Module (p9899 not equal to r9898).
- when de-activating the safety functions, p9501 or p9503 are not deleted.

2002: Enable of safety-related functions between the Control Unit and Motor Module differ (p9601 not equal to p9801).

2003: Acceptance test is required as a safety parameter has been changed.

2004: An acceptance test is required because a project with enabled safety-functions has been downloaded. 2005: The Safety logbook has identified that a functional safety checksum has changed. An acceptance test is

required.

2010: Safe Brake Control is enabled differently between the Control Unit and Motor Module (p9602 not equal to p9802).

2020: Error when saving the safety parameters for the Motor Module.

3003: Acceptance test is required as a hardware-related safety parameter has been changed.

3005: The Safety logbook has identified that a hardware-related safety checksum has changed. An acceptance test is required.

9999: Subsequent response of another safety-related fault that occurred when booting that requires an acceptance test.

#### Remedy:

For fault value = 130:

- carry out safety commissioning routine.

For fault value = 1000:

- check the Safety Integrated Basic Functions (r9780) and adapt the reference checksum (p9799).
- again carry out safety commissioning routine.
- replace the memory card or Control Unit.
- Using STARTER, activate the safety parameters for the drive involved (change settings, copy parameters, activate settings).

For fault value = 2000:

- check the safety parameters in the Control Unit and adapt the reference checksum (p9799).

For fault value = 2001:

- check the safety parameters in the Motor Module and adapt the reference checksum (p9899).

For fault value = 2002:

- enable the safety-related functions in the Control Unit and check in the Motor Module (p9601 = p9801).

Re fault value = 2003, 2004, 2005:

- Carry out an acceptance test and generate an acceptance report.

The procedure when carrying out an acceptance test as well as an example of the acceptance report are provided in the following literature:

SINAMICS S120 Function Manual Safety Integrated

The fault with fault value 2005 can only be acknowledged when the "STO" function is de-selected.

For fault value = 2010:

- check enable of the safety-related brake control in the Control Unit and Motor Module (p9602 = p9802).

For fault value = 2020:

- again carry out safety commissioning routine.
- replace the memory card or Control Unit.

For fault value = 3003:

- carry out the function checks for the modified hardware and generate an acceptance report.

The procedure when carrying out an acceptance test as well as an example of the acceptance report are provided in the following literature:

SINAMICS S120 Function Manual Safety Integrated

For fault value = 3005:

- carry out the function checks for the modified hardware and generate an acceptance report.

The fault with fault value 3005 can only be acknowledged when the "STO" function is de-selected.

For fault value = 9999:

- carry out diagnostics for the other safety-related fault that is present.

Note:

CU: Control Unit MM: Motor Module SI: Safety Integrated STO: Safe Torque Off

See also: p9799 (SI reference checksum SI parameters (Control Unit)), p9899 (SI reference checksum SI parameters (Motor Module))

## 201651 <location>SI CU: Synchronization safety time slices unsuccessful

Message value: %

Drive object: SERVO\_828, SERVO\_COMBI

Reaction: OFF2

Acknowledge: IMMEDIATELY (POWER ON)

Cause:

The "Safety Integrated" function requires a synchronization of the safety time slices between the Control Unit (CU) and

Motor Module (MM) and between the Control Unit and the higher-level control. This synchronization routine was unsuccessful.

Note:

This fault results in a STOP A that cannot be acknowledged.

Fault value (r0949, interpret decimal):

121

- with SINUMERIK Safety Integrated enabled, a drive-side warm restart was performed on the CU/NX.

- with SINUMERIK Safety Integrated enabled, the function "restore factory setting" was selected on a drive object of

the CU and a drive-side warm restart was initiated.

150:

- fault in the synchronization to the PROFIBUS master.

All other values:

- only for internal Siemens troubleshooting.

See also: p9510 (SI Motion clock-cycle synchronous PROFIBUS master)

Remedy:

For fault value = 121:

- carry out a common POWER ON/warm restart for the higher-level control and SINAMICS.

For fault value = 150:

- check the setting of p9510 (SI Motion clock-cycle synchronous PROFIBUS master) and if required, correct.

General:

- carry out a POWER ON (power off/on) for all components.

- upgrade the Motor Module software.

- upgrade the Control Unit software.

upgrade the software of the higher-level control.

Note:

CU: Control Unit MM: Motor Module SI: Safety Integrated

# 201652 <location>SI CU: Illegal monitoring clock cycle

Message value: %1

Drive object: SERVO 828, SERVO COMBI

Reaction: OFF2

Acknowledge: IMMEDIATELY (POWER ON)

Cause:

One of the Safety Integrated monitoring clock cycles is not permissible.

- the monitoring clock cycle integrated in the drive cannot be maintained due to the communication conditions required in the system.
- the monitoring clock cycle for safe motion monitoring functions is not permissible (p9500).
- the actual value sensing clock cycle for safe motion monitoring functions is not permissible (p9511).
- The sampling time for the current controller (p0112, p0115[0]) cannot be supported.

Note:

This fault results in a STOP A that cannot be acknowledged.

Fault value (r0949, interpret decimal):

For motion monitoring functions that are not enabled (p9601.2 = p9801.2 = 0, p9501 = 0), the following applies:

- Minimum setting for the monitoring clock cycle (in  $\mu s).$ 

For motion monitoring functions that are enabled (p9601.2 = p9801.2 = 1 and/or p9501 > 0), the following applies: 100:

- No matching monitoring clock cycle was able to be found.

101:

- The monitoring clock cycle is not an integer multiple of the actual value sensing clock cycle.

102:

- An error has occurred when transferring the actual value sensing clock cycle to the Motor Module (MM).

- An error has occurred when transferring the actual value sensing clock cycle to the Sensor Module.

104, 105:

- four times the current controller sampling time (p0115[0]) is greater than 1 ms when operating with a non-isochronous PROFIBUS.
- four times the current controller sampling time (p0115[0]) is greater than the DP clock cycle when operating with an isochronous PROFIBUS.
- The DP clock cycle is not an integer multiple of the sampling time of the current controller (p0115[0]).
- The monitoring clock cycle does not match the monitoring clock cycle of the TM54F.

107:

- The actual value sensing clock cycle (p9511) is less than four times the current controller sampling time (p0115[0]).
- The actual value sensing clock cycle (p9511) is not an integer multiple of the sampling time of the current controller (p0115[0]).

108:

- The parameterized actual value sensing clock cycle cannot be set on this component 109:
- If the motion monitoring functions have been parameterized as encoderless (p9506), the actual value sensing clock cycle (p9511) and the current controller clock cycle (p0115[0]) must be identical.

The following applies to SINAMICS S110:

- If the motion monitoring functions have been parameterized as encoderless (p9506), the actual value sensing clock cycle p9511 must be =  $250 \mu s$ .

110:

- The actual value sensing clock cycle (p9511) for safety with encoder (p9506 = 0) is less than 2 ms for this Control Unit (e.g. CU305).

111:

- The monitoring clock cycle is not an integer multiple of the sampling time of the current controller (p0115[0]). 200. 201:
- For the S120M the monitoring clock cycle cannot be maintained as a result of the conditions required in the system. 202:
- The current controller sampling time is set to zero (p0115[0]).

Remedy:

For enabled SI monitoring integrated in the drive (p9601/p9801 > 0):

- Upgrade the firmware of the Control Unit to a later version.

For enabled motion monitoring function (p9501 > 0):

- correct the monitoring clock cycle (p9500) and carry out POWER ON.

For fault value = 101:

- actual value sensing clock cycle corresponds to position control clock cycle/DP clock cycle (factory setting).
- for motion monitoring functions integrated in the drive (p9601/p9801bit 2 = 1) the actual value sensing clock cycle can be directly parameterized in P9511/p9311.

Re fault value = 104, 105:

- set a separate actual value sensing clock cycle in p9511.
- restrict operation to a maximum of two vector drives. For the standard setting in p0112, p0115, the current controller sampling time is automatically reduced to 250 µs. If the standard values were changed, then the current controller sampling time (p0112, p0115) should be appropriately set.
- increase the DP clock cycle for operation with a clock-cycle synchronous PROFIBUS so that there is a multiple clock cycle ratio of at least 4:1 between the DP clock cycle and the current controller sampling time. A clock cycle ratio of at least 8:1 is recommended.
- With firmware version 2.5, please ensure that parameter p9510 is set to 1 in the drive (clock cycle synchronous operation).

For fault value = 106:

- set the parameters for the monitoring clock cycles the same (p10000 and p9500 / p9300).

For fault value = 107:

- Set an actual value sensing clock cycle that matches the current controller clock cycle (p9511 >= 4 \* p0115[0], 8 \* p0115[0]) is recommended.

. Note:

An actual value sensing clock cycle (p9511) that is set too low, can sporadically mean that safety messages C01711/C30711 are output with message value 1020 or 1021.

For fault value = 108:

- set a suitable actual value sensing clock cycle in p9511.
- if the DP clock cycle is used as the actual value sensing clock cycle for operation with isochronous PROFIBUS (p9511 = 0), then a suitable DP clock cycle must be configured. This must be set to less than 8 ms. If this is not possible, then p9511 must be set to the required actual value sensing clock cycle (< 8 ms).
- For SIMOTION D410-2, a suitable multiple of the DP clock cycle (e.g. 1, 2, 3, 4, 5, 6, 8, 10) must be parameterized. Otherwise, the clock cycle must be set to less than 8 ms.

For fault value = 109:

- set the actual value sensing clock cycle in p9511 to the same value as the current controller clock cycle (p0115[0]). The following applies to SINAMICS S110:

- set the actual value sensing clock cycle to p9511 = 250 μs.

For fault value = 110:

- set the actual value sensing clock cycle in p9511 to 2 ms or higher.

For fault value = 111:

- set the monitoring clock cycle in p9500 as an integer multiple of the sampling time of the current controller (p0115[0]). Re fault value = 200, 201:
- Increase the current controller sampling time (p0115[0]).
- If required, reduce the number of components connected to the corresponding DRIVE-CLiQ line, or distribute the components across several DRIVE-CLiQ sockets.

For fault value = 202:

- Set the current controller sampling time to a sensible value (p0115[0]).

Note:

CU: Control Unit MM: Motor Module SI: Safety Integrated

### 201653 <location>SI CU: PROFIBUS/PROFINET configuration error

Message value: %1

Drive object:SERVO\_828, SERVO\_COMBIReaction:NONE (OFF1, OFF2, OFF3)Acknowledge:IMMEDIATELY (POWER ON)

Cause: There is a PROFIBUS/PROFINET configuration error for using Safety Integrated monitoring functions with a higher-

level control (SINUMERIK or F-PLC).

Note:

For safety functions that have been enabled, this fault results in a STOP A that cannot be acknowledged.

Fault value (r0949, interpret decimal):

200: A safety slot for receive data from the control has not been configured.

210, 220: The configured safety slot for the receive data from the control has an unknown format.230: The configured safety slot for the receive data from the F-PLC has the incorrect length.231: The configured safety slot for the receive data from the F-PLC has the incorrect length.

240: The configured safety slot for the receive data from the SINUMERIK has the incorrect length.

250: A PROFIsafe slot is configured in the higher-level F control, however PROFIsafe is not enabled in the drive.

300: A safety slot for the send data to the control has not been configured.

310, 320: The configured safety slot for the send data to the control has an unknown format.

330: The configured safety slot for the send data to the F-PLC has the incorrect length. 331: The configured safety slot for the send data to the F-PLC has the incorrect length.

340: The configured safety slot for the send data to the SINUMERIK has the incorrect length.

**Remedy:** The following generally applies:

- check and, if necessary, correct the PROFIBUS/PROFINET configuration of the safety slot on the master side.

- upgrade the Control Unit software.

For fault value = 250:

- remove the PROFIsafe configuring in the higher-level F control or enable PROFIsafe in the drive.

Re fault value = 231, 331:

- configure the PROFIsafe telegram matching the parameterization in the F-PLC.

The following applies for p9501.30 = 1 (F-DI via PROFIsafe is enabled):

- PROFIsafe telegram 900 must be configured.

For p9501.30 = 0 (F-DI not enabled via PROFIsafe), the following applies:

- PROFIsafe telegram 30 must be configured.

201654 <location>SI CU: Deviating PROFIsafe configuration

Message value: %1

Drive object: SERVO 828, SERVO COMBI

Reaction: NONE Acknowledge: NONE

Cause: The configuration of a PROFIsafe telegram in the higher-level control (F-PLC) does not match the parameterization in

the drive. Note:

This message does not result in a safety stop response.

Alarm value (r2124, interpret decimal):

1.

A PROFIsafe telegram is configured in the higher-level control, however PROFIsafe is not enabled in the drive

(p9601.3).

2:

PROFIsafe is parameterized in the drive; however, a PROFIsafe telegram has not been configured in the higher-level

control.

**Remedy:** The following generally applies:

- check and, if necessary, correct the PROFIsafe configuration in the higher-level control.

Re alarm value = 1:

- remove the PROFIsafe configuring in the higher-level F control or enable PROFIsafe in the drive.

Re alarm value = 2:

- configure the PROFIsafe telegram to match the parameterization in the higher-level F-control.

201655 <location>SI CU: Align monitoring functions

Message value: %1

**Drive object:** SERVO\_828, SERVO\_COMBI

Reaction: OFF2

Acknowledge: IMMEDIATELY (POWER ON)

Cause: An error has occurred when aligning the Safety Integrated monitoring functions on the Control Unit (CU) and Motor

Module (MM). Control Unit and Motor Module were not able to determine a common set of supported SI monitoring

functions.

- there is either a DRIVE-CLiQ communication error or communication has failed.

- Safety Integrated software releases on the Control Unit and Motor Module are not compatible with one another.

Note:

This fault results in a STOP A that cannot be acknowledged.

Fault value (r0949, interpret hexadecimal): Only for internal Siemens troubleshooting.

**Remedy:** - carry out a POWER ON (power off/on) for all components.

upgrade the Motor Module software.upgrade the Control Unit software.

- check the electrical cabinet design and cable routing for EMC compliance

Note:

CU: Control Unit MM: Motor Module SI: Safety Integrated

201656 < location>SI CU: Motor Module parameter error

Message value: %1

Drive object: SERVO\_828, SERVO\_COMBI

Reaction: OFF2

Acknowledge: IMMEDIATELY (POWER ON)

Cause: When accessing the Safety Integrated parameters for the Motor Module (MM) in the non-volatile memory, an error has

occurred.

Note:

This fault results in a STOP A that can be acknowledged.

Fault value (r0949, interpret decimal):

129:

- safety parameters for the Motor Module corrupted.

- drive with enabled safety functions was possibly copied offline using the commissioning software and the project downloaded.

131: Internal Motor Module software error.

132: Communication errors when uploading or downloading the safety parameters for the Motor Module.

255: Internal software error on the Control Unit.

**Remedy:** - re-commission the safety functions.

- upgrade the Control Unit software.
- upgrade the Motor Module software.
- replace the memory card or Control Unit.

For fault value = 129:

- activate the safety commissioning mode (p0010 = 95).
- adapt the PROFIsafe address (p9610).
- start the copy function for SI parameters (p9700 = D0 hex).
- acknowledge data change (p9701 = DC hex).
- exit the safety commissioning mode (p0010 = 0).
- save all parameters (p0977 = 1 or "copy RAM to ROM").
- carry out a POWER ON (power off/on) for all components.

For fault value = 132:

- check the electrical cabinet design and cable routing for EMC compliance

Note:

CU: Control Unit MM: Motor Module SI: Safety Integrated

201657 <location>SI CU: PROFIsafe telegram number invalid

Message value:

**Drive object:** SERVO\_828, SERVO\_COMBI

Reaction: OFF2
Acknowledge: POWER ON

Cause: The PROFIsafe telegram number set in p9611 is not valid.

When PROFIsafe is enabled (p9601.3 = 1), then a telegram number greater than zero must be entered in p9611.

Note:

This fault does not result in a safety stop response.

See also: p9611 (SI PROFIsafe telegram selection (Control Unit)), p60022 (PROFIsafe telegram selection)

**Remedy:** Check the telegram number setting (p9611).

201658 <location>SI CU: PROFIsafe telegram number not equal

Message value: -

**Drive object:** SERVO\_828, SERVO\_COMBI

Reaction: OFF2

Acknowledge: IMMEDIATELY (POWER ON)

Cause: The PROFIsafe telegram number is set differently in p9611 and p60022.

For p9611 not equal to 998, the following applies:

The telegram number must be identically set in both parameters.

The following applies for p9611 = 998:

As a result of the compatibility to firmware versions < 4.5, then only the values 0 and 30 are permitted in p60022.

Note:

This fault does not result in a safety stop response.

See also: p9611 (SI PROFIsafe telegram selection (Control Unit)), p60022 (PROFIsafe telegram selection)

Match the telegram number in both parameters so that they are the same (p9611, p60022).

### 201659 < location>SI CU: Write request for parameter rejected

Message value: %1

Remedy:

Drive object: TM54F MA, TM54F SL

Reaction: OFF2

Acknowledge: IMMEDIATELY (POWER ON)

Cause: The write request for one or several Safety Integrated parameters on the Control Unit (CU) was rejected.

Note:

This fault does not result in a safety stop response.

Fault value (r0949, interpret decimal): 1: The Safety Integrated password is not set.

2: A reset of the drive parameters was selected. However, the Safety Integrated parameters were not reset, as Safety Integrated is presently enabled.

3: The interconnected STO input is in the simulation mode.

10: An attempt was made to enable the STO function although this cannot be supported.

11: An attempt was made to enable the SBC function although this cannot be supported.

12: An attempt was made to enable the SBC function although this cannot be supported for a parallel circuit configuration (r9871.14).

13: An attempt was made to enable the SS1 function although this cannot be supported.

14: An attempt was made to enable the PROFIsafe communication - although this cannot be supported or the version of the PROFIsafe driver used on the CU and MM is different.

15: An attempt was made to enable the motion monitoring functions integrated in the drive although these cannot be supported.

16: An attempt was made to enable the STO function although this cannot be supported when the internal voltage protection (p1231) is enabled.

17: An attempt was made to enable the PROFIsafe function although this cannot be supported for a parallel circuit configuration.

18: An attempt was made to enable the PROFIsafe function for Basic Functions although this cannot be supported.

19: An attempt was made to enable the SBA (Safe Brake Adapter), although this cannot be supported.

20: An attempt was made to enable the motion monitoring functions integrated in the drive and the STO function, both controlled via F-DI.

21: An attempt was made to enable the motion monitoring functions integrated in the drive for a parallel connection, although these cannot be supported.

22: An attempt was made to enable the Safety Integrated functions although these cannot be supported by the connected Power Module.

23: For ESR, an attempt was made to enable the delay for pulse suppression, although this cannot be supported.

24: An attempt was made to enable the SBC function, although no power unit data set is set for the brake control (p7015 = 99).

25: An attempt was made to parameterize a PROFIsafe telegram although this cannot be supported.

26: At a digital input of the Control Unit, an attempt was made to activate the simulation mode (p0795), which is used by Safety Integrated (p10049).

33: An attempt was made to enable the motion monitoring functions without selection integrated in the drive (p9601.5, p9801.5), although this cannot be supported.

See also: p0970, p3900, r9771, r9871

**Remedy:** For fault value = 1:

- set the Safety Integrated password (p10061).

For fault value = 2:

- Inhibit Safety Integrated (p9501, p9601) or reset safety parameters (p0970 = 5), then reset the drive parameters

For fault value = 3:

- end the simulation mode for the digital input (p0795).

Alarms

Re fault value = 10, 11, 12, 13, 14, 15, 17, 18, 19, 21, 22, 23:

- check whether there are faults in the safety function alignment between the Control Unit and the Motor Module involved (F01655, F30655) and if required, carry out diagnostics for the faults involved.
- use a Motor Module that supports the required function.
- upgrade the Motor Module software.
- upgrade the Control Unit software.

For fault value = 16:

- inhibit the internal voltage protection (p1231).

For fault value = 20:

- correct setting in p9601.

For fault value = 22:

- use a Power Module that supports the Safety Integrated functions.

Note:

CU: Control Unit

ESR: Extended Stop and Retract

MM: Motor Module SBA: Safe Brake Adapter SBC: Safe Brake Control SI: Safety Integrated

SS1: Safe Stop 1 (corresponds to Stop Category 1 acc. to EN60204)

STO: Safe Torque Off / SH: Safe standstill

See also: p9501 (SI Motion enable safety functions (Control Unit)), p9601 (SI enable, functions integrated in the drive (Control Unit)), p9620 (SI signal source for STO (SH)/SBC/SS1 (Control Unit)), p9761 (SI password input), p9801 (SI enable, functions integrated in the drive (Motor Module))

### 201659 <location>SI CU: Write request for parameter rejected

Message value: %1

Drive object: A\_INF\_828, B\_INF\_828, S\_INF\_628, S\_INF\_COMBI, SERVO\_828, SERVO\_COMBI

Reaction: OFF2

Acknowledge: IMMEDIATELY (POWER ON)

Cause: The write request for one or several Safety Integrated parameters on the Control Unit (CU) was rejected.

Note:

This fault does not result in a safety stop response.

Fault value (r0949, interpret decimal):

- 1: The Safety Integrated password is not set.
- 2: A reset of the drive parameters was selected. However, the Safety Integrated parameters were not reset, as Safety Integrated is presently enabled.
- 3: The interconnected STO input is in the simulation mode.
- 10: An attempt was made to enable the STO function although this cannot be supported.
- 11: An attempt was made to enable the SBC function although this cannot be supported.
- 12: An attempt was made to enable the SBC function although this cannot be supported for a parallel circuit configuration (r9871.14).
- 13: An attempt was made to enable the SS1 function although this cannot be supported.
- 14: An attempt was made to enable the PROFIsafe communication although this cannot be supported or the version of the PROFIsafe driver used on the CU and MM is different.
- 15: An attempt was made to enable the motion monitoring functions integrated in the drive although these cannot be supported.
- 16: An attempt was made to enable the STO function although this cannot be supported when the internal voltage protection (p1231) is enabled.
- 17: An attempt was made to enable the PROFIsafe function although this cannot be supported for a parallel circuit configuration.
- 18: An attempt was made to enable the PROFIsafe function for Basic Functions although this cannot be supported.
- 19: An attempt was made to enable the SBA (Safe Brake Adapter), although this cannot be supported.
- 20: An attempt was made to enable the motion monitoring functions integrated in the drive and the STO function, both controlled via F-DI.

21: An attempt was made to enable the motion monitoring functions integrated in the drive for a parallel connection, although these cannot be supported.

22: An attempt was made to enable the Safety Integrated functions although these cannot be supported by the connected Power Module.

23: For ESR, an attempt was made to enable the delay for pulse suppression, although this cannot be supported. 24: An attempt was made to enable the SBC function, although no power unit data set is set for the brake control (p7015 = 99).

25: An attempt was made to parameterize a PROFIsafe telegram although this cannot be supported.

26: At a digital input of the Control Unit, an attempt was made to activate the simulation mode (p0795), which is used by Safety Integrated (p10049).

33: An attempt was made to enable the motion monitoring functions without selection integrated in the drive (p9601.5, p9801.5), although this cannot be supported.

See also: p0970, p3900, r9771, r9871

#### Remedy:

For fault value = 1:

- set the Safety Integrated password (p9761).

For fault value = 2:

- Inhibit Safety Integrated (p9501, p9601) or reset safety parameters (p0970 = 5), then reset the drive parameters again.

For fault value = 3:

- end the simulation mode for the digital input (p0795).

Re fault value = 10, 11, 12, 13, 14, 15, 17, 18, 19, 21, 22, 23:

- check whether there are faults in the safety function alignment between the Control Unit and the Motor Module involved (F01655, F30655) and if required, carry out diagnostics for the faults involved.
- use a Motor Module that supports the required function.
- upgrade the Motor Module software.
- upgrade the Control Unit software.

For fault value = 16:

- inhibit the internal voltage protection (p1231).

For fault value = 20:

- correct setting in p9601.

For fault value = 22:

- use a Power Module that supports the Safety Integrated functions.

For fault value = 24:

- set the power unit data set for the holding brake (p7015).

For fault value = 25:

- use a Power Module that supports the PROFIsafe telegram selection.
- Correct the telegram number setting (p9611).

For fault value = 26:

- check whether p10049 is set. Also check p10006 and p10009. Check whether in p10046, p10047 a test top of the FDO with a read back input is parameterized.
- correct the setting in p9611.

For fault value = 33:

- Deselect motion monitoring functions without selection integrated in drive (p9601.5, p9801.5) and select safety functions that are supported (see p9771/p9871),

or

- use a Motor Module that supports the required function.
- upgrade the Motor Module software.
- upgrade the Control Unit software.

Note:

CU: Control Unit

ESR: Extended Stop and Retract

MM: Motor Module SBA: Safe Brake Adapter SBC: Safe Brake Control SI: Safety Integrated

SS1: Safe Stop 1 (corresponds to Stop Category 1 acc. to EN60204)

STO: Safe Torque Off / SH: Safe standstill

See also: p9501 (SI Motion enable safety functions (Control Unit)), p9601 (SI enable, functions integrated in the drive (Control Unit)), p9620 (SI signal source for STO (SH)/SBC/SS1 (Control Unit)), p9761 (SI password input), p9801 (SI enable, functions integrated in the drive (Motor Module))

201660 <location>SI CU: Safety-related functions not supported

Message value:

**Drive object:** SERVO\_828, SERVO\_COMBI

Reaction: OFF2

Acknowledge: IMMEDIATELY (POWER ON)

Cause: The Motor Module (MM) does not support the safety-related functions (e.g. the Motor Module version is not the correct

one). Safety Integrated cannot be commissioned.

Note:

This fault does not result in a safety stop response.

**Remedy:** - use a Motor Module that supports the safety-related functions.

- upgrade the Motor Module software.

Note:

CU: Control Unit MM: Motor Module SI: Safety Integrated

201663 <location>SI CU: Copying the SI parameters rejected

Message value:

Drive object: SERVO\_828, SERVO\_COMBI

Reaction: OFF2

Acknowledge: IMMEDIATELY (POWER ON)

Cause: One of the following values is saved in p9700 or was entered offline: 87 or 208.

This is the reason that when booting, an attempt is made to copy SI parameters from the Control Unit to the Motor Module. However, no safety-relevant function has been selected on the Control Unit (p9501 = 0, p9601 = 0). Copying

was rejected for safety reasons.

As a consequence, inconsistent parameterization can occur in both monitoring channels, which in turn results in addi-

tional error messages.

Especially for inconsistent enabling of the safety functions on both monitoring channels (p9601 = 0, p9801 <> 0), fault

F30625 is output.

Note:

This fault does not result in a safety stop response.

See also: p9700 (SI Motion copy function)

**Remedy:** - Set p9700 to 0.

- Check p9501 and p9601 and if required, correct.

- Restart the copying function by entering the corresponding value into p9700.

Alternatively, using the STARTER commissioning tool, perform the following steps in the online mode:

- Call the "Safety Integrated" screen form (the field "Select safety functions" is at "No Safety Integrated").

- Click on "Change settings".

- Click on "Activate settings" (as a consequence, Safety Integrated is inhibited on both monitoring channels).

- save all parameters (p0977 = 1 or "copy RAM to ROM").

- carry out a POWER ON (power off/on) for all components.

201664 <location>SI CU: No automatic firmware update

Message value: %1

Drive object: SERVO\_828, SERVO\_COMBI

Reaction: OFF2

Acknowledge: IMMEDIATELY (POWER ON)

Cause: During booting, the system detected that the "Firmware update automatic" function (p7826 = 1) was not activated.

This function must be activated for automatic firmware updates/downgrades to prevent impermissible version combi-

nations when safety functions are enabled.

587

Note:

This fault does not result in a safety stop response. See also: p7826 (Firmware update automatic)

Remedy:

When safety functions are enabled (p9501 <> 0 and/or p9601 <> 0):

1. Activate the "Firmware update automatic" function (p7826 = 1).

2. Save the parameters (p0977 = 1) and carry out a POWER ON.

When de-activating the safety functions (p9501 = 0, p9601 = 0), the fault can be acknowledged after exiting the safety

commissioning mode.

201665 < location>SI CU: System is defective

Message value: %1

**Drive object:** SERVO\_828, SERVO\_COMBI

Reaction: OFF2

Acknowledge: IMMEDIATELY

Cause: A system defect was detected before the last boot or in the actual one. The system might have been rebooted (reset).

Fault value (r0949, interpret hexadecimal): 200000 hex, 400000 hex, 8000yy hex (yy any): - Fault in the actual booting/operation.

800004 hex:

- Parameters p9500/p9300 are, under certain circumstances, not the same. In addition, Safety message C01711/

C30711 is displayed. Additional values:

- defect before the last time that the system booted.

**Remedy:** - carry out a POWER ON (power off/on).

- upgrade firmware to later version.

- contact the Hotline.

Re fault value = 200000 hex, 400000 hex, 8000yy hex (yy any): - ensure that the Control Unit is connected to the Power Module.

Re fault value = 800004 hex:

- Check that parameters p9500/p9300 are the same.

201669 < location>SI Motion: Unfavorable combination of motor and power unit

Message value: %1

Drive object: SERVO\_828, SERVO\_COMBI

Reaction: NONE Acknowledge: NONE

Cause: The combination of motor and power unit used is not suitable for using safe motion monitoring functions without an

encoder.

The ratio between the power unit rated current (r0207[0]) and rated motor current (p0305) is greater than 5.

Alarm value (r2124, interpret decimal):

Number of the motor data set, which caused the fault.

Notice

If this alarm is not observed, then message C01711 or C30711 – with the value 1041 ... 1044 – can sporadically occur.

**Remedy:** Use a suitable power unit with a lower power rating or a motor with a higher power rating.

201670 < location>SI Motion: Invalid parameterization Sensor Module

Message value: %1

Drive object: SERVO\_828, SERVO\_COMBI

Reaction: OFF2

Acknowledge: IMMEDIATELY (POWER ON)

Alarms

**Cause:** The parameterization of a Sensor Module used for Safety Integrated is not permissible.

Note:

This fault results in a STOP A that cannot be acknowledged.

Fault value (r0949, interpret decimal):

- 1: No encoder was parameterized for Safety Integrated.
- 2: An encoder was parameterized for Safety Integrated that does not have an A/B track (sine/cosine).
- 3: The encoder data set selected for Safety Integrated is still not valid.
- 4: A communication error with the encoder has occurred.
- 5: Number of relevant bits in the encoder coarse position invalid.
- 6: DRIVE-CLiQ encoder configuration invalid.
- 7: Non-safety relevant component of the encoder coarse position for the linear DRIVE-CLiQ encoder not valid.
- 8: Parameterized Safety comparison algorithm not supported.
- 9: Relationship between the grid division and measuring step for linear DRIVE-CLiQ encoder is not binary.
- 10: For an encoder used for Safety Integrated, not all of the Drive Data Sets (DDS) are assigned to the same Encoder Data Set (EDS) (p0187 ... p0189).

#### Remedy:

Re fault value = 1, 2:

- use and parameterize an encoder that Safety Integrated supports (encoder with track A/B sine-wave, p0404.4 = 1). For fault value = 3:
- check whether the drive or drive commissioning function is active and if required, exit this (p0009 = p00010 = 0), save the parameters (p0971 = 1) and carry out a POWER ON

For fault value = 4:

- check whether there is a DRIVE-CLiQ communication error between the Control Unit and the Sensor Module involved and if required, carry out a diagnostics routine for the faults identified.

For fault value = 5:

- p9525 = 0 (not permissible). Check the encoder parameterization on the Sensor Modules involved.

For fault value = 6:

- check p9515.0 (for DRIVE-CLiQ encoders, the following applies: p9515.0 = 1). Check the encoder parameterization on the Sensor Modules involved.

For fault value = 7:

- p12033 for an encoder used for Safety Integrated is not equal to 1. Use a linear DRIVE-CLiQ and parameterize for p12033 = 1.

For fault value = 8:

- check p9541. Use and parameterize an encoder that implements an algorithm supported by Safety Integrated. For fault value = 9:

- check p9514 and p9522. Use an encoder and parameterize, where the ratio between p9514 and p9522 is binary. For fault value = 10:

- align the EDS assignment of all of the encoders used for Safety Integrated (p0187 ... p0189).

For fault value = 11:

- p12036 for an encoder used for Safety Integrated is not equal to 0. Use a linear DRIVE-CLiQ and parameterize for p12036 = 0.

Note:

SI: Safety Integrated

### 201671 <location>SI Motion: Parameterization encoder error

Message value: %1

Drive object: SERVO\_828, SERVO\_COMBI

Reaction: OFF2

Acknowledge: IMMEDIATELY (POWER ON)

Cause: The parameterization of the encoder used by Safety Integrated is different to the parameterization of the standard

encoder.

This fault does not result in a safety stop response.

Fault value (r0949, interpret decimal):

Parameter number of the non-corresponding safety parameter.

**Remedy:** Align the encoder parameterization between the safety encoder and the standard encoder.

Note:

SI: Safety Integrated

201672 <location>SI CU: Motor Module software/hardware incompatible

Message value: %1

Remedy:

**Drive object:** SERVO\_828, SERVO\_COMBI

Reaction: OFF2

Acknowledge: IMMEDIATELY (POWER ON)

Cause: The existing Motor Module software does not support safe motion monitoring or is not compatible to the software on

the Control Unit or there is a communications error between the Control Unit and Motor Module.

Note:

This fault results in a STOP A that cannot be acknowledged.

Fault value (r0949, interpret decimal):

1: The existing Motor Module software does not support the safe motion monitoring function. 2, 3, 6, 8: There is a communications error between the Control Unit and Motor Module.

4, 5, 7: The existing Motor Module software is not compatible to the software on the Control Unit.9,10,11,12: The actual Motor Module software does not support safe encoderless motion monitoring.13: At least one Motor Module in parallel operation does not support the safe motion monitoring function.

- check whether there are faults in the safety function alignment between the Control Unit and the Motor Module

involved (F01655, F30655) and if required, carry out diagnostics for the faults involved.

For fault value = 1:

- use a Motor Module that supports safe motion monitoring.

Re fault value = 2, 3, 6, 8:

- check whether there is a DRIVE-CLiQ communication error between the Control Unit and the Motor Module involved

and, if required, carry out a diagnostics routine for the faults identified.

Re fault value = 4, 5, 7, 9, 13: - upgrade the Motor Module software.

Note:

SI: Safety Integrated

201673 < location>SI Motion: Sensor Module software/hardware incompatible

Message value: %1

Drive object: SERVO\_828, SERVO\_COMBI

Reaction: OFF2

Acknowledge: IMMEDIATELY (POWER ON)

Cause: The existing Sensor Module software and/or hardware does not support the safe motion monitoring function with the

higher-level control.

Note:

This fault does not result in a safety stop response.

Fault value (r0949, interpret decimal):
Only for internal Siemens troubleshooting.
- upgrade the Sensor Module software.

- use a Sensor Module that supports the safe motion monitoring function.

Note:

SI: Safety Integrated

201674 < location>SI Motion CU: Safety function not supported by PROFIsafe telegram

Message value: %1

Drive object: SERVO 828, SERVO COMBI

Reaction: OFF2
Acknowledge: POWER ON

Remedy:

Remedy:

Cause: The monitoring function enabled in p9501 and p9601 is not supported by the currently set PROFIsafe telegram

(p9611). Note:

This fault results in a STOP A that cannot be acknowledged.

Fault value (r0949, interpret bitwise binary):

Bit 24 = 1:

Transfer SLS (SG) limit value via PROFIsafe not supported (p9501.24).

Bit 25 = 1:

Transfer safe position via PROFIsafe is not supported (p9501.25).

- Deselect the monitoring function involved (p9501, p9601).

- set the matching PROFIsafe telegram (p9611).

Note:

SI: Safety Integrated

SLS: Safely-Limited Speed / SG: Safely reduced speed

SP: Safe Position

201680 <location>SI Motion CU: Checksum error safety monitoring functions

Message value: %1

Drive object: SERVO 828, SERVO COMBI

Reaction: OFF2

Acknowledge: IMMEDIATELY (POWER ON)

Cause: The actual checksum calculated by the drive and entered in r9728 via the safety-relevant parameters does not match

the reference checksum saved in p9729 at the last machine acceptance. Safety-relevant parameters have been changed or a fault is present.

Note:

This fault results in a STOP A that can be acknowledged.

Fault value (r0949, interpret decimal):

0: Checksum error for SI parameters for motion monitoring.1: Checksum error for SI parameters for actual values.

 $\hbox{2: Checksum error for SI parameters for component assignment.}\\$ 

**Remedy:** - check the safety-relevant parameters and if required, correct.

- execute the function "Copy RAM to ROM".

- perform a POWER ON if safety parameters requiring a POWER ON have been modified.

- carry out an acceptance test.

201681 <location>SI Motion CU: Incorrect parameter value

Message value: Parameter: %1, supplementary information: %2

Drive object: SERVO\_828, SERVO\_COMBI

Reaction: OFF2

Acknowledge: IMMEDIATELY (POWER ON)

Cause: The parameter cannot be parameterized with this value.

Note:

This fault does not result in a safety stop response.

Fault value (r0949, interpret decimal):

yyyyxxxx dec:

yyyy = supplementary information,

xxxx = parameter

yyyy = 0: no additional information available.

xxxx = 9500:

p9500 is not equal to p9300 or not an integer multiple of the sampling time of the current controller (p0115[0]).

. xxxx = 9501<sup>.</sup>

It is not permissible to enable the function "n<nx hysteresis and filtering" (p9501.16) in conjunction with the function

"extended functions without selection" (p9601.5).

```
xxxx = 9505:
When SLP is active (p9501.1 = 1), the modulo function is activated and this is not permitted (p9505 not equal to 0).
xxxx = 9511:
yyyy = 1:
p9511 is not equal to p9311.
yyyy = 2:
On a double axis motor module, between the drive objects, no different values in p9511 and p0115[0] is permitted.
xxxx = 9522:
The gear stage was set too high.
xxxx = 9544:
For linear axes, the maximum value is limited to 1 mm.
xxxx = 9547
p9547 is too low.
xxxx = 9585
For Safety without encoder and synchronous motor, a value of 4 must be entered into p9585.
xxxx = 9601:
yyyy = 1:
If motion monitoring functions integrated in the drive (p9601.2 = 1) and extended functions without selection (p9601.5
= 1) are enabled, then PROFIsafe (p9601.3 = 1) or onboard F-DI (p9601.4 = 1) is not possible.
Extended functions without selection (p9601.5 =1) are enabled, without enabling motion monitoring functions inte-
grated in the drive (p9601.2).
yyyy = 3:
Onboard F-DI are enabled, without enabling motion monitoring functions integrated in the drive (p9601.2).
yyyy = 4:
Onboard F-DI are enabled, then it is not permissible to simultaneously set PROFIsafe and F-DI via PROFIsafe
(p9501.30).
yyyy = 5:
Transfer of the SLS limit value via PROFIsafe (p9501.24) has been enabled, without enabling PROFIsafe.
yyyy = 6:
Transfer of the safe position via PROFIsafe (p9501.25) has been enabled, without enabling PROFIsafe.
Correct parameter (if required, also on the second monitoring channel, p9801).
xxxx: parameter,
yyyy: supplementary information.
xxxx = 9500:
- Transfer of the safe position via PROFIsafe (p9501.25) has been enabled, without enabling PROFIsafe.
Set p9500 "SI Motion monitoring clock cycle" as an integer multiple of p115[0] "Current controller sampling time".
Align parameters 9300 and 9500, backup parameters (p0971 = 1) and carry out a POWER ON.
With hysteresis/filtering enabled (p9501.16 = 1), the following applies:
- Set parameters p9546/p9346 and p9547/p9347 acc. to the following rule: p9546 >= 2 x p9547; p9346 >= 2 x p9347.
- The following rule must also be adhered to when actual value synchronization (p9501.3 = 1) is enabled: p9549 <=
p9547; p9349 <= p9347.
xxxx = 9501:
- Correct parameters p9501.16 and p9301.16, or deselect the extended functions without selection (p9601.5).
xxxx = 9505:
Correct parameter p9501.1 or p9505.
xxxx = 9507:
Set synchronous or induction motor according to p0300.
xxxx = 9511:
Align parameters p9311 and p9511, backup parameters (p0971 = 1) and carry out a POWER ON.
xxxx = 9517:
Also check p9516.0.
xxxx = 9522:
Correct parameters.
xxxx = 9544:
Correct parameter (for linear axes, the maximum value is limited to 1 mm).
xxxx = 9585:
Correct parameter (if required, also on the second monitoring channel, p9385).
```

Remedy:

xxxx = 9601:

vvvv = 1

Only enable motion monitoring functions integrated in the drive (p9601.2 = 1) and extended functions without selection (p9601.5 = 1), or only enable PROFIsafe (p9601.3 = 1) or only onboard F-DI (p9601.4 = 1).

yyyy = 2, 3:

Enable motion monitoring functions integrated in the drive (p9601.2 = 1).

yyyy = 4:

If onboard F-DI are enabled, then it is not permissible to simultaneously set PROFIsafe and F-DI via PROFIsafe (p9501.30), deselect PROFIsafe functionality or onboard F-DI.

yyyy = 5

To transfer the SLS limit values via PROFIsafe (p9501.24 = 1), also enable PROFIsafe (p9601.3 = 1) and motion monitoring functions integrated in the drive (p9601.2 = 1).

yyyy = 6:

For the safe position via PROFIsafe (p9501.25 = 1), also enable PROFIsafe (p9601.3 = 1) and motion monitoring functions integrated in the drive (p9601.2 = 1).

## 201682 <location>SI Motion CU: Monitoring function not supported

Message value: %1

Drive object: SERVO\_828, SERVO\_COMBI

Reaction: OFF2

Acknowledge: IMMEDIATELY (POWER ON)

Cause: The monitoring function enable

The monitoring function enabled in p9501, p9601, p9801, p9307 or p9507 is not supported in this firmware version.

Note:

This fault results in a STOP A that cannot be acknowledged.

Fault value (r0949, interpret decimal):

- 1: Monitoring function SLP not supported (p9501.1).
- 2: Monitoring function SCA not supported (p9501.7 and p9501.8 ... 15 and p9503).
- 3: Monitoring function SLS override not supported (p9501.5).
- 4: Monitoring function external ESR activation not supported (p9501.4).
- 5: Monitoring function F-DI in PROFIsafe not supported (p9501.30).
- 6: Enable actual value synchronization not supported (p9501.3).
- $9{:}\ Monitoring \ function \ not \ supported \ by \ the \ firmware \ or \ enable \ bit \ not \ used.$
- 10: Monitoring functions only supported for a SERVO drive object.
- 11: Encoderless monitoring functions (p9506.1) only supported for motion monitoring integrated in the drive (p9601.2).
- 12: Monitoring functions for ncSI are not supported for CU305.
- 20: Motion monitoring functions integrated in the drive are only supported in conjunction with PROFIsafe (p9501, p9601.1 ... 2 and p9801.1 ... 2).
- 21: Enable a safe motion monitoring function (in p9501), not supported for enabled basic functions via PROFIsafe (p9601.2 = 0, p9601.3 = 1).
- 22: Encoderless monitoring functions in "chassis" format not supported.
- 23: CU240 does not support monitoring functions requiring an encoder.
- 24: Monitoring function SDI not supported (p9501.17).
- 25: Drive-integrated motion monitoring functions not supported (p9501, p9601.2).
- 26: hysteresis and filtering for SSM monitoring function without an encoder not supported (p9501.16).
- 27: This hardware does not support onboard F-DI and F-DO.
- 29: SINAMICS S120M: SSM encoderless not supported.
- 31: This hardware does not support transfer SLS (SG) limit value via PROFIsafe (p9301/p9501.24).
- 33: Safety functions without selection not supported (p9601.5, p9801.5).
- $34\colon This\ module\ does\ not\ support\ safe\ position\ via\ PROFIsafe.$
- 36: Function "SS1 without OFF3" not supported.
- 40: SIMOTION D410-2: Motion monitoring functions integrated in the drive or PROFIsafe control not supported.
- 41: SIMOTION D410-2: Safety functions not supported for the "Chassis" format.
- 42: Motion monitoring functions SLP and SP not supported for D4x5-2 and CX32-2 (p9501.1, 25).
- 43: Motion monitoring functions SLP and SP as well as PROFIsafe telegrams 31/901/902 not supported for D410 (p9501.1, 24, 25, 30 / 9611).
- 9586: Set value of p9586/p9386 is greater than the supported maximum value.
- 9588: Set value of p9588/p9388 is greater than the supported maximum value.
- 9589: Set value of p9589/p9389 is greater than the supported maximum value.

**Remedy:** - De-select the monitoring function involved (p9501, p9503, p9506, p9601, p9801, p9307, p9507).

- Reduce the set value (p9586, p9588, p9589).

Note:

ESR: Extended Stop and Retract SCA: Safe Cam / SN: Safe software cam SDI: Safe Direction (safe motion direction)

SI: Safety Integrated

SLP: Safely-Limited Position / SE: Safe software limit switches SLS: Safely-Limited Speed / SG: Safely reduced speed

SP: Safe Position

See also: p9501 (SI Motion enable safety functions (Control Unit)), p9503 (SI Motion SCA (SN) enable (Control Unit)),

r9771 (SI common functions (Control Unit))

201683 < location>SI Motion CU: SOS/SLS enable missing

Message value: -

Drive object: SERVO\_828, SERVO\_COMBI

Reaction: OFF2

Acknowledge: IMMEDIATELY (POWER ON)

Cause: The safety-relevant basic function "SOS/SLS" is not enabled in p9501 although other safety-relevant monitoring func-

tions are enabled.

Note:

This fault does not result in a safety stop response.

**Remedy:** Enable the function "SOS/SLS" (p9501.0) and carry out a POWER ON.

Note:

SI: Safety Integrated

SLS: Safely-Limited Speed / SG: Safely reduced speed SOS: Safe Operating Stop / SBH: Safe operating stop

See also: p9501 (SI Motion enable safety functions (Control Unit))

201684 < location>SI Motion: Safely limited position limit values interchanged

Message value: %1

Drive object: SERVO\_828, SERVO\_COMBI

Reaction: OFF2

Acknowledge: IMMEDIATELY (POWER ON)

Cause: For the function "Safely-Limited Position" (SE), a lower value is in p9534 than in p9535.

Note:

This fault does not result in a safety stop response.

Fault value (r0949, interpret decimal): 1: Limit values SLP1 interchanged. 2: Limit values SLP2 interchanged.

Remedy: Correct the limit values in p9534 and p9535 and carry out a POWER ON.

Note:

SI: Safety Integrated

SLP: Safely-Limited Position / SE: Safe software limit switches

201685 Cocation>SI Motion CU: Safely-limited speed limit value too high

Message value: %1

**Drive object:** SERVO\_828, SERVO\_COMBI

Reaction: OFF2

Acknowledge: IMMEDIATELY (POWER ON)

Cause: The limit value for the function "Safely-Limited Speed" (SLS) is greater than the speed that corresponds to an encoder

limit frequency of 500 kHz.

Note:

This fault does not result in a safety stop response.

Fault value (r0949, interpret decimal):

Maximum permissible speed.

**Remedy:** Correct the limit values for SLS and carry out a POWER ON.

Note:

SI: Safety Integrated

SLS: Safely-Limited Speed / SG: Safely reduced speed

See also: p9531 (SI Motion SLS (SG) limit values (Control Unit))

201686 < location>SI Motion: Illegal parameterization cam position

Message value: %1

Drive object: SERVO\_828, SERVO\_COMBI

Reaction: OFF2

Acknowledge: IMMEDIATELY (POWER ON)

Cause: At least one enabled "Safety Cam" (SCA) is parameterized in p9536 or p9537 too close to the tolerance range around

the modulo position.

The following conditions must be complied with to assign cams to a cam track:

- the cam length of cam x = p9536[x]-p9537[x] must be greater or equal to the cam tolerance + the position tolerance (= p9540 + p9542). This also means that for cams on a cam track, the minus position value must be less than the plus

position value.

 $- the \ distance \ between \ 2 \ cams \ x \ and \ y \ (minus \ position \ value[y] - plus \ position \ value[x] = p9537[y] - p9536[x]) \ on \ a \ campulate \ (a \ campulate \ between \ between \$ 

track must be greater than or equal to the cam tolerance + position tolerance (= p9540 + p9542).

Note:

This fault does not result in a safety stop response.

Fault value (r0949, interpret decimal):

Number of the "Safe Cam" with an illegal position.

See also: p9501 (SI Motion enable safety functions (Control Unit))

**Remedy:** Correct the cam position and carry out a POWER ON.

Note:

SCA: Safe Cam / SN: Safe software cam

SI: Safety Integrated

See also: p9536 (SI Motion SCA (SN) plus cam position (Control Unit)), p9537 (SI Motion SCA (SN) plus cam position

(Control Unit))

201687 < location>SI Motion: Illegal parameterization modulo value SCA (SN)

Message value:

Drive object: SERVO\_828, SERVO\_COMBI

Reaction: OFF2

Acknowledge: IMMEDIATELY (POWER ON)

Cause: The parameterized modulo value for the "Safe Cam" (SCA) function is not a multiple of 360 000 mDegrees.

Note:

This fault does not result in a safety stop response.

**Remedy:** Correct the modulo value for SCA and carry out a POWER ON.

Note:

SCA: Safe Cam / SN: Safe software cam

SI: Safety Integrated

See also: p9505 (SI Motion SP modulo value (Control Unit))

201688 < location>SI Motion CU: Actual value synchronization not permissible

Message value:

**Drive object:** SERVO\_828, SERVO\_COMBI

Reaction: OFF2

Acknowledge: IMMEDIATELY (POWER ON)

Cause: - It is not permissible to enable actual value synchronization for a 1-encoder system.

- It is not permissible to simultaneously enable actual value synchronization and a monitoring function with absolute

reference (SCA/SLP).

- It is not permissible to simultaneously enable actual value synchronization and safe position via PROFIsafe.

Note:

This fault results in a STOP A that cannot be acknowledged.

Remedy: - Either select the "actual value synchronization" function or parameterize a 2-encoder system.

- Either de-select the function "actual value synchronization" or the monitoring functions with absolute reference (SCA/

SLP) and carry out a POWER ON.

- Either deselect the "actual value synchronization" function or do not enable "Safe position via PROFIsafe".

Note:

SCA: Safe Cam / SN: Safe software cam

SI: Safety Integrated

SLP: Safely-Limited Position / SE: Safe software limit switches

SP: Safe Position

See also: p9501 (SI Motion enable safety functions (Control Unit)), p9526 (SI Motion encoder assignment second

channel)

201689 < location>SI Motion: Axis re-configured

Message value: Parameter: %1

**Drive object:** SERVO\_828, SERVO\_COMBI

Reaction: OFF2
Acknowledge: POWER ON

Cause: The axis configuration was changed (e.g. changeover between linear axis and rotary axis).

Parameter p0108.13 is internally set to the correct value.

Note:

This fault does not result in a safety stop response.

Fault value (r0949, interpret decimal):

Parameter number of parameter that initiated the change. See also: p9502 (SI Motion axis type (Control Unit))

**Remedy:** The following should be carried out after the changeover:

- exit the safety commissioning mode (p0010).

- save all parameters (p0977 = 1 or "copy RAM to ROM").

- carry out a POWER ON.

Once the Control Unit has been switched on, safety message F01680 or F30680 indicates that the checksums in r9398[0] and r9728[0] have changed in the drive. The following must, therefore, be carried out:

- activate safety commissioning mode again.

- complete safety commissioning of the drive.

- exit the safety commissioning mode (p0010).

- save all parameters (p0977 = 1 or "copy RAM to ROM").

- carry out a POWER ON.

Note:

For the commissioning software, the units are only consistently displayed after a project upload.

201690 <location>SI Motion: Data save problem for the NVRAM

Message value: %1

Drive object: All objects

Reaction: Servo: NONE (OFF1, OFF2, OFF3)

Infeed: NONE (OFF1, OFF2)

Acknowledge: POWER ON

Cause: There is not sufficient memory space in the NVRAM on the drive to save parameters r9781 and r9782 (safety logbook).

Note:

This fault does not result in a safety stop response.

Fault value (r0949, interpret decimal):

0: There is no physical NVRAM available in the drive.1: There is no longer any free memory space in the NVRAM.

**Remedy:** For fault value = 0:

- use a Control Unit NVRAM.

For fault value = 1:

- de-select functions that are not required and that take up memory space in the NVRAM.

- contact the Hotline.

Note:

NVRAM: Non-Volatile Random Access Memory (non-volatile read and write memory)

201691 < location>SI Motion: Ti and To unsuitable for DP cycle

Message value: -

Drive object: SERVO\_828, SERVO\_COMBI

Reaction: NONE Acknowledge: NONE

Cause: The configured times for PROFIBUS communication are not permitted and the DP cycle is used as the actual value

acquisition cycle for the safe movement monitoring functions.

Isochronous PROFIBUS:

The sum of Ti and To is too high for the selected DP cycle. The DP cycle should be at least 1 current controller cycle

greater than the sum of Ti and To. No isochronous PROFIBUS:

The DP clock cycle must be at least 4x the current controller clock cycle.

Notice:

If this alarm is not observed, then message C01711 or C30711 – with the value 1020  $\dots$  1021 – can sporadically occur.

Remedy: Configure Ti and To low so that they are suitable for the DP cycle or increase the DP cycle time.

Alternative when SI monitoring integrated in the drive is enabled (p9601/p9801 > 0):

Use the actual value acquisition cycle p9511/p9311 and, in turn, set independently from DP cycle. The actual values sensing clock cycle must be at least 4x the current controller clock cycle. A clock cycle ratio of at least 8:1 is recom-

mended.

See also: p9511 (SI Motion actual value sensing cycle clock (Control Unit))

201692 < location>SI Motion CU: Parameter value not permitted for encoderless

Message value: Parameter: %1

Drive object: SERVO\_828, SERVO\_COMBI

Reaction: OFF2

Acknowledge: IMMEDIATELY (POWER ON)

Cause: The parameter cannot be set to this value if encoderless motion monitoring functions have been selected in p9506.

Note:

This fault does not result in a safety stop response.

Fault value (r0949, interpret decimal): Parameter number with the incorrect value.

See also: p9501 (SI Motion enable safety functions (Control Unit))

Remedy:

- Correct the parameter specified in the fault value.

- If necessary, de-select encoderless motion monitoring functions (p9506). See also: p9501 (SI Motion enable safety functions (Control Unit))

201693 < location>SI CU: Safety parameter settings changed, warm restart/POWER ON

required

Message value: %1

Drive object: A\_INF\_828, B\_INF\_828, S\_INF\_828, S\_INF\_COMBI, SERVO\_828, SERVO\_COMBI, TM54F\_MA, TM54F\_SL

Reaction: NONE Acknowledge: NONE

Cause: Safety parameters have been changed; these will only take effect following a warm restart or POWER ON.

Notice

All changed parameters of the safety motion monitoring functions will only take effect following a warm restart or

POWER ON.

Alarm value (r2124, interpret decimal):

Parameter number of the safety parameter which has changed, necessitating a warm restart or POWER ON.

**Remedy:** - carry out a warm restart (p0009 = 30, p0976 = 2, 3).

- carry out a POWER ON (power off/on) for all components.

Note:

Before performing an acceptance test, a POWER ON must be carried out for all components.

201694 <location>SI Motion CU: Firmware version Motor Module older Control Unit

Message value:

Drive object: SERVO\_828, SERVO\_COMBI

Reaction: OFF2

Acknowledge: IMMEDIATELY (POWER ON)

Cause: The firmware version of the Motor Module is older than the version of the Control Unit.

It is possible that safety functions are not available (r9771/r9871).

Note:

This message does not result in a safety stop response.

This message can also occur, if after an automatic firmware update, a POWER ON was not carried out (Alarm

A01007).

**Remedy:** Upgrade the firmware of the Motor Module to a later version.

See also: r9390 (SI Motion version safety motion monitoring (Motor Module)), r9590 (SI Motion version safety motion

monitoring (Control Unit))

201695 < location>SI Motion: Sensor Module was replaced

Message value:

%1

Drive object:

SERVO\_828, SERVO\_COMBI

Reaction: NONE Acknowledge: NONE

Cause:

A Sensor Module, which is used for safe motion monitoring functions, was replaced. The hardware replacement must

be acknowledged. An acceptance test must be subsequently performed.

Note:

This message does not result in a safety stop response.

Alarms

**Remedy:** Carry out the following steps using the STARTER commissioning software:

- press the "Acknowledge hardware replacement" button in the safety screen form.

- execute the function "Copy RAM to ROM".

- carry out a POWER ON (power off/on) for all components.

As an alternative, carry out the following steps in the expert list of the commissioning software:

- start the copy function for the node identifier on the drive (p9700 = 1D hex).

- acknowledge the hardware CRC on the drive (p9701 = EC hex).

- save all parameters (p0977 = 1).

- carry out a POWER ON (power off/on) for all components

Then carry out an acceptance test (refer to the Safety Integrated Function Manual).

For SINUMERIK, the following applies:

HMI supports the replacement of components with Safety functions (operating area "Diagnostics" --> Softkey "Alarm

list" --> Softkey "Confirm SI HW" etc.).

The precise procedure is given in the following document:

SINUMERIK Function Manual Safety Integrated

See also: p9700 (SI Motion copy function), p9701 (Acknowledge SI motion data change)

201696 < location>SI Motion: Testing of the motion monitoring functions selected when

booting

Message value:

Drive object: SERVO\_828, SERVO\_COMBI

Reaction: NONE Acknowledge: NONE

Cause: The test of the motion monitoring functions was already illegally active when booting.

This is the reason that the test is only carried out again after selecting the forced checking procedure parameterized

in p9705. Note:

This message does not result in a safety stop response. See also: p9705 (SI Motion: Test stop signal source)

**Remedy:** De-select the forced checking procedure of the safety motion monitoring functions and then select again.

The signal source for initiation is parameterized in binector input p9705.

Notice:

It is not permissible to use TM54F inputs to start the test stop.

Note:

SI: Safety Integrated

See also: p9705 (SI Motion: Test stop signal source)

201697 < location>SI Motion: Motion monitoring functions must be tested

Message value: -

Drive object: SERVO\_828, SERVO\_COMBI

Reaction: NONE Acknowledge: NONE

Cause: The time set in p9559 for the forced checking procedure of the safety motion monitoring functions has been exceeded.

A new test is required.

After next selecting the forced checking procedure parameterized in p9705, the message is withdrawn and the moni-

toring time is reset.

Note:

- This message does not result in a safety stop response.

- As the shutdown paths are not automatically checked during booting, an alarm is always issued once booting is com-

plete.

- The test must be performed within a defined, maximum time interval (p9559, maximum of 9000 hours) in order to comply with the requirements as laid down in the standards for timely fault detection and the conditions to calculate the failure rates of safety functions (PFH value). Operation beyond this maximum time period is permissible if it can be ensured that the forced checking procedure is performed before persons enter the hazardous area and who are depending on the safety functions correctly functioning.

See also: p9559 (SI Motion forced checking procedure timer (Control Unit)), p9705 (SI Motion: Test stop signal source)

Carry out the forced checking procedure of the safety motion monitoring functions.

The signal source for initiation is parameterized in binector input p9705.

Notice:

It is not permissible to use TM54F inputs to start the test stop.

Note:

SI: Safety Integrated

See also: p9705 (SI Motion: Test stop signal source)

201698 <location>SI CU: Commissioning mode active

Message value: -

Remedy:

Drive object: A\_INF\_828, B\_INF\_828, S\_INF\_828, S\_INF\_COMBI, SERVO\_828, SERVO\_COMBI, TM54F\_MA

Reaction: NONE Acknowledge: NONE

Cause: The commissioning of the "Safety Integrated" function is selected.

This message is withdrawn after the safety functions have been commissioned.

Note:

- This message does not result in a safety stop response.

- In the safety commissioning mode, the "STO" function is internally selected.

See also: p0010

Remedy: Not necessary.

Note:

CU: Control Unit SI: Safety Integrated

201699 <location>SI CU: Shutdown path must be tested

Message value:

Drive object: SERVO\_828, SERVO\_COMBI

Reaction: NONE Acknowledge: NONE

Cause: The time set in p9659 for the forced checking procedure of the safety shutdown paths has been exceeded. The safety

shutdown paths must be re-tested.

After the next time the "STO" function is de-selected, the message is withdrawn and the monitoring time is reset.

Note:

- This message does not result in a safety stop response.

- The test must be performed within a defined, maximum time interval (p9659, maximum of 9000 hours) in order to comply with the requirements as laid down in the standards for timely fault detection and the conditions to calculate the failure rates of safety functions (PFH value). Operation beyond this maximum time period is permissible if it can be ensured that the forced checking procedure is performed before persons enter the hazardous area and who are

depending on the safety functions correctly functioning. See also: p9659 (SI forced checking procedure timer)

**Remedy:** Select STO and then de-select again.

Note:

CU: Control Unit SI: Safety Integrated

STO: Safe Torque Off / SH: Safe standstill

201700 <location>SI Motion CU: STOP A initiated

Message value: -

**Drive object:** SERVO\_828, SERVO\_COMBI

Reaction: OFF2

Acknowledge: IMMEDIATELY (POWER ON)

Cause: The drive is stopped via a STOP A (pulses are suppressed via the safety shutdown path of the Control Unit).

Possible causes:

- stop request from the second monitoring channel.

- pulses not suppressed after a parameterized time (p9557) after test stop selection.

- subsequent response to the message C01706 "SI Motion CU: SAM/SBR limit exceeded".
 - subsequent response to the message C01714 "SI Motion CU: Safely-Limited Speed exceeded".

- subsequent response to the message C01701 "SI Motion CU: STOP B initiated".

- subsequent response to the message C01715 "SI Motion CU: Safely-limited position exceeded".

- subsequent response to the message C01716 "SI Motion CU: tolerance for safe motion direction exceeded".

**Remedy:** - remove the cause of the fault on the second monitoring channel.

- carry out a diagnostics routine for message C01706.- carry out a diagnostics routine for message C01714.

carry out a diagnostics routine for message C01701.
carry out a diagnostics routine for message C01715.
carry out a diagnostics routine for message C01716.

- check the value in p9557 (where available), increase the value if necessary, and carry out a POWER ON

- check the shutdown path of the Control Unit (check DRIVE-CLiQ communication if it has been implemented)

- replace the Motor Module/Power Module

- replace Control Unit.

This message can be acknowledged without a POWER ON as follows:

- motion monitoring functions integrated in the drive: via Terminal Module 54F (TM54F) or PROFIsafe

- motion monitoring functions with SINUMERIK: via the machine control panel in acceptance test mode only

Note:

SAM: Safe Acceleration Monitor (safe acceleration monitoring)

SBR: Safe Brake Ramp (safe brake ramp monitoring)

SI: Safety Integrated

201701 < location > SI Motion CU: STOP B initiated

Message value: -

Drive object: SERVO\_828, SERVO\_COMBI

Reaction: NONE (OFF3)

Acknowledge: IMMEDIATELY (POWER ON)

**Cause:** The drive is stopped via a STOP B (braking along the OFF3 deceleration ramp).

As a result of this fault, after the time parameterized in p9556 has expired, or the speed threshold parameterized in

p9560 has been undershot, message C01700 "STOP A initiated" is output.

Possible causes:

- stop request from the second monitoring channel.

- subsequent response to the message C01714 "SI Motion CU: Safely-Limited Speed exceeded". - subsequent response to the message C01711 "SI Motion CU: Defect in a monitoring channel".

- subsequent response to the message C01707 "SI Motion CU: tolerance for safe operating stop exceeded".

- subsequent response to the message C01715 "SI Motion CU: Safely-limited position exceeded".

- subsequent response to the message C01716 "SI Motion CU: tolerance for safe motion direction exceeded".

**Remedy:** - remove the cause of the fault on the second monitoring channel.

carry out a diagnostics routine for message C01714.
carry out a diagnostics routine for message C01711.
carry out a diagnostics routine for message C01707.
carry out a diagnostics routine for message C01715.

- carry out a diagnostics routine for message C01716.

This message can be acknowledged without a POWER ON as follows:

- motion monitoring functions integrated in the drive: via Terminal Module 54F (TM54F) or PROFIsafe

- motion monitoring functions with SINUMERIK: via the machine control panel in acceptance test mode only

Note:

SI: Safety Integrated

201706 <location>SI Motion CU: SAM/SBR limit exceeded

Message value:

Drive object: SERVO\_828, SERVO\_COMBI

Reaction: NONE

Acknowledge: IMMEDIATELY (POWER ON)

Cause: Motion monitoring functions with encoder (p9506 = 0) or encoderless with set acceleration monitoring (p9506 = 3):

SAM - safe acceleration monitoring. After initiating STOP B (SS1) or STOP C (SS2), the speed has exceeded the

selected tolerance.

Motion monitoring functions encoderless with set brake ramp monitoring (p9506 = 1):

SBR - Safe brake ramp monitoring. After initiating STOP B (SS1) or SLS changeover to the lower speed stage, the

speed has exceeded the selected tolerance.

The drive is shut down by the message C01700 "SI Motion: STOP A initiated".

Remedy: Check the braking behavior and, if necessary, adapt the tolerance for the "SAM" function or modify the parameter set-

tings for the "SBR" function.

This message can be acknowledged without a POWER ON as follows:

- motion monitoring functions integrated in the drive: via Terminal Module 54F (TM54F) or PROFIsafe

- motion monitoring functions with SINUMERIK: via the machine control panel in acceptance test mode only

Note:

SAM: Safe Acceleration Monitor (safe acceleration monitoring)

SBR: Safe Brake Ramp (safe ramp monitoring)

SI: Safety Integrated

See also: p9548 (SI Motion SAM actual velocity tolerance (Control Unit)), p9581 (SI Motion brake ramp reference value (Control Unit)), p9582 (SI Motion brake ramp delay time (Control Unit)), p9583 (SI Motion brake ramp monitoring

time (Control Unit))

201707 <location>SI Motion CU: Tolerance for safe operating stop exceeded

Message value:

Drive object: SERVO\_828, SERVO\_COMBI

Reaction: NONE

Acknowledge: IMMEDIATELY (POWER ON)

Cause: The actual position has distanced itself further from the target position than the standstill tolerance.

The drive is shut down by the message C01701 "SI Motion: STOP B initiated".

Remedy: - check whether safety faults are present and if required carry out the appropriate diagnostic routines for the particular

faults.

- check whether the standstill tolerance matches the accuracy and control dynamic performance of the axis.

- carry out a POWER ON.

This message can be acknowledged without a POWER ON as follows:

- motion monitoring functions integrated in the drive: via Terminal Module 54F (TM54F) or PROFIsafe

- motion monitoring functions with SINUMERIK: via the machine control panel in acceptance test mode only

Note:

SI: Safety Integrated

SOS: Safe Operating Stop / SBH: Safe operating stop See also: p9530 (SI Motion standstill tolerance (Control Unit)) 201708 < location>SI Motion CU: STOP C initiated

Message value:

**Drive object:** SERVO\_828, SERVO\_COMBI

Reaction: STOP2

Acknowledge: IMMEDIATELY (POWER ON)

**Cause:** The drive is stopped via a STOP C (braking along the OFF3 deceleration ramp).

"Safe Operating Stop" (SOS) is activated after the parameterized time has expired.

Possible causes:

- stop request from the higher-level control.

- subsequent response to the message C01714 "SI Motion CU: Safely-Limited Speed exceeded".
 - subsequent response to the message C01715 "SI Motion CU: Safely-limited position exceeded".

- subsequent response to the message C01716 "SI Motion CU: tolerance for safe motion direction exceeded".

See also: p9552 (SI Motion transition time STOP C to SOS (SBH) (Control Unit))

**Remedy:** - remove the cause of the fault at the control.

- carry out a diagnostics routine for message C01714/C01715/C01716.

This message can be acknowledged as follows:

- motion monitoring functions integrated in the drive: Via Terminal Module 54F (TM54F) or PROFIsafe

- motion monitoring functions with SINUMERIK: Via the machine control panel

Note

SI: Safety Integrated

SOS: Safe Operating Stop / SBH: Safe operating stop

201709 <location>SI Motion CU: STOP D initiated

Message value:

**Drive object:** SERVO\_828, SERVO\_COMBI

Reaction: NONE

Acknowledge: IMMEDIATELY (POWER ON)

Cause: The drive is stopped via a STOP D (braking along the path).

"Safe Operating Stop" (SOS) is activated after the parameterized time has expired.

Possible causes:

- stop request from the higher-level control.

- subsequent response to the message C01714 "SI Motion CU: Safely-Limited Speed exceeded". - subsequent response to the message C01715 "SI Motion CU: Safely-limited position exceeded".

- subsequent response to the message C01716 "SI Motion CU: tolerance for safe motion direction exceeded".

See also: p9553 (SI Motion transition time STOP D to SOS (SBH) (Control Unit))

**Remedy:** - remove the cause of the fault at the control.

- carry out a diagnostics routine for message C01714/C01715/C01716.

This message can be acknowledged as follows:

- motion monitoring functions integrated in the drive: Via Terminal Module 54F (TM54F) or PROFIsafe

- motion monitoring functions with SINUMERIK: Via the machine control panel

Note:

SI: Safety Integrated

SOS: Safe Operating Stop / SBH: Safe operating stop

201710 <location>SI Motion CU: STOP E initiated

Message value: -

**Drive object:** SERVO\_828, SERVO\_COMBI

Reaction: NONE

Acknowledge: IMMEDIATELY (POWER ON)

**Cause:** The drive is stopped via a STOP E (retraction motion).

"Safe Operating Stop" (SOS) is activated after the parameterized time has expired.

Possible causes:

- stop request from the higher-level control.

- subsequent response to the message C01714 "SI Motion CU: Safely-Limited Speed exceeded".
 - subsequent response to the message C01715 "SI Motion CU: Safely-limited position exceeded".

- subsequent response to the message C01716 "SI Motion CU: tolerance for safe motion direction exceeded".

See also: p9554 (SI Motion transition time STOP E to SOS (SBH) (Control Unit))

**Remedy:** - remove the cause of the fault at the control.

- carry out a diagnostics routine for message C01714/C01715/C01716.

This message can be acknowledged as follows:

- motion monitoring functions integrated in the drive: Via Terminal Module 54F (TM54F) or PROFIsafe

- motion monitoring functions with SINUMERIK: Via the machine control panel

Note:

SI: Safety Integrated

SOS: Safe Operating Stop / SBH: Safe operating stop

## 201711 <location>SI Motion CU: Defect in a monitoring channel

Message value: %

Drive object: SERVO 828, SERVO COMBI

Reaction: NONE

Acknowledge: IMMEDIATELY (POWER ON)

Cause:

When cross-comparing the two monitoring channels, the drive detected a difference between the input data or results of the monitoring functions and initiated a STOP F. One of the monitoring functions no longer reliably functions - i.e. safe operation is no longer possible.

If at least one monitoring function is active, then after the parameterized timer has expired, the message C01701 "SI Motion: STOP B initiated" is output.

The message value that resulted in a STOP F is displayed in r9725. The described message values involve the crosswise data comparison between the Control Unit and Motor Module. If the drive is operated together with a SINU-MERIK, the message values are described in message 27001 of SINUMERIK.

The following message values may also occur in the following cases if the cause that is explicitly mentioned does not apply:

- cycle times not set uniformly (p9500/p9300 and p9511/p9311)
- differently parameterized axis types (p9502/p9302).
- excessively fast cycle times (p9500/p9300, p9511/p9311).
- for message values 3, 44 ... 57, 232 and 1-encoder systems, differently parameterized encoder values (p9516/p9316, p9517/p9317, p9518/p9318, p9520/p9320, p9521/p9321, p9522/p9322, p9526/p9326).
- incorrect synchronization.

Message value (r9749, interpret decimal):

0 to 999: Number of the cross-compared data that resulted in this fault.

Message values that are not subsequently listed are only for internal Siemens troubleshooting.

- 0: Stop request from the other monitoring channel.
- 1: Status image of monitoring functions SOS, SLS or SLP (result list 1) (r9710[0], r9710[1]).
- 2: Status image of monitoring function SCA or n < nx (result list 2) (r9711[0], r9711[1]).
- 3: The position actual value differential (r9713) between the two monitoring channels is greater than the tolerance in p9542/p9342. When actual value synchronization is enabled (p9501.3/p9301.3), the velocity differential (based on the position actual value) is greater than the tolerance in p9549/p9349.
- 4: Error when synchronizing the crosswise data comparison between the two channels.
- 5: Function enable signals (p9501/p9301)
- 6: Limit value for SLS1 (p9531[0]/p9331[0])
- 7: Limit value for SLS2 (p9531[1]/p9331[1])
- 8: Limit value for SLS3 (p9531[2]/p9331[2])
- 9: Limit value for SLS4 (p9531[3]/p9331[3])
- 10: Standstill tol. (p9530/p9330)
- 11: Upper limit value for SLP1 (p9534[0]/p9334[0]).
- 12: Lower limit value for SLP1 (p9535[0]/p9335[0]).
- 13: Upper limit value for SLP2 (p9534[1]/p9334[1]).
- 14: Lower limit value for SLP2 (p9535[1]/p9335[1]).

- 31: Position tolerance (p9542/p9342) or (p9549/p9349) when actual value synchronization is enabled (p9501.3/p9301.3)
- 32: Position tolerance for safe referencing (p9544/p9344).
- 33: Time, velocity changeover (p9551/p9351)
- 35: Delay time, pulse canc. (p9556/p9356)
- 36: Checking time, pulse canc. (p9557/p9357)
- 37: Trans. time, STOP C to SOS (p9552/p9352)
- 38: Trans. time STOP D to SOS (p9553/p9353)
- 39: Trans. time, STOP E to SOS (p9554/p9354)
- 40: Stop response for SLS (p9561/p9361)
- 41: Stop response for SLP1 (p9562[0]/p9362[0])
- 42: Shutdown speed, pulse canc. (p9560/p9360)
- 43: Memory test, stop response (STOP A).
- 44 ... 57: General

Possible cause 1 (during commissioning or parameter modification)

The tolerance value for the monitoring function is not the same on the two monitoring channels.

Possible cause 2 (during active operation)

The limit values are based on the actual value (r9713). If the safe actual values on the two monitoring channels do not match, the limit values, which have been set at a defined interval, will also be different (i.e. corresponding to fault value

- 3). This can be ascertained by checking the safe actual positions.
- 44: Position actual value (r9713) + limit value for SLS1 (p9531[0]/p9331[0]) \* Safety monitoring clock cycle
- 45: Position actual value (r9713) limit value for SLS1 (p9531[0]/p9331[0]) \* Safety monitoring clock cycle
- 46: Position actual value (r9713) + limit value for SLS2 (p9531[1]/p9331[1]) \* Safety monitoring clock cycle
- $47: Position\ actual\ value\ (r9713)\ -\ limit\ value\ for\ SLS2\ (p9531[1]/p9331[1])\ ^*\ Safety\ monitoring\ clock\ cycle$
- 48: Position actual value (r9713) + limit value for SLS3 (p9531[2]/p9331[2]) \* Safety monitoring clock cycle
- 49: Position actual value (r9713) limit value for SLS3 (p9531[2]/p9331[2]) \* Safety monitoring clock cycle 50: Position actual value (r9713) + limit value for SLS4 (p9531[3]/p9331[3]) \* Safety monitoring clock cycle
- 51: Position actual value (r9713) limit value for SLS4 (p9531[3]/p9331[3]) \* Safety monitoring clock cycle
- 52: Standstill position + tolerance (p9530/9330)
- 53: Standstill position tolerance (p9530/9330)
- 54: Position actual value (r9713) + limit value nx (p9546/p9346) + tolerance (p9542/p9342)
- 55: Position actual value (r9713) + limit value nx (p9546/p9346)
- 56: Position actual value (r9713) limit value nx (p9546/p9346)
- 57: Position actual value (r9713) limit value nx (p9546/p9346) tolerance (p9542/p9342)
- 58: Actual stop request.
- 75: Velocity limit nx (p9546, p9346).

When the function "n<nx: hysteresis and filtering" (p9501.16=1) is enabled, this fault value is also output for a different hysteresis tolerance (p9547/p9347).

- 76: Stop response for SLS1 (p9563[0]/p9363[0])
- 77: Stop response for SLS2 (p9563[1]/p9363[1])
- 78: Stop response for SLS3 (p9563[2]/p9363[2])
- 79: Stop response for SLS4 (p9563[3]/p9363[3])
- 80: Modulo value for SP for rotary axes (p9505/p9305).
- 81: Velocity tolerance for SAM (p9548/p9348)
- 82: SGEs for SLS correction factor.
- 83: Acceptance test timer (p9558/p9358)
- 84: Trans. time STOP F (p9555/p9355)
- 85: Trans. time bus failure (p9580/p9380)
- 86: ID 1-encoder system (p9526/p9326).
- 87: Encoder assignment, second channel (p9526/p9326)
- 89: Encoder limit freq.
- 230: Filter time constant for n < nx.
- 231: Hysteresis tolerance for n < nx.
- 232: Smoothed velocity actual value.
- 233: Limit value nx / safety monitoring clock cycle + hysteresis tolerance.
- 234: Limit value nx / Safety monitoring clock cycle.
- 235: -Limit value nx / Safety monitoring clock cycle.
- 236: -Limit value  $\,$ nx / safety monitoring clock cycle hysteresis tolerance.
- 237: SGA n < nx.
- 238: Speed limit value for SAM (p9568/p9368).
- 239: Acceleration for SBR (p9581/p9381 and p9583/p9383).
- 240: Inverse value of acceleration for SBR (p9581/p9381 and p9583/p9383).
- 241: Deceleration time for SBR (p9582/p9382).

- 242: Encoderless safety (p9506/p9306).
- 243: Extended alarm acknowledgment (p9507/p9307).
- 244: Encoderless actual value sensing filter time (p9587/p9387).
- 245: Encoderless actual value sensing minimum current (p9588/p9388).
- 246: Voltage tolerance acceleration (p9589/p9389).
- 247: SDI tolerance (p9564/p9364).
- 248: SDI positive upper limit (0x7fffffff)
- 249: Position actual value (r9713) SDI tolerance.
- 250: Position actual value (r9713) + SDI tolerance.
- 251: SDI negative lower limit (0x80000001).
- 252: SDI stop response (p9566/p9366).
- 253: SDI delay time (p9565/p9365).
- 254: Setting the evaluation delay for actual value sensing after pulse enable (p9586/p9386).
- 255: Setting, behavior during pulse suppression (p9509/p9309).
- 256: Status image of monitoring functions SOS, SLS, SLP, test stop, SBR, SDI (result list 1 ext) (r9710).
- 257: Safety functions for motion monitoring functions without selection (p9512/p9312) different.
- 258: Fault tolerance, actual value sensing encoderless (p9585/p9385).
- 259: Scaling factor for safe position via PROFIsafe (p9574/p9374) different.
- 260: Modulo value including scaling (p9505/p9305 and p9574/p9374) for SP with 16 bit.
- 261: Scaling factor for acceleration for SBR different.
- 262: Scaling factor for the inverse value of the acceleration for SBR different.
- 263: Stop response for SLP2 (p9562[1]/p9362[1])
- 264: Position tolerance including scaling (p9542/p9342 and p9574/p9374) for SP with 16 bit.
- 1000: Watchdog timer has expired. Too many signal changes have occurred at safety-relevant inputs.
- 1001: Initialization error of watchdog timer.

1002:

User agreement after the timer has expired different.

The user agreement is not consistent. After a time of 2 s has expired, the status of the user agreement is different in both monitoring channels.

1003:

Reference tolerance exceeded.

When the user agreement is set, the difference between the new reference point that has been determined after power up (absolute encoder) or reference point approach (distance-coded or incremental measuring system) and the safe actual position (saved value + traversing distance) is greater than the reference tolerance (p9544). In this case, the user agreement is withdrawn.

1004:

Plausibility error for user agreement.

- 1. If the user agreement has already been set, then setting is initiated again. In this case, the user agreement is withdrawn.
- 2. The user agreement was set, although the axis has still not been referenced.

1005:

- For safe motion monitoring functions without encoder: pulses already suppressed for test stop selection.
- For safe motion monitoring functions with encoder: STO already active for test stop selection.
- 1011: Acceptance test status between the monitoring channels differ.
- 1012: Plausibility violation of the actual value from the encoder.
- 1020: Cyc. communication failure between the monit. cycles.
- 1021: Cyc. communication failure between the monit. channel and Sensor Module.
- 1022: Sign-of-life error for DRIVE-CLiQ encoder CU
- 1023: Error in the effectiveness test in the DRIVE-CLiQ encoder
- 1032: Sign-of-life error for DRIVE-CLiQ encoder MM
- 1033: Error checking offset between POS1 and POS2 for DRIVE-CLiQ encoder CU
- 1034: Error checking offset between POS1 and POS2 for DRIVE-CLiQ encoder MM
- 1041: Current absolute value too low (encoderless)
- 1042: Current/voltage plausibility error
- 1043: Too many acceleration phases
- 1044: Actual current values plausibility error.
- 5000 ... 5140:

PROFIsafe message values.

For these fault values, the failsafe control signals (failsafe values) are transferred to the safety functions.

 $5000, \, 5014, \, 5023, \, 5024, \, 5030 \dots \, 5032, \, 5042, \, 5043, \, 5052, \, 5053, \, 5068, \, 5072, \, 5073, \, 5082 \dots \, 5087, \, 5090, \, 5091, \, 5122, \, 5073, \, 5082 \dots \, 5087, \, 5090, \, 5091, \, 5122, \, 5090, \, 5091, \, 5122, \, 5091, \, 5091, \, 5$ 

- ... 5125, 5132 ... 5135, 5140: An internal software error has occurred (only for internal Siemens troubleshooting).
- 5012: Error when initializing the PROFIsafe driver.
- 5013: The result of the initialization is different for the two controllers.

5022: Error when evaluating the F parameters. The values of the transferred F parameters do not match the expected values in the PROFIsafe driver.

5025: The result of the F parameterization is different for the two controllers.

5026: CRC error for the F parameters. The transferred CRC value of the F parameters does not match the value calculated in the PST.

5065: A communications error was identified when receiving the PROFIsafe telegram.

5066: A time monitoring error (timeout) was identified when receiving the PROFIsafe telegram.

6000 ... 6166:

PROFIsafe message values (PROFIsafe driver for PROFIBUS DP V1/V2 and PROFINET).

For these fault values, the failsafe control signals (failsafe values) are transferred to the safety functions.

6000: A fatal PROFIsafe communication error has occurred.

6064 ... 6071: Error when evaluating the F parameters. The values of the transferred F parameters do not match the expected values in the PROFIsafe driver.

6064: Destination address and PROFIsafe address are different (F\_Dest\_Add).

6065: Destination address not valid (F\_Dest\_Add).

6066: Source address not valid (F\_Source\_Add).

6067: Watchdog time not valid (F\_WD\_Time).

6068: Incorrect SIL level (F\_SIL).

6069: Incorrect F-CRC length (F\_CRC\_Length).

6070: Incorrect F parameter version (F\_Par\_Version).

6071: CRC error for the F parameters (CRC1). The transferred CRC value of the F parameters does not match the value calculated in the PROFIsafe driver.

6072: F parameterization is inconsistent.

6165: A communications error was identified when receiving the PROFIsafe telegram. The fault may also occur if an inconsistent or out-of-date PROFIsafe telegram has been received after switching the Control Unit off and on or after plugging in the PROFIBUS/PROFINET cable.

6166: A time monitoring error (timeout) was identified when receiving the PROFIsafe telegram.

7000: Difference of the safe position is greater than the parameterized tolerance (p9542/p9342).

7001: Scaling value for the safe position in the 16 bit notation, too low (p9574/p9374).

7002: Cycle counter for transferring the safe position is different in both monitoring channels.

See also: p9555 (SI Motion transition time STOP F to STOP B (Control Unit)), r9725 (SI Motion, diagnostics STOP F)

#### **Remedy:** The following generally applies:

The monitoring clock cycles in both channels and the axis types should be checked for equality and the same setting applied if necessary. If the error continues to be identified, increasing the monitoring clock cycles may resolve it. Re message value = 0:

- no error was identified in this monitoring channel. Note the error message of the other monitoring channel (for MM: C30711).

Re message value = 3:

Commissioning phase:

Encoder evaluation for own or second channel has been set incorrectly --> Correct the encoder evaluation.

In operation:

Check the mechanical design and the encoder signals.

Re message value = 4:

The monitoring clock cycles in both channels should be checked for equality and if required, set the same. In combination with fault value 5 from the other monitoring channel (with MM: C30711), the monitoring clock cycle settings must be increased.

Re message value = 232:

-increase the hysteresis tolerance (p9547/p9347). Possibly set the filtering higher (p9545/p9345).

Re message value = 1 ... 999:

- if the message value is listed under cause: Check the crosswise-compared parameters to which the message value refers.
- copy the safety parameters.
- carry out a POWER ON (power off/on) for all components.
- upgrade the Motor Module software.
- upgrade the Control Unit software.
- correction of the encoder evaluation. The actual values differ as a result of mechanical faults (V belts, travel to a mechanical endstop, wear and window setting that is too narrow, encoder fault, ...).

Re message value = 1000:

- investigate the signal associated with the safety-relevant input (contact problems).

Re message value = 1001:

- carry out a POWER ON (power off/on) for all components.
- upgrade the Motor Module software.
- upgrade the Control Unit software.

Alarms

Re message value = 1002:

- Perform safe acknowledgment, set the user agreement in both monitoring channels simultaneously (within 2 s). Re message value = 1003:
- check the mechanical system of the axis. It is possible that the axis was shifted when switched-off, and the last saved actual position no longer corresponds with the new actual position after the system has been powered up again.
- Increase the tolerance for the actual value comparison when referencing (p9544).

Then check the actual values, perform a POWER ON and set the user agreement again.

Re message value = 1004:

For 1., the following applies: Perform safe acknowledgment. Set the user agreement again.

For 2., the following applies: Perform safe acknowledgment. Only set the user agreement again if the axis has been referenced

Re message value = 1005:

- For safe motion monitoring functions without encoder: check the conditions for pulse enable.
- For safe motion monitoring functions with encoder: check the conditions for STO deselection.

Note

For a power module, the test stop should always be performed for pulse enable (independent of whether with encoder or without encoder).

Re message value = 1011:

- for diagnostics, refer to parameter (r9571).

Re message value = 1012:

- upgrade the Sensor Module software.
- for 1-encoder systems, the following applies: check the encoder parameters for equality (p9515/p9315, p9519/p9319, p9523/p9323, p9524/p9324, p9525/p9325, p9529/p9329).
- For DQI encoders the following applies: If required, upgrade the firmware version of the Control Unit to a more recent version, which is released for DQI encoders.
- check the electrical cabinet design and cable routing for EMC compliance

Re message value = 1020, 1021:

- check the communication link.
- increase the monitoring cycle clock settings (p9500, p9511).
- carry out a POWER ON (power off/on) for all components.
- replace the hardware.

Re message value = 1033:

- If required, upgrade the firmware version of the Control Unit to a more recent version, which is released for DQI encoders.

Re message value = 1041:

- Check whether the motor has sufficient current (>r9785[0]).
- reduce the minimum current (p9588).
- for synchronous motors increase the absolute value of p9783.
- Check whether the function "Closed-loop controlled operation with HF signal injection" is activated (p1750.5 = 1) and if required, deactivate.

Re message value = 1042:

- increase the ramp-function generator ramp-up/down time (p1120/p1121).
- check that the current/speed control is set correctly (torque-generating/field-generating current and actual speed value may not fluctuate).
- reduce the dynamic response of the setpoint value.
- Check the absolute current and voltage values, and set the control behavior so that this is greater than 3% of the rated converter data in operation or in the case of a fault.

Re message value = 1043:

- increase the voltage tolerance (p9589).
- increase the ramp-function generator ramp-up/down time (p1120/p1121).
- check that the current/speed control is set correctly (torque-generating/field-generating current and actual speed value may not fluctuate).
- reduce the dynamic response of the setpoint value.

Re message value = 5000, 5014, 5023, 5024, 5030, 5031, 5032, 5042, 5043, 5052, 5053, 5068, 5072, 5073, 5082 ... 5087, 5090, 5091, 5122 ... 5125, 5132 ... 5135, 5140:

- carry out a POWER ON (power off/on) for all components.
- check whether there is a DRIVE-CLiQ communication error between the Control Unit and the Motor Module involved and, if required, carry out a diagnostics routine for the faults identified.
- upgrade firmware to later version.
- contact the Hotline.
- replace the Control Unit.

Re message value = 5012:

- check the setting of the PROFIsafe address of the Control Unit (p9610) and that of the Motor Module (p9810). It is

not permissible for the PROFIsafe address to be 0 or FFFF!

Re message value = 5013, 5025:

- carry out a POWER ON (power off/on) for all components.
- check the setting of the PROFIsafe address of the Control Unit (p9610) and that of the Motor Module (p9810).
- check whether there is a DRIVE-CLiQ communication error between the Control Unit and the Motor Module involved and, if required, carry out a diagnostics routine for the faults identified.

Re message value = 5022:

- check the setting of the values of the F parameters at the PROFIsafe slave (F\_SIL, F\_CRC\_Length, F\_Par\_Version, F\_Source\_Add, F\_Dest\_add, F\_WD\_Time).

Re message value = 5026:

- check the settings of the values of the F parameters and the F parameter CRC (CRC1) calculated from these at the PROFIsafe slave and update.

Re message value = 5065:

- check the configuration and communication at the PROFIsafe slave (cons. No. / CRC).
- check the setting of the value for F parameter F\_WD\_Time on the PROFIsafe slave and increase if necessary.
- check whether there is a DRIVE-CLiQ communication error between the Control Unit and the Motor Module involved and, if required, carry out a diagnostics routine for the faults identified.

Re message value = 5066:

- check the setting of the value for F parameter F\_WD\_Time on the PROFIsafe slave and increase if necessary.
- evaluate diagnostic information in the F host.
- check PROFIsafe connection.

Re message value = 6000:

- carry out a POWER ON (power off/on) for all components.
- check whether there is a DRIVE-CLiQ communication error between the Control Unit and the Motor Module involved and, if required, carry out a diagnostics routine for the faults identified.
- increase the monitoring cycle clock settings (p9500, p9511).
- upgrade firmware to later version.
- contact the Hotline.
- replace the Control Unit.

Re message value = 6064:

- check the setting of the value in the F parameter F Dest Add at the PROFIsafe slave.
- check the setting of the PROFIsafe address of the Control Unit (p9610) and that of the Motor Module (p9810). Re message value = 6065:
- check the setting of the value in the F parameter F\_Dest\_Add at the PROFIsafe slave. It is not permissible for the destination address to be either 0 or FFFF!

Re message value = 6066:

- check the setting of the value in the F parameter F\_Source\_Add at the PROFIsafe slave. It is not permissible for the source address to be either 0 or FFFF!

Re message value = 6067:

- check the setting of the value in the F parameter F\_WD\_Time at the PROFIsafe slave. It is not permissible for the watch time to be 0!

Re message value = 6068:

- check the setting of the value in the F parameter F\_SIL at the PROFIsafe slave. The SIL level must correspond to SIL2!

Re message value = 6069:

- check the setting of the value in the F parameter F\_CRC\_Length at the PROFIsafe slave. The setting of the CRC2 length is 2-byte CRC in the V1 mode and 3-byte CRC in the V2 mode!

Re message value = 6070:

- check the setting of the value in the F parameter F\_Par\_Version at the PROFIsafe slave. The value for the F parameter version is 0 in the V1 mode and 1 in the V2 mode!

Re message value = 6071:

- check the settings of the values of the F parameters and the F parameter CRC (CRC1) calculated from these at the PROFIsafe slave and, if required, update.

Re message value = 6072:

- check the settings of the values for the F parameters and, if required, correct.

The following combinations are permissible for F parameters F\_CRC\_Length and F\_Par\_Version:

F\_CRC\_Length = 2-byte CRC and F\_Par\_Version = 0

F\_CRC\_Length = 3-byte CRC and F\_Par\_Version = 1

Re message value = 6165:

- if the fault occurs after powering up the Control Unit or after plugging in the PROFIBUS/PROFINET cable, acknowledge the fault.
- check the configuration and communication at the PROFIsafe slave.
- check the setting of the value for F parameter F\_WD\_Time on the PROFIsafe slave and increase if necessary.

- check whether there is a DRIVE-CLiQ communication error between the Control Unit and the Motor Module involved and, if required, carry out a diagnostics routine for the faults identified.

Re message value = 6166:

- check the configuration and communication at the PROFIsafe slave.
- check the setting of the value for F parameter F\_WD\_Time on the PROFIsafe slave and increase if necessary.
- evaluate diagnostic information in the F host.
- check PROFIsafe connection.

Re message value = 7000:

- Increase the position tolerance (p9542/p9342).
- Determine the actual position of CU (r9713[0] and the second channel r9713[1], and check the difference for plausihility
- Reduce the difference of the actual position from CU (r9713[0] and the second channel r9713[1] for a 2-encoder system

Re message value = 7001:

- Increase the scaling value for the safe position in the 16 bit notation (p9574/p9374).
- If required, reduce the traversing range.

Re message value = 7002:

- carry out a POWER ON (power off/on) for all components.
- check whether there is a DRIVE-CLiQ communication error between the Control Unit and the Motor Module involved and, if required, carry out a diagnostics routine for the faults identified.

This message can be acknowledged as follows:

- motion monitoring functions integrated in the drive: Via Terminal Module 54F (TM54F) or PROFIsafe
- motion monitoring functions with SINUMERIK: Via the machine control panel

See also: p9300 (SI Motion monitoring clock cycle (Motor Module)), p9500 (SI Motion monitoring clock cycle (Control Unit))

### 201712 < location>SI Motion CU: Defect in F-IO processing

Message value: %1

Cause:

Drive object: SERVO\_828, SERVO\_COMBI

Reaction: NONE

Acknowledge: IMMEDIATELY (POWER ON)

When cross checking and comparing the two monitoring channels, the drive detected a difference between parameters or results of the F-IO processing and initiated a STOP F. One of the monitoring functions no longer reliably functions - i.e. safe operation is no longer possible.

The safety message C01711 with message value 0 is also displayed due to initiation of STOP F.

If at least one monitoring function is active, the safety message C01701 "SI Motion: STOP B initiated" is output after the parameterized timer has expired.

Message value (r9749, interpret decimal):

Number of the cross-compared data that resulted in this message.

- 1: SI discrepancy monitoring time inputs (p10002, p10102).
- 2: SI acknowledgement internal event input terminal (p10006, p10106).
- 3: SI STO input terminal (p10022, p10122).
- 4: SI SS1 input terminal (p10023, p10123).
- 5: SI SS2 input terminal (p10024, p10124).
- 6: SI SOS input terminal (p10025, p10125).
- 7: SI SLS input terminal (p10026, p10126).
- 8: SI SLS\_Limit(1) input terminal (p10027, p10127).
- 9: SI SLS\_Limit(2) input terminal (p10028, p10128).
- 10: SI Safe State signal selection (p10039, p10139).11 SI F-DI input mode (p10040, p10140).
- 12: SI F-DO 0 signal sources (p10042, p10142).
- 13: Different states for static inactive signal sources (p10006, p10022 ... p10031).
- 14: SI discrepancy monitoring time outputs (p10002, p10102).
- 15: SI acknowledgment internal event (p10006, p10106).
- 16: SI test sensor feedback signal test mode selected for test stop (p10046, p10146, p10047, p10147).
- 17: SI delay time for test stop at DOs (p10001).
- 18 ... 25: SI test sensor feedback signal (p10046, p10146, p10047, p10147). Expected state of internal readback signal, generated from the selected test stop mode.

26 ... 33: SI test sensor feedback signal (p10046, p10146, p10047, p10147). Expected state of external readback signal, generated from the selected test stop mode.

34 ... 41: SI test sensor feedback signal (p10046, p10146, p10047, p10147). Expected state of second internal read-back signal, generated from the selected test stop mode.

42: Internal data for processing the second internal readback signal, generated from the selected test stop mode (p10047, p10147).

43: Internal data for processing the internal readback signal, generated from the selected test stop mode (p10047, p10147).

44: Internal data for processing the external readback signal, generated from the selected test stop mode (p10047, p10147).

45: Internal data for initialization state of test stop mode, dependent upon test stop parameters.

46: SI digital inputs debounce time (p10017, p10117) 47: Selection F-DI for PROFIsafe (p10050, p10150)

48: Screen form of the F-DIs used (p10006, p10022 ... p10031).

49: SI SDI positive input terminal (p10030, p10130).
50: SI SDI negative input terminal (p10031, p10131).
51: SI SLP input terminal (p10032, p10132).
52: SI SLP select input terminal (p10033, p10133).
53: Internal data for retraction logic (p10009, p100109).

54: SI F-DI for retraction SLP (p10009, p100109).

**Remedy:** - check parameterization in the parameters involved and correct if required.

- ensure equality by copying the SI data to the second channel and then carry out an acceptance test.

- check monitoring clock cycle in p9500 and p9300 for equality.

Note:

This message can be acknowledged via F-DI or PROFIsafe.

See also: p9300 (SI Motion monitoring clock cycle (Motor Module)), p9500 (SI Motion monitoring clock cycle (Control Unit))

## 201714 <location>SI Motion CU: Safely-Limited Speed exceeded

Message value: %1

**Drive object:** SERVO\_828, SERVO\_COMBI

Reaction: NONE

Acknowledge: IMMEDIATELY (POWER ON)

Cause: The drive has moved faster than that specified by the velocity limit value (p9531). The drive is stopped as a result of

the configured stop response (p9563). Message value (r9749, interpret decimal):

100: SLS1 exceeded. 200: SLS2 exceeded. 300: SLS3 exceeded. 400: SLS4 exceeded.

1000: Encoder limit frequency exceeded.

**Remedy:** - check the traversing/motion program in the control.

- check the limits for "Safely-Limited Speed (SLS) and if required, adapt (p9531).

This message can be acknowledged as follows:

- motion monitoring functions integrated in the drive: Via Terminal Module 54F (TM54F) or PROFIsafe

- motion monitoring functions with SINUMERIK: Via the machine control panel

Note:

SI: Safety Integrated

SLS: Safely-Limited Speed / SG: Safely reduced speed

See also: p9531 (SI Motion SLS (SG) limit values (Control Unit)), p9563 (SI Motion SLS (SG)-specific stop response

(Control Unit))

201715 < location > SI Motion CU: Safely-Limited Position exceeded

Message value: %1

**Drive object:** SERVO\_828, SERVO\_COMBI

Reaction: NONE

Acknowledge: IMMEDIATELY (POWER ON)

**Cause:** The axis has moved past a parameterized position that is monitored by the "SLP" function.

Message value (r9749, interpret decimal):

10: SLP1 violated. 20: SLP2 violated.

**Remedy:** - check the traversing/motion program in the control.

- check the limits for "SLP" function and if required, adapt (p9534, p9535).

This message can be acknowledged as follows:

- motion monitoring functions with SINUMERIK: Via the machine control panel

Note:

SI: Safety Integrated

SLP: Safely-Limited Position / SE: Safe software limit switches

See also: p9534 (SI Motion SLP (SE) upper limit values (Control Unit)), p9535 (SI Motion SLP (SE) lower limit values

(Control Unit))

201716 < location>SI Motion CU: Tolerance for safe motion direction exceeded

Message value: %1

Drive object: SERVO\_828, SERVO\_COMBI

Reaction: NONE

Acknowledge: IMMEDIATELY (POWER ON)

Cause: The tolerance for the "safe motion direction" function was exceeded. The drive is stopped as a result of the configured

stop response (p9566).

Message value (r9749, interpret decimal):

Tolerance for the "safe motion direction positive" function exceeded.
 Tolerance for the "safe motion direction negative" function exceeded.

**Remedy:** - check the traversing/motion program in the control.

- check the tolerance for "SDI" function and if required, adapt (p9564).

This message can be acknowledged as follows: - Deselect the "SDI" function and select again.

- Perform a safe acknowledgment via F-DI or PROFIsafe.

Note:

SDI: Safe Direction (safe motion direction)

SI: Safety Integrated

See also: p9564 (SI Motion SDI tolerance (Control Unit)), p9565 (SI Motion SDI delay time (Control Unit)), p9566 (SI

Motion SDI stop response (Control Unit))

201730 < location>SI Motion CU: Reference block for dynamic safely limited speed invalid

Message value: %1

**Drive object:** SERVO\_828, SERVO\_COMBI

Reaction: NONE

Acknowledge: IMMEDIATELY (POWER ON)

**Cause:** The reference block transferred via PROFIsafe is negative.

A reference block is used to generate a referred velocity limit value based on the reference quantity "Velocity limit value

SLS1" (p9531[0]).

The drive is stopped as a result of the configured stop response (p9563[0]).

Message value (r9749, interpret decimal): requested, invalid reference block.

Remedy: In the PROFIsafe telegram, input data S\_SLS\_LIMIT\_IST must be corrected.

This message can be acknowledged as follows:

- motion monitoring functions integrated in the drive: Via Terminal Module 54F (TM54F) or PROFIsafe

- motion monitoring functions with SINUMERIK: Via the machine control panel

Note

SI: Safety Integrated

SLS: Safely-Limited Speed / SG: Safely reduced speed

201745 <a href="color: blue;"><a href="color: blue;"><a href="color:

Message value:

Drive object: SERVO\_828, SERVO\_COMBI

Reaction: NONE

Acknowledge: POWER ON (IMMEDIATELY)

**Cause:** The scaling of the brake torque for the brake test can be changed using parameter p2003.

An acceptance test must be carried out again for the braking test. This determines whether the braking test is still car-

ried out with the correct braking torque.

**Remedy:** - carry out a POWER ON (power off/on) for all components.

- repeat the acceptance test for the safe brake test if the brake test is used.

See also: p2003 (Reference torque)

201750 < location>SI Motion CU: Hardware fault safety-relevant encoder

Message value: %1

**Drive object:** SERVO\_828, SERVO\_COMBI

Reaction: NONE

Acknowledge: IMMEDIATELY (POWER ON)

Cause: The encoder that is used for the safety-relevant motion monitoring functions signals a hardware fault.

Message value (r9749, interpret decimal):

Encoder status word 1, encoder status word 2 that resulted in the message.

**Remedy:** - check the encoder connection.

- replace encoder.

This message can be acknowledged as follows:

- motion monitoring functions integrated in the drive: Via Terminal Module 54F (TM54F) or PROFIsafe

- motion monitoring functions with SINUMERIK: Via the machine control panel.

Note regarding encoder replacement for a third-party motor:

The serial number of the encoder must be copied in order to acknowledge this safety message.

This can be realized using p0440 = 1 or p1990 = 1.

201751 <location>SI Motion CU: Effectivity test error safety-relevant encoder

Message value: %

**Drive object:** SERVO\_828, SERVO\_COMBI

Reaction: NONE

Acknowledge: IMMEDIATELY (POWER ON)

Cause: The DRIVE-CLiQ encoder for safe motion monitoring signals an error for the effectivity tests.

Message value (r9749, interpret decimal): Only for internal Siemens troubleshooting.

**Remedy:** - check the encoder connection.

- replace encoder.

This message can be acknowledged as follows:

- motion monitoring functions integrated in the drive: Via Terminal Module 54F (TM54F) or PROFIsafe

- motion monitoring functions with SINUMERIK: Via the machine control panel

201795 <location>SI Motion CU: Wait time after exiting the safe pulse cancellation expired

Message value:

**Drive object:** SERVO 828, SERVO COMBI

NONE Reaction: Acknowledge: NONE

Cause: After exiting safe pulse cancellation, within the wait time of 5 seconds, encoderless actual value sensing was not able

> to be activated for the extended functions without selection. A change is again made into the "safe pulse cancellation" state.

Remedy: - Check missing enable signals, which prevent the drive control from being commissioned (r0046).

- Evaluate possible fault messages of the encoderless actual value sensing and remove.

201796 <location>SI CU: Wait for communication

Message value:

Drive object: SERVO\_828, SERVO\_COMBI

Reaction: NONE Acknowledge: NONE

Cause: The drive waits for communication to be established to execute the safety-relevant motion monitoring functions.

In this state, the pulses are safely suppressed.

Alarm value (r2124, interpret decimal):

1: Wait for communication to be established to SINUMERIK. 2: Wait for communication to be established to TM54F.

3: Wait for communication to be established to PROFIsafe F-Host.

Remedy:

If, after a longer period of time, the message is not automatically withdrawn, the following checks have to be made as appropriate:

For communication with SINUMERIK, the following applies:

- check any other PROFIBUS messages/signals present and remove their cause.

- check that assignment of the axes on the higher-level control to the drives in the drive unit is correct.

- check enable signal of the safety-relevant motion monitoring functions for the corresponding axis on the higher-level control and if required, set it.

For communication with TM54F, the following applies:

- check any other messages/signals present for DRIVE-CLiQ communication with the TM54F and remove their cause.

- check the setting of p10010. All the drive objects controlled by the TM54F must be listed.

For communication with PROFIsafe F-Host, the following applies:

- Check any other PROFIsafe communication messages/signals present and evaluate them.

- check the operating state of the F-Host.

- Check the communication connection to the F Host.

- Check the communication connection to the Motor Module. It must be ensured that when the Control Unit powers up, the Motor Module is connected and at the latest is also switched-on with the Control Unit. Otherwise, if the Motor Module is subsequently inserted or switched-on, a power on must be performed at the Control Unit.

See also: p9601 (SI enable, functions integrated in the drive (Control Unit)), p9801 (SI enable, functions integrated in the drive (Motor Module)), p10010 (SI drive object assignment)

201797 <location>SI Motion CU: Axis not safely referenced

Message value:

Drive object: SERVO 828, SERVO COMBI

Reaction: NONE

IMMEDIATELY (POWER ON) Acknowledge:

Cause: The standstill position saved before powering down does not match the actual position determined at power-up.

Message value (r9749, interpret decimal):

Axis not referenced.
 User agreement missing.

Remedy: If safe automatic referencing is not possible the user must issue a user agreement for the new position using the soft-

key. This mean that this position is then designated as safety-relevant.

Note:

SI: Safety Integrated

201798 < location>SI Motion CU: Test stop running

Message value:

**Drive object:** SERVO\_828, SERVO\_COMBI

Reaction: NONE

Acknowledge: IMMEDIATELY (POWER ON)

Cause: The test stop is active.

Remedy: Not necessary.

The message is withdrawn when the test stop is finished.

Note:

SI: Safety Integrated

201799 < location>SI Motion CU: Acceptance test mode active

Message value: -

Drive object: SERVO\_828, SERVO\_COMBI

Reaction: NONE

Acknowledge: IMMEDIATELY (POWER ON)

Cause: The acceptance test mode is active. The POWER ON signals of the safety-relevant motion monitoring functions can

be acknowledged during the acceptance test using the RESET button of the higher-level control.

Remedy: Not necessary.

The message is withdrawn when exiting the acceptance test mode.

Note:

SI: Safety Integrated

201800 <location>DRIVE-CLiQ: Hardware/configuration error

Message value: %1

Drive object: All objects

Reaction: Servo: NONE (ENCODER, IASC/DCBRAKE, OFF1, OFF2, OFF3, STOP1, STOP2)

Infeed: NONE (OFF1, OFF2)

Acknowledge: IMMEDIATELY (POWER ON)

Cause: A DRIVE-CLiQ connection fault has occurred.

Fault value (r0949, interpret decimal):

100 ... 107:

Communication via DRIVE-CLiQ socket X100 ... X107 has not been switched to cyclic operation. The cause may be

an incorrect structure or a configuration that results in an impossible bus timing.

10:

Loss of the DRIVE-CLiQ connection. The cause may be, for example, that the DRIVE-CLiQ cable was withdrawn from the Control Unit or as a result of a short-circuit for motors with DRIVE-CLiQ. This fault can only be acknowledged in

cyclic communication.

11:

Repeated faults when detecting the connection. This fault can only be acknowledged in cyclic communication.

12.

A connection was detected but the node ID exchange mechanism does not function. The reason is probably that the component is defective. This fault can only be acknowledged in cyclic communication.

Remedy: Re fault value = 100 ... 107:

- ensure that the DRIVE-CLiQ components have the same firmware versions.

- avoid longer topologies for short current controller clock cycles.

For fault value = 10:

- check the DRIVE-CLiQ cables at the Control Unit.

- remove any short-circuit for motors with DRIVE-CLiQ.

- carry out a POWER ON. For fault value = 11:

- check the electrical cabinet design and cable routing for EMC compliance

For fault value = 12:

- replace the component involved.

201840 <location>SMI: Component found without motor data

Message value: Component number: %1

Drive object: All objects
Reaction: NONE
Acknowledge: NONE

Cause: An SMI/DQI without motor data has been found (e.g. SMI installed as replacement part).

Alarm value (r2124, interpret decimal): Component number from target topology.

Remedy: 1. Download the SMI/DQI data (motor/encoder data) from the data backup again (p4690, p4691).

2. Carry out a POWER ON (power off/on) for this component.

Note:

DQI: DRIVE-CLiQ Sensor Integrated SMI: SINAMICS Sensor Module Integrated

See also: p4690 (SMI spare part component number), p4691 (SMI spare part save/download data)

201902 <location>PB/PN clock cycle synchronous operation parameterization not permissible

Message value: %1
Drive object: All objects
Reaction: NONE
Acknowledge: NONE

**Cause:** Parameterization for isochronous operation is not permissible.

Alarm value (r2124, interpret decimal): 0: Bus cycle time Tdp < 0.5 ms. 1: Bus cycle time Tdp > 32 ms.

2: Bus cycle time Tdp is not an integer multiple of the current controller clock cycle.

3: Instant of the actual value sensing Ti > Bus cycle time Tdp or Ti = 0.

4: Instant of the actual value sensing Ti is not an integer multiple of the current controller clock cycle.

5: Instant of the setpoint acceptance To >= Bus cycle time Tdp or To = 0.

6: Instant of the setpoint acceptance To is not an integer multiple of the current controller clock cycle.

7: Master application cycle time Tmapc is not an integer multiple of the speed controller clock cycle.

8: Bus reserve bus cycle time Tdp - data exchange time Tdx less than two current controller clock cycles.

10: Instant of the setpoint acceptance To <= data exchange time Tdx + current controller clock cycle

11: Master application cycle time Tmapc > 14 x Tdp or Tmapc = 0.

12: PLL tolerance window Tpll\_w > Tpll\_w\_max.

13: Bus cycle time Tdp is not a multiple of all basic clock cycles p0110[x].

16: For COMM BOARD, the instant in time for the actual value sensing Ti is less than two current controller clock cycles.

Alarms

**Remedy:** - Adapt the bus parameterization Tdp, Ti, To.

- adapt the current and speed controller clock cycle.

Re alarm value = 10:

- Reduce Tdx by using fewer bus participants or shorter telegrams.

Note:

PB: PROFIBUS PN: PROFINET

201903 < location>COMM INT: Receive configuration data invalid

Message value: %1

Drive object:

Reaction:

All objects NONE NONE

Acknowledge: NONE

Cause: The drive unit did not accept the receive configuration data.

Alarm value (r2124, interpret decimal):

Return value of the receive configuration data check.

1: Connection established to more drive objects than configured in the device. The drive objects for process data

exchange and their sequence are defined in p0978.

2: Too many PZD data words for output or input to a drive object. The number of possible PZD items in a drive object

is determined by the number of indices in r2050/p2051.

3: Uneven number of bytes for input or output.

4: Setting data for synchronization not accepted. For more information, see A01902.

5: Cyclic operation not active.

501: PROFIsafe parameter error (e.g. F\_dest).

Additional values:

Only for internal Siemens troubleshooting.

**Remedy:** Check the receive configuration data.

Re alarm value = 1, 2:

Check the list of the drive objects with process data exchange (p0978). With p0978[x] = 0, all of the following drive

objects in the list are excluded from the process data exchange.

Re alarm value = 2:

Check the number of data words for output and input to a drive object.

Re alarm value = 501:

Check the set PROFIsafe address (p9610).

201910 <location>Fieldbus: setpoint timeout

Message value:

Drive object: All objects

Reaction: Servo: OFF3 (IASC/DCBRAKE, NONE, OFF1, OFF2, STOP1, STOP2)

Infeed: OFF2 (NONE, OFF1)

Acknowledge: IMMEDIATELY

Cause: The reception of setpoints from the fieldbus interface (onboard, PROFIBUS/PROFINET/USS) has been interrupted.

bus connection interrupted.controller switched off.

- controller set into the STOP state.

**Remedy:** Restore the bus connection and set the controller to RUN.

PROFIBUS slave redundancy:

For operation on a Y link, it must be ensured that "DP alarm mode = DPV1" is set in the slave parameterization.

201911 < location>PB/PN clock cycle synchronous operation clock cycle failure

Message value:

Drive object: All objects

Reaction: Servo: OFF1 (OFF3)

Infeed: OFF1

Acknowledge: IMMEDIATELY

Cause: The global control telegram to synchronize the clock cycles has failed - in cyclic operation - for several DP clock cycles

or has violated the time grid specified in the parameterizing telegram over several consecutive DP clock cycles (refer

to the bus cycle time, Tdp and Tpllw).

Remedy: - check the physical bus configuration (cable, connector, terminating resistor, shielding, etc.).

- check whether communication was briefly or permanently interrupted.

- check the bus and controller for utilization level (e.g. bus cycle time Tdp was set too short).

PB: PROFIBUS PN: PROFINET

201912 <location>PB/PN clock cycle synchronous operation sign-of-life failure

Message value: -

Drive object: A\_INF\_828, B\_INF\_828, S\_INF\_828, S\_INF\_COMBI, SERVO\_828, SERVO\_COMBI

Reaction: Servo: OFF1 (OFF3)

Infeed: OFF1

Acknowledge: IMMEDIATELY

Cause: The maximum permissible number of errors in the controller sign-of-life (clock synchronous operation) has been

exceeded in cyclic operation.

Remedy: - physically check the bus (cables, connectors, terminating resistor, shielding, etc.).

- correct the interconnection of the controller sign-of-life (p2045).

 $- check \ whether \ the \ controller \ correctly \ sends \ the \ sign-of-life \ (e.g. \ create \ a \ trace \ with \ STW 2.12 \dots \ STW 2.15 \ and \ trigger$ 

signal ZSW1.3).

- check the permissible telegram failure rate (p0925).

- check the bus and controller for utilization level (e.g. bus cycle time Tdp was set too short).

Note:

PB: PROFIBUS PN: PROFINET

201913 <location>COMM INT: Monitoring time sign-of-life expired

Message value:

Drive object: All objects

Reaction: Servo: OFF1 (NONE, OFF2, OFF3)

Infeed: OFF1 (NONE, OFF2)

Acknowledge: IMMEDIATELY

Cause: The monitoring time for the sign-of-life counter has expired.

The connection between the drive and the higher-level control (SIMOTION, SINUMERIK) has been interrupted for the

following reasons:
- the control was reset.

- the data transfer to the control was interrupted.

**Remedy:** - wait until the control has re-booted.

- restore data transfer to the control.

201914 COMM INT: Monitoring time configuration expired

Message value: %1
Drive object: All objects

**Reaction:** Servo: OFF1 (NONE, OFF2, OFF3)

Infeed: OFF1 (NONE, OFF2)

Acknowledge: IMMEDIATELY

**Cause:** The monitoring time for the configuration has expired.

Fault value (r0949, interpret decimal):

0: The transfer time of the send configuration data has been exceeded.1: The transfer time of the receive configuration data has been exceeded.

**Remedy:** - acknowledge faults that are present.

- carry out a POWER ON (power off/on) for all components.

- upgrade firmware to later version.

- contact the Hotline.

201915 < location>PB/PN clock cycle synchronous operation sign-of-life failure drive object 1

Message value: -

Drive object: All objects

Reaction: NONE

Acknowledge: IMMEDIATELY

Cause: Group display for problems with the sign-of-life of the master (clock-cycle synchronous operation) on the drive object

1 (Control Unit).

For central measurements, synchronism with the central master is lost.

Remedy: Note:

PB: PROFIBUS PN: PROFINET

201921 <location>PROFIBUS: Receive setpoints after To

Message value:

Drive object: All objects
Reaction: NONE
Acknowledge: NONE

Cause: Output data of PROFIBUS master (setpoints) received at the incorrect instant in time within the PROFIBUS clock

cycle.

**Remedy:** - check bus configuration.

- check parameters for clock cycle synchronization (ensure To > Tdx).

Note:

To: Time of setpoint acceptance Tdx: Data exchange time

201930 <location>PB/PN current controller clock cycle clock cycle synch. not equal

Message value:%1Drive object:All objectsReaction:NONEAcknowledge:NONE

Cause: The current controller clock cycle of all drives must be set the same for the clock cycle synchronous operation.

Alarm value (r2124, interpret decimal):

Number of the drive object with different current controller clock cycle.

**Remedy:** Set current controller clock cycles to identical values (p0115[0]).

Note:

PB: PROFIBUS PN: PROFINET See also: p0115

201931 <location>PB/PN speed controller clock cycle clock cycle synch. not equal

Message value: %1

Drive object: All objects
Reaction: NONE
Acknowledge: NONE

Cause: The speed controller clock cycle of all drives must be set the same for the clock cycle synchronous operation.

Alarm value (r2124, interpret decimal):

Number of the drive object with the different speed controller clock cycle.

**Remedy:** Set the speed controller clock cycles the same (p0115[1]).

Note:

PB: PROFIBUS PN: PROFINET See also: p0115

201932 <location>PB/PN clock cycle synchronization missing for DSC

Message value: -

Drive object: A\_INF\_828, B\_INF\_828, S\_INF\_628, S\_INF\_COMBI, SERVO\_828, SERVO\_COMBI

Reaction: NONE Acknowledge: NONE

Cause: There is no clock synchronization or clock synchronous sign of life and DSC is selected.

Note:

DSC: Dynamic Servo Control See also: p0922, p1190, p1191

Remedy: Set clock synchronization across the bus configuration and transfer clock synchronous sign-of-life.

See also: r2064 (PB/PN diagnostics clock cycle synchronism)

201940 <location>PB/PN clock cycle synchronism not reached

Message value: -

Drive object:All objectsReaction:NONEAcknowledge:NONE

The bus is in the data exchange state and clock synchronous operation has been selected using the parameterizing

telegram. It was not possible to synchronize to the clock cycle specified by the master.

- the master does not send a clock synchronous global control telegram although clock synchronous operation was selected when configuring the bus.

- the master is using another clock synchronous DP clock cycle than was transferred to the slave in the parameterizing

- at least one drive object has a pulse enable (not controlled from PROFIBUS/PROFINET either).

Cause:

**Remedy:** - check the master application and bus configuration.

- check the consistency between the clock cycle input when configuring the slave and clock cycle setting at the master.

- check that no drive object has a pulse enable. Only enable the pulses after synchronizing the PROFIBUS/PROFINET

drives.

PB: PROFIBUS PN: PROFINET

201941 <location>PB/PN clock cycle signal missing when establishing bus communication

Message value: -

Drive object: All objects
Reaction: NONE
Acknowledge: NONE

Cause: The bus is in the data exchange state and clock synchronous operation has been selected using the parameterizing

telegram. The global control telegram for synchronization is not being received.

**Remedy:** Check the master application and bus configuration.

Note:

PB: PROFIBUS PN: PROFINET

201943 < location>PB/PN clock cycle signal error when establishing bus communication

Message value: -

Drive object: All objects
Reaction: NONE
Acknowledge: NONE

Cause: The bus is in the data exchange state and clock synchronous operation has been selected using the parameterizing

telegram. The global control telegram for synchronization is being irregularly received.

-.the master is sending an irregular global control telegram.

- the master is using another clock synchronous DP clock cycle than was transferred to the slave in the parameterizing

telegram.

**Remedy:** - check the master application and bus configuration.

- check the consistency between the clock cycle input when configuring the slave and clock cycle setting at the master.

Note:

PB: PROFIBUS PN: PROFINET

201944 <location>PB/PN sign-of-life synchronism not reached

Message value: -

Drive object: A\_INF\_828, B\_INF\_828, S\_INF\_828, S\_INF\_COMBI, SERVO\_828, SERVO\_COMBI

Reaction: NONE Acknowledge: NONE

Cause: The bus is in the data exchange state and clock synchronous operation has been selected using the parameterizing

telegram.

Synchronization with the master sign-of-life (STW2.12 ... STW2.15) could not be completed because the sign-of-life

is changing differently to how it was configured in the Tmapc time grid.

**Remedy:** - ensure that the master correctly increments the sign-of-life in the master application clock cycle Tmapc.

- correct the interconnection of the master sign-of-life (p2045).

Note:

PB: PROFIBUS PN: PROFINET

201950 < location>PB/PN clock cycle synchronous operation synchronization unsuccessful

Message value:

**Drive object:** All objects **Reaction:** OFF1 (NONE)

Acknowledge: IMMEDIATELY (POWER ON)

Cause: Synchronization of the internal clock cycle to the global control telegram has failed. The internal clock cycle exhibits

an unexpected shift.

Remedy: Only for internal Siemens troubleshooting.

Note:

PB: PROFIBUS PN: PROFINET

201951 201951 201951

Message value: %1

Drive object: All objects

Reaction: OFF2 (NONE)

Acknowledge: IMMEDIATELY (POWER ON)

Cause: If DRIVE-CLiQ components with different application clock cycle are operated on a DRIVE-CLiQ port, this requires

synchronization with the Control Unit. This synchronization routine was unsuccessful.

Fault value (r0949, interpret decimal): Only for internal Siemens troubleshooting.

**Remedy:** - carry out a POWER ON (power off/on) for all components.

- upgrade the software of the DRIVE-CLiQ components.

- upgrade the Control Unit software.

Note:

If a Controller Extension is being used (e.g. CX32, NX10), then the following applies:

Check whether the Controller Extension is issuing error messages, and if required, remove these.

201952 <location>CU DRIVE-CLiQ: Synchronization of component not supported

Message value: %1

Drive object: All objects

Reaction: OFF2 (NONE)
Acknowledge: IMMEDIATELY (POWER ON)

Cause: The existing system configuration requires that the connected DRIVE-CLiQ components support the synchronization

between the basic clock cycle, DRIVE-CLiQ clock cycle and the application clock cycle.

However, not all DRIVE-CLiQ components have this functionality.

Fault value (r0949, interpret decimal):

Component number of the first faulty DRIVE-CLiQ component.
Upgrade the firmware of the component specified in the fault value.

Note:

If required, also upgrade additional components in the DRIVE-CLiQ line.

201953 <location>CU DRIVE-CLiQ: Synchronization not completed

Message value:%1Drive object:All objectsReaction:NONEAcknowledge:NONE

Remedy:

Cause: After the drive system is powered up, the synchronization between the basic clock cycle, DRIVE-CLiQ clock cycle and

application clock cycle was started but was not completed within the selected time tolerance.

Alarm value (r2124, interpret decimal): Only for internal Siemens troubleshooting.

Remedy: Carry out a POWER ON (power off/on) for all components.

If the error occurs after the drive sampling times were changed, and if a Terminal Module 31 (TM31) is being used,

the sampling times (p0115, p4099) should be set as integer multiples to the drive clock cycles (p0115).

201954 <location>CU DRIVE-CLiQ: Synchronization unsuccessful

Message value: %1

Drive object: All objects

Reaction: OFF2

Acknowledge: IMMEDIATELY (POWER ON)

Cause: Synchronization between the basic clock cycle, DRIVE-CLiQ clock cycle and application clock cycle was started and

was not able to be successfully completed (e.g. after switch-on).

Fault value (r0949, interpret decimal): Only for internal Siemens troubleshooting.

**Remedy:** 1. Remove the cause of a possible DRIVE-CLiQ fault.

2. Initiate a new synchronization, e.g. as follows:remove the PROFIBUS master and re-insert again.

- restart the PROFIBUS master.

- switch-off the Control Unit and switch-on again.

- carry out a Control Unit hardware reset (RESET button, p0972).

- carry out a parameter reset and download the saved parameters (p0009 = 30, p0976 = 2, 3).

201955 < location>CU DRIVE-CLiQ: Synchronization DO not completed

Message value: %1

Drive object:All objectsReaction:NONEAcknowledge:NONE

Cause: After the drive system is powered up, the synchronization between the basic clock cycle, DRIVE-CLiQ clock cycle and

application clock cycle was started but was not completed within the selected time tolerance.

Alarm value (r2124, interpret decimal): Only for internal Siemens troubleshooting.

**Remedy:** Carry out a POWER ON (power off/on) for all components of the DO.

202000 < location>Function generator: Start not possible

Message value:

Drive object:All objectsReaction:NONEAcknowledge:NONE

**Cause:** The function generator has already been started.

**Remedy:** Stop the function generator and restart again if necessary.

Note:

The alarm is reset as follows:
- remove the cause of this alarm.
- restart the function generator.

See also: p4800 (Function generator control)

202005 < location>Function generator: Drive does not exist

Message value:%1Drive object:All objectsReaction:NONEAcknowledge:NONE

Cause: The drive object specified for connection does not exist.

See also: p4815 (Function generator drive number)

**Remedy:** Use the existing drive object with the corresponding number.

Note:

The alarm is reset as follows:
- remove the cause of this alarm.
- restart the function generator.

See also: p4815 (Function generator drive number)

Message value: -

Drive object: All objects
Reaction: NONE
Acknowledge: NONE

Cause: No drive specified for connection in p4815.

See also: p4815 (Function generator drive number)

**Remedy:** At least one drive to be connected must be specified in p4815.

Note:

The alarm is reset as follows:
- remove the cause of this alarm.
- restart the function generator.

See also: p4815 (Function generator drive number)

202007 clocation>Function generator: Drive not SERVO / VECTOR / DC\_CTRL

Message value: %1

Drive object: All objects
Reaction: NONE
Acknowledge: NONE

Cause: The drive object specified for connection is not a SERVO / VECTOR or DC\_CTRL.

See also: p4815 (Function generator drive number)

**Remedy:** Use a SERVO / VECTOR / DC\_CTRL drive object with the corresponding number.

Note:

The alarm is reset as follows:
- remove the cause of this alarm.
- restart the function generator.

202008 < location>Function generator: Drive specified a multiple number of times

Message value:%1Drive object:All objectsReaction:NONEAcknowledge:NONE

**Cause:** The drive object specified for connection is already specified.

Alarm value (r2124, interpret decimal):

Drive object number of the drive object that is specified a multiple number of times.

**Remedy:** Specify a different drive object.

Note:

The alarm is reset as follows:
- remove the cause of this alarm.
- restart the function generator.

202009 < location>Function generator: Illegal mode

Message value: %1
Drive object: All objects
Reaction: NONE
Acknowledge: NONE

**Cause:** The set operating mode (p1300) of the drive object is not permissible when using the function generator.

Alarm value (r2124, interpret decimal): Number of the drive object involved.

Remedy: Change the operating mode for this drive object to p1300 = 20 (encoderless speed control) or p1300 = 21 (speed con-

trol with encoder).

Note:

The alarm is reset as follows:
- remove the cause of this alarm.
- restart the function generator.

202010 <location>Function generator: Speed setpoint from the drive is not zero

Message value: -

Drive object: All objects
Reaction: NONE
Acknowledge: NONE

Cause: The speed setpoint of a drive selected for connection is greater than the value for the standstill detection set using

p1226.

**Remedy:** For all of the drives specified for connection, set the speed setpoints to zero.

Note:

The alarm is reset as follows:
- remove the cause of this alarm.
- restart the function generator.

202011 < location>Function generator: The actual drive speed is not zero

Message value:

Drive object:All objectsReaction:NONEAcknowledge:NONE

Cause: The speed actual value of a drive selected for connection is greater than the value for the standstill detection set using

p1226.

**Remedy:** Set the relevant drives to zero speed before starting the function generator.

Note:

The alarm is reset as follows:
- remove the cause of this alarm.
- restart the function generator.

202015 < location>Function generator: Drive enable signals missing

Message value: -

Drive object: All objects
Reaction: NONE
Acknowledge: NONE

Cause: The master control and/or enable signals are missing to connect to the specified drive.

See also: p4815 (Function generator drive number)

**Remedy:** Fetch the master control to the specified drive object and set all enable signals.

Note:

The alarm is reset as follows:
- remove the cause of this alarm.
- restart the function generator.

202016 < location>Function generator: Magnetizing running

Message value: %1
Drive object: All objects
Reaction: NONE
Acknowledge: NONE

Cause: Magnetizing has not yet been completed on a drive object specified for connection.

Alarm value (r2124, interpret decimal): Number of the drive object involved.

See also: p4815 (Function generator drive number)

**Remedy:** Wait for magnetizing of the motor (r0056.4).

Note:

The alarm is reset as follows: - restart the function generator.

See also: r0056 (Status word, closed-loop control)

202020 < location>Function generator: Parameter cannot be changed

Message value: -

Drive object:All objectsReaction:NONEAcknowledge:NONE

Cause: This parameter setting cannot be changed when the function generator is active (p4800 = 1).

See also: p4810, p4812, p4813, p4815, p4820, p4821, p4822, p4823, p4824, p4825, p4826, p4827, p4828, p4829

**Remedy:** - stop the function generator before parameterizing (p4800 = 0).

- if required, start the function generator (p4800 = 1).

Note:

The alarm is reset as follows:
- remove the cause of this alarm.
- restart the function generator.

See also: p4800 (Function generator control)

202025 < location>Function generator: Period too short

Message value:

Drive object: All objects
Reaction: NONE
Acknowledge: NONE

**Cause:** The value for the period is too short.

See also: p4821 (Function generator period)

**Remedy:** Check and adapt the value for the period.

Note:

The alarm is reset as follows:
- remove the cause of this alarm.
- restart the function generator.

See also: p4821 (Function generator period)

202026 < location>Function generator: Pulse width too high

Message value: -

Drive object: All objects
Reaction: NONE
Acknowledge: NONE

**Cause:** The selected pulse width is too high.

The pulse width must be less than the period duration. See also: p4822 (Function generator pulse width)

Remedy: Reduce pulse width.

Note:

The alarm is reset as follows:
- remove the cause of this alarm.
- restart the function generator.

See also: p4821 (Function generator period), p4822 (Function generator pulse width)

202030 < location>Function generator: Physical address equals zero

Message value:

Drive object:All objectsReaction:NONEAcknowledge:NONE

Cause: The specified physical address is zero.

See also: p4812 (Function generator physical address)

**Remedy:** Set a physical address with a value other than zero.

Note:

The alarm is reset as follows:
- remove the cause of this alarm.
- restart the function generator.

See also: p4812 (Function generator physical address)

202040 <location>Function generator: Illegal value for offset

Message value:

Drive object: All objects
Reaction: NONE
Acknowledge: NONE

Cause: The value for the offset is higher than the value for the upper limit or lower than the value for the lower limit.

See also: p4826 (Function generator offset)

Remedy: Adjust the offset value accordingly.

Note:

The alarm is reset as follows:
- remove the cause of this alarm.
- restart the function generator.

See also: p4826 (Function generator offset), p4828 (Function generator lower limit), p4829 (Function generator upper

limit)

202041 <location>Function generator: Illegal value for bandwidth

Message value: -

Drive object: All objects
Reaction: NONE
Acknowledge: NONE

Cause: The bandwidth referred to the time slice clock cycle of the function generator has either been set too low or too high.

Depending on the time slice clock cycle, the bandwidth is defined as follows:

Bandwidth\_max = 1 / (2 x time slice clock cycle)
Bandwidth\_min = Bandwidth\_max / 100000

Example:

Assumption: p4830 = 125  $\mu$ s

--> Bandwidth\_max = 1 / (2 x 125 µs) = 4000 Hz --> Bandwidth\_min = 4000 Hz / 100000 = 0.04 Hz

Note:

p4823: Function generator bandwidth

p4830: Function generator time slice clock cycle

See also: p4823 (Function generator bandwidth), p4830 (Function generator time slice cycle)

Remedy: Check the value for the bandwidth and adapt accordingly.

Note:

The alarm is reset as follows:
- remove the cause of this alarm.
- restart the function generator.

202047 <location>Function generator: Time slice clock cycle invalid

Message value:

Drive object: All objects
Reaction: NONE
Acknowledge: NONE

**Cause:** The time slice clock cycle selected does not match any of the existing time slices.

See also: p4830 (Function generator time slice cycle)

Remedy: Enter an existing time slice clock cycle. The existing time slices can be read out via p7901.

Note:

The alarm is reset as follows:
- remove the cause of this alarm.
- restart the function generator.
See also: r7901 (Sampling times)

202050 <location>Trace: Start not possible

Message value: -

Drive object: All objects
Reaction: NONE
Acknowledge: NONE

Cause: The trace has already been started.

See also: p4700 (Trace control)

**Remedy:** Stop the trace and, if necessary, start again.

202055 <location>Trace: Recording time too short

Message value: -

Drive object: All objects
Reaction: NONE
Acknowledge: NONE

Cause: The trace duration is too short.

The minimum is twice the value of the trace clock cycle.

See also: p4721 (Trace recording time)

**Remedy:** Check the selected recording time and, if necessary, adjust.

202056 < location>Trace: Recording cycle too short

Message value: -

Drive object: All objects
Reaction: NONE
Acknowledge: NONE

Cause: The selected recording cycle is shorter than the selected basic clock cycle 0 (p0110[0]).

See also: p4720 (Trace recording cycle)

**Remedy:** Increase the value for the trace cycle.

202057 <location>Trace: Time slice clock cycle invalid

Message value: -

Drive object: All objects
Reaction: NONE
Acknowledge: NONE

**Cause:** The time slice clock cycle selected does not match any of the existing time slices.

See also: p4723 (Trace time slice cycle)

**Remedy:** Enter an existing time slice clock cycle. The existing time slices can be read out via p7901.

See also: r7901 (Sampling times)

202058 < location>Trace: Time slice clock cycle for endless trace not valid

Message value: -

Drive object: All objects
Reaction: NONE
Acknowledge: NONE

Cause: The selected time slice clock cycle cannot be used for the endless trace

See also: p4723 (Trace time slice cycle)

Remedy: Enter the clock cycle of an existing time slice with a cycle time >= 2 ms for up to 4 recording channels or >= 4 ms from

5 recording channels per trace.

The existing time slices can be read out via p7901.

See also: r7901 (Sampling times)

202059 < location>Trace: Time slice clock cycle for 2 x 8 recording channels not valid

Message value:

Drive object: All objects
Reaction: NONE
Acknowledge: NONE

Cause: The selected time slice clock cycle cannot be used for more than 4 recording channels.

See also: p4723 (Trace time slice cycle)

Remedy: Enter the clock cycle of an existing time slice with a cycle time >= 4 ms or reduce the number of recording channels

to 4 per trace.

The existing time slices can be read out via p7901.

See also: r7901 (Sampling times)

202060 <location>Trace: Signal to be traced missing

Message value: -

Drive object: All objects
Reaction: NONE
Acknowledge: NONE

Cause: - a signal to be traced was not specified.

- the specified signals are not valid.

See also: p4730 (Trace record signal 0), p4731 (Trace record signal 1), p4732 (Trace record signal 2), p4733 (Trace

record signal 3)

**Remedy:** - specify the signal to be traced.

- check whether the relevant signal can be traced.

202061 <location>Trace: Invalid signal

Message value: -

Drive object: All objects
Reaction: NONE
Acknowledge: NONE

Cause: - the specified signal does not exist.

- the specified signal can no longer be traced (recorded).

See also: p4730 (Trace record signal 0), p4731 (Trace record signal 1), p4732 (Trace record signal 2), p4733 (Trace

record signal 3)

**Remedy:** - specify the signal to be traced.

- check whether the relevant signal can be traced.

202062 <location>Trace: Invalid trigger signal

Message value:

Drive object: All objects
Reaction: NONE
Acknowledge: NONE

Cause: - a trigger signal was not specified.

- the specified signal does not exist.

- the specified signal is not a fixed-point signal.

- the specified signal cannot be used as a trigger signal for the trace.

See also: p4711 (Trace trigger signal)

**Remedy:** Specify a valid trigger signal.

202063 <location>Trace: Invalid data type

Message value: %1

Drive object: All objects

Reaction: NONE

Acknowledge: NONE

Cause: The specified data type to select a signal using a physical address is invalid.

See also: p4711 (Trace trigger signal), p4730 (Trace record signal 0), p4731 (Trace record signal 1), p4732 (Trace

record signal 2), p4733 (Trace record signal 3)

**Remedy:** Use a valid data type.

202070 <location>Trace: Parameter cannot be changed

Message value: -

Drive object: All objects
Reaction: NONE
Acknowledge: NONE

**Cause:** The trace parameter settings cannot be changed when the trace is active.

See also: p4700, p4710, p4711, p4712, p4713, p4714, p4715, p4716, p4720, p4721, p4722, p4730, p4731, p4732,

p4733, p4780, p4781, p4782, p4783, p4789, p4795

**Remedy:** - stop the trace before parameterization.

- if required, start the trace.

202075 <location>Trace: Pretrigger time too long

Message value: -

Drive object:All objectsReaction:NONEAcknowledge:NONE

**Cause:** The selected pretrigger time must be shorter than the trace time.

See also: p4721 (Trace recording time), p4722 (Trace trigger delay)

**Remedy:** Check the pretrigger time setting and change if necessary.

202080 <location>Trace: Parameterization deleted due to unit changeover

Message value: -

Drive object: All objects

Reaction: NONE

Acknowledge: IMMEDIATELY

Cause: The trace parameterization in the drive unit was deleted due to a unit changeover or a change in the reference param-

eters.

Remedy: Restart trace.

202099 <location>Trace: Insufficient Control Unit memory

Message value: -

Drive object: All objects
Reaction: NONE
Acknowledge: NONE

Cause: The memory space still available on the Control Unit is no longer sufficient for the trace function.

**Remedy:** Reduce the memory required, e.g. as follows:

- reduce the trace time.

- increase the trace clock cycle.

- reduce the number of signals to be traced.

See also: r4708 (Trace memory space required), r4799 (Trace memory location free)

202100 <location>Drive: Computing dead time current controller too short

Message value: %1

Drive object: SERVO\_828, SERVO\_COMBI

Reaction: NONE Acknowledge: NONE

Cause: The value in p0118 produces a dead time of one clock cycle because it is prior to setpoint availability.

Possible causes:

- A parameter backup with a version higher than 4.3 was loaded to a version less than or equal to 4.3.

- The system properties after replacing a component no longer match the parameter assignment.

Alarm value (r2134, floating point):

The minimum value for p0118 where a dead time no longer occurs.

Remedy: - set p0118 to zero.

- set p0118 to a value greater than or equal to the alarm value (for p1810.11 = 1)

- set p0117 (from the device) to an automatic setting (p0117 = 1).

- check the firmware versions of the components involved.

See also: p0117 (Current controller computing dead time mode), p0118 (Current controller computing dead time)

202150 < location > OA: Application cannot be loaded

Message value:%1Drive object:All objectsReaction:NONEAcknowledge:NONE

Cause: The system was not able to load an OA application.

Alarm value (r2124, interpret hexadecimal): Only for internal Siemens troubleshooting.

**Remedy:** - carry out a POWER ON (power off/on) for all components.

- upgrade firmware to later version.

- contact the Hotline.

Note:

OA: Open Architecture

See also: r4950, r4955, p4956, r4957

202151 <location>OA: Internal software error

Message value: %1

Drive object: All objects

Reaction: Servo: OFF2 (NONE, OFF1, OFF3)

Infeed: OFF2 (NONE, OFF1)

Acknowledge: IMMEDIATELY (POWER ON)

Cause: An internal software error has occurred within an OA application.

Fault value (r0949, interpret hexadecimal): Only for internal Siemens troubleshooting.

**Remedy:** - carry out a POWER ON (power off/on) for all components.

- upgrade firmware to later version.

contact the Hotline.replace the Control Unit.

Note:

OA: Open Architecture

See also: r4950, r4955, p4956, r4957

202152 <location>OA: Insufficient memory

Message value: %1

Drive object: All objects

Reaction: OFF1

Acknowledge: IMMEDIATELY (POWER ON)

Cause: Too many functions have been configured on this Control Unit (e.g. too many drives, function modules, data sets, OA

applications, blocks, etc).

Fault value (r0949, interpret decimal): Only for internal Siemens troubleshooting.

Remedy: - change the configuration on this Control Unit (e.g. fewer drives, function modules, data sets, OA applications, blocks,

etc).

- use an additional Control Unit.

Note:

OA: Open Architecture

203000 < location > NVRAM fault on action

Message value: %1

Drive object: All objects

Reaction: NONE

Acknowledge: IMMEDIATELY

Cause: A fault occurred during execution of action p7770 = 1, 2 for the NVRAM data.

Fault value (r0949, interpret hexadecimal): yyxx hex: yy = fault cause, xx = application ID

yy = 1:

The action p7770 = 1 is not supported by this version if Drive Control Chart (DCC) is activated for the drive object

concerned.

yy = 2:

The data length of the specified application is not the same in the NVRAM and the backup.

yy = 3:

The data checksum in p7774 is not correct.

yy = 4:

No data available to load. See also: p7770 (NVRAM action)

**Remedy:** Perform the remedy according to the results of the troubleshooting.

If necessary, start the action again.

203001 <location>NVRAM checksum incorrect

Message value: %1

Drive object: All objects
Reaction: NONE

Acknowledge: IMMEDIATELY

Cause: A checksum error occurred when evaluating the non-volatile data (NVRAM) on the Control Unit.

The NVRAM data affected was deleted.

**Remedy:** Carry out a POWER ON (power off/on) for all components.

203500 <location>TM: Initialization

Message value: %1

Drive object: All objects

Reaction: OFF1 (OFF2)

Acknowledge: IMMEDIATELY (POWER ON)

Cause: When initializing the Terminal Modules, the terminals of the Control Unit or the Terminal Board 30, an internal software

error has occurred.

Fault value (r0949, interpret decimal):

yxxx dex

y = Only for internal Siemens troubleshooting

xxx = component number (p0151)

**Remedy:** - power down/power up the power supply for the Control Unit.

check the DRIVE-CLiQ connection.if required, replace the Terminal Module.

The Terminal Module should be directly connected to a DRIVE-CLiQ socket of the Control Unit.

If the fault occurs again, replace the Terminal Module.

203501 <location>TM: Sampling time change

Message value: -

Drive object: All objects
Reaction: NONE
Acknowledge: NONE

**Cause:** The sampling times of the inputs/outputs were changed.

This change only becomes valid after the next boot.

Remedy: Carry out a POWER ON.

203505 <location>TM: Analog input wire breakage

Message value: %1

Drive object: All objects

Reaction: OFF1 (NONE, OFF2)
Acknowledge: IMMEDIATELY (POWER ON)

Cause: The wire-break monitoring for an analog input has responded.

The input current of the analog input has exceeded the threshold value parameterized in p4061[x].

Index x = 0: Analog input 0 (X522.1 to .3) Index x = 1: Analog input 1 (X522.4 to .5) Fault value (r0949, interpret decimal):

yxxx dec

y = analog input (0 = analog input 0 (Al 0), 1 = analog input 1 (Al 1))

xxx = component number (p0151)

Note:

For the following analog input type, the wire breakage monitoring is active:

p4056[x] = 3 (unipolar current input monitored (+4 ... +20 mA)

**Remedy:** - check the wiring for interruptions.

- Check the magnitude of the injected current - it is possible that the infed signal is too low.

- Check the load resistor (250 Ohm).

Note:

The input current measured by the Terminal Module can be read out from r4052[x]. For p4056[x] = 3 (unipolar current input monitored (+4 ... +20 mA)) the following applies: A current less than 4 mA is not displayed in r4052[x] - but instead r4052[x] = 4 mA is output.

203506 <location>24 V power supply missing

Message value: %1

**Drive object:** A\_INF\_828, B\_INF\_828, CU\_I\_828, CU\_I\_COMBI, CU\_LINK, HUB, S\_INF\_828, S\_INF\_COMBI, SERVO\_828,

SERVO\_COMBI, TM120, TM150, TM54F\_MA, TM54F\_SL

Reaction: NONE Acknowledge: NONE

Cause: The 24 V power supply for the digital outputs (X124) is missing.

Remedy: Check the terminals for the power supply voltage (X124, L1+, M).

203510 <location>TM: Calibration data not plausible

Message value:%1Drive object:All objectsReaction:NONEAcknowledge:NONE

Cause: During ramp-up, the Terminal Module 31 (TM31) calibration data is read in and checked for plausibility.

At least one calibration data point was determined to be invalid.

Alarm value (r2124, interpret binary):
Bit 1: 10 V value, analog input 0 invalid.
Bit 3: 10 V value, analog input 1 invalid.
Bit 4: Offset, analog output 0 invalid.
Bit 5: 10 V value, analog output 0 invalid.
Bit 6: Offset, analog output 1 invalid.
Bit 7: 10 V value, analog input 1 invalid.

**Remedy:** - power down/power up the power supply for the Control Unit.

- check the DRIVE-CLiQ connection.

Note:

If it reoccurs, then replace the module. In principle, operation could continue.

The analog channel involved possibly does not achieve the specified accuracy.

203550 <location>TM: Speed setpoint filter natural frequency > Shannon frequency

Message value: -

Drive object: All objects
Reaction: NONE
Acknowledge: NONE

Cause: The natural filter frequency of the speed setpoint filter (p1417) is greater than or equal to the Shannon frequency.

The Shannon frequency is calculated according to the following formula:

0.5 / p4099[3]

See also: p1417 (Speed setpoint filter 1 denominator natural frequency)

Remedy: Reduce the natural frequency of the speed setpoint filter (PT2 low pass) (p1417).

203590 <location>TM: Module not ready

Message value: %1

Drive object: All objects

Reaction: Servo: NONE (ENCODER, IASC/DCBRAKE, OFF1, OFF2, OFF3, STOP1, STOP2)

Infeed: OFF2 (NONE)

Acknowledge: IMMEDIATELY (POWER ON)

**Cause:** The Terminal Module involved does not send a ready signal and no valid cyclic data.

Fault value (r0949, interpret decimal):

Drive object number of the Terminal Module involved.

**Remedy:** - check the 24 V power supply.

- check the DRIVE-CLiQ connection.

- check whether the sampling time of the drive object involved is not equal to zero (p4099[0]).

205000 < location > Power unit: Overtemperature heat sink AC inverter

Message value:

**Drive object:** A\_INF\_828, B\_INF\_828, S\_INF\_828, S\_INF\_COMBI, SERVO\_828, SERVO\_COMBI

Reaction: NONE Acknowledge: NONE

Cause: The alarm threshold for overtemperature at the inverter heat sink has been reached. The response is set using p0290.

If the temperature of the heat sink increases by an additional 5 K, then fault F30004 is initiated.

Remedy: Check the following:

- is the ambient temperature within the defined limit values?

- have the load conditions and the load duty cycle been appropriately dimensioned?

- has the cooling failed?

205001 205001 205001

Message value: -

**Drive object:** A\_INF\_828, B\_INF\_828, S\_INF\_828, S\_INF\_COMBI, SERVO\_828, SERVO\_COMBI

Reaction: NONE Acknowledge: NONE

Cause: Alarm threshold for overtemperature of the power semiconductor in the AC converter has been reached.

Note:

- The response is set using p0290.

- If the depletion layer temperature increases by an additional 15 K, then fault F30025 is triggered.

Remedy: Check the following:

- is the ambient temperature within the defined limit values?

- have the load conditions and the load duty cycle been appropriately dimensioned?

has the cooling failed?pulse frequency too high?

See also: r0037, p0290 (Power unit overload response)

205002 <location>Power unit: Air intake overtemperature

Message value:

Drive object: A\_INF\_828, B\_INF\_828, S\_INF\_828, S\_INF\_COMBI, SERVO\_828, SERVO\_COMBI

Reaction: NONE Acknowledge: NONE

Cause: The alarm threshold for the air intake overtemperature has been reached. For air-cooled power units, the threshold is

42 °C (hysteresis 2 K). The response is set using p0290.

If the air intake temperature increases by an additional 13 K, then fault F30035 is output.

Remedy: Check the following:

- is the ambient temperature within the defined limit values?

- has the fan failed? Check the direction of rotation.

205003 < location>Power unit: Internal overtemperature

Message value: -

Drive object: A\_INF\_828, B\_INF\_828, S\_INF\_828, S\_INF\_COMBI, SERVO\_828, SERVO\_COMBI

Reaction: NONE Acknowledge: NONE

**Cause:** The alarm threshold for internal overtemperature has been reached.

If the temperature inside the power unit increases by an additional 5 K, then fault F30036 is triggered.

Remedy: Check the following:

- is the ambient temperature within the defined limit values?

- has the fan failed? Check the direction of rotation.

205004 < location>Power unit: Rectifier overtemperature

Message value:

**Drive object:** A\_INF\_828, B\_INF\_828, S\_INF\_828, S\_INF\_COMBI, SERVO\_828, SERVO\_COMBI

Reaction: NONE Acknowledge: NONE

Cause: The alarm threshold for the overtemperature of the rectifier has been reached. The response is set using p0290.

If the temperature of the rectifier increases by an additional 5 K, then fault F30037 is triggered.

Remedy: Check the following:

- is the ambient temperature within the defined limit values?

- have the load conditions and the load duty cycle been appropriately dimensioned?

- has the fan failed? Check the direction of rotation.

- has a phase of the line supply failed?

- is an arm of the supply (incoming) rectifier defective?

205005 < location>Cooling unit: Cooling medium flow rate too low

Message value: %1

Drive object: A\_INF\_828, B\_INF\_828, S\_INF\_628, S\_INF\_COMBI, SERVO\_828, SERVO\_COMBI

Reaction: NONE Acknowledge: NONE

Cause: Cooling unit: Alarm - flow rate has fallen below the alarm value

**Remedy:** Check the feedback signals and parameter assignment (p0260 ... p0267).

Check the coolant feed.

205006 < location>Power unit: Overtemperature thermal model

Message value: -

Drive object: A\_INF\_828, S\_INF\_828, S\_INF\_COMBI, SERVO\_828, SERVO\_COMBI

Reaction: NONE Acknowledge: NONE

Cause: The temperature difference between the chip and heat sink has exceeded the permissible limit value (blocksize power

units only).

Depending on p0290, an appropriate overload response is initiated.

See also: r0037

Remedy: Not necessary.

The alarm disappears automatically once the limit value is undershot.

Note:

If the alarm does not disappear automatically and the temperature continues to rise, this can result in fault F30024.

See also: p0290 (Power unit overload response)

205007 205007 205007 205007 
205007 
205007 
205007 
205007 
205007 
205007 
205007 
205007 
205007 
205007 
205007 
205007 
205007 
205007 
205007 
205007 
205007 
205007 
205007 
205007 
205007 
205007 
205007 
205007 
205007 
205007 
205007 
205007 
205007 
205007 
205007 
205007 
205007 
205007 
205007 
205007 
205007 
205007 
205007 
205007 
205007 
205007 
205007 
205007 
205007 
205007 
205007 
205007 
205007 
205007 
205007 
205007 
205007 
205007 
205007 
205007 
205007 
205007 
205007 
205007 
205007 
205007 
205007 
205007 
205007 
205007 
205007 
205007 
205007 
205007 
205007 
205007 
205007 
205007 
205007 
205007 
205007 
205007 
205007 
205007 
205007 
205007 
205007 
205007 
205007 
205007 
205007 
205007 
205007 
205007 
205007 
205007 
205007 
205007 
205007 
205007 
205007 
205007 
205007 
205007 
205007 
205007 
205007 
205007 
205007 
205007 
205007 
205007 
205007 
205007 
205007 
205007 
205007 
205007 
205007 
205007 
205007 
205007

Message value:

Drive object: A\_INF\_828, S\_INF\_828, S\_INF\_COMBI, SERVO\_828, SERVO\_COMBI

Reaction: NONE Acknowledge: NONE

Cause: The temperature difference between the chip and heat sink has exceeded the permissible limit value (r0293) (chassis

power units only).

Depending on p0290, an appropriate overload response is initiated. See also: r0037, r0293 (Power unit alarm threshold model temperature)

Remedy: Not necessary.

The alarm disappears automatically once the limit value is undershot.

See also: p0290 (Power unit overload response)

205050 < location>Parallel circuit: Pulse enable in spite of pulse inhibit

Message value: %1

**Drive object:** A\_INF\_828, B\_INF\_828, S\_INF\_828

**Reaction:** OFF2 (NONE, OFF1) **Acknowledge:** IMMEDIATELY

Cause: A power unit signals that the pulses are enabled although the pulses are inhibited.

Fault value (r0949, interpret decimal): Number of the power unit involved.

**Remedy:** The power unit is defective and must be replaced.

205051 205051 205051

Message value: %1

**Drive object:** A\_INF\_828, B\_INF\_828, S\_INF\_828

**Reaction:** OFF2 (NONE, OFF1) **Acknowledge:** IMMEDIATELY

Cause: For one or several power units, the pulses were not able to be enabled.

Fault value (r0949, interpret decimal): Number of the power unit involved.

**Remedy:** - acknowledge power unit faults that are still present.

- inhibit the pulses of the power unit involved (p7001).

205052 <location>Parallel circuit: Illegal current dissymmetry

Message value: %1

**Drive object:** A\_INF\_828, B\_INF\_828, S\_INF\_828

Reaction: NONE Acknowledge: NONE

**Cause:** The deviation of the individual currents of the power units exceeds the alarm threshold specified in p7010.

Alarm value (r2124, interpret decimal):

1: Phase U. 2: Phase V. 3: Phase W.

**Remedy:** - inhibit the pulses of the faulted power unit (p7001).

check the connecting cables. Loose contacts can cause current spikes.the motor reactors are non-symmetrical or faulty and must be replaced.

- the CTs must be calibrated or replaced.

205053 < location>Parallel circuit: Inadmissible DC link voltage dissymmetry

Message value:

**Drive object:** A\_INF\_828, B\_INF\_828, S\_INF\_828

**Reaction:** NONE **Acknowledge:** NONE

Cause: The deviation of the DC link voltage measured values exceeds the alarm threshold specified in p7011.

**Remedy:** - inhibit the pulses of the faulted power unit (p7001).

- check the DC link connecting cables.

- the DC link voltage measurement is incorrect and must be calibrated or renewed.

205054 < location>Parallel circuit: Power unit de-activated

Message value: %1

**Drive object:** A\_INF\_828, B\_INF\_828, S\_INF\_828, S\_INF\_COMBI

Reaction: NONE Acknowledge: NONE

Cause: For the drive object involved, fewer power units connected in parallel are active than exist in the target topology. Oper-

ation is only possible at reduced power (power derating).

**Remedy:** Re-activate the de-activated power units if required.

See also: p0125 (Activate/de-activate power unit components), p0895 (Activate/de-activate power unit components),

p0897 (Parking axis selection)

205055 < location>Parallel connection: Power units with illegal code numbers

Message value: Parameter: %1

Drive object: A\_INF\_828, B\_INF\_828, S\_INF\_828, S\_INF\_COMBI

Reaction: OFF2 (NONE)
Acknowledge: IMMEDIATELY

**Cause:** The code numbers of the power units are not permissible.

For parallel circuit configurations, only power units with identical power unit data may be used.

Possible causes:

- The code numbers of the power units do not match. For booksize drive units, the following additionally applies:

a parallel connection is not possible for the power units being used.there are too many power units being used in the parallel connection.

Fault value (r0949, interpret decimal):

Parameter in which the inadmissible power unit code number was detected.

**Remedy:** - Use power units with the same code number.

For booksize drive units, the following additionally applies: - use power units which are permitted for a parallel connection.

- reduce the number of power units being used in the parallel connection.

205056 < location>Parallel circuit: Power unit EPROM versions differ

Message value: Parameter: %1

**Drive object:** A\_INF\_828, B\_INF\_828, S\_INF\_828, S\_INF\_COMBI

Reaction: OFF2 (NONE)
Acknowledge: IMMEDIATELY

Cause: The EEPROM versions of the power units do not match.

Fault value (r0949, interpret decimal):

Parameter in which the first different version number was detected.

**Remedy:** Use power units with the same EPROM version.

For parallel circuit configurations, only power units with identical EEPROM versions may be used.

205057 < location>Parallel circuit: Power unit firmware versions differ

Message value: Parameter: %1

**Drive object:** A\_INF\_828, B\_INF\_828, S\_INF\_828, S\_INF\_COMBI

Reaction: OFF2 (NONE)
Acknowledge: IMMEDIATELY

**Cause:** The firmware versions of the power units connected in parallel do not match.

Fault value (r0949, interpret decimal):

Parameter in which the first different version number was detected.

**Remedy:** Use power units with the same firmware version.

For parallel circuit configurations, only power units with identical firmware versions may be used.

205058 < location>Parallel circuit: VSM EEPROM versions differ

Message value: Parameter: %1

Drive object: A\_INF\_828, B\_INF\_828, S\_INF\_828, S\_INF\_COMBI, SERVO\_828, SERVO\_COMBI

Reaction: NONE

Acknowledge: IMMEDIATELY

Cause: The EEPROM versions of the Voltage Sensing Modules (VSM) do not match.

Fault value (r0949, interpret decimal):

Parameter in which the first different version number was detected.

Remedy: For parallel circuit configurations, only Voltage Sensing Modules (VSM) with identical EEPROM versions may be used.

205059 < location>Parallel circuit: VSM firmware versions differ

Message value: Parameter: %1

Drive object: A\_INF\_828, B\_INF\_828, S\_INF\_828, S\_INF\_COMBI, SERVO\_828, SERVO\_COMBI

Reaction: NONE

Acknowledge: IMMEDIATELY

Cause: The firmware versions of the Voltage Sensing Module (VSM) do not match.

Fault value (r0949, interpret decimal):

Parameter in which the first different version number was detected.

Remedy: For parallel circuit configurations, only Voltage Sensing Modules (VSM) with identical firmware versions may be used.

205060 <location>Parallel circuit: Power unit firmware version does not match

Message value: Parameter: %1

Drive object: A\_INF\_828, B\_INF\_828, S\_INF\_828, S\_INF\_COMBI, SERVO\_828, SERVO\_COMBI

Reaction: OFF2

Acknowledge: IMMEDIATELY

Cause: Firmware from version V02.30.01.00 is required when connecting the power units in parallel.

**Remedy:** Update the firmware of the power units (at least V02.30.01.00).

205061 <location>Infeed, number of VSM

Message value: %1

Drive object: A\_INF\_828, B\_INF\_828, S\_INF\_828, S\_INF\_COMBI, SERVO\_828, SERVO\_COMBI

Reaction: NONE
Acknowledge: IMMEDIATELY

Cause: The number of active Voltage Sensing Modules (VSM) for the drive object infeed with chassis power units is not cor-

rect.

For A\_Infeed, each active power unit must be assigned an active VSM also for a parallel circuit configuration.

For S\_Infeed, the active drive object, must be assigned at least one active VSM.

Fault value (r0949, interpret decimal):

Number of VSMs that are currently assigned to the drive object. Adapts the number of active Voltage Sensing Modules (VSM).

205064 <location>Parallel connection: Pulse synchronization error

Message value:

Remedy:

Drive object: A\_INF\_828, S\_INF\_828

Reaction: OFF2 (OFF1)

Acknowledge: POWER ON (IMMEDIATELY)

Cause: The pulse synchronization of at least one of the power units connected in parallel is incorrect.

**Remedy:** Restart the drive system.

206000 <location>Infeed: Precharging monitoring time expired

Message value: -

Drive object: A\_INF\_828, B\_INF\_828, S\_INF\_828, S\_INF\_COMBI

Reaction: OFF2 (OFF1)
Acknowledge: IMMEDIATELY

Cause: After the line contactor closes the power unit does not signal the READY state within the monitoring time (p0857).

The end of the DC link pre-charging was not able to be completed for one of the following reasons:

1) There is no line supply voltage connected.

2) The line contactor/line side switch has not been closed.

3) The line supply voltage is too low.

4) Line supply voltage incorrectly set (p0210).

5) The pre-charging resistors are overheated as there were too many pre-charging operations per time unit.

6) The pre-charging resistors are overheated as the DC link capacitance is too high.

7) The pre-charging resistors are overheated because when there is no "ready for operation" (r0863.0) of the infeed unit, power is taken from the DC link.

8) The pre-charging resistors are overheated as the line contactor was closed during the DC link fast discharge through the Braking Module.

9) The DC link has either a ground fault or a short-circuit.

10) The pre-charging circuit is possibly defective (only for chassis units).

See also: p0210 (Drive unit line supply voltage), p0857 (Power unit monitoring time)

Remedy: In general

- check the line supply voltage at the connecting terminals.

- check the line supply voltage setting (p0210).

- check the monitoring time and, if required, increase (p0857).

- where relevant, observe additional power unit messages/signals (e.g. F30027).

- the following applies to booksize units: Wait (approx. 8 min.) until the pre-charging resistors have cooled down. For this purpose, preferably disconnect the infeed unit from the line supply. Re 5):

- carefully observe the permissible pre-charging frequency (refer to the appropriate Equipment Manual).

Re 6):

- check the total capacitance of the DC link and reduce in accordance with the maximum permissible DC-link capacitance if necessary (refer to the appropriate Equipment Manual)

Re 7):

- interconnect the ready-for-operation signal from the infeed unit (r0863.0) in the enable logic of the drives connected to this DC link

Re 8):

- check the connections of the external line contactor. The line contactor must be open during DC-link fast discharge.

- check the DC link for ground faults or short circuits.

206010 <location>Infeed: Power unit EP 24 V missing in operation

Message value:

**Drive object:** A\_INF\_828, B\_INF\_828, S\_INF\_828, S\_INF\_COMBI

Reaction: OFF2 (OFF1)

Acknowledge: IMMEDIATELY (POWER ON)

Cause: In operation, the pulse enable via terminal EP at the Line Module (X21.3, X21.4) was withdrawn.

Note:

EP: Enable Pulses (pulse enable)

Remedy: - do not open the line side switch in operation - only when the pulses are inhibited.

- check the wiring of terminal EP (X21.3, X21.4) at the Line Module to exclude any poor contacts.

206050 <location>Infeed: Smart Mode not supported

Message value:

**Drive object:** A\_INF\_828, S\_INF\_828, S\_INF\_COMBI

Reaction: OFF2

Acknowledge: IMMEDIATELY (POWER ON)

**Cause:** The power unit does not support the Smart Mode.

Remedy: - set the suitable sampling time 250  $\mu$ s <= p0115[0] <= 400  $\mu$ s (e.g. by setting p0112 and p0115 to the factory setting).

- upgrade the power unit software and/or hardware for the Smart Mode. The availability of the Smart Mode function is

displayed in r0192.

- for A\_INF the following applies: De-activate the Smart Mode with p3400.0 = 0 and activate the voltage control with p3400.3 = 1. For booksize power units, it must be noted that for a supply voltage p0210 > 415 V only the Smart Mode is possible in the pre-setting. If DC link voltages above 660 V are permissible in the application, then voltage-controlled operation can be activated with p0280, p0210, p3400 and p3510. The information regarding p0210 should be carefully

noted.

See also: r0192 (Power unit firmware properties)

206052 <location>Infeed: Filter temperature evaluation not supported

Message value:

**Drive object:** A\_INF\_828, S\_INF\_828, S\_INF\_COMBI

Reaction: OFF2 (NONE)
Acknowledge: IMMEDIATELY

**Cause:** The power unit does not support filter temperature evaluation.

This feature (r0192.11) is required when an Active Interface Module is used as a line filter (p0220 = 41 ... 45).

**Remedy:** Upgrade the firmware for the power unit to a later version.

See also: r0192 (Power unit firmware properties), p0220 (Infeed line filter type)

206100 <location>Infeed: Shutdown due to line supply undervoltage condition

Message value: %1

**Drive object:** A\_INF\_828, B\_INF\_828, S\_INF\_828, S\_INF\_COMBI

Reaction: OFF2 (OFF1)

Acknowledge: IMMEDIATELY (POWER ON)

Cause: The filtered (steady-state) value of the line supply voltage is less than the fault threshold (p0283).

Fault condition: Vrms < p0283 \* p0210 Fault value (r0949, floating point): Actual steady-state line supply voltage.

See also: p0283 (Line supply undervoltage, shutdown (trip) threshold)

**Remedy:** - check the line supply.

- check the line supply voltage (p0210). - check the threshold value (p0283).

206105 < location>Infeed: Line supply undervoltage

Message value: %1

**Drive object:** A\_INF\_828, B\_INF\_828, S\_INF\_828, S\_INF\_COMBI

Reaction: NONE Acknowledge: NONE

Cause: The filtered (steady-state) value of line supply voltage is lower than the alarm threshold (p0282).

Alarm condition: Vrms < p0282 \* p0210 Alarm value (r2124, floating point): Actual steady-state line supply voltage.

See also: p0282 (Line supply undervoltage, alarm threshold)

**Remedy:** - check the line supply.

- check the line supply voltage (p0210). - check the alarm threshold (p0282).

## 206200 <location>Infeed: One or several line phases failed

Message value:

**Drive object:** A\_INF\_828, S\_INF\_828, S\_INF\_COMBI

Reaction: OFF2 (OFF1)

Acknowledge: IMMEDIATELY (POWER ON)

Cause: Failure overvoltage in one or several line supply phases.

The fault can be output in two operating states:

1. During the power-on phase of the infeed unit.

The measured line supply angle deviates from the regular characteristic for a 3-phase system - the PLL cannot be synchronized.

The fault occurs immediately after power-up if, when operating with a Voltage Sensing Module (VSM), the phase

assignment L1, L2, L3 at the VSM differs from the phase assignment at the power unit. 2. While the infeed is operational.

After a voltage dip has been detected or an overvoltage (note A06205) in one or several line phases a fault occurred within 100 ms (also refer to other relevant messages). Generally, before fault message F06200 is output, Alarm A06205 occurs at least once, whose warning value can provide information regarding the cause of the line supply fault. Possible causes:

- voltage dip on the line side or phase failure or overvoltage lasting longer than 10 ms.

- overload condition on the load side with peak current.

- line reactor missing.

**Remedy:** - check the line supply and fuses.

- check the connection and size (rating) of the line reactor.

- check and correct the phase assignment at the VSM (X521 or X522) and at the power unit.

- check the load.

- if failed in operation, carefully note the previous alarm messages A6205 with alarm values.

See also: p3463 (Infeed, line angle change, phase failure detection)

## 206205 <location>Infeed: Voltage dip in at least one line supply phase

Message value: %1

**Drive object:** A\_INF\_828, S\_INF\_828, S\_INF\_COMBI

Reaction: NONE Acknowledge: NONE

Cause: Voltage dip or overvoltage in one or several line supply phases has been detected in operation.

The pulses are then inhibited for a time of at least 8 ms. The operating signal of the infeed unit in r0863.0 remains and

the pulse inhibit due to the phase failure is displayed in r3405.2.

Alarm value (r2124, bitwise coded cause of the alarm): Bit 0: Line angle deviation (limit value p3463) due to a line supply fault

Dit 0. Line angle deviation (infin value po+00) due to a line supply to

Bit 2: Active current deviation

Bit 3: Line frequency deviation (limit values: 115 % \* p0284, 85 % \* p0285)

Bit 4: Line overvoltage (limit value 120 % \* p0281 \* p0210)

Bit 5: Line undervoltage (limit value 20 % \* p0210)

Bit 7: Peak current fault

Bit 8: Smart Mode without VSM (p3400.5 = 0): Line angle deviation

Bit 9: Smart Mode: DC link voltage dip

Bit 10: Smart Mode: Line currents not symmetrical Bit 11: Smart Mode: Line supply voltage detection fault

Bit 14: Recharging current fault

**Remedy:** Generally, the following applies when an alarm message is output:

- check the line supply and fuses.

- check the line supply quality and system fault level.

- check the load.

Dependent on the alarm value in r2124, the following applies:

Bit 0 = 1: Line fault occurred or poor/incorrect controller setting. For poor line quality or frequent line supply changeover operations, when required, limit value p3463 can be increased until the alarm value no longer occurs.

Bit 2 = 1: Line fault occurred or poor/incorrect controller setting. - check the controller setting and load.

Bit 3 = 1: Line fault occurred. For poor line quality or frequent line changeover operations, when required, limit values p0284 and p0285 can be increased until the alarm value no longer occurs.

Bit 4 = 1: Line interrupted or line overvoltage has occurred.

Bit 5 = 1: Line interrupted or line undervoltage has occurred.

Bit 7 = 1: Peak current trip due to line fault or overload. Check the load.

Bit 8 = 1: Line fault occurred.

Bit 9 = 1: Line undervoltage or overload. Check the load.

Bit 10 = 1: Line supply interrupted in at least one line phase. Check the fuses.

Bit 11 = 1: Fault in at least one line phase. Check the fuses.

Bit 14 = 1: Supply/infeed overload or fault in at least one line phase. Check the load. Check the line supply and fuses.

See also: r3405 (Infeed status word), p3463 (Infeed, line angle change, phase failure detection)

## 206207 <location>Infeed: Line currents not symmetrical

Message value:

**Drive object:** A\_INF\_828, S\_INF\_828, S\_INF\_COMBI

Reaction: OFF1 (NONE, OFF2)

Acknowledge: IMMEDIATELY (POWER ON)

**Cause:** Asymmetry of the currents in the line phase too high.

The most probable cause is failure of a line phase.

**Remedy:** - check the line supply and fuses.

- check the connection and size (rating) of the line reactor.

- check the previous alarm A06205 and the alarm value.

## 206210 <location>Infeed: Summation current too high

Message value: %1

Drive object: A\_INF\_828, S\_INF\_828, S\_INF\_COMBI

Reaction: OFF2 (OFF1)

Acknowledge: IMMEDIATELY (POWER ON)

Cause: The smoothed total of the phase currents (i1 + i2 + i3) is greater than 4 % of the maximum power unit current (r0209).

Possible causes:

- the DC link has a ground fault that results in a high summation current (r0069.6). The DC component in the line cur-

rents can damage/destroy the power unit, line reactor or line filter!

- the zero point calibration of the current measurement was not carried out (p3491, A06602).

- defective current measurement in the power unit.

Fault value (r0949, floating point): Smoothed total of the phase currents.

Remedy: - check the DC link for a low-ohmic or high-ohmic ground fault and if present, remove.

- increase the monitoring time of the current offset measurement (p3491).

- replace the power unit if necessary.

206211 <location>Infeed: Summation current impermissibly high

Message value: %1

**Drive object:** A\_INF\_828, S\_INF\_828

OFF2 Reaction:

Acknowledge: IMMEDIATELY (POWER ON)

Cause: The smoothed sum of the phase currents (i1 + i2 + i3) is impermissibly high. The summed current has exceeded the

parameterized threshold for the ground fault monitoring (p0287).

Possible causes:

- there is a ground fault that results in a high summation current (r0069.6). The DC component in the line currents can

damage/destroy the power unit, line reactor or line filter!

- the zero point calibration of the current measurement was not carried out (p3491, A06602).

- the current measurement in the power unit is defective.

Fault value (r0949, floating point): Smoothed total of the phase currents.

Remedy: - check the line supply for ground faults and remove any that are present.

- check the set threshold for the ground fault monitoring (p0287).

- if required, replace the power unit.

206215 <location>Infeed: Summation current too high

Message value:

Drive object: A INF 828, S INF 828, S INF COMBI

NONE Reaction: Acknowledge: NONE

Cause:

The smoothed total of the phase currents (i1 + i2 + i3) is greater than 3 % of the maximum power unit current (r0209).

Possible causes:

- the DC link has a ground fault that results in a high summation current (r0069.6). The DC component in the line cur-

rents can damage/destroy the power unit, line reactor or line filter!

- the zero point calibration of the current measurement was not carried out (p3491, A06602).

- defective current measurement in the power unit.

Alarm value (r2124, floating point): Smoothed total of the phase currents.

- check the DC link for a low-ohmic or high-ohmic ground fault and if present, remove. Remedy:

- increase the monitoring time of the current offset measurement (p3491).

- replace the power unit if necessary.

206250 <location>Infeed: Defective capacitor(s) in at least one phase of line filter

Message value:

Drive object: A\_INF\_828, S\_INF\_828, S\_INF\_COMBI

Reaction: NONE Acknowledge:

Cause: A change in the line filter capacitance was detected in at least one line phase.

The voltages and phase currents of the line filter, measured using a Voltage Sensing Module (VSM), indicate a devi-

ation of the filter capacitances from the value parameterized in p0221.

A change or a defect of the line filter capacitors results in a shift of the resonant frequencies and can result in severe damage to the drive system.

Alarm value (r2124, floating point):

The calculated present capacitance in µF (rounded-off to an integer number).

The 1st decimal point specifies the number of the phase (1, 2, 3) where the capacitance deviates from the specified

value.

**Remedy:** - check the parameter

- check the parameterized value of the filter capacitance (p0221).

- check the correct wiring of the Voltage Sensing Module (VSM):

Differential voltages u12 and u23 must be present at the 100 V/690 V inputs of the VSM; the phase currents of the line filter must be connected to the 10 V inputs through a current - voltage converter.

- check the alarm limits for the permissible filter capacitance deviation (p3676).

- check the scaling of the line supply voltage measurement using the VSM (p3660).

- check the scaling of the filter current measurement using the VSM (p3670).

- check the line filter capacitors and if required, replace the line filter.

See also: p0221 (Infeed filter capacitance), p3660 (VSM input line supply voltage, voltage scaler), p3670 (VSM 10 V

input CT gain), p3676 (VSM line filter capacitance alarm threshold)

206260 <location>Infeed: Temperature in the line filter too high

Message value:

Drive object: A\_INF\_828, S\_INF\_828, S\_INF\_COMBI

Reaction: NONE Acknowledge: NONE

Cause: The temperature monitoring in the line filter has responded.

If the temperature remains too high during the complete monitoring time, this results in fault F06261.

Note:

The temperature monitoring is only available for an Active Interface Module.

Remedy: - check whether the line filter type set in p0220[0] matches the line filter that is actually connected. Ensure that the line

filter specified for the infeed being used is connected or correct the setting of the line filter type in P0220[0].

- temperature monitoring is mandatory for AIM line filters (refer to P0220). Ensure that the line filter temperature switch

is correctly and reliably connected to input X21 of the infeed.

- reduce the ambient temperature of the line filter.

- reduce the load on the infeed and the filter module.

- check the magnitude of the line supply voltage.

- the internal fan of the filter module is defective. Replace the fan if necessary.

- defective temperature switch of the filter module. Replace the filter module if necessary.

206261 206261 206261 206261

Message value:

**Drive object:** A\_INF\_828, S\_INF\_828, S\_INF\_COMBI

Reaction: OFF2 (OFF1)
Acknowledge: IMMEDIATELY

Cause: After the temperature monitoring responded, the temperature in the line filter was permanently exceeded.

Note:

The temperature monitoring is only available for an Active Interface Module (AIM).

Remedy: - check whether the line filter type set in p0220[0] matches the line filter that is actually connected. Ensure that the line

filter specified for the infeed being used is connected or correct the setting of the line filter type in P0220[0].

- temperature monitoring is mandatory for AIM line filters (refer to P0220). Ensure that the temperature switch in the

line filter is correctly and reliably connected to input X21 of the infeed.

- reduce the ambient temperature of the line filter.

- reduce the load on the infeed and the line filter.

- check the magnitude of the line supply voltage.

- the internal fan of the line filter is defective. Replace the fan if necessary.

- defective temperature switch of the line filter. Replace the line filter if necessary.

206262 < location>Infeed: Temperature switch in the line filter open when powering up

Message value:

**Drive object:** A\_INF\_828, S\_INF\_828, S\_INF\_COMBI

Reaction: OFF2 (OFF1)
Acknowledge: IMMEDIATELY

Cause: When powering up the infeed, the temperature in the line filter is too high. Powering up is prevented.

Remedy: - check whether the line filter type set in p0220[0] matches the line filter that is actually connected. Ensure that the line

filter specified for the infeed being used is connected or correct the setting of the line filter type in P0220[0].

- temperature monitoring is mandatory for AIM line filters (refer to P0220). Ensure that the temperature switch in the

line filter is correctly and reliably connected to input X21 of the infeed. - the filter temperature is too high. Allow the system to cool down.

- the internal fan of the line filter is defective. Replace the fan if necessary.

- defective temperature switch of the line filter. Replace the line filter if necessary.

206300 <location>Infeed: Line voltage too high at power on

Message value: %1

**Drive object:** A\_INF\_828, S\_INF\_828, S\_INF\_COMBI

**Reaction:** OFF2 (NONE, OFF1)

Acknowledge: IMMEDIATELY (POWER ON)

Cause: The RMS line supply voltage Vrms was so high when powering up that controlled operation is not possible without

exceeding the permissible maximum voltage in the DC link (p0280).

Fault condition: Vrms \* 1.5 > p0280. Fault value (r0949, floating point):

Lowest possible controlled DC link voltage for the line supply voltage presently connected.

See also: p0280 (DC link voltage maximum steady-state)

Remedy: - check the line supply voltage

- check the maximum DC link voltage and if required, increase (p0280).

check the line supply voltage and compare with the actual line supply voltage (p0210).
check whether the power unit is dimensioned for the line supply voltage actually being used.
See also: p0210 (Drive unit line supply voltage), p0280 (DC link voltage maximum steady-state)

206301 <location>Infeed: Line supply overvoltage

Message value: Line supply voltage: %1

**Drive object:** A\_INF\_828, B\_INF\_828, S\_INF\_828, S\_INF\_COMBI

Reaction: NONE Acknowledge: NONE

Cause: The filtered (steady-state) value of the rms line supply voltage Vrms is higher than the alarm threshold (p0281).

Alarm condition: Vrms > p0281 \* p0210. Alarm value (r2124, floating point): Actual steady-state line supply voltage.

See also: p0281 (Line supply overvoltage, alarm threshold)

**Remedy:** - check the line supply.

- check the line supply voltage (p0210). - check the alarm threshold (p0281).

See also: p0210 (Drive unit line supply voltage), p0281 (Line supply overvoltage, alarm threshold)

206310 206310 206310 206310 | correctly parameterized

Message value:

**Drive object:** SERVO\_828, SERVO\_COMBI

**Reaction:** NONE (OFF1, OFF2)

Acknowledge: IMMEDIATELY (POWER ON)

Cause: For AC/AC drive units, the measured DC voltage lies outside the tolerance range after pre-charging has been com-

oleted.

The following applies for the tolerance range: 1.16 \* p0210 < r0070 < 1.6 \* p0210

Note:

The fault can only be acknowledged when the drive is powered down.

See also: p0210 (Drive unit line supply voltage)

**Remedy:** - check the parameterized supply voltage and if required change (p0210).

- check the line supply voltage.

See also: p0210 (Drive unit line supply voltage)

206310 <location>Infeed: Supply voltage (p0210) incorrectly parameterized

Message value: Line supply voltage: %1

**Drive object:** A\_INF\_828, B\_INF\_828, S\_INF\_828, S\_INF\_COMBI

Reaction: NONE (OFF1, OFF2)
Acknowledge: IMMEDIATELY (POWER ON)

Cause: After pre-charging was completed, the line supply voltage Vrms was calculated using the measured DC link voltage.

This voltage Vrms is not within the tolerance range of the supply voltage.

The following applies for the tolerance range: 85 % \* p0210 < Vrms < 110 % \* p0210

Fault value (r0949, floating point): Line supply voltage Vrms present.

See also: p0210 (Drive unit line supply voltage)

**Remedy:** - check the parameterized supply voltage and if required change (p0210).

- check the line supply voltage.

See also: p0210 (Drive unit line supply voltage)

206311 <location>Infeed: Supply voltage (p0210) incorrect

Message value: Line supply voltage: %1

**Drive object:** A\_INF\_828, B\_INF\_828, S\_INF\_828, S\_INF\_COMBI

Reaction: OFF2 (OFF1)

Acknowledge: IMMEDIATELY (POWER ON)

Cause: The line voltage nominal value indicated in p0210 is outside the nominal voltage range of the power unit.

After pre-charging was completed, the actual line supply voltage Vrms was calculated using the measured DC link voltage. This voltage Vrms does not lie within the extended tolerance range of the supply voltage set in p0210.

The following applies for the extended tolerance range: 75 % \* p0210 < Vrms < 120 % \* p0210

Alarm value (r2124, floating point): Line supply voltage Vrms present.

See also: p0210 (Drive unit line supply voltage)

**Remedy:** - check the parameterized supply voltage and if required change (p0210).

- check the line supply voltage.

See also: p0210 (Drive unit line supply voltage)

206320 <location>Master/slave: 4-channel multiplexer control not valid

Message value: %1

Drive object: A\_INF\_828

Reaction: NONE

Acknowledge: IMMEDIATELY

Cause: Values 0, 1, 2, and 3 are valid to control the 4-channel multiplexer via connector input p3572.

In this case, an invalid value was identified. The control remains effective with the previous value.

Fault value (r0949, interpret decimal): Invalid value to control the multiplexer.

See also: p3572 (Master/slave active current setpoint, multiplexer selection)

**Remedy:** - check the interconnection to control the multiplexer (CI: p3572).

- check the signal source signal value of the BICO interconnection.

See also: p3572 (Master/slave active current setpoint, multiplexer selection)

206321 <location>Master/slave: 6-channel multiplexer control not valid

Message value: %1

Drive object: A\_INF\_828

Reaction: NONE

Acknowledge: IMMEDIATELY

Acknowledge: IMMEDIATELT

Cause: For the 6-channel multiplexer control via connector input p3577 an invalid value was identified. Values of 0, 1, 2, 3, 4

and 5 are valid. The control remains effective with the previous value.

Fault value (r0949, interpret decimal): Invalid value used to control the multiplexer.

See also: p3577 (Master/slave current distribution factor, multiplexer selection)

**Remedy:** - check the interconnection to control the multiplexer (CI: p3577).

- check the signal source signal value of the BICO interconnection.

206350 <location>Infeed: Measured line frequency too high

Message value: Line frequency: %1

**Drive object:** A\_INF\_828, S\_INF\_828, S\_INF\_COMBI

**Reaction:** NONE **Acknowledge:** NONE

Cause: The actual line frequency f\_line is higher than the parameterized alarm threshold (f\_line > p0211 \* p0284).

The alarm can be output in two operating states:

1. During the power-on phase of the infeed unit.

Consequence:

Synchronization of the infeed to the line supply is interrupted and is restarted.

2. While the infeed is operational.

Consequence:

The infeed remains in the operating (run) state and alarm A6350 is output. This signifies a critical operational fault.

Alarm value (r2124, floating point): Actual line frequency determined.

See also: p0284 (Line supply frequency exceeded, alarm threshold)

**Remedy:** - check the parameterized line frequency and if required change (p0211).

- check the alarm threshold (p0284).

check the line supply.check the line supply quality.

See also: p0211 (Rated line freq), p0284 (Line supply frequency exceeded, alarm threshold)

206351 <location>Infeed: Measured line frequency too low

Message value: Line frequency: %1

Drive object: A\_INF\_828, S\_INF\_828, S\_INF\_COMBI

Reaction: NONE Acknowledge: NONE

Cause: The actual line frequency f\_line is lower than the parameterized alarm threshold (f\_line < p0211 \* p0285).

The alarm can be output in two operating states:

1. During the power-on phase of the infeed unit.

Consequence:

Synchronization of the infeed to the line supply is interrupted and is restarted.

2. While the infeed is operational.

Consequence:

The infeed remains in the operating (run) state and alarm A06351 is output. This signifies a critical operational fault.

Alarm value (r2124, floating point): Actual line frequency determined.

See also: p0285 (Line supply frequency undershot, alarm threshold)
- check the parameterized line frequency and if required change (p0211).

- check the alarm threshold (p0285).

check the line supply.check the line supply quality.

See also: p0211 (Rated line freq), p0285 (Line supply frequency undershot, alarm threshold)

206400 <location>Infeed: Line supply data identification selected/active

Message value:

Remedy:

**Drive object:** A\_INF\_828, S\_INF\_828, S\_INF\_COMBI

Reaction: NONE Acknowledge: NONE

Cause: The line supply data identification is selected and active.

The line inductance and the DC link capacitance are measured at the next pulse enable.

See also: p3410 (Infeed identification method)

Remedy: Not necessary.

The alarm automatically disappears after the measurement has been completed.

206401 <location>Infeed: Transformer data identification/test mode selected/active

Message value: %1

Drive object:A\_INF\_828Reaction:NONEAcknowledge:NONE

Cause: A transformer data identification type or a transformer test operation has been selected or is active.

Alarm value (r2124, interpret decimal):

11: Identification type 1 selected for transformer data (automatic determination of the magnetizing inductance).12: Identification type 2 selected for transformer data (automatic determination of transformer phase shift and gain cor-

rection).

13: Identification type 3 selected for transformer data (determination of total leakage inductance of transformer during

line data identification). 101: Test mode 1 selected. 102: Test mode 2 selected.

See also: p5480 (Transformer magnetization mode)

Remedy: Not necessary.

The alarm automatically disappears after the identification has been completed.

206500 <location>Infeed: Line synchronization not possible

Message value:

**Drive object:** A INF 828, S INF 828, S INF COMBI

Reaction: OFF2 (OFF1)

Acknowledge: IMMEDIATELY (POWER ON)

Cause: The line synchronization is not possible within the monitoring time.

The infeed was re-synchronized to the line supply because it was interrupted due to a line frequency that was deter-

mined to be either too low or too high.

After 20 attempts, synchronization - and therefore also the power-on operation - were interrupted.

Remedy: - check the parameterized line frequency and if required change (p0211).

- check the setting of the threshold values (p0284, p0285).

- check the line supply.

- check the connecting terminals

When using a voltage sensing module (VSM):

- check the line supply connection at the terminals (X521, X522).

- check VSM activation (p0145, p3400).

- check the line supply quality.

Note:

In the case of chassis power units, the availability of correct VSM voltage measured values is imperative for line syn-

chronization.

See also: p0211 (Rated line freq), p0284 (Line supply frequency exceeded, alarm threshold), p0285 (Line supply fre-

quency undershot, alarm threshold)

206502 <location>Infeed: Unable to achieve line synchronization in transformer magnetization

Message value:

Drive object: A\_INF\_828 Reaction: NONE Acknowledge: NONE

Cause: Line synchronization is not possible within the monitoring time (p5481[2]).

Remedy: - check the setting of the threshold value (p5485).

- check the setting of the maximum time (p5481[2])

- check the line supply quality.

See also: p5481 (Transformer magnetization times), p5485 (Transf magnetization voltage thresholds)

206503 <location>Infeed: Line black start unsuccessful

Message value:

Drive object: A INF 828

OFF1 (NONE, OFF2) Reaction: Acknowledge: IMMEDIATELY (POWER ON) Cause:

The line black start was unsuccessful.

Fault value (r0949, interpret decimal): State of the black start (corresponds to r5482).

Remedy: - Check the conditions of a line black start.

- Check the parameterization of the line black start.

206504 <location>Infeed: Island line supply synchronization unsuccessful

Message value: %1

Drive object: A\_INF\_828

Reaction: NONE (OFF1, OFF2)
Acknowledge: IMMEDIATELY (POWER ON)

Cause: The island line supply synchronization was unsuccessful

The alarm value (r2124, interpret decimal) specifies in which state (corresponds to r5482) the island line supply syn-

chronization has remained.

**Remedy:** - Check the conditions of an island line supply synchronization.

- Check the parameterization of the island line supply synchronization.

206601 <location>Infeed: Current offset measurement interrupted

Message value: %1

**Drive object:** A\_INF\_828, S\_INF\_828, S\_INF\_COMBI

Reaction: NONE Acknowledge: NONE

Cause: Defective current measurement or a DC current is present during the offset measurement.

Alarm value (r2124, interpret decimal):

1: Excessively high phase current has occurred during the current offset calibration.

2: The measured current offset is greater than the 3% of the maximum permissible converter current (e.g. due to a

ground fault in the DC link).

**Remedy:** Re alarm value = 1:

- possible counter-measure if there is no line contactor: Power up an adequately long time before OFF1 = 1.

Re alarm value = 2:

- defective current measurement or a DC current is present during the offset measurement.

- check the DC link for a ground fault.

206602 <location>Infeed: Current offset measurement not possible

Message value:

**Drive object:** A\_INF\_828, S\_INF\_828, S\_INF\_COMBI

Reaction: NONE Acknowledge: NONE

Cause: After an OFF1 = 1 no valid current offset measurement was able to be made within the monitoring time (p3491) before

closing the line contactor. The current offset is set to 0.

See also: p3491 (Infeed I-offset measurement monitoring time)

**Remedy:** - check the DC link for a ground fault. A ground fault can destroy parts and components!

- Check the monitoring time setting and if required increase (p3491). At least 100 ms is required for a valid measure-

ment (p3491 > 100 ms).

Notice:

If there is no valid measurement, then under certain circumstances the quality of the DC link control will be reduced.

See also: p3491 (Infeed I-offset measurement monitoring time)

206700 <location>Infeed: Switch line contactor for load condition

Message value: -

**Drive object:** A\_INF\_828, B\_INF\_828, S\_INF\_828, S\_INF\_COMBI

Reaction: NONE (OFF2)
Acknowledge: IMMEDIATELY

**Cause:** For an ON command, the infeed line contactor should be switched under load.

**Remedy:** - do not load the DC link if the infeed has not issued an operating signal (r0863.0 = 1).

- after the infeed has been powered down, all power units connected to the DC link should be powered down. To real-

ize this, the operating signal of the infeed (r0863.0) must be suitably interconnected.

206800 206800 206800

Message value: -

Drive object: A\_INF\_828, S\_INF\_828, S\_INF\_COMBI

Reaction: NONE Acknowledge: NONE

Cause: The DC link voltage setpoint has reached the maximum steady-state voltage parameterized in p0280.

The DC link voltage is increased by the modulation depth reserve controller for the following reasons:

- modulation depth reserve is too low (p3480).

- line supply voltage is too high.

supply voltage (p0210) parameterized to be too low.
 excessively high setpoint for the reactive line current.

**Remedy:** - check the line supply voltage setting (p0210).

- check the line supply for an overvoltage condition. - reduce the modulation depth reserve (p3480).

- reduce the reactive current setpoint.

See also: p0210 (Drive unit line supply voltage), p0280 (DC link voltage maximum steady-state), p3480 (Infeed mod-

ulation depth limit)

206810 <location>Infeed: DC link voltage alarm threshold

Message value:

**Drive object:** A\_INF\_828, B\_INF\_828, S\_INF\_828, S\_INF\_COMBI

**Reaction:** NONE **Acknowledge:** NONE

Cause: In operation, the DC link voltage has dropped to below the alarm threshold. The alarm threshold is obtained from the

sum of p0279 and r0296. Possible causes include:

- line supply voltage dip or another line supply fault.

- overload of the infeed.

- for Active Line Module: Controller incorrectly parameterized.

See also: p0279 (DC link voltage offset alarm threshold), r0296 (DC link voltage undervoltage threshold)

**Remedy:** - check the line voltage and line supply quality.

- reduce the power drawn, avoid step-like load changes

- for Active Line Module: Adapt the controller parameterization (e.g. automatic line supply identification (p3410 = 4, 5)).

206849 <location>Infeed: Short-circuit operation active

Message value:

Drive object: A\_INF\_828
Reaction: NONE
Acknowledge: NONE

Cause: The current hysteresis controller sequence control has detected a short circuit (r5452, r5522). The absolute line supply

 $voltage \ (r5444[0],\ r5512[0])\ is\ below\ the\ short-circuit\ voltage\ limit\ (p5459[2],\ p5529[2]),\ and\ the\ current\ limitation\ is$ 

active (r5402.3=1, r5502.3=1).

Note:

The effective current limit is obtained from the parameterized overcurrent (p5453) and the hysteresis width (p5454).

Alarms

**Remedy:** - check the parameterization of the current hysteresis controller (p5453).

- check the line supply cables for a short-circuit.

206850 < location>Infeed: Short-circuit prevailing for too long

Message value:

Drive object: A\_INF\_828
Reaction: OFF2

Acknowledge: IMMEDIATELY (POWER ON)

Cause: The maximum permissible duration (p5458[1], p5528[1]) for the short-circuit has been exceeded. The short-circuit

could not be cleared within this time.

**Remedy:** - check the minimum time parameter setting (p5458[1], p5528[1]).

- check the line supply and fuses.

206851 <location>Infeed: Distributed infeed line monitoring tripped

Message value: %1

Drive object: A\_INF\_828
Reaction: OFF2 (NONE)

Acknowledge: IMMEDIATELY (POWER ON)

Cause: The line monitoring of the distributed line infeed has tripped.

Initiator, see alarm value (r2124, interpret hexadecimal): corresponds to status word (r5542).

**Remedy:** - check the line supply.

- Check the parameterization of the line monitoring (p5540 - p5559).

206855 <location>Infeed: Line filter monitor responded

Message value: %1

**Drive object:** A\_INF\_828 **Reaction:** OFF2

Acknowledge: IMMEDIATELY

Cause: A threshold value parameterized in p3678 has been exceeded or undershot in the line filter.

Fault value (r0949, interpret decimal):

0: Voltage threshold, alpha/beta voltage monitoring fallen below (p3678[0]).

1: Current threshold value exceeded (p3678[1]).

2: Voltage threshold value of the phase voltage monitoring fallen below (p3678[0]).

See also: p3678 (Filter monitoring threshold values), p3679 (Transformer filter monitoring times)

**Remedy:** - check the parameterization of the threshold values for filter monitoring (p3678]).

check filter.Re fault value = 0:

- check parameterization of the smoothing time for voltage monitoring (3679[0]).

Re fault value = 1:

- check parameterization of the minimum time for voltage monitoring (3679[1]).

206860 206860 206860

Message value: -

Drive object: A\_INF\_828
Reaction: NONE
Acknowledge: NONE

Cause: Function module activation is not possible. The power unit used does not have the "gating unit with current limitation

control" feature (r0192.19).

The affected function module is identified in fault value r0949 (the value of r0949 corresponds to the bit of parameter

p0108).

r0949 = 7 "Dynamic grid support" function module r0949 = 12: "Line droop control" function module See also: r0192 (Power unit firmware properties)

Remedy: - check whether the power unit used has the "gating unit with current limitation control" feature (p0192.19).

- If required, replace the power unit being used by a power unit that has the "gating unit with current limitation control"

feature.

206900 <location>Braking Module: Fault (1 -> 0)

Message value: %1

Drive object: A\_INF\_828, B\_INF\_828, S\_INF\_828, S\_INF\_COMBI

Reaction: NONE Acknowledge: NONE

Cause: The Braking Module signals a fault (1 -> 0) via X21.4 ("booksize" format) or X21.5 ("chassis" format).

This signal is wired to a system digital input and correspondingly interconnected using binector input p3866[0...7].

Possible causes:

- Wiring of the signal or BICO interconnection of the signal source incorrect.

- Overtemperature

Electronics power supply missing.Ground fault/short-circuit.

- Internal component fault.

See also: p3866 (Braking Module fault)

Remedy: - check binector input p3866[0...7] and the wiring from terminal X21.4 ("booksize" format) or X21.5 ("chassis" format).

- reduce the number of braking operations.

- Check the 24 V power supply of the component.

Check for a ground fault or short circuit.Replace the component if necessary.

206901 206901 206901 206901

Message value: %1

**Drive object:** A\_INF\_828, B\_INF\_828, S\_INF\_828, S\_INF\_COMBI

Reaction: NONE Acknowledge: NONE

Cause: The Braking Module "Booksize" format signals "Pre-alarm I2t shutdown" via terminal X21.3.

This signal is wired to a system digital input and correspondingly interconnected using binector input p3865[0...7].

Note:

This function is not supported for the "chassis" format.

**Remedy:** - reduce the number of braking operations.

- check binector input p3865[0...7] and the wiring from terminal X21.3 of the particular Braking Module.

206904 < location>Braking Module internal is inhibited

Message value: %1

Drive object: B\_INF\_828
Reaction: NONE
Acknowledge: NONE

Cause: The internal Braking Module was inhibited via binector input p3680 = 1 signal.

In the inhibited state, energy cannot be dissipated using the braking resistor.

See also: p3680 (Braking Module internal inhibit)

Remedy: Release the internal Braking Module (BI: p3680 = 0 signal).

206905 <location>Braking Module internal I2t shutdown alarm

Message value:

Drive object: **B\_INF\_828** NONE Reaction: Acknowledge: NONE

Cause: The internal Braking Module outputs an alarm due to the high I2t value.

80% of the maximum switch-on duration of the braking resistor has been reached.

This message is also displayed via BO: p3685.

See also: r3685 (Digital Braking Module: Pre-alarm I2t shutdown)

Remedy: Reduce the number of braking operations.

206906 <location>Braking Module internal fault

Message value: %1

**Drive object: B INF 828** Reaction: NONE Acknowledge: **IMMEDIATELY** 

Cause: The internal Braking Module outputs a fault due to overcurrent or an excessively high I2t value and is therefore inhib-

> ited. Note:

This message is also displayed via BO: p3686. Fault value (r0949, interpret bitwise binary):

Bit 0 = 1: I2t exceeded Bit 1 = 1: overcurrent

See also: r3686 (Digital Braking Module Fault)

Remedy: Reduce the number of braking operations.

206907 <location>Braking Module internal overtemperature

Message value:

Drive object: **B\_INF\_828** 

Reaction: OFF2 (NONE, OFF1) Acknowledge: **IMMEDIATELY** 

Cause: The temperature sensor connected to the braking resistor signals an overtemperature.

The Braking Module is still active. If the overtemperature persists for more than 60 s, fault F06908 is output, and the

braking module is switched off.

See also: r3687 (Digital Braking Module pre-alarm overtemperature)

Remedy: - reduce the temperature at the sensor.

- check the temperature sensor connection.

206908 < location>Braking Module internal overtemperature shutdown

Message value:

Drive object: B\_INF\_828

Reaction: OFF2 (OFF1)

Acknowledge: IMMEDIATELY

Cause: Braking module shut down due to overtemperature at the temperature sensor of the braking resistor.

The overtemperature is detected by the sensor for longer than 60 s. See also: r3688 (Braking Module internal overtemperature shutdown)

**Remedy:** - reduce the temperature at the sensor.

- check the temperature sensor connection.

206909 < location>Braking Module internal Vce fault

Message value: %1

Drive object: B\_INF\_828
Reaction: OFF2

Acknowledge: IMMEDIATELY

Cause: The dip in the collector-emitter voltage (Vce) results in a Vce fault and shutdown.

See also: r3689 (Digital Braking Module Uce fault)

**Remedy:** - carry out a POWER ON (power off/on).

- replace the unit.

207011 <location>Drive: Motor overtemperature

Message value: %1

Drive object: SERVO 828, SERVO COMBI

Reaction: OFF2 (NONE, OFF1, OFF3, STOP1, STOP2)

Acknowledge: IMMEDIATELY

Cause: KTY84:

The motor temperature has exceeded the fault threshold (p0605) or the timer (p0606) after the alarm threshold was

exceeded (p0604) has expired. PTC, bimetallic NC contact:

The response threshold of 1650 Ohm was exceeded (for SME p4600 ... p4603 or for TM120 p4610 ... p4613 = 10, 30), or the timer (p0606) has expired after 1650 Ohm has been exceeded (for SME p4600 ... p4603 or for TM120

p4610 ... p4613 = 12, 32). Motor temperature model:

The calculated motor temperature is too high.

Possible causes: - motor overloaded.

- motor ambient temperature too high.

- PTC / bimetallic NC contact: Wire breakage or sensor not connected.

- Motor temperature model incorrectly parameterized.

Fault value (r0949, interpret decimal):

1. 2. 3. 4:

Number of the temperature channel leading to the message (for SME/TM120 (p0601 = 10, 11)).

200:

Motor temperature model 1 (I2t): Temperature too high (p0615).

300:

Motor temperature model 3: After the monitoring time has expired, the temperature is still higher than the alarm threshold (p5390).

301:

Motor temperature model 3: Temperature too high (p5391).

302:

Motor temperature model 3: Encoder temperature is not within the valid range.

See also: p0604, p0605, p0606, p0612, p0617, p0618, p0619, p0625, p0626, p0627, p0628

**Remedy:** - Reduce the motor load

- check the ambient temperature and the motor ventilation.

- check the wiring and temperature sensor connection.

- check the monitoring limits (p5390, p5391).

- check the encoder type (p0404).

- check the motor type (p0300, p0301).

- check activation of the motor temperature model (p0612).

- check the parameters of the motor temperature model (p5350 and following).

- check the encoder (p0404).

See also: p0604, p0605, p0606, p0612, p0617, p0618, p0619, p0625, p0626, p0627, p0628

207012 <a href="color: blue;">207012</a> <a href="color: blue;">1/3 overtemperature</a> model 1/3 overtemperature

Message value: %1

Drive object: SERVO\_828, SERVO\_COMBI

Reaction: NONE Acknowledge: NONE

Cause: The motor temperature model 1/3 identified that the alarm threshold was exceeded.

Alarm value (r2124, interpret decimal):

200:

Motor temperature model 1 (I2t): Temperature too high (p0605).

300:

Motor temperature model 3: Temperature too high (p5390).

See also: r0034 (Motor utilization), p0605 (Mot\_temp\_mod 1/2 threshold), p0611 (I2t motor model thermal time con-

stant), p0612 (Mot\_temp\_mod activation)

**Remedy:** - check the motor load and if required, reduce.

- check the motor ambient temperature.

- check activation of the motor temperature model (p0612).

Motor temperature model 1 (I2t):

- check the thermal time constant (p0611).

- check the alarm threshold (p0605). Motor temperature model 3:

- check the motor type.

- check the motor type.

- check the alarm threshold (p5390).

- check the model parameters (p5350 and following).

See also: r0034 (Motor utilization), p0605 (Mot\_temp\_mod 1/2 threshold), p0611 (I2t motor model thermal time con-

stant), p0612 (Mot temp mod activation)

207013 <location>Drive: Motor temperature model configuration fault

Message value: %1

**Drive object:** SERVO\_828, SERVO\_COMBI

Reaction: OFF2 (NONE, OFF1, OFF3, STOP1, STOP2)

Acknowledge: IMMEDIATELY

Cause: A fault has occurred in the configuration of the motor temperature model.

Fault value (r0949, interpret decimal):

300:

Motor temperature model 3: The sensor does not supply the necessary sensor temperature for the thermal model.

301:

Motor temperature model 3: The sensor type is unknown.

302:

Motor temperature model 3: At least one other temperature model was simultaneously activated.

303:

Motor temperature model unknown in the actual firmware version.

See also: p0300 (Motor type selection), p0301 (Motor code number selection), p0404 (Encoder configuration effec-

tive), p0612 (Mot\_temp\_mod activation)

**Remedy:** - check the encoder type.

- check the motor type.

- check activation of the motor temperature model (p0612).

- check the parameters of the motor temperature model (p5350 and following).

See also: p0300 (Motor type selection), p0301 (Motor code number selection), p0404 (Encoder configuration effec-

tive), p0612 (Mot\_temp\_mod activation)

207014 <a href="color: blue;"><a href="color: blue;"><a href="color:

Message value: %1

Drive object: SERVO 828, SERVO COMBI

Reaction: NONE Acknowledge: NONE

**Cause:** A fault has occurred in the configuration of the motor temperature model 3.

Alarm value (r2124, interpret decimal):

300:

Motor temperature model 3: Threshold value for alarm (p5390) is higher than the threshold value for fault (p5391).

Remedy: - check and correct the threshold values limits (p5390, p5391).

207015 < location>Drive: Motor temperature sensor alarm

Message value: %1

**Drive object:** SERVO\_828, SERVO\_COMBI

Reaction: NONE Acknowledge: NONE

Cause: An error was detected when evaluating the temperature sensor set in p0600 and p0601.

With the fault, the time in p0607 is started. If the fault is still present after this time has expired, then fault F07016 is

output; however, at the earliest, 50 ms after alarm A07015.

Possible causes:

wire breakage or sensor not connected (KTY: R > 1630 Ohm).
 measured resistance too low (PTC: R < 20 Ohm, KTY: R < 50 Ohm).</li>

Alarm value (r2124, interpret decimal):
- if SME/TM120 is selected (p0601 = 10, 11),

this is the number of the temperature channel leading to the message.

**Remedy:** - make sure that the sensor is connected correctly.

- check the parameterization (p0600, p0601). See also: r0035, p0600, p0601, p0607

207016 < location>Drive: Motor temperature sensor fault

Message value: %1

**Drive object:** SERVO\_828, SERVO\_COMBI

Reaction: OFF1 (NONE, OFF2, OFF3, STOP1, STOP2)

Acknowledge: IMMEDIATELY

Cause: An error was detected when evaluating the temperature sensor set in p0600 and p0601.

Possible causes:

wire breakage or sensor not connected (KTY: R > 1630 Ohm).
 measured resistance too low (PTC: R < 20 Ohm, KTY: R < 50 Ohm).</li>

Alarms

Note:

If alarm A07015 is present, the time in p0607 is started. If the fault is still present after this time has expired, then fault

F07016 is output; however, at the earliest, 50 ms after alarm A07015.

Fault value (r0949, interpret decimal):
- if SME/TM120 is selected (p0601 = 10, 11),

this is the number of the temperature channel leading to the message.

See also: p0607 (Temperature sensor fault timer)

**Remedy:** - make sure that the sensor is connected correctly.

- check the parameterization (p0600, p0601).

- induction motors: De-activate temperature sensor fault (p0607 = 0).

See also: r0035, p0600, p0601, p0607

207017 <location>Additional temperature alarm threshold exceeded

Message value: %1

**Drive object:** SERVO\_828, SERVO\_COMBI

Reaction: NONE Acknowledge: NONE

Cause: The additional temperature has exceeded the alarm threshold in p4102[0]

The time in p4103 is also started with this alarm. Fault F07018 is output if the alarm is still active after this time has

expired.

- Overtemperature (r4105 > p4102[0]). See also: p4100, p4102, p4103, r4105

**Remedy:** - make sure that the sensor is connected correctly.

- Check parameterization (p4100).

207018 < location>Additional temperature fault threshold exceeded

Message value: %1

Drive object: SERVO\_828, SERVO\_COMBI

Reaction: OFF1 (ENCODER, NONE, OFF2, OFF3, STOP1, STOP2)

Acknowledge: IMMEDIATELY

Cause: The additional temperature has exceeded the fault threshold in p4102[1]

Fault value (r0949, interpret decimal):

0: Overtemperature (r4105 > p4102[1] or r4105 > p4102[0] for longer than the time in p4103).

1: Wire breakage or sensor not connected (KTY: R > 1630 Ohm). Measured resistance too low (KTY: R < 50 Ohm).

See also: p4100, p4102, p4103, r4105

**Remedy:** - make sure that the sensor is connected correctly.

- Check parameterization (p4100).

207080 < location>Drive: Incorrect control parameter

Message value: Parameter: %1

**Drive object:** A\_INF\_828, B\_INF\_828, CU\_LINK, HUB, S\_INF\_828, S\_INF\_COMBI, SERVO\_828, SERVO\_COMBI, TM120,

TM150, TM54F\_MA, TM54F\_SL

Reaction: NONE

Acknowledge: IMMEDIATELY (POWER ON)

Cause: The closed-loop control parameters have been parameterized incorrectly (e.g. p0356 = L\_spread = 0).

Fault value (r0949, interpret decimal):

The fault value includes the parameter number involved.

The following parameter numbers only occur as fault values for vector drives:

p0310, for synchronous motors: p0341, p0344, p0350, p0357

The following parameter numbers do not occur as fault values for synchronous motors:

p0354, p0358, p0360

See also: p0310, p0311, p0341, p0344, p0350, p0354, p0356, p0358, p0360, p0400, p0404, p0408, p0640, p1082,

p1300

Remedy: Modify the parameter indicated in the fault value (r0949) (e.g. p0640 = current limit > 0).

See also: p0311, p0341, p0344, p0350, p0354, p0356, p0358, p0360, p0400, p0404, p0408, p0640, p1082

207082 <location>Macro: Execution not possible

Message value: Fault cause: %1, supplementary information: %2, preliminary parameter number: %3

Drive object: All objects

Reaction: NONE

Acknowledge: IMMEDIATELY

Cause: The macro cannot be executed.

Fault value (r0949, interpret hexadecimal):

ccccbbaa hex:

cccc = preliminary parameter number, bb = supplementary information, aa = fault cause

Fault causes for the trigger parameter itself:
19: Called file is not valid for the trigger parameter.
20: Called file is not valid for parameter 15.
21: Called file is not valid for parameter 700.
22: Called file is not valid for parameter 1000.

23: Called file is not valid for parameter 1000.

24: Data type of a TAG is incorrect (e.g. Index, number or bit is not U16).

Fault causes for the parameters to be set:

25: Error level has an undefined value.

26: Mode has an undefined value.

27: A value was entered as string in the tag value that is not "DEFAULT".

31: Entered drive object type unknown.

32: A device was not able to be found for the determined drive object number.

34: A trigger parameter was recursively called.

35: It is not permissible to write to the parameter via macro.

36: Check, writing to a parameter unsuccessful, parameter can only be read, not available, incorrect data type, value range or assignment incorrect.

37: Source parameter for a BICO interconnection was not able to be determined.

38: An index was set for a non-indexed (or CDS-dependent) parameter.

39: No index was set for an indexed parameter.

41: A bit operation is only permissible for parameters with the parameter format DISPLAY\_BIN.

42: A value not equal to 0 or 1 was set for a BitOperation.

43: Reading the parameter to be changed by the BitOperation was unsuccessful.

51: Factory setting for DEVICE may only be executed on the DEVICE.

61: The setting of a value was unsuccessful.

**Remedy:** - check the parameter involved.

- check the macro file and BICO interconnection.

See also: p0015, p0700, p1000 (Macro Connector Inputs (CI) for speed setpoints), p1500 (Macro Connector Inputs

(CI) for torque setpoints)

207083 <location>Macro: ACX file not found

Message value:Parameter: %1Drive object:All objectsReaction:NONE

Acknowledge: IMMEDIATELY

The ACX file (macro) to be executed was not able to be found in the appropriate directory. Cause:

Fault value (r0949, interpret decimal):

Parameter number with which the execution was started.

See also: p0015, p0700, p1000 (Macro Connector Inputs (CI) for speed setpoints), p1500 (Macro Connector Inputs

(CI) for torque setpoints)

Remedy: - check whether the file is saved in the appropriate directory on the memory card.

Example:

If p0015 is set to 1501, then the selected ACX file must be located in the following directory:

... /PMACROS/DEVICE/P15/PM001501.ACX

207084 <location>Macro: Condition for WaitUntil not fulfilled

Message value: Parameter: %1 Drive object: All objects NONE Reaction: **IMMEDIATELY** Acknowledge:

Cause: The WaitUntil condition set in the macro was not fulfilled in a certain number of attempts.

Fault value (r0949, interpret decimal):

Parameter number for which the condition was set.

Remedy: Check and correct the conditions for the WaitUntil loop.

207085 <location>Drive: Open-loop/closed-loop control parameters changed

Message value: Parameter: %1

Drive object: A\_INF\_828, B\_INF\_828, S\_INF\_828, S\_INF\_COMBI, SERVO\_828, SERVO\_COMBI

Reaction: NONE

Acknowledge: IMMEDIATELY (POWER ON)

Cause: Open-loop/closed-loop control parameters have had to be changed for the following reasons:

1. As a result of other parameters, they have exceeded the dynamic limits.

2. They cannot be used due to the fact that the hardware detected not having certain features.

Fault value (r0949, interpret decimal):

Changed parameter number.

340:

The motor and control parameters were automatically calculated (p0340 = 1), because the vector control was subse-

quently activated as configuration (r0108.2).

See also: p0640 (Current limit), p1082 (Maximum speed), p1300 (Open-loop/closed-loop control operating mode),

p1800 (Pulse frequency setpoint)

Remedy:

It is not necessary to change the parameters as they have already been correctly limited.

207086 <location>Units changeover: Parameter limit violation due to reference value change

Message value: Parameter: %1

**Drive object:** A\_INF\_828, B\_INF\_828, S\_INF\_828, S\_INF\_COMBI, SERVO\_828, SERVO\_COMBI

Reaction: NONE Acknowledge: **IMMEDIATELY** 

Cause: A reference parameter was changed in the system. This resulted in the fact that for the parameters involved, the

selected value was not able to be written in the per unit notation.

The values of the parameters were set to the corresponding violated minimum limit/maximum limit or to the factory

settina.

Possible causes:

- the steady-state minimum limit/maximum limit or that defined in the application was violated.

Fault value (r0949, parameter):

Diagnostics parameter to display the parameters that were not able to be re-calculated.

See also: p0304, p0305, p0310, p2000, p2001, p2002, p2003, r2004

**Remedy:** Check the adapted parameter value and if required correct.

See also: r9450 (Reference value change parameter with unsuccessful calculation)

207087 < location>Drive: Encoderless operation not possible for the selected pulse frequency

Message value: Parameter: %1

Drive object: SERVO\_828, SERVO\_COMBI

Reaction: NONE

Acknowledge: IMMEDIATELY

Cause: Encoderless operation is not possible for the selected pulse frequency (p1800).

Encoderless operation is activated under the following conditions:

- the changeover speed for encoderless operation (p1404) is less than the maximum speed (p0322).

- a control type with encoderless operation has been selected (p1300).

- encoder faults of the motor encoder result in a fault response with encoderless operation (p0491).

See also: p0491 (Motor encoder fault response ENCODER), p1300 (Open-loop/closed-loop control operating mode),

p1404 (Encoderless operation changeover speed), p1800 (Pulse frequency setpoint)

**Remedy:** Increase the pulse frequency (p1800).

Note:

In encoderless operation, the pulse frequency must be at least as high as half the current controller clock cycle (1/

p0115[0]).

207088 < location>Units changeover: Parameter limit violation due to units changeover

Message value: Parameter: %1

**Drive object:** A\_INF\_828, B\_INF\_828, S\_INF\_828, S\_INF\_COMBI, SERVO\_828, SERVO\_COMBI

Reaction: NONE
Acknowledge: IMMEDIATELY

Cause: A changeover of units was initiated. This resulted in a violation of a parameter limit

Possible causes for the violation of a parameter limit:

- When rounding off a parameter corresponding to its decimal places, the steady-state minimum limit or maximum limit

was violated.

- inaccuracies for the data type "FloatingPoint".

In these cases, when the minimum limit is violated then the parameter value is rounded up and when the maximum

limited is violated the parameter value is rounded down.

Fault value (r0949, interpret decimal):

Diagnostics parameter r9451 to display all parameters whose value had to be adapted.

See also: p0100 (IEC/NEMA mot stds), p0349 (System of units, motor equivalent circuit diagram data), p0505 (Select-

ing the system of units)

Remedy: Check the adapted parameter values and if required correct.

See also: r9451 (Units changeover adapted parameters)

207089 < location>Changing over units: Function module activation is blocked because the

units have been changed over

Message value: -

Drive object:All objectsReaction:NONEAcknowledge:NONE

Alarms

Cause: An attempt was made to activate a function module. This is not permissible if the units have already been changed

over.

See also: p0100 (IEC/NEMA mot stds), p0349 (System of units, motor equivalent circuit diagram data), p0505 (Select-

ing the system of units)

**Remedy:** Restore units that have been changed over to the factory setting.

207090 < location>Drive: Upper torque limit less than the lower torque limit

Message value:

**Drive object:** SERVO\_828, SERVO\_COMBI **Reaction:** OFF2 (NONE, OFF1, OFF3)

Acknowledge: IMMEDIATELY

Cause: The upper torque limit is lower than the lower torque limit.

Remedy: P1 must be >= P2 if parameter P1 is connected to p1522 and parameter P2 to p1523.

207100 <location>Drive: Sampling times cannot be reset

Message value: Parameter: %1

**Drive object:** A\_INF\_828, B\_INF\_828, S\_INF\_828, S\_INF\_COMBI, SERVO\_828, SERVO\_COMBI

Reaction: NONE
Acknowledge: IMMEDIATELY

Cause: When resetting drive parameter (p0976) sampling times cannot be reset using p0111, p0112, p0115.

Fault value (r0949, interpret decimal):

Parameter whose setting prevents the sampling times being reset.

See also: r0110 (Basic sampling times)

**Remedy:** - continue to work with the set sampling times.

- before resetting the drive parameters, set the basic clock cycle p0110[0] to the original value.

See also: r0110 (Basic sampling times)

207110 <location>Drive: Sampling times and basic clock cycle do not match

Message value: Parameter: %1
Drive object: All objects
Reaction: NONE

Acknowledge: IMMEDIATELY

Cause: The parameterized sampling times do not match the basic clock cycle.

Fault value (r0949, interpret decimal):

The fault value specifies the parameter involved.

See also: r0110, r0111, p0115

Remedy: Enter the current controller sampling times so that they are identical to the basic clock cycle, e.g. by selecting p0112.

Note which basic clock cycle is selected in p0111.

The sampling times in p0115 can only be changed manually in the sampling times pre-setting "Expert" (p0112).

See also: r0110, r0111, p0112, p0115

207140 <location>Drive: Current controller sampling time for spindle does not match

Message value:

Drive object: SERVO\_828, SERVO\_COMBI

Reaction: NONE Acknowledge: NONE

Cause: The parameterized current controller sampling time for the spindle has been set too high.

**Remedy:** Set the sampling time equal to or less than the value in r5034 (p0112, p0115).

See also: p0112, p0115, r5034

207200 < location>Drive: Master control ON command present

Message value:

Drive object: A\_INF\_828, B\_INF\_828, S\_INF\_828, S\_INF\_COMBI, SERVO\_828, SERVO\_COMBI

Reaction: NONE Acknowledge: NONE

Cause: The ON/OFF1 command is present (no 0 signal).

The command is either influenced via binector input p0840 (current CDS) or control word bit 0 via the master control.

Remedy: Switch the signal via binector input p0840 (current CDS) or control word bit 0 via the master control to 0.

207220 < location>Drive: Master control by PLC missing

Message value: -

Drive object: A\_INF\_828, B\_INF\_828, S\_INF\_828, S\_INF\_COMBI, SERVO\_828, SERVO\_COMBI

Reaction: Servo: OFF1 (NONE, OFF2, OFF3, STOP1, STOP2)

Infeed: OFF1 (NONE, OFF2)

Acknowledge: IMMEDIATELY

Cause: The "master control by PLC" signal was missing in operation.

- interconnection of the binector input for "master control by PLC" is incorrect (p0854).

- the higher-level control has withdrawn the "master control by PLC" signal.

- data transfer via the fieldbus (master/drive) was interrupted.

Remedy: - check the interconnection of the binector input for "master control by PLC" (p0854).

- check the "master control by PLC" signal and, if required, switch in.

- check the data transfer via the fieldbus (master/drive).

Note:

If the drive should continue to operate after withdrawing "master control by PLC" then fault response must be param-

eterized to NONE or the message type should be parameterized as alarm.

207300 <location>Drive: Line contactor feedback signal missing

Message value: -

**Drive object:** A\_INF\_828, B\_INF\_828, S\_INF\_828, S\_INF\_COMBI, SERVO\_828, SERVO\_COMBI

Reaction: OFF2 (NONE)
Acknowledge: IMMEDIATELY

**Cause:** - the line contactor was not able to be closed within the time in p0861.

- the line contactor was not able to be opened within the time in p0861.

- the line contactor dropped out during operation

- the line contactor has closed although the drive converter is powered down.

**Remedy:** - check the setting of p0860.

- check the feedback circuit from the line contactor.

- increase the monitoring time in p0861.

See also: p0860 (Line cont. fdbk sig), p0861 (Line contactor monitoring time)

207320 <location>Drive: Automatic restart interrupted

Message value: %1

Drive object: A\_INF\_828, B\_INF\_828, S\_INF\_828, S\_INF\_COMBI, SERVO\_828, SERVO\_COMBI

Reaction: OFF2

Acknowledge: IMMEDIATELY

Cause: - The specified number of restart attempts (p1211) has been completely used up because within the monitoring time

(p1213) the faults were not able to be acknowledged. The number of restart attempts (p1211) is decremented at each

new start attempt.

- there is no active ON command.

- the monitoring time for the power unit has expired (p0857).

- when exiting commissioning or at the end of the motor identification routine or the speed controller optimization, the

drive unit is not automatically powered up again. Fault value (r0949, interpret hexadecimal): Only for internal Siemens troubleshooting.

Remedy: - increase the number of restart attempts (p1211). The actual number of starting attempts is displayed in r1214.

- increase the delay time in p1212 and/or the monitoring time in p1213.

- issue an ON command (p0840).

- either increase or disable the monitoring time of the power unit (p0857).

207321 <location>Drive: Automatic restart active

Message value:

**Drive object:** A\_INF\_828, B\_INF\_828, S\_INF\_628, S\_INF\_COMBI, SERVO\_828, SERVO\_COMBI

Reaction: NONE Acknowledge: NONE

Cause: The automatic restart (AR) is active. When the line supply returns and/or the causes of the existing faults are removed

the drive is automatically restarted. The pulses are enabled and the motor starts to rotate.

**Remedy:** - the automatic restart (AR) should, if required, be inhibited (p1210 = 0).

- an automatic restart can be directly interrupted by withdrawing the power-on command (BI: p0840).

207329 <location>Drive: kT estimator, kT(iq) characteristic or voltage compensation does not

function

Message value: %1

**Drive object:** SERVO\_828, SERVO\_COMBI

Reaction: NONE Acknowledge: NONE

Cause: A function of the function module "extended torque control" (r0108.1) was activated - however the (complete) function

is not available.

Fault value (r0949, interpret decimal):

1 ... 3: The kT estimator is active (p1780.3 = 1) without a functioning compensation of the voltage emulation error in

the drive converter. This means that the accuracy is severely restricted.

1: The drive converter voltage emulation error "final value" is 0 (p1952).

2: The drive converter voltage emulation error "current offset" is 0 (p1953).

3: The compensation of the voltage emulation error is disabled (p1780.8 = 0).

4: The kT estimator (p1780.3 = 1), the kT(iq) characteristic (p1780.9 = 1) or the compensation of the voltage emulation error (p1780.8 = 1) was activated without activating the function module "extended torque control" (when the function

module is activated, the following must apply: r0108.1 = 1).

**Remedy:** Re fault value = 1, 2:

- carry out an identification of the voltage emulation error in the drive converter (p1909.14 = 1, p1910 = 1).

- set the parameter to compensate the voltage emulation error in the drive converter (p1952, p1953).

For fault value = 3:

- enable the compensation of the voltage emulation error in the drive converter (p1780.8 = 1).

For fault value = 4:

- activate the function module "extended torque control" (r0108.1 = 1) or de-activate the corresponding functions (p1780.3 = 0, p1780.8 = 0, p1780.9 = 0).

207350 < location>Drive: Measuring probe parameterized to a digital output

Message value: %1

Drive object: All objects

Reaction: NONE

Reaction: NONE Acknowledge: NONE

Cause: The measuring probe is connected to a bi-directional digital input/output and the terminal is set as output.

Alarm value (r2124, interpret decimal):

8: DI/DO 8 (X122.9/X132.1) 9: DI/DO 9 (X122.10/X132.2) 10: DI/DO 10 (X122.12/X132.3) 11: DI/DO 11 (X122.13/X132.4) 12: DI/DO 12 (X132.9) 13: DI/DO 13 (X132.10) 14: DI/DO 14 (X132.12) 15: DI/DO 15 (X132.13) To the terminal designation:

The first designation is valid for CU320, the second for CU305.

**Remedy:** - set the terminal as input (p0728).

- de-select the measuring probe (p0488, p0489, p0580).

207351 <location>Drive: Measuring probe parameterized to a digital output

Message value: %1

Drive object:SERVO\_828Reaction:NONEAcknowledge:NONE

Cause: The measuring probe is connected to a bi-directional digital input/output and the terminal is set as output.

Alarm value (r2124, interpret decimal):

0: DI/DO 0 distributed (X3.2) 1: DI/DO 1 distributed (X3.4)

**Remedy:** - set the terminal as input (p4028).

de-select the probe (p0488, p0489).

See also: p0488 (Measuring probe 1 input terminal), p0489 (Measuring probe 2 input terminal), p4028 (Set input or

output)

207400 <location>Drive: DC link voltage maximum controller active

Message value: -

Drive object: SERVO 828, SERVO COMBI

Reaction: NONE Acknowledge: NONE

Cause: The DC link voltage controller has been activated because of the upper switch-in threshold (r1244).

A system deviation can occur between the setpoint and actual speed.

See also: r0056 (Status word, closed-loop control), p1240 (Vdc controller or Vdc monitoring configuration)

Remedy: Not necessary.

This alarm automatically disappears after the upper threshold has been distinctly undershot.

Otherwise, apply the following measures:

- use a Braking Module or regenerative feedback unit.

- increase the ramp-down times (p1121, p1135).

- shut down the Vdc\_max controller (p1240 = 0).

207402 <location>Drive: DC link voltage minimum controller active

Message value:

Drive object: SERVO\_828, SERVO\_COMBI

Reaction: NONE Acknowledge: NONE

**Cause:** The DC link voltage controller has been activated due to the lower switch-in threshold (r1248).

A system deviation can occur between the setpoint and actual speed.

A possible cause can be e.g. that the line supply has failed.

See also: r0056 (Status word, closed-loop control), p1240 (Vdc controller or Vdc monitoring configuration), p1248 (DC

link voltage threshold lower)

Remedy: Not necessary.

This alarm automatically disappears after the lower threshold has been distinctly exceeded.

Otherwise, apply the following measures:
- check the line supply and infeed.
- increase the ramp-up times (p1120).

- shut down the Vdc\_min controller (p1240 = 0).

207403 < location>Drive: Lower DC link voltage threshold reached

Message value:

**Drive object:** SERVO\_828, SERVO\_COMBI **Reaction:** OFF1 (NONE, OFF2, OFF3)

Acknowledge: IMMEDIATELY

Cause: The DC link voltage monitoring is active (p1240 = 5, 6) and the lower DC link voltage threshold (p1248) was reached

in the "Operation" state.

**Remedy:** - check the line supply voltage.

- check the infeed.

- reduce the lower DC link threshold (p1248).

- switch out (disable) the DC link voltage monitoring (p1240 = 0).

207404 <location>Drive: Upper DC link voltage threshold reached

Message value:

Drive object:SERVO\_828, SERVO\_COMBIReaction:OFF2 (NONE, OFF1, OFF3)

Acknowledge: IMMEDIATELY

Cause: The DC link voltage monitoring is active (p1240 = 4, 6) and the upper DC link voltage threshold (p1244) was reached

in the "Operation" state.

**Remedy:** - check the line supply voltage.

- check the infeed module or the Braking Module.

- increase the upper DC link voltage threshold (p1244).

- switch out (disable) the DC link voltage monitoring (p1240 = 0).

207410 <location>Drive: Current controller output limited

Message value:

Drive object: SERVO\_828, SERVO\_COMBI

**Reaction:** OFF2 (NONE, OFF1) **Acknowledge:** IMMEDIATELY

Cause: The condition "I\_act = 0 and Uq\_set\_1 longer than 16 ms at its limit" is present and can be caused by the following:

- motor not connected or motor contactor open.

no DC link voltage present.Motor Module defective.

**Remedy:** - connect the motor or check the motor contactor.

- check the DC link voltage (r0070).

- check the Motor Module.

207411 <location>Drive: Flux controller output limited

Message value: -

Drive object: SERVO\_828, SERVO\_COMBI

Reaction: OFF2 (NONE, OFF1)
Acknowledge: IMMEDIATELY

Cause: The specified flux setpoint cannot be reached, although the set maximum field current is specified (p1603).

- incorrect motor data.

- motor data and motor configuration (star-delta) do not match.

- the current limit has been set too low for the motor (p0640, p0323, p1603).

- induction motor (encoderless, open-loop controlled) in I2t limiting.

- the Motor Module is too small.

**Remedy:** - correct the motor data.

- check the motor configuration.

- correct the current limits (p0640, p0323, p1603).

- reduce the induction motor load.

- if required, use a larger Motor Module.

207412 clocation>Drive: Commutation angle incorrect (motor model)

Message value: %

Drive object:SERVO\_828, SERVO\_COMBIReaction:ENCODER (NONE, OFF2)

Acknowledge: IMMEDIATELY

Cause: An incorrect commutation angle was detected that can result in a positive coupling in the speed controller.

Possible causes:

- The phase sequence of the output phases for the motor is incorrect (e.g. the phases are interchanged).

- the motor encoder is incorrectly adjusted with respect to the magnet position.

- the motor encoder is damaged.

- the angular commutation offset is incorrectly set (p0431).

- data to calculate the motor model has been incorrectly set (p0356 (motor-stator leakage inductance) and/or p0350 (motor-stator resistance) and/or p0352 (cable resistance).

- the changeover speed for the motor model is too low (p1752). The monitoring function only becomes effective above the changeover speed.

- pole position identification might have calculated an incorrect value when activated (p1982 = 1).

- the motor encoder speed signal is faulted.

- the control loop is instable due to incorrect parameterization.

Fault value (r0949, interpret decimal):

SERVO:

0: The comparison of the pole position angle from the encoder and motor model resulted in an excessively high value (> 80 ° electrical).

1: -

VECTOR:

0: The comparison of the pole position angle from the encoder and motor model resulted in an excessively high value (> 45 ° electrical).

1: The change in the speed signal from the motor encoder has changed by > p0492 within a current controller clock cycle.

#### Remedy:

- Check the phase sequence for the motor, and if required, correct (wiring, p1820).
- if the encoder mounting was changed re-adjust the encoder.
- replace the defective motor encoder.
- correctly set the angular commutation offset (p0431). If required, determine using p1990.
- correctly set the motor stator resistance, cable resistance and motor-stator leakage inductance (p0350, p0352, p0356).

Calculate the cable resistance from the cross-section and length, check the inductance and stator resistance using the motor data sheet, measure the stator resistance, e.g. using a multimeter - and if required, again identify the values using the stationary motor data identification (p1910).

- increase the changeover speed for the motor model (p1752). The monitoring is completely de-activated for p1752 > p1082 (maximum speed).
- with pole position identification activated (p1982 = 1) check the procedure for pole position identification (p1980) and force a new pole position identification procedure by means of de-selection followed by selection (p1982 = 0 -> 1).

For High Dynamic Motors (1FK7xxx-7xxx), for applications with a higher current, if necessary, the monitoring should be disabled.

### 207413 <location>Drive: Commutation angle incorrect (pole position identification)

Message value:

Drive object:SERVO\_828, SERVO\_COMBIReaction:ENCODER (NONE, OFF2)

Acknowledge: IMMEDIATELY

Cause: An incorrect commutation angle was detected that can result in a positive coupling in the speed controller.

Within the pole position identification routine (p1982 = 2):

- a difference of > 45 ° electrical to the encoder angle was determined.

For VECTOR, within the encoder adjustment (p1990 = 2):

- a difference of > 6 ° electrical to the encoder angle was determined.

**Remedy:** - correctly set the angular commutation offset (p0431).

- re-adjust the motor encoder after the encoder has been replaced.
- replace the defective motor encoder.
- check the pole position identification routine. If the pole position identification routine is not suitable for this motor type, then disable the plausibility check (p1982 = 0).

# 207414 <location>Drive: Encoder serial number changed

Message value:

Drive object:SERVO\_828, SERVO\_COMBIReaction:ENCODER (NONE, OFF2)Acknowledge:IMMEDIATELY

Cause: The serial number of the motor encoder of a synchronous motor has changed. The change was only checked for

encoders with serial number (e.g. EnDat encoders) and build-in motors (e.g. p0300 = 401) or third-party motors (p0300 = 2).

Cause 1:

- The encoder was replaced.

Cause 2:

- A third-party, built-in or linear motor was re-commissioned.

Cause 3:

- The motor with integrated and adjusted encoder was replaced.

Cause 4:

- The firmware was updated to a version that checks the encoder serial number.

Note

With closed-loop position control, the serial number is accepted when starting the adjustment (p2507 = 2).

When the encoder is adjusted (p2507 = 3), the serial number is checked for changes and if required, the adjustment

is reset (p2507 = 1).

Proceed as follows to hide serial number monitoring:

- set the following serial numbers for the corresponding Encoder Data Set: p0441= FF, p0442 = 0, p0443 = 0, p0444

= 0, p0445 = 0.

- parameterize F07414 as message type N (p2118, p2119).

Remedy:

Re causes 1, 2:

Carry out an automatic adjustment using the pole position identification routine. Acknowledge fault. Initiate the pole position identification routine with p1990 = 1. Then check that the pole position identification routine is correctly executed.

SERVO:

If a pole position identification technique is selected in p1980, and if p0301 does not contain a motor type with an

encoder adjusted in the factory, then p1990 is automatically activated.

or

Set the adjustment via p0431. In this case, the new serial number is automatically accepted.

or

Mechanically adjust the encoder. Accept the new serial number with p0440 = 1.

Re causes 3, 4:

Accept the new serial number with p0440 = 1.

207415 < location>Drive: Angular commutation offset transfer running

Message value: -

**Drive object:** SERVO\_828, SERVO\_COMBI

Reaction: OFF2
Acknowledge: NONE

Cause: The angular commutation offset was automatically determined using p1990 = 1.

This fault causes the pulses to be suppressed - this is necessary to transfer the angular commutation offset to p0431.

See also: p1990 (Encoder adjustment, determine angular commutation offset)

**Remedy:** The fault can be acknowledged without any additional measures.

207420 < location>Drive: Current setpoint filter natural frequency > Shannon frequency

Message value: %1

Drive object:SERVO\_828, SERVO\_COMBIReaction:NONE (OFF1, OFF2, OFF3)Acknowledge:IMMEDIATELY (POWER ON)

**Cause:** One of the filter natural frequencies is greater than the Shannon frequency.

The Shannon frequency is calculated according to the following formula: 0.5 / p0115[0]

Fault value (r0949, interpret hexadecimal):

Bit 0: Filter 1 (p1658, p1660) Bit 1: Filter 2 (p1663, p1665) Bit 2: Filter 3 (p1668, p1670) Bit 3: Filter 4 (p1673, p1675)

Bit 8 ... 15: Data set number (starting from zero)

Remedy: - reduce the numerator or denominator natural frequency of the current setpoint filter involved.

- reduce the current controller sampling time (p0115[0]).

- switch out the filter involved (p1656).

207421 <location>Drive: Speed filter natural frequency > Shannon frequency

Message value: %1

Drive object:SERVO\_828, SERVO\_COMBIReaction:NONE (OFF1, OFF2, OFF3)Acknowledge:IMMEDIATELY (POWER ON)

**Cause:** One of the filter natural frequencies is greater than the Shannon frequency.

The Shannon frequency is calculated according to the following formula: 0.5 / p0115[1]

Fault value (r0949, interpret hexadecimal):

Bit 0: Filter 1 (p1417, p1419) Bit 1: Filter 2 (p1423, p1425)

Bit 4: Actual value filter (p1447, p1449) Bit 8 ... 15: Data set number (starting from zero)

Remedy: - reduce the numerator or denominator natural frequency of the speed setpoint filter involved.

- reduce the speed controller sampling time (p0115[1]).

- switch off the filter involved (p1413, p1414).

207422 < location>Drive: Reference model natural frequency > Shannon frequency

Message value:

Drive object:SERVO\_828, SERVO\_COMBIReaction:NONE (OFF1, OFF2, OFF3)Acknowledge:IMMEDIATELY (POWER ON)

Cause: The natural filter frequency of the PT2 element for the reference model (p1433) is greater than the Shannon frequency.

The Shannon frequency is calculated according to the following formula: 0.5 / p0115[1]

**Remedy:** - reduce the natural frequency of PT2 element for reference model (p1433).

- reduce the speed controller sampling time (p0115[1]).

207429 <location>Drive: DSC without encoder not possible

Message value:

Drive object: SERVO\_828, SERVO\_COMBI

Reaction: OFF2

Acknowledge: IMMEDIATELY (POWER ON)

Cause: The function DSC (Dynamic Servo Control) was activated although there is no encoder.

See also: p1191 (DSC position controller gain KPC)

Remedy: If there is no encoder and connector input p1191 (DSC position controller gain) is interconnected, then connector input

p1191 must have a 0 signal.

207430 < location>Drive: Changeover to open-loop torque controlled operation not possible

Message value:

Drive object:SERVO\_828, SERVO\_COMBIReaction:OFF2 (NONE, OFF1, OFF3)

Acknowledge: IMMEDIATELY

Cause: For encoderless operation, the converter cannot change over to closed-loop torque-controlled operation (BI: p1501).

**Remedy:** Do not attempt to cover over to closed-loop torque-controlled operation.

207431 <location>Drive: Changeover to encoderless operation not possible

Message value:

**Drive object:** SERVO 828, SERVO COMBI

OFF2 (OFF1) Reaction: Acknowledge: **IMMEDIATELY** 

Cause: For closed-loop torque control, the converter cannot change over to encoderless operation (p1404).

Remedy: Do not attempt to change over to encoderless operation.

207432 <location>Drive: Motor without overvoltage protection

Message value: %1

SERVO\_828, SERVO\_COMBI Drive object:

OFF2 (OFF1) Reaction: **IMMEDIATELY** Acknowledge:

Cause: In the case of a fault at maximum speed, the motor can generate an overvoltage that can destroy the drive system.

Fault value (r0949, interpret hexadecimal):

Associated Drive Data Set (DDS).

Overvoltage protection can be implemented in the following ways: Remedy:

> 1. Limit the maximum speed (p1082) without any additional protection. The maximum speed without protection is calculated as follows:

Rotary synchronous motors: p1082 [rpm] <= 11.695 \* p0297/p0316 [Nm/A]

Linear motors: p1082 [m/min] <= 73.484 \* p0297/p0316 [N/A]

Rotary synchronous motor connected to the high-frequency converter:

p1082 [rpm] <= 4.33165E9 \* (-p0316 + root(p0316^2 + 4.86E-9 \* (r0297 \* r0313)^2 \* (r0377 - p0233) [mH] \* p0234

 $[\mu F]$ ) / (r0297 \* r0313^2 \* (r0377 - p0233) [mH] \* p0234  $[\mu F]$ ) Linear motor connected to the high-frequency converter:

p1082 [m/min] <= 689.403 \* p0315 \* (root(p0316^2 \* p0315^2 + 0.191865 \* r0297^2 \* (r0377 - p0233) [mH] \* p0234  $[\mu F]$  /  $(r0297 * (r0377 - p0233) [mH] * p0234 [<math>\mu F]$ )

Rotary induction motor connected to the high-frequency converter:

p1082 [rpm] <= maximum (2.11383E5 / (r0313 \* root((r0377 [mH] + r0382 [mH]) \* p0234 [µF])); 0.6364 \* r0297 \* p0311[rpm] / p0304)

2. Use a Voltage Protection Module (VPM) in conjunction with the function "Safe Torque Off" (p9601, p9801 – only for synchronous motors).

When using a synchronous motor with VPM at the high-frequency converter, the following must apply:

 $p1082 [rpm] \le p0348 * (r0377 + p0233) / p0233$ 

When a fault condition exists, the VPM short-circuits the motors. During the short-circuit, the pulses must be suppressed - this means that the terminals for the function "Safe Torque Off" (STO) must be connected to the VPM. When using a VPM, p0643 must be set to 1.

3. Activate the internal voltage protection (p1231 = 3, only for synchronous motors).

In so doing, the following hardware preconditions must be fulfilled:

- The infeed of the group must be capable of energy recovery (Active Line Module, Smart Line Module), and the energy recovery power of the infeed must not be less than the maximum utilized S1 power of the synchronous motor.
- For Control Unit and infeed, a 24 V power supply other than that for the Motor Module must be used with the voltage protection activated. The 24 V power supply of this Motor Module must be DC link buffered (e.g. CSM).
- A Braking Module with a correspondingly configured braking resistor must be available at the DC link.
- The synchronous motor must be short-circuit proof.

See also: p0643 (Overvoltage protection for synchronous motors), p1231 (Armature short-circuit / DC braking configuration)

207433 < location>Drive: Closed-loop control with encoder is not possible as the encoder has

not been unparked

Message value: %1

Drive object:SERVO\_828, SERVO\_COMBIReaction:NONE (OFF1, OFF2, OFF3)

Acknowledge: IMMEDIATELY

Cause: The changeover to closed-loop control with encoder is not possible as the encoder has not been unparked.

Remedy: - check whether the encoder firmware supports the "parking" function (r0481.6 = 1).

- upgrade the firmware.

Note:

For long-stator motors (p3870.0 = 1), the following applies:

The encoder must have completed the unparking procedure (r3875.0 = 1) before a changeover can be made to closed-loop control with encoder. The encoder is unparked using binector input p3876 = 0/1 signal and remains until

a 0 signal in this state.

207434 < location>Drive: It is not possible to change the direction of rotation with the pulses

enabled

Message value:

Drive object: SERVO\_828, SERVO\_COMBI

Reaction: OFF2

Acknowledge: IMMEDIATELY

Cause: A drive data set was selected - with the pulses enabled - which has a different parameterized direction of rotation

(p1821).

It is only possible to change the motor direction of rotation using p1821 when the pulses are inhibited.

**Remedy:** - change over the drive data set with the pulses inhibited.

- ensure that the changeover to a drive data set does not result in the motor direction of rotation being changed (i.e.

for these drive data sets, the same value must be in p1821).

See also: p1821 (Dir of rot)

207439 < location>Drive: Higher current controller dynamic performance not possible

Message value: %

Drive object: SERVO\_828, SERVO\_COMBI

Reaction: OFF2 (NONE)
Acknowledge: IMMEDIATELY

Cause: The function "Current controller dynamics higher" (p1810.11 = 1) is selected, however is not supported by the power

unit (r0192.27 = 0) or by the safety technology without encoder (9506 = 1, 3).

Fault value (r0949, interpret decimal):

1:

- firmware of the booksize power unit is not up-to-date.

- blocksize or S120 combi power unit was used.

2:

- Encoderless safety technology is used.

Remedy: In general:

- Deselect the function "Current controller dynamics higher" (p1810.11 = 0) and if required, set the current, speed and

position controller again or calculate (p0340 = 4).

For fault value = 1:

- If necessary, upgrade the firmware of the booksize power unit to a later version (version >= 4.4).

Note:

If the firmware has already been automatically upgraded, then only a POWER ON (switch-off/switch-on) is required.

- Use a booksize power unit (version >= 4.4).

For fault value = 2:

- If an encoder with Safety position actual values sensing is available (r0458[0...2].19 = 1), reparameterize the

encoderless safety technology (p9506 = 1, 3) to safety technology with encoder (p9506 = 0).

See also: r0192 (Power unit firmware properties), p1810 (Modulator configuration), p9506 (SI Motion function specification (Control Unit))

207448 < location>Load gear: Position tracking, linear axis has exceeded the maximum range

Message value:

-

Drive object:

A\_INF\_828, B\_INF\_828, S\_INF\_828, S\_INF\_COMBI

Reaction:

NONE

Acknowledge:

**IMMEDIATELY** 

Cause:

For a configured linear axis/no modulo axis, the currently effective motor encoder (encoder 1) has exceeded the maxisum possible transported and account of the configuration and the currently effective motor encoder (encoder 1) has exceeded the maxisum possible transported and the currently effective motor encoder (encoder 1) has exceeded the maxisum possible transported and the currently effective motor encoder (encoder 1) has exceeded the maxisum possible transported and the currently effective motor encoder (encoder 1) has exceeded the maxisum possible transported and the currently effective motor encoder (encoder 1) has exceeded the maxisum possible transported and the currently effective motor encoder (encoder 1) has exceeded the maxisum possible transported and the currently effective motor encoder (encoder 1) has exceeded the maxisum possible transported and the currently effective motor encoder (encoder 1) has exceeded the maxis and the currently effective motor encoder (encoder 1) has exceeded the encoder (encoder 1) has exceeded the currently effective motor encoder (encoder 1) has exceeded the encoder (encoder 1) has exceeded the

imum possible traversing range.

For the configured linear axis, the maximum traversing range is defined to be 64x (+/- 32x) of p0421. It should be read

in p2721 and interpreted as the number of load revolutions.

Note:

Only the motor encoder in the currently effective drive data set is monitored here. The actual effective drive data set

is displayed in x = r0051 and the corresponding motor encoder is specified in in p0187[x].

Remedy:

The fault should be resolved as follows:

select encoder commissioning (p0010 = 4).
reset position tracking, position (p2720.2 = 1).

- de-select encoder commissioning (p0010 = 0).

The fault should then be acknowledged and the absolute encoder adjusted.

207449 < location>Load gear: Position tracking, actual position outside tolerance window

Message value:

%1

Drive object: A\_INF\_828, B\_INF\_828, S\_INF\_828, S\_INF\_COMBI

Reaction:

NONE

Acknowledge:

**IMMEDIATELY** 

Cause:

When powered down, the currently effective motor encoder was moved through a distance greater than was parameterized in the tolerance window. It is possible that there is no longer any reference between the mechanical system

and encoder.

Note:

Only the motor encoder in the currently effective drive data set is monitored here. The actual effective drive data set

is displayed in x = r0051 and the corresponding motor encoder is specified in in p0187[x].

Fault value (r0949, interpret decimal):

Deviation (difference) to the last encoder position in increments of the absolute value after the measuring gear - if one

is being used. The sign designates the traversing direction.

Note:

The deviation (difference) found is also displayed in r2724.

See also: p2722 (Load gear, position tracking tolerance window), r2724 (Load gear position difference)

Remedy:

Reset the position tracking as follows:

- select encoder commissioning (p0010 = 4).

- reset position tracking, position (p2720.2 = 1).

- de-select encoder commissioning (p0010 = 0).

The fault should then be acknowledged and, if necessary, the absolute encoder adjusted (p2507).

See also: p0010

207500 < location>Drive: Power unit data set PDS not configured

Message value: Drive data set: %1

Drive object: All objects

Reaction: NONE

Acknowledge: IMMEDIATELY

Cause: Only for controlled line supply infeed/regenerative feedback units:

The power unit data set was not configured - this means that a data set number was not entered into the drive data set.

Fault value (r0949, interpret decimal):

Drive data set number of p0185.

**Remedy:** The index of the power unit data set associated with the drive data set should be entered into p0185.

207501 <location>Drive: Motor Data Set MDS not configured

Message value: Drive data set: %1
Drive object: All objects
Reaction: OFF2

Acknowledge: IMMEDIATELY
Cause: Only for power units:

The motor data set was not configured - this means that a data set number was not entered into the associated drive

data set.

Fault value (r0949, interpret decimal):

The fault value includes the drive data set number of p0186.

**Remedy:** The index of the motor data set associated with the drive data set should be entered into p0186.

See also: p0186 (Motor Data Sets (MDS) number)

207502 <location>Drive: Encoder Data Set EDS not configured

Message value: Drive data set: %1

**Drive object:** All objects **Reaction:** OFF2

Acknowledge: IMMEDIATELY Cause: Only for power units:

The encoder data set was not configured - this means that a data set number was not entered into the associated drive

data set.

Fault value (r0949, interpret decimal):

The fault value includes the drive data set number of p0187, p0188 and p0189.

The fault value is increased by 100  $^{\star}$  encoder number (e.g. for p0189: Fault value 3xx with xx = data set number).

Remedy: The index of the encoder data set associated with the drive data set should be entered into p0187 (1st encoder), p0188

(2nd encoder) and p0189 (3rd encoder).

207504 <location>Drive: Motor data set is not assigned to a drive data set

Message value: %1

Drive object: A\_INF\_828, B\_INF\_828, S\_INF\_828, S\_INF\_COMBI, SERVO\_828, SERVO\_COMBI

Reaction: NONE Acknowledge: NONE

Cause: A motor data set is not assigned to a drive object.

All of the existing motor data sets in the drive data sets must be assigned using the MDS number (p0186[0...n]). There

must be at least as many drive data sets as motor data sets. Alarm value (r2124, interpret decimal):

Number of the motor data set that has not been assigned.

**Remedy:** In the drive data sets, assign the non-assigned motor data set using the MDS number (p0186[0...n]).

- check whether all of the motor data sets are assigned to drive data sets.

- if required, delete superfluous motor data sets.

- if required, set up new drive data sets and assign to the corresponding motor data sets.

See also: p0186 (Motor Data Sets (MDS) number)

207509 < location>Drive: Component number missing

Message value: %1

Drive object: A\_INF\_828, B\_INF\_828, S\_INF\_828, S\_INF\_COMBI, SERVO\_828, SERVO\_COMBI

Reaction: OFF2

Acknowledge: IMMEDIATELY

Cause: A Drive Data Set (DDS) is assigned to a Motor Data Set (MDS) or Encoder Data Set (EDS) that does not have a com-

ponent number.

Alarm value (r2124, interpret decimal):

nnmmmxxyyy

nn: Number of the MDS/EDS.

mmm: Parameter number of the missing component number. xx: Number of the DDS that is assigned to the MDS/EDS. yyy: Parameter number that references the MDS/EDS.

Example:

p0186[7] = 5: DDS 7 is assigned MDS 5.

p0131[5] = 0: There is no component number set in MDS 5.

Alarm value = 0513107186

Remedy: In the drive data sets, no longer assign MDS/EDS using p0186, p0187, p0188, p0189 or set a valid component num-

ber.

See also: p0131, p0141, p0142, p0186, p0187, p0188, p0189

207510 <location>Drive: Identical encoder in the drive data set

Message value:%1Drive object:All objectsReaction:OFF2Acknowledge:IMMEDIATELY

Cause: More than one encoder with identical component number is assigned to a single drive data set. In one drive data set,

it is not permissible that identical encoders are operated together.

Fault value (r0949, interpret decimal):

1000 \* first identical encoder + 100 \* second identical encoder + drive data set.

Example:

Fault value = 1203 means:

In drive data set 3, the first (p0187[3]) and second encoder (p0188[3]) are identical.

**Remedy:** Assign the drive data set to different encoders.

See also: p0141, p0187 (Encoder 1 encoder data set number), p0188 (Encoder 2 encoder data set number), p0189

(Encoder 3 encoder data set number)

207511 <location>Drive: Encoder used a multiple number of times

Message value:%1Drive object:All objectsReaction:NONEAcknowledge:IMMEDIATELY

Cause: Each encoder may only be assigned to one drive and within a drive must - in each drive data set - either always be

encoder 1, always encoder 2 or always encoder 3. This unique assignment has been violated.

Fault value (r0949, interpret decimal):

The two parameters in coded form, that refer to the same component number.

First parameter:

Index: First and second decimal place (99 for EDS, not assigned DDS)

Parameter number: Third decimal place (1 for p0187, 2 for p0188, 3 for p0189, 4 for EDS not assigned DDS)

Drive number: Fourth and fifth decimal place

Second parameter:

Index: Sixth and seventh decimal place (99 for EDS, not assigned DDS)

Parameter number: Eighth decimal place (1 for p0187, 2 for p0188, 3 for p0189, 4 for EDS, not assigned DDS)

Drive number: Ninth and tenth decimal place

See also: p0141

**Remedy:** Correct the double use of a component number using the two parameters coded in the fault value.

207512 < location>Drive: Encoder data set changeover cannot be parameterized

Message value: %1

**Drive object:** A\_INF\_828, B\_INF\_828, S\_INF\_828, S\_INF\_COMBI, SERVO\_828, SERVO\_COMBI

Reaction: OFF2
Acknowledge: IMMEDIATELY

Cause: Using p0141, a changeover of the encoder data set is prepared that is illegal. In this firmware release, an encoder data

set changeover is only permitted for the components in the actual topology.

Alarm value (r2124, interpret decimal): Incorrect EDS data set number.

See also: p0187 (Encoder 1 encoder data set number), p0188 (Encoder 2 encoder data set number), p0189 (Encoder

3 encoder data set number)

Remedy: Every encoder data set must be assigned its own dedicated DRIVE-CLiQ socket. The component numbers of the

encoder interfaces (p0141) must have different values within a drive object.

The following must apply:

p0141[0] not equal to p0141[1] not equal to ... not equal to p0141[n]

207514 <location>Drive: Data structure does not correspond to the interface module

Message value:

**Drive object:** A\_INF\_828, B\_INF\_828, S\_INF\_828, S\_INF\_COMBI, SERVO\_828, SERVO\_COMBI

**Reaction:** NONE **Acknowledge:** NONE

Cause: The interface mode "SIMODRIVE 611 universal" was set (p2038 = 1) and the data structure does not correspond to

this mode.

The following settings are possible, depending on the number of data sets:

Number of DDS/MDS (p0180/p0130): p0186

1/1: p0186[0] = 0

2/2: p0186[0] = 0, p0186[1] = 1

4/4: p0186[0] = 0, p0186[1] = 1, p0186[2] = 2, p0186[3] = 3 8/8: p0186[0] = 0, p0186[1] = 1, p0186[2] = 2 ... p0186[7] = 7 16/16: p0186[0] = 0, p0186[1] = 1, p0186[2] = 2 ... p0186[15] = 15 32/32: p0186[0] = 0, p0186[1] = 1, p0186[2] = 2 ... p0186[31] = 31

```
2/1: p0186[0, 1] = 0
4/2: p0186[0, 1] = 0, p0186[1, 2] = 1
8/4: p0186[0, 1] = 0, p0186[1, 2] = 1, p0186[3, 4] = 2, p0186[5, 6] = 3
16/8: p0186[0, 1] = 0, p0186[1, 2] = 1, p0186[3, 4] = 2 ... p0186[14, 15] = 7
32/16: p0186[0, 1] = 0, p0186[1, 2] = 1, p0186[3, 4] = 2 ... p0186[30, 31] = 15
4/1: p0186[0, 1, 2, 3] = 0
8/2: p0186[0, 1, 2, 3] = 0, p0186[4, 5, 6, 7] = 1
16/4: p0186[0, 1, 2, 3] = 0, p0186[4, 5, 6, 7] = 1, p0186[8, 9, 10, 11] = 2, p0186[12, 13, 14, 15] = 3
32/8: p0186[0, 1, 2, 3] = 0, p0186[4, 5, 6, 7] = 1, p0186[8, 9, 10, 11] = 2 ... p0186[28, 29, 30, 31] = 7
8/1: p0186[0...7] = 0
16/2: p0186[0...7] = 0, p0186[8...15] = 1
32/4: p0186[0...7] = 0, p0186[8...15] = 1, p0186[16...23] = 2, p0186[24...31] = 3
16/1: p0186[0...15] = 0
32/2: p0186[0...15] = 0, p0186[16...31] = 1
32/1: p0186[0...31] = 0
9/2: p0186[0...7] = 0, p0186[8] = 1
10/2: p0186[0...7] = 0, p0186[8, 9] = 1
12/2: p0186[0...7] = 0, p0186[8...11] = 1
See also: p0180 (Number of Drive Data Sets (DDS)), p0186 (Motor Data Sets (MDS) number), p2038 (IF1 PROFIdrive
```

STW/ZSW interface mode)

**Remedy:**- Check the data structure according to the possible settings mentioned in the cause.
- check the interface mode (p2038).

# 207515 < location>Drive: Power unit and motor incorrectly connected

Message value: %1

**Drive object:** A\_INF\_828, B\_INF\_828, S\_INF\_828, S\_INF\_COMBI, SERVO\_828, SERVO\_COMBI

Reaction: OFF2
Acknowledge: IMMEDIATELY

Cause: A power unit (via PDS) was assigned to a motor (via MDS) in a drive data set that is not connected in the target topol-

ogy. It is possible that a motor has not been assigned to the power unit (p0131).

Fault value (r0949, interpret decimal):

Number of the incorrectly parameterized drive data set.

**Remedy:** - assign the drive data set to a combination of motor and power unit permitted by the target topology.

- adapt the target topology.

- If required, for a missing motor, recreate the component (drive Wizard).

See also: p0121 (Power unit component number), p0131 (Motor component number), p0186 (Motor Data Sets (MDS)

number)

### 207516 <location>Drive: Re-commission the data set

Message value: %1

**Drive object:** A\_INF\_828, B\_INF\_828, S\_INF\_828, S\_INF\_COMBI, SERVO\_828, SERVO\_COMBI

Reaction: NONE
Acknowledge: IMMEDIATELY

Cause: The assignment between the drive data set and motor data set (p0186) or between the drive data set and the encoder

data set was modified (p0187). This is the reason that the drive data set must re-commissioned.

Fault value (r0949, interpret decimal): Drive data set to be re-commissioned.

**Remedy:** Commission the drive data set specified in the fault value (r0949).

207517 <location>Drive: Encoder data set changeover incorrectly parameterized

Message value: %1

**Drive object:** A\_INF\_828, B\_INF\_828, S\_INF\_828, S\_INF\_COMBI, SERVO\_828, SERVO\_COMBI

OFF2 Reaction:

Acknowledge: **IMMEDIATELY** 

Cause: An MDS cannot have different motor encoders in two different DDS.

The following parameterization therefore results results in an error:

p0186[0] = 0, p0187[0] = 0p0186[0] = 0, p0187[0] = 1

Alarm value (r2124, interpret decimal):

The lower 16 bits indicate the first DDS and the upper 16 bits indicate the second DDS.

If you wish to operate a motor once with one motor encoder and then another time with the other motor encoder, then Remedy:

you must set up two different MDSs, in which the motor data are the same.

Example:

p0186[0] = 0, p0187[0] = 0p0186[0] = 1, p0187[0] = 1

207518 <location>Drive: Motor data set changeover incorrectly parameterized

Message value:

A\_INF\_828, B\_INF\_828, S\_INF\_828, S\_INF\_COMBI, SERVO\_828, SERVO\_COMBI Drive object:

Reaction: NONE

Acknowledge: **IMMEDIATELY** 

Cause: The system has identified that two motor data sets were incorrectly parameterized.

Parameter r0313 (calculated from p0314, p0310, p0311), r0315 and p1982 may only have different values if the motor

data sets are assigned different motors. p0827 is used to assign the motors and/contactors.

It is not possible to toggle between motor data sets. Alarm value (r2124, interpret hexadecimal):

xxxxyyyy:

xxxx: First DDS with assigned MDS, yyyy: Second DDS with assigned MDS

Remedy: Correct the parameterization of the motor data sets.

207519 <location>Drive: Motor changeover incorrectly parameterized

Message value:

Drive object: SERVO\_828, SERVO\_COMBI

NONE Reaction: Acknowledge: NONE

Cause: With the setting p0833.0 = 1, a motor changeover via the application is selected. This is the reason that p0827 must

have different values in the appropriate motor data set.

Alarm value (r2124, interpret hexadecimal):

xxxxyyyy:

xxxx: First MDS, yyyy: Second MDS

Remedy: - parameterize the appropriate motor data sets differently (p0827).

- select the setting p0833.0 = 0 (motor changeover via the drive).

207520 < location>Drive: Motor cannot be changed over

Message value: %1

**Drive object:** SERVO\_828, SERVO\_COMBI

Reaction: NONE Acknowledge: NONE

Cause: The motor cannot be changed over.

Alarm value (r2124, interpret decimal):

1:

The contactor for the motor that is presently active cannot be opened, because for a synchronous motor, the speed (r0063) is greater than the speed at the start of field weakening (p3048). As long as r0063 > p0348, the current in the

motor does not decay in spite of the pulses being suppressed.

2:

The "contactor opened" feedback signal was not detected within 1 s.

3:

The "contactor closed" feedback signal was not detected within 1 s.

Remedy: Re alarm value = 1:

Set the speed lower than the speed at the start of field weakening (r0063 < p0348).

Re alarm value = 2, 3:

Check the feedback signals of the contactor involved.

207530 <location>Drive: Drive Data Set DDS not present

Message value: -

**Drive object:** A\_INF\_828, B\_INF\_828, S\_INF\_828, S\_INF\_COMBI, SERVO\_828, SERVO\_COMBI

Reaction: NONE Acknowledge: NONE

Cause: The selected drive data set is not available (p0837 > p0180). The drive data set was not changed over.

See also: p0180, p0820, p0821, p0822, p0823, p0824, r0837

**Remedy:** - select the existing drive data set.

- set up additional drive data sets.

207531 < location>Drive: Command Data Set CDS not present

Message value: -

Drive object: All objects
Reaction: NONE
Acknowledge: NONE

Cause: The selected command data set is not available (p0836 > p0170). The command data set was not changed over.

See also: p0810 (Command data set selection CDS bit 0), r0836 (Command Data Set CDS selected)

**Remedy:** - select the existing command data set.

- set up additional command data sets.

207541 <location>Drive: Data set changeover not possible

Message value: -

**Drive object:** A\_INF\_828, B\_INF\_828, S\_INF\_828, S\_INF\_COMBI, SERVO\_828, SERVO\_COMBI

**Reaction:** NONE **Acknowledge:** NONE

Cause: The selected drive data set changeover and the assigned motor changeover are not possible and are not carried out.

For synchronous motors, the motor contactor may only be switched for actual speeds less than the speed at the start

of field weakening (r0063 < p0348).

See also: r0063 (Actual speed smoothed), p0348 (Speed at the start of field weakening Vdc = 600 V)

Remedy: Reduce the speed below the speed at the start of field weakening.

207550 < location>Drive: Not possible to reset encoder parameters

Message value: %1

Drive object: A \_INF\_828, B \_INF\_828, S \_INF\_828, S \_INF\_COMBI, SERVO\_828, SERVO\_COMBI

Reaction: NONE
Acknowledge: NONE

Cause: When carrying out a factory setting (e.g. using p0970 = 1), it was not possible to reset the encoder parameters. The

encoder parameters are directly read out of the encoder via DRIVE-CLiQ.

Alarm value (r2124, interpret decimal): Component number of the encoder involved.

**Remedy:** - repeat the operation.

- check the DRIVE-CLiQ connection.

207551 <location>Drive encoder: No commutation angle information

Message value:Fault cause: %1, drive data set: %2Drive object:SERVO\_828, SERVO\_COMBIReaction:OFF2 (IASC/DCBRAKE)Acknowledge:IMMEDIATELY (POWER ON)

Cause: The commutation angle information is missing. This means that synchronous motors cannot be controlled (closed-loop

control)

Fault value (r0949, interpret decimal):

yyyyxxxx dec: yyyy = fault cause, xxxx = drive data set

yyyy = 1 dec:

The motor encoder used does not supply an absolute commutation angle.

yyyy = 2 dec:

The selected ratio of the measuring gear does not match the motor pole pair number.

**Remedy:** Re fault cause = 1:

- check the encoder parameterization (p0404).

- use an encoder with track  $\mbox{C/D}$ ,  $\mbox{EnDat}$  interface of Hall sensors.

- use an encoder with sinusoidal A/B track for which the motor pole pair number (r0313) is an integer multiple of the encoder pulse number (p0408).

- activate the pole position identification routine (p1982 = 1).

Re fault cause = 2:

- the quotient of the pole pair number divided by the ratio of the measuring gear must be an integer number: (p0314 \*

p0433) / p0432.

Note:

For operation with track C/D, this quotient must be less than 8.

See also: p0402 (Gearbox type selection), p0404 (Encoder configuration effective), p0432 (Gearbox factor, encoder

revolutions), p0433 (Gearbox factor, motor/load revolutions)

207552 < location>Drive encoder: Encoder configuration not supported

Message value: Fault cause: %1, component number: %2, encoder data set: %3

Drive object: A\_INF\_828, B\_INF\_828, S\_INF\_828, S\_INF\_COMBI, SERVO\_828, SERVO\_COMBI

Reaction: Servo: OFF2 (IASC/DCBRAKE, NONE, OFF1, OFF3, STOP1, STOP2)

Infeed: OFF2 (NONE, OFF1)

Acknowledge: IMMEDIATELY (POWER ON)

Cause: The requested encoder configuration is not supported. Only bits may be requested in p0404 that are signaled as being

supported by the encoder evaluation in r0456.

Fault value (r0949, interpret decimal): ccccbbaa hex: cccc = fault cause, bb = component number, aa = encoder data set

cccc = 1: encoder sin/cos with absolute track (is supported by SME25).

cccc = 3: Squarewave encoder (this is supported by SMC30).

cccc = 4: sin/cos encoder (this is supported by SMC20, SMI20, SME20, SME25).

cccc = 10: DRIVE-CLiQ encoder (is supported by DQI).

cccc = 12: sin/cos encoder with reference mark (this is supported by SME20).

cccc = 15: Commutation with zero mark for separately-excited synchronous motors with VECTORMV.

cccc = 23: Resolver (this is supported by SMC10, SMI10). cccc = 65535: Other function (compare r0456 and p0404).

See also: p0404 (Encoder configuration effective), r0456 (Encoder configuration supported)

**Remedy:** - check the encoder parameterization (p0400, p0404).

- use the matching encoder evaluation (r0456).

## 207553 < location>Drive encoder: Sensor Module configuration not supported

Message value: Encoder data set: %1, first incorrect bit: %2, incorrect parameter: %3

Drive object: A\_INF\_828, B\_INF\_828, S\_INF\_828, S\_INF\_COMBI, SERVO\_828, SERVO\_COMBI

Reaction: Servo: OFF2 (IASC/DCBRAKE, NONE, OFF1, OFF3, STOP1, STOP2)

Infeed: OFF2 (NONE, OFF1)

Acknowledge: IMMEDIATELY (POWER ON)

Cause: The Sensor Module does not support the requested configuration.

For incorrect p0430 (cc = 0), the following applies:

- In p0430 (requested functions), at least 1 bit was set that is not set in r0458 (supported functions) (exception: Bit 19,

28, 29, 30, 31).

- p1982 > 0 (pole position identification requested), but r0458.16 = 0 (pole position identification not supported).

For incorrect p0437 (cc = 1), the following applies:

- In p0437 (requested functions), at least 1 bit was set that is not set in r0459 (supported functions).

Fault value (r0949, interpret hexadecimal):

ddccbbaa hex

aa: encoder data set number bb: first incorrect bit

cc: incorrect parameter

cc = 0: incorrect parameter is p0430 cc = 1: incorrect parameter is p0437 cc = 2: incorrect parameter is r0459

dd: reserved (always 0)

**Remedy:** - check the encoder parameterization (p0430, p0437).

- check the pole position identification routine (p1982). - use the matching encoder evaluation (r0458, r0459).

See also: p0430 (Sensor Module configuration), p0437 (Sensor Module configuration extended), r0458 (Sensor Mod-

ule properties), r0459 (Sensor Module properties extended), p1982 (PolID selection)

207555 < location>Drive encoder: Configuration position tracking

Message value: Component number: %1, encoder data set: %2, drive data set: %3, fault cause: %4

Drive object: A\_INF\_828, B\_INF\_828, S\_INF\_COMBI, SERVO\_828, SERVO\_COMBI

Reaction: Servo: OFF2 (IASC/DCBRAKE, NONE, OFF1, OFF3, STOP1, STOP2)

Infeed: OFF2 (NONE, OFF1)

Acknowledge: IMMEDIATELY (POWER ON)

**Cause:** For position tracking, the configuration is not supported.

Position tracking can only be activated for absolute encoders.

For linear axes, it is not possible to simultaneously activate the position tracking for load and measuring gears.

Fault value (r0949, interpret hexadecimal):

ddccbbaa hex aa = encoder data set bb = component number cc = drive data set

dd = fault cause dd = 00 hex = 0 dec

An absolute encoder is not being used.

dd = 01 hex = 1 dec

Position tracking cannot be activated because the memory of the internal NVRAM is not sufficient or a Control Unit

does not have an NVRAM. dd = 02 hex = 2 dec

For a linear axis, the position tracking was activated for the load and measuring gear.

dd = 03 hex = 3 dec

Position tracking cannot be activated because position tracking with another gear ratio, axis type or tolerance window

has already been detected for this encoder data set.

dd = 04 hex = 4 dec

A linear encoder is being used.

See also: p0404 (Encoder configuration effective), p0411 (Measuring gear, configuration)

**Remedy:** - use an absolute encoder.

- if necessary, de-select the position tracking (p0411 for the measuring gear, p2720 for the load gear).

- use a Control Unit with sufficient NVRAM.

- Only activate position tracking of the load gear in the same encoder data set if the gear ratio (p2504, p2505), axis

type (p2720.1) and tolerance window (p2722) are also the same.

207556 < location>Measuring gear: Position tracking, maximum actual value exceeded

Message value: Component number: %1, encoder data set: %2

**Drive object:** A\_INF\_828, B\_INF\_828, S\_INF\_828, S\_INF\_COMBI, SERVO\_828, SERVO\_COMBI

Reaction: NONE
Acknowledge: IMMEDIATELY

Cause: When the position tracking of the measuring gear is configured, the drive/encoder identifies a maximum possible abso-

lute position actual value (r0483) that cannot be represented within 32 bits.

Maximum value: p0408 \* p0412 \* 2^p0419 Fault value (r0949, interpret decimal):

aaaayyxx hex: yy = component number, xx = encoder data set

See also: p0408 (Rotary encoder pulse No.), p0412 (Measuring gear, absolute encoder, rotary, revolutions, virtual),

p0419 (Fine resolution absolute value Gx\_XIST2 (in bits))

**Remedy:** - reduce the fine resolution (p0419).

- reduce the multiturn resolution (p0412).

See also: p0412 (Measuring gear, absolute encoder, rotary, revolutions, virtual), p0419 (Fine resolution absolute value

Gx\_XIST2 (in bits))

207560 </pr

Message value: Encoder data set: %1

Drive object: A\_INF\_828, B\_INF\_828, S\_INF\_628, S\_INF\_COMBI, SERVO\_828, SERVO\_COMBI

Reaction: Servo: OFF2 (IASC/DCBRAKE, NONE, OFF1, OFF3, STOP1, STOP2)

Infeed: OFF2 (NONE, OFF1)

Acknowledge: IMMEDIATELY (POWER ON)

**Cause:** For rotary absolute encoders, the pulse number in p0408 must be to the power of two.

Fault value (r0949, interpret decimal):

The fault value includes the encoder data set number involved.

**Remedy:** - check the parameterization (p0408, p0404.1, r0458.5).

- upgrade the Sensor Module firmware if necessary

Message value: Encoder data set: %1

Drive object: A\_INF\_828, B\_INF\_828, S\_INF\_828, S\_INF\_COMBI, SERVO\_828, SERVO\_COMBI

Reaction: Servo: OFF2 (IASC/DCBRAKE, NONE, OFF1, OFF3, STOP1, STOP2)

Infeed: OFF2 (NONE, OFF1)

Acknowledge: IMMEDIATELY (POWER ON)

Cause: The multiturn resolution in p0421 must be to the power of two.

Fault value (r0949, interpret decimal):

The fault value includes the encoder data set number involved. - check the parameterization (p0421, p0404.1, r0458.5).

- upgrade the Sensor Module firmware if necessary

207562 <location>Drive, encoder: Position tracking, incremental encoder not possible

Message value: Fault cause: %1, component number: %2, encoder data set: %3

Drive object: A\_INF\_828, B\_INF\_828, S\_INF\_828, S\_INF\_COMBI, SERVO\_828, SERVO\_COMBI

Reaction: Servo: OFF2 (IASC/DCBRAKE, NONE, OFF1, OFF3, STOP1, STOP2)

Infeed: OFF2 (NONE, OFF1)

Acknowledge: IMMEDIATELY (POWER ON)

**Cause:** The requested position tracking for incremental encoders is not supported.

Fault value (r0949, interpret hexadecimal):

ccccbbaa hex

aa = encoder data set bb = component number cccc = fault cause cccc = 00 hex = 0 dec

The encoder type does not support the "Position tracking incremental encoder" function.

cccc = 01 hex = 1 dec

Position tracking cannot be activated because the memory of the internal NVRAM is not sufficient or a Control Unit

does not have an NVRAM. cccc = 04 hex = 4 dec

A linear encoder is used that does not support the "position tracking" function.

See also: p0404 (Encoder configuration effective), p0411 (Measuring gear, configuration), r0456 (Encoder configura-

tion supported)

**Remedy:** - check the encoder parameterization (p0400, p0404).

- use a Control Unit with sufficient NVRAM.

- if required, de-select position tracking for the incremental encoder (p0411.3 = 0).

Remedy:

207563 <location>Drive encoder: XIST1\_ERW configuration incorrect

Message value: Fault cause: %1, encoder data set: %2

Drive object: A\_INF\_828, B\_INF\_828, S\_INF\_628, S\_INF\_COMBI, SERVO\_828, SERVO\_COMBI

Reaction: Servo: OFF2 (IASC/DCBRAKE, NONE, OFF1, OFF3, STOP1, STOP2)

Infeed: OFF2 (NONE, OFF1)

Acknowledge: IMMEDIATELY (POWER ON)

**Cause:** An incorrect configuration was identified for the "Absolute position for incremental encoder" function.

Fault value (r0949, interpret decimal):

Fault cause: 1 (= 01 hex):

The "Absolute value for incremental encoder" function is not supported (r0459.13 = 0).

Note regarding the message value:

The individual information is coded as follows in the message value (r0949/r2124):

yyxx dec: yy = fault cause, xx = encoder data set

See also: r0459 (Sensor Module properties extended), p4652 (XIST1 ERW reset mode)

**Remedy:** For fault value = 1:

- upgrade the Sensor Module firmware version.

- check the mode (p4652 = 1, 3 requires the property r0459.13 = 1).

207565 < location>Drive: Encoder error in PROFIdrive encoder interface 1

Message value: %1

**Drive object:** A\_INF\_828, B\_INF\_828, S\_INF\_628, S\_INF\_COMBI, SERVO\_828, SERVO\_COMBI

Reaction: NONE Acknowledge: NONE

Cause: An encoder error was signaled for encoder 1 via the PROFIdrive encoder interface (G1\_ZSW.15).

Alarm value (r2124, interpret decimal):

Error code from G1\_XIST2, refer to the description regarding r0483.

Note:

This alarm is only output if p0480[0] is not equal to zero.

Remedy: Acknowledge the encoder error using the encoder control word (G1\_STW.15 = 1).

207566 <

Message value: %1

Drive object: SERVO\_828, SERVO\_COMBI

Reaction: NONE Acknowledge: NONE

Cause: An encoder error was signaled for encoder 2 via the PROFIdrive encoder interface (G2 ZSW.15).

Alarm value (r2124, interpret decimal):

Error code from G2\_XIST2, refer to the description regarding r0483.

Note:

This alarm is only output if p0480[1] is not equal to zero.

Remedy: Acknowledge the encoder error using the encoder control word (G2\_STW.15 = 1).

207567 < location>Drive: Encoder error in PROFIdrive encoder interface 3

Message value: %1

**Drive object:** SERVO\_828, SERVO\_COMBI

Reaction: NONE Acknowledge: NONE

Cause: An encoder error was signaled for encoder 3 via the PROFIdrive encoder interface (G3\_ZSW.15).

Alarm value (r2124, interpret decimal):

Error code from G3\_XIST2, refer to the description regarding r0483.

Note:

This alarm is only output if p0480[2] is not equal to zero.

Remedy: Acknowledge the encoder error using the encoder control word (G3\_STW.15 = 1).

207569 < location>Encoder could not be identified

Message value: -

Drive object: A\_INF\_828, B\_INF\_828, S\_INF\_828, S\_INF\_COMBI, SERVO\_828, SERVO\_COMBI

Reaction: NONE Acknowledge: NONE

Cause: During encoder identification (waiting) with p0400 = 10100, the encoder could not be identified.

Either the wrong encoder has been installed or no encoder has been installed, the wrong encoder cable has been connected or no encoder cable has been connected to the Sensor Module, or the DRIVE-CLiQ component has not

been connected to DRIVE-CLiQ.

Note:

Encoder identification must be supported by the encoder and is possible in the following cases:

Encoder with EnDat interfaceMotor with DRIVE-CLiQ

**Remedy:** - check and, if necessary, connect the encoder and/or encoder cable.

- check and, if necessary, establish the DRIVE-CLiQ connection.

- in the case of encoders that cannot be identified (e.g. encoders without EnDat interface), the correct encoder type

must be entered in p0400.

207575 < location>Drive: Motor encoder not ready

Message value: -

**Drive object:** A\_INF\_828, B\_INF\_828, S\_INF\_828, S\_INF\_COMBI, SERVO\_828, SERVO\_COMBI

Reaction: Servo: OFF2 (ENCODER)

Infeed: OFF2

Acknowledge: IMMEDIATELY

**Cause:** The motor encoder signals that it is not ready.

- initialization of encoder 1 (motor encoder) was unsuccessful.

- the function "parking encoder" is active (encoder control word G1\_STW.14 = 1).

- the encoder interface (Sensor Module) is de-activated (p0145).

- the Sensor Module is defective.

**Remedy:** Evaluate other queued faults via encoder 1.

207576 < location>Drive: Encoderless operation due to a fault active

Message value:

**Drive object:** SERVO\_828, SERVO\_COMBI

Reaction: NONE Acknowledge: NONE

**Cause:** Encoderless operation is active due to a fault (r1407.13 = 1).

Note:

The behavior for faults has been set to ENCODER fault response in p0491.

See also: p0491 (Motor encoder fault response ENCODER)

**Remedy:** - remove the cause of a possible encoder fault.

- carry out a POWER ON (power off/on) for all components.

207580 < location>Drive: No Sensor Module with matching component number

Message value: Encoder data set: %1

**Drive object:** A\_INF\_828, B\_INF\_828, S\_INF\_828, S\_INF\_COMBI, SERVO\_828, SERVO\_COMBI

Reaction: NONE Acknowledge: NONE

Cause: A Sensor Module with the component number specified in p0141 was not found.

Alarm value (r2124, interpret decimal): Encoder data set involved (index of p0141).

**Remedy:** Correct parameter p0141.

207800 < location>Drive: No power unit present

Message value:

**Drive object:** A\_INF\_828, B\_INF\_828, S\_INF\_828, S\_INF\_COMBI, SERVO\_828, SERVO\_COMBI

Reaction: NONE
Acknowledge: IMMEDIATELY

Cause: The power unit parameters cannot be read or no parameters are stored in the power unit.

It is possible that the DRIVE-CLiQ cable between the Control Unit and power unit is interrupted or defective.

Note:

This fault also occurs if an incorrect topology was selected in the commissioning software and this parameterization

is then downloaded to the Control Unit.

See also: r0200 (Power unit code number actual)

**Remedy:** - carry out a POWER ON (power off/on) for all components.

- check the DRIVE-CLiQ cable between the Control Unit and power unit.

Check the power unit and replace if necessary.check the Control Unit, and if required replace it.

- after correcting the topology, the parameters must be again downloaded using the commissioning software.

207801 <location>Drive: Motor overcurrent

Message value: -

**Drive object:** SERVO\_828, SERVO\_COMBI **Reaction:** OFF2 (NONE, OFF1, OFF3)

Acknowledge: IMMEDIATELY

Cause: The permissible motor limit current was exceeded.

effective current limit set too low.current controller not correctly set.

- motor was braked with an excessively high stall torque correction factor.

- U/f operation: Up ramp was set too short or the load is too high.- U/f operation: Short-circuit in the motor cable or ground fault.

- U/f operation: Motor current does not match the current of Motor Module.

Note:

Synchronous motor: Limit current= 1.3 x p0323 Induction motor: Limit current= 1.3 x r0209

**Remedy:** - check the current limits (p0323, p0640).

check the current controller (p1715, p1717).
reduce the stall torque correction factor (p0326).
increase the up ramp (p1318) or reduce the load.

- check the motor and motor cables for short-circuit and ground fault.

- check the Motor Module and motor combination.

207802 <location>Drive: Infeed or power unit not ready

Message value: -

Drive object: SERVO\_828, SERVO\_COMBI

Reaction: OFF2 (NONE)
Acknowledge: IMMEDIATELY

Cause: After an internal power-on command, the infeed or drive does not signal ready.

monitoring time is too short.DC link voltage is not present.

- associated infeed or drive of the signaling component is defective.

- supply voltage incorrectly set.

**Remedy:** - increase the monitoring time (p0857).

- ensure that there is a DC link voltage. Check the DC link busbar. Enable the infeed.

 $\mbox{-}\mbox{-}\mbox{replace}$  the associated infeed or drive of the signaling component.

- check the line supply voltage setting (p0210). See also: p0857 (Power unit monitoring time)

207805 <location>Drive: Power unit overload I2t

Message value:

Drive object: SERVO\_828, SERVO\_COMBI

Reaction: NONE Acknowledge: NONE

Cause: Alarm threshold for I2t overload (p0294) of the power unit exceeded.

The response parameterized in p0290 becomes active. See also: p0290 (Power unit overload response)

**Remedy:** - reduce the continuous load.

- adapt the load duty cycle.

- check the assignment of the rated currents of the motor and Motor Module.

207805 <location>Infeed: Power unit overload I2t

Message value: -

Drive object: A\_INF\_828, B\_INF\_828, S\_INF\_828, S\_INF\_COMBI

Reaction: NONE Acknowledge: NONE

Cause: Alarm threshold for I2t overload (p0294) of the power unit exceeded.

**Remedy:** - reduce the continuous load.

- adapt the load duty cycle.

207808 < location>HF damping module: damping not ready

Message value: New message: %1

Drive object: SERVO\_828

Reaction: OFF2 (NONE, OFF1, OFF3)

Acknowledge: IMMEDIATELY

Cause: When switching on or in the switched-on state, the HF damping module does not return a ready signal.

**Remedy:** - Check the DRIVE-CLiQ wiring to the HF damping module.

- check the 24 V supply voltage.

- if required, replace the HF damping module.

Note:

HF Damping Module

207810 <location>Drive: Power unit EEPROM without rated data

Message value: -

**Drive object:** A\_INF\_828, B\_INF\_828, S\_INF\_828, S\_INF\_COMBI, SERVO\_828, SERVO\_COMBI

Reaction: NONE

Acknowledge: IMMEDIATELY

Cause: No rated data are stored in the power unit EEPROM.

See also: r0206 (Rated power unit power), r0207 (Rated power unit current), r0208 (Rated power unit line supply volt-

age), r0209 (Power unit, maximum current)

**Remedy:** Replace the power unit or inform Siemens Customer Service.

207815 < location>Drive: Power unit has been changed

Message value: Parameter: %1

**Drive object:** SERVO\_828, SERVO\_COMBI

Reaction: NONE

Acknowledge: IMMEDIATELY

Cause: The code number of the actual power unit does not match the saved number. This only occurs if the comparator in

p9906 or p9908 is not at 2 (low) or 3 (minimum).

Fault value (r0949, interpret decimal): Number of the incorrect parameter.

See also: r0200 (Power unit code number actual), p0201 (Power unit code number)

Remedy: Connect the original power unit and power up the Control Unit again (POWER ON) or set p0201 to r0200 and exit

commissioning with p0010 = 0. For infeeds, the following applies:

Line reactors or line filters must be used that are specified for the new power unit. A line supply and DC link identification routine (p3410 = 5) must then be carried out. It is not possible to change the power unit without re-commissioning the system if the type of infeed (A\_Infeed, B\_Infeed, S\_Infeed), the type of construction/design (booksize, chassis)

or the voltage class differ between the old and new power units.

For inverters, the following applies:

If the new power unit is accepted, then if required, the current limit (p0640) can be reduced by a lower maximum cur-

rent of the power unit (r0209) (torque limits stay the same).

If not only the power unit is changed, but also the motor, then the motor must be re-commissioned (e.g. using p0010 = 1). This is also necessary if motor data is still to be downloaded via DRIVE-CLiQ.

If the comparison stage in p9906 is set to 2, 3, then commissioning can be exited (p0010 = 0) and the fault acknowl-

edged.

See also: r0200 (Power unit code number actual)

207815 < location>Drive: Power unit has been changed

Message value: Parameter: %1

Drive object: A\_INF\_828, B\_INF\_828, S\_INF\_828, S\_INF\_COMBI

Reaction: NONE
Acknowledge: IMMEDIATELY

Cause: The code number of the actual power unit does not match the saved number. This only occurs if the comparator in

p9906 or p9908 is not at 2 (low) or 3 (minimum).

Fault value (r0949, interpret decimal): Number of the incorrect parameter.

See also: r0200 (Power unit code number actual), p0201 (Power unit code number)

Remedy: Connect the original power unit and power up the Control Unit again (POWER ON) or set p0201 to r0200 and exit

commissioning with p0010 = 0. For infeeds, the following applies:

Line reactors or line filters must be used that are specified for the new power unit. A line supply and DC link identification routine (p3410 = 5) must then be carried out. It is not possible to change the power unit without re-commissioning the system if the type of infeed (A\_Infeed, B\_Infeed, S\_Infeed), the type of construction/design (booksize, chassis)

or the voltage class differ between the old and new power units.

For inverters, the following applies:

If the new power unit is accepted, then if required, the current limit (p0640) can be reduced by a lower maximum current of the power unit (r0209) (torque limits stay the same).

ent of the power unit (10209) (torque limits stay the same).

If not only the power unit is changed, but also the motor, then the motor must be re-commissioned (e.g. using p0010

= 1). This is also necessary if motor data is still to be downloaded via DRIVE-CLiQ.

See also: r0200 (Power unit code number actual)

207820 <location>Drive: Temperature sensor not connected

Message value: %1

**Drive object:** SERVO\_828, SERVO\_COMBI

Reaction: NONE Acknowledge: NONE

Cause: The temperature sensor for monitoring the motor temperature, specified in p0600, is not available.

Alarm value (r2124, interpret decimal):

1: p0601 = 10 (SME), but in p0600 - not evaluated via encoder is selected. 2: p0600 = 10 (BICO), but the signal source (p0603) is not interconnected.

3: p0601 = 11 (BICO), but in p0600 - not evaluated via BICO interconnection is selected (20 or 21).

4: p0601 = 11 (BICO) and p4610-p4613 > 0, but the associated signal source (p0608, p0609) is not interconnected.

5: Component with sensor evaluation not present or has been removed in the meantime.

6: Evaluation via Motor Module not possible (r0192.21).

Remedy: Re alarm value = 1:

- In p0600 set an encoder with temperature sensor.

Re alarm value = 2:

- interconnect p0603 with the temperature signal.

Re alarm value = 3, 4:

- set the available temperature sensor (p0600, p0601).

- set p4610  $\dots$  p4613 = 0 (no sensor), or interconnect p0608 or p0609 with an external temperature signal.

Re alarm value = 5:

- connect the component with the temperature sensor. Check the DRIVE-CLiQ connection.

Re alarm value = 6:

- update the Motor Module firmware. Connect temperature sensor via encoder.

See also: p0600 (Motor temperature sensor for monitoring), p0601

207840 <location>Drive: Infeed operation missing

Message value:

Drive object: SERVO\_828, SERVO\_COMBI

Reaction: OFF2 (NONE)
Acknowledge: IMMEDIATELY

Cause: The signal "infeed operation" is not present although the enable signals for the drive have been present for longer than

the parameterized monitoring time (p0857).

- infeed not operational.

- interconnection of the binector input for the ready signal is either incorrect or missing (p0864).

- infeed is presently carrying out a line supply identification routine.

**Remedy:** - bring the infeed into an operational state.

- check the interconnection of the binector input for the signal "infeed operation" (p0864).

- increase the monitoring time (p0857).

- wait until the infeed has completed the line supply identification routine. See also: p0857 (Power unit monitoring time), p0864 (Infeed operation)

207841 <location>Drive: Infeed operation withdrawn

Message value: -

Drive object:SERVO\_828, SERVO\_COMBIReaction:OFF2 (NONE, OFF1, OFF3)

Acknowledge: IMMEDIATELY

Cause: The signal "infeed operation" was withdrawn in operation.

- interconnection of the binector input for the signal "infeed operation" is either incorrect or missing (p0864).

- the enable signals of the infeed were disabled.

- due to a fault, the infeed withdraws the signal "infeed operation".

Remedy: - check the interconnection of the binector input for the "infeed operation" signal (p0864).

- check the enable signals of the infeed and if required, enable.

- remove and acknowledge an infeed fault.

Note:

If this drive is intended to back up the DC link regeneratively, then the fault response must be parameterized for NONE,

OFF1 or OFF3. so that the drive can continue to operate even after the infeed fails.

207850 < location>External alarm 1

Message value:

Drive object:All objectsReaction:NONEAcknowledge:NONE

Cause: The BICO signal for "external alarm 1" was triggered.

The condition for this external alarm is fulfilled.

See also: p2112 (External alarm 1)

Remedy: Eliminate the causes of this alarm.

207851 <location>External alarm 2

Message value: -

Drive object: All objects
Reaction: NONE
Acknowledge: NONE

Cause: The BICO signal for "external alarm 2" was triggered.

The condition for this external alarm is fulfilled.

See also: p2116 (External alarm 2)

**Remedy:** Eliminate the causes of this alarm.

207852 <location>External alarm 3

Message value: -

Drive object: All objects
Reaction: NONE
Acknowledge: NONE

Cause: The BICO signal for "external alarm 3" was triggered.

The condition for this external alarm is fulfilled.

See also: p2117 (External alarm 3)

**Remedy:** Eliminate the causes of this alarm.

207860 < location>External fault 1

Message value: -

Drive object: All objects

Reaction: Servo: OFF2 (IASC/DCBRAKE, NONE, OFF1, OFF3, STOP1, STOP2)

Infeed: OFF2 (NONE, OFF1)

Acknowledge: IMMEDIATELY (POWER ON)

Cause: The BICO signal "external fault 1" was triggered.

See also: p2106 (External fault 1)

Remedy: Eliminate the causes of this fault.

207861 < location>External fault 2

Message value: -

Drive object: All objects

Reaction: Servo: OFF2 (IASC/DCBRAKE, NONE, OFF1, OFF3, STOP1, STOP2)

Infeed: OFF2 (NONE, OFF1)

Acknowledge: IMMEDIATELY (POWER ON)

Cause: The BICO signal "external fault 2" was triggered.

See also: p2107 (External fault 2)

Remedy: Eliminate the causes of this fault.

207862 < location>External fault 3

Message value:

**Drive object:** All objects

Reaction: Servo: OFF2 (IASC/DCBRAKE, NONE, OFF1, OFF3, STOP1, STOP2)

Infeed: OFF2 (NONE, OFF1)

Acknowledge: IMMEDIATELY (POWER ON)

Cause: The BICO signal "external fault 3" was triggered.

See also: p2108, p3111, p3112

**Remedy:** Eliminate the causes of this fault.

207890 < location>Internal voltage protection / internal armature short-circuit with STO active

Message value: -

Drive object: SERVO\_828, SERVO\_COMBI

Reaction: OFF2

Acknowledge: IMMEDIATELY

Cause: The internal armature short-circuit (p1231 = 4) is not possible as Safe Torque Off (STO) is enabled. The pulses cannot

be enabled.

Remedy: Switch out the internal armature short-circuit (p1231=0) or de-activate Safe Torque Off (p9501 = p9561 = 0).

Note:

STO: Safe Torque Off / SH: Safe standstill

207900 <location>Drive: Motor blocked/speed controller at its limit

Message value:

Drive object: SERVO 828, SERVO COMBI

**Reaction:** OFF2 (NONE, OFF1, OFF3, STOP1, STOP2)

Acknowledge: IMMEDIATELY

Cause: Motor has been operating at the torque limit longer than the time specified in p2177 and below the speed threshold in

p2175.

This signal can also be initiated if the speed actual value is oscillating and the speed controller output repeatedly goes

to its limit.

See also: p2175 (Motor blocked speed threshold), p2177 (Motor blocked delay time)

**Remedy:** - check that the motor can freely move.

- check the torque limit: For a positive direction of rotation r1538, for a negative direction of rotation r1539.

- check the parameter, message "Motor blocked" and if required, correct (p2175, p2177).

- check the inversion of the actual value (p0410).

- check the motor encoder connection.

- check the encoder pulse number (p0408).

- for SERVO with encoderless operation and motors with low power ratings (< 300 W), increase the pulse frequency

(p1800)

- after de-selecting the "Basic positioner" (EPOS) function mode, check the motoring (p1528) and regenerative

(p1529) torque limit and modify again.

207901 <location>Drive: Motor overspeed

Message value: -

**Drive object:** SERVO\_828, SERVO\_COMBI **Reaction:** OFF2 (IASC/DCBRAKE)

Acknowledge: IMMEDIATELY

Cause: The maximum permissible speed was either positively or negatively exceeded.

The maximum permissible positive speed is formed as follows: Minimum (p1082, CI: p1085) + p2162

The maximum permissible positive speed is formed as follows: Minimum (p1082, CI: p1085) + p2162

The maximum permissible negative speed is formed as follows: Maximum (-p1082, CI: 1088) - p2162

**Remedy:** The following applies for a positive direction of rotation:

- check r1084 and if required, correct p1082, CI:p1085 and p2162.

The following applies for a negative direction of rotation:

- check r1087 and if required, correct p1082, CI:p1088 and p2162.

207902 <location>Drive: Motor stalled

Message value: %1

Drive object: SERVO\_828, SERVO\_COMBI

Reaction: OFF2 (IASC/DCBRAKE, NONE, OFF1, OFF3, STOP1, STOP2)

Acknowledge: IMMEDIATELY

**Cause:** The system has identified that the motor has stalled for a time longer than is set in p2178.

Fault value (r0949, interpret decimal):

1: Stall detection using r1408.11 (p1744 or p0492).

2: Stall detection using r1408.12 (p1745).

3: Stall detection using r0056.11 (only for separately excited synchronous motors).

**Remedy:** For closed-loop speed and torque control with speed encoder, the following applies:

- check the speed signal (interrupted cable, polarity, pulse number, broken encoder shaft).

- check the speed encoder, if another speed encoder was selected using the data set changeover. This must be connected to the same motor that is controlled for the data set changeover.

If there is no fault, then the fault tolerance (p1744 and p0492) can be increased.

For closed-loop speed and torque control without speed encoder, the following applies:

- check whether the drive in the open-loop controlled mode (r1750.0) stalls under load. If yes, then increase the current setpoint using p1610.

- check whether the drive stalls due to the load if the speed setpoint is still zero. If yes, then increase the current setpoint using p1610.

- if the motor excitation (magnetizing) time (r0346) was significantly reduced, then it should be increased again.

- check the current limits (p0640, r0067). If the current limits are too low, then the drive cannot be magnetized.

- check the current controller (p1715, p1717) and the speed adaptation controller (p1764, p1767). If the dynamic response was significantly reduced, then this should be increased again.

- check the speed encoder, if another speed encoder was selected using the data set changeover. This must be connected to the motor that is controlled for the data set changeover.

If there is no fault, then the fault tolerance (p1745) or the delay time (p2178) can be increased.

For separately-excited synchronous motors (closed-loop control with speed encoder), the following applies:

- check the speed signal (interrupted cable, polarity, pulse number).

- ensure the correct motor parameterization (rating plate and equivalent circuit diagram parameters).

- check the excitation equipment and the interface to the closed-loop control.

- encoder the highest possible dynamic response of the closed-loop excitation current control.

- check the speed control for any tendency to oscillate and if resonance effects occur, use a bandstop filter.

- do not exceed the maximum speed (p2162).

If there is no fault, then the delay time can be increased (p2178).

207903 <location>Drive: Motor speed deviation

Message value:

Drive object: SERVO\_828, SERVO\_COMBI

Reaction: NONE Acknowledge: NONE

Cause: The absolute value of the speed difference from the two setpoints (p2151, p2154) and the speed actual value (r2169)

exceeds the tolerance threshold (p2163) longer than tolerated (p2164, p2166).

The alarm is only enabled for p2149.0 = 1.

Possible causes could be:

- the load torque is greater than the torque setpoint.

- when accelerating, the torque/current/power limit is reached. If the limits are not sufficient, then it is possible that the drive has been dimensioned too small.

- for closed-loop torque control, the speed setpoint does not track the speed actual value.

- for active Vdc controller.

For U/f control, the overload condition is detected as the Imax controller is active.

See also: p2149 (Monitoring configuration)

**Remedy:** - increase p2163 and/or p2166.

- increase the torque/current/power limits.

- for closed-loop torque control: The speed setpoint should track the speed actual value.

- de-activate alarm with p2149.0 = 0.

207904 <location>External armature short-circuit: Contactor feedback signal "Closed"

missing

Message value:

Drive object: A INF 828, B INF 828, S INF 828, S INF COMBI, SERVO 828, SERVO COMBI

**Reaction:** NONE **Acknowledge:** NONE

Cause: When closing, the contactor feedback signal (p1235) did not issue the signal "Closed" (r1239.1 = 1) within the moni-

toring time (p1236).

Remedy: - check that the contactor feedback signal is correctly connected (p1235).

- check the logic of the contactor feedback signal (r1239.1 = 1: "Closed", r1239.1 = 0: "Open").

- increase the monitoring time (p1236).

- if required, set the external armature short-circuit without contactor feedback signal (p1231 = 2).

207905 < location>External armature short-circuit: Contactor feedback signal "Open" missing

Message value:

Drive object: A\_INF\_828, B\_INF\_828, S\_INF\_828, S\_INF\_COMBI, SERVO\_828, SERVO\_COMBI

Reaction: OFF2 (NONE)
Acknowledge: IMMEDIATELY

Cause: When opening, the contactor feedback signal (p1235) did not issue the signal "Open" (r1239.1 = 0) within the moni-

toring time (p1236).

**Remedy:** - check that the contactor feedback signal is correctly connected (p1235).

- check the logic of the contactor feedback signal (r1239.1 = 1: "Closed", r1239.1 = 0: "Open").

increase the monitoring time (p1236).

- if required, set the external armature short-circuit without contactor feedback signal (p1231 = 2).

207906 <a href="color: blue;"></a> <a href="color: blue;"><a href="color: blue;"><a href="c

Message value: Fault cause: %1, motor data set: %2

Drive object: SERVO\_828, SERVO\_COMBI

Reaction: OFF2

Acknowledge: IMMEDIATELY

**Cause:** The armature short-circuit is incorrectly parameterized.

Fault value (r0949, interpret decimal):

zzzzyyxx: zzzz = fault cause, xx = motor data set

zzzz = 0001 hex = 1 dec:

A permanent-magnet synchronous motor has not been selected.

zzzz = 0002 hex = 2 dec: No induction motor selected. zzzz = 0065 hex = 101 dec:

External armature short-circuit: Output (r1239.0) not wired.

zzzz = 0066 hex = 102 dec:

External armature short-circuit with contactor feedback signal: No feedback signal connected (BI:p1235).

zzzz = 0067 hex = 103 dec:

External armature short-circuit without contactor feedback signal: Wait time when opening (p1237) is 0.

zzzz = 00C9 hex = 201 dec:

Internal voltage protection: The maximum output current of the Motor Module (r0209) is less than 1.8 x motor short-circuit current (r0331).

zzzz = 00CA hex = 202 dec:

Internal voltage protection: A Motor Module in booksize or chassis format is not being used.

zzzz = 00CB hex = 203 dec:

Internal voltage protection: The motor short-circuit current (p0320) is greater than the maximum motor current (p0323).

zzzz = 00CC hex = 204 dec:

Internal voltage protection: The activation (p1231 = 4) is not given for all motor data sets with synchronous motors

(p0300 = 2xx, 4xx).

#### Remedy:

For fault value = 1:

- an armature short-circuit / voltage protection is only permissible for permanent-magnetic synchronous motors. The highest position of the motor type in p0300 must either be 2 or 4.

For fault value = 101:

- the contactor for the external armature short-circuit configuration should be controlled using output signal r1239.0. The signal can, e.g. be connected to an output terminal via binector input p0738. Before this fault can be acknowledged, p1231 must be set again.

For fault value = 102:

- if the external armature short-circuit with contactor feedback signal (p1231 = 1) is selected, this feedback signal must be connected to an input terminal (e.g. r722.x) and then connected to BI: p1235.
- alternatively, the external armature short-circuit without contactor feedback signal (p1231 = 2) can be selected. For fault value = 103:
- if the external armature short-circuit without contactor feedback signal (p1231 = 2) is selected, then a delay time must be parameterized in p1237. This time must always be greater than the actual contactor opening time, as otherwise the Motor Module would be short-circuited!

For fault value = 201:

- a Motor Module with a higher maximum current or a motor with a lower short-circuit current must be used. The maximum Motor Module current must be higher than 1.8 x short-circuit current of the motor.

For fault value = 202:

- for internal voltage protection, use a Motor Module in booksize or chassis format.

For fault value = 203:

- for internal voltage protection, only use short-circuit proof motors.

For fault value = 204:

- The internal voltage protection must either be activated for all motor data sets with synchronous motors (p0300 = 2xx, 4xx) (p1231 = 3) or it must be de-activated for all motor data sets (p1231 not equal to 3). This therefore ensures that the protection cannot be accidentally withdrawn as a result of a data set changeover. The fault can only be acknowledged if this condition is fulfilled.

# 207907 207907 <location>Internal armature short-circuit: Motor terminals are not at zero potential after pulse suppression

Message value:

Drive object: SERVO\_828, SERVO\_COMBI

Reaction: NONE

Acknowledge: IMMEDIATELY

Cause: The function "Internal voltage protection" (p1231 = 3) was activated.

The following must be observed:

- when the internal voltage protection is active, after pulse suppression, all of the motor terminals are at half of the DC link voltage (without an internal voltage protection, the motor terminals are at zero potential)!
- it is only permissible to use motors that are short-circuit proof (p0320 < p0323).

- the Motor Module must be able to continually conduct 180% short-circuit current (r0331) of the motor (r0289).
- the internal voltage protection cannot be interrupted due to a fault response. If an overcurrent condition occurs during the active, internal voltage protection, then this can destroy the Motor Module and/or the motor.
- if the Motor Module does not support the autonomous, internal voltage protection (r0192.10 = 0), in order to ensure safe, reliable functioning when the line supply fails, an external 24 V power supply (UPS) must be used for the components.
- if the Motor Module does support the autonomous, internal voltage protection (r0192.10 = 1), in order to ensure safe, reliable functioning when the line supply fails, the 24 V power supply for the components must be provided through a Control Supply Module.
- if the internal voltage protection is active, it is not permissible that the motor is driven by the load for a longer period of time (e.g. as a result of loads that move the motor or another coupled motor).

Remedy: Not necessary.

This a note for the user.

207908 < location>Internal armature short-circuit active

Message value: -

Drive object: SERVO\_828, SERVO\_COMBI

Reaction: NONE
Acknowledge: NONE

Cause: The Motor Module signals that the motor is short-circuited through the power semiconductors (r1239.5 = 1). The

pulses cannot be enabled. The internal armature short-circuit is selected (p1231 = 4):

**Remedy:** For synchronous motors, the armature short-circuit braking is activated with binector input p1230 = 1 signal.

See also: p1230 (Armature short-circuit / DC braking activation), p1231 (Armature short-circuit / DC braking configu-

ration)

207909 </pr

Message value:

Drive object: SERVO\_828, SERVO\_COMBI

Reaction: NONE
Acknowledge: POWER ON

Cause: The de-activation of the internal voltage protection (p1231 not equal to 3) only becomes effective after POWER ON.

The status signal r1239.6 = 1 indicates that the internal voltage protection is ready.

Remedy: Not necessary.

This a note for the user.

207910 < location>Drive: Motor overtemperature

Message value: %1

**Drive object:** SERVO\_828, SERVO\_COMBI

Reaction: NONE
Acknowledge: NONE
Cause: KTY:

The motor temperature has exceeded the alarm threshold (p0604, p0616).

PTC:

The response threshold of 1650 Ohm was exceeded.

Alarm value (r2124, interpret decimal):

this is the number of the temperature channel leading to the message. See also: p0604, p0612, p0617, p0618, p0619, p0625, p0626, p0627, p0628 Remedy: - check the motor load.

- check the motor ambient temperature and cooling.

- check PTC or bimetallic NC contact.

See also: p0612, p0617, p0618, p0619, p0625, p0626, p0627, p0628

207913 <location>Excitation current outside the tolerance range

Message value:

Drive object: SERVO\_828, SERVO\_COMBI

Reaction: OFF2

Acknowledge: **IMMEDIATELY** 

Cause: The difference between the excitation current actual value and setpoint has exceeded the tolerance:

abs(r1641 - r1626) > p3201 + p3202

The cause of this fault is again reset for abs(r1641 - r1626) < p3201.

Remedy: - check the parameterization (p1640, p3201, p3202).

- check the interfaces to the excitation equipment (r1626, p1640).

- check the excitation equipment.

207914 <location>Flux out of tolerance

Message value:

Drive object: SERVO\_828, SERVO\_COMBI

OFF2 Reaction:

Acknowledge: **IMMEDIATELY** 

The difference between the flux actual value and setpoint has exceeded the tolerance: Cause:

abs(r0084 - r1598) > p3204 + p3205

The cause of this fault is again reset for abs(r0084 - r1598) < p3204. The fault is only issued after the delay time in p3206 has expired.

Remedy: - check the parameterization (p3204, p3205).

- check the interfaces to the excitation equipment (r1626, p1640).

- check the excitation equipment.

- check the flux control (p1590, p1592, p1597).

- check the control for oscillation and take the appropriate counter measures (e.g. optimize the speed control loop,

parameterize a bandstop filter).

207918 <location>Three-phase setpoint generator operation selected/active

Message value:

Drive object: A\_INF\_828, B\_INF\_828, S\_INF\_828, S\_INF\_COMBI, SERVO\_828, SERVO\_COMBI

Reaction: NONE NONE Acknowledge:

Cause: Only for separately excited synchronous motors (p0300 = 5):

> The actual open-loop/closed-loop control mode is I/f control (open-loop) with a fixed current (p1300 = 18). The speed is entered via the setpoint channel and the current setpoint is given by the minimum current (p1620). It must be ensured that in this mode, the control dynamic performance is very limited. This is the reason that longer

ramp-up times should be set for the setpoint speed than for normal operation.

Remedy: Select another open-loop/closed-loop control mode

See also: p1300 (Open-loop/closed-loop control operating mode)

207927 <location>DC braking active

Message value:

**Drive object:** SERVO\_828, SERVO\_COMBI

Reaction: NONE Acknowledge: NONE

Cause: The motor is braked with DC current. DC braking is active.

1)

A message with response DCBRK is active. The motor is braked with the braking current set in p1232 for the duration

set in in p1233. If the standstill threshold p1226 is undershot, then braking is prematurely canceled.

2)

DC braking has been activated at binector input p1230 with the DC braking set (p1230 = 4). Braking current p1232 is

injected until this binector input becomes inactive.

Remedy: Not necessary.

The alarm automatically disappears once DC braking has been executed.

207928 < location>Internal voltage protection initiated

Message value: -

Drive object: SERVO\_828, SERVO\_COMBI

Reaction: OFF2

Acknowledge: IMMEDIATELY

Cause: The Motor Module signals that the motor is short-circuited through the power semiconductors (r1239.5 = 1). The

pulses cannot be enabled. The internal voltage protection is selected (p1231 = 3).

Remedy: If the Motor Module supports the autonomous internal voltage protection (r0192.10 = 1), then the Motor Module auto-

matically decides - using the DC link voltage - as to whether the armature short-circuit should be activated.

The armature short-circuit is activated and response OFF2 is initiated if the DC link voltage exceeds 800 V. If the DC

link voltage falls below 450 V, then the armature short-circuit is withdrawn.

If the motor is still in a critical speed range, the armature short-circuit is re-activated once the DC link voltage exceeds

the threshold of 800 V.

If the autonomous (independent) internal voltage protection is active (r1239.5 = 1) and the line supply returns (450 V

< DC link voltage < 800 V), the armature short-circuit is withdrawn after 3 minutes.

207930 <location>Drive: Brake control error

Message value: %1

**Drive object:** SERVO\_828, SERVO\_COMBI **Reaction:** OFF1 (NONE, OFF2, OFF3)

Acknowledge: IMMEDIATELY

Cause: The Control Unit has detected a brake control error.

Fault value (r0949, interpret decimal):

10, 11: Fault in "open holding brake" operation.

- No brake connected or wire breakage (check whether brake releases for p1278 = 1).
- Ground fault in brake cable.
- 20: Fault in "brake open" state.
- Short-circuit in brake winding.
- 30, 31: Fault in "close holding brake" operation.
- No brake connected or wire breakage (check whether brake releases for p1278 = 1).
- Short-circuit in brake winding.
- 40: Fault in "brake closed" state.
- 50: Fault in the brake control circuit of the Control Unit or communication fault between Control Unit and Motor Module (brake control diagnostics).
- 80: When using the Safe Brake Adaptor (SBA), a fault has occurred in the brake control of the Control Unit.
- 90: Brake released for service purposes (X4).

Note:

The following causes may apply to fault values:

- motor cable is not shielded correctly.
- defect in control circuit of the Motor Module.

See also: p1278 (Brake control, diagnostics evaluation)

Remedy:

- check the motor holding brake connection.
- for a parallel connection, check the setting of the power unit data set to control the holding brake (p7015).
- check the function of the motor holding brake.
- check whether there is a DRIVE-CLiQ communication error between the Control Unit and the Motor Module involved and, if required, carry out a diagnostics routine for the faults identified.
- check that the electrical cabinet design and cable routing are in compliance with EMC regulations (e.g. shield of the motor cable and brake conductors are connected with the shield connecting plate and the motor connectors are tightly screwed to the housing).
- replace the Motor Module involved. Operation with Safe Brake Module:
- check the Safe Brake Modules connection.
- replace the Safe Brake Module.

Operation with Safe Brake Module (SBA):

- check the SBA connection and if required, replace the SBA.

See also: p1215 (Motor holding brake configuration), p1278 (Brake control, diagnostics evaluation)

207934 <a href="color: blue;"><a href="color: blue;"><a href="color:

Message value:

%1

Drive object: Reaction: SERVO\_828, SERVO\_COMBI NONE (OFF1, OFF2, OFF3)

Acknowledge:

IMMEDIATELY (POWER ON)

Cause:

A connected motor holding brake has been detected with an S120 Combi. However, this brake has not been assigned to just one Combi feed drive and, therefore, brake control is not configured (correctly). It is also not permitted to assign

the brake to the spindle.

Fault value (r0949, interpret decimal):

- 0: No motor holding brake is assigned (p1215 = 0 or 3 on all S120 Combi feed drives).
- 1: More than one motor holding brake has been assigned (p1215 = 1 or 2 on more than one S120 Combi feed drive)
- or there is more than one DRIVE-CLiQ motor with motor holding brake.
- 2: Brake was accidentally assigned to the spindle (p1215 = 1); this is not permitted.
- 3: An attempt was made to enable the function "Safe brake control" (SBC, p9602 = p9802 = 1) for the spindle. This is

not permitted.

Remedy:

Check whether the motor holding brake has been assigned to one S120 Combi feed drive exclusively (p1215 = 1 or

2) and not the spindle.

The fault will only be withdrawn once the motor holding brake has been assigned to just one of the S120 Combi feed drives and not the spindle (p1215 = 1 or 2 for this one drive). From this point, the motor holding brake will be controlled by this drive.

See also: p1215 (Motor holding brake configuration)

207935 < location>Drive: Incorrect motor holding brake configuration

Message value: %

**Drive object:** SERVO\_828, SERVO\_COMBI **Reaction:** NONE (OFF1, OFF2, OFF3)

Acknowledge: IMMEDIATELY

Cause: An incorrect motor holding brake configuration was detected.

Fault value (r0949, interpret decimal):

0:

A motor holding brake was detected where the brake control has not been configured (p1215 = 0).

The brake control configuration was set to "motor holding brake the same as sequence control" (p1215 = 1) (only when

commissioning for the first time).

For a chassis unit with Safe Brake Adapter (SBA), the interconnection p9621 = r9872.3 was established (only when commissioning for the first time).

For a parallel connection, the power unit was set in p7015, to which the motor holding brake is connected (only when commissioning for the first time).

1.

A motor holding brake was detected where the brake control has not been configured (p1215 = 0).

The brake control configuration was left at "No motor holding brake available" (p1215 = 0).

11:

The identification had detected more than one motor holding brake for a parallel connection.

12:

For the parallel connection, in p0121 there is no valid component number for the power unit data set that is set in p7015.

13:

With the "Safe brake control" (SBC) function activated, an attempt was made to change the value in p7015.

14

For a parallel connection, the power units set in p7015 cannot be addressed.

Remedy:

For fault value = 0:

- No remedy required.

For fault value = 1:

- If required change the motor holding brake configuration (p1215 = 1, 2).
- If this fault value unexpectedly occurs, then the motor connections should be checked in order to rule out that they have been interchanged.

For fault value = 11:

For a parallel connection, only connect one motor holding brake.

For fault value = 12:

Check the setting of the power unit data set for a parallel connection (p7015).

For fault value = 13:

Before changing p7015, deactivate the "Safe brake control" function (SBC) (p9602).

For fault value = 14:

Check whether the power unit supports the brake control for a parallel connection (r9771.14).

Check whether there is a DRIVE-CLiQ communication error between the Control Unit and the power unit involved and, if required, carry out a diagnostics routine for the faults identified.

See also: p1215 (Motor holding brake configuration)

207950 <location>Drive: Incorrect motor parameter

Message value: Parameter: %1

Drive object: SERVO 828, SERVO COMBI

Reaction: NONE

Acknowledge: IMMEDIATELY

**Cause:** - the motor parameters were incorrectly entered while commissioning (e.g. p0300 = 0, no motor)

 $\hbox{- The braking resistor (p6811) has still not been parameterized - commissioning cannot be completed.}$ 

Fault value (r0949, interpret decimal):

Parameter number involved.

The following motor parameters can be incorrect for fault value 307:

p0304, p0305, p0307, p0308, p0309

 $See \ also: p0300, \ p0301, \ p0304, \ p0305, \ p0307, \ p0310, \ p0311, \ p0314, \ p0316, \ p0320, \ p0322, \ p0323$ 

**Remedy:** Compare the motor data with the rating plate data and if required, correct.

 $See \ also: p0300, p0301, p0304, p0305, p0307, p0310, p0311, p0314, p0316, p0320, p0322, p0323, p0324, p0316, p0316, p0$ 

207955 < location>Drive: Motor has been changed

Message value: Parameter: %1

**Drive object:** SERVO\_828, SERVO\_COMBI

Reaction: NONE
Acknowledge: IMMEDIATELY

Cause: The code number of the actual motor with DRIVE-CLiQ does not match the saved number.

Fault value (r0949, interpret decimal): Number of the incorrect parameter.

See also: p0301 (Motor code number selection), r0302 (Motor code number of motor with DRIVE-CLiQ)

Remedy: Connect the original motor, power up the Control Unit again (POWER ON) and exit quick commissioning with p0010

= 0.

Or set p0300 = 10000 (load the parameters from the motor with DRIVE-CLiQ) and re-commission.

Quick commissioning (p0010 = 1) is automatically exited with p3900 > 0.

If quick commissioning was exited with p0010 = 0, then an automatic controller calculation (p0340 = 1) is not carried

out.

207956 < location>Drive: Motor code does not match the list (catalog) motor

Message value: %1

Drive object: SERVO 828, SERVO COMBI

Reaction: NONE
Acknowledge: IMMEDIATELY

Cause: The motor code of the connected motor with DRIVE-CLiQ does not match the possible list motor types (see selection

in p0300).

The connected motor with DRIVE-CLiQ might not be supported by this firmware version.

Fault value (r0949, interpret decimal):

Motor code of the connected motor with DRIVE-CLiQ.

Note:

The first three digits of the motor code generally correspond to the list motor type.

**Remedy:** Use a motor with DRIVE-CLiQ and the matching motor code.

207960 < location>Drive: Incorrect friction characteristic

Message value: Parameter: %1

Drive object: SERVO\_828, SERVO\_COMBI

Reaction: NONE Acknowledge: NONE

**Cause:** The friction characteristic is incorrect.

Alarm value (r2124, interpret decimal):

1538:

The friction torque is greater than the maximum from the upper effective torque limit (p1538) and zero. This is the rea-

son that the output of the friction characteristic (r3841) is limited to this value.

1539:

The friction torque is less than the minimum from the lower effective torque limit (p1539) and zero. This is the reason

that the output of the friction characteristic (r3841) is limited to this value.

3820 ... 3829:

Incorrect parameter number. The speeds entered in the parameters for the friction characteristic do not correspond to

the following condition:

0.0 < p3820 < p3821 < ... < p3829 <= p0322 or p1082, if p0322 = 0 Therefore the output of the friction characteristic (r3841) is set to zero.

3830 ... 3839:

Incorrect parameter number. The torques entered in the parameters for the friction characteristic do not correspond

to the following condition:

0 <= p3830, p3831 ... p3839 <= p0333

Therefore the output of the friction characteristic (r3841) is set to zero.

See also: r3840 (Friction characteristic, status word)

**Remedy:** Fulfill the conditions for the friction characteristic.

Re alarm value = 1538:

Check the upper effective torque limit (e.g. in the field weakening range).

Re alarm value = 1539:

Check the lower effective torque limit (e.g. in the field weakening range).

Re alarm value = 3820 ... 3839:

Fulfill the conditions to set the parameters of the friction characteristic.

If the motor data (e.g. the maximum speed p0322) are changed during commissioning (p0010 = 1, 3), then the technological limits and threshold values, dependent on this, must be re-calculated by selecting p0340= 5).

207961 <location>Drive: Friction characteristic record activated

Message value:

Drive object: SERVO\_828, SERVO\_COMBI

Reaction: NONE Acknowledge: NONE

**Cause:** The automatic friction characteristic record is activated.

The friction characteristic is recorded at the next power-on command.

Remedy: Not necessary.

The alarm disappears automatically after the friction characteristic record has been successfully completed or the

record is de-activated (p3845 = 0).

207963 <location>Drive: Friction characteristic record interrupted

Message value: Parameter: %1

Drive object: SERVO\_828, SERVO\_COMBI

Reaction: OFF1

Acknowledge: IMMEDIATELY

Cause: The conditions to record the friction characteristic are not fulfilled.

Fault value (r0949, interpret decimal): 0046: Missing enable signals (r0046).

1082: The highest speed value to be approached (p3829) is greater than the maximum speed (p1082).

1084: The highest speed value to be approached (p3829) is greater than the maximum speed (r1084, p1083, p1085). 1087: The highest speed value to be approached (p3829) is greater than the maximum speed (r1087, p1086, p1088). 1110: Friction characteristic record, negative direction selected (p3845) and negative direction inhibited (p1110). 1111: Friction characteristic record, positive direction selected (p3845) and positive direction inhibited (p1111).

1198: Friction characteristic record selected (p3845 > 0) and negative (p1110) and positive directions (p1111) inhibited (r1198).

1300: The control mode (p1300) has not been set to closed-loop speed control.

1755: For encoderless closed-loop control (p1300 = 20), the lowest speed value to be approached (p3820) is less than or equal to the changeover speed, open-loop controlled operation (p1755).

1910: Motor data identification activated.1960: Speed controller optimization activated.3820 ... 3829: Speed (p382x) cannot be approached.

3840: Friction characteristic incorrect.

3845: Friction characteristic record de-selected.

**Remedy:** Fulfill the conditions to record the friction characteristic.

Re fault value = 0046:

- establish missing enable signals. Re fault value = 1082, 1084, 1087:

- Select the highest speed value to be approached (p3829) less than or equal to the maximum speed (p1082, r1084, r1087).

- Re-calculate the speed points along the friction characteristic (p0340 = 5).

For fault value = 1110:

- Select the friction characteristic record, positive direction (p3845).

For fault value = 1111:

- Select the friction characteristic record, negative direction (p3845).

For fault value = 1198:

- Enable the permitted direction (p1110, p1111, r1198).

For fault value = 1300:

- Set the control mode (p1300) on the closed-loop speed control (p1300 = 20, 21).

For fault value = 1755:

- For encoderless closed-loop speed control (p1300 = 20) select the lowest speed value to be approached (p3820) greater than the changeover speed of open-loop controlled operation (p1755).

- Re-calculate the speed points along the friction characteristic (p0340 = 5).

For fault value = 1910:

- Exit the motor data identification routine (p1910).

For fault value = 1960:

- Exit the speed controller optimization routine (p1960).

Re fault value 3820 ... 3829:

- check the load at speed p382x.
- check the speed signal (r0063) for oscillation at speed p382x. Check the settings of the speed controller if applicable. For fault value = 3840:
- Make the friction characteristic error-free (p3820 ... p3829, p3830 ... p3839, p3840).

For fault value = 3845:

- Activate the friction characteristic record (p3845).

207965 < location>Drive: Save required

Message value:

Drive object: SERVO\_828, SERVO\_COMBI

Reaction: NONE Acknowledge: NONE

Cause: The angular commutation offset (p0431) was re-defined and has still not been saved.

In order to permanently accept the new value, it must be saved in a non-volatile fashion (p0971, p0977).

See also: p0431 (Angular commutation offset), p1990 (Encoder adjustment, determine angular commutation offset)

Remedy: Not necessary.

This alarm automatically disappears after the data has been saved.

See also: p0971 (Save drive object parameters), p0977 (Save all parameters)

207966 < location>Drive: Check the commutation angle

Message value: -

**Drive object:** SERVO\_828, SERVO\_COMBI

Reaction: OFF2 (NONE)
Acknowledge: IMMEDIATELY

Cause: The speed actual value was inverted and the associated angular commutation offset is not equal to zero and is there-

fore possibly incorrect.

Remedy: Angular commutation offset after the actual value inversion or determine it again (p1990=1).

207971 < location>Drive: Angular commutation offset determination activated

Message value:

Drive object: SERVO\_828, SERVO\_COMBI

Reaction: NONE Acknowledge: NONE

Cause: The automatic determination of the angular commutation offset (encoder adjustment) is activated (p1990 = 1).

The automatic determination is carried out at the next power-on command.

For SERVO and fault F07414 present, the following applies:

The determination of the angular commutation offset is automatically activated (p1990 = 1), if a pole position identifi-

cation technique is set in p1980.

See also: p1990 (Encoder adjustment, determine angular commutation offset)

Remedy: Not necessary.

The alarm automatically disappears after determination or for the setting p1990 = 0.

207980 < location > Drive: Rotating measurement activated

Message value:

Drive object: SERVO 828, SERVO COMBI

Reaction: NONE Acknowledge: NONE

Cause: The rotating measurement is activated. For the rotating measurement, the motor can accelerate up to the maximum

speed and with maximum torque. Only the parameterized current limit (p0640) and the maximum speed (p1082) are effective. The behavior of the motor can be influenced using the direction inhibit (p1959.14, p1959.15) and the ramp-

up/ramp-down time (p1958).

The rotating measurement is carried out at the next power-on command.

See also: p1960 (Rotating measurement selection)

Remedy: Not necessary.

The alarm automatically disappears after the rotating measurement has been successfully completed or for the setting

p1960 = 0. Note:

If a POWER ON or a warm restart is performed with motor data identification selected, the motor data identification request will be lost. If motor data identification is required, it will need to be selected again manually following ramp-up.

207990 <location>Drive: Incorrect motor data identification

Message value: %1

Drive object: SERVO\_828, SERVO\_COMBI

**Reaction:** OFF2 (NONE, OFF1) **Acknowledge:** IMMEDIATELY

Cause: A fault has occurred during the identification routine.

Fault value (r0949, interpret decimal):

- 1: Current limit value reached.
- 2: Identified stator resistance lies outside the expected range 0.1 ... 100% of Zn.
- 3: Identified rotor resistance lies outside the expected range 0.1 ... 100% of Zn.
- 4: Identified stator reactance lies outside the expected range 50 ... 500 % of Zn.
- 5: Identified magnetizing reactance lies outside the expected range 50 ... 500 % of Zn.
- 6: Identified rotor time constant lies outside the expected range 10 ms ... 5 s.
- 7: Identified total leakage reactance lies outside the expected range 4 ... 50 % of Zn.
- 8: Identified stator leakage reactance lies outside the expected range 2  $\dots$  50% of Zn.
- 9: Identified rotor leakage reactance lies outside the expected range 2 ... 50% of Zn.
- 10: Data set changeover during motor data identification.
- 11: Motor shaft rotates.
- 20: Identified threshold voltage of the semiconductor devices lies outside the expected range 0 ... 10 V.
- 30: Current controller in voltage limiting.
- 40: At least one identification contains errors. The identified parameters are not saved to prevent inconsistencies.
- 50: With the selected current controller sampling rate, the pulse frequency cannot be implemented.

Note:

Percentage values are referred to the rated motor impedance:

Zn = Vmot.nom / sqrt(3) / Imot,nom

- 101: Voltage amplitude even at 30% maximum current amplitude is too low to measure the inductance.
- 102, 104: Voltage limiting while measuring the inductance.
- 103: Maximum frequency exceeded during the rotating inductance measurement.
- 110: Motor not finely synchronized before the rotating measurement.
- 111: The zero mark is not received within 2 revolutions.
- 112:Fine synchronization is not realized within 8 seconds after the zero mark has been passed.
- 113: The power, torque or current limit is zero.
- 115: U/f control is active.

- 120: Error when evaluating the magnetizing inductance.
- 125: Cable resistance greater than the total resistance.
- 126: Series inductance greater than the total leakage inductance.
- 127: Identified leakage inductance negative.
- 128: Identified stator resistance negative.
- 129: Identified rotor resistance negative.
- 130: Drive data set changeover during the motor data identification routine.
- 140: The setpoint channel inhibits both directions.
- 160: Accelerating when determining kT, moment of inertia or reluctance torque too short or the accelerating time is too long.
- 173: Internal problem.
- 180: Identification speed (maximum speed, rated speed, 0.9 x p0348) less than p1755.
- 190: Speed setpoint not equal to zero.
- 191: An actual speed of zero is not reached.
- 192: Speed setpoint not reached.
- 193: Inadmissible motion of the motor when identifying the voltage emulation error.
- 194: Supplementary torque (r1515) not equal to zero.
- 195: Closed-loop torque control active.
- 200, 201: Not possible to identify the voltage emulation error characteristic of the drive converter (p1952, p1953).

#### Remedy:

#### Re fault value = 1 ... 40:

- check whether motor data have been correctly entered in p0300, p0304 ... p0311.
- is there an appropriate relationship between the motor power rating and that of the Motor Module? The ratio of the Motor Module to the rated motor current should not be less than 0.5 and not be greater than 4.
- check configuration (star-delta).

For fault value = 2:

- for parallel circuits, check the motor winding system in p7003. If, for power units connected in parallel, a motor is specified with a single-winding system (p7003 = 0), although a multi-winding system is being used, then a large proportion of the stator resistance is interpreted as feeder cable resistance and entered in p0352.

Re fault value = 4.7:

- check whether inductances are correctly entered in p0233 and p0353.
- check whether motor has been correctly connected (star-delta).

For fault value = 50:

- reduce the current controller sampling rate.

For fault value = 101:

- increase current limit (p0640) or torque limit (p1520, p1521).
- check current controller gain (p1715).
- reduce current controller sampling time (p0115).

It may be impossible to completely identify the L characteristic, as required current amplitude is too high.

- suppress meas. (p1909, p1959).

Re fault value = 102, 104:

- reduce current limit (p0640).
- check current controller P gain.
- suppress meas. (p1909, p1959).

For fault value = 103:

- increase external moment of inertia (if possible).
- reduce current controller sampling time (p0115).
- suppress meas. (p1909, p1959).

For fault value = 110:

- before rotating measurement, traverse motor over zero mark.

For fault value = 111:

- it is possible that encoder does not have zero mark. Correct setting in p0404.15.
- encoder pulse number was incorrectly entered. Correct setting in p0408.
- if zero mark signal is defective, replace encoder.

For fault value = 112:

- upgrade encoder software.

For fault value = 113:

- check the limits (p0640, p1520, p1521, p1530, p1531), correct the zero values.

For fault value = 115:

- de-select U/f control (p1317 = 0).

For fault value = 120:

- check current controller P gain (p1715) and if required, reduce.

- increase the pulse frequency (p1800).

For fault value = 125:

- reduce cable resistance (p0352).

For fault value = 126:

- reduce series inductance (p0353).

Re fault = 127, 128, 129:

- it is possible that current controller is oscillating. Reduce p1715 before next measurement.

For fault value = 130:

- do not initiate a drive data set changeover during motor ident. routine.

For fault value = 140:

- before the measurement, enable at least one direction (p1110 = 0 or p1111 = 0 or p1959.14 = 1 or p1959.15 = 1). For fault value = 160:

- extend accelerating time when determining kT, moment of inertia and reluctance torque, e.g. by increasing max. speed (p1082), increasing moment of inertia or reducing max. current (p0640).

- in encoderless operation with load moment of inertia, parameterize the load moment of inertia (p1498).
- reduce the ramp-up time (p1958).
- increase speed controller P-gain (p1460).
- suppress meas. (p1959).

For fault value = 173:

-

For fault value = 180:

- increase max. speed (p1082).
- reduce p1755.
- suppress meas. (p1909, p1959).

For fault value = 190:

- set speed setpoint to zero.

For fault value = 191:

- do not start motor data identification routine while motor is still rotating.

For fault value = 192:

- check closed-loop speed control (motor rotor may be locked or closed-loop speed control is not functioning).
- for p1215 = 1, 3 (brake the same as the sequence control) check the control sense (p0410.0).
- ensure that enable signals are present during measurement.
- remove any pulling loads from motor.
- increase max. current (p0640).
- reduce max. speed (p1082).
- suppress meas. (p1959).

For fault value = 193:

- the motor has moved through more than 5  $^{\circ}$  electrical (r0093). Lock motor rotor at one of these pole position angles (r0093): 90  $^{\circ}$ , 210  $^{\circ}$  or 330  $^{\circ}$  (+/-5  $^{\circ}$ ) and then start identification.

For fault value = 194:

- switch out all supplementary torques (e.g. CI: p1511).
- for hanging/suspended axes: Lock motor rotor at one of these pole position angles (r0093): 90  $^{\circ}$ , 210  $^{\circ}$  or 330  $^{\circ}$  (+/-1  $^{\circ}$ ) and then start identification.

For fault value = 195:

- de-select closed-loop torque control (p1300 = 21 or 20, or set the signal source in p1501 to a 0 signal).

Re fault value = 200, 201:

- set pulse frequency to 0.5 x current controller frequency (e.g. 4 kHz for a current controller clock cycle of 125 us).
- reduce cable length between Motor Module and motor.
- read-out measured values (r1950, r1951) and therefore determine suitable values for p1952, p1953 according to your own estimation.

207991 <location>Drive: Motor data identification activated

Message value:

Drive object: SERVO\_828, SERVO\_COMBI

Reaction: NONE Acknowledge: NONE

Cause: The motor data identification routine is activated.

The motor data identification routine is carried out at the next power-on command.

See also: p1910 (Motor data identification routine, stationary (standstill)), p1960 (Rotating measurement selection)

Remedy: Not necessary.

The alarm automatically disappears after the motor data identification routine has been successfully completed or for

the setting p1910 = 0 or p1960 = 0.

If a POWER ON or a warm restart is performed with motor data identification selected, the motor data identification request will be lost. If motor data identification is required, it will need to be selected again manually following ramp-up.

207993 < location>Drive: Incorrect direction of rotation of the field or encoder actual value

inversion

Message value: -

Drive object: SERVO\_828, SERVO\_COMBI

Reaction: OFF2 (NONE)
Acknowledge: IMMEDIATELY

Cause: Either the direction of the rotating field or the encoder actual value has an incorrect sign. The motor data identification

automatically changed the actual value inversion (p0410) in order to correct the control sense. This can result in a

direction of rotation change.

Note

To acknowledge this fault, the correctness of the direction of rotation must first be acknowledged with p1910 = -2.

Remedy: Check the direction of rotation (also for the position controller, if one is being used).

If the direction of rotation is correct, the following applies:

No additional measures are required (except set p1910 = -2 and acknowledge fault).

If the direction of rotation is incorrect, the following applies:

To change the direction of rotation, two phases must be interchanged and the motor identification routine must be

repeated.

207995 < location>Drive: Pole position identification not successful

Message value: %

Drive object: SERVO\_828, SERVO\_COMBI

Reaction: OFF2

Acknowledge: IMMEDIATELY

Cause: The pole position identification routine was unsuccessful.

Fault value (r0949, interpret decimal):

- 1: No current is established.
- 2: The starting current is not zero.
- 3: The selected max. distance was exceeded (p1981).
- 4x: The measuring signal does not permit a clear evaluation.
- 5: The max. current was exceeded during the measurement.
- 6: The current measurement must be re-calibrated.
- 7x: The Sensor Module does not support the pole position identification routine.
- 8: The pole position identification routine current required is greater than the max. current.
- 9: The set pole position identification routine current is zero.
- 10: Data set changeover during the pole position identification.
- 11: The encoder adjustment to determine the commutation angle is active (p1990 = 1) and the encoder without zero mark is not finely synchronized or does not have any valid data.
- 100: Motion-based pole position identification, 1st and 2nd measurement different. Motor blocked or current (p1993) too low.
- 101: Motion-based position position identification, insufficient motion, motor blocked or current (p1993) too low.
- 102: Motion-based pole position identification, brake is being used and is closed. The motion-based position position identification in conjunction with the brake is not permitted.
- 103: Motion-based pole position identification without encoder.
- 104: Motion-based pole position identification, speed actual value not zero after stabilizing time.
- 200: Elasticity-based pole position identification, internal error in the arctan calculation (0/0).

- 201: Elasticity-based pole position identification, too few measuring points that can be evaluated.
- 202: Elasticity-based pole position identification, outliers in the measurement series.
- 203: Elasticity-based pole position identification, maximum rotation without current.
- 204: Elasticity-based pole position identification, no positive edge found.
- 205: Elasticity-based pole position identification, the result of the Fourier transformation differs by more than 480 ° electrical / p3093 from the rough estimate.
- 206: Elasticity-based pole position identification, plausibility test unsuccessful.
- 207: Elasticity-based pole position identification, no negative measured value found.
- It is possible that all measured values are identical. The expected deflection was not able to be reached, either because the expectation is too high or not enough current was able to be established.
- 208: Elasticity-based pole position identification, measuring current is 0.
- 209: Elasticity-based pole position identification, the selected max. distance was exceeded (p3095).
- 210: Elasticity-based pole position identification without encoder.

250 260

Elasticity-based pole position identification, more than 3 attempts have been made and fault value 200 ... 210 output. Example:

Fault value = 253 --> more than 3 attempts have been made and fault value 203 output.

#### Remedy:

For fault value = 1:

- check the motor connection and DC link voltage.
- for the following parameters, set practical values that are not zero (p0325, p0329).

Re fault value = 1, 2:

- in the case of a large computing time load (e.g., 6 drives with Safety Integrated), set the computing dead time of the current controller to late transfers (p0117 = 3).

For fault value = 3:

- increase the max. distance (p1981).
- reduce the currents for the pole position identification routine (p0325, p0329).
- stop the motor in order to carry out the pole position identification routine.

For fault value = 5:

- reduce the currents for the pole position identification routine (p0325, p0329).

For fault value = 6:

- re-calibrate the Motor Module.

For fault value = 8:

- reduce the currents for the pole position identification routine (p0329, p0325, p1993).
- the power unit cannot provide the necessary pole position identification routine current (p0209 < p0329, p0325, p1993), replace the power unit with a power unit with a higher max. current.

For fault value = 9:

- enter a value not equal to zero in the pole position identification routine current (p0329, p0325, p1993).

For fault value = 10:

- do not initiate a data set changeover during the pole position identification.

For fault value = 11:

- for incremental encoders without commutation with zero mark (p0404.15 = 0), it does not make sense to adjust the encoder to determine the commutation angle (p1990 = 1). In this case, the function should be de-selected (p1990 = 0) or, for an encoder with suitable zero mark, commutation with zero mark should be selected (p0404.15 = 1).
- for absolute encoders, only adjust the encoder to determine the commutation angle (p1990 = 1) if the encoder supplies commutation information and is finely synchronized (p1992.8 = 1 and p1992.10 = 1). The encoder is possibly parked, de-activated (p0145), not ready for operation or signals a fault condition.
- de-select the encoder adjustment to determine the commutation angle (set p1990 to 0).

Re fault value = 40 ... 49:

- increase the currents for the pole position identification routine (p0325, p0329).
- stop the motor in order to carry out the pole position identification routine.
- select another technique for pole position identification routine (p1980).
- use another motor, absolute encoder or Hall sensors.

Re fault value = 70 ... 79:

- upgrade the software in the Sensor Module.

Re fault value = 100, 101:

- check and ensure that the motor is free to move.
- increase the current for motion-based pole position identification (p1993).

For fault value = 102:

- if the motor is to be operated with a brake: Select a different technique to identify the pole position (p1980).
- if the motor can be operated without a brake: Open the brake (p1215 = 2).

For fault value = 103:

- the motion-based pole position identification can only be carried out using an encoder. Connect an encoder or select another technique for pole position identification routine (p1980).

For fault value = 104:

- pole position identification, increase the smoothing time, motion-based (p1997).
- pole position identification, increase the rise time, motion-based (p1994).
- pole position identification, check the gain, motion-based (p1995).
- pole position identification, check the integral time, motion-based (p1996).
- for motor encoders with track A/B sq-wave (p0404.3 = 1) and flank time measurement (p0430.20 = 0), disable the integral time (p1996 = 0).

For fault value = 200:

- check parameter setting (p3090 ... p3096).

For fault value = 201:

- check parameter setting (p3090 ... p3096).
- reduce p3094.

For fault value = 202:

- check parameter setting (p3090 ... p3096).
- fault has occurred during the identification. Repeat the measurement.
- check the brake or brake control.

For fault value = 203:

- check the brake or brake control.
- check the measuring current (p3096).
- increase p3094.

For fault value = 204:

- check parameter setting (p3090 ... p3096).

For fault value = 205:

- check parameter setting (p3090 ... p3096).

For fault value = 206:

- check parameter setting (p3090 ... p3096).
- fault has occurred during the identification. Repeat the measurement.
- check the brake or brake control.

For fault value = 207:

- reduce the expected deflection (p3094).
- increase the measuring current (p3096).

For fault value = 208:

- set the measuring current (p3096).

For fault value = 209:

- check parameter setting p3095.
- check the brake or brake control.

For fault value = 210:

- the elasticity-based pole position identification can only be carried out using an encoder. Connect an encoder or select another technique for pole position identification routine (p1980).

Re fault value = 250 ... 260:

- check parameter setting (p3090 ... p3096, p1980).

#### 

Message value:

**Drive object:** SERVO\_828, SERVO\_COMBI

Reaction: ENCODER (OFF2)
Acknowledge: IMMEDIATELY

**Cause:** In operation, the operating mode that requires a pole position identification was changed over, which is not possible in this state.

- the drive was changed over, flying, from encoderless operation to operation with encoder without having previously carried out a pole position identification for the encoder. p1404 is then at a value between zero and the max. speed and the pulses in the speed range above p1404 were enabled without a pole position ident. routine having been previously carried out in operation with encoder.
- in operation, an EDS changeover was made to an encoder where it is necessary to carry out a pole position identification. However, this has still not been carried out (p1982 = 1 or 2 and p1992.7 = 0).

Alarms

Remedy: - for a flying changeover between operation with and without encoder with pole position identification after POWER

ON or commissioning (p0010 not equal to zero) enable the pulses once at zero speed. This means that the pole posi-

tion identification routine is carried out and the result is available for operation.

- carry out the EDS changeover with the pulses inhibited, or, before the changeover, carry out a pole position identifi-

cation using this data set.

207998 < location>Drive: Motor data identification active on another drive

Message value: %1

**Drive object:** SERVO\_828, SERVO\_COMBI

Reaction: NONE Acknowledge: NONE

Cause: The motor data identification is activated on the drive object specified in the fault value and interlocks the other drive

objects so they cannot be powered up. Fault value (r0949, interpret decimal):

Drive object with the active motor data identification.

See also: p1910 (Motor data identification routine, stationary (standstill)), p1960 (Rotating measurement selection)

**Remedy:** - wait for the complete execution of the motor data identification of the drive object designated in the fault value.

- de-select the motor data identification for the drive object designated in the fault value (p1910 = 0 or p1960 = 0).

207999 < location>Drive: Motor data identification cannot be activated

Message value: %1

Drive object: SERVO 828, SERVO COMBI

Reaction: NONE Acknowledge: NONE

Cause: Closed-loop control is enabled on a SERVO drive object type. To select motor data identification, pulses must be sup-

pressed for all SERVO drive objects. Fault value (r0949, interpret decimal): Drive object with enabled closed-loop control.

**Remedy:** Withdraw the pulse enable on all drives and re-activate the motor data identification.

208000 <location>TB: +/-15 V power supply faulted

Message value: %1

**Drive object:** A\_INF\_828, B\_INF\_828, CU\_I\_828, CU\_I\_COMBI, CU\_LINK, CU\_NX\_828, HUB, S\_INF\_828, S\_INF\_COMBI,

TM120, TM150, TM54F MA, TM54F SL

Reaction: NONE (OFF1, OFF2)

Acknowledge: IMMEDIATELY (POWER ON)

Cause: Terminal Board 30 detects an incorrect internal power supply voltage.

Fault value (r0949, interpret decimal):
0: Error when testing the monitoring circuit.

1: Fault in normal operation.

**Remedy:** - replace Terminal Board 30.

- replace Control Unit.

208010 <location>TB: Analog-digital converter

Message value:

Drive object: A\_INF\_828, B\_INF\_828, CU\_I\_828, CU\_I\_COMBI, CU\_LINK, CU\_NX\_828, HUB, S\_INF\_828, S\_INF\_COMBI,

TM120, TM150, TM54F\_MA, TM54F\_SL

**Reaction:** NONE (OFF1, OFF2)

Acknowledge: IMMEDIATELY (POWER ON)

Cause: The analog/digital converter on Terminal Board 30 has not supplied any converted data.

**Remedy:** - check the power supply.

- replace Terminal Board 30.

213009 <location>Licensing OA application not licensed

Message value: %1
Drive object: All objects
Reaction: OFF1

Acknowledge: IMMEDIATELY

**Cause:** At least one OA application which is under license does not have a license.

Note:

Refer to r4955 and p4955 for information about the installed OA applications.

Remedy: - enter and activate the license key for OA applications under license (p9920, p9921).

- if necessary, de-activate unlicensed OA applications (p4956).

213010 <location>Licensing function module not licensed

Message value: %1

Drive object: A\_INF\_828, B\_INF\_828, CU\_LINK, HUB, S\_INF\_828, S\_INF\_COMBI, SERVO\_828, SERVO\_COMBI, TM120,

TM150, TM54F\_MA, TM54F\_SL

Reaction: OFF1

Acknowledge: IMMEDIATELY

Cause: At least one function module which is under license does not have a license.

Fault value (r0949, interpret hexadecimal):

Bit x = 1: The corresponding function module does not have a license.

Note:

Refer to p0108 or r0108 for the assignment between the bit number and function module. - enter and activate the license key for function modules under license (p9920, p9921).

- if necessary, de-activate unlicensed function modules (p0108, r0108).

213020 <location>Licensing not sufficient in the control

Message value: -

Remedy:

Drive object: A INF 828, B INF 828, CU I 828, CU I COMBI, CU LINK, HUB, S INF 828, S INF COMBI, SERVO 828,

SERVO\_COMBI, TM120, TM150, TM54F\_MA, TM54F\_SL

Reaction: OFF1

Acknowledge: IMMEDIATELY

Cause: For the drive unit, the options that require a license are being used but the licenses are not sufficient.

**Remedy:** - enter and activate the license key for options that require a license.

- if necessary, de-activate unlicensed options.

213100 <location>Know-how protection: Copy protection error

Message value: %1
Drive object: All objects
Reaction: OFF1

Acknowledge: IMMEDIATELY

Cause: The know-how protection with copy protection for the memory card is active.

An error has occurred when checking the memory card.

Fault value (r0949, interpret decimal): 0: A memory card is not inserted. 2: An invalid memory card is inserted.

3: The memory card is being used in another Control Unit.

12: An invalid memory card is inserted (OEM input incorrect, p7769).

13: The memory card is being used in another Control Unit (OEM input incorrect, p7759).

See also: p7765 (KHP memory card copy protection)

**Remedy:** For fault value = 0:

- Insert the correct memory card and carry out POWER ON.

Re fault value = 2, 3, 12, 13: - contact the responsible OEM.

- Deactivate copy protection (p7765) and acknowledge the fault (p3981).

- Deactivate know-how protection (p7766-p7768) and acknowledge the fault (p3981).

Note:

In general, the copy protection can only be changed when know-how protection is deactivated.

KHP: Know-How Protection

See also: p3981 (Faults, acknowledge drive object), p7765 (KHP memory card copy protection)

213101 < location>Know-how protection: Copy protection cannot be activated

Message value:%1Drive object:All objectsReaction:NONEAcknowledge:IMMEDIATELY

Cause: An error occurred when attempting to activate the copy protection for the memory card.

Fault value (r0949, interpret decimal): 0: A memory card is not inserted.

Note:

KHP: Know-How Protection

**Remedy:** - insert the memory card and carry out POWER ON.

- Try to activate copy protection again (p7765).

See also: p7765 (KHP memory card copy protection)

213102 <location>Know-how protection: Consistency error of the protected data

Message value: %1
Drive object: All objects
Reaction: OFF1

Acknowledge: IMMEDIATELY

Cause: An error was identified when checking the consistency of the protected files. As a consequence, the project on the

memory card cannot be run.

Fault value (r0949, interpret hexadecimal):

yyyyxxxx hex: yyyy = object number, xxxx = fault cause

xxxx = 1:

A file has a checksum error.

xxxx = 2:

The files are not consistent with one another.

Note:

KHP: Know-How Protection

Remedy:

- Replace the project on the memory card.

- Restore the factory setting and download again.

#### 230001 <location>Power unit: Overcurrent

Message value: Fault cause: %1 bin

**Drive object:** A\_INF\_828, B\_INF\_828, S\_INF\_828, S\_INF\_COMBI, SERVO\_828, SERVO\_COMBI

Reaction: OFF2

Acknowledge: IMMEDIATELY

Cause: The power unit has detected an overcurrent condition.

- closed-loop control is incorrectly parameterized.
- motor has a short-circuit or fault to ground (frame).
- U/f operation: Up ramp set too low.
- U/f operation: Rated motor current is significantly greater than that of the Motor Module.
- infeed: High discharge and post-charging currents for voltage dip.
- infeed: High post-charging currents for overload when motoring and DC link voltage dip.
- infeed: Short-circuit currents at power-up due to the missing line reactor.
- power cables are not correctly connected.
- the power cables exceed the maximum permissible length.
- power unit defective.
- line phase interrupted.

Additional causes for a parallel switching device (r0108.15 = 1):

- a power unit has tripped (powered down) due to a ground fault.
- the closed-loop circulating current control is either too slow or has been set too fast.

Fault value (r0949, interpret bitwise binary):

Bit 0: Phase U. Bit 1: Phase V. Bit 2: Phase W.

Bit 3: Overcurrent in the DC link.

Note:

Fault value = 0 means that the phase with overcurrent is not recognized (e.g. for blocksize device).

Fa

Remedy:

- check the motor data if required, carry out commissioning.
- check the motor circuit configuration (star/delta).
- U/f operation: Increase up ramp.
- U/f operation: Check the assignment of the rated currents of the motor and Motor Module.
- infeed: Check the line supply quality.
- infeed: Reduce the motor load.
- infeed: Check the correct connection of the line filter and the line commutating reactor.
- check the power cable connections.
- check the power cables for short-circuit or ground fault.
- check the length of the power cables.
- replace power unit.
- check the line supply phases.

For a parallel switching device (r0108.15 = 1) the following additionally applies:

- check the ground fault monitoring thresholds (p0287).
- check the setting of the closed-loop circulating current control (p7036, p7037).

230002 <location>Power unit: DC link voltage, overvoltage

Message value: %1

Drive object: A\_INF\_828, B\_INF\_828, S\_INF\_828, S\_INF\_COMBI, SERVO\_828, SERVO\_COMBI

Reaction: OFF2

Acknowledge: IMMEDIATELY

Cause: The power unit has detected overvoltage in the DC link.

motor regenerates too much energy.device connection voltage too high.

- when operating with a Voltage Sensing Module (VSM), the phase assignment L1, L2, L3 at the VSM differs from the

phase assignment at the power unit.

- line phase interrupted.

Fault value (r0949, interpret decimal): DC link voltage at the time of trip [0.1 V].

**Remedy:** - increase the ramp-down time

activate the DC link voltage controlleruse a brake resistor or Active Line Module

- increase the current limit of the infeed or use a larger module (for the Active Line Module)

- check the device supply voltage

- check and correct the phase assignment at the VSM and at the power unit

- check the line supply phases.

See also: p0210 (Drive unit line supply voltage), p1240 (Vdc controller or Vdc monitoring configuration)

230003 <location>Power unit: DC link voltage, undervoltage

Message value:

**Drive object:** A\_INF\_828, B\_INF\_828, S\_INF\_828, S\_INF\_COMBI, SERVO\_828, SERVO\_COMBI

Reaction: OFF2
Acknowledge: IMMEDIATELY

Cause: The power unit has detected an undervoltage condition in the DC link.

- line supply failure

- line supply voltage below the permissible value.

- line supply infeed failed or interrupted.

- line phase interrupted.

Note:

The monitoring threshold for undervoltage in the DC link is indicated in r0296.

**Remedy:** - check the line supply voltage

- check the line supply infeed and observe the fault messages relating to it (if there are any)

- check the line supply phases.

- check the line supply voltage setting (p0210).

- booksize units: check the setting of p0278.

Note:

The ready signal for the infeed (r0863) must be interconnected to the associated drive inputs (p0864).

See also: p0210 (Drive unit line supply voltage)

230004 < location>Power unit: Overtemperature heat sink AC inverter

Message value: %1

Drive object: A\_INF\_828, B\_INF\_828, S\_INF\_828, S\_INF\_COMBI, SERVO\_828, SERVO\_COMBI

Reaction: OFF2

Acknowledge: IMMEDIATELY

Cause: The temperature of the power unit heat sink has exceeded the permissible limit value.

- insufficient cooling, fan failure.

- overload.

- ambient temperature too high.
- pulse frequency too high.

Fault value (r0949):

Temperature [1 bit =  $0.01 \, ^{\circ}$ C].

**Remedy:** - check whether the fan is running.

- check the fan elements.

- check whether the ambient temperature is in the permissible range.

- check the motor load.

- reduce the pulse frequency if this is higher than the rated pulse frequency.

Notice

This fault can only be acknowledged after this alarm threshold for alarm A05000 has been undershot.

See also: p1800 (Pulse frequency setpoint)

230005 < location>Power unit: Overload I2t

Message value: %1

Drive object: A INF 828, B INF 828, S INF 828, S INF COMBI, SERVO 828, SERVO COMBI

Reaction: OFF2

Acknowledge: IMMEDIATELY

Cause: The power unit was overloaded (r0036 = 100 %).

- the permissible rated power unit current was exceeded for an inadmissibly long time.

- the permissible load duty cycle was not maintained.

Fault value (r0949, interpret decimal):

I2t [100 % = 16384].

**Remedy:** - reduce the continuous load.

- adapt the load duty cycle.

- check the motor and power unit rated currents.

See also: r0036 (Power unit overload I2t), r0206 (Rated power unit power), p0307 (Rated motor power)

### 230006 < location>Power unit: Thyristor Control Board

Message value:

**Drive object:** A\_INF\_828, B\_INF\_828, S\_INF\_828, S\_INF\_COMBI, SERVO\_828, SERVO\_COMBI

Reaction: OFF2

Acknowledge: IMMEDIATELY

Cause: The Thyristor Control Board (TCB) of the Basic Line Module signals a fault.

there is no line supply voltage.the line contactor is not closed.the line supply voltage is too low.

- line supply frequency outside the permissible range (45 ... 66 Hz).

- there is a DC link short-circuit.

- there is a DC link short-circuit (during the pre-charging phase).

- voltage supply for the Thyristor Control Board outside the nominal range (5 ... 18 V) and line voltage >30 V.

- there is an internal fault in the Thyristor Control Board.

The faults must be saved in the Thyristor Control Board and must be acknowledged. To do this, the supply voltage of

the Thyristor Control Board must be switched out for at least 10 s!

- check the line supply voltage

- check or energize the line contactor.

- check the monitoring time and, if required, increase (p0857).

- if required, observe additional power unit messages/signals.

- check the DC link regarding short-circuit or ground fault.

- evaluate diagnostic LEDs for the Thyristor Control Board.

Remedy:

230008 < location>Power unit: Sign-of-life error cyclic data

Message value:

Drive object: A\_INF\_828, B\_INF\_828, S\_INF\_628, S\_INF\_COMBI, SERVO\_828, SERVO\_COMBI

**Reaction:** Servo: NONE (OFF1, OFF2, OFF3)

Infeed: NONE (OFF1, OFF2)

Acknowledge: IMMEDIATELY

Cause: The Control Unit has not punctually updated the cyclic setpoint telegram. The number of consecutive sign-of-life errors

has exceeded the fault threshold (p7789).

Remedy: - check the electrical cabinet design and cable routing for EMC compliance

- for projects with the VECTOR drive object, check whether p0117 = 6 has been set on the Control Unit.

- increase the fault threshold (p7789).

See also: p0117 (Current controller computing dead time mode)

230010 <location>Power unit: Sign-of-life error cyclic data

Message value: -

Drive object: A\_INF\_828, B\_INF\_828, S\_INF\_828, S\_INF\_COMBI, SERVO\_828, SERVO\_COMBI

Reaction: NONE
Acknowledge: NONE

Cause: A DRIVE-CLiQ communication error has occurred between the Control Unit and the power unit involved.

The cyclic setpoint telegrams of the Control Unit were not received on time by the power unit for at least one clock

cycle.

**Remedy:** Check the electrical cabinet design and cable routing for EMC compliance.

230011 //<pre

Message value: %1

**Drive object:** A\_INF\_828, B\_INF\_828, S\_INF\_828, S\_INF\_COMBI, SERVO\_828, SERVO\_COMBI

Reaction: OFF2 (OFF1)
Acknowledge: IMMEDIATELY

Cause: At the power unit, the DC link voltage ripple has exceeded the permissible limit value.

Possible causes:
- A line phase has failed.

- The 3 line phases are inadmissibly unsymmetrical. - the fuse of a phase of a main circuit has ruptured.

A mater phase has failed

- A motor phase has failed.

Fault value (r0949, interpret decimal): Only for internal Siemens troubleshooting.

**Remedy:** - check the main circuit fuses.

- Check whether a single-phase load is distorting the line voltages.

- check the motor feeder cables.

230012 <location>Power unit: Temperature sensor heat sink wire breakage

Message value: %1

**Drive object:** A\_INF\_828, B\_INF\_828, S\_INF\_828, S\_INF\_COMBI, SERVO\_828, SERVO\_COMBI

Reaction: OFF1 (OFF2)
Acknowledge: IMMEDIATELY

**Cause:** The connection to a heat sink temperature sensor in the power unit is interrupted.

Fault value (r0949, interpret hexadecimal):

Bit 0: Module slot (electronics slot)

Bit 1: Air intake
Bit 2: Inverter 1
Bit 3: Inverter 2
Bit 4: Inverter 3
Bit 5: Inverter 4
Bit 6: Inverter 5
Bit 7: Inverter 6
Bit 8: Rectifier 1
Bit 9: Rectifier 2

**Remedy:** Contact the manufacturer.

230013 </

Message value: %1

**Drive object:** A\_INF\_828, B\_INF\_828, S\_INF\_828, S\_INF\_COMBI, SERVO\_828, SERVO\_COMBI

Reaction: OFF1 (OFF2)
Acknowledge: IMMEDIATELY

Cause: The heat sink temperature sensor in the power unit is short-circuited.

Fault value (r0949, interpret hexadecimal):

Bit 0: Module slot (electronics slot)

Bit 1: Air intake
Bit 2: Inverter 1
Bit 3: Inverter 2
Bit 4: Inverter 3
Bit 5: Inverter 4
Bit 6: Inverter 5
Bit 7: Inverter 6
Bit 8: Rectifier 1
Bit 9: Rectifier 2

Remedy: Contact the manufacturer.

230015 < location>Power unit: Phase failure motor cable

Message value: -

Drive object:SERVO\_828, SERVO\_COMBIReaction:OFF2 (NONE, OFF1, OFF3)

Acknowledge: IMMEDIATELY

Cause: A phase failure in the motor feeder cable was detected.

The signal can also be output in the following case:

- the motor is correctly connected, however the closed-speed control is instable and therefore an oscillating torque is

generated. Note:

Chassis power units do not feature phase failure monitoring.

**Remedy:** - check the motor feeder cables.

- check the speed controller settings.

230016 <location>Power unit: Load supply switched out

Message value: %1

**Drive object:** SERVO\_828, SERVO\_COMBI

Reaction: NONE Acknowledge: NONE

Cause: The DC link voltage is too low.

Alarm value (r2124, interpret decimal): DC link voltage at the time of trip [0.1 V].

**Remedy:** - switch on load supply.

- check the line supply if necessary.

## 230017 < location>Power unit: Hardware current limit has responded too often

Message value: Fault cause: %1 bin

**Drive object:** A\_INF\_828, B\_INF\_828, S\_INF\_828, S\_INF\_COMBI, SERVO\_828, SERVO\_COMBI

Reaction: OFF2

Acknowledge: IMMEDIATELY

Cause: The hardware current limitation in the relevant phase (see A30031, A30032, A30033) has responded too often. The

number of times the limit has been exceeded depends on the design and type of power unit.

For infeed units, the following applies:

- closed-loop control is incorrectly parameterized.

- load on the infeed is too high.

- Voltage Sensing Module incorrectly connected.

- line reactor missing or the incorrect type.

- power unit defective.

The following applies to Motor Modules:

- closed-loop control is incorrectly parameterized.

- fault in the motor or in the power cables.

- the power cables exceed the maximum permissible length.

motor load too highpower unit defective.

Fault value (r0949, interpret binary):

Bit 0: Phase U Bit 1: Phase V Bit 2: Phase W

**Remedy:** For infeed units, the following applies:

- check the controller settings and reset and identify the controller if necessary (p0340 = 2, p3410 = 5)

- reduce the load and increase the DC-link capacitance or use a higher-rating infeed if necessary

- check the connection of the optional Voltage Sensing Module - check the connection and technical data of the line reactor

- check the power cables for short-circuit or ground fault.

- replace power unit.

The following applies to Motor Modules:

- check the motor data and if required, recalculate the controller parameters (p0340 = 3). As an alternative, run a motor data identification (p1910 = 1, p1960 = 1).

- check the motor circuit configuration (star-delta).

- check the motor load.

- check the power cable connections.

- check the power cables for short-circuit or ground fault.

- check the length of the power cables.

- replace power unit.

230020 < location > Power unit: Configuration not supported

Message value: fault cause: %1, additional information: %2

Drive object: A\_INF\_828, B\_INF\_828, S\_INF\_828, S\_INF\_COMBI, SERVO\_828, SERVO\_COMBI

Reaction: OFF2

Acknowledge: IMMEDIATELY

**Cause:** A configuration is requested that is not supported by the power unit.

Fault value (r0949, interpret hexadecimal):

yyyyxxx hex: xxxx = fault cause, yyyy = additional information (siemensintern)

xxxx = 0: Autonomous operation is requested but is not supported. xxxx = 1: The requested DRIVE-CLiQ timing is not permissible.

xxxx = 2: A PM260 has been detected with PS-ASIC version 2. This combination is not supported.

xxxx = 3: Initialization was not able to be successfully completed. It is possible that the Control Unit was withdrawn

from the power module before or during power-up.

xxxx = 4: The combination of power unit and Control Unit or Control Unit Adapter is not supported.

xxxx = 5: The higher current controller dynamic performance is not supported.

Remedy: Re fault cause = 0:

If required, deactivate an active internal voltage protection (p1231).

Re fault cause = 1:

Update the Control Unit firmware or change the DRIVE-CLiQ topology.

Re fault cause = 2:

Replace the power unit with a PM260 with PS-ASIC version 3 (or higher).

Re fault cause = 3, 4:

Insert a Control Unit or Control Unit Adapter (CUAxx) on an appropriate Power Module and perform a POWER ON for

the Control Unit or the Control Units Adapter.

Re fault cause = 5:

- use a booksize format power unit.

 $- for a \ Double \ Motor \ Module \ operate \ the \ two \ drive \ controls \ with \ the \ same \ current \ controller \ sampling \ time \ (p0115[0]).$ 

Otherwise, the higher current controller dynamics can only be activated on the drive with the longer sampling time.

- If required, de-select the higher current controller dynamic performance (p1810.11 = 0). After deselecting the computing dead time, recalculate the controller gains (p0340 = 4). If required, optimize the speed controller.

See also: p0115, p1231, p1810

230021 <location>Power unit: Ground fault

Message value: %1

Drive object: A\_INF\_828, B\_INF\_828, S\_INF\_828, S\_INF\_COMBI, SERVO\_828, SERVO\_COMBI

Reaction: OFF2

Acknowledge: IMMEDIATELY

Cause: Power unit has detected a ground fault.

- ground fault in the power cables.

- winding fault or ground fault at the motor.

- CT defective.

Additional cause for CU310/CUA31:

- when the brake is applied, this causes the hardware DC current monitoring to respond.

Additional cause for parallel switching devices (r0108.15 = 1):

- the closed-loop circulating current control is either too slow or has been set too fast.

Fault value (r0949, interpret decimal):

Absolute value, total current amplitude [20479 = r0209 x 1.4142].

Note:

For power units, a ground fault is also emulated in r3113.5.

**Remedy:** - check the power cable connections.

- check the motor. - check the CT.

The following applies additionally for CU310/CUA31:

- check the cables and contacts of the brake connection (a wire is possibly broken). For parallel switching devices (r0108.15 = 1) the following additionally applies:

- check the ground fault monitoring thresholds (p0287).

- check the setting of the closed-loop circulating current control (p7036, p7037).

See also: p0287 (Ground fault monitoring thresholds)

230022 <location>Power unit: Monitoring U\_ce

Message value: Fault cause: %1 bin

Drive object: A\_INF\_828, B\_INF\_828, S\_INF\_828, S\_INF\_COMBI, SERVO\_828, SERVO\_COMBI

Reaction: OFF2
Acknowledge: POWER ON

Cause: In the power unit, the monitoring of the collector-emitter voltage (U\_ce) of the semiconductor has responded.

Possible causes:

- fiber-optic cable interrupted.

- power supply of the IGBT gating module missing.

- short-circuit at the power unit output. - defective semiconductor in the power unit. Fault value (r0949, interpret binary): Bit 0: Short-circuit in phase U

Bit 1: Short circuit in phase V Bit 2: Short-circuit in phase W

Bit 3: Light transmitter enable defective Bit 4: U\_ce group fault signal interrupted

See also: r0949 (Fault value)

**Remedy:** - check the fiber-optic cable and if required, replace.

- check the power supply of the IGBT gating module (24 V).

- check the power cable connections.

- select the defective semiconductor and replace.

230024 <location>Power unit: Overtemperature thermal model

Message value: -

**Drive object:** A\_INF\_828, B\_INF\_828, S\_INF\_828, S\_INF\_COMBI, SERVO\_828, SERVO\_COMBI

Reaction: OFF2
Acknowledge: IMMEDIATELY

Cause: The temperature difference between the heat sink and chip has exceeded the permissible limit value.

- the permissible load duty cycle was not maintained.

- insufficient cooling, fan failure.

- overload.

ambient temperature too high.pulse frequency too high.

See also: r0037

**Remedy:** - adapt the load duty cycle.

- check whether the fan is running.

- check the fan elements.

- check whether the ambient temperature is in the permissible range.

- check the motor load.

- reduce the pulse frequency if this is higher than the rated pulse frequency.

230025 < location>Power unit: Chip overtemperature

Message value: %1

Drive object: A\_INF\_828, B\_INF\_828, S\_INF\_828, S\_INF\_COMBI, SERVO\_828, SERVO\_COMBI

Reaction: OFF2

Acknowledge: IMMEDIATELY

Cause: The chip temperature of the semiconductor has exceeded the permissible limit value.

- the permissible load duty cycle was not maintained.

- insufficient cooling, fan failure.

- overload.

ambient temperature too high.pulse frequency too high.

Fault value (r0949, interpret decimal):

Temperature difference between the heat sink and chip [0.01 °C].

**Remedy:** - adapt the load duty cycle.

- check whether the fan is running.

- check the fan elements.

- check whether the ambient temperature is in the permissible range.

- check the motor load.

- reduce the pulse frequency if this is higher than the rated pulse frequency.

Notice:

This fault can only be acknowledged after this alarm threshold for alarm A05001 has been undershot.

See also: r0037

# 230027 clocation>Power unit: Precharging DC link time monitoring

Message value: Enable signals: %1, Status: %2

**Drive object:** A\_INF\_828, B\_INF\_828, S\_INF\_828, S\_INF\_COMBI, SERVO\_828, SERVO\_COMBI

Reaction: OFF2

Acknowledge: IMMEDIATELY

Cause: The power unit DC link was not able to be pre-charged within the expected time.

1) There is no line supply voltage connected.

2) The line contactor/line side switch has not been closed.

3) The line supply voltage is too low.

4) Line supply voltage incorrectly set (p0210).

5) The pre-charging resistors are overheated as there were too many pre-charging operations per time unit.

6) The pre-charging resistors are overheated as the DC link capacitance is too high.

7) The pre-charging resistors are overheated because when there is no "ready for operation" (r0863.0) of the infeed unit, power is taken from the DC link.

8) The pre-charging resistors are overheated as the line contactor was closed during the DC link fast discharge through the Braking Module.

9) The DC link has either a ground fault or a short-circuit.

10) The pre-charging circuit is possibly defective (only for chassis units).

11) Infeed is defective and/or fuse has ruptured in the Motor Module (only Booksize units).

Fault value (r0949, interpret binary):

yyyyxxxx hex:

yyyy = power unit state

0: Fault status (wait for OFF and fault acknowledgement).

1: Restart inhibit (wait for OFF).

2: Overvoltage condition detected -> change into the fault state.

3: Undervoltage condition detected -> change into the fault state.

4: Wait for bridging contactor to open -> change into the fault state.

5: Wait for bridging contactor to open -> change into restart inhibit.

6: Commissioning.

7: Ready for pre-charging.

8: Pre-charging started, DC link voltage less than the minimum switch-on voltage.

9: Pre-charging, DC link voltage end of pre-charging still not detected.

- 10: Wait for the end of the de-bounce time of the main contactor after pre-charging has been completed.
- 11: Pre-charging completed, ready for pulse enable.
- 12: It was detected that the STO terminal was energized at the power unit.

xxxx = Missing internal enable signals, power unit (inverted bit-coded, FFFF hex -> all internal enable signals available)

- Bit 0: Power supply of the IGBT gating shut down.
- Bit 1: Ground fault detected.
- Bit 2: Peak current intervention.
- Bit 3: I2t exceeded.
- Bit 4. Thermal model overtemperature calculated.
- Bit 5: (heat sink, gating module, power unit) overtemperature measured.
- Bit 6: Reserved.
- Bit 7: Overvoltage detected.
- Bit 8: Power unit has completed pre-charging, ready for pulse enable.
- Bit 9: STO terminal missing.
- Bit 10: Overcurrent detected.
- Bit 11: Armature short-circuit active.
- Bit 12: DRIVE-CLiQ fault active.
- Bit 13: Vce fault detected, transistor de-saturated due to overcurrent/short-circuit.
- Bit 14: Undervoltage detected.

See also: p0210 (Drive unit line supply voltage)

### Remedy:

### In general:

- check the line supply voltage at the input terminals.
- check the line supply voltage setting (p0210).

For booksize drive units, the following applies:

- wait (approx. 8 minutes) until the pre-charging resistors have cooled down. For this purpose, preferably disconnect the infeed unit from the line supply.

Re 5):

- carefully observe the permissible pre-charging frequency (refer to the appropriate Equipment Manual).

Re 6):

- check the total capacitance of the DC link and reduce in accordance with the maximum permissible DC-link capacitance if necessary (refer to the appropriate Equipment Manual)

Re 7):

- interconnect the ready-for-operation signal from the infeed unit (r0863.0) in the enable logic of the drives connected to this DC link

Re 8):

- check the connections of the external line contactor. The line contactor must be open during DC-link fast discharge. Re 9):
- check the DC link for ground faults or short circuits.

Re 11):

- Check the DC link voltage of the infeed (r0070) and Motor Modules (r0070).

If the DC link voltage generated by the infeed (or external) is not displayed for the Motor Modules (r0070), then a fuse has ruptured in the Motor Module.

See also: p0210 (Drive unit line supply voltage)

# 230031 <location>Power unit: Hardware current limiting, phase U

Message value:

Drive object: A\_INF\_828, B\_INF\_828, S\_INF\_828, S\_INF\_COMBI, SERVO\_828, SERVO\_COMBI

Reaction: NONE Acknowledge: NONE

Cause: Hardware current limit for phase U responded. The pulsing in this phase is inhibited for one pulse period.

- closed-loop control is incorrectly parameterized.
- fault in the motor or in the power cables.
- the power cables exceed the maximum permissible length.
- motor load too high
- power unit defective.

Note:

Alarm A30031 is always output if, for a Power Module, the hardware current limiting of phase U, V or W responds.

Remedy:

- check the motor data and if required, recalculate the control parameters (p0340 = 3). As an alternative, run a motor data identification (p1910 = 1, p1960 = 1).
- check the motor circuit configuration (star/delta).
- check the motor load.
- check the power cable connections.
- check the power cables for short-circuit or ground fault.
- check the length of the power cables.

230032 clocation>Power unit: Hardware current limiting, phase V

Message value:

Drive object: A\_INF

A\_INF\_828, B\_INF\_828, S\_INF\_828, S\_INF\_COMBI, SERVO\_828, SERVO\_COMBI

Reaction: NONE Acknowledge: NONE

Cause: Hardware current limit for phase V responded. The pulsing in this phase is inhibited for one pulse period.

- closed-loop control is incorrectly parameterized.

- fault in the motor or in the power cables.

- the power cables exceed the maximum permissible length.

motor load too highpower unit defective.

Note:

Alarm A30031 is always output if, for a Power Module, the hardware current limiting of phase U, V or W responds.

Remedy: Check t

Check the motor data and if required, recalculate the control parameters (p0340 = 3). As an alternative, run a motor data identification (p1910 = 1, p1960 = 1).

- check the motor circuit configuration (star/delta).

- check the motor load.

- check the power cable connections.

- check the power cables for short-circuit or ground fault.

- check the length of the power cables.

230033 < location>Power unit: Hardware current limiting, phase W

Message value: -

Cause:

Remedy:

Drive object:

A\_INF\_828, B\_INF\_828, S\_INF\_828, S\_INF\_COMBI, SERVO\_828, SERVO\_COMBI

Reaction: NONE Acknowledge: NONE

Hardware current limit for phase W responded. The pulsing in this phase is inhibited for one pulse period.

- closed-loop control is incorrectly parameterized.

- fault in the motor or in the power cables.

- the power cables exceed the maximum permissible length.

motor load too highpower unit defective.

Note:

Alarm A30031 is always output if, for a Power Module, the hardware current limiting of phase U, V or W responds.

- check the motor data and if required, recalculate the control parameters (p0340 = 3). As an alternative, run a motor data identification (p1910 = 1, p1960 = 1).

- check the motor circuit configuration (star/delta).

- check the motor load.

- check the power cable connections.

- check the power cables for short-circuit or ground fault.

- check the length of the power cables.

230034 <location>Power unit: Internal overtemperature

Message value: %1

Drive object: A\_INF\_828, B\_INF\_828, S\_INF\_828, S\_INF\_COMBI, SERVO\_828, SERVO\_COMBI

Reaction: NONE Acknowledge: NONE

**Cause:** The alarm threshold for internal overtemperature has been reached.

If the temperature inside the unit continues to increase, fault F30036 may be triggered.

- ambient temperature might be too high.

- insufficient cooling, fan failure. Fault value (r0949, interpret decimal): Only for internal Siemens troubleshooting.

**Remedy:** - check the ambient temperature.

- check the fan for the inside of the unit.

230035 < location>Power unit: Air intake overtemperature

Message value: %1

**Drive object:** A\_INF\_828, B\_INF\_828, S\_INF\_828, S\_INF\_COMBI, SERVO\_828, SERVO\_COMBI

Reaction: OFF1 (OFF2)
Acknowledge: IMMEDIATELY

Cause: The air intake in the power unit has exceeded the permissible temperature limit.

For air-cooled power units, the temperature limit is at 55 °C.

ambient temperature too high.
 insufficient cooling, fan failure.
 Fault value (r0949, interpret decimal):
 Temperature [0.01 °C].

**Remedy:** - check whether the fan is running.

- check the fan elements.

- check whether the ambient temperature is in the permissible range.

Notice

This fault can only be acknowledged after this alarm threshold for alarm A05002 has been undershot.

230036 < location>Power unit: Internal overtemperature

Message value:%1Drive object:All objectsReaction:OFF2

Acknowledge: IMMEDIATELY

Cause: The temperature inside the drive converter has exceeded the permissible temperature limit.

- insufficient cooling, fan failure.

- overload.

ambient temperature too high.
 Fault value (r0949, interpret decimal):
 Only for internal Siemens troubleshooting.

**Remedy:** - check whether the fan is running.

- check the fan elements.

- check whether the ambient temperature is in the permissible range.

Notice:

This fault can only be acknowledged once the permissible temperature limit minus 5 K has been fallen below.

230037 < location>Power unit: Rectifier overtemperature

Message value: %1

Drive object: A\_INF\_828, B\_INF\_828, S\_INF\_628, S\_INF\_COMBI, SERVO\_828, SERVO\_COMBI

Reaction: OFF2

Acknowledge: IMMEDIATELY

Cause: The temperature in the rectifier of the power unit has exceeded the permissible temperature limit.

- insufficient cooling, fan failure.

- overload.

ambient temperature too high.line supply phase failure.

Fault value (r0949, interpret decimal):

Temperature [0.01 °C].

**Remedy:** - check whether the fan is running.

- check the fan elements.

- check whether the ambient temperature is in the permissible range.

- check the motor load.

- check the line supply phases.

Notice:

This fault can only be acknowledged after this alarm threshold for alarm A05004 has been undershot.

230038 < location>Power unit: Capacitor fan monitoring

Message value: %1

Drive object: B\_INF\_828
Reaction: NONE
Acknowledge: NONE

Cause: The capacitor fan signals a fault.

**Remedy:** Replace the capacitor fan in the power unit.

230039 < location>Power unit: Failure capacitor fan

Message value: %1

**Drive object**: B\_INF\_828 **Reaction**: OFF1

Acknowledge: IMMEDIATELY

Cause: The capacitor fan has failed.

**Remedy:** Replace the capacitor fan in the power unit.

230040 <location>Power unit: Undervolt 24/48 V

Message value: Channel: %1, voltage: %2 [0.1 V]

Drive object: SERVO\_828, SERVO\_COMBI

Reaction: OFF2

Acknowledge: IMMEDIATELY (POWER ON)

**Cause:** Failure of the power supply for the power unit.

- The undervoltage threshold was undershot for longer than 3 ms.

Fault value (r0949, interpret hexadecimal): yyxxxx hex: yy = channel, xxxx = voltage [0.1 V]

yy = 0: 24 V power supply yy = 1: 48 V power supply **Remedy:** - Check the power supply of the power unit.

- carry out a POWER ON (power off/on) for the component.

230040 <location>Power unit: Undervolt 24 V

Message value: %1

Drive object: A INF 828, B INF 828, S INF 828, S INF COMBI

Reaction: OFF2

Acknowledge: IMMEDIATELY (POWER ON)

**Cause:** Failure of the 24 V power supply for the power unit.

- The undervoltage threshold was undershot for longer than 3 ms.

Fault value (r0949, interpret decimal):

24 V voltage [0.1 V].

**Remedy:** - Check the power supply of the power unit.

- carry out a POWER ON (power off/on) for the component.

230041 <location>Power unit: Undervolt 24/48 V alarm

Message value: Channel: %1, voltage: %2 [0.1 V]

Drive object: SERVO\_828, SERVO\_COMBI

Reaction: NONE Acknowledge: NONE

**Cause:** For the power unit power supply, the lower threshold has been violated.

Alarm value (r2124, interpret hexadecimal): yyxxxx hex: yy = channel, xxxx = voltage [0.1 V]

yy = 0: 24 V power supply yy = 1: 48 V power supply

**Remedy:** - Check the power supply of the power unit.

- carry out a POWER ON (power off/on) for the component.

Message value: %1

**Drive object:** A\_INF\_828, B\_INF\_828, S\_INF\_828, S\_INF\_COMBI

Reaction: NONE Acknowledge: NONE

Cause: For the power unit power supply, the lower threshold has been violated.

Alarm value (r2124, interpret hexadecimal): Only for internal Siemens troubleshooting.

**Remedy:** - Check the power supply of the power unit.

- carry out a POWER ON (power off/on) for the component.

230042 clocation>Power unit: Fan operating time reached or exceeded

Message value: %1

Drive object: A\_INF\_828, B\_INF\_828, S\_INF\_828, S\_INF\_COMBI, SERVO\_828, SERVO\_COMBI

Reaction: NONE Acknowledge: NONE

**Cause:** The maximum operating time of the fan in the power unit is set in p0252.

This message indicates the following: Fault value (r0949, interpret decimal):

0: The maximum fan operating time is 500 hours.1: The maximum fan operating time has been exceeded.

**Remedy:** Replace the fan in the power unit and reset the operating hours counter to 0 (p0251 = 0).

See also: p0251 (Operating hours counter power unit fan), p0252 (Maximum operating time power unit fan)

230043 <location>Power unit: Overvolt 24/48 V

Message value: Channel: %1, voltage: %2 [0.1 V]

Drive object: SERVO\_828, SERVO\_COMBI

Reaction: OFF2
Acknowledge: POWER ON

Cause: For the power unit power supply, the upper threshold has been violated.

Fault value (r0949, interpret hexadecimal): yyxxxx hex: yy = channel, xxxx = voltage [0.1 V]

yy = 0: 24 V power supply yy = 1: 48 V power supply

**Remedy:** Check the power supply of the power unit.

230043 <location>Power unit: Overvolt 24 V

Message value: %1

Drive object: A\_INF\_828, B\_INF\_828, S\_INF\_828, S\_INF\_COMBI

Reaction: OFF2
Acknowledge: POWER ON

**Cause:** For the power unit power supply, the upper threshold has been violated.

Fault value (r0949, interpret decimal):

24 V voltage [0.1 V].

**Remedy:** Check the power supply of the power unit.

230044 <location>Power unit: Overvolt 24/48 V alarm

Message value:Channel: %1, voltage: %2 [0.1 V]Drive object:SERVO\_828, SERVO\_COMBI

Reaction: NONE Acknowledge: NONE

Cause: For the power unit power supply, the upper threshold has been violated.

Alarm value (r2124, interpret hexadecimal): yyxxxx hex: yy = channel, xxxx = voltage [0.1 V]

yy = 0: 24 V power supply yy = 1: 48 V power supply

**Remedy:** Check the power supply of the power unit.

230044 <location>Power unit: Overvoltage 24 V alarm

Message value: %1

**Drive object:** A\_INF\_828, B\_INF\_828, S\_INF\_828, S\_INF\_COMBI

Reaction: NONE Acknowledge: NONE

Cause: For the power unit power supply, the upper threshold has been violated.

Alarm value (r2124, interpret decimal): Only for internal Siemens troubleshooting.

**Remedy:** Check the power supply of the power unit.

230045 < location>Power unit: Supply undervoltage

Message value: %1

Drive object: SERVO\_828, SERVO\_COMBI

Reaction: OFF2

Acknowledge: IMMEDIATELY (POWER ON)

Cause: Power supply fault in the power unit.

- The voltage monitor signals an undervoltage fault on the module.

The following applies for CU31x:

- the voltage monitoring on the DAC board signals an undervoltage fault on the module.

For S120M, the following applies:

- This message is displayed for undervoltage or overvoltage.

**Remedy:** - Check the power supply of the power unit.

- carry out a POWER ON (power off/on) for the component.

- replace the module if necessary.

230045 <location>Power unit: Supply undervoltage

Message value: %1

Drive object: A\_INF\_828, B\_INF\_828, S\_INF\_828, S\_INF\_COMBI

Reaction: OFF2

Acknowledge: IMMEDIATELY (POWER ON)

Cause: Power supply fault in the power unit.

- The voltage monitor signals an undervoltage fault on the module.

The following applies for CU31x:

- the voltage monitoring on the DAC board signals an undervoltage fault on the module.

**Remedy:** - Check the power supply of the power unit.

- carry out a POWER ON (power off/on) for the component.

- replace the module if necessary.

230046 <location>Power unit: Undervoltage, alarm

Message value: %1

Drive object:

SERVO\_828, SERVO\_COMBI

**Reaction:** NONE **Acknowledge:** NONE

**Cause:** Before the last restart, a problem occurred at the power unit power supply.

- the voltage monitor in the internal FPGA of the PSA signals an undervoltage fault on the module.

Fault value (r0949, interpret decimal): Register value of the voltage fault register. Remedy: - check the 24 V DC voltage supply to power unit.

- carry out a POWER ON (power off/on) for the component.

- replace the module if necessary.

230046 <location>Power unit: Undervoltage, alarm

Message value: %1

Drive object: A\_INF\_828, B\_INF\_828, S\_INF\_828, S\_INF\_COMBI

Reaction: NONE Acknowledge: NONE

Cause: Before the last restart, a problem occurred at the power unit power supply.

- the voltage monitor in the internal FPGA of the PSA signals an undervoltage fault on the module.

Alarm value only for internal diagnostics

Remedy: - check the 24 V DC voltage supply to power unit.

- carry out a POWER ON (power off/on) for the component.

- replace the module if necessary.

230047 <location>Cooling unit: Cooling medium flow rate too low

Message value: %1

Drive object: A\_INF\_828, B\_INF\_828, S\_INF\_828, S\_INF\_COMBI

Reaction: OFF2

Acknowledge: IMMEDIATELY

Cause: The flowrate of the cooling unit has fallen below the fault threshold.

Remedy: - Check the feedback signals and parameter assignment (p0260 ... p0267).

- Check the coolant feed.

230048 < location>Power unit: External fan faulty

Message value: -

Drive object: A\_INF\_828, B\_INF\_828, S\_INF\_828, S\_INF\_COMBI, SERVO\_828, SERVO\_COMBI

Reaction: NONE Acknowledge: NONE

Cause: The feedback signal from the external fan indicates a fault.

- fan faulty, blocked.

- feedback signal inaccurate.

**Remedy:** - check the external fan and replace if necessary.

- if you are using an external fan with feedback, check its wiring (X12.2 or X13.2).

Note:

If you are using an external fan without feedback, check that the feedback terminal wiring on the power unit is con-

nected to ground and make this connection if necessary (X12.1/2 or X13.1/2).

230049 <location>Power unit: Internal fan faulty

Message value: -

Drive object: A\_INF\_828, B\_INF\_828, S\_INF\_828, S\_INF\_COMBI, SERVO\_828, SERVO\_COMBI

Reaction: NONE Acknowledge: NONE

Cause: The internal fan has failed.

**Remedy:** Check the internal fan and replace if necessary.

230050 < location > Power unit: 24 V supply overvoltage

Message value: -

**Drive object:** A\_INF\_828, B\_INF\_828, S\_INF\_828, S\_INF\_COMBI, SERVO\_828, SERVO\_COMBI

Reaction: OFF2
Acknowledge: POWER ON

**Cause:** The voltage monitor signals an overvoltage fault on the module.

**Remedy:**- check the 24 V power supply.
- replace the module if necessary.

230052 <location>EEPROM data error

Message value: %1

**Drive object:** A\_INF\_828, B\_INF\_828, S\_INF\_828, S\_INF\_COMBI, SERVO\_828, SERVO\_COMBI

Reaction: OFF2
Acknowledge: POWER ON

Cause: EEPROM data error of the power unit module.

Fault value (r0949, interpret decimal):

0, 2, 3, 4:

The EEPROM data read in from the power unit module are incorrect.

1:

EEPROM data is not compatible to the firmware of the power unit application.

Additional values:

Only for internal Siemens troubleshooting.

Remedy: Re fault value = 0, 2, 3, 4:

Replace the power unit module or update the EEPROM data.

For fault value = 1:

The following applies for CU31x and CUA31:

Update the firmware  $SIEMENS\SINAMICS\CODE\SAC\cu31xi.ufw$  (cua31.ufw)

230053 < location>FPGA data faulty

Message value:%1Drive object:All objectsReaction:NONEAcknowledge:POWER ON

Cause: The FPGA data of the power unit are faulty.

Remedy: Replace the power unit or update the FPGA data.

230054 <location>Power unit: Undervoltage when opening the brake

Message value: %1

Drive object: SERVO\_828, SERVO\_COMBI

Reaction: NONE Acknowledge: NONE

Cause: When the brake is being opened, it is detected that the power supply voltage is less than 24 V - 10% = 21.6V.

Alarm value (r2124, interpret decimal):

Supply voltage fault [0.1 V].

Example:

Alarm value = 195 --> voltage = 19.5 V

Remedy: Check the 24 V voltage for stability and value.

230055 < location>Power unit: Braking chopper overcurrent

Message value: -

Drive object: A INF 828, B INF 828, S INF 828, S INF COMBI, SERVO 828, SERVO COMBI

Reaction: OFF2

Acknowledge: IMMEDIATELY

Cause: An overcurrent condition has occurred in the braking chopper.

Remedy: - check whether the braking resistor has a short circuit.

- for an external braking resistor, check whether the resistor may have been dimensioned too small.

Note:

The braking chopper is only enabled again at pulse enable after the fault has been acknowledged.

230057 <location>Power unit: Line asymmetry

Message value: %1

Drive object: A\_INF\_828, B\_INF\_828, S\_INF\_828, S\_INF\_COMBI, SERVO\_828, SERVO\_COMBI

Reaction: NONE Acknowledge: NONE

Cause: Frequencies have been detected on the DC link voltage that would suggest line asymmetry or failure of a line phase.

It is also possible that a motor phase has failed.

Fault F30011 is output if the alarm is present and at the latest after 5 minutes. The precise duration depends on the power unit type and the particular frequencies.

Alarm value (r2124, interpret decimal): Only for internal Siemens troubleshooting.

**Remedy:** - check the line phase connection.

- check the motor feeder cable connections.

If there is no phase failure of the line or motor, then line asymmetry is involved.

- reduce the power in order to avoid fault F30011.

230059 < location>Power unit: Internal fan faulty

Message value: -

**Drive object:** A\_INF\_828, B\_INF\_828, S\_INF\_828, S\_INF\_COMBI, SERVO\_828, SERVO\_COMBI

Reaction: OFF2
Acknowledge: IMMEDIATELY

Cause: The internal power unit fan has failed and is possibly defective.

**Remedy:** Check the internal fan and replace if necessary.

230060 <location>Pre-charge contactor state monitoring

Message value: Fault cause: %1 bin

Drive object: A\_INF\_828, B\_INF\_828, S\_INF\_628, S\_INF\_COMBI, SERVO\_828, SERVO\_COMBI

Reaction: OFF2 (NONE, OFF1)
Acknowledge: IMMEDIATELY (POWER ON)

Cause: A feedback signal for the pre-charging contactor (ALM, SLM, BLM diode) or the line contactor (BLM thyristor) inter-

connected and the monitoring activated.

After switching-in/switching-out the contactor, a correct feedback signal was not received within the monitoring time

set in p0255[0].

Fault value (r0949, interpret binary):

Bit 0: The time set in p0255[0] was exceeded when switching-in/switching-out the contactor.

Bit 1: The pre-charging contactor was opened while pre-charging or in the infeed mode (BLM thyristor).

Bit 2: The pre-charging contactor was switched-in in the OFF state or during infeed operation.

**Remedy:** - check the monitoring time setting (p0255[0]).

- check the contactor wiring and activation.

- replace the contactor.

230061 <location>Bridging contactor monitoring

Message value: Fault cause: %1 bin

**Drive object:** A\_INF\_828, B\_INF\_828, S\_INF\_828, S\_INF\_COMBI, SERVO\_828, SERVO\_COMBI

Reaction: OFF2 (NONE, OFF1)
Acknowledge: IMMEDIATELY (POWER ON)

Cause: A feedback signal for the bypass contactor is interconnected and the monitoring activated.

After switching-in/switching-out the contactor, a correct feedback signal was not received within the monitoring time

set in p0255[1].

Fault value (r0949, interpret binary):

Bit 0: The time set in p0255[1] was exceeded when switching-in/switching-out the contactor.

Bit 1: The bypass contactor was opened in operation.

Bit 2: The bypass contactor was switched-in in the OFF state or during pre-charging.

**Remedy:** - check the monitoring time setting (p0255[1]).

- check the contactor wiring and activation.

- replace the contactor.

230070 </pr

Message value: %1

Drive object: A\_INF\_828, B\_INF\_828, S\_INF\_628, S\_INF\_COMBI, SERVO\_828, SERVO\_COMBI

Reaction: OFF2
Acknowledge: IMMEDIATELY

A cycle is requested that is not supported by the power unit.

Fault value (r0949, interpret hexadecimal):
0: The current control cycle is not supported.
1: The DRIVE-CLiQ cycle is not supported.

2: Internal timing problem (clearance between RX and TX instants too low).

3: Internal timing problem (TX instant too early).

**Remedy:** The power unit only supports the following cycles:

 $62.5 \mu s$ ,  $125 \mu s$ ,  $250 \mu s$  and  $500 \mu s$ 

For fault value = 0:

Set a permitted current control cycle.

Cause:

For fault value = 1:

Set a permitted DRIVE-CLiQ cycle.

Re fault value = 2, 3:

Contact the manufacturer (you may have an incompatible firmware version).

230071 230071 <location>No new actual values received from the power unit module

Message value: -

Drive object: A\_INF\_828, B\_INF\_828, S\_INF\_828, S\_INF\_COMBI, SERVO\_828, SERVO\_COMBI

Reaction: OFF2

Acknowledge: IMMEDIATELY

Cause: The number of actual value telegrams from the power unit module that have failed has exceeded the permissible num-

ber

**Remedy:** Check the interface (adjustment and locking) to the power unit module.

230072 < location>Setpoints are no longer being transferred to the power unit

Message value:

Drive object: A\_INF\_828, B\_INF\_828, S\_INF\_828, S\_INF\_COMBI, SERVO\_828, SERVO\_COMBI

Reaction: OFF2

Acknowledge: IMMEDIATELY

**Cause:** The following applies for CU31x and CUA31:

More than one setpoint telegram was not able to be transferred to the power unit module.

**Remedy:** The following applies for CU31x and CUA31:

Check the interface (adjustment and locking) to the power unit module.

230073 < location>Actual value/setpoint preprocessing no longer synchronous

Message value: -

**Drive object:** A\_INF\_828, B\_INF\_828, S\_INF\_828, S\_INF\_COMBI, SERVO\_828, SERVO\_COMBI

Reaction: NONE Acknowledge: NONE

Cause: Communication with the power unit module is no longer in synchronism with the current control cycle.

**Remedy:** Wait until synchronization is re-established.

230074 < location>Communication error between the Control Unit and Power Module

Message value: %1

**Drive object:** A\_INF\_828, B\_INF\_828, S\_INF\_828, S\_INF\_COMBI, SERVO\_828, SERVO\_COMBI

Reaction: NONE
Acknowledge: IMMEDIATELY

Cause: Communications between the Control Unit (CU) and Power Module (PM) via the interface no longer possible. The CU

may have been withdrawn or is incorrectly inserted.

Fault value (r0949, interpret hexadecimal):

0 hex:

The Control Unit was withdrawn from the Power Module during operation.

1 hex:

The Control Unit was withdrawn from the Power Module during operation, although the encoderless safe motion monitoring functions are enabled. This is not supported. After re-inserting the Control Unit in operation, communications

to the Power Module no longer possible.

Remedy:

20A hex:

The Control Unit was inserted on a Power Module, which has another code number.

20B hex:

The Control Unit was inserted on a Power Module, which although it has the same code number, has a different serial

number. 601 hex:

The Control Unit was inserted on a Power Module, whose power/performance class (chassis unit) is not supported.

Reinsert the Control Unit (CU) or the Control Unit adapter (CUAxx) onto the original Power Module and continue oper-

ation. If required, carry out a POWER ON for the CU and/or the CUA.

230080 < location > Power unit: Current increasing too quickly

Message value: Fault cause: %1 bin

Drive object: All objects
Reaction: OFF2

Acknowledge: IMMEDIATELY

**Cause:** The power unit has detected an excessive rate of rise in the overvoltage range.

- closed-loop control is incorrectly parameterized.
- motor has a short-circuit or fault to ground (frame).
- U/f operation: Up ramp set too low.
- U/f operation: rated current of motor much greater than that of power unit.
- infeed: High discharge and post-charging currents for voltage dip.
- infeed: High post-charging currents for overload when motoring and DC link voltage dip.
- infeed: Short-circuit currents at power-up due to the missing line reactor.
- power cables are not correctly connected.
- power cables exceed the maximum permissible length.
- power unit defective.

Additional causes for a parallel switching device (r0108.15 = 1):

- a power unit has tripped (powered down) due to a ground fault.
- the closed-loop circulating current control is either too slow or has been set too fast.

Fault value (r0949, interpret bitwise binary):

Bit 0: Phase U. Bit 1: Phase V. Bit 2: Phase W.

**Remedy:** - check the motor data - if required, carry out commissioning.

- check the motor circuit configuration (star-delta)

- U/f operation: Increase up ramp.

- U/f operation: Check assignment of rated currents of motor and power unit.
- infeed: Check the line supply quality.
- infeed: Reduce the motor load.
- infeed: Correct connection of the line reactor.
- check the power cable connections.
- check the power cables for short-circuit or ground fault.
- check the length of the power cables.
- replace power unit.

For a parallel switching device (r0108.15 = 1) the following additionally applies:

- check the ground fault monitoring thresholds (p0287).
- check the setting of the closed-loop circulating current control (p7036, p7037).

230081 <location>Power unit: Switching operations too frequent

Message value: Fault cause: %1 bin

**Drive object:** All objects **Reaction:** OFF2

Acknowledge: IMMEDIATELY

**Cause:** The power unit has executed too many switching operations for current limitation.

- closed-loop control is incorrectly parameterized.

- motor has a short-circuit or fault to ground (frame).

- U/f operation: Up ramp set too low.

- U/f operation: rated current of motor much greater than that of power unit.

- infeed: High discharge and post-charging currents for voltage dip.

- infeed: High post-charging currents for overload when motoring and DC link voltage dip.

- infeed: Short-circuit currents at power-up due to the missing line reactor.

- power cables are not correctly connected.

- power cables exceed the maximum permissible length.

- power unit defective.

Additional causes for a parallel switching device (r0108.15 = 1):
- a power unit has tripped (powered down) due to a ground fault.

- the closed-loop circulating current control is either too slow or has been set too fast.

Fault value (r0949, interpret bitwise binary):

Bit 0: Phase U. Bit 1: Phase V. Bit 2: Phase W.

Remedy:

- check the motor data if required, carry out commissioning.
- check the motor circuit configuration (star-delta)
- U/f operation: Increase up ramp.
- U/f operation: Check assignment of rated currents of motor and power unit.
- infeed: Check the line supply quality.
- infeed: Reduce the motor load.
- infeed: Correct connection of the line reactor.
- check the power cable connections.
- check the power cables for short-circuit or ground fault.
- check the length of the power cables.
- replace power unit.

For a parallel switching device (r0108.15 = 1) the following additionally applies:

- check the ground fault monitoring thresholds (p0287).
- check the setting of the closed-loop circulating current control (p7036, p7037).

230105 <location>PU: Actual value sensing fault

Message value: -

**Drive object:** A\_INF\_828, B\_INF\_828, S\_INF\_828, S\_INF\_COMBI, SERVO\_828, SERVO\_COMBI

Reaction: OFF2
Acknowledge: IMMEDIATELY

Cause: At least one incorrect actual value channel was detected on the Power Stack Adapter (PSA).

The incorrect actual value channels are displayed in the following diagnostic parameters.

**Remedy:** Evaluate the diagnostic parameters.

If the actual value channel is incorrect, check the components and if required, replace.

230314 < location>Power unit: 24 V power supply overloaded by PM

Message value:

**Drive object:** SERVO\_828, SERVO\_COMBI

Reaction: OFF2

Acknowledge: IMMEDIATELY (POWER ON)

Cause: The 24 V power supply through the Power Module (PM) is overloaded.

An external 24 V power supply via X124 on the Control Unit is not connected.

Remedy: Connect an external 24 V power supply via X124 at the Control Unit.

230315 < location>Power unit: 24 V power supply overloaded by PM

Message value:

**Drive object:** SERVO\_828, SERVO\_COMBI

Reaction: NONE Acknowledge: NONE

Cause: The 24 V power supply through the Power Module (PM) is overloaded.

An external 24 V power supply via X124 on the Control Unit is not connected.

Remedy: Connect an external 24 V power supply via X124 at the Control Unit.

230502 <location>Power unit: DC link overvoltage

Message value: %1

Drive object: SERVO\_828, SERVO\_COMBI

Reaction: NONE Acknowledge: NONE

Cause: The power unit has detected overvoltage in the DC link on a pulse inhibit.

- device connection voltage too high.
- line reactor incorrectly dimensioned.
Alarm value (r0949, interpret decimal):
DC link voltage [1 bit = 100 mV].
See also: r0070 (Actual DC link voltage)

**Remedy:** - check the device supply voltage (p0210).

- check the dimensioning of the line reactor. See also: p0210 (Drive unit line supply voltage)

230600 <location>SI MM: STOP A initiated

Message value: %1

Drive object: A\_INF\_828, B\_INF\_828, S\_INF\_828, S\_INF\_COMBI, SERVO\_828, SERVO\_COMBI

Reaction: OFF2

Acknowledge: IMMEDIATELY (POWER ON)

Cause: The "Safety Integrated" function integrated in the drive in the Motor Module (MM) has detected a fault and initiated

STOP A (pulse suppression via the safety shutdown path of the Motor Module).

- forced checking procedure of the safety shutdown path of the Motor Module unsuccessful.

- subsequent response to fault F30611 (defect in a monitoring channel).

Fault value (r0949, interpret decimal): 0: Stop request from the Control Unit.

1005: Pulses suppressed although STO not selected and there is no internal STOP A present.

1010: Pulses enabled although STO is selected or an internal STOP A is present.

1020: Internal software error in the "Internal voltage protection" function. The "internal voltage protection" function is

withdrawn. A STOP A that cannot be acknowledged is initiated.

9999: Subsequent response to fault F30611.select Safe Torque Off and de-select again.

- select Sare Torque Off and de-select again.

- replace the Motor Module involved.

For fault value = 1020:

- carry out a POWER ON (power off/on) for all components.

- upgrade the Motor Module software.

- replace the Motor Module. For fault value = 9999:

- carry out diagnostics for fault F30611.

Remedy:

Note:

CU: Control Unit MM: Motor Module SI: Safety Integrated

STO: Safe Torque Off / SH: Safe standstill

230611 <location>SI MM: Defect in a monitoring channel

Message value: %1

**Drive object:** A\_INF\_828, B\_INF\_828, S\_INF\_828, S\_INF\_COMBI, SERVO\_828, SERVO\_COMBI

Reaction: Servo: NONE (OFF1, OFF2, OFF3)

Infeed: NONE (OFF1, OFF2)

Acknowledge: IMMEDIATELY (POWER ON)

Cause: The "Safety Integrated" function

The "Safety Integrated" function integrated in the drive in the Motor Module (MM) has detected a fault in the crosswise

data comparison between the Control Unit (CU) and MM and initiated a STOP F.

As a result of this fault, after the parameterized transition has expired (p9858), fault F30600 is output (SI MM: STOP

A initiated).

Fault value (r0949, interpret decimal): 0: Stop request from the Control Unit.

1 ... 999:

Number of the cross-compared data that resulted in this fault. This number is also displayed in r9895.

- 1: SI monitoring clock cycle (r9780, r9880).
- 2: SI enable safety functions (p9601, p9801). Crosswise data comparison is only carried out for the supported bits.
- 3: SI SGE changeover tolerance time (p9650, p9850).
- 4: SI transition period STOP F to STOP A (p9658, p9858).
- 5: SI enable Safe Brake Control (p9602, p9802).
- 6: SI Motion enable, safety-relevant functions (p9501, internal value).
- 7: SI pulse suppression delay time for Safe Stop 1 (p9652, p9852).
- 8: SI PROFIsafe address (p9610, p9810).
- 9: SI debounce time for STO/SBC/SS1 (MM) (p9651, p9851).
- 10: SI delay time for pulse suppression for ESR (p9697, p9897).
- 11: SI Safe Brake Adapter mode, BICO interconnection (p9621, p9821).
- 12: SI Safe Brake Adapter relay ON time (p9622[0], p9822[0]).
- 13: SI Safe Brake Adapter relay OFF time (p9622[1], p9822[1]).
- 14: SI PROFIsafe telegram selection (p9611, p9811).

1000: Watchdog timer has expired.

Within the time of approx. 5 x p9650, alternatively, the following was defined:

- Too many switching operations have occurred at the EP terminal of the Motor Module.
- Via PROFIsafe/TM54F, STO was too frequently initiated (also as subsequent response).
- Safe pulse cancellation (r9723.9) was too frequently initiated (also as subsequent response).
- 1001, 1002: Initialization error, change timer / check timer.

1950: Module temperature outside the permissible temperature range.

1951: Module temperature not plausible.

2000: Status of the STO selection on the Control Unit and Motor Module are different.

2001: Feedback signal for safe pulse suppression on the Control Unit and Motor Module are different.

2002: Status of the delay timer SS1 on the Control Unit and Motor Module are different (status of the timer in p9650/p9850).

6000 ... 6999:

Error in the PROFIsafe control.

For these fault values, the failsafe control signals (failsafe values) are transferred to the safety functions.

The significance of the individual message values is described in safety message C01711.

**Remedy:** Re fault value = 1 ... 5 and 7 ... 999:

- check the cross data comparison that resulted in a STOP F. carry out a POWER ON (power off/on) for all components.
- upgrade the Motor Module software.
- upgrade the Control Unit software.

For fault value = 6:

- carry out a POWER ON (power off/on) for all components.
- upgrade the Motor Module software.
- upgrade the Control Unit software.

For fault value = 1000:

- check the wiring of the safety-relevant inputs (SGE) on the Control Unit (contact problems).
- PROFIsafe: Remove contact problems/faults at the PROFIBUS master/PROFINET controller.
- check the wiring of the failsafe inputs at the TM54F (contact problems).

Re fault value = 1001, 1002:

- carry out a POWER ON (power off/on) for all components.
- upgrade the Motor Module software.
- upgrade the Control Unit software.

Re fault value = 2000, 2001, 2002:

- check the tolerance time SGE changeover and if required, increase the value (p9650/p9850, p9652/p9852).
- check the wiring of the safety-relevant inputs (SGE) (contact problems).
- check the cause of the STO selection in r9772. When the SMM functions are active (p9501 = 1), STO can also be selected using these functions.
- replace the Motor Module involved.

Re fault value = 6000 ... 6999:

Refer to the description of the message values in safety message C01711.

Note:

CU: Control Unit

EP: Enable Pulses (pulse enable) ESR: Extended Stop and Retract

MM: Motor Module

SGE: Safety-relevant input SI: Safety Integrated

SMM: Safe Motion Monitoring

SS1: Safe Stop 1 (corresponds to Stop Category 1 acc. to EN60204)

STO: Safe Torque Off / SH: Safe standstill

230620 <location>SI MM: Safe Torque Off active

Message value:

Drive object: A\_INF\_828, B\_INF\_828, S\_INF\_828, S\_INF\_COMBI, SERVO\_828, SERVO\_COMBI

Reaction: NONE Acknowledge: NONE

Cause: The function "Safe Torque Off" (STO) of the basic functions was selected on the Motor Module (MM) via the input ter-

minal and is active.

Note:

- This message does not result in a safety stop response.

- This message is not output when STO is selected using the Extended Functions.

Remedy: Not necessary.

Note:

MM: Motor Module SI: Safety Integrated

STO: Safe Torque Off / SH: Safe standstill

230621 <location>SI MM: Safe Stop 1 active

Message value: -

**Drive object:** A\_INF\_828, B\_INF\_828, S\_INF\_828, S\_INF\_COMBI, SERVO\_828, SERVO\_COMBI

Reaction: NONE Acknowledge: NONE

Cause: The "Safe Stop 1" function (SS1) was selected on the Motor Module (MM) and is active.

Note:

This message does not result in a safety stop response.

Remedy: Not necessary.

Note:

MM: Motor Module SI: Safety Integrated

SS1: Safe Stop 1 (corresponds to Stop Category 1 acc. to EN60204)

230625 <location>SI MM: Sign-of-life error in safety data

Message value: %1

**Drive object:** A\_INF\_828, B\_INF\_828, S\_INF\_828, S\_INF\_COMBI, SERVO\_828, SERVO\_COMBI

Reaction: OFF2

Acknowledge: IMMEDIATELY (POWER ON)

Cause: The "Safety Integrated" function integrated in the drive on the Motor Module (MM) has detected an error in the sign-

of-life of the safety data between the Control Unit (CU) and MM and initiated a STOP A. - there is either a DRIVE-CLiQ communication error or communication has failed.

- a time slice overflow of the safety software has occurred.

- The enable of the safety functions in both monitoring channels is inconsistent (p9601 = 0, p9801 <> 0).

Fault value (r0949, interpret decimal):
Only for internal Siemens troubleshooting.

**Remedy:** - select Safe Torque Off and de-select again.

- carry out a POWER ON (power off/on) for all components.

- check whether there is a DRIVE-CLIQ communication error between the Control Unit and the Motor Module involved

and, if required, carry out a diagnostics routine for the faults identified. - de-select all drive functions that are not absolutely necessary.

- reduce the number of drives.

- check the electrical cabinet design and cable routing for EMC compliance

- Check the enable of the safety functions for both of the monitoring channels and if required, correct (p9601, p9801).

Note:

CU: Control Unit MM: Motor Module SI: Safety Integrated

230630 <location>SI MM: Brake control error

Message value: %1

Drive object: A\_INF\_828, B\_INF\_828, S\_INF\_828, S\_INF\_COMBI, SERVO\_828, SERVO\_COMBI

Reaction: OFF2

Acknowledge: IMMEDIATELY (POWER ON)

Cause: The "Safety Integrated" function integrated in the drive on the Motor Module (MM) has detected a brake control error

and initiated a STOP A.

Fault value (r0949, interpret decimal):

10:

Fault in "open holding brake" operation.

- Parameter p1278 incorrectly set.

- No brake connected or wire breakage (check whether brake releases for p1278 = 1 and p9602/p9802 = 0 (SBC deactivated)).

- Ground fault in brake cable.

30:

Fault in "close holding brake" operation.

- No brake connected or wire breakage (check whether brake releases for p1278 = 1 and p9602/p9802 = 0 (SBC deactivated)).

- Short-circuit in brake winding.

40.

Fault in "brake closed" state.

60, 70:

Fault in the brake control circuit of the Control Unit or communication fault between the Control Unit and Motor Module (brake control).

81: Safe Brake Adapter: Fault in "brake closed" state.82: Safe Brake Adapter: Fault in "open brake" state.83: Safe Brake Adapter: Fault in "close brake" state.

Safe Brake Adapter: Fault in the brake control circuit of the Control Unit or communication fault between Control Unit

and Motor Module (brake control).

Note:

The following causes may apply to fault values:

- motor cable is not shielded correctly.
- defect in control circuit of the Motor Module.
- Remedy:
- check parameter p1278 (for SBC, only p1278 = 0 is permissible).
- select Safe Torque Off and de-select again.
- check the motor holding brake connection.
- check the function of the motor holding brake.
- check whether there is a DRIVE-CLiQ communication error between the Control Unit and the Motor Module involved and, if required, carry out a diagnostics routine for the faults identified.
- check that the electrical cabinet design and cable routing are in compliance with EMC regulations (e.g. shield of the motor cable and brake conductors are connected with the shield connecting plate and the motor connectors are tightly screwed to the housing).
- replace the Motor Module involved.

Operation with Safe Brake Module or Safe Brake Adapter:

- check the Safe Brake Module or Safe Brake Adapter connection.
- Replace the Safe Brake Module or Safe Brake Adapter.

Note:

MM: Motor Module SBC: Safe Brake Control SI: Safety Integrated

230631 <location>Brake control: external release active

Message value:

**Drive object:** A\_INF\_828, B\_INF\_828, S\_INF\_828, S\_INF\_COMBI, SERVO\_828, SERVO\_COMBI

Reaction: OFF2

Acknowledge: IMMEDIATELY (POWER ON)

**Cause:** For service purposes, the brake is supplied with voltage at terminal X4.1.

**Remedy:** Remove the power supply at terminal X4.1.

230640 < location>SI MM: Fault in the shutdown path of the second channel

Message value: %1

Drive object: A\_INF\_828, B\_INF\_828, S\_INF\_828, S\_INF\_COMBI, SERVO\_828, SERVO\_COMBI

Reaction: NONE Acknowledge: NONE

Cause: The Motor Module has detected a communication error with the higher-level control or the TM54F to transfer the

safety-relevant information or there is a communication error between Motor Modules connected in parallel.

Note:

This fault results in a STOP A that can be acknowledged.

Fault value (r0949, interpret decimal): Only for internal Siemens troubleshooting.

**Remedy:** For the higher-level control, the following applies:

- check the PROFIsafe address in the higher-level control and Motor Modules and if required, align.

- save all parameters (p0977 = 1).

- carry out a POWER ON (power off/on) for all components.

For TM54F, carry out the following steps:

- start the copy function for the node identifier (p9700 = 1D hex).

- acknowledge hardware CRC (p9701 = EC hex).

- save all parameters (p0977 = 1).

- carry out a POWER ON (power off/on) for all components.

For a parallel connection, the following applies:

- check the PROFIsafe address in the Control Unit and Motor Module and if required, align.

- save all parameters (p0977 = 1).

- carry out a POWER ON (power off/on) for all components.

The following generally applies:
- upgrade the Motor Module software.

Note:

MM: Motor Module SI: Safety Integrated

See also: p9810 (SI PROFIsafe address (Motor Module))

230649 <location>SI MM: Internal software error

Message value: %1

**Drive object:** A\_INF\_828, B\_INF\_828, S\_INF\_828, S\_INF\_COMBI, SERVO\_828, SERVO\_COMBI

Reaction: OFF:

Acknowledge: IMMEDIATELY (POWER ON)

Cause: An internal error in the Safety Integrated software on the Motor Module has occurred.

Note:

This fault results in a STOP A that cannot be acknowledged.

Fault value (r0949, interpret hexadecimal): Only for internal Siemens troubleshooting.

**Remedy:** - carry out a POWER ON (power off/on) for all components.

- re-commission the Safety Integrated function and carry out a POWER ON.

- upgrade the Motor Module software.

contact the Hotline.replace the Motor Module.

Note:

MM: Motor Module SI: Safety Integrated

230650 <location>SI MM: Acceptance test required

Message value: %1

**Drive object:** A\_INF\_828, B\_INF\_828, S\_INF\_828, S\_INF\_COMBI, SERVO\_828, SERVO\_COMBI

Reaction: OFF2

Acknowledge: IMMEDIATELY (POWER ON)

Cause: The "Safety Integrated" function on the Motor Module requires an acceptance test.

Note:

This fault results in a STOP A that can be acknowledged.

Fault value (r0949, interpret decimal):

130: Safety parameters for the Motor Module not available.

Note:

This fault value is always output when Safety Integrated is commissioned for the first time.

1000: Reference and actual checksum in the Motor Module are not identical (booting).

- as a result of the changed current controller sampling time (p0115[0]), the clock cycle time for the Safety Integrated Basic Functions (r9880) was adapted.
- at least one checksum-checked piece of data is defective.
- Safety parameters set offline and loaded into the Control Unit.

2000: Reference and actual checksum on the Motor Module are not identical (commissioning mode).

- reference checksum incorrectly entered into the Motor Module (p9899 not equal to r9898).

2003: Acceptance test is required as a safety parameter has been changed.

2005: The safety logbook has identified that the safety checksums have changed. An acceptance test is required.

3003: Acceptance test is required as a hardware-related safety parameter has been changed.

9999: Subsequent response of another safety-related fault that occurred when booting that requires an acceptance

test.

#### Remedy:

For fault value = 130:

- carry out safety commissioning routine.

For fault value = 1000:

- check the Safety Integrated Basic Functions (r9880) and adapt the reference checksum (p9899).
- again carry out safety commissioning routine.
- replace the memory card or Control Unit.
- Using STARTER, activate the safety parameters for the drive involved (change settings, copy parameters, activate settings).

For fault value = 2000:

- check the safety parameters in the Motor Module and adapt the reference checksum (p9899).

Re fault value = 2003, 2005:

- Carry out an acceptance test and generate an acceptance report.

The procedure when carrying out an acceptance test as well as an example of the acceptance report are provided in the following literature:

SINAMICS S120 Function Manual Safety Integrated

For fault value = 3003:

- carry out the function checks for the modified hardware and generate an acceptance report.

The procedure when carrying out an acceptance test as well as an example of the acceptance report are provided in the following literature:

SINAMICS S120 Function Manual Safety Integrated

For fault value = 9999:

- carry out diagnostics for the other safety-related fault that is present.

Note:

MM: Motor Module SI: Safety Integrated

See also: p9799 (SI reference checksum SI parameters (Control Unit)), p9899 (SI reference checksum SI parameters (Motor Module))

## 230651

Cause:

# <location>SI MM: Synchronization with Control Unit unsuccessful

Message value:

Drive object: A INF 828, B INF 828, S INF 828, S INF COMBI, SERVO 828, SERVO COMBI

OFF2 Reaction:

Acknowledge: IMMEDIATELY (POWER ON)

The "Safety Integrated" function integrated in the drive is requesting synchronization of the safety time slices on the Control Unit and Motor Module. This synchronization routine was unsuccessful.

Note:

This fault results in a STOP A that cannot be acknowledged.

Fault value (r0949, interpret decimal): Only for internal Siemens troubleshooting.

- carry out a POWER ON (power off/on) for all components. Remedy:

- upgrade the Motor Module software. - upgrade the Control Unit software.

Note:

MM: Motor Module SI: Safety Integrated 230652 <location>SI MM: Illegal monitoring clock cycle

Message value: %1

Drive object: A\_INF\_828, B\_INF\_828, S\_INF\_828, S\_INF\_COMBI, SERVO\_828, SERVO\_COMBI

Reaction: OFF2

Acknowledge: IMMEDIATELY (POWER ON)

Cause: The Safety Integrated monitoring clock cycle cannot be maintained due to the communication conditions requested in

the system.

Note:

This fault results in a STOP A that cannot be acknowledged.

Fault value (r0949, interpret decimal): Only for internal Siemens troubleshooting.

Remedy: - if fault F01652 simultaneously occurs, apply the remedy/countermeasure described there.

- Upgrade the firmware of the Motor Module to a later version.

Note:

MM: Motor Module SI: Safety Integrated

230655 <location>SI MM: Align monitoring functions

Message value: %1

Drive object: A\_INF\_828, B\_INF\_828, S\_INF\_828, S\_INF\_COMBI, SERVO\_828, SERVO\_COMBI

Reaction: OFF2

Acknowledge: IMMEDIATELY (POWER ON)

Cause: An error has occurred when aligning the Safety Integrated monitoring functions on the Control Unit (CU) and Motor

Module (MM). Control Unit and Motor Module were not able to determine a common set of supported SI monitoring

unctions.

- there is either a DRIVE-CLiQ communication error or communication has failed.

- Safety Integrated software releases on the Control Unit and Motor Module are not compatible with one another.

Note:

This fault results in a STOP A that cannot be acknowledged.

Fault value (r0949, interpret hexadecimal): Only for internal Siemens troubleshooting.

**Remedy:** - carry out a POWER ON (power off/on) for all components.

upgrade the Motor Module software.upgrade the Control Unit software.

- check the electrical cabinet design and cable routing for EMC compliance

Note:

CU: Control Unit MM: Motor Module SI: Safety Integrated

230656 <location>SI MM: Motor Module parameter error

Message value: %1

**Drive object:** A\_INF\_828, B\_INF\_828, S\_INF\_828, S\_INF\_COMBI, SERVO\_828, SERVO\_COMBI

Reaction: OFF2

Acknowledge: IMMEDIATELY (POWER ON)

Cause: When accessing the Safety Integrated parameters for the Motor Module (MM) in the non-volatile memory, an error has

occurred. Note:

This fault results in a STOP A that can be acknowledged.

Fault value (r0949, interpret decimal):

129

- safety parameters for the Motor Module corrupted.

- drive with enabled safety functions was possibly copied offline using the commissioning software and the project downloaded

131: Internal software error on the Control Unit. 255: Internal Motor Module software error.

**Remedy:** - re-commission the safety functions.

upgrade the Control Unit software.upgrade the Motor Module software.

- replace the memory card or Control Unit.

For fault value = 129:

- activate the safety commissioning mode (p0010 = 95).

- adapt the PROFIsafe address (p9610).

- start the copy function for SI parameters (p9700 = D0 hex).

- acknowledge data change (p9701 = DC hex).

- exit the safety commissioning mode (p0010 = 0).

- save all parameters (p0977 = 1 or "copy RAM to ROM").

- carry out a POWER ON (power off/on) for all components.

Note:

MM: Motor Module SI: Safety Integrated

230657 <location>SI CU: PROFIsafe telegram number invalid

Message value: -

Drive object: SERVO 828, SERVO COMBI

Reaction: OFF2
Acknowledge: POWER ON

Cause: The PROFIsafe telegram number set in p9811 is not valid.

When PROFIsafe is enabled (p9801.3 = 1), then a telegram number greater than zero must be entered in p9811.

Note:

This fault does not result in a safety stop response.

See also: p9611 (SI PROFIsafe telegram selection (Control Unit)), p60022 (PROFIsafe telegram selection)

**Remedy:** Check the telegram number setting (p9811).

230659 <location>SI MM: Write request for parameter rejected

Message value: %

Drive object: A \_INF\_828, B \_INF\_828, S \_INF\_828, S \_INF\_COMBI, SERVO\_828, SERVO\_COMBI

Reaction: OFF2

Acknowledge: IMMEDIATELY (POWER ON)

Cause: The write request for one or several Safety Integrated parameters on the Motor Module (MM) was rejected.

Note:

This fault does not result in a safety stop response.

Fault value (r0949, interpret decimal):

10: An attempt was made to enable the STO function although this cannot be supported.11: An attempt was made to enable the SBC function although this cannot be supported.13: An attempt was made to enable the SS1 function although this cannot be supported.

14: An attempt was made to enable the safe motion monitoring function with the higher-level control, although this cannot be supported.

15: An attempt was made to enable the motion monitoring functions integrated in the drive although these cannot be supported.

16: An attempt was made to enable the PROFIsafe communication - although this cannot be supported or the version of the PROFIsafe driver used on the CU and MM is different.

18: An attempt was made to enable the PROFIsafe function for Basic Functions although this cannot be supported. 19: For ESR, an attempt was made to enable the delay for pulse suppression, although this cannot be supported. 33: An attempt was made to enable the motion monitoring functions without selection integrated in the drive (p9601.5, p9801.5), although this cannot be supported.

See also: r9771 (SI common functions (Control Unit)), r9871 (SI common functions (Motor Module)

Remedy:

Re fault value = 10, 11, 13, 14, 15, 16, 18, 19:

- check whether there are faults in the safety function alignment between the Control Unit and the Motor Module involved (F01655, F30655) and if required, carry out diagnostics for the faults involved.
- use a Motor Module that supports the required function.
- upgrade the Motor Module software.upgrade the Control Unit software.

For fault value = 33:

- Deselect motion monitoring functions without selection integrated in drive (p9601.5, p9801.5) and select safety functions that are supported (see p9771/p9871),

or

- use a Motor Module that supports the required function.
- upgrade the Motor Module software.
- upgrade the Control Unit software.

Note:

CU: Control Unit

ESR: Extended Stop and Retract

MM: Motor Module SBC: Safe Brake Control SI: Safety Integrated

SS1: Safe Stop 1 (corresponds to Stop Category 1 acc. to EN60204)

STO: Safe Torque Off / SH: Safe standstill

230662 < location>Error in internal communications

Message value: %

Drive object: A INF 828, B INF 828, CU LINK, HUB, S INF 828, S INF COMBI, SERVO 828, SERVO COMBI, TM120,

TM150, TM54F\_MA, TM54F\_SL

Reaction: OFF2
Acknowledge: POWER ON

Cause: A module-internal communication error has occurred.

Fault value (r0949, interpret hexadecimal): Only for internal Siemens troubleshooting.

**Remedy:** - carry out a POWER ON (power off/on).

- upgrade firmware to later version.

- contact the Hotline.

230664 <location>Error while booting

Message value: %1

Drive object: A\_INF\_828, B\_INF\_828, CU\_LINK, HUB, S\_INF\_828, S\_INF\_COMBI, SERVO\_828, SERVO\_COMBI, TM120,

TM150, TM54F\_MA, TM54F\_SL

**Reaction:** OFF2 **Acknowledge:** POWER ON

Cause: An error has occurred during booting.

Fault value (r0949, interpret hexadecimal): Only for internal Siemens troubleshooting.

**Remedy:** - carry out a POWER ON (power off/on).

- upgrade firmware to later version.

- contact the Hotline.

230665 <location>SI MM: System is defective

Message value: %1

**Drive object:** SERVO\_828, SERVO\_COMBI

Reaction: OFF2

Acknowledge: IMMEDIATELY

Cause: A system defect was detected before the last boot or in the actual one. The system might have been rebooted (reset).

Fault value (r0949, interpret hexadecimal):

200000 hex, 400000 hex:

- Fault in the actual booting/operation.

2 hex:

- parameters p9500 and p9300 are not the same (if Safety message C30711 is displayed at the same time).

Additional values:

- defect before the last time that the system booted.

**Remedy:** - carry out a POWER ON (power off/on).

- upgrade firmware to later version.

- contact the Hotline. For fault value = 2:

- check parameters p9500 and p9300 to see if they are the same (if Safety message C30711 is displayed at the same

time).

Re fault value = 400000 hex:

- ensure that the Control Unit is connected to the Power Module.

230672 <location>SI CU: Control Unit software incompatible

Message value: %1

**Drive object:** SERVO\_828, SERVO\_COMBI

Reaction: OFF2

Acknowledge: IMMEDIATELY (POWER ON)

Cause: The existing Control Unit software does not support the safe drive-based motion monitoring function.

Note:

This fault results in a STOP A that cannot be acknowledged.

Fault value (r0949, interpret decimal): Only for internal Siemens troubleshooting.

Remedy: - check whether there are faults in the safety function alignment between the Control Unit and the Motor Module

(F01655, F30655) and if required, carry out diagnostics for the faults involved.

- use a Control Unit that supports the safe motion monitoring function.

- upgrade the Control Unit software.

Note:

SI: Safety Integrated

230674 < location>SI Motion MM: Safety function not supported by PROFIsafe telegram

Message value: %1

Drive object: SERVO 828, SERVO COMBI

Reaction: OFF2
Acknowledge: POWER ON

Cause: The monitoring function enabled in p9301 and p9801 is not supported by the currently set PROFIsafe telegram

(p9811). Note:

This fault does not result in a safety stop response. Fault value (r0949, interpret bitwise binary):

Bit 24 = 1:

Transfer SLS (SG) limit value via PROFIsafe not supported (p9301.24).

Bit 25 = 1:

Transfer safe position via PROFIsafe is not supported (p9301.25).

**Remedy:**- deselect the monitoring function involved (p9301, p9801).
- set the matching PROFIsafe telegram (p9811).

Note:

SI: Safety Integrated SLS: Safely-Limited Speed

SP: Safe Position

230680 <location>SI Motion MM: Checksum error safety monitoring functions

Message value: %1

**Drive object:** SERVO\_828, SERVO\_COMBI

Reaction: OFF2

Acknowledge: IMMEDIATELY (POWER ON)

Cause: The actual checksum calculated by the Motor Module and entered in r9398 over the safety-relevant parameters does

not match the reference checksum saved in p9399 at the last machine acceptance.

Safety-relevant parameters have been changed or a fault is present.

Note:

This fault results in a STOP A that can be acknowledged.

Fault value (r0949, interpret decimal):

Checksum error for SI parameters for motion monitoring.
 Checksum error for SI parameters for component assignment.

**Remedy:** - check the safety-relevant parameters and if required, correct.

- set the reference checksum to the actual checksum.

- execute the function "Copy RAM to ROM".

- perform a POWER ON if safety parameters requiring a POWER ON have been modified.

- carry out an acceptance test.

230681 <location>SI Motion MM: Incorrect parameter value

Message value: Parameter: %1, supplementary information: %2

**Drive object:** SERVO\_828, SERVO\_COMBI

Reaction: OFF2

Acknowledge: IMMEDIATELY (POWER ON)

Cause: The parameter cannot be parameterized with this value.

Note:

This message does not result in a safety stop response. Fault value (r0949, interpret decimal): yyyyxxxx dec:

yyyy = supplementary information,

xxxx = parameter

yyyy = 0: no additional information available.

xxxx = 9301:

It is not permissible to enable the function "n<nx hysteresis and filtering" (p9301.16) in conjunction with the function

"extended functions without selection" (p9801.5).

xxxx = 9385

For Safety encoderless and synchronous motor, p9385 must be set to 4.

xxxx = 9801: yyyy = 1:

If motion monitoring functions integrated in the drive (p9801.2 = 1) and extended functions without selection (p9801.5  $\pm$  0.00 monitoring functions).

= 1) are activated, then PROFIsafe (p9801.3 = 1) is not possible.

yyyy = 2

Extended functions without selection (p9801.5 =1) are enabled, without enabling motion monitoring functions integrated in the drive (p9801.2).

yyyy = 3:

Onboard F-DI are enabled, without enabling motion monitoring functions integrated in the drive (p9801.2).

yyyy = 5:

Transfer of the SLS limit value via PROFIsafe (p9301.24) has been enabled, without enabling PROFIsafe.

yyyy = 6:

Transfer of the safe position via PROFIsafe (p9301.25) has been enabled, without enabling PROFIsafe.

Remedy:

- correct the parameter (if required, also on the CU side, p9601).

xxxx: parameter, yyyy: additional information.

If the encoder parameters (p9526/p9326) have different values, start the copy function for SI parameters on the drive (p9700 = 57 hex).

xxxx = 9301:

- Correct parameters p9501.16 and p9301.16, or deselect the extended functions without selection (p9801.5).

xxxx = 9317:

Further, p9316.0 should be checked.

xxxx = 9801:

yyyy = 1:

Only enable motion monitoring functions integrated in the drive (p9801.2 = 1) and extended functions without selection (p9801.5 = 1) – or only PROFIsafe (p9801.3 = 1).

yyyy = 2, 3:

Enable motion monitoring functions integrated in the drive (p9801.2 = 1).

yyyy = 5

To transfer the SLS limit values via PROFIsafe (p9301.24 = 1), also enable PROFIsafe (p9801.3 = 1) and motion monitoring functions integrated in the drive (p9801.2 = 1).

yyyy = 6:

For the safe position via PROFIsafe (p9301.25 = 1), also enable PROFIsafe (p9801.3 = 1) and motion monitoring functions integrated in the drive (p9801.2 = 1).

## 230682 clocation>SI Motion MM: Monitoring function not supported

Message value: %1

Drive object: SERVO\_828, SERVO\_COMBI

Reaction: OFF2

Acknowledge: IMMEDIATELY (POWER ON)

Cause: The monitoring function enabled in p9301, p9501, p9601, p9801, p9307 or p9507 is not supported in this firmware

version. Note:

This message does not result in a safety stop response.

Fault value (r0949, interpret decimal):

- 1: Monitoring function SLP not supported (p9301.1).
- 2: Monitoring function SCA not supported (p9301.7 and p9301.8 ... 15).
- 3: Monitoring function SLS override not supported (p9301.5).
- 4: Monitoring function external ESR activation not supported (p9301.4).
- 5: Monitoring function F-DI in PROFIsafe not supported (p9301.30).
- 6: Enable actual value synchronization not supported (p9301.3).
- 9: Monitoring function not supported by the firmware or enable bit not used.
- 12: This Control Unit does not support operation of safety functions with a higher-level control (e.g. SINUMERIK).
- 24: Monitoring function SDI not supported.
- 26: Hysteresis and filtering for SSM monitoring function without an encoder not supported (p9301.16).
- 27: This hardware does not support onboard F-DI and F-DO.
- 30: The firmware version of the Motor Module is older than the version of the Control Unit.
- 33: Safety functions without selection not supported (p9601.5, p9801.5).
- 34: This module does not support safe position via PROFIsafe.
- 36: Function "SS1 without OFF3" not supported.

Remedy: - de-select the monitoring function involved (p9301, p9501, p9601, p9801, p9307, p9507).

- Upgrade the Motor Module firmware.

Note:

ESR: Extended Stop and Retract SCA: Safe Cam / SN: Safe software cam SDI: Safe Direction (safe motion direction)

SI: Safety Integrated

SLP: Safely-Limited Position / SE: Safe software limit switches SLS: Safely-Limited Speed / SG: Safely reduced speed

SP: Safe Position SS1: Safe Stop 1

See also: p9301 (SI Motion enable safety functions (Motor Module)), p9501 (SI Motion enable safety functions (Control Unit)), p9503 (SI Motion SCA (SN) enable (Control Unit)), p9601 (SI enable, functions integrated in the drive (Control Unit)), p9801 (SI enable, functions integrated in the drive (Motor Module)), r9871 (SI common functions (Motor Module)).

ule)

230683 <location>SI Motion MM: SOS/SLS enable missing

Message value:

Drive object: SERVO\_828, SERVO\_COMBI

Reaction: OFF2

Acknowledge: IMMEDIATELY (POWER ON)

Cause: The safety-relevant basic function "SOS/SLS" is not enabled in p9301 although other safety-relevant monitoring func-

tions are enabled.

Note:

This message does not result in a safety stop response.

Remedy: Enable the function "SOS/SLS" (p9301.0) and carry out a POWER ON.

Note:

SI: Safety Integrated

SLS: Safely-Limited Speed / SG: Safely reduced speed SOS: Safe Operating Stop / SBH: Safe operating stop

See also: p9301 (SI Motion enable safety functions (Motor Module))

230684 < location>SI Motion MM: Safely limited position limit values interchanged

Message value: %1

Drive object: SERVO\_828, SERVO\_COMBI

Reaction: OFF2

Acknowledge: IMMEDIATELY (POWER ON)

Cause: For the function "Safely-Limited Position" (SE), a lower value is in p9534 than in p9535.

Note:

This fault does not result in a safety stop response.

Fault value (r0949, interpret decimal): 1: Limit values SLP1 interchanged. 2: Limit values SLP2 interchanged.

Remedy: Correct the limit values in p9534 and p9535 and carry out a POWER ON.

Note:

SI: Safety Integrated

SLP: Safely-Limited Position / SE: Safe software limit switches

230685 < location>SI Motion MM: Safely-Limited Speed limit value too high

Message value: %1

**Drive object:** SERVO\_828, SERVO\_COMBI

Reaction: OFF2

Acknowledge: IMMEDIATELY (POWER ON)

Cause: The limit value for the function "Safely-Limited Speed" (SLS) is greater than the speed that corresponds to an encoder

limit frequency of 500 kHz.

Note:

This message does not result in a safety stop response.

Fault value (r0949, interpret decimal):

Maximum permissible speed.

**Remedy:** Correct the limit values for SLS and carry out a POWER ON.

Note:

SI: Safety Integrated

SLS: Safely-Limited Speed / SG: Safely reduced speed See also: p9331 (SI Motion SLS limit values (Motor Module))

230688 < location>SI Motion MM: Actual value synchronization not permissible

Message value:

Drive object: SERVO 828, SERVO COMBI

Reaction: OFF2

Acknowledge: IMMEDIATELY (POWER ON)

Cause:

- It is not permissible to enable actual value synchronization for a 1-encoder system.

- It is not permissible to simultaneously enable actual value synchronization and a monitoring function with absolute

reference (SCA/SLP).

- It is not permissible to simultaneously enable actual value synchronization and safe position via PROFIsafe.

Note:

This fault results in a STOP A that cannot be acknowledged.

Remedy: - Either select the "actual value synchronization" function or parameterize a 2-encoder system.

 $\hbox{-} \ \hbox{Either de-select the function "actual value synchronization" or the monitoring functions with absolute reference (SCA/C) and the synchronization of the monitoring functions with absolute reference (SCA/C) and the synchronization of the monitoring functions with absolute reference (SCA/C) and the synchronization of the monitoring functions with absolute reference (SCA/C) and the synchronization of the monitoring functions with absolute reference (SCA/C) and the synchronization of the monitoring functions with absolute reference (SCA/C) and the synchronization of the monitoring functions with absolute reference (SCA/C) and the synchronization of the monitoring functions with absolute reference (SCA/C) and the synchronization of the synchronization of the synchro$ 

SLP) and carry out a POWER ON.

- Either deselect the "actual value synchronization" function or do not enable "Safe position via PROFIsafe".

Note:

SCA: Safe Cam / SN: Safe software cam

SI: Safety Integrated

SLP: Safely-Limited Position / SE: Safe software limit switches

SP: Safe Position

See also: p9501 (SI Motion enable safety functions (Control Unit)), p9526 (SI Motion encoder assignment second

channel)

230692 < location>SI Motion MM: Parameter value not permitted for encoderless

Message value: Parameter: %1

**Drive object:** SERVO\_828, SERVO\_COMBI

Reaction: OFF2

Acknowledge: IMMEDIATELY (POWER ON)

Cause: The parameter cannot be parameterized with this value if encoderless motion monitoring functions have been param-

eterized in p9306.

Note:

This message does not result in a safety stop response.

Fault value (r0949, interpret decimal): Parameter number with the incorrect value.

See also: p9301 (SI Motion enable safety functions (Motor Module))

Remedy:

Correct the parameter value or de-select encoderless motion monitoring functions.

See also: p9301 (SI Motion enable safety functions (Motor Module)), p9501 (SI Motion enable safety functions (Control

Unit))

230693 <location>SI MM: Safety parameter settings changed, warm restart/POWER ON

required

Message value:

Drive object: SERVO\_828, SERVO\_COMBI

Reaction: NONE Acknowledge: NONE

Safety parameters have been changed; these will only take effect following a warm restart or POWER ON. Cause:

All changed parameters of the safety motion monitoring functions will only take effect following a warm restart or

POWER ON.

Alarm value (r2124, interpret decimal):

Parameter number of the safety parameter which has changed, necessitating a warm restart or POWER ON.

- carry out a warm restart (p0009 = 30, p0976 = 2, 3). Remedy:

- carry out a POWER ON (power off/on) for all components.

Note:

Before performing an acceptance test, a POWER ON must be carried out for all components.

230700 <location>SI Motion MM: STOP A initiated

Message value:

Drive object: SERVO\_828, SERVO\_COMBI

Reaction: OFF2

Acknowledge: IMMEDIATELY (POWER ON)

The drive is stopped via a STOP A (pulses are suppressed via the safety shutdown path of the Control Unit). Cause:

Possible causes:

- stop request from the Control Unit.

- pulses not suppressed after a parameterized time (p9357) after test stop selection. - subsequent response to the message C30706 "SI Motion MM: SAM/SBR limit exceeded".

- subsequent response to the message C30714 "SI Motion MM: Safely-Limited Speed exceeded".

- subsequent response to the message C30701 "SI Motion MM: STOP B initiated".

- subsequent response to the message C01715 "SI Motion CU: Safely-limited position exceeded".

- subsequent response to the message C30716 "SI Motion MM: tolerance for safe motion direction exceeded".

Remedy: - remove the cause to the fault on the Control Unit.

- check the value in p9357, if required, increase the value.

- check the shutdown path of the Control Unit (check DRIVE-CLiQ communication).

- carry out a diagnostics routine for message C30706. - carry out a diagnostics routine for message C30714.

- carry out a diagnostics routine for message C30701.

- carry out a diagnostics routine for message C30715. - carry out a diagnostics routine for message C30716.

- replace the Motor Module/Power Module

- replace Control Unit.

This message can only be acknowledged via the Terminal Module 54F (TM54F) or PROFIsafe.

SAM: Safe Acceleration Monitor (safe acceleration monitoring) SBR: Safe Brake Ramp (safe brake ramp monitoring)

SI: Safety Integrated

230701 <location>SI Motion MM: STOP B initiated

Message value:

Drive object: SERVO 828, SERVO COMBI

Reaction: NONE (OFF3)

Acknowledge: IMMEDIATELY (POWER ON)

Cause: The drive is stopped via a STOP B (braking along the OFF3 ramp).

As a result of this fault, after the time parameterized in p9356 has expired or after the speed threshold parameterized

in p9360 has been fallen below, message C30700 "SI Motion MM: STOP A initiated" is output.

Possible causes:

- stop request from the Control Unit.

- subsequent response to the message C30714 "SI Motion MM: Safely-Limited Speed exceeded".
 - subsequent response to the message C30711 "SI Motion MM: Defect in a monitoring channel".

- subsequent response to the message C30707 "SI Motion MM: tolerance for safe operating stop exceeded".

- subsequent response to the message C01715 "SI Motion CU: Safely-limited position exceeded".

- subsequent response to the message C30716 "SI Motion MM: tolerance for safe motion direction exceeded".

**Remedy:** - remove the cause to the fault on the Control Unit.

carry out a diagnostics routine for message C30714.
carry out a diagnostics routine for message C30711.
carry out a diagnostics routine for message C30707.
carry out a diagnostics routine for message C30715.

- carry out a diagnostics routine for message C30716.

This message can only be acknowledged via the Terminal Module 54F (TM54F) or PROFIsafe.

Note:

SI: Safety Integrated

230706 <location>SI Motion MM: SAM/SBR limit exceeded

Message value:

Drive object: SERVO\_828, SERVO\_COMBI

Reaction: NONE

Acknowledge: IMMEDIATELY (POWER ON)

Cause: Motion monitoring functions with encoder (p9306 = 0) or encoderless with set acceleration monitoring (p9306 = 3):

SAM - safe acceleration monitoring. After initiating STOP B (SS1) or STOP C (SS2), the speed has exceeded the

selected tolerance.

Motion monitoring functions encoderless with set brake ramp monitoring (p9306 = 1):

SBR - Safe brake ramp monitoring. After initiating STOP B (SS1) or SLS changeover to the lower speed stage, the

speed has exceeded the selected tolerance.

- via F-DI or PROFIsafe.

The drive is shut down by the message C30700 "SI Motion MM: STOP A initiated".

Remedy: Check the braking behavior and, if necessary, adapt the tolerance for the "SAM" function or modify the parameter set-

tings for the "SBR" function.

This message can be acknowledged without a POWER ON as follows:

- motion monitoring functions integrated in the drive: via Terminal Module 54F (TM54F) or PROFIsafe

Note:

SAM: Safe Acceleration Monitor (safe acceleration monitoring)

SBR: Safe Brake Ramp (safe ramp monitoring)

SI: Safety Integrated

See also: p9348, p9381, p9382, p9383, p9548

230707 < location>SI Motion MM: Tolerance for safe operating stop exceeded

Message value:

**Drive object:** SERVO\_828, SERVO\_COMBI

Reaction: NONE

Acknowledge: IMMEDIATELY (POWER ON)

Cause: The actual position has distanced itself further from the target position than the standstill tolerance.

The drive is shut down by the message C30701 "SI Motion MM: STOP B initiated".

Remedy: - check whether safety faults are present and if required carry out the appropriate diagnostic routines for the particular

faults.

- check whether the standstill tolerance matches the accuracy and control dynamic performance of the axis.

This message can only be acknowledged via the Terminal Module 54F (TM54F) or PROFIsafe.

Note:

SI: Safety Integrated

SOS: Safe Operating Stop / SBH: Safe operating stop See also: p9530 (SI Motion standstill tolerance (Control Unit))

230708 <location>SI Motion MM: STOP C initiated

Message value: -

Drive object: SERVO\_828, SERVO\_COMBI

Reaction: STOP2

Acknowledge: IMMEDIATELY (POWER ON)

Cause: The drive is stopped via a STOP C (braking along the OFF3 ramp).

"Safe Operating Stop" (SOS) is activated after the parameterized time has expired.

Possible causes:

- stop request from the higher-level control.

- subsequent response to the message C30714 "SI Motion MM: Safely-Limited Speed exceeded". - subsequent response to the message C01715 "SI Motion CU: Safely-limited position exceeded".

- subsequent response to the message C30716 "SI Motion MM: tolerance for safe motion direction exceeded".

See also: p9552 (SI Motion transition time STOP C to SOS (SBH) (Control Unit))

**Remedy:** - remove the cause of the fault at the control.

- carry out a diagnostics routine for messages C30714, C30715, C30716.

This message can only be acknowledged via the Terminal Module 54F (TM54F) or PROFIsafe.

Note:

SI: Safety Integrated

SOS: Safe Operating Stop / SBH: Safe operating stop

230709 < location>SI Motion MM: STOP D initiated

Message value:

Drive object: SERVO\_828, SERVO\_COMBI

Reaction: NONE

Acknowledge: IMMEDIATELY (POWER ON)

**Cause:** The drive is stopped via a STOP D (braking along the path).

"Safe Operating Stop" (SOS) is activated after the parameterized time has expired.

Possible causes:

- stop request from the Control Unit.

- subsequent response to the message C30714 "SI Motion MM: Safely-Limited Speed exceeded". - subsequent response to the message C01715 "SI Motion CU: Safely-limited position exceeded".

- subsequent response to the message C30716 "SI Motion MM: tolerance for safe motion direction exceeded". See also: p9353 (SI Motion transition time STOP D to SOS (Motor Module)), p9553 (SI Motion transition time STOP

D to SOS (SBH) (Control Unit))

**Remedy:** - remove the cause of the fault at the control.

- carry out a diagnostics routine for messages C30714, C30715, C30716.

This message can only be acknowledged via the Terminal Module 54F (TM54F) or PROFIsafe.

Note:

SI: Safety Integrated

SOS: Safe Operating Stop / SBH: Safe operating stop

230710 <location>SI Motion MM: STOP E initiated

Message value:

Drive object: SERVO\_828, SERVO\_COMBI

Reaction: NONE

Acknowledge: IMMEDIATELY (POWER ON)

Cause: The drive is stopped via a STOP E (retraction motion).

"Safe Operating Stop" (SOS) is activated after the parameterized time has expired.

Possible causes:

- stop request from the higher-level control.

- subsequent response to the message C30714 "SI Motion MM: Safely-Limited Speed exceeded". - subsequent response to the message C01715 "SI Motion CU: Safely-limited position exceeded".

- subsequent response to the message C30716 "SI Motion MM: tolerance for safe motion direction exceeded". See also: p9354 (SI Motion transition time STOP E to SOS (Motor Module)), p9554 (SI Motion transition time STOP

E to SOS (SBH) (Control Unit))

**Remedy:** - remove the cause of the fault at the control.

- carry out a diagnostics routine for messages C30714, C30715, C30716.

This message can only be acknowledged via the Terminal Module 54F (TM54F) or PROFIsafe.

Note:

SI: Safety Integrated

SOS: Safe Operating Stop / SBH: Safe operating stop

230711 <location>SI Motion MM: Defect in a monitoring channel

Message value: %1

Drive object: SERVO 828, SERVO COMBI

Reaction: NONE

Acknowledge: IMMEDIATELY (POWER ON)

**Cause:** When cross-comparing the two monitoring channels, the drive detected a difference between the input data or results of the monitoring functions and initiated a STOP F. One of the monitoring functions no longer reliably functions - i.e.

safe operation is no longer possible.

If at least one monitoring function is active, then after the parameterized timer has expired, the message C30701 "SI Motion: STOP B initiated" is output. The message is output with message value 1031 when the Sensor Module hardware is replaced.

The following message values may also occur in the following cases if the cause that is explicitly mentioned does not apply:

- differently parameterized cycle times (p9500/p9300, p9511/p9311).

- differently parameterized axis types (p9502/p9302).

- excessively fast cycle times (p9500/p9300, p9511/p9311).

- incorrect synchronization.

Message value (r9749, interpret decimal):

Note:

The significance of the individual message values is described in safety message C01711 of the Control Unit.

0 ... 999:

Number of the cross-compared data that resulted in this message.

1000: Watchdog timer has expired. Too many signal changes have occurred at safety-relevant inputs.

1001: Initialization error of watchdog timer.

1003

Reference tolerance exceeded.

When the user agreement is set, the difference between the new reference point that has been determined after power up (absolute encoder) or reference point approach (distance-coded or incremental measuring system) and the safe actual position (saved value + traversing distance) is greater than the reference tolerance (p9344). In this case, the user agreement is withdrawn.

1011: Acceptance test status between the monitoring channels differ.

1012: Plausibility violation of the actual value from the encoder.

1020: Cyc. communication failure between the monit. cycles.

1021: Cyc. communication failure between the monit. channel and Sensor Module.

1023: Error in the effectiveness test in the DRIVE-CLiQ encoder

1030: Encoder fault detected from another monitoring channel.

1031: Data transfer error between the monitoring channel and the Sensor Module (p9526/p9326).

1040: Pulses suppressed with active encoderless monitoring functions.

1041: Current absolute value too low (encoderless)

1042: Current/voltage plausibility error

1043: Too many acceleration phases

1044: Actual current values plausibility error.

1045: CRC of the standstill position incorrect.

5000 ... 5140:

PROFIsafe message values.

For these fault values, the failsafe control signals (failsafe values) are transferred to the safety functions.

6000 ... 6166:

PROFIsafe message values (PROFIsafe driver for PROFIBUS DP V1/V2 and PROFINET).

For these fault values, the failsafe control signals (failsafe values) are transferred to the safety functions.

7000 ... 7002

Message values of the "Safe position via PROFIsafe" function.

See also: p9555 (SI Motion transition time STOP F to STOP B (Control Unit)), r9725 (SI Motion, diagnostics STOP F)

Re message value = 1002:

- Perform safe acknowledgment, set the user agreement in both monitoring channels simultaneously (within 2 s). Re message value = 1003:

- check the mechanical system of the axis. It is possible that the axis was shifted when switched-off, and the last saved actual position no longer corresponds with the new actual position after the system has been powered up again.

- Increase the tolerance for the actual value comparison when referencing (p9344).

Then check the actual values, perform a POWER ON and set the user agreement again.

Re message value = 1004:

For 1., the following applies: Perform safe acknowledgment. Set the user agreement again.

For 2., the following applies: Perform safe acknowledgment. Only set the user agreement again if the axis has been referenced.

Re message value = 1030:

- check the encoder connection.
- if required, replace the encoder.

Re message value = 1031:

When replacing a Sensor Module, carry out the following steps:

- start the copy function for the node identifier on the drive (p9700 = 1D hex).
- acknowledge the hardware CRC on the drive (p9701 = EC hex).
- save all parameters (p0977 = 1).
- carry out a POWER ON (power off/on) for all components.

The following always applies:

- check the encoder connection.
- if required, replace the encoder.

Re message value = 1040:

- de-select encoderless monitoring functions, select and de-select STO.
- if monitoring function is active, issue "SLS" pulse enable within 5 s of de-selecting STO.

Re other message values:

- the significance of the individual message values is described in safety message C01711.

Note:

This message can only be acknowledged via the Terminal Module 54F (TM54F) or PROFIsafe.

See also: p9300 (SI Motion monitoring clock cycle (Motor Module)), p9500 (SI Motion monitoring clock cycle (Control Unit))

## Alarms

Remedy:

230712 <location>SI Motion MM: Defect in F-IO processing

Message value: %1

Drive object: SERVO 828, SERVO COMBI

Reaction: NONE

Acknowledge: IMMEDIATELY (POWER ON)

Cause: When cross checking and comparing the two monitoring channels, the drive detected a difference between parame-

ters or results of the F-IO processing and initiated a STOP F. One of the monitoring functions no longer reliably func-

tions - i.e. safe operation is no longer possible.

The safety message C30711 with message value 0 is also displayed due to initiation of STOP F.

If at least one monitoring function is active, the safety message C30701 "SI Motion: STOP B initiated" is output after

the parameterized timer has expired. Message value (r9749, interpret decimal):

Number of the cross-compared data that resulted in this message.

Refer to the description of the message values in safety message C01712.

Remedy: - check parameterization in the parameters involved and correct if required.

- ensure equality by copying the SI data to the second channel and then carry out an acceptance test.

- check monitoring clock cycle for equality (p9500, p9300).

Note:

This message can be acknowledged via F-DI or PROFIsafe.

See also: p9300 (SI Motion monitoring clock cycle (Motor Module)), p9500 (SI Motion monitoring clock cycle (Control

Unit))

230714 <location>SI Motion MM: Safely-Limited Speed exceeded

Message value: %1

**Drive object:** SERVO\_828, SERVO\_COMBI

Reaction: NONE

Acknowledge: IMMEDIATELY (POWER ON)

Cause: The drive had moved faster than that specified by the velocity limit value (p9331). The drive is stopped as a result of

the configured stop response (p9363). Message value (r9749, interpret decimal):

100: SLS1 exceeded. 200: SLS2 exceeded. 300: SLS3 exceeded. 400: SLS4 exceeded.

1000: Encoder limit frequency exceeded.

**Remedy:** - check the traversing/motion program in the control.

- check the limits for "SLS" function and if required, adapt (p9331).

Note:

This message can only be acknowledged via the Terminal Module 54F (TM54F) or PROFIsafe.

SI: Safety Integrated

SLS: Safely-Limited Speed / SG: Safely reduced speed

See also: p9331 (SI Motion SLS limit values (Motor Module)), p9363 (SI Motion SLS stop response (Motor Module))

230715 < location>SI Motion MM: Safely-limited position exceeded

Message value: %1

Drive object: SERVO 828, SERVO COMBI

Reaction: NONE

Acknowledge: IMMEDIATELY (POWER ON)

**Cause:** The axis has moved past a parameterized position that is monitored by the "SLP" function.

Message value (r9749, interpret decimal):

10: SLP1 violated. 20: SLP2 violated.

**Remedy:** - check the traversing/motion program in the control.

- check the limits for "SLP" function and if required, adapt (p9534, p9535).

This message can be acknowledged as follows:

- motion monitoring functions with SINUMERIK: Via the machine control panel

Note:

SI: Safety Integrated

SLP: Safely-Limited Position / SE: Safe software limit switches

See also: p9334 (SI Motion SLP upper limit values (Motor Module)), p9335 (SI Motion SLP lower limit values (Motor

Module))

230716 < location>SI Motion MM: Tolerance for safe motion direction exceeded

Message value: %1

Drive object: SERVO\_828, SERVO\_COMBI

Reaction: NONE

Acknowledge: IMMEDIATELY (POWER ON)

Cause: The tolerance for the "safe motion direction" function was exceeded. The drive is stopped as a result of the configured

stop response (p9366).

Message value (r9749, interpret decimal):

0: Tolerance for the "safe motion direction positive" function exceeded.1: Tolerance for the "safe motion direction negative" function exceeded.

**Remedy:** - check the traversing/motion program in the control.

- check the tolerance for "SDI" function and if required, adapt (p9364).

This message can be acknowledged as follows: - Deselect the "SDI" function and select again.

- Perform a safe acknowledgment via F-DI or PROFIsafe.

Note:

SDI: Safe Direction (safe motion direction)

SI: Safety Integrated

See also: p9364 (SI Motion SDI tolerance (Motor Module)), p9365 (SI Motion SDI delay time (Motor Module)), p9366

(SI Motion SDI stop response (Motor Module))

230730 < location>SI Motion MM: Reference block for dynamic safely limited speed invalid

Message value: %

Drive object: SERVO\_828, SERVO\_COMBI

Reaction: NONE

Acknowledge: IMMEDIATELY (POWER ON)

Cause: The reference block transferred via PROFIsafe is negative.

A reference block is used to generate a referred velocity limit value based on the reference quantity "Velocity limit value

SLS1" (p9331[0]).

The drive is stopped as a result of the configured stop response (p9363[0]).

Message value (r9749, interpret decimal): requested, invalid reference block.

In the PROFIsafe telegram, input data S\_SLS\_LIMIT\_IST must be corrected.

This message can only be acknowledged via the Terminal Module 54F (TM54F) or PROFIsafe.

Note:

SI: Safety Integrated SLS: Safely-Limited Speed

Remedy:

230797 <location>SI Motion MM: Axis not safely referenced

Message value: %1

**Drive object:** SERVO\_828, SERVO\_COMBI

Reaction: NONE

Acknowledge: IMMEDIATELY (POWER ON)

Cause: The standstill position saved before powering down does not match the actual position determined at power-up.

Message value (r9749, interpret decimal):

1: Axis not referenced.
 2: User agreement missing.

Remedy: If safe automatic referencing is not possible the user must issue a user agreement for the new position using the soft-

key. This mean that this position is then designated as safety-relevant.

Note:

SI: Safety Integrated

230798 <location>SI Motion MM: Test stop running

Message value: -

**Drive object:** SERVO\_828, SERVO\_COMBI

Reaction: NONE

Acknowledge: IMMEDIATELY (POWER ON)

Cause: The test stop is active.

Remedy: Not necessary.

The message is withdrawn when the test stop is finished.

Note:

SI: Safety Integrated

230799 <location>SI Motion MM: Acceptance test mode active

Message value:

Drive object: SERVO\_828, SERVO\_COMBI

Reaction: NONE

Acknowledge: IMMEDIATELY (POWER ON)

Cause: The acceptance test mode is active. The POWER ON signals of the safety-relevant motion monitoring functions can

be acknowledged during the acceptance test using the acknowledgement functions of the higher-level control.

Remedy: Not necessary.

The message is withdrawn when exiting the acceptance test mode.

Note:

SI: Safety Integrated

230800 <location>Power unit: Group signal

Message value: -

Drive object: A\_INF\_828, B\_INF\_828, S\_INF\_628, S\_INF\_COMBI, SERVO\_828, SERVO\_COMBI

Reaction: OFF2
Acknowledge: NONE

Cause: The power unit has detected at least one fault.

**Remedy:** Evaluate the other messages that are presently available.

230801 <location>Power unit DRIVE-CLiQ: Sign-of-life missing

Message value: Component number: %1, fault cause: %2

Drive object: A\_INF\_828, B\_INF\_828, S\_INF\_828, S\_INF\_COMBI, SERVO\_828, SERVO\_COMBI

Reaction: OFF2

Acknowledge: IMMEDIATELY

Cause: A DRIVE-CLIQ communication error has occurred from the Control Unit to the power unit concerned.

The computing time load might be too high.

Fault cause: 10 (= 0A hex):

The sign-of-life bit in the receive telegram is not set.

Note regarding the message value:

The individual information is coded as follows in the message value (r0949/r2124):

0000yyxx hex: yy = component number, xx = error cause

Remedy: - check the electrical cabinet design and cable routing for EMC compliance

- remove DRIVE-CLiQ components that are not required.

- de-select functions that are not required.

- if required, increase the sampling times (p0112, p0115).

- replace the component involved.

230802 <location>Power unit: Time slice overflow

Message value: -

**Drive object:** A\_INF\_828, B\_INF\_828, S\_INF\_828, S\_INF\_COMBI, SERVO\_828, SERVO\_COMBI

Reaction: OFF2
Acknowledge: IMMEDIATELY

Cause: A time slice overflow has occurred.

**Remedy:** - carry out a POWER ON (power off/on) for all components.

- upgrade firmware to later version.

- contact the Hotline.

230804 <location>Power unit: CRC

Message value: %1

Drive object: A \_INF\_828, B \_INF\_828, S \_INF\_828, S \_INF\_COMBI, SERVO\_828, SERVO\_COMBI

**Reaction:** Servo: OFF2 (OFF1, OFF3)

Infeed: OFF2 (OFF1)

Acknowledge: IMMEDIATELY

Cause: A CRC error has occurred for the power unit.

**Remedy:** - carry out a POWER ON (power off/on) for all components.

- upgrade firmware to later version.

- contact the Hotline.

230805 < location>Power unit: EPROM checksum error

Message value: %1

**Drive object:** A\_INF\_828, B\_INF\_828, S\_INF\_828, S\_INF\_COMBI, SERVO\_828, SERVO\_COMBI

Reaction: OFF2

Acknowledge: IMMEDIATELY

Cause: Internal parameter data is corrupted.

Fault value (r0949, interpret hexadecimal):

01: EEPROM access error.

02: Too many blocks in the EEPROM.

**Remedy:** Replace the module.

230809 < location>Power unit: Switching information not valid

Message value:

Drive object: A\_INF\_828, B\_INF\_828, S\_INF\_828, S\_INF\_COMBI, SERVO\_828, SERVO\_COMBI

Reaction: OFF2

Acknowledge: IMMEDIATELY

**Cause:** For 3P gating unit, the following applies:

The last switching status word in the setpoint telegram is identified by the end ID. Such an end ID was not found.

**Remedy:** - carry out a POWER ON (power off/on) for all components.

- upgrade firmware to later version.

- contact the Hotline.

230810 <location>Power unit: Watchdog timer

Message value:

Drive object: A\_INF\_828, B\_INF\_828, S\_INF\_828, S\_INF\_COMBI, SERVO\_828, SERVO\_COMBI

Reaction: NONE Acknowledge: NONE

Cause: When booting it was detected that the cause of the previous reset was an SAC watchdog timer overflow.

**Remedy:** - carry out a POWER ON (power off/on) for all components.

- upgrade firmware to later version.

- contact the Hotline.

230820 <location>Power unit DRIVE-CLiQ: Telegram error

Message value: Component number: %1, fault cause: %2

**Drive object:** A\_INF\_828, B\_INF\_828, S\_INF\_828, S\_INF\_COMBI, SERVO\_828, SERVO\_COMBI

Reaction: OFF2
Acknowledge: IMMEDIATELY

Cause: A DRIVE-CLiQ communication error has occurred from the Control Unit to the power unit concerned.

Fault cause: 1 (= 01 hex):

Checksum error (CRC error).

2 (= 02 hex):

Telegram is shorter than specified in the length byte or in the receive list.

3 (= 03 hex):

Telegram is longer than specified in the length byte or in the receive list.

4 (= 04 hex):

The length of the receive telegram does not match the receive list.

5 (= 05 hex):

The type of the receive telegram does not match the receive list.

6 (= 06 hex):

The address of the component in the telegram and in the receive list do not match.

7 (= 07 hex):

A SYNC telegram is expected - but the received telegram is not a SYNC telegram.

8 (= 08 hex):

No SYNC telegram is expected - but the received telegram is one.

9 (= 09 hex):

The error bit in the receive telegram is set.

16 (= 10 hex):

The receive telegram is too early. Note regarding the message value:

The individual information is coded as follows in the message value (r0949/r2124):

0000yyxx hex: yy = component number, xx = error cause

**Remedy:** - carry out a POWER ON (power off/on).

- check the electrical cabinet design and cable routing for EMC compliance

- check the DRIVE-CLiQ wiring (interrupted cable, contacts, ...).

See also: p9916 (DRIVE-CLiQ data transfer error shutdown threshold slave)

230835 < location>Power unit DRIVE-CLiQ: Cyclic data transfer error

Message value: Component number: %1, fault cause: %2

Drive object: A\_INF\_828, B\_INF\_828, S\_INF\_828, S\_INF\_COMBI, SERVO\_828, SERVO\_COMBI

Reaction: OFF2

Acknowledge: IMMEDIATELY

Cause: A DRIVE-CLiQ communication error has occurred from the Control Unit to the power unit concerned. The nodes do

not send and receive in synchronism.

Fault cause: 33 (= 21 hex):

The cyclic telegram has not been received.

34 (= 22 hex):

Timeout in the telegram receive list.

64 (= 40 hex):

Timeout in the telegram send list. Note regarding the message value:

The individual information is coded as follows in the message value (r0949/r2124):

0000yyxx hex: yy = component number, xx = error cause

**Remedy:** - carry out a POWER ON.

- replace the component involved.

See also: p9916 (DRIVE-CLiQ data transfer error shutdown threshold slave)

230836 < location>Power unit DRIVE-CLiQ: Send error for DRIVE-CLiQ data

Message value: Component number: %1, fault cause: %2

Drive object: A\_INF\_828, B\_INF\_828, S\_INF\_828, S\_INF\_COMBI, SERVO\_828, SERVO\_COMBI

Reaction: OFF2

Acknowledge: IMMEDIATELY

Cause: A DRIVE-CLiQ communication error has occurred from the Control Unit to the power unit concerned. Data were not

able to be sent. Fault cause: 65 (= 41 hex):

Telegram type does not match send list. Note regarding the message value:

The individual information is coded as follows in the message value (r0949/r2124):

0000yyxx hex: yy = component number, xx = error cause

Remedy: Carry out a POWER ON.

230837 <location>Power unit DRIVE-CLiQ: Component fault

Message value: Component number: %1, fault cause: %2

Drive object: A\_INF\_828, B\_INF\_828, S\_INF\_628, S\_INF\_COMBI, SERVO\_828, SERVO\_COMBI

Reaction: OFF2

Acknowledge: IMMEDIATELY

Cause: Fault detected on the DRIVE-CLiQ component concerned. Faulty hardware cannot be excluded.

Fault cause: 32 (= 20 hex):

Error in the telegram header.

35 (= 23 hex):

Receive error: The telegram buffer memory contains an error.

66 (= 42 hex):

Send error: The telegram buffer memory contains an error.

67 (= 43 hex):

Send error: The telegram buffer memory contains an error.

Note regarding the message value:

The individual information is coded as follows in the message value (r0949/r2124):

0000yyxx hex: yy = component number, xx = error cause

**Remedy:** - check the DRIVE-CLiQ wiring (interrupted cable, contacts, ...).

- check the electrical cabinet design and cable routing for EMC compliance

- if required, use another DRIVE-CLiQ socket (p9904).

- replace the component involved.

230845 coation>Power unit DRIVE-CLiQ: Cyclic data transfer error

Message value: Component number: %1, fault cause: %2

Drive object: A\_INF\_828, B\_INF\_828, S\_INF\_828, S\_INF\_COMBI, SERVO\_828, SERVO\_COMBI

Reaction: OFF2

Acknowledge: IMMEDIATELY

Cause: A DRIVE-CLIQ communication error has occurred from the Control Unit to the power unit concerned.

Fault cause: 11 (= 0B hex):

Synchronization error during alternating cyclic data transfer.

Note regarding the message value:

The individual information is coded as follows in the message value (r0949/r2124):

0000yyxx hex: yy = component number, xx = error cause

Remedy: Carry out a POWER ON (power off/on)

See also: p9916 (DRIVE-CLiQ data transfer error shutdown threshold slave)

230850 <location>Power unit: Internal software error

Message value: %1

Drive object: A\_INF\_828, B\_INF\_828, S\_INF\_828, S\_INF\_COMBI, SERVO\_828, SERVO\_COMBI

**Reaction:** Servo: OFF1 (NONE, OFF2, OFF3)

Infeed: OFF1 (NONE, OFF2)

Acknowledge: POWER ON

Cause: An internal software error has occurred in the power unit.

Fault value (r0949, interpret decimal): Only for internal Siemens troubleshooting.

**Remedy:** - replace power unit.

- if required, upgrade the firmware in the power unit.

- contact the Hotline.

230851 <location>Power unit DRIVE-CLiQ (CU): Sign-of-life missing

Message value: Component number: %1, fault cause: %2

Drive object: A\_INF\_828, B\_INF\_828, CU\_LINK, S\_INF\_828, S\_INF\_COMBI, SERVO\_828, SERVO\_COMBI

**Reaction:** Servo: OFF2 (NONE, OFF1, OFF3)

Infeed: OFF2 (NONE, OFF1)

Acknowledge: IMMEDIATELY

Cause: A DRIVE-CLiQ communication error has occurred from the power unit to the Control Unit involved.

The DRIVE-CLiQ component did not set the sign-of-life to the Control Unit.

Fault cause: 10 (= 0A hex):

The sign-of-life bit in the receive telegram is not set.

Note regarding the message value:

The individual information is coded as follows in the message value (r0949/r2124):

0000yyxx hex: yy = component number, xx = error cause

**Remedy:** Upgrade the firmware of the component involved.

230853 <location>Power unit: Sign-of-life error cyclic data

Message value:

**Drive object:** A\_INF\_828, B\_INF\_828, S\_INF\_828, S\_INF\_COMBI, SERVO\_828, SERVO\_COMBI

Reaction: NONE Acknowledge: NONE

Cause: The power unit has detected that the cyclic setpoint telegrams of the Control Unit have not been updated on time. At

least two sign-of-life errors have occurred within the window set in p7788.

Remedy: - check the electrical cabinet design and cable routing for EMC compliance

- reduce the size of the window (p7788) for monitoring.

230860 <location>Power unit DRIVE-CLiQ (CU): Telegram error

Message value: Component number: %1, fault cause: %2

Drive object: A\_INF\_828, B\_INF\_828, CU\_LINK, S\_INF\_828, S\_INF\_COMBI, SERVO\_828, SERVO\_COMBI

Reaction: OFF2

Acknowledge: IMMEDIATELY

Cause: A DRIVE-CLiQ communication error has occurred from the power unit to the Control Unit involved.

Fault cause: 1 (= 01 hex):

Checksum error (CRC error).

2 (= 02 hex):

Telegram is shorter than specified in the length byte or in the receive list.

3 (= 03 hex):

Telegram is longer than specified in the length byte or in the receive list.

4 (= 04 hex):

The length of the receive telegram does not match the receive list.

5 (= 05 hex):

The type of the receive telegram does not match the receive list.

6 (= 06 hex)

The address of the power unit in the telegram and in the receive list do not match.

9 (= 09 hex):

The error bit in the receive telegram is set.

16 (= 10 hex):

The receive telegram is too early.

17 (= 11 hex):

CRC error and the receive telegram is too early.

18 (= 12 hex):

The telegram is shorter than that specified in the length byte or in the receive list and the receive telegram is too early.

19 (= 13 hex):

The telegram is longer than that specified in the length byte or in the receive list and the receive telegram is too early.

20 (= 14 hex):

The length of the receive telegram does not match the receive list and the receive telegram is too early.

21 (= 15 hex):

The type of the receive telegram does not match the receive list and the receive telegram is too early.

22 (= 16 hex):

The address of the power unit in the telegram and in the receive list does not match and the receive telegram is too

early.

25 (= 19 hex):

The error bit in the receive telegram is set and the receive telegram is too early.

Note regarding the message value:

The individual information is coded as follows in the message value (r0949/r2124):

0000yyxx hex: yy = component number, xx = error cause

**Remedy:** - carry out a POWER ON (power off/on).

- check the electrical cabinet design and cable routing for EMC compliance

- check the DRIVE-CLiQ wiring (interrupted cable, contacts, ...).

See also: p9915 (DRIVE-CLiQ data transfer error shutdown threshold master)

230875 < location>Power unit DRIVE-CLiQ (CU): Supply voltage failed

Message value: Component number: %1, fault cause: %2

Drive object: A\_INF\_828, B\_INF\_828, CU\_LINK, S\_INF\_828, S\_INF\_COMBI, SERVO\_828, SERVO\_COMBI

Reaction: OFF2

Acknowledge: IMMEDIATELY

Cause: The DRIVE-CLiQ communication from the DRIVE-CLiQ component involved to the Control Unit signals that the supply

voltage has failed. Fault cause: 9 (= 09 hex):

The power supply voltage for the components has failed.

Note regarding the message value:

The individual information is coded as follows in the message value (r0949/r2124):

0000yyxx hex: yy = component number, xx = error cause

**Remedy:** - carry out a POWER ON (power off/on).

- check the power supply voltage wiring for the DRIVE-CLiQ component (interrupted cable, contacts, ...).

- check the dimensioning of the power supply for the DRIVE-CLiQ component.

230885 <location>CU DRIVE-CLiQ (CU): Cyclic data transfer error

Message value: Component number: %1, fault cause: %2

Drive object: A\_INF\_828, B\_INF\_828, CU\_LINK, S\_INF\_828, S\_INF\_COMBI, SERVO\_828, SERVO\_COMBI

Reaction: OFF2

Acknowledge: IMMEDIATELY

Cause: A DRIVE-CLIQ communication error has occurred from the power unit to the Control Unit involved.

The nodes do not send and receive in synchronism.

Fault cause: 26 (= 1A hex):

Sign-of-life bit in the receive telegram not set and the receive telegram is too early.

33 (= 21 hex):

The cyclic telegram has not been received.

34 (= 22 hex):

Timeout in the telegram receive list.

64 (= 40 hex):

Timeout in the telegram send list.

98 (= 62 hex):

Error at the transition to cyclic operation. Note regarding the message value:

The individual information is coded as follows in the message value (r0949/r2124):

0000yyxx hex: yy = component number, xx = error cause

**Remedy:** - check the power supply voltage of the component involved.

carry out a POWER ON.replace the component involved.

See also: p9915 (DRIVE-CLiQ data transfer error shutdown threshold master)

230886 <location>PU DRIVE-CLiQ (CU): Error when sending DRIVE-CLiQ data

Message value: Component number: %1, fault cause: %2

Drive object: A\_INF\_828, B\_INF\_828, CU\_LINK, S\_INF\_828, S\_INF\_COMBI, SERVO\_828, SERVO\_COMBI

Reaction: OFF2

Acknowledge: IMMEDIATELY

Cause: A DRIVE-CLiQ communication error has occurred from the power unit to the Control Unit involved.

Data were not able to be sent.

Fault cause: 65 (= 41 hex):

Telegram type does not match send list. Note regarding the message value:

The individual information is coded as follows in the message value (r0949/r2124):

0000yyxx hex: yy = component number, xx = error cause

Remedy: Carry out a POWER ON.

230887 clocation>Power unit DRIVE-CLiQ (CU): Component fault

Message value: Component number: %1, fault cause: %2

Drive object: A\_INF\_828, B\_INF\_828, CU\_LINK, S\_INF\_828, S\_INF\_COMBI, SERVO\_828, SERVO\_COMBI

Reaction: OFF2

Acknowledge: IMMEDIATELY

Cause: Fault detected on the DRIVE-CLiQ component (power unit) involved. Faulty hardware cannot be excluded.

Fault cause: 32 (= 20 hex):

Error in the telegram header.

35 (= 23 hex):

Receive error: The telegram buffer memory contains an error.

66 (= 42 hex):

Send error: The telegram buffer memory contains an error.

67 (= 43 hex):

Send error: The telegram buffer memory contains an error.

96 (= 60 hex):

Response received too late during runtime measurement.

97 (= 61 hex):

Time taken to exchange characteristic data too long.

Note regarding the message value:

The individual information is coded as follows in the message value (r0949/r2124):

0000yyxx hex: yy = component number, xx = error cause

**Remedy:** - check the DRIVE-CLiQ wiring (interrupted cable, contacts, ...).

- check the electrical cabinet design and cable routing for EMC compliance

- if required, use another DRIVE-CLiQ socket (p9904).

- replace the component involved.

230895 < location>PU DRIVE-CLiQ (CU): Alternating cyclic data transfer error

Message value: Component number: %1, fault cause: %2

Drive object: A\_INF\_828, B\_INF\_828, CU\_LINK, S\_INF\_828, S\_INF\_COMBI, SERVO\_828, SERVO\_COMBI, TM120, TM150

Reaction: Servo: OFF2 (IASC/DCBRAKE, NONE, OFF1, OFF3, STOP1, STOP2)

Infeed: OFF2 (NONE, OFF1)

Acknowledge: IMMEDIATELY

Cause: A DRIVE-CLIQ communication error has occurred from the power unit to the Control Unit involved.

Fault cause: 11 (= 0B hex):

Synchronization error during alternating cyclic data transfer.

Note regarding the message value:

The individual information is coded as follows in the message value (r0949/r2124):

0000yyxx hex: yy = component number, xx = error cause

Remedy: Carry out a POWER ON.

See also: p9915 (DRIVE-CLiQ data transfer error shutdown threshold master)

230896 <location>Power unit DRIVE-CLiQ (CU): Inconsistent component properties

Message value: Component number: %1

Drive object: A\_INF\_828, B\_INF\_828, CU\_LINK, S\_INF\_828, S\_INF\_COMBI, SERVO\_828, SERVO\_COMBI

Reaction: Servo: OFF2 (IASC/DCBRAKE, NONE, OFF1, OFF3, STOP1, STOP2)

Infeed: OFF2 (NONE, OFF1)

Acknowledge: IMMEDIATELY

Cause: The properties of the DRIVE-CLiQ component (power unit), specified by the fault value, have changed in an incom-

patible fashion with respect to the properties when booted. One cause can be, e.g. that a DRIVE-CLiQ cable or DRIVE-

CLiQ component has been replaced. Fault value (r0949, interpret decimal):

Component number.

**Remedy:** - carry out a POWER ON.

- when a component is replaced, the same component type and if possible the same firmware version should be used.

- when a cable is replaced, only cables whose length is the same as or as close as possible to the length of the original

cables should be used (ensure compliance with the maximum cable length).

230899 < location > Power unit: Unknown fault

Message value: New message: %1

**Drive object:** A\_INF\_828, B\_INF\_828, S\_INF\_828, S\_INF\_COMBI, SERVO\_828, SERVO\_COMBI

Reaction: Servo: NONE (IASC/DCBRAKE, OFF1, OFF2, OFF3, STOP1, STOP2)

Infeed: NONE (OFF1, OFF2)

Acknowledge: IMMEDIATELY (POWER ON)

Cause: A fault occurred on the power unit that cannot be interpreted by the Control Unit firmware.

This can occur if the firmware on this component is more recent than the firmware on the Control Unit.

Fault value (r0949, interpret decimal):

Fault number.

Note:

If required, the significance of this new fault can be read about in a more recent description of the Control Unit.

**Remedy:** - replace the firmware on the power unit by an older firmware version (r0128).

- upgrade the firmware on the Control Unit (r0018).

230903 <location>Power unit: I2C bus error occurred

Message value: %1

Drive object: A\_INF\_828, B\_INF\_828, S\_INF\_628, S\_INF\_COMBI, SERVO\_828, SERVO\_COMBI

Reaction: Servo: NONE (IASC/DCBRAKE, OFF1, OFF2, OFF3, STOP1, STOP2)

Infeed: NONE (OFF1, OFF2)

Acknowledge: IMMEDIATELY

Cause: Communications error with an EEPROM or A/D converter.

Fault value (r0949, interpret hexadecimal):

80000000 hex:

- internal software error. 00000001 hex ... 0000FFFF hex:

- module fault.

Remedy: Re fault value = 80000000 hex:

- upgrade firmware to later version.

Re fault value = 00000001 hex ... 0000FFFF hex:

- replace the module.

230907 clocation>Power unit: FPGA configuration unsuccessful

Message value: -

Drive object: A\_INF\_828, B\_INF\_828, S\_INF\_828, S\_INF\_COMBI, SERVO\_828, SERVO\_COMBI

Reaction: Servo: OFF2 (IASC/DCBRAKE, NONE, OFF1, OFF3, STOP1, STOP2)

Infeed: OFF2 (NONE, OFF1)

Acknowledge: IMMEDIATELY

Cause: During initialization within the power unit, an internal software error has occurred.

**Remedy:** - if required, upgrade the firmware in the power unit.

replace power unit.contact the Hotline.

230919 <location>Power unit: Temperature monitoring failed

Message value: %1

**Drive object:** SERVO\_828, SERVO\_COMBI

Reaction: NONE Acknowledge: NONE

Cause: The temperature monitoring in the power unit has failed.

Fault-free operation of the drive system is no longer guaranteed.

Fault value (r0949, interpret hexadecimal):

Bit 0: A sensor for the internal temperature can no longer be evaluated.

**Remedy:** Replace the power unit immediately.

230920 <location>Power unit: Temperature sensor fault

Message value: %1

**Drive object:** A\_INF\_828, B\_INF\_828, S\_INF\_828, S\_INF\_COMBI, SERVO\_828, SERVO\_COMBI

Reaction: NONE Acknowledge: NONE

**Cause:** When evaluating the temperature sensor, an error occurred.

Alarm value (r2124, interpret decimal):

1: Wire breakage or sensor not connected (KTY: R > 1630 Ohm, PT100: R > 375 Ohm). 2: Measured resistance too low (PTC: R < 20 Ohm, KTY: R < 50 Ohm, PT100: R < 30 Ohm).

Note:

A temperature sensor is connected to the following terminals:

- "Booksize" format: X21.1/.2 or X22.1/.2

- "Chassis" format: X41.4/.3

Information on temperature sensors is provided in the following literature for example:

SINAMICS S120 Function Manual Drive Functions - make sure that the sensor is connected correctly.

replace the sensor

- replace the sensor.

230950 <location>Power unit: Internal software error

Message value: %1

Remedy:

Drive object: A\_INF\_828, B\_INF\_828, S\_INF\_828, S\_INF\_COMBI, SERVO\_828, SERVO\_COMBI

Reaction: OFF2
Acknowledge: POWER ON

Cause: An internal software error has occurred.

Fault value (r0949, interpret decimal): Information about the fault source. Only for internal Siemens troubleshooting.

**Remedy:** - If necessary, upgrade the firmware in the power unit to a later version.

- contact the Hotline.

230999 <location>Power unit: Unknown alarm

Message value: New message: %1

**Drive object:** A\_INF\_828, B\_INF\_828, S\_INF\_828, S\_INF\_COMBI, SERVO\_828, SERVO\_COMBI

Reaction: NONE Acknowledge: NONE

Cause: An alarm occurred on the power unit that cannot be interpreted by the Control Unit firmware.

This can occur if the firmware on this component is more recent than the firmware on the Control Unit.

Alarm value (r2124, interpret decimal):

Alarm number.

Note:

If required, the significance of this new alarm can be read about in a more recent description of the Control Unit.

**Remedy:** - replace the firmware on the power unit by an older firmware version (r0128).

- upgrade the firmware on the Control Unit (r0018).

231100 <location>Encoder 1: Zero mark distance error

Message value: %1

**Drive object:** A\_INF\_828, B\_INF\_828, S\_INF\_828, S\_INF\_COMBI, SERVO\_828, SERVO\_COMBI

Reaction: Servo: ENCODER (IASC/DCBRAKE, OFF1, OFF2, OFF3, STOP1, STOP2)

Infeed: NONE (OFF1, OFF2)

Acknowledge: PULSE INHIBIT

Cause: The measured zero mark distance does not correspond to the parameterized zero mark distance.

For distance-coded encoders, the zero mark distance is determined from zero marks detected pairs. This means that if a zero mark is missing, depending on the pair generation, this cannot result in a fault and also has no effect in the

system.

The zero mark distance for the zero mark monitoring is set in p0425 (rotary encoder) or p0424 (linear encoder).

Fault value (r0949, interpret decimal):

Last measured zero mark distance in increments (4 increments = 1 encoder pulse). The sign designates the direction of motion when detecting the zero mark distance.

See also: p0491 (Motor encoder fault response ENCODER)

**Remedy:** - check that the encoder cables are routed in compliance with EMC.

- check the plug connections

. check the encoder type (encoder with equidistant zero marks).

- adapt the parameter for the distance between zero marks (p0424, p0425).

- if message output above speed threshold, reduce filter time if necessary (p0438).

- replace the encoder or encoder cable

231101 < location>Encoder 1: Zero mark failed

Message value: %1

**Drive object:**A\_INF\_828, B\_INF\_828, S\_INF\_828, S\_INF\_COMBI, SERVO\_828, SERVO\_COMBI **Reaction:**Servo: ENCODER (IASC/DCBRAKE, NONE, OFF1, OFF2, OFF3, STOP1, STOP2)

Infeed: NONE (OFF1, OFF2)

Acknowledge: PULSE INHIBIT

Cause: The 1.5 x parameterized zero mark distance was exceeded.

The zero mark distance for the zero mark monitoring is set in p0425 (rotary encoder) or p0424 (linear encoder).

Fault value (r0949, interpret decimal):

Number of increments after POWER ON or since the last zero mark that was detected (4 increments = 1 encoder

pulse).

See also: p0491 (Motor encoder fault response ENCODER)

**Remedy:** - check that the encoder cables are routed in compliance with EMC.

- check the plug connections

. check the encoder type (encoder with equidistant zero marks). - adapt the parameter for the clearance between zero marks (p0425).

- if message output above speed threshold, reduce filter time if necessary (p0438).

- when p0437.1 is active, check p4686. - replace the encoder or encoder cable

### 231103 < location>Encoder 1: Amplitude error, track R

Message value: R track: %1

**Drive object:** A\_INF\_828, B\_INF\_828, S\_INF\_828, S\_INF\_COMBI, SERVO\_828, SERVO\_COMBI

Reaction: Servo: ENCODER (IASC/DCBRAKE, NONE)

Infeed: NONE

Acknowledge: PULSE INHIBIT

Cause: The amplitude of the reference track signal (track R) does not lie within the tolerance bandwidth for encoder 1.

The fault can be initiated when the unipolar voltage level is exceeded (RP/RN) or if the differential amplitude is under-

shot

Fault value (r0949, interpret hexadecimal):

yyyyxxxx hex: yyyy = 0, xxxx = Signal level, track R (16 bits with sign)

The response thresholds of the unipolar signal levels of the encoder are between < 1400 mV and > 3500 mV.

The response threshold for the differential signal level of the encoder is < -1600 mV.

A signal level of 500 mV peak value corresponds to the numerical value 5333 hex = 21299 dec.

Note:

The analog value of the amplitude error is not measured at the same time with the hardware fault output by the Sensor

Module.

The fault value can only be represented between -32767 ... 32767 dec (-770 ... 770 mV).

The signal level is not evaluated unless the following conditions are satisfied:

- Sensor Module properties available (r0459.31 = 1).

- Monitoring active (p0437.31 = 1).

See also: p0491 (Motor encoder fault response ENCODER)

Alarms

Remedy:

- check the speed range; frequency characteristic (amplitude characteristic) of the measuring equipment might not be sufficient for the speed range
- check that the encoder cables and shielding are routed in compliance with EMC.
- check the plug connections and contacts of the encoder cable.
- check whether the zero mark is connected and the signal cables RP and RN have been connected correctly
- replace the encoder cable.
- if the coding disk is soiled or the lighting aged, replace the encoder.

231110 < location>Encoder 1: Serial communications error

Message value: Fault cause: %1 bin

**Drive object:** A\_INF\_828, B\_INF\_828, S\_INF\_828, S\_INF\_COMBI, SERVO\_828, SERVO\_COMBI

Reaction: Servo: ENCODER (IASC/DCBRAKE, NONE)

Infeed: NONE

Acknowledge: PULSE INHIBIT

Cause: Serial communication protocol transfer error between the encoder and evaluation module.

Fault value (r0949, interpret binary): Bit 0: Alarm bit in the position protocol.

Bit 1: Incorrect quiescent level on the data line. Bit 2: Encoder does not respond (does not supply a start bit within 50 ms).

Bit 3: CRC error: The checksum in the protocol from the encoder does not match the data.

Bit 4: Encoder acknowledgement error: The encoder incorrectly understood the task (request) or cannot execute it.

Bit 5: Internal error in the serial driver: An illegal mode command was requested.

Bit 6: Timeout when cyclically reading.
Bit 7: Timeout for the register communication.
Bit 8: Protocol is too long (e.g. > 64 bits).
Bit 9: Receive buffer overflow.

Bit 10: Frame error when reading twice.

Bit 11: Parity error.

Bit 12: Data line signal level error during the monoflop time.

Bit 13: Data line incorrect.

Bit 14: Fault for the register communication.

Remedy:

Re fault value, bit 0 = 1:

- Enc defect F31111 may provide additional details.

Re fault value, bit 1 = 1:

- Incorrect encoder type / replace the encoder or encoder cable.

Re fault value, bit 2 = 1:

- Incorrect encoder type / replace the encoder or encoder cable.

Re fault value, bit 3 = 1:

- EMC / connect the cable shield, replace the encoder or encoder cable.

Re fault value, bit 4 = 1:

- EMC / connect the cable shield, replace the encoder or encoder cable, replace the Sensor Module.

Re fault value, bit 5 = 1:

- EMC / connect the cable shield, replace the encoder or encoder cable, replace the Sensor Module.

Re fault value, bit 6 = 1:

- Update Sensor Module firmware.

Re fault value, bit 7 = 1:

- Incorrect encoder type / replace the encoder or encoder cable.

Re fault value, bit 8 = 1:

- Check parameterization (p0429.2).

Re fault value, bit 9 = 1:

- EMC / connect the cable shield, replace the encoder or encoder cable, replace the Sensor Module.

Re fault value, bit 10 = 1:

- Check parameterization (p0429.2, p0449).

Re fault value, bit 11 = 1:

- Check parameterization (p0436).

Re fault value, bit 12 = 1:

- Check parameterization (p0429.6).

Re fault value, bit 13 = 1:

- Check data line.

Re fault value, bit 14 = 1:

- Incorrect encoder type / replace the encoder or encoder cable.

### 231111 < location>Encoder 1: Absolute encoder internal fault

Message value: Fault cause: %1 bin, additional information: %2

Drive object: A\_INF\_828, B\_INF\_828, S\_INF\_828, S\_INF\_COMBI, SERVO\_828, SERVO\_COMBI

Reaction: Servo: ENCODER (IASC/DCBRAKE, NONE)

Infeed: NONE

Acknowledge: PULSE INHIBIT

Cause: The absolute encoder fault word supplies fault bits that have been set.

Fault value (r0949, interpret binary):

yyyyxxxx hex: yyyy = supplementary information, xxxx = fault cause

yyyy = 0:

Bit 0: Lighting system failed. Bit 1: Signal amplitude too low. Bit 2: Position value incorrect.

Bit 3: Encoder power supply overvoltage condition. Bit 4: Encoder power supply undervoltage condition. Bit 5: Encoder power supply overcurrent condition.

Bit 6: The battery must be changed.

yyyy = 1:

Bit 0: Signal amplitude outside the control range.

Bit 1: Error multiturn interface

Bit 2: Internal data error (singleturn/multiturn not with single steps).

Bit 3: Error EEPROM interface.

Bit 4: SAR converter error.

Bit 5: Fault for the register data transfer.

Bit 6: Internal error identified at the error pin (nErr). Bit 7: Temperature threshold exceeded or fallen below. See also: p0491 (Motor encoder fault response ENCODER)

**Remedy:** For yyyy = 0:

Re fault value, bit 0 = 1:

Encoder is defective. Replace the encoder, where the motor encoder has a direct DRIVE-CLiQ socket: Replace the

motor.

Re fault value, bit 1 = 1:

Encoder is defective. Replace the encoder, where the motor encoder has a direct DRIVE-CLiQ socket: Replace the

motor.

Re fault value, bit 2 = 1:

Encoder is defective. Replace the encoder, where the motor encoder has a direct DRIVE-CLiQ socket: Replace the

motor.

Re fault value, bit 3 = 1:

5 V power supply voltage fault.

When using an SMC: Check the plug-in cable between the encoder and SMC or replace the SMC.

When a motor encoder with a direct DRIVE-CLiQ connection is used: Replace the motor.

Re fault value, bit 4 = 1:

5 V power supply voltage fault.

When using an SMC: Check the plug-in cable between the encoder and SMC or replace the SMC.

When using a motor with DRIVE-CLiQ: Replace the motor.

Re fault value, bit 5 = 1:

Encoder is defective. Replace the encoder, where the motor encoder has a direct DRIVE-CLiQ socket: Replace the motor

Re fault value, bit 6 = 1:

The battery must be changed (only for encoders with battery back-up).

For yyyy = 1:

Encoder is defective. Replace encoder.

231112 < location>Encoder 1: Error bit set in the serial protocol

Message value: %1

Drive object: A INF 828, B INF 828, S INF 828, S INF COMBI, SERVO 828, SERVO COMBI

**Reaction:** Servo: ENCODER (IASC/DCBRAKE, NONE)

Infeed: NONE

Acknowledge: PULSE INHIBIT

**Cause:** The encoder sends a set error bit via the serial protocol.

Fault value (r0949, interpret binary): Bit 0: Fault bit in the position protocol.

**Remedy:** For fault value, bit 0 = 1:

In the case of an EnDat encoder, F31111 may provide further details.

231115 < location>Encoder 1: Amplitude error track A or B (A^2 + B^2)

Message value: A track: %1, B-track: %2

Drive object: A INF 828, B INF 828, S INF 828, S INF COMBI, SERVO 828, SERVO COMBI

Reaction: Servo: ENCODER (IASC/DCBRAKE, NONE)

Infeed: NONE

Acknowledge: PULSE INHIBIT

Cause: The amplitude (root of A^2 + B^2) for encoder 1 exceeds the permissible tolerance.

Fault value (r0949, interpret hexadecimal):

yyyyxxxx hex:

yyyy = Signal level, track B (16 bits with sign). xxxx = Signal level, track A (16 bits with sign).

The nominal signal level of the encoder must lie in the range 375 mV to 600 mV (500 mV -25/+20 %). The response thresholds are < 170 mV (observe the frequency response of the encoder) and > 750 mV.

A signal level of 500 mV peak value corresponds to the numerical value 5333 hex = 21299 dec.

Note for sensors modules for resolvers (e. g. SMC10):

The nominal signal level is at 2900 mV (2.0 Vrms). The response thresholds are < 1070 mV and > 3582 mV.

A signal level of 2900 mV peak value corresponds to the numerical value 6666 hex = 26214 dec.

Note:

The analog values of the amplitude error are not measured at the same time with the hardware fault output by the

Sensor Module.

See also: p0491 (Motor encoder fault response ENCODER)

**Remedy:** - check that the encoder cables and shielding are routed in compliance with EMC.

- check the plug connections

replace the encoder or encoder cablecheck the Sensor Module (e.g. contacts).

The following applies to measuring systems without their own bearing system:
- adjust the scanning head and check the bearing system of the measuring wheel.

The following applies for measuring systems with their own bearing system:

- ensure that the encoder housing is not subject to any axial force.

231116 <pr

Message value: A track: %1, B-track: %2

Drive object: A\_INF\_828, B\_INF\_828, S\_INF\_828, S\_INF\_COMBI, SERVO\_828, SERVO\_COMBI

Reaction: Servo: ENCODER (IASC/DCBRAKE, NONE)

Infeed: NONE

Acknowledge: IMMEDIATELY

Cause: The amplitude of the rectified encoder signals A and B and the amplitude from the roots of A^2 + B^2 for encoder 1

are not within the tolerance bandwidth.

Fault value (r0949, interpret hexadecimal):

yyyyxxxx hex:

yyyy = Signal level, track B (16 bits with sign). xxxx = Signal level, track A (16 bits with sign).

The nominal signal level of the encoder must lie in the range 375 mV to 600 mV (500 mV - 25/+20 %). The response thresholds are < 130 mV (observe the frequency response of the encoder) and > 955 mV.

A signal level of 500 mV peak value corresponds to the numerical value 5333 hex = 21299 dec.

Note:

The analog values of the amplitude error are not measured at the same time with the hardware fault output by the

Sensor Module.

See also: p0491 (Motor encoder fault response ENCODER)

- check that the encoder cables and shielding are routed in compliance with EMC.

- check the plug connections

- replace the encoder or encoder cable

- check the Sensor Module (e.g. contacts).

### 231117 < location>Encoder 1: Inversion error signals A/B/R

Message value: Fault cause: %1 bin

Drive object: A INF 828, B INF 828, S INF 828, S INF COMBI, SERVO 828, SERVO COMBI

Reaction: Servo: ENCODER (IASC/DCBRAKE, NONE)

Infeed: NONE

Acknowledge: IMMEDIATELY

Remedy:

Cause: For a square-wave encoder (bipolar, double ended) signals A\*, B\* and R\* are not inverted with respect to signals A,

B and R.

Fault value (r0949, interpret binary):

Bits 0 ... 15: Only for internal Siemens troubleshooting.

Bit 16: Error track A. Bit 17: Error track B. Bit 18: Error track R.

Note:

For SMC30 (order no.. 6SL3055-0AA00-5CA0 and 6SL3055-0AA00-5CA1 only), CUA32, and CU310, the following

applies

A square-wave encoder without track R is used and track monitoring (p0405.2 = 1) is activated.

See also: p0491 (Motor encoder fault response ENCODER)

**Remedy:** - Check the encoder/cable.

- Does the encoder supply signals and the associated inverted signals?

Note:

For SMC30 (order no. 6SL3055-0AA00-5CA0 and 6SL3055-0AA00-5CA1 only), the following applies: - check the setting of p0405 (p0405.2 = 1 is only possible if the encoder is connected at X520).

For a square-wave encoder without track R, the following jumpers must be set for the connection at X520 (SMC30) or

X23 (CUA32, CU310):

pin 10 (reference signal R) <--> pin 7 (encoder power supply, ground)
 pin 11 (reference signal R inverted) <--> pin 4 (encoder power supply)

# 231118 < location>Encoder 1: Speed difference outside the tolerance range

Message value: %

**Drive object:** A\_INF\_828, B\_INF\_828, S\_INF\_828, S\_INF\_COMBI, SERVO\_828, SERVO\_COMBI

Reaction: Servo: ENCODER (IASC/DCBRAKE, NONE)

Infeed: NONE

Acknowledge: PULSE INHIBIT

Cause: For an HTL/TTL encoder, the speed difference has exceeded the value in p0492 over several sampling cycles.

The change to the averaged speed actual value - if applicable - is monitored in the current controller sampling time. Encoder 1 is used as motor encoder and can be effective has fault response to change over to encoderless operation.

Fault value (r0949, interpret decimal): Only for internal Siemens troubleshooting.

See also: p0491 (Motor encoder fault response ENCODER), p0492 (Square-wave encoder, maximum speed differ-

ence per sampling cycle)

**Remedy:** - check the tachometer feeder cable for interruptions.

- check the grounding of the tachometer shielding.

- if required, increase the maximum speed difference per sampling cycle (p0492).

231120 <location>Encoder 1: Power supply voltage fault

Message value: Fault cause: %1 bin

Drive object: A\_INF\_828, B\_INF\_828, S\_INF\_828, S\_INF\_COMBI, SERVO\_828, SERVO\_COMBI

Reaction: Servo: ENCODER (IASC/DCBRAKE, NONE)

Infeed: NONE

Acknowledge: PULSE INHIBIT

Cause: A power supply fault was detected for encoder 1.

Fault value (r0949, interpret binary):

Bit 0: Undervoltage condition on the sense line.

Bit 1: Overcurrent condition for the encoder power supply.

Bit 2: Overcurrent condition for encoder power supply on cable resolver excitation negative. Bit 3: Overcurrent condition for encoder power supply on cable resolver excitation positive.

Bit 4: The 24 V power supply through the Power Module (PM) is overloaded.

Bit 5: Overcurrent at the EnDat connection of the converter. Bit 6: Overvoltage at the EnDat connection of the converter. Bit 7: Hardware fault at the EnDat connection of the converter.

Note:

If the encoder cables 6FX2002-2EQ00-.... and 6FX2002-2CH00-.... are interchanged, this can result in the encoder

being destroyed because the pins of the operating voltage are reversed.

See also: p0491 (Motor encoder fault response ENCODER)

**Remedy:** Re fault value, bit 0 = 1:

- correct encoder cable connected?

- check the plug connections of the encoder cable.

- SMC30: Check the parameterization (p0404.22).

Re fault value, bit 1 = 1:

correct encoder cable connected?replace the encoder or encoder cable

Re fault value, bit 2 = 1:

- correct encoder cable connected?

- replace the encoder or encoder cable

Re fault value, bit 3 = 1:

- correct encoder cable connected?

- replace the encoder or encoder cable

Re fault value, bit 5 = 1:

- Measuring unit correctly connected at the converter?

- Replace the measuring unit or the cable to the measuring unit.

Re fault value, bit 6, 7 = 1:

- Replace the defective EnDat 2.2 converter.

231121 < location>Encoder 1: Coarse position error

Message value: -

**Drive object:** A\_INF\_828, B\_INF\_828, S\_INF\_828, S\_INF\_COMBI, SERVO\_828, SERVO\_COMBI

**Reaction:** Servo: ENCODER (NONE)

Infeed: NONE

Acknowledge: PULSE INHIBIT

**Cause:** For the actual value sensing, an error was detected on the module.

As a result of this error, it must be assumed that the actual value sensing supplies an incorrect coarse position.

See also: p0491 (Motor encoder fault response ENCODER)

Remedy: Replace the motor with DRIVE-CLiQ or the appropriate Sensor Module.

231122 clocation>Encoder 1: Internal power supply voltage faulty

Message value: %1

Drive object: A\_INF\_828, B\_INF\_828, S\_INF\_628, S\_INF\_COMBI, SERVO\_828, SERVO\_COMBI

Reaction: Servo: ENCODER

Infeed: NONE

Acknowledge: IMMEDIATELY

Cause: Fault in internal reference voltage of ASICs for encoder 1.

Fault value (r0949, interpret decimal):

Reference voltage error.
 Internal undervoltage.
 Internal overvoltage.

**Remedy:** Replace the motor with DRIVE-CLiQ or the appropriate Sensor Module.

231123 < location>Encoder 1: Signal level A/B unipolar outside tolerance

Message value: Fault cause: %1 bin

Drive object: A\_INF\_828, B\_INF\_828, S\_INF\_828, S\_INF\_COMBI, SERVO\_828, SERVO\_COMBI

Reaction: Servo: ENCODER (IASC/DCBRAKE, NONE)

Infeed: NONE

Acknowledge: PULSE INHIBIT

Cause: The unipolar level (AP/AN or BP/BN) for encoder 1 is outside the permissible tolerance.

Fault value (r0949, interpret binary):

Bit 0 = 1: Either AP or AN outside the tolerance. Bit 16 = 1: Either BP or BN outside the tolerance.

The unipolar nominal signal level of the encoder must lie in the range 2500 mV +/- 500 mV.

The response thresholds are < 1700 mV and > 3300 mV.

Note:

The signal level is not evaluated unless the following conditions are satisfied:

- Sensor Module properties available (r0459.31 = 1).

- Monitoring active (p0437.31 = 1).

See also: p0491 (Motor encoder fault response ENCODER)

Remedy: - make sure that the encoder cables and shielding are installed in an EMC-compliant manner.

- check the plug connections and contacts of the encoder cable.

- check the short-circuit of a signal cable with mass or the operating voltage.

- replace the encoder cable.

231125 < location>Encoder 1: Amplitude error track A or B overcontrolled

Message value: A track: %1, B-track: %2

**Drive object:** A\_INF\_828, B\_INF\_828, S\_INF\_828, S\_INF\_COMBI, SERVO\_828, SERVO\_COMBI

Reaction: Servo: ENCODER (IASC/DCBRAKE, NONE)

Infeed: NONE

Acknowledge: PULSE INHIBIT

Cause: The amplitude of track A or B for encoder 1 exceeds the permissible tolerance band.

Fault value (r0949, interpret hexadecimal):

yyyyxxxx hex:

yyyy = Signal level, track B (16 bits with sign). xxxx = Signal level, track A (16 bits with sign).

The nominal signal level of the encoder must lie in the range 375 mV to 600 mV (500 mV - 25/+20 %). The response threshold is > 750 mV. This fault also occurs if the A/D converter is overcontrolled. A signal level of 500 mV peak value corresponds to the numerical value 5333 hex = 21299 dec.

Note for sensors modules for resolvers (e. g. SMC10):

The nominal signal level is at 2900 mV (2.0 Vrms). The response threshold is > 3582 mV. A signal level of 2900 mV peak value corresponds to the numerical value 6666 hex = 26214 dec.

Note:

The analog values of the amplitude error are not measured at the same time with the hardware fault output by the

Sensor Module.

See also: p0491 (Motor encoder fault response ENCODER)

Remedy: - check that the encoder cables and shielding are routed in compliance with EMC.

- replace the encoder or encoder cable

231126 < location>Encoder 1: Amplitude AB too high

Message value: Amplitude: %1, Angle: %2

Drive object: A INF 828, B INF 828, S INF 828, S INF COMBI, SERVO 828, SERVO COMBI

**Reaction:** Servo: ENCODER (IASC/DCBRAKE, NONE)

Infeed: NONE

Acknowledge: PULSE INHIBIT

Cause: The amplitude (root of  $A^2 + B^2$  or |A| + |B|) for encoder 1 exceeds the permissible tolerance.

Fault value (r0949, interpret hexadecimal):

yyyyxxxx hex: yyyy = Angle

xxxx = Amplitude, i.e. root from A^2 + B^2 (16 bits without sign)

The nominal signal level of the encoder must lie in the range 375 mV to 600 mV (500 mV -25/+20 %).

The response threshold for (|A| + |B|) is > 1120 mV or the root of ( $A^2 + B^2$ ) > 955 mV.

A signal level of 500 mV peak value corresponds to the numerical value of 299A hex = 10650 dec.

The angle 0 ... FFFF hex corresponds to 0 ... 360 degrees of the fine position. Zero degrees is present at the negative

zero crossover of track B.

Note:

The analog values of the amplitude error are not measured at the same time with the hardware fault output by the

Sensor Module.

See also: p0491 (Motor encoder fault response ENCODER)

**Remedy:** - check that the encoder cables and shielding are routed in compliance with EMC.

- replace the encoder or encoder cable

231129 < location>Encoder 1: Position difference, hall sensor/track C/D and A/B too large

Message value: %1

Drive object: A\_INF\_828, B\_INF\_828, S\_INF\_828, S\_INF\_COMBI, SERVO\_828, SERVO\_COMBI

Reaction: Servo: ENCODER (IASC/DCBRAKE, NONE)

Infeed: NONE

Acknowledge: PULSE INHIBIT

Cause: The error for track C/D is greater than +/-15 ° mechanical or +/-60 ° electrical or the error for the Hall signals is greater

than +/-60 ° electrical.

One period of track C/D corresponds to 360 ° mechanical. One period of the Hall signal corresponds to 360 ° electrical.

 $The \ monitoring \ responds \ if, for example, Hall \ sensors \ are \ connected \ as \ equivalent \ for \ the \ C/D \ tracks \ with \ the \ incorrect$ 

rotational sense or supply values that are not accurate enough.

After the fine synchronization using one reference mark or 2 reference marks for distance-coded encoders, this fault

is no longer initiated, but instead, Alarm A31429.

Fault value (r0949, interpret decimal): For track C/D, the following applies:

Measured deviation as mechanical angle (16 bits with sign, 182 dec corresponds to 1°).

For Hall signals, the following applies:

Measured deviation as electrical angle (16 bits with sign, 182 dec corresponds to 1°).

See also: p0491 (Motor encoder fault response ENCODER)

Remedy:

- track C or D not connected.

- correct the direction of rotation of the Hall sensor possibly connected as equivalent for track C/D.

- check that the encoder cables are routed in compliance with EMC.

- check the adjustment of the Hall sensor.

231130 <location>Encoder 1: Zero mark and position error from the coarse synchronization

Message value: Angular deviation, electrical: %1, angle, mechanical: %2

Drive object: A INF 828, B INF 828, S INF 828, S INF COMBI, SERVO 828, SERVO COMBI Reaction: Servo: ENCODER (IASC/DCBRAKE, NONE, OFF1, OFF2, OFF3, STOP1, STOP2)

Infeed: NONE

Acknowledge: **PULSE INHIBIT** 

Cause: After initializing the pole position using track C/D, Hall signals or pole position identification routine, the zero mark was

detected outside the permissible range. For distance-coded encoders, the test is carried out after passing 2 zero marks. Fine synchronization was not carried out.

When initializing via track C/D (p0404) then it is checked whether the zero mark occurs in an angular range of +/-18 °

mechanical.

When initializing via Hall sensors (p0404) or pole position identification (p1982) it is checked whether the zero mark

occurs in an angular range of +/-60 ° electrical. Fault value (r0949, interpret hexadecimal):

yyyyxxxx hex

yyyy: Determined mechanical zero mark position (can only be used for track C/D). xxxx: Deviation of the zero mark from the expected position as electrical angle.

Scaling: 32768 dec = 180 °

See also: p0491 (Motor encoder fault response ENCODER)

Remedy:

- Check p0431 and, if necessary, correct (trigger via p1990 = 1 if necessary). - check that the encoder cables are routed in compliance with EMC.

- check the plug connections

- if the Hall sensor is used as an equivalent for track C/D, check the connection.

- Check the connection of track C or D. - replace the encoder or encoder cable

231131 <location>Encoder 1: Deviation, position incremental/absolute too large

Message value:

**Drive object:** A\_INF\_828, B\_INF\_828, S\_INF\_828, S\_INF\_COMBI, SERVO\_828, SERVO\_COMBI Reaction:

Servo: ENCODER (IASC/DCBRAKE, NONE, OFF1, OFF2, OFF3, STOP1, STOP2)

Infeed: NONE

Acknowledge: **PULSE INHIBIT** Cause: Absolute encoder:

When cyclically reading the absolute position, an excessively high difference to the incremental position was detected.

The absolute position that was read is rejected.

Limit value for the deviation:

- EnDat encoder: Is supplied from the encoder and is a minimum of 2 quadrants (e.g. EQI 1325 > 2 quadrants, EQN

1325 > 50 quadrants).

- other encoders: 15 pulses = 60 quadrants.

Incremental encoder:

When the zero pulse is passed, a deviation in the incremental position was detected.

Alarms

For equidistant zero marks, the following applies:

- The first zero mark passed supplies the reference point for all subsequent checks. The other zero marks must have n times the distance referred to the first zero mark.

For distance-coded zero marks, the following applies:

- the first zero mark pair supplies the reference point for all subsequent checks. The other zero mark pairs must have the expected distance to the first zero mark pair.

Fault value (r0949, interpret decimal):

Deviation in quadrants (1 pulse = 4 quadrants).

See also: p0491 (Motor encoder fault response ENCODER)

**Remedy:** - check that the encoder cables are routed in compliance with EMC.

- check the plug connections

- replace the encoder or encoder cable

- check whether the coding disk is dirty or there are strong ambient magnetic fields.

- adapt the parameter for the clearance between zero marks (p0425).

- if message output above speed threshold, reduce filter time if necessary (p0438).

#### 231135 < location>Encoder 1: Fault when determining the position

Message value: Fault cause: %1 bin

Drive object: A INF 828, B INF 828, S INF 828, S INF COMBI, SERVO 828, SERVO COMBI

Reaction: Servo: ENCODER (IASC/DCBRAKE, NONE)

Infeed: NONE

Acknowledge: PULSE INHIBIT

Cause: The DRIVE-CLiQ encoder supplies status information via bits in an internal status/fault word.

Some of these bits cause this fault to be triggered. Other bits are status displays. The status/fault word is displayed in

the fault value.

Fault value (r0949, interpret binary): Bit 0: F1 (safety status display) Bit 1: F2 (safety status display)

Bit 2: Lighting (reserved)

Bit 3: Signal amplitude (reserved)
Bit 4: Position value (reserved)
Bit 5: Overvoltage (reserved)
Bit 6: Undervoltage (reserved)
Bit 7: Overcurrent (reserved)
Bit 8: Battery (reserved)

Bit 16: Lighting (--> F3x135, x = 1, 2, 3)

Bit 17: Signal amplitude (--> F3x135, x = 1, 2, 3)

Bit 18: Singleturn position 1 (--> F3x135, x = 1, 2, 3)

Bit 19: Overvoltage (--> F3x135, x = 1, 2, 3)

Bit 20: Undervoltage (--> F3x135, x = 1, 2, 3)

Bit 21: Overcurrent (--> F3x135, x = 1, 2, 3)

Bit 22: Temperature exceeded (--> F3x405, x = 1, 2, 3)

Bit 23: Singleturn position 2 (safety status display)

Bit 24: Singleturn system (--> F3x135, x = 1, 2, 3)

Bit 25: Singleturn power down (--> F3x135, x = 1, 2, 3)

Bit 26: Multiturn position 1 (--> F3x136, x = 1, 2, 3)

Bit 27: Multiturn position 2 (--> F3x136, x = 1, 2, 3)

Bit 28: Multiturn system (--> F3x136, x = 1, 2, 3) Bit 29: Multiturn power down (--> F3x136, x = 1, 2, 3)

Bit 30: Multiturn overflow/underflow (--> F3x136, x = 1, 2, 3)

Bit 31: Multiturn battery (reserved)

Remedy: Replace DRIVE-CLiQ encoder.

231136 <location>Encoder 1: Error when determining multiturn information

Fault cause: %1 bin Message value:

**Drive object:** A INF 828, B INF 828, S INF 828, S INF COMBI, SERVO 828, SERVO COMBI

Reaction: Servo: ENCODER (IASC/DCBRAKE, NONE)

Infeed: NONE

**PULSE INHIBIT** Acknowledge:

The DRIVE-CLiQ encoder supplies status information via bits in an internal status/fault word. Cause:

Some of these bits cause this fault to be triggered. Other bits are status displays. The status/fault word is displayed in

the fault value.

Fault value (r0949, interpret binary): Bit 0: F1 (safety status display) Bit 1: F2 (safety status display) Bit 2: Lighting (reserved) Bit 3: Signal amplitude (reserved) Bit 4: Position value (reserved) Bit 5: Overvoltage (reserved) Bit 6: Undervoltage (reserved) Bit 7: Overcurrent (reserved) Bit 8: Battery (reserved)

Bit 16: Lighting (--> F3x135, x = 1, 2, 3) Bit 17: Signal amplitude (--> F3x135, x = 1, 2, 3) Bit 18: Singleturn position 1 (--> F3x135, x = 1, 2, 3) Bit 19: Overvoltage (--> F3x135, x = 1, 2, 3) Bit 20: Undervoltage (--> F3x135, x = 1, 2, 3) Bit 21: Overcurrent (--> F3x135, x = 1, 2, 3)

Bit 22: Temperature exceeded (--> F3x405, x = 1, 2, 3) Bit 23: Singleturn position 2 (safety status display) Bit 24: Singleturn system (--> F3x135, x = 1, 2, 3) Bit 25: Singleturn power down (--> F3x135, x = 1, 2, 3) Bit 26: Multiturn position 1 (--> F3x136, x = 1, 2, 3) Bit 27: Multiturn position 2 (--> F3x136, x = 1, 2, 3) Bit 28: Multiturn system (--> F3x136, x = 1, 2, 3) Bit 29: Multiturn power down (--> F3x136, x = 1, 2, 3) Bit 30: Multiturn overflow/underflow (--> F3x136, x = 1, 2, 3)

Bit 31: Multiturn battery (reserved)

Remedy: Replace DRIVE-CLiQ encoder.

231137 <location>Encoder 1: Internal fault when determining the position

Message value: Fault cause: %1 bin

Drive object: A\_INF\_828, B\_INF\_828, S\_INF\_828, S\_INF\_COMBI, SERVO\_828, SERVO\_COMBI

Servo: ENCODER (IASC/DCBRAKE, NONE) Reaction:

Infeed: NONE

Acknowledge: **PULSE INHIBIT** 

Cause: The DRIVE-CLiQ encoder fault word supplies fault bits that have been set.

Fault value (r0949, interpret binary):

Only for internal Siemens troubleshooting.

Remedy: Replace encoder. 231138 < location>Encoder 1: Internal error when determining multiturn information

Message value: Fault cause: %1 bin

Drive object: A\_INF\_828, B\_INF\_828, S\_INF\_628, S\_INF\_COMBI, SERVO\_828, SERVO\_COMBI

**Reaction:** Servo: ENCODER (IASC/DCBRAKE, NONE)

Infeed: NONE

Acknowledge: PULSE INHIBIT

Cause: The DRIVE-CLiQ encoder fault word supplies fault bits that have been set.

Fault value (r0949, interpret binary):

Only for internal SIEMENS troubleshooting.

Remedy: Replace encoder.

231150 < location>Encoder 1: Initialization error

Message value: %1

**Drive object:** A\_INF\_828, B\_INF\_828, S\_INF\_COMBI, SERVO\_828, SERVO\_COMBI **Reaction:** Servo: ENCODER (IASC/DCBRAKE, NONE, OFF1, OFF2, OFF3, STOP1, STOP2)

Infeed: NONE

Acknowledge: PULSE INHIBIT

Cause: Encoder functionality selected in p0404 is not operating correctly.

Fault value (r0949, interpret hexadecimal):

Encoder malfunction.

The bit assignment corresponds to that of p0404 (e.g. bit 5 set: Error track C/D).

See also: p0404 (Encoder configuration effective), p0491 (Motor encoder fault response ENCODER)

**Remedy:** - Check that p0404 is correctly set.

- check the encoder type used (incremental/absolute) and for SMCxx, the encoder cable.

- if relevant, note additional fault messages that describe the fault in detail.

231151 < location>Encoder 1: Encoder speed for initialization AB too high

Message value: %1

**Drive object:** A\_INF\_828, B\_INF\_828, S\_INF\_COMBI, SERVO\_828, SERVO\_COMBI **Reaction:** Servo: ENCODER (IASC/DCBRAKE, NONE, OFF1, OFF2, OFF3, STOP1, STOP2)

Infeed: NONE

Acknowledge: PULSE INHIBIT

Cause: The encoder speed is too high during while initializing the sensor.

Remedy: Reduce the speed of the encoder accordingly during initialization.

If necessary, de-activate monitoring (p0437.29).

See also: p0437 (Sensor Module configuration extended)

231152 <location>Encoder 1: Maximum input frequency exceeded

Message value: %1

**Drive object:** A\_INF\_828, B\_INF\_828, S\_INF\_COMBI, SERVO\_828, SERVO\_COMBI **Reaction:** Servo: ENCODER (IASC/DCBRAKE, NONE, OFF1, OFF2, OFF3, STOP1, STOP2)

Infeed: ENCODER (NONE, OFF1, OFF2)

Acknowledge: PULSE INHIBIT

Cause: The maximum input frequency of the encoder evaluation has been exceeded.

Fault value (r0949, interpret decimal):

Actual input frequency in Hz.

See also: p0408 (Rotary encoder pulse No.)

Remedy: - Reduce the speed.

- Use an encoder with a lower pulse number (p0408).

231160 < location>Encoder 1: Analog sensor channel A failed

Message value: %1

Drive object: A INF 828, B INF 828, S INF 828, S INF COMBI, SERVO 828, SERVO COMBI

Reaction: Servo: ENCODER (IASC/DCBRAKE, NONE)

Infeed: ENCODER (NONE)

Acknowledge: PULSE INHIBIT

Cause: The input voltage of the analog sensor is outside the permissible limits.

Fault value (r0949, interpret decimal):

1: Input voltage outside detectable measuring range.
2: Input voltage outside the measuring range set in (p4673).

3: The absolute value of the input voltage has exceeded the range limit (p4676).

**Remedy:** For fault value = 1:

- check the output voltage of the analog sensor.

For fault value = 2:

- check the voltage setting for each encoder period (p4673).

For fault value = 3:

- check the range limit setting and increase it if necessary (p4676).

231161 <location>Encoder 1: Analog sensor channel B failed

Message value: %1

Drive object: A\_INF\_828, B\_INF\_828, S\_INF\_828, S\_INF\_COMBI, SERVO\_828, SERVO\_COMBI

Reaction: Servo: ENCODER (IASC/DCBRAKE, NONE)

Infeed: ENCODER (NONE)

Acknowledge: PULSE INHIBIT

**Cause:** The input voltage of the analog sensor is outside the permissible limits.

Fault value (r0949, interpret decimal):

1: Input voltage outside detectable measuring range.2: Input voltage outside the measuring range set in (p4675).

3: The absolute value of the input voltage has exceeded the range limit (p4676).

**Remedy:** For fault value = 1:

- check the output voltage of the analog sensor.

For fault value = 2:

- check the voltage setting for each encoder period (p4675).

For fault value = 3:

- check the range limit setting and increase it if necessary (p4676).

231163 < location>Encoder 1: Analog sensor position value exceeds limit value

Message value: %1

Drive object: A\_INF\_828, B\_INF\_828, S\_INF\_828, S\_INF\_COMBI, SERVO\_828, SERVO\_COMBI

Reaction: Servo: ENCODER (IASC/DCBRAKE, NONE)

Infeed: ENCODER (NONE)

Acknowledge: PULSE INHIBIT

**Cause:** The position value has exceeded the permissible range of -0.5 ... +0.5.

Fault value (r0949, interpret decimal):
1: Position value from the LVDT sensor.
2: Position value from the encoder characteristic.

**Remedy:** For fault value = 1:

- Check the LVDT ratio (p4678).

- check the reference signal connection at track B.

For fault value = 2:

- check the coefficients of the characteristic (p4663 ... p4666).

231400 < location>Encoder 1: Alarm threshold zero mark distance error

Message value: %1

Drive object: A\_INF\_828, B\_INF\_828, S\_INF\_828, S\_INF\_COMBI, SERVO\_828, SERVO\_COMBI

Reaction: NONE Acknowledge: NONE

Cause: The measured zero mark distance does not correspond to the parameterized zero mark distance.

For distance-coded encoders, the zero mark distance is determined from zero marks detected pairs. This means that if a zero mark is missing, depending on the pair generation, this cannot result in a fault and also has no effect in the

system.

The zero mark distance for the zero mark monitoring is set in p0425 (rotary encoder) or p0424 (linear encoder).

Alarm value (r2124, interpret decimal):

Last measured zero mark distance in increments (4 increments = 1 encoder pulse). The sign designates the direction of motion when detecting the zero mark distance.

**Remedy:** - check that the encoder cables are routed in compliance with EMC.

- check the plug connections

. check the encoder type (encoder with equidistant zero marks).

- adapt the parameter for the distance between zero marks (p0424, p0425).

- replace the encoder or encoder cable

231401 <location>Encoder 1: Alarm threshold zero mark failed

Message value: %1

**Drive object:** A\_INF\_828, B\_INF\_828, S\_INF\_828, S\_INF\_COMBI, SERVO\_828, SERVO\_COMBI

Reaction: NONE Acknowledge: NONE

Cause: The 1.5 x parameterized zero mark distance was exceeded.

The zero mark distance for the zero mark monitoring is set in p0425 (rotary encoder) or p0424 (linear encoder).

Alarm value (r2124, interpret decimal):

Number of increments after POWER ON or since the last zero mark that was detected (4 increments = 1 encoder

pulse).

**Remedy:** - check that the encoder cables are routed in compliance with EMC.

- check the plug connections

. check the encoder type (encoder with equidistant zero marks). - adapt the parameter for the clearance between zero marks (p0425).

- replace the encoder or encoder cable

231405 < location>Encoder 1: Temperature in the encoder evaluation inadmissible

Message value: %1

**Drive object:**A\_INF\_828, B\_INF\_828, S\_INF\_828, S\_INF\_COMBI, SERVO\_828, SERVO\_COMBI **Reaction:**Servo: ENCODER (IASC/DCBRAKE, NONE, OFF1, OFF2, OFF3, STOP1, STOP2)

Infeed: NONE (OFF1, OFF2)

Acknowledge: IMMEDIATELY (POWER ON)

Cause: The encoder evaluation for a motor with DRIVE-CLiQ has detected an inadmissible temperature.

The fault threshold is 125  $^{\circ}$  C.

Alarm value (r2124, interpret decimal):

Measured board/module temperature in 0.1 °C.

Remedy: Reduce the ambient temperature for the DRIVE-CLiQ connection of the motor.

231407 <location>Encoder 1: Function limit reached

Message value: %1

Drive object: A\_INF\_828, B\_INF\_828, S\_INF\_828, S\_INF\_COMBI, SERVO\_828, SERVO\_COMBI

Reaction: NONE Acknowledge: NONE

Cause: The encoder has reached one of its function limits. A service is recommended.

Alarm value (r2124, interpret decimal):

1 : Incremental signals3 : Absolute track4 : Code connection

**Remedy:** Perform service. Replace the encoder if necessary.

Note:

The actual functional reserve of an encoder can be displayed via r4651.

See also: p4650 (Encoder functional reserve component number), r4651 (Encoder functional reserve)

231410 < location>Encoder 1: Serial communications

Message value: Fault cause: %1 bin

**Drive object:** A\_INF\_828, B\_INF\_828, S\_INF\_628, S\_INF\_COMBI, SERVO\_828, SERVO\_COMBI

Reaction: NONE Acknowledge: NONE

Cause: Serial communication protocol transfer error between the encoder and evaluation module.

Alarm value (r2124, interpret binary): Bit 0: Alarm bit in the position protocol. Bit 1: Incorrect quiescent level on the data line.

Bit 2: Encoder does not respond (does not supply a start bit within 50 ms).

Bit 3: CRC error: The checksum in the protocol from the encoder does not match the data.

Bit 4: Encoder acknowledgement error: The encoder incorrectly understood the task (request) or cannot execute it.

Bit 5: Internal error in the serial driver: An illegal mode command was requested.

Bit 6: Timeout when cyclically reading. Bit 8: Protocol is too long (e.g. > 64 bits). Bit 9: Receive buffer overflow.

Bit 10: Frame error when reading twice.

Bit 11: Parity error.

Bit 12: Data line signal level error during the monoflop time.

**Remedy:** - check that the encoder cables are routed in compliance with EMC.

- check the plug connections

- replace encoder.

231411 <location>Encoder 1: Absolute encoder signals internal alarms

Message value: Fault cause: %1 bin, additional information: %2

Drive object: A\_INF\_828, B\_INF\_828, S\_INF\_828, S\_INF\_COMBI, SERVO\_828, SERVO\_COMBI

Reaction: NONE Acknowledge: NONE

Cause: The absolute encoder fault word includes alarm bits that have been set.

Alarm value (r2124, interpret binary):

yyyyxxxx hex: yyyy = supplementary information, xxxx = fault cause

Alarms

yyyy = 0:

Bit 0: Frequency exceeded (speed too high).

Bit 1: Temperature exceeded.

Bit 2: Control reserve, lighting system exceeded.

Bit 3: Battery discharged.

Bit 4: Reference point passed.

yyyy = 1:

Bit 0: Signal amplitude outside the control range.

Bit 1: Error multiturn interface

Bit 2: Internal data error (singleturn/multiturn not with single steps).

Bit 3: Error EEPROM interface. Bit 4: SAR\_converter error.

Bit 5: Fault for the register data transfer.

Bit 6: Internal error identified at the error pin (nErr). Bit 7: Temperature threshold exceeded or fallen below. See also: p0491 (Motor encoder fault response ENCODER)

Remedy: Replace encoder.

231412 <location>Encoder 1: Error bit set in the serial protocol

Message value: %1

Drive object: A\_INF\_828, B\_INF\_828, S\_INF\_828, S\_INF\_COMBI, SERVO\_828, SERVO\_COMBI

Reaction: NONE Acknowledge: NONE

Cause: The encoder sends a set error bit via the serial protocol.

Alarm value (r2124, interpret binary): Bit 0: Fault bit in the position protocol. Bit 1: Alarm bit in the position protocol.

Remedy: - carry out a POWER ON (power off/on) for all components.

- check that the encoder cables are routed in compliance with EMC.

- check the plug connections

- replace encoder.

231414 <location>Encoder 1: Amplitude error track C or D (C^2 + D^2)

Message value: C track: %1, D track: %2

Drive object: A\_INF\_828, B\_INF\_828, S\_INF\_628, S\_INF\_COMBI, SERVO\_828, SERVO\_COMBI

Reaction: NONE Acknowledge: NONE

 $\textbf{Cause:} \qquad \qquad \text{The amplitude } (\text{C}^2 + \text{D}^2) \text{ of track C or D of the encoder or from the Hall signals, is not within the tolerance bandwidth.}$ 

Alarm value (r2124, interpret hexadecimal):

yyyyxxxx hex:

yyyy = Signal level, track D (16 bits with sign). xxxx = Signal level, track C (16 bits with sign).

The nominal signal level of the encoder must lie in the range 375 mV to 600 mV (500 mV - 25/+20 %). The response thresholds are < 230 mV (observe the frequency response of the encoder) and > 750 mV.

A signal level of 500 mV peak value corresponds to the numerical value 5333 hex = 21299 dec.

Note:

If the amplitude is not within the tolerance bandwidth, then it cannot be used to initialize the start position.

**Remedy:** - check that the encoder cables are routed in compliance with EMC.

- check the plug connections

replace the encoder or encoder cablecheck the Sensor Module (e.g. contacts).

- check the Hall sensor box

231415 < location>Encoder 1: Amplitude alarm track A or B (A^2 + B^2)

Message value: Amplitude: %1, Angle: %2

Drive object: A\_INF\_828, B\_INF\_828, S\_INF\_628, S\_INF\_COMBI, SERVO\_828, SERVO\_COMBI

Reaction: NONE Acknowledge: NONE

Cause: The amplitude (root of A^2 + B^2) for encoder 1 exceeds the permissible tolerance.

Alarm value (r2124, interpret hexadecimal):

yyyyxxxx hex: yyyy = Angle

xxxx = Amplitude, i.e. root from A^2 + B^2 (16 bits without sign)

The nominal signal level of the encoder must lie in the range 375 mV to 600 mV (500 mV -25/+20 %).

The response threshold is < 230 mV (observe the frequency response of the encoder).

A signal level of 500 mV peak value corresponds to the numerical value 299A hex = 10650 dec.

The angle 0  $\dots$  FFFF hex corresponds to 0  $\dots$  360 degrees of the fine position. Zero degrees is present at the negative

zero crossover of track B.

Note for sensors modules for resolvers (e. g. SMC10):

The nominal signal level is at 2900 mV (2.0 Vrms). The response threshold is < 1414 mV (1.0 Vrms). A signal level of 2900 mV peak value corresponds to the numerical value 3333 hex = 13107 dec.

Note:

The analog values of the amplitude error are not measured at the same time with the hardware fault output by the

Sensor Module

See also: p0491 (Motor encoder fault response ENCODER)

Remedy: - check the speed range, frequency characteristic (amplitude characteristic) of the measuring equipment is not suffi-

cient for the speed range.

- check that the encoder cables and shielding are routed in compliance with EMC.

- check the plug connections

- replace the encoder or encoder cable - check the Sensor Module (e.g. contacts).

- if the coding disk is soiled or the lighting aged, replace the encoder.

231418 < location>Encoder 1: Speed difference per sampling rate exceeded

Message value: %1

Drive object: A\_INF\_828, B\_INF\_828, S\_INF\_828, S\_INF\_COMBI, SERVO\_828, SERVO\_COMBI

Reaction: NONE Acknowledge: NONE

Cause: For an HTL/TTL encoder, the speed difference between two sampling cycles has exceeded the value in p0492.

The change to the averaged speed actual value - if applicable - is monitored in the current controller sampling time.

Alarm value (r2124, interpret decimal): Only for internal Siemens troubleshooting.

See also: p0492 (Square-wave encoder, maximum speed difference per sampling cycle)

**Remedy:** - check the tachometer feeder cable for interruptions.

- check the grounding of the tachometer shielding.

- if required, increase the setting of p0492.

231419 < location>Encoder 1: Track A or B outside tolerance

Message value: %

**Drive object:** A\_INF\_828, B\_INF\_828, S\_INF\_828, S\_INF\_COMBI, SERVO\_828, SERVO\_COMBI

Reaction: NONE Acknowledge: NONE

Cause: The amplitude/phase/offset correction for track A or B is at the limit.

Amplitude error correction: Amplitude B / Amplitude A = 0.78 ... 1.27

Phase: <84 degrees or >96 degrees
SMC20: Offset correction: +/-140 mV
SMC10: Offset correction: +/-650 mV
Alarm value (r2124, interpret hexadecimal):
xxxx1: Minimum of the offset correction, track B
xxxx2: Maximum of the offset correction, track B
xxx1x: Minimum of the offset correction, track A
xxx2x: Maximum of the offset correction, track A
xx1xx: Minimum of the amplitude correction, track B/A
xx2xx: Maximum of the amplitude correction, track B/A
xx2xx: Maximum of the phase error correction
x2xxx: Maximum of the phase error correction
1xxxx: Minimum of the cubic correction
2xxxx: Maximum of the cubic correction

See also: p0491 (Motor encoder fault response ENCODER)

**Remedy:** - check mechanical mounting tolerances for encoders without their own bearings (e.g. toothed-wheel encoders).

- check the plug connections (also the transition resistance).
- check the encoder signals.
- replace the encoder or encoder cable

231421 < location>Encoder 1: Coarse position error

Message value: %1

Drive object: A INF 828, B INF 828, S INF 828, S INF COMBI, SERVO 828, SERVO COMBI

Reaction: NONE Acknowledge: NONE

Cause: For the actual value sensing, an error was detected. As a result of this error, it must be assumed that the actual value

sensing supplies an incorrect coarse position.

Alarm value (r2124, interpret decimal):

3: The absolute position of the serial protocol and track A/B differ by half an encoder pulse. The absolute position must have its zero position in the quadrants in which both tracks are negative. In the case of a fault, the position can be

incorrect by one encoder pulse.

**Remedy:** Re alarm value = 3:

- For a standard encoder with cable, contact the manufacturer where relevant.

- correct the assignment of the tracks to the position value that is serially transferred. To do this, the two tracks must be connected, inverted, at the Sensor Module (interchange A with A\* and B with B\*) or, for a programmable encoder,

check the zero offset of the position.

231422 <location>Encoder 1: Pulses per revolution square-wave encoder outside tolerance

bandwidth

Message value: %1

**Drive object:** A\_INF\_828, B\_INF\_828, S\_INF\_828, S\_INF\_COMBI, SERVO\_828, SERVO\_COMBI

Reaction: NONE Acknowledge: NONE

Cause: The measured zero mark distance does not correspond to the parameterized zero mark distance.

This alarm is triggered with active square-wave encoder PPR correction and re-parameterized fault 31131 if the accu-

mulator contains larger values than p4683 or p4684.

The zero mark distance for zero mark monitoring is set in p0425 (rotary encoder).

Alarm value (r2124, interpret decimal):

accumulated differential pulses in encoder pulses.

See also: p0491 (Motor encoder fault response ENCODER)

**Remedy:** - check that the encoder cables are routed in compliance with EMC.

- check the plug connections

- . check the encoder type (encoder with equidistant zero marks).
- adapt the parameter for the distance between zero marks (p0424, p0425).

- replace the encoder or encoder cable

231429 <location>Encoder 1: Position difference, hall sensor/track C/D and A/B too large

Message value: %1

Drive object: A\_INF\_828, B\_INF\_828, S\_INF\_828, S\_INF\_COMBI, SERVO\_828, SERVO\_COMBI

Reaction: NONE Acknowledge: NONE

 $\textbf{Cause:} \qquad \qquad \text{The error for track C/D is greater than +/-15 ° mechanical or +/-60 ° electrical or the error for the Hall signals is greater}$ 

than +/-60 ° electrical.

One period of track C/D corresponds to 360 ° mechanical. One period of the Hall signal corresponds to 360 ° electrical.

The monitoring responds if, for example, Hall sensors are connected as equivalent for the C/D tracks with the incorrect

rotational sense or supply values that are not accurate enough.

Alarm value (r2124, interpret decimal): For track C/D, the following applies:

Measured deviation as mechanical angle (16 bits with sign, 182 dec corresponds to 1°).

For Hall signals, the following applies:

Measured deviation as electrical angle (16 bits with sign, 182 dec corresponds to 1°).

See also: p0491 (Motor encoder fault response ENCODER)

Remedy: - track C or D not connected.

- correct the direction of rotation of the Hall sensor possibly connected as equivalent for track C/D.

- check that the encoder cables are routed in compliance with EMC.

- check the adjustment of the Hall sensor.

231431 <location>Encoder 1: Deviation, position incremental/absolute too large

Message value: %1

Drive object: A\_INF\_828, B\_INF\_828, S\_INF\_828, S\_INF\_COMBI, SERVO\_828, SERVO\_COMBI

Reaction: NONE Acknowledge: NONE

Cause: When the zero pulse is passed, a deviation in the incremental position was detected.

For equidistant zero marks, the following applies:

- The first zero mark passed supplies the reference point for all subsequent checks. The other zero marks must have

n times the distance referred to the first zero mark. For distance-coded zero marks, the following applies:

- the first zero mark pair supplies the reference point for all subsequent checks. The other zero mark pairs must have

the expected distance to the first zero mark pair.

Alarm value (r2124, interpret decimal):

Deviation in quadrants (1 pulse = 4 quadrants).

See also: p0491 (Motor encoder fault response ENCODER)

**Remedy:** - check that the encoder cables are routed in compliance with EMC.

- check the plug connections

- replace the encoder or encoder cable

- Clean coding disk or remove strong magnetic fields.

231432 <location>Encoder 1: Rotor position adaptation corrects deviation

Message value: %1

Drive object: A\_INF\_828, B\_INF\_828, S\_INF\_828, S\_INF\_COMBI, SERVO\_828, SERVO\_COMBI

Reaction: NONE Acknowledge: NONE

Cause: For track A/B, pulses have been lost or too many have been counted. These pulses are presently being corrected.

Alarm value (r2124, interpret decimal):

Last measured deviation of zero mark in increments (4 increments = 1 encoder pulse). The sign designates the direction of motion when detecting the zero mark distance.

**Remedy:** - check that the encoder cables are routed in compliance with EMC.

- check the plug connections

replace the encoder or encoder cablecheck encoder limit frequency.

- adapt the parameter for the distance between zero marks (p0424, p0425).

231442 <location>Encoder 1: Battery voltage pre-alarm

Message value: -

**Drive object:** A\_INF\_828, B\_INF\_828, S\_INF\_828, S\_INF\_COMBI, SERVO\_828, SERVO\_COMBI

Reaction: NONE Acknowledge: NONE

Cause: When switched-off, the encoder uses a battery to back up the multiturn information. The battery voltage is no longer

sufficient to check the multiturn information.

Remedy: Replace battery.

231443 < location>Encoder 1: Unipolar CD signal level outside specification

Message value: Fault cause: %1 bin

Drive object: A\_INF\_828, B\_INF\_828, S\_INF\_628, S\_INF\_COMBI, SERVO\_828, SERVO\_COMBI

Reaction: NONE Acknowledge: NONE

Cause: The unipolar level (CP/CN or DP/DN) for encoder 1 is outside the permissible tolerance.

Alarm value (r2124, interpret binary):

Bit 0 = 1: Either CP or CN outside the tolerance. Bit 16 = 1: Either DP or DN outside the tolerance.

The unipolar nominal signal level of the encoder must lie in the range 2500 mV +/- 500 mV.

The response thresholds are < 1700 mV and > 3300 mV.

Note:

The signal level is not evaluated unless the following conditions are satisfied:

- Sensor Module properties available (r0459.31 = 1).

- Monitoring active (p0437.31 = 1).

See also: p0491 (Motor encoder fault response ENCODER)

Remedy: - check that the encoder cables and shielding are routed in compliance with EMC.

- check the plug connections and contacts of the encoder cable.

- are the C/D tracks connected correctly (have the signal lines CP and CN or DP and DN been interchanged)?

- replace the encoder cable.

231460 <location>Encoder 1: Analog sensor channel A failed

Message value: %1

Drive object: A\_INF\_828, B\_INF\_828, S\_INF\_628, S\_INF\_COMBI, SERVO\_828, SERVO\_COMBI

Reaction: NONE Acknowledge: NONE

**Cause:** The input voltage of the analog sensor is outside the permissible limits.

Alarm value (r2124, interpret decimal):

1: Input voltage outside detectable measuring range.2: Input voltage outside measuring range set in p4673.

3: The absolute value of the input voltage has exceeded the range limit (p4676).

Remedy: Re alarm value = 1:

- check the output voltage of the analog sensor.

Re alarm value = 2:

- check the voltage setting for each encoder period (p4673).

Re alarm value = 3:

- check the range limit setting and increase it if necessary (p4676).

231461 <location>Encoder 1: Analog sensor channel B failed

Message value: %1

Drive object: A\_INF\_828, B\_INF\_828, S\_INF\_828, S\_INF\_COMBI, SERVO\_828, SERVO\_COMBI

Reaction: NONE Acknowledge: NONE

**Cause:** The input voltage of the analog sensor is outside the permissible limits.

Alarm value (r2124, interpret decimal):

1: Input voltage outside detectable measuring range.

2: Input voltage outside the measuring range set in (p4675).

3: The absolute value of the input voltage has exceeded the range limit (p4676).

Remedy: Re alarm value = 1:

- check the output voltage of the analog sensor.

Re alarm value = 2:

- check the voltage setting for each encoder period (p4675).

Re alarm value = 3:

- check the range limit setting and increase it if necessary (p4676).

231462 <location>Encoder 1: Analog sensor, no channel active

Message value: %1

Drive object: A INF 828, B INF 828, S INF 828, S INF COMBI, SERVO 828, SERVO COMBI

Reaction: NONE Acknowledge: NONE

Cause: Channel A and B are not activated for the analog sensor.

**Remedy:** - activate channel A and/or channel B (p4670).

- check the encoder configuration (p0404.17). See also: p4670 (Analog sensor configuration) 231463 < location>Encoder 1: Analog sensor position value exceeds limit value

Message value: %1

Drive object: A\_INF\_828, B\_INF\_828, S\_INF\_628, S\_INF\_COMBI, SERVO\_828, SERVO\_COMBI

Reaction: NONE Acknowledge: NONE

Cause: The position value has exceeded the permissible range of -0.5 ... +0.5.

Alarm value (r2124, interpret decimal):
1: Position value from the LVDT sensor.
2: Position value from the encoder characteristic.

2. Position value from the encoder charact

**Remedy:** Re alarm value = 1:

- Check the LVDT ratio (p4678).

- check the reference signal connection at track B.

Re alarm value = 2:

- check the coefficients of the characteristic (p4663 ... p4666).

231470 <location>Encoder 1: Soiling detected

Message value:

**Drive object:** A\_INF\_828, B\_INF\_828, S\_INF\_828, S\_INF\_COMBI, SERVO\_828, SERVO\_COMBI

Reaction: NONE Acknowledge: NONE

Cause: In the case of the alternative encoder system interface on the Sensor Module Cabinet 30 (SMC30), encoder soiling is

signaled via a 0 signal at terminal X521.7.

**Remedy:** - check the plug connections

- replace the encoder or encoder cable

231500 <location>Encoder 1: Position tracking traversing range exceeded

Message value: -

Drive object: A\_INF\_828, B\_INF\_828, S\_INF\_828, S\_INF\_COMBI, SERVO\_828, SERVO\_COMBI

Reaction: Servo: OFF1 (NONE, OFF2, OFF3)

Infeed: OFF1 (NONE, OFF2)

Acknowledge: IMMEDIATELY

Cause: For a configured linear axis without modulo correction, the drive/encoder has exceeded the maximum possible tra-

 $versing\ range.\ The\ value\ should\ be\ read\ in\ p0412\ and\ interpreted\ as\ the\ number\ of\ motor\ revolutions.$ 

For p0411.0 = 1, the maximum traversing range for the configured linear axis is defined to be 64x (+/- 32x) of p0421. For p0411.3 = 1, the maximum traversing range for the configured linear axis is pre-set (default value) to the highest possible value and is +/-p0412/2 (rounded off to complete revolutions). The highest possible value depends on the

pulse number (p0408) and the fine resolution (p0419).

**Remedy:** The fault should be resolved as follows:

- select encoder commissioning (p0010 = 4).

- reset the position tracking as follows (p0411.2 = 1).

- de-select encoder commissioning (p0010 = 0).

The fault should then be acknowledged and the absolute encoder adjusted.

231501 < location>Encoder 1: Position tracking encoder position outside tolerance window

Message value: %1

Drive object: A\_INF\_828, B\_INF\_828, S\_INF\_828, S\_INF\_COMBI, SERVO\_828, SERVO\_COMBI

Reaction: Servo: OFF1 (NONE, OFF2, OFF3)

Infeed: OFF1 (NONE, OFF2)

Acknowledge: IMMEDIATELY

Cause: When powered down, the drive/encoder was moved through a distance greater than was parameterized in the toler-

ance window. It is possible that there is no longer any reference between the mechanical system and encoder.

Fault value (r0949, interpret decimal):

Deviation (difference) to the last encoder position in increments of the absolute value.

The sign designates the traversing direction.

Note:

The deviation (difference) found is also displayed in r0477.

See also: p0413 (Measuring gear, position tracking tolerance window), r0477 (Measuring gear, position difference)

**Remedy:** Reset the position tracking as follows:

select encoder commissioning (p0010 = 4).
reset the position tracking as follows (p0411.2 = 1).
de-select encoder commissioning (p0010 = 0).

The fault should then be acknowledged and, if necessary, the absolute encoder adjusted (p2507).

See also: p0010

231502 < location>Encoder 1: Encoder with measuring gear, without valid signals

Message value: -

Drive object: A\_INF\_828, B\_INF\_828, S\_INF\_828, S\_INF\_COMBI, SERVO\_828, SERVO\_COMBI

**Reaction:** Servo: OFF1 (OFF2, OFF3)

Infeed: OFF1 (OFF2)

Acknowledge: IMMEDIATELY

Cause: The encoder with measuring gear no longer provides any valid signals.

Remedy: It must be ensured that all of the encoders, with mounted measuring gear, provide valid actual values in operation.

231503 < location>Encoder 1: Position tracking cannot be reset

Message value: -

Drive object: A\_INF\_828, B\_INF\_828, S\_INF\_828, S\_INF\_COMBI, SERVO\_828, SERVO\_COMBI

Reaction: Servo: OFF1 (NONE, OFF2, OFF3)

Infeed: OFF1 (NONE, OFF2)

Acknowledge: IMMEDIATELY

Cause: The position tracking for the measuring gear cannot be reset.

**Remedy:** The fault should be resolved as follows:

select encoder commissioning (p0010 = 4).
reset the position tracking as follows (p0411.2 = 1).
de-select encoder commissioning (p0010 = 0).

The fault should then be acknowledged and the absolute encoder adjusted.

231700 < location>Encoder 1: Effectivity test does not supply the expected value

Message value: Fault cause: %1 bin

Drive object: A\_INF\_828, B\_INF\_828, S\_INF\_628, S\_INF\_COMBI, SERVO\_828, SERVO\_COMBI

Reaction: NONE Acknowledge: NONE

Cause: The DRIVE-CLiQ encoder fault word supplies fault bits that have been set.

Fault value (r0949, interpret binary): Bit x = 1: Effectivity test x unsuccessful.

Remedy: Replace encoder.

231800 <location>Encoder 1: Group signal

Message value: -

**Drive object:** A\_INF\_828, B\_INF\_828, S\_INF\_828, S\_INF\_COMBI, SERVO\_828, SERVO\_COMBI

**Reaction:** Servo: ENCODER (IASC/DCBRAKE, NONE)

Infeed: OFF2 (NONE)

Acknowledge: NONE

Cause: The motor encoder has detected at least one fault.

See also: p0491 (Motor encoder fault response ENCODER)

**Remedy:** Evaluate the other messages that are presently available.

231801 <location>Encoder 1 DRIVE-CLiQ: Sign-of-life missing

Message value: Component number: %1, fault cause: %2

Drive object: A\_INF\_828, B\_INF\_828, S\_INF\_828, S\_INF\_COMBI, SERVO\_828, SERVO\_COMBI

**Reaction:** Servo: ENCODER (IASC/DCBRAKE, NONE)

Infeed: OFF2 (NONE)

Acknowledge: IMMEDIATELY

Cause: A DRIVE-CLiQ communication error has occurred from the Control Unit to the encoder involved.

Fault cause: 10 (= 0A hex):

The sign-of-life bit in the receive telegram is not set.

Note regarding the message value:

The individual information is coded as follows in the message value (r0949/r2124):

0000yyxx hex: yy = component number, xx = error cause See also: p0491 (Motor encoder fault response ENCODER)

**Remedy:** - check the electrical cabinet design and cable routing for EMC compliance

- replace the component involved.

See also: p9916 (DRIVE-CLiQ data transfer error shutdown threshold slave)

231802 <location>Encoder 1: Time slice overflow

Message value: %1

 $\label{eq:def:Drive object: A_INF_828, B_INF_828, S_INF_828, S_INF_COMBI, SERVO\_828, SERVO\_COMBI} \\$ 

Reaction: Servo: ENCODER (IASC/DCBRAKE, NONE)

Infeed: OFF2 (NONE)

Acknowledge: IMMEDIATELY

Cause: A time slice overflow has occurred in encoder 1.

Fault value (r0949, interpret hexadecimal):

yx hex: y = function involved (Siemens-internal fault diagnostics), x = time slice involved

x = 9:

Time slice overflow of the fast (current controller clock cycle) time slice.

x = A:

Time slice overflow of the average time slice.

x = C:

Time slice overflow of the slow time slice.

yx = 3E7:

Timeout when waiting for SYNO (e.g. unexpected return to non-cyclic operation).

See also: p0491 (Motor encoder fault response ENCODER)

Remedy: Increase the current controller sampling time

Note:

For a current controller sampling time = 31.25 µs, use an SMx20 with order number 6SL3055-0AA00-5xA3.

231804 <location>Encoder 1: Checksum error

Message value: %1

Drive object: A INF 828, B INF 828, S INF 828, S INF COMBI, SERVO 828, SERVO COMBI

Reaction: Servo: ENCODER (IASC/DCBRAKE, NONE)

Infeed: OFF2 (NONE)

Acknowledge: POWER ON (IMMEDIATELY)

Cause: A checksum error has occurred when reading-out the program memory on the Sensor Module.

Fault value (r0949, interpret hexadecimal):

yyyyxxxx hex

yyyy: Memory area involved.

xxxx: Difference between the checksum at POWER ON and the actual checksum.

See also: p0491 (Motor encoder fault response ENCODER)

**Remedy:** - carry out a POWER ON (power off/on).

- upgrade firmware to later version (>= V2.6 HF3, >= V4.3 SP2, >= V4.4).

- check whether the permissible ambient temperature for the component is maintained.

- replace the Sensor Module.

231805 < location>Encoder 1: EPROM checksum error

Message value: %1

Drive object: A\_INF\_828, B\_INF\_828, S\_INF\_828, S\_INF\_COMBI, SERVO\_828, SERVO\_COMBI

Reaction: Servo: ENCODER (IASC/DCBRAKE, NONE)

Infeed: OFF2 (NONE)

Acknowledge: IMMEDIATELY

Cause: Internal parameter data is corrupted.

Fault value (r0949, interpret hexadecimal):

01: EEPROM access error.

02: Too many blocks in the EEPROM.

See also: p0491 (Motor encoder fault response ENCODER)

Remedy: Replace the module.

231806 < location>Encoder 1: Initialization error

Message value: %1

Drive object: A INF 828, B INF 828, S INF 828, S INF COMBI, SERVO 828, SERVO COMBI

Reaction: Servo: ENCODER (IASC/DCBRAKE, NONE)

Infeed: OFF2 (NONE)

Acknowledge: PULSE INHIBIT

Cause: The encoder was not successfully initialized. Fault value (r0949, interpret hexadecimal):

Bit 0, 1: Encoder initialization with the motor rotating has failed (deviation involving coarse and fine position in encoder

pulses/4).

Bit 2: Mid-voltage matching for track A unsuccessful. Bit 3: Mid-voltage matching for track B unsuccessful.

Bit 4: Mid-voltage matching for acceleration input unsuccessful. Bit 5: Mid-voltage matching for track safety A unsuccessful. Bit 6: Mid-voltage matching for track safety B unsuccessful. Bit 7: Mid-voltage matching for track C unsuccessful. Bit 8: Mid-voltage matching for track D unsuccessful. Bit 9: Mid-voltage matching for track R unsuccessful.

Bit 10: The difference in mid-voltages between A and B is too great (> 0.5 V) Bit 11: The difference in mid-voltages between C and D is too great (> 0.5 V)

Bit 12: The difference in mid-voltages between safety A and safety B is too great (> 0.5 V) Bit 13: The difference in mid-voltages between A and safety B is too great (> 0.5 V) Bit 14: The difference in mid-voltages between B and safety A is too great (> 0.5 V) Bit 15: The standard deviation of the calculated mid-voltages is too great (> 0.3 V)

Bit 16: Internal fault - fault when reading a register (CAFE) Bit 17: Internal fault - fault when writing a register (CAFE) Bit 18: Internal fault: No mid-voltage matching available

Bit 19: Internal error - ADC access error.

Bit 20: Internal error - no zero crossover found.

Bit 28: Error while initializing the EnDat 2.2 measuring unit.

Bit 29: Error when reading out the data from the EnDat 2.2 measuring unit. Bit 30: EEPROM checksum of the EnDat 2.2 measuring unit incorrect.

Bit 31: Data of the EnDat 2.2 measuring unit inconsistent.

Note:

Bit 0, 1: Up to 6SL3055-0AA00-5\*A0

Bits 2 ... 20: 6SL3055-0AA00-5\*A1 and higher

See also: p0491 (Motor encoder fault response ENCODER)

Remedy: Acknowledge fault.

If the fault cannot be acknowledged:
Bits 2 ... 9: Check encoder power supply.
Bits 2 ... 14: Check the corresponding cable.

Bit 15 with no other bits: Check track R, check settings in p0404.

Bit 28: Check the cable between the EnDat 2.2 converter and the measuring unit.

Bit 29 ... 31: Replace the defective measuring unit.

231811 <location>Encoder 1: Encoder serial number changed

Message value: -

**Drive object:** A\_INF\_828, B\_INF\_828, S\_INF\_828, S\_INF\_COMBI, SERVO\_828, SERVO\_COMBI

Reaction: NONE Acknowledge: NONE

Cause: The serial number of the motor encoder of a synchronous motor has changed. The change was only checked for

encoders with serial number (e.g. EnDat encoders) and build-in motors (e.g. p0300 = 401) or third-party motors (p0300

= 2). Cause 1:

- The encoder was replaced.

Cause 2:

- A third-party, built-in or linear motor was re-commissioned.

Cause 3:

- The motor with integrated and adjusted encoder was replaced.

Cause 4:

- The firmware was updated to a version that checks the encoder serial number.

Note:

With closed-loop position control, the serial number is accepted when starting the adjustment (p2507 = 2).

When the encoder is adjusted (p2507 = 3), the serial number is checked for changes and if required, the adjustment is reset (p2507 = 1).

Proceed as follows to hide serial number monitoring:

- set the following serial numbers for the corresponding Encoder Data Set: p0441 = FF, p0442 = 0, p0443 = 0, p0444

= 0, p0445 = 0.

- parameterize F07414 as message type N (p2118, p2119). See also: p0491 (Motor encoder fault response ENCODER)

Remedy:

Re causes 1, 2:

Carry out an automatic adjustment using the pole position identification routine. Acknowledge fault. Initiate the pole position identification routine with p1990 = 1. Then check that the pole position identification routine is correctly executed.

SERVO:

If a pole position identification technique is selected in p1980, and if p0301 does not contain a motor type with an

encoder adjusted in the factory, then p1990 is automatically activated.

Set the adjustment via p0431. In this case, the new serial number is automatically accepted.

Mechanically adjust the encoder. Accept the new serial number with p0440 = 1.

Re causes 3, 4:

Accept the new serial number with p0440 = 1.

231812 <location>Encoder 1: Requested cycle or RX-/TX timing not supported

Message value:

Drive object: A INF 828, B INF 828, S INF 828, S INF COMBI, SERVO 828, SERVO COMBI

OFF2 Reaction: Acknowledge: **IMMEDIATELY** 

Cause: A cycle requested from the Control Unit or RX/TX timing is not supported.

> Fault value (r0949, interpret decimal): 0: Application cycle is not supported. 1: DRIVE-CLiQ cycle is not supported.

2: Distance between RX and TX instants in time too low.

3: TX instant in time too early.

Carry out a POWER ON (power off/on) for all components. Remedy:

231813 <location>Encoder 1: Hardware logic unit failed

Message value: Fault cause: %1 bin

Drive object: A\_INF\_828, B\_INF\_828, S\_INF\_828, S\_INF\_COMBI, SERVO\_828, SERVO\_COMBI

Servo: ENCODER (IASC/DCBRAKE, NONE) Reaction:

Infeed: NONE

**PULSE INHIBIT** Acknowledge:

Cause: The DRIVE-CLiQ encoder fault word supplies fault bits that have been set.

> Fault value (r0949, interpret binary): Bit 0: ALU watchdog has responded. Bit 1: ALU has detected a sign-of-life error.

Remedy: Replace encoder. 231820 <location>Encoder 1 DRIVE-CLiQ: Telegram error

Message value: Component number: %1, fault cause: %2

Drive object: A INF 828, B INF 828, S INF 828, S INF COMBI, SERVO 828, SERVO COMBI

Reaction: Servo: ENCODER (IASC/DCBRAKE, NONE)

Infeed: OFF2

Acknowledge: IMMEDIATELY

Cause: A DRIVE-CLiQ communication error has occurred from the Control Unit to the encoder concerned.

Fault cause: 1 (= 01 hex):

Checksum error (CRC error).

2 (= 02 hex):

Telegram is shorter than specified in the length byte or in the receive list.

3 (= 03 hex):

Telegram is longer than specified in the length byte or in the receive list.

4 (= 04 hex):

The length of the receive telegram does not match the receive list.

5 (= 05 hex):

The type of the receive telegram does not match the receive list.

6 (= 06 hex):

The address of the component in the telegram and in the receive list do not match.

7 (= 07 hex):

A SYNC telegram is expected - but the received telegram is not a SYNC telegram.

8 (= 08 hex):

No SYNC telegram is expected - but the received telegram is one.

9 (= 09 hex):

The error bit in the receive telegram is set.

16 (= 10 hex):

The receive telegram is too early. Note regarding the message value:

The individual information is coded as follows in the message value (r0949/r2124):

0000yyxx hex: yy = component number, xx = error cause See also: p0491 (Motor encoder fault response ENCODER)

**Remedy:** - carry out a POWER ON (power off/on).

- check the electrical cabinet design and cable routing for EMC compliance

- check the DRIVE-CLiQ wiring (interrupted cable, contacts,  $\ldots$  ).

See also: p9916 (DRIVE-CLiQ data transfer error shutdown threshold slave)

231835 < location>Encoder 1 DRIVE-CLiQ: Cyclic data transfer error

Message value: Component number: %1, fault cause: %2

Drive object: A\_INF\_828, B\_INF\_828, S\_INF\_828, S\_INF\_COMBI, SERVO\_828, SERVO\_COMBI

Reaction: Servo: ENCODER (IASC/DCBRAKE, NONE)

Infeed: OFF2

Acknowledge: IMMEDIATELY

Cause: A DRIVE-CLiQ communication error has occurred from the Control Unit to the encoder concerned. The nodes do not

send and receive in synchronism.

Fault cause: 33 (= 21 hex):

The cyclic telegram has not been received.

34 (= 22 hex):

Timeout in the telegram receive list.

64 (= 40 hex):

Timeout in the telegram send list. Note regarding the message value:

The individual information is coded as follows in the message value (r0949/r2124):

0000yyxx hex: yy = component number, xx = error cause See also: p0491 (Motor encoder fault response ENCODER) **Remedy:** - carry out a POWER ON.

- replace the component involved.

See also: p9916 (DRIVE-CLiQ data transfer error shutdown threshold slave)

231836 <location>Encoder 1 DRIVE-CLiQ: Send error for DRIVE-CLiQ data

Message value: Component number: %1, fault cause: %2

**Drive object:** A\_INF\_828, B\_INF\_828, S\_INF\_828, S\_INF\_COMBI, SERVO\_828, SERVO\_COMBI

Reaction: Servo: ENCODER (IASC/DCBRAKE, NONE)

Infeed: OFF2

Acknowledge: IMMEDIATELY

Cause: A DRIVE-CLiQ communication error has occurred from the Control Unit to the encoder involved. Data were not able

to be sent. Fault cause: 65 (= 41 hex):

Telegram type does not match send list. Note regarding the message value:

The individual information is coded as follows in the message value (r0949/r2124):

0000yyxx hex: yy = component number, xx = error cause See also: p0491 (Motor encoder fault response ENCODER)

Remedy: Carry out a POWER ON.

231837 <location>Encoder 1 DRIVE-CLiQ: Component fault

Message value: Component number: %1, fault cause: %2

**Drive object:** A\_INF\_828, B\_INF\_828, S\_INF\_828, S\_INF\_COMBI, SERVO\_828, SERVO\_COMBI

Reaction: Servo: ENCODER (IASC/DCBRAKE, NONE)

Infeed: OFF2

Acknowledge: IMMEDIATELY

Cause: Fault detected on the DRIVE-CLiQ component concerned. Faulty hardware cannot be excluded.

Fault cause: 32 (= 20 hex):

Error in the telegram header.

35 (= 23 hex):

Receive error: The telegram buffer memory contains an error.

66 (= 42 hex):

Send error: The telegram buffer memory contains an error.

67 (= 43 hex):

Send error: The telegram buffer memory contains an error.

Note regarding the message value:

The individual information is coded as follows in the message value (r0949/r2124):

0000yyxx hex: yy = component number, xx = error cause See also: p0491 (Motor encoder fault response ENCODER)

Remedy: - check the DRIVE-CLiQ wiring (interrupted cable, contacts, ...).

- check the electrical cabinet design and cable routing for EMC compliance

- if required, use another DRIVE-CLiQ socket (p9904).

- replace the component involved.

231845 <location>Encoder 1 DRIVE-CLiQ: Cyclic data transfer error

Message value: Component number: %1, fault cause: %2

Drive object: A\_INF\_828, B\_INF\_828, S\_INF\_828, S\_INF\_COMBI, SERVO\_828, SERVO\_COMBI

**Reaction:** Servo: ENCODER (IASC/DCBRAKE, NONE)

Infeed: OFF2

Acknowledge: IMMEDIATELY

Cause: A DRIVE-CLiQ communication error has occurred from the Control Unit to the encoder involved.

Fault cause: 11 (= 0B hex):

Synchronization error during alternating cyclic data transfer.

Note regarding the message value:

The individual information is coded as follows in the message value (r0949/r2124):

0000yyxx hex: yy = component number, xx = error cause See also: p0491 (Motor encoder fault response ENCODER)

Remedy: Carry out a POWER ON.

See also: p9916 (DRIVE-CLiQ data transfer error shutdown threshold slave)

231850 < location>Encoder 1: Encoder evaluation, internal software error

Message value: %1

Drive object: A\_INF\_828, B\_INF\_828, S\_INF\_828, S\_INF\_COMBI, SERVO\_828, SERVO\_COMBI

Reaction: Servo: ENCODER (IASC/DCBRAKE, NONE)

Infeed: OFF2 (NONE)

Acknowledge: POWER ON

Cause: An internal software error has occurred in the Sensor Module of encoder 1.

Fault value (r0949, interpret decimal): 1: Background time slice is blocked.

2: Checksum over the code memory is not OK.

10000: OEM memory of the EnDat encoder contains data that cannot be interpreted.

11000 ... 11499: Descriptive data from EEPROM incorrect.
11500 ... 11899: Calibration data from EEPROM incorrect.
11900 ... 11999: Configuration data from EEPROM incorrect.
12000 ... 12008: Communication with AD converter faulted.
16000: DRIVE-CLiQ encoder initialization application error.
16001: DRIVE-CLiQ encoder initialization ALU error.
16002: DRIVE-CLiQ encoder HISI / SISI initialization error.
16003: DRIVE-CLiQ encoder safety initialization error.
16004: DRIVE-CLiQ encoder internal system error.
See also: p0491 (Motor encoder fault response ENCODER)

**Remedy:** - replace the Sensor Module.

- if required, upgrade the firmware in the Sensor Module.

- contact the Hotline.

231851 <location>Encoder 1 DRIVE-CLiQ (CU): Sign-of-life missing

Message value: Component number: %1, fault cause: %2

Drive object: A\_INF\_828, B\_INF\_828, S\_INF\_828, S\_INF\_COMBI, SERVO\_828, SERVO\_COMBI

Reaction: Servo: ENCODER (IASC/DCBRAKE, NONE)

Infeed: NONE (OFF1, OFF2)

Acknowledge: IMMEDIATELY

Cause: A DRIVE-CLiQ communication error has occurred from the Sensor Module (encoder 1) involved to the Control Unit.

The DRIVE-CLiQ component did not set the sign-of-life to the Control Unit.

Fault cause: 10 (= 0A hex):

The sign-of-life bit in the receive telegram is not set.

Note regarding the message value:

The individual information is coded as follows in the message value (r0949/r2124):

0000yyxx hex: yy = component number, xx = error cause

Remedy: Upgrade the firmware of the component involved.

231860 <location>Encoder 1 DRIVE-CLiQ (CU): Telegram error

Message value: Component number: %1, fault cause: %2

Drive object: A\_INF\_828, B\_INF\_828, S\_INF\_828, S\_INF\_COMBI, SERVO\_828, SERVO\_COMBI

Reaction: Servo: ENCODER (IASC/DCBRAKE, NONE)

Infeed: NONE (OFF1, OFF2)

Acknowledge: **IMMEDIATELY** 

A DRIVE-CLiQ communication error has occurred from the Sensor Module (encoder 1) involved to the Control Unit. Cause:

> Fault cause: 1 (= 01 hex):

Checksum error (CRC error).

2 (= 02 hex):

Telegram is shorter than specified in the length byte or in the receive list.

3 (= 03 hex):

Telegram is longer than specified in the length byte or in the receive list.

4 (= 04 hex):

The length of the receive telegram does not match the receive list.

5 (= 05 hex):

The type of the receive telegram does not match the receive list.

6 (= 06 hex):

The address of the power unit in the telegram and in the receive list do not match.

9 (= 09 hex):

The error bit in the receive telegram is set.

16 (= 10 hex):

The receive telegram is too early.

17 (= 11 hex):

CRC error and the receive telegram is too early.

18 (= 12 hex):

The telegram is shorter than that specified in the length byte or in the receive list and the receive telegram is too early.

19 (= 13 hex):

The telegram is longer than that specified in the length byte or in the receive list and the receive telegram is too early. 20 (= 14 hex):

The length of the receive telegram does not match the receive list and the receive telegram is too early.

21 (= 15 hex):

The type of the receive telegram does not match the receive list and the receive telegram is too early.

22 (= 16 hex):

The address of the power unit in the telegram and in the receive list does not match and the receive telegram is too

early.

25 (= 19 hex):

The error bit in the receive telegram is set and the receive telegram is too early.

Note regarding the message value:

The individual information is coded as follows in the message value (r0949/r2124):

0000yyxx hex: yy = component number, xx = error cause

Remedy: - carry out a POWER ON (power off/on).

- check the electrical cabinet design and cable routing for EMC compliance

- check the DRIVE-CLiQ wiring (interrupted cable, contacts, ...).

See also: p9915 (DRIVE-CLiQ data transfer error shutdown threshold master)

231875 < location>Encoder 1 DRIVE-CLiQ (CU): Supply voltage failed

Message value: Component number: %1, fault cause: %2

Drive object: A INF 828, B INF 828, S INF 828, S INF COMBI, SERVO 828, SERVO COMBI

Reaction: Servo: ENCODER (IASC/DCBRAKE, NONE)

Infeed: OFF2

Acknowledge: IMMEDIATELY

Cause: The DRIVE-CLiQ communication from the DRIVE-CLiQ component involved to the Control Unit signals that the supply

voltage has failed. Fault cause: 9 (= 09 hex):

The power supply voltage for the components has failed.

Note regarding the message value:

The individual information is coded as follows in the message value (r0949/r2124):

0000yyxx hex: yy = component number, xx = error cause

**Remedy:** - carry out a POWER ON (power off/on).

- check the power supply voltage wiring for the DRIVE-CLiQ component (interrupted cable, contacts, ...).

- check the dimensioning of the power supply for the DRIVE-CLiQ component.

231885 < location>Encoder 1 DRIVE-CLiQ (CU): Cyclic data transfer error

Message value: Component number: %1, fault cause: %2

Drive object: A INF 828, B INF 828, S INF 828, S INF COMBI, SERVO 828, SERVO COMBI

Reaction: Servo: ENCODER (IASC/DCBRAKE, NONE)

Infeed: NONE (OFF1, OFF2)

Acknowledge: IMMEDIATELY

Cause: A DRIVE-CLiQ communication error has occurred from the Sensor Module (encoder 1) involved to the Control Unit.

The nodes do not send and receive in synchronism.

Fault cause: 26 (= 1A hex):

Sign-of-life bit in the receive telegram not set and the receive telegram is too early.

33 (= 21 hex):

The cyclic telegram has not been received.

34 (= 22 hex):

Timeout in the telegram receive list.

64 (= 40 hex):

Timeout in the telegram send list.

98 (= 62 hex):

Error at the transition to cyclic operation. Note regarding the message value:

The individual information is coded as follows in the message value (r0949/r2124):

0000yyxx hex: yy = component number, xx = error cause

**Remedy:** - check the power supply voltage of the component involved.

- carry out a POWER ON.

- replace the component involved.

See also: p9915 (DRIVE-CLiQ data transfer error shutdown threshold master)

231886 <location>Encoder 1 DRIVE-CLiQ (CU): Error when sending DRIVE-CLiQ data

Message value: Component number: %1, fault cause: %2

Drive object: A\_INF\_828, B\_INF\_828, S\_INF\_828, S\_INF\_COMBI, SERVO\_828, SERVO\_COMBI

Reaction: Servo: ENCODER (IASC/DCBRAKE, NONE)

Infeed: NONE (OFF1, OFF2)

Acknowledge: IMMEDIATELY

Cause: A DRIVE-CLIQ communication error has occurred from the Sensor Module (encoder 1) involved to the Control Unit.

Data were not able to be sent.

Fault cause: 65 (= 41 hex):

Telegram type does not match send list. Note regarding the message value:

The individual information is coded as follows in the message value (r0949/r2124):

0000yyxx hex: yy = component number, xx = error cause

**Remedy:** - carry out a POWER ON.

- check whether the firmware version of the encoder (r0148) matches the firmware version of Control Unit (r0018).

231887 < location>Encoder 1 DRIVE-CLiQ (CU): Component fault

Message value: Component number: %1, fault cause: %2

Drive object: A INF 828, B INF 828, S INF 828, S INF COMBI, SERVO 828, SERVO COMBI

Reaction: Servo: ENCODER (IASC/DCBRAKE, NONE)

Infeed: NONE (OFF1, OFF2)

Acknowledge: IMMEDIATELY

Cause: Fault detected on the DRIVE-CLiQ component involved (Sensor Module for encoder 1). Faulty hardware cannot be

excluded. Fault cause: 32 (= 20 hex):

Error in the telegram header.

35 (= 23 hex):

Receive error: The telegram buffer memory contains an error.

66 (= 42 hex):

Send error: The telegram buffer memory contains an error.

67 (= 43 hex):

Send error: The telegram buffer memory contains an error.

96 (= 60 hex):

Response received too late during runtime measurement.

97 (= 61 hex):

Time taken to exchange characteristic data too long.

Note regarding the message value:

The individual information is coded as follows in the message value (r0949/r2124):

0000yyxx hex: yy = component number, xx = error cause

**Remedy:** - check the DRIVE-CLiQ wiring (interrupted cable, contacts, ...).

- check the electrical cabinet design and cable routing for EMC compliance

- if required, use another DRIVE-CLiQ socket (p9904).

- replace the component involved.

231895 < location>Encoder 1 DRIVE-CLiQ (CU): Alternating cyclic data transfer error

Message value: Component number: %1, fault cause: %2

**Drive object:** A\_INF\_828, B\_INF\_828, S\_INF\_828, S\_INF\_COMBI, SERVO\_828, SERVO\_COMBI

Reaction: Servo: ENCODER (IASC/DCBRAKE, NONE)

Infeed: NONE (OFF1, OFF2)

Acknowledge: IMMEDIATELY

Cause: A DRIVE-CLiQ communication error has occurred from the Sensor Module (encoder 1) involved to the Control Unit.

Fault cause: 11 (= 0B hex):

Synchronization error during alternating cyclic data transfer.

Note regarding the message value:

The individual information is coded as follows in the message value (r0949/r2124):

0000yyxx hex: yy = component number, xx = error cause

Remedy: Carry out a POWER ON.

See also: p9915 (DRIVE-CLiQ data transfer error shutdown threshold master)

231896 < location>Encoder 1 DRIVE-CLiQ (CU): Inconsistent component properties

Message value: Component number: %1

**Drive object:**A\_INF\_828, B\_INF\_828, S\_INF\_828, S\_INF\_COMBI, SERVO\_828, SERVO\_COMBI **Reaction:**Servo: OFF2 (ENCODER, IASC/DCBRAKE, NONE, OFF1, OFF3, STOP1, STOP2)

Infeed: NONE (OFF1, OFF2)

Acknowledge: IMMEDIATELY

Cause: The properties of the DRIVE-CLiQ component (Sensor Module for encoder 1), specified by the fault value, have

changed in an incompatible fashion with respect to the properties when booted. One cause can be, e.g. that a DRIVE-

CLiQ cable or DRIVE-CLiQ component has been replaced.

Fault value (r0949, interpret decimal):

Component number.

**Remedy:** - carry out a POWER ON.

- when a component is replaced, the same component type and if possible the same firmware version should be used.

- when a cable is replaced, only cables whose length is the same as or as close as possible to the length of the original

cables should be used (ensure compliance with the maximum cable length).

231899 < location>Encoder 1: Unknown fault

Message value: New message: %1

**Drive object:** A\_INF\_828, B\_INF\_828, S\_INF\_828, S\_INF\_COMBI, SERVO\_828, SERVO\_COMBI

Reaction: Servo: ENCODER (IASC/DCBRAKE, NONE, OFF1, OFF3, STOP1, STOP2)

Infeed: OFF2 (NONE, OFF1)

Acknowledge: IMMEDIATELY (POWER ON)

Cause: A fault occurred on the Sensor Module for encoder 1 that cannot be interpreted by the Control Unit firmware.

This can occur if the firmware on this component is more recent than the firmware on the Control Unit.

Fault value (r0949, interpret decimal):

Fault number.

Note:

If required, the significance of this new fault can be read about in a more recent description of the Control Unit.

See also: p0491 (Motor encoder fault response ENCODER)

**Remedy:** - replace the firmware on the Sensor Module by an older firmware version (r0148).

- upgrade the firmware on the Control Unit (r0018).

231902 <location>Encoder 1: SPI-BUS error occurred

Message value: %1

Drive object: A\_INF\_828, B\_INF\_828, S\_INF\_828, S\_INF\_COMBI, SERVO\_828, SERVO\_COMBI

**Reaction:** NONE **Acknowledge:** NONE

**Cause:** Error when operating the internal SPI bus.

Fault value (r0949, interpret hexadecimal): Only for internal Siemens troubleshooting.

**Remedy:** - replace the Sensor Module.

- if required, upgrade the firmware in the Sensor Module.

- contact the Hotline.

231903 <location>Encoder 1: I2C-BUS error occurred

Message value: %1

Drive object: A\_INF\_828, B\_INF\_828, S\_INF\_628, S\_INF\_COMBI, SERVO\_828, SERVO\_COMBI

Reaction: NONE Acknowledge: NONE

Cause: Error when operating the internal I2C bus.

Fault value (r0949, interpret hexadecimal): Only for internal Siemens troubleshooting.

**Remedy:** - replace the Sensor Module.

- if required, upgrade the firmware in the Sensor Module.

- contact the Hotline.

#### 231905 < location>Encoder 1: Parameterization error

Message value: Parameter: %1, supplementary information: %2

**Drive object:**A\_INF\_828, B\_INF\_828, S\_INF\_828, S\_INF\_COMBI, SERVO\_828, SERVO\_COMBI **Reaction:**Servo: ENCODER (IASC/DCBRAKE, NONE, OFF1, OFF2, OFF3, STOP1, STOP2)

Infeed: OFF2 (NONE, OFF1)

Acknowledge: IMMEDIATELY

Cause: A parameter of encoder 1 was detected as being incorrect.

It is possible that the parameterized encoder type does not match the connected encoder.

The parameter involved can be determined as follows:

- determine the parameter number using the fault value (r0949).

- determine the parameter index (p0187). Fault value (r0949, interpret decimal):

yyyyxxxx dec: yyyy = supplementary information, xxxx = parameter

xxxx = 421:

For an EnDat/SSI encoder, the absolute position in the protocol must be less than or equal to 30 bits.

yyyy = 0:

No information available.

yyyy = 1:

The component does not support HTL level (p0405.1 = 0) combined with track monitoring A/B <> -A/B (p0405.2 = 1).

yyyy = 2:

A code number for an identified encoder has been entered into p0400, however, no identification was carried out.

Please start a new encoder identification.

yyyy = 3:

A code number for an identified encoder has been entered into p0400, however, no identification was carried out.

Please select a listed encoder in p0400 with a code number < 10000.

yyyy = 4:

This component does not support SSI encoders (p0404.9 = 1) without track A/B.

yyyy = 5:

For SQW encoder, value in p4686 greater than in p0425.

yyyy **=** 6:

DRIVE-CLiQ encoder cannot be used with this firmware version.

yyyy = 7:

For an SQW encoder, the Xact1 correction (p0437.2) is only permitted with equidistant zero marks.

yyyy = 8:

The motor pole pair width is not supported by the linear scale being used.

yyyy = 9:

The length of the position in the EnDat protocol may be a maximum of 32 bits.

yyyy = 10:

The connected encoder is not supported.

See also: p0491 (Motor encoder fault response ENCODER)

**Remedy:** - check whether the connected encoder type matches the encoder that has been parameterized.

- correct the parameter specified by the fault value (r0949) and p0187.

- re parameter number = 314:

- check the pole pair number and measuring gear ratio. The quotient of the "pole pair number" divided by the "mea-

suring gear ratio" must be less than or equal to 1000 ((r0313 \* p0433) / p0432 <= 1000).

231912 clocation>Encoder 1: Device combination is not permissible

Message value: %1

Drive object: A\_INF\_828, B\_INF\_828, S\_INF\_828, S\_INF\_COMBI, SERVO\_828, SERVO\_COMBI

**Reaction:** Servo: ENCODER (IASC/DCBRAKE, NONE)

Infeed: ENCODER (NONE)

Acknowledge: PULSE INHIBIT

**Cause:** The selected device combination is not supported.

Fault value (r0949, interpret decimal):

1003:

The connected measuring unit cannot be operated with the EnDat 2.2 converter. For instance, the measuring unit has

a pulse number/resolution of 2<sup>n</sup>.

1005:

The type of measuring unit (incremental) is not supported by the EnDat 2.2 converter.

1006:

The maximum duration (31.25 µs) of the EnDat transfer was exceeded.

2001:

The set combination of current controller cycle, DP cycle and Safety cycle is not supported by the EnDat 2.2 converter.

2002:

The resolution of the linear measuring unit does not match the pole pair width of the linear motor

**Remedy:** Re fault value = 1003, 1005, 1006:

- Use a measuring unit that is permissible.

For fault value = 2001:

- Set a permissible cycle combination (if required, use standard settings).

For fault value = 2002:

- Use a measuring unit with a lower resolution (p0422).

231915 < location>Encoder 1: Configuration error

Message value: %1

**Drive object:** A\_INF\_828, B\_INF\_828, S\_INF\_828, S\_INF\_COMBI, SERVO\_828, SERVO\_COMBI

Reaction: NONE Acknowledge: NONE

Cause: The configuration for encoder 1 is incorrect.

Alarm value (r2124, interpret decimal):

1:

Re-parameterization between fault/alarm is not permissible.

419:

When the fine resolution Gx\_XIST2 is configured, the encoder identifies a maximum possible absolute position actual

value (r0483) that can no longer be represented within 32 bits.

**Remedy:** Re alarm value = 1:

No re-parameterization between fault/alarm.

Re alarm value = 419:

Reduce the fine resolution (p0419) or deactivate the monitoring (p0437.25), if the complete multiturn range is not

required.

231916 < location>Encoder 1: Parameterization fault

Message value: Parameter: %1, supplementary information: %2

**Drive object:** A\_INF\_828, B\_INF\_828, S\_INF\_COMBI, SERVO\_828, SERVO\_COMBI **Reaction:** Servo: ENCODER (IASC/DCBRAKE, NONE, OFF1, OFF2, OFF3, STOP1, STOP2)

Infeed: OFF2 (NONE, OFF1)

Acknowledge: IMMEDIATELY

Cause: A parameter of encoder 1 was detected as being incorrect.

It is possible that the parameterized encoder type does not match the connected encoder.

The parameter involved can be determined as follows:

- determine the parameter number using the fault value (r0949).

- determine the parameter index (p0187). Fault value (r0949, interpret decimal):

Parameter number.

Note:

This fault is only output for encoders where r0404.10 = 1 or r0404.11 = 1. It corresponds to A31905 with encoders

where r0404.10 = 0 and r0404.11 = 0.

See also: p0491 (Motor encoder fault response ENCODER)

Remedy: - check whether the connected encoder type matches the encoder that has been parameterized.

- correct the parameter specified by the fault value (r0949) and p0187.

231920 <location>Encoder 1: Temperature sensor fault

Message value: Fault cause: %1, channel number: %2

**Drive object:** A\_INF\_828, B\_INF\_828, S\_INF\_828, S\_INF\_COMBI, SERVO\_828, SERVO\_COMBI

Reaction: NONE Acknowledge: NONE

**Cause:** When evaluating the temperature sensor, an error occurred.

Fault cause: 1 (= 01 hex):

Wire breakage or sensor not connected (KTY: R > 1630 Ohm).

2 (= 02 hex):

Measured resistance too low (PTC: R < 20 Ohm, KTY: R < 50 Ohm).

Additional values:

Only for internal Siemens troubleshooting. Note regarding the message value:

The individual information is coded as follows in the message value (r0949/r2124):

0000yyxx hex: yy = channel number, xx = error cause See also: p0491 (Motor encoder fault response ENCODER)

**Remedy:** - check that the encoder cable is the correct type and is correctly connected.

- check the temperature sensor selection in p0600 to p0603.

- replace the Sensor Module (hardware defect or incorrect calibration data).

231930 < location>Encoder 1: Data logger has saved data

Message value: -

**Drive object:** A\_INF\_828, B\_INF\_828, S\_INF\_828, S\_INF\_COMBI, SERVO\_828, SERVO\_COMBI

**Reaction:** NONE **Acknowledge:** NONE

Cause: For the activated function "Data logger" (p0437.0 = 1) a fault has occurred with the Sensor Module. This alarm indi-

cates that the diagnostics data corresponding to the fault was saved on the memory card.

The diagnostics data is saved in the following folder:

/USER/SINAMICS/DATA/SMTRC00.BIN

/USER/SINAMICS/DATA/SMTRC07.BIN /USER/SINAMICS/DATA/SMTRCIDX.TXT

The following information is contained in the TXT file:

- Display of the last written BIN file.

- Number of write operations that are still possible (from 10000 downwards).

Note:

Only Siemens can evaluate the BIN files.

Remedy: Not necessary.

The alarm disappears automatically.

The data logger is ready to record the next fault case.

231940 <location>Encoder 1: Spindle sensor S1 voltage incorrect

Message value: %1

Drive object: A INF 828, B INF 828, S INF 828, S INF COMBI, SERVO 828, SERVO COMBI

Reaction: NONE Acknowledge: NONE

**Cause:** The voltage of analog sensor S1 is outside the permissible range.

Fault value (r0949, interpret decimal):

Signal level from sensor S1.

Note:

A signal level of 500 mV corresponds to the numerical value 500 dec.

**Remedy:** - Check the clamped tool.

Check the tolerance and if required, adapt (p5040).
Check the thresholds and if required, adapt (p5041).

- Check analog sensor S1 and connections.

See also: p5040 (Spindle voltage threshold values tolerance), p5041 (Spindle voltage threshold values)

231950 <location>Encoder 1: Internal software error

Message value: %1

Drive object: A\_INF\_828, B\_INF\_828, S\_INF\_628, S\_INF\_COMBI, SERVO\_828, SERVO\_COMBI

Reaction: ENCODER (OFF2)
Acknowledge: POWER ON

Cause: An internal software error has occurred.

Fault value (r0949, interpret decimal):

The fault value contains information regarding the fault source.

Only for internal Siemens troubleshooting.

**Remedy:** - If necessary, upgrade the firmware in the Sensor Module to a later version.

- contact the Hotline.

231999 <location>Encoder 1: Unknown alarm

Message value: New message: %1

**Drive object:** A\_INF\_828, B\_INF\_828, S\_INF\_828, S\_INF\_COMBI, SERVO\_828, SERVO\_COMBI

Reaction: NONE Acknowledge: NONE

Cause: A alarm has occurred on the Sensor Module for encoder 1 that cannot be interpreted by the Control Unit firmware.

This can occur if the firmware on this component is more recent than the firmware on the Control Unit.

Alarm value (r2124, interpret decimal):

Alarm number.

Note:

If required, the significance of this new alarm can be read about in a more recent description of the Control Unit.

See also: p0491 (Motor encoder fault response ENCODER)

Remedy: - replace the firmware on the Sensor Module by an older firmware version (r0148).

- upgrade the firmware on the Control Unit (r0018).

#### 232100 <location>Encoder 2: Zero mark distance error

Message value: %1

Drive object: SERVO\_828, SERVO\_COMBI

Reaction: OFF1 (IASC/DCBRAKE, NONE, OFF2, OFF3, STOP1, STOP2)

Acknowledge: PULSE INHIBIT

**Cause:** The measured zero mark distance does not correspond to the parameterized zero mark distance.

For distance-coded encoders, the zero mark distance is determined from zero marks detected pairs. This means that if a zero mark is missing, depending on the pair generation, this cannot result in a fault and also has no effect in the

system.

The zero mark distance for the zero mark monitoring is set in p0425 (rotary encoder) or p0424 (linear encoder).

Fault value (r0949, interpret decimal):

Last measured zero mark distance in increments (4 increments = 1 encoder pulse). The sign designates the direction of motion when detecting the zero mark distance.

**Remedy:** - check that the encoder cables are routed in compliance with EMC.

- check the plug connections

. check the encoder type (encoder with equidistant zero marks).

- adapt the parameter for the distance between zero marks (p0424, p0425).

- if message output above speed threshold, reduce filter time if necessary (p0438).

- replace the encoder or encoder cable

# 232101 <location>Encoder 2: Zero mark failed

Message value: %1

**Drive object:** SERVO\_828, SERVO\_COMBI

Reaction: OFF1 (IASC/DCBRAKE, NONE, OFF2, OFF3, STOP1, STOP2)

Acknowledge: PULSE INHIBIT

Cause: The 1.5 x parameterized zero mark distance was exceeded.

The zero mark distance for the zero mark monitoring is set in p0425 (rotary encoder) or p0424 (linear encoder).

Fault value (r0949, interpret decimal):

Number of increments after POWER ON or since the last zero mark that was detected (4 increments = 1 encoder

pulse).

**Remedy:** - check that the encoder cables are routed in compliance with EMC.

- check the plug connections

. check the encoder type (encoder with equidistant zero marks).

- adapt the parameter for the clearance between zero marks (p0425).

- if message output above speed threshold, reduce filter time if necessary (p0438).

- when p0437.1 is active, check p4686.

- replace the encoder or encoder cable

232103 < location>Encoder 2: Amplitude error, track R

Message value: R track: %1

**Drive object:** SERVO\_828, SERVO\_COMBI

Reaction: OFF1 (IASC/DCBRAKE, NONE, OFF2, OFF3)

Acknowledge: IMMEDIATELY

Cause: The amplitude of the reference track signal (track R) does not lie within the tolerance bandwidth for encoder 2.

The fault can be initiated when the unipolar voltage level is exceeded (RP/RN) or if the differential amplitude is under-

shot.

Fault value (r0949, interpret hexadecimal):

yyyyxxxx hex: yyyy = 0, xxxx = Signal level, track R (16 bits with sign)

The response thresholds of the unipolar signal levels of the encoder are between < 1400 mV and > 3500 mV.

The response threshold for the differential signal level of the encoder is < -1600 mV.

A signal level of 500 mV peak value corresponds to the numerical value 5333 hex = 21299 dec.

Note:

The analog value of the amplitude error is not measured at the same time with the hardware fault output by the Sensor

Module.

The fault value can only be represented between -32767 ... 32767 dec (-770 ... 770 mV).

The signal level is not evaluated unless the following conditions are satisfied:

- Sensor Module properties available (r0459.31 = 1).

- Monitoring active (p0437.31 = 1).

Remedy: - check the speed range; frequency characteristic (amplitude characteristic) of the measuring equipment might not be

sufficient for the speed range

- check that the encoder cables and shielding are routed in compliance with EMC.

- check the plug connections and contacts of the encoder cable.

- check whether the zero mark is connected and the signal cables RP and RN have been connected correctly

- replace the encoder cable.

- if the coding disk is soiled or the lighting aged, replace the encoder.

232110 <location>Encoder 2: Serial communications error

Message value: Fault cause: %1 bin

**Drive object:** SERVO\_828, SERVO\_COMBI

Reaction: OFF1 (IASC/DCBRAKE, NONE, OFF2, OFF3)

Acknowledge: PULSE INHIBIT

**Cause:** Serial communication protocol transfer error between the encoder and evaluation module.

Fault value (r0949, interpret binary): Bit 0: Alarm bit in the position protocol.

Bit 1: Incorrect quiescent level on the data line.

Bit 2: Encoder does not respond (does not supply a start bit within 50 ms).

Bit 3: CRC error: The checksum in the protocol from the encoder does not match the data.

Bit 4: Encoder acknowledgement error: The encoder incorrectly understood the task (request) or cannot execute it.

Bit 5: Internal error in the serial driver: An illegal mode command was requested.

Bit 6: Timeout when cyclically reading.
Bit 7: Timeout for the register communication.
Bit 8: Protocol is too long (e.g. > 64 bits).
Bit 9: Proceive buffer everflow.

Bit 9: Receive buffer overflow.

Bit 10: Frame error when reading twice.

Bit 11: Parity error.

Bit 12: Data line signal level error during the monoflop time.

Bit 13: Data line incorrect.

Bit 14: Fault for the register communication.

**Remedy:** Re fault value, bit 0 = 1:

- Enc defect F31111 may provide additional details.

Re fault value, bit 1 = 1:

- Incorrect encoder type / replace the encoder or encoder cable.

Re fault value, bit 2 = 1:

- Incorrect encoder type / replace the encoder or encoder cable.

Re fault value, bit 3 = 1:

- EMC / connect the cable shield, replace the encoder or encoder cable.

Re fault value, bit 4 = 1:

- EMC / connect the cable shield, replace the encoder or encoder cable, replace the Sensor Module.

Re fault value, bit 5 = 1:

- EMC / connect the cable shield, replace the encoder or encoder cable, replace the Sensor Module.

Re fault value, bit 6 = 1:

- Update Sensor Module firmware.

Re fault value, bit 7 = 1:

- Incorrect encoder type / replace the encoder or encoder cable.

Re fault value, bit 8 = 1:

- Check parameterization (p0429.2).

Re fault value, bit 9 = 1:

- EMC / connect the cable shield, replace the encoder or encoder cable, replace the Sensor Module.

Re fault value, bit 10 = 1:

- Check parameterization (p0429.2, p0449).

Re fault value, bit 11 = 1:

- Check parameterization (p0436).

Re fault value, bit 12 = 1:

- Check parameterization (p0429.6).

Re fault value, bit 13 = 1:

- Check data line.

Re fault value, bit 14 = 1:

- Incorrect encoder type / replace the encoder or encoder cable.

# 232111 < location>Encoder 2: Absolute encoder internal fault

Message value: Fault cause: %1 bin, additional information: %2

Drive object: SERVO 828, SERVO COMBI

Reaction: OFF1 (IASC/DCBRAKE, NONE, OFF2, OFF3)

Acknowledge: PULSE INHIBIT

**Cause:** The absolute encoder fault word supplies fault bits that have been set.

Fault value (r0949, interpret binary):

yyyyxxx hex: yyyy = supplementary information, xxxx = fault cause

yyyy = 0:

Bit 0: Lighting system failed. Bit 1: Signal amplitude too low. Bit 2: Position value incorrect.

Bit 3: Encoder power supply overvoltage condition. Bit 4: Encoder power supply undervoltage condition. Bit 5: Encoder power supply overcurrent condition.

Bit 6: The battery must be changed.

yyyy = 1:

Bit 0: Signal amplitude outside the control range.

Bit 1: Error multiturn interface

Bit 2: Internal data error (singleturn/multiturn not with single steps).

Bit 3: Error EEPROM interface. Bit 4: SAR converter error.

Bit 5: Fault for the register data transfer.

Bit 6: Internal error identified at the error pin (nErr). Bit 7: Temperature threshold exceeded or fallen below.

**Remedy:** For yyyy = 0:

Re fault value, bit 0 = 1:

Encoder is defective. Replace the encoder, where the motor encoder has a direct DRIVE-CLiQ socket: Replace the

motor.

Re fault value, bit 1 = 1:

Encoder is defective. Replace the encoder, where the motor encoder has a direct DRIVE-CLiQ socket: Replace the motor.

Re fault value, bit 2 = 1:

Encoder is defective. Replace the encoder, where the motor encoder has a direct DRIVE-CLiQ socket: Replace the motor.

Re fault value, bit 3 = 1:

5 V power supply voltage fault.

When using an SMC: Check the plug-in cable between the encoder and SMC or replace the SMC.

When a motor encoder with a direct DRIVE-CLiQ connection is used: Replace the motor.

Re fault value, bit 4 = 1:

5 V power supply voltage fault.

When using an SMC: Check the plug-in cable between the encoder and SMC or replace the SMC.

When using a motor with DRIVE-CLiQ: Replace the motor.

Re fault value, bit 5 = 1:

Encoder is defective. Replace the encoder, where the motor encoder has a direct DRIVE-CLiQ socket: Replace the motor.

Re fault value, bit 6 = 1:

The battery must be changed (only for encoders with battery back-up).

For yyyy = 1:

Encoder is defective. Replace encoder.

# 232112 <location>Encoder 2: Error bit set in the serial protocol

Message value: %1

Drive object: SERVO\_828, SERVO\_COMBI

Reaction: OFF1 (IASC/DCBRAKE, NONE, OFF2, OFF3)

Acknowledge: PULSE INHIBIT

Cause: The encoder sends a set error bit via the serial protocol.

Fault value (r0949, interpret binary): Bit 0: Fault bit in the position protocol.

**Remedy:** For fault value, bit 0 = 1:

In the case of an EnDat encoder, F31111 may provide further details.

# 232115 < location>Encoder 2: Amplitude error track A or B (A^2 + B^2)

Message value: A track: %1, B-track: %2

Drive object: SERVO\_828, SERVO\_COMBI

Reaction: OFF1 (IASC/DCBRAKE, NONE, OFF2, OFF3)

Acknowledge: PULSE INHIBIT

Cause: The amplitude (root of A^2 + B^2) for encoder 2 exceeds the permissible tolerance.

Fault value (r0949, interpret hexadecimal):

yyyyxxxx hex:

yyyy = Signal level, track B (16 bits with sign). xxxx = Signal level, track A (16 bits with sign).

The nominal signal level of the encoder must lie in the range 375 mV to 600 mV (500 mV -25/+20 %). The response thresholds are < 170 mV (observe the frequency response of the encoder) and > 750 mV.

A signal level of 500 mV peak value corresponds to the numerical value 5333 hex = 21299 dec.

Note for sensors modules for resolvers (e. g. SMC10):

The nominal signal level is at 2900 mV (2.0 Vrms). The response thresholds are < 1070 mV and > 3582 mV.

A signal level of 2900 mV peak value corresponds to the numerical value 6666 hex = 26214 dec.

Note:

The analog values of the amplitude error are not measured at the same time with the hardware fault output by the Sensor Module.

**Remedy:** - check that the encoder cables and shielding are routed in compliance with EMC.

- check the plug connections

- replace the encoder or encoder cable - check the Sensor Module (e.g. contacts).

The following applies to measuring systems without their own bearing system:
- adjust the scanning head and check the bearing system of the measuring wheel.
The following applies for measuring systems with their own bearing system:

- ensure that the encoder housing is not subject to any axial force.

232116 <location>Encoder 2: Amplitude error monitoring track A + B

Message value: A track: %1, B-track: %2

Drive object: SERVO\_828, SERVO\_COMBI

Reaction: OFF1 (IASC/DCBRAKE, NONE, OFF2, OFF3)

Acknowledge: IMMEDIATELY

Cause: The amplitude of the rectified encoder signals A and B and the amplitude from the roots of A<sup>2</sup> + B<sup>2</sup> for encoder 2

are not within the tolerance bandwidth. Fault value (r0949, interpret hexadecimal):

yyyyxxxx hex:

yyyy = Signal level, track B (16 bits with sign). xxxx = Signal level, track A (16 bits with sign).

The nominal signal level of the encoder must lie in the range 375 mV to 600 mV (500 mV -25/+20 %). The response thresholds are < 130 mV (observe the frequency response of the encoder) and > 955 mV.

A signal level of 500 mV peak value corresponds to the numerical value 5333 hex = 21299 dec.

Note:

The analog values of the amplitude error are not measured at the same time with the hardware fault output by the

Sensor Module.

**Remedy:** - check that the encoder cables and shielding are routed in compliance with EMC.

- check the plug connections

replace the encoder or encoder cablecheck the Sensor Module (e.g. contacts).

232117 <location>Encoder 2: Inversion error signals A/B/R

Message value: Fault cause: %1 bin

**Drive object:** SERVO\_828, SERVO\_COMBI

Reaction: OFF1 (IASC/DCBRAKE, NONE, OFF2, OFF3)

Acknowledge: IMMEDIATELY

Cause: For a square-wave encoder (bipolar, double ended) signals A\*, B\* and R\* are not inverted with respect to signals A,

B and R

Fault value (r0949, interpret binary):

Bits 0 ... 15: Only for internal Siemens troubleshooting.

Bit 16: Error track A. Bit 17: Error track B. Bit 18: Error track R.

Note:

For SMC30 (order no.. 6SL3055-0AA00-5CA0 and 6SL3055-0AA00-5CA1 only), CUA32, and CU310, the following

applies:

A square-wave encoder without track R is used and track monitoring (p0405.2 = 1) is activated.

**Remedy:** - Check the encoder/cable.

- Does the encoder supply signals and the associated inverted signals?

Note:

For SMC30 (order no. 6SL3055-0AA00-5CA0 and 6SL3055-0AA00-5CA1 only), the following applies: - check the setting of p0405 (p0405.2 = 1 is only possible if the encoder is connected at X520).

Alarms

For a square-wave encoder without track R, the following jumpers must be set for the connection at X520 (SMC30) or X23 (CUA32, CU310):

- pin 10 (reference signal R) <--> pin 7 (encoder power supply, ground)

- pin 11 (reference signal R inverted) <--> pin 4 (encoder power supply)

232118 < location>Encoder 2: Speed difference outside the tolerance range

Message value: %1

Drive object: SERVO\_828, SERVO\_COMBI

Reaction: OFF1 (IASC/DCBRAKE, NONE, OFF2, OFF3)

Acknowledge: PULSE INHIBIT

**Cause:** For an HTL/TTL encoder, the speed difference has exceeded the value in p0492 over several sampling cycles.

The change to the averaged speed actual value - if applicable - is monitored in the current controller sampling time.

Fault value (r0949, interpret decimal): Only for internal Siemens troubleshooting.

See also: p0492 (Square-wave encoder, maximum speed difference per sampling cycle)

**Remedy:** - check the tachometer feeder cable for interruptions.

- check the grounding of the tachometer shielding.

- if required, increase the maximum speed difference per sampling cycle (p0492).

232120 <location>Encoder 2: Power supply voltage fault

Message value: Fault cause: %1 bin

**Drive object:** SERVO\_828, SERVO\_COMBI

Reaction: OFF1 (IASC/DCBRAKE, NONE, OFF2, OFF3)

Acknowledge: PULSE INHIBIT

**Cause:** A power supply fault was detected for encoder 2.

Fault value (r0949, interpret binary):

Bit 0: Undervoltage condition on the sense line.

Bit 1: Overcurrent condition for the encoder power supply.

Bit 2: Overcurrent condition for encoder power supply on cable resolver excitation negative. Bit 3: Overcurrent condition for encoder power supply on cable resolver excitation positive.

Bit 4: The 24 V power supply through the Power Module (PM) is overloaded.

Bit 5: Overcurrent at the EnDat connection of the converter.

Bit 6: Overvoltage at the EnDat connection of the converter.

Bit 7: Hardware fault at the EnDat connection of the converter.

Note:

 $If the \ encoder \ cables \ 6FX2002-2EQ00-.... \ and \ 6FX2002-2CH00-.... \ are \ interchanged, \ this \ can \ result \ in \ the \ encoder \ capture \ capture \ cap$ 

being destroyed because the pins of the operating voltage are reversed.

**Remedy:** Re fault value, bit 0 = 1:

- correct encoder cable connected?

- check the plug connections of the encoder cable.

- SMC30: Check the parameterization (p0404.22).

Re fault value, bit 1 = 1:

- correct encoder cable connected?

- replace the encoder or encoder cable

Re fault value, bit 2 = 1:

- correct encoder cable connected?

- replace the encoder or encoder cable

Re fault value, bit 3 = 1:

- correct encoder cable connected?

- replace the encoder or encoder cable

Re fault value, bit 5 = 1:

- Measuring unit correctly connected at the converter?

- Replace the measuring unit or the cable to the measuring unit.

Re fault value, bit 6, 7 = 1:

- Replace the defective EnDat 2.2 converter.

232121 < location>Encoder 2: Coarse position error

Message value:

Drive object:SERVO\_828, SERVO\_COMBIReaction:OFF1 (NONE, OFF2, OFF3)

Acknowledge: PULSE INHIBIT

**Cause:** For the actual value sensing, an error was detected on the module.

As a result of this error, it must be assumed that the actual value sensing supplies an incorrect coarse position.

**Remedy:** Replace the motor with DRIVE-CLiQ or the appropriate Sensor Module.

232122 <location>Encoder 2: Internal power supply voltage faulty

Message value: %1

Drive object: SERVO\_828, SERVO\_COMBI

Reaction: ENCODER
Acknowledge: IMMEDIATELY

Cause: Fault in internal reference voltage of ASICs for encoder 2.

Fault value (r0949, interpret decimal):

Reference voltage error.
 Internal undervoltage.
 Internal overvoltage.

Remedy: Replace the motor with DRIVE-CLiQ or the appropriate Sensor Module.

232123 < location>Encoder 2: Signal level A/B unipolar outside tolerance

**Message value:** Fault cause: %1 bin

Drive object: SERVO\_828, SERVO\_COMBI

Reaction: OFF1 (IASC/DCBRAKE, NONE, OFF2, OFF3)

Acknowledge: IMMEDIATELY

Cause: The unipolar level (AP/AN or BP/BN) for encoder 2 is outside the permissible tolerance.

Fault value (r0949, interpret binary): Bit 0 = 1: Either AP or AN outside the tolerance.

Bit 0 = 1: Either AP or AN outside the tolerance. Bit 16 = 1: Either BP or BN outside the tolerance.

The unipolar nominal signal level of the encoder must lie in the range 2500 mV +/- 500 mV.

The response thresholds are < 1700 mV and > 3300 mV.

Note:

The signal level is not evaluated unless the following conditions are satisfied:

- Sensor Module properties available (r0459.31 = 1).

- Monitoring active (p0437.31 = 1).

Remedy: - make sure that the encoder cables and shielding are installed in an EMC-compliant manner.

- check the plug connections and contacts of the encoder cable.

- check the short-circuit of a signal cable with mass or the operating voltage.

- replace the encoder cable.

232125 < location>Encoder 2: Amplitude error track A or B overcontrolled

Message value: A track: %1, B-track: %2

Drive object: SERVO 828, SERVO COMBI

Reaction: OFF1 (IASC/DCBRAKE, NONE, OFF2, OFF3, STOP1, STOP2)

Acknowledge: PULSE INHIBIT

Cause: The amplitude of track A or B for encoder 2 exceeds the permissible tolerance band.

Fault value (r0949, interpret hexadecimal):

yyyyxxxx hex:

yyyy = Signal level, track B (16 bits with sign). xxxx = Signal level, track A (16 bits with sign).

The nominal signal level of the encoder must lie in the range 375 mV to 600 mV (500 mV -25/ $\pm$ 20 %). The response threshold is > 750 mV. This fault also occurs if the A/D converter is overcontrolled. A signal level of 500 mV peak value corresponds to the numerical value 5333 hex = 21299 dec.

Note for sensors modules for resolvers (e. g. SMC10):

The nominal signal level is at 2900 mV (2.0 Vrms). The response threshold is > 3582 mV. A signal level of 2900 mV peak value corresponds to the numerical value 6666 hex = 26214 dec.

Note:

The analog values of the amplitude error are not measured at the same time with the hardware fault output by the

Sensor Module.

**Remedy:** - check that the encoder cables and shielding are routed in compliance with EMC.

- replace the encoder or encoder cable

232126 <location>Encoder 2: Amplitude AB too high

Message value: Amplitude: %1, Angle: %2
Drive object: SERVO\_828, SERVO\_COMBI

Reaction: OFF1 (IASC/DCBRAKE, NONE, OFF2, OFF3, STOP1, STOP2)

Acknowledge: PULSE INHIBIT

Cause: The amplitude (root of  $A^2 + B^2$  or |A| + |B|) for encoder 2 exceeds the permissible tolerance.

Fault value (r0949, interpret hexadecimal):

yyyyxxxx hex: yyyy = Angle

xxxx = Amplitude, i.e. root from A<sup>2</sup> + B<sup>2</sup> (16 bits without sign)

The nominal signal level of the encoder must lie in the range 375 mV to 600 mV (500 mV -25/+20 %).

The response threshold for (|A| + |B|) is > 1120 mV or the root of ( $A^2 + B^2$ ) > 955 mV.

A signal level of 500 mV peak value corresponds to the numerical value of 299A hex = 10650 dec.

The angle 0 ... FFFF hex corresponds to 0 ... 360 degrees of the fine position. Zero degrees is present at the negative

zero crossover of track B.

Note:

The analog values of the amplitude error are not measured at the same time with the hardware fault output by the

Sensor Module.

**Remedy:** - check that the encoder cables and shielding are routed in compliance with EMC.

- replace the encoder or encoder cable

232129 <location>Encoder 2: Position difference, hall sensor/track C/D and A/B too large

Message value: %1

Drive object: SERVO 828, SERVO COMBI

Reaction: OFF1 (IASC/DCBRAKE, NONE, OFF2, OFF3)

Acknowledge: PULSE INHIBIT

Cause: The error for track C/D is greater than +/-15 ° mechanical or +/-60 ° electrical or the error for the Hall signals is greater

than +/-60 ° electrical.

One period of track C/D corresponds to 360 ° mechanical.

One period of the Hall signal corresponds to 360 ° electrical.

The monitoring responds if, for example, Hall sensors are connected as equivalent for the C/D tracks with the incorrect rotational sense or supply values that are not accurate enough.

After the fine synchronization using one reference mark or 2 reference marks for distance-coded encoders, this fault is no longer initiated, but instead, Alarm A32429.

Fault value (r0949, interpret decimal): For track C/D, the following applies:

Measured deviation as mechanical angle (16 bits with sign, 182 dec corresponds to 1°).

For Hall signals, the following applies:

Measured deviation as electrical angle (16 bits with sign, 182 dec corresponds to 1°).

Remedy: - track C or D not connected.

- correct the direction of rotation of the Hall sensor possibly connected as equivalent for track C/D.

- check that the encoder cables are routed in compliance with EMC.

- check the adjustment of the Hall sensor.

# 232130 < location>Encoder 2: Zero mark and position error from the coarse synchronization

Message value: Angular deviation, electrical: %1, angle, mechanical: %2

Drive object: SERVO\_828, SERVO\_COMBI

Reaction: OFF1 (IASC/DCBRAKE, NONE, OFF2, OFF3, STOP1, STOP2)

Acknowledge: PULSE INHIBIT

Cause: After initializing the pole position using track C/D, Hall signals or pole position identification routine, the zero mark was

detected outside the permissible range. For distance-coded encoders, the test is carried out after passing 2 zero

marks. Fine synchronization was not carried out.

When initializing via track C/D (p0404) then it is checked whether the zero mark occurs in an angular range of +/-18 °

mechanical.

When initializing via Hall sensors (p0404) or pole position identification (p1982) it is checked whether the zero mark

occurs in an angular range of +/-60 ° electrical. Fault value (r0949, interpret hexadecimal):

yyyyxxxx hex

yyyy: Determined mechanical zero mark position (can only be used for track C/D). xxxx: Deviation of the zero mark from the expected position as electrical angle.

Scaling: 32768 dec = 180  $^{\circ}$ 

**Remedy:** - check that the encoder cables are routed in compliance with EMC.

- check the plug connections

- if the Hall sensor is used as an equivalent for track  $\mbox{C/D}$ , check the connection.

Check the connection of track C or D.replace the encoder or encoder cable

# 232131 < location>Encoder 2: Deviation, position incremental/absolute too large

Message value: %1

Drive object: SERVO 828, SERVO COMBI

Reaction: OFF1 (IASC/DCBRAKE, NONE, OFF2, OFF3, STOP1, STOP2)

Acknowledge: PULSE INHIBIT

Cause: Absolute encoder:

 $When \ cyclically \ reading \ the \ absolute \ position, \ an \ excessively \ high \ difference \ to \ the \ incremental \ position \ was \ detected.$ 

The absolute position that was read is rejected.

Limit value for the deviation:

- EnDat encoder: Is supplied from the encoder and is a minimum of 2 quadrants (e.g. EQI 1325 > 2 quadrants, EQN

1325 > 50 quadrants).

- other encoders: 15 pulses = 60 quadrants.

Incremental encoder:

When the zero pulse is passed, a deviation in the incremental position was detected.

Alarms

For equidistant zero marks, the following applies:

- The first zero mark passed supplies the reference point for all subsequent checks. The other zero marks must have n times the distance referred to the first zero mark.

For distance-coded zero marks, the following applies:

- the first zero mark pair supplies the reference point for all subsequent checks. The other zero mark pairs must have the expected distance to the first zero mark pair.

Fault value (r0949, interpret decimal):

Deviation in quadrants (1 pulse = 4 quadrants).

**Remedy:** - check that the encoder cables are routed in compliance with EMC.

- check the plug connections

- replace the encoder or encoder cable

- check whether the coding disk is dirty or there are strong ambient magnetic fields.
- adapt the parameter for the clearance between zero marks (p0425)
- if message output above speed threshold, reduce filter time if necessary (p0438).

# 232135 < location>Encoder 2: Fault when determining the position

Message value: Fault cause: %1 bin

Drive object: SERVO\_828, SERVO\_COMBI

Reaction: OFF1 (IASC/DCBRAKE, NONE, OFF2, OFF3)

Acknowledge: PULSE INHIBIT

Cause: The DRIVE-CLiQ encoder supplies status information via bits in an internal status/fault word.

Some of these bits cause this fault to be triggered. Other bits are status displays. The status/fault word is displayed in

the fault value.

Fault value (r0949, interpret binary): Bit 0: F1 (safety status display)

Bit 1: F2 (safety status display)

Bit 2: Lighting (reserved)
Bit 3: Signal amplitude (reserved)
Bit 4: Position value (reserved)

Bit 5: Overvoltage (reserved)
Bit 6: Undervoltage (reserved)
Bit 7: Overcurrent (reserved)

Bit 8: Battery (reserved)

Bit 16: Lighting (--> F3x135, x = 1, 2, 3)

Bit 17: Signal amplitude (--> F3x135, x = 1, 2, 3)

Bit 18: Singleturn position 1 (--> F3x135, x = 1, 2, 3)

Bit 19: Overvoltage (--> F3x135, x = 1, 2, 3)

Bit 20: Undervoltage (--> F3x135, x = 1, 2, 3)

Bit 21: Overcurrent (--> F3x135, x = 1, 2, 3)

Bit 22: Temperature exceeded (--> F3x405, x = 1, 2, 3)

Bit 23: Singleturn position 2 (safety status display)

Bit 24: Singleturn system (--> F3x135, x = 1, 2, 3)

Bit 25: Singleturn power down (--> F3x135, x = 1, 2, 3)

Bit 26: Multiturn position 1 (--> F3x136, x = 1, 2, 3)

Bit 27: Multiturn position 2 (--> F3x136, x = 1, 2, 3)

Bit 28: Multiturn system (--> F3x136, x = 1, 2, 3)

Bit 29: Multiturn power down (--> F3x136, x = 1, 2, 3) Bit 30: Multiturn overflow/underflow (--> F3x136, x = 1, 2, 3)

Bit 31: Multiturn battery (reserved)

Remedy: Replace DRIVE-CLiQ encoder.

232136 < location>Encoder 2: Error when determining multiturn information

Message value: Fault cause: %1 bin

Drive object: SERVO 828, SERVO COMBI

Reaction: OFF1 (IASC/DCBRAKE, NONE, OFF2, OFF3)

Acknowledge: PULSE INHIBIT

Cause: The DRIVE-CLiQ encoder supplies status information via bits in an internal status/fault word.

Some of these bits cause this fault to be triggered. Other bits are status displays. The status/fault word is displayed in

the fault value.

Fault value (r0949, interpret binary):
Bit 0: F1 (safety status display)
Bit 1: F2 (safety status display)
Bit 2: Lighting (reserved)
Bit 3: Signal amplitude (reserved)
Bit 4: Position value (reserved)
Bit 5: Overvoltage (reserved)
Bit 6: Undervoltage (reserved)
Bit 7: Overcurrent (reserved)
Bit 8: Battery (reserved)

Bit 16: Lighting (--> F3x135, x = 1, 2, 3)
Bit 17: Signal amplitude (--> F3x135, x = 1, 2, 3)
Bit 18: Singleturn position 1 (--> F3x135, x = 1, 2, 3)
Bit 19: Overvoltage (--> F3x135, x = 1, 2, 3)
Bit 20: Undervoltage (--> F3x135, x = 1, 2, 3)
Bit 21: Overcurrent (--> F3x135, x = 1, 2, 3)

Bit 22: Temperature exceeded (--> F3x405, x = 1, 2, 3) Bit 23: Singleturn position 2 (safety status display) Bit 24: Singleturn system (--> F3x135, x = 1, 2, 3) Bit 25: Singleturn power down (--> F3x135, x = 1, 2, 3) Bit 26: Multiturn position 1 (--> F3x136, x = 1, 2, 3) Bit 27: Multiturn position 2 (--> F3x136, x = 1, 2, 3) Bit 28: Multiturn system (--> F3x136, x = 1, 2, 3) Bit 29: Multiturn power down (--> F3x136, x = 1, 2, 3) Bit 30: Multiturn overflow/underflow (--> F3x136, x = 1, 2, 3)

Bit 31: Multiturn battery (reserved) Replace DRIVE-CLiQ encoder.

232137 <location>Encoder 2: Internal fault when determining the position

Message value: Fault cause: %1 bin

Drive object: SERVO\_828, SERVO\_COMBI

Reaction: OFF1 (IASC/DCBRAKE, NONE, OFF2, OFF3)

Acknowledge: PULSE INHIBIT

Cause: The DRIVE-CLiQ encoder fault word supplies fault bits that have been set.

Fault value (r0949, interpret binary): Only for internal Siemens troubleshooting.

Remedy: Replace encoder.

232138 < location>Encoder 2: Internal error when determining multiturn information

Message value: Fault cause: %1 bin

Drive object: SERVO\_828, SERVO\_COMBI

Reaction: OFF1 (IASC/DCBRAKE, NONE, OFF2, OFF3)

Acknowledge: PULSE INHIBIT

Remedy:

Cause: The DRIVE-CLiQ encoder fault word supplies fault bits that have been set.

Fault value (r0949, interpret binary):

Only for internal SIEMENS troubleshooting.

Remedy: Replace encoder.

232150 < location > Encoder 2: Initialization error

Message value: %1

**Drive object:** SERVO\_828, SERVO\_COMBI

Reaction: OFF1 (IASC/DCBRAKE, NONE, OFF2, OFF3, STOP1, STOP2)

Acknowledge: PULSE INHIBIT

**Cause:** Encoder functionality selected in p0404 is not operating correctly.

Fault value (r0949, interpret hexadecimal):

Encoder malfunction.

The bit assignment corresponds to that of p0404 (e.g. bit 5 set: Error track C/D).

**Remedy:** - Check that p0404 is correctly set.

- check the encoder type used (incremental/absolute) and for SMCxx, the encoder cable.

- if relevant, note additional fault messages that describe the fault in detail.

232151 < location>Encoder 2: Encoder speed for initialization AB too high

Message value: %1

Drive object: SERVO\_828, SERVO\_COMBI

Reaction: ENCODER (IASC/DCBRAKE, NONE, OFF1, OFF2, OFF3, STOP1, STOP2)

Acknowledge: PULSE INHIBIT

Cause: The encoder speed is too high during while initializing the sensor.

Remedy: Reduce the speed of the encoder accordingly during initialization.

If necessary, de-activate monitoring (p0437.29).

See also: p0437 (Sensor Module configuration extended)

232152 <location>Encoder 2: Maximum input frequency exceeded

Message value: %1

Drive object: SERVO\_828, SERVO\_COMBI

Reaction: ENCODER (IASC/DCBRAKE, NONE, OFF1, OFF2, OFF3, STOP1, STOP2)

Acknowledge: PULSE INHIBIT

Cause: The maximum input frequency of the encoder evaluation has been exceeded.

Fault value (r0949, interpret decimal):

Actual input frequency in Hz.

See also: p0408 (Rotary encoder pulse No.)

Remedy: - Reduce the speed.

- Use an encoder with a lower pulse number (p0408).

232160 <location>Encoder 2: Analog sensor channel A failed

Message value: %1

Drive object:SERVO\_828, SERVO\_COMBIReaction:ENCODER (IASC/DCBRAKE, NONE)

Acknowledge: PULSE INHIBIT

Cause: The input voltage of the analog sensor is outside the permissible limits.

Fault value (r0949, interpret decimal):

1: Input voltage outside detectable measuring range.2: Input voltage outside the measuring range set in (p4673).

3: The absolute value of the input voltage has exceeded the range limit (p4676).

Remedy: For fault value = 1:

- check the output voltage of the analog sensor.

For fault value = 2:

- check the voltage setting for each encoder period (p4673).

For fault value = 3:

- check the range limit setting and increase it if necessary (p4676).

232161 <location>Encoder 2: Analog sensor channel B failed

Message value: %1

Drive object:SERVO\_828, SERVO\_COMBIReaction:ENCODER (IASC/DCBRAKE, NONE)

Acknowledge: PULSE INHIBIT

Cause: The input voltage of the analog sensor is outside the permissible limits.

Fault value (r0949, interpret decimal):

1: Input voltage outside detectable measuring range.2: Input voltage outside the measuring range set in (p4675).

3: The absolute value of the input voltage has exceeded the range limit (p4676).

**Remedy:** For fault value = 1:

- check the output voltage of the analog sensor.

For fault value = 2:

- check the voltage setting for each encoder period (p4675).

For fault value = 3:

- check the range limit setting and increase it if necessary (p4676).

232163 <location>Encoder 2: Analog sensor position value exceeds limit value

Message value: %1

Drive object: SERVO\_828, SERVO\_COMBI
Reaction: ENCODER (IASC/DCBRAKE, NONE)

Acknowledge: PULSE INHIBIT

Cause: The position value has exceeded the permissible range of -0.5 ... +0.5.

Fault value (r0949, interpret decimal):
1: Position value from the LVDT sensor.

2: Position value from the encoder characteristic.

**Remedy:** For fault value = 1:

- Check the LVDT ratio (p4678).

- check the reference signal connection at track B.

For fault value = 2:

- check the coefficients of the characteristic (p4663 ... p4666).

232400 <location>Encoder 2: Alarm threshold zero mark distance error

Message value: %1

**Drive object:** SERVO\_828, SERVO\_COMBI

**Reaction:** NONE **Acknowledge:** NONE

Cause: The measured zero mark distance does not correspond to the parameterized zero mark distance.

For distance-coded encoders, the zero mark distance is determined from zero marks detected pairs. This means that if a zero mark is missing, depending on the pair generation, this cannot result in a fault and also has no effect in the

system.

The zero mark distance for the zero mark monitoring is set in p0425 (rotary encoder) or p0424 (linear encoder).

Alarm value (r2124, interpret decimal):

Last measured zero mark distance in increments (4 increments = 1 encoder pulse). The sign designates the direction of motion when detecting the zero mark distance.

**Remedy:** - check that the encoder cables are routed in compliance with EMC.

- check the plug connections

. check the encoder type (encoder with equidistant zero marks).

- adapt the parameter for the distance between zero marks (p0424, p0425).

- replace the encoder or encoder cable

232401 <location>Encoder 2: Alarm threshold zero mark failed

Message value: %1

Drive object: SERVO\_828, SERVO\_COMBI

Reaction: NONE
Acknowledge: NONE

Cause: The 1.5 x parameterized zero mark distance was exceeded.

The zero mark distance for the zero mark monitoring is set in p0425 (rotary encoder) or p0424 (linear encoder).

Alarm value (r2124, interpret decimal):

Number of increments after POWER ON or since the last zero mark that was detected (4 increments = 1 encoder

pulse).

**Remedy:** - check that the encoder cables are routed in compliance with EMC.

- check the plug connections

. check the encoder type (encoder with equidistant zero marks). - adapt the parameter for the clearance between zero marks (p0425).

- replace the encoder or encoder cable

232405 < location>Encoder 2: Temperature in the encoder evaluation inadmissible

Message value: %1

**Drive object:** SERVO\_828, SERVO\_COMBI

Reaction: ENCODER (IASC/DCBRAKE, NONE, OFF1, OFF2, OFF3, STOP1, STOP2)

Acknowledge: IMMEDIATELY (POWER ON)

Cause: The encoder evaluation for a motor with DRIVE-CLiQ has detected an inadmissible temperature.

The fault threshold is 125 ° C. Alarm value (r2124, interpret decimal): Measured board/module temperature in 0.1 °C.

**Remedy:** Reduce the ambient temperature for the DRIVE-CLiQ connection of the motor.

232407 <location>Encoder 2: Function limit reached

Message value: %

Drive object: SERVO\_828, SERVO\_COMBI

Reaction: NONE Acknowledge: NONE

**Cause:** The encoder has reached one of its function limits. A service is recommended.

Alarm value (r2124, interpret decimal):

1: Incremental signals

3 : Absolute track4 : Code connection

**Remedy:** Perform service. Replace the encoder if necessary.

Note:

The actual functional reserve of an encoder can be displayed via r4651.

See also: p4650 (Encoder functional reserve component number), r4651 (Encoder functional reserve)

232410 < location>Encoder 2: Serial communications

Message value: Fault cause: %1 bin

Drive object: SERVO 828, SERVO COMBI

Reaction: NONE
Acknowledge: NONE

Cause: Serial communication protocol transfer error between the encoder and evaluation module.

Alarm value (r2124, interpret binary): Bit 0: Alarm bit in the position protocol. Bit 1: Incorrect quiescent level on the data line.

Bit 2: Encoder does not respond (does not supply a start bit within 50 ms).

Bit 3: CRC error: The checksum in the protocol from the encoder does not match the data.

Bit 4: Encoder acknowledgement error: The encoder incorrectly understood the task (request) or cannot execute it.

Bit 5: Internal error in the serial driver: An illegal mode command was requested.

Bit 8: Protocol is too long (e.g. > 64 bits).

Bit 9: Receive buffer overflow.

Bit 10: Frame error when reading twice.

Bit 11: Parity error.

Bit 12: Data line signal level error during the monoflop time.

**Remedy:** - check that the encoder cables are routed in compliance with EMC.

- check the plug connections

- replace encoder.

232411 232411 <location>Encoder 2: Absolute encoder signals internal alarms

Message value: Fault cause: %1 bin, additional information: %2

Drive object: SERVO\_828, SERVO\_COMBI

Reaction: NONE Acknowledge: NONE

**Cause:** The absolute encoder fault word includes alarm bits that have been set.

Alarm value (r2124, interpret binary):

yyyyxxxx hex: yyyy = supplementary information, xxxx = fault cause

yyyy = 0:

Bit 0: Frequency exceeded (speed too high).

Bit 1: Temperature exceeded.

Bit 2: Control reserve, lighting system exceeded.

Bit 3: Battery discharged. Bit 4: Reference point passed.

yyyy = 1:

Bit 0: Signal amplitude outside the control range.

Bit 1: Error multiturn interface

Bit 2: Internal data error (singleturn/multiturn not with single steps).

Bit 3: Error EEPROM interface. Bit 4: SAR converter error.

Bit 5: Fault for the register data transfer.

Bit 6: Internal error identified at the error pin (nErr). Bit 7: Temperature threshold exceeded or fallen below.

Remedy: Replace encoder.

232412 <location>Encoder 2: Error bit set in the serial protocol

Message value: %1

**Drive object:** SERVO\_828, SERVO\_COMBI

Reaction: NONE Acknowledge: NONE

Cause: The encoder sends a set error bit via the serial protocol.

Alarm value (r2124, interpret binary): Bit 0: Fault bit in the position protocol. Bit 1: Alarm bit in the position protocol.

Remedy: - carry out a POWER ON (power off/on) for all components.

- check that the encoder cables are routed in compliance with EMC.

- check the plug connections

- replace encoder.

232414 <le>clocation>Encoder 2: Amplitude error track C or D (C^2 + D^2)

Message value:C track: %1, D track: %2Drive object:SERVO\_828, SERVO\_COMBI

Reaction: NONE Acknowledge: NONE

Cause: The amplitude  $(C^2 + D^2)$  of track C or D of the encoder or from the Hall signals, is not within the tolerance bandwidth.

Alarm value (r2124, interpret hexadecimal):

yyyyxxxx hex:

yyyy = Signal level, track D (16 bits with sign). xxxx = Signal level, track C (16 bits with sign).

The nominal signal level of the encoder must lie in the range 375 mV to 600 mV (500 mV -25/+20 %). The response thresholds are < 230 mV (observe the frequency response of the encoder) and > 750 mV.

A signal level of 500 mV peak value corresponds to the numerical value 5333 hex = 21299 dec.

Note:

If the amplitude is not within the tolerance bandwidth, then it cannot be used to initialize the start position.

**Remedy:** - check that the encoder cables are routed in compliance with EMC.

- check the plug connections

replace the encoder or encoder cablecheck the Sensor Module (e.g. contacts).

- check the Hall sensor box

232415 < location>Encoder 2: Amplitude alarm track A or B (A^2 + B^2)

Message value:Amplitude: %1, Angle: %2Drive object:SERVO\_828, SERVO\_COMBI

**Reaction:** NONE **Acknowledge:** NONE

Cause: The amplitude (root of A^2 + B^2) for encoder 2 exceeds the permissible tolerance.

Alarm value (r2124, interpret hexadecimal):

yyyyxxxx hex: yyyy = Angle

xxxx = Amplitude, i.e. root from  $A^2 + B^2$  (16 bits without sign)

The nominal signal level of the encoder must lie in the range 375 mV to 600 mV (500 mV -25/+20 %).

The response threshold is < 230 mV (observe the frequency response of the encoder).

A signal level of 500 mV peak value corresponds to the numerical value 299A hex = 10650 dec.

The angle 0 ... FFFF hex corresponds to 0 ... 360 degrees of the fine position. Zero degrees is present at the negative zero crossover of track B.

Note for sensors modules for resolvers (e. g. SMC10):

The nominal signal level is at 2900 mV (2.0 Vrms). The response threshold is < 1414 mV (1.0 Vrms). A signal level of 2900 mV peak value corresponds to the numerical value 3333 hex = 13107 dec.

Note:

The analog values of the amplitude error are not measured at the same time with the hardware fault output by the Sensor Module.

Remedy:

- check the speed range, frequency characteristic (amplitude characteristic) of the measuring equipment is not sufficient for the speed range.
- check that the encoder cables and shielding are routed in compliance with EMC.
- check the plug connections
- replace the encoder or encoder cable
- check the Sensor Module (e.g. contacts).
- if the coding disk is soiled or the lighting aged, replace the encoder.

232418 <location>Encoder 2: Speed difference per sampling rate exceeded

Message value: %1

Drive object: SERVO 828, SERVO COMBI

Reaction: NONE Acknowledge: NONE

Cause: For an HTL/TTL encoder, the speed difference between two sampling cycles has exceeded the value in p0492.

The change to the averaged speed actual value - if applicable - is monitored in the current controller sampling time.

Alarm value (r2124, interpret decimal): Only for internal Siemens troubleshooting.

See also: p0492 (Square-wave encoder, maximum speed difference per sampling cycle)

**Remedy:** - check the tachometer feeder cable for interruptions.

- check the grounding of the tachometer shielding.

- if required, increase the setting of p0492.

232419 <location>Encoder 2: Track A or B outside tolerance

Message value: %1

**Drive object:** SERVO\_828, SERVO\_COMBI

Reaction: NONE Acknowledge: NONE

Cause: The amplitude/phase/offset correction for track A or B is at the limit.

Amplitude error correction: Amplitude B / Amplitude A = 0.78 ... 1.27

Phase: <84 degrees or >96 degrees SMC20: Offset correction: +/-140 mV SMC10: Offset correction: +/-650 mV Alarm value (r2124, interpret hexadecimal): xxxx1: Minimum of the offset correction, track B xxxx2: Maximum of the offset correction, track B xxx1x: Minimum of the offset correction, track A xxx2x: Maximum of the offset correction, track A xx1xx: Minimum of the amplitude correction, track B/A xx2xx: Maximum of the amplitude correction, track B/A

x1xxx: Minimum of the phase error correction x2xxx: Maximum of the phase error correction 1xxxx: Minimum of the cubic correction 2xxxx: Maximum of the cubic correction

**Remedy:** - check mechanical mounting tolerances for encoders without their own bearings (e.g. toothed-wheel encoders).

- check the plug connections (also the transition resistance).

- check the encoder signals.

- replace the encoder or encoder cable

232421 <location>Encoder 2: Coarse position error

Message value: %1

**Drive object:** SERVO\_828, SERVO\_COMBI

Reaction: NONE Acknowledge: NONE

Cause: For the actual value sensing, an error was detected. As a result of this error, it must be assumed that the actual value

sensing supplies an incorrect coarse position.

Alarm value (r2124, interpret decimal):

3: The absolute position of the serial protocol and track A/B differ by half an encoder pulse. The absolute position must have its zero position in the quadrants in which both tracks are negative. In the case of a fault, the position can be

incorrect by one encoder pulse.

**Remedy:** Re alarm value = 3:

- For a standard encoder with cable, contact the manufacturer where relevant.

- correct the assignment of the tracks to the position value that is serially transferred. To do this, the two tracks must be connected, inverted, at the Sensor Module (interchange A with A\* and B with B\*) or, for a programmable encoder,

check the zero offset of the position.

232422 <location>Encoder 2: Pulses per revolution square-wave encoder outside tolerance

bandwidth

Message value: %1

Drive object: SERVO\_828, SERVO\_COMBI

Reaction: NONE Acknowledge: NONE

**Cause:** The measured zero mark distance does not correspond to the parameterized zero mark distance.

This alarm is triggered with active square-wave encoder PPR correction and re-parameterized fault 31131 if the accu-

mulator contains larger values than p4683 or p4684.

The zero mark distance for zero mark monitoring is set in p0425 (rotary encoder).

Alarm value (r2124, interpret decimal):

accumulated differential pulses in encoder pulses.

**Remedy:** - check that the encoder cables are routed in compliance with EMC.

- check the plug connections

. check the encoder type (encoder with equidistant zero marks).

- adapt the parameter for the distance between zero marks (p0424, p0425).

- replace the encoder or encoder cable

232429 <location>Encoder 2: Position difference, hall sensor/track C/D and A/B too large

Message value: %1

Drive object: SERVO\_828, SERVO\_COMBI

Reaction: NONE Acknowledge: NONE

Cause: The error for track C/D is greater than +/-15 ° mechanical or +/-60 ° electrical or the error for the Hall signals is greater

than +/-60 ° electrical.

One period of track C/D corresponds to 360  $^{\circ}$  mechanical. One period of the Hall signal corresponds to 360  $^{\circ}$  electrical.

The monitoring responds if, for example, Hall sensors are connected as equivalent for the C/D tracks with the incorrect rotational sense or supply values that are not accurate enough.

Alarm value (r2124, interpret decimal): For track C/D, the following applies:

Measured deviation as mechanical angle (16 bits with sign, 182 dec corresponds to 1°).

For Hall signals, the following applies:

Measured deviation as electrical angle (16 bits with sign, 182 dec corresponds to 1 °).

**Remedy:** - track C or D not connected.

- correct the direction of rotation of the Hall sensor possibly connected as equivalent for track C/D.

- check that the encoder cables are routed in compliance with EMC.

- check the adjustment of the Hall sensor.

232431 232431 232431 232431

Message value: %1

**Drive object:** SERVO\_828, SERVO\_COMBI

Reaction: NONE Acknowledge: NONE

Cause: When the zero pulse is passed, a deviation in the incremental position was detected.

For equidistant zero marks, the following applies:

- The first zero mark passed supplies the reference point for all subsequent checks. The other zero marks must have

n times the distance referred to the first zero mark. For distance-coded zero marks, the following applies:

- the first zero mark pair supplies the reference point for all subsequent checks. The other zero mark pairs must have

the expected distance to the first zero mark pair.

Alarm value (r2124, interpret decimal): Deviation in quadrants (1 pulse = 4 quadrants).

**Remedy:** - check that the encoder cables are routed in compliance with EMC.

- check the plug connections

- replace the encoder or encoder cable

- Clean coding disk or remove strong magnetic fields.

232432 <location>Encoder 2: Rotor position adaptation corrects deviation

Message value: %1

Drive object: SERVO\_828, SERVO\_COMBI

Reaction: NONE Acknowledge: NONE

Cause: For track A/B, pulses have been lost or too many have been counted. These pulses are presently being corrected.

Alarm value (r2124, interpret decimal):

Last measured deviation of zero mark in increments (4 increments = 1 encoder pulse). The sign designates the direction of motion when detecting the zero mark distance.

**Remedy:** - check that the encoder cables are routed in compliance with EMC.

check the plug connectionsreplace the encoder or encoder cablecheck encoder limit frequency.

- adapt the parameter for the distance between zero marks (p0424, p0425).

232442 <location>Encoder 2: Battery voltage pre-alarm

Message value:

Drive object: SERVO\_828, SERVO\_COMBI

Reaction: NONE Acknowledge: NONE

Cause: When switched-off, the encoder uses a battery to back up the multiturn information. The battery voltage is no longer

sufficient to check the multiturn information.

Remedy: Replace battery.

232443 </p

Message value: Fault cause: %1 bin

Drive object: SERVO\_828, SERVO\_COMBI

Reaction: NONE Acknowledge: NONE

**Cause:** The unipolar level (CP/CN or DP/DN) for encoder 2 is outside the permissible tolerance.

Alarm value (r2124, interpret binary):

Bit 0 = 1: Either CP or CN outside the tolerance. Bit 16 = 1: Either DP or DN outside the tolerance.

The unipolar nominal signal level of the encoder must lie in the range 2500 mV +/- 500 mV.

The response thresholds are < 1700 mV and > 3300 mV.

Note:

The signal level is not evaluated unless the following conditions are satisfied:

- Sensor Module properties available (r0459.31 = 1).

- Monitoring active (p0437.31 = 1).

**Remedy:** - check that the encoder cables and shielding are routed in compliance with EMC.

- check the plug connections and contacts of the encoder cable.

- are the C/D tracks connected correctly (have the signal lines CP and CN or DP and DN been interchanged)?

- replace the encoder cable.

232460 <location>Encoder 2: Analog sensor channel A failed

Message value: %1

Drive object: SERVO\_828, SERVO\_COMBI

Reaction: NONE Acknowledge: NONE

**Cause:** The input voltage of the analog sensor is outside the permissible limits.

Alarm value (r2124, interpret decimal):

1: Input voltage outside detectable measuring range.2: Input voltage outside measuring range set in p4673.

3: The absolute value of the input voltage has exceeded the range limit (p4676).

**Remedy:** Re alarm value = 1:

- check the output voltage of the analog sensor.

Re alarm value = 2:

- check the voltage setting for each encoder period (p4673).

Re alarm value = 3:

- check the range limit setting and increase it if necessary (p4676).

232461 <location>Encoder 2: Analog sensor channel B failed

Message value: %1

**Drive object:** SERVO\_828, SERVO\_COMBI

Reaction: NONE Acknowledge: NONE

**Cause:** The input voltage of the analog sensor is outside the permissible limits.

Alarm value (r2124, interpret decimal):

1: Input voltage outside detectable measuring range.2: Input voltage outside the measuring range set in (p4675).

3: The absolute value of the input voltage has exceeded the range limit (p4676).

Remedy: Re alarm value = 1:

- check the output voltage of the analog sensor.

Re alarm value = 2:

- check the voltage setting for each encoder period (p4675).

Re alarm value = 3:

- check the range limit setting and increase it if necessary (p4676).

232462 <location>Encoder 2: Analog sensor, no channel active

Message value: %1

Drive object: SERVO\_828, SERVO\_COMBI

Reaction: NONE Acknowledge: NONE

**Cause:** Channel A and B are not activated for the analog sensor.

**Remedy:** - activate channel A and/or channel B (p4670).

- check the encoder configuration (p0404.17). See also: p4670 (Analog sensor configuration)

232463 <location>Encoder 2: Analog sensor position value exceeds limit value

Message value: %1

**Drive object:** SERVO\_828, SERVO\_COMBI

**Reaction:** NONE **Acknowledge:** NONE

Cause: The position value has exceeded the permissible range of -0.5 ... +0.5.

Alarm value (r2124, interpret decimal):

1: Position value from the LVDT sensor.

2: Position value from the encoder characteristic.

Remedy: Re alarm value = 1:

- Check the LVDT ratio (p4678).

- check the reference signal connection at track B.

Re alarm value = 2:

- check the coefficients of the characteristic (p4663 ... p4666).

232470 <location>Encoder 2: Soiling detected

Message value: -

Drive object: SERVO\_828, SERVO\_COMBI

Reaction: NONE Acknowledge: NONE

Cause: In the case of the alternative encoder system interface on the Sensor Module Cabinet 30 (SMC30), encoder soiling is

signaled via a 0 signal at terminal X521.7.

**Remedy:** - check the plug connections

- replace the encoder or encoder cable

232500 < location>Encoder 2: Position tracking traversing range exceeded

Message value:

**Drive object:** SERVO\_828, SERVO\_COMBI **Reaction:** OFF1 (NONE, OFF2, OFF3)

Acknowledge: IMMEDIATELY

Cause: For a configured linear axis without modulo correction, the drive/encoder has exceeded the maximum possible tra-

versing range. The value should be read in p0412 and interpreted as the number of motor revolutions.

For p0411.0 = 1, the maximum traversing range for the configured linear axis is defined to be 64x (+/- 32x) of p0421. For p0411.3 = 1, the maximum traversing range for the configured linear axis is pre-set (default value) to the highest possible value and is +/-p0412/2 (rounded off to complete revolutions). The highest possible value depends on the

pulse number (p0408) and the fine resolution (p0419).

**Remedy:** The fault should be resolved as follows:

- select encoder commissioning (p0010 = 4).

- reset the position tracking as follows (p0411.2 = 1).

- de-select encoder commissioning (p0010 = 0).

The fault should then be acknowledged and the absolute encoder adjusted.

232501 232501 232501 232501

Message value: %1

**Drive object:** SERVO\_828, SERVO\_COMBI **Reaction:** OFF1 (NONE, OFF2, OFF3)

Acknowledge: IMMEDIATELY

Cause: When powered down, the drive/encoder was moved through a distance greater than was parameterized in the toler-

ance window. It is possible that there is no longer any reference between the mechanical system and encoder.

Fault value (r0949, interpret decimal):

Deviation (difference) to the last encoder position in increments of the absolute value.

The sign designates the traversing direction.

Note:

The deviation (difference) found is also displayed in r0477.

See also: p0413 (Measuring gear, position tracking tolerance window), r0477 (Measuring gear, position difference)

**Remedy:** Reset the position tracking as follows:

- select encoder commissioning (p0010 = 4).

- reset the position tracking as follows (p0411.2 = 1).

- de-select encoder commissioning (p0010 = 0).

The fault should then be acknowledged and, if necessary, the absolute encoder adjusted (p2507).

See also: p0010

232502 <location>Encoder 2: Encoder with measuring gear, without valid signals

Message value:

Drive object: SERVO 828, SERVO COMBI

**Reaction:** OFF1 (OFF2, OFF3) **Acknowledge:** IMMEDIATELY

**Cause:** The encoder with measuring gear no longer provides any valid signals.

Remedy: It must be ensured that all of the encoders, with mounted measuring gear, provide valid actual values in operation.

232503 <location>Encoder 2: Position tracking cannot be reset

Message value: -

**Drive object:** SERVO\_828, SERVO\_COMBI **Reaction:** OFF1 (NONE, OFF2, OFF3)

Acknowledge: IMMEDIATELY

Cause: The position tracking for the measuring gear cannot be reset.

**Remedy:** The fault should be resolved as follows:

select encoder commissioning (p0010 = 4).
reset the position tracking as follows (p0411.2 = 1).
de-select encoder commissioning (p0010 = 0).

The fault should then be acknowledged and the absolute encoder adjusted.

232700 <location>Encoder 2: Effectivity test does not supply the expected value

Message value: Fault cause: %1 bin

Drive object: SERVO 828, SERVO COMBI

Reaction: NONE Acknowledge: NONE

Cause: The DRIVE-CLiQ encoder fault word supplies fault bits that have been set.

Fault value (r0949, interpret binary): Bit x = 1: Effectivity test x unsuccessful.

Remedy: Replace encoder.

232800 < location > Encoder 2: Group signal

Message value: -

**Drive object:** SERVO\_828, SERVO\_COMBI

Reaction: OFF1 (IASC/DCBRAKE, NONE, OFF2, OFF3)

Acknowledge: NONE

Cause: The motor encoder has detected at least one fault.

Remedy: Evaluates other actual messages.

232801 <location>Encoder 2 DRIVE-CLiQ: Sign-of-life missing

Message value: Component number: %1, fault cause: %2

**Drive object:** SERVO\_828, SERVO\_COMBI

Reaction: OFF1 (IASC/DCBRAKE, NONE, OFF2, OFF3)

Acknowledge: IMMEDIATELY

Cause: A DRIVE-CLiQ communication error has occurred from the Control Unit to the encoder involved.

Fault cause: 10 (= 0A hex):

The sign-of-life bit in the receive telegram is not set.

Note regarding the message value:

The individual information is coded as follows in the message value (r0949/r2124):

0000yyxx hex: yy = component number, xx = error cause

Remedy: - check the electrical cabinet design and cable routing for EMC compliance

- replace the component involved.

See also: p9916 (DRIVE-CLiQ data transfer error shutdown threshold slave)

232802 <location>Encoder 2: Time slice overflow

Message value: %1

**Drive object:** SERVO\_828, SERVO\_COMBI

Reaction: OFF1 (IASC/DCBRAKE, NONE, OFF2, OFF3)

Acknowledge: IMMEDIATELY

Cause: A time slice overflow has occurred in encoder 2.

Fault value (r0949, interpret hexadecimal):

yx hex: y = function involved (Siemens-internal fault diagnostics), x = time slice involved

x = 9:

Time slice overflow of the fast (current controller clock cycle) time slice.

x = A

Time slice overflow of the average time slice.

x = C:

Time slice overflow of the slow time slice.

yx = 3E7

Timeout when waiting for SYNO (e.g. unexpected return to non-cyclic operation).

Remedy: Increase the current controller sampling time

Note:

For a current controller sampling time = 31.25 μs, use an SMx20 with order number 6SL3055-0AA00-5xA3.

232804 <location>Encoder 2: Checksum error

Message value: %1

**Drive object:** SERVO\_828, SERVO\_COMBI

**Reaction:** OFF1 (IASC/DCBRAKE, NONE, OFF2, OFF3)

Acknowledge: POWER ON (IMMEDIATELY)

Cause: A checksum error has occurred when reading-out the program memory on the Sensor Module.

Fault value (r0949, interpret hexadecimal):

yyyyxxxx hex

yyyy: Memory area involved.

xxxx: Difference between the checksum at POWER ON and the actual checksum.

**Remedy:** - carry out a POWER ON (power off/on).

- upgrade firmware to later version (>= V2.6 HF3, >= V4.3 SP2, >= V4.4).

- check whether the permissible ambient temperature for the component is maintained.

- replace the Sensor Module.

232805 < location>Encoder 2: EPROM checksum error

Message value: %1

Drive object: SERVO\_828, SERVO\_COMBI

Reaction: OFF1 (IASC/DCBRAKE, NONE, OFF2, OFF3)

Acknowledge: IMMEDIATELY

Cause: Internal parameter data is corrupted.

Fault value (r0949, interpret hexadecimal):

01: EEPROM access error.

02: Too many blocks in the EEPROM.

Remedy: Replace the module.

232806 < location>Encoder 2: Initialization error

Message value: %1

Drive object: SERVO\_828, SERVO\_COMBI

Reaction: OFF1 (IASC/DCBRAKE, NONE, OFF2, OFF3)

Acknowledge: PULSE INHIBIT

Cause: The encoder was not successfully initialized.

Fault value (r0949, interpret hexadecimal):

Bit 0, 1: Encoder initialization with the motor rotating has failed (deviation involving coarse and fine position in encoder

pulses/4).

Bit 2: Mid-voltage matching for track A unsuccessful. Bit 3: Mid-voltage matching for track B unsuccessful.

Bit 4: Mid-voltage matching for acceleration input unsuccessful. Bit 5: Mid-voltage matching for track safety A unsuccessful. Bit 6: Mid-voltage matching for track safety B unsuccessful. Bit 7: Mid-voltage matching for track C unsuccessful. Bit 8: Mid-voltage matching for track D unsuccessful.

Bit 9: Mid-voltage matching for track R unsuccessful. Bit 10: The difference in mid-voltages between A and B is too great (> 0.5 V)

Bit 11: The difference in mid-voltages between C and D is too great (> 0.5 V)

Bit 12: The difference in mid-voltages between safety A and safety B is too great (> 0.5 V) Bit 13: The difference in mid-voltages between A and safety B is too great (> 0.5 V) Bit 14: The difference in mid-voltages between B and safety A is too great (> 0.5 V) Bit 15: The standard deviation of the calculated mid-voltages is too great (> 0.3 V)

Bit 16: Internal fault - fault when reading a register (CAFE) Bit 17: Internal fault - fault when writing a register (CAFE) Bit 18: Internal fault: No mid-voltage matching available

Bit 19: Internal error - ADC access error. Bit 20: Internal error - no zero crossover found.

Bit 28: Error while initializing the EnDat 2.2 measuring unit.

Bit 29: Error when reading out the data from the EnDat 2.2 measuring unit. Bit 30: EEPROM checksum of the EnDat 2.2 measuring unit incorrect.

Bit 31: Data of the EnDat 2.2 measuring unit inconsistent.

Note:

Bit 0, 1: Up to 6SL3055-0AA00-5\*A0

Bits 2 ... 20: 6SL3055-0AA00-5\*A1 and higher

Remedy: Acknowledge fault.

If the fault cannot be acknowledged:
Bits 2 ... 9: Check encoder power supply.
Bits 2 ... 14: Check the corresponding cable.

Bit 15 with no other bits: Check track R, check settings in p0404.

Bit 28: Check the cable between the EnDat 2.2 converter and the measuring unit.

Bit 29 ... 31: Replace the defective measuring unit.

232811 <location>Encoder 2: Encoder serial number changed

Message value:

**Drive object:** SERVO\_828, SERVO\_COMBI **Reaction:** OFF1 (NONE, OFF2, OFF3)

Acknowledge: IMMEDIATELY

Cause: The encoder serial number has changed. The change is only checked for encoders with serial number (e.g. EnDat

encoders).

- The encoder was replaced.

Note:

With closed-loop position control, the serial number is accepted when starting the adjustment (p2507 = 2).

When the encoder is adjusted (p2507 = 3), the serial number is checked for changes and if required, the adjustment

is reset (p2507 = 1).

Proceed as follows to hide serial number monitoring:

- set the following serial numbers for the corresponding Encoder Data Set: p0441= FF, p0442 = 0, p0443 = 0, p0444

= 0, p0445 = 0.

Remedy: Mechanically adjust the encoder. Accept the new serial number with p0440 = 1.

232812 <location>Encoder 2: Requested cycle or RX-/TX timing not supported

Message value: %1

Drive object: SERVO\_828, SERVO\_COMBI

Reaction: OFF2

Acknowledge: IMMEDIATELY

Cause: A cycle requested from the Control Unit or RX/TX timing is not supported.

Fault value (r0949, interpret decimal):
0: Application cycle is not supported.
1: DRIVE-CLiQ cycle is not supported.

2: Distance between RX and TX instants in time too low.

3: TX instant in time too early.

Remedy: Carry out a POWER ON (power off/on) for all components.

232813 < location>Encoder 2: Hardware logic unit failed

Message value: Fault cause: %1 bin

Drive object: SERVO\_828, SERVO\_COMBI

**Reaction:** OFF1 (IASC/DCBRAKE, NONE, OFF2, OFF3)

Acknowledge: PULSE INHIBIT

Cause: The DRIVE-CLiQ encoder fault word supplies fault bits that have been set.

Fault value (r0949, interpret binary): Bit 0: ALU watchdog has responded. Bit 1: ALU has detected a sign-of-life error.

Remedy: Replace encoder.

232820 <location>Encoder 2 DRIVE-CLiQ: Telegram error

Message value: Component number: %1, fault cause: %2

Drive object: SERVO\_828, SERVO\_COMBI

**Reaction:** OFF1 (IASC/DCBRAKE, NONE, OFF2, OFF3)

Acknowledge: IMMEDIATELY

Cause: A DRIVE-CLiQ communication error has occurred from the Control Unit to the encoder concerned.

Fault cause: 1 (= 01 hex):

Checksum error (CRC error).

2 (= 02 hex):

Telegram is shorter than specified in the length byte or in the receive list.

3 (= 03 hex):

Telegram is longer than specified in the length byte or in the receive list.

4 (= 04 hex):

The length of the receive telegram does not match the receive list.

5 (= 05 hex):

The type of the receive telegram does not match the receive list.

6 (= 06 hex):

The address of the component in the telegram and in the receive list do not match.

7 (= 07 hex):

A SYNC telegram is expected - but the received telegram is not a SYNC telegram.

8 (= 08 hex):

No SYNC telegram is expected - but the received telegram is one.

9 (= 09 hex):

The error bit in the receive telegram is set.

16 (= 10 hex):

The receive telegram is too early. Note regarding the message value:

The individual information is coded as follows in the message value (r0949/r2124):

0000yyxx hex: yy = component number, xx = error cause

**Remedy:** - carry out a POWER ON (power off/on).

- check the electrical cabinet design and cable routing for EMC compliance

- check the DRIVE-CLiQ wiring (interrupted cable, contacts, ...).

See also: p9916 (DRIVE-CLiQ data transfer error shutdown threshold slave)

232835 < location>Encoder 2 DRIVE-CLiQ: Cyclic data transfer error

Message value: Component number: %1, fault cause: %2

Drive object: SERVO 828, SERVO COMBI

Reaction: OFF1 (IASC/DCBRAKE, NONE, OFF2, OFF3)

Acknowledge: IMMEDIATELY

Cause: A DRIVE-CLiQ communication error has occurred from the Control Unit to the encoder concerned. The nodes do not

send and receive in synchronism.

Fault cause: 33 (= 21 hex):

The cyclic telegram has not been received.

34 (= 22 hex):

Timeout in the telegram receive list.

64 (= 40 hex):

Timeout in the telegram send list. Note regarding the message value:

The individual information is coded as follows in the message value (r0949/r2124):

0000yyxx hex: yy = component number, xx = error cause

**Remedy:** - carry out a POWER ON.

- replace the component involved.

See also: p9916 (DRIVE-CLiQ data transfer error shutdown threshold slave)

232836 < location>Encoder 2 DRIVE-CLiQ: Send error for DRIVE-CLiQ data

Message value: Component number: %1, fault cause: %2

Drive object: SERVO\_828, SERVO\_COMBI

Reaction: OFF1 (IASC/DCBRAKE, NONE, OFF2, OFF3)

Acknowledge: IMMEDIATELY

Cause: A DRIVE-CLiQ communication error has occurred from the Control Unit to the encoder involved. Data were not able

to be sent. Fault cause: 65 (= 41 hex):

Telegram type does not match send list. Note regarding the message value:

The individual information is coded as follows in the message value (r0949/r2124):

0000yyxx hex: yy = component number, xx = error cause

Remedy: Carry out a POWER ON.

232837 <location>Encoder 2 DRIVE-CLiQ: Component fault

Message value: Component number: %1, fault cause: %2

Drive object: SERVO\_828, SERVO\_COMBI

**Reaction:** OFF1 (IASC/DCBRAKE, NONE, OFF2, OFF3)

Acknowledge: IMMEDIATELY

Cause: Fault detected on the DRIVE-CLiQ component concerned. Faulty hardware cannot be excluded.

Fault cause: 32 (= 20 hex):

Error in the telegram header.

35 (= 23 hex):

Receive error: The telegram buffer memory contains an error.

66 (= 42 hex):

Send error: The telegram buffer memory contains an error.

67 (= 43 hex):

Send error: The telegram buffer memory contains an error.

Note regarding the message value:

The individual information is coded as follows in the message value (r0949/r2124):

0000yyxx hex: yy = component number, xx = error cause

**Remedy:** - check the DRIVE-CLiQ wiring (interrupted cable, contacts, ...).

- check the electrical cabinet design and cable routing for EMC compliance

- if required, use another DRIVE-CLiQ socket (p9904).

- replace the component involved.

232845 < location>Encoder 2 DRIVE-CLiQ: Cyclic data transfer error

Message value: Component number: %1, fault cause: %2

Drive object: SERVO\_828, SERVO\_COMBI

Reaction: OFF1 (IASC/DCBRAKE, NONE, OFF2, OFF3)

Acknowledge: IMMEDIATELY

Cause: A DRIVE-CLiQ communication error has occurred from the Control Unit to the encoder involved.

Fault cause: 11 (= 0B hex):

Synchronization error during alternating cyclic data transfer.

Note regarding the message value:

The individual information is coded as follows in the message value (r0949/r2124):

0000yyxx hex: yy = component number, xx = error cause

Remedy: Carry out a POWER ON.

See also: p9916 (DRIVE-CLiQ data transfer error shutdown threshold slave)

232850 < location>Encoder 2: Encoder evaluation, internal software error

Message value: %1

Drive object: SERVO\_828, SERVO\_COMBI

**Reaction:** OFF1 (IASC/DCBRAKE, NONE, OFF2, OFF3)

Acknowledge: POWER ON

Cause: An internal software error has occurred in the Sensor Module of encoder 2.

Fault value (r0949, interpret decimal): 1: Background time slice is blocked.

2: Checksum over the code memory is not OK.

10000: OEM memory of the EnDat encoder contains data that cannot be interpreted.

11000 ... 11499: Descriptive data from EEPROM incorrect. 11500 ... 11899: Calibration data from EEPROM incorrect. 11900 ... 11999: Configuration data from EEPROM incorrect. 12000 ... 12008: Communication with AD converter faulted. 16000: DRIVE-CLiQ encoder initialization application error. 16001: DRIVE-CLiQ encoder initialization ALU error. 16002: DRIVE-CLiQ encoder HISI / SISI initialization error. 16003: DRIVE-CLiQ encoder safety initialization error. 16004: DRIVE-CLiQ encoder internal system error.

Remedy: - replace the Sensor Module.

- if required, upgrade the firmware in the Sensor Module.

- contact the Hotline.

232851 <location>Encoder 2 DRIVE-CLiQ (CU): Sign-of-life missing

Message value: Component number: %1, fault cause: %2

Drive object: SERVO\_828, SERVO\_COMBI

OFF1 (IASC/DCBRAKE, NONE, OFF2, OFF3) Reaction:

Acknowledge: **IMMEDIATELY** 

Cause: A DRIVE-CLiQ communication error has occurred from the Sensor Module (encoder 2) involved to the Control Unit.

The DRIVE-CLiQ component did not set the sign-of-life to the Control Unit.

Fault cause: 10 (= 0A hex):

The sign-of-life bit in the receive telegram is not set.

Note regarding the message value:

The individual information is coded as follows in the message value (r0949/r2124):

0000yyxx hex: yy = component number, xx = error cause

Remedy: Upgrade the firmware of the component involved.

232860 <location>Encoder 2 DRIVE-CLiQ (CU): Telegram error

Message value: Component number: %1, fault cause: %2

Drive object: SERVO\_828, SERVO\_COMBI

Reaction: OFF1 (IASC/DCBRAKE, NONE, OFF2, OFF3)

Acknowledge: **IMMEDIATELY** 

A DRIVE-CLiQ communication error has occurred from the Sensor Module (encoder 2) involved to the Control Unit. Cause:

> Fault cause: 1 (= 01 hex):

Checksum error (CRC error).

2 (= 02 hex):

Telegram is shorter than specified in the length byte or in the receive list.

3 (= 03 hex):

Telegram is longer than specified in the length byte or in the receive list.

4 (= 04 hex):

The length of the receive telegram does not match the receive list. 5 (= 05 hex):

The type of the receive telegram does not match the receive list.

6 (= 06 hex)

The address of the power unit in the telegram and in the receive list do not match.

9 (= 09 hex):

The error bit in the receive telegram is set.

16 (= 10 hex):

The receive telegram is too early.

17 (= 11 hex):

CRC error and the receive telegram is too early.

The telegram is shorter than that specified in the length byte or in the receive list and the receive telegram is too early.

19 (= 13 hex):

The telegram is longer than that specified in the length byte or in the receive list and the receive telegram is too early.

20 (= 14 hex):

The length of the receive telegram does not match the receive list and the receive telegram is too early.

21 (= 15 hex):

The type of the receive telegram does not match the receive list and the receive telegram is too early.

22 (= 16 hex):

The address of the power unit in the telegram and in the receive list does not match and the receive telegram is too

early.

25 (= 19 hex):

The error bit in the receive telegram is set and the receive telegram is too early.

Note regarding the message value:

The individual information is coded as follows in the message value (r0949/r2124):

0000yyxx hex: yy = component number, xx = error cause

**Remedy:** - carry out a POWER ON (power off/on).

- check the electrical cabinet design and cable routing for EMC compliance

- check the DRIVE-CLiQ wiring (interrupted cable, contacts, ...).

See also: p9915 (DRIVE-CLiQ data transfer error shutdown threshold master)

232875 < location>Encoder 2 DRIVE-CLiQ (CU): Supply voltage failed

Message value: Component number: %1, fault cause: %2

Drive object: SERVO\_828, SERVO\_COMBI

**Reaction:** OFF1 (IASC/DCBRAKE, NONE, OFF2, OFF3)

Acknowledge: IMMEDIATELY

Cause: The DRIVE-CLiQ communication from the DRIVE-CLiQ component involved to the Control Unit signals that the supply

voltage has failed. Fault cause: 9 (= 09 hex):

The power supply voltage for the components has failed.

Note regarding the message value:

The individual information is coded as follows in the message value (r0949/r2124):

0000yyxx hex: yy = component number, xx = error cause

**Remedy:** - carry out a POWER ON (power off/on).

- check the power supply voltage wiring for the DRIVE-CLiQ component (interrupted cable, contacts, ...).

- check the dimensioning of the power supply for the DRIVE-CLiQ component.

232885 <location>Encoder 2 DRIVE-CLiQ (CU): Cyclic data transfer error

Message value: Component number: %1, fault cause: %2

**Drive object:** SERVO\_828, SERVO\_COMBI

Reaction: OFF1 (IASC/DCBRAKE, NONE, OFF2, OFF3)

Acknowledge: IMMEDIATELY

Cause: A DRIVE-CLiQ communication error has occurred from the Sensor Module (encoder 2) involved to the Control Unit.

The nodes do not send and receive in synchronism.

Fault cause: 26 (= 1A hex):

Sign-of-life bit in the receive telegram not set and the receive telegram is too early.

33 (= 21 hex):

The cyclic telegram has not been received.

34 (= 22 hex):

Timeout in the telegram receive list.

64 (= 40 hex):

Timeout in the telegram send list.

98 (= 62 hex):

Error at the transition to cyclic operation. Note regarding the message value:

The individual information is coded as follows in the message value (r0949/r2124):

0000yyxx hex: yy = component number, xx = error cause

Remedy: - check the power supply voltage of the component involved.

- carry out a POWER ON.

- replace the component involved.

See also: p9915 (DRIVE-CLiQ data transfer error shutdown threshold master)

232886 < location>Encoder 2 DRIVE-CLiQ (CU): Error when sending DRIVE-CLiQ data

Message value: Component number: %1, fault cause: %2

Drive object: SERVO\_828, SERVO\_COMBI

Reaction: OFF1 (IASC/DCBRAKE, NONE, OFF2, OFF3)

Acknowledge: IMMEDIATELY

Cause: A DRIVE-CLiQ communication error has occurred from the Sensor Module (encoder 2) involved to the Control Unit.

Data were not able to be sent.

Fault cause: 65 (= 41 hex):

Telegram type does not match send list. Note regarding the message value:

The individual information is coded as follows in the message value (r0949/r2124):

0000yyxx hex: yy = component number, xx = error cause

Remedy: Carry out a POWER ON.

232887 clocation>Encoder 2 DRIVE-CLiQ (CU): Component fault

Message value: Component number: %1, fault cause: %2

Drive object: SERVO\_828, SERVO\_COMBI

Reaction: OFF1 (IASC/DCBRAKE, NONE, OFF2, OFF3)

Acknowledge: IMMEDIATELY

Cause: Fault detected on the DRIVE-CLiQ component involved (Sensor Module for encoder 2). Faulty hardware cannot be

excluded. Fault cause: 32 (= 20 hex):

Error in the telegram header.

35 (= 23 hex):

Receive error: The telegram buffer memory contains an error.

66 (= 42 hex):

Send error: The telegram buffer memory contains an error.

67 (= 43 hex):

Send error: The telegram buffer memory contains an error.

96 (= 60 hex):

Response received too late during runtime measurement.

97 (= 61 hex):

Time taken to exchange characteristic data too long.

Note regarding the message value:

The individual information is coded as follows in the message value (r0949/r2124):

0000yyxx hex: yy = component number, xx = error cause

**Remedy:** - check the DRIVE-CLiQ wiring (interrupted cable, contacts, ...).

- check the electrical cabinet design and cable routing for EMC compliance

- if required, use another DRIVE-CLiQ socket (p9904).

- replace the component involved.

232895 < location>Encoder 2 DRIVE-CLiQ (CU): Alternating cyclic data transfer error

Message value: Component number: %1, fault cause: %2

Drive object: SERVO\_828, SERVO\_COMBI

Reaction: OFF1 (IASC/DCBRAKE, NONE, OFF2, OFF3)

Acknowledge: IMMEDIATELY

Cause: A DRIVE-CLiQ communication error has occurred from the Sensor Module (encoder 2) involved to the Control Unit.

Fault cause: 11 (= 0B hex):

Synchronization error during alternating cyclic data transfer.

Note regarding the message value:

The individual information is coded as follows in the message value (r0949/r2124):

0000yyxx hex: yy = component number, xx = error cause

Remedy: Carry out a POWER ON.

See also: p9915 (DRIVE-CLiQ data transfer error shutdown threshold master)

232896 <location>Encoder 2 DRIVE-CLiQ (CU): Inconsistent component properties

Message value:Component number: %1Drive object:SERVO\_828, SERVO\_COMBI

Reaction: OFF2 (IASC/DCBRAKE, NONE, OFF1, OFF3, STOP1, STOP2)

Acknowledge: IMMEDIATELY

Cause: The properties of the DRIVE-CLiQ component (Sensor Module for encoder 2), specified by the fault value, have

changed in an incompatible fashion with respect to the properties when booted. One cause can be, e.g. that a DRIVE-

CLiQ cable or DRIVE-CLiQ component has been replaced.

Fault value (r0949, interpret decimal):

Component number.

**Remedy:** - carry out a POWER ON.

- when a component is replaced, the same component type and if possible the same firmware version should be used.

- when a cable is replaced, only cables whose length is the same as or as close as possible to the length of the original

cables should be used (ensure compliance with the maximum cable length).

232899 < location>Encoder 2: Unknown fault

Message value: New message: %1

**Drive object:** SERVO\_828, SERVO\_COMBI

Reaction: OFF1 (IASC/DCBRAKE, NONE, OFF2, OFF3, STOP1, STOP2)

Acknowledge: IMMEDIATELY (POWER ON)

Cause: A fault occurred on the Sensor Module for encoder 2 that cannot be interpreted by the Control Unit firmware.

This can occur if the firmware on this component is more recent than the firmware on the Control Unit.

Fault value (r0949, interpret decimal):

Fault number.

Note:

If required, the significance of this new fault can be read about in a more recent description of the Control Unit.

**Remedy:** - replace the firmware on the Sensor Module by an older firmware version (r0148).

- upgrade the firmware on the Control Unit (r0018).

232902 <location>Encoder 2: SPI-BUS error occurred

Message value: %1

**Drive object:** SERVO\_828, SERVO\_COMBI

Reaction: NONE
Acknowledge: NONE

Cause: Error when operating the internal SPI bus.

Fault value (r0949, interpret hexadecimal): Only for internal Siemens troubleshooting.

**Remedy:** - replace the Sensor Module.

- if required, upgrade the firmware in the Sensor Module.

- contact the Hotline.

232903 <location>Encoder 2: I2C-BUS error occurred

Message value: %1

Drive object: SERVO 828, SERVO COMBI

Reaction: NONE Acknowledge: NONE

Cause: Error when operating the internal I2C bus.

Fault value (r0949, interpret hexadecimal): Only for internal Siemens troubleshooting.

**Remedy:** - replace the Sensor Module.

- if required, upgrade the firmware in the Sensor Module.

- contact the Hotline.

232905 < location>Encoder 2: Parameterization error

Message value: Parameter: %1, supplementary information: %2

Drive object: SERVO\_828, SERVO\_COMBI

Reaction: OFF1 (IASC/DCBRAKE, NONE, OFF2, OFF3, STOP1, STOP2)

Acknowledge: IMMEDIATELY

**Cause:** A parameter of encoder 2 was detected as being incorrect.

It is possible that the parameterized encoder type does not match the connected encoder.

The parameter involved can be determined as follows:

- determine the parameter number using the fault value (r0949).

- determine the parameter index (p0187). Fault value (r0949, interpret decimal):

yyyyxxxx dec: yyyy = supplementary information, xxxx = parameter

xxxx = 421:

For an EnDat/SSI encoder, the absolute position in the protocol must be less than or equal to 30 bits.

yyyy = 0:

No information available.

yyyy = 1:

The component does not support HTL level (p0405.1 = 0) combined with track monitoring A/B <> -A/B (p0405.2 = 1).

yyyy = 2:

A code number for an identified encoder has been entered into p0400, however, no identification was carried out.

Please start a new encoder identification.

yyyy = 3:

A code number for an identified encoder has been entered into p0400, however, no identification was carried out.

Please select a listed encoder in p0400 with a code number < 10000.

yyyy = 4:

This component does not support SSI encoders (p0404.9 = 1) without track A/B.

yyyy = 5:

For SQW encoder, value in p4686 greater than in p0425.

yyyy = 6:

DRIVE-CLiQ encoder cannot be used with this firmware version.

yyyy = 7:

For an SQW encoder, the Xact1 correction (p0437.2) is only permitted with equidistant zero marks.

yyyy = 8:

The motor pole pair width is not supported by the linear scale being used.

yyyy = 9:

The length of the position in the EnDat protocol may be a maximum of 32 bits.

yyyy = 10:

The connected encoder is not supported.

Remedy: - check whether the connected encode

- check whether the connected encoder type matches the encoder that has been parameterized.

- correct the parameter specified by the fault value (r0949) and p0187.
- re parameter number = 314:
- check the pole pair number and measuring gear ratio. The quotient of the "pole pair number" divided by the "measuring gear ratio" must be less than or equal to 1000 ((r0313 \* p0433) / p0432 <= 1000).

#### 232912 clocation>Encoder 2: Device combination is not permissible

Message value: %1

Drive object:SERVO\_828, SERVO\_COMBIReaction:ENCODER (IASC/DCBRAKE, NONE)

Acknowledge: PULSE INHIBIT

**Cause:** The selected device combination is not supported.

Fault value (r0949, interpret decimal):

1003:

The connected measuring unit cannot be operated with the EnDat 2.2 converter. For instance, the measuring unit has

a pulse number/resolution of 2<sup>n</sup>.

1005:

The type of measuring unit (incremental) is not supported by the EnDat 2.2 converter.

1006:

The maximum duration (31.25  $\mu s$ ) of the EnDat transfer was exceeded.

2001:

 $The \ set \ combination \ of \ current \ controller \ cycle, \ DP \ cycle \ and \ Safety \ cycle \ is \ not \ supported \ by \ the \ EnD \ at \ 2.2 \ converter.$ 

2002:

The resolution of the linear measuring unit does not match the pole pair width of the linear motor

**Remedy:** Re fault value = 1003, 1005, 1006:

- Use a measuring unit that is permissible.

For fault value = 2001:

- Set a permissible cycle combination (if required, use standard settings).

For fault value = 2002:

- Use a measuring unit with a lower resolution (p0422).

# 232915 <location>Encoder 2: Configuration error

Message value: %1

Drive object: SERVO\_828, SERVO\_COMBI

Reaction: NONE Acknowledge: NONE

Cause: The configuration for encoder 2 is incorrect.

Alarm value (r2124, interpret decimal):

1:

Re-parameterization between fault/alarm is not permissible.

419:

When the fine resolution Gx\_XIST2 is configured, the encoder identifies a maximum possible absolute position actual

value (r0483) that can no longer be represented within 32 bits.

Remedy: Re alarm value = 1:

No re-parameterization between fault/alarm.

Re alarm value = 419:

Reduce the fine resolution (p0419) or deactivate the monitoring (p0437.25), if the complete multiturn range is not

required.

232916 <location>Encoder 2: Parameterization fault

Message value: Parameter: %1, supplementary information: %2

Drive object: SERVO\_828, SERVO\_COMBI

Reaction: OFF1 (IASC/DCBRAKE, NONE, OFF2, OFF3, STOP1, STOP2)

Acknowledge: IMMEDIATELY

Cause: A parameter of encoder 2 was detected as being incorrect.

It is possible that the parameterized encoder type does not match the connected encoder.

The parameter involved can be determined as follows:

- determine the parameter number using the fault value (r0949).

- determine the parameter index (p0187). Fault value (r0949, interpret decimal):

Parameter number.

Note:

This fault is only output for encoders where r0404.10 = 1 or r0404.11 = 1. It corresponds to A32905 with encoders

where r0404.10 = 0 and r0404.11 = 0.

Remedy: - check whether the connected encoder type matches the encoder that has been parameterized.

- correct the parameter specified by the fault value (r0949) and p0187.

232920 <location>Encoder 2: Temperature sensor fault

Message value: Fault cause: %1, channel number: %2

Drive object: SERVO\_828, SERVO\_COMBI

Reaction: NONE
Acknowledge: NONE

Cause: When evaluating the temperature sensor, an error occurred.

Fault cause: 1 (= 01 hex):

Wire breakage or sensor not connected (KTY: R > 1630 Ohm).

2 (= 02 hex):

Measured resistance too low (PTC: R < 20 Ohm, KTY: R < 50 Ohm).

Additional values:

Only for internal Siemens troubleshooting. Note regarding the message value:

The individual information is coded as follows in the message value (r0949/r2124):

0000yyxx hex: yy = channel number, xx = error cause

Remedy: - check that the encoder cable is the correct type and is correctly connected.

- check the temperature sensor selection in p0600 to p0603.

- replace the Sensor Module (hardware defect or incorrect calibration data).

232930 < location>Encoder 2: Data logger has saved data

Message value:

**Drive object:** SERVO\_828, SERVO\_COMBI

Reaction: NONE Acknowledge: NONE

Cause: For the activated function "Data logger" (p0437.0 = 1) a fault has occurred with the Sensor Module. This alarm indi-

cates that the diagnostics data corresponding to the fault was saved on the memory card.

The diagnostics data is saved in the following folder:

/USER/SINAMICS/DATA/SMTRC00.BIN

...

/USER/SINAMICS/DATA/SMTRC07.BIN /USER/SINAMICS/DATA/SMTRCIDX.TXT

The following information is contained in the TXT file:

- Display of the last written BIN file.

- Number of write operations that are still possible (from 10000 downwards).

Note:

Only Siemens can evaluate the BIN files.

Remedy: Not necessary.

The alarm disappears automatically.

The data logger is ready to record the next fault case.

232940 clocation>Encoder 2: Spindle sensor S1 voltage incorrect

Message value: %1

Drive object: SERVO\_828, SERVO\_COMBI

Reaction: NONE Acknowledge: NONE

Cause: The voltage of analog sensor S1 is outside the permissible range.

Fault value (r0949, interpret decimal):

Signal level from sensor S1.

Note:

A signal level of 500 mV corresponds to the numerical value 500 dec.

**Remedy:** - Check the clamped tool.

Check the tolerance and if required, adapt (p5040).Check the thresholds and if required, adapt (p5041).

- Check analog sensor S1 and connections.

See also: p5040 (Spindle voltage threshold values tolerance), p5041 (Spindle voltage threshold values)

232950 <location>Encoder 2: Internal software error

Message value: %1

**Drive object:** SERVO\_828, SERVO\_COMBI

Reaction: ENCODER (OFF2)
Acknowledge: POWER ON

Cause: An internal software error has occurred.

Fault value (r0949, interpret decimal): Information about the fault source. Only for internal Siemens troubleshooting.

**Remedy:** - If necessary, upgrade the firmware in the Sensor Module to a later version.

- contact the Hotline.

232999 <location>Encoder 2: Unknown alarm

Message value: New message: %1

**Drive object:** SERVO 828, SERVO COMBI

Reaction: NONE Acknowledge: NONE

Cause: A alarm has occurred on the Sensor Module for encoder 2 that cannot be interpreted by the Control Unit firmware.

This can occur if the firmware on this component is more recent than the firmware on the Control Unit.

Alarm value (r2124, interpret decimal):

Alarm number.

Note:

If required, the significance of this new alarm can be read about in a more recent description of the Control Unit.

- replace the firmware on the Sensor Module by an older firmware version (r0148). Remedy:

- upgrade the firmware on the Control Unit (r0018).

233100 <location>Encoder 3: Zero mark distance error

Message value:

SERVO\_828, SERVO\_COMBI Drive object:

Reaction: OFF1 (IASC/DCBRAKE, NONE, OFF2, OFF3, STOP1, STOP2)

Acknowledge: **PULSE INHIBIT** 

Cause: The measured zero mark distance does not correspond to the parameterized zero mark distance.

> For distance-coded encoders, the zero mark distance is determined from zero marks detected pairs. This means that if a zero mark is missing, depending on the pair generation, this cannot result in a fault and also has no effect in the

The zero mark distance for the zero mark monitoring is set in p0425 (rotary encoder) or p0424 (linear encoder).

Fault value (r0949, interpret decimal):

Last measured zero mark distance in increments (4 increments = 1 encoder pulse). The sign designates the direction of motion when detecting the zero mark distance.

Remedy: - check that the encoder cables are routed in compliance with EMC.

- check the plug connections

. check the encoder type (encoder with equidistant zero marks).

- adapt the parameter for the distance between zero marks (p0424, p0425).

- if message output above speed threshold, reduce filter time if necessary (p0438).

- replace the encoder or encoder cable

233101 <location>Encoder 3: Zero mark failed

Message value:

Drive object: SERVO 828, SERVO COMBI

Reaction: OFF1 (IASC/DCBRAKE, NONE, OFF2, OFF3, STOP1, STOP2)

Acknowledge: **PULSE INHIBIT** 

Cause: The 1.5 x parameterized zero mark distance was exceeded.

The zero mark distance for the zero mark monitoring is set in p0425 (rotary encoder) or p0424 (linear encoder).

Fault value (r0949, interpret decimal):

Number of increments after POWER ON or since the last zero mark that was detected (4 increments = 1 encoder

pulse)

Remedy: - check that the encoder cables are routed in compliance with EMC.

- check the plug connections

. check the encoder type (encoder with equidistant zero marks). - adapt the parameter for the clearance between zero marks (p0425).

- if message output above speed threshold, reduce filter time if necessary (p0438).

- when p0437.1 is active, check p4686. - replace the encoder or encoder cable

233103 < location>Encoder 3: Amplitude error, track R

Message value: R track: %1

**Drive object:** SERVO\_828, SERVO\_COMBI

Reaction: OFF1 (IASC/DCBRAKE, NONE, OFF2, OFF3)

Acknowledge: IMMEDIATELY

Cause: The amplitude of the reference track signal (track R) does not lie within the tolerance bandwidth for encoder 3.

The fault can be initiated when the unipolar voltage level is exceeded (RP/RN) or if the differential amplitude is under-

shot.

Fault value (r0949, interpret hexadecimal):

yyyyxxxx hex: yyyy = 0, xxxx = Signal level, track R (16 bits with sign)

The response thresholds of the unipolar signal levels of the encoder are between < 1400 mV and > 3500 mV.

The response threshold for the differential signal level of the encoder is < -1600 mV.

A signal level of 500 mV peak value corresponds to the numerical value 5333 hex = 21299 dec.

Note:

The analog value of the amplitude error is not measured at the same time with the hardware fault output by the Sensor

Module.

The fault value can only be represented between -32767 ... 32767 dec (-770 ... 770 mV).

The signal level is not evaluated unless the following conditions are satisfied:

- Sensor Module properties available (r0459.31 = 1).

- Monitoring active (p0437.31 = 1).

**Remedy:** - check the speed range; frequency characteristic (amplitude characteristic) of the measuring equipment might not be

sufficient for the speed range

- check that the encoder cables and shielding are routed in compliance with EMC.

- check the plug connections and contacts of the encoder cable.

- check whether the zero mark is connected and the signal cables RP and RN have been connected correctly

- replace the encoder cable.

- if the coding disk is soiled or the lighting aged, replace the encoder.

233110 < location>Encoder 3: Serial communications error

Message value: Fault cause: %1 bin

**Drive object:** SERVO\_828, SERVO\_COMBI

Reaction: OFF1 (IASC/DCBRAKE, NONE, OFF2, OFF3)

Acknowledge: PULSE INHIBIT

**Cause:** Serial communication protocol transfer error between the encoder and evaluation module.

Fault value (r0949, interpret binary):
Bit 0: Alarm bit in the position protocol.

Bit 1: Incorrect guiescent level on the data line.

Bit 2: Encoder does not respond (does not supply a start bit within 50 ms).

Bit 3: CRC error: The checksum in the protocol from the encoder does not match the data.

Bit 4: Encoder acknowledgement error: The encoder incorrectly understood the task (request) or cannot execute it.

Bit 5: Internal error in the serial driver: An illegal mode command was requested.

Bit 6: Timeout when cyclically reading. Bit 7: Timeout for the register communication. Bit 8: Protocol is too long (e.g. > 64 bits).

Bit 9: Receive buffer overflow.

Bit 10: Frame error when reading twice.

Bit 11: Parity error.

Bit 12: Data line signal level error during the monoflop time.

Bit 13: Data line incorrect.

Bit 14: Fault for the register communication.

**Remedy:** Re fault value, bit 0 = 1:

- Enc defect F31111 may provide additional details.

Re fault value, bit 1 = 1:

- Incorrect encoder type / replace the encoder or encoder cable.

Re fault value, bit 2 = 1:

- Incorrect encoder type / replace the encoder or encoder cable.

Re fault value, bit 3 = 1:

- EMC / connect the cable shield, replace the encoder or encoder cable.

Re fault value, bit 4 = 1:

- EMC / connect the cable shield, replace the encoder or encoder cable, replace the Sensor Module.

Re fault value, bit 5 = 1:

- EMC / connect the cable shield, replace the encoder or encoder cable, replace the Sensor Module.

Re fault value, bit 6 = 1:

- Update Sensor Module firmware.

Re fault value, bit 7 = 1:

- Incorrect encoder type / replace the encoder or encoder cable.

Re fault value, bit 8 = 1:

- Check parameterization (p0429.2).

Re fault value, bit 9 = 1:

- EMC / connect the cable shield, replace the encoder or encoder cable, replace the Sensor Module.

Re fault value, bit 10 = 1:

- Check parameterization (p0429.2, p0449).

Re fault value, bit 11 = 1:

- Check parameterization (p0436).

Re fault value, bit 12 = 1:

- Check parameterization (p0429.6).

Re fault value, bit 13 = 1:

- Check data line.

Re fault value, bit 14 = 1:

- Incorrect encoder type / replace the encoder or encoder cable.

### 233111 <a href="color: blue;"><| color: blue;</a> <a href="color: blue; blue;</a> <a href="color: blue; blue; blue

Message value: Fault cause: %1 bin, additional information: %2

Drive object: SERVO 828, SERVO COMBI

Reaction: OFF1 (IASC/DCBRAKE, NONE, OFF2, OFF3)

Acknowledge: PULSE INHIBIT

Cause: The absolute encoder fault word supplies fault bits that have been set.

Fault value (r0949, interpret binary):

yyyyxxx hex: yyyy = supplementary information, xxxx = fault cause

yyyy = 0:

Bit 0: Lighting system failed. Bit 1: Signal amplitude too low. Bit 2: Position value incorrect.

Bit 3: Encoder power supply overvoltage condition. Bit 4: Encoder power supply undervoltage condition. Bit 5: Encoder power supply overcurrent condition.

Bit 6: The battery must be changed.

yyyy = 1:

Bit 0: Signal amplitude outside the control range.

Bit 1: Error multiturn interface

Bit 2: Internal data error (singleturn/multiturn not with single steps).

Bit 3: Error EEPROM interface. Bit 4: SAR converter error.

Bit 5: Fault for the register data transfer.

Bit 6: Internal error identified at the error pin (nErr). Bit 7: Temperature threshold exceeded or fallen below.

**Remedy:** For yyyy = 0:

Re fault value, bit 0 = 1:

Encoder is defective. Replace the encoder, where the motor encoder has a direct DRIVE-CLiQ socket: Replace the

motor.

Re fault value, bit 1 = 1:

Encoder is defective. Replace the encoder, where the motor encoder has a direct DRIVE-CLiQ socket: Replace the motor.

Re fault value, bit 2 = 1:

Encoder is defective. Replace the encoder, where the motor encoder has a direct DRIVE-CLiQ socket: Replace the motor.

Re fault value, bit 3 = 1:

5 V power supply voltage fault.

When using an SMC: Check the plug-in cable between the encoder and SMC or replace the SMC.

When a motor encoder with a direct DRIVE-CLiQ connection is used: Replace the motor.

Re fault value, bit 4 = 1:

5 V power supply voltage fault.

When using an SMC: Check the plug-in cable between the encoder and SMC or replace the SMC.

When using a motor with DRIVE-CLiQ: Replace the motor.

Re fault value, bit 5 = 1:

Encoder is defective. Replace the encoder, where the motor encoder has a direct DRIVE-CLiQ socket: Replace the motor.

Re fault value, bit 6 = 1:

The battery must be changed (only for encoders with battery back-up).

For yyyy = 1:

Encoder is defective. Replace encoder.

### 233112 <location>Encoder 3: Error bit set in the serial protocol

Message value: %1

Drive object: SERVO\_828, SERVO\_COMBI

Reaction: OFF1 (IASC/DCBRAKE, NONE, OFF2, OFF3)

Acknowledge: PULSE INHIBIT

Cause: The encoder sends a set error bit via the serial protocol.

Fault value (r0949, interpret binary): Bit 0: Fault bit in the position protocol.

**Remedy:** For fault value, bit 0 = 1:

In the case of an EnDat encoder, F31111 may provide further details.

### 233115 < location>Encoder 3: Amplitude error track A or B (A^2 + B^2)

Message value: A track: %1, B-track: %2

Drive object: SERVO\_828, SERVO\_COMBI

Reaction: OFF1 (IASC/DCBRAKE, NONE, OFF2, OFF3)

Acknowledge: PULSE INHIBIT

Cause: The amplitude (root of A^2 + B^2) for encoder 3 exceeds the permissible tolerance.

Fault value (r0949, interpret hexadecimal):

yyyyxxxx hex:

yyyy = Signal level, track B (16 bits with sign). xxxx = Signal level, track A (16 bits with sign).

The nominal signal level of the encoder must lie in the range 375 mV to 600 mV (500 mV -25/+20 %). The response thresholds are < 170 mV (observe the frequency response of the encoder) and > 750 mV.

A signal level of 500 mV peak value corresponds to the numerical value 5333 hex = 21299 dec.

Note for sensors modules for resolvers (e. g. SMC10):

The nominal signal level is at 2900 mV (2.0 Vrms). The response thresholds are < 1070 mV and > 3582 mV.

A signal level of 2900 mV peak value corresponds to the numerical value 6666 hex = 26214 dec.

Note:

The analog values of the amplitude error are not measured at the same time with the hardware fault output by the Sensor Module.

**Remedy:** - check that the encoder cables and shielding are routed in compliance with EMC.

- check the plug connections

- replace the encoder or encoder cable - check the Sensor Module (e.g. contacts).

The following applies to measuring systems without their own bearing system:
- adjust the scanning head and check the bearing system of the measuring wheel.
The following applies for measuring systems with their own bearing system:

- ensure that the encoder housing is not subject to any axial force.

233116 < location>Encoder 3: Amplitude error monitoring track A + B

Message value: A track: %1, B-track: %2

Drive object: SERVO 828, SERVO COMBI

Reaction: OFF1 (IASC/DCBRAKE, NONE, OFF2, OFF3)

Acknowledge: IMMEDIATELY

Cause: The amplitude of the rectified encoder signals A and B and the amplitude from the roots of A^2 + B^2 for encoder 3

are not within the tolerance bandwidth. Fault value (r0949, interpret hexadecimal):

yyyyxxxx hex:

yyyy = Signal level, track B (16 bits with sign). xxxx = Signal level, track A (16 bits with sign).

The nominal signal level of the encoder must lie in the range 375 mV to 600 mV (500 mV -25/+20 %). The response thresholds are < 130 mV (observe the frequency response of the encoder) and > 955 mV.

A signal level of 500 mV peak value corresponds to the numerical value 5333 hex = 21299 dec.

Note:

The analog values of the amplitude error are not measured at the same time with the hardware fault output by the

Sensor Module.

**Remedy:** - check that the encoder cables and shielding are routed in compliance with EMC.

- check the plug connections

replace the encoder or encoder cablecheck the Sensor Module (e.g. contacts).

233117 < location>Encoder 3: Inversion error signals A/B/R

Message value: Fault cause: %1 bin

**Drive object:** SERVO\_828, SERVO\_COMBI

Reaction: OFF1 (IASC/DCBRAKE, NONE, OFF2, OFF3)

Acknowledge: IMMEDIATELY

Cause: For a square-wave encoder (bipolar, double ended) signals A\*, B\* and R\* are not inverted with respect to signals A,

B and R

Fault value (r0949, interpret binary):

Bits 0 ... 15: Only for internal Siemens troubleshooting.

Bit 16: Error track A. Bit 17: Error track B. Bit 18: Error track R.

Note:

For SMC30 (order no.. 6SL3055-0AA00-5CA0 and 6SL3055-0AA00-5CA1 only), CUA32, and CU310, the following

applies:

A square-wave encoder without track R is used and track monitoring (p0405.2 = 1) is activated.

**Remedy:** - Check the encoder/cable.

- Does the encoder supply signals and the associated inverted signals?

Note:

For SMC30 (order no. 6SL3055-0AA00-5CA0 and 6SL3055-0AA00-5CA1 only), the following applies: - check the setting of p0405 (p0405.2 = 1 is only possible if the encoder is connected at X520).

For a square-wave encoder without track R, the following jumpers must be set for the connection at X520 (SMC30) or X23 (CUA32, CU310):

- pin 10 (reference signal R) <--> pin 7 (encoder power supply, ground)

- pin 11 (reference signal R inverted) <--> pin 4 (encoder power supply)

233118 < location>Encoder 3: Speed difference outside the tolerance range

Message value: %1

Drive object: SERVO\_828, SERVO\_COMBI

Reaction: OFF1 (IASC/DCBRAKE, NONE, OFF2, OFF3)

Acknowledge: PULSE INHIBIT

**Cause:** For an HTL/TTL encoder, the speed difference has exceeded the value in p0492 over several sampling cycles.

The change to the averaged speed actual value - if applicable - is monitored in the current controller sampling time.

Fault value (r0949, interpret decimal): Only for internal Siemens troubleshooting.

See also: p0492 (Square-wave encoder, maximum speed difference per sampling cycle)

**Remedy:** - check the tachometer feeder cable for interruptions.

- check the grounding of the tachometer shielding.

- if required, increase the maximum speed difference per sampling cycle (p0492).

233120 <location>Encoder 3: Power supply voltage fault

Message value: Fault cause: %1 bin

**Drive object:** SERVO\_828, SERVO\_COMBI

Reaction: OFF1 (IASC/DCBRAKE, NONE, OFF2, OFF3)

Acknowledge: PULSE INHIBIT

**Cause:** A power supply fault was detected for encoder 3.

Fault value (r0949, interpret binary):

Bit 0: Undervoltage condition on the sense line.

Bit 1: Overcurrent condition for the encoder power supply.

Bit 2: Overcurrent condition for encoder power supply on cable resolver excitation negative. Bit 3: Overcurrent condition for encoder power supply on cable resolver excitation positive.

Bit 4: The 24 V power supply of the Power Module (PM) is overloaded.

Bit 5: Overcurrent at the EnDat connection of the converter. Bit 6: Overvoltage at the EnDat connection of the converter. Bit 7: Hardware fault at the EnDat connection of the converter.

Note:

If the encoder cables 6FX2002-2EQ00-.... and 6FX2002-2CH00-.... are interchanged, this can result in the encoder

being destroyed because the pins of the operating voltage are reversed.

**Remedy:** Re fault value, bit 0 = 1:

- correct encoder cable connected?

- check the plug connections of the encoder cable. - SMC30: Check the parameterization (p0404.22).

Re fault value, bit 1 = 1:

- correct encoder cable connected?

- replace the encoder or encoder cable

Re fault value, bit 2 = 1:

- correct encoder cable connected?

- replace the encoder or encoder cable

Re fault value, bit 3 = 1:

- correct encoder cable connected?

- replace the encoder or encoder cable

Re fault value, bit 5 = 1:

- Measuring unit correctly connected at the converter?

- Replace the measuring unit or the cable to the measuring unit.

Re fault value, bit 6, 7 = 1:

- Replace the defective EnDat 2.2 converter.

233121 <location>Encoder 3: Coarse position error

Message value:

Drive object: SERVO\_828, SERVO\_COMBI Reaction: OFF1 (NONE, OFF2, OFF3)

**PULSE INHIBIT** Acknowledge:

Cause: For the actual value sensing, an error was detected on the module.

As a result of this error, it must be assumed that the actual value sensing supplies an incorrect coarse position.

Remedy: Replace the motor with DRIVE-CLiQ or the appropriate Sensor Module.

233122 <location>Encoder 3: Internal power supply voltage faulty

Message value:

SERVO\_828, SERVO\_COMBI **Drive object:** 

Reaction: **ENCODER** Acknowledge: **IMMEDIATELY** 

Fault in internal reference voltage of ASICs for encoder 3. Cause:

Fault value (r0949, interpret decimal):

1: Reference voltage error. 2: Internal undervoltage. 3: Internal overvoltage.

Remedy: Replace the motor with DRIVE-CLiQ or the appropriate Sensor Module.

233123 <location>Encoder 3: Signal level A/B unipolar outside tolerance

Message value: Fault cause: %1 bin

Drive object: SERVO\_828, SERVO\_COMBI

Reaction: OFF1 (IASC/DCBRAKE, NONE, OFF2, OFF3)

Acknowledge: **IMMEDIATELY** 

Cause: The unipolar level (AP/AN or BP/BN) for encoder 3 is outside the permissible tolerance.

> Fault value (r0949, interpret binary): Bit 0 = 1: Either AP or AN outside the tolerance.

Bit 16 = 1: Either BP or BN outside the tolerance.

The unipolar nominal signal level of the encoder must lie in the range 2500 mV +/- 500 mV.

The response thresholds are < 1700 mV and > 3300 mV.

Note:

The signal level is not evaluated unless the following conditions are satisfied:

- Sensor Module properties available (r0459.31 = 1).

- Monitoring active (p0437.31 = 1).

Remedy: - make sure that the encoder cables and shielding are installed in an EMC-compliant manner.

- check the plug connections and contacts of the encoder cable.

- check the short-circuit of a signal cable with mass or the operating voltage.

- replace the encoder cable.

233125 < location>Encoder 3: Amplitude error track A or B overcontrolled

Message value: A track: %1, B-track: %2

Drive object: SERVO 828, SERVO COMBI

Reaction: OFF1 (IASC/DCBRAKE, NONE, OFF2, OFF3, STOP1, STOP2)

Acknowledge: PULSE INHIBIT

Cause: The amplitude of track A or B for encoder 3 exceeds the permissible tolerance band.

Fault value (r0949, interpret hexadecimal):

yyyyxxxx hex:

yyyy = Signal level, track B (16 bits with sign). xxxx = Signal level, track A (16 bits with sign).

The nominal signal level of the encoder must lie in the range 375 mV to 600 mV (500 mV -25/ $\pm$ 20 %). The response threshold is > 750 mV. This fault also occurs if the A/D converter is overcontrolled. A signal level of 500 mV peak value corresponds to the numerical value 5333 hex = 21299 dec.

Note for sensors modules for resolvers (e. g. SMC10):

The nominal signal level is at 2900 mV (2.0 Vrms). The response threshold is > 3582 mV. A signal level of 2900 mV peak value corresponds to the numerical value 6666 hex = 26214 dec.

Note:

The analog values of the amplitude error are not measured at the same time with the hardware fault output by the

Sensor Module.

**Remedy:** - check that the encoder cables and shielding are routed in compliance with EMC.

- replace the encoder or encoder cable

233126 <location>Encoder 3: Amplitude AB too high

Message value: Amplitude: %1, Angle: %2

Drive object: SERVO\_828, SERVO\_COMBI

Reaction: OFF1 (IASC/DCBRAKE, NONE, OFF2, OFF3, STOP1, STOP2)

Acknowledge: PULSE INHIBIT

Cause: The amplitude (root of  $A^2 + B^2$  or |A| + |B|) for encoder 3 exceeds the permissible tolerance.

Fault value (r0949, interpret hexadecimal):

yyyyxxxx hex: yyyy = Angle

xxxx = Amplitude, i.e. root from A<sup>2</sup> + B<sup>2</sup> (16 bits without sign)

The nominal signal level of the encoder must lie in the range 375 mV to 600 mV (500 mV -25/+20 %).

The response threshold for (|A| + |B|) is > 1120 mV or the root of ( $A^2 + B^2$ ) > 955 mV.

A signal level of 500 mV peak value corresponds to the numerical value of 299A hex = 10650 dec.

The angle 0 ... FFFF hex corresponds to 0 ... 360 degrees of the fine position. Zero degrees is present at the negative

zero crossover of track B.

Note:

The analog values of the amplitude error are not measured at the same time with the hardware fault output by the

Sensor Module.

**Remedy:** - check that the encoder cables and shielding are routed in compliance with EMC.

- replace the encoder or encoder cable

233129 <location>Encoder 3: Position difference, hall sensor/track C/D and A/B too large

Message value: %1

Drive object: SERVO 828, SERVO COMBI

Reaction: OFF1 (IASC/DCBRAKE, NONE, OFF2, OFF3)

Acknowledge: PULSE INHIBIT

Cause: The error for track C/D is greater than +/-15 ° mechanical or +/-60 ° electrical or the error for the Hall signals is greater

than +/-60 ° electrical.

One period of track C/D corresponds to 360 ° mechanical. One period of the Hall signal corresponds to 360 ° electrical.

The monitoring responds if, for example, Hall sensors are connected as equivalent for the C/D tracks with the incorrect rotational sense or supply values that are not accurate enough.

After the fine synchronization using one reference mark or 2 reference marks for distance-coded encoders, this fault is no longer initiated, but instead, Alarm A33429.

Fault value (r0949, interpret decimal): For track C/D, the following applies:

Measured deviation as mechanical angle (16 bits with sign, 182 dec corresponds to 1°).

For Hall signals, the following applies:

Measured deviation as electrical angle (16 bits with sign, 182 dec corresponds to 1°).

Remedy:

- track C or D not connected.

- correct the direction of rotation of the Hall sensor possibly connected as equivalent for track C/D.
- check that the encoder cables are routed in compliance with EMC.
- check the adjustment of the Hall sensor.

233130 <location>Encoder 3: Zero mark and position error from the coarse synchronization

Message value: Angular deviation, electrical: %1, angle, mechanical: %2

Drive object: SERVO 828, SERVO COMBI

OFF1 (IASC/DCBRAKE, NONE, OFF2, OFF3, STOP1, STOP2) Reaction:

**PULSE INHIBIT** Acknowledge:

Cause: After initializing the pole position using track C/D, Hall signals or pole position identification routine, the zero mark was

detected outside the permissible range. For distance-coded encoders, the test is carried out after passing 2 zero marks. Fine synchronization was not carried out.

When initializing via track C/D (p0404) then it is checked whether the zero mark occurs in an angular range of +/-18 °

mechanical

When initializing via Hall sensors (p0404) or pole position identification (p1982) it is checked whether the zero mark

occurs in an angular range of +/-60 ° electrical. Fault value (r0949, interpret hexadecimal):

yyyy: Determined mechanical zero mark position (can only be used for track C/D). xxxx: Deviation of the zero mark from the expected position as electrical angle.

Scaling: 32768 dec = 180  $^{\circ}$ 

Remedy: - check that the encoder cables are routed in compliance with EMC.

- check the plug connections

- if the Hall sensor is used as an equivalent for track C/D, check the connection.
- Check the connection of track C or D. - replace the encoder or encoder cable

233131 <location>Encoder 3: Deviation, position incremental/absolute too large

Message value:

Drive object: SERVO\_828, SERVO\_COMBI

OFF1 (IASC/DCBRAKE, NONE, OFF2, OFF3, STOP1, STOP2) Reaction:

**PULSE INHIBIT** Acknowledge: Cause: Absolute encoder:

When cyclically reading the absolute position, an excessively high difference to the incremental position was detected.

The absolute position that was read is rejected.

Limit value for the deviation:

- EnDat encoder: Is supplied from the encoder and is a minimum of 2 quadrants (e.g. EQI 1325 > 2 quadrants, EQN 1325 > 50 quadrants).

- other encoders: 15 pulses = 60 quadrants.

Incremental encoder:

When the zero pulse is passed, a deviation in the incremental position was detected.

Alarms

For equidistant zero marks, the following applies:

- The first zero mark passed supplies the reference point for all subsequent checks. The other zero marks must have n times the distance referred to the first zero mark.

For distance-coded zero marks, the following applies:

- the first zero mark pair supplies the reference point for all subsequent checks. The other zero mark pairs must have the expected distance to the first zero mark pair.

Fault value (r0949, interpret decimal):

Deviation in quadrants (1 pulse = 4 quadrants).

**Remedy:** - check that the encoder cables are routed in compliance with EMC.

- check the plug connections

- replace the encoder or encoder cable

- check whether the coding disk is dirty or there are strong ambient magnetic fields.
- adapt the parameter for the clearance between zero marks (p0425)
- if message output above speed threshold, reduce filter time if necessary (p0438).

### 233135 < location>Encoder 3: Fault when determining the position

Message value: Fault cause: %1 bin

Drive object: SERVO\_828, SERVO\_COMBI

Reaction: OFF1 (IASC/DCBRAKE, NONE, OFF2, OFF3)

Acknowledge: PULSE INHIBIT

Cause: The DRIVE-CLiQ encoder supplies status information via bits in an internal status/fault word.

Some of these bits cause this fault to be triggered. Other bits are status displays. The status/fault word is displayed in

the fault value.

Fault value (r0949, interpret binary): Bit 0: F1 (safety status display) Bit 1: F2 (safety status display)

Bit 2: Lighting (reserved)

Bit 3: Signal amplitude (reserved)
Bit 4: Position value (reserved)
Bit 5: Overvoltage (reserved)
Bit 6: Undervoltage (reserved)
Bit 7: Overcurrent (reserved)

Bit 8: Battery (reserved)

Bit 16: Lighting (--> F3x135, x = 1, 2, 3)

Bit 17: Signal amplitude (--> F3x135, x = 1, 2, 3)

Bit 18: Singleturn position 1 (--> F3x135, x = 1, 2, 3)

Bit 19: Overvoltage (--> F3x135, x = 1, 2, 3)

Bit 20: Undervoltage (--> F3x135, x = 1, 2, 3)

Bit 21: Overcurrent (--> F3x135, x = 1, 2, 3)

Bit 22: Temperature exceeded (--> F3x405, x = 1, 2, 3)

Bit 23: Singleturn position 2 (safety status display)

Bit 24: Singleturn system (--> F3x135, x = 1, 2, 3)

Bit 25: Singleturn power down (--> F3x135, x = 1, 2, 3)

Bit 26: Multiturn position 1 (--> F3x136, x = 1, 2, 3) Bit 27: Multiturn position 2 (--> F3x136, x = 1, 2, 3)

Bit 28: Multiturn system (--> F3x136, x = 1, 2, 3)

Bit 29: Multiturn power down (--> F3x136, x = 1, 2, 3)

Bit 30: Multiturn overflow/underflow (--> F3x136, x = 1, 2, 3)

Bit 31: Multiturn battery (reserved)

Remedy: Replace DRIVE-CLiQ encoder.

233136 < location>Encoder 3: Error when determining multiturn information

Message value: Fault cause: %1 bin

Drive object: SERVO 828, SERVO COMBI

Reaction: OFF1 (IASC/DCBRAKE, NONE, OFF2, OFF3)

Acknowledge: PULSE INHIBIT

Cause: The DRIVE-CLiQ encoder supplies status information via bits in an internal status/fault word.

Some of these bits cause this fault to be triggered. Other bits are status displays. The status/fault word is displayed in

the fault value.

Fault value (r0949, interpret binary):
Bit 0: F1 (safety status display)
Bit 1: F2 (safety status display)
Bit 2: Lighting (reserved)
Bit 3: Signal amplitude (reserved)
Bit 4: Position value (reserved)
Bit 5: Overvoltage (reserved)
Bit 6: Undervoltage (reserved)
Bit 7: Overcurrent (reserved)
Bit 8: Battery (reserved)

Bit 16: Lighting (--> F3x135, x = 1, 2, 3)
Bit 17: Signal amplitude (--> F3x135, x = 1, 2, 3)
Bit 18: Singleturn position 1 (--> F3x135, x = 1, 2, 3)
Bit 19: Overvoltage (--> F3x135, x = 1, 2, 3)
Bit 20: Undervoltage (--> F3x135, x = 1, 2, 3)
Bit 21: Overcurrent (--> F3x135, x = 1, 2, 3)

Bit 22: Temperature exceeded (--> F3x405, x = 1, 2, 3) Bit 23: Singleturn position 2 (safety status display) Bit 24: Singleturn system (--> F3x135, x = 1, 2, 3) Bit 25: Singleturn power down (--> F3x135, x = 1, 2, 3) Bit 26: Multiturn position 1 (--> F3x136, x = 1, 2, 3) Bit 27: Multiturn position 2 (--> F3x136, x = 1, 2, 3) Bit 28: Multiturn system (--> F3x136, x = 1, 2, 3) Bit 29: Multiturn power down (--> F3x136, x = 1, 2, 3) Bit 30: Multiturn overflow/underflow (--> F3x136, x = 1, 2, 3)

Bit 31: Multiturn battery (reserved)

Remedy: Replace DRIVE-CLiQ encoder.

233137 < location>Encoder 3: Internal fault when determining the position

Message value: Fault cause: %1 bin

Drive object: SERVO\_828, SERVO\_COMBI

Reaction: OFF1 (IASC/DCBRAKE, NONE, OFF2, OFF3)

Acknowledge: PULSE INHIBIT

Cause: The DRIVE-CLiQ encoder fault word supplies fault bits that have been set.

Fault value (r0949, interpret binary): Only for internal Siemens troubleshooting.

Remedy: Replace encoder.

233138 < location>Encoder 3: Internal error when determining multiturn information

Message value: Fault cause: %1 bin

Drive object: SERVO\_828, SERVO\_COMBI

Reaction: OFF1 (IASC/DCBRAKE, NONE, OFF2, OFF3)

Acknowledge: PULSE INHIBIT

Cause: The DRIVE-CLiQ encoder fault word supplies fault bits that have been set.

Fault value (r0949, interpret binary):

Only for internal SIEMENS troubleshooting.

Remedy: Replace encoder.

233150 < location > Encoder 3: Initialization error

Message value: %1

**Drive object:** SERVO\_828, SERVO\_COMBI

Reaction: OFF1 (IASC/DCBRAKE, NONE, OFF2, OFF3, STOP1, STOP2)

Acknowledge: PULSE INHIBIT

**Cause:** Encoder functionality selected in p0404 is not operating correctly.

Fault value (r0949, interpret hexadecimal):

Encoder malfunction.

The bit assignment corresponds to that of p0404 (e.g. bit 5 set: Error track C/D).

**Remedy:** - Check that p0404 is correctly set.

- check the encoder type used (incremental/absolute) and for SMCxx, the encoder cable.

- if relevant, note additional fault messages that describe the fault in detail.

233151 < location>Encoder 3: Encoder speed for initialization AB too high

Message value: %1

Drive object: SERVO\_828, SERVO\_COMBI

Reaction: ENCODER (IASC/DCBRAKE, NONE, OFF1, OFF2, OFF3, STOP1, STOP2)

Acknowledge: PULSE INHIBIT

Cause: The encoder speed is too high during while initializing the sensor.

Remedy: Reduce the speed of the encoder accordingly during initialization.

If necessary, de-activate monitoring (p0437.29).

See also: p0437 (Sensor Module configuration extended)

233152 <location>Encoder 3: Maximum input frequency exceeded

Message value: %1

Drive object: SERVO\_828, SERVO\_COMBI

Reaction: ENCODER (IASC/DCBRAKE, NONE, OFF1, OFF2, OFF3, STOP1, STOP2)

Acknowledge: PULSE INHIBIT

Cause: The maximum input frequency of the encoder evaluation has been exceeded.

Fault value (r0949, interpret decimal):

Actual input frequency in Hz.

See also: p0408 (Rotary encoder pulse No.)

Remedy: - Reduce the speed.

- Use an encoder with a lower pulse number (p0408).

233160 <location>Encoder 3: Analog sensor channel A failed

Message value: %1

Drive object:SERVO\_828, SERVO\_COMBIReaction:ENCODER (IASC/DCBRAKE, NONE)

Acknowledge: PULSE INHIBIT

Cause: The input voltage of the analog sensor is outside the permissible limits.

Fault value (r0949, interpret decimal):

1: Input voltage outside detectable measuring range.2: Input voltage outside the measuring range set in (p4673).

3: The absolute value of the input voltage has exceeded the range limit (p4676).

**Remedy:** For fault value = 1:

- check the output voltage of the analog sensor.

For fault value = 2:

- check the voltage setting for each encoder period (p4673).

For fault value = 3:

- check the range limit setting and increase it if necessary (p4676).

233161 <location>Encoder 3: Analog sensor channel B failed

Message value: %1

Drive object:SERVO\_828, SERVO\_COMBIReaction:ENCODER (IASC/DCBRAKE, NONE)

Acknowledge: PULSE INHIBIT

Cause: The input voltage of the analog sensor is outside the permissible limits.

Fault value (r0949, interpret decimal):

1: Input voltage outside detectable measuring range.2: Input voltage outside the measuring range set in (p4675).

3: The absolute value of the input voltage has exceeded the range limit (p4676).

**Remedy:** For fault value = 1:

- check the output voltage of the analog sensor.

For fault value = 2:

- check the voltage setting for each encoder period (p4675).

For fault value = 3:

- check the range limit setting and increase it if necessary (p4676).

233163 <location>Encoder 3: Analog sensor position value exceeds limit value

Message value: %1

Drive object: SERVO\_828, SERVO\_COMBI
Reaction: ENCODER (IASC/DCBRAKE, NONE)

Acknowledge: PULSE INHIBIT

Cause: The position value has exceeded the permissible range of -0.5 ... +0.5.

Fault value (r0949, interpret decimal): 1: Position value from the LVDT sensor.

2: Position value from the encoder characteristic.

**Remedy:** For fault value = 1:

- Check the LVDT ratio (p4678).

- check the reference signal connection at track B.

For fault value = 2:

- check the coefficients of the characteristic (p4663 ... p4666).

233400 <location>Encoder 3: Alarm threshold zero mark distance error

Message value: %1

**Drive object:** SERVO\_828, SERVO\_COMBI

**Reaction:** NONE **Acknowledge:** NONE

**Cause:** The measured zero mark distance does not correspond to the parameterized zero mark distance.

For distance-coded encoders, the zero mark distance is determined from zero marks detected pairs. This means that if a zero mark is missing, depending on the pair generation, this cannot result in a fault and also has no effect in the

system.

The zero mark distance for the zero mark monitoring is set in p0425 (rotary encoder) or p0424 (linear encoder).

Alarm value (r2124, interpret decimal):

Last measured zero mark distance in increments (4 increments = 1 encoder pulse). The sign designates the direction of motion when detecting the zero mark distance.

**Remedy:** - check that the encoder cables are routed in compliance with EMC.

- check the plug connections

. check the encoder type (encoder with equidistant zero marks).

- adapt the parameter for the distance between zero marks (p0424, p0425).

- replace the encoder or encoder cable

233401 <location>Encoder 3: Alarm threshold zero mark failed

Message value: %1

Drive object: SERVO\_828, SERVO\_COMBI

Reaction: NONE
Acknowledge: NONE

Cause: The 1.5 x parameterized zero mark distance was exceeded.

The zero mark distance for the zero mark monitoring is set in p0425 (rotary encoder) or p0424 (linear encoder).

Alarm value (r2124, interpret decimal):

Number of increments after POWER ON or since the last zero mark that was detected (4 increments = 1 encoder

pulse).

**Remedy:** - check that the encoder cables are routed in compliance with EMC.

- check the plug connections

. check the encoder type (encoder with equidistant zero marks). - adapt the parameter for the clearance between zero marks (p0425).

- replace the encoder or encoder cable

233405 < location>Encoder 3: Temperature in the encoder evaluation inadmissible

Message value: %1

Drive object: SERVO\_828, SERVO\_COMBI

Reaction: ENCODER (IASC/DCBRAKE, NONE, OFF1, OFF2, OFF3, STOP1, STOP2)

Acknowledge: IMMEDIATELY (POWER ON)

Cause: The encoder evaluation for a motor with DRIVE-CLiQ has detected an inadmissible temperature.

The fault threshold is 125 ° C. Alarm value (r2124, interpret decimal): Measured board/module temperature in 0.1 °C.

Remedy: Reduce the ambient temperature for the DRIVE-CLiQ connection of the motor.

233407 <location>Encoder 3: Function limit reached

Message value: %

**Drive object:** SERVO\_828, SERVO\_COMBI

Reaction: NONE Acknowledge: NONE

Cause: The encoder has reached one of its function limits. A service is recommended.

Alarm value (r2124, interpret decimal):

1 : Incremental signals3 : Absolute track4 : Code connection

**Remedy:** Perform service. Replace the encoder if necessary.

Note:

The actual functional reserve of an encoder can be displayed via r4651.

See also: p4650 (Encoder functional reserve component number), r4651 (Encoder functional reserve)

#### 233410 <location>Encoder 3: Serial communications

Message value: Fault cause: %1 bin

Drive object: SERVO\_828, SERVO\_COMBI

Reaction: NONE Acknowledge: NONE

**Cause:** Serial communication protocol transfer error between the encoder and evaluation module.

Alarm value (r2124, interpret binary): Bit 0: Alarm bit in the position protocol. Bit 1: Incorrect quiescent level on the data line.

Bit 2: Encoder does not respond (does not supply a start bit within 50 ms).

Bit 3: CRC error: The checksum in the protocol from the encoder does not match the data.

Bit 4: Encoder acknowledgement error: The encoder incorrectly understood the task (request) or cannot execute it.

Bit 5: Internal error in the serial driver: An illegal mode command was requested.

Bit 6: Timeout when cyclically reading. Bit 8: Protocol is too long (e.g. > 64 bits). Bit 9: Receive buffer overflow.

Dit 40: France areas when reading

Bit 10: Frame error when reading twice.

Bit 11: Parity error.

Bit 12: Data line signal level error during the monoflop time.

**Remedy:** - check that the encoder cables are routed in compliance with EMC.

- check the plug connections

- replace encoder.

# 233411 <location>Encoder 3: Absolute encoder signals internal alarms

Message value: Fault cause: %1 bin, additional information: %2

Drive object: SERVO\_828, SERVO\_COMBI

Reaction: NONE Acknowledge: NONE

Cause: The absolute encoder fault word includes alarm bits that have been set.

Alarm value (r2124, interpret binary):

yyyyxxxx hex: yyyy = supplementary information, xxxx = fault cause

yyyy = 0:

Bit 0: Frequency exceeded (speed too high).

Bit 1: Temperature exceeded.

Bit 2: Control reserve, lighting system exceeded.

Bit 3: Battery discharged. Bit 4: Reference point passed.

yyyy = 1:

Bit 0: Signal amplitude outside the control range.

Bit 1: Error multiturn interface

Bit 2: Internal data error (singleturn/multiturn not with single steps).

Bit 3: Error EEPROM interface. Bit 4: SAR converter error. Bit 5: Fault for the register data transfer.

Bit 6: Internal error identified at the error pin (nErr). Bit 7: Temperature threshold exceeded or fallen below.

Remedy: Replace encoder.

233412 <location>Encoder 3: Error bit set in the serial protocol

Message value: %1

Drive object: SERVO\_828, SERVO\_COMBI

Reaction: NONE Acknowledge: NONE

Cause: The encoder sends a set error bit via the serial protocol.

Alarm value (r2124, interpret binary): Bit 0: Fault bit in the position protocol. Bit 1: Alarm bit in the position protocol.

**Remedy:** - carry out a POWER ON (power off/on) for all components.

- check that the encoder cables are routed in compliance with EMC.

- check the plug connections

- replace encoder.

233414 <location>Encoder 3: Amplitude error track C or D (C^2 + D^2)

Message value: C track: %1, D track: %2

Drive object: SERVO\_828, SERVO\_COMBI

Reaction: NONE Acknowledge: NONE

 $\textbf{Cause:} \qquad \qquad \text{The amplitude } (\text{C}^2 + \text{D}^2) \text{ of track C or D of the encoder or from the Hall signals, is not within the tolerance bandwidth.}$ 

Alarm value (r2124, interpret hexadecimal):

yyyyxxxx hex:

yyyy = Signal level, track D (16 bits with sign). xxxx = Signal level, track C (16 bits with sign).

The nominal signal level of the encoder must lie in the range 375 mV to 600 mV (500 mV -25/+20 %). The response thresholds are < 230 mV (observe the frequency response of the encoder) and > 750 mV.

A signal level of 500 mV peak value corresponds to the numerical value 5333 hex = 21299 dec.

Note:

If the amplitude is not within the tolerance bandwidth, then it cannot be used to initialize the start position.

**Remedy:** - check that the encoder cables are routed in compliance with EMC.

- check the plug connections

replace the encoder or encoder cablecheck the Sensor Module (e.g. contacts).

- check the Hall sensor box

233415 <location>Encoder 3: Amplitude alarm track A or B (A^2 + B^2)

Message value:Amplitude: %1, Angle: %2Drive object:SERVO\_828, SERVO\_COMBI

**Reaction:** NONE **Acknowledge:** NONE

Cause: The amplitude (root of A^2 + B^2) for encoder 3 exceeds the permissible tolerance.

Alarm value (r2124, interpret hexadecimal):

yyyyxxxx hex: yyyy = Angle xxxx = Amplitude, i.e. root from A^2 + B^2 (16 bits without sign)

The nominal signal level of the encoder must lie in the range 375 mV to 600 mV (500 mV -25/+20 %).

The response threshold is < 230 mV (observe the frequency response of the encoder).

A signal level of 500 mV peak value corresponds to the numerical value 299A hex = 10650 dec.

The angle 0  $\dots$  FFFF hex corresponds to 0  $\dots$  360 degrees of the fine position. Zero degrees is present at the negative

zero crossover of track B.

Note for sensors modules for resolvers (e. g. SMC10):

The nominal signal level is at 2900 mV (2.0 Vrms). The response threshold is < 1414 mV (1.0 Vrms). A signal level of 2900 mV peak value corresponds to the numerical value 3333 hex = 13107 dec.

Note:

The analog values of the amplitude error are not measured at the same time with the hardware fault output by the

Sensor Module.

**Remedy:** - check the speed range, frequency characteristic (amplitude characteristic) of the measuring equipment is not sufficient for the speed range.

- check that the encoder cables and shielding are routed in compliance with EMC.

- check the plug connections
- replace the encoder or encoder cable
- check the Sensor Module (e.g. contacts).
- if the coding disk is soiled or the lighting aged, replace the encoder.

233418 < location>Encoder 3: Speed difference per sampling rate exceeded

Message value:

0/ 1

Drive object:

SERVO\_828, SERVO\_COMBI

Reaction: Acknowledge: NONE NONE

Cause:

For an HTL/TTL encoder, the speed difference between two sampling cycles has exceeded the value in p0492.

The change to the averaged speed actual value - if applicable - is monitored in the current controller sampling time.

Alarm value (r2124, interpret decimal): Only for internal Siemens troubleshooting.

See also: p0492 (Square-wave encoder, maximum speed difference per sampling cycle)

Remedy:

- $\mbox{-}$  check the tachometer feeder cable for interruptions.
- check the grounding of the tachometer shielding.
- if required, increase the setting of p0492.

233419 < location>Encoder 3: Track A or B outside tolerance

Message value: %

lessage value. /01

**Drive object:** SERVO\_828, SERVO\_COMBI

Reaction: NONE Acknowledge: NONE

Cause: The amplitude/phase/offset correction for track A or B is at the limit.

Amplitude error correction: Amplitude B / Amplitude A = 0.78 ... 1.27

Phase: <84 degrees or >96 degrees SMC20: Offset correction: +/-140 mV SMC10: Offset correction: +/-650 mV Alarm value (r2124, interpret hexadecimal): xxxx1: Minimum of the offset correction, track B xxxx2: Maximum of the offset correction, track B xxx1x: Minimum of the offset correction, track A xxx2x: Maximum of the offset correction, track A xx1xx: Minimum of the amplitude correction, track B/A xx2xx: Maximum of the amplitude correction, track B/A

x1xxx: Minimum of the phase error correction

x2xxx: Maximum of the phase error correction 1xxxx: Minimum of the cubic correction 2xxxx: Maximum of the cubic correction

**Remedy:** - check mechanical mounting tolerances for encoders without their own bearings (e.g. toothed-wheel encoders).

- check the plug connections (also the transition resistance).

- check the encoder signals.

- replace the encoder or encoder cable

233421 <location>Encoder 3: Coarse position error

Message value: %

**Drive object:** SERVO\_828, SERVO\_COMBI

Reaction: NONE Acknowledge: NONE

**Cause:** For the actual value sensing, an error was detected. As a result of this error, it must be assumed that the actual value

sensing supplies an incorrect coarse position.

Alarm value (r2124, interpret decimal):

3: The absolute position of the serial protocol and track A/B differ by half an encoder pulse. The absolute position must have its zero position in the quadrants in which both tracks are negative. In the case of a fault, the position can be

incorrect by one encoder pulse.

**Remedy:** Re alarm value = 3:

- For a standard encoder with cable, contact the manufacturer where relevant.

- correct the assignment of the tracks to the position value that is serially transferred. To do this, the two tracks must be connected, inverted, at the Sensor Module (interchange A with A\* and B with B\*) or, for a programmable encoder,

check the zero offset of the position.

233422 < location>Encoder 3: Pulses per revolution square-wave encoder outside tolerance

bandwidth

Message value: %1

Drive object: SERVO\_828, SERVO\_COMBI

Reaction: NONE Acknowledge: NONE

Cause: The measured zero mark distance does not correspond to the parameterized zero mark distance.

This alarm is triggered with active square-wave encoder PPR correction and re-parameterized fault 31131 if the accu-

mulator contains larger values than p4683 or p4684.

The zero mark distance for zero mark monitoring is set in p0425 (rotary encoder).

Alarm value (r2124, interpret decimal):

accumulated differential pulses in encoder pulses.

**Remedy:** - check that the encoder cables are routed in compliance with EMC.

- check the plug connections

. check the encoder type (encoder with equidistant zero marks).

- adapt the parameter for the distance between zero marks (p0424, p0425).

- replace the encoder or encoder cable

233429 < location>Encoder 3: Position difference, hall sensor/track C/D and A/B too large

Message value: %1

Drive object: SERVO\_828, SERVO\_COMBI

Reaction: NONE Acknowledge: NONE

Cause: The error for track C/D is greater than +/-15 ° mechanical or +/-60 ° electrical or the error for the Hall signals is greater

than +/-60 ° electrical.

One period of track C/D corresponds to 360 ° mechanical. One period of the Hall signal corresponds to 360 ° electrical.

The monitoring responds if, for example, Hall sensors are connected as equivalent for the C/D tracks with the incorrect

rotational sense or supply values that are not accurate enough.

Alarm value (r2124, interpret decimal): For track C/D, the following applies:

Measured deviation as mechanical angle (16 bits with sign, 182 dec corresponds to 1°).

For Hall signals, the following applies:

Measured deviation as electrical angle (16 bits with sign, 182 dec corresponds to 1°).

Remedy: - track C or D not connected.

- correct the direction of rotation of the Hall sensor possibly connected as equivalent for track C/D.

- check that the encoder cables are routed in compliance with EMC.

- check the adjustment of the Hall sensor.

233431 <location>Encoder 3: Deviation, position incremental/absolute too large

Message value:

Drive object: SERVO 828, SERVO COMBI

NONE Reaction: NONE Acknowledge:

Cause: When the zero pulse is passed, a deviation in the incremental position was detected.

For equidistant zero marks, the following applies:

- The first zero mark passed supplies the reference point for all subsequent checks. The other zero marks must have

n times the distance referred to the first zero mark. For distance-coded zero marks, the following applies:

- the first zero mark pair supplies the reference point for all subsequent checks. The other zero mark pairs must have

the expected distance to the first zero mark pair.

Alarm value (r2124, interpret decimal):

Deviation in quadrants (1 pulse = 4 quadrants).

Remedy: - check that the encoder cables are routed in compliance with EMC.

- check the plug connections

- replace the encoder or encoder cable

- Clean coding disk or remove strong magnetic fields.

233432 <location>Encoder 3: Rotor position adaptation corrects deviation

Message value:

SERVO\_828, SERVO\_COMBI Drive object:

Reaction: NONE Acknowledge: NONE

Cause: For track A/B, pulses have been lost or too many have been counted. These pulses are presently being corrected.

Alarm value (r2124, interpret decimal):

Last measured deviation of zero mark in increments (4 increments = 1 encoder pulse). The sign designates the direction of motion when detecting the zero mark distance.

Remedy: - check that the encoder cables are routed in compliance with EMC.

- check the plug connections

- replace the encoder or encoder cable

- check encoder limit frequency.

- adapt the parameter for the distance between zero marks (p0424, p0425).

233442 <location>Encoder 3: Battery voltage pre-alarm

Message value:

**Drive object:** SERVO\_828, SERVO\_COMBI

Reaction: NONE Acknowledge: NONE

Cause: When switched-off, the encoder uses a battery to back up the multiturn information. The battery voltage is no longer

sufficient to check the multiturn information.

Remedy: Replace battery.

233443 </p

Message value: Fault cause: %1 bin

Drive object: SERVO\_828, SERVO\_COMBI

Reaction: NONE Acknowledge: NONE

Cause: The unipolar level (CP/CN or DP/DN) for encoder 3 is outside the permissible tolerance.

Alarm value (r2124, interpret binary):

Bit 0 = 1: Either CP or CN outside the tolerance. Bit 16 = 1: Either DP or DN outside the tolerance.

The unipolar nominal signal level of the encoder must lie in the range 2500 mV +/- 500 mV.

The response thresholds are < 1700 mV and > 3300 mV.

Note:

The signal level is not evaluated unless the following conditions are satisfied:

- Sensor Module properties available (r0459.31 = 1).

- Monitoring active (p0437.31 = 1).

**Remedy:** - check that the encoder cables and shielding are routed in compliance with EMC.

- check the plug connections and contacts of the encoder cable.

- are the C/D tracks connected correctly (have the signal lines CP and CN or DP and DN been interchanged)?

- replace the encoder cable.

233460 <location>Encoder 3: Analog sensor channel A failed

Message value: %1

Drive object: SERVO\_828, SERVO\_COMBI

**Reaction:** NONE **Acknowledge:** NONE

**Cause:** The input voltage of the analog sensor is outside the permissible limits.

Alarm value (r2124, interpret decimal):

1: Input voltage outside detectable measuring range.2: Input voltage outside measuring range set in p4673.

3: The absolute value of the input voltage has exceeded the range limit (p4676).

**Remedy:** Re alarm value = 1:

- check the output voltage of the analog sensor.

Re alarm value = 2:

- check the voltage setting for each encoder period (p4673).

Re alarm value = 3:

- check the range limit setting and increase it if necessary (p4676).

233461 <location>Encoder 3: Analog sensor channel B failed

Message value: %1

Drive object: SERVO\_828, SERVO\_COMBI

Reaction: NONE Acknowledge: NONE

**Cause:** The input voltage of the analog sensor is outside the permissible limits.

Alarm value (r2124, interpret decimal):

1: Input voltage outside detectable measuring range.2: Input voltage outside the measuring range set in (p4675).

3: The absolute value of the input voltage has exceeded the range limit (p4676).

Remedy: Re alarm value = 1:

- check the output voltage of the analog sensor.

Re alarm value = 2:

- check the voltage setting for each encoder period (p4675).

Re alarm value = 3:

- check the range limit setting and increase it if necessary (p4676).

233462 <location>Encoder 3: Analog sensor, no channel active

Message value: %1

Drive object: SERVO\_828, SERVO\_COMBI

Reaction: NONE Acknowledge: NONE

Cause: Channel A and B are not activated for the analog sensor.

Remedy: - activate channel A and/or channel B (p4670).

- check the encoder configuration (p0404.17). See also: p4670 (Analog sensor configuration)

233463 < location>Encoder 3: Analog sensor position value exceeds limit value

Message value: %1

**Drive object:** SERVO\_828, SERVO\_COMBI

**Reaction:** NONE **Acknowledge:** NONE

Cause: The position value has exceeded the permissible range of -0.5 ... +0.5.

Alarm value (r2124, interpret decimal):

1: Position value from the LVDT sensor.

2: Position value from the encoder characteristic.

Remedy: Re alarm value = 1:

- Check the LVDT ratio (p4678).

- check the reference signal connection at track B.

Re alarm value = 2:

- check the coefficients of the characteristic (p4663 ... p4666).

233470 <location>Encoder 3: Soiling detected

Message value: -

**Drive object:** SERVO\_828, SERVO\_COMBI

Reaction: NONE Acknowledge: NONE

Cause: In the case of the alternative encoder system interface on the Sensor Module Cabinet 30 (SMC30), encoder soiling is

signaled via a 0 signal at terminal X521.7.

**Remedy:** - check the plug connections

- replace the encoder or encoder cable

233500 clocation>Encoder 3: Position tracking traversing range exceeded

Message value:

**Drive object:** SERVO\_828, SERVO\_COMBI **Reaction:** OFF1 (NONE, OFF2, OFF3)

Acknowledge: IMMEDIATELY

Cause: For a configured linear axis without modulo correction, the drive/encoder has exceeded the maximum possible tra-

versing range. The value should be read in p0412 and interpreted as the number of motor revolutions.

For p0411.0 = 1, the maximum traversing range for the configured linear axis is defined to be 64x (+/- 32x) of p0421. For p0411.3 = 1, the maximum traversing range for the configured linear axis is pre-set (default value) to the highest possible value and is +/-p0412/2 (rounded off to complete revolutions). The highest possible value depends on the

pulse number (p0408) and the fine resolution (p0419).

**Remedy:** The fault should be resolved as follows:

- select encoder commissioning (p0010 = 4).

- reset the position tracking as follows (p0411.2 = 1).

- de-select encoder commissioning (p0010 = 0).

The fault should then be acknowledged and the absolute encoder adjusted.

233501 < location>Encoder 3: Position tracking encoder position outside tolerance window

Message value: %1

**Drive object:** SERVO\_828, SERVO\_COMBI **Reaction:** OFF1 (NONE, OFF2, OFF3)

Acknowledge: IMMEDIATELY

Cause: When powered down, the drive/encoder was moved through a distance greater than was parameterized in the toler-

ance window. It is possible that there is no longer any reference between the mechanical system and encoder.

Fault value (r0949, interpret decimal):

Deviation (difference) to the last encoder position in increments of the absolute value.

The sign designates the traversing direction.

Note:

The deviation (difference) found is also displayed in r0477.

See also: p0413 (Measuring gear, position tracking tolerance window), r0477 (Measuring gear, position difference)

**Remedy:** Reset the position tracking as follows:

- select encoder commissioning (p0010 = 4).

- reset the position tracking as follows (p0411.2 = 1).

- de-select encoder commissioning (p0010 = 0).

The fault should then be acknowledged and, if necessary, the absolute encoder adjusted (p2507).

See also: p0010

233502 < location>Encoder 3: Encoder with measuring gear, without valid signals

Message value:

**Drive object:** SERVO\_828, SERVO\_COMBI

**Reaction:** OFF1 (OFF2, OFF3) **Acknowledge:** IMMEDIATELY

**Cause:** The encoder with measuring gear no longer provides any valid signals.

Remedy: It must be ensured that all of the encoders, with mounted measuring gear, provide valid actual values in operation.

233503 < location>Encoder 3: Position tracking cannot be reset

Message value:

**Drive object:** SERVO\_828, SERVO\_COMBI **Reaction:** OFF1 (NONE, OFF2, OFF3)

Acknowledge: IMMEDIATELY

Cause: The position tracking for the measuring gear cannot be reset.

**Remedy:** The fault should be resolved as follows:

select encoder commissioning (p0010 = 4).
reset the position tracking as follows (p0411.2 = 1).
de-select encoder commissioning (p0010 = 0).

The fault should then be acknowledged and the absolute encoder adjusted.

233700 <location>Encoder 3: Effectivity test does not supply the expected value

Message value: Fault cause: %1 bin

Drive object: SERVO 828, SERVO COMBI

Reaction: NONE Acknowledge: NONE

Cause: The DRIVE-CLiQ encoder fault word supplies fault bits that have been set.

Fault value (r0949, interpret binary): Bit x = 1: Effectivity test x unsuccessful.

Remedy: Replace encoder.

233800 < location>Encoder 3: Group signal

Message value: -

**Drive object:** SERVO\_828, SERVO\_COMBI

**Reaction:** OFF1 (IASC/DCBRAKE, NONE, OFF2, OFF3)

Acknowledge: NONE

Cause: The motor encoder has detected at least one fault.

Remedy: Evaluate the other messages that are presently available.

233801 <location>Encoder 3 DRIVE-CLiQ: Sign-of-life missing

Message value: Component number: %1, fault cause: %2

**Drive object:** SERVO\_828, SERVO\_COMBI

Reaction: OFF1 (IASC/DCBRAKE, NONE, OFF2, OFF3)

Acknowledge: IMMEDIATELY

Cause: A DRIVE-CLiQ communication error has occurred from the Control Unit to the encoder involved.

Fault cause: 10 (= 0A hex):

The sign-of-life bit in the receive telegram is not set.

Note regarding the message value:

The individual information is coded as follows in the message value (r0949/r2124):

0000yyxx hex: yy = component number, xx = error cause

Remedy: - check the electrical cabinet design and cable routing for EMC compliance

- replace the component involved.

See also: p9916 (DRIVE-CLiQ data transfer error shutdown threshold slave)

233802 <location>Encoder 3: Time slice overflow

Message value: %1

Drive object: SERVO 828, SERVO COMBI

Reaction: OFF1 (IASC/DCBRAKE, NONE, OFF2, OFF3)

Acknowledge: IMMEDIATELY

Cause: A time slice overflow has occurred in encoder 3.

Fault value (r0949, interpret hexadecimal):

yx hex: y = function involved (Siemens-internal fault diagnostics), x = time slice involved

x = 9:

Time slice overflow of the fast (current controller clock cycle) time slice.

x = A:

Time slice overflow of the average time slice.

x = C:

Time slice overflow of the slow time slice.

yx = 3E7

Timeout when waiting for SYNO (e.g. unexpected return to non-cyclic operation).

Remedy: Increase the current controller sampling time

Note:

For a current controller sampling time = 31.25 µs, use an SMx20 with order number 6SL3055-0AA00-5xA3.

233804 <location>Encoder 3: Checksum error

Message value: %1

**Drive object:** SERVO\_828, SERVO\_COMBI

Reaction: OFF1 (IASC/DCBRAKE, NONE, OFF2, OFF3)

Acknowledge: POWER ON (IMMEDIATELY)

Cause: A checksum error has occurred when reading-out the program memory on the Sensor Module.

Fault value (r0949, interpret hexadecimal):

yyyyxxxx hex

yyyy: Memory area involved.

xxxx: Difference between the checksum at POWER ON and the actual checksum.

**Remedy:** - carry out a POWER ON (power off/on).

- upgrade firmware to later version (>= V2.6 HF3, >= V4.3 SP2, >= V4.4).

- check whether the permissible ambient temperature for the component is maintained.

- replace the Sensor Module.

233805 < location>Encoder 3: EPROM checksum error

Message value: %1

Drive object: SERVO\_828, SERVO\_COMBI

Reaction: OFF1 (IASC/DCBRAKE, NONE, OFF2, OFF3)

Acknowledge: IMMEDIATELY

Cause: Internal parameter data is corrupted.

Fault value (r0949, interpret hexadecimal):

01: EEPROM access error.

02: Too many blocks in the EEPROM.

Remedy: Replace the module.

233806 < location>Encoder 3: Initialization error

Message value: %1

Drive object: SERVO\_828, SERVO\_COMBI

Reaction: OFF1 (IASC/DCBRAKE, NONE, OFF2, OFF3)

Acknowledge: PULSE INHIBIT

Cause: The encoder was not successfully initialized.

Fault value (r0949, interpret hexadecimal):

Bit 0, 1: Encoder initialization with the motor rotating has failed (deviation involving coarse and fine position in encoder

pulses/4).

Bit 2: Mid-voltage matching for track A unsuccessful. Bit 3: Mid-voltage matching for track B unsuccessful.

Bit 4: Mid-voltage matching for acceleration input unsuccessful. Bit 5: Mid-voltage matching for track safety A unsuccessful. Bit 6: Mid-voltage matching for track safety B unsuccessful. Bit 7: Mid-voltage matching for track C unsuccessful. Bit 8: Mid-voltage matching for track D unsuccessful.

Bit 9: Mid-voltage matching for track R unsuccessful.

Bit 10: The difference in mid-voltages between A and B is too great (> 0.5 V) Bit 11: The difference in mid-voltages between C and D is too great (> 0.5 V)

Bit 12: The difference in mid-voltages between safety A and safety B is too great (> 0.5 V) Bit 13: The difference in mid-voltages between A and safety B is too great (> 0.5 V) Bit 14: The difference in mid-voltages between B and safety A is too great (> 0.5 V)

Bit 15: The standard deviation of the calculated mid-voltages is too great (> 0.3 V)

Bit 16: Internal fault - fault when reading a register (CAFE) Bit 17: Internal fault - fault when writing a register (CAFE) Bit 18: Internal fault: No mid-voltage matching available

Bit 19: Internal error - ADC access error. Bit 20: Internal error - no zero crossover found.

Bit 28: Error while initializing the EnDat 2.2 measuring unit.

Bit 29: Error when reading out the data from the EnDat 2.2 measuring unit. Bit 30: EEPROM checksum of the EnDat 2.2 measuring unit incorrect.

Bit 31: Data of the EnDat 2.2 measuring unit inconsistent.

Note:

Bit 0, 1: Up to 6SL3055-0AA00-5\*A0
Bits 2 ... 20: 6SL3055-0AA00-5\*A1 and higher

Remedy: Acknowledge fault.

If the fault cannot be acknowledged:
Bits 2 ... 9: Check encoder power supply.
Bits 2 ... 14: Check the corresponding cable.

Bit 15 with no other bits: Check track R, check settings in p0404.

Bit 28: Check the cable between the EnDat 2.2 converter and the measuring unit.

Bit 29 ... 31: Replace the defective measuring unit.

233811 <location>Encoder 3: Encoder serial number changed

Message value:

**Drive object:** SERVO\_828, SERVO\_COMBI **Reaction:** OFF1 (NONE, OFF2, OFF3)

Acknowledge: IMMEDIATELY

Cause: The encoder serial number has changed. The change is only checked for encoders with serial number (e.g. EnDat

encoders).

- The encoder was replaced.

Note:

With closed-loop position control, the serial number is accepted when starting the adjustment (p2507 = 2).

When the encoder is adjusted (p2507 = 3), the serial number is checked for changes and if required, the adjustment

is reset (p2507 = 1).

Proceed as follows to hide serial number monitoring:

- set the following serial numbers for the corresponding Encoder Data Set: p0441= FF, p0442 = 0, p0443 = 0, p0444

= 0, p0445 = 0.

Remedy: Mechanically adjust the encoder. Accept the new serial number with p0440 = 1.

233812 <location>Encoder 3: Requested cycle or RX-/TX timing not supported

Message value: %1

Drive object: SERVO\_828, SERVO\_COMBI

Reaction: OFF2

Acknowledge: IMMEDIATELY

Cause: A cycle requested from the Control Unit or RX/TX timing is not supported.

Fault value (r0949, interpret decimal):
0: Application cycle is not supported.
1: DRIVE-CLiQ cycle is not supported.

2: Distance between RX and TX instants in time too low.

3: TX instant in time too early.

**Remedy:** Carry out a POWER ON (power off/on) for all components.

233813 < location>Encoder 3: Hardware logic unit failed

Message value: Fault cause: %1 bin

Drive object: SERVO\_828, SERVO\_COMBI

**Reaction:** OFF1 (IASC/DCBRAKE, NONE, OFF2, OFF3)

Acknowledge: PULSE INHIBIT

Cause: The DRIVE-CLiQ encoder fault word supplies fault bits that have been set.

Fault value (r0949, interpret binary): Bit 0: ALU watchdog has responded. Bit 1: ALU has detected a sign-of-life error.

Remedy: Replace encoder.

233820 <location>Encoder 3 DRIVE-CLiQ: Telegram error

Message value: Component number: %1, fault cause: %2

Drive object: SERVO\_828, SERVO\_COMBI

**Reaction:** OFF1 (IASC/DCBRAKE, NONE, OFF2, OFF3)

Acknowledge: IMMEDIATELY

Cause: A DRIVE-CLiQ communication error has occurred from the Control Unit to the encoder concerned.

Fault cause: 1 (= 01 hex):

Checksum error (CRC error).

2 (= 02 hex):

Telegram is shorter than specified in the length byte or in the receive list.

3 (= 03 hex):

Telegram is longer than specified in the length byte or in the receive list.

4 (= 04 hex):

The length of the receive telegram does not match the receive list.

5 (= 05 hex):

The type of the receive telegram does not match the receive list.

6 (= 06 hex):

The address of the component in the telegram and in the receive list do not match.

7 (= 07 hex):

A SYNC telegram is expected - but the received telegram is not a SYNC telegram.

8 (= 08 hex):

No SYNC telegram is expected - but the received telegram is one.

9 (= 09 hex):

The error bit in the receive telegram is set.

16 (= 10 hex):

The receive telegram is too early. Note regarding the message value:

The individual information is coded as follows in the message value (r0949/r2124):

0000yyxx hex: yy = component number, xx = error cause

**Remedy:** - carry out a POWER ON (power off/on).

- check the electrical cabinet design and cable routing for EMC compliance

- check the DRIVE-CLiQ wiring (interrupted cable, contacts, ...).

See also: p9916 (DRIVE-CLiQ data transfer error shutdown threshold slave)

233835 <location>Encoder 3 DRIVE-CLiQ: Cyclic data transfer error

Message value: Component number: %1, fault cause: %2

Drive object: SERVO\_828, SERVO\_COMBI

Reaction: OFF1 (IASC/DCBRAKE, NONE, OFF2, OFF3)

Acknowledge: IMMEDIATELY

Cause: A DRIVE-CLiQ communication error has occurred from the Control Unit to the encoder concerned. The nodes do not

send and receive in synchronism.

Fault cause: 33 (= 21 hex):

The cyclic telegram has not been received.

34 (= 22 hex):

Timeout in the telegram receive list. 64 (= 40 hex):

Timeout in the telegram send list. Note regarding the message value:

The individual information is coded as follows in the message value (r0949/r2124):

0000yyxx hex: yy = component number, xx = error cause

**Remedy:** - carry out a POWER ON.

- replace the component involved.

See also: p9916 (DRIVE-CLiQ data transfer error shutdown threshold slave)

233836 < location>Encoder 3 DRIVE-CLiQ: Send error for DRIVE-CLiQ data

Message value: Component number: %1, fault cause: %2

Drive object: SERVO\_828, SERVO\_COMBI

Reaction: OFF1 (IASC/DCBRAKE, NONE, OFF2, OFF3)

Acknowledge: IMMEDIATELY

Cause: A DRIVE-CLIQ communication error has occurred from the Control Unit to the encoder involved. Data were not able

to be sent. Fault cause: 65 (= 41 hex):

Telegram type does not match send list. Note regarding the message value:

The individual information is coded as follows in the message value (r0949/r2124):

0000yyxx hex: yy = component number, xx = error cause

Remedy: Carry out a POWER ON.

233837 <location>Encoder 3 DRIVE-CLiQ: Component fault

Message value: Component number: %1, fault cause: %2

**Drive object:** SERVO\_828, SERVO\_COMBI

**Reaction:** OFF1 (IASC/DCBRAKE, NONE, OFF2, OFF3)

Acknowledge: IMMEDIATELY

Cause: Fault detected on the DRIVE-CLiQ component concerned. Faulty hardware cannot be excluded.

Fault cause: 32 (= 20 hex):

Error in the telegram header.

35 (= 23 hex):

Receive error: The telegram buffer memory contains an error.

66 (= 42 hex):

Send error: The telegram buffer memory contains an error.

67 (= 43 hex):

Send error: The telegram buffer memory contains an error.

Note regarding the message value:

The individual information is coded as follows in the message value (r0949/r2124):

0000yyxx hex: yy = component number, xx = error cause

**Remedy:** - check the DRIVE-CLiQ wiring (interrupted cable, contacts, ...).

- check the electrical cabinet design and cable routing for EMC compliance

- if required, use another DRIVE-CLiQ socket (p9904).

- replace the component involved.

233845 clocation>Encoder 3 DRIVE-CLiQ: Cyclic data transfer error

Message value: Component number: %1, fault cause: %2

Drive object: SERVO\_828, SERVO\_COMBI

Reaction: OFF1 (IASC/DCBRAKE, NONE, OFF2, OFF3)

Acknowledge: IMMEDIATELY

Cause: A DRIVE-CLiQ communication error has occurred from the Control Unit to the encoder involved.

Fault cause: 11 (= 0B hex):

Synchronization error during alternating cyclic data transfer.

Note regarding the message value:

The individual information is coded as follows in the message value (r0949/r2124):

0000yyxx hex: yy = component number, xx = error cause

Remedy: Carry out a POWER ON.

See also: p9916 (DRIVE-CLiQ data transfer error shutdown threshold slave)

233850 < location>Encoder 3: Encoder evaluation, internal software error

Message value: %1

Drive object: SERVO\_828, SERVO\_COMBI

**Reaction:** OFF1 (IASC/DCBRAKE, NONE, OFF2, OFF3)

Acknowledge: POWER ON

Cause: An internal software error has occurred in the Sensor Module of encoder 3.

Fault value (r0949, interpret decimal): 1: Background time slice is blocked.

2: Checksum over the code memory is not OK.

10000: OEM memory of the EnDat encoder contains data that cannot be interpreted.

11000 ... 11499: Descriptive data from EEPROM incorrect. 11500 ... 11899: Calibration data from EEPROM incorrect. 11900 ... 11999: Configuration data from EEPROM incorrect. 12000 ... 12008: Communication with AD converter faulted. 16000: DRIVE-CLiQ encoder initialization application error. 16001: DRIVE-CLiQ encoder initialization ALU error. 16002: DRIVE-CLiQ encoder HISI / SISI initialization error. 16003: DRIVE-CLiQ encoder safety initialization error. 16004: DRIVE-CLiQ encoder internal system error.

Remedy:

- replace the Sensor Module.

- if required, upgrade the firmware in the Sensor Module.

- contact the Hotline.

233851 <location>Encoder 3 DRIVE-CLiQ (CU): Sign-of-life missing

Message value: Component number: %1, fault cause: %2

Drive object: SERVO\_828, SERVO\_COMBI

Reaction: OFF1 (IASC/DCBRAKE, NONE, OFF2, OFF3)

Acknowledge: IMMEDIATELY

Cause: A DRIVE-CLiQ communication error has occurred from the Sensor Module (encoder 3) involved to the Control Unit.

The DRIVE-CLiQ component did not set the sign-of-life to the Control Unit.

Fault cause: 10 (= 0A hex):

The sign-of-life bit in the receive telegram is not set.

Note regarding the message value:

The individual information is coded as follows in the message value (r0949/r2124):

0000yyxx hex: yy = component number, xx = error cause

Remedy: Upgrade the firmware of the component involved.

233860 <location>Encoder 3 DRIVE-CLiQ (CU): Telegram error

Message value: Component number: %1, fault cause: %2

Drive object: SERVO\_828, SERVO\_COMBI

Reaction: OFF1 (IASC/DCBRAKE, NONE, OFF2, OFF3)

Acknowledge: IMMEDIATELY

Cause: A DRIVE-CLiQ communication error has occurred from the Sensor Module (encoder 3) involved to the Control Unit.

Fault cause: 1 (= 01 hex):

Checksum error (CRC error).

2 (= 02 hex):

Telegram is shorter than specified in the length byte or in the receive list.

3 (= 03 hex):

Telegram is longer than specified in the length byte or in the receive list.

4 (= 04 hex):

The length of the receive telegram does not match the receive list.

5 (= 05 hex):

The type of the receive telegram does not match the receive list.

6 (= 06 hex):

The address of the power unit in the telegram and in the receive list do not match.

9 (= 09 hex):

The error bit in the receive telegram is set.

16 (= 10 hex):

The receive telegram is too early.

17 (= 11 hex):

CRC error and the receive telegram is too early.

18 (= 12 hex):

The telegram is shorter than that specified in the length byte or in the receive list and the receive telegram is too early.

19 (= 13 hex):

The telegram is longer than that specified in the length byte or in the receive list and the receive telegram is too early. 20 (= 14 hex):

The length of the receive telegram does not match the receive list and the receive telegram is too early.

21 (= 15 hex):

The type of the receive telegram does not match the receive list and the receive telegram is too early.

22 (= 16 hex):

The address of the power unit in the telegram and in the receive list does not match and the receive telegram is too

early.

25 (= 19 hex):

The error bit in the receive telegram is set and the receive telegram is too early.

Note regarding the message value:

The individual information is coded as follows in the message value (r0949/r2124):

0000yyxx hex: yy = component number, xx = error cause

**Remedy:** - carry out a POWER ON (power off/on).

- check the electrical cabinet design and cable routing for EMC compliance

- check the DRIVE-CLiQ wiring (interrupted cable, contacts, ...).

See also: p9915 (DRIVE-CLiQ data transfer error shutdown threshold master)

233875 < location>Encoder 3 DRIVE-CLiQ (CU): Supply voltage failed

Message value: Component number: %1, fault cause: %2

Drive object: SERVO\_828, SERVO\_COMBI

Reaction: OFF1 (IASC/DCBRAKE, NONE, OFF2, OFF3)

Acknowledge: IMMEDIATELY

Cause: The DRIVE-CLiQ communication from the DRIVE-CLiQ component involved to the Control Unit signals that the supply

voltage has failed. Fault cause: 9 (= 09 hex):

The power supply voltage for the components has failed.

Note regarding the message value:

The individual information is coded as follows in the message value (r0949/r2124):

0000yyxx hex: yy = component number, xx = error cause

**Remedy:** - carry out a POWER ON (power off/on).

- check the power supply voltage wiring for the DRIVE-CLiQ component (interrupted cable, contacts, ...).

- check the dimensioning of the power supply for the DRIVE-CLiQ component.

233885 < location>Encoder 3 DRIVE-CLiQ (CU): Cyclic data transfer error

Message value: Component number: %1, fault cause: %2

Drive object: SERVO 828, SERVO COMBI

**Reaction:** OFF1 (IASC/DCBRAKE, NONE, OFF2, OFF3)

Acknowledge: IMMEDIATELY

Cause: A DRIVE-CLiQ communication error has occurred from the Sensor Module (encoder 3) involved to the Control Unit.

The nodes do not send and receive in synchronism.

Fault cause: 26 (= 1A hex):

Sign-of-life bit in the receive telegram not set and the receive telegram is too early.

33 (= 21 hex):

The cyclic telegram has not been received.

34 (= 22 hex):

Timeout in the telegram receive list.

64 (= 40 hex):

Timeout in the telegram send list.

98 (= 62 hex):

Error at the transition to cyclic operation. Note regarding the message value:

The individual information is coded as follows in the message value (r0949/r2124):

0000yyxx hex: yy = component number, xx = error cause

**Remedy:** - check the power supply voltage of the component involved.

- carry out a POWER ON.

- replace the component involved.

See also: p9915 (DRIVE-CLiQ data transfer error shutdown threshold master)

233886 <location>Encoder 3 DRIVE-CLiQ (CU): Error when sending DRIVE-CLiQ data

Message value: Component number: %1, fault cause: %2

Drive object: SERVO\_828, SERVO\_COMBI

Reaction: OFF1 (IASC/DCBRAKE, NONE, OFF2, OFF3)

Acknowledge: IMMEDIATELY

Cause: A DRIVE-CLiQ communication error has occurred from the Sensor Module (encoder 3) involved to the Control Unit.

Data were not able to be sent.

Fault cause: 65 (= 41 hex):

Telegram type does not match send list. Note regarding the message value:

The individual information is coded as follows in the message value (r0949/r2124):

0000yyxx hex: yy = component number, xx = error cause

Remedy: Carry out a POWER ON.

233887 clocation>Encoder 3 DRIVE-CLiQ (CU): Component fault

Message value: Component number: %1, fault cause: %2

Drive object: SERVO\_828, SERVO\_COMBI

Reaction: OFF1 (IASC/DCBRAKE, NONE, OFF2, OFF3)

Acknowledge: IMMEDIATELY

Cause: Fault detected on the DRIVE-CLiQ component involved (Sensor Module for encoder 3). Faulty hardware cannot be

excluded. Fault cause: 32 (= 20 hex):

Error in the telegram header.

35 (= 23 hex):

Receive error: The telegram buffer memory contains an error.

66 (= 42 hex):

Send error: The telegram buffer memory contains an error.

67 (= 43 hex):

Send error: The telegram buffer memory contains an error.

96 (= 60 hex):

Response received too late during runtime measurement.

97 (= 61 hex):

Time taken to exchange characteristic data too long.

Note regarding the message value:

The individual information is coded as follows in the message value (r0949/r2124):

0000yyxx hex: yy = component number, xx = error cause

**Remedy:** - check the DRIVE-CLiQ wiring (interrupted cable, contacts, ...).

- check the electrical cabinet design and cable routing for EMC compliance

- if required, use another DRIVE-CLiQ socket (p9904).

- replace the component involved.

233895 < location>Encoder 3 DRIVE-CLiQ (CU): Alternating cyclic data transfer error

Message value: Component number: %1, fault cause: %2

**Drive object:** SERVO\_828, SERVO\_COMBI

**Reaction:** OFF1 (IASC/DCBRAKE, NONE, OFF2, OFF3)

Acknowledge: IMMEDIATELY

Cause: A DRIVE-CLiQ communication error has occurred from the Sensor Module (encoder 3) involved to the Control Unit.

Fault cause: 11 (= 0B hex):

Synchronization error during alternating cyclic data transfer.

Note regarding the message value:

The individual information is coded as follows in the message value (r0949/r2124):

0000yyxx hex: yy = component number, xx = error cause

Remedy: Carry out a POWER ON.

See also: p9915 (DRIVE-CLiQ data transfer error shutdown threshold master)

233896 < location>Encoder 3 DRIVE-CLiQ (CU): Inconsistent component properties

Message value:Component number: %1Drive object:SERVO\_828, SERVO\_COMBI

Reaction: OFF2 (IASC/DCBRAKE, NONE, OFF1, OFF3, STOP1, STOP2)

Acknowledge: IMMEDIATELY

Cause: The properties of the DRIVE-CLiQ component (Sensor Module for encoder 3), specified by the fault value, have

changed in an incompatible fashion with respect to the properties when booted. One cause can be, e.g. that a DRIVE-

CLiQ cable or DRIVE-CLiQ component has been replaced.

Fault value (r0949, interpret decimal):

Component number.

**Remedy:** - carry out a POWER ON.

- when a component is replaced, the same component type and if possible the same firmware version should be used.

- when a cable is replaced, only cables whose length is the same as or as close as possible to the length of the original

cables should be used (ensure compliance with the maximum cable length).

233899 < location>Encoder 3: Unknown fault

Message value: New message: %1

Drive object: SERVO\_828, SERVO\_COMBI

Reaction: OFF1 (IASC/DCBRAKE, NONE, OFF2, OFF3, STOP1, STOP2)

Acknowledge: IMMEDIATELY (POWER ON)

Cause: A fault occurred on the Sensor Module for encoder 3 that cannot be interpreted by the Control Unit firmware.

This can occur if the firmware on this component is more recent than the firmware on the Control Unit.

Fault value (r0949, interpret decimal):

Fault number.

Note:

If required, the significance of this new fault can be read about in a more recent description of the Control Unit.

**Remedy:** - replace the firmware on the Sensor Module by an older firmware version (r0148).

- upgrade the firmware on the Control Unit (r0018).

233902 <location>Encoder 3: SPI-BUS error occurred

%1 Message value:

**Drive object:** SERVO 828, SERVO COMBI

NONE Reaction: Acknowledge: NONE

Cause: Error when operating the internal SPI bus.

> Fault value (r0949, interpret hexadecimal): Only for internal Siemens troubleshooting.

Remedy: - replace the Sensor Module.

- if required, upgrade the firmware in the Sensor Module.

- contact the Hotline.

233903 <location>Encoder 3: I2C-BUS error occurred

Message value:

**Drive object:** SERVO 828, SERVO COMBI

NONE Reaction: Acknowledge: NONE

Cause: Error when operating the internal I2C bus.

> Fault value (r0949, interpret hexadecimal): Only for internal Siemens troubleshooting.

Remedy: - replace the Sensor Module.

- if required, upgrade the firmware in the Sensor Module.

- contact the Hotline.

233905 <location>Encoder 3: Parameterization error

Parameter: %1, supplementary information: %2 Message value:

SERVO 828, SERVO COMBI Drive object:

OFF1 (IASC/DCBRAKE, NONE, OFF2, OFF3, STOP1, STOP2) Reaction:

Acknowledge: **IMMEDIATELY** 

Cause: A parameter of encoder 3 was detected as being incorrect.

It is possible that the parameterized encoder type does not match the connected encoder.

The parameter involved can be determined as follows:

- determine the parameter number using the fault value (r0949).

- determine the parameter index (p0187). Fault value (r0949, interpret decimal):

yyyyxxxx dec: yyyy = supplementary information, xxxx = parameter

xxxx = 421:

For an EnDat/SSI encoder, the absolute position in the protocol must be less than or equal to 30 bits.

yyyy = 0:

No information available.

yyyy = 1:

The component does not support HTL level (p0405.1 = 0) combined with track monitoring A/B <> -A/B (p0405.2 = 1).

A code number for an identified encoder has been entered into p0400, however, no identification was carried out.

Please start a new encoder identification.

yyyy = 3:

A code number for an identified encoder has been entered into p0400, however, no identification was carried out.

Please select a listed encoder in p0400 with a code number < 10000.

yyyy = 4:

This component does not support SSI encoders (p0404.9 = 1) without track A/B.

yyyy = 5:

For SQW encoder, value in p4686 greater than in p0425.

yyyy = 6:

DRIVE-CLiQ encoder cannot be used with this firmware version.

yyyy = 7:

For an SQW encoder, the Xact1 correction (p0437.2) is only permitted with equidistant zero marks.

yyyy = 8:

The motor pole pair width is not supported by the linear scale being used.

yyyy = 9:

The length of the position in the EnDat protocol may be a maximum of 32 bits.

yyyy = 10:

The connected encoder is not supported.

Remedy:

- check whether the connected encoder type matches the encoder that has been parameterized.

- correct the parameter specified by the fault value (r0949) and p0187.
- re parameter number = 314:
- check the pole pair number and measuring gear ratio. The quotient of the "pole pair number" divided by the "measuring gear ratio" must be less than or equal to 1000 ((r0313 \* p0433) / p0432 <= 1000).

#### 233912 <location>Encoder 3: Device combination is not permissible

Message value:

Drive object: SERVO 828, SERVO COMBI Reaction: ENCODER (IASC/DCBRAKE, NONE)

Acknowledge: **PULSE INHIBIT** 

Cause: The selected device combination is not supported.

Fault value (r0949, interpret decimal):

1003

The connected measuring unit cannot be operated with the EnDat 2.2 converter. For instance, the measuring unit has

a pulse number/resolution of 2<sup>n</sup>.

1005:

The type of measuring unit (incremental) is not supported by the EnDat 2.2 converter.

The maximum duration (31.25 µs) of the EnDat transfer was exceeded.

2001:

The set combination of current controller cycle, DP cycle and Safety cycle is not supported by the EnDat 2.2 converter.

2002

The resolution of the linear measuring unit does not match the pole pair width of the linear motor

Remedy: Re fault value = 1003, 1005, 1006:

- Use a measuring unit that is permissible.

For fault value = 2001:

- Set a permissible cycle combination (if required, use standard settings).

For fault value = 2002:

- Use a measuring unit with a lower resolution (p0422).

### 233915 <location>Encoder 3: Configuration error

Message value:

Drive object: SERVO\_828, SERVO\_COMBI

Reaction: NONE Acknowledge: NONE

Cause: The configuration for encoder 3 is incorrect.

Alarm value (r2124, interpret decimal):

Re-parameterization between fault/alarm is not permissible.

419:

When the fine resolution Gx\_XIST2 is configured, the encoder identifies a maximum possible absolute position actual

value (r0483) that can no longer be represented within 32 bits.

Remedy: Re alarm value = 1:

No re-parameterization between fault/alarm.

Re alarm value = 419:

Reduce the fine resolution (p0419) or deactivate the monitoring (p0437.25), if the complete multiturn range is not

required.

233916 <location>Encoder 3: Parameterization fault

Message value: Parameter: %1, supplementary information: %2

Drive object: SERVO\_828, SERVO\_COMBI

Reaction: OFF1 (IASC/DCBRAKE, NONE, OFF2, OFF3, STOP1, STOP2)

Acknowledge: IMMEDIATELY

**Cause:** A parameter of encoder 3 was detected as being incorrect.

It is possible that the parameterized encoder type does not match the connected encoder.

The parameter involved can be determined as follows:

- determine the parameter number using the fault value (r0949).

- determine the parameter index (p0187). Fault value (r0949, interpret decimal):

Parameter number.

Note:

This fault is only output for encoders where r0404.10 = 1 or r0404.11 = 1. It corresponds to A33905 with encoders

where r0404.10 = 0 and r0404.11 = 0.

Remedy: - check whether the connected encoder type matches the encoder that has been parameterized.

- correct the parameter specified by the fault value (r0949) and p0187.

233920 <location>Encoder 3: Temperature sensor fault

Message value: Fault cause: %1, channel number: %2

Drive object: SERVO\_828, SERVO\_COMBI

Reaction: NONE Acknowledge: NONE

Cause: When evaluating the temperature sensor, an error occurred.

Fault cause: 1 (= 01 hex):

Wire breakage or sensor not connected (KTY: R > 1630 Ohm).

2 (= 02 hex):

Measured resistance too low (PTC: R < 20 Ohm, KTY: R < 50 Ohm).

Additional values:

Only for internal Siemens troubleshooting. Note regarding the message value:

The individual information is coded as follows in the message value (r0949/r2124):

0000yyxx hex: yy = channel number, xx = error cause

**Remedy:** - check that the encoder cable is the correct type and is correctly connected.

- check the temperature sensor selection in p0600 to p0603.

- replace the Sensor Module (hardware defect or incorrect calibration data).

233930 < location>Encoder 3: Data logger has saved data

Message value:

**Drive object:** SERVO\_828, SERVO\_COMBI

Reaction: NONE Acknowledge: NONE

Cause: For the activated function "Data logger" (p0437.0 = 1) a fault has occurred with the Sensor Module. This alarm indi-

cates that the diagnostics data corresponding to the fault was saved on the memory card.

The diagnostics data is saved in the following folder:

/USER/SINAMICS/DATA/SMTRC00.BIN

...

/USER/SINAMICS/DATA/SMTRC07.BIN /USER/SINAMICS/DATA/SMTRCIDX.TXT

The following information is contained in the TXT file:

- Display of the last written BIN file.

- Number of write operations that are still possible (from 10000 downwards).

Note:

Only Siemens can evaluate the BIN files.

Remedy: Not necessary.

The alarm disappears automatically.

The data logger is ready to record the next fault case.

233940 clocation>Encoder 3: Spindle sensor S1 voltage incorrect

Message value: %1

Drive object: SERVO\_828, SERVO\_COMBI

Reaction: NONE Acknowledge: NONE

Cause: The voltage of analog sensor S1 is outside the permissible range.

Fault value (r0949, interpret decimal):

Signal level from sensor S1.

Note:

A signal level of 500 mV corresponds to the numerical value 500 dec.

**Remedy:** - Check the clamped tool.

Check the tolerance and if required, adapt (p5040).Check the thresholds and if required, adapt (p5041).

- Check analog sensor S1 and connections.

See also: p5040 (Spindle voltage threshold values tolerance), p5041 (Spindle voltage threshold values)

233950 < location>Encoder 3: Internal software error

Message value: %1

Drive object: SERVO\_828, SERVO\_COMBI

**Reaction:** ENCODER (OFF2) **Acknowledge:** POWER ON

Cause: An internal software error has occurred.

Fault value (r0949, interpret decimal): Information about the fault source. Only for internal Siemens troubleshooting.

**Remedy:** - If necessary, upgrade the firmware in the Sensor Module to a later version.

- contact the Hotline.

233999 <location>Encoder 3: Unknown alarm

Message value: New message: %1

**Drive object:** SERVO\_828, SERVO\_COMBI

Reaction: NONE Acknowledge: NONE

Cause: A alarm has occurred on the Sensor Module for encoder 3 that cannot be interpreted by the Control Unit firmware.

This can occur if the firmware on this component is more recent than the firmware on the Control Unit.

Alarm value (r2124, interpret decimal):

Alarm number.

Note:

If required, the significance of this new alarm can be read about in a more recent description of the Control Unit.

**Remedy:** - replace the firmware on the Sensor Module by an older firmware version (r0148).

- upgrade the firmware on the Control Unit (r0018).

234207 <location>VSM: Temperature fault threshold exceeded

Message value: %1

**Drive object:** A\_INF\_828, B\_INF\_828, S\_INF\_828, S\_INF\_COMBI

Reaction: OFF2 (NONE, OFF1)
Acknowledge: IMMEDIATELY (POWER ON)

Cause: The temperature (r3666) measured using the Voltage Sensing Module (VSM) has exceeded the threshold value

(p3668). Note:

This fault can only be initiated if the temperature evaluation was activated (p3665 = 2 for a KTY sensor or p3665 = 1

for a PTC sensor).

Fault value (r0949, interpret decimal):

yyxxxx dec:

yy: Component number of the component which detected the fault.

**Remedy:** - check the fan.

- reduce the power.

234211 <a href="color: blue;"></a> </a> </a> <a href="color: blue;"><a href="color: blue;"><a href="color: blu

Message value: %1

**Drive object:** A\_INF\_828, B\_INF\_828, S\_INF\_828, S\_INF\_COMBI

Reaction: NONE Acknowledge: NONE

Cause: The temperature (r3666) measured using the Voltage Sensing Module (VSM) has exceeded the threshold value

p3667).

Alarm value (r2124, interpret decimal):

The hundred-thousands and ten-thousands position specifies the component number of the VSM which detected the

fault.

Remedy: - check the fan.

- reduce the power.

234800 <location>VSM: Group signal

Message value:

**Drive object:** A\_INF\_828, B\_INF\_828, S\_INF\_828, S\_INF\_COMBI

Reaction: OFF2 (NONE, OFF1)

Acknowledge: NONE

Cause: The Voltage Sensing Module (VSM) has detected at least one fault.

**Remedy:** Evaluates other actual messages.

234801 <location>VSM DRIVE-CLiQ: Sign-of-life missing

Message value: Component number: %1, fault cause: %2

**Drive object:** A\_INF\_828, B\_INF\_828, S\_INF\_828, S\_INF\_COMBI

Reaction: OFF2 (NONE, OFF1)
Acknowledge: IMMEDIATELY

Cause: A DRIVE-CLiQ communications error has occurred from the Control Unit to the Voltage Sensing Module (VSM).

Fault cause: 10 (= 0A hex):

The sign-of-life bit in the receive telegram is not set.

Note regarding the message value:

The individual information is coded as follows in the message value (r0949/r2124):

0000yyxx hex: yy = component number, xx = error cause

**Remedy:** - check the DRIVE-CLiQ connection.

- replace the Voltage Sensing Module (VSM).

234802 <location>VSM: Time slice overflow

Message value:

**Drive object:** A\_INF\_828, B\_INF\_828, S\_INF\_828, S\_INF\_COMBI

**Reaction:** OFF2 (NONE, OFF1) **Acknowledge:** IMMEDIATELY

Cause: A time slice overflow has occurred on the Voltage Sensing Module.

Remedy: Replace the Voltage Sensing Module.

234803 <location>VSM: Memory test

Message value:

**Drive object:** A\_INF\_828, B\_INF\_828, S\_INF\_828, S\_INF\_COMBI

Reaction: OFF2 (NONE, OFF1)
Acknowledge: IMMEDIATELY

Cause: An error has occurred during the memory test on the Voltage Sensing Module.

Remedy: - check whether the permissible ambient temperature for the Voltage Sensing Module is being maintained.

- replace the Voltage Sensing Module.

234804 <location>VSM: CRC

Message value: %1

Drive object: A\_INF\_828, B\_INF\_828, S\_INF\_828, S\_INF\_COMBI

Reaction: OFF2 (NONE, OFF1)
Acknowledge: IMMEDIATELY

Cause: A checksum error has occurred when reading-out the program memory on the Voltage Sensing Module (VSM).

Remedy: - check whether the permissible ambient temperature for the component is maintained.

- replace the Voltage Sensing Module.

234805 <location>VSM: EPROM checksum error

Message value: %1

Drive object: A\_INF\_828, B\_INF\_828, S\_INF\_828, S\_INF\_COMBI

Reaction: OFF2 (NONE, OFF1)
Acknowledge: IMMEDIATELY

Cause: Internal parameter data is corrupted.

Fault value (r0949, interpret hexadecimal):

01: EEPROM access error.

02: Too many blocks in the EEPROM.

Remedy: - check whether the permissible ambient temperature for the component is maintained.

- replace the Voltage Sensing Module (VSM).

234806 <location>VSM: Initialization

Message value: -

**Drive object:** A\_INF\_828, B\_INF\_828, S\_INF\_828, S\_INF\_COMBI

**Reaction:** OFF2 (NONE, OFF1) **Acknowledge:** IMMEDIATELY

Cause: For the Voltage Sensing Module (VSM), a fault has occurred while initializing.

**Remedy:** Replace the Voltage Sensing Module.

234807 <location>VSM: Sequence control time monitoring

Message value: -

**Drive object:** A\_INF\_828, B\_INF\_828, S\_INF\_828, S\_INF\_COMBI

Reaction: NONE Acknowledge: NONE

Cause: Error, timeout in the sequence control on the Voltage Sensing Module (VSM).

Remedy: Replace the Voltage Sensing Module.

234820 <location>VSM DRIVE-CLiQ: Telegram error

Message value: Component number: %1, fault cause: %2

**Drive object:** A\_INF\_828, B\_INF\_828, S\_INF\_828, S\_INF\_COMBI

Reaction: OFF2 (NONE, OFF1)
Acknowledge: IMMEDIATELY

Cause: A DRIVE-CLiQ communications error has occurred from the Control Unit to the Voltage Sensing Module involved.

Fault cause: 1 (= 01 hex):

Checksum error (CRC error).

2 (= 02 hex):

Telegram is shorter than specified in the length byte or in the receive list.

3 (= 03 hex):

Telegram is longer than specified in the length byte or in the receive list.

4 (= 04 hex):

The length of the receive telegram does not match the receive list.

5 (= 05 hex):

The type of the receive telegram does not match the receive list.

6 (= 06 hex):

The address of the component in the telegram and in the receive list do not match.

7 (= 07 hex):

A SYNC telegram is expected - but the received telegram is not a SYNC telegram.

8 (= 08 hex):

No SYNC telegram is expected - but the received telegram is one.

9 (= 09 hex):

The error bit in the receive telegram is set.

16 (= 10 hex):

The receive telegram is too early. Note regarding the message value:

The individual information is coded as follows in the message value (r0949/r2124):

0000yyxx hex: yy = component number, xx = error cause

**Remedy:** - carry out a POWER ON (power off/on).

- check the electrical cabinet design and cable routing for EMC compliance

- check the DRIVE-CLiQ wiring (interrupted cable, contacts, ...).

See also: p9916 (DRIVE-CLiQ data transfer error shutdown threshold slave)

### 234835 < location>VSM DRIVE-CLiQ: Cyclic data transfer error

Message value: Component number: %1, fault cause: %2

**Drive object:** A\_INF\_828, B\_INF\_828, S\_INF\_828, S\_INF\_COMBI

**Reaction:** OFF2 (NONE, OFF1) **Acknowledge:** IMMEDIATELY

Cause: A DRIVE-CLiQ communications error has occurred from the Control Unit to the Voltage Sensing Module involved. The

nodes do not send and receive in synchronism.

Fault cause: 33 (= 21 hex):

The cyclic telegram has not been received.

34 (= 22 hex):

Timeout in the telegram receive list.

64 (= 40 hex):

Timeout in the telegram send list. Note regarding the message value:

The individual information is coded as follows in the message value (r0949/r2124):

0000yyxx hex: yy = component number, xx = error cause

**Remedy:** - carry out a POWER ON.

- replace the component involved.

234836 clocation>VSM DRIVE-CLiQ: Send error for DRIVE-CLiQ data

Message value: Component number: %1, fault cause: %2

**Drive object:** A\_INF\_828, B\_INF\_828, S\_INF\_828, S\_INF\_COMBI

**Reaction:** OFF2 (NONE, OFF1) **Acknowledge:** IMMEDIATELY

Cause: A DRIVE-CLiQ communications error has occurred from the Control Unit to the Voltage Sensing Module. Data were

not able to be sent. Fault cause: 65 (= 41 hex):

Telegram type does not match send list. Note regarding the message value:

The individual information is coded as follows in the message value (r0949/r2124):

0000yyxx hex: yy = component number, xx = error cause

Remedy: Carry out a POWER ON.

234837 <location>VSM DRIVE-CLiQ: Component fault

Message value: Component number: %1, fault cause: %2

**Drive object:** A\_INF\_828, B\_INF\_828, S\_INF\_828, S\_INF\_COMBI

**Reaction:** OFF2 (NONE, OFF1) **Acknowledge:** IMMEDIATELY

Cause: Fault detected on the DRIVE-CLiQ component concerned. Faulty hardware cannot be excluded.

Fault cause: 32 (= 20 hex):

Error in the telegram header.

35 (= 23 hex):

Receive error: The telegram buffer memory contains an error.

66 (= 42 hex):

Send error: The telegram buffer memory contains an error.

67 (= 43 hex):

Send error: The telegram buffer memory contains an error.

Note regarding the message value:

The individual information is coded as follows in the message value (r0949/r2124):

0000yyxx hex: yy = component number, xx = error cause

**Remedy:** - check the DRIVE-CLiQ wiring (interrupted cable, contacts, ...).

- check the electrical cabinet design and cable routing for EMC compliance

- if required, use another DRIVE-CLiQ socket (p9904).

- replace the component involved.

234845 < location>VSM DRIVE-CLiQ: Cyclic data transfer error

Message value: Component number: %1, fault cause: %2

**Drive object:** A\_INF\_828, B\_INF\_828, S\_INF\_828, S\_INF\_COMBI

Reaction: OFF2 (NONE, OFF1)
Acknowledge: IMMEDIATELY

Cause: A DRIVE-CLiQ communications error has occurred from the Control Unit to the Voltage Sensing Module (VSM).

Fault cause: 11 (= 0B hex):

Synchronization error during alternating cyclic data transfer.

Note regarding the message value:

The individual information is coded as follows in the message value (r0949/r2124):

0000yyxx hex: yy = component number, xx = error cause

Remedy: Carry out a POWER ON.

See also: p9916 (DRIVE-CLiQ data transfer error shutdown threshold slave)

234850 <location>VSM: Internal software error

Message value: %1

Drive object: A INF 828, B INF 828, S INF 828, S INF COMBI

Reaction: OFF1 (NONE, OFF2)

Acknowledge: POWER ON

Cause: An internal software error in the Voltage Sensing Module (VSM) has occurred.

Fault value (r0949, interpret decimal): 1: Background time slice is blocked.

2: Checksum over the code memory is not OK.

**Remedy:** - replace the Voltage Sensing Module (VSM).

- if required, upgrade the firmware in the Voltage Sensing Module.

- contact the Hotline.

234851 <location>VSM DRIVE-CLiQ (CU): Sign-of-life missing

Message value: Component number: %1, fault cause: %2

Drive object: A\_INF\_828, B\_INF\_828, CU\_LINK, S\_INF\_828, S\_INF\_COMBI, SERVO\_828, SERVO\_COMBI, TM120, TM150

Reaction: Servo: NONE (OFF1, OFF2)

Infeed: OFF2 (NONE, OFF1)

Acknowledge: IMMEDIATELY

Cause: A DRIVE-CLIQ communications error has occurred from the Voltage Sensing Module involved (VSM) to the Control

Unit.

The DRIVE-CLiQ component did not set the sign-of-life to the Control Unit.

Fault cause: 10 (= 0A hex):

The sign-of-life bit in the receive telegram is not set.

Note regarding the message value:

The individual information is coded as follows in the message value (r0949/r2124):

0000yyxx hex: yy = component number, xx = error cause

**Remedy:** Upgrade the firmware of the component involved.

234860 <location>VSM DRIVE-CLiQ (CU): Telegram error

Message value: Component number: %1, fault cause: %2

**Drive object:** A\_INF\_828, B\_INF\_828, CU\_LINK, S\_INF\_828, S\_INF\_COMBI, SERVO\_828, SERVO\_COMBI, TM120, TM150

Reaction: Servo: NONE (OFF1, OFF2)

Infeed: OFF2 (NONE, OFF1)

Acknowledge: IMMEDIATELY

Cause: A DRIVE-CLIQ communications error has occurred from the Voltage Sensing Module involved (VSM) to the Control

Unit. Fault cause: 1 (= 01 hex):

Checksum error (CRC error).

2 (= 02 hex):

Telegram is shorter than specified in the length byte or in the receive list.

3 (= 03 hex):

Telegram is longer than specified in the length byte or in the receive list.

4 (= 04 hex):

The length of the receive telegram does not match the receive list.

5 (= 05 hex):

The type of the receive telegram does not match the receive list.

6 (= 06 hex):

The address of the power unit in the telegram and in the receive list do not match.

9 (= 09 hex):

The error bit in the receive telegram is set.

16 (= 10 hex):

The receive telegram is too early.

17 (= 11 hex):

CRC error and the receive telegram is too early.

18 (= 12 hex):

The telegram is shorter than that specified in the length byte or in the receive list and the receive telegram is too early.

19 (= 13 hex):

The telegram is longer than that specified in the length byte or in the receive list and the receive telegram is too early.

20 (= 14 hex):

The length of the receive telegram does not match the receive list and the receive telegram is too early.

21 (= 15 hex):

The type of the receive telegram does not match the receive list and the receive telegram is too early.

22 (= 16 hex):

The address of the power unit in the telegram and in the receive list does not match and the receive telegram is too

early.

25 (= 19 hex):

The error bit in the receive telegram is set and the receive telegram is too early.

Note regarding the message value:

The individual information is coded as follows in the message value (r0949/r2124):

0000yyxx hex: yy = component number, xx = error cause

**Remedy:** - carry out a POWER ON (power off/on).

- check the electrical cabinet design and cable routing for EMC compliance

- check the DRIVE-CLiQ wiring (interrupted cable, contacts, ...).

See also: p9915 (DRIVE-CLiQ data transfer error shutdown threshold master)

234875 < location>VSM DRIVE-CLiQ (CU): Supply voltage failed

Message value: Component number: %1, fault cause: %2

Drive object: A\_INF\_828, B\_INF\_828, CU\_LINK, S\_INF\_828, S\_INF\_COMBI, SERVO\_828, SERVO\_COMBI, TM120, TM150

Reaction: OFF2
Acknowledge: IMMEDIATELY

Cause: The DRIVE-CLiQ communication from the DRIVE-CLiQ component involved to the Control Unit signals that the supply

voltage has failed. Fault cause: 9 (= 09 hex):

The power supply voltage for the components has failed.

Note regarding the message value:

The individual information is coded as follows in the message value (r0949/r2124):

0000yyxx hex: yy = component number, xx = error cause

**Remedy:** - carry out a POWER ON (power off/on).

- check the power supply voltage wiring for the DRIVE-CLiQ component (interrupted cable, contacts, ...).

- check the dimensioning of the power supply for the DRIVE-CLiQ component.

234885 <location>VSM DRIVE-CLiQ (CU): Cyclic data transfer error

Message value: Component number: %1, fault cause: %2

Drive object: A\_INF\_828, B\_INF\_828, CU\_LINK, S\_INF\_828, S\_INF\_COMBI, SERVO\_828, SERVO\_COMBI, TM120, TM150

Reaction: Servo: NONE (OFF1, OFF2) Infeed: OFF2 (NONE, OFF1)

Acknowledge: IMMEDIATELY

Alarms

Cause: A DRIVE-CLiQ communications error has occurred from the Voltage Sensing Module involved (VSM) to the Control

Unit.

The nodes do not send and receive in synchronism.

Fault cause: 26 (= 1A hex):

Sign-of-life bit in the receive telegram not set and the receive telegram is too early.

33 (= 21 hex):

The cyclic telegram has not been received.

34 (= 22 hex):

Timeout in the telegram receive list.

64 (= 40 hex):

Timeout in the telegram send list.

98 (= 62 hex):

Error at the transition to cyclic operation. Note regarding the message value:

The individual information is coded as follows in the message value (r0949/r2124):

0000yyxx hex: yy = component number, xx = error cause

**Remedy:** - check the power supply voltage of the component involved.

- carry out a POWER ON.

- replace the component involved.

See also: p9915 (DRIVE-CLiQ data transfer error shutdown threshold master)

234886 < location>VSM DRIVE-CLiQ (CU): Error when sending DRIVE-CLiQ data

Message value: Component number: %1, fault cause: %2

Drive object: A\_INF\_828, B\_INF\_828, CU\_LINK, S\_INF\_828, S\_INF\_COMBI, SERVO\_828, SERVO\_COMBI, TM120, TM150

**Reaction:** Servo: NONE (OFF1, OFF2)

Infeed: OFF2 (NONE, OFF1)

Acknowledge: IMMEDIATELY

Cause: A DRIVE-CLiQ communications error has occurred from the Voltage Sensing Module involved (VSM) to the Control

Unit.

Data were not able to be sent.

Fault cause: 65 (= 41 hex):

Telegram type does not match send list. Note regarding the message value:

The individual information is coded as follows in the message value (r0949/r2124):

0000yyxx hex: yy = component number, xx = error cause

Remedy: Carry out a POWER ON.

234887 <location>VSM DRIVE-CLiQ (CU): Component fault

Message value: Component number: %1, fault cause: %2

Drive object: A\_INF\_828, B\_INF\_828, CU\_LINK, S\_INF\_828, S\_INF\_COMBI, SERVO\_828, SERVO\_COMBI, TM120, TM150

Reaction: Servo: NONE (OFF1, OFF2)

Infeed: OFF2 (NONE, OFF1)

Acknowledge: IMMEDIATELY

Cause: Fault detected on the DRIVE-CLiQ component (Voltage Sensing Module) involved. Faulty hardware cannot be

excluded. Fault cause: 32 (= 20 hex):

Error in the telegram header.

35 (= 23 hex):

Receive error: The telegram buffer memory contains an error.

66 (= 42 hex):

Send error: The telegram buffer memory contains an error.

67 (= 43 hex):

Send error: The telegram buffer memory contains an error.

96 (= 60 hex):

Response received too late during runtime measurement.

97 (= 61 hex):

Time taken to exchange characteristic data too long.

Note regarding the message value:

The individual information is coded as follows in the message value (r0949/r2124):

0000yyxx hex: yy = component number, xx = error cause

**Remedy:** - check the DRIVE-CLiQ wiring (interrupted cable, contacts, ...).

- check the electrical cabinet design and cable routing for EMC compliance

- if required, use another DRIVE-CLiQ socket (p9904).

- replace the component involved.

234895 < location>VSM DRIVE-CLiQ (CU): Alternating cyclic data transfer error

Message value: Component number: %1, fault cause: %2

Drive object: A INF 828, B INF 828, CU LINK, S INF 828, S INF COMBI, SERVO 828, SERVO COMBI, TM120, TM150

Reaction: Servo: NONE (OFF1, OFF2)

Infeed: OFF2 (NONE, OFF1)

Acknowledge: IMMEDIATELY

Cause: A DRIVE-CLiQ communications error has occurred from the Voltage Sensing Module involved (VSM) to the Control

Unit. Fault cause: 11 (= 0B hex):

Synchronization error during alternating cyclic data transfer.

Note regarding the message value:

The individual information is coded as follows in the message value (r0949/r2124):

0000yyxx hex: yy = component number, xx = error cause

Remedy: Carry out a POWER ON.

See also: p9915 (DRIVE-CLiQ data transfer error shutdown threshold master)

234896 < location>VSM DRIVE-CLiQ (CU): Inconsistent component properties

Message value: Component number: %1

**Drive object:** A\_INF\_828, B\_INF\_828, CU\_LINK, S\_INF\_828, S\_INF\_COMBI, SERVO\_828, SERVO\_COMBI, TM120, TM150

Reaction: Servo: OFF2 (IASC/DCBRAKE, NONE, OFF1, OFF3, STOP1, STOP2)

Infeed: OFF2 (NONE, OFF1)

Acknowledge: IMMEDIATELY

Cause: The properties of the DRIVE-CLiQ component (Voltage Sensing Module), specified by the fault value, have changed

in an incompatible fashion with respect to the properties when booted. One cause can be, e.g. that a DRIVE-CLiQ

cable or DRIVE-CLiQ component has been replaced.

Fault value (r0949, interpret decimal):

Component number.

**Remedy:** - carry out a POWER ON.

- when a component is replaced, the same component type and if possible the same firmware version should be used.

- when a cable is replaced, only cables whose length is the same as or as close as possible to the length of the original

cables should be used (ensure compliance with the maximum cable length).

234899 <location>VSM: Unknown fault

Message value: New message: %1

Drive object: A\_INF\_828, B\_INF\_828, S\_INF\_828, S\_INF\_COMBI

Reaction: NONE (OFF1, OFF2) Acknowledge: IMMEDIATELY (POWER ON)

Cause: A fault occurred on the Voltage Sensing Module that cannot be interpreted by the Control Unit firmware.

This can occur if the firmware on this component is more recent than the firmware on the Control Unit.

Fault value (r0949, interpret decimal):

Fault number.

Note:

If required, the significance of this new fault can be read about in a more recent description of the Control Unit.

- replace the firmware on the Voltage Sensing Module by an older firmware version (r0158). Remedy:

- upgrade the firmware on the Control Unit (r0018).

234903 <location>VSM: I2C bus error occurred

Message value:

Drive object: A\_INF\_828, B\_INF\_828, S\_INF\_828, S\_INF\_COMBI

NONE Reaction: NONE Acknowledge:

Cause: An error has occurred when accessing the module-internal I2C bus.

Remedy: Replace the Voltage Sensing Module (VSM).

234904 location>VSM: EEPROM

Message value:

Drive object: A\_INF\_828, B\_INF\_828, S\_INF\_828, S\_INF\_COMBI

Reaction: NONE Acknowledge: NONE

Cause: An error has occurred accessing the non-volatile memory on the Terminal Module.

Remedy: Replace the Voltage Sensing Module (VSM).

234905 <location>VSM: Parameter access

Message value:

Drive object: A\_INF\_828, B\_INF\_828, S\_INF\_828, S\_INF\_COMBI

NONE Reaction: Acknowledge: NONE

Cause: The Control Unit attempted to write an illegal parameter value to the Voltage Sensing Module (VSM).

Remedy: - check whether the firmware version of the VSM (r0158) matches the firmware version of Control Unit (r0018).

- if required, replace the Voltage Sensing Module.

The firmware versions that match each other are in the readme.txt file on the memory card.

234920 <location>VSM: Temperature sensor fault

Message value: %1

Drive object: A\_INF\_828, B\_INF\_828, S\_INF\_828, S\_INF\_COMBI

Reaction: NONE Acknowledge: NONE

**Cause:** When evaluating the temperature sensor, an error occurred.

Alarm value (r2124, interpret decimal):

1: Wire breakage or sensor not connected (KTY: R > 1630 Ohm). 2: Measured resistance too low (PTC: R < 20 Ohm, KTY: R < 50 Ohm).

**Remedy:** - make sure that the sensor is connected correctly.

- replace the sensor.

234950 <location>VSM: Internal software error

Message value: %

Drive object: SERVO 828, SERVO COMBI

Reaction: OFF2
Acknowledge: POWER ON

Cause: An internal software error in the Voltage Sensing Module (VSM) has occurred.

Fault value (r0949, interpret decimal): Information about the fault source. Only for internal Siemens troubleshooting.

Remedy: - If necessary, upgrade the firmware in the Voltage Sensing Module to a later version.

- contact the Hotline.

234999 <location>VSM: Unknown alarm

Message value: New message: %1

Drive object: A\_INF\_828, B\_INF\_828, S\_INF\_828, S\_INF\_COMBI

Reaction: NONE Acknowledge: NONE

Cause: A fault occurred on the Voltage Sensing Module (VSM) an alarm has occurred that cannot be interpreted by the Control

Unit firmware.

This can occur if the firmware on this component is more recent than the firmware on the Control Unit.

Alarm value (r2124, interpret decimal):

Alarm number.

Note:

If required, the significance of this new alarm can be read about in a more recent description of the Control Unit.

- replace the firmware on the Voltage Sensing Module by an older firmware version (r0148).

- upgrade the firmware on the Control Unit (r0018).

235000 <location>TM54F: Sampling time invalid

Message value: %1

Drive object: A\_INF\_828, B\_INF\_828, S\_INF\_COMBI, SERVO\_828, SERVO\_COMBI, TM54F\_MA, TM54F\_SL

Reaction: NONE
Acknowledge: POWER ON

Remedy:

Cause: The set sampling time is invalid.

- not a multiple integer of the DP clock cycle.

Fault value (r0949, floating point): Recommended valid sampling time.

**Remedy:** Adapt the sampling time (e.g. set the recommended valid sampling time).

See also: p10000 (SI sampling time)

235001 <location>TM54F: Parameter value invalid

Message value: %1

Drive object: A INF 828, B INF 828, S INF 828, S INF COMBI, SERVO 828, SERVO COMBI, TM54F MA, TM54F SL

Reaction: NONE

Acknowledge: IMMEDIATELY (POWER ON)

Cause: The entered value is invalid.

Fault value (r0949, interpret decimal): Parameter number with the invalid value.

**Remedy:** Correct the parameter value.

235002 <location>TM54F: Commissioning not possible

Message value: %1

Drive object: A\_INF\_828, B\_INF\_828, S\_INF\_828, S\_INF\_COMBI, SERVO\_828, SERVO\_COMBI, TM54F\_MA, TM54F\_SL

Reaction: NONE
Acknowledge: IMMEDIATELY

Cause: The commissioning mode activation was rejected because the pulses had not been suppressed for at least one drive

belonging to the TM54F.

Fault value (r0949, interpret decimal):

Drive object number of the first drive found without pulse suppression.

**Remedy:** Set pulse suppression for the drive specified in the fault value.

235003 <location>TM54F: Acknowledgement on the Control Unit is required

Message value: -

Drive object: A\_INF\_828, B\_INF\_828, S\_INF\_828, S\_INF\_COMBI, SERVO\_828, SERVO\_COMBI, TM54F\_MA, TM54F\_SL

Reaction: NONE
Acknowledge: IMMEDIATELY

Cause: A fault on the Terminal Module 54F (TM54) was acknowledged using the safe acknowledgement (P10006).

An additional acknowledgement is also required at the Control Unit.

Remedy: Acknowledge the fault at the Control Unit.

235011 <location>TM54F: Drive object number assignment illegal

Message value: %1

Drive object: A\_INF\_828, B\_INF\_828, S\_INF\_828, S\_INF\_COMBI, SERVO\_828, SERVO\_COMBI, TM54F\_MA, TM54F\_SL

Reaction: NONE

Acknowledge: IMMEDIATELY (POWER ON)

Cause: A drive object number was assigned twice. Each drive object number can be assigned only once.

**Remedy:** Correct the assignment of the drive object numbers.

See also: p10010 (SI drive object assignment)

235012 <location>TM54F: Test stop active

Message value: -

Drive object: A\_INF\_828, B\_INF\_828, S\_INF\_828, S\_INF\_COMBI, SERVO\_828, SERVO\_COMBI, TM54F\_MA, TM54F\_SL

Reaction: NONE Acknowledge: NONE

Cause: The test stop for the Terminal Module 54F (TM54F) is presently being executed.

Note:

Fault F35013 is output if a fault occurs during the test stop.

Remedy: The alarm disappears automatically after successfully ending or canceling (when a fault condition occurs) the test

stop.

235013 <location>TM54F: Test stop error

Message value: %1

Drive object: A\_INF\_828, B\_INF\_828, S\_INF\_828, S\_INF\_COMBI, SERVO\_828, SERVO\_COMBI, TM54F\_MA, TM54F\_SL

Reaction: NONE

Acknowledge: IMMEDIATELY (POWER ON)

Cause: An error was detected when carrying out the test stop on the TM54F. Failsafe control signals (failsafe values) are

transferred to the safety functions.

Fault value (r0949, interpret hexadecimal):

aaaabbcc hex:

aaaa: DO or F-DI (dependent on test step cc), where the expected state was not assumed (bit  $0 = F-DI\ 0$  or  $F-DO\ 0$ ,

bit 1 = F-DI 1 or F-DO 1, etc.).

bb: Fault cause

bb = 01 hex: Internal fault.

bb = 02 hex: Fault when comparing the switching signals of the two channels (F-DI or DI).

bb = 03 hex: Internal fault.

bb = 04 hex: Fault when comparing the switching signals of the two channels (Diag-DO).

cc: State of the test stop in which the fault has occurred.

The display format is as follows:

Slave fault state: (test actions)(test actions) | corresponding step for the master: (test actions)(test actions) | Descrip-

tion

00 hex: (L1+OFF)(L2+ON) | 0A hex: ( )( ) | Synchronization / switching step

0A hex: (L1+OFF)(L2+ON) | 15 hex: ( )( ) | Wait step

15 hex: (L1+OFF)(L2+OFF) | 20 hex :( )( ) | 1.) F-DI 0 ... 4 check for 0 V 2.) Switch step to new level

20 hex: (L1+OFF)(L2+OFF) | 2B hex: ( )( ) | Wait step

2B hex: (L1+ON)(L2+ON) | 36 hex: ()() | 1.) F-DI 5 ... 9 check for 0 V 2.) Switch step to new level

36 hex: (DO OFF)() | 41 hex: (DO OFF)() | Wait step / switching step

41 hex: (DO OFF)() | 4C hex: (DO OFF)() | Wait step

4C hex: (DO ON)() | 57 hex: (DO ON)() | 1.) Check diag-DO or diag-DI 2.) Switch step to new level

57 hex: (DO ON)( ) | 62 hex: (DO ON)( ) | Wait step

62 hex: (DO OFF)() | 6D hex: (DO ON)() | 1.) Check diag-DO or diag-DI 2.) Switch step

6D hex: (DO OFF)( ) | 78 hex: (DO ON)( ) | Wait step

78 hex: (DO ON)( ) | 83 hex: (DO OFF)( ) | 1.) Check diag-DO or diag-DI 2.) Switch step

83 hex: (DO ON)( ) | 8E hex: (DO OFF)( ) | Wait step

8E hex: (DO OFF)() | 99 hex: (DO OFF)() | 1.) Check diag-DO or diag-DI 2.) Switch step

99 hex: (DO OFF)( ) | A4 hex: (DO OFF)( ) | Wait step

A4 hex: (DO OFF)( ) | AF hex: (DO OFF)( ) | Check Diag-DO or Diag-DI AF hex: (DO original state)() | C5 hex: (DO original state)() | Switching step

C5 hex: End of test

The expected states to be checked depend on the parameterized test mode (p10047).

The following expected states are tested in the test steps when testing the F-DOs:

The display format is as follows:

Test step (SL MA): Expected Diag-DO mode 1 | Expected DI 20 ... 23 mode 2 | Expected DI 20 ... 23 mode 3

(4C hex 57 hex): Diag-DO = 0 V | DI = 24 V | DI = 24 V

If an error with fault causes bb = 02 hex or 04 hex occurs in a test stop step, the test action for the fault took place in the previous test stop step. The expected states are tested in the next step.

Master signals fault value 0001\_04AF and slave signals fault value 0001\_04A4.

aaaa = 1 --> F-DO 0 is involved.

bb = 04 hex --> the test of the Diag-DO was unsuccessful.

cc = The expected states were tested in test stop step AF on the master and A4 on the slave.

The expected state Diag-DO = 0 V was checked in the table, i.e. Diag-DO was at 0 V instead of the expected 24 V. The associated test action took place in the previous step (99 hex DO OFF, A4 hex DO OFF). Both DOs were switched

to OFF.

**Remedy:** Check the wiring of the F-DIs and F-DOs and restart the test stop.

Note:

The fault is withdrawn if the test stop is successfully completed.

For fault value = CCCCCCC hex, DDDDDDDD hex, EEEEEEEE hex the following applies:

These fault values occur together with fault F35152. In this case, all parameters for the test stop should be checked.

You should also check whether the firmware version of the TM54F matches that of the Control Unit.

You also need to check p10001, p10017, p10046 and p10047. A POWER ON must be carried out after correcting the parameters.

235014 <location>TM54F: Test stop required

Message value:

Drive object:

A\_INF\_828, B\_INF\_828, S\_INF\_828, S\_INF\_COMBI, SERVO\_828, SERVO\_COMBI, TM54F\_MA, TM54F\_SL

Reaction: NONE Acknowledge: NONE

**Cause:** - after powering up the drive, a test stop has still not been carried out.

- a new test stop is required after commissioning.

- the time to carry out the forced checking procedure (test stop) has expired (p10003).

Remedy: Initiate test stop (BI: p10007).

235015 <location>TM54F: Motor Module replaced or configuration inconsistent

Message value: Fault cause: %1 bin

Drive object: A\_INF\_828, B\_INF\_828, S\_INF\_828, S\_INF\_COMBI, SERVO\_828, SERVO\_COMBI, TM54F\_MA, TM54F\_SL

Reaction: NONE Acknowledge: NONE

Cause: Cyclic communication of at least one drive with the Terminal Module 54F (TM54F) is not active.

Possible causes:

- at least one Motor Module was replaced (e.g. hardware was replaced).
- The parameterization of the TM54F (p10010) is inconsistent with the number of axes, which have drive-based motion monitoring functions activated with TM54F.
- For the signaled axis, it is not permissible that the "Safe motion monitoring without selection" (p9601.5 = 1) is parameterized
- And activated drive has no communication via DRIVE-CLiQ.
- p10010 of the TM54F master module is not the same as p10010 of the TM54F slave module (in this case, F35051 is also output).
- In p10010 of the TM54F master or slave module, the number of a drive object was entered twice or several times. Fault value (r0949, interpret binary):

yyyy yyyy xxxx xxxx bin

xxxx xxxx bin: inconsistent configuration

Bit 0 = 1: No communication with drive 1.

Bit 5 = 1: No communication with drive 6.

yyyy yyyy bin: Motor Module replaced or a DRIVE-CLiQ cable of a Motor Module not inserted.

Bit 8 = 1: Motor Module from drive 1 was replaced or does not communicate.

• • •

Bit 13 = 1: Motor Module from drive 6 was replaced or does not communicate.

Note:

When this fault is present, none of the drives listed in the fault value, which have drive-based motion monitoring functions operating with TM54F, are enabled.

For fault value = 0:

The number of drive objects specified in p10010 is not equal to the number of drives that have drive-based motion monitoring functions that have been enabled.

See also: p10010 (SI drive object assignment)

Remedy:

For all drive objects specified in p10010, check whether the drive-based motion monitoring functions with TM54F are enabled (p9601).

Check as to whether F35051 is also output and remove the cause.

Check whether each drive object number is listed only once in the indices of p10010.

Note:

If a drive was deactivated and activated without first having established the DRIVE-CLiQ connection, then this alarm is also output.

When replacing a Motor Module, carry out the following steps:

- start the copy function for the node identifier on the TM54F (p9700 = 1D hex).
- acknowledge the hardware CRC on the TM54F (p9701 = EC hex).
- save all parameters (p0977 = 1).
- carry out a POWER ON (power off/on) for all components.

For SINUMERIK, the following applies:

HMI supports the replacement of components with Safety functions (operating area "Diagnostics" --> Softkey "Alarm list" --> Softkey "Confirm SI HW" etc.).

The precise procedure is given in the following document:

SINUMERIK Function Manual Safety Integrated

# 235016 <location>TM54F: Net data communication with drive not established

Message value:

age value: -

**Drive object:** A\_INF\_828, B\_INF\_828, S\_INF\_COMBI, SERVO\_828, SERVO\_COMBI, TM54F\_MA, TM54F\_SL

Reaction: NONE Acknowledge: NONE

Cause: The cyclic net data communication within the Terminal Module 54F (TM54F) is still not active.

This message is output after the TM54F master and TM54F slave have booted and is automatically withdrawn as soon as communications have been established.

If a drive does not communicate with the TM54F, then none of the drives parameterized in p10010 are enabled.

Remedy:

When replacing a Motor Module, carry out the following steps:

- start the copy function for the node identifier on the TM54F (p9700 = 1D hex).
- acknowledge the hardware CRC on the TM54F (p9701 = EC hex).
- save all parameters (p0977 = 1).
- carry out a POWER ON (power off/on) for all components.

The following always applies:

- for all drive objects specified in p10010, check whether the drive-based motion monitoring functions with TM54F are enabled (p9601).
- check whether fault F35150 is present and if required, remove the cause of the fault.

See also: r10055 (SI TM54F communication status drive-specific)

235040 <location>TM54F: 24 V undervoltage

Message value: Fault cause: %1 bin

Drive object: A\_INF\_828, B\_INF\_828, S\_INF\_828, S\_INF\_COMBI, SERVO\_828, SERVO\_COMBI, TM54F\_MA, TM54F\_SL

Reaction: NONE
Acknowledge: IMMEDIATELY

Cause: For the 24 V power supply for the Terminal Module 54F (TM54F) an undervoltage condition was detected.

As fault response fail-safe input terminal signals are transferred to the motion monitoring functions.

Fault value (r0949, interpret binary):

Bit 0 = 1: Power supply undervoltage at connection X524. Bit 1 = 1: Power supply undervoltage at connection X514.

**Remedy:** - check the 24 V DC power supply for the TM54F.

- carry out safe acknowledgement (p10006).

235043 <location>TM54F: 24 V overvoltage

Message value: -

Drive object: A\_INF\_828, B\_INF\_828, S\_INF\_828, S\_INF\_COMBI, SERVO\_828, SERVO\_COMBI, TM54F\_MA, TM54F\_SL

Reaction: NONE
Acknowledge: IMMEDIATELY

Cause: For the 24 V power supply for the Terminal Module 54F (TM54F) an overvoltage condition was detected.

As fault response fail-safe input terminal signals are transferred to the motion monitoring functions.

**Remedy:** - check the 24 V DC power supply for the TM54F.

- carry out safe acknowledgement (p10006).

235051 <location>TM54F: Defect in a monitoring channel

Message value: %1

Drive object: A\_INF\_828, B\_INF\_828, S\_INF\_828, S\_INF\_COMBI, SERVO\_828, SERVO\_COMBI, TM54F\_MA, TM54F\_SL

Reaction: NONE
Acknowledge: IMMEDIATELY

Cause: The Terminal Module 54F (TM54F) has identified an error in the crosswise data comparison between the two control

channels

As fault response fail-safe input terminal signals are transferred to the motion monitoring functions.

Fault value (r0949, interpret hexadecimal):

aaaabbcc hex

aaaa: A value greater than zero indicates an internal software error.

bb: Data to be cross-compared that resulted in the error.

bb = 00 hex: p10000 bb = 01 hex: p10001 bb = 02 hex: p10002 bb = 03 hex: p10006 bb = 04 hex: p10008 bb = 05 hex: p10010 bb = 06 hex: p10011 bb = 06 hex: p10020 bb = 08 hex: p10021 bb = 09 hex: p10022 bb = 0A hex: p10023 bb = 0B hex: p10024 bb = 0C hex: p10025 bb = 0D hex: p10026 bb = 0E hex: p10027

```
bb = 0F hex: p10028
bb = 10 hex: p10036
bb = 11 \text{ hex: } p10037
bb = 12 hex: p10038
bb = 13 \text{ hex: } p10039
bb = 14 \text{ hex: } p10040
bb = 15 hex: p10041
bb = 16 hex: p10042
bb = 17 hex: p10043
bb = 18 \text{ hex: } p10044
bb = 19 \text{ hex: } p10045
bb = 1A hex: p10046
bb = 1B hex: Test stop internal p10041
bb = 1C hex: Test stop internal p10046
bb = 1D ... 1F hex: internal test stop p10017, p10002, p10000
bb = 20 ... 2A hex: internal test stop p10040, p10046, p10047
bb = 2B hex: Test stop initialization
bb = 2C hex: Input/output calculation initialization
bb = 2D ... 45 hex: internal data for the output calculation p10042 ... p10045
bb = 46 ... 63 hex: data for the calculation of drive group 1
bb = 64 ... 81 hex: data for the calculation of drive group 2
bb = 82 ... 9F hex: data for the calculation of drive group 3
bb = A0 ... BD hex: data for the calculation of the drive group 4
bb = BE hex: debounce time of the fail-safe inputs (F-DI) p10017
bb = BF hex: debounce time of the single-channel inputs (DI) p10017
bb = C0 hex: debounce time of the Diag inputs p10017
bb = C1 hex: Internal data to p10030 SDI positive
bb = C2 hex: Internal data to p10031 SDI negative
bb = C3 ... CA hex: new data to calculate the drive groups p10030 ... p10031
bb = CB hex: p10032
bb = CC hex: p10033
bb = CD hex: p10009
bb = CE ... CF drive group 1 SLP parameter p10032 ... p10033
bb = D0 ... D1 drive group 2 SLP parameter p10032 ... p10033
bb = D2 ... D3 drive group 3 SLP parameter p10032 ... p10033
bb = D4 ... D5 drive group 4 SLP parameter p10032 ... p10033
bb = D6 initialize retraction
bb = D7 retraction, SLP
cc: Index of the data to be cross-compared that resulted in the error.
Carry out the following steps on the TM54F:
```

## Remedy:

- activate the safety commissioning mode (p0010 = 95).

- start the copy function for SI parameters (p9700 = 57 hex).

- acknowledge complete data change (p9701 = AC hex).

- exit the safety commissioning mode (p0010 = 0).

- save all parameters (p0977 = 1).

- carry out safe acknowledgement (p10006).

For an internal software error (aaaa > 0):

- For TM54F, upgrade the firmware to a later version.

- contact the Hotline.

- replace the TM54F.

### 235052 <location>TM54F: Internal hardware error

Message value:

A\_INF\_828, B\_INF\_828, S\_INF\_828, S\_INF\_COMBI, SERVO\_828, SERVO\_COMBI, TM54F\_MA, TM54F\_SL Drive object:

Reaction: NONE

Acknowledge: IMMEDIATELY (POWER ON) Cause: An internal software/hardware error has been detected on the Terminal Module 54F (TM54F).

Fault value (r0949, interpret decimal): Only for internal Siemens troubleshooting.

Remedy: - check the electrical cabinet design and cable routing for EMC compliance

- upgrade TM54F firmware to more recent version.

contact the Hotline.replace the TM54F.

235053 <location>TM54F: Temperature fault threshold exceeded

Message value: %1

Drive object: A\_INF\_828, B\_INF\_828, S\_INF\_828, S\_INF\_COMBI, SERVO\_828, SERVO\_COMBI, TM54F\_MA, TM54F\_SL

Reaction: NONE
Acknowledge: IMMEDIATELY

Cause: The temperature measured using the temperature sensing on the TM54F has exceeded the threshold value to initiate

this fault

As fault response fail-safe input terminal signals are transferred to the motion monitoring functions.

Fault value (r0949, interpret decimal): Only for internal Siemens troubleshooting.

Remedy: - allow the TM54F to cool down.

- carry out safe acknowledgement (p10006).

235054 <location>TM54F: Temperature alarm threshold exceeded

Message value: %1

Drive object: A\_INF\_828, B\_INF\_828, S\_INF\_828, S\_INF\_COMBI, SERVO\_828, SERVO\_COMBI, TM54F\_MA, TM54F\_SL

Reaction: NONE Acknowledge: NONE

Cause: The temperature measured using the temperature sensing on the TM54F has exceeded the threshold value to initiate

this alarm.

**Remedy:** - allow the TM54F to cool down.

- carry out safe acknowledgement (p10006).

235075 <location>TM54F: Error during internal communication

Message value: %1

Drive object: A\_INF\_828, B\_INF\_828, S\_INF\_828, S\_INF\_COMBI, SERVO\_828, SERVO\_COMBI, TM54F\_MA, TM54F\_SL

Reaction: NONE Acknowledge: NONE

Cause: An internal communications error has occurred in the Terminal Module 54F (TM54F).

This alarm is also output:

If TM54F exists and no safety function of the TM54F has yet been parameterized.
 If p10000 of the TM54F master is not set the same as p10000 of the TM54F slave.

Alarm value (r2124, interpret decimal): Only for internal Siemens diagnostics.

**Remedy:** If TM54F exists and no safety function has yet been parameterized:

- Not necessary. The alarm disappears automatically after a safety function of the TM54F has been parameterized.

For p10010 from the TM54F master not equal to the TM54F slave:

- start the copy function for the node identifier on the TM54F (p9700 = 1D hex).

- acknowledge the hardware CRC on the TM54F (p9701 = EC hex).

- save all parameters (p0977 = 1).

- carry out a POWER ON (power off/on) for all components.

For internal communication errors:

- check the electrical cabinet design and cable routing for EMC compliance

- upgrade the software on the TM54F.

- contact the Hotline.

- replace the TM54F.

235080 <location>TM54F: Checksum error safety parameters

Message value: %1

Drive object: A\_INF\_828, B\_INF\_828, S\_INF\_828, S\_INF\_COMBI, SERVO\_828, SERVO\_COMBI, TM54F\_MA, TM54F\_SL

Reaction: NONE Acknowledge: NONE

Cause: The calculated checksum entered in r10004 over the safety-relevant parameters does not match the reference check-

sum saved in p10005 at the last machine acceptance.

Fault value (r0949, interpret binary):

Bit 0 = 1: Checksum error for functional SI parameters.

Bit 1 = 1: Checksum error for SI parameters for component assignment.

**Remedy:** - check the safety-relevant parameters and if required, correct.

- set the reference checksum to the actual checksum.

- acknowledge the hardware replacement.

- carry out a POWER ON (power off/on).

- carry out an acceptance test.

235081 <location>TM54F: Static (steady state) 1 signal at the F-DI for safety-relevant

acknowledgement

Message value:

Drive object: A\_INF\_828, B\_INF\_828, S\_INF\_828, S\_INF\_COMBI, SERVO\_828, SERVO\_COMBI, TM54F\_MA, TM54F\_SL

Reaction: NONE Acknowledge: NONE

Cause: A logical 1 signal is present at the F-DI configured in p10006 for more than 10 seconds.

If, at the F-DI no acknowledgment was performed for safe acknowledgment, then a steady-state logical and 0 signal must be present. This avoids unintentional safety-relevant acknowledgement (or the "Internal Event Acknowledge"

signal) if a wire breaks or one of the two digital inputs bounces.

**Remedy:** Set the fail-safe digital input (F-DI) to a logical 0 signal (p10006).

Note:

F-DI: Failsafe Digital Input

235150 <location>TM54F: Communication error

Message value: %1

**Drive object:** A\_INF\_828, B\_INF\_828, S\_INF\_828, S\_INF\_COMBI, SERVO\_828, SERVO\_COMBI, TM54F\_MA, TM54F\_SL

Reaction: NONE

Acknowledge: IMMEDIATELY (POWER ON)

Cause: A communication error between the TM54F master and Control Unit or between the TM54F slave and the Motor Mod-

ule was detected.

Fault value (r0949, interpret hexadecimal): Only for internal Siemens troubleshooting.

Remedy:

When replacing a Motor Module, carry out the following steps:

- start the copy function for the node identifier on the TM54F (p9700 = 1D hex).
- acknowledge the hardware CRC on the TM54F (p9701 = EC hex).
- save all parameters (p0977 = 1).
- carry out a POWER ON (power off/on) for all components.

The following always applies:

- check the electrical cabinet design and cable routing for EMC compliance
- upgrade the software on the TM54F.
- contact the Hotline.
- replace the TM54F.

### 235151 <location>TM54F: Discrepancy error

Message value:

Drive object:

A\_INF\_828, B\_INF\_828, S\_INF\_828, S\_INF\_COMBI, SERVO\_828, SERVO\_COMBI, TM54F\_MA, TM54F\_SL

NONE Reaction:

Acknowledge: IMMEDIATELY

Cause: The safety input terminals or output terminals show a different state longer than that parameterized in p10002.

Fault value (r0949, interpret hexadecimal):

yyyyxxxx hex

xxxx: The safety-relevant input terminals F-DI indicate a discrepancy.

Bit 0: Discrepancy for F-DI 0

Bit 9: Discrepancy for F-DI 9

yyyy: The safety-relevant output terminals F-DO indicate a discrepancy.

Bit 0: Discrepancy for F-DO 0

Bit 3: Discrepancy for F-DO 3

Note:

If several discrepancy errors occur consecutively, then this fault is only signaled for the first error that occurs.

The following options are available to analyze all of the discrepancy errors:

- Using the commissioning software, evaluate the input states and output states of the TM54F. All discrepancy errors are displayed here.

- Compare parameters p10051 and p10052 from the TM54F master and TM54F slave for discrepancy.

## Remedy:

Check the wiring of the corresponding F-DI (contact problems).

Discrepancy errors in the fail-safe digital inputs (F-DI) can only be completely acknowledged if, after the cause of the error was resolved, safe acknowledgement was carried out (see p10006). As long as safety acknowledgement was not carried out, the corresponding F-DI stays in the safe state internally.

For cyclic switching operations at the fail-safe digital inputs (F-DI), it may be necessary to adapt the discrepancy time to the switching frequency:

If the period of a cyclic switching pulse has the order of magnitude of double the value of p10002, then the following formulas must be checked.

p10002 < (tp / 2) - td (discrepancy time must be less than half the period minus the actual discrepancy time) p10002 >= p10000 (discrepancy time must be no less than p10000)

p10002 > td (discrepancy time must be greater than the switch discrepancy time which may actually apply)

td: possible actual discrepancy time (in ms) that can occur with a switching operation. This must correspond to at least 1 SI sampling cycle (see p10000).

tp: period for a switching operation in ms.

For cyclic switching operations and when debounce (p10017) is active, the discrepancy time is directly specified by the debounce time.

If the period of a cyclic switching pulse has the order of magnitude of twice the debounce time, then the following formulas should be checked.

p10002 < p10017 + 1ms - td

p10002 > td

p10002 >= p10000

Example:

If the SI sampling cycle is 12 ms and the switching frequency is 110 ms (p10017 = 0), the maximum discrepancy time

which can be set is as follows:

p10002 <= 110/2 ms - 12 ms = 43 ms --> rounded-off, the following is obtained p10002 <= 36 ms

Since the discrepancy time can only be accepted as a whole SI sampling time, the value will need to be rounded up or down to a whole SI sampling time value if it is not an exact integer multiple of an SI sampling time.

F-DI: Failsafe Digital Input F-DO: Failsafe Digital Output

235152 <location>TM54F: Internal software error

Message value: %1

Drive object: A\_INF\_828, B\_INF\_828, S\_INF\_828, S\_INF\_COMBI, SERVO\_828, SERVO\_COMBI, TM54F\_MA, TM54F\_SL

Reaction: NONE
Acknowledge: IMMEDIATELY

Cause: An internal software error has occurred in the Terminal Module 54F (TM54F).

The fail-safe digital inputs and digital outputs (F-DI, F-DO) on the TM54F have been set to the safe state.

Fault value (r0949, interpret decimal): Only for internal Siemens troubleshooting.

Note:

F-DI: Failsafe Digital Input F-DO: Failsafe Digital Output

**Remedy:** Check that the firmware version of the TM54F matches the Control Unit's firmware version.

The automatic firmware update must be activated in the project.

Note:

This signal will also appear, for example, in conjunction with fault F35013. In this case you should check all the parameters for the test stop on the TM54F (p10001, p10003, p10007, p10041, p10046, p10047). In this case, a POWER ON

is required after the parameters have been corrected.

235200 < location > TM: Calibration data

Message value: %1

**Drive object:** A\_INF\_828, B\_INF\_828, S\_INF\_828, S\_INF\_COMBI, SERVO\_828, SERVO\_COMBI, TM120, TM150

Reaction: NONE Acknowledge: NONE

Cause: An error was detected in the calibration data of the Terminal Module.

Alarm value (r2124, interpret decimal):

ddcbaa dec: dd = component number, c = Al/AO, b = fault type, aa = number

c = 0: analog input (AI, Analog Input) c = 1: analog output (AO, Analog Output) b = 0: No calibration data available. b = 1: Offset too high (> 100 mV).

**Remedy:** - carry out a POWER ON (power off/on) for all components.

- Replace the component if necessary.

235207 <location>TM: Temperature fault/alarm threshold channel 0 exceeded

Message value: %1

**Drive object:** A\_INF\_828, B\_INF\_828, S\_INF\_828, S\_INF\_COMBI, SERVO\_828, SERVO\_COMBI, TM120, TM150

Reaction: Servo: OFF2 (NONE, OFF1, OFF3)

Infeed: OFF2 (NONE, OFF1)

Acknowledge: IMMEDIATELY (POWER ON)

Cause: For the temperature evaluation via the Terminal Module (TM), at least one of the following conditions to initiate this

fault is fulfilled:

- alarm threshold has been exceeded longer than that set in the timer (p4102[0], p4103[0]).

or

- fault threshold exceeded (p4102[1]).

Note:

For sensor type "PTC thermistor" and "Bimetallic NC contact" (p4100[0] = 1, 4), the following applies:

- if r4101[0] > 1650 ohms, the temperature r4105[0] = 250  $^{\circ}$ C - if r4101[0] <= 1650 ohms, the temperature r4105[0] = -50  $^{\circ}$ C

The temperature actual value is displayed via connector output r4105[0] and can be interconnected.

Notice:

This fault only causes the drive to shut down if there is at least one BICO interconnection between the drive and the

Terminal Module.

Fault value (r0949, interpret decimal):

Temperature actual value at the time of initiation [0.1 °C].

- allow the temperature sensor to cool down to below p4102[1] - hysteresis (5 K, for TM150, can be set using p4118[0]).

- if required, set the fault response to NONE (p2100, p2101).

See also: p4102

235208 < location>TM: Temperature fault/alarm threshold channel 1 exceeded

Message value: %1

**Drive object:** A\_INF\_828, B\_INF\_828, S\_INF\_828, S\_INF\_COMBI, SERVO\_828, SERVO\_COMBI, TM120, TM150

Reaction: Servo: OFF2 (NONE, OFF1, OFF3)

Infeed: OFF2 (NONE, OFF1)

Acknowledge: IMMEDIATELY (POWER ON)

Cause: For the temperature evaluation via the Terminal Module (TM), at least one of the following conditions to initiate this

fault is fulfilled:

- alarm threshold has been exceeded longer than that set in the timer (p4102[2], p4103[1]).

or

- fault threshold exceeded (p4102[3]).

Note:

For sensor type "PTC thermistor" and "Bimetallic NC contact" (p4100[1] = 1, 4), the following applies:

- if r4101[1] > 1650 ohms, the temperature r4105[1] = 250  $^{\circ}$ C - if r4101[1] <= 1650 ohms, the temperature r4105[1] = -50  $^{\circ}$ C

The temperature actual value is displayed via connector output r4105[1] and can be interconnected.

Notice:

This fault only causes the drive to shut down if there is at least one BICO interconnection between the drive and the

Terminal Module.

Fault value (r0949, interpret decimal):

Temperature actual value at the time of initiation [0.1 °C].

Remedy: - allow the temperature sensor to cool down to below p4102[3] - hysteresis (5 K, for TM150, can be set using p4118[1]).

- if required, set the fault response to NONE (p2100, p2101).

See also: p4102

235209 <location>TM: Temperature fault/alarm threshold channel 2 exceeded

Message value: %

Drive object: A\_INF\_828, B\_INF\_828, S\_INF\_828, S\_INF\_COMBI, SERVO\_828, SERVO\_COMBI, TM120, TM150

**Reaction:** Servo: OFF2 (NONE, OFF1, OFF3)

Infeed: OFF2 (NONE, OFF1)

Acknowledge: IMMEDIATELY (POWER ON)

Cause: For the temperature evaluation via the Terminal Module (TM), at least one of the following conditions to initiate this

fault is fulfilled:

- alarm threshold has been exceeded longer than that set in the timer (p4102[4], p4103[2]).

- fault threshold exceeded (p4102[5]).

Note:

For sensor type "PTC thermistor" and "Bimetallic NC contact" (p4100[2] = 1, 4), the following applies:

- if r4101[2] > 1650 ohms, the temperature r4105[2] = 250 °C - if r4101[2] <= 1650 ohms, the temperature r4105[2] = -50 °C

The temperature actual value is displayed via connector output r4105[2] and can be interconnected.

Notice:

This fault only causes the drive to shut down if there is at least one BICO interconnection between the drive and the

Terminal Module.

Fault value (r0949, interpret decimal):

Temperature actual value at the time of initiation [0.1 °C].

Remedy: - allow the temperature sensor to cool down to below p4102[5] - hysteresis (5 K, for TM150, can be set using p4118[2]).

- if required, set the fault response to NONE (p2100, p2101).

See also: p4102

235210 <location>TM: Temperature fault/alarm threshold channel 3 exceeded

Message value:

Drive object: A INF 828, B INF 828, S INF 828, S INF COMBI, SERVO 828, SERVO COMBI, TM120, TM150

Reaction: Servo: OFF2 (NONE, OFF1, OFF3)

Infeed: OFF2 (NONE, OFF1)

Acknowledge: IMMEDIATELY (POWER ON)

Cause: For the temperature evaluation via the Terminal Module (TM), at least one of the following conditions to initiate this

fault is fulfilled:

- alarm threshold has been exceeded longer than that set in the timer (p4102[6], p4103[3]).

- fault threshold exceeded (p4102[7]).

Note:

For sensor type "PTC thermistor" and "Bimetallic NC contact" (p4100[3] = 1, 4), the following applies:

- if r4101[3] > 1650 ohms, the temperature r4105[3] = 250 °C

- if r4101[3] <= 1650 ohms, the temperature r4105[3] = -50 °C

The temperature actual value is displayed via connector output r4105[3] and can be interconnected.

Notice:

This fault only causes the drive to shut down if there is at least one BICO interconnection between the drive and the

Terminal Module.

Fault value (r0949, interpret decimal):

Temperature actual value at the time of initiation [0.1 °C].

Remedy: - allow the temperature sensor to cool down to below p4102[7] - hysteresis (5 K, for TM150, can be set using p4118[3]).

- if required, set the fault response to NONE (p2100, p2101).

See also: p4102

235211 <location>TM: Temperature alarm threshold channel 0 exceeded

Message value:

Drive object:

A\_INF\_828, B\_INF\_828, S\_INF\_828, S\_INF\_COMBI, SERVO\_828, SERVO\_COMBI, TM120, TM150

NONE Reaction: Acknowledge: NONE

The temperature measured using the temperature sensing of the Terminal Module (TM) (r4105[0]) has exceeded the

threshold value to initiate this alarm (p4102[0]).

For sensor type "PTC thermistor" and "Bimetallic NC contact" (p4100[0] = 1, 4), the following applies:

- if r4101[0] > 1650 ohms, the temperature r4105[0] = 250 °C

- if r4101[0] <= 1650 ohms, the temperature r4105[0] = -50 °C

Alarm value (r2124, interpret decimal):

Temperature actual value at the time of initiation [0.1 °C].

Alarms

Cause:

- allow the temperature sensor to cool down to below p4102[0] - hysteresis (5 K); for TM150, can be set using p4118[0].

See also: p4102

235212 <location>TM: Temperature alarm threshold channel 1 exceeded

Message value: %1

Drive object: A INF 828, B INF 828, S INF 828, S INF COMBI, SERVO 828, SERVO COMBI, TM120, TM150

Reaction: NONE Acknowledge: NONE

Cause: The temperature measured using the temperature sensing of the Terminal Module (TM) (r4105[1]) has exceeded the

threshold value to initiate this alarm (p4102[2]).

Note:

For sensor type "PTC thermistor" and "Bimetallic NC contact" (p4100[1] = 1, 4), the following applies:

- if r4101[1] > 1650 ohms, the temperature r4105[1] = 250  $^{\circ}$ C - if r4101[1] <= 1650 ohms, the temperature r4105[1] = -50  $^{\circ}$ C

Alarm value (r2124, interpret decimal):

Temperature actual value at the time of initiation [0.1 °C].

- allow the temperature sensor to cool down to below p4102[4] - hysteresis (5 K); for TM150, can be set using p4118[1].

See also: p4102

235213 clocation>TM: Temperature alarm threshold channel 2 exceeded

Message value: %1

Drive object: A\_INF\_828, B\_INF\_828, S\_INF\_828, S\_INF\_COMBI, SERVO\_828, SERVO\_COMBI, TM120, TM150

Reaction: NONE Acknowledge: NONE

Cause: The temperature measured using the temperature sensing of the Terminal Module (TM) (r4105[2]) has exceeded the

threshold value to initiate this alarm (p4102[4]).

Note:

For sensor type "PTC thermistor" and "Bimetallic NC contact" (p4100[2] = 1, 4), the following applies:

- if r4101[2] > 1650 ohms, the temperature r4105[2] = 250 °C - if r4101[2] <= 1650 ohms, the temperature r4105[2] = -50 °C

Alarm value (r2124, interpret decimal):

Temperature actual value at the time of initiation [0.1 °C].

- allow the temperature sensor to cool down to below p4102[4] - hysteresis (5 K); for TM150, can be set using p4118[2].

See also: p4102

235214 <location>TM: Temperature alarm threshold channel 3 exceeded

Message value: %1

**Drive object:** A\_INF\_828, B\_INF\_828, S\_INF\_628, S\_INF\_COMBI, SERVO\_828, SERVO\_COMBI, TM120, TM150

Reaction: NONE Acknowledge: NONE

Cause: The temperature measured using the temperature sensing of the Terminal Module (TM) (r4105[3]) has exceeded the

threshold value to initiate this alarm (p4102[6]).

Note:

For sensor type "PTC thermistor" and "Bimetallic NC contact" (p4100[3] = 1, 4), the following applies:

- if r4101[3] > 1650 ohms, the temperature r4105[3] = 250  $^{\circ}$ C - if r4101[3] <= 1650 ohms, the temperature r4105[3] = -50  $^{\circ}$ C

Alarm value (r2124, interpret decimal):

Temperature actual value at the time of initiation [0.1  $^{\circ}$ C].

Remedy: - allow the temperature sensor to cool down to below p4102[6] - hysteresis (5 K); for TM150, can be set using p4118[3].

235230 <location>TM: Hardware fault

Message value: %1

**Drive object:** A\_INF\_828, B\_INF\_828, S\_INF\_828, S\_INF\_COMBI, SERVO\_828, SERVO\_COMBI, TM120, TM150

Reaction: Servo: NONE

Infeed: OFF1 (NONE, OFF2)

Acknowledge: POWER ON

Cause: The Terminal Module (TM) used has signaled internal errors.

Signals from this module may not be evaluated because they are very likely to be incorrect.

**Remedy:** If required, replace the Terminal Module.

235233 <location>DRIVE-CLiQ component does not support function

Message value: %

**Drive object:** A\_INF\_828, B\_INF\_828, S\_INF\_828, S\_INF\_COMBI, SERVO\_828, SERVO\_COMBI, TM120, TM150

Reaction: OFF2
Acknowledge: IMMEDIATELY

Cause: A function requested by the Control Unit is not supported by a DRIVE-CLiQ component.

Fault value (r0949, interpret decimal):

1: Terminal Module 31 does not support the function "Timer for temperature evaluation" (X522.7/8, p4103 > 0.000).

4: The improved actual value resolution is not supported (p4401.4).

5: The improved setpoint resolution is not supported (p4401.5).

6: The residual value handling in the setpoint channel cannot be deactivated (p4401.6).

7: Output frequencies greater than 750 kHz cannot be activated (p4401.7).

**Remedy:** For fault value = 1:

- De-activate timer for temperature evaluation (X522.7/8) (p4103 = 0.000).

- Use Terminal Module 31 and the relevant firmware version to enable the "Timer for temperature evaluation" function

(Order No. 6SL3055-0AA00-3AA1, firmware version 2.6 and higher).

See also: p4103

235400 <location>TM: Temperature fault/alarm threshold channel 4 exceeded

Message value: %1

**Drive object:** A\_INF\_828, B\_INF\_828, S\_INF\_828, S\_INF\_COMBI, SERVO\_828, SERVO\_COMBI, TM150

Reaction: Servo: OFF2 (NONE, OFF1, OFF3)

Infeed: OFF2 (NONE, OFF1)

Acknowledge: IMMEDIATELY (POWER ON)

Cause: For the temperature evaluation via the Terminal Module 150 (TM150), at least one of the following conditions to initiate

this fault is fulfilled:

- alarm threshold has been exceeded longer than that set in the timer (p4102[8], p4103[4]).

or

- fault threshold exceeded (p4102[9]).

Note:

For sensor type "PTC thermistor" and "Bimetallic NC contact" (p4100[4] = 1, 4), the following applies:

- if r4101[4] > 1650 ohms, the temperature r4105[4] = 250  $^{\circ}\text{C}$ 

- if  $r4101[4] \le 1650$  ohms, the temperature r4105[4] = -50 °C

The temperature actual value is displayed via connector output r4105[4] and can be interconnected.

Notice:

This fault only causes the drive to shut down if there is at least one BICO interconnection between the drive and the

Terminal Module.

Fault value (r0949, interpret decimal):

Temperature actual value at the time of initiation [0.1 °C].

Remedy: - allow the temperature sensor to cool down to below p4102[9] - hysteresis (p4118[4]).

- if required, set the fault response to NONE (p2100, p2101).

See also: p4102

235401 235401 <location>TM: Temperature fault/alarm threshold channel 5 exceeded

Message value: %1

Drive object: A\_INF\_828, B\_INF\_828, S\_INF\_828, S\_INF\_COMBI, SERVO\_828, SERVO\_COMBI, TM150

Reaction: Servo: OFF2 (NONE, OFF1, OFF3)

Infeed: OFF2 (NONE, OFF1)

Acknowledge: IMMEDIATELY (POWER ON)

Cause: For the temperature evaluation via the Terminal Module 150 (TM150), at least one of the following conditions to initiate

this fault is fulfilled:

- alarm threshold has been exceeded longer than that set in the timer (p4102[10], p4103[5]).

0

- fault threshold exceeded (p4102[11]).

Note:

For sensor type "PTC thermistor" and "Bimetallic NC contact" (p4100[5] = 1, 4), the following applies:

- if r4101[5] > 1650 ohms, the temperature r4105[5] = 250  $^{\circ}$ C - if r4101[5] <= 1650 ohms, the temperature r4105[5] = -50  $^{\circ}$ C

The temperature actual value is displayed via connector output r4105[5] and can be interconnected.

Notice:

This fault only causes the drive to shut down if there is at least one BICO interconnection between the drive and the

Terminal Module.

Fault value (r0949, interpret decimal):

Temperature actual value at the time of initiation [0.1 °C].

Remedy: - allow the temperature sensor to cool down to below p4102[11] - hysteresis (p4118[5]).

- if required, set the fault response to NONE (p2100, p2101).

See also: p4102

235402 < location>TM: Temperature fault/alarm threshold channel 6 exceeded

Message value: %1

Drive object: A\_INF\_828, B\_INF\_828, S\_INF\_828, S\_INF\_COMBI, SERVO\_828, SERVO\_COMBI, TM150

Reaction: Servo: OFF2 (NONE, OFF1, OFF3)

Infeed: OFF2 (NONE, OFF1)

Acknowledge: IMMEDIATELY (POWER ON)

Cause: For the temperature evaluation via the Terminal Module 150 (TM150), at least one of the following conditions to initiate

this fault is fulfilled:

- alarm threshold has been exceeded longer than that set in the timer (p4102[12], p4103[6]).

0

or

- fault threshold exceeded (p4102[13]). Note:

For sensor type "PTC thermistor" and "Bimetallic NC contact" (p4100[6] = 1, 4), the following applies:

- if r4101[6] > 1650 ohms, the temperature r4105[6] = 250  $^{\circ}$ C - if r4101[6] <= 1650 ohms, the temperature r4105[6] = -50  $^{\circ}$ C

The temperature actual value is displayed via connector output r4105[6] and can be interconnected.

Notice:

This fault only causes the drive to shut down if there is at least one BICO interconnection between the drive and the

Terminal Module.

Fault value (r0949, interpret decimal):

Temperature actual value at the time of initiation [0.1 °C].

Remedy: - allow the temperature sensor to cool down to below p4102[13] - hysteresis (p4118[6]).

- if required, set the fault response to NONE (p2100, p2101).

235403 <location>TM: Temperature fault/alarm threshold channel 7 exceeded

%1 Message value:

**Drive object:** A INF 828, B INF 828, S INF 828, S INF COMBI, SERVO 828, SERVO COMBI, TM150

Servo: OFF2 (NONE, OFF1, OFF3) Reaction:

Infeed: OFF2 (NONE, OFF1)

Acknowledge: IMMEDIATELY (POWER ON)

Cause: For the temperature evaluation via the Terminal Module 150 (TM150), at least one of the following conditions to initiate

this fault is fulfilled:

- alarm threshold has been exceeded longer than that set in the timer (p4102[14], p4103[7]).

- fault threshold exceeded (p4102[15]).

Note:

For sensor type "PTC thermistor" and "Bimetallic NC contact" (p4100[7] = 1, 4), the following applies:

- if r4101[7] > 1650 ohms, the temperature r4105[7] = 250 °C - if r4101[7] <= 1650 ohms, the temperature r4105[7] = -50 °C

The temperature actual value is displayed via connector output r4105[7] and can be interconnected.

Notice:

This fault only causes the drive to shut down if there is at least one BICO interconnection between the drive and the

Terminal Module.

Fault value (r0949, interpret decimal):

Temperature actual value at the time of initiation [0.1 °C].

Remedy: - allow the temperature sensor to cool down to below p4102[15] - hysteresis (p4118[7]).

- if required, set the fault response to NONE (p2100, p2101).

See also: p4102

235404 <location>TM: Temperature fault/alarm threshold channel 8 exceeded

Message value:

Drive object: A\_INF\_828, B\_INF\_828, S\_INF\_828, S\_INF\_COMBI, SERVO\_828, SERVO\_COMBI, TM150

Reaction: Servo: OFF2 (NONE, OFF1, OFF3)

Infeed: OFF2 (NONE, OFF1)

Acknowledge: **IMMEDIATELY (POWER ON)** 

Cause: For the temperature evaluation via the Terminal Module 150 (TM150), at least one of the following conditions to initiate

this fault is fulfilled:

- alarm threshold has been exceeded longer than that set in the timer (p4102[16], p4103[8]).

- fault threshold exceeded (p4102[17]).

Note:

For sensor type "PTC thermistor" and "Bimetallic NC contact" (p4100[8] = 1, 4), the following applies:

- if r4101[8] > 1650 ohms, the temperature r4105[8] = 250 °C - if r4101[8] <= 1650 ohms, the temperature r4105[8] = -50 °C

The temperature actual value is displayed via connector output r4105[8] and can be interconnected.

Notice:

This fault only causes the drive to shut down if there is at least one BICO interconnection between the drive and the

Terminal Module.

Fault value (r0949, interpret decimal):

Temperature actual value at the time of initiation [0.1 °C].

- allow the temperature sensor to cool down to below p4102[17] - hysteresis (p4118[8]). Remedy:

- if required, set the fault response to NONE (p2100, p2101).

235405 < location>TM: Temperature fault/alarm threshold channel 9 exceeded

Message value: %1

Drive object: A\_INF\_828, B\_INF\_828, S\_INF\_828, S\_INF\_COMBI, SERVO\_828, SERVO\_COMBI, TM150

Reaction: Servo: OFF2 (NONE, OFF1, OFF3)

Infeed: OFF2 (NONE, OFF1)

Acknowledge: IMMEDIATELY (POWER ON)

Cause: For the temperature evaluation via the Terminal Module 150 (TM150), at least one of the following conditions to initiate

this fault is fulfilled:

- alarm threshold has been exceeded longer than that set in the timer (p4102[18], p4103[9]).

or

- fault threshold exceeded (p4102[19]).

Note:

For sensor type "PTC thermistor" and "Bimetallic NC contact" (p4100[9] = 1, 4), the following applies:

- if r4101[9] > 1650 ohms, the temperature r4105[9] = 250  $^{\circ}$ C - if r4101[9] <= 1650 ohms, the temperature r4105[9] = -50  $^{\circ}$ C

The temperature actual value is displayed via connector output r4105[9] and can be interconnected.

Notice:

This fault only causes the drive to shut down if there is at least one BICO interconnection between the drive and the

Terminal Module.

Fault value (r0949, interpret decimal):

Temperature actual value at the time of initiation [0.1 °C].

Remedy: - allow the temperature sensor to cool down to below p4102[19] - hysteresis (p4118[9]).

- if required, set the fault response to NONE (p2100, p2101).

See also: p4102

## 235406 <location>TM: Temperature fault/alarm threshold channel 10 exceeded

Message value: %1

**Drive object:** A\_INF\_828, B\_INF\_828, S\_INF\_828, S\_INF\_COMBI, SERVO\_828, SERVO\_COMBI, TM150

Reaction: Servo: OFF2 (NONE, OFF1, OFF3)

Infeed: OFF2 (NONE, OFF1)

Acknowledge: IMMEDIATELY (POWER ON)

Cause: For the temperature evaluation via the Terminal Module 150 (TM150), at least one of the following conditions to initiate

this fault is fulfilled:

- alarm threshold has been exceeded longer than that set in the timer (p4102[20], p4103[10]).

O

- fault threshold exceeded (p4102[21]).

Note:

For sensor type "PTC thermistor" and "Bimetallic NC contact" (p4100[10] = 1, 4), the following applies:

- if r4101[10] > 1650 ohms, the temperature r4105[10] = 250  $^{\circ}\text{C}$ 

- if r4101[10] <= 1650 ohms, the temperature r4105[10] = -50  $^{\circ}$ C

The temperature actual value is displayed via connector output r4105[10] and can be interconnected.

Notice:

This fault only causes the drive to shut down if there is at least one BICO interconnection between the drive and the

Terminal Module.

Fault value (r0949, interpret decimal):

Temperature actual value at the time of initiation [0.1 °C].

Remedy: - allow the temperature sensor to cool down to below p4102[21] - hysteresis (p4118[10]).

- if required, set the fault response to NONE (p2100, p2101).

235407 <location>TM: Temperature fault/alarm threshold channel 11 exceeded

Message value: %1

Drive object: A INF 828, B INF 828, S INF 828, S INF COMBI, SERVO 828, SERVO COMBI, TM150

Reaction: Servo: OFF2 (NONE, OFF1, OFF3)

Infeed: OFF2 (NONE, OFF1)

Acknowledge: IMMEDIATELY (POWER ON)

Cause: For the temperature evaluation via the Terminal Module 150 (TM150), at least one of the following conditions to initiate

this fault is fulfilled:

- alarm threshold has been exceeded longer than that set in the timer (p4102[22], p4103[11]).

or

- fault threshold exceeded (p4102[23]).

Note:

For sensor type "PTC thermistor" and "Bimetallic NC contact" (p4100[11] = 1, 4), the following applies:

- if r4101[11] > 1650 ohms, the temperature r4105[11] = 250  $^{\circ}$ C - if r4101[11] <= 1650 ohms, the temperature r4105[11] = -50  $^{\circ}$ C

The temperature actual value is displayed via connector output r4105[11] and can be interconnected.

Notice:

This fault only causes the drive to shut down if there is at least one BICO interconnection between the drive and the

Terminal Module.

Fault value (r0949, interpret decimal):

Temperature actual value at the time of initiation [0.1 °C].

Remedy: - allow the temperature sensor to cool down to below p4102[23] - hysteresis (p4118[11]).

- if required, set the fault response to NONE (p2100, p2101).

See also: p4102

235410 <location>TM: Temperature alarm threshold channel 4 exceeded

Message value: %1

Drive object: A\_INF\_828, B\_INF\_828, S\_INF\_828, S\_INF\_COMBI, SERVO\_828, SERVO\_COMBI, TM150

Reaction: NONE Acknowledge: NONE

Cause: The temperature (r4105[4]) measured using the temperature sensing of the Terminal Module 150 (TM150) has

exceeded the threshold value to initiate this alarm (p4102[8]).

Note:

For sensor type "PTC thermistor" and "Bimetallic NC contact" (p4100[4] = 1, 4), the following applies:

- if r4101[4] > 1650 ohms, the temperature r4105[4] = 250  $^{\circ}$ C - if r4101[4] <= 1650 ohms, the temperature r4105[4] = -50  $^{\circ}$ C

Alarm value (r2124, interpret decimal):

Temperature actual value at the time of initiation [0.1 °C].

Remedy: Allow the temperature sensor to cool down to below p4102[8] - hysteresis (p4118[4]).

See also: p4102

235411 <location>TM: Temperature alarm threshold channel 5 exceeded

Message value: %

Drive object: A\_INF\_828, B\_INF\_828, S\_INF\_828, S\_INF\_COMBI, SERVO\_828, SERVO\_COMBI, TM150

Reaction: NONE Acknowledge: NONE

Cause: The temperature (r4105[5]) measured using the temperature sensing of the Terminal Module 150 (TM150) has

exceeded the threshold value to initiate this alarm (p4102[10]).

Note:

For sensor type "PTC thermistor" and "Bimetallic NC contact" (p4100[5] = 1, 4), the following applies:

Alarms

Remedy:

- if r4101[5] > 1650 ohms, the temperature r4105[5] = 250  $^{\circ}\text{C}$ 

- if  $r4101[5] \le 1650$  ohms, the temperature r4105[5] = -50 °C

Alarm value (r2124, interpret decimal):

Temperature actual value at the time of initiation [0.1 °C].

See also: p4102

235412 <location>TM: Temperature alarm threshold channel 6 exceeded

Message value: %1

Drive object: A INF 828, B INF 828, S INF 828, S INF COMBI, SERVO 828, SERVO COMBI, TM150

Reaction: NONE Acknowledge: NONE

Cause: The temperature (r4105[6]) measured using the temperature sensing of the Terminal Module 150 (TM150) has

Allow the temperature sensor to cool down to below p4102[10] - hysteresis (p4118[5]).

exceeded the threshold value to initiate this alarm (p4102[12]).

Note

For sensor type "PTC thermistor" and "Bimetallic NC contact" (p4100[6] = 1, 4), the following applies:

- if r4101[6] > 1650 ohms, the temperature r4105[6] = 250  $^{\circ}$ C - if r4101[6] <= 1650 ohms, the temperature r4105[6] = -50  $^{\circ}$ C

Alarm value (r2124, interpret decimal):

Temperature actual value at the time of initiation [0.1 °C].

Remedy: Allow the temperature sensor to cool down to below p4102[12] - hysteresis (p4118[6]).

See also: p4102

235413 < location>TM: Temperature alarm threshold channel 7 exceeded

Message value: %1

Drive object: A\_INF\_828, B\_INF\_828, S\_INF\_828, S\_INF\_COMBI, SERVO\_828, SERVO\_COMBI, TM150

Reaction: NONE Acknowledge: NONE

Cause: The temperature (r4105[7]) measured using the temperature sensing of the Terminal Module 150 (TM150) has

exceeded the threshold value to initiate this alarm (p4102[14]).

Note:

For sensor type "PTC thermistor" and "Bimetallic NC contact" (p4100[7] = 1, 4), the following applies:

- if r4101[7] > 1650 ohms, the temperature r4105[7] = 250  $^{\circ}$ C - if r4101[7] <= 1650 ohms, the temperature r4105[7] = -50  $^{\circ}$ C

Alarm value (r2124, interpret decimal):

Temperature actual value at the time of initiation [0.1 °C].

Remedy: Allow the temperature sensor to cool down to below p4102[14] - hysteresis (p4118[7]).

See also: p4102

235414 < location>TM: Temperature alarm threshold channel 8 exceeded

Message value: %1

**Drive object:** A\_INF\_828, B\_INF\_828, S\_INF\_828, S\_INF\_COMBI, SERVO\_828, SERVO\_COMBI, TM150

Reaction: NONE Acknowledge: NONE

Cause: The temperature (r4105[8]) measured using the temperature sensing of the Terminal Module 150 (TM150) has

exceeded the threshold value to initiate this alarm (p4102[16]).

Note:

For sensor type "PTC thermistor" and "Bimetallic NC contact" (p4100[8] = 1, 4), the following applies:

- if r4101[8] > 1650 ohms, the temperature r4105[8] = 250  $^{\circ}$ C

- if r4101[8] <= 1650 ohms, the temperature r4105[8] = -50 °C

Alarm value (r2124, interpret decimal):

Temperature actual value at the time of initiation [0.1 °C].

Remedy: Allow the temperature sensor to cool down to below p4102[16] - hysteresis (p4118[8]).

See also: p4102

235415 < location>TM: Temperature alarm threshold channel 9 exceeded

Message value: %1

Drive object: A\_INF\_828, B\_INF\_828, S\_INF\_828, S\_INF\_COMBI, SERVO\_828, SERVO\_COMBI, TM150

Reaction: NONE Acknowledge: NONE

Cause: The temperature (r4105[9]) measured using the temperature sensing of the Terminal Module 150 (TM150) has

exceeded the threshold value to initiate this alarm (p4102[18]).

Note:

For sensor type "PTC thermistor" and "Bimetallic NC contact" (p4100[9] = 1, 4), the following applies:

- if r4101[9] > 1650 ohms, the temperature r4105[9] = 250  $^{\circ}$ C - if r4101[9] <= 1650 ohms, the temperature r4105[9] = -50  $^{\circ}$ C

Alarm value (r2124, interpret decimal):

Temperature actual value at the time of initiation [0.1 °C].

Remedy: Allow the temperature sensor to cool down to below p4102[18] - hysteresis (p4118[9]).

See also: p4102

235416 <location>TM: Temperature alarm threshold channel 10 exceeded

Message value: %1

Drive object: A INF 828, B INF 828, S INF 828, S INF COMBI, SERVO 828, SERVO COMBI, TM150

Reaction: NONE Acknowledge: NONE

Cause: The temperature (r4105[10]) measured using the temperature sensing of the Terminal Module 150 (TM150) has

exceeded the threshold value to initiate this alarm (p4102[20]).

Note:

For sensor type "PTC thermistor" and "Bimetallic NC contact" (p4100[10] = 1, 4), the following applies:

- if r4101[10] > 1650 ohms, the temperature r4105[10] = 250  $^{\circ}$ C - if r4101[10] <= 1650 ohms, the temperature r4105[10] = -50  $^{\circ}$ C

Alarm value (r2124, interpret decimal):

Temperature actual value at the time of initiation [0.1 °C].

Remedy: Allow the temperature sensor to cool down to below p4102[20] - hysteresis (p4118[10]).

See also: p4102

235417 < location>TM: Temperature alarm threshold channel 11 exceeded

Message value: %1

**Drive object:** A\_INF\_828, B\_INF\_828, S\_INF\_828, S\_INF\_COMBI, SERVO\_828, SERVO\_COMBI, TM150

Reaction: NONE Acknowledge: NONE

Cause: The temperature (r4105[11]) measured using the temperature sensing of the Terminal Module 150 (TM150) has

exceeded the threshold value to initiate this alarm (p4102[22]).

Note:

For sensor type "PTC thermistor" and "Bimetallic NC contact" (p4100[11] = 1, 4), the following applies:

- if r4101[11] > 1650 ohms, the temperature r4105[11] = 250  $^{\circ}$ C - if r4101[11] <= 1650 ohms, the temperature r4105[11] = -50  $^{\circ}$ C

Alarm value (r2124, interpret decimal):

Temperature actual value at the time of initiation [0.1 °C].

Remedy: Allow the temperature sensor to cool down to below p4102[22] - hysteresis (p4118[11]).

See also: p4102

235800 <location>TM: Group signal

Message value:

**Drive object:** A\_INF\_828, B\_INF\_828, S\_INF\_COMBI, SERVO\_828, SERVO\_COMBI, TM120, TM150, TM54F\_MA,

TM54F SL

Reaction: Servo: OFF2 (IASC/DCBRAKE, NONE, OFF1, OFF3, STOP1, STOP2)

Infeed: OFF2 (NONE, OFF1)

Acknowledge: NONE

Cause: The Terminal Module has detected at least one fault.

**Remedy:** Evaluates other actual messages.

235801 <location>TM DRIVE-CLiQ: Sign-of-life missing

Message value: Component number: %1, fault cause: %2

**Drive object:** A\_INF\_828, B\_INF\_828, S\_INF\_COMBI, SERVO\_828, SERVO\_COMBI, TM120, TM150, TM54F\_MA,

TM54F\_SL

Reaction: NONE Acknowledge: NONE

Cause: A DRIVE-CLiQ communication error has occurred from the Terminal Module to the encoder involved.

Fault cause: 10 (= 0A hex):

The sign-of-life bit in the receive telegram is not set.

Note regarding the message value:

The individual information is coded as follows in the message value (r0949/r2124):

0000yyxx hex: yy = component number, xx = error cause

**Remedy:** - check the DRIVE-CLiQ connection.

- replace the component involved.

See also: p9916 (DRIVE-CLiQ data transfer error shutdown threshold slave)

235802 <location>TM: Time slice overflow

Message value:

Drive object: A\_INF\_828, B\_INF\_828, S\_INF\_828, S\_INF\_COMBI, SERVO\_828, SERVO\_COMBI, TM120, TM150, TM54F\_MA,

TM54F SL

Reaction: NONE Acknowledge: NONE

Cause: A time slice overflow has occurred on the Terminal Module.

**Remedy:** Replace the Terminal Module.

235803 <location>TM: Memory test

Message value: -

Drive object: A\_INF\_828, B\_INF\_828, S\_INF\_828, S\_INF\_COMBI, SERVO\_828, SERVO\_COMBI, TM120, TM150, TM54F\_MA,

TM54F\_SL

Reaction: NONE Acknowledge: NONE

Cause: An error has occurred during the memory test on the Terminal Module.

Remedy: - check whether the permissible ambient temperature for the Terminal Module is being maintained.

- replace the Terminal Module.

235804 <location>TM: CRC

Message value: %1

**Drive object:** A\_INF\_828, B\_INF\_828, S\_INF\_828, S\_INF\_COMBI, SERVO\_828, SERVO\_COMBI, TM120, TM150, TM54F\_MA,

TM54F\_SL

Reaction: NONE

Acknowledge: IMMEDIATELY (POWER ON)

Cause: A checksum error has occurred when reading-out the program memory on the Terminal Module.

Fault value (r0949, interpret hexadecimal):

Difference between the checksum at POWER ON and the actual checksum.

**Remedy:** - check whether the permissible ambient temperature for the component is maintained.

- replace the Terminal Module.

235805 <location>TM: EPROM checksum error

Message value: %1

Drive object: A\_INF\_828, B\_INF\_828, S\_INF\_828, S\_INF\_COMBI, SERVO\_828, SERVO\_COMBI, TM120, TM150, TM54F\_MA,

TM54F\_SL

Reaction: NONE Acknowledge: NONE

Cause: Internal parameter data is corrupted.

Alarm value (r2124, interpret hexadecimal):

01: EEPROM access error.

02: Too many blocks in the EEPROM.

Remedy: - check whether the permissible ambient temperature for the component is maintained.

- replace the Terminal Module 31 (TM31).

235807 <location>TM: Sequence control time monitoring

Message value: -

Drive object: A INF 828, B INF 828, S INF 828, S INF COMBI, SERVO 828, SERVO COMBI, TM120, TM150, TM54F MA,

TM54F\_SL

**Reaction:** NONE **Acknowledge:** NONE

Cause: Error, timeout, sequence control on the Terminal Module.

**Remedy:** Replace the Terminal Module.

235820 <location>TM DRIVE-CLiQ: Telegram error

Message value: Component number: %1, fault cause: %2

**Drive object:** A\_INF\_828, B\_INF\_828, S\_INF\_828, S\_INF\_COMBI, SERVO\_828, SERVO\_COMBI, TM120, TM150, TM54F\_MA,

TM54F\_SL

**Reaction:** OFF1 (OFF2) **Acknowledge:** IMMEDIATELY

Cause: A DRIVE-CLiQ communication error has occurred from the Control Unit to the Terminal Module involved.

Fault cause: 1 (= 01 hex):

Checksum error (CRC error).

2 (= 02 hex):

Telegram is shorter than specified in the length byte or in the receive list.

3 (= 03 hex):

Telegram is longer than specified in the length byte or in the receive list.

4 (= 04 hex):

The length of the receive telegram does not match the receive list.

5 (= 05 hex):

The type of the receive telegram does not match the receive list.

6 (= 06 hex):

The address of the component in the telegram and in the receive list do not match.

7 (= 07 hex):

A SYNC telegram is expected - but the received telegram is not a SYNC telegram.

8 (= 08 hex):

No SYNC telegram is expected - but the received telegram is one.

9 (= 09 hex):

The error bit in the receive telegram is set.

16 (= 10 hex):

The receive telegram is too early. Note regarding the message value:

The individual information is coded as follows in the message value (r0949/r2124):

0000yyxx hex: yy = component number, xx = error cause

**Remedy:** - carry out a POWER ON (power off/on).

- check the electrical cabinet design and cable routing for EMC compliance

- check the DRIVE-CLiQ wiring (interrupted cable, contacts, ...).

See also: p9916 (DRIVE-CLiQ data transfer error shutdown threshold slave)

235835 < location>TM DRIVE-CLiQ: Cyclic data transfer error

Message value: Component number: %1, fault cause: %2

**Drive object:** A\_INF\_828, B\_INF\_828, S\_INF\_828, S\_INF\_COMBI, SERVO\_828, SERVO\_COMBI, TM120, TM150, TM54F\_MA,

TM54F\_SL

Reaction: OFF1 (OFF2)
Acknowledge: IMMEDIATELY

Cause: A DRIVE-CLiQ communication error has occurred from the Control Unit to the Terminal Module involved. The nodes

do not send and receive in synchronism.

Fault cause: 33 (= 21 hex):

The cyclic telegram has not been received.

34 (= 22 hex):

Timeout in the telegram receive list.

64 (= 40 hex):

Timeout in the telegram send list. Note regarding the message value:

The individual information is coded as follows in the message value (r0949/r2124):

0000yyxx hex: yy = component number, xx = error cause

**Remedy:** - carry out a POWER ON.

- replace the component involved.

See also: p9916 (DRIVE-CLiQ data transfer error shutdown threshold slave)

235836 <location>TM DRIVE-CLiQ: Send error for DRIVE-CLiQ data

Message value: Component number: %1, fault cause: %2

**Drive object:** A\_INF\_828, B\_INF\_828, S\_INF\_COMBI, SERVO\_828, SERVO\_COMBI, TM120, TM150, TM54F\_MA,

TM54F\_SL

Reaction: OFF1 (OFF2)
Acknowledge: IMMEDIATELY

Cause: A DRIVE-CLiQ communication error has occurred from the Terminal Module to the encoder involved. Data were not

able to be sent. Fault cause: 65 (= 41 hex):

Telegram type does not match send list. Note regarding the message value:

The individual information is coded as follows in the message value (r0949/r2124):

0000yyxx hex: yy = component number, xx = error cause

Remedy: Carry out a POWER ON.

235837 < location>PTM DRIVE-CLiQ: Component fault

Message value: Component number: %1, fault cause: %2

**Drive object:** A\_INF\_828, B\_INF\_828, S\_INF\_828, S\_INF\_COMBI, SERVO\_828, SERVO\_COMBI, TM120, TM150, TM54F\_MA,

TM54F\_SL

Reaction: OFF1 (OFF2)
Acknowledge: IMMEDIATELY

Cause: Fault detected on the DRIVE-CLiQ component concerned. Faulty hardware cannot be excluded.

Fault cause: 32 (= 20 hex):

Error in the telegram header.

35 (= 23 hex):

Receive error: The telegram buffer memory contains an error.

66 (= 42 hex):

Send error: The telegram buffer memory contains an error.

67 (= 43 hex):

Send error: The telegram buffer memory contains an error.

Note regarding the message value:

The individual information is coded as follows in the message value (r0949/r2124):

0000yyxx hex: yy = component number, xx = error cause

**Remedy:** - check the DRIVE-CLiQ wiring (interrupted cable, contacts, ...).

- check the electrical cabinet design and cable routing for EMC compliance

- if required, use another DRIVE-CLiQ socket (p9904).

- replace the component involved.

235845 <location>TM DRIVE-CLiQ: Cyclic data transfer error

Message value: Component number: %1, fault cause: %2

Drive object: A\_INF\_828, B\_INF\_828, S\_INF\_COMBI, SERVO\_828, SERVO\_COMBI, TM120, TM150, TM54F\_MA,

TM54F\_SL

Reaction: OFF1 (OFF2)
Acknowledge: IMMEDIATELY

Alarms

Cause: A DRIVE-CLiQ communication error has occurred from the Terminal Module (TM) to the encoder involved.

Fault cause: 11 (= 0B hex):

Synchronization error during alternating cyclic data transfer.

Note regarding the message value:

The individual information is coded as follows in the message value (r0949/r2124):

0000yyxx hex: yy = component number, xx = error cause

**Remedy:** Carry out a POWER ON.

See also: p9916 (DRIVE-CLiQ data transfer error shutdown threshold slave)

235850 < location>TM: Internal software error

Message value: %1

**Drive object:** A\_INF\_828, B\_INF\_828, S\_INF\_COMBI, SERVO\_828, SERVO\_COMBI, TM120, TM150, TM54F\_MA,

TM54F SL

Reaction: Servo: OFF1 (NONE, OFF2, OFF3)

Infeed: OFF1 (NONE, OFF2)

Acknowledge: POWER ON

Cause: An internal software error in the Terminal Module (TM) has occurred.

Fault value (r0949, interpret decimal): 1: Background time slice is blocked.

2: Checksum over the code memory is not OK.

**Remedy:** - replace the Terminal Module (TM).

- if required, upgrade the firmware in the Terminal Module.

- contact the Hotline.

235851 <location>TM DRIVE-CLiQ (CU): Sign-of-life missing

Message value: Component number: %1, fault cause: %2

**Drive object:** A\_INF\_828, B\_INF\_828, CU\_LINK, S\_INF\_828, S\_INF\_COMBI, SERVO\_828, SERVO\_COMBI, TM120, TM150,

TM54F\_MA, TM54F\_SL

Reaction: OFF1 (OFF2)
Acknowledge: IMMEDIATELY

Cause: A DRIVE-CLIQ communication error has occurred from the Terminal Module involved (TM) to the Control Unit.

The DRIVE-CLiQ component did not set the sign-of-life to the Control Unit.

Fault cause: 10 (= 0A hex):

The sign-of-life bit in the receive telegram is not set.

Note regarding the message value:

The individual information is coded as follows in the message value (r0949/r2124):

0000yyxx hex: yy = component number, xx = error cause

**Remedy:** Upgrade the firmware of the component involved.

235860 <location>TM DRIVE-CLiQ (CU): Telegram error

Message value: Component number: %1, fault cause: %2

**Drive object:** A\_INF\_828, B\_INF\_828, CU\_LINK, S\_INF\_828, S\_INF\_COMBI, SERVO\_828, SERVO\_COMBI, TM120, TM150,

TM54F\_MA, TM54F\_SL

**Reaction:** OFF1 (OFF2) **Acknowledge:** IMMEDIATELY

Cause: A DRIVE-CLiQ communication error has occurred from the Terminal Module involved (TM) to the Control Unit.

Fault cause: 1 (= 01 hex):

Checksum error (CRC error).

2 (= 02 hex):

Telegram is shorter than specified in the length byte or in the receive list.

3 (= 03 hex):

Telegram is longer than specified in the length byte or in the receive list.

4 (= 04 hex)

The length of the receive telegram does not match the receive list.

5 (= 05 hex):

The type of the receive telegram does not match the receive list.

6 (= 06 hex):

The address of the power unit in the telegram and in the receive list do not match.

9 (= 09 hex):

The error bit in the receive telegram is set.

16 (= 10 hex):

The receive telegram is too early.

17 (= 11 hex):

CRC error and the receive telegram is too early.

18 (= 12 hex):

The telegram is shorter than that specified in the length byte or in the receive list and the receive telegram is too early.

19 (= 13 hex):

The telegram is longer than that specified in the length byte or in the receive list and the receive telegram is too early.

20 (= 14 hex):

The length of the receive telegram does not match the receive list and the receive telegram is too early.

21 (= 15 hex):

The type of the receive telegram does not match the receive list and the receive telegram is too early.

22 (= 16 hex):

The address of the power unit in the telegram and in the receive list does not match and the receive telegram is too

early.

25 (= 19 hex):

The error bit in the receive telegram is set and the receive telegram is too early.

Note regarding the message value:

The individual information is coded as follows in the message value (r0949/r2124):

0000yyxx hex: yy = component number, xx = error cause

**Remedy:** - carry out a POWER ON (power off/on).

- check the electrical cabinet design and cable routing for EMC compliance

- check the DRIVE-CLiQ wiring (interrupted cable, contacts,  $\ldots$  ).

See also: p9915 (DRIVE-CLiQ data transfer error shutdown threshold master)

## 235875 <location>TM DRIVE-CLiQ (CU): Supply voltage failed

Message value: Component number: %1, fault cause: %2

**Drive object:** A\_INF\_828, B\_INF\_828, CU\_LINK, S\_INF\_828, S\_INF\_COMBI, SERVO\_828, SERVO\_COMBI, TM120, TM150,

TM54F\_MA, TM54F\_SL

Reaction: OFF1 (OFF2)
Acknowledge: IMMEDIATELY

Cause: The DRIVE-CLiQ communication from the DRIVE-CLiQ component involved to the Control Unit signals that the supply

voltage has failed. Fault cause: 9 (= 09 hex):

The power supply voltage for the components has failed.

Note regarding the message value:

The individual information is coded as follows in the message value (r0949/r2124):

0000yyxx hex: yy = component number, xx = error cause

**Remedy:** - carry out a POWER ON (power off/on).

- check the power supply voltage wiring for the DRIVE-CLiQ component (interrupted cable, contacts, ...).

- check the dimensioning of the power supply for the DRIVE-CLiQ component.

Alarms

235885 < location>TM DRIVE-CLiQ (CU): Cyclic data transfer error

Message value: Component number: %1, fault cause: %2

**Drive object:** A\_INF\_828, B\_INF\_828, CU\_LINK, S\_INF\_828, S\_INF\_COMBI, SERVO\_828, SERVO\_COMBI, TM120, TM150,

TM54F\_MA, TM54F\_SL

Reaction: OFF1 (OFF2)
Acknowledge: IMMEDIATELY

Cause: A DRIVE-CLIQ communication error has occurred from the Terminal Module involved (TM) to the Control Unit.

The nodes do not send and receive in synchronism.

Fault cause: 26 (= 1A hex):

Sign-of-life bit in the receive telegram not set and the receive telegram is too early.

33 (= 21 hex):

The cyclic telegram has not been received.

34 (= 22 hex):

Timeout in the telegram receive list.

64 (= 40 hex):

Timeout in the telegram send list.

98 (= 62 hex):

Error at the transition to cyclic operation. Note regarding the message value:

The individual information is coded as follows in the message value (r0949/r2124):

0000yyxx hex: yy = component number, xx = error cause

**Remedy:** - check the power supply voltage of the component involved.

- carry out a POWER ON.

- replace the component involved.

See also: p9915 (DRIVE-CLiQ data transfer error shutdown threshold master)

235886 < location>TM DRIVE-CLiQ (CU): Error when sending DRIVE-CLiQ data

Message value: Component number: %1, fault cause: %2

Drive object: A\_INF\_828, B\_INF\_828, CU\_LINK, S\_INF\_828, S\_INF\_COMBI, SERVO\_828, SERVO\_COMBI, TM120, TM150,

TM54F\_MA, TM54F\_SL

Reaction: OFF1 (OFF2)
Acknowledge: IMMEDIATELY

Cause: A DRIVE-CLiQ communication error has occurred from the Terminal Module involved (TM) to the Control Unit.

Data were not able to be sent.

Fault cause: 65 (= 41 hex):

Telegram type does not match send list. Note regarding the message value:

The individual information is coded as follows in the message value (r0949/r2124):

0000yyxx hex: yy = component number, xx = error cause

Remedy: Carry out a POWER ON.

235887 < location>TM DRIVE-CLiQ (CU): Component fault

Message value: Component number: %1, fault cause: %2

Drive object: A INF 828, B INF 828, CU LINK, S INF 828, S INF COMBI, SERVO 828, SERVO COMBI, TM120, TM150,

TM54F\_MA, TM54F\_SL

Reaction: OFF1 (OFF2)
Acknowledge: IMMEDIATELY

Cause: Fault detected on the DRIVE-CLiQ component (Terminal Module) involved. Faulty hardware cannot be excluded.

Fault cause: 32 (= 20 hex):

Error in the telegram header.

35 (= 23 hex):

Receive error: The telegram buffer memory contains an error.

66 (= 42 hex):

Send error: The telegram buffer memory contains an error.

67 (= 43 hex):

Send error: The telegram buffer memory contains an error.

96 (= 60 hex):

Response received too late during runtime measurement.

97 (= 61 hex):

Time taken to exchange characteristic data too long.

Note regarding the message value:

The individual information is coded as follows in the message value (r0949/r2124):

0000yyxx hex: yy = component number, xx = error cause

Remedy: - check the DRIVE-CLiQ wiring (interrupted cable, contacts, ...).

- check the electrical cabinet design and cable routing for EMC compliance

- if required, use another DRIVE-CLiQ socket (p9904).

- replace the component involved.

235895 < location>TM DRIVE-CLiQ (CU): Alternating cyclic data transfer error

Message value: Component number: %1, fault cause: %2

**Drive object:** A\_INF\_828, B\_INF\_828, CU\_LINK, S\_INF\_828, S\_INF\_COMBI, SERVO\_828, SERVO\_COMBI, TM120, TM150,

TM54F\_MA, TM54F\_SL

**Reaction:** OFF1 (OFF2) **Acknowledge:** IMMEDIATELY

Cause: A DRIVE-CLiQ communication error has occurred from the Terminal Module involved (TM) to the Control Unit.

Fault cause: 11 (= 0B hex):

Synchronization error during alternating cyclic data transfer.

Note regarding the message value:

The individual information is coded as follows in the message value (r0949/r2124):

0000yyxx hex: yy = component number, xx = error cause

Remedy: Carry out a POWER ON.

See also: p9915 (DRIVE-CLiQ data transfer error shutdown threshold master)

235896 <location>TM DRIVE-CLiQ (CU): Inconsistent component properties

Message value: Component number: %1

**Drive object:** A\_INF\_828, B\_INF\_828, CU\_LINK, S\_INF\_828, S\_INF\_COMBI, SERVO\_828, SERVO\_COMBI, TM120, TM150,

TM54F\_MA, TM54F\_SL

Reaction: Servo: OFF2 (IASC/DCBRAKE, NONE, OFF1, OFF3, STOP1, STOP2)

Infeed: OFF2 (NONE, OFF1)

Acknowledge: IMMEDIATELY

Cause: The properties of the DRIVE-CLiQ component (Terminal Module), specified by the fault value, have changed in an

incompatible fashion with respect to the properties when booted. One cause can be, e.g. that a DRIVE-CLiQ cable or

DRIVE-CLiQ component has been replaced. Fault value (r0949, interpret decimal):

Component number.

Remedy: - carry out a POWER ON.

- when a component is replaced, the same component type and if possible the same firmware version should be used.

- when a cable is replaced, only cables whose length is the same as or as close as possible to the length of the original

cables should be used (ensure compliance with the maximum cable length).

235899 <location>TM: Unknown fault

Message value: New message: %1

**Drive object:** A\_INF\_828, B\_INF\_828, S\_INF\_828, S\_INF\_COMBI, SERVO\_828, SERVO\_COMBI, TM120, TM150, TM54F\_MA,

TM54F\_SL

Reaction: Servo: NONE (IASC/DCBRAKE, OFF1, OFF2, OFF3, STOP1, STOP2)

Infeed: NONE (OFF1, OFF2)

Acknowledge: IMMEDIATELY (POWER ON)

Cause: A fault has occurred on the Terminal Module that cannot be interpreted by the Control Unit firmware.

This can occur if the firmware on this component is more recent than the firmware on the Control Unit.

Fault value (r0949, interpret decimal):

Fault number.

Note:

If required, the significance of this new fault can be read about in a more recent description of the Control Unit.

**Remedy:** - replace the firmware on the Terminal Module by an older firmware version (r0158).

- upgrade the firmware on the Control Unit (r0018).

235903 <location>TM: I2C bus error occurred

Message value:

**Drive object:** A\_INF\_828, B\_INF\_828, S\_INF\_828, S\_INF\_COMBI, SERVO\_828, SERVO\_COMBI, TM120, TM150

Reaction: NONE Acknowledge: NONE

Cause: An error has occurred while accessing the internal I2C bus of the Terminal Module.

**Remedy:** Replace the Terminal Module.

235904 <location>TM: EEPROM

Message value: -

**Drive object:** A\_INF\_828, B\_INF\_828, S\_INF\_828, S\_INF\_COMBI, SERVO\_828, SERVO\_COMBI, TM120, TM150

Reaction: NONE Acknowledge: NONE

Cause: An error has occurred accessing the non-volatile memory on the Terminal Module.

Remedy: Replace the Terminal Module.

235905 < location>TM: Parameter access

Message value: -

Drive object: A\_INF\_828, B\_INF\_828, S\_INF\_828, S\_INF\_COMBI, SERVO\_828, SERVO\_COMBI, TM120, TM150

Reaction: NONE Acknowledge: NONE

**Cause:** The Control Unit attempted to write an illegal parameter value to the Terminal Module.

Remedy: - check whether the firmware version of the Terminal Module (r0158) matches the firmware version of Control Unit

(r0018).

- if required, replace the Terminal Module.

Note:

The firmware versions that match each other are in the readme.txt file on the memory card.

235906 < location>TM: 24 V power supply missing

Message value: %1

Drive object: A INF 828, B INF 828, S INF 828, S INF COMBI, SERVO 828, SERVO COMBI, TM120, TM150

Reaction: NONE Acknowledge: NONE

Cause: The 24 V power supply for the digital outputs is missing.

Alarm value (r2124, interpret hexadecimal):

01: TM17 24 V power supply for DI/DO 0 ... 7 missing.
02: TM17 24 V power supply for DI/DO 8 ... 15 missing.
04: TM15 24 V power supply for DI/DO 0 ... 7 (X520) missing.
08: TM15 24 V power supply for DI/DO 8 ... 15 (X521) missing.
10: TM15 24 V power supply for DI/DO 16 ... 23 (X522) missing.

20: TM41 24 V power supply for DI/DO 0 ... 3 missing.

Remedy: Check the terminals for the power supply voltage (L1+, L2+, L3+, M or +24 V\_1 for TM41).

235907 <location>TM: Hardware initialization error

Message value: %1

**Drive object:** A\_INF\_828, B\_INF\_828, S\_INF\_828, S\_INF\_COMBI, SERVO\_828, SERVO\_COMBI, TM120, TM150

Reaction: NONE Acknowledge: NONE

Cause: The Terminal Module was not successfully initialized.

Alarm value (r2124, interpret hexadecimal):
01: TM17 or TM41 - incorrect configuration request.
02: TM17 or TM41 - programming not successful.

04: TM17 or TM41 - invalid time stamp

Remedy: Carry out a POWER ON.

235910 <location>TM: Module overtemperature

Message value: -

**Drive object:** A\_INF\_828, B\_INF\_828, S\_INF\_828, S\_INF\_COMBI, SERVO\_828, SERVO\_COMBI, TM120, TM150

Reaction: NONE Acknowledge: NONE

Cause: The temperature in the module has exceeded the highest permissible limit.

**Remedy:**- reduce the ambient temperature.
- replace the Terminal Module.

235911 <location>TM: Clock synchronous operation sign-of-life missing

Message value: -

Drive object: A\_INF\_828, B\_INF\_828, S\_INF\_828, S\_INF\_COMBI, SERVO\_828, SERVO\_COMBI, TM120, TM150

**Reaction:** NONE **Acknowledge:** NONE

Cause: The maximum permissible number of errors in the master sign-of-life (clock synchronous operation) has been

exceeded in cyclic operation.

When the alarm is output, the module outputs are reset up to the next synchronization.

**Remedy:** - check the physical bus configuration (terminating resistor, shielding, etc.).

- check the interconnection of the master sign-of-life (r4201 via p0915).

- check whether the master correctly sends the sign-of-life (e.g. set up a trace with r4201.12 ... r4201.15 and trigger

signal r4301.9).

- check the bus and master for utilization level (e.g. bus cycle time Tdp was set too short).

235920 <location>TM: Error temperature sensor channel 0

Message value: %1

**Drive object:** A\_INF\_828, B\_INF\_828, S\_INF\_828, S\_INF\_COMBI, SERVO\_828, SERVO\_COMBI, TM120, TM150

Reaction: NONE
Acknowledge: NONE

**Cause:** When evaluating the temperature sensor, an error occurred.

Alarm value (r2124, interpret decimal): 1: Wire breakage or sensor not connected.

KTY84: R > 1630 Ohm (TM150: R > 2170 Ohm), PT100: R > 194 Ohm, PT1000: R > 1944 Ohm

2: Measured resistance too low.

PTC thermistor: R < 20 Ohm, KTY84: R < 50 Ohm (TM150: R < 180 Ohm), PT100: R < 60 Ohm, PT1000: R < 603 Ohm

**Remedy:** - make sure that the sensor is connected correctly.

- replace the sensor.

235921 <location>TM: Error temperature sensor channel 1

Message value: %1

**Drive object:** A\_INF\_828, B\_INF\_828, S\_INF\_628, S\_INF\_COMBI, SERVO\_828, SERVO\_COMBI, TM120, TM150

Reaction: NONE Acknowledge: NONE

Cause: When evaluating the temperature sensor, an error occurred.

Alarm value (r2124, interpret decimal): 1: Wire breakage or sensor not connected.

KTY84: R > 1630 Ohm (TM150: R > 2170 Ohm), PT100: R > 194 Ohm, PT1000: R > 1944 Ohm

2: Measured resistance too low.

 $PTC \ thermistor: R < 20 \ Ohm, \ KTY84: R < 50 \ Ohm \ (TM150: R < 180 \ Ohm), \ PT100: R < 60 \ Ohm, \ PT1000: R < 603 \ Ohm$ 

**Remedy:** - make sure that the sensor is connected correctly.

- replace the sensor.

235922 <location>TM: Error temperature sensor channel 2

Message value: %1

**Drive object:** A\_INF\_828, B\_INF\_828, S\_INF\_828, S\_INF\_COMBI, SERVO\_828, SERVO\_COMBI, TM120, TM150

Reaction: NONE Acknowledge: NONE

**Cause:** When evaluating the temperature sensor, an error occurred.

Alarm value (r2124, interpret decimal): 1: Wire breakage or sensor not connected.

 $KTY84: R > 1630 \ Ohm \ (TM150: R > 2170 \ Ohm), \ PT100: R > 194 \ Ohm, \ PT1000: R > 1944 \ Ohm$ 

2: Measured resistance too low.

PTC thermistor: R < 20 Ohm, KTY84: R < 50 Ohm (TM150: R < 180 Ohm), PT100: R < 60 Ohm, PT1000: R < 603 Ohm

**Remedy:** - make sure that the sensor is connected correctly.

- replace the sensor.

235923 <location>TM: Error temperature sensor channel 3

Message value: %1

**Drive object:** A\_INF\_828, B\_INF\_828, S\_INF\_828, S\_INF\_COMBI, SERVO\_828, SERVO\_COMBI, TM120, TM150

Reaction: NONE Acknowledge: NONE

**Cause:** When evaluating the temperature sensor, an error occurred.

Alarm value (r2124, interpret decimal): 1: Wire breakage or sensor not connected.

KTY84: R > 1630 Ohm (TM150: R > 2170 Ohm), PT100: R > 194 Ohm, PT1000: R > 1944 Ohm

2: Measured resistance too low.

PTC thermistor: R < 20 Ohm, KTY84: R < 50 Ohm (TM150: R < 180 Ohm), PT100: R < 60 Ohm, PT1000: R < 603 Ohm

**Remedy:** - make sure that the sensor is connected correctly.

- replace the sensor.

235924 <location>TM: Error temperature sensor channel 4

Message value: %1

Drive object: A\_INF\_828, B\_INF\_828, S\_INF\_828, S\_INF\_COMBI, SERVO\_828, SERVO\_COMBI, TM150

Reaction: NONE Acknowledge: NONE

Cause: When evaluating the temperature sensor, an error occurred.

Alarm value (r2124, interpret decimal): 1: Wire breakage or sensor not connected.

KTY84: R > 2170 Ohm, PT100: R > 194 Ohm, PT1000: R > 1944 Ohm

2: Measured resistance too low.

PTC thermistor: R < 20 Ohm, KTY84: R < 180 Ohm, PT100: R < 60 Ohm, PT1000: R < 603 Ohm

**Remedy:** - make sure that the sensor is connected correctly.

- replace the sensor.

235925 <location>TM: Error temperature sensor channel 5

Message value: %1

Drive object: A\_INF\_828, B\_INF\_828, S\_INF\_828, S\_INF\_COMBI, SERVO\_828, SERVO\_COMBI, TM150

**Reaction:** NONE **Acknowledge:** NONE

**Cause:** When evaluating the temperature sensor, an error occurred.

Alarm value (r2124, interpret decimal): 1: Wire breakage or sensor not connected.

KTY84: R > 2170 Ohm, PT100: R > 194 Ohm, PT1000: R > 1944 Ohm

2: Measured resistance too low.

PTC thermistor: R < 20 Ohm, KTY84: R < 180 Ohm, PT100: R < 60 Ohm, PT1000: R < 603 Ohm

**Remedy:** - make sure that the sensor is connected correctly.

- replace the sensor.

235926 <location>TM: Error temperature sensor channel 6

Message value: %1

Drive object: A\_INF\_828, B\_INF\_828, S\_INF\_828, S\_INF\_COMBI, SERVO\_828, SERVO\_COMBI, TM150

Reaction: NONE Acknowledge: NONE

**Cause:** When evaluating the temperature sensor, an error occurred.

Alarm value (r2124, interpret decimal): 1: Wire breakage or sensor not connected.

KTY84: R > 2170 Ohm, PT100: R > 194 Ohm, PT1000: R > 1944 Ohm

2: Measured resistance too low.

PTC thermistor: R < 20 Ohm, KTY84: R < 180 Ohm, PT100: R < 60 Ohm, PT1000: R < 603 Ohm

**Remedy:** - make sure that the sensor is connected correctly.

- replace the sensor.

235927 <location>TM: Error temperature sensor channel 7

Message value: %1

**Drive object:** A\_INF\_828, B\_INF\_828, S\_INF\_828, S\_INF\_COMBI, SERVO\_828, SERVO\_COMBI, TM150

Reaction: NONE Acknowledge: NONE

**Cause:** When evaluating the temperature sensor, an error occurred.

Alarm value (r2124, interpret decimal): 1: Wire breakage or sensor not connected.

KTY84: R > 2170 Ohm, PT100: R > 194 Ohm, PT1000: R > 1944 Ohm

2: Measured resistance too low.

PTC thermistor: R < 20 Ohm, KTY84: R < 180 Ohm, PT100: R < 60 Ohm, PT1000: R < 603 Ohm

**Remedy:** - make sure that the sensor is connected correctly.

- replace the sensor.

235928 <location>TM: Error temperature sensor channel 8

Message value: %1

Drive object: A\_INF\_828, B\_INF\_828, S\_INF\_828, S\_INF\_COMBI, SERVO\_828, SERVO\_COMBI, TM150

**Reaction:** NONE **Acknowledge:** NONE

**Cause:** When evaluating the temperature sensor, an error occurred.

Alarm value (r2124, interpret decimal): 1: Wire breakage or sensor not connected.

KTY84: R > 2170 Ohm, PT100: R > 194 Ohm, PT1000: R > 1944 Ohm

2: Measured resistance too low.

PTC thermistor: R < 20 Ohm, KTY84: R < 180 Ohm, PT100: R < 60 Ohm, PT1000: R < 603 Ohm

**Remedy:** - make sure that the sensor is connected correctly.

- replace the sensor.

235929 <location>TM: Error temperature sensor channel 9

Message value: %

Drive object: A\_INF\_828, B\_INF\_828, S\_INF\_828, S\_INF\_COMBI, SERVO\_828, SERVO\_COMBI, TM150

**Reaction:** NONE **Acknowledge:** NONE

**Cause:** When evaluating the temperature sensor, an error occurred.

Alarm value (r2124, interpret decimal): 1: Wire breakage or sensor not connected.

KTY84: R > 2170 Ohm, PT100: R > 194 Ohm, PT1000: R > 1944 Ohm

2: Measured resistance too low.

PTC thermistor: R < 20 Ohm, KTY84: R < 180 Ohm, PT100: R < 60 Ohm, PT1000: R < 603 Ohm

**Remedy:** - make sure that the sensor is connected correctly.

- replace the sensor.

235930 <location>TM: Error temperature sensor channel 10

Message value: %1

Drive object: A\_INF\_828, B\_INF\_828, S\_INF\_828, S\_INF\_COMBI, SERVO\_828, SERVO\_COMBI, TM150

Reaction: NONE Acknowledge: NONE

Cause: When evaluating the temperature sensor, an error occurred.

Alarm value (r2124, interpret decimal): 1: Wire breakage or sensor not connected.

KTY84: R > 2170 Ohm, PT100: R > 194 Ohm, PT1000: R > 1944 Ohm

2: Measured resistance too low.

PTC thermistor: R < 20 Ohm, KTY84: R < 180 Ohm, PT100: R < 60 Ohm, PT1000: R < 603 Ohm

**Remedy:** - make sure that the sensor is connected correctly.

- replace the sensor.

235931 <location>TM: Error temperature sensor channel 11

Message value: %1

Drive object: A\_INF\_828, B\_INF\_828, S\_INF\_828, S\_INF\_COMBI, SERVO\_828, SERVO\_COMBI, TM150

Reaction: NONE Acknowledge: NONE

**Cause:** When evaluating the temperature sensor, an error occurred.

Alarm value (r2124, interpret decimal): 1: Wire breakage or sensor not connected.

KTY84: R > 2170 Ohm, PT100: R > 194 Ohm, PT1000: R > 1944 Ohm

2: Measured resistance too low.

PTC thermistor: R < 20 Ohm, KTY84: R < 180 Ohm, PT100: R < 60 Ohm, PT1000: R < 603 Ohm

**Remedy:** - make sure that the sensor is connected correctly.

- replace the sensor.

235950 <location>TM: Internal software error

Message value: %1

Drive object: SERVO\_828, SERVO\_COMBI

Reaction: OFF2 (NONE)
Acknowledge: POWER ON

Cause: An internal software error has occurred.

Fault value (r0949, interpret decimal): Information about the fault source. Only for internal Siemens troubleshooting.

**Remedy:** - If necessary, upgrade the firmware in the Terminal Module to a later version.

- contact the Hotline.

235999 <location>TM: Unknown alarm

Message value: New message: %1

**Drive object:** A\_INF\_828, B\_INF\_828, S\_INF\_828, S\_INF\_COMBI, SERVO\_828, SERVO\_COMBI, TM120, TM150, TM54F\_MA,

TM54F\_SL

**Reaction:** NONE **Acknowledge:** NONE

**Cause:** An alarm has occurred on the Terminal Module that cannot be interpreted by the Control Unit firmware.

This can occur if the firmware on this component is more recent than the firmware on the Control Unit.

Alarm value (r2124, interpret decimal):

Alarm number.

Note:

If required, the significance of this new alarm can be read about in a more recent description of the Control Unit.

**Remedy:** - replace the firmware on the Terminal Module by an older firmware version (r0158).

- upgrade the firmware on the Control Unit (r0018).

236207 <location>Hub: Overtemperature component

Message value: %1

Drive object: A\_INF\_828, B\_INF\_828, HUB, S\_INF\_828, S\_INF\_COMBI, SERVO\_828, SERVO\_COMBI

Reaction: NONE (OFF1, OFF2)
Acknowledge: IMMEDIATELY (POWER ON)

Cause: The temperature on the DRIVE-CLiQ Hub Module has exceeded the fault threshold.

Fault value (r0949, interpret decimal): Actual temperature in 0.1 °C resolution.

**Remedy:** - Check ambient temperature at component installation location.

- replace the component involved.

236211 <location>Hub: Overtemperature alarm component

Message value: %1

Drive object: A\_INF\_828, B\_INF\_828, HUB, S\_INF\_828, S\_INF\_COMBI, SERVO\_828, SERVO\_COMBI

Reaction: NONE Acknowledge: NONE

Cause: The temperature on the DRIVE-CLiQ Hub Module has exceeded the alarm threshold.

Alarm value (r2124, interpret decimal): Actual temperature in 0.1 °C resolution.

**Remedy:** - Check ambient temperature at component installation location.

- replace the component involved.

236214 < location>Hub: overvoltage fault 24 V supply

Message value: %1

**Drive object:** A\_INF\_828, B\_INF\_828, HUB, S\_INF\_828, S\_INF\_COMBI, SERVO\_828, SERVO\_COMBI

Reaction: NONE (OFF1, OFF2)

Acknowledge: IMMEDIATELY (POWER ON)

Cause: The 24 V power supply on the DRIVE-CLiQ Hub Module has exceeded the fault threshold.

Fault value (r0949, interpret decimal): Actual operating voltage in 0.1 °C resolution

**Remedy:** - check the supply voltage of the component involved.

- replace the component involved.

236216 <location>Hub: undervoltage fault 24 V supply

Message value: %1

Drive object: A\_INF\_828, B\_INF\_828, HUB, S\_INF\_828, S\_INF\_COMBI, SERVO\_828, SERVO\_COMBI

Reaction: NONE (OFF1, OFF2)
Acknowledge: IMMEDIATELY (POWER ON)

Cause: The 24 V power supply on the DRIVE-CLiQ Hub Module has undershot the fault threshold.

Fault value (r0949, interpret decimal): Actual operating voltage in 0.1 °C resolution

**Remedy:** - check the supply voltage of the component involved.

- replace the component involved.

236217 <location>Hub: undervoltage alarm 24 V supply

Message value: %1

**Drive object:** A\_INF\_828, B\_INF\_828, HUB, S\_INF\_828, S\_INF\_COMBI, SERVO\_828, SERVO\_COMBI

Reaction: NONE Acknowledge: NONE

Cause: The 24 V power supply on the DRIVE-CLiQ Hub Module has undershot the alarm threshold.

Alarm value (r2124, interpret decimal): Actual operating voltage in 0.1 °C resolution

**Remedy:** - check the supply voltage of the component involved.

- replace the component involved.

236800 <location>Hub: Group signal

Message value:

**Drive object:** A\_INF\_828, B\_INF\_828, HUB, S\_INF\_828, S\_INF\_COMBI, SERVO\_828, SERVO\_COMBI

Reaction: NONE Acknowledge: NONE

Cause: The DRIVE-CLiQ Hub Module has detected at least one fault.

Remedy: Evaluates other actual messages.

236801 <location>Hub DRIVE-CLiQ: Sign-of-life missing

Message value: Component number: %1, fault cause: %2

**Drive object:** A\_INF\_828, B\_INF\_828, HUB, S\_INF\_828, S\_INF\_COMBI, SERVO\_828, SERVO\_COMBI

Reaction: NONE Acknowledge: NONE

Cause: A DRIVE-CLiQ communications error has occurred from the Control Unit to the DRIVE-CLiQ Hub Module involved.

Fault cause: 10 (= 0A hex):

The sign-of-life bit in the receive telegram is not set.

Note regarding the message value:

The individual information is coded as follows in the message value (r0949/r2124):

0000yyxx hex: yy = component number, xx = error cause

**Remedy:** - check the DRIVE-CLiQ connection.

- replace the component involved.

See also: p9916 (DRIVE-CLiQ data transfer error shutdown threshold slave)

236802 <location>Hub: Time slice overflow

Message value: %1

Drive object: A\_INF\_828, B\_INF\_828, HUB, S\_INF\_828, S\_INF\_COMBI, SERVO\_828, SERVO\_COMBI

Reaction: Servo: NONE

Infeed: OFF2 (NONE)

Acknowledge: IMMEDIATELY (POWER ON)

Cause: A time slice overflow has occurred on the DRIVE-CLiQ Hub Module.

Fault value (r0949, interpret decimal):

xx: Time slice number xx

**Remedy:** - reduce the current controller frequency.

- carry out a POWER ON (power off/on) for all components.

- upgrade firmware to later version.

- contact the Hotline.

236804 <location>Hub: Checksum error

Message value: %1

**Drive object:** A\_INF\_828, B\_INF\_828, HUB, S\_INF\_828, S\_INF\_COMBI, SERVO\_828, SERVO\_COMBI

Reaction: NONE

Acknowledge: IMMEDIATELY (POWER ON)

Cause: A checksum error has occurred when reading out the program memory on the DRIVE-CLiQ Hub Module.

Alarm value (r2124, interpret hexadecimal):

Difference between the checksum at POWER ON and the actual checksum.

**Remedy:** - check whether the permissible ambient temperature for the component is maintained.

- replace the DRIVE-CLiQ Hub Module.

236805 <location>Hub: EEPROM checksum incorrect

Message value: %1

Drive object: A\_INF\_828, B\_INF\_828, HUB, S\_INF\_828, S\_INF\_COMBI, SERVO\_828, SERVO\_COMBI

Reaction: NONE Acknowledge: NONE

Cause: The internal parameter data on the DRIVE-CLiQ Hub Module is incorrect.

Alarm value (r2124, interpret hexadecimal):

01: EEPROM access error.

02: Too many blocks in the EEPROM.

**Remedy:** - check whether the permissible ambient temperature for the component is maintained.

- replace the DRIVE-CLiQ Hub Module.

236820 <location>Hub DRIVE-CLiQ: Telegram error

Message value: Component number: %1, fault cause: %2

Drive object: A\_INF\_828, B\_INF\_828, HUB, S\_INF\_828, S\_INF\_COMBI, SERVO\_828, SERVO\_COMBI

Reaction: NONE
Acknowledge: IMMEDIATELY

Cause: A DRIVE-CLiQ communications error has occurred from the Control Unit to the DRIVE-CLiQ Hub Module involved.

Fault cause: 1 (= 01 hex):

Checksum error (CRC error).

2 (= 02 hex):

Telegram is shorter than specified in the length byte or in the receive list.

3 (= 03 hex):

Telegram is longer than specified in the length byte or in the receive list.

4 (= 04 hex):

The length of the receive telegram does not match the receive list.

5 (= 05 hex):

The type of the receive telegram does not match the receive list.

6 (= 06 hex):

The address of the component in the telegram and in the receive list do not match.

7 (= 07 hex):

A SYNC telegram is expected - but the received telegram is not a SYNC telegram.

8 (= 08 hex):

No SYNC telegram is expected - but the received telegram is one.

9 (= 09 hex):

The error bit in the receive telegram is set.

16 (= 10 hex):

The receive telegram is too early. Note regarding the message value:

The individual information is coded as follows in the message value (r0949/r2124):

0000yyxx hex: yy = component number, xx = error cause

**Remedy:** - carry out a POWER ON (power off/on).

- check the electrical cabinet design and cable routing for EMC compliance

- check the DRIVE-CLiQ wiring (interrupted cable, contacts, ...).

See also: p9916 (DRIVE-CLiQ data transfer error shutdown threshold slave)

## 236835 < location>Hub DRIVE-CLiQ: Cyclic data transfer error

Message value: Component number: %1, fault cause: %2

Drive object: A\_INF\_828, B\_INF\_828, HUB, S\_INF\_828, S\_INF\_COMBI, SERVO\_828, SERVO\_COMBI

Reaction: NONE

Acknowledge: IMMEDIATELY

Cause: A DRIVE-CLiQ communications error has occurred from the Control Unit to the DRIVE-CLiQ Hub Module involved.

The nodes do not send and receive in synchronism.

Fault cause: 33 (= 21 hex):

The cyclic telegram has not been received.

34 (= 22 hex):

Timeout in the telegram receive list.

64 (= 40 hex):

Timeout in the telegram send list. Note regarding the message value:

The individual information is coded as follows in the message value (r0949/r2124):

0000yyxx hex: yy = component number, xx = error cause

**Remedy:** - carry out a POWER ON.

- replace the component involved.

See also: p9916 (DRIVE-CLiQ data transfer error shutdown threshold slave)

## 236836 <location>Hub DRIVE-CLiQ: Send error for DRIVE-CLiQ data

Message value: Component number: %1, fault cause: %2

Drive object: A\_INF\_828, B\_INF\_828, HUB, S\_INF\_828, S\_INF\_COMBI, SERVO\_828, SERVO\_COMBI

Reaction: NONE

Acknowledge: IMMEDIATELY

Cause: A DRIVE-CLiQ communications error has occurred from the Control Unit to the DRIVE-CLiQ Hub Module involved.

Data were not able to be sent.

Fault cause: 65 (= 41 hex):

Telegram type does not match send list. Note regarding the message value:

The individual information is coded as follows in the message value (r0949/r2124):

0000yyxx hex: yy = component number, xx = error cause

**Remedy:** Carry out a POWER ON.

236837 <location>Hub DRIVE-CLiQ: Component fault

Message value: Component number: %1, fault cause: %2

Drive object: A\_INF\_828, B\_INF\_828, HUB, S\_INF\_828, S\_INF\_COMBI, SERVO\_828, SERVO\_COMBI

Reaction: NONE
Acknowledge: IMMEDIATELY

Cause: Fault detected on the DRIVE-CLiQ component concerned. Faulty hardware cannot be excluded.

Fault cause: 32 (= 20 hex):

Error in the telegram header.

35 (= 23 hex):

Receive error: The telegram buffer memory contains an error.

66 (= 42 hex):

Send error: The telegram buffer memory contains an error.

67 (= 43 hex):

Send error: The telegram buffer memory contains an error.

Note regarding the message value:

The individual information is coded as follows in the message value (r0949/r2124):

0000yyxx hex: yy = component number, xx = error cause

**Remedy:** - check the DRIVE-CLiQ wiring (interrupted cable, contacts, ...).

- check the electrical cabinet design and cable routing for EMC compliance

- if required, use another DRIVE-CLiQ socket (p9904).

- replace the component involved.

236845 <location>Hub DRIVE-CLiQ: Cyclic data transfer error

Message value: Component number: %1, fault cause: %2

**Drive object:** A\_INF\_828, B\_INF\_828, HUB, S\_INF\_828, S\_INF\_COMBI, SERVO\_828, SERVO\_COMBI

Reaction: NONE
Acknowledge: IMMEDIATELY

Cause: A DRIVE-CLiQ communications error has occurred from the Control Unit to the DRIVE-CLiQ Hub Module involved.

Fault cause: 11 (= 0B hex):

Synchronization error during alternating cyclic data transfer.

Note regarding the message value:

The individual information is coded as follows in the message value (r0949/r2124):

0000yyxx hex: yy = component number, xx = error cause

Remedy: Carry out a POWER ON.

See also: p9916 (DRIVE-CLiQ data transfer error shutdown threshold slave)

236851 <location>Hub DRIVE-CLiQ (CU): Sign-of-life missing

Message value: Component number: %1, fault cause: %2

Drive object: A INF 828, B INF 828, CU LINK, HUB, S INF 828, S INF COMBI, SERVO 828, SERVO COMBI, TM120,

TM150

Reaction: NONE

Acknowledge: IMMEDIATELY

Cause: DRIVE-CLiQ communication error from DRIVE-CLiQ Hub Module in question to Control Unit.

The DRIVE-CLiQ component did not set the sign-of-life to the Control Unit.

Fault cause: 10 (= 0A hex):

The sign-of-life bit in the receive telegram is not set.

Note regarding the message value:

The individual information is coded as follows in the message value (r0949/r2124):

0000yyxx hex: yy = component number, xx = error cause

**Remedy:** Upgrade the firmware of the component involved.

236860 <location>Hub DRIVE-CLiQ (CU): Telegram error

Message value: Component number: %1, fault cause: %2

Drive object: A\_INF\_828, B\_INF\_828, CU\_LINK, HUB, S\_INF\_828, S\_INF\_COMBI, SERVO\_828, SERVO\_COMBI, TM120,

TM150

Reaction: NONE

Acknowledge: IMMEDIATELY

Cause: DRIVE-CLiQ communication error from DRIVE-CLiQ Hub Module in question to Control Unit.

Fault cause: 1 (= 01 hex):

Checksum error (CRC error).

2 (= 02 hex):

Telegram is shorter than specified in the length byte or in the receive list.

3 (= 03 hex):

Telegram is longer than specified in the length byte or in the receive list.

4 (= 04 hex):

The length of the receive telegram does not match the receive list.

5 (= 05 hex):

The type of the receive telegram does not match the receive list.

6 (= 06 hex):

The address of the power unit in the telegram and in the receive list do not match.

9 (= 09 hex):

The error bit in the receive telegram is set.

16 (= 10 hex):

The receive telegram is too early.

17 (= 11 hex):

CRC error and the receive telegram is too early.

18 (= 12 hex):

The telegram is shorter than that specified in the length byte or in the receive list and the receive telegram is too early.

19 (= 13 hex):

The telegram is longer than that specified in the length byte or in the receive list and the receive telegram is too early.

20 (= 14 hex):

The length of the receive telegram does not match the receive list and the receive telegram is too early.

21 (= 15 hex):

The type of the receive telegram does not match the receive list and the receive telegram is too early.

22 (= 16 hex):

The address of the power unit in the telegram and in the receive list does not match and the receive telegram is too

early.

25 (= 19 hex):

The error bit in the receive telegram is set and the receive telegram is too early.

Note regarding the message value:

The individual information is coded as follows in the message value (r0949/r2124):

0000yyxx hex: yy = component number, xx = error cause

**Remedy:** - carry out a POWER ON (power off/on).

- check the electrical cabinet design and cable routing for EMC compliance

- check the DRIVE-CLiQ wiring (interrupted cable, contacts, ...).

236875 < location>HUB DRIVE-CLiQ (CU): Supply voltage failed

Message value: Component number: %1, fault cause: %2

Drive object: A\_INF\_828, B\_INF\_828, CU\_LINK, HUB, S\_INF\_828, S\_INF\_COMBI, SERVO\_828, SERVO\_COMBI, TM120,

TM150

Reaction: OFF1 (OFF2)
Acknowledge: IMMEDIATELY

Cause: The DRIVE-CLiQ communication from the DRIVE-CLiQ component involved to the Control Unit signals that the supply

voltage has failed. Fault cause: 9 (= 09 hex):

The power supply voltage for the components has failed.

Note regarding the message value:

The individual information is coded as follows in the message value (r0949/r2124):

0000yyxx hex: yy = component number, xx = error cause

**Remedy:** - carry out a POWER ON (power off/on).

- check the power supply voltage wiring for the DRIVE-CLiQ component (interrupted cable, contacts, ...).

- check the dimensioning of the power supply for the DRIVE-CLiQ component.

236885 <location>Hub DRIVE-CLiQ (CU): Cyclic data transfer error

Message value: Component number: %1, fault cause: %2

Drive object: A\_INF\_828, B\_INF\_828, CU\_LINK, HUB, S\_INF\_828, S\_INF\_COMBI, SERVO\_828, SERVO\_COMBI, TM120,

TM150

Reaction: NONE

Acknowledge: IMMEDIATELY

Cause: DRIVE-CLiQ communication error from DRIVE-CLiQ Hub Module in question to the Control Unit.

The nodes do not send and receive in synchronism.

Fault cause: 26 (= 1A hex):

Sign-of-life bit in the receive telegram not set and the receive telegram is too early.

33 (= 21 hex):

The cyclic telegram has not been received.

34 (= 22 hex):

Timeout in the telegram receive list.

64 (= 40 hex):

Timeout in the telegram send list.

98 (= 62 hex):

Error at the transition to cyclic operation. Note regarding the message value:

The individual information is coded as follows in the message value (r0949/r2124):

0000yyxx hex: yy = component number, xx = error cause

**Remedy:** - check the supply voltage of the component involved.

- carry out a POWER ON.

- replace the component involved.

236886 <location>Hub DRIVE-CLiQ (CU): Error when sending DRIVE-CLiQ data

Message value: Component number: %1, fault cause: %2

Drive object: A\_INF\_828, B\_INF\_828, CU\_LINK, HUB, S\_INF\_828, S\_INF\_COMBI, SERVO\_828, SERVO\_COMBI, TM120,

TM150

Reaction: NONE

Acknowledge: IMMEDIATELY

Cause: DRIVE-CLiQ communication error from DRIVE-CLiQ Hub Module in question to Control Unit.

Data were not able to be sent.

Fault cause: 65 (= 41 hex):

Telegram type does not match send list. Note regarding the message value:

The individual information is coded as follows in the message value (r0949/r2124):

0000yyxx hex: yy = component number, xx = error cause

Remedy: Carry out a POWER ON.

236887 <location>Hub DRIVE-CLiQ (CU): Component fault

Message value: Component number: %1, fault cause: %2

Drive object: A\_INF\_828, B\_INF\_828, CU\_LINK, HUB, S\_INF\_828, S\_INF\_COMBI, SERVO\_828, SERVO\_COMBI, TM120,

TM150

Reaction: NONE

Acknowledge: IMMEDIATELY

Cause: Fault detected on the DRIVE-CLiQ component (DRIVE-CLiQ Hub Module) involved. Faulty hardware cannot be

excluded.
Fault cause:
32 (= 20 hex):

Error in the telegram header.

35 (= 23 hex):

Receive error: The telegram buffer memory contains an error.

66 (= 42 hex):

Send error: The telegram buffer memory contains an error.

67 (= 43 hex):

Send error: The telegram buffer memory contains an error.

96 (= 60 hex):

Response received too late during runtime measurement.

97 (= 61 hex):

Time taken to exchange characteristic data too long.

Note regarding the message value:

The individual information is coded as follows in the message value (r0949/r2124):

0000yyxx hex: yy = component number, xx = error cause

**Remedy:** - check the DRIVE-CLiQ wiring (interrupted cable, contacts, ...).

- check the electrical cabinet design and cable routing for EMC compliance

- if required, use another DRIVE-CLiQ socket (p9904).

- replace the component involved.

236895 <location>Hub DRIVE-CLiQ (CU): Alternating cyclic data transfer error

Message value: Component number: %1, fault cause: %2

Drive object: A\_INF\_828, B\_INF\_828, CU\_LINK, HUB, S\_INF\_828, S\_INF\_COMBI, SERVO\_828, SERVO\_COMBI, TM120,

TM150

Reaction: NONE
Acknowledge: IMMEDIATELY

Cause: DRIVE-CLiQ communication error from DRIVE-CLiQ Hub Module in question to Control Unit.

Fault cause: 11 (= 0B hex):

Synchronization error during alternating cyclic data transfer.

Note regarding the message value:

The individual information is coded as follows in the message value (r0949/r2124):

0000yyxx hex: yy = component number, xx = error cause

**Remedy:** Carry out a POWER ON.

See also: p9915 (DRIVE-CLiQ data transfer error shutdown threshold master)

236896 < location>Hub DRIVE-CLiQ (CU): Inconsistent component properties

Message value: Component number: %1

Drive object: A\_INF\_828, B\_INF\_828, CU\_LINK, HUB, S\_INF\_828, S\_INF\_COMBI, SERVO\_828, SERVO\_COMBI, TM120,

TM150

Reaction: NONE

Acknowledge: IMMEDIATELY

Cause: The properties of the DRIVE-CLiQ component (DRIVE-CLiQ Hub Module), specified by the fault value, have changed

in an incompatible fashion with respect to the properties when booted. One cause can be, e.g. that a DRIVE-CLiQ

cable or DRIVE-CLiQ component has been replaced.

Fault value (r0949, interpret decimal):

Component number.

**Remedy:** - carry out a POWER ON.

- when a component is replaced, the same component type and if possible the same firmware version should be used.

- when a cable is replaced, only cables whose length is the same as or as close as possible to the length of the original

cables should be used (ensure compliance with the maximum cable length).

236899 <location>Hub: Unknown fault

Message value: New message: %1

**Drive object:** A\_INF\_828, B\_INF\_828, HUB, S\_INF\_828, S\_INF\_COMBI, SERVO\_828, SERVO\_COMBI

Reaction: Servo: NONE (IASC/DCBRAKE, OFF1, OFF2, OFF3, STOP1, STOP2)

Infeed: NONE (OFF1, OFF2)

Acknowledge: IMMEDIATELY (POWER ON)

Cause: A fault occurred on the DRIVE-CLiQ Hub Module that cannot be interpreted by the Control Unit firmware.

This can occur if the firmware on this component is more recent than the firmware on the Control Unit.

Fault value (r0949, interpret decimal):

Fault number.

Note:

If required, the significance of this new fault can be read about in a more recent description of the Control Unit.

Remedy: - replace the firmware on the DRIVE-CLiQ Hub Module with older firmware (r0158).

- upgrade the firmware on the Control Unit (r0018).

236950 <location>Hub: Internal software error

Message value: %1

**Drive object**: SERVO\_828, SERVO\_COMBI

Reaction: OFF2 (NONE)
Acknowledge: POWER ON

Cause: An internal software error has occurred.

Fault value (r0949, interpret decimal): Information about the fault source. Only for internal Siemens troubleshooting. **Remedy:** - if required, upgrade the firmware in the DRIVE-CLiQ hub module to a more recent version.

- contact the Hotline.

236999 <location>Hub: Unknown alarm

Message value: New message: %1

Drive object: A INF 828, B INF 828, HUB, S INF 828, S INF COMBI, SERVO 828, SERVO COMBI

Reaction: NONE Acknowledge: NONE

Cause: An alarm occurred on the DRIVE-CLiQ Hub Module that cannot be interpreted by the Control Unit firmware.

This can occur if the firmware on this component is more recent than the firmware on the Control Unit.

Alarm value (r2124, interpret decimal):

Alarm number.

Note:

If required, the significance of this new alarm can be read about in a more recent description of the Control Unit.

**Remedy:** - replace the firmware on the DRIVE-CLiQ Hub Module with older firmware (r0158).

- upgrade the firmware on the Control Unit (r0018).

237001 <location>HF damping module: overcurrent

Message value: Fault cause: %1 bin

Drive object: SERVO\_828, SERVO\_COMBI

Reaction: OFF2

Acknowledge: IMMEDIATELY

Cause: The power unit has detected an overcurrent condition.

- HF Choke Module or HF Damping Module defective. - Resonance frequency of the output filter was excited.

Fault value (r0949, interpret bitwise binary):

Bit 0: Phase U. Bit 1: Phase V. Bit 2: Phase W.

Remedy: - Check HF Choke Module and HF Damping Module and if required, replace.

- Reduce the motor power in the proximity of the fault-generating frequency.

Note

HF choke module (reactor module)

HF Damping Module

237002 <location>HF damping module: Damping voltage too high

Message value: %1

Drive object: SERVO\_828, SERVO\_COMBI

Reaction: OFF2

Acknowledge: IMMEDIATELY

**Cause:** The damping voltage has reached an inadmissibly high value.

- A motor harmonic with a high amplitude has coincided with the resonance frequency of the output filter.

- The current controller excessively excites the resonance of the output filter.

Fault value (r0949, interpret decimal): Damping voltage in the case of a fault [mV]. See also: r5171 (HF damping voltage actual value) **Remedy:** - Reduce the motor power in the proximity of the fault-generating frequency.

- Check the current controller and if required, adapt.

- If required, use another motor.

Note:

HF Damping Module

237004 clocation>HF damping module: Heat sink overtemperature

Message value: %

Drive object: SERVO\_828, SERVO\_COMBI

Reaction: OFF2

Acknowledge: IMMEDIATELY

**Cause:** The temperature of the heat sink in the HF damping module has exceeded the permissible limit value.

- insufficient cooling, fan failure.

- overload.

- ambient temperature too high. Fault value (r0949, interpret decimal):

Temperature [0.01 °C].

**Remedy:** - check whether the fan is running.

- check the fan elements.

- check whether the ambient temperature is in the permissible range.

Notice

This fault can only be acknowledged after this alarm threshold for alarm A05000 has been undershot.

Note:

HF Damping Module

237005 <location>HF damping module: I2t overload

Message value: %

**Drive object:** SERVO\_828, SERVO\_COMBI

Reaction: OFF2

Acknowledge: IMMEDIATELY

Cause: The filter capacitor of the HF damping module was overloaded (r5173 = 100 %).

- The filter resonance frequency was excessively excited.

- The HF Choke Module is defective. Fault value (r0949, interpret decimal):

I2t [100 % = 16384].

**Remedy:** - Reduce the motor power in the proximity of the fault-generating frequency.

- The system should not stay in a steady-state condition in the vicinity of the fault-generating frequency.

- Check the HF Choke Module and if required replace.

Note:

HF choke module (reactor module)

HF Damping Module

See also: r5173 (HF Damping Module I2t overload)

237012 <location>HF damping module: Heat sink temperature sensor wire breakage

Message value: %1

Drive object: SERVO\_828, SERVO\_COMBI

Reaction: OFF1 (OFF2)
Acknowledge: IMMEDIATELY

Cause: The connection to one of the heat sink temperature sensors in the HF Damping Module is interrupted.

Fault value (r0949, interpret hexadecimal):

Bit 0: HF Damping Module Bit 1: HF Choke Module Contact the manufacturer.

Note:

HF choke module (reactor module)

HF Damping Module

237013 < location>HF Damping Module: Heat sink temperature sensor short-circuit

Message value: %1

Remedy:

Remedy:

Drive object: SERVO\_828, SERVO\_COMBI

Reaction: OFF1 (OFF2)
Acknowledge: IMMEDIATELY

Cause: The heat sink temperature sensor in the HF Damping Module is short-circuited.

Fault value (r0949, interpret hexadecimal):

Bit 0: HF Damping Module Bit 1: HF Choke Module Contact the manufacturer.

Note:

HF choke module (reactor module)

HF Damping Module

237024 < location>HF Damping Module: Overtemperature thermal model

Message value:

Drive object: SERVO\_828, SERVO\_COMBI

Reaction: OFF2

Acknowledge: IMMEDIATELY

Cause: The temperature difference between the heat sink and chip has exceeded the permissible limit value.

- the permissible load duty cycle was not maintained.

- insufficient cooling, fan failure.

- overload.

ambient temperature too high.pulse frequency too high.

See also: r0037

**Remedy:** - adapt the load duty cycle.

- check whether the fan is running.

- check the fan elements.

- check whether the ambient temperature is in the permissible range.

- check the motor load.

- reduce the pulse frequency if this is higher than the rated pulse frequency.

237025 < location>HF Damping Module: Chip overtemperature

Message value: %1

Drive object: SERVO\_828, SERVO\_COMBI

Reaction: OFF2

Acknowledge: IMMEDIATELY

Cause: The chip temperature has exceeded the permissible limit value.

- the permissible load duty cycle was not maintained.

- insufficient cooling, fan failure.

- overload.

ambient temperature too high.pulse frequency too high.

Fault value (r0949, interpret decimal):

Temperature difference between the heat sink and chip [0.01 °C].

**Remedy:** - adapt the load duty cycle.

- check whether the fan is running.

- check the fan elements.

- check whether the ambient temperature is in the permissible range.

- check the motor load.

- reduce the pulse frequency if this is higher than the rated pulse frequency.

Note:

HF Damping Module See also: r0037

237034 <location>HF Damping Module: Internal overtemperature

Message value: %1

Drive object: SERVO\_828, SERVO\_COMBI

Reaction: NONE Acknowledge: NONE

Cause: The alarm threshold for internal overtemperature has been reached.

If the temperature inside the unit continues to increase, fault F37036 may be triggered.

- ambient temperature might be too high.

- insufficient cooling, fan failure. Fault value (r0949, interpret binary): Bit 0 = 1: Control electronics range. Bit 1 = 1: Power electronics range.

**Remedy:** - check the ambient temperature.

- check the fan for the inside of the unit.

Note:

HF Damping Module

237036 < location>HF Damping Module: Internal overtemperature

Message value: %1

Drive object: SERVO\_828, SERVO\_COMBI

Reaction: OFF2

Acknowledge: IMMEDIATELY

Cause: The temperature inside the HF Damping Module has exceeded the permissible temperature limit.

- insufficient cooling, fan failure.

overload.

- ambient temperature too high. Fault value (r0949, interpret binary): Bit 0 = 1: Control electronics range. Bit 1 = 1: Power electronics range.

**Remedy:** - check whether the fan is running.

- check the fan elements.

- check whether the ambient temperature is in the permissible range.

Notice:

This fault can only be acknowledged once the permissible temperature limit minus 5 K has been undershot.

Note:

HF Damping Module

237040 <location>HF Damping Module: 24 V undervoltage

Message value: %1

**Drive object:** SERVO\_828, SERVO\_COMBI

Reaction: OFF2

Acknowledge: IMMEDIATELY (POWER ON)

Cause: Failure of the 24 V power supply for the HF Damping Module.

- The undervoltage threshold was undershot for longer than 3 ms.

Fault value (r0949, interpret decimal):

24 V voltage [0.1 V].

Remedy: - check the 24 V DC voltage supply of the HF Damping Module.

- carry out a POWER ON (power off/on) for the component.

Note:

HF Damping Module

237041 </

Message value: %1

Drive object: SERVO\_828, SERVO\_COMBI

Reaction: NONE Acknowledge: NONE

Cause: Fault in the 24 V power supply for the HF Damping Module.

- the 16 V threshold was undershot.. Fault value (r0949, interpret decimal):

24 V voltage [0.1 V].

**Remedy:** - check the 24 V DC voltage supply of the HF Damping Module.

- carry out a POWER ON (power off/on) for the component.

Note:

HF Damping Module

237043 < location>HF Damping Module: 24 V overvoltage

Message value:

**Drive object:** SERVO\_828, SERVO\_COMBI

Reaction: OFF2
Acknowledge: POWER ON

Cause: Overvoltage of the 24 V power supply for the HF Damping Module.

- the 31.5 V threshold was exceeded for more than 3 ms.

Remedy: Check the 24 V DC voltage supply of the HF Damping Module.

Note:

HF Damping Module

237044 <a href="color: blue;"></a> <a href="color: blue;"><a href="color: blue;"><a href="c

Message value:

Drive object: SERVO\_828, SERVO\_COMBI

Reaction: NONE Acknowledge: NONE

Cause: Fault in the 24 V power supply for the HF Damping Module.

- the 32.0 V threshold was exceeded.

**Remedy:** Check the 24 V DC voltage supply of the HF Damping Module.

Note:

HF Damping Module

237045 < location>HF Damping Module: Supply undervoltage

Message value: %1

Drive object: SERVO\_828, SERVO\_COMBI

Reaction: OFF2

Acknowledge: IMMEDIATELY (POWER ON)

Cause: Power supply fault in the HF Damping Module.

- The voltage monitor signals an undervoltage fault on the module.

Fault value (r0949, interpret decimal):

24 V voltage [0.1 V].

**Remedy:** - check the 24 V DC voltage supply of the HF Damping Module.

- carry out a POWER ON (power off/on) for the component.

- replace the module if necessary.

Note:

HF Damping Module

237049 <location>HF Damping Module: Internal fan defective

Message value:

Drive object: SERVO\_828, SERVO\_COMBI

Reaction: NONE Acknowledge: NONE

Cause: The internal fan of the HF Damping Module has failed.

Remedy: Check the internal fan of the HF Damping Module and replace if necessary.

237050 <location>HF Damping Module: 24 V overvoltage fault

Message value:

Drive object: SERVO\_828, SERVO\_COMBI

Reaction: OFF2
Acknowledge: POWER ON

**Cause:** The voltage monitor signals an overvoltage fault on the module.

Remedy: - check the 24 V power supply.

- replace the module if necessary.

237052 <location>HF Damping Module: EEPROM data error

Message value: %1

**Drive object:** SERVO\_828, SERVO\_COMBI

Reaction: NONE
Acknowledge: POWER ON

Cause: EEPROM data error of the HF Damping Module.

Fault value (r0949, interpret hexadecimal):

0: The EEPROM data read in from the HF Damping Module is inconsistent.

1: EEPROM data is not compatible to the firmware of the HF Damping Module.

Additional values:

Only for internal Siemens troubleshooting.

**Remedy:** For fault value = 0:

Replace the HF Damping Module or update the EEPROM data.

For fault value = 1:

If necessary, upgrade the firmware to a later version.

Note:

HF Damping Module

237056 < location>HF damping module: Heat sink overtemperature

Message value: %1

Drive object: SERVO\_828, SERVO\_COMBI

Reaction: NONE Acknowledge: NONE

Cause: The temperature of the HF Damping Module heat sink has exceeded the permissible limit value.

- insufficient cooling, fan failure.

- overload.

- ambient temperature too high. Fault value (r0949, interpret decimal):

Temperature [0.01 °C].

**Remedy:** - check whether the fan is running.

- check the fan elements.

- check whether the ambient temperature is in the permissible range.

Notice

This fault can only be acknowledged after this alarm threshold for alarm A05000 has been undershot.

Note:

HF Damping Module

237310 <location>HF Choke Module: Overtemperature

Message value: %1

Drive object: SERVO\_828, SERVO\_COMBI

Reaction: NONE Acknowledge: NONE

Cause: The temperature of the HF Choke Module heat sink has exceeded the permissible limit value.

- insufficient cooling, fan failure.

- overload.

- ambient temperature too high. Fault value (r0949, interpret decimal):

Temperature [0.01 °C].

**Remedy:** - check whether the fan is running.

- check the fan elements.

- check whether the ambient temperature is in the permissible range.

Notice:

This fault can only be acknowledged after this alarm threshold for alarm A05000 has been undershot.

Note:

HF choke module (reactor module)

237311 <location>HF Choke Module: Heat sink overtemperature

Message value: %1

**Drive object:** SERVO\_828, SERVO\_COMBI

Reaction: OFF2

Acknowledge: IMMEDIATELY

Cause: The temperature of the HF Choke Module heat sink has exceeded the permissible limit value.

- insufficient cooling, fan failure.

- overload.

- ambient temperature too high. Fault value (r0949, interpret decimal):

Temperature [0.01 °C].

**Remedy:** - check whether the fan is running.

- check the fan elements.

- check whether the ambient temperature is in the permissible range.

- check the motor load.

Notice:

This fault can only be acknowledged after this alarm threshold for alarm A05000 has been undershot.

Note:

HF choke module (reactor module)

237312 clocation>HF Choke Module: Overtemperature or fan failure

Message value:

Drive object: SERVO\_828, SERVO\_COMBI

Reaction: NONE Acknowledge: NONE

**Cause:** The HF Choke Module signals an overtemperature or fan failure.

Fault F37313 is output if the alarm is present for longer than 30 s.

Remedy: - The cable between the HF Choke Module and the HF Damping Module has been withdrawn or is defective (X21).

Check the fan of the HF Choke Module and replace if necessary.check whether the ambient temperature is in the permissible range.

Note:

HF choke module (reactor module)

HF Damping Module

237313 < location>HF Choke Module: Overtemperature or fan failure

Message value:

Drive object: SERVO 828, SERVO COMBI

Reaction: OFF2

Acknowledge: IMMEDIATELY (POWER ON)

Cause: Alarm A37312 to display overtemperature or fan failure in the HF Choke Module was signaled for longer than 30 s.

Remedy: - The cable between the HF Choke Module and the HF Damping Module has been withdrawn or is defective (X21).

- Check the fan of the HF Choke Module and replace if necessary.

- check whether the ambient temperature is in the permissible range.

Note:

HF choke module (reactor module)

HF Damping Module

237502 <location>HF damping module: Damping voltage too high

Message value: %1

**Drive object:** SERVO\_828, SERVO\_COMBI

Reaction: NONE Acknowledge: NONE

Cause: The damping voltage has exceeded the alarm threshold.

- A motor harmonic with a high amplitude has coincided with the resonance frequency of the output filter.

- The current controller excessively excites the resonance of the output filter. If the damping voltage exceeds an inadmissibly high value, F37002 is output.

Alarm value (r2124, interpret decimal): Damping voltage in the case of a fault [mV]. See also: r5171 (HF damping voltage actual value)

**Remedy:** - Reduce the motor power in the proximity of the fault-generating frequency.

- Check the current controller and if required, adapt.

- If required, use another motor.

Note:

HF Damping Module

237800 <location>HF Damping Module: Group signal

Message value:

Drive object: SERVO\_828, SERVO\_COMBI

Reaction: NONE Acknowledge: NONE

Cause: The HF Damping Module has detected at least one fault.

Remedy: Evaluates other actual messages.

237801 <location>HF Damping Module: Sign of life missing

Message value: Component number: %1, fault cause: %2

**Drive object:** SERVO\_828, SERVO\_COMBI

Reaction: NONE Acknowledge: NONE

Cause: There is a DRIVE-CLiQ communication error between the Control Unit and the HF Damping Module.

Fault cause: 10 (= 0A hex):

The sign-of-life bit in the receive telegram is not set.

Note regarding the message value:

The individual information is coded as follows in the message value (r0949/r2124):

0000yyxx hex: yy = component number, xx = error cause

**Remedy:** - check the DRIVE-CLiQ connection.

- replace the component involved.

Note:

HF Damping Module

See also: p9916 (DRIVE-CLiQ data transfer error shutdown threshold slave)

237804 <location>HF Damping Module: CRC

Message value: %1

**Drive object:** SERVO\_828, SERVO\_COMBI

**Reaction:** OFF2 (OFF1, OFF3) **Acknowledge:** IMMEDIATELY

Cause: A CRC error has occurred for the HF Damping Module.

Remedy: - carry out a POWER ON (power off/on) for all components.

- upgrade firmware to later version.

- contact the Hotline.

Note:

HF Damping Module

237805 < location>HF Damping Module: EPROM checksum incorrect

Message value: %1

Drive object: SERVO 828, SERVO COMBI

Reaction: OFF2

Acknowledge: IMMEDIATELY

Cause: Internal parameter data is corrupted.

Fault value (r0949, interpret hexadecimal):

01: EEPROM access error.

02: Too many blocks in the EEPROM.

**Remedy:** Replace the module.

Note:

HF Damping Module

237820 <location>HF Damping Module: Telegram error

Message value: Component number: %1, fault cause: %2

Drive object: SERVO\_828, SERVO\_COMBI

Reaction: NONE

Acknowledge: IMMEDIATELY

Cause: A DRIVE-CLiQ communication error has occurred from the Control Unit to the damping module.

Fault cause: 1 (= 01 hex):

Checksum error (CRC error).

2 (= 02 hex):

Telegram is shorter than specified in the length byte or in the receive list.

3 (= 03 hex):

Telegram is longer than specified in the length byte or in the receive list.

4 (= 04 hex):

The length of the receive telegram does not match the receive list.

5 (= 05 hex):

The type of the receive telegram does not match the receive list.

6 (= 06 hex):

The address of the component in the telegram and in the receive list do not match.

7 (= 07 hex):

A SYNC telegram is expected - but the received telegram is not a SYNC telegram.

8 (= 08 hex):

No SYNC telegram is expected - but the received telegram is one.

9 (= 09 hex):

The error bit in the receive telegram is set.

16 (= 10 hex):

The receive telegram is too early. Note regarding the message value:

The individual information is coded as follows in the message value (r0949/r2124):

0000yyxx hex: yy = component number, xx = error cause

**Remedy:** - carry out a POWER ON (power off/on).

- check the electrical cabinet design and cable routing for EMC compliance

- check the DRIVE-CLiQ wiring (interrupted cable, contacts, ...).

Note:

HF Damping Module

See also: p9916 (DRIVE-CLiQ data transfer error shutdown threshold slave)

237835 < location>HF Damping Module: Cyclic data transmission error

Message value: Component number: %1, fault cause: %2

Drive object: SERVO\_828, SERVO\_COMBI

Reaction: NONE

Acknowledge: IMMEDIATELY

Cause: There is a DRIVE-CLiQ communication error between the Control Unit and the HF Damping Module. The nodes do

not send and receive in synchronism.

Fault cause: 33 (= 21 hex):

The cyclic telegram has not been received.

34 (= 22 hex):

Timeout in the telegram receive list.

64 (= 40 hex):

Timeout in the telegram send list. Note regarding the message value:

The individual information is coded as follows in the message value (r0949/r2124):

0000yyxx hex: yy = component number, xx = error cause

Remedy: - carry out a POWER ON.

- replace the component involved.

Note:

HF Damping Module

See also: p9916 (DRIVE-CLiQ data transfer error shutdown threshold slave)

237836 < location>HF Damping Module: Send error for DRIVE-CLiQ data

Message value: Component number: %1, fault cause: %2

Drive object: SERVO\_828, SERVO\_COMBI

Reaction: NONE
Acknowledge: IMMEDIATELY

Cause: There is a DRIVE-CLiQ communication error between the Control Unit and the HF Damping Module. Data were not

able to be sent. Fault cause: 65 (= 41 hex):

Telegram type does not match send list. Note regarding the message value:

The individual information is coded as follows in the message value (r0949/r2124):

0000yyxx hex: yy = component number, xx = error cause

Remedy: Carry out a POWER ON.

Note:

HF Damping Module

237837 <location>HF Damping Module: Component faulted

Message value: Component number: %1, fault cause: %2

**Drive object:** SERVO\_828, SERVO\_COMBI

Reaction: NONE

Acknowledge: IMMEDIATELY

Cause: Fault detected on the DRIVE-CLiQ component concerned. Faulty hardware cannot be excluded.

Fault cause: 32 (= 20 hex):

Error in the telegram header.

35 (= 23 hex):

Receive error: The telegram buffer memory contains an error.

66 (= 42 hex):

Send error: The telegram buffer memory contains an error.

67 (= 43 hex):

Send error: The telegram buffer memory contains an error.

Note regarding the message value:

The individual information is coded as follows in the message value (r0949/r2124):

0000yyxx hex: yy = component number, xx = error cause

**Remedy:** - check the DRIVE-CLiQ wiring (interrupted cable, contacts, ...).

- check the electrical cabinet design and cable routing for EMC compliance

- if required, use another DRIVE-CLiQ socket (p9904).

- replace the component involved.

Note:

HF Damping Module

237845 < location>HF Damping Module: Cyclic data transmission error

Message value: Component number: %1, fault cause: %2

**Drive object:** SERVO\_828, SERVO\_COMBI

Reaction: NONE

Acknowledge: IMMEDIATELY

Cause: There is a DRIVE-CLiQ communication error between the Control Unit and the HF Damping Module.

Fault cause: 11 (= 0B hex):

Synchronization error during alternating cyclic data transfer.

Note regarding the message value:

The individual information is coded as follows in the message value (r0949/r2124):

0000yyxx hex: yy = component number, xx = error cause

Remedy: Carry out a POWER ON.

Note:

HF Damping Module

See also: p9916 (DRIVE-CLiQ data transfer error shutdown threshold slave)

237850 < location>HF Damping Module: Internal software error

Message value: %1

Drive object:SERVO\_828, SERVO\_COMBIReaction:OFF1 (NONE, OFF2, OFF3)

Acknowledge: POWER ON

Cause: An internal software error in the HF Damping Module has occurred.

Fault value (r0949, interpret decimal): Only for internal Siemens troubleshooting.

Remedy: - Replace the HF Damping Module

- If required, upgrade the firmware in the HF Damping Module.

- contact the Hotline.

Note:

HF Damping Module

237851 <location>HF Damping Module (CU): Sign of life missing

Message value: Component number: %1, fault cause: %2

Drive object: SERVO\_828, SERVO\_COMBI

Reaction: NONE

Acknowledge: IMMEDIATELY

Cause: DRIVE-CLiQ communication error from the HF Damping Module to the Control Unit.

The DRIVE-CLiQ component did not set the sign-of-life to the Control Unit.

Fault cause: 10 (= 0A hex):

The sign-of-life bit in the receive telegram is not set.

Note regarding the message value:

The individual information is coded as follows in the message value (r0949/r2124):

0000yyxx hex: yy = component number, xx = error cause

**Remedy:** Upgrade the firmware of the component involved.

Note:

HF Damping Module

237860 <location>HF Damping Module (CU): Telegram error

Message value: Component number: %1, fault cause: %2

Drive object: SERVO\_828, SERVO\_COMBI

Reaction: NONE

Acknowledge: IMMEDIATELY

Cause: DRIVE-CLiQ communication error from the HF Damping Module to the Control Unit.

Fault cause: 1 (= 01 hex):

Checksum error (CRC error).

2 (= 02 hex):

Telegram is shorter than specified in the length byte or in the receive list.

3 (= 03 hex):

Telegram is longer than specified in the length byte or in the receive list.

4 (= 04 hex):

The length of the receive telegram does not match the receive list.

5 (= 05 hex):

The type of the receive telegram does not match the receive list.

6 (= 06 hex):

The address of the power unit in the telegram and in the receive list do not match.

9 (= 09 hex):

The error bit in the receive telegram is set.

16 (= 10 hex):

The receive telegram is too early.

17 (= 11 hex):

CRC error and the receive telegram is too early.

18 (= 12 hex):

The telegram is shorter than that specified in the length byte or in the receive list and the receive telegram is too early.

19 (= 13 hex):

The telegram is longer than that specified in the length byte or in the receive list and the receive telegram is too early.

20 (= 14 hex):

The length of the receive telegram does not match the receive list and the receive telegram is too early.

21 (= 15 hex):

The type of the receive telegram does not match the receive list and the receive telegram is too early.

22 (= 16 hex):

The address of the power unit in the telegram and in the receive list does not match and the receive telegram is too

early.

25 (= 19 hex):

The error bit in the receive telegram is set and the receive telegram is too early.

Note regarding the message value:

The individual information is coded as follows in the message value (r0949/r2124):

0000yyxx hex: yy = component number, xx = error cause

**Remedy:** - carry out a POWER ON (power off/on).

- check the electrical cabinet design and cable routing for EMC compliance

- check the DRIVE-CLiQ wiring (interrupted cable, contacts, ...).

Note:

HF Damping Module

237875 < location>HF Damping Module (CU): Supply voltage has failed

Message value: Component number: %1, fault cause: %2

Drive object: SERVO 828, SERVO COMBI

Reaction: OFF1 (OFF2)
Acknowledge: IMMEDIATELY

Cause: The DRIVE-CLiQ communication from the DRIVE-CLiQ component involved to the Control Unit signals that the supply

voltage has failed. Fault cause: 9 (= 09 hex):

The power supply voltage for the components has failed.

Note regarding the message value:

The individual information is coded as follows in the message value (r0949/r2124):

0000yyxx hex: yy = component number, xx = error cause

**Remedy:** - carry out a POWER ON (power off/on)

- check the power supply voltage wiring for the DRIVE-CLiQ component (interrupted cable, contacts, ...).

- check the dimensioning of the power supply for the DRIVE-CLiQ component.

237885 < location>HF Damping Module (CU): Cyclic data transmission error

Message value: Component number: %1, fault cause: %2

Drive object: SERVO\_828, SERVO\_COMBI

Reaction: NONE
Acknowledge: IMMEDIATELY

Cause: DRIVE-CLiQ communication error from the damping module to the Control Unit.

The nodes do not send and receive in synchronism.

Fault cause: 26 (= 1A hex):

Sign-of-life bit in the receive telegram not set and the receive telegram is too early.

33 (= 21 hex):

The cyclic telegram has not been received.

34 (= 22 hex):

Timeout in the telegram receive list.

64 (= 40 hex):

Timeout in the telegram send list.

98 (= 62 hex):

Error at the transition to cyclic operation. Note regarding the message value:

The individual information is coded as follows in the message value (r0949/r2124):

0000yyxx hex: yy = component number, xx = error cause

- check the supply voltage of the component involved.

carry out a POWER ON.replace the component involved.

Note:

HF Damping Module

237886 < location>HF Damping Module (CU): Error when sending DRIVE-CLiQ data

Message value: Component number: %1, fault cause: %2

**Drive object:** SERVO\_828, SERVO\_COMBI

Reaction: NONE

Remedy:

Acknowledge: IMMEDIATELY

Cause: DRIVE-CLiQ communication error from the HF Damping Module to the Control Unit.

Data were not able to be sent.

Fault cause: 65 (= 41 hex):

Telegram type does not match send list. Note regarding the message value:

The individual information is coded as follows in the message value (r0949/r2124):

0000yyxx hex: yy = component number, xx = error cause

Remedy: Carry out a POWER ON.

Note:

HF Damping Module

237887 <location>HF Damping Module (CU): Component faulted

Message value: Component number: %1, fault cause: %2

**Drive object:** SERVO\_828, SERVO\_COMBI

Reaction: NONE

Acknowledge: IMMEDIATELY

Cause: Fault detected on the DRIVE-CLiQ component (HF Damping Module) involved. Faulty hardware cannot be excluded.

Fault cause: 32 (= 20 hex):

Error in the telegram header.

35 (= 23 hex):

Receive error: The telegram buffer memory contains an error.

66 (= 42 hex):

Send error: The telegram buffer memory contains an error.

67 (= 43 hex):

Send error: The telegram buffer memory contains an error.

96 (= 60 hex):

Response received too late during runtime measurement.

97 (= 61 hex):

Time taken to exchange characteristic data too long.

Note regarding the message value:

The individual information is coded as follows in the message value (r0949/r2124):

0000yyxx hex: yy = component number, xx = error cause

**Remedy:** - check the DRIVE-CLiQ wiring (interrupted cable, contacts, ...).

- check the electrical cabinet design and cable routing for EMC compliance

- if required, use another DRIVE-CLiQ socket (p9904).

- replace the component involved.

Note:

HF Damping Module

237895 < location>HF Damping Module (CU): Alternating cyclic data transmission error

Message value: Component number: %1, fault cause: %2

**Drive object:** SERVO\_828, SERVO\_COMBI

Reaction: NONE

Acknowledge: IMMEDIATELY

Cause: DRIVE-CLiQ communication error from the HF Damping Module to the Control Unit.

Fault cause: 11 (= 0B hex):

Synchronization error during alternating cyclic data transfer.

Note regarding the message value:

The individual information is coded as follows in the message value (r0949/r2124):

0000yyxx hex: yy = component number, xx = error cause

Remedy: Carry out a POWER ON.

Note:

HF Damping Module

See also: p9915 (DRIVE-CLiQ data transfer error shutdown threshold master)

237896 < location>HF Damping Module (CU): Component properties inconsistent

Message value: Component number: %1

Drive object: SERVO\_828, SERVO\_COMBI

Reaction: NONE

Acknowledge: IMMEDIATELY

Cause: The properties of the DRIVE-CLiQ component (HF Damping Module), specified by the fault value, have changed in

an incompatible fashion with respect to the properties when booted. One cause can be, e.g. that a DRIVE-CLiQ cable

or DRIVE-CLiQ component has been replaced.

Fault value (r0949, interpret decimal):

Component number.

**Remedy:** - carry out a POWER ON.

- when a component is replaced, the same component type and if possible the same firmware version should be used.

- when a cable is replaced, only cables whose length is the same as or as close as possible to the length of the original

cables should be used (ensure compliance with the maximum cable length).

Note:

HF Damping Module

237899 < location>HF Damping Module: Unknown fault

Message value: New message: %1

Drive object: SERVO 828, SERVO COMBI

Reaction: NONE (IASC/DCBRAKE, OFF1, OFF2, OFF3, STOP1, STOP2)

Acknowledge: IMMEDIATELY (POWER ON)

Cause: A fault has occurred on the HF Damping Module that cannot be interpreted by the Control Unit firmware.

This can occur if the firmware on this component is more recent than the firmware on the Control Unit.

Fault value (r0949, interpret decimal):

Fault number.

Note:

If required, the significance of this new fault can be read about in a more recent description of the Control Unit.

Remedy:

- replace the firmware on the HF Damping Module by an older firmware version (r0168).

- upgrade the firmware on the Control Unit (r0018).

Note:

HF Damping Module

237903 < location>HF Damping Module: I2C bus error occurred

Message value: %1

Drive object: SERVO\_828, SERVO\_COMBI

Reaction: NONE (IASC/DCBRAKE, OFF1, OFF2, OFF3, STOP1, STOP2)

Acknowledge: IMMEDIATELY

Cause: Communications error with an EEPROM or A/D converter.

Fault value (r0949, interpret hexadecimal):

80000000 hex:

- internal software error.

00000001 hex ... 0000FFFF hex:

- module fault.

Remedy: Re fault value = 80000000 hex:

- upgrade firmware to later version.

Re fault value = 00000001 hex ... 0000FFFF hex:

- replace the module.

Note:

HF Damping Module

237950 < location>HF Damping Module: Internal software error

Message value: %

Drive object: SERVO\_828, SERVO\_COMBI

Reaction: OFF2
Acknowledge: POWER ON

Cause: An internal software error has occurred.

Fault value (r0949, interpret decimal): Information about the fault source.
Only for internal Siemens troubleshooting.

Remedy: - If necessary, upgrade the firmware in the HF Damping Module to a later version.

- contact the Hotline.

Note:

HF Damping Module

237999 < location>HF Damping Module: Unknown alarm

Message value: New message: %1

Drive object: SERVO\_828, SERVO\_COMBI

Reaction: NONE Acknowledge: NONE

Cause: An alarm has occurred on the HF Damping Module that cannot be interpreted by the Control Unit firmware.

This can occur if the firmware on this component is more recent than the firmware on the Control Unit.

Alarm value (r2124, interpret decimal):

Alarm number.

Note:

If required, the significance of this new alarm can be read about in a more recent description of the Control Unit.

**Remedy:**- replace the firmware on the HF Damping Module by an older firmware version (r0168).
- upgrade the firmware on the Control Unit (r0018).

Note:

HF Damping Module

240000 <location>Fault at DRIVE-CLiQ socket X100

Message value:%1Drive object:All objectsReaction:NONEAcknowledge:IMMEDIATELY

Ackilowieuge.

Cause: A fault has occurred at the drive object at the DRIVE-CLiQ socket X100.

Fault value (r0949, interpret decimal):

First fault that has occurred for this drive object.

Remedy: Evaluate the fault buffer of the specified object.

240001 <location>Fault at DRIVE-CLiQ socket X101

Message value: %1

Drive object: All objects

Reaction: NONE

Acknowledge: IMMEDIATELY

Cause: A fault has occurred at the drive object at the DRIVE-CLiQ socket X101.

Fault value (r0949, interpret decimal):

First fault that has occurred for this drive object.

Remedy: Evaluate the fault buffer of the specified object.

240002 <location>Fault at DRIVE-CLiQ socket X102

Message value:%1Drive object:All objectsReaction:NONE

Acknowledge: IMMEDIATELY

Cause: A fault has occurred at the drive object at the DRIVE-CLiQ socket X102.

Fault value (r0949, interpret decimal):

First fault that has occurred for this drive object. Evaluate the fault buffer of the specified object.

240003 <location>Fault at DRIVE-CLiQ socket X103

Message value:%1Drive object:All objectsReaction:NONE

Acknowledge: IMMEDIATELY

Remedy:

Cause: A fault has occurred at the drive object at the DRIVE-CLiQ socket X103.

Fault value (r0949, interpret decimal):

First fault that has occurred for this drive object.

Evaluate the fault buffer of the specified object.

240004 <location>Fault at DRIVE-CLiQ socket X104

Message value:%1Drive object:All objectsReaction:NONEAcknowledge:IMMEDIATELY

Remedy:

Cause: A fault has occurred at the drive object at the DRIVE-CLiQ socket X104.

Fault value (r0949, interpret decimal):

First fault that has occurred for this drive object.

Remedy: Evaluate the fault buffer of the specified object.

240005 <location>Fault at DRIVE-CLiQ socket X105

Message value:%1Drive object:All objectsReaction:NONEAcknowledge:IMMEDIATELY

Cause: A fault has occurred at the drive object at the DRIVE-CLiQ socket X105.

Fault value (r0949, interpret decimal):

First fault that has occurred for this drive object.

**Remedy:** Evaluate the fault buffer of the specified object.

240100 <location>Alarm at DRIVE-CLiQ socket X100

Message value:%1Drive object:All objectsReaction:NONEAcknowledge:NONE

Cause: An alarm has occurred at the drive object at the DRIVE-CLiQ socket X100.

Alarm value (r2124, interpret decimal):

First alarm that has occurred for this drive object. Evaluate the alarm buffer of the specified object.

Message value:%1Drive object:All objectsReaction:NONEAcknowledge:NONE

Cause: An alarm has occurred at the drive object at the DRIVE-CLiQ socket X101.

<location>Alarm at DRIVE-CLiQ socket X101

Alarm value (r2124, interpret decimal):

First alarm that has occurred for this drive object. Evaluate the alarm buffer of the specified object.

Alarms

Remedy:

Remedy:

240101

240102 <location>Alarm at DRIVE-CLiQ socket X102

Message value:%1Drive object:All objectsReaction:NONEAcknowledge:NONE

Cause: An alarm has occurred at the drive object at the DRIVE-CLiQ socket X102.

Alarm value (r2124, interpret decimal):

First alarm that has occurred for this drive object.

**Remedy:** Evaluate the alarm buffer of the specified object.

240103 <location>Alarm at DRIVE-CLiQ socket X103

Message value:%1Drive object:All objectsReaction:NONEAcknowledge:NONE

Cause: An alarm has occurred at the drive object at the DRIVE-CLiQ socket X103.

Alarm value (r2124, interpret decimal):

First alarm that has occurred for this drive object.

Remedy: Evaluate the alarm buffer of the specified object.

240104 <location>Alarm at DRIVE-CLiQ socket X104

Message value:%1Drive object:All objectsReaction:NONEAcknowledge:NONE

Remedy:

Cause: An alarm has occurred at the drive object at the DRIVE-CLiQ socket X104.

Alarm value (r2124, interpret decimal):

First alarm that has occurred for this drive object. Evaluate the alarm buffer of the specified object.

240105 <location>Alarm at DRIVE-CLiQ socket X105

Message value:%1Drive object:All objectsReaction:NONEAcknowledge:NONE

Cause: An alarm has occurred at the drive object at the DRIVE-CLiQ socket X105.

Alarm value (r2124, interpret decimal):

First alarm that has occurred for this drive object. Evaluate the alarm buffer of the specified object.

**Remedy:** Evaluate the alarm buffer of the specified object

240799 <location>CX32: Configured transfer end time exceeded

Message value: -

Drive object: All objects
Reaction: NONE

Acknowledge: IMMEDIATELY

Cause: The configured transfer end time when transferring the cyclic actual values was exceeded.

**Remedy:** - carry out a POWER ON (power off/on) for all components.

- contact the Hotline.

240801 <location>CX32 DRIVE-CLiQ: Sign-of-life missing

Message value: Component number: %1, fault cause: %2

Drive object: All objects Reaction: OFF2

Acknowledge: IMMEDIATELY

Cause: A DRIVE-CLiQ communications error has occurred from the Control Unit to the controller extension involved.

Fault cause: 10 (= 0A hex):

The sign-of-life bit in the receive telegram is not set.

Note regarding the message value:

The individual information is coded as follows in the message value (r0949/r2124):

0000yyxx hex: yy = component number, xx = error cause

**Remedy:** - carry out a POWER ON (power off/on).

- replace the component involved.

See also: p9916 (DRIVE-CLiQ data transfer error shutdown threshold slave)

240820 <location>CX32 DRIVE-CLiQ: Telegram error

Message value: Component number: %1, fault cause: %2

Drive object: All objects
Reaction: OFF2

Acknowledge: IMMEDIATELY

Cause: A DRIVE-CLiQ communications error has occurred from the Control Unit to the controller extension involved.

Fault cause: 1 (= 01 hex):

Checksum error (CRC error).

2 (= 02 hex):

Telegram is shorter than specified in the length byte or in the receive list.

3 (= 03 hex):

Telegram is longer than specified in the length byte or in the receive list.

4 (= 04 hex):

The length of the receive telegram does not match the receive list.

5 (= 05 hex):

The type of the receive telegram does not match the receive list.

6 (= 06 hex):

The address of the component in the telegram and in the receive list do not match.

7 (= 07 hex)

A SYNC telegram is expected - but the received telegram is not a SYNC telegram.

8 (= 08 hex):

No SYNC telegram is expected - but the received telegram is one.

9 (= 09 hex):

The error bit in the receive telegram is set.

16 (= 10 hex):

The receive telegram is too early. Note regarding the message value:

The individual information is coded as follows in the message value (r0949/r2124):

0000yyxx hex: yy = component number, xx = error cause

**Remedy:** - carry out a POWER ON (power off/on).

- check the electrical cabinet design and cable routing for EMC compliance

- check the DRIVE-CLiQ wiring (interrupted cable, contacts, ...).

See also: p9916 (DRIVE-CLiQ data transfer error shutdown threshold slave)

240825 <location>CX32 DRIVE-CLiQ: Supply voltage failed

Message value: Component number: %1, fault cause: %2

Drive object: All objects

Reaction: OFF1 (OFF2)

Acknowledge: IMMEDIATELY

Cause: The DRIVE-CLiQ communication from the DRIVE-CLiQ component involved to the Control Unit signals that the supply

voltage has failed. Fault cause: 9 (= 09 hex):

The power supply voltage for the components has failed.

Note regarding the message value:

The individual information is coded as follows in the message value (r0949/r2124):

0000yyxx hex: yy = component number, xx = error cause

**Remedy:** - carry out a POWER ON (power off/on).

- check the supply voltage wiring of the DRIVE-CLiQ component (interrupted cable, contacts, ...).

- check the dimensioning of the DRIVE-CLiQ component power supply.

240835 <location>CX32 DRIVE-CLiQ: Cyclic data transfer error

Message value: Component number: %1, fault cause: %2

**Drive object:** All objects **Reaction:** OFF2

Acknowledge: IMMEDIATELY

Cause: A DRIVE-CLiQ communications error has occurred from the Control Unit to the controller extension involved. The

nodes do not send and receive in synchronism.

Fault cause: 33 (= 21 hex):

The cyclic telegram has not been received.

34 (= 22 hex):

Timeout in the telegram receive list.

64 (= 40 hex):

Timeout in the telegram send list. Note regarding the message value:

The individual information is coded as follows in the message value (r0949/r2124):

0000yyxx hex: yy = component number, xx = error cause

**Remedy:** - carry out a POWER ON (power off/on).

- replace the component involved.

See also: p9916 (DRIVE-CLiQ data transfer error shutdown threshold slave)

240836 <location>CX32 DRIVE-CLiQ: Send error for DRIVE-CLiQ data

Message value: Component number: %1, fault cause: %2

Drive object: All objects
Reaction: OFF2

Acknowledge: IMMEDIATELY

Cause: A DRIVE-CLiQ communications error has occurred from the Control Unit to the controller extension involved. Data

were not able to be sent.

Fault cause: 65 (= 41 hex):

Telegram type does not match send list. Note regarding the message value:

The individual information is coded as follows in the message value (r0949/r2124):

0000yyxx hex: yy = component number, xx = error cause

**Remedy:** Carry out a POWER ON (power off/on).

240837 <location>CX32 DRIVE-CLiQ: Component fault

Message value: Component number: %1, fault cause: %2

Drive object: All objects
Reaction: OFF2

Acknowledge: IMMEDIATELY

Cause: Fault detected on the DRIVE-CLIQ component concerned. Faulty hardware cannot be excluded.

Fault cause: 32 (= 20 hex):

Error in the telegram header.

35 (= 23 hex):

Receive error: The telegram buffer memory contains an error.

66 (= 42 hex):

Send error: The telegram buffer memory contains an error.

67 (= 43 hex):

Send error: The telegram buffer memory contains an error.

Note regarding the message value:

The individual information is coded as follows in the message value (r0949/r2124):

0000yyxx hex: yy = component number, xx = error cause

**Remedy:** - check the DRIVE-CLiQ wiring (interrupted cable, contacts, ...).

- check the electrical cabinet design and cable routing for EMC compliance

- if required, use another DRIVE-CLiQ socket (p9904).

- replace the component involved.

240845 <location>CX32 DRIVE-CLiQ: Cyclic data transfer error

Message value: Component number: %1, fault cause: %2

Drive object: All objects
Reaction: OFF2

Acknowledge: IMMEDIATELY

Cause: A DRIVE-CLiQ communications error has occurred from the Control Unit to the controller extension involved.

Fault cause: 11 (= 0B hex):

Synchronization error during alternating cyclic data transfer.

Note regarding the message value:

The individual information is coded as follows in the message value (r0949/r2124):

0000yyxx hex: yy = component number, xx = error cause

Remedy: Carry out a POWER ON (power off/on).

See also: p9916 (DRIVE-CLiQ data transfer error shutdown threshold slave)

240851 <location>CX32 DRIVE-CLiQ (CU): Sign-of-life missing

Message value: Component number: %1, fault cause: %2

Drive object: All objects
Reaction: OFF2

Acknowledge: IMMEDIATELY

Cause: A DRIVE-CLiQ communications error has occurred from the controller extension involved to the Control Unit.

The DRIVE-CLiQ component did not set the sign-of-life to the Control Unit.

Fault cause: 10 (= 0A hex):

The sign-of-life bit in the receive telegram is not set.

Note regarding the message value:

The individual information is coded as follows in the message value (r0949/r2124):

0000yyxx hex: yy = component number, xx = error cause

**Remedy:** Upgrade the firmware of the component involved.

240860 <location>CX32 DRIVE-CLiQ (CU): Telegram error

Message value: Component number: %1, fault cause: %2

Drive object: All objects Reaction: OFF2

Acknowledge: IMMEDIATELY

Cause: A DRIVE-CLiQ communications error has occurred from the controller extension involved to the Control Unit.

Fault cause: 1 (= 01 hex):

Checksum error (CRC error).

2 (= 02 hex):

Telegram is shorter than specified in the length byte or in the receive list.

3 (= 03 hex):

Telegram is longer than specified in the length byte or in the receive list.

4 (= 04 hex):

The length of the receive telegram does not match the receive list.

5 (= 05 hex):

The type of the receive telegram does not match the receive list.

6 (= 06 hex):

The address of the power unit in the telegram and in the receive list do not match.

9 (= 09 hex):

The error bit in the receive telegram is set.

16 (= 10 hex):

The receive telegram is too early.

17 (= 11 hex):

CRC error and the receive telegram is too early.

18 (= 12 hex):

The telegram is shorter than that specified in the length byte or in the receive list and the receive telegram is too early.

19 (= 13 hex):

The telegram is longer than that specified in the length byte or in the receive list and the receive telegram is too early. 20 (= 14 hex):

The length of the receive telegram does not match the receive list and the receive telegram is too early.

21 (= 15 hex):

The type of the receive telegram does not match the receive list and the receive telegram is too early.

22 (= 16 hex):

The address of the power unit in the telegram and in the receive list does not match and the receive telegram is too early.

25 (= 19 hex):

The error bit in the receive telegram is set and the receive telegram is too early.

Note regarding the message value:

The individual information is coded as follows in the message value (r0949/r2124):

0000yyxx hex: yy = component number, xx = error cause

**Remedy:** - carry out a POWER ON (power off/on).

- check the electrical cabinet design and cable routing for EMC compliance

- check the DRIVE-CLiQ wiring (interrupted cable, contacts, ...).

See also: p9915 (DRIVE-CLiQ data transfer error shutdown threshold master)

240875 <location>CX32 DRIVE-CLiQ (CU): Supply voltage failed

Message value: Component number: %1, fault cause: %2

Drive object: All objects

Reaction: OFF1 (OFF2)

Acknowledge: IMMEDIATELY

Cause: The DRIVE-CLiQ communication from the DRIVE-CLiQ component involved to the Control Unit signals that the supply

voltage has failed. Fault cause: 9 (= 09 hex):

The power supply voltage for the components has failed.

Note regarding the message value:

The individual information is coded as follows in the message value (r0949/r2124):

0000yyxx hex: yy = component number, xx = error cause

**Remedy:** - carry out a POWER ON (power off/on).

- check the supply voltage wiring of the DRIVE-CLiQ component (interrupted cable, contacts, ...).

- check the dimensioning of the DRIVE-CLiQ component power supply.

240885 <location>CX32 DRIVE-CLiQ (CU): Cyclic data transfer error

Message value: Component number: %1, fault cause: %2

Drive object: All objects

Reaction: OFF2

Acknowledge: IMMEDIATELY

Cause: A DRIVE-CLiQ communications error has occurred from the controller extension involved to the Control Unit.

The nodes do not send and receive in synchronism.

Fault cause: 26 (= 1A hex):

Sign-of-life bit in the receive telegram not set and the receive telegram is too early.

33 (= 21 hex):

The cyclic telegram has not been received.

34 (= 22 hex):

Timeout in the telegram receive list.

64 (= 40 hex):

Timeout in the telegram send list.

98 (= 62 hex):

Error at the transition to cyclic operation. Note regarding the message value:

The individual information is coded as follows in the message value (r0949/r2124):

0000yyxx hex: yy = component number, xx = error cause

**Remedy:** - check the power supply voltage of the component involved.

carry out a POWER ON (power off/on).replace the component involved.

See also: p9915 (DRIVE-CLiQ data transfer error shutdown threshold master)

240886 <location>CX32 DRIVE-CLiQ (CU): Error when sending DRIVE-CLiQ data

Message value: Component number: %1, fault cause: %2

Drive object: All objects
Reaction: OFF2

Acknowledge: IMMEDIATELY

Cause: A DRIVE-CLiQ communications error has occurred from the controller extension involved to the Control Unit.

Data were not able to be sent.

Fault cause: 65 (= 41 hex):

Telegram type does not match send list. Note regarding the message value:

The individual information is coded as follows in the message value (r0949/r2124):

0000yyxx hex: yy = component number, xx = error cause

**Remedy:** Carry out a POWER ON (power off/on).

240887 <location>CX32 DRIVE-CLiQ (CU): Component fault

Message value: Component number: %1, fault cause: %2

Drive object: All objects
Reaction: OFF2

Acknowledge: IMMEDIATELY

Cause: Fault detected on the DRIVE-CLiQ component concerned. Faulty hardware cannot be excluded.

Fault cause: 32 (= 20 hex):

Error in the telegram header.

35 (= 23 hex):

Receive error: The telegram buffer memory contains an error.

66 (= 42 hex):

Send error: The telegram buffer memory contains an error.

67 (= 43 hex):

Send error: The telegram buffer memory contains an error.

96 (= 60 hex):

Response received too late during runtime measurement.

97 (= 61 hex):

Time taken to exchange characteristic data too long.

Note regarding the message value:

The individual information is coded as follows in the message value (r0949/r2124):

0000yyxx hex: yy = component number, xx = error cause

**Remedy:** - check the DRIVE-CLiQ wiring (interrupted cable, contacts, ...).

- check the electrical cabinet design and cable routing for EMC compliance

- if required, use another DRIVE-CLiQ socket (p9904).

- replace the component involved.

240895 <location>CX32 DRIVE-CLiQ (CU): Cyclic data transfer error

Message value: Component number: %1, fault cause: %2

Drive object: All objects

Reaction: OFF2

Acknowledge: IMMEDIATELY

Cause: A DRIVE-CLiQ communications error has occurred from the controller extension involved to the Control Unit.

Fault cause:

11 (= 0B hex):

Synchronization error during alternating cyclic data transfer.

Note regarding the message value:

The individual information is coded as follows in the message value (r0949/r2124):

0000yyxx hex: yy = component number, xx = error cause

**Remedy:** Carry out a POWER ON (power off/on).

See also: p9915 (DRIVE-CLiQ data transfer error shutdown threshold master)

249150 <location>Cooling unit: Fault occurred

Message value:

**Drive object:** A\_INF\_828, B\_INF\_828, S\_INF\_828

Reaction: OFF2

Acknowledge: IMMEDIATELY

Cause: The cooling unit signals a general fault.

**Remedy:** - check the wiring between the cooling unit and the input terminal (Terminal Module).

- check the external control device for the cooling unit.

See also: p0266 (Cooling unit, feedback signals, signal source)

249151 <location>Cooling unit: Conductivity has exceeded the fault threshold

Message value:

**Drive object:** A\_INF\_828, B\_INF\_828, S\_INF\_828

Reaction: OFF2

Acknowledge: IMMEDIATELY

Cause: The conductivity of the cooling liquid has exceeded the selected fault threshold (p0269[2]).

See also: p0261 (Cooling unit, starting time 2), p0262 (Cooling unit, fault conductivity delay time), p0266 (Cooling unit,

feedback signals, signal source)

**Remedy:** Check the device to de-ionize the cooling liquid.

249152 <location>Cooling unit: ON command feedback signal missing

Message value: -

**Drive object:** A\_INF\_828, B\_INF\_828, S\_INF\_828

Reaction: OFF2
Acknowledge: IMMEDIATELY

Cause: The feedback signal of the ON command of the cooling unit is missing.

- after the ON command, the feedback signal has not been received within the selected starting time (p0260).

- the feedback signal has failed in operation.

See also: p0260 (Cooling unit, starting time 1), r0267 (Cooling unit status word)

Remedy: - check the wiring between the cooling unit and the input terminal (Terminal Module).

- check the external control device for the cooling unit.

249153 <location>Cooling unit: Liquid flow too low

Message value: -

**Drive object:** A\_INF\_828, B\_INF\_828, S\_INF\_828

Reaction: OFF2

Acknowledge: IMMEDIATELY

Cause: The drive converter cooling unit signals that the cooling liquid flow is too low.

- after the ON command, the feedback signal has not been received within the selected starting time (p0260).

- in operation, the feedback signal has failed for longer than the permitted failure time (p0263).

See also: p0260 (Cooling unit, starting time 1), p0263 (Cooling unit fault liquid flow, delay time), r0267 (Cooling unit

status word)

**Remedy:** - check the wiring between the cooling unit and the input terminal (Terminal Module).

- check the external control device for the cooling unit.

249154 <location>Cooling unit: Liquid leak is present

Message value: -

**Drive object:** A\_INF\_828, B\_INF\_828, S\_INF\_828

**Reaction:** OFF2

Acknowledge: IMMEDIATELY

Cause: The liquid leakage monitoring function has responded.

Caution

If this fault is re-parameterized as an alarm then using other monitoring functions it must be ensured that when cooling

water is lost, the drive is powered down! See also: r0267 (Cooling unit status word)

**Remedy:** - check the cooling system for leaks in the cooling circuit.

- check the wiring of the input terminal (Terminal Module) used to monitor leaking fluid.

249155 < location>Cooling unit: Power Stack Adapter, firmware version too old

Message value: -

**Drive object:** A\_INF\_828, B\_INF\_828, S\_INF\_828

Reaction: OFF2
Acknowledge: POWER ON

Cause: The firmware version in the Power Stack Adapter (PSA) is too old and does not support the liquid cooling.

**Remedy:** Upgrade the firmware. Check EEPROM data.

249156 < location>Cooling unit: Cooling liquid temperature has exceeded the fault threshold

Message value:

**Drive object:** A\_INF\_828, B\_INF\_828, S\_INF\_828

Reaction: OFF2
Acknowledge: IMMEDIATELY

Cause: The cooling liquid intake temperature has exceeded the permanently set fault threshold.

**Remedy:** Check the cooling system and the ambient conditions.

249170 <location>Cooling unit: Alarm has occurred

Message value:

**Drive object:** A\_INF\_828, B\_INF\_828, S\_INF\_828

Reaction: NONE Acknowledge: NONE

Cause: The cooling unit signals a general alarm.

**Remedy:** - check the wiring between the cooling unit and the input terminal (Terminal Module).

- check the external control device for the cooling unit.

249171 <location>Cooling unit: Conductivity has exceeded the alarm threshold

Message value:

**Drive object:** A\_INF\_828, B\_INF\_828, S\_INF\_828

Reaction: NONE Acknowledge: NONE

Cause: The conductivity of the cooling liquid has exceeded the selected alarm threshold (p0269[1]).

The threshold cannot be set higher than the fault threshold specified in the equipment description.

**Remedy:** Check the device to de-ionize the cooling liquid.

249172 <location>Cooling unit: Conductivity actual value is not valid

Message value: -

**Drive object:** A\_INF\_828, B\_INF\_828, S\_INF\_828

Reaction: NONE Acknowledge: NONE

Cause: When monitoring the conductivity of the cooling liquid, there is a fault in the wiring or in the sensor.

**Remedy:** - check the wiring between the cooling unit and the Power Stack Adapter (PSA).

- check the function of the sensor to measure the conductivity.

249173 <location>Cooling unit: Cooling liquid temperature has exceeded the alarm threshold

Message value:

**Drive object:** A\_INF\_828, B\_INF\_828, S\_INF\_828

Reaction: NONE Acknowledge: NONE

Cause: The cooling liquid intake temperature has exceeded the specified alarm threshold.

**Remedy:** Check the cooling system and the ambient conditions.

Drive and I/O alarms

300402 System error in drive link. Error codes %1, %2

Parameters: %1 = Error code 1

%2 = Error code 2

**Definitions:** An internal software error or serious error condition has occurred, which could possibly be rectified by a hardware

reset.

Reaction: NC not ready.

The NC switches to follow-up mode.

Channel not ready.

NC Start disable in this channel.

Interface signals are set. Alarm display. NC Stop on alarm.

Remedy: Place a support request with the error text under: http://www.siemens.com/automation/support-request

Program Continuation:

Switch control OFF - ON.

300406 Problem in the non-cyclic communication for basic address %1, additional information

%2, %3, %4

**Definitions:** For PROFIdrive only:

A problem occured during the non-cyclic communication with the logical start address. The additional information

defines the location of the problem. If the logical start address 0 is output, only the additional information is relevant.

**Reaction:** Alarm display.

Warning display.

Remedy: Please inform the authorized personnel/service department. The alarm can be suppressed with MD11411

\$MN\_ENABLE\_ALARM\_MASK bit 1 = 0

Place a support request with the error text under: http://www.siemens.com/automation/support-request

Program Continuation:

Clear alarm with the Delete key or NC START.

300410 Axis %1 drive %2 error when storing a file (%3, %4)

**Parameters:** %1 = NC axis number

%2 = Drive number %3 = Error code 1 %4 = Error code 2

**Definitions:** An attempt to save a data block, e. g. the result of a measuring function, in the file system has failed.

On error code 1 == 291: An error occurred during preparation of the ACC information. Basic information prepared on

the drive contains an error or has an unknown format.

On error code 1 == 292: Memory shortage during preparation of the ACC information.

**Reaction:** Interface signals are set.

Alarm display.

**Remedy:** - Please inform the authorized personnel/service department.

- Create more space in the file system. It is normally sufficient to delete 2 NC programs or to free 4 - 8 Kbytes of memory. If these remedies do not work, it will be necessary to increase the number of files per directory or the size of the

file system itself (this will require a complete data backup).

- Change settings of machine data
- 18280 \$MM\_NUM\_FILES\_PER\_DIR
- 18320 \$MM NUM FILES IN FILESYSTEM
- 18321 \$MM MAXNUM SYSTEM FILES IN FILESYSTEM
- 18350 \$MM\_USER\_FILE\_MEM\_MINIMUM
- and, if necessary, of
- 18270 \$MM\_NUM\_SUBDIR\_PER\_DIR,
- 18310 \$MM\_NUM\_DIR\_IN\_FILESYSTEM,
- Power On
- Reload saved data
- On error code 1 == 291: Replace the drive software and use version with suitable ACC basic information.
- On error code 1 == 292: Replace the drive software and use fewer different versions of the drive software.

Program Continuation:

Clear alarm with the RESET key. Restart part program

#### 300412 **Error when storing a file (%1, %2)**

**Parameters:** %1 = Error code 1

%2 = Error code 2

**Definitions:** An attempt to save a data block, e.g. the result of a measuring function, in the file system has failed.

**Reaction:** Interface signals are set.

Alarm display.

Remedy: Please inform the authorized personnel/service department. Create more space in the file system. It is normally suffi-

cient to delete 2 NC programs or to free 4 - 8 Kbytes of memory. If these remedies do not work, it will be necessary to increase the number of files per directory or the size of the file system itself. To do so, proceed as follows:

- Save all data

- Change settings of machine data

- 18280 \$MM\_NUM\_FILES\_PER\_DIR

- 18320 \$MM\_NUM\_FILES\_IN\_FILESYSTEM

- 18321 \$MM\_MAXNUM\_SYSTEM\_FILES\_IN\_FILESYSTEM

- 18350 \$MM\_USER\_FILE\_MEM\_MINIMUM

- and, if necessary, of

- 18270 \$MM\_NUM\_SUBDIR\_PER\_DIR

- 18310 \$MM\_NUM\_DIR\_IN\_FILESYSTEM

- Power On

- Reload saved data

Program Continuation:

Clear alarm with the RESET key. Restart part program

### 300423 Measuring result could not be read (%1)

**Parameters:** %1 = Error code

**Definitions:** An attempt to read a measurement result has failed:

- Error code = 4: Not enough space for test result

- Error code = 16: Measurement not yet finished

**Reaction:** Interface signals are set.

Alarm display.

**Remedy:** Repeat measurement. Alter measuring time if necessary.

Program

Clear alarm with the RESET key. Restart part program

Continuation:

### 380001 PROFIBUS/PROFINET: Startup error, reason %1 parameter %2 %3 %4.

**Parameters:** %1 = Cause of the error

%2 = Parameter 1 %3 = Parameter 2 %4 = Parameter 3

**Definitions:** An error occurred during startup of the PROFIBUS/PROFINET master.

Overview: Cause of the error, Par 1, Par 2, Par 3:

- 01 = DPM version, DPM version, DPA version, --
- 02 = DPM ramp-up timeout, DPM actual value status, DPM setpoint value status, --
- 03 = DPM ramp-up status, DPM actual value status, DPM setpoint value status, DPM error code
- 04 = DPM ramp-up error, DPM actual value status, DPM setpoint value status, DPM error code
- 05 = DPM-PLL sync error, --, --, --
- 07 = Alarm queue too long, Actual number, Setpoint number, --
- 08 = Unknown client, Client ID, --, --
- 09 = Client version, Client ID, Client version, DPA version
- 10 = Too many clients, Client number, max. number of clients, --
- 11 = Log.basic address used several times; bus no.; slot no.; log.basic address --
- 20 = Slave/device address used several times, slave/device address --
- 21 = Slave/device address unknown, slave/device address, --
- 22 = Erroneous configuration telegram, slave/device address, error code, --
- 23 = OMI incompatible (data), drive version, CDA version, --, --
- 24 = OMI incompatible (driver), drive version, CDA version, --, --
- 25 = CPI initialization failed, error code, --, --, --
- 26 = DMA not active
- 27 = Reserved
- 28 = Reserved
- 29 = Reserved
- The 1000s digit of the error cause = number of the affected bus
- (Special case: Error causes in the 5000 range indicate problems with the NCU-LINK communication)

Clients are the following components of the control system that use the PROFIBUS/PROFINET:

Client ID = 1: PLC Client ID = 2: NCK

Possible causes are:

- Error in contents of SDB
- Corruption of parts of the system program
- Hardware defect on NC component

Reaction: Channel not ready.

NC Start disable in this channel.

Interface signals are set.

Alarm display.

Remedy: Remedy for 1-11

- 1. Check the control project, check MD11240 \$MN\_PROFIBUS\_SDB\_NUMBER, and reload it when using a user-specific SDB
- 2. If the error still occurs, back up data, and restart the control with the standard values as per the as-delivered condition
- 3. In case of correct ramp-up, reload the user data stage by stage.
- 4. If the error still occurs during ramp-up with standard values, reboot the system from the PC card or update the software
- 5. If the error still occurs, replace the hardware.

Remedy for 20-21

1. Check/correct the addresses of the connected slaves/devices.

Remedy for 22

See SINAMICS warning 1903 for a description of the meaning behind the error codes.

- 1. Control the SDB
- Check the type and length of the message frame
- Match slot assignment with P978
- 2. Evaluate the drive alarms/warnings

Remedy for 23-24

1. Software replacement required

Remedy for 25

- 1. Change the message frame type
- 2. Reduce the number of slots
- 3. Reduce the number of slaves/devices
- 4 Create a new SDB
- 5. Software must be replaced

If the error has still not been able to be rectified after this procedure, send the error text to the control manufacturer.

## Program Continuation:

Switch control OFF - ON.

### 380003 PROFIBUS/PROFINET: Operating error, reason %1 parameter %2 %3 %4.

**Parameters:** %1 = Cause of the error

%2 = Parameter 1 %3 = Parameter 2

%4 = Parameter 3

**Definitions:** An operating error occurred on the PROFIBUS/PROFINET in cyclic mode.

Overview: Cause of the error, Par 1, Par 2, Par 3:

- 01 = unknown alarm, alarm class, logical address, --
- 02 = DPM cycle timeout, DPM actual value status, DPM setpoint value status, --
- 03 = DPM cycle status, DPM actual value status, DPM setpoint value status, DPM error code
- 04 = DPM cycle error, DPM actual value status, DPM setpoint value status, DPM error code
- 05 = Client not registered, client number, max. number of clients, --
- 06 = Synchronization error, number of sync violation, --, --
- 07 = Spinlock timeout, PLC spinlock, NCK spinlock, --
- 1000s digit of the error cause = number of the affected bus
- (Special case: Error causes in the 5000 range indicate problems with the NCU-LINK communication)

Alarm class: (see alarm 380 060) The following can be primary causes:

- For error cause 01: Data transfer error on the PROFIBUS/PROFINET
- For error causes 02, 03, 04: Error in contents of SDB
- For error causes 02, 03, 04, 05, 07: Corruption of parts of system program
- For error cause 06: The PCI bus cycle does not match the expected rate, so synchronization is not possible. The correct PCI bus cycle must be entered.

The error can also be caused by a hardware problem on the MCI module.

**Reaction:** Channel not ready.

NC Start disable in this channel. Interface signals are set.

Alarm display.

**Remedy:** - For error cause 01:

- Check the electrical and fault-related specifications for PROFIBUS/PROFINET, assess the cable installation
- Check the terminating resistors of the PROFIBUS connectors (ON setting at ends of cables, otherwise OFF setting required)
- Check slave/device
- For error causes 02, 03, 04:
- Check SDB
- For error causes 02, 03, 04, 05, 07:
- Follow the procedure described for troubleshooting alarm 380 001
- For error cause 06:
- The correct PCI bus cycle must be entered.

If the error cannot be eliminated by this procedure, send the error text to the control system manufacturer.

# Program Continuation:

Clear alarm with the RESET key. Restart part program

380005 PROFIBUS/PROFINET: Bus %3 access conflict, type %1, counter %2

**Parameters:** %1 = Conflict type

%2 = Serial number within a conflict sequence

%3 = Number of the affected bus

**Definitions:** An access conflict occurred on the PROFIBUS/PROFINET in cyclic mode: An attempt has been made in the NCK to

write data to the bus or to read from the bus while cyclic data transfer was active. This may lead to inconsistant data.

Type 1: NCK attempts to read data before the cyclic transfer has finished on the bus.

Type 2: The NCK has not finished writing its data when the cyclic transfer begins again. Counter %2 contains a serial number starting at 1. A maximum of 10 alarms are output in succession. If no conflicts occur in a DP cycle, the counter

is reset and new alarms are output again on the next conflict.

Reaction: Alarm display.

Remedy: - Check the timing again, in particular ensure that the settings in MD10050 \$MN\_SYSCLOCK\_CYCLE\_TIME and

MD10062 \$MN\_POSCTRL\_CYCLE\_DELAY are correct:

MD10062 \$MN\_POSCTRL\_CYCLE\_DELAY must be larger for type 1. MD10062 \$MN\_POSCTRL\_CYCLE\_DELAY must be smaller for type 2.

- If alarm-free operation cannot be achieved with any MD10062 \$MN\_POSCTRL\_CYCLE\_DELAY setting, MD10050

 ${\tt \$MN\_SYSCLOCK\_CYCLE\_TIME\ must\ be\ increased}.$ 

- If the error cannot be eliminated by this procedure, please make a note of the error text and contact the control system

manufacturer.

Program Continuation:

Clear alarm with the Delete key or NC START.

380020 PROFIBUS/PROFINET: Bus %3 SDB %4 error %1 source %2

**Parameters:** %1 = Error

%2 = SDB source %3 = Bus number %4 = SDB number

**Definitions:** Error in SDB for configuring PROFIBUS/PROFINET.

Causes of the error:

- 01 = SDB does not exist in source.- 02 = SDB from source is too large.

- 03 = SDB from source cannot be activated.

- 04 = Source is empty.- 05 = Source is not present.

SDB source:

99 = Passive file system: \_N\_SDB\_DIR
100 = CF card: /siemens/sinumerik/sdb/...
101 = CF card: /addon/sinumerik/sdb/...
102 = CF card: /oem/sinumerik/sdb/...
103 = CF card: /user/sinumerik/sdb/...

Reaction: PROFIBUS/PROFINET is inactive or working with the default SDB.

Reaction: Channel not ready.

NC Start disable in this channel. Interface signals are set.

Alarm display.

Remedy: - Check the setting of MD 11240 \$MN\_PROFIBUS\_SDB\_NUMBER.

- If source = 100: Check directory \_N\_SDB\_DIR in the passive file system.

- If source = 103-106: Check directories on CF card

Program Continuation:

Switch control OFF - ON.

Alarms

380022 PROFIBUS/PROFINET: Configuration of DP master bus %1 has been changed

**Parameters:** %1 = Number of the affected bus

**Definitions:** The PROFIBUS configuration on the DP master was changed during operation, e.g. by downloading a new hardware

configuration via STEP 7. As the cycle data may also have changed, operation cannot be continued, and a warm start

is required.

If the master functionality is within the PLC (as on the 840Di), the PLC will have been stopped for the download, and

alarm 2000 (PLC sign-of-life) output.

**Reaction:** Channel not ready.

NC Start disable in this channel.

Interface signals are set.

Alarm display.

Remedy: NCK restart

If the error cannot be eliminated by this procedure, please make a note of the error text and contact the control system

manufacturer.

Program

Continuation:

Switch control OFF - ON.

380040 PROFIBUS/PROFINET: Bus %3, configuration error %1, parameter %2

**Parameters:** %1 = Cause of the error

%2 = Parameter

%3 = Number of the affected bus

**Definitions:** The generation of the PROFIBUS/PROFINET in the SDB does not conform to the configuration specifications of the

NC in use.

Overview: Cause of the error, par 1:

- 01 = SDB contains slave/device without diagnostics slot, slave/device address

- 02 = SDB contains too many slot entries, identifier

- 03 = SDB contains no equidistance data, no function

- 04 = PNIO: SDB contains different Tdp (also TDC) on one device

- 05 = PNIO: SDB contains different Tmapc (also CACF) on one device

- 06 = PNIO: SDB contains different TI on one device

- 07 = PNIO: SDB contains different TO on one device

- 08 = PNIO: SDB contains device numbers that are too high (with values higher than 126)

- 09 = SDB content transferred segmented (too many slots/frames)

- 10 = Not enough memory space for segmented SDB content (too many slots/frames)

- 11 = The telegram configured in the SDB is too short for the selected telegram acc. to

\$MN\_DRIVE\_TELEGRAM\_TYPE.

- 20 = SDB contains too many slaves/devices, quantity

- 21 = SDB missing or contains invalid data, error code

- 22 = SDB configuration data incorrect, slave/device address, error code

- 23 = Reserved

- 24 = Reserved

- 25 = Reserved

- 26 = Reserved

- 27 = Reserved

- 28 = Reserved

- 29 = Reserved

**Reaction:** Channel not ready.

NC Start disable in this channel.

Interface signals are set.

Alarm display.

**Remedy:** Check that the corresponding SDB:

- Contains a diagnostic slot for every slave/device

- Contains only slave/device entries relevant to the application

In principle, it is possible to include a superset of slaves/devices in the SDB that are partially relevant for different end versions of the product. However, this overloads the NC memory and runtime capacity and should, therefore, always

be avoided.

If this alarm occurs, reduce the SDB to a minimum.

If the code for the error cause is 03, check that equidistance is activated in the SDB (e.g. using STEP 7 HW config). If the code for the error cause is 10, reduce the number of slaves/slots on the bus concerned (e.g. using STEP 7 HW config).

If the alarm continues to occur, please send the error text to the control system manufacturer.

If the code for the error cause is 11, select a larger telegram as appropriate using STEP 7 HW config or

select a smaller telegram under \$MN\_DRIVE\_TELEGRAM\_TYPE.

Program Continuation:

Switch control OFF - ON.

380050 PROFIBUS/PROFINET: Multiple assignment of inputs on address %1

**Parameters:** %1 = Logical address

Definitions: Multiple assignments of input data have been detected in the logical address space. Logical address: Base address

of the address area defined several times

**Reaction:** Channel not ready.

NC Start disable in this channel. Interface signals are set.

Alarm display.

**Remedy:** The address partitioning should be checked as follows:

Check for multiple assignments in the following machine data:

 $- \, \mathsf{MD13050} \, \$\mathsf{MN\_DRIVE\_LOGIC\_ADDRESS[0]} \, - \, \mathsf{MD13050} \, \$\mathsf{MN\_DRIVE\_LOGIC\_ADDRESS[n-1]} \, : \, \mathsf{n} \, = \, \mathsf{highest} \, \mathsf{axis} \, \mathsf{n} \, = \, \mathsf{highest} \, \mathsf{n} \, = \, \mathsf{highest} \, = \, \mathsf{highest} \, = \, \mathsf{highest} \,$ 

index on control system

- MD12970 \$MN\_PLC\_DIG\_IN\_LOGIC\_ADDRESS, MD12971 \$MN\_PLC\_DIG\_IN\_NUM : PLC address area for digital broads.

ital inputs

- MD12978 \$MN\_PLC\_ANA\_IN\_LOGIC\_ADDRESS, MD12979 \$MN\_PLC\_ANA\_IN\_NUM: PLC address area for

analog inputs

If no inconsistencies can be found in the parameters, compare these machine data with the configuration in SDB (STEP 7 project). In particular, check that the lengths configured for the individual slots do not result in area overlaps.

When you find the cause of the error, change the machine data and/or SDB.

Program Continuation:

Switch control OFF - ON.

380051 PROFIBUS/PROFINET: Multiple assignment of outputs on address %1

**Parameters:** %1 = Logical address

**Definitions:** Multiple assignments of input data have been detected in the logical address space. Logical address: Base address

of the address area defined several times

**Reaction:** Channel not ready.

NC Start disable in this channel. Interface signals are set.

Alarm display.

**Remedy:** The address partitioning should be checked as follows:

Check for multiple assignments in the following machine data:

- MD13050 \$MN\_DRIVE\_LOGIC\_ADDRESS[0] - MD13050 \$MN\_DRIVE\_LOGIC\_ADDRESS [n-1]: n = highest axis

index on control system

- MD12974 \$MN\_PLC\_DIG\_OUT\_LOGIC\_ADDRESS, MD12975 \$MN\_PLC\_DIG\_OUT\_NUM: PLC address area for

digital outputs

- MD12982 \$MN\_PLC\_ANA\_OUT\_LOGIC\_ADDRESS, MD12983 \$MN\_PLC\_ANA\_OUT\_NUM : PLC address area

for analog outputs

If no inconsistencies can be found in the parameters, compare these machine data with the configuration in the SDB (STEP 7 project). In particular, check that the lengths configured for the individual slots do not result in area overlaps.

When you find the cause of the error, change the machine data and/or SDB.

Program Continuation:

Switch control OFF - ON.

380060 PROFIBUS/PROFINET: Alarm %1 on logical address %2 from unassigned slave/device

Parameters: %1 = Alarm class

%2 = Logical address

**Definitions:** SDB contains a slave/device which is not assigned in the NC via the MD parameters (see also alarm 380050/051).

The slave/device is however connected to the PROFIBUS/PROFINET, and has reported an alarm.

Alarm class:

- 01 = Station return (or arrival)

- 02 = Station failure

Display alarm, further operation with the NC is possible.

Reaction: Alarm display.

Remedy: - Enter machine data or

- Modify SDB or

- Disconnect the slave/device from the PROFIBUS/PROFINET or

- Acknowledge the alarm.

Program Continuation:

Clear alarm with the Delete key or NC START.

380070 PROFIBUS/PROFINET: No input slot available for basic address %1 (length %2)

**Parameters:** %1 = Logical base address of the requested area

%2 = Size of the area in bytes

**Definitions:** An incorrect logical base address was specified for a digital or analog input. Either no slot has been configured for this

base address or the requested area extends beyond the end of the slot.

Length=1 indicates a digital input. Length=2 indicates a analog input.

**Reaction:** Channel not ready.

NC Start disable in this channel. Interface signals are set.

Alarm display.

**Remedy:** Enter correct base addresses in the machine data:

For length=1: Correct machine data MN\_HW\_ASSIGN\_DIG\_FASTIN.
 For length=2: Correct machine data MN\_HW\_ASSIGN\_ANA\_FASTIN.

- NCK restart

If the error cannot be eliminated by this procedure, please make a note of the error text and contact the control system

manufacturer.

Program Continuation:

Switch control OFF - ON.

380071 PROFIBUS/PROFINET: No output slot available for basic address %1 (size %2)

**Parameters:** %1 = Logical base address of the requested area

%2 = Size of the area in bytes

**Definitions:** An incorrect logical base address was specified for a digital or analog input. Either no slot has been configured for this

base address or the requested area extends beyond the end of the slot.

For length =1 it is a digital output, For length =2 it is an analog output.

Reaction: Channel not ready.

NC Start disable in this channel. Interface signals are set.

Alarm display.

**Remedy:** Enter correct base addresses in the machine data:

- For length=1: Correct machine data MN\_HW\_ASSIGN\_DIG\_FASTOUT.

- For length=2: Correct machine data MN\_HW\_ASSIGN\_ANA\_FASTOUT.

- NCK restart

If the error cannot be eliminated by this procedure, please make a note of the error text and contact the control system

manufacturer.

Program Continuation:

Switch control OFF - ON.

380072 PROFIBUS/PROFINET: Output slot for basic address %1 (size %2) not allowed

**Parameters:** %1 = Logical base address of the requested area

%2 = Size of the area in bytes

**Definitions:** An incorrect logical base address was set for a digital or analog output, the area is resides in the access range of the

PLC (PIQ, base addresses < 256). For length =1 it is a digital output, For length =2 it is an analog output.

Reaction: Channel not ready.

NC Start disable in this channel. Interface signals are set.

Alarm display.

Remedy: Only use addresses outside the PLC process image (e.g. >= 256) for output slots.

Enter correct basic addresses in the machine data:

For length=1: Correct machine data MN\_HW\_ASSIGN\_DIG\_FASTOUT.
 For length=2: Correct machine data MN\_HW\_ASSIGN\_ANA\_FASTOUT.

- NCK restart

If the error cannot be eliminated by this procedure, please make a note of the error text and contact the control system

manufacturer.

Program Continuation:

Switch control OFF - ON.

380075 PROFIBUS/PROFINET: DP I/O failure bus %2 slave/device %1

**Parameters:** %1 = Slave/device address

%2 = Number of the affected bus

**Definitions:** Failure of a PROFIBUS/PROFINET slot used by the NCK for digital or analog I/Os.

Reaction: Alarm display.

Remedy: Check that the slave/device is operating correctly (all slaves/devices must be included in the bus, green LEDs).

Program Continuation:

Alarm display showing cause of alarm disappears. No further operator action necessary.

380076 PROFIBUS/PROFINET: No DO1 message frame: Bus %2 slave/device %1

Parameters: %1 = Slave/device address

%2 = Number of the affected bus

Definitions: Note for the system setup engineer: A PROFIBUS slave/PROFINET device used as an NCK drive does not have a

 $valid\ DO1\ message\ frame\ assignment\ (see\ MD13120\ \$MN\_CONTROL\_UNIT\_LOGIC\_ADDRESS\ with\ the\ STEP\ 7$ 

configuration).

This alarm is indicating, among other things, that the alarm time-of-day synchronization is not working between the

controller and this slave/device.

Reaction: Alarm display.

Remedy: Enter a valid value in MD13120 \$MN\_CONTROL\_UNIT\_LOGIC\_ADDRESS.

**Program** Alarm display showing cause of alarm disappears. No further operator action necessary.

380077 PROFIBUS/PROFINET: Too many DOs: Currently minimum %2, maximum %3 in DO

group %1

**Parameters:** %1 = DO group

%2 = Current number of DOs

%3 = Maximum permissible number of DOs

**Definitions:** Note for the system setup engineer: The number of equivalent DOs ("drive objects" group) on all busses (configured

and connected) exceeds predefined limit values.

 $The \ services \ linked \ to \ these \ DOs \ (e.g. \ time \ synchronization, \ alarm \ display, \ HMI \ diagnostics, \ HMI \ data \ archiving) \ can$ 

no longer be guaranteed for all DOs in this group.

The following different DO groups exist (see parameter %1):

0 = Device (CU, DO1) 1 = Communications (CU-LINK) 2 = Drive (SERVO, VECTOR) 3 = Infeed (ALM etc.)

4 = Terminal block (TB) 5 = Terminal module (TM)

Reaction: Alarm display.

**Remedy:** Reduce the number of devices (containing DOs of this type) on the bus.

Use a more powerful type of controller (one which supports more DOs).

Program Switch control OFF - ON.

Continuation:

380500 PROFIBUS/PROFINET: Fault on drive %1, code %2, value %3, time %4

Parameters: %1 = Axis

%2 = Fault code of drive (P947(/945)/P824) %3 = Fault value of drive ((P949/P826) %4 = Fault time of drive (P948/P825)

**Definitions:** Contents of fault memory of assigned drive.

**Reaction:** Alarm display.

**Remedy:** See drive documentation for fault codes/fault values.

Program Continuation:

Alarm display showing cause of alarm disappears. No further operator action necessary.

380501 PROFIBUS/PROFINET: Fault on bus, slave/device, DO ID %1, code %2, value %3, time

%4

**Parameters:** %1 = 8 bit bus number, 8 bit slave/device number, 16 bit DO ID

%2 = Fault code of drive (P947) %3 = Fault value of the drive (P949) %4 = Fault time of the drive (P948)

**Definitions:** Contents of the fault memory of the assigned slave/device.

**Reaction:** Alarm display.

**Remedy:** See drive documentation for fault codes/fault values.

**Program** Alarm display showing cause of alarm disappears. No further operator action necessary.

380502 PROFIBUS/PROFINET: Bus %1, slave/device %2 configuration changed

**Parameters:** %1 = Bus number

%2 = Slave/device address

**Definitions:** The bus configuration has changed.

Causes:

- First commissioning

- New slave/device recognized on the bus

**Reaction:** Interface signals are set.

Alarm display.

Remedy: In order to operate the bus with the new configuration, an additional restart will be required.

Program Continuation:

Switch control OFF - ON.

380503 PROFIBUS/PROFINET: Bus %1 configuration changed

**Parameters:** %1 = Bus number

**Definitions:** A new SDB with a modified configuration has been provided.

The new settings will be activated only at the next bus power up.

**Reaction:** Interface signals are set.

Alarm display.

Remedy: In order to operate the bus with the new configuration, an additional restart will be required.

**Program** Switch control OFF - ON.

PLC alarms

400000 PLC STOP %1

**Definitions:** PLC not in cyclic mode. Travel with the machine is not possible.

%1: 1 Ready(User program has not been started)
2 Break (User program has been interrupted)
3 Error (Other PLC alarm with PLC Stop active)

Reaction: Alarm display.

**Remedy:** Rectify other PLC alarm;

set PLC stop from Startup menu

or test user program.

Program Continuation:

Alarm display showing cause of alarm disappears. No further operator action necessary.

400001 System error %2

**Definitions:** %1 :Type number

With this alarm, internal alarm states are displayed that, in conjunction with the transferred error number, provide infor-

mation on the cause and location of the error.

Reaction: PLC Stop

**Remedy:** Notify Siemens of this error together with the error message.

**Program** Switch control OFF - ON.

Continuation:

400002 System error %1

**Definitions:** %1 :Type number

Internal error states are displayed with this alarm. An error number is also specified to provide further details about the

cause and location of the error.

Reaction: PLC Stop

**Remedy:** Report this error to Siemens along with the type number.

Program

Switch control OFF - ON.

Continuation:

400004 Code error: %2 network %1

**Definitions:** %1 :Network number

%2 :Internal error code, module type

The user program contains an operation which is not supported by the control.

Reaction: PLC Stop

**Remedy:** Modify and reload user program. **Program** Switch control OFF - ON.

400005 PLC stop specified from start-up menu

**Definitions:** User program is not being processed

Reaction: Alarm display.

Remedy: Switch controller off/on Program Switch control OFF - ON.

Continuation:

400006 Loss of remanent PLC data

**Definitions:** The following causes are possible:

Control handling (e.g. standard PLC deletion, power up with default values)

Control handling of power up with backed up data without backing up data in advance

Support time exceeded

Reaction: Alarm display.

Remedy: Update the data required.

Program Continuation:

Clear alarm with the Delete key or NC START.

400007 Operand error: %3 %2 network %1

**Definitions:** %1 :Network number

%2 :Block type, block number.

%3 :Variable address

Reaction: PLC Stop

Remedy: The variable displayed must be checked in the user program for violation of the address range, impermissible data

type and alignment errors.

Program Continuation:

Switch control OFF - ON.

400008 Programming tool - version is not compatible %1 %2

**Definitions:** %1 :Programming tool version

This version is not compatible with the product version of the control system.

Reaction: PLC Stop

**Remedy:** Translate the user program using a suitable programming tool version and load in the control.

Program Continuation:

Switch control OFF - ON.

400009 Computing time overrun at PLC level: %2 network %1

**Definitions:** %1 :Network number

%2 :Module type

Check user program of the corresponding network displayed.

Reaction: PLC Stop

**Remedy:** Change user program **Program** Switch control OFF - ON.

400010 Arithmetic error in user program: Type %2 network %1

**Definitions:** Check user program in the specified network.

%1Network number, module ID

%2 = 1:Division by zero using fixed-point arithmetic

2:Floating-point arithmetic

Reaction: PLC Stop

**Remedy:** Change user program. **Program** Switch control OFF - ON.

Continuation:

400011 Maximum number of subroutine levels exceeded: %2 network %1

**Definitions:** %1Network number

%2Module ID

Check user program in the specified network.

Reaction: PLC Stop

**Remedy:** Change user program. **Program** Switch control OFF - ON.

Continuation:

400012 Error affecting indirect addressing: %2, network %1

**Definitions:** %1Network number

%2Module ID

Check user program in the specified network.

Reaction: PLC Stop

Remedy: Change user program.

Program Switch control OFF - ON.

Continuation:

400013 PLC user program is incorrect

**Definitions:** The PLC user program in the control is incorrect or is not available.

Reaction: PLC Stop

Remedy: Reload PLC user program.

Program Switch control OFF - ON.

Continuation:

400014 Profinet - I/O ramp-up fault type: %1

**Definitions:** %1: 1Profinet - I/O not ramped-up

2Software version NC - PLC incompatibility 3Number of slots per function exceeded

4Profinet I/O server not ready

Reaction: PLC Stop

Remedy: Types 1 to 3:Report error to Siemens

Type 4:828D - Check and/or replace PCU hardware and/or check MD 11240

Program Continuation:

Switch control OFF - ON.

400015 Profinet - IO I/O fault: log. addr. %1 bus/station: %2

**Definitions:** The PLC-UP is using I/O addresses which are not available.

%1Logical I/O address

%2Bus number/station number

Causes of error:

Bus peripheral has no voltage Bus address set incorrectly Bus connection faulty

Active MD 11240 (SDB configuration) is set incorrectly

Reaction: PLC Stop

**Remedy:** Rectify the error using the error cause

Program Switch control OFF - ON.

400017 PLC TOOLMAN: missing table in DB9900

**Definitions:** The PLC TOOLMAN cannot find one of the tables 9900, 9901 or 9902.

Reaction: PLC Stop

**Remedy:** Create the missing table(s). **Program** Switch control OFF - ON.

Continuation:

Continuation:

400018 PLC TOOLMAN: Spindle or load location invalid

**Definitions:** The PLC TOOLMAN does not know the specified spindle or load location number.

Reaction: PLC Stop

Remedy: Specify the correct number.

Program Switch control OFF - ON.

Continuation:

400019 PLC maintenance planner: Error in DB 9903 or 9904

**Definitions:** PLC maintenance planner: DBs 9903 and 9904 must be present and must have the same length.

Reaction: PLC Stop

Remedy:Create block(s) correctly.ProgramSwitch control OFF - ON.

400020 PLC mainentance request %1: Initial data not plausible

**Definitions:** Redefine the initial data in accordance with the documentation.

Error causes:

Too many alarms for the interval length

Time of first alarm too late

Time of first alarm greater than interval

Reaction: Alarm display.

Remedy: Specify correct initital data according to the documentation.

**Program** Continuation: Clear alarm with the Delete key or NC START.

400021 Wait until I/O access is possible

**Definitions:** I/O access is not possible at the current time.

Reaction: Alarm display.

Remedy:

**Program** Continuation: Clear alarm with the Delete key or NC START.

400022 The PLC functionality: %2 is not permitted.

**Definitions:** PLC functionality: %2

The specified PLC functionality is not supported.

Reaction: Alarm display.

Remedy: You are not permitted to use the specified PLC functionality.

Clear alarm with the Delete key or NC START. **Program** 

Continuation:

400023 Arithmetic problem in UP (REAL-Operation) OB/SBR/INT %1 Netzwerk %2

**Definitions:** Problems with REAL operands during the PLC-UP execution

%1Module No. %2Network No.

Reaction: Alarm display.

Remedy: The variables used have to be checked for valid values.

**Program** 

Continuation:

Clear alarm with the Delete key or NC START.

400024 Dynamically managed memory used up, area %1

**Definitions:** Memory overflow in area corresponding to memory area identification

%1= 1xx: dynamic RAM, xx refers to internal RAM class

%1= 2: MMF (user project) %1= 3: buffered RAM %1= 4: UP-RAM

Reaction: Alarm display.

Remedy: With %1 = 1xx: Internal error due to too many external communications requirements

With %1 > 1: User project too large or too many operations

Program Continuation: Clear alarm with the Delete key or NC START.

PLC Ctrl Energy: Error in DB 9906 400025

**Definitions:** PLC Ctrl Energy: DB 9906 has been deleted.

Reaction: Alarm display.

Remedy: DB 9906 of the programming tool library must be incorporated into the project.

Program

Clear alarm with the Delete key or NC START.

System responses

# 8.1 System reactions to SINUMERIK alarms

| Identifier | COMPBLOCKWITHREORG                                                                                                    |
|------------|----------------------------------------------------------------------------------------------------|
| Effects    | Block preparation has detected an error, which can be rectified by modifying the program. Reorganization is performed after a program modification.                       |
|            | Correction block with reorganization.                                                                                                    |
|            |                                                                                                    |
| Identifier | COMPENSATIONBLOCK                                                                                                    |
| Effects    | Block preparation has detected an error, which can be rectified by modifying the program.                                                                                 |
|            | Correction block.                                                                                                    |
| 1.1        | EQUI OWILD                                                                                                    |
| Identifier | FOLLOWUP                                                                                                    |
| Effects    | Follow-up of axes.                                                                                                    |
|            | NC switches to follow-up mode.                                                                                                    |
| 11         | INTERPRETERATOR                                                                                                    |
| Identifier | INTERPRETERSTOP                                                                                                    |
| Effects    | Program execution is aborted after all the prepared blocks (IPO buffer) have been processed.                                                                              |
|            | Interpreter stop.                                                                                                    |
| Identifier | LOCALREACTION                                                                                                    |
| Effects    | Local alarm reaction.                                                                                                    |
|            |                                                                                                    |
| Identifier | NOALARMREACTION                                                                                                    |
| Effects    | No alarm reaction.                                                                                                    |
|            |                                                                                                    |
| Identifier | NOREADY   NCKREACTIONVIEW                                                                                                    |
| Effects    | NCK ready off: Active fast braking (i.e. with maximum braking current) of all drives, the controller enable for all NC axes is deleted, the NC ready relay drops out.     |
|            | NC not ready.                                                                                                    |
|            |                                                                                                    |
| Identifier | NOREADY   BAGREACTIONVIEW                                                                                                    |
| Effects    | Mode group ready off: Active fast braking (i.e. with maximum braking current) of the drives in this mode group, the controller enable of the NC axes involved is deleted. |
|            | Mode group not ready.                                                                                                    |

# 8.1 System reactions to SINUMERIK alarms

| Identifier | NOREADY                                                                                                    |
|------------|----------------------------------------------------------------------------------------------------|
| Effects    | Channel ready off: Active fast braking (i.e. with maximum braking current) of the drives in this channel, the controller enable of the NC axes involved is deleted. |
|            | Channel not ready.                                                                                                    |
|            |                                                                                                    |
| Identifier | NONCSTART                                                                                                    |
| Effects    | It is not possible to start a program in this channel.                                                                                                    |
|            | NC start inhibit in this channel.                                                                                                    |
|            | NODESMAN                                                                                                    |
| Identifier | NOREFMARK                                                                                                    |
| Effects    | The axes in this channel have to be referenced again.                                                                                                    |
|            | Re-reference axes in this channel.                                                                                                    |
| Identifier | SETVDI                                                                                                    |
| Effects    | VDI interface signal alarm is set.                                                                                                    |
|            | Interface signals are set.                                                                                                    |
|            |                                                                                                    |
| Identifier | SHOWALARM                                                                                                    |
| Effects    | Alarm is displayed on the HMI.                                                                                                    |
|            | Alarm display.                                                                                                    |
|            |                                                                                                    |
| Identifier | STOPBYALARM                                                                                                    |
| Effects    | Ramp stop of all channel axes.                                                                                                    |
|            | NC stop for alarm.                                                                                                    |
| ldoutifion | CTODATENDOVALADM                                                                                                    |
| Identifier | STOPATENDBYALARM  Chan at and of black                                                                                                    |
| Effects    | Stop at end of block.                                                                                                    |
|            | NC Stop for alarm at end of block.                                                                                                    |
| Identifier | SHOWALARMAUTO                                                                                                    |
| Effects    | The alarm is displayed whenever bit 0 of machine data ENABLE_ALARM_MASK is set. The reaction                                                                        |
|            | should be set whenever an alarm should only occur during automatic mode without manual operation                                                                    |
|            | by the user.                                                                                                    |
|            | Alarm reaction in automatic mode                                                                                                    |
| Identifier | SHOWWARNING                                                                                                    |
| Effects    | The alarm is displayed whenever bit 1 of machine data ENABLE_ALARM_MASK is set. It is used for                                                                      |
|            | alarms which should normally be suppressed.                                                                                                    |
|            | Message display.                                                                                                    |

| Identifier | ALLBAGS_NOREADY                                                                                                    |
|------------|----------------------------------------------------------------------------------------------------|
| Effects    | The Ready is canceled in all mode groups. The reaction thus corresponds to an NCKREACTIONVIEW   NOREADY, the difference being that the NC READY relay is not canceled and the corresponding VDI bit is not set. This is desirable in the event of an emergency stop for example.  • Mode group not ready. |

| Identifier | DELAY_ALARM_REACTION                                                                                                    |
|------------|----------------------------------------------------------------------------------------------------|
| Effects    | If this alarm reaction is configured in the alarm handler, all alarm reactions for alarms, which occur at this point, are buffered channel-specifically and are, therefore, not active. The alarms are displayed on the HMI. Mode group and NCK-wide reactions are transferred. The reaction is cleared by activating the clearDelayReaction call or by an alarm, which has configured NO_DELAY_ALARM_REACTION. This activates all the delayed alarm reactions.  • All channel-specific alarm reactions delayed on alarm, alarm display. |

| Identifier | NO_DELAY_ALARM_REACTION                     |
|------------|---------------------------------------------|
| Effects    | The DELAY_ALARM_REACTION state is canceled. |
|            | The alarm reaction delay is canceled.       |

| Identifier | ONE_IPO_CLOCK_DELAY_ALARM_REACTION                                                                                                    |
|------------|----------------------------------------------------------------------------------------------------|
| Effects    | All alarm reactions are delayed by one cycle when an alarm is output. This functionality became necessary as part of ESR development. |
|            | All alarm reactions are delayed by one IPO cycle on alarm.                                                                            |

# 8.2 Cancel criteria for alarms

| Identifier | CANCELCLEAR                                                                                                    |
|------------|----------------------------------------------------------------------------------------------------|
| Effects    | The alarm is cleared in any channel when the Cancel key is pressed. It is also cleared by the Start part program key. |
|            | Clear the alarm with the Clear key or with NC-START.                                                                  |

| Identifier | CLEARHIMSELF                                                                                                    |
|------------|----------------------------------------------------------------------------------------------------|
| Effects    | Self-clearing alarm. The alarm is not cleared by an operator action but explicitly by a "clearAlarm" programmed in the NCK source code. |
|            | The alarm is no longer displayed when the alarm cause has been removed. No other operator actions are required.                         |

| Identifier | NCSTARTCLEAR                                                                                                    |
|------------|----------------------------------------------------------------------------------------------------|
| Effects    | The alarm is cleared by starting a program in the channel, in which the alarm occurred. The alarm is also cleared by an NC reset. |
|            | Clear the alarm with NC START or the RESET key and continue the program.                                                          |

## 8.2 Cancel criteria for alarms

| <b>Identifier</b> P | POWERONCLEAR                                                                  |
|---------------------|-------------------------------------------------------------------------------|
| Effects T           | The alarm is canceled by switching off the control and switching it on again. |
| •                   | Switch the control OFF - ON.                                                  |

| Identifier | RESETCLEAR                                                                                 |
|------------|--------------------------------------------------------------------------------------------|
| Effects    | The alarm is cleared by pressing the Reset key in the channel in which the alarm occurred. |
|            | Clear the alarm with the RESET key. Restart the part program.                              |

| Identifier | BAGRESETCLEAR                                                                                                    |
|------------|----------------------------------------------------------------------------------------------------|
| Effects    | The alarm is cleared by a "BAGRESETCLEAR" command or by carrying out a reset in all channels of this mode group. |
|            | Press the RESET key to clear the alarm in all channels of this mode group. Restart the part program.             |

| Identifier | NCKRESETCLEAR                                                                                  |
|------------|------------------------------------------------------------------------------------------------|
| Effects    | The alarm is cleared by an "NCKRESETCLEAR" command or by carrying out a reset in all channels. |
|            | Clear alarm in all channels with the RESET key. Restart the part program.                      |

| Identifier | NOCLEAR                                                                                          |
|------------|--------------------------------------------------------------------------------------------------|
| Effects    | The clear information is only required for the internal pseudo alarm number EXBSAL_NOMOREALARMS. |

# 8.3 System reactions for SINAMICS alarms

| Designation | NONE                            |
|-------------|---------------------------------|
| Response    | None                            |
| Description | No reaction when a fault occurs |

| Designation | OFF1                                                                                                    |
|-------------|----------------------------------------------------------------------------------------------------|
| Response    | Brake along the ramp-function generator deceleration ramp followed by pulse disable                                                                                                    |
| Description | Closed loop speed control (p1300 = 20, 21)                                                                                                    |
|             | • n_set=0 is input immediately to brake the drive along the ramp-function generator deceleration ramp (p1121).                                                                                            |
|             | • Standstill is detected when the motor holding brake (if parameters have been assigned for it) is closed (p1215). The pulses are suppressed when the brake closing time (p1217) expires.                 |
|             | The standstill is detected when the speed actual value of the speed threshold (p1226) is undershot or when the monitoring time (p1227) started when speed setpoint ≤ speed threshold (p1226) has expired. |
|             | Closed loop torque control (p1300 = 23)                                                                                                    |
|             | The following applies to closed-loop torque control: Response as for OFF2                                                                                                    |
|             | When the system switches over to closed-loop torque control (p1501), the following applies:                                                                                                    |
|             | There is no separate braking reaction.                                                                                                    |
|             | If the speed actual value falls below the speed threshold (p1226), then a possibly parameterized motor holding brake is closed. The pulses are suppressed when the brake closing time (p1217) expires.    |

| Designation | OFF2                                                                 |
|-------------|----------------------------------------------------------------------|
| Response    | Internal/external pulse disable                                      |
| Description | Closed-loop speed and torque control                                 |
|             | Instantaneous pulse suppression, the drive "coasts" to a standstill. |
|             | The motor holding brake (if parameterized) is closed immediately.    |
|             | Switch-on inhibit is activated.                                      |

# 8.3 System reactions for SINAMICS alarms

| Designation | OFF3                                                                                                    |
|-------------|----------------------------------------------------------------------------------------------------|
| Response    | Brake along the OFF3 deceleration ramp followed by pulse disable                                                                                                    |
| Description | Closed loop speed control (p1300 = 20, 21)                                                                                                    |
|             | n_set=0 is input immediately to brake the drive along the OFF3 deceleration ramp (p1135).                                                                                                    |
|             | When zero speed is detected, the motor holding brake (if parameterized) is closed. The pulses are suppressed when the closing time of the holding brake (p1217) expires.                               |
|             | Standstill is detected when the speed actual value of the speed threshold (p1226) is undershot or when the monitoring time (p1227) started when speed setpoint <= speed threshold (p1226) has expired. |
|             | Switch-on inhibit is activated.                                                                                                    |
|             | Closed loop torque control (p1300 = 23)                                                                                                    |
|             | Switchover to closed-loop speed-controlled operation and other reactions as described for closed-loop speed-controlled operation                                                                       |

| Designation | STOP1          |
|-------------|----------------|
| Response    | -              |
| Description | In preparation |

| Designation | STOP2                                                                                     |
|-------------|-------------------------------------------------------------------------------------------|
| Response    | n_set = 0                                                                                 |
| Description | n_set=0 is input immediately to brake the drive along the OFF3 deceleration ramp (p1135). |
|             | The drive remains in closed-loop speed control.                                           |

| Designation | IASC/DCBRAKE                                                                                                    |
|-------------|----------------------------------------------------------------------------------------------------|
| Response    | -                                                                                                    |
| Description | For synchronous motors, the following applies:                                                                                              |
|             | If a fault occurs with this fault reaction, an internal armature short-circuit is triggered. The conditions for p1231 = 4 must be observed. |
|             | For induction motors, the following applies:                                                                                                |
|             | If a fault occurs with this fault reaction, DC braking is triggered. DC braking must have been commissioned (p1232, p1233, p1234).          |

| Designation | ENCODER                                                                      |
|-------------|------------------------------------------------------------------------------|
| Response    | Internal/external pulse disable (p0491)                                      |
| Description | The fault reaction ENCODER is applied as a function of the setting in p0491. |
|             | Factory setting:                                                             |
|             | p0491=0 → Encoder fault results in OFF2                                      |

#### Acknowledging faults

Specifies the default method of acknowledging faults after the cause has been removed.

| Designation | POWER ON                                                                                             |
|-------------|----------------------------------------------------------------------------------------------------|
| Description | The fault is acknowledged by a POWER ON process (switch drive unit off and on again).                |
|             | Note:                                                                                                |
|             | If this action has not removed the fault cause, the fault is displayed again immediately after power |
|             | up.                                                                                                  |

| Designation | IMMEDIATELY                                                                           |
|-------------|---------------------------------------------------------------------------------------|
| Description | After the fault has been removed, the alarm can be cleared by pressing the RESET key. |

## Reference to SINAMICS parameters

In the "Cause" and "Remedy" fields, for several alarms, reference is made to a SINAMICS parameter.

The parameter number consists of a "p" or "r" as prefix, followed by a 4-digit number(xxxx) and optionally an index, e.g. p0918[0...3].

#### References

A detailed description of the SINAMICS parameters is provided in the:

SINUMERIK 828D Parameter Manual, SINAMICS S120 Parameter Description

8.3 System reactions for SINAMICS alarms

# **Appendix**

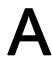

| Abbreviation | Source of abbreviation                             | Meaning                                                  |
|--------------|----------------------------------------------------|----------------------------------------------------------|
| ADI4         | Analog Drive Interface for 4 axes                  |                                                          |
| AC           | Adaptive Control                                   |                                                          |
| ALM          | Active Line Module                                 | Infeed module for drives                                 |
| AS           | Automation System                                  |                                                          |
| ASCII        | American Standard Code for Information Interchange | American coding standard for the exchange of information |
| ASIC         | Application Specific Integrated Circuit            | User switching circuit                                   |
| ASUB         | Asynchronous subprogram                            |                                                          |
| AUTO         |                                                    | Operating mode "Automatic"                               |
| AUXFU        | Auxiliary Function:                                | Auxiliary functions                                      |
| STL          | Statement List                                     |                                                          |
|              |                                                    |                                                          |
| ВА           | Operating mode                                     |                                                          |
| Mode group   | Mode group                                         |                                                          |
| BERO         | Proximity limit switch with feedback oscillator    |                                                          |
| BI           | Binector Input                                     |                                                          |
| HHU          | Handheld unit                                      |                                                          |
| BICO         | Binector Connector                                 | Interconnection technology for the drive                 |
| BIN          | Binary files                                       | Binary files                                             |
| BIOS         | Basic Input Output System                          |                                                          |
| BCS          | Basic Coordinate System                            |                                                          |
| ВО           | Binector Output                                    |                                                          |
| OPI          | Operator Panel Interface                           |                                                          |
|              |                                                    |                                                          |
| CAD          | Computer Aided Design                              |                                                          |
| CAM          | Computer-Aided Manufacturing                       |                                                          |
| CC           | Compile Cycle                                      | Compile cycles                                           |
| CI           | Connector Input                                    |                                                          |
| CF Card      | Compact Flash Card                                 |                                                          |
| CNC          | Computerized Numerical Control                     | Computer-Supported Numerical Control                     |
| СО           | Connector Output                                   |                                                          |
| COM board    | Communication Board                                |                                                          |
| СР           | Communications Processor                           |                                                          |
| CPU          | Central Processing Unit                            | Central processing unit                                  |
| CR           | Carriage Return                                    |                                                          |

| Abbreviation            | Source of abbreviation                               | Meaning                                                                   |
|-------------------------|------------------------------------------------------|---------------------------------------------------------------------------|
| CRC                     | Cyclic Redundancy Check                              | Checksum test                                                             |
| CRT                     | Cathode Ray Tube                                     | picture tube                                                              |
| CSB                     | Central Service Board                                | PLC module                                                                |
| CTS                     | Clear To Send                                        | Signal from serial data interfaces                                        |
| CUTCOM                  | Cutter radius compensation                           | Tool radius compensation                                                  |
|                         |                                                      |                                                                           |
| DB                      | Data block                                           | Data block in the PLC                                                     |
| DBB                     | Data-block byte                                      | Data block byte in the PLC                                                |
| DBW                     | Data-block word                                      | Data block byte in the PLC                                                |
| DBX                     | Data-block bit                                       | Data block bit in the PLC                                                 |
| DDE                     | Dynamic Data Exchange                                | Dynamic Data Exchange                                                     |
| DIN                     | Deutsche Industrie Norm (German Industry Standard)   |                                                                           |
| DIR                     | Directory                                            | Directory                                                                 |
| DLL                     | Dynamic Link Library                                 |                                                                           |
| DO                      | Drive Object                                         | Drive object                                                              |
| DPM                     | Dual-Port Memory                                     |                                                                           |
| DRAM                    | Dynamic Random Access Memory                         | Dynamic memory block                                                      |
| DRF                     | Differential Resolver Function                       | Differential resolver function (handwheel)                                |
| DRIVE-CLiQ              | Drive Component Link with IQ                         |                                                                           |
| DRY                     | DRY run                                              | DRY run feedrate                                                          |
| DSB                     | Decoding Single Block                                | Decoding single block                                                     |
| DSC                     | Dynamic Servo Control / Dynamic Stiffness<br>Control |                                                                           |
| DSR                     | Data Send Ready                                      | Signals that data is ready to be sent from the serial data interfaces     |
| DW                      | Data word                                            |                                                                           |
| DWORD                   | Double Word (currently 32 bits)                      |                                                                           |
|                         |                                                      |                                                                           |
| E                       | Input                                                |                                                                           |
| I/O                     | Input/Output                                         |                                                                           |
| ENC                     | Encoder                                              | Actual value encoder                                                      |
| EPROM                   | Erasable Programmable Read Only Memory               | Erasable, electronically programmable read-only memory                    |
| ePS Network<br>Services |                                                      | Services for Internet-based remote machine maintenance                    |
| EQN                     |                                                      | Designation for an absolute encoder with 2048 sine signals per revolution |
| ESR                     | Extended stop and retract                            |                                                                           |
| ETC                     | ETC Key                                              | Expansion of the softkey bar in the same menu                             |
|                         |                                                      |                                                                           |
| FB                      | Function block                                       |                                                                           |

| Abbreviation | Source of abbreviation                     | Meaning                                                                             |
|--------------|--------------------------------------------|-------------------------------------------------------------------------------------|
| FBS          | Slimline screen                            |                                                                                     |
| FC           | Function call                              | Function block in the PLC                                                           |
| FEPROM       | Flash EPROM                                | Read and write memory                                                               |
| FIFO         | First In - First Out                       | Method of storing and retrieving data in a memory                                   |
| FIPO         | Fine InterPOlator                          |                                                                                     |
| FM           | Function Module                            |                                                                                     |
| FM-NC        | Function Module Numerical Control          | Numerical Control                                                                   |
| FPU          | Floating-point unit                        | Floating Point Unit                                                                 |
| FRA          | Frame block                                |                                                                                     |
| FRAME        | Data set                                   | Coordinate conversion with the components work offset, rotation, scaling, mirroring |
| CRC          | Cutter radius compensation                 |                                                                                     |
| FST          | Feed Stop                                  | Feed stop                                                                           |
| CSF          | Function plan (PLC programming method)     |                                                                                     |
| FW           | Firmware                                   |                                                                                     |
|              |                                            |                                                                                     |
| GC           | Global control                             | PROFIBUS: Broadcast telegram                                                        |
| GEO          | Geometry, e.g. geometry axis               |                                                                                     |
| BP           | Basic program                              |                                                                                     |
| GS           | Gear stage                                 |                                                                                     |
| GUD          | Global User Data                           | Global user data                                                                    |
|              |                                            |                                                                                     |
| HD           | Hard Disk                                  | Hard disk                                                                           |
| HEX          | Abbreviation for hexadecimal number        |                                                                                     |
| AuxF         | Auxiliary function                         |                                                                                     |
| HMI          | Human Machine Interface                    | SINUMERIK user interface                                                            |
| MSD          | Main Spindle Drive                         |                                                                                     |
| HW           | Hardware                                   |                                                                                     |
|              |                                            |                                                                                     |
| IBN          | Startup                                    |                                                                                     |
| IF           | Drive module pulse enable                  |                                                                                     |
| IK (GD)      | Implicit communication (global data)       |                                                                                     |
| IKA          | Interpolative Compensation                 | Interpolatory compensation                                                          |
| IM           | Interface module                           | Interconnection module                                                              |
| INC          | Increment                                  | Increment                                                                           |
| INI          | Initializing Data                          | Initializing data                                                                   |
| IGBT         | Insulated Gate Bipolar Transistor          |                                                                                     |
| IPO          | Interpolator                               |                                                                                     |
| ISO          | International Standardization Organization | International Standards Organization                                                |
|              |                                            |                                                                                     |
| JOG          | "Jogging" operating mode                   |                                                                                     |

| Abbreviation | Source of abbreviation                 | Meaning                                           |
|--------------|----------------------------------------|---------------------------------------------------|
|              |                                        |                                                   |
| COR          | Coordinate rotation                    |                                                   |
| KDV          | Crosswise data comparison              | Crosswise data comparison between the NCK and PLC |
| $K_V$        | Servo-gain factor                      | Gain factor of control loop                       |
| LAD          | Ladder diagram                         | PLC programming method                            |
| LCD          | Liquid Crystal Display                 | Liquid crystal display                            |
| LED          | Light Emitting Diode                   | Light Emitting Diode                              |
| LF           | Line Feed                              |                                                   |
| LSB          | Least Significant Bit                  | Least significant bit                             |
| LUD          | Local User Data                        | User data                                         |
| MAC          | Media Access Control                   |                                                   |
| MAIN         | Main program                           | Main program (OB1, PLC)                           |
| MB           | Megabyte                               |                                                   |
| MCI          | Motion Control Interface               |                                                   |
| MCIS         | Motion Control Information System      |                                                   |
| MCP          | Machine control panel                  | Machine control panel                             |
| MD           | Machine data                           |                                                   |
| MDI          | "Manual Data Automatic" operating mode | Manual input                                      |
| MCS          | Machine coordinate system              |                                                   |
| MLFB         | Machine-readable product code          |                                                   |
| MMC          | Man Machine Communication              | Synonym for HMI                                   |
| MPF          | Main Program File                      | Main program (NC part program)                    |
| MPI          | Multi-Point Interface                  | Multiport Interface                               |
| MCP          | Machine control panel                  |                                                   |
| NC           | Numerical Control                      | Numerical Control                                 |
| NCK          | Numerical Control Kernel               | Numerical control kernel                          |
| NCU          | Numerical Control Unit                 | Hardware unit of the NCK                          |
| WO           | Zero offset                            |                                                   |
| NX           | Numerical Extension                    | Axis expansion board                              |
| ОВ           | Organization block in the PLC          |                                                   |
| OEM          | Original Equipment Manufacturer        |                                                   |
| OP           | Operator panel                         | Operating setup                                   |
| OPI          | Operator Panel Interface               | Interface for connection to the operator panel    |
| OSI          | Open Systems Interconnection           | Standard for computer communications              |
| OPT          | Options                                | Options                                           |
|              |                                        |                                                   |

| Abbreviation            | Source of abbreviation                                     | Meaning                                         |
|-------------------------|------------------------------------------------------------|-------------------------------------------------|
| PIQ                     | Process Image Output                                       |                                                 |
| PII                     | Process Image Input                                        |                                                 |
| P bus                   | Peripheral Bus                                             |                                                 |
| PC                      | Personal Computer                                          |                                                 |
| PCMCIA                  | Personal Computer Memory Card International Association    | Standard for plug-in memory cards               |
| PCU                     | Programmable Control Unit                                  |                                                 |
| PI                      | Program Instance                                           |                                                 |
| PG                      | Programming device                                         |                                                 |
| PLC                     | Programmable logic controller                              | Programmable Logic Controller                   |
| PN                      | PROFINET                                                   |                                                 |
| PO                      | POWER ON                                                   |                                                 |
| POU                     | Program Organization Unit                                  | Unit in the PLC user program                    |
| PPU                     | Panel Processing Unit                                      | Panel-based control                             |
| PTP                     | Point-to-point                                             | Point-to-Point                                  |
| PZD                     | Process data for drives                                    |                                                 |
|                         |                                                            |                                                 |
| QEC                     | Quadrant Error Compensation                                | Quadrant error compensation                     |
| QEC                     | Quadrant error compensation                                |                                                 |
|                         |                                                            |                                                 |
| RAM                     | Random Access Memory                                       | Program memory that can be read and written to  |
| REF POINT               |                                                            | Function "Reference point approach" in JOG mode |
| REPOS                   |                                                            | Function "Repositioning" in JOG mode            |
| RPA                     | R parameter Active                                         | Memory area on the NCK for R parameter numbers  |
| RPY                     | Roll Pitch Yaw                                             | Rotation type of a coordinate system            |
| RTC                     | Real Time Clock                                            | Real-time clock                                 |
| RTS                     | Request To Send                                            | RTS, control signal of serial data interfaces   |
|                         |                                                            |                                                 |
| SBL                     | Single Block                                               | Single block                                    |
| SBR                     | Subroutine                                                 | Subroutine (PLC)                                |
| SD                      | Setting Data                                               |                                                 |
| SDB                     | System Data Block                                          |                                                 |
| SEA                     | Setting Data Active                                        | Identifier (file type) for setting data         |
| SERUPRO                 | SEarch RUn by PROgram test                                 | Search run by program test                      |
| OLINOI NO               |                                                            |                                                 |
| SFC                     | System Function Call                                       |                                                 |
|                         | System Function Call Safety-related input                  |                                                 |
| SFC                     |                                                            |                                                 |
| SFC<br>SGE              | Safety-related input                                       |                                                 |
| SFC<br>SGE<br>SGA       | Safety-related input Safety-related output                 |                                                 |
| SFC<br>SGE<br>SGA<br>SH | Safety-related input Safety-related output Safe standstill | Skip block                                      |

| Abbreviation | Source of abbreviation          | Meaning                                                         |
|--------------|---------------------------------|-----------------------------------------------------------------|
| SM           | Stepper Motor                   |                                                                 |
| SPF          | Subprogram file                 | Subprogram (NC)                                                 |
| PLC          | Programmable Logic Controller   |                                                                 |
| SRAM         | Static Random Access Memory     | Static memory block                                             |
| TNRC         | Tool Nose Radius Compensation   |                                                                 |
| LEC          | Leadscrew error compensation    |                                                                 |
| SSI          | Serial Synchronous Interface    | Synchronous serial interface                                    |
| STW          | Control word                    |                                                                 |
| GWPS         | Grinding Wheel Peripheral Speed |                                                                 |
| SW           | Software                        |                                                                 |
| SYF          | System Files                    | System files                                                    |
| SYNACT       | SYNACT synchronized action      | Synchronized Action                                             |
|              |                                 |                                                                 |
| ТВ           | Terminal Board (SINAMICS)       |                                                                 |
| TEA          | Testing Data Active             | Identifier for machine data                                     |
| TCP          | Tool Center Point               | Tool tip                                                        |
| TCU          | Thin Client Unit                |                                                                 |
| TEA          | Testing Data Active             | Identifier for machine data                                     |
| TM           | Terminal Module (SINAMICS)      |                                                                 |
| ТО           | Tool offset                     | Tool offset                                                     |
| TOA          | Tool Offset Active              | Identifier (file type) for tool offsets                         |
| TRANSMIT     | Transform Milling Into Turning  | Coordinate conversion on turning machine for milling operations |
| TTL          | Transistor-transistor logic     | Interface type                                                  |
| UFR          | User frame                      | Zero offset                                                     |
| SR           | Subroutine                      |                                                                 |
| USB          | Universal Serial Bus            |                                                                 |
| UPS          | Uninterruptible Power Supply    |                                                                 |
| VDI          |                                 | Internal communication interface between NCK and PLC            |
| FDD          | Feed Drive                      |                                                                 |
| VPM          | Voltage Protection Module       |                                                                 |
| VSM          | Voltage Sensing Module          |                                                                 |
| WAB          |                                 | Function "Smooth Approach and Retraction"                       |
| Work         | Workpiece coordinate system     |                                                                 |
| Т            | Tool                            |                                                                 |
| TLC          | Tool length compensation        |                                                                 |
| WPD          | Workpiece Directory             | Workpiece directory                                             |

| Abbreviation | Source of abbreviation | Meaning                                     |
|--------------|------------------------|---------------------------------------------|
| Т            | Tool                   |                                             |
| TM           | Tool management        |                                             |
| TC           | Tool change            |                                             |
|              |                        |                                             |
| ZOA          | Work Offset Active     | Identifier (file type) for zero offset data |
| SW           | Status word (of drive) |                                             |

# A.2 Documentation overview

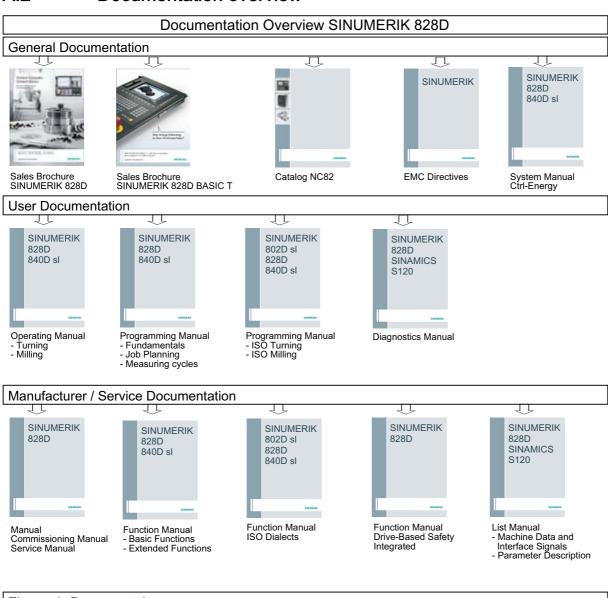

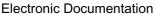

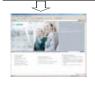

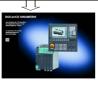

Industry Mall

DOConCD